# Altivar Machine ATV340 Asenkron ve Senkron Motorlar İçin Değişken Hız **Sürücüleri**

# Programlama Kılavuzu

03/2020

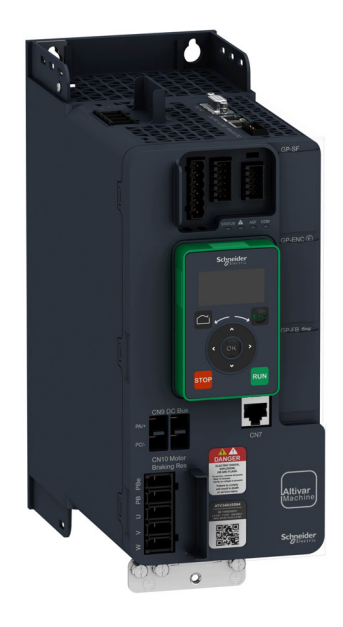

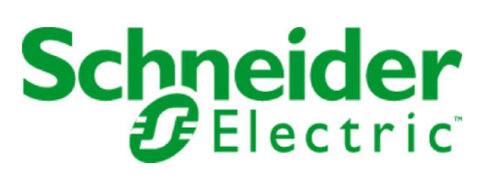

Bu belgede sağlanan bilgiler burada bulunan ürünlerin genel açıklamalarını ve/veya performansının teknik özelliklerini içerir. Bu belgelerin özel kullanıcı uygulamalarının uygunluğunu ve güvenilirliğini belirlemek için kullanılması amaçlanmamıştır ve bunun için kullanılmamalıdır. İlgili özel uygulama veya kullanım amacı için ürünlerin uygun ve tam risk analizini, değerlendirmesini ve testini yapmak söz konusu kullanıcının veya entegratörün görevidir. Ne Schneider Electric ne de bağlı veya yan kuruluşları burada verilen bilgilerin yanlış kullanımından hiçbir şekilde sorumlu değildir. Herhangi bir iyileştirme veya değişiklik yapma öneriniz varsa veya bu kitapçıkta herhangi bir hata bulursanız lütfen bize haber verin.

Schneider Electric'ten yazılı izin almaksın herhangi bir ortamda verilen bu kılavuzun tamamını veya bir kısmını Kanunda tanımlayan ticari olmayan, kişisel kullanım dışında başka herhangi bir amaçla çoğaltmamayı kabul edersiniz. Bu kılavuz veya içeriğine herhangi bir bağlantı oluşturmamayı da kabul edersiniz. Schneider Electric, bu kılavuza riski kendiniz üstlenerek "olduğu gibi" esasına göre danışmak için münhasır olmayan lisans dışında bu kılavuzun kişisel ve ticari olmayan kullanımı için herhangi bir hak veya lisans vermemektedir. Tüm diğer haklar saklıdır.

Bu ürün monte edilirken veya kullanılırken, geçerli olan tüm eyalet, bölgesel ve lokal güvenlik yönetmeliklerine uyulmalıdır. Güvenlik nedenleriyle ve belgelenmiş sistem verilerine olan uyumu sağlamak için, komponentlerin onarımında yalnızca üretici firma yetkilidir.

Aygıtlar teknik güvenlik gereksinimi olan uygulamalarda kullanıldığında, ilgili talimatlara uyulmalıdır.

Hardware ürünlerimizle birlikte Schneider Electric yazılımı veya onaylanmış yazılım kullanmamak, yaralanma, hasar veya uygun olmayan çalışma sonuçlarına yol açabilir.

Bu bilgilere uymamak yaralanmaya veya ekipmanın zarar görmesine yol açabilir.

© 2020 Schneider Electric. Tüm hakları saklıdır.

# İçindekiler

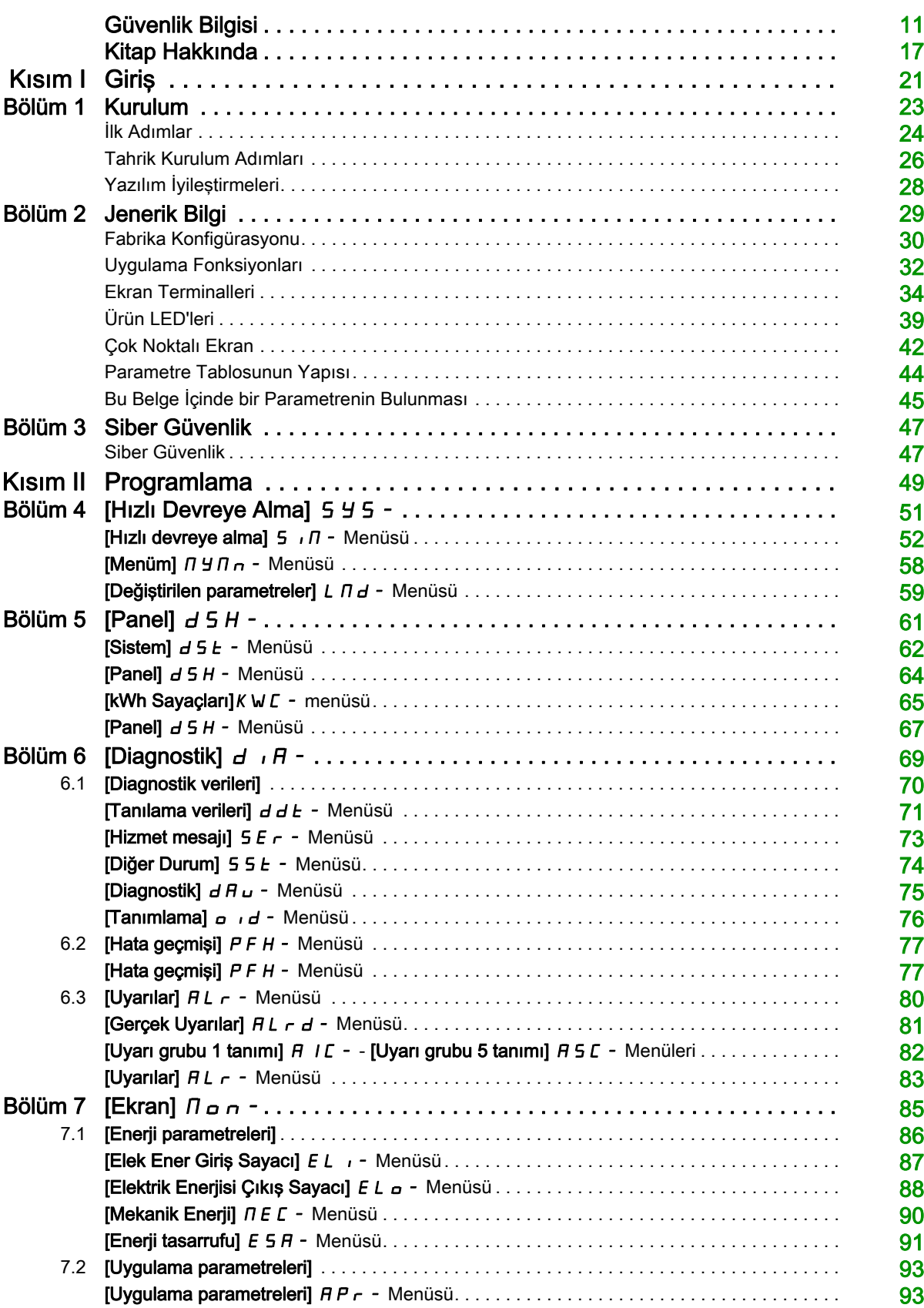

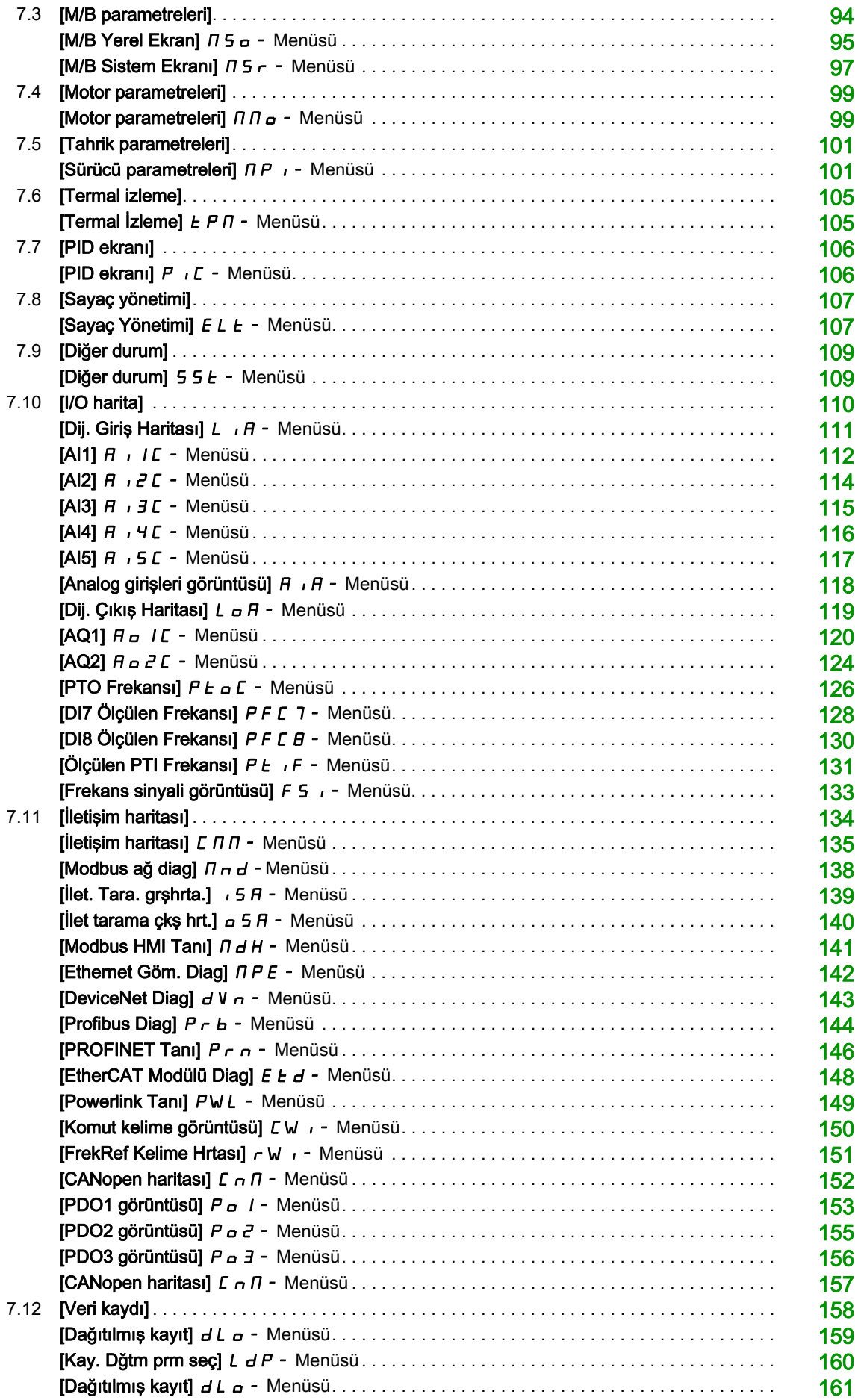

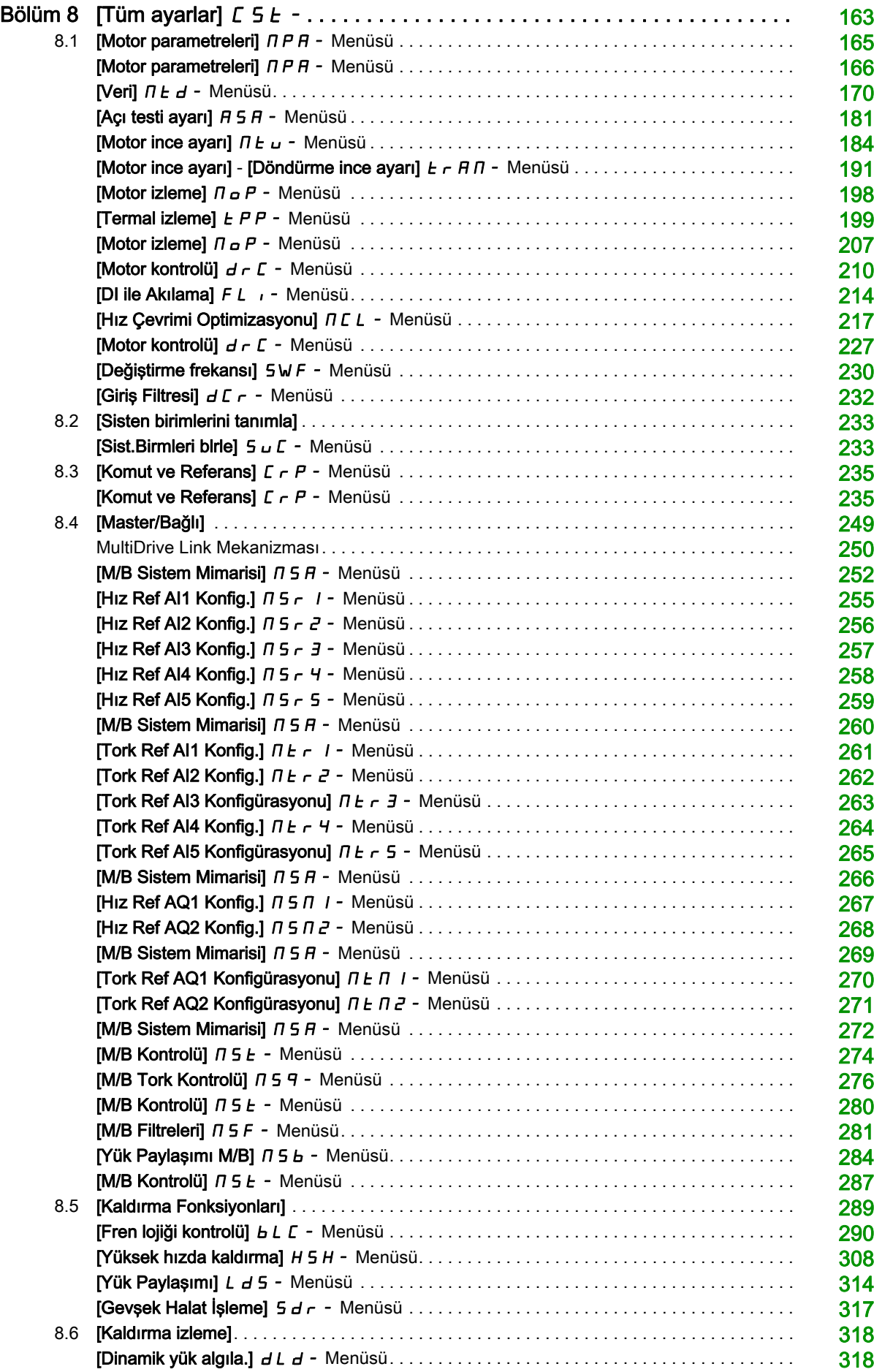

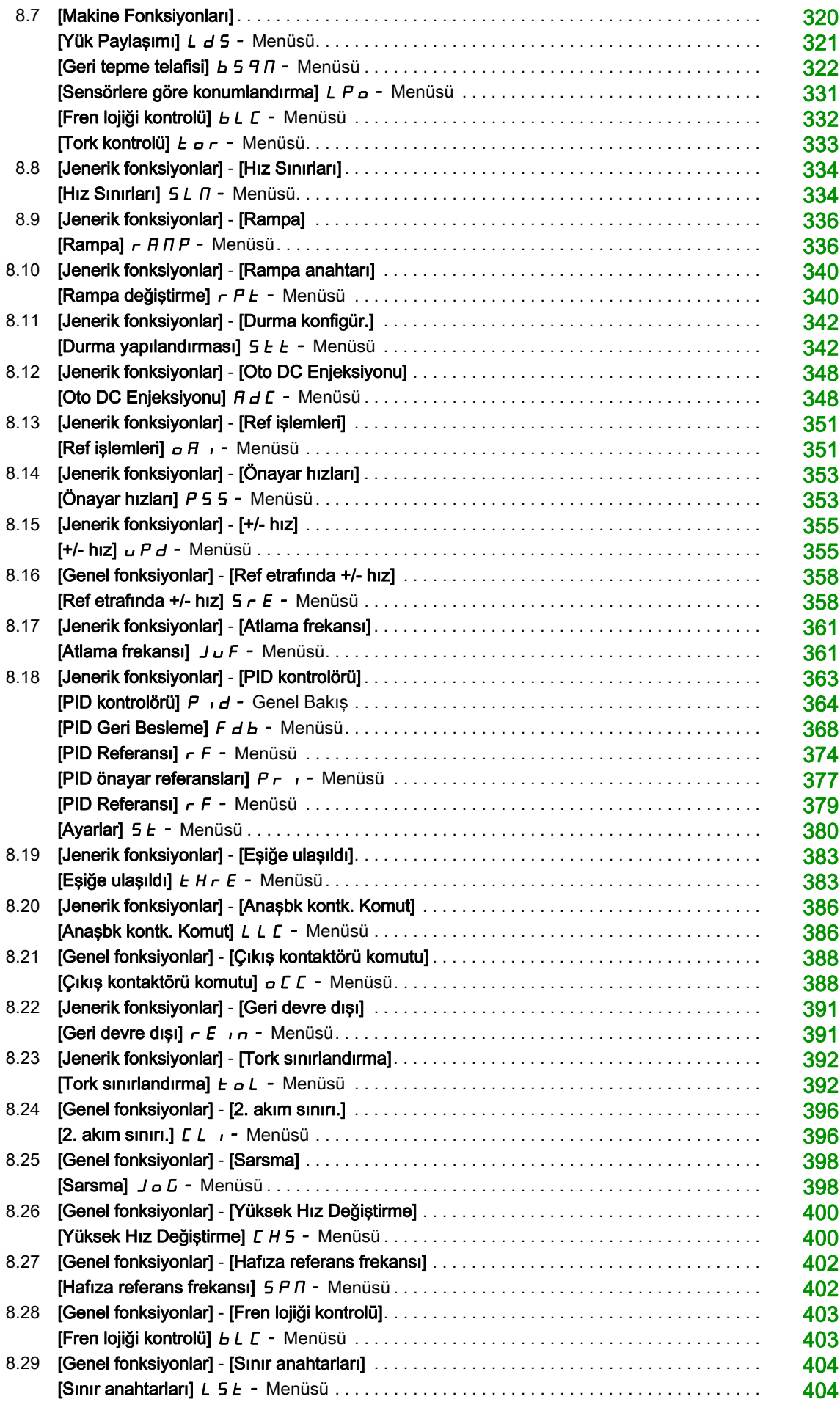

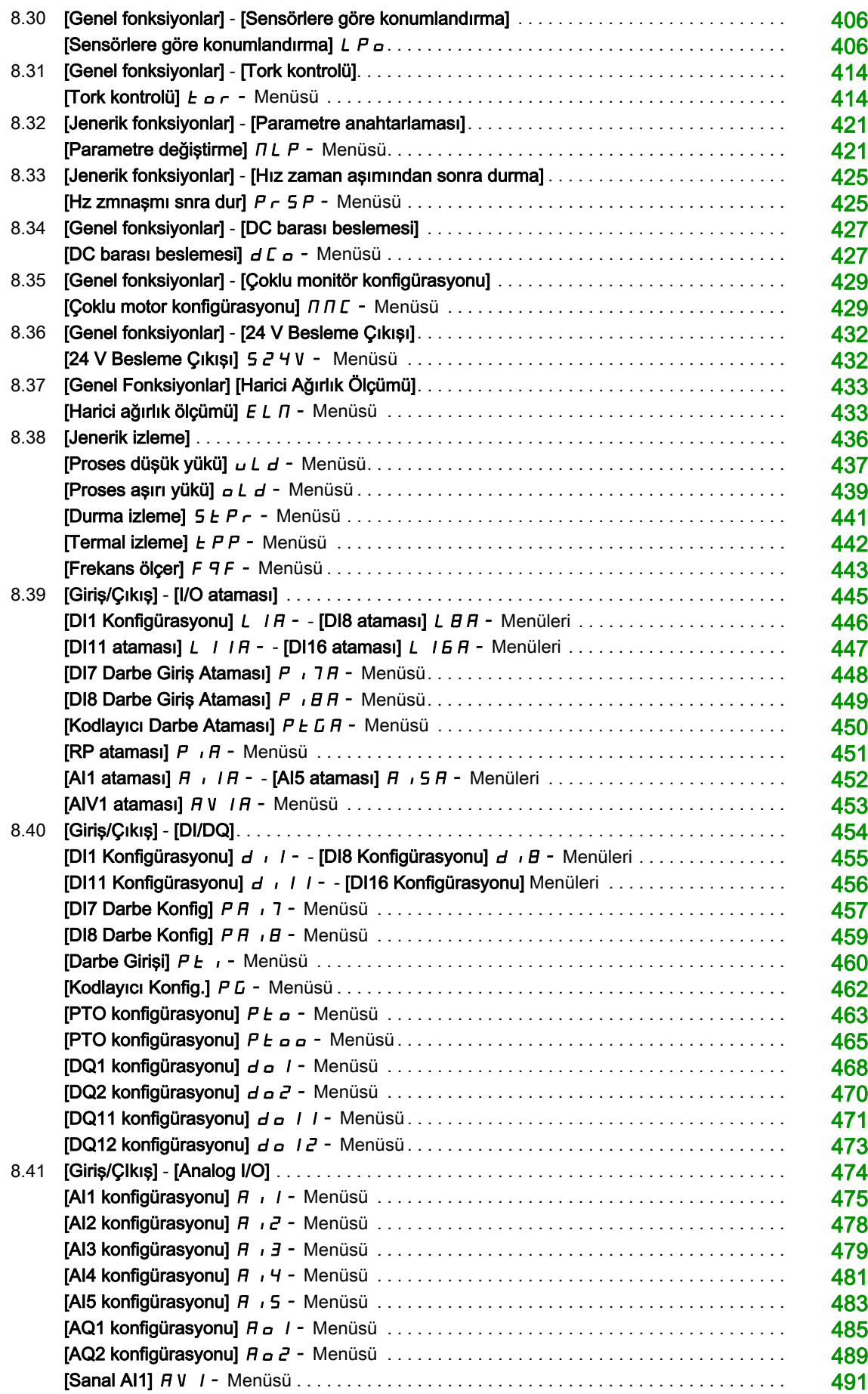

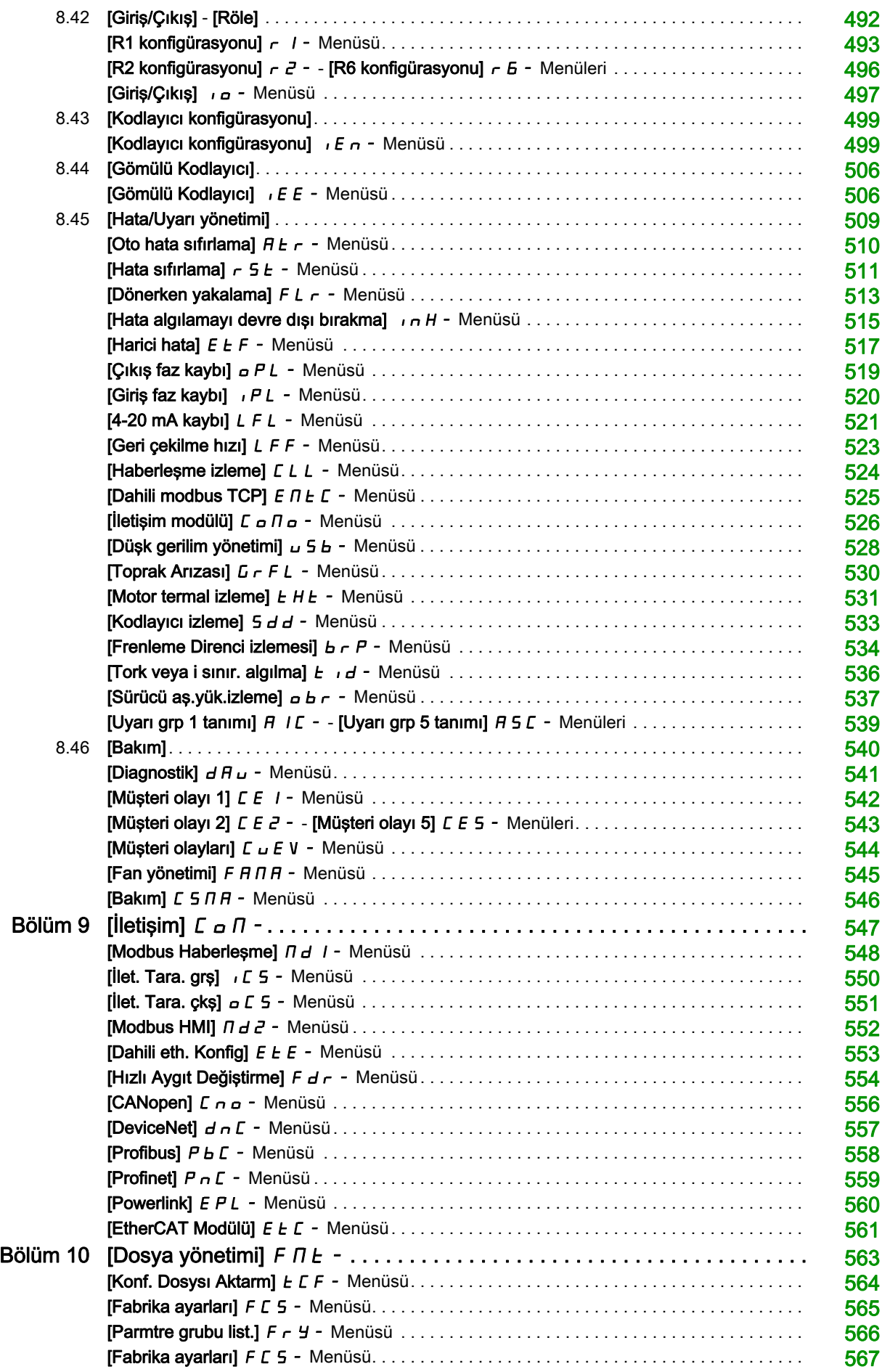

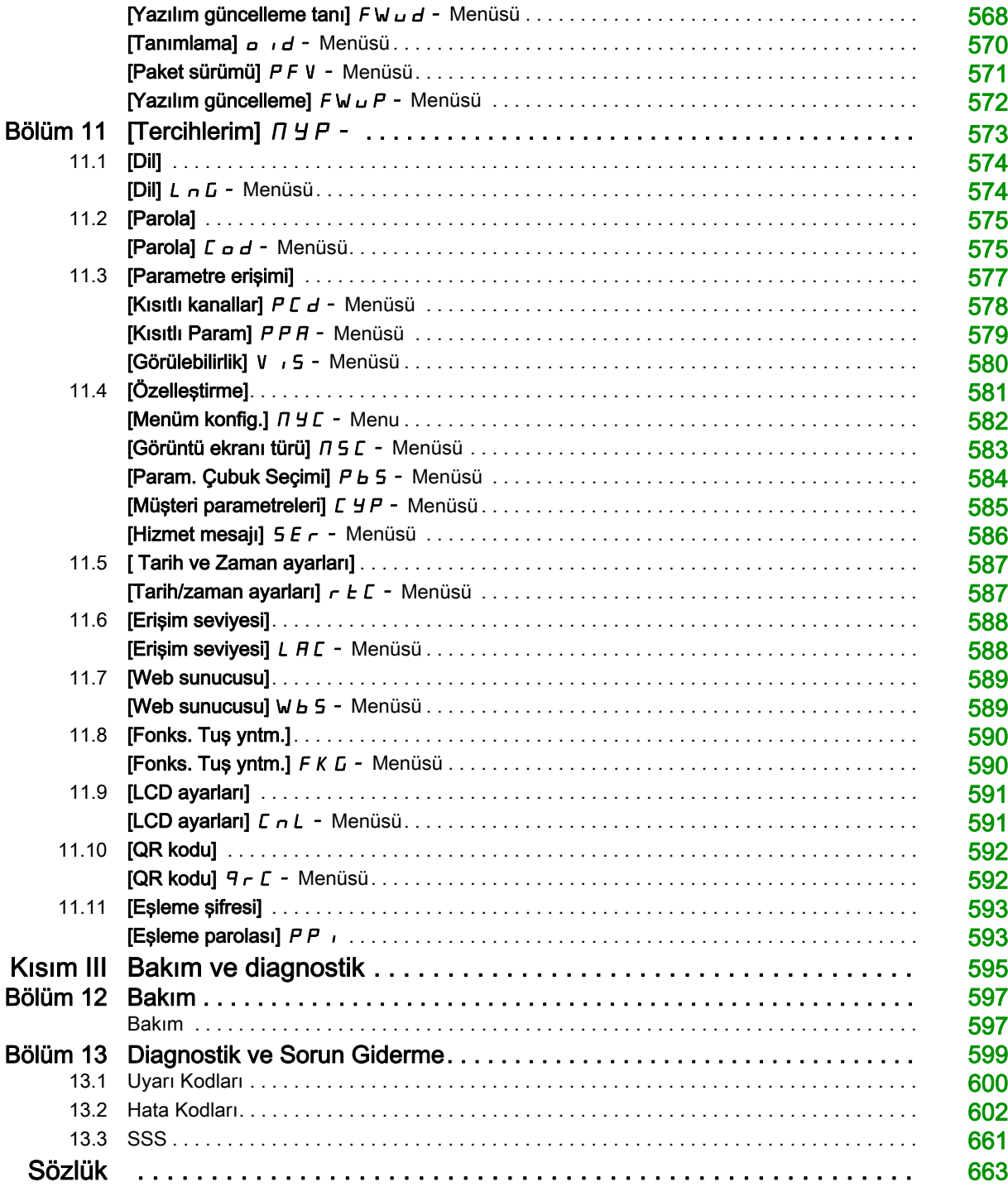

# <span id="page-10-0"></span>Güvenlik Bilgisi

### Önemli Bilgi

#### BİLDİRİM

Bu talimatları dikkatli bir şekilde okuyun ve montajını, kullanımını, servisini, bakımını veya muhafazasını denemeden önce cihaza aşina olmak için cihaza bakın. Potansiyel tehlikelere karşı uyarmak veya bir prosedürü açıklayan veya basitleştiren bir bilgiye dikkatinizi çekmek için, bu belgelerin çeşitli kısımlarında veya aygıtta, aşağıda belirtilen özel mesajlar görülebilir.

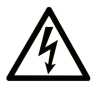

Bir "Tehlike" veva "Uvarı" güvenlik etiketine bu sembolün eklenmesi, yönergeler izlenmediği takdirde kişisel yaralanmayla sonuçlanacak bir elektrik tehlikesinin bulunduğunu gösterir.

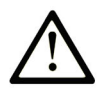

Güvenlik uyarı sembolüdür. Sizi kişisel yaralanma tehlikelerine karşı uyarmak için kullanılır. Olası yaralanma veya ölüm tehlikelerinden kaçınmak için, tüm güvenlik uyarılarına uyun.

**TEHLİKE** 

TEHLİKE, kaçınılmadığı takdirde ölümle veya ciddi yaralanmayla sonuçlanacak tehlikeli bir durumu gösterir.

# **UYARI**

UYARI, kaçınılmadığı takdirde ölümle veya ciddi yaralanmayla sonuçlanabilecek tehlikeli bir durumu gösterir.

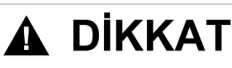

DİKKAT, kaçınılmadığı takdirde hafif veya orta derecede yaralanmayla sonuçlanabilecek tehlikeli bir durumu gösterir.

**BİLDİRİM** 

BİLDİRİM fiziksel yaralanmayla ilgili olmayan uygulamaları belirtmek için kullanılır.

#### LÜTFEN UNUTMAYIN

Elektrikli cihazların montajı, kullanımı, bakımı ve muhafazası sadece kalifiye elemanlar tarafından yapılmalıdır. Bu materyalin kullanımından kaynaklanabilecek herhangi bir durum için Schneider Electric herhangi bir sorumluluk kabul etmemektedir.

Kalifiye eleman, elektrikli cihazların yapısı, çalışması ve montajı hakkında bilgi ve beceri sahibi olan, muhtemel tehlikeleri fark etmek ve bunlardan kaçınmak için güvenlik eğitimi almış olan kişidir.

#### Personel Yetkinliği

Yalnızca bu kılavuzu ve tüm diğer ilgili ürün belgelerini tanıyan ve anlayan, uygun eğitimi almış kişiler, bu ürün üzerinde ve bu ürün ile çalışmaya yetkilidir. Ayrıca bu kişilerin, ilgili tehlikeleri tanıyabilmeleri ve bunlardan kaçınabilmeleri için güvenlik eğitimi almış olmaları gerekir. Bu kişiler, yeterli teknik eğitime, bilgiye ve deneyime sahip olmalıdır ve ayarları değiştirerek ve ürünün kullanıldığı bütün sistemin mekanik, elektrikli ve elektronik ekipmanlarıyla, ürünün kullanılması nedeniyle ortaya çıkabilecek potansiyel tehlikeleri önceden görebilmeli ve algılayabilmelidir. Ürün üzerinde ve ürünle çalışan bütün kişiler, bu işleri gerçekleştirirken bütün geçerli standartları, direktifleri ve kaza önleme yönetmeliklerini çok iyi biliyor olmalıdır.

#### Kullanım Amacı

Bu ürün üç fazlı senkronize, manyetik direnç ve asenkronize motorlara yönelik bir tahrik olup bu kılavuza uygun olarak endüstriyel kullanıma yöneliktir.

Bu ürün yalnızca uygulanır tüm emniyet standartlarına ve yerel yönetmelik ile direktiflere, belirtilen gerekliliklere ve teknik verilere uygun olarak kullanılabilir. Bu ürün tehlikeli ATEX bölgesi dışına kurulmalıdır. Ürünü kullanmadan önce, planlanan uygulamayı göz önünde bulundurarak bir risk değerlendirmesi gerçekleştirmeniz gerekir. Sonuçlara göre, uygun güvenlik önlemleri alınmalıdır. Ürün, bütün bir sistem içerisinde bir bileşen olarak kullanıldığı için bu bütün sistemin tasarımı aracılığıyla (örneğin makine tasarımı) kişilerin güvenliğinden emin olmanız gerekir. Net bir biçimde izin verilen kullanım dışındaki başka herhangi bir kullanım yasaktır ve tehlikelere neden olabilir.

#### Ürünle İlgili Bilgiler

#### Bu tahrikte herhangi bir prosedür gerçekleştirmeden önce bu talimatları okuyup anlayın.

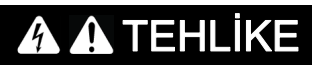

#### ELEKTRİK ÇARPMASI, PATLAMA VEYA ARK SIÇRAMASI TEHLİKESİ

- Yalnızca bu kılavuzu ve tüm diğer ilgili ürün belgelerini tanıyan ve anlayan, uygun eğitimi almış, tehlikeleri tanımak ve bunlardan kaçınmak için gereken güvenlik eğitimini almış kişiler bu sürücü üzerinde ve bu sürücü sistemi ile çalışmaya yetkilidir. Kurulum, ayarlama, onarım ve bakım, yetkili personel tarafından gerçekleştirilmelidir.
- Bütün ekipmanların topraklanmasıyla ilgili olarak bütün diğer geçerli yönetmeliklerin yanı sıra, bütün yerel ve ulusal elektrik kanunu gereklilikleriyle uyumdan sistem entegratörü sorumludur.
- Baskılı devre kartları da dahil olmak üzere bu kontrol üründeki birçok bileşen ana şebeke geriliminde çalışmaktadır.
- Yalnızca doğru anma değerine sahip, elektriksel olarak yalıtılmış aletler ve ölçüm cihazları kullanın.
- Gerilim varken ekransız bileşenlere veya terminallere dokunmayın.
- Motorlar mil dönerken gerilim oluşturabilir. Sürücü sistemi üzerinde herhangi bir çalışma yapmadan önce motor milini dönmesini engelleyecek şekilde sabitleyin.
- AC gerilimi motor kablosundaki kullanılmayan iletkenlere aktarılabilir. Motor kablosundaki kullanılmayan iletkenlerin her iki ucunu yalıtın.
- DC bara terminalleri veya DC bara kapasitörleri veya fren direnci terminalleri arasında kısa devre yapmayın.
- Sürücü sistemi üzerinde bir çalışma gerçekleştirmeden önce:
	- o Harici kumanda gücü de dahil olmak üzere tüm güç bağlantılarını kesin. Devre kesicinin ya da ana şalterin tüm devrelerin gücünü kesmediğini dikkate alın.
	- o Sürücü sistemiyle ilgili bütün güç anahtarlarının üzerine Açmayın etiketi yerleştirin.
	- Bütün güç anahtarlarını açık konumda kilitleyin.
	- DC barasının yükünün boşalması için 15 dakika bekleyin.
	- Ürün kurulum kılavuzundaki "Gerilim Olmadığının Doğrulanması" bölümünde yer alan talimatları izleyin.
- Sürücü sistemine gerilim uygulamadan önce:
	- İşin tamamlandığını ve tüm kurulumun risk doğurmadığını doğrulayın.
	- $\circ$  Sebeke giris terminalleri ile motor çıkış terminalleri topraklanmış ve kısa devre yapılmışsa şebeke giriş terminalleri ile motor çıkış terminallerindeki topraklamayı ve kısa devreyi çıkarın.
	- Tüm teçhizatın düzgün topraklandığını kontrol edin.
	- Kapaklar, kapılar, ızgaralar gibi tüm koruyucu teçhizatın takılı ve/veya kapalı olduğunu doğrulayın.

Bu talimatlara uyulmaması, ölüme veya ağır yaralanmalara yol açacaktır.

Hasarlı ürünler ya da aksesuarlar, elektrik çarpmasına veya beklenmeyen ekipman çalışmasına neden olabilir.

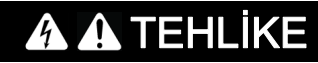

ELEKTRİK ÇARPMASI YA DA TAHMİN EDİLEMEYEN EKİPMAN ÇALIŞMASI

Hasarlı ürünleri ya da aksesuarları kullanmayın.

Bu talimatlara uyulmaması, ölüme veya ağır yaralanmalara yol açacaktır.

Herhangi bir hasar tespit ederseniz, yerel Schneider Electric satış temsilcinizle irtibata geçin.

Bu teçhizat her türlü tehlikeli alanın dışında kullanılmak üzere tasarlanmıştır. Bu teçhizat yalnızca tehlikeli atmosfer içermediği bilinen bölgelere kurulmalıdır.

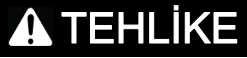

#### PATLAMA POTANSİYELİ

Bu teçhizatı yalnızca tehlikeli olmayan bölgelere kurun.

Bu talimatlara uyulmaması, ölüme veya ağır yaralanmalara yol açacaktır.

Uygulamanız birbiriyle ilişkili çok çeşitli mekanik, elektrikli ve elektronik bileşenden oluşur ve sürücü uygulamanın sadece bir parçasıdır. Sürücü, uygulamanızda geçerli güvenlikle ilgili tüm şartları karşılayan işlevlerin tümünü sağlamak için tasarlanmadığı gibi bunu yapması da mümkün değildir. Uygulamaya ve uygulamayla ilgili sizin gerçekleştirmeniz gereken risk değerlendirmesine bağlı olarak, harici kodlayıcı, harici fren, harici izleme aygıtları, korkuluklar vb. dahil ancak bunlarla sınırlı olmamak üzere çeşitli ek donanımlar gereklidir.

Bir makine tasarımcısı/üreticisi olarak makinenizle ilişkili tüm standartları bilmeniz ve bunlara uymanız gereklidir. Bir risk değerlendirmesi yapmanız ve uygun Performans Düzeyini (PL) ve/veya Güvenlik Entegrasyon Düzeyini (SIL) belirleyip makinenizi ilgili tüm standartlara uyacak şekilde tasarlamanız ve üretmeniz gerekir. Bunu yaparken makinedeki tüm bileşenlerin birbiriyle ilişkisini dikkate almalısınız. Ek olarak, makinenizin kullanıcısına, güvenli bir şekilde çalıştırma ve bakım yapma dahil makine üzerinde ve makineyle her türlü işi gerçekleştirmesini sağlayacak kullanım talimatlarını sağlamanız gerekir.

Bu belgede uygulamanız için geçerli olan tüm norm standartlarını ve gereklilikleri bildiğiniz var sayılmıştır. Sürücü uygulamanızın tamamı için güvenlikle ilgili tüm işlevleri sağlayamayacağı için, gerekli tüm ek ekipmanları kurarak gereken Performans Düzeyi ve/veya Güvenlik Entegrasyon Düzeyine ulaşıldığınızdan emin olmanız gerekir.

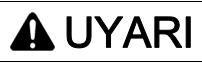

#### YETERSİZ PERFORMANS DÜZEYİ/GÜVENLİK ENTEGRASYON DÜZEYİ VE/VEYA TAHMİN EDİLMEYEN EKİPMAN ÇALIŞMASI

- EN ISO 12100 ve uygulamanıza uygun diğer tüm standartlar için bir risk değerlendirmesi gerçekleştirin.
- Risk değerlendirmenizde tanımlanan tüm kritik kontrol fonksiyonlarının yedek bileşenlerini ve/veya kontrol yollarını kullanın.
- Yükleri hareket ettirme, örneğin yüklerin kayması veya düşmesi gibi tehlikeyle sonuçlanabiliyorsa sürücüyü kapalı çevrim modunda çalıştırın.
- Uygulamanızda kullanılan her bir bileşenin hizmet ömrünün uygulamanızın tamamının amaçlanan hizmet ömrü için yeterli olduğunu doğrulayın.
- Uygulanan güvenlikle ilgili işlevlerin ve izleme işlevlerinin etkili olduğunu doğrulamak üzere tüm potansiyel hata durumları için kapsamlı işletmeye alma testleri gerçekleştirin; örneğin, kodlayıcılar kullanarak hız izleme, tüm bağlı cihazlar için kısa devre izleme ve frenlerin ve korkulukların doğru çalışması gibi ancak bunlarla sınırlı değil.
- Yükün her koşulda güvenli bir şekilde durdurulabileceğini doğrulamak için olası tüm hata durumlarını içeren kapsamlı işletmeye alma testleri gerçekleştirin.

Bu talimatlara uyulmaması ölüme, ağır yaralanmalara veya ekipmanda maddi hasara yol açabilir.

Belirli bir uygulama notu [NHA80973](https://www.se.com/en/download/document/NHA80973/) kaldırma makinelerinde kullanılabilir ve [se.com](https://www.se.com) adresinden indirilebilir.

Sürücü sistemleri; yanlış kablo bağlantısı, yanlış ayarlar, yanlış veriler ya da diğer hatalar nedeniyle beklenmedik hareketler gerçekleştirebilir.

# UYARI

#### TAHMİN EDİLEMEYEN EKİPMAN ÇALIŞMASI

- Kablo bağlantısını EMC gerekliliklerine uygun şekilde, dikkatlice yapın.
- Ürünü bilinmeyen ya da uygun olmayan ayarlarla ya da verilerle çalıştırmayın.
- Kapsamlı bir devreye alma testi gerçekleştirin.

Bu talimatlara uyulmaması ölüme, ağır yaralanmalara veya ekipmanda maddi hasara yol açabilir.

# A UYARI

#### KONTROL KAYBI

- Herhangi bir kontrol şemasını tasarlayan kişi, kontrol yollarının potansiyel arıza durumlarını hesaba katmalı ve kritik kontrol fonksiyonları için arıza sırasında ve sonrasında güvenli bir durum sağlamalıdır. Önemli kontrol işlevlerine örnek olarak acil stop, aşırı hareket durdurma, güç kesintisi ve tekrar yolverme verilebilir.
- Önemli kontrol fonksiyonları için ayrı veya yedek kontrol yolları sağlanmalıdır.
- Sistem kontrol yolları, iletişim bağlantılarını içerebilir. Beklenmeyen iletim gecikmeleri veya bağlantı arızalarının sonuçları hesaba katılmalıdır.
- Tüm kaza önleme yönetmeliklerine ve yerel güvenlik talimatlarına uyun (1).
- Ürünün her bir uygulaması, hizmete sokulmadan önce düzgün çalışma bakımından özel ve eksiksiz olarak test edilmelidir.

#### Bu talimatlara uyulmaması ölüme, ağır yaralanmalara veya ekipmanda maddi hasara yol açabilir.

(1) ABD için: İlave bilgi için bkz. NEMA ICS 1.1 (son sürüm), Safety Guidelines for the Application, Installation, and Maintenance of Solid State Control ve NEMA ICS 7.1 (son sürüm), Safety Standards for Construction and Guide for Selection, Installation and Operation of Adjustable-Speed Drive Systems.

Bu kılavuzda açıklanan ürünlerin sıcaklığı çalışma sırasında 80 °C'yi (176 °F) aşabilir.

# UYARI

#### SICAK YÜZEYLER

- Sıcak yüzeylerle temastan kaçınıldığından emin olun.
- Yanıcı ya da ısıya hassas parçaları sıcak yüzeylerin yakınında bırakmayın.
- Ürünün her türlü işlemden önce yeterince soğuduğundan emin olun.
- Maksimum yük koşulları altında bir test çalışması gerçekleştirerek ısı yayılımının yeterli olduğundan emin olun.

#### Bu talimatlara uyulmaması ölüme, ağır yaralanmalara veya ekipmanda maddi hasara yol açabilir.

Makineler, kontrol cihazları ve ilgili teçhizat genellikle ağlara entegre edilir. Yetkisiz kişiler ve kötü amaçlı yazılımlar yazılımlara ve ağlara yeterince güvenli olmayan erişimi kullanarak makineye ve ayrıca, makine ağı/fieldbus'ı ile bağlı ağların üzerindeki diğer cihazlara erişebilir.

# **AUYARI**

### YAZILIM VE AĞLAR ARACILIĞIYLA MAKİNEYE YETKİSİZ ERİŞİM

- Tehlike ve risk analizinizde ağ/fieldbus'a erişim ve bunlar üzerindeki çalışmadan kaynaklanan tüm tehlikeleri göz önünde bulundurun ve uygun bir siber güvenlik konsepti geliştirin.
- Makinenin entegre edildiği donanım ve yazılım altyapısı ile bu altyapıya erişimi kapsayan tüm organizasyonel ölçüt ve kurallarda tehlike ve risk analizinin göz önünde bulundurulduğunu ve bunların IT güvenliği ile siber güvenliği kapsayan ve aşağıda örneği verilen en iyi uygulama ve standartlara göre uygulandığını doğrulayın:
	- ISO/IEC 27000 serisi, ISO/ IEC 15408, IEC 62351, ISA/IEC 62443,
	- o NIST Siber Güvenlik Kasası,
	- Bilgi Güvenliği Forumu Bilgi Güvenliği için İyi Uygulama Standardı,
	- O Schneider Electric [Recommended Cybersecurity Best Practices](https://www.se.com/ww/en/download/document/CS-Best-Practices-2019-340/).
- Uygun ve kanıtlanmış yöntemleri kullanarak IT güvenliği ve siber güvenlik etkililiğinizi doğrulayın.

#### Bu talimatlara uyulmaması ölüme, ağır yaralanmalara veya ekipmanda maddi hasara yol açabilir.

# **AUYARI**

#### KONTROL KAYBI

İletişim izleme sisteminin iletişim kesintilerini doğru şekilde tespit ettiğini doğrulamak için kapsamlı bir işletmeye alma testi uygulayın

Bu talimatlara uyulmaması ölüme, ağır yaralanmalara veya ekipmanda maddi hasara yol açabilir.

# BİLDİRİM

#### HATALI ŞEBEKE GERİLİMİNE BAĞLI ARIZA

Ürünün gücünü açıp konfigüre etmeden önce şebeke gerilimini için onaylandığını doğrulayın.

Bu talimatlara uyulmaması, ekipmanda maddi hasara yol açabilir.

# <span id="page-16-0"></span>Kitap Hakkında

#### Bir Bakışta

#### Bu Dokümanın Amacı

Bu belgenin amacı:

- sürücüyü ayarlamanıza yardımcı olmak,
- sürücüyü nasıl programlayacağınızı göstermek,
- farklı menüler, modlar ve parametreleri göstermek,
- bakım ve tanılamada yardımcı olmaktır.

#### Geçerlilik Notu

Bu kılavuzda sunulan orijinal talimatlar ile bilgiler İngilizce yazılmıştır (isteğe bağlı çeviriden önce).

Bu belge Altivar Machine ATV340 sürücüsü için geçerlidir.

Bu belgede açıklanan aygıtların teknik özellikleri de çevrimiçi görünür. Bu bilgilere çevrimiçi erişmek için:

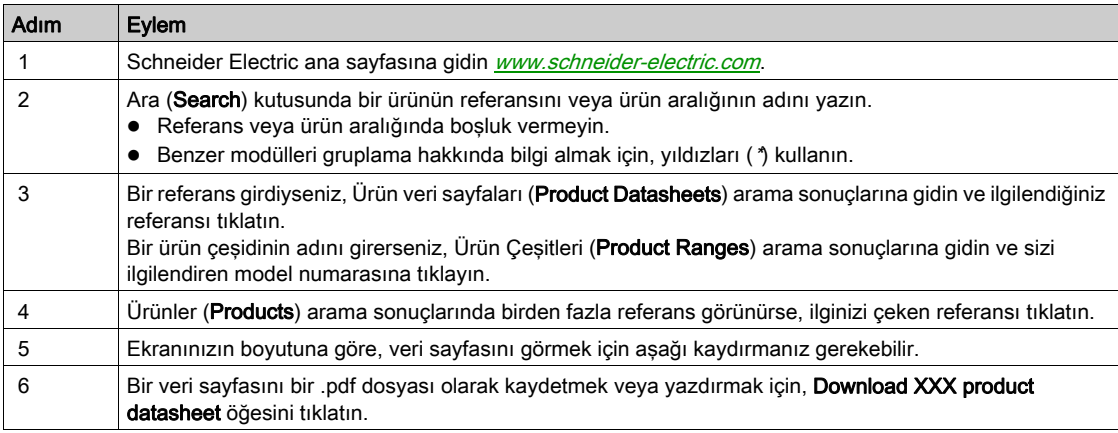

Bu kılavuzda sunulan özellikler çevrimiçi görünenlerle aynı olmalıdır. Sürekli iyileşme ilkemize uygun olarak, netliği ve doğruluğu iyileştirmek için zamanla içeriği değiştirebiliriz. Kılavuz ve çevrimiçi bilgiler arasında bir fark görürseniz, referans olarak çevrimiçi bilgileri kullanın.

#### İlgili Belgeler

Ürünlerimiz hakkında www.schneider-electric.com sitesindeki ayrıntılı ve kapsamlı bilgilere hızlı bir şekilde erişmek için tabletinizi veya bilgisayarınızı kullanın.

İnternet sitesi, ürünler ve çözümler için ihtiyaç duyduğunuz bilgileri sağlar:

- Ayrıntılı özelliklerin tam kataloğu ve seçim kılavuzları,
- Tesisinizi tasarlamanıza yardımcı olacak, 20 farklı dosya formatında bulunabilen CAD dosyaları,
- Hız kontrol cihazınızı güncel tutmak için yazılım ve ürün yazılımı,
- Elektrik sistemlerimizi ve ekipman veya otomasyonu daha iyi anlamanız için çok sayıda Tanıtım Yazısı, Çevresel dokümanlar, Uygulama Çözümleri, Teknik Şartnameler,
- Ve son olarak hız kontrol cihazınızla ilgili, aşağıda listelenen tüm Kullanım Kılavuzları:

(Diğer seçenek kılavuzları ve Talimat sayfaları için bkz. [www.schneider-electric.com](http://www.schneider-electric.com))

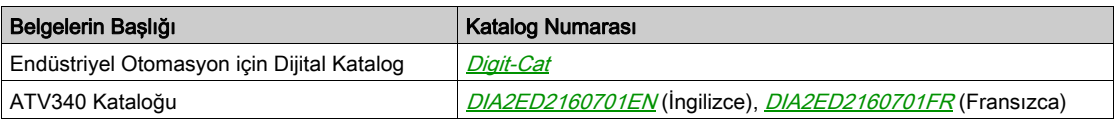

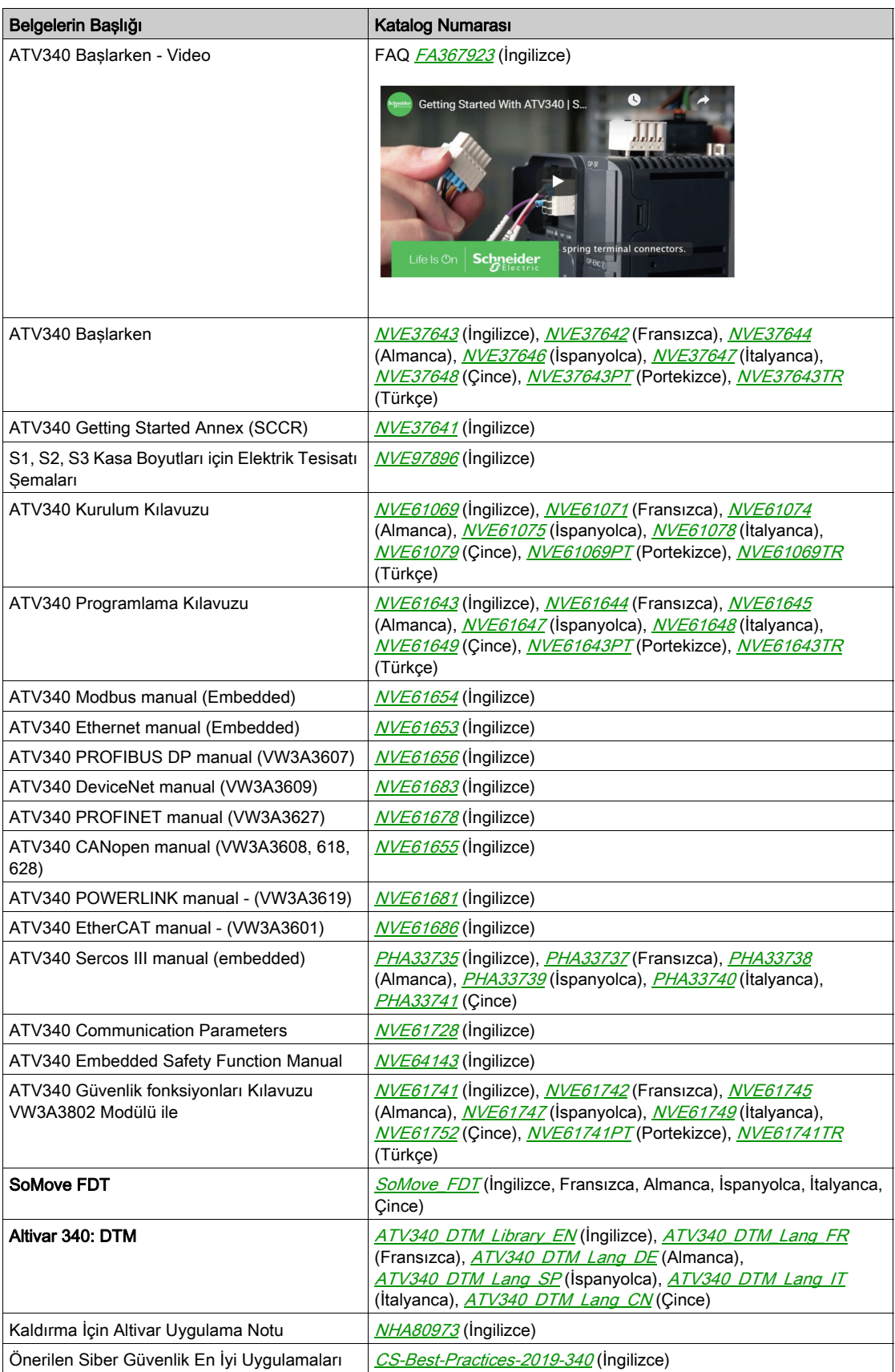

Bu teknik yayınları ve diğer teknik bilgileri *<u>[www.schneider-electric.com/en/download](https://www.schneider-electric.com/en/download)</u>* adresindeki İnternet sitemizden indirebilirsiniz

#### **Terminoloji**

Bu kılavuzdaki teknik terimler, terminoloji ve ilgili tanımlar, normal şartlarda ilgili standartlarda yer alan terimleri ve tanımları kullanmaktadır.

Sürücü sistemleri alanında, bu terimler aşağıdakiler dahil olmak üzere ancak bunlarla sınırlı kalmamak kaydıyla hata, hata mesajı, arıza, hata, hata sıfırlama, koruma, güvenli durum, güvenlik fonksiyonu, uyarı, uyarı mesajı ve benzeri gibi terimleri içerir.

Diğerlerinin yanı sıra, şu standartlar da dahildir:

- IEC 61800 serisi: Ayarlanabilir hızlı elektrikli sürücü sistemleri
- IEC 61508 Ed.2 serisi: Elektrikli/elektronik/programlanabilir elektronik güvenlikle ilgili fonksiyonel güvenlik
- EN 954-1 Makine güvenliği Kontrol sistemlerinin güvenlikle ilgili kısımları
- EN ISO 13849-1 & 2 Makine güvenliği Kontrol sistemlerinin güvenlikle ilgili kısımları.
- IEC 61158 serisi: Endüstriyel iletişim ağları Fieldbus özellikleri
- IEC 61784 serisi: Endüstriyel iletişim ağları Profiller
- IEC 60204-1: Makine güvenliği Makinelerin elektrikli ekipmanları Bölüm 1: Genel gereksinimler

Ayrıca, belirli tehlikelerin açıklamasıyla bağlantılı olarak calışma alanı terimi kullanılır ve EC Makine Direktifinde (2006/42/EC) ve ISO 12100-1'de risk alanı veya tehlike alanında olduğu gibi tanımlanır. Ayrıca bu kılavuzun sonundaki sözlüğe de bakın.

#### İletişim

Ülkenizi seçin:

[www.schneider-electric.com/contact](http://www.schneider-electric.com/contact)

#### Schneider Electric Industries SAS

Genel Merkez 35, rue Joseph Monier 92500 Rueil-Malmaison Fransa

## Bu Kısımda Neler Yer Alıyor?

<span id="page-20-0"></span>Bu kısım, şu bölümleri içerir:

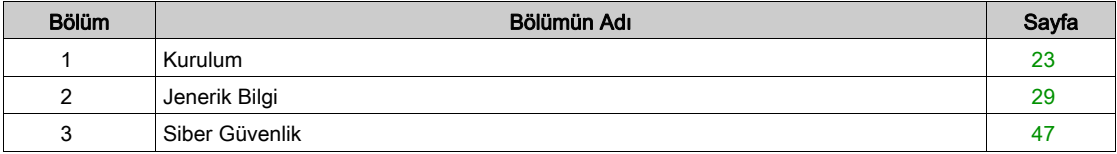

## Bu Bölümde Neler Yer Alıyor?

<span id="page-22-0"></span>Bu bölüm, şu başlıkları içerir:

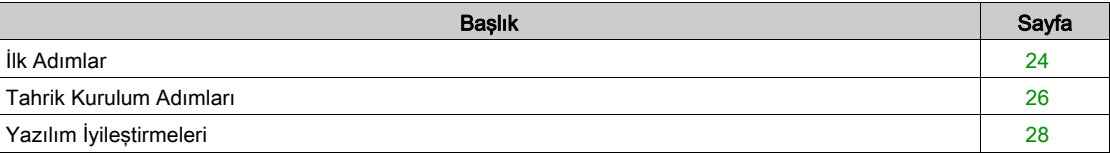

### <span id="page-23-1"></span><span id="page-23-0"></span>İlk Adımlar

### Tahriğe Güç Vermeden Önce

# UYARI

#### TAHMİN EDİLEMEYEN EKİPMAN ÇALIŞMASI

Cihazın gücünü açmadan önce dijital girişlere, istenmeyen hareketlere sebep olabilecek istenmeyen sinyallerin uygulanamayacağını doğrulayın.

Bu talimatlara uyulmaması ölüme, ağır yaralanmalara veya ekipmanda maddi hasara yol açabilir.

Sürücü şebekeye uzun süre bağlanmamışsa motor çalıştırılmadan önce kondansatörler tam performanslarına döndürülmelidir.

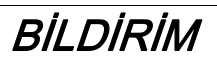

#### AZALMIS KONDANSATÖR PERFORMANS

- Sürücü şebekeye aşağıdaki süre boyunca bağlanmamışsa motoru çalıştırmadan önce sürücüye 1 saat boyunca şebeke gerilimi uygulayın:
	- +50°C'lik (+122°F) maksimum depolama sıcaklığında 12 ay
	- +45°C'lik (+113°F) maksimum depolama sıcaklığında 24 ay
	- +40°C'lik (+104°F) maksimum depolama sıcaklığında 36 ay
- Bir saatlik süre geçmeden hiçbir Çalıştır komutunun uygulanamadığını doğrulayın.
- Sürücü ilk defa işletmeye alınıyorsa üretim tarihini doğrulayın ve üretim tarihi 12 aydan daha önceki tarihi gösteriyorsa belirtilen prosedürü uygulayın.

#### Bu talimatlara uyulmaması, ekipmanda maddi hasara yol açabilir.

Belirtilen prosedür dahili sebeke kontaktör kontrolünden dolayı Calıstır komutu olmadan gerçekleştirilemiyorsa kondansatörlerde kayda değer şebeke akımı olmaması için bu prosedürü güç aşaması etkin, ama motor hareketsiz durumda yürütün.

#### Sebeke Kontaktörü

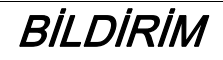

#### KONTROL CİHAZININ HASAR GÖRME RİSKİ

Sürücünün gücünü 60 sn'den az aralıklarda açmayın.

Bu talimatlara uyulmaması, ekipmanda maddi hasara yol açabilir.

#### Daha Düşük Değerli bir Motor Kullanma veya Motor Kullanmaktan Tamamen Vazgeçme

Fabrika ayarlarında motor çıkış faz kaybı algılama aktiftir: **[ÇıkFazKaybı Ataması]**  $\sigma$  *P L*, **[OPF Hatası**] Tetiklendi] YES olarak ayarlanmış. Ayrıntılar için parametre açıklamasına (bkz. sayfa [519](#page-518-0)) bakın. Testlerin ya da bakım fazının devreye alınması için tahrik, küçük boyutlu bir motor gücüne bağlanabilir ve böylece bir Çalıştırma komutu uygulandığı zaman bir hatayı tetikleyebilir **[Çıkış faz kaybı]** a P F 2 veya [Tek çıkış faz kaybı]  $oPF1$ . Bu amaçla, fonksiyon, [ÇıkFazKaybıAtaması]  $oPL$  ayarının [Fonksiyon Aktf Değl] n a olarak ayarlanmasıyla devre dışı bırakılabilir.

Ayrıca, [Motor parametreleri]  $\overline{H}P$  - kısmında, [Motor kontrol türü]  $\overline{L}$  E öğesini [SVC V] V V  $\overline{L}$  olarak ayarlayın. Ayrıntılar için bkz. .

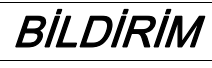

#### MOTOR AŞIRI ISINMASI

Harici termal izleme teçhizatını aşağıdaki koşullarda takın:

- Sürücünün nominal akımının %20'sinden daha az nominal akıma sahip bir motor bağlandıysa.
- Motor Anahtarlama işlevi kullanıyorsanız.

Bu talimatlara uyulmaması, ekipmanda maddi hasara yol açabilir.

# A A TEHLİKE

### ELEKTRİK ÇARPMASI, PATLAMA VEYA ARK PARLAMASI CİDDİ TEHLİKESİ

Çıkış fazı izlemesi devre dışı ise faz kaybı ve çıkarım olarak kabloların bağlantısının yanlışlıkla kesilmesi tespit edilmez.

- Bu parametrenin ayarının emniyetsiz bir durum doğurmadığını doğrulayın.
- Bu talimatlara uyulmaması, ölüme veya ağır yaralanmalara yol açacaktır.

### <span id="page-25-1"></span><span id="page-25-0"></span>Tahrik Kurulum Adımları

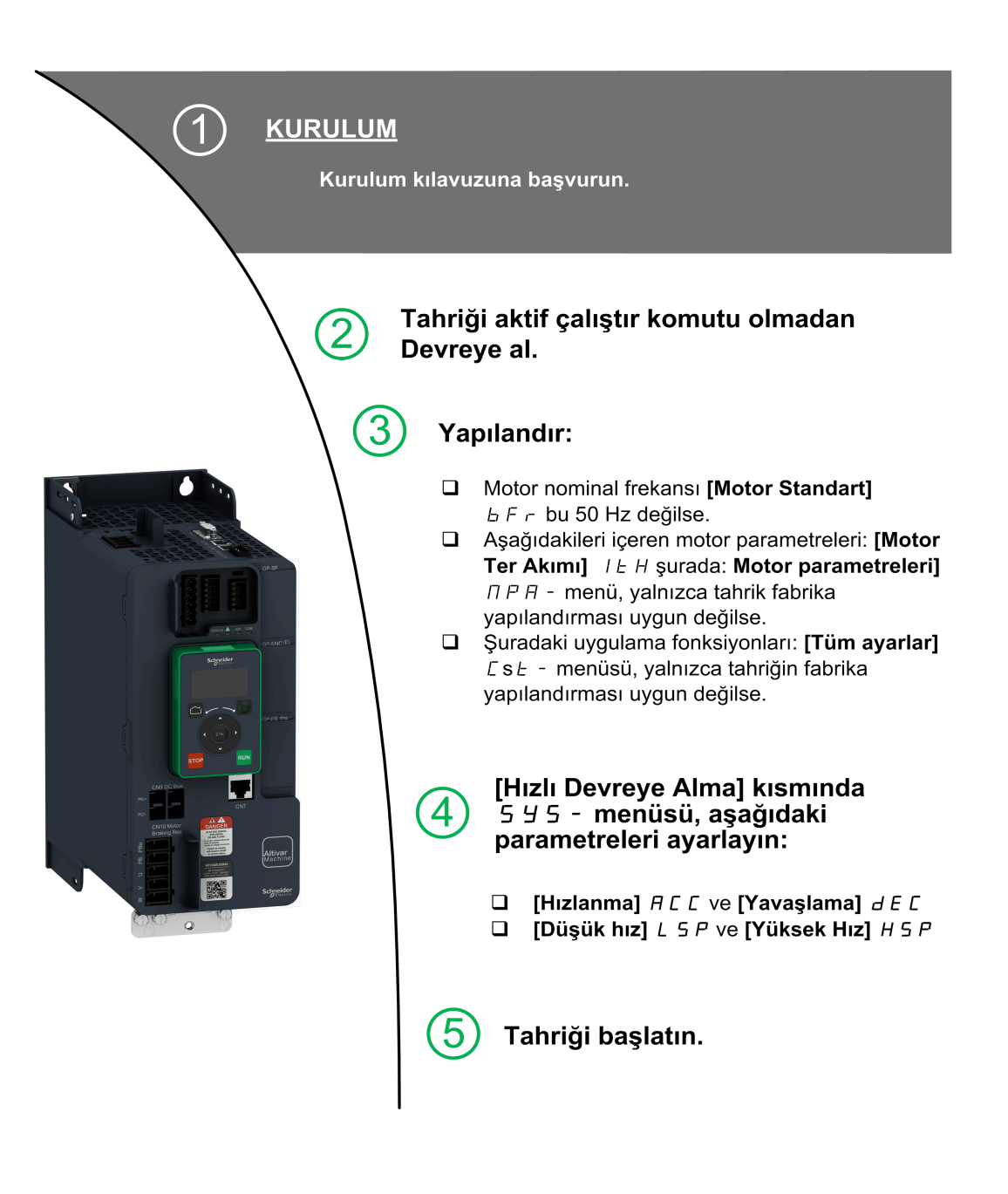

Sürücü sistemleri; yanlış kablo bağlantısı, yanlış ayarlar, yanlış veriler ya da diğer hatalar nedeniyle beklenmedik hareketler gerçekleştirebilir.

# **A UYARI**

#### TAHMİN EDİLEMEYEN EKİPMAN ÇALIŞMASI

- Kablo bağlantısını EMC gerekliliklerine uygun şekilde, dikkatlice yapın.
- Ürünü bilinmeyen ya da uygun olmayan ayarlarla ya da verilerle çalıştırmayın.
- Kapsamlı bir devreye alma testi gerçekleştirin.

#### Bu talimatlara uyulmaması ölüme, ağır yaralanmalara veya ekipmanda maddi hasara yol açabilir.

#### İpuçları

Herhangi bir zamanda fabrika ayarlarına geri dönmek için [Konfig. Source] F E 5 , parametresini (bkz. sayfa [565](#page-564-1)) kullanın.

NOT: Doğruluk ve tepki süresi açısından optimum tahrik performansı için aşağıdaki işlemlerin yapılması gerekir:

- $\bullet$  [Motor parametreleri]  $\overline{AP}A$  menüsündeki motor etiket plakasında belirtilen değerleri girin.
- $\bullet$  Motor soğuk ve bağlıyken [Oto. İnce Ayar]  $E \cup n$  parametresini kullanarak otomatik tanıma gerçekleştirin.

## <span id="page-27-1"></span><span id="page-27-0"></span>Yazılım İyileştirmeleri

#### Genel Bilgi

ATV340'a ilk piyasaya çıktığından bu yana farklı yeni fonksiyonlar eklenmiştir. Yazılım sürümü, V3.1 olarak güncellenmiştir.

Bu dokümantasyon V3.1 sürümü ile ilgili olsa da, yine de daha önceki sürümlerle de kullanılabilir.

NOT: ATV340•••••S için mevcut olan tek yazılım sürümü V1.4 sürümüdür.

#### V2.1'e Kıyasla Sürüm V3.1'de Yapılan İyileştirmeler

Sürücü çıkışlarına geri çekilme özelliği eklendi. İlgili çıkış fieldbus tarafından kontrol edildiğinde, bir hata tetiklenirse çıkış sıfırlanır.

Gelişmiş motor kontrolü [Adv] aracılığıyla kullanılabilir.[ Motor Kontrolü] A E N C parametresi, [Motor parametreleri] NPA - (bkz. sayfa [168](#page-167-0)) menüsünde. Varsayılan olarak, bu yeni özellik etkindir. Gelişmiş motor kontrolünü tamamlamak için, yeni bir ayar eklendi [Döndürme ayarı]  $E \cap H$   $\overline{H}$  - (bkz. sayfa [191](#page-190-0)).

[Rampa]  $r$   $R$   $n$   $P$  - menüsüne, [Frenleme Akımı Seviyesi]  $B$   $B$   $C$   $L$  frenleme yavaşlaması için maksimum akım seviyesini değiştirmek için eklendi.

#### V1.7'ye Kıyasla Sürüm V2.1'de Yapılan İyileştirmeler

[Veriler]  $\Pi L$  J - sekmesi [Motor Verileri]  $\Pi L$  - menüsü, [Tork Ölçeklendirme]  $\Pi L$  parametresi eklendi. [Nom Motor Torku] E 9 5 gibi parametrelerin ölçeklendirmesini göstermeyi ve değiştirmeyi sağlar.

**[Sensörlere göre konumlandırma] L P**  $\sigma$  **- menüsüne, [Memo Yavaşlama]**  $\Pi$  **S L**  $\sigma$  **parametresi eklendi.** Yavaşlamanın anımsanmasını etkinleştirmeyi veya devre dışı bırakmayı sağlar.

#### V1.6'ya Kıyasla Sürüm V1.7'de Yapılan İyileştirmeler

[Motor parametreleri]  $\prod P$  - menüsünde, ilgili parametreleri dahil [Giriş Filtresi]  $d\Gamma$  - menüsü mevcuttur.

[Fren lojiği kontrolü]  $b L L$  - fonksiyonundaki iyileştirmeler, yeni [BRH b5]  $b r H 5$ , [Yük Bakım Süresi]  $A \cup B \subseteq F$  ve [Yük Bkm Kalan Süre]  $B \cup F$  parametrelerine bakın.

#### V1.5'e Kıyasla Sürüm V1.6'de Yapılan İyileştirmeler

[Fren lojiği kontrolü] BLC- fonksiyonundaki iyileştirmeler. Fren rölesi geri beslemeye bağlı parametreler eklendi ve [BRH b4]  $b \cdot H$  4 fonksiyonu bir hata tetiklemek için kullanılabilir.

[Çıkış kontaktörü komutu]  $\sigma \Gamma \Gamma$  - ve [Harici Ağırlık Ölçümü] PES - fonksiyonlar artık kullanılabilir.

Menülere erişimi sınırlandırmak için parola korumasında iyileştirme.

#### V1.4'e Kıyasla Sürüm V1.5'de Yapılan İyileştirmeler

VW3A3619 POWERLINK fieldbus modülü.

[Motor kontrolü]  $d - E$  - menüsünde, "Çıkış Voltajı Yönetimi ve Aşırı modülasyon" fonksiyonu eklenir.

DURDUR/SIFIRLA tuşu için yeni bir olası davranış eklendi, bkz. [Durdurma Tuşu Aktif] P 5 E parametresi.

**[Fren lojik kontrolü] b L C**- işlevlerindeki iyileştirmeler ve yeni işlevsellikler ilgili menülerinde bulunabilir. Yeni parametreler kullanılabilir ve [OTOMATİK]  $H \cup E \cap B$  ayar değerlerinin hesaplaması güncellenmiştir.

Sanal analog giriş türü artık [AIV1 tipi] A V I E parametreleriyle ayarlanabilir.

Çift yönlü ölçekli analog girişleri desteği için bkz. [Alx aralığı]  $H \cdot X L$  parametreleri.

**[Tüm ayarlar]**  $\Gamma$  **5**  $\epsilon$  - menüsünde, **[Kodlayıcı konfigürasyonu]**  $\epsilon$   $\epsilon$  - VW3A3424 HTL kodlayıcı arayüzü modülünü desteklemek için eklenen parametreler ve numaralarla güncellenmiştir.

**[Dönerken Yakalama] F L**  $r -$  menüsünde, serbest duruştan farklı durma türlerinden sonra fonksiyonun aktif olmasına izin vermek için yeni bir seçim eklenmiştir.

Yeni sürümden, [Fan Modu] F F N öğesinde [Hiçbir zaman] 5 L P seçiminin bir etkisi yoktur.

[Giriş faz kaybı] PHF, nedeni ortadan kaldırılır kaldırılmaz temizlenir.

#### V1.1'e Kıyasla Sürüm V1.4'de Yapılan İyileştirmeler

Altivar Machine ATV340 Sercos III teklifini (ATV340•••••S) desteklemek için bellenim gelişimi.

## Bu Bölümde Neler Yer Alıyor?

<span id="page-28-0"></span>Bu bölüm, şu başlıkları içerir:

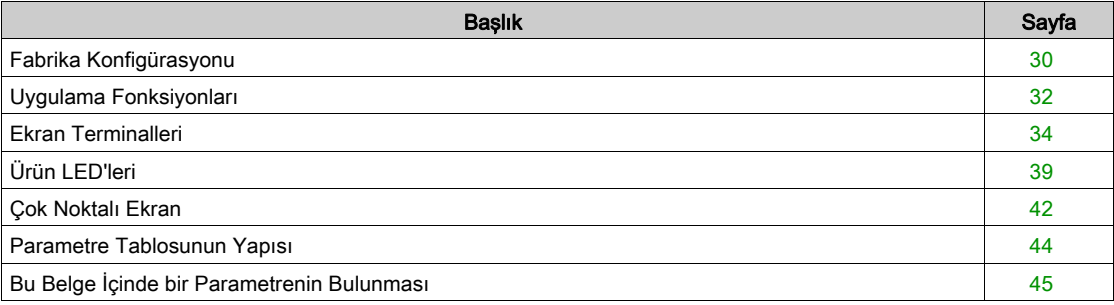

## <span id="page-29-1"></span><span id="page-29-0"></span>Fabrika Konfigürasyonu

#### Fabrika Ayarları

Tahrik, ortak çalışma koşulları için fabrika ayarlıdır:

- Ekran: motor çalışmaya hazır olduğunda tahrik hazır [Rampa önce Ref Frek] F r H ve motor çalışırken [Motor Frekansı]  $rF$ , görüntülenir.
- Hata algılandığında durdurma modu: serbest durma.

Bu tablo, tahrik ile fabrika ayarı değerlerinin temel parametrelerini sunar:

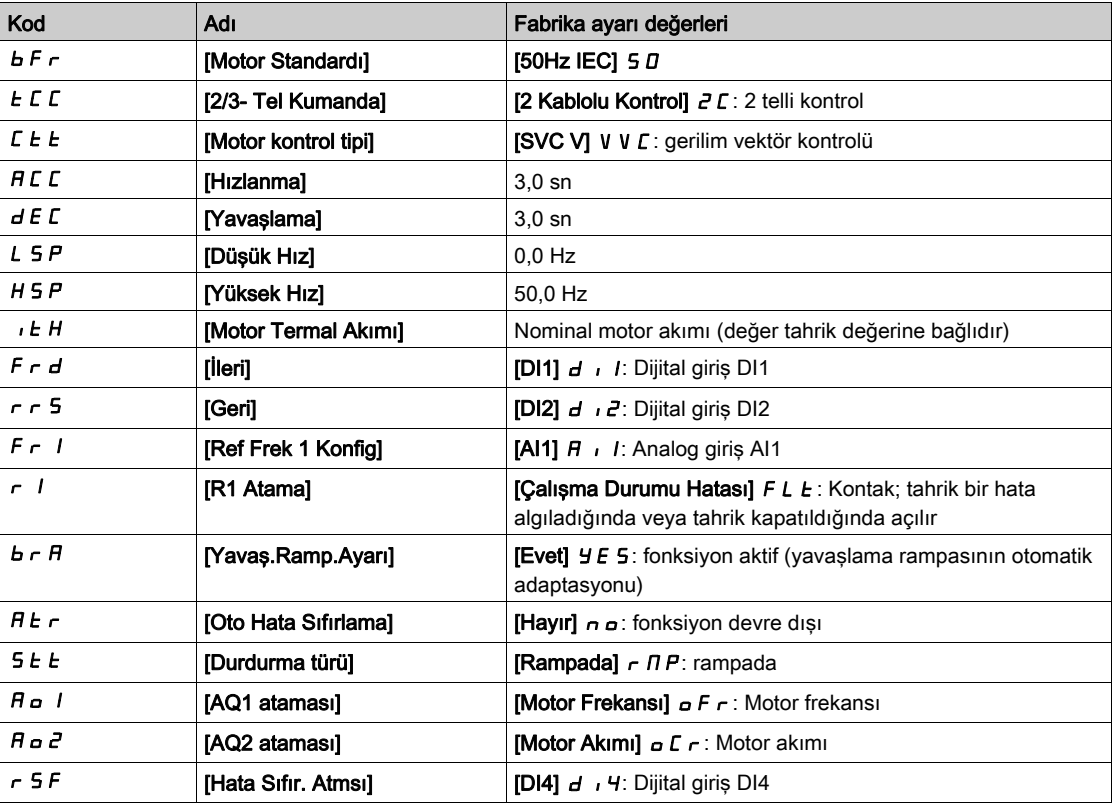

NOT: Tahriğin ön ayarlarını fabrika değerlerine sıfırlamak istiyorsanız [Konfig.] Source] F E 5 , değerini [Makro Konfig] In I olarak ayarlayın.

Yukarıdaki değerlerin uygulamayla uyumlu olup olmadığını kontrol edin ve gerekiyorsa değiştirin.

#### Giriş/Çıkış Farkları

ATV340'ta, tahrik katalog numarasına bağlı olarak giriş ve çıkış kapasiteleri aynı değildir. Aşağıdaki tabloda tahrik anma değerlerine bağlı olarak giriş ve çıkış sayıları verilmiştir:

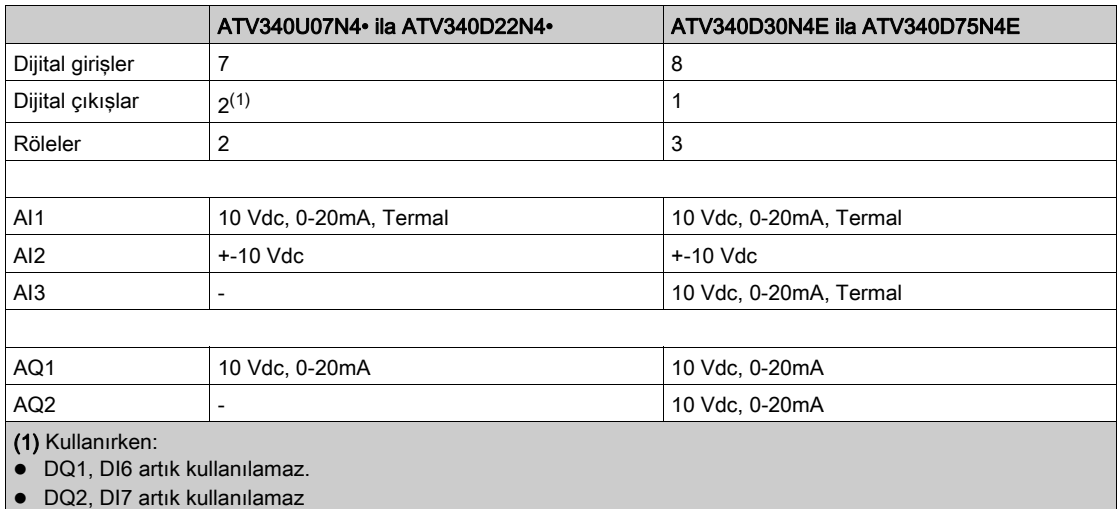

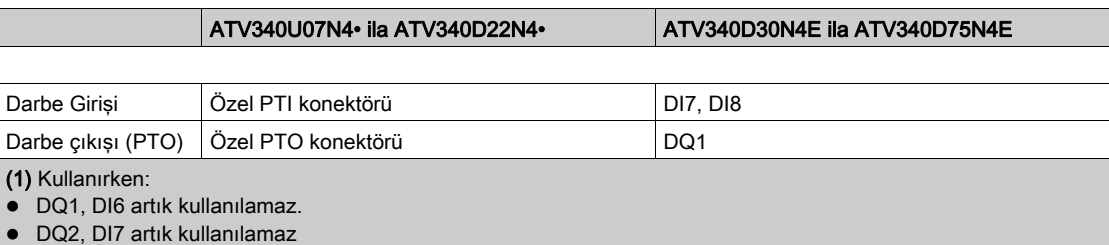

## <span id="page-31-1"></span><span id="page-31-0"></span>Uygulama Fonksiyonları

#### Giriş

Aşağıdaki tablolarda, seçiminizde rehberlik etmek için fonksiyonlar ve uygulamaların kombinasyonlarını gösterir.

Bu tablolardaki fonksiyonlar aşağıdaki uygulamalarla ilgilidir:

- Ambalaj:
	- Paletizör
	- $\circ$  Srink kaplama makineleri
	- Karton kutu hazırlayıcı
- Malzeme İşleme:
	- o Standart vinc
	- o Otomatik depolama sistemi
	- o Konveyörleri gruplama
- Malzemeyle Çalışma:
	- o Kesiciler
	- Panel bölme testeresi
	- o Kablo bükme

Her uygulamanın kendine özgü özellikleri bulunur ve burada listelenen kombinasyonlar, zorunlu değildir veya eksiksiz olarak verilmemişlerdir.

Bazı fonksiyonlar belirli bir uygulama için özel olarak tasarlanmıştır. Bu durumda uygulama, ilgili programlama sayfalarındaki marj sekmesi ile belirlenir.

#### Fonksiyonların ve Uygulama fonksiyonlarının kombinasyonu:

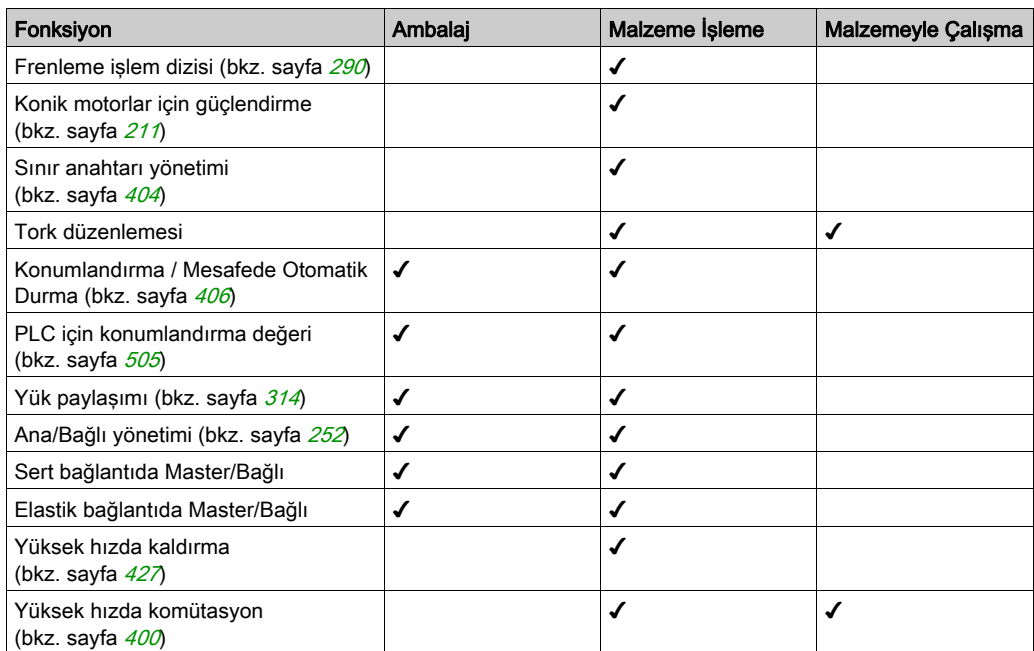

#### Fonksiyonların ve İzleme fonksiyonlarının kombinasyonu:

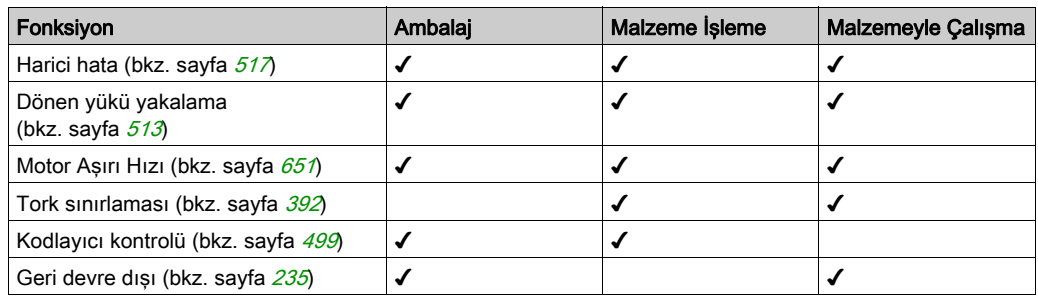

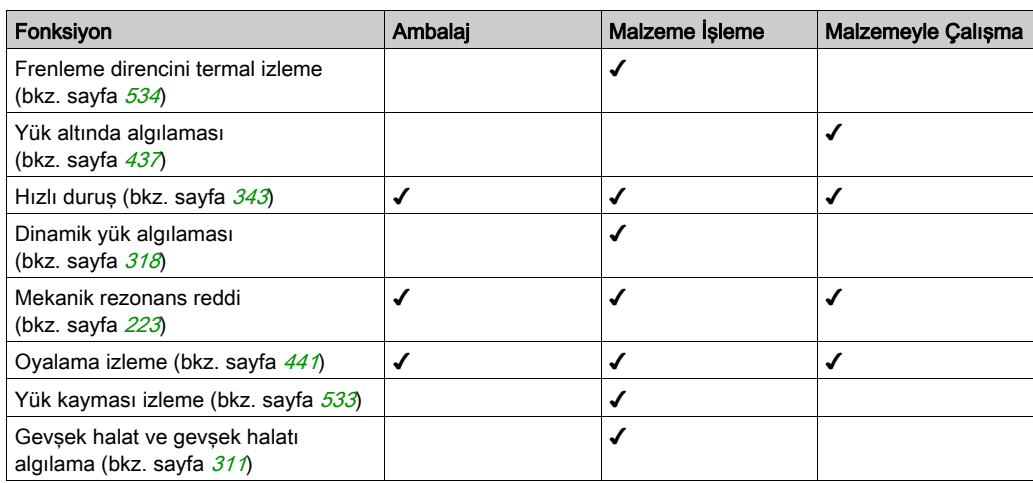

### Fonksiyonların ve Konfigürasyon yönetiminin kombinasyonu:

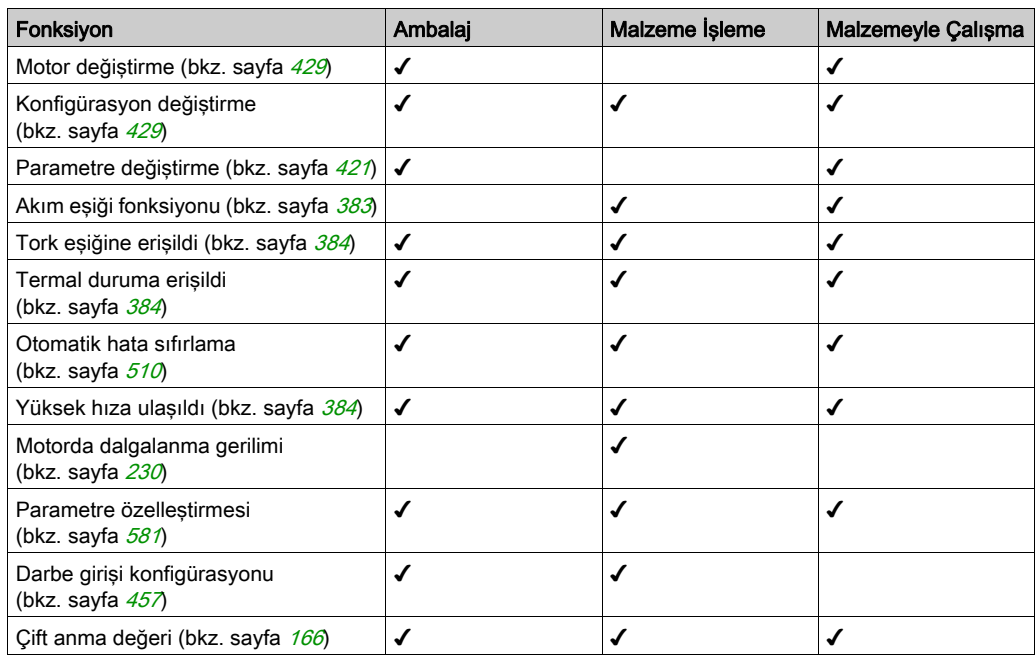

## <span id="page-33-1"></span><span id="page-33-0"></span>Ekran Terminalleri

#### Giriş

Sürücü Düz Metin Ekran Terminali ([VW3A1113](https://www.se.com/en/product/VW3A1113/)) ile veya Grafik Ekran Terminali ([VW3A1111](https://www.se.com/en/product/VW3A1111/)) ile uyumludur. Bu ekran terminalleri ayrıca sipariş edilebilir.

NOT: Bu kılavuzda, her iki ekran terminali için Ekran Terminali terimi kullanılır.

#### Düz Metin Ekran Terminali (VW3A1113) Açıklaması

Düz Metin Ekran Terminali, sürücüye takılabilen veya özel kapak montaj kiti ([VW3A1114](https://www.se.com/en/product/VW3A1114/)) ile bir muhafazanın kapağına takılabilen yerel bir kontrol ünitesidir.

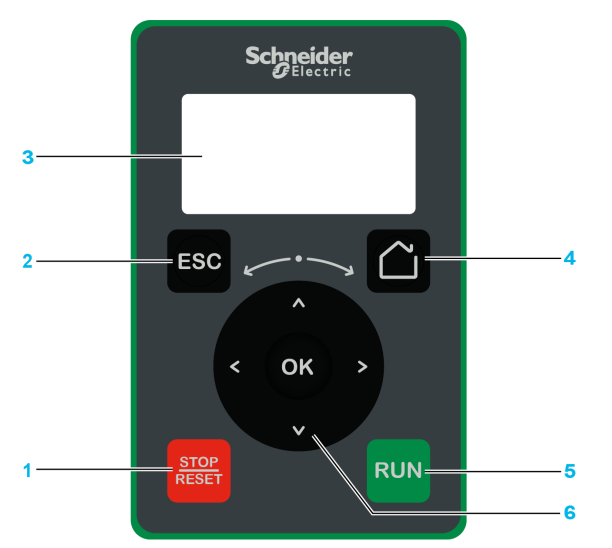

- 1 STOP / RESET: Durdurma komutu / Arıza sıfırlama uygulama.
- 2 ESC: Bir menüden/parametreden çıkmak ya da bellekte tutulan önceki değere dönmek üzere o anda gösterilen değeri silmek için kullanılır
- 3 Graphic display.
- 4 Home: Doğrudan ana sayfaya erişim.
- 5 RUN: Fonksiyonu, konfigüre edildiğini varsayarak çalıştırır.
- 6 Touch wheel / OK:: O andaki değeri kaydetmek veya seçilen menüyü/parametreyi seçmek için kullanılır. Dokunmatik teker, menülerde hızlı gezinmek için kullanılır. Alt/Üst oklar kesin seçimler için ve sağ/sol oklar bir parametrenin sayısal bir değeri ayarlanırken rakamları seçmek için kullanılır.

NOT: 1, 5 ve 6 tuşları, Ekran Terminali üzerinden kumanda aktif hale getirildiyse sürücüyü kumanda etmek için kullanılabilir. Ekran Terminalindeki tuşları aktif hale getirmek için ilk olarak [Ref Frek 1 Konfig] F - 1 öğesini [Ref.Frek-Uzk.Term] L C C olarak ayarlamanız gerekir.

### Grafik Ekranın Açıklaması

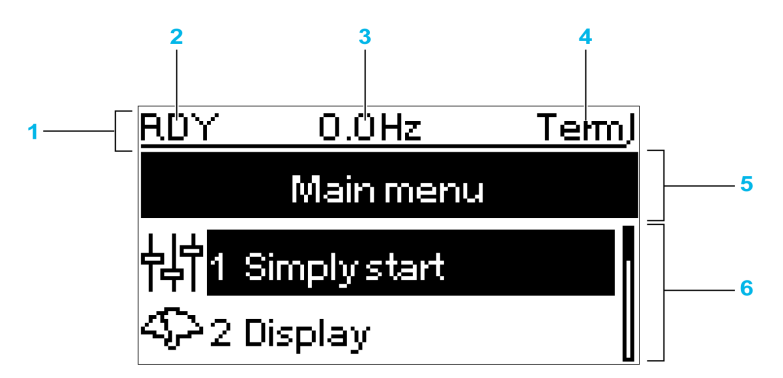

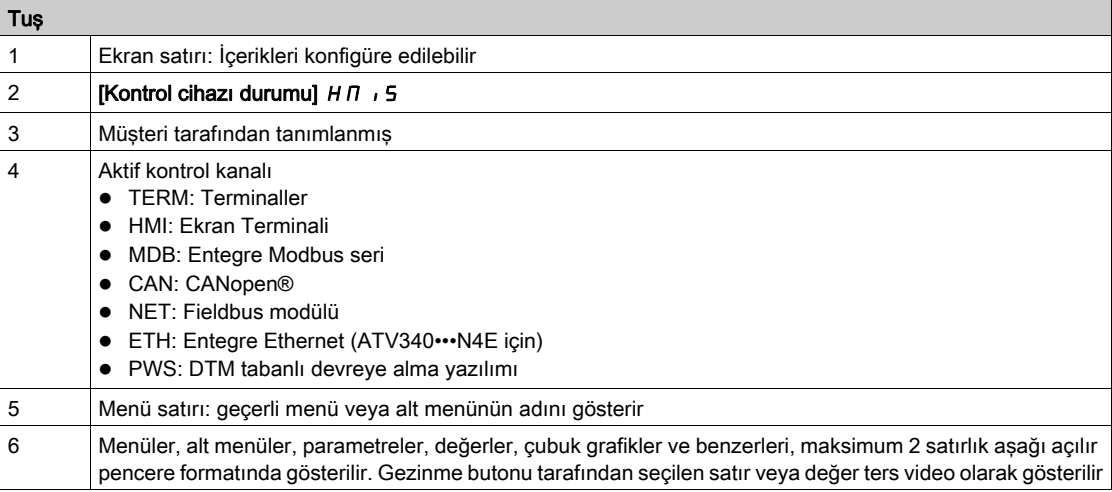

#### Grafik Ekran Terminalinin Açıklaması (VW3A1111)

Grafik Ekran Terminali, özel kapak montaj kiti (VW3A1112) ile bir muhafazanın kapağına takılabilen yerel bir kontrol ünitesidir. Grafik Ekran Terminali, kaydedilen verilerin ve zaman bilgisi gerektiren tüm diğer fonksiyonların zaman damgalaması için kullanılan gerçek zamanlı bir saat barındırır.

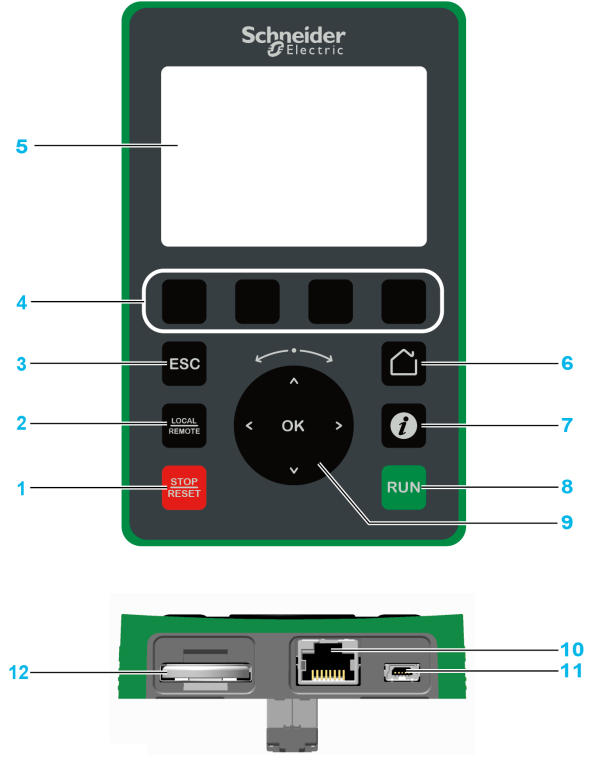

- 1 STOP / RESET: Durdurma komutu / Arıza sıfırlama uygulama.
- 2 LOCAL / REMOTE: Sürücünün yerel ve uzaktan kontrolü arasında geçiş yapmak için kullanılır.
- 3 ESC: Bir menüden/parametreden çıkmak ya da bellekte tutulan önceki değere dönmek üzere o anda gösterilen değeri silmek için kullanılır
- 4 F1 F4: Hız kontrol cihazı kimliği, QR kodu, hızlı görüntüleme ve alt menülere erişmek için kullanılan fonksiyon tuşlarıdır. F1 ve F4 tuşlarına aynı anda basmak, Grafik Ekran Terminalinin dahili hafızasında bir ekran görüntüsü dosyası oluşturur.
- 5 Grafik ekran.
- 6 Ana sayfa: Ana sayfaya doğrudan erişmek için kullanılır.
- 7 Bilgi: Menüler, alt menüler ve parametreler hakkında daha fazla bilgi sahibi olmak için kullanılır. Seçilen parametre ya da menü kodu, bilgi sayfasının ilk satırında görüntülenir.
- 8 RUN: Fonksiyonu, konfigüre edildiğini varsayarak çalıştırır.
- 9 Dokunmatik teker / Tamam: O andaki değeri kaydetmek veya seçilen menüyü/parametreyi seçmek için kullanılır. Dokunmatik teker, menülerde hızlı gezinmek için kullanılır. Alt/Üst oklar kesin seçimler için ve sağ/sol oklar bir parametrenin sayısal bir değeri ayarlanırken rakamları seçmek için kullanılır.
- 10 RJ45 Modbus seri bağlantı noktası: Grafik Ekran Terminalini uzaktan kumandadaki sürücüye bağlamak için kullanılır.
- 11 Mini-B USB bağlantı noktası: Grafik Ekran Terminalini bir bilgisayara bağlamak için kullanılır.
- 12 Pil (10 yıl servis ömrü. Tür: CR2032). Pilin pozitif kutbu, Grafik Ekran Terminalinin ön yüzüne işaret eder.

NOT: 1, 8 ve 9 tuşları, Ekran Terminali üzerinden kumanda aktif hale getirildiyse sürücüyü kumanda etmek için kullanılabilir. Ekran Terminalindeki tuşları aktif hale getirmek için ilk olarak [Ref Frek 1 Konfig] F - 1 öğesini **[Ref.Frek-Uzk.Term] L C C** olarak ayarlamanız gerekir.
#### VW3A1111 Grafik Ekranın Açıklaması

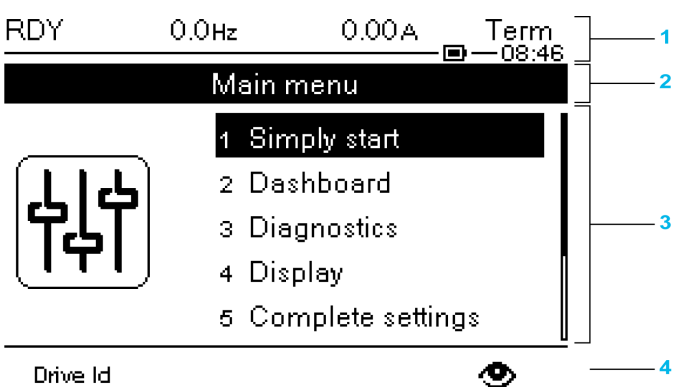

Drive Id

- 1 Ekran satırı: İçerikleri konfigüre edilebilir
- 2 Menü satırı: geçerli menü veya alt menünün adını gösterir
- 3 Menüler, alt menüler, parametreler, değerler, çubuk grafikler ve benzerleri, maksimum beş satırlık aşağı açılır pencere formatında gösterilir. Gezinme butonu tarafından seçilen satır veya değer ters video olarak gösterilir
- 4 Sekmeleri gösteren bölüm (menüde 1 4), bu sekmelere F1 ile F4 arasındaki tuşlar kullanılarak erişilebilir

NOT: Grafik Ekran Terminalindeki menülerin ve alt menülerin önündeki sayılar bu programlama kılavuzundaki bölüm numaralarından farklıdır.

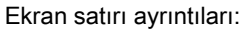

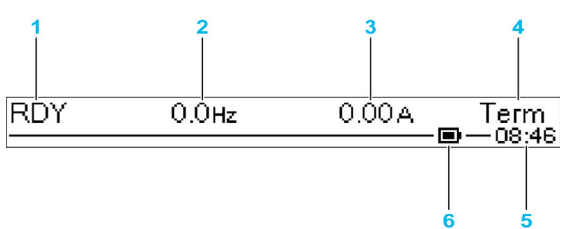

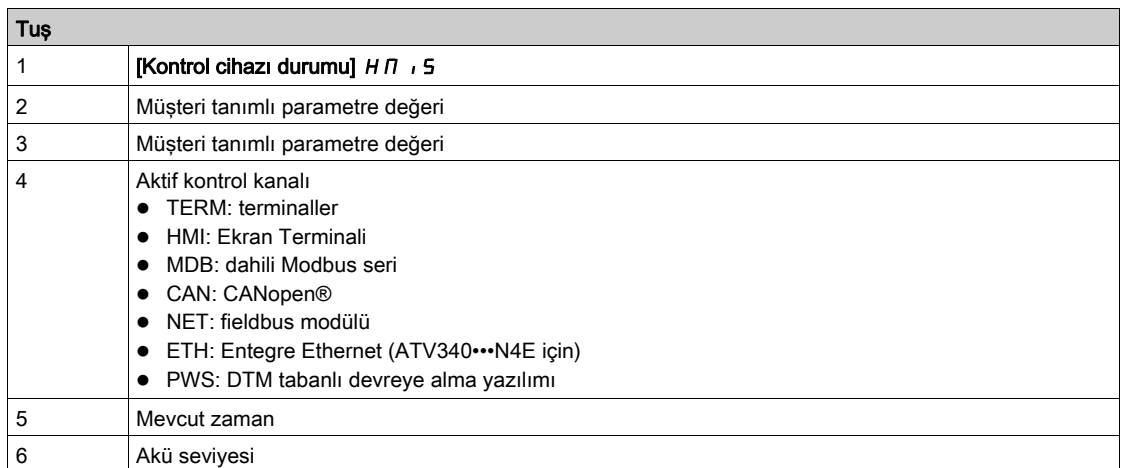

#### Bir Bilgisayara Bağlı Grafik Ekran Terminali

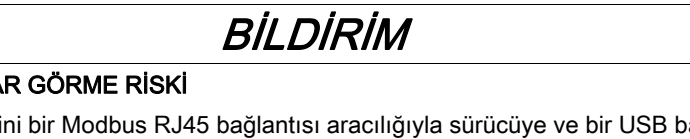

# **BİLGİSAYARIN HASA**

Grafik Ekran Terminalini bir Modbus RJ45 bağlantısı aracılığıyla sürücüye ve bir USB bağlantısı aracılığıyla bilgisayara aynı anda bağlamayın.

#### Bu talimatlara uyulmaması, ekipmanda maddi hasara yol açabilir.

Grafik Ekran Terminali, bir bilgisayara bağlandığı zaman SE\_VW3A1111 USB depolama cihazı adıyla görüntülenir.

Bu da kaydedilen sürücü konfigürasyonlarına (DRVCONF menüsü) ve Grafik Ekran Terminali ekran görüntülerine (PRTSCR menüsü) erişilmesini sağlar.

Ekran görüntüleri; F1 ve F4 fonksiyon tuşlarına aynı anda basılarak kaydedilebilir

### Grafik Ekran Terminalindeki Dil Dosyalarını Güncelleme Yöntemi Nedir?

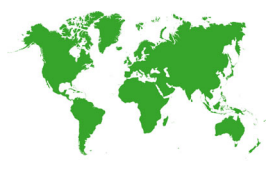

Grafik Ekran Terminali (VW3A1111) dil dosyaları güncellenebilir. Dil dosyalarının son sürümünü buradan indirebilirsiniz: *Languages Drives VW3A1111* Dosyayı açın ve ReadMe metin dosyasındaki talimatları izleyin.

#### Grafik Ekran Terminali açıldığında görüntülenen logo nasıl özelleştirilir?

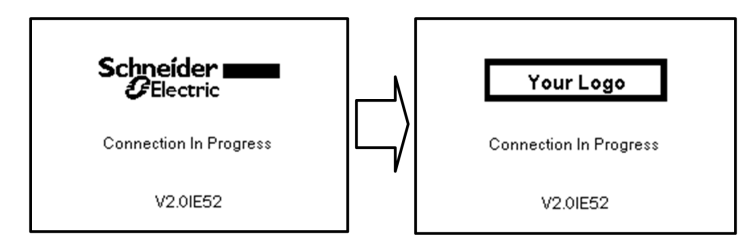

Grafik Ekran Terminalinin V2.0 bellenim sürümünden, Grafik Ekran Terminali tarafından açılışta görüntülenen logo özelleştirilebilir. Varsayılan olarak, Schneider-Electric logosu görüntülenir.

Görüntülenen logoyu değiştirmek için, aşağıdaki işlemleri yapmalısınız:

- Kendi logonuzu yaratın ve logo\_ini adıyla bir bit eşlem dosyası (.bmp) olarak kaydedin. Logo siyah beyaz olarak kaydedilmeli ve boyutları 137x32 piksel olmalıdır.
- Grafik Ekran Terminalini bir USB kablosuyla bir bilgisayara bağlayın.
- Logonuzu (logo\_init.bmp) Grafik Ekran Terminalinin KPCONFIG klasörüne kopyalayın.

Sürücüye bağlı Grafik Ekran Terminalinin bir sonraki açılışında, kendi logonuz görüntülenmelidir.

Schneider-Electric logosu hala görüntüleniyorsa, dosyanızın özelliklerini ve kopyalandığı konumu doğrulayın.

# Ürün LED'leri

### Giriş

Sürücüde, sürücü durumunu göstermek için kullanılan durum LED'leri bulunur.

Kullanılabilir LED sayısı sürücü sınıflandırmasına göre değişir.

- ATV340U07N4• ATV340D22N4• için: 4 LED.
- ATV340D30N4E ATV340D75N4E için: 10 LED.

# ATV340U07N4• - ATV340D22N4•

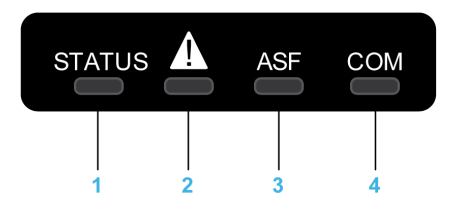

Aşağıdaki tabloda sürücü durum LED'lerinin ayrıntıları verilmiştir:

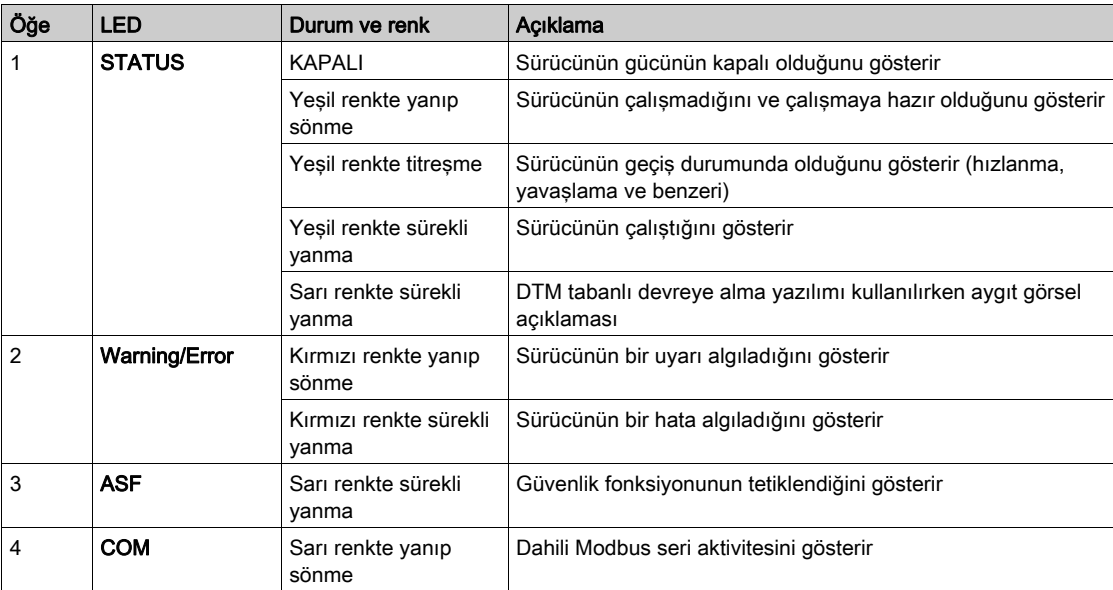

#### ATV340D30N4E - ATV340D75N4E

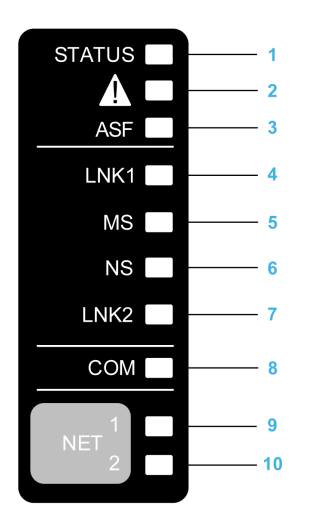

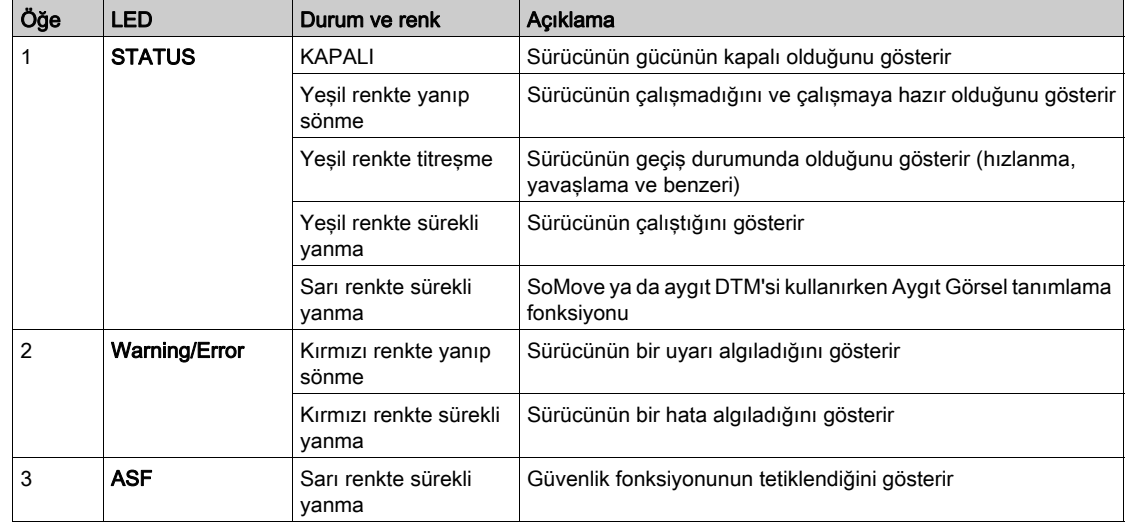

Aşağıdaki tabloda sürücü durum LED'lerinin ayrıntıları verilmiştir:

Aşağıdaki tabloda dahili Ethernet LED'lerinin ayrıntıları verilmiştir:

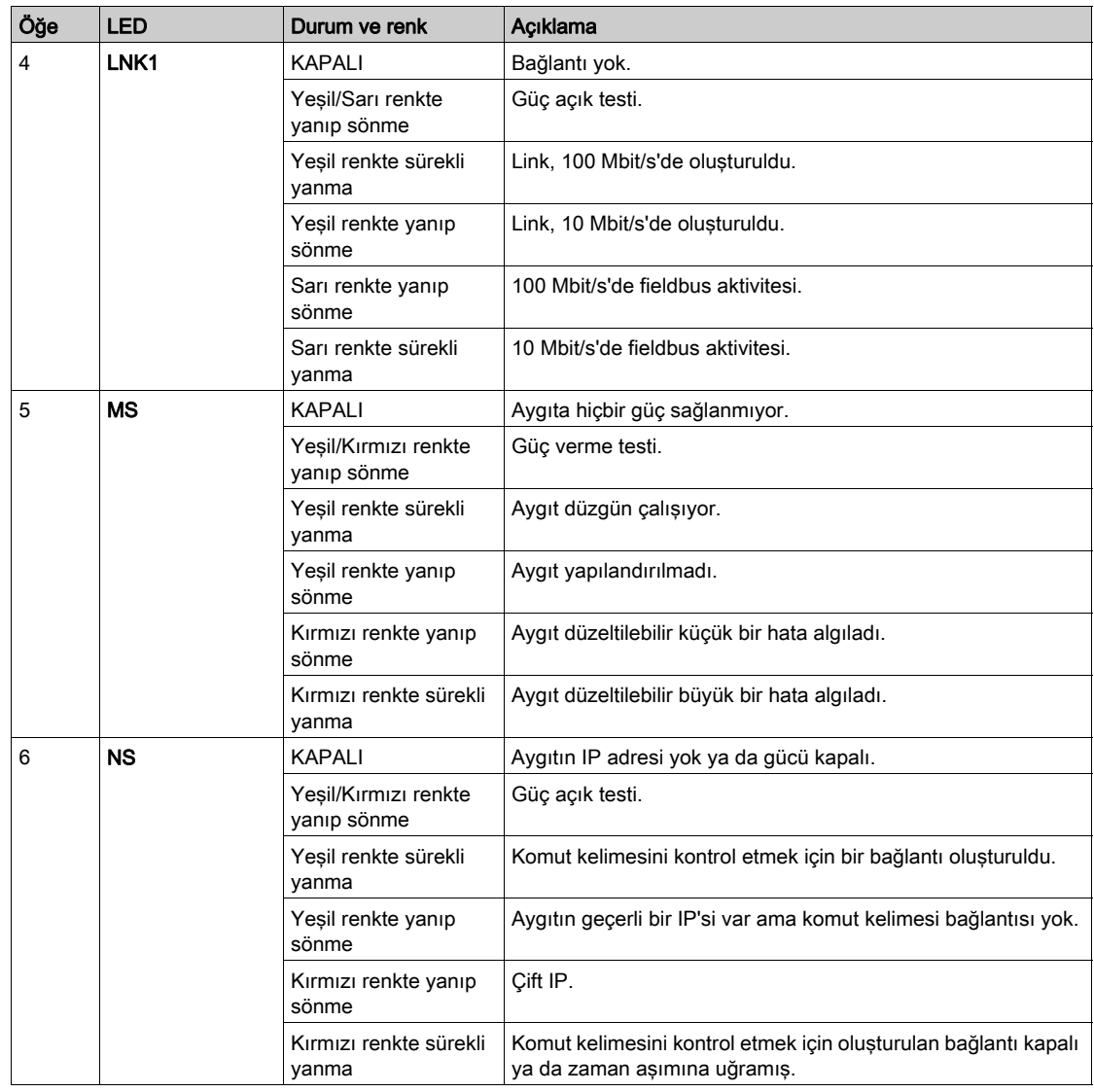

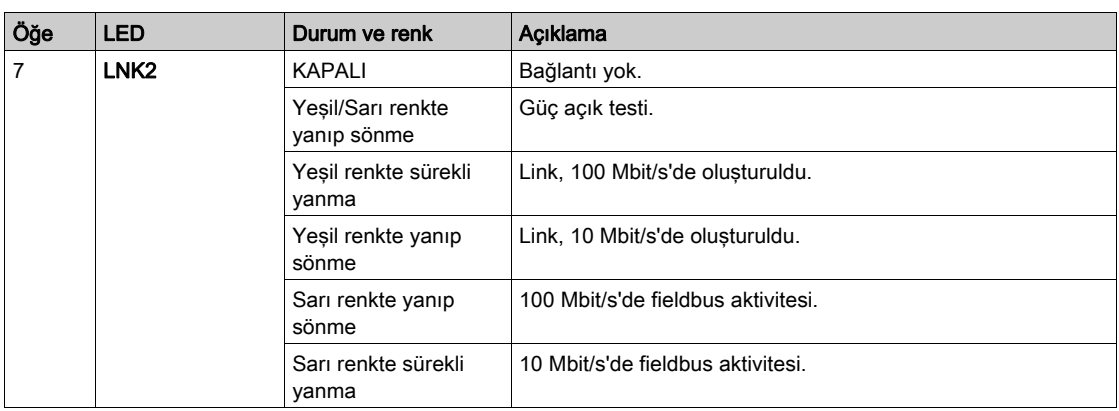

Aşağıdaki tabloda dahili Modbus seri LED'lerinin ayrıntıları verilmiştir:

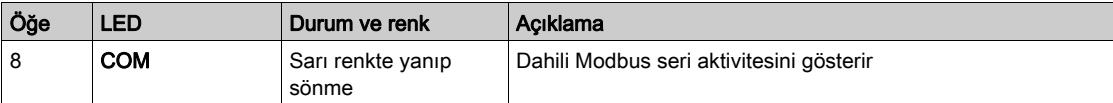

Aşağıdaki tabloda fieldbus modülü LED'lerinin ayrıntıları verilmiştir:

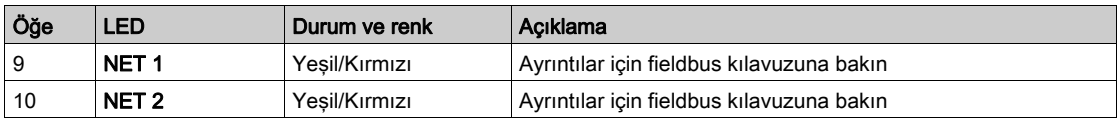

### ATV340•••••S'de Sercos III LED'leri

Lütfen bkz. ATV340 Sercos III manual [PHA33735](http://www.schneider-electric.com/en/download/document/PHA33735/) (İngilizce).

# Çok Noktalı Ekran

#### Genel bakış

Genel olarak bir Ekran Terminali yalnızca bir sürücüye bağlanır. Bununla birlikte, RJ45 bağlantı noktası (HMI veya Modbus seri) üzerinden aynı Modbus seri fieldbus üzerinde bağlı bir Ekran Terminali ve birkaç Altivar sürücüsü (ATV320, ATV340, ATV600 ve ATV900) arasında iletişim mümkündür. Böyle bir durumda, çoklu nokta modu Ekran Terminali üzerinde otomatik olarak uygulanır.

Çoklu nokta modu ile:

- Fieldbus modülüne bağlı tüm sürücüler hakkında genel bilgi edinebilirsiniz (sürücü durumu ve seçili iki parametre).
- Fieldbus modülüne bağlı tüm sürücülerin menüsüne erişebilirsiniz.
- Tüm bağlı sürücülere STOP/RESET tuşu ile bir durdurma komutu (görüntülenen mevcut ekrandan bağımsız olarak) verebilirsiniz. Durdurma komutunun türü, [Komut ve Referans]  $\mathcal{L} \cdot \mathcal{P}$  -(bkz. sayfa  $235$ ) menüsündeki **[Durdurma Tuşu Etkin] P 5 L** parametresi ile her bir sürücü için ayrı olarak yapılandırılabilir.

Çoklu nokta modunda STOP/RESET tuşuna bağlı Durdur işlevinin yanı sıra, Ekran Terminali ile Hata Sıfırlama uygulanmasına ve sürücüye komut verilmesine izin verilmez: çoklu nokta modunda, Çalıştır tuşu ve Yerel/Uzak tuşu devre dışıdır.

#### Ön Koşullar

Çoklu Noktayı kullanmak için:

- Ekran Terminali yazılım sürümü V2.0'e denk ya da yüksek olmalıdır.
- Komut kanalı ve referans kanalı, her bir sürücü için önceden [Ref.Frek-Uzk.Term] L C C (bkz. sayfa [235](#page-234-0))'den farklı bir değere ayarlanmalıdır.
- Her bir sürücü adresi, [Modbus Fieldbus]  $T dI (bkz. sayfa 548)$  $T dI (bkz. sayfa 548)$  $T dI (bkz. sayfa 548)$ 'daki [Modbus Adresi] A  $d d$ parametresi ayarlanarak önceden farklı değerlere yapılandırılmalıdır.
- $\bullet$  HMI RJ45 bağlantı noktasıyla sürücüye bağlantı tamamlanırsa, [Modbus HMI]  $\eta$  d  $2$  'deki parametre ayarları Ekran Terminali kullanımı (bkz. sayfa [552](#page-551-0)) ile uyumlu olmalıdır.
- Modbus seri RJ45 bağlantı noktası ile sürücüye bağlantı tamamlanırsa, [Modbus Fieldbus]  $\pi$  d  $\pi$ -'daki parametre ayarları Ekran Terminali kullanımı (bkz. sayfa [548](#page-547-0)) ile uyumlu olmalıdır.

## Kurulum Topolojisi Örnekleri

Aşağıdaki şekilde, bir Modbus ayırıcı bloğuna (LU9GC3) bağlı dört sürücü, bir Modbus "T" dağıtım kutusu (VW3A8306TF03) ve bir Grafik Ekran Terminali (VW3A1111) kullanan bir topoloji örneği verilmektedir:

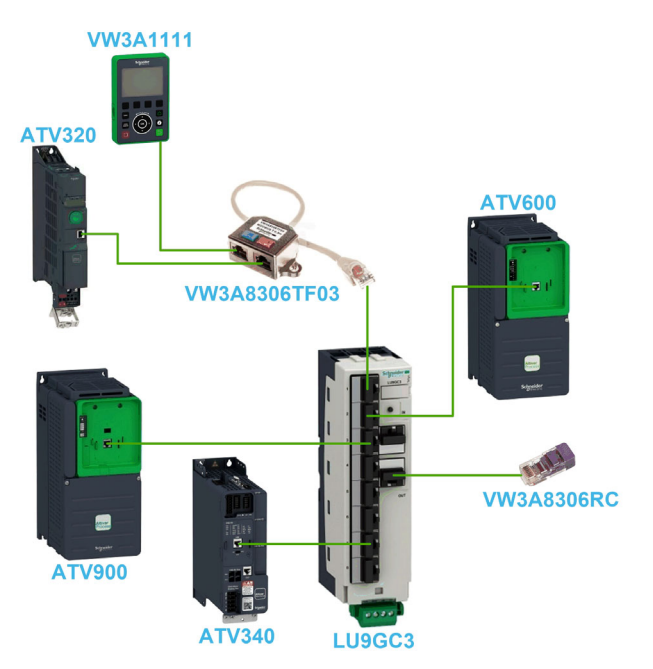

#### Çoklu Nokta Modu Ekranları

Aşağıdaki şekil, çoklu nokta moduna bağlı farklı ekranlar arasında gezinmeyi sağlar:

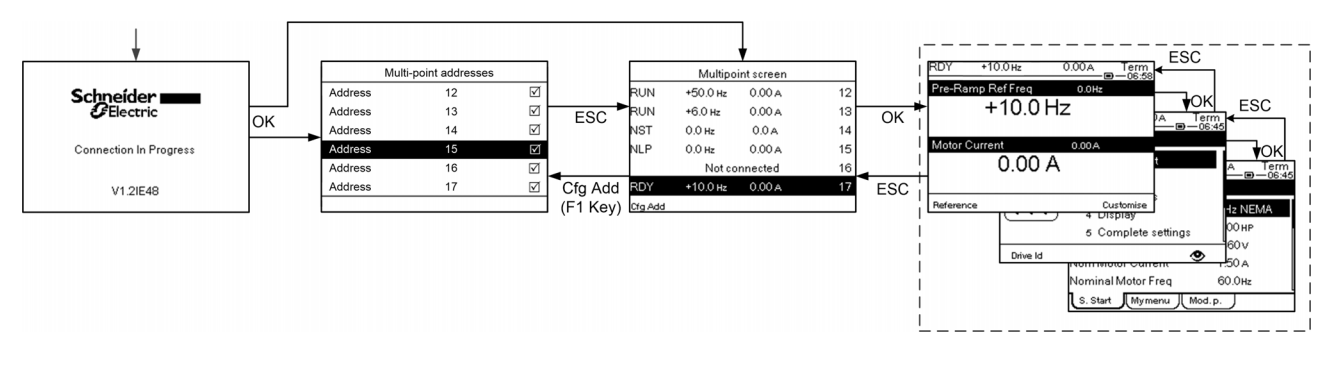

Ekran Terminali ile ortak bir fieldbus modülünde iki ya da daha fazla sürücü açık ise, [bağlantı devam ediyor] ekranına erişirsiniz. Ekran Terminali ile bir adres seçilmediyse ya da tanınan bir adres yoksa, ekranda Ekran Terminali kilitlenir. [Çoklu Nokta Adresleri] ekranına erişmek için Tamam tuşuna basın. Aksi takdirde, seçili adresler varsa ve bunlardan birisi Ekran Terminali tarafından tanınırsa, ekran otomatik olarak [Çok Noktalı Ekran]'a geçer.

[Çoklu Nokta Adresleri] ekranında Tamam tuşuna basarak, bağlanmak istediğiniz sürücülerin adreslerini seçebilirsiniz. 32 adrese kadar seçim yapılabilir (adres ayar aralığı: 1…247). Tüm adresler seçildiğinde [Çok Noktalı Ekran]'a erişmek için ESC tuşuna basın.

NOT: Ekran Terminali ekranının düşük yenileme oranını önlemeye yardımcı olmak için, sürücü adreslerine karşılık gelmeyen adresleri seçmeyin.

[Çok Noktalı Ekran]'da, sürücülere genel bir göz gezdirme için dokunmatik teker kullanılır. Tamam tuşuna basarak seçili sürücünün menüsüne erişebilirsiniz. ESC tuşuna basarak [Çok Noktalı Ekran]'a geri dönebilirsiniz.

NOT: [Çok Noktalı Ekran]'dan [Çoklu Nokta Adresleri]'ne erişmek için F1 tuşuna basın.

Sürücü bir hata tetiklerse, Ekran Terminali otomatik olarak, bir hata tetikleyen en son sürücünün genel görünümündeki [Çok Noktalı Ekran]'a gider.

Sürücü genel görünümünde verilen iki parametre, [Param]'daki her bir sürücüde ayrı olarak değiştirilebilir.[ Çubuk Seçimi] [PbS-] menüsü (bkz. sayfa [584](#page-583-0)).

# Parametre Tablosunun Yapısı

#### Genel Gösterge

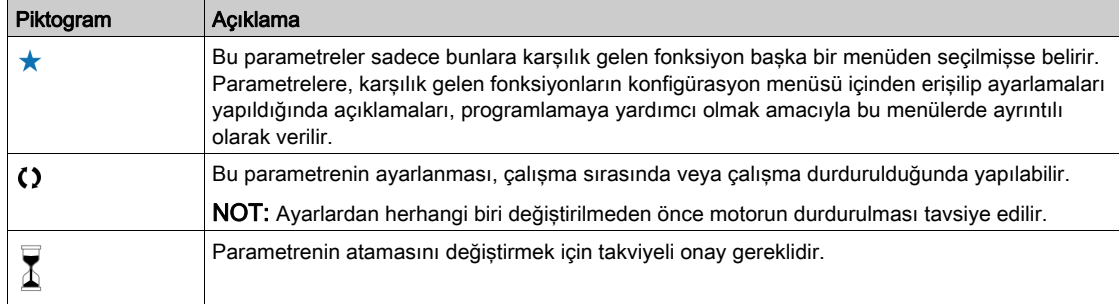

#### Parametre Sunumu

Aşağıda bir parametre sunumunun bir örneği verilmiştir:

#### [Örnek Menü] K a d - Menü

#### Erisimi

Aşağıda açıklanan parametrelere şu şekilde erişilebilir:  $[Yo] \longrightarrow [Alt yo]$ 

# Bu mBuBu menü hakkında

Menü ya da fonksiyon açıklaması

#### [Parametre1]  $K_{\Omega}$  d |

Parametre açıklaması

Ayar aralığı içeren tablo örneği:

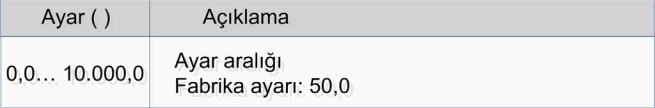

# [Parametre2] Kod2

Parametre açıklaması

Tercih listesi içeren tablo örneği:

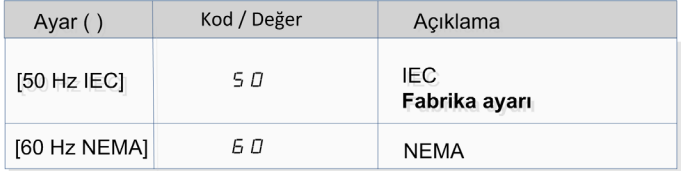

# Bu Belge İçinde bir Parametrenin Bulunması

#### Kılavuzla

Kılavuzda seçilen parametrenin ayrıntılarını veren sayfayı aramak için parametre adının veya parametre kodunun kullanılması mümkündür.

### Menü ile Parametre Arasındaki Fark

Menü ve alt menü kodları,menü komutlarının parametre komutlarından ayrılması için kullanılır. Örnek:

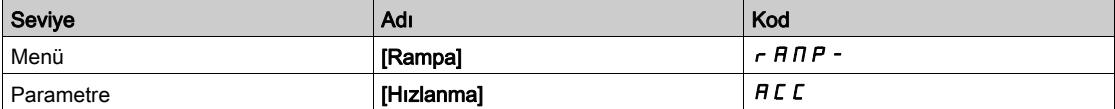

# Siber Güvenlik

#### Giriş

Siber Güvenlik, bilgisayar ağları yoluyla ve bilgisayar sistemlerinde veya bilgisayar sistemleri tarafından yapılan kazayla veya kasten bozulmalarla sonuçlanabilen saldırıları hedefleyen ağ yönetimi dalıdır.

Siber Güvenliğin amacı, amaçlanan kullanıcılarının erişimlerine izin verirken bilgi için ve hırsızlık, bozulma, kötüye kullanım veya kazalara karşı fiziki varlıkları koruma seviyesini artırmak için yardımcı olmaktır.

Tek bir Siber Güvenlik yaklaşımı yeterli değildir. Schneider Electric derinlemesine savunma yaklaşımını önerir. National Security Agency (NSA) tarafından şekillendirilen bu yaklaşım güvenlik özellikleri, araçlar ve işlemlerle ağı katmanlandırır.

Bu yaklaşımın temel bileşenleri şunlardır:

- Risk değerlendirmesi
- Risk değerlendirmesinin sonuçlarına göre oluşturulmuş bir güvenlik planı
- Bir çok fazlı eğitim kampanyası
- Bir sivil bölge (DMZ) kullanarak endüstriyel ağları kurumsal ağlardan fiziksel olarak ayırma ve diğer güvenlik bölgeleri oluşturmak için güvenlik duvarı ve yönlendirme kullanma
- Sistem erişim kontrolü
- Aygıt sertleştirme
- Ağ izleme ve bakımı

Bu bölümde siber ataklara daha az duyarlı bir sistemi konfigüre etmenize yardımcı olan öğeler tanımlanır.

Derinlemesine savunma yaklasımı hakkında daha ayrıntılı bilgi için: How Can I Reduce Vulnerability to [Cyber Attacks in the Control Room \(STN V2\)](https://www.schneider-electric.com/en/download/document/STN%20v2/) Schneider Electric web sitesindeki TVDA'ya bakın.

Bir Siber Güvenlik sorusu göndermek için güvenlik sorunlarını bildirin veya Schneider Electric web sitesini ziyaret ederek en son haberleri Schneider Electric'ten alın.

#### Parola Yönetimi

Sistem birçok parola sayesinde güvene alınmıştır:

- $\bullet$  Sürücü parolası (bkz. sayfa  $575$ ) altı karakter (boşluklara izin verilir) içermelidir
- $\bullet$  Web sunucusu parolası (bkz. sayfa  $589$ ) şunları içermelidir:
	- Toplam sekiz karakter
	- En az bir büyük harf
	- En az bir küçük harf
	- En az bir özel karakter (örneğin @, #, \$)
	- Boş karakter yok

NOT: Beş başarısız oturum açma girişiminden sonra erişim yönetici tarafından yeniden etkinleştirilmelidir.

Schneider Electric şunları önerir:

- Parolayı her 90 günde bir değiştirmeyi
- Özel bir parola kullanmayı (kişisel parolanızla ilgisi olmayan)

NOT: Ürün parolanız biri tarafından ele geçirildiğinde ve aynı parolayı kişisel kullanım için de kullandığınızda bu durumun sonuçlarından Schneider Electric bir sorumluluk kabul etmez.

#### Yazılım Konfigürasyonunuzu Yedekleme ve Geri Yükleme

Verilerinizi korumak için Schneider Electric aygıt konfigürasyonunuzu yedeklemeniz ve yedeğinizi güvenli bir yerde tutmanız önerilir. Yedek, "aygıttan yükle" ve "aygıta depola" fonksiyonları kullanılarak aygıt DTM'sinde kullanılabilir.

#### Sürücü öğesine Uzaktan Erişim

Bir aygıt ve sürücü arasında uzak erişim kullanıldığında ağınızın güvenli olduğundan emin olun (VPN, Güvenlik Duvarı…).

Makineler, kontrol cihazları ve ilgili teçhizat genellikle ağlara entegre edilir. Yetkisiz kişiler ve kötü amaçlı yazılımlar yazılımlara ve ağlara yeterince güvenli olmayan erişimi kullanarak makineye ve ayrıca, makine ağı/fieldbus'ı ile bağlı ağların üzerindeki diğer cihazlara erişebilir.

# UYARI

### YAZILIM VE AĞLAR ARACILIĞIYLA MAKİNEYE YETKİSİZ ERİŞİM

- Tehlike ve risk analizinizde ağ/fieldbus'a erişim ve bunlar üzerindeki çalışmadan kaynaklanan tüm tehlikeleri göz önünde bulundurun ve uygun bir siber güvenlik konsepti geliştirin.
- Makinenin entegre edildiği donanım ve yazılım altyapısı ile bu altyapıya erişimi kapsayan tüm organizasyonel ölçüt ve kurallarda tehlike ve risk analizinin göz önünde bulundurulduğunu ve bunların IT güvenliği ile siber güvenliği kapsayan ve aşağıda örneği verilen en iyi uygulama ve standartlara göre uygulandığını doğrulayın:
	- ISO/IEC 27000 serisi, ISO/ IEC 15408, IEC 62351, ISA/IEC 62443,
	- NIST Siber Güvenlik Kasası,
	- Bilgi Güvenliği Forumu Bilgi Güvenliği için İyi Uygulama Standardı,
	- O Schneider Electric [Recommended Cybersecurity Best Practices](https://www.se.com/ww/en/download/document/CS-Best-Practices-2019-340/).
- Uygun ve kanıtlanmış yöntemleri kullanarak IT güvenliği ve siber güvenlik etkililiğinizi doğrulayın.

Bu talimatlara uyulmaması ölüme, ağır yaralanmalara veya ekipmanda maddi hasara yol açabilir.

#### Veri Akışı Kısıtlaması

Sürücü öğesine erişimi güvenli hale getirmek ve veri akışını sınırlamak için bir güvenlik duvarı aygıtı kullanımı gerekir.

ConneXium Tofino Güvenlik Duvarı Ürünü

ConneXium TCSEFEA Tofino Güvenlik Duvarı, endüstriyel ağlar, otomasyon sistemleri, SCADA sistemleri ve işlem kontrol sistemleri için siber tehlikelere karşı koruma düzeyleri sağlayan bir güvenlik uygulamasıdır.

Bu Güvenlik Duvarı, Güvenlik Duvarının harici ağına bağlı aygıtlar arasında iletişimlere izin vermek veya engellemek için ve dahili bağlantısına bağlı aygıtları korumak için tasarlanmıştır.

Güvenlik duvarı, yalnızca yetkili aygıtlara, iletişim türlerine ve hizmetlere izin veren kullanıcı tanımlı kurallara göre ağ trafiğini kısıtlayabilir.

Güvenlik duvarı, endüstriyel bir otomasyon ortamında güvenli bölgeler oluşturmak için dahili güvenlik modülleri ve çevrimdışı konfigürasyon aracı içerir.

# Kontrol Komutu Kısıtlaması

Sürücü komutunun yetkisiz kullanımını önlemek için IP master parametresi kullanılarak sınırlı sayıda IP adresine erişim vermek mümkündür.

IP Master parametresi aygıtla hangi aygıtın komut verebileceğini tanımlar. Bu parametre aygıt DTM'sinde kullanılabilir.

#### Kullanılmayan fonksiyonların devre dışı bırakılması

Yetkisiz erişimi önlemek için kullanılmayan fonksiyonları devre dışı bırakmak önerilir. Örnek: Web Sunucusu, Hızlı Aygıt Değiştirme…

# Bu Kısımda Neler Yer Alıyor?

Bu kısım, şu bölümleri içerir:

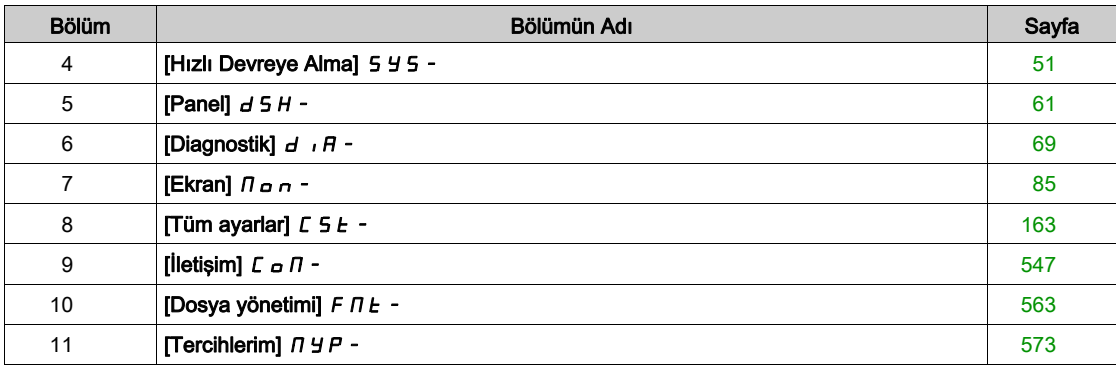

Programlama

# <span id="page-50-0"></span>Bölüm 4 [Hızlı Devreye Alma] 5 4 5 -

# Giriş

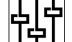

- **[Hızlı devreye alma] 5 Y 5 -** menüsü, şebeke özelliklerine hızlı erişim için 3 sekme içerir:
- Ayarlanacak temel parametrelere hızlı erişim sağlayan Hızlı Devreye Alma sekmesi.
- Belirli parametrelere hızlı erişim için kullanıcı tarafından tanımlanan bir menü olan Menüm sekmesi.
- Son değiştirilen parametrelere hızlı erişim sağlayan Değiştirilen son 10 Parametre sekmesi.

#### Bu Bölümde Neler Yer Alıyor?

Bu bölüm, şu başlıkları içerir:

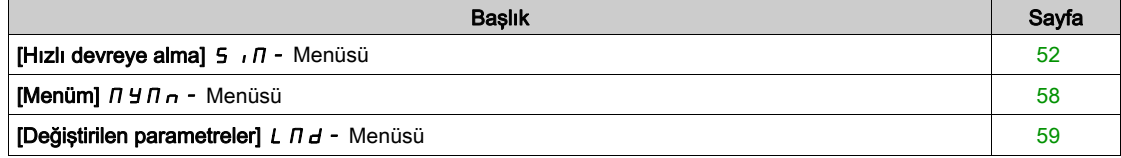

# <span id="page-51-0"></span>[Hızlı devreye alma]  $5 \sqrt{n}$  - Menüsü

#### Erişim

 $[Hiz]$ ı devreye alma $] \rightarrow [Hiz]$ ı devreye alma $]$ 

#### Bu Menü Hakkında

# UYARI

#### KONTROL KAYBI

- Bağlı motorun kılavuzunu tamamen okuyup kavrayın.
- İsim plakasına ve bağlı motorun kılavuzuna bakarak tüm motor parametrelerinin doğru ayarlandığını doğrulayın.

#### Bu talimatlara uyulmaması ölüme, ağır yaralanmalara veya ekipmanda maddi hasara yol açabilir.

Bu menü, ayarlanacak temel parametrelere hızlı bir erişim sağlar.

#### [Motor Standardı]  $b \nvdash r \star$

Motor standardı.

Bu parametreye [Motor kontrol türü ]  $C E E$  aşağıdaki şekilde ayarlanmazsa erişilebilir:

- [Senkr. mot.]  $54n$ , veya
- [Senkr.CL.]  $F54$ , veya
- $\bullet$  [SYN\_U VC] 5  $H_{\theta}$  veya
- [Relüktans Motor]  $5r$  V  $\Gamma$ .

Bu parametre aşağıdaki parametrelerin ön ayarlarını değiştirir:

- [Yüksek Hız]  $H5P$
- [Motor Frek Eşiği]  $Ft d$
- [Nom Motor Gerilimi]  $U \cap S$
- [Nominal Motor Frek]  $F \rightharpoonup 5$
- [Maks Frekans]  $E$  F  $\sim$

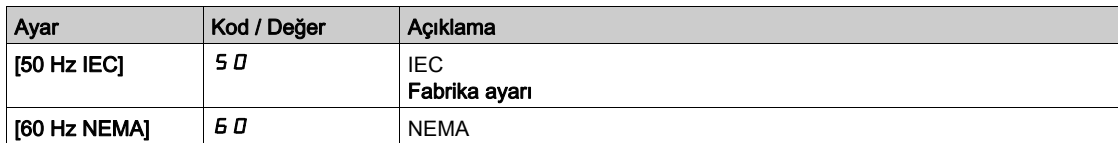

#### [Nominal motor gücü]  $nPr$   $\star$

Nominal motor gücü.

Bu parametreye aşağıdaki durumlarda erişilebilir:

- $\bullet$  [Motor kontrol türü]  $\mathcal{L}$   $\mathcal{L}$  aşağıdaki şekilde ayarlanmazsa:
	- $\circ$  [Senkr. mot.] 5  $4n$ , veya
	- $\circ$  [Senkr.CL.] F 5 Y, veya
	- O [SYN\_U VC] 5 Ynu veya
	- $\circ$  [Relüktans Motor]  $5r$  V  $C$  ve
- [Motor para. seçimi]  $\overline{A}$  P  $\overline{C}$ , [Mot Gücü]  $\overline{A}$  P  $\overline{C}$  olarak ayarlanırsa.

Etiket plakasındaki nominal motor gücü, [Motor Standardı] b F r , [50Hz IEC] 5 D olarak ayarlanırsa kW, [Motor Standardı]  $b \, F \, r$ , [60Hz NEMA]  $b \, D$  olarak ayarlanırsa HP cinsinden verilir.

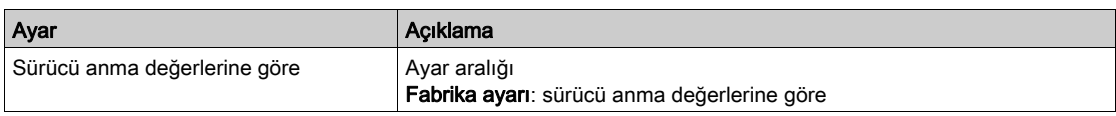

#### [Nom Motor Gerilimi]  $\overline{u}$  n 5  $\overline{\star}$

Nominal motor gerilimi.

Bu parametreye [Motor kontrol türü ]  $E E$  aşağıdaki şekilde ayarlanmazsa erişilebilir:

- [Senkr. mot.]  $5 \nmid n$ , veya
- [Senkr.CL.]  $F54$ , veya
- $\bullet$  [SYN\_U VC] 5  $H \circ L$  veya
- [Relüktans Motor]  $5r$  V C.

Etiket plakasında belirtilen nominal motor gerilimi.

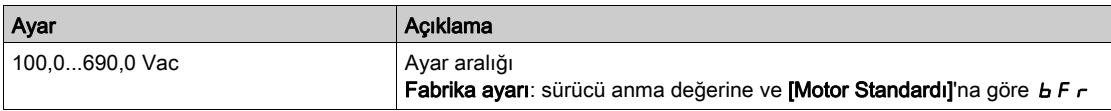

#### [Nom Motor Akımı]  $n \in \mathbb{R}$

Etiket plakasında belirtilen nominal motor akımı.

Bu parametreye [Motor kontrol türü ]  $C E E$  aşağıdaki şekilde ayarlanmazsa erişilebilir:

- [Senkr. mot.]  $5 \frac{1}{2}n$ , veya
- [Senkr.CL.]  $F5H$ , veya
- $\bullet$  [SYN\_U VC] 5  $H_{\theta}$  veya
- [Relüktans Motor]  $5 VC$ .

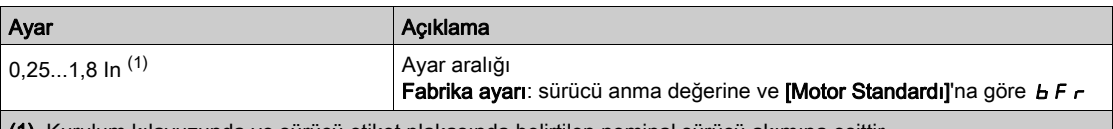

(1) Kurulum kılavuzunda ve sürücü etiket plakasında belirtilen nominal sürücü akımına eşittir.

#### [Nominal Motor Frek]  $F \nightharpoonup 5$   $\star$

Nominal motor frekansı.

Bu parametreye [Motor kontrol türü ]  $C E E$  aşağıdaki şekilde ayarlanmazsa erişilebilir:

- [Senkr. mot.]  $5 \frac{1}{2}n$ , veya
- [Senkr.CL.]  $F5H$ , veya
- $\bullet$  [SYN\_U VC] 5  $H_{\text{H}}$  veya
- [Relüktans Motor]  $5 VC$ .

Fabrika ayarı 50 Hz'dir veya [Motor Standardı]  $b \, F \, r$ , 60 Hz olarak ayarlanırsa ön ayar 60 Hz'dir.

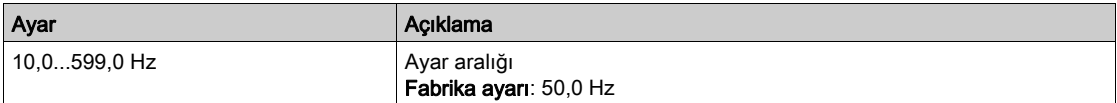

#### [Nominal Motor Hizi]  $n 5P \star$

Nominal motor hızı.

Bu parametreye [Motor kontrol türü ]  $C E E$  aşağıdaki şekilde ayarlanmazsa erişilebilir:

- [Senkr. mot.]  $5 \nmid n$ , veya
- [Senkr.CL.]  $F54$ , veya
- $\bullet$  [SYN\_U VC] 5  $H_{\text{H}}$   $\mu$  veya
- [Relüktans Motor]  $5 VC$ .

Etiket plakası, Hz cinsi veya % olarak senkronize hız ve kayma veriyorsa nominal hızı hesaplamak için aşağıdaki formüllerden birini kullanın:

• Nominal hız = Senkronize hız  $x \frac{100 - % \text{ olarak syrılm}}{}$ 

 $100$ 

- Nominal hız = x senkronize hızı  $60 Hz$  olarak sıyrılma (60 Hz motorlar)
- Nominal hız = x senkronize hızı  $\frac{50 \text{Hz} \text{ olarak syrılm}}{2}$  (50 Hz motorlar).

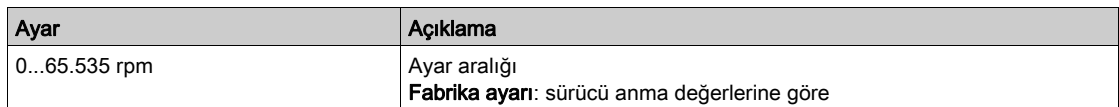

# [Motor 1 Kosinüs Fi]  $C \circ 5 \star$

Nominal motor kosinüs Phi.

Bu parametreye aşağıdaki durumlarda erişilebilir:

 $\bullet$  [Motor kontrol türü]  $\mathcal{L}$   $\mathcal{L}$  aşağıdaki şekilde ayarlanmazsa:

- $\circ$  [Senkr. mot.] 5  $4n$ , veya
- $\circ$  [Senkr.CL.] F 5 Y, veya
- O [SYN\_U VC] 5 Ynu veya
- $\circ$  [Relüktans Motor]  $5r$  V  $C$  ve
- [Motor para. seçimi]  $\overline{AP}$  C, [Mot Kosinüsü]  $C \circ S$  olarak ayarlanırsa.

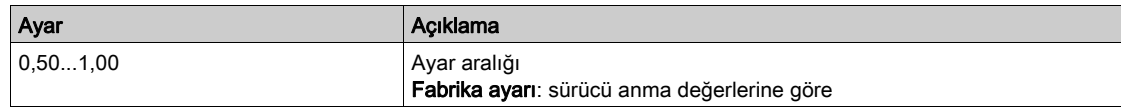

# [2/3-Kablolu Kumanda]  $E\subset\overline{L}$

2 kablolu veya 3 kablolu kontrol.

# **AUYARI**

# TEÇHİZATIN UMULMAYAN ŞEKİLDE ÇALIŞMASI

Bu parametre değiştirilirse [Ters Ata]  $r$   $\tau$  5 ve [2 telli tür]  $E$  E  $E$  parametreleri ile dijital giriş atamaları fabrika ayarlarına sıfırlanır.

Bu değişikliğin kullanılan elektrik tesisatı türüyle uyumlu olduğunu doğrulayın.

Bu talimatlara uyulmaması ölüme, ağır yaralanmalara veya ekipmanda maddi hasara yol açabilir.

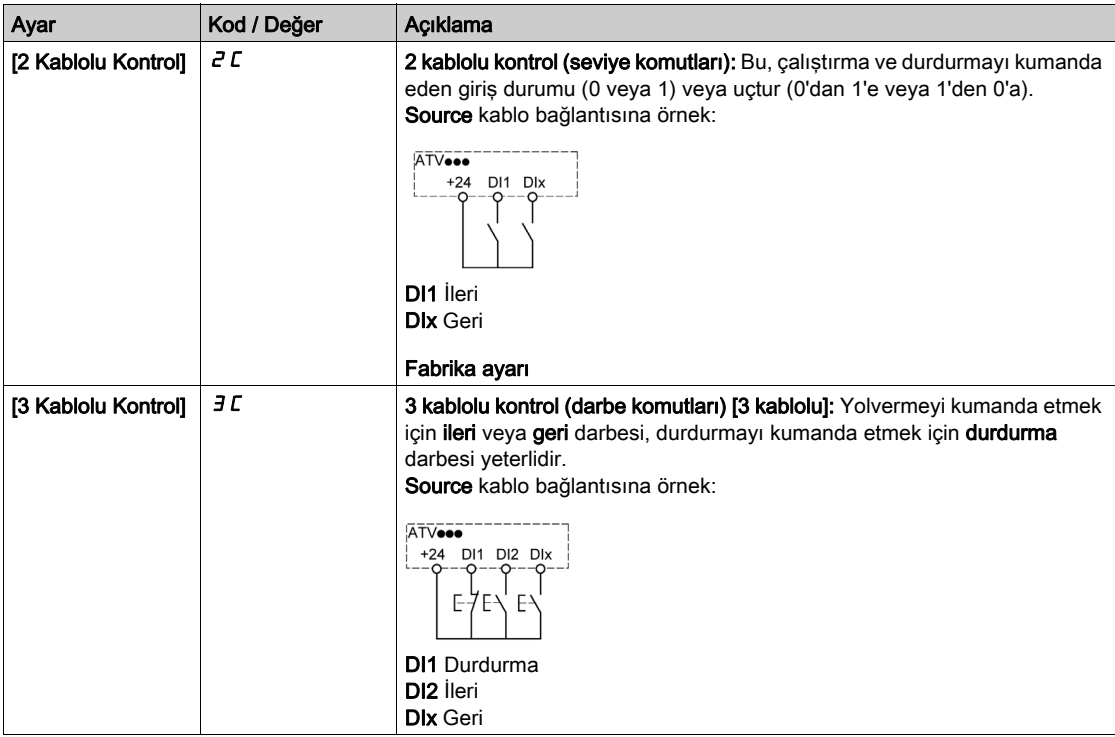

#### [Maks Frekans]  $E$  F  $\tau$

Maksimum çıkış frekansı.

Fabrika ayarı 60 Hz'dir veya [Motor Standardı] b F r, 60 Hz olarak ayarlanırsa ön ayar 72 Hz'dir.

[Motor Aşırı Hız] 5  $\sigma$  F hatasını önlemeye yardımcı olmak için, [Maks Frekansın]  $E$  F  $\sigma$  [Yüksek Hızın] H 5 P %110'una eşit veya daha yüksek olması önerilir.

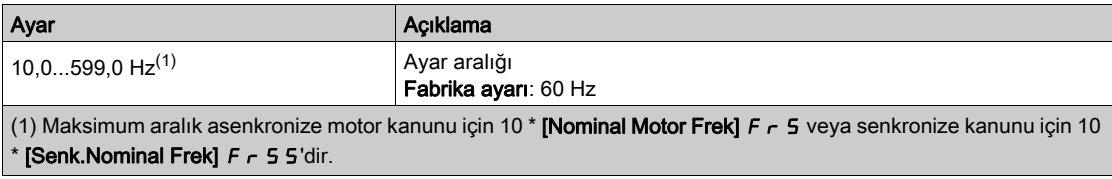

# [Otomatik ince ayar]  $E \cup n$   $\overline{\Delta}$

# **A UYARI**

#### BEKLENMEDİK HAREKET

Otomatik ince ayar, kontrol çevrimlerini ayarlamak için motoru hareket ettirir.

Sistemi yalnızca çalışma bölgesinde hiçbir kişi ya da engel olmadığında çalıştırın.

Bu talimatlara uyulmaması ölüme, ağır yaralanmalara veya ekipmanda maddi hasara yol açabilir.

Otomatik ince ayar sırasında sistemin gürültü ve salınım yapması normaldir.

 $[O$ tomatik ince ayar türü]  $t_0$   $\sim$   $t_0$  [Standart]  $5$   $t_0$  olarak ayarlanırsa otomatik ince ayar sırasında motor küçük hareketler yapar.

**[Otomatik ince ayar türü]**  $E \cup nE$  **[Dönüş]**  $r \circ E$ , olarak ayarlanırsa otomatik ince ayar sırasında motor nominal frekansının yarısında çalışır.

Her durumda motor, bir ince ayar işlemi gerçekleştirilmeden önce durdurulmuş olmalıdır. Uygulamanın ince ayar işlemi esnasında motoru döndürmediğinden emin olun.

İnce ayar işlemi aşağıdakileri optimize eder:

- Düşük devirde motor performansları.
- Motor torku tahmini.

Otomatik ince ayar sadece hiçbir durdurma komut aktif değilken yapılır. Bir dijital girişe bir "serbest duruş" veya "hızlı duruş" atandığında, bu giriş 1 olarak ayarlanmalıdır (0'da aktiftir).

Otomatik ince ayar, otomatik ince ayar sırasından sonra ele alınacak olan her türlü çalıştır veya ön akı komutundan öncelikli olarak ele alınır.

Otomatik ince ayar bir hata algılarsa sürücüde her zaman [Eylem yok]  $\sigma$  değerini görüntüler ve [İnce

Ayar Hata Yanıtı]  $t \nL$  konfigürasyonuna bağlı olarak [Oto. İnce Ayar]  $t \nL$  hata algılandı moduna geçebilir.

Otomatik ince ayar birkaç saniye sürebilir. İşlemi bölmeyin. Ekran Terminali öğesinin [Eylem yok] n a olarak değişmesini bekleyin.

NOT: Motor termal durumunun ince ayar sonucu üzerinde büyük bir etkisi vardır. Motor ince ayar işlemini her zaman motor durmuş ve soğukken yapın. Uygulamanın ince ayar işlemi esnasında motoru çalıştırmadığından emin olun.

Bir motor ince ayar işlemini yeniden yapmak için motorun durmasını ve soğumasını bekleyin. İlk [Oto. İnce Ayar]  $t \cup n$  işlemini [Otomatik ince ayarı sil]  $L \ L n$  olarak ayarlayın ve ardından, motor ince ayar işlemini yeniden yapın.

İlk olarak bir **[Otomatik ince ayarı sil]**  $\mathcal{L}$   $\mathcal{L}$  r islemi gerçekleştirmeden önce yapılan motor ince ayarı, motorun termal durumunu tahmin etmek için kullanılır.

Kablo uzunluğu ince ayar işleminin sonucuna etki eder. Kablo bağlantısı değiştirilirse ince ayar işleminin yeniden yapılması gereklidir.

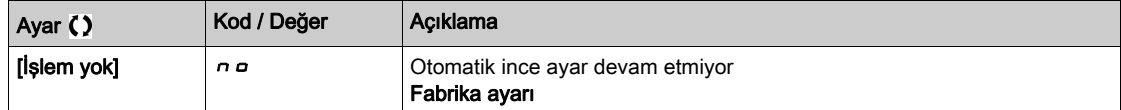

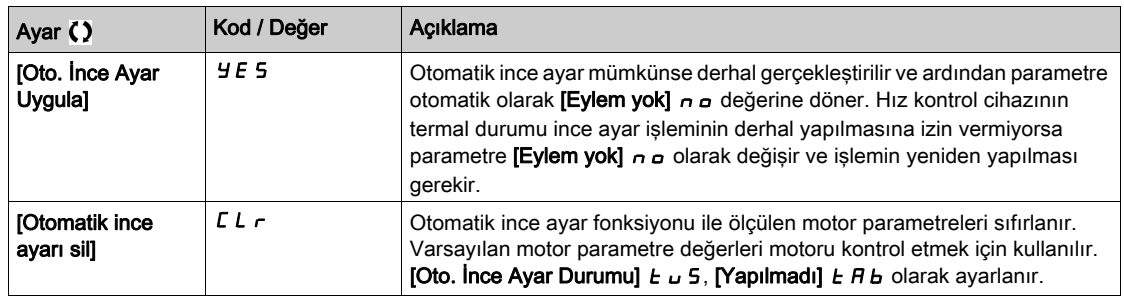

# [Otomatik İnce Ayar Durumu]  $E \cup S$

Otomatik ince ayar durumu.

(sadece bilgi amaçlıdır, değiştirilemez)

Bu parametre hız kontrol cihazının kapanışında kaydedilmez. Son açılıştan sonraki otomatik tanıma durumunu gösterir.

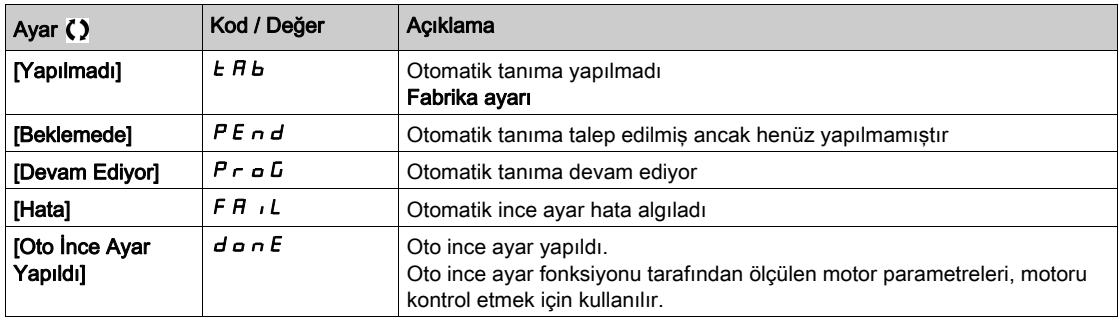

# [Ince Ayar Seçimi]  $5E$  un  $\star$

İnce ayar seçimi.

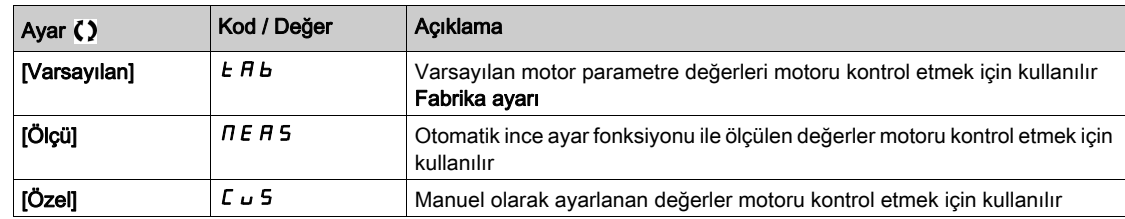

#### [Motor Termal Akımı]  $iEH$

Etiket plakasında belirtilen anma akımına ayarlanacak olan motor termal izleme akımı.

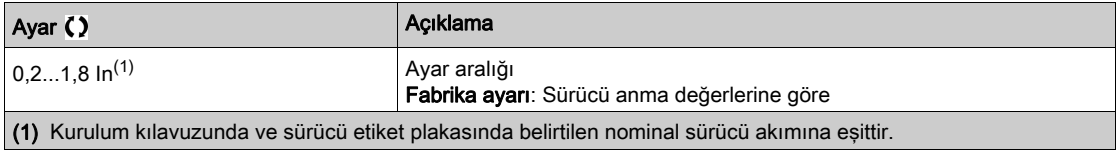

## [Hızlanma]  $H C C$

0'dan [Nominal Motor Frek]  $F - 5$  değerine hızlanma süresi. Rampalarda bir tekrarlanabilirlik sağlamak için parametrenin değeri, uygulamanın olabilirliğine göre ayarlanmalıdır.

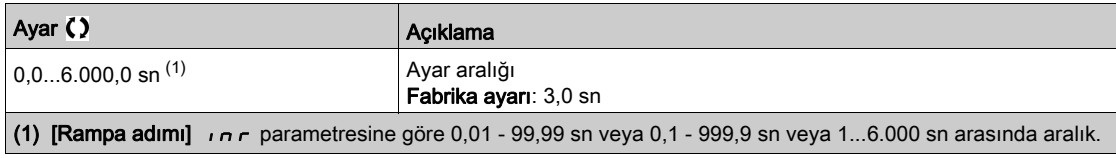

### [Yavaşlama]  $dE$

[Nominal Motor Frek] F - 5 değerinden 0'a yavaşlamak için geçen süre. Rampalarda bir tekrarlanabilirlik sağlamak için parametrenin değeri, uygulamanın olabilirliğine göre ayarlanmalıdır.

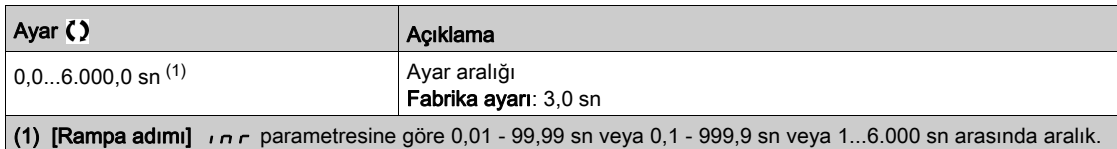

#### [Düşük Hız] L 5 P

Düşük hız.

Minimum referansta motor frekansı, 0 ve  $N$ üksek Hız $1$  H 5 P arasında ayarlanabilir.

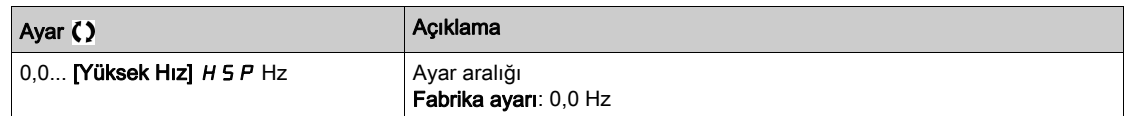

#### [Yüksek Hız] H 5 P

Yüksek hız.

Maksimum referansta motor frekansı, [Düşük Hız] L 5 P ve [Maks Frekans]  $E$  F r arasında ayarlanabilir. Fabrika ayarı, [Motor Standardı] b F r öğesi [60 Hz NEMA] 6 D olarak ayarlanırsa 60 Hz değerine değişir.

[Motor Aşırı Hız] 5  $\sigma$  F hatasını önlemeye yardımcı olmak için, [Maks Frekansın]  $E\in \Gamma$  [Yüksek Hızın] H 5 P %110'una eşit veya daha yüksek olması önerilir.

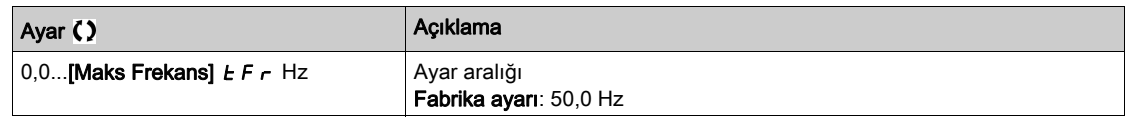

# <span id="page-57-0"></span>[Menüm]  $\overline{\Pi}$   $\overline{\Pi}$   $\overline{\Pi}$  - Menüsü

# Erişim

[Hızlı devreye alma] → [Menüm]

### Bu Menü Hakkında

Bu menü, [Menüm konfig.]'de seçilen parametreleri içermektedir.  $\pi$  y  $\epsilon$  - Menüsü. NOT: Bu menü varsayılan olarak boştur.

# <span id="page-58-0"></span>[Değiştirilen parametreler]  $L \Pi d$  - Menüsü

# Erişim

# [Hızlı Devreye Alma] → [Değiştirilen parametreler]

### Bu Menü Hakkında

Bu menü, son değiştirilmiş 10 parametreye hızlı bir erişim sağlar.

# Giriş

<span id="page-60-0"></span>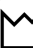

- **[Panel]** *d* **5 H -** menüsü, sistem ve görüntüleme özelliklerine hızlı erişim için sekmeler içerir:
- Ana sistem parametrelerinin konfigüre edilmesi için sistem sekmesi.
- Ekran Terminali öğesindeki grafikler aracılığıyla anlık güç sayaçları ve enerji raporları için eksiksiz bir erişim sunan enerji sekmesi.

### Bu Bölümde Neler Yer Alıyor?

Bu bölüm, şu başlıkları içerir:

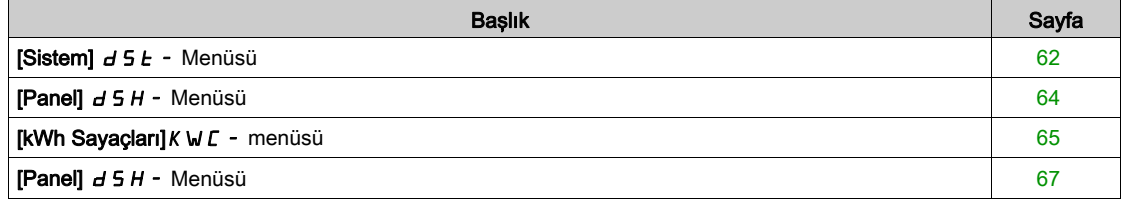

# <span id="page-61-0"></span>[Sistem]  $d5E$  - Menüsü

## Erişim

 $[Panel] \rightarrow [Sistem]$ 

### [Rampa Önce Ref Frek]  $F$   $r$  H

Rampa öncesi frekans referansı (işaretlenen değer).

Referans değeri için hangi kanalın seçildiğinden bağımsız olarak motora bağlı gerçek frekans referansı. Bu parametre salt okunur moddadır.

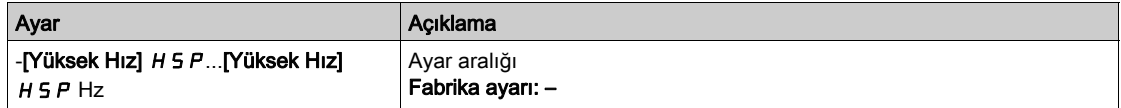

## [Sürücü durumu]  $H \Pi$  i 5

Sürücü durumu.

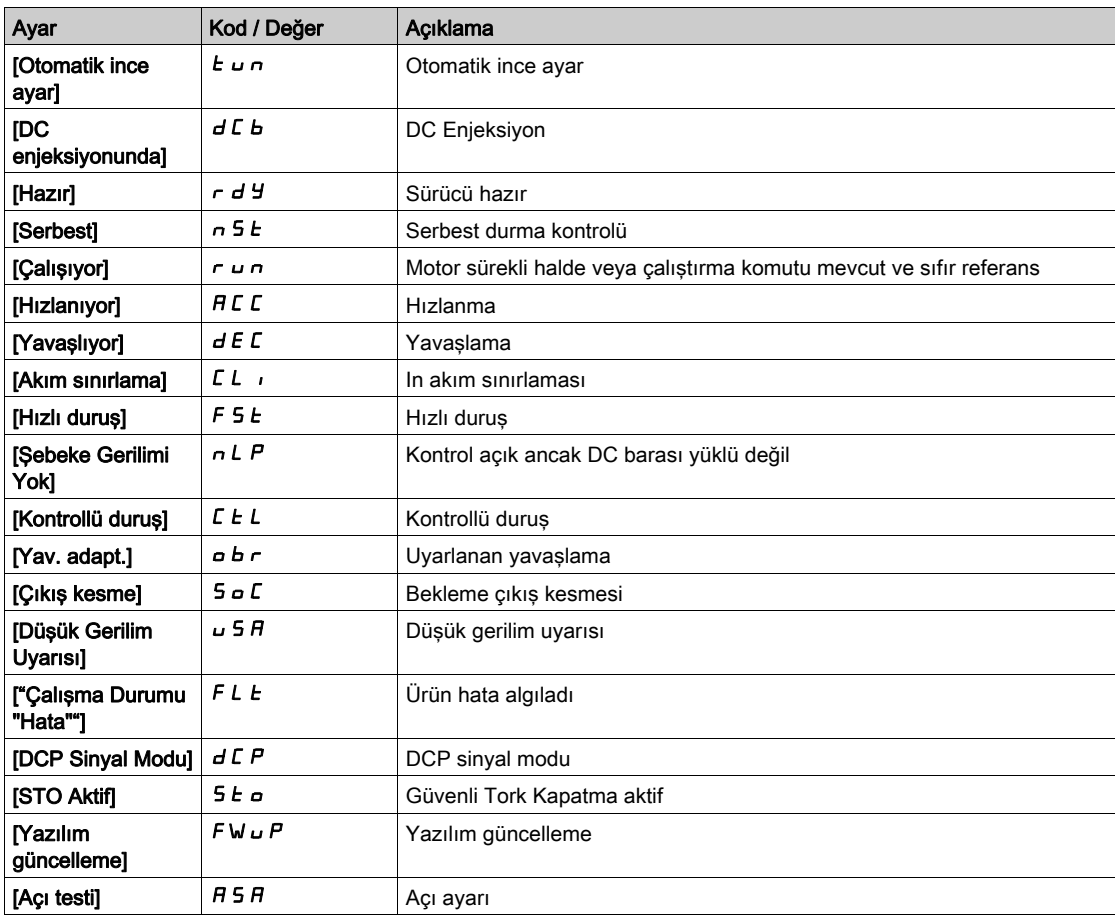

### [Motor Akımı] L  $C$   $\sim$

Motor akımı.

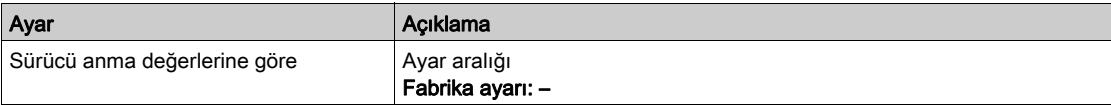

### [Motor hızı] 5 P d

Dev/dak cinsinden motor hızı.

Bu parametre motor sıyrılmadan tahmini rotor hızını görüntüler.

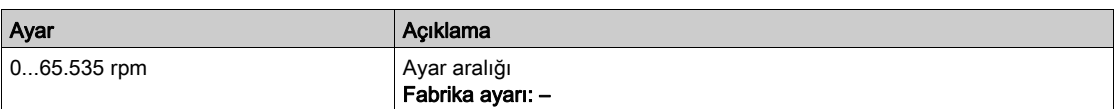

# [Motor Termal durumu]  $E Hr$

Motor termal durumu.

Nominal motor termal durumu, %100'dür [Motor Aşırı Yük] o L F eşiği %118 olarak ayarlanmıştır.

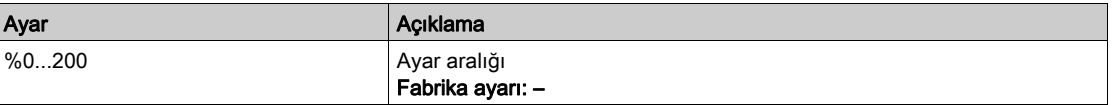

# <span id="page-63-0"></span>[Panel]  $d$  5 H - Menüsü

# Erişim

[Panel]

# [Tork/Hız]  $C \tE 5$

Tork/hız eğrisini görüntüler.

# <span id="page-64-0"></span>[kWh Sayaçları] $K \cup C$  - menüsü

#### Erişim

[Panel] → [kWh Sayaçları]

#### Bu Menü Hakkında

Bu menü, anlık veriler ve kW tüketim raporları için mevcut olan pek çok enerji nesnesi sunar. F4 fonksiyon tuşuna basılmasıyla kaydedilen verileri grafiklerle görüntüleme olanağı sunar.

#### [Elekt. Enerji Tükt.]  $\sigma$   $C$  4  $\star$

TWh cinsinden, motor tarafından harcanan elektrik enerjisi.

Bu parametreye [Elekt. enerji tükt.(TWh)]  $E = 4$ , 0 olarak ayarlanmamışsa erişilebilir.

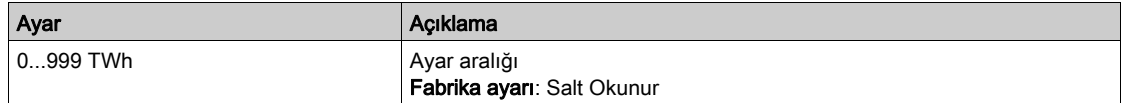

#### [Elekt. Enerji Tükt.]  $\sigma$   $\Gamma$   $\exists$   $\star$

GWh cinsinden, motor tarafından harcanan elektrik enerjisi.

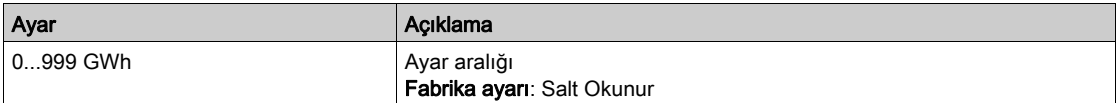

#### [Elekt. Enerji Tükt.]  $\sigma \mathcal{L} \neq \mathcal{L}$

MWh cinsinden, motor tarafından harcanan elektrik enerjisi.

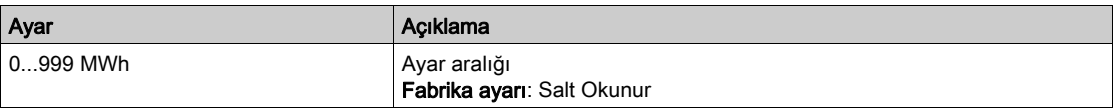

#### [Elekt. Enerji Tükt.]  $\sigma$   $\Gamma$  1  $\star$

kWh cinsinden, motor tarafından harcanan elektrik enerjisi.

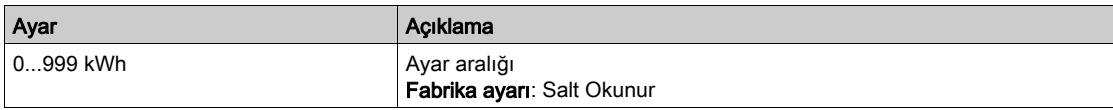

#### [Elekt. Enerji Tükt.]  $\sigma \mathrel{\mathcal{L}} \mathrel{\mathcal{L}} \star$

Wh cinsinden, motor tarafından harcanan elektrik enerjisi.

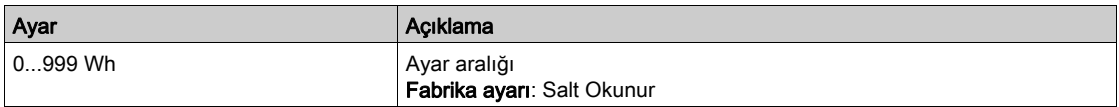

#### [Çkş. Güç Thmn. Aktf]  $E P \cap W$

Aktif elektrik çıkışı güç tahmini.

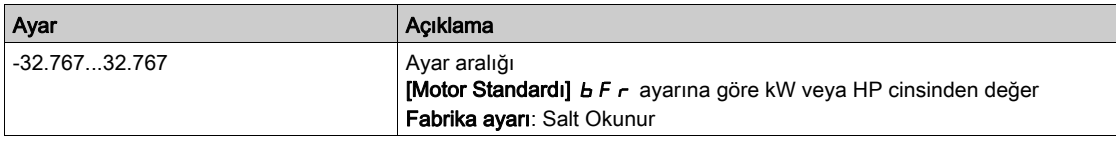

# [Elkt. Enj. Bugün]  $\sigma$  *C E*

kWh cinsinden motor tarafından bugün harcanan elektrik enerjisi.

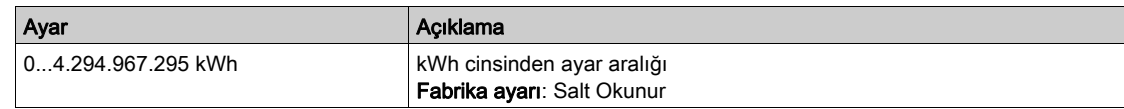

# [Elkt. Enj. Dün]  $\sigma$  C Y

kWh cinsinden motor tarafından dün harcanan elektrik enerjisi.

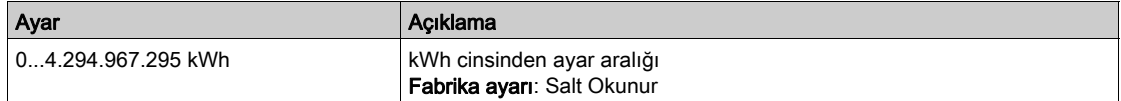

# <span id="page-66-0"></span>[Panel]  $d$  5 H - Menüsü

# Erişim

### [Panel]

#### Bu Menü Hakkında

Ekran Terminali üzerindeki F4 fonksiyon tuşunu kullanarak [Enerji] sekmesi için aşağıdaki görünümlerden birini seçmek mümkündür.

### [Anlık kW Eğilimi] C V |

Tahrik çıkışında anlık elektrik enerjisi eğrisini görüntüler.

### [Günlük kWh Raporu]  $H5d$

Günlük enerji histogramını görüntüler.

### [Haftalık kWh Raporu]  $H5W$

Haftalık enerji histogramını görüntüler.

# [Aylık kWh Raporu]  $H5$   $\Pi$

Aylık enerji histogramını görüntüler.

### [Yıllık kWh Raporu]  $H5Y$

Yıllık enerji histogramını görüntüler.

Panel dSH-

# <span id="page-68-0"></span>Bölüm 6 [Diagnostik]  $d \cdot R -$

# Giriş

[Diagnostik] dIA- menüsü, diagnostik gerekli olduğunda faydalı tahrik ve uygulama verilerini sunar.

# Bu Bölümde Neler Yer Alıyor?

Bu bölüm, şu alt bölümleri içerir:

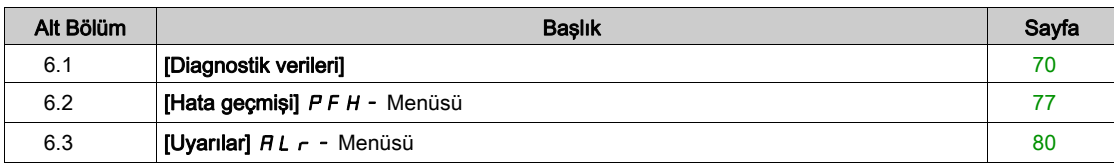

# <span id="page-69-0"></span>Alt bölüm 6.1 [Diagnostik verileri]

# Bu Alt Bölümde Neler Yer Alıyor?

Bu alt bölüm, şu başlıkları içerir:

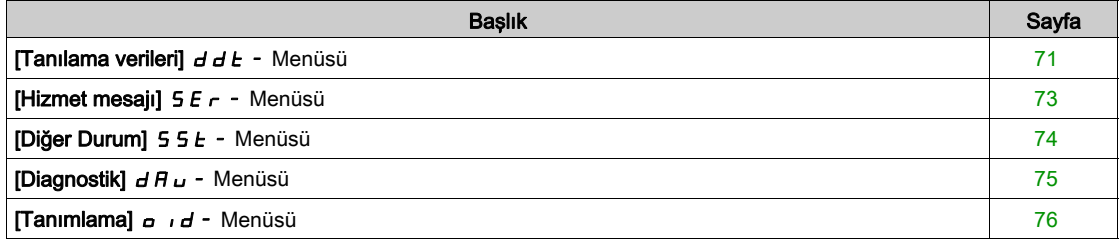

# <span id="page-70-0"></span>[Tanılama verileri]  $d d E$  - Menüsü

#### Erişim

 $[Tanilama] \rightarrow [Tanilama verileri]$ 

#### Bu Menü Hakkında

Bu menü, hız kontrol cihazı verilerine ek olarak gerçek uyarı ve algılanan hatayı sunar.

#### [Son Uyarı]  $L H L r$

Meydana gelen son uyarı. Uyarı kodlarının listesi için bkz. "Tanılamalar ve Sorun Giderme" (bkz. sayfa [600](#page-599-0)).

#### [Son Hata]  $L$   $F$   $E$

Meydana gelen son hata.

Hata kodlarının listesi için bkz. "Tanılamalar ve Sorun Giderme" (bkz. sayfa [602](#page-601-0)).

# [Tanımlama Hatası]  $i \nabla F E \star$

Tanımlama Hatası (inF6).

Bu parametreye, [Son Hata] L F E, [Tanımlama Hatası]  $\overline{1}$ n F E olarak ayarlanmamışsa erişilebilir.

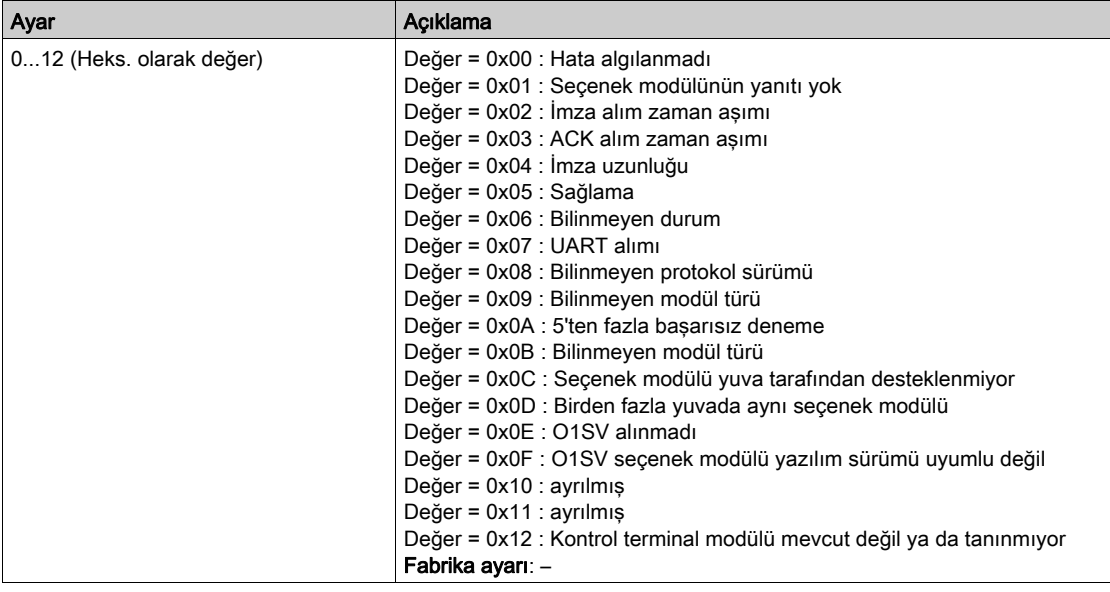

# [Dahili Hata 19]  $\int$ n F J  $\star$

Kodlayıcı modülü hata kodu.

Bu parametreye [Son Hata] L F L, [Dahili Hata 19] in F J olarak ayarlanmamışsa erişilebilir.

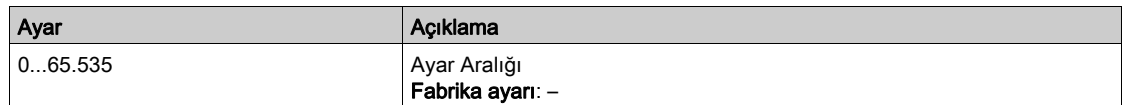

#### [Kodlayıcı Geri Besleme Hatası]  $E \cap \overline{E} \star$

Kodlayıcı geri besleme hata kodu.

Bu parametreye [Son Hata] L F L, [Kodlayıcı Geri Besleme Kaybı] 5 P F ise erişilebilir.

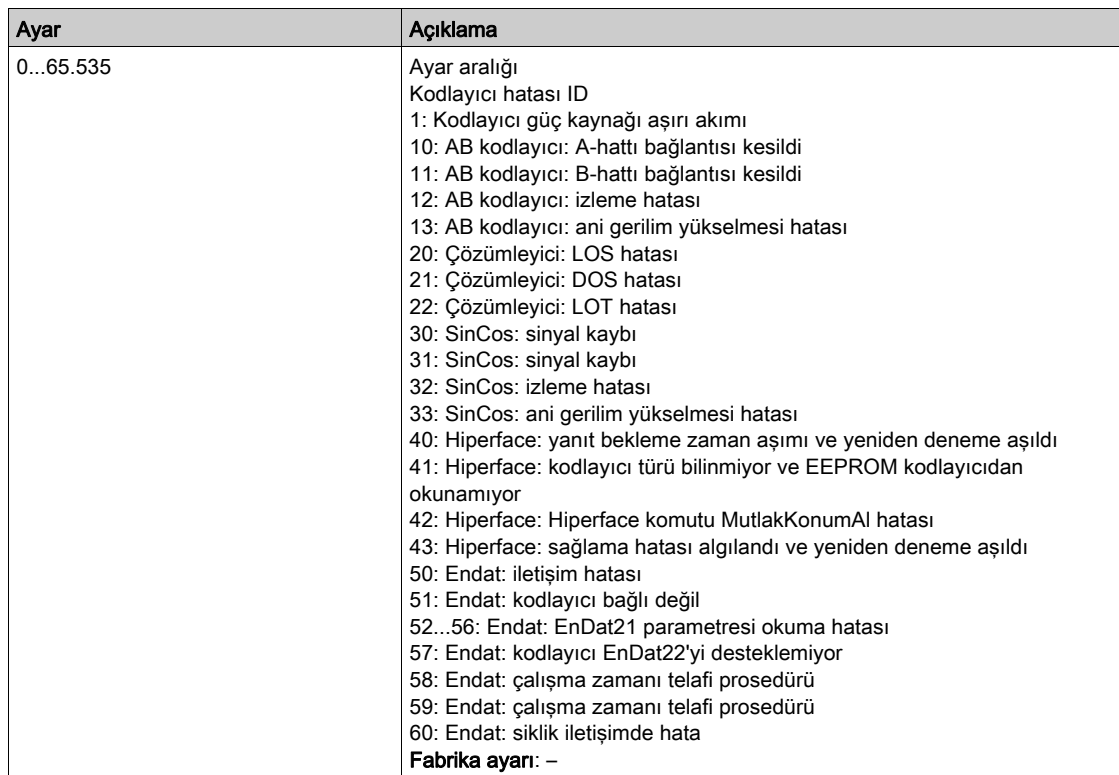

# [Yolverme sayısı]  $n 5 \pi$

Motor yolvermeleri sayısı (sıfırlanabilir).

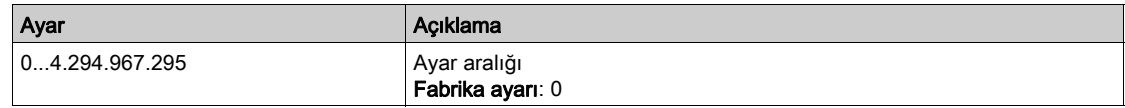

# [Motor Çalışma Süresi]  $r$  E H H

Motor çalışma süresi.

0,1 saatte geçen çalışma süresi göstergesi (motorun açık kaldığı süre - sıfırlanabilir).

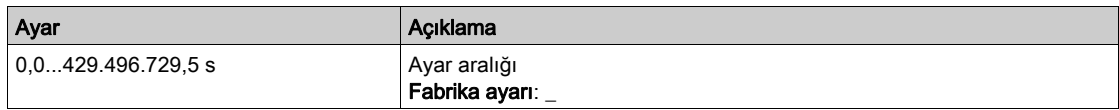
# [Hizmet mesajı]  $5E_r - M$ enüsü

## Erişim

[Diagnostik]  $\rightarrow$  [Diag. verileri]  $\rightarrow$  [Hizmet mesajı]

#### Bu Menü Hakkında

Bu menü, hizmet mesajlarını sunar.

Bu, [Tercihlerim]  $\Pi H \mapsto [O$ zelleştirme]  $C \cup S \rightarrow [Hizmet$  mesajları] SE r kapsamında konfigüre edilen, kullanıcı tarafından tanımlanan bir hizmet mesajıdır.

# [Diğer Durum]  $55E$  - Menüsü

#### Erişim

[Tanılama] → [Tan. verileri] → [Diğer Durum]

#### Bu Menü Hakkında

İkincil durumların listesi.

#### Liste

[Uyku Aktif]  $5L \Pi$ [Set 1 aktif]  $L$  F P 1 [Set 2 aktif]  $C$  F P  $2$ [Set 3 aktif]  $C$  F P  $\exists$ [Otomatik tekrar yolverme]  $H \cup E$  o [DC Barası Yüklendi]  $d b L$ [Hızlı durma Aktif]  $F5E$ [Geri Çekilme Frekansı]  $F \rightharpoondown F$ [Hız Korunuyor]  $r L$  5 [Durdurma türü]  $5t$   $t$ [Kodlayıcı konfig.]  $\sqrt{C}C$ [Frenlemede]  $b \ncot 5$ [DC Veri Yolu Dalgalanma Uyarısı]  $d\mathcal{L} \cap \mathbb{W}$ [Ref Frek Uyarısı]  $5 - R$ [İleri]  $\pi$   $\epsilon$   $d$ [Geri]  $\pi$   $\sim$  5 [Motor akılamada]  $F L X$ [Otomatik ince ayar]  $t \cup n$ 

# [Diagnostik]  $d$  *H*  $u$  - Menüsü

#### Erişim

[Diagnostik]  $\rightarrow$  [Diag. verileri]  $\rightarrow$  [Diagnostik]

#### Bu Menü Hakkında

Bu menü, diagnostik için basit test sekansları oluşturulmasını sağlar.

## [FAN Diagnostiği]  $F \nightharpoonup E$

Dahili fan(lar)ın diagnostiği. Bu işlem, bir test sekansı başlatacaktır.

#### [HMI LED Diagnostiği]  $HLE$

Ürün LED(ler)inin diagnostiği. Bu işlem, bir test sekansı başlatacaktır.

## [IGBT Tanı. motorla]  $\sqrt{NE}$

Ürün IGBT'sinin/IGBT'lerinin diagnostiği. Bu işlem, bağlantılı motorla bir test sekansı başlatacaktır (açık devre/kısa devre).

#### [IGBT Tanı. motorsuz]  $\sqrt{U}$   $\omega$   $E$

Ürün IGBT'sinin/IGBT'lerinin diagnostiği. Bu işlem, motor olmadan bir test sekansı başlatacaktır (kısa devre).

# [Tanımlama]  $\sigma$   $\sigma$  - Menüsü

## Erişim

## [Diagnostik]  $\rightarrow$  [Diagnostik verileri]  $\rightarrow$  [Diagnostik]

#### Bu Menü Hakkında

Bu, konfigüre edilemeyen salt okunur bir menüdür. Aşağıdaki bilgilerin görüntülenmesini sağlar:

- Tahrik referansı, güç anma değeri ve gerilimi
- Tahrik yazılım sürümü
- Tahrik seri numarası
- Mevcut seçenek modüllerinin tipleri ve bunların yazılım sürümleri
- Ekran Terminali türü ve sürümü

# Alt bölüm 6.2 [Hata geçmişi]  $P$  F H - Menüsü

# [Hata geçmişi]  $P$  F H - Menüsü

Erişim

[Diagnostik] → [Hata geçmişi]

#### Bu Menü Hakkında

Bu menü 15 algılanan son hataları gösterir  $(dP I)$ ila  $dPF$ ).

Hata geçmişi listesinde seçilen hata kodu üzerinde OK tuşuna basmak, hata algılandığı zaman kaydedilen sürücü verilerini görüntüler.

NOT: [Son Hata 1] d P I ila [Son Hata F] d P F için aynı içerik.

#### <span id="page-76-0"></span>[Son Hata 1]  $dP1$

Son hata 1.

[Son Hata]  $L \, F \, E$  (bkz. sayfa  $71$ ) ile aynı.

## [Sürücü Durumu]  $H51$

HMI durumu. [Sürücü Durumu]  $H \Pi$  , 5 (bkz. sayfa  $62$ ) ile aynı.

## [Son Hata 1 Durumu]  $E P I$

Son hata 1'in durumu. DRIVECOM durum kaydı ([[ETA durum kelimesi]  $E E H$  ile aynı).

#### [ETI durum kelimesi]  $IP1$

ETI durum kelimesi. ETI durum kaydı (bkz. iletişim parametresi dosyası).

## [Komut sözcüğü]  $C \cap P$  /

Cmd kelimesi. Komut kaydı ([Komut sözcüğü]  $\mathcal{L} \Pi d$  ile aynı).

#### [Motor akımı]  $L \nI P$  |

Motor akımı ([Motor Akımı]  $LT \rceil$  ile aynı).

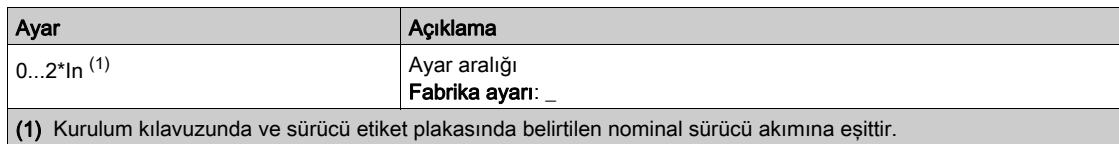

#### [Çıkış frekansı]  $r$  F P 1

Çıkış frekansı ([Çıkış frekansı] r F r ile aynı).

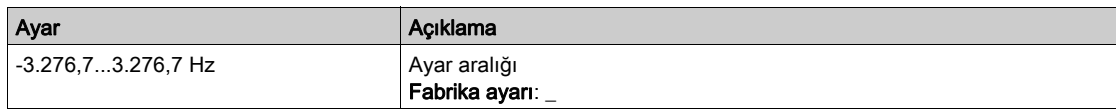

## [Geçen süre]  $r \, \epsilon \, P$  /

Geçen süre.

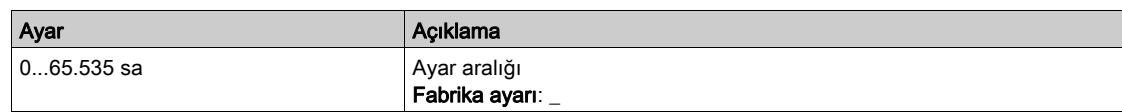

## [DC bara gerilimi]  $U L P I$

DC bara gerilimi ([DC bara gerilimi]  $V b u$  5 ile aynı).

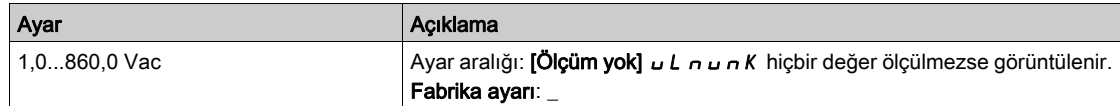

#### [Motor termal durumu]  $EHP$  /

Motor termal durumu ([Motor termal durumu]  $E H_r$  ile aynı).

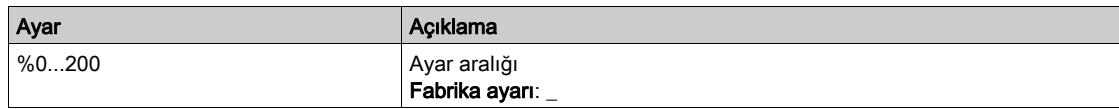

## <span id="page-77-0"></span>[Komut Kanalı]  $d \in \mathbb{C}$  /

Komut kanalı ([Komut kanalı]  $L \cap dL$  ile aynı).

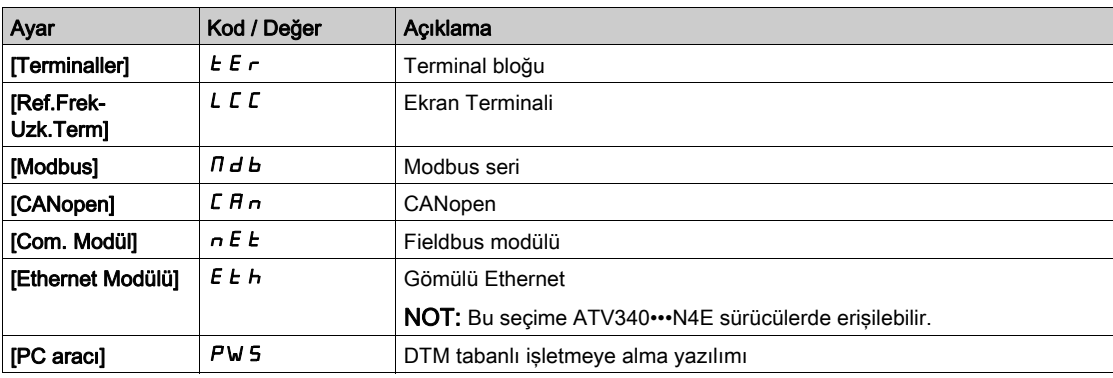

#### [Ref Frekans Kanalı]  $d \, \tau \, I$

Referans frekansı kanalı ([Ref Frekans Kanalı]  $r$  F  $\Gamma$   $\Gamma$  ile aynı).

[Komut Kanalı]  $d\Gamma\Gamma$  / (bkz. sayfa  $78$ ) ile aynı.

#### [Motor Torku]  $a \, E \, P$  1

Tahmini motor torku değeri ([Motor Torku]  $\sigma$   $E$   $\tau$  ile aynı).

NOT: Görüntülenen değer, yön ne olursa olsun motor modunda her zaman pozitif ve jeneratör modunda her zaman negatiftir.

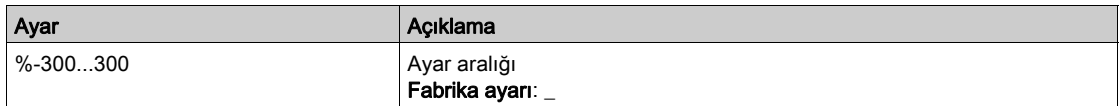

#### [Sürücü Termal Durumu]  $E dP1$

Ölçülen sürücü termal durumu ([Sürücü Term Durumu]  $E H d$  ile aynı).

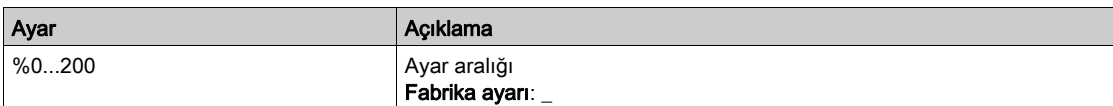

## [IGBT Bğlnt N Sıcklğ]  $E$  JP 1

Tahmini bağlantı sıcaklığı değeri.

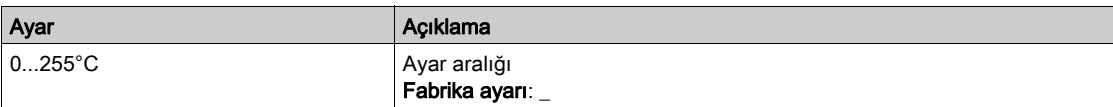

## [Değiştirme Frekansı] 5 F P 1

Değiştirme frekansı uygulandı ([Değiştirme Frekansı] 5 F r ile ilgili).

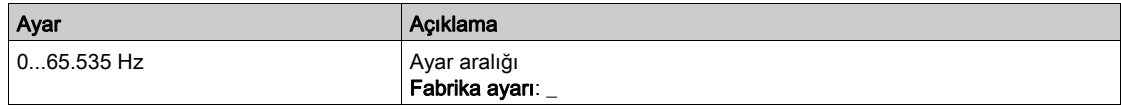

# [Son Hata 2]  $dPZ$  ila [Son Hata F]  $dPF$  ile aynı

Son hata 2... Son hata F

[Son Hata1]  $dP$  I (bkz. sayfa  $77$ ) ile aynı.

# Alt bölüm 6.3 [Uyarılar]  $H L$ r - Menüsü

## Bu Alt Bölümde Neler Yer Alıyor?

Bu alt bölüm, şu başlıkları içerir:

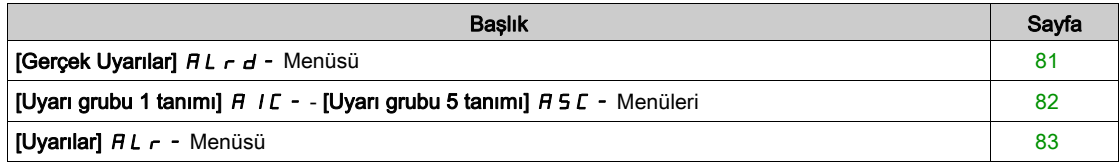

# <span id="page-80-0"></span>[Gerçek Uyarılar]  $HL$ r d - Menüsü

## Erişim

## [Tanılama] → [Uyarılar] → [Gerçek Uyarılar]

#### Bu Menü Hakkında

Geçerli uyarıların listesi.

Bir uyarı aktifse Ekran Terminali öğesinde  $\checkmark$  ve  $\blacksquare$  görüntülenir.

#### Mevcut Uyarılar Listesi

Uyarı kodlarının listesi için bkz. "Tanılamalar ve Sorun Giderme" (bkz. sayfa [600](#page-599-0)).

# <span id="page-81-0"></span>[Uyarı grubu 1 tanımı]  $A \mid C$  - - [Uyarı grubu 5 tanımı]  $A \mid C$  - Menüleri

## Erişim

## [Diagnostik] → [Uyarılar] → [Uyarı grubu 1 tanımı] - [Uyarı grubu 5 tanımı]

#### Bu Menü Hakkında

Aşağıdaki altmenü grubu uyarıları, her biri uzaktan sinyalleşme sağlamak için bir röle veya dijital çıkışına atanabilen 1 ile 5 grup arasında değişecek şekilde gruplar.

Bir grupta seçilen bir veya daha fazla uyarı meydana geldiğinde bu uyarı grubu aktif hale getirilir.

#### Uyarılar Listesi

Uyarı kodlarının listesi için bkz. "Diagnostik ve Sorun Giderme" (bkz. sayfa [600](#page-599-0)).

# <span id="page-82-0"></span>[Uyarılar] AL<sub>r</sub> - Menüsü

## Erişim

[Diagnostik] → [Uyarılar]

## Bu Menü Hakkında

Bu menü, uyarı geçmişini sunar (30 geçmiş uyarı).

## [Uyarı Geçmişi]  $HL$  H

[Son uyarı]  $L H L$ r (bkz. sayfa  $71$ ) ile aynı.

Diagnostik dIA-

# Giriş

 $\bigotimes$  [Ekran]  $\pi$   $\sigma$  - menüsü, tahrik ve uygulamayla ilgili izleme verilerini gösterir. Enerji, maliyet, döngü, verimlilik gibi açılardan uygulama odaklı bir gösterge sunar. Bu özellik, özelleştirilmiş üniteler ve grafiklerin görünümüyle mevcuttur.

## Bu Bölümde Neler Yer Alıyor?

Bu bölüm, şu alt bölümleri içerir:

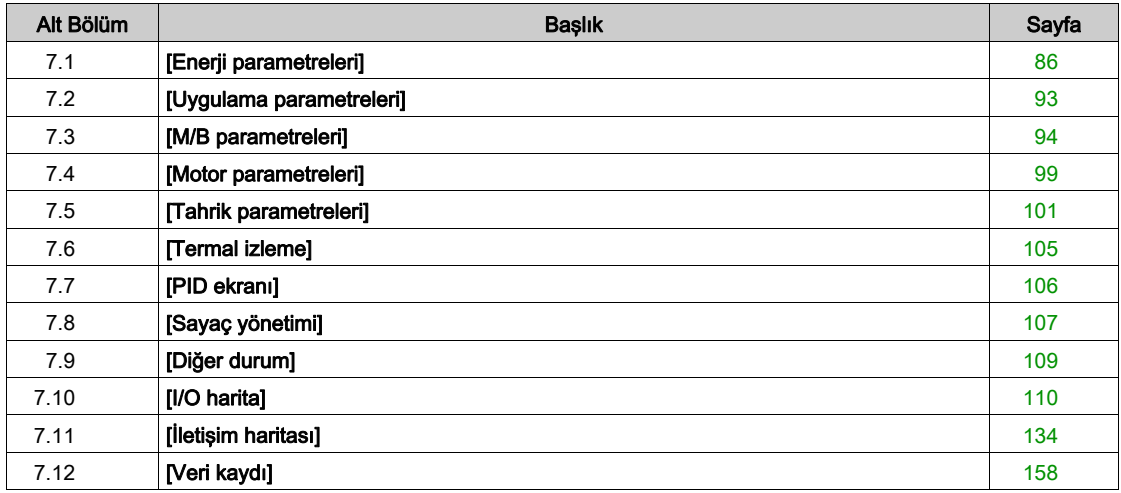

# <span id="page-85-0"></span>Alt bölüm 7.1 [Enerji parametreleri]

# Bu Alt Bölümde Neler Yer Alıyor?

Bu alt bölüm, şu başlıkları içerir:

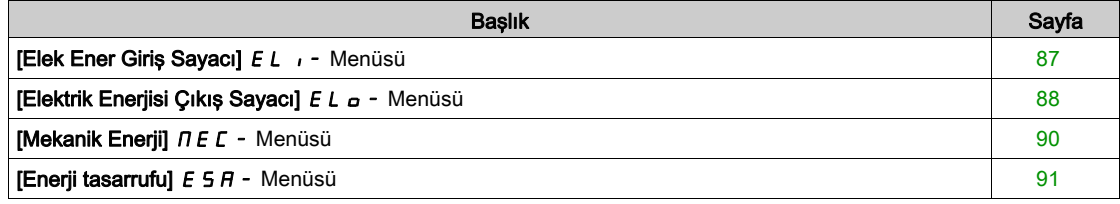

# <span id="page-86-0"></span>[Elek Ener Giriş Sayacı]  $E L$   $\rightarrow$  Menüsü

## Erişim

## [Ekran] → [Enerji parametreleri] → [Elektrik Enerjisi Giriş Sayacı]

#### Bu Menü Hakkında

Bu menü, giriş elektrik enerjisi verilerini sunar.

## [Grç Griş Enerj]  $IE4\star$

Tüketilen giriş elektrik gücü (TWh).

Bu parametreye [Grç Grş Enrjsi]  $E$  4, 0 olarak ayarlanmazsa erişilebilir.

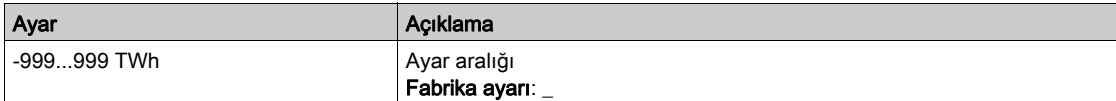

## [Grç Griş Enerj)]  $IE3$   $\star$

Tüketilen giriş elektrik gücü (GWh).

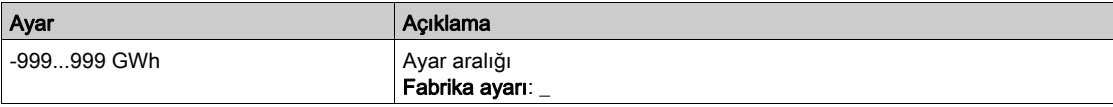

# [Grç Griş Enerj]  $\iota E \in \star$

Tüketilen giriş elektrik gücü (MWh).

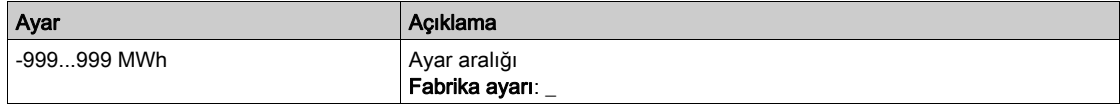

#### [Grç Griş Enerj]  $E + \star$

Tüketilen giriş elektrik gücü (kWh).

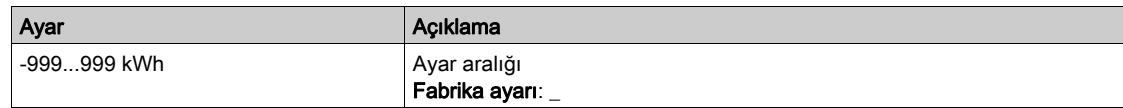

## [Grç Griş Enerj]  $\iota E \mathbb{D} \star$

Tüketilen giriş elektrik gücü (Wh).

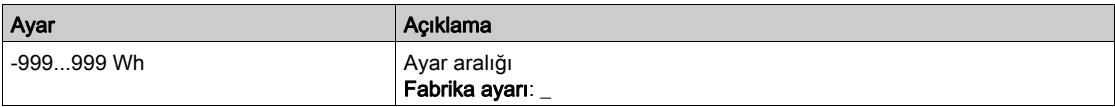

# <span id="page-87-0"></span>[Elektrik Enerjisi Çıkış Sayacı]  $E L_{\text{D}}$  - Menüsü

#### Erişim

#### [Ekran] → [Enerji parametreleri] → [Elek Ener Çıkış Sayacı]

#### Bu Menü Hakkında

Bu menü, çıkış elektrik enerjisi verilerini sunar.

## [AktElk çık gcü tah.]  $E P \cap W$

Aktif elektrik çıkışı güç tahmini.

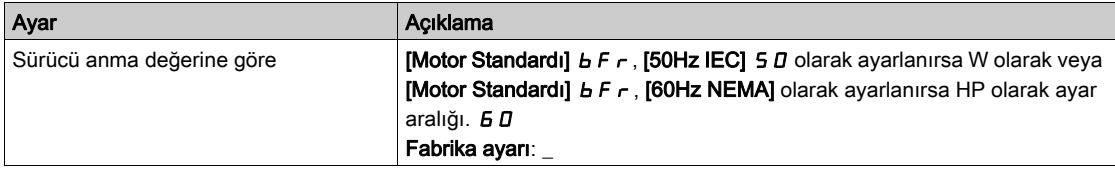

# [Gerçek Tüketim]  $\sigma E$  4  $\star$

Tüketilen elektrik enerjisi (TWh).

Bu parametreye [Gerçek Tüketim]  $E_4$ , 0 olarak ayarlanmazsa erişilebilir.

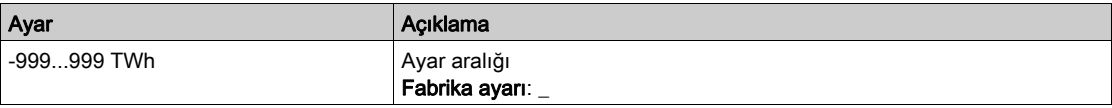

#### [Gerçek Tüketim]  $\sigma E$  3

Tüketilen elektrik enerjisi (GWh).

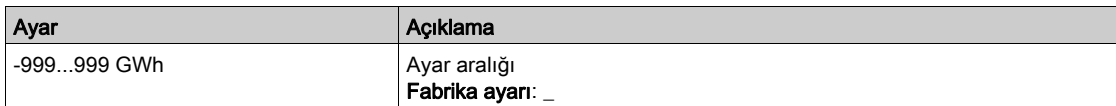

#### [Gerçek Tüketim]  $\sigma E$  2

Tüketilen elektrik enerjisi (MWh).

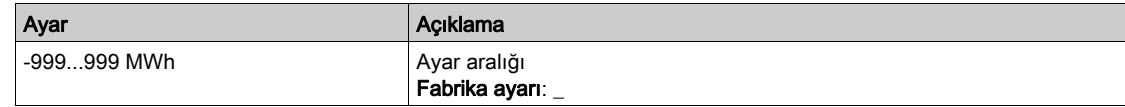

#### [Gerçek Tüketim]  $\sigma E$  /

Tüketilen elektrik enerjisi (kWh).

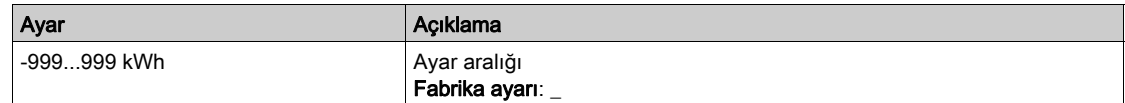

#### [Gerçek Tüketim]  $\sigma E D$

Tüketilen elektrik enerjisi (Wh).

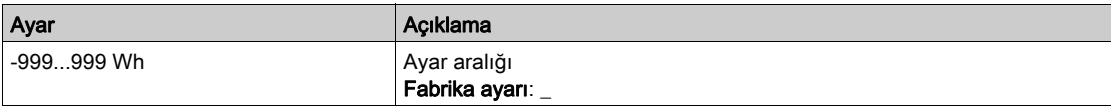

## [Elkt. Enj. Bugün]  $\sigma$  *C E*

Bugün motor tarafından harcanan elektrik enerjisi (kWh).

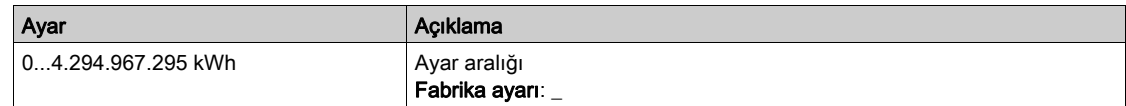

#### [Elkt. Enj. Dün]  $\sigma$   $C$   $H$

Dün motor tarafından harcanan elektrik enerjisi (kWh).

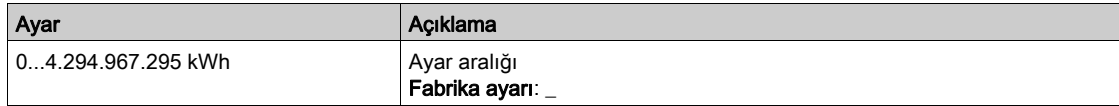

## [Aşırı Tüketim Eşiği] P [ R H

Aşırı tüketim için güç seviyesi.

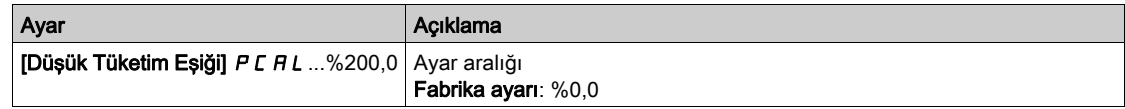

## [Düşük Tüketim Eşiği] P [ R L

Düşük tüketim için güç seviyesi.

Maksimum değer =  $PCHH$ ,  $PCHH \leq %100$  ise.

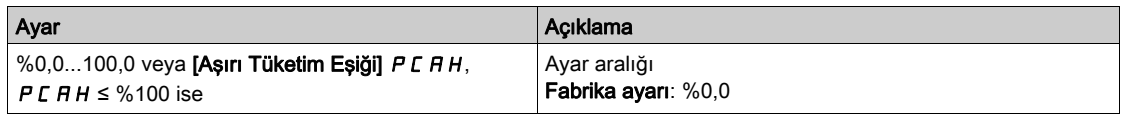

#### [Aşırı/Dşk Tktm Gckm] P [ R Ł

Aşırı/düşük tüketim algılama süresi.

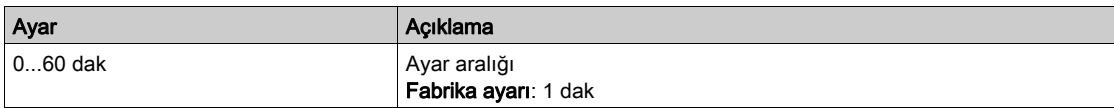

## [Çıkış Tepe Gücü]  $\Pi$  o E P

Tepe çıkış gücü.

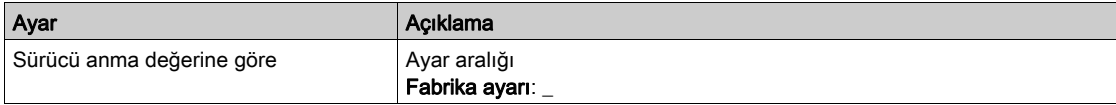

# <span id="page-89-0"></span>[Mekanik Enerji]  $\Pi E E$  - Menüsü

## Erişim

## $[Ekran] \rightarrow [Enerj]$  parametreleri]  $\rightarrow [Mekanik enerji]$

#### Bu Menü Hakkında

Bu menü, çıkış mekanik enerji verilerini sunar.

## [Güç Tahmini Değeri]  $\sigma P \cap W$

Motor şaftı güç tahmini.

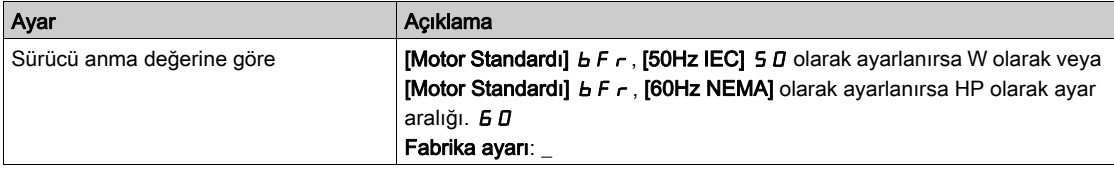

# [Motor Tüketimi]  $\overline{\Pi}E$  4  $\star$

Enerji tüketimi (TWh).

Bu parametreye [Motor Tüketimi]  $\pi$ E 4, 0 olarak ayarlanmazsa erişilebilir.

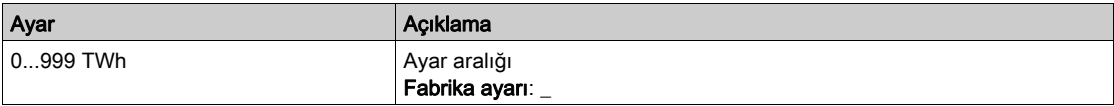

## [Motor Tüketimi]  $\Pi E \exists x$

Enerji tüketimi (GWh).

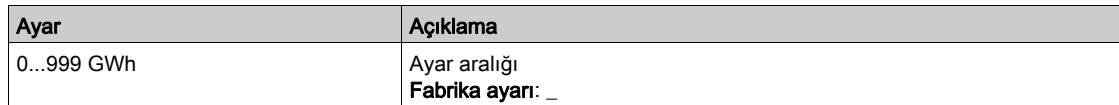

## [Motor Tüketimi]  $\Box E Z \star$

Enerji tüketimi (MWh).

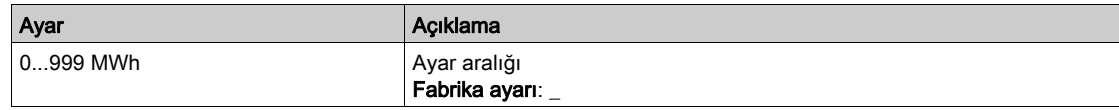

## [Motor Tüketimi]  $\prod E \mid \star$

Enerji tüketimi (kWh).

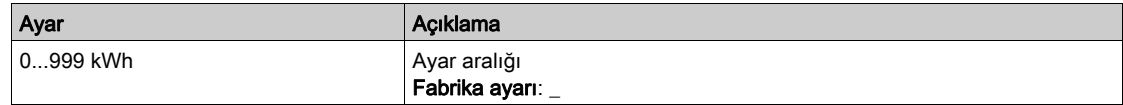

## [Motor Tüketimi]  $n \in \mathbb{D} \star$

Enerji tüketimi (Wh).

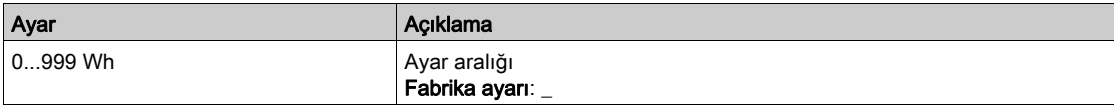

# <span id="page-90-0"></span>[Enerji tasarrufu]  $E 5H -$  Menüsü

## Erişim

#### [Ekran] → [Enerji parametreleri] → [Enerji tasarrufu]

#### Bu Menü Hakkında

Bu menü, sürücüyle birlikte ve sürücü olmadan maliyet, enerji,  $CO<sub>2</sub>$  açılarından çözümler arasındaki karşılaştırmayı sunar.

#### [Referans Gücü]  $P \rightharpoondown F$

Sürücüsüz Referans Gücü

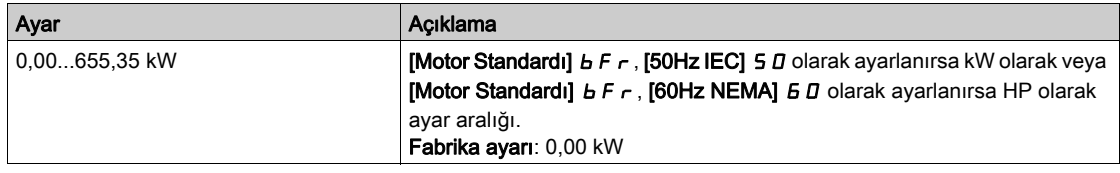

## [kWh Maliyeti]  $E \subset S$   $E$

KWh maliyeti.

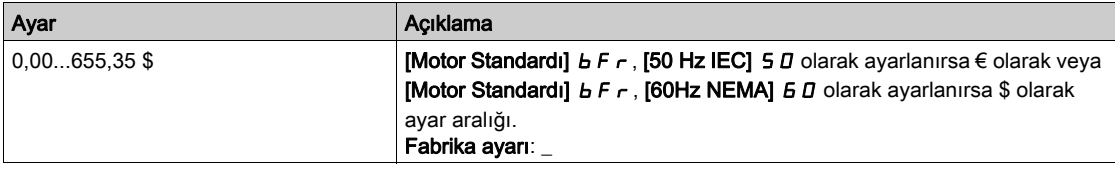

## [CO2 Oranı]  $E\Box B$

kWh cinsinden  $CO<sub>2</sub>$  miktarı.

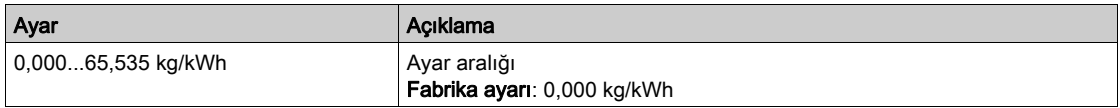

#### [Tasarruf Enerjisi]  $E 5 H V$

Sürücü çözümüyle tasarruf edilen enerji.

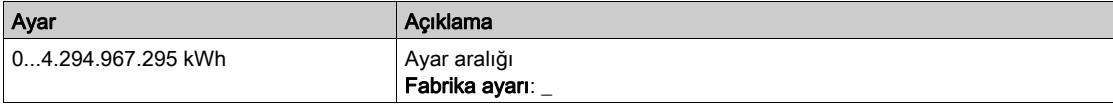

## [Kayıtlı Para]  $C$   $H$  5  $H$

Sürücü çözümüyle tasarruf edilen maliyet.

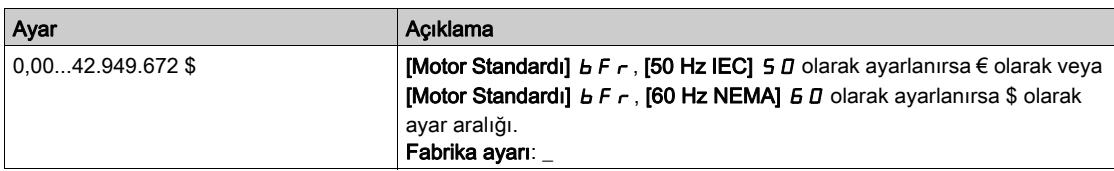

## [Kayıtlı Co2]  $C_0$   $\geq$  5

Sürücü çözümüyle tasarruf edilen CO<sub>2</sub>.

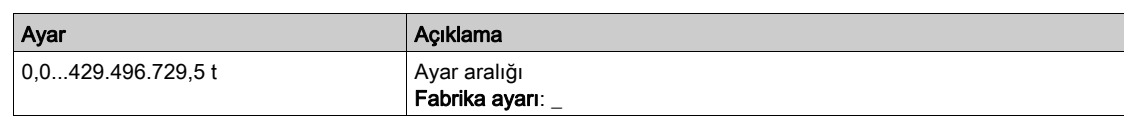

# <span id="page-92-0"></span>Alt bölüm 7.2 [Uygulama parametreleri]

# [Uygulama parametreleri]  $AP -$  Menüsü

## Erişim

## [Ekran]  $\rightarrow$  [Uygulama parametreleri]

## Bu Menü Hakkında

Bu menü, uygulamayla ilgili bilgileri görüntüler.

## [Uygulama Durumu]  $A P P S$

Uygulama durumu.

Bu parametre tahrik uygulama durumunu gösterir.

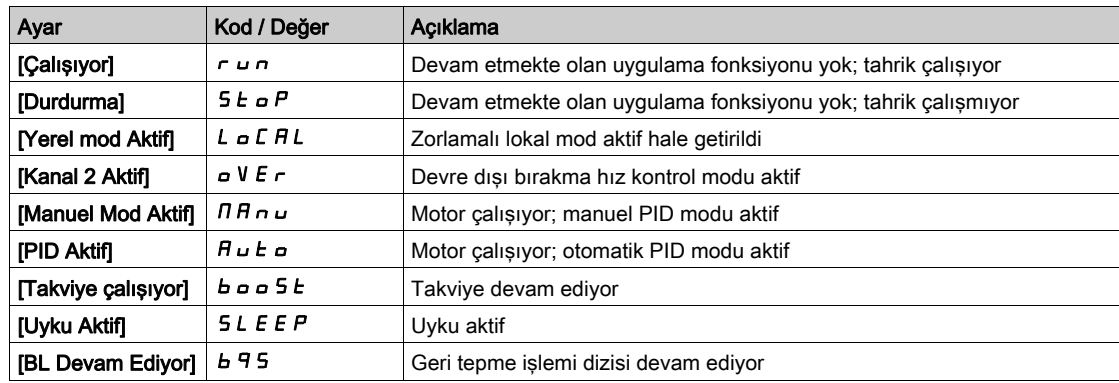

# <span id="page-93-0"></span>Alt bölüm 7.3 [M/B parametreleri]

## Bu Menü Hakkında

Bu menüye [M/B İletişim Modu]  $\pi$  5 C  $\pi$  öğesi [Hayır]  $n a$  olarak ayarlanmazsa erişilebilir.

## Bu Alt Bölümde Neler Yer Alıyor?

Bu alt bölüm, şu başlıkları içerir:

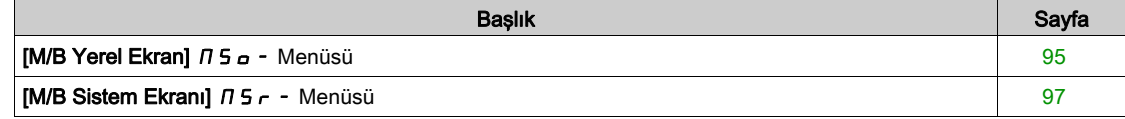

# <span id="page-94-0"></span>[M/B Yerel Ekran]  $\pi$  5  $\sigma$  - Menüsü

#### Erişim

#### $[Ekran] \rightarrow [M/B$  parametreleri]  $\rightarrow [M/B$  Yerel Ekran]

#### Bu Menü Hakkında

Bu menü master slave yerel ekranla ilgili parametreleri sunar.

Bu menüye [M/B İletişim Modu]  $\Pi$  S C  $\Pi$  öğesi [Hayır]  $n a$  olarak ayarlanmazsa erişilebilir.

#### [M/B Durumu]  $\pi$  5 5

M/B fonksiyonu durumu.

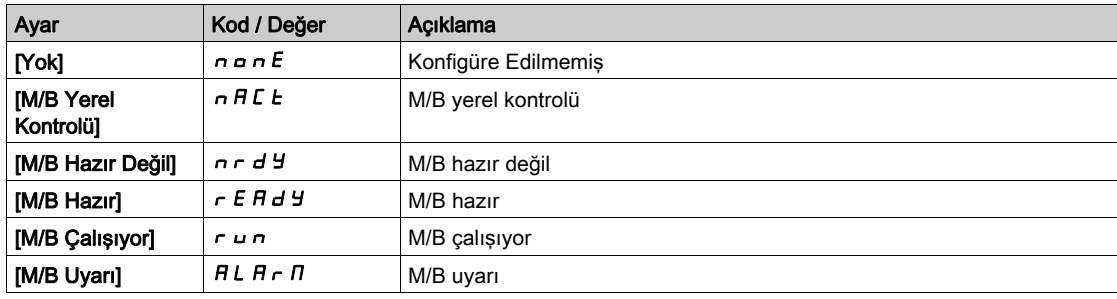

# [M/B Master Hız Ref]  $\pi$  5  $\pi$  5

M/B Master hız referansı.

Bu parametreye [M/B İletişim Modu]  $\pi$  5 C  $\pi$  öğesi [Hayır]  $n a$  olarak ayarlanmazsa erişilebilir.

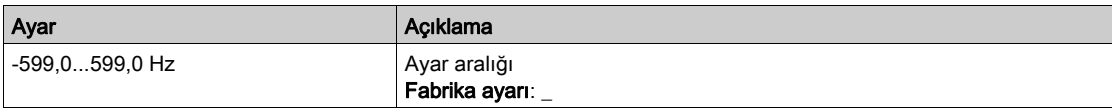

# [M/B Master Tork Ref]  $F \cap F$ r

M/B Master tork referansı.

Bu parametreye [M/B İletişim Modu]  $\pi$  5 C  $\pi$  öğesi [Hayır]  $\pi$  o olarak ayarlanmazsa erişilebilir.

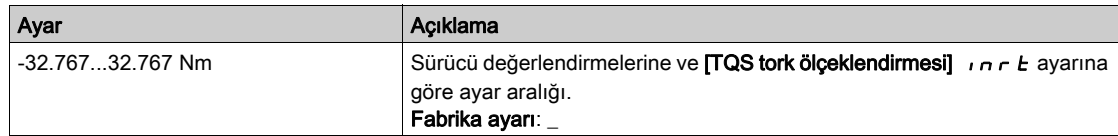

# [M/B Yerel Hız Ref]  $\pi$  5 s  $\vec{r}$

M/B Yerel hız referansı.

Bu parametreye şu şekilde erişilebilir:

- [M/B İletişim Modu]  $\overline{\overline{A}}$  5  $\overline{C}$   $\overline{\overline{B}}$  öğesi [Hayır]  $\overline{A}$  olarak ayarlanmazsa ve
- $\bullet$  [M/B Aygıt Rolü]  $\overline{\Pi}$  5 d  $E$  öğesi [Slave] 5 L  $\overline{H}$  V  $E$  olarak ayarlanırsa.

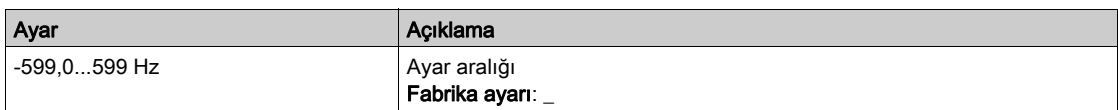

# [M/B Yerel Tork Ref]  $FE$ or  $\star$

M/B Yerel tork referansı.

Bu parametreye şu şekilde erişilebilir:

- [M/B İletişim Modu]  $\pi$  5  $\epsilon$   $\pi$  öğesi [Hayır]  $\pi$  o olarak ayarlanmazsa ve
- [M/B Aygıt Rolü]  $I \cup I \cup I$  öğesi [Slave] 5 L A V E olarak ayarlanırsa.

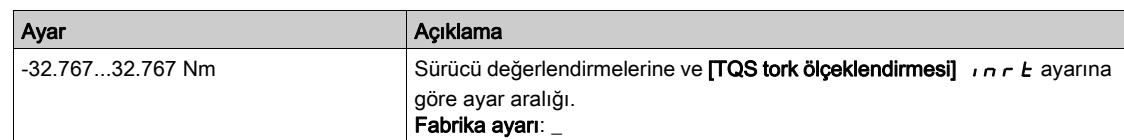

## [Motor Frekansı]  $r$  F  $r$

Motor frekansı.

Bu parametre motor sıyrılmadan tahmini rotor frekansını görüntüler.

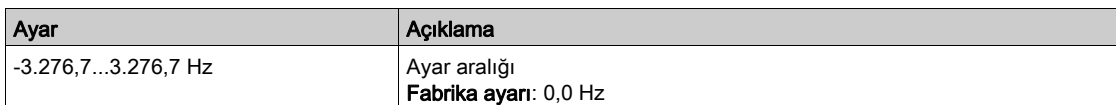

## [Motor Torku (Nm)]  $a \, E \, 9 \, n$

Motor torku.

Çıkış tork değeri.

NOT: Görüntülenen değer, yön ne olursa olsun motorda her zaman pozitif ve jeneratör modunda her zaman negatiftir.

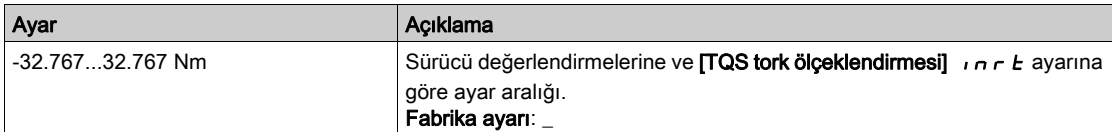

# <span id="page-96-0"></span>[M/B Sistem Ekranı]  $\pi$  5  $\tau$  - Menüsü

#### Erişim

#### $[Ekran] \rightarrow [M/B$  parametreleri]  $\rightarrow [M/B$  Sistem Ekranı]

#### Bu Menü Hakkında

Bu menü master slave sistemle ilgili parametreleri sunar.

Bu menüye [M/B İletişim Modu]  $\pi$  S C  $\pi$  öğesi [Çoklu Sürücü Bağlantısı]  $\pi$  J L olarak ayarlanırsa erişilebilir.

## **[M/B Yerel Hız Ref]**  $\pi$  5  $\epsilon$   $\star$

M/B çıkış hız referansı.

Bu parametreye aşağıdaki durumlarda erişilebilir:

- [M/B İletişim Modu]  $\overline{\Pi}$  5 C  $\overline{\Pi}$  öğesi [Hayır]  $\overline{\Pi}$  o olarak ayarlanmazsa ve
- [M/B Aygıt Kimliği]  $\overline{M}$  5  $\overline{M}$  öğesi [Slave] 5 L  $\overline{H}$  V E olarak ayarlanırsa.

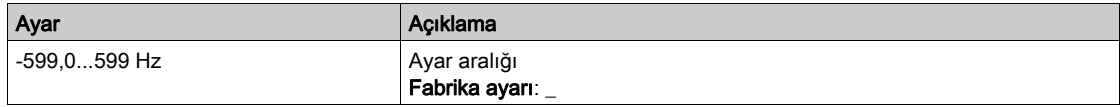

## [M/B Yerel Tork Ref]  $FE_{DT}$

M/B çıkış tork referansı.

- Bu parametreye aşağıdaki durumlarda erişilebilir:
- [M/B İletişim Modu]  $\pi$  5 C  $\pi$  öğesi [Hayır]  $n \in \mathbb{Z}$  olarak ayarlanmazsa ve
- $\bullet$  [M/B Aygıt Kimliği]  $\overline{AB}$   $\overline{AB}$  oğesi [Slave]  $5L$   $\overline{A}$  V  $\overline{E}$  olarak ayarlanırsa.

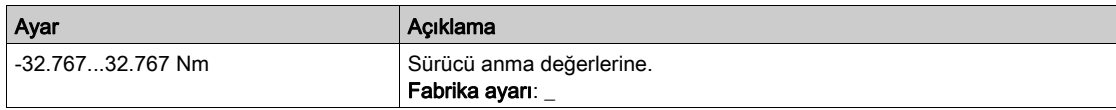

#### [M/B Aygıtı Seçimi]  $\Box$  5 d  $\Box$

M/B aygıtı seçimi.

Bu parametre görüntülenecek aygıt parametrelerini seçmenizi sağlar.

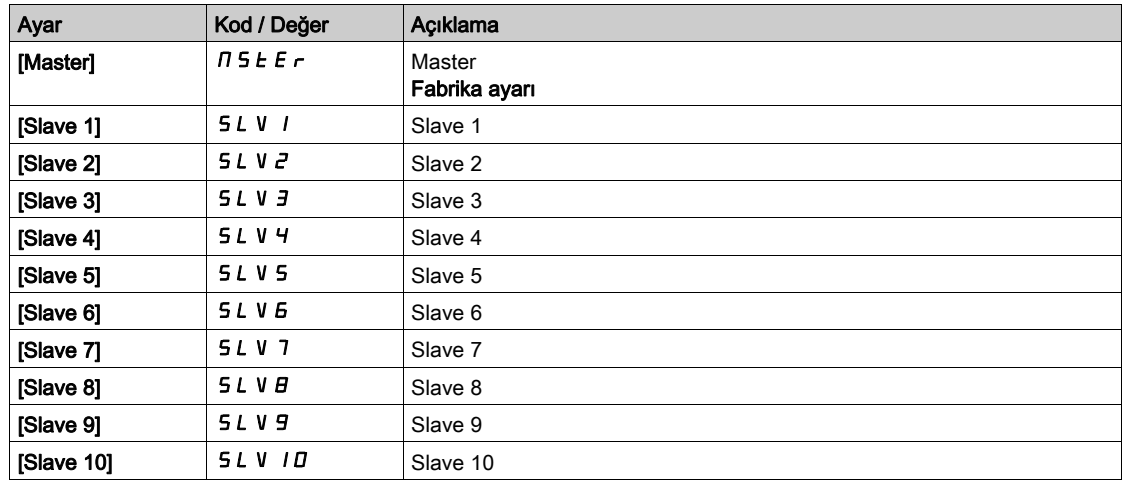

#### [M/B Aygıtı Durumu]  $\pi$  5 d 5

M/B aygıtı durumu.

[M/B Aygıtı Seçimi]  $\pi$  5  $d \pi$  kullanılarak seçilen aygıtın durumu.

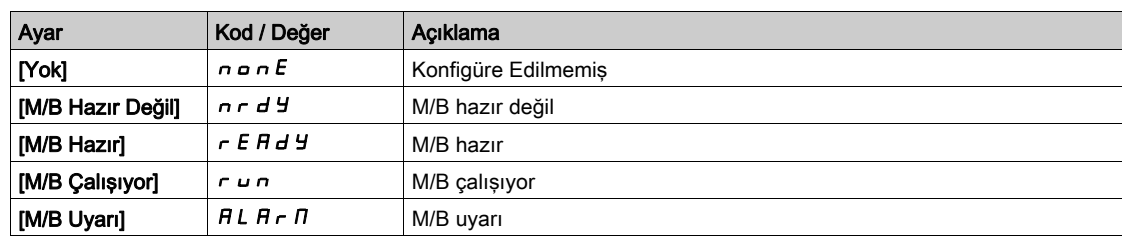

## [M/B Aygıtı Hız Ref]  $\pi$  5 X 5

M/B aygıtı hız referansı.

[M/B Aygıtı Seçimi]  $\Pi$  5 d n öğesi kullanılarak seçili aygıtın yerel hız referansı değerini görüntüler.

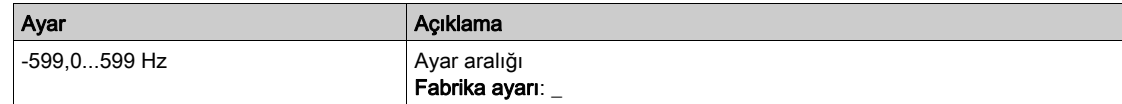

## [M/B Aygıtı Tork Ref]  $F X E$

M/B aygıtı tork referansı.

[M/B Aygıtı Seçimi]  $\Pi$  5 d n öğesi kullanılarak seçili aygıtın yerel tork referansı değerini görüntüler.

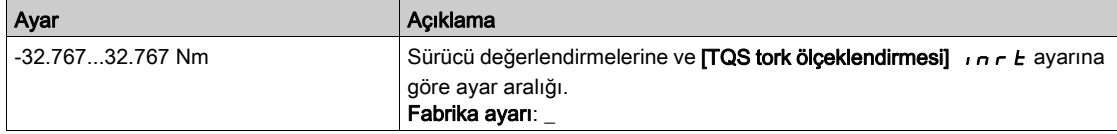

# <span id="page-98-0"></span>Alt bölüm 7.4 [Motor parametreleri]

## [Motor parametreleri]  $\prod \Pi_{\Box}$  - Menüsü

#### Erişim

#### $[Ekran] \rightarrow [Motor parametereler]$

#### Bu Menü Hakkında

Bu menü, motorla ilgili parametreleri gösterir.

#### [Motor Hizi]  $5Pd$

Motor hızı.

Bu parametre motor sıyrılmadan tahmini rotor hızını görüntüler.

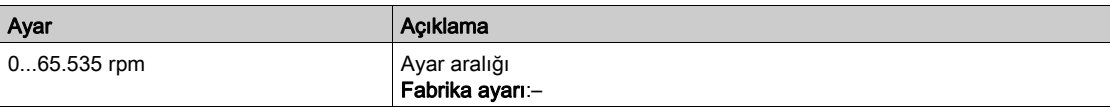

## [İşaretli Mek Hız]  $5Pd1$

İşaretli Motor mekanik hızı.

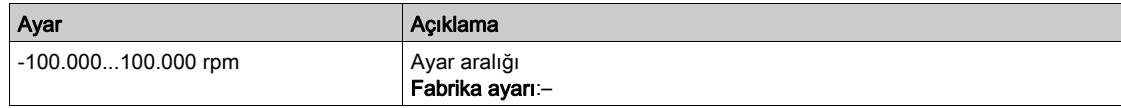

#### [Motor Gerilimi]  $U \circ P$

Motor gerilimi.

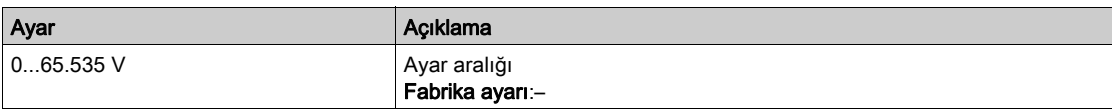

#### [Motor Gücü]  $\sigma P r$

Motor gücü.

% olarak çıkış gücü (%100 = nominal motor mekanik gücü).

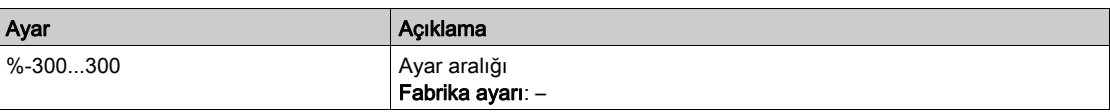

#### [Nom Motor Torku]  $E_1$   $n \rightarrow \infty$

Nm olarak hesaplanan nominal motor torku (+/- %2 tolerans).

Bu parametre, [Miknatislama Akımının]  $\iota$  d A değiştirilmesinden etkilenir.

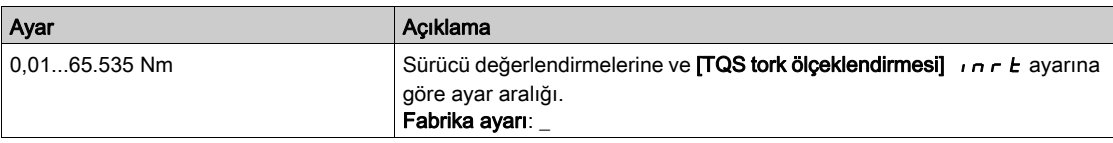

## [Motor Torku]  $\sigma$   $E$   $\tau$

Motor torku.

Çıkış torku değeri (%100 = [Nom Motor Torku]  $E \nmid \theta$ n).

NOT: Görüntülenen değer, yön ne olursa olsun motor modunda her zaman pozitif ve jeneratör modunda her zaman negatiftir.

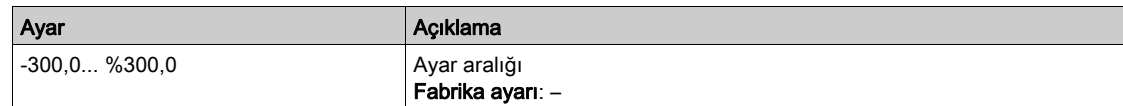

#### [Motor Torku (Nm)]  $a \, E \, 9 \, n$

Motor torku (Nm).

Çıkış tork değeri.

NOT: Görüntülenen değer, yön ne olursa olsun motor modunda her zaman pozitif ve jeneratör modunda her zaman negatiftir.

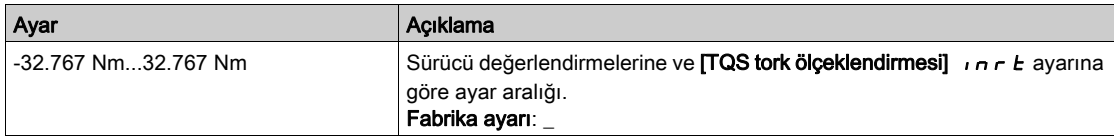

#### [Motor Akımı] L C r

Motor akımı.

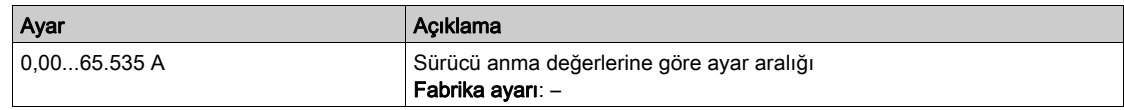

## [Motor Termal durumu]  $E/Hr$

Motor termal durumu.

Normal motor termal durumu, %100'dür [Motor Aşırı Yük] o L F eşiği %118 olarak ayarlanmıştır.

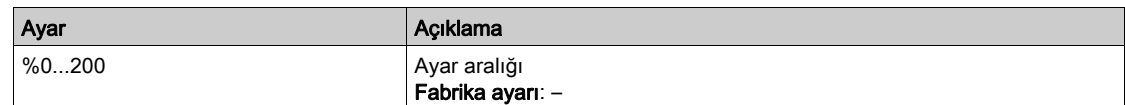

# <span id="page-100-0"></span>Alt bölüm 7.5 [Tahrik parametreleri]

# [Sürücü parametreleri]  $\prod P$  - Menüsü

#### Erişim

#### [Ekran] → [Sürücü parametreleri]

#### Bu Menü Hakkında

Bu menü, sürücüyle ilgili parametreleri gösterir.

#### $[AIV1$  Görüntü girişi $[ H \, I \, V \, I]$

AIV1 Görüntü girişi.

Bu parametre salt okunurdur. Fieldbus kanalı aracılığıyla motora uygulanan hız referansının görüntülenmesini sağlar.

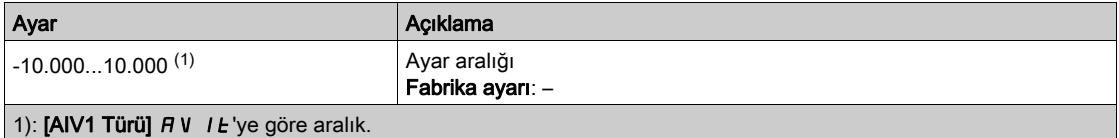

#### [Rampa Önce Ref Frek]  $F$   $r$  H

Rampa öncesi frekans referansı.

Bu parametre salt okunurdur. Referans değeri için hangi kanalın seçildiğine bakmaksızın motora uygulanan referans frekansını görüntülemeyi etkinleştirir.

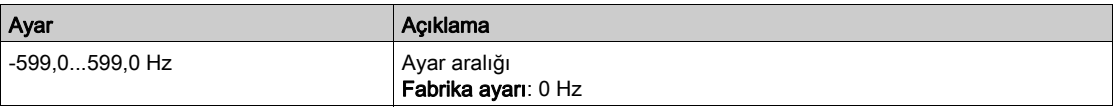

#### [Ref Frekansı]  $LF$

Referans frekansı.

Bu parametre yalnızca fonksiyon devreye alındığında görülür. Uzaktan kumandadan referans frekansını değiştirmek için kullanılır. OK tuşuna bir referans değişikliğini etkinleştirmek için basılmamalıdır.

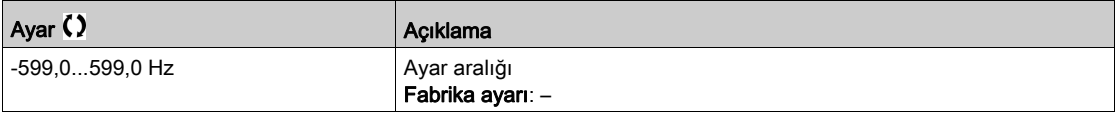

## [Tork ref.] Ltr

Tork referansı.

Bu parametre yalnızca fonksiyon devreye alındığında görülür. Uzaktan kumandadan tork referansı değerini değiştirmek için kullanılır. Referans değerini değiştirmeyi aktif hale getirmek için Tamam'a basılması gerekmez.

Bu parametreye şu şekilde erişilebilir:

- **•** [Trk/hiz değiştirme]  $E$  5 5, [Atanmadi]  $n \neq 0$ larak ayarlanmazsa ve
- [Tork ref. kanalı]  $E \sim 1$ , [Ref. Frek-Uzak Term] L C C olarak ayarlanmazsa.

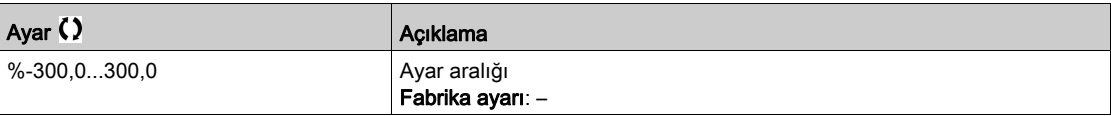

# [Tork referansı]  $E \rightharpoondown \star$

Tork referansı.

Bu parametreye aşağıdaki durumlarda erişilebilir:

- [M/B Aygıt Rolü]  $\overline{I}$  5 d E, [Bağlı] 5 L  $\overline{H}$  V E olarak ayarlanırsa ve
- [M/B Kontrol Türü]  $\pi$  5 C E aşağıdaki şekilde ayarlanırsa:
	- $\circ$  [Tork Doğrudan]  $E \rightharpoondown F$  veya
	- $\circ$  [Ters Tork]  $E \rightharpoondown F$  veya
	- $\circ$  [Tork Özel]  $E \cap \overline{q}$ .

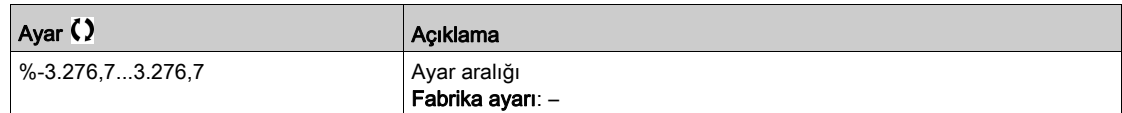

#### [Motor Frekansı]  $r$  F  $r$

Motor frekansı.

Bu parametre motor sıyrılmadan tahmini rotor frekansını görüntüler.

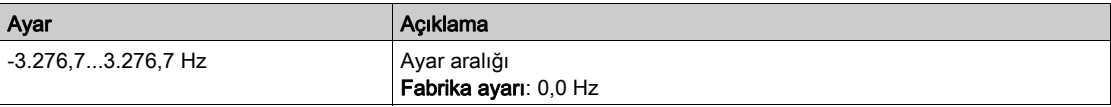

## [Statör Frekansı]  $5F9*$

Statör frekansı.

Bu parametreye [Erişim Seviyesi] L R C öğesi [Uzman] olarak ayarlanırsa erişilebilir E P r

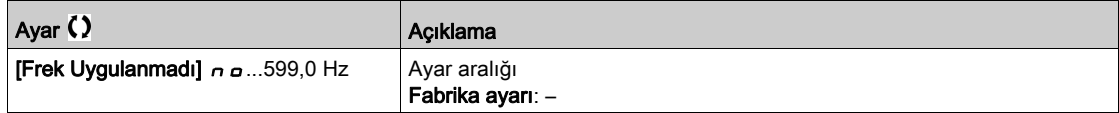

### [Rotor Frekansı]  $r$  F  $q$   $\star$

Rotor frekansı.

Bu parametre motor sıyrılarak tahmini rotor frekansını görüntüler.

Bu parametreye [Erişim Seviyesi] L A C öğesi [Uzman] olarak ayarlanırsa erişilebilir E P r

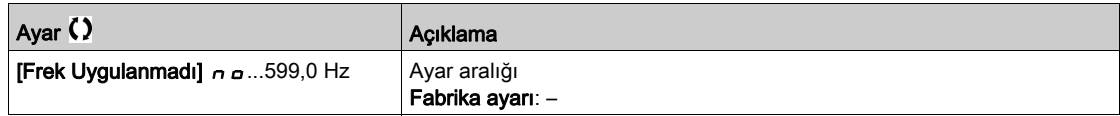

## [Ölçülen çıkış fr.]  $\pi \pi \star$

Ölçülen çıkış frekansı.

Bu parametreye ancak bir kodlayıcı modülü takılıysa veya dahili kodlayıcı kullanılıyorsa ve kullanılabilir seçimler kullanılan kodlayıcı modülü türüne bağlıysa erişilebilir.

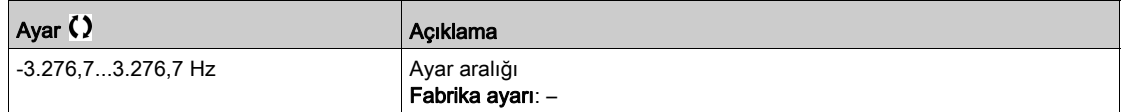

#### [Çarpma Katsayısı]  $\pi_F \star$

Çarpma katsayısı.

Bu parametreye, [Ref Frek - Çarpan]  $\Box$  A  $\Box$ ,  $\Box$  A  $\Box$  atanmışsa erişilebilir.

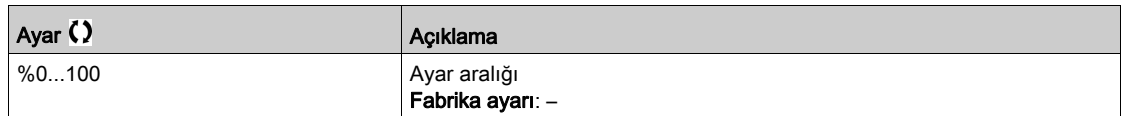

# [Ölçülen Frek]  $F q 5 \star$

Darbe girişi ölçülen frekansı.

Bu parametreye [Frekans ölçer] F  $\overline{q}$  F, [Yapılandırılmadı]  $n a$  olarak ayarlanmazsa erişilebilir.

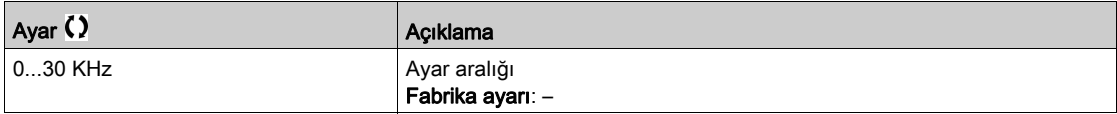

#### [Şebeke Gerilimi] u L n

Motor çalışırken veya durduğunda, şebeke gerilimi AC barasını temel alır.

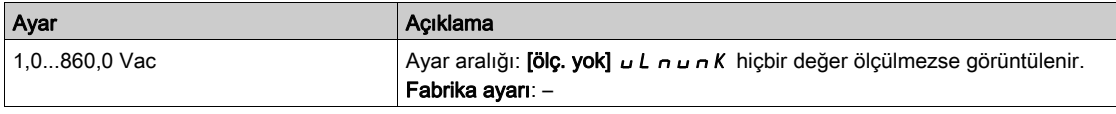

## [Şebeke Gerilimi faz 1-2]  $UL1$

Şebeke gerilim fazı 1-2 ölçümü.

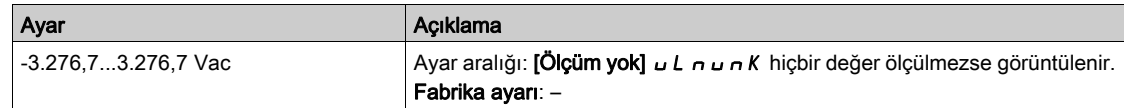

#### [Şebeke Gerilimi faz 2-3]  $\mu$  L 2

Şebeke gerilim fazı 2-3 ölçümü.

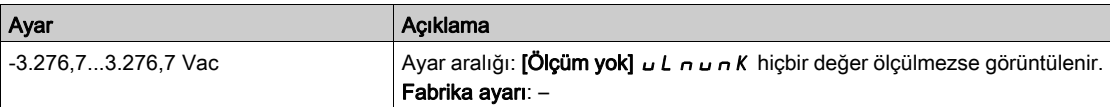

## [Şebeke Gerilimi faz 3-1]  $\overline{u}$  L 3

Şebeke Gerilimi faz 3-1 ölçümü

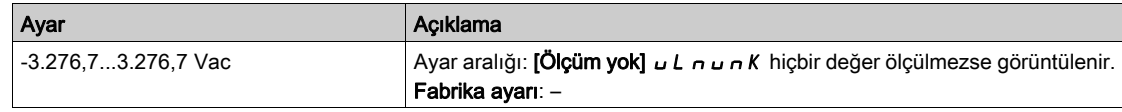

#### [Şebeke Frekansı]  $F H C$

Gerçek şebeke frekansı.

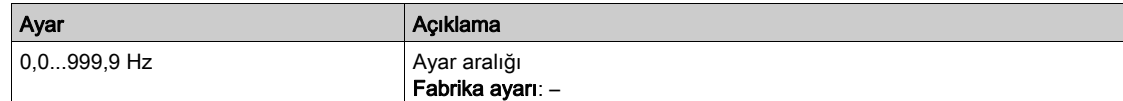

## [DC Bara Gerilimi]  $VbuS$

DC bara gerilimi.

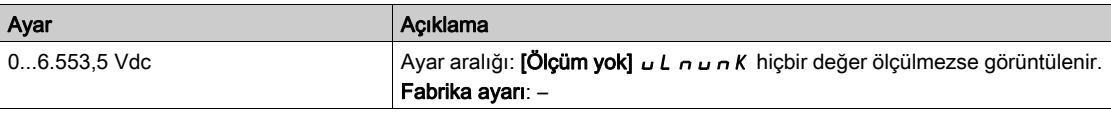

## [Sürücü Term Durumu]  $E$  H  $d$

Sürücü termal durumu.

Normal sürücü termal durumu %100'dür, [Sürücünün Aşırı Isınma] o HF eşiği %118 olarak ayarlanır

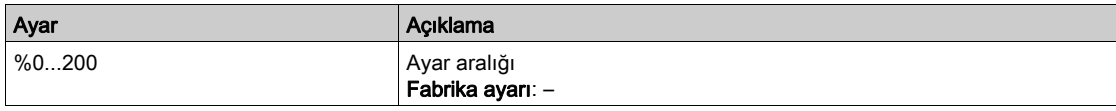

# [Kullanılan Param. Set]  $\Gamma$  F P 5  $\star$

Kullanılan parametre seti.

Konfigürasyon parametresi durumu (parametre değiştirme fonksiyonu etkinleştirilmişse erişilebilir).

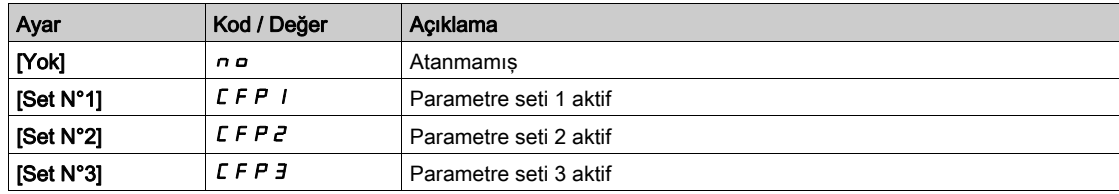

## [Yapıland. aktif]  $C \cap F$  5

Aktif konfigürasyon.

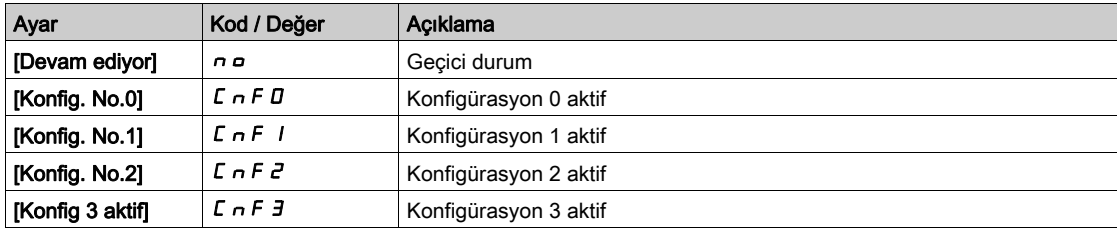

# <span id="page-104-0"></span>Alt bölüm 7.6 [Termal izleme]

# [Termal İzleme]  $EPM -$  Menüsü

## Erişim

 $[Ekran] \rightarrow [Termal]$  izleme]

#### Bu Menü Hakkında

Bu menünün içeriğine termal izleme fonksiyonu aktif hale getirilmişse erişilebilir.

#### Kablo Bağlantısı

kablolalama (bkz. sayfa  $199$ kablolalama - **[Termal izleme]**  $EPP$  - menüsüne bakın.

# [AI1 Termal Değeri]  $E$  H  $1V$   $\star$

AI1 termal değeri.

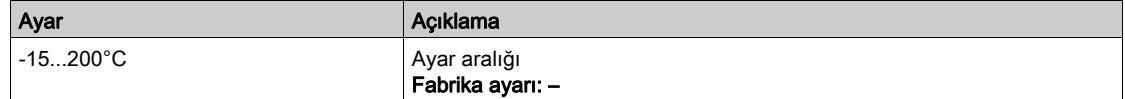

## [AI3 Termal Değeri]  $E$  H  $\exists$  V  $\star$

AI3 termal değeri.

[AI1 Termal Değeri]  $E H I V$  ile aynı.

## [Al4 Termal Değeri]  $EHH + V \star$

AI4 termal değeri.

[AI1 Termal Değeri]  $E H$  IV ile aynı.

Bu parametreye, VW3A3203 I/O genişletme modülü takılmışsa erişilebilir.

# [AI5 Termal Değeri]  $E$  H 5 V  $\star$

AI5 termal değeri.

#### [AI1 Termal Değeri]  $E H I V$  ile aynı.

Bu parametreye, VW3A3203 I/O genişletme modülü takılmışsa erişilebilir.

## [Kod Tr Değeri]  $E \, h \, E \, V$

Kodlayıcı termal sensörü Değeri

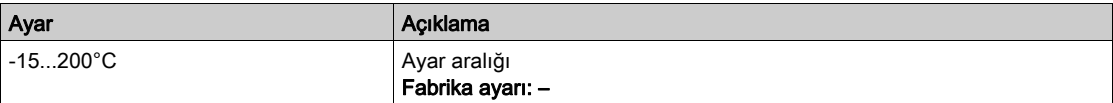

# <span id="page-105-0"></span>Alt bölüm 7.7 [PID ekranı]

# [PID ekranı]  $P \cdot C$  - Menüsü

#### Erişim

[Ekran] → [PID ekranı]

## Bu Menü Hakkında

NOT: Bu fonksiyon, diğer bazı fonksiyonlarla birlikte kullanılamaz.

Aşağıdaki parametrelere [PID geri besleme Ataması] P  $\overline{I}$  F öğesi [Konfigüre edilmemiş]  $\overline{I}$  o olarak ayarlanmazsa erişilebilir.

## [Dahili PID ref]  $r$  P  $\rightarrow \star$

Dahili PID referansı.

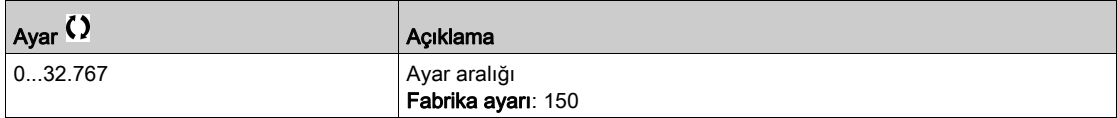

## [PID Referansı]  $r$  P  $\zeta$   $\star$

PID ayar noktası değeri.

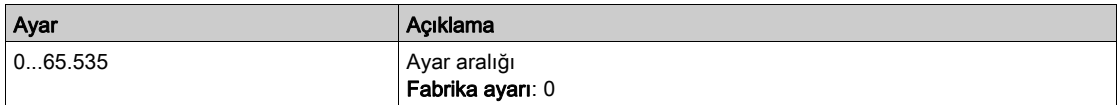

## [PID geri besleme]  $r$  P F  $\star$

PID geri besleme değeri.

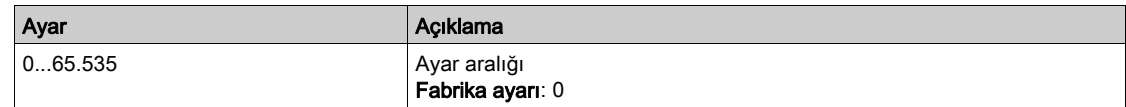

## [PID Hatası]  $r$  P E  $\star$

PID hata değeri.

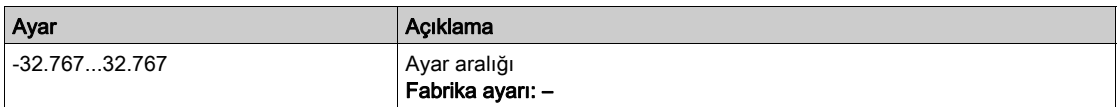

## [PID Çıkışı]  $r$  P  $\alpha$   $\star$

PID çıkışı değeri.

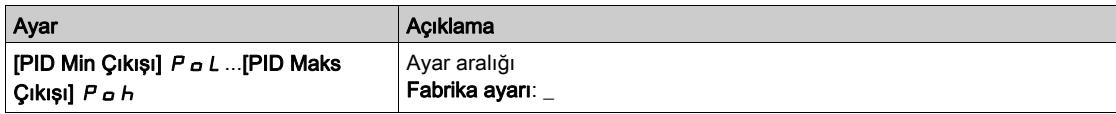

# <span id="page-106-0"></span>Alt bölüm 7.8 [Sayaç yönetimi]

# [Sayaç Yönetimi]  $E L E$  - Menüsü

#### Erişim

[Ekran] → [Sayaç Yönetimi]

#### Bu Menü Hakkında

Bu menü, tahrik ve motorla ilgili sayaçları gösterir.

#### [Motor Calışma Süresi]  $r H H$

Motor çalışma süresi.

0,1 saatte geçen çalışma süresi göstergesi (motorun açık kaldığı süre - sıfırlanabilir).

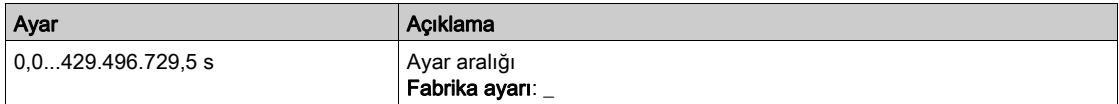

#### [Güç Açık Zamanı]  $P H H$

Güç açık zamanı (sıfırlanabilir) ya da sayaç, **[Saat Sayacı Sıfırlm]** r P r parametresi kullanılarak 0 olarak ayarlanabilir.

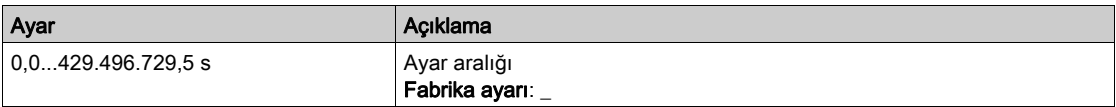

#### [Fan Çalışma Süresi]  $F P B E$

Fan çalışma süresi.

[Fan Çalışma Süresi] F P b L, önceden belirlenen 45.000 saat değerine ulaşır ulaşmaz, [Fan Sayacı Uyarısı]  $F C E H$  uyarısı tetiklenir.

[Fan Çalışma Süresi] FP b E sayacı, [Sayaç Saat Sayacı Sıfırlm]  $r Pr$  parametresi kullanılarak 0 olarak ayarlanabilir.

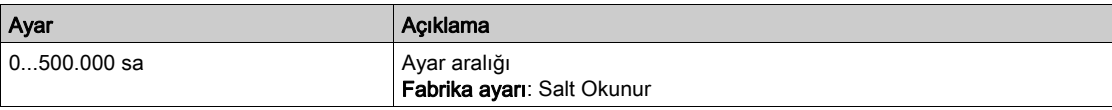

#### [Yolverme sayısı]  $n 5 \Pi$

Motor yolvermeleri sayısı (sıfırlanabilir) ya da sayaç, [Saat Sayacı Sıfırlm] r P r parametresi kullanılarak 0 olarak ayarlanabilir.

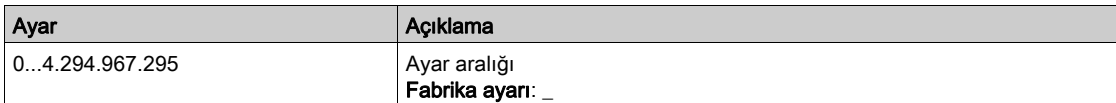

#### [Saat Sayacı Sıfırlm]  $r Pr$

Saat sayacını sıfırlama.

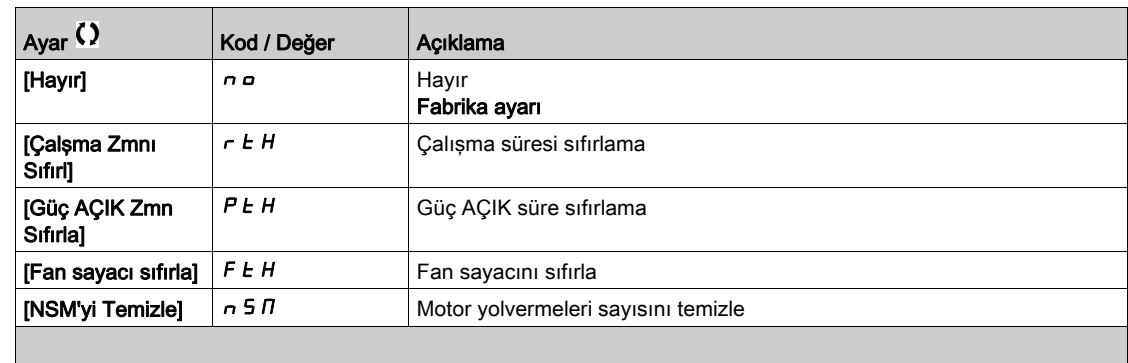
# Alt bölüm 7.9 [Diğer durum]

# [Diğer durum]  $55E -$  Menüsü

### Erişim

[Ekran] → [Diğer durum]

### Bu Menü Hakkında

İkincil durumların listesi.

### Liste

[Uyku Aktif]  $5 L \pi$ [Set 1 aktif]  $CFP1$ [Set 2 aktif]  $C$  F P  $2$ [Set 3 aktif]  $C$   $F$   $P$   $\exists$ [Otomatik tekrar yolverme]  $H_UE_G$ [DC Barası Yüklendi]  $d b L$ [Hızlı durma Aktif]  $F5t$ [Geri Çekilme Frekansı]  $F$   $\vdash$   $F$ [Hiz Korunuyor]  $r L$  5 [Durdurma türü]  $5t$   $t$ [Kodlayıcı konfig.] *i E E* [Frenlemede]  $b \ncot 5$ [DC Veri Yolu Dalgalanma Uyarısı]  $dC \cap W$ [Ref Frek Uyarısı]  $5 - A$ [İleri]  $\prod F \cap d$ [Geri]  $\pi$   $\sim$  5 [Motor akılamada]  $F L X$ [Otomatik ince ayar]  $E \cup n$ 

# Alt bölüm 7.10 [I/O harita]

# Bu Alt Bölümde Neler Yer Alıyor?

Bu alt bölüm, şu başlıkları içerir:

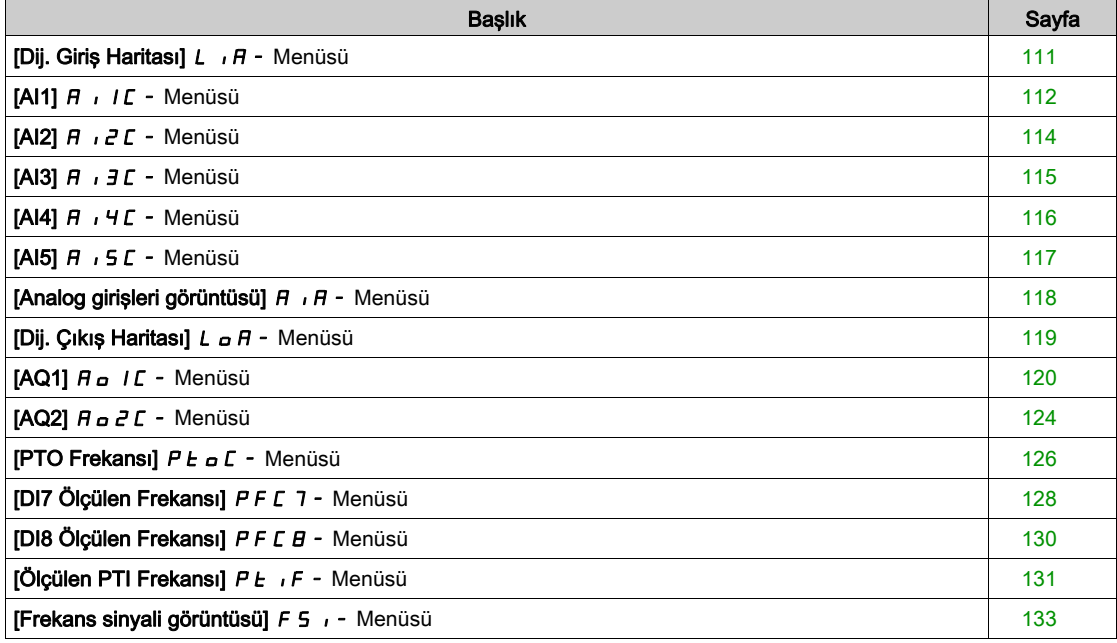

# <span id="page-110-0"></span>[Dij. Giriş Haritası] LIA- Menüsü

### Erişim

### [Ekran] → [I/O Harita] → [Dij. Giriş Haritası]

#### Bu Menü Hakkında

Bu menü, dijital girişlerin durumunu ve atamasını sunar.

Salt okunur parametreler konfigüre edilemez.

Hiçbir fonksiyon atanmamışsa [Atanmadı] n a gösterilir. Fonksiyonlar arasında gezinmek için dokunmatik tekeri kullanın.

# <span id="page-111-0"></span> $[A11]$   $H$   $I$   $I$   $C$  - Menüsü

### Erişim

[Ekran] → [I/O Haritası] → [Analog giriş görüntüsü] → [AI1]

### <span id="page-111-1"></span>[AI1]  $H \cup IC$

AI1 fiziksel değeri.

AI1 müşteri görüntüsü: analog giriş 1'in değeri.

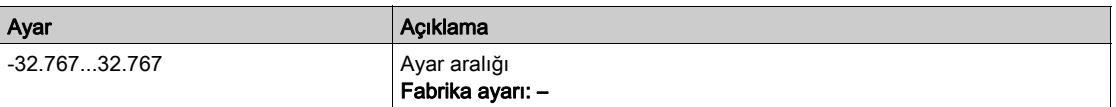

NOT: [AI1 Ataması]  $R$  ,  $IR$ , [AI1 min değeri]  $U$  ,  $L$   $I$ , [AI1 maks değeri]  $U$  ,  $H$   $I$  ve [AI1 filtresi]  $R$  ,  $IF$ parametrelerine Ekran Terminali üzerinde OK tuşuna basarak ([AI1]  $H \cdot I\mathbb{C}$  parametresi üzerinde) basarak erişilebilir.

### <span id="page-111-2"></span>[AI1 Ataması]  $H \,$   $H$

Analog girişi AI1 fonksiyonları ataması.

Salt okunur parametre konfigüre edilemez. Örneğin uyumluluk sorunlarını doğrulamak için AI1 girişiyle ilgili tüm fonksiyonları göstermektedir.

Hiçbir fonksiyon atanmamışsa [Hayır] n a gösterilir.

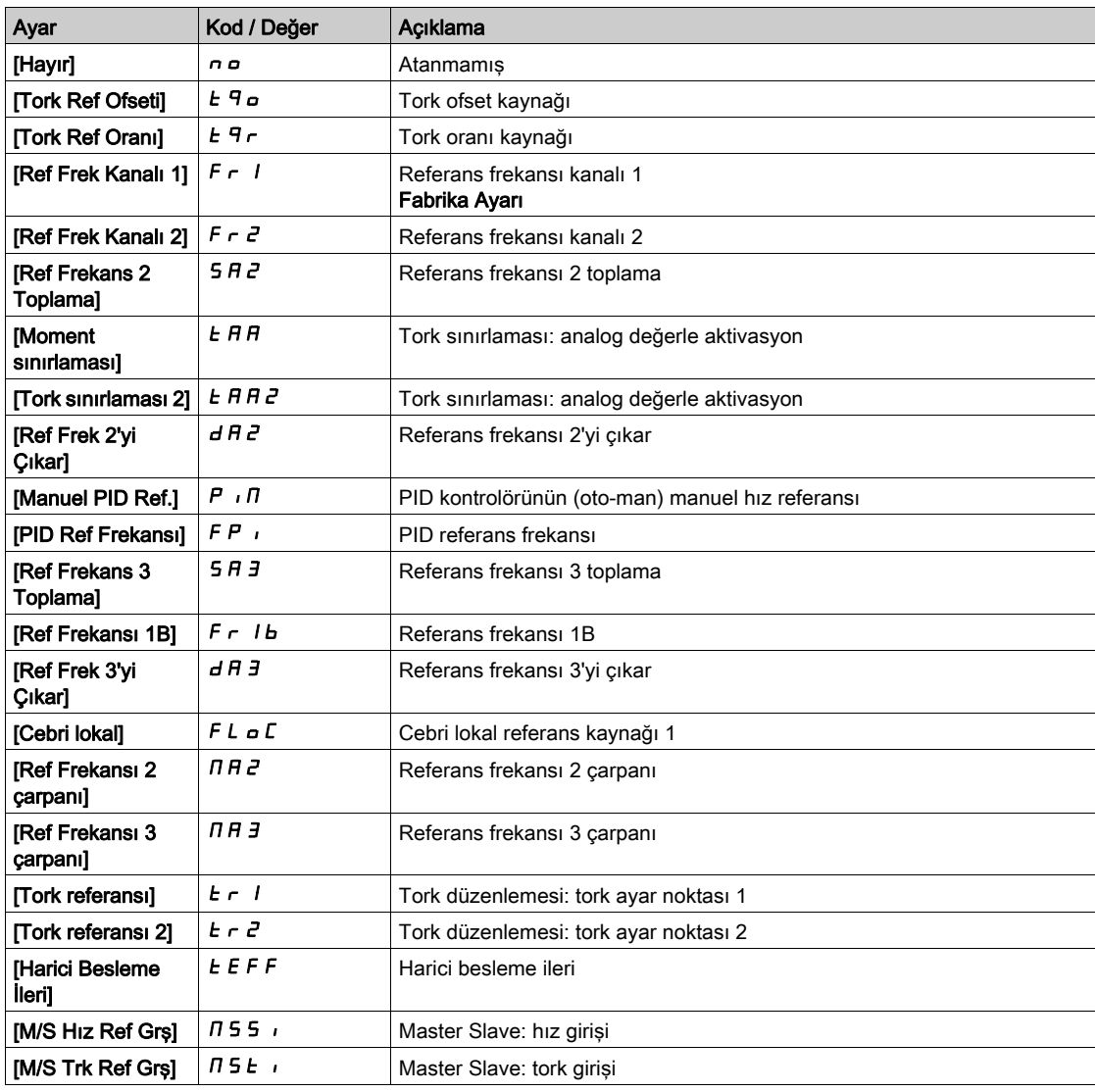

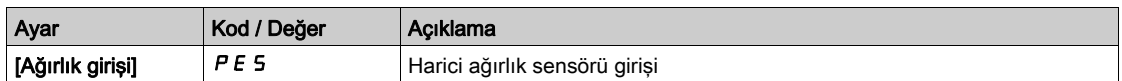

### <span id="page-112-0"></span>[AI1 min. değeri]  $u \cdot L$  /  $\star$

AI1 minimum değeri.

AI1 %0 gerilim ölçekleme parametresi.

Bu parametreye [Al1 Türü]  $H \cup I$ , [Gerilim]  $10 \cup$  olarak ayarlanmışsa erişilebilir.

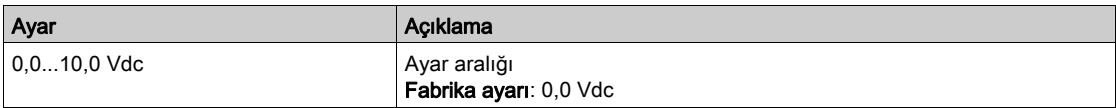

### <span id="page-112-1"></span>[AI1 maks. değeri]  $\overline{u}$   $\overline{H}$   $\overline{I}$   $\star$

AI1 maksimum değeri.

AI1 %100 gerilim ölçekleme parametresi.

Bu parametreye [AI1 Türü]  $B \cdot 1E$ , [Gerilim]  $1D \cup$  olarak ayarlanmışsa erişilebilir.

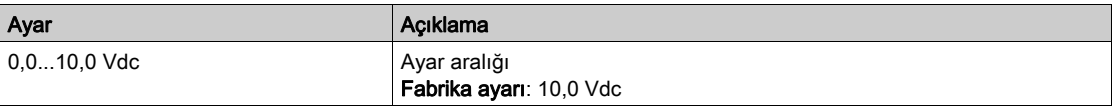

### <span id="page-112-3"></span>[Al1 min. değeri]  $E \rvert L \rvert/\star$

AI1 minimum değeri.

AI1 %0 akım ölçekleme parametresi.

Bu parametreye [Al1 Türü]  $A \cdot IE$ , [Akım]  $A$  olarak ayarlanmışsa erişilebilir.

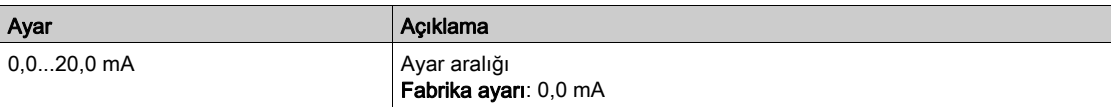

### [AI1 maks. değeri]  $\mathcal{L} \cap H$  /  $\star$

AI1 maksimum değeri.

AI1 %100 akım ölçekleme parametresi.

Bu parametreye [AI1 Türü]  $A \cdot 1E$ , [Akım]  $D A$  olarak ayarlanmışsa erişilebilir.

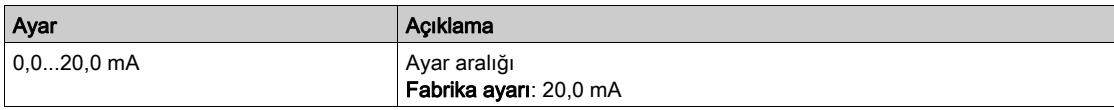

# <span id="page-112-2"></span>[AI1 filtresi]  $H \cdot IF$

AI1 filtresi.

Parazit filtreleme.

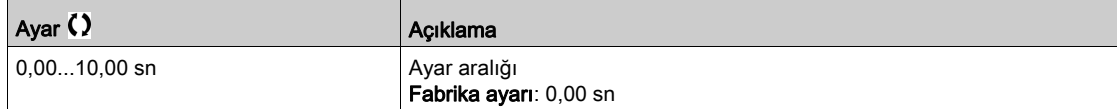

# <span id="page-113-0"></span>[Al2]  $H \iota ZL$  - Menüsü

### Erişim

### $[Ekran] \rightarrow [I/O$  eşlemesi]  $\rightarrow$  [Analog girişler görüntüsü]  $\rightarrow$  [AI2]

### [Al2]  $H \rightarrow Z C$

AI2 fiziksel değeri. AI2 müşteri görüntüsü: analog giriş 2'in değeri. [AI1]  $H \cdot IC$  (bkz. sayfa  $112$ ) ile aynı.

### [Al2 Ataması]  $H \iota Z H$

AI2'ün konfigürasyonu. [AI1 Ataması]  $H \cdot I H$  (bkz. sayfa  $112$ ) ile aynı.

# [Al2 min. değeri]  $\overline{u}$  il.  $\overline{z}$   $\star$

AI2 minimum değeri. AI2 %0 gerilim ölçekleme parametresi. Bu parametreye [Al2 Türü]  $H \cdot I^2E$ , [Gerilim]  $I^T U \cup$  olarak ayarlanmışsa erişilebilir. [AI1 min. değeri]  $U \cdot L$  / (bkz. sayfa  $113$ ) ile aynı.

# [Al2 maks. değeri]  $\overline{U}$   $\overline{H}$   $\overline{E}$   $\overline{\overline{X}}$

AI2 maksimum değeri.

AI2 %100 gerilim ölçekleme parametresi.

Bu parametreye [AI2 Türü]  $H \cdot I^2E$ , [Gerilim]  $I^T U \cup$  olarak ayarlanmışsa erişilebilir.

[AI1 maks. değeri]  $\overline{u}$   $\overline{H}$  I (bkz. sayfa [113](#page-112-1)) ile aynı.

### [AI2 filtresi]  $H \cdot 2F$

AI2 filtresi. Parazit filtreleme. [AI1 Filtresi]  $H \cdot IF$  (bkz. sayfa  $113$ ) ile aynı.

# <span id="page-114-0"></span>[AI3]  $\vec{H}$  ,  $\vec{J}$   $\vec{L}$  - Menüsü

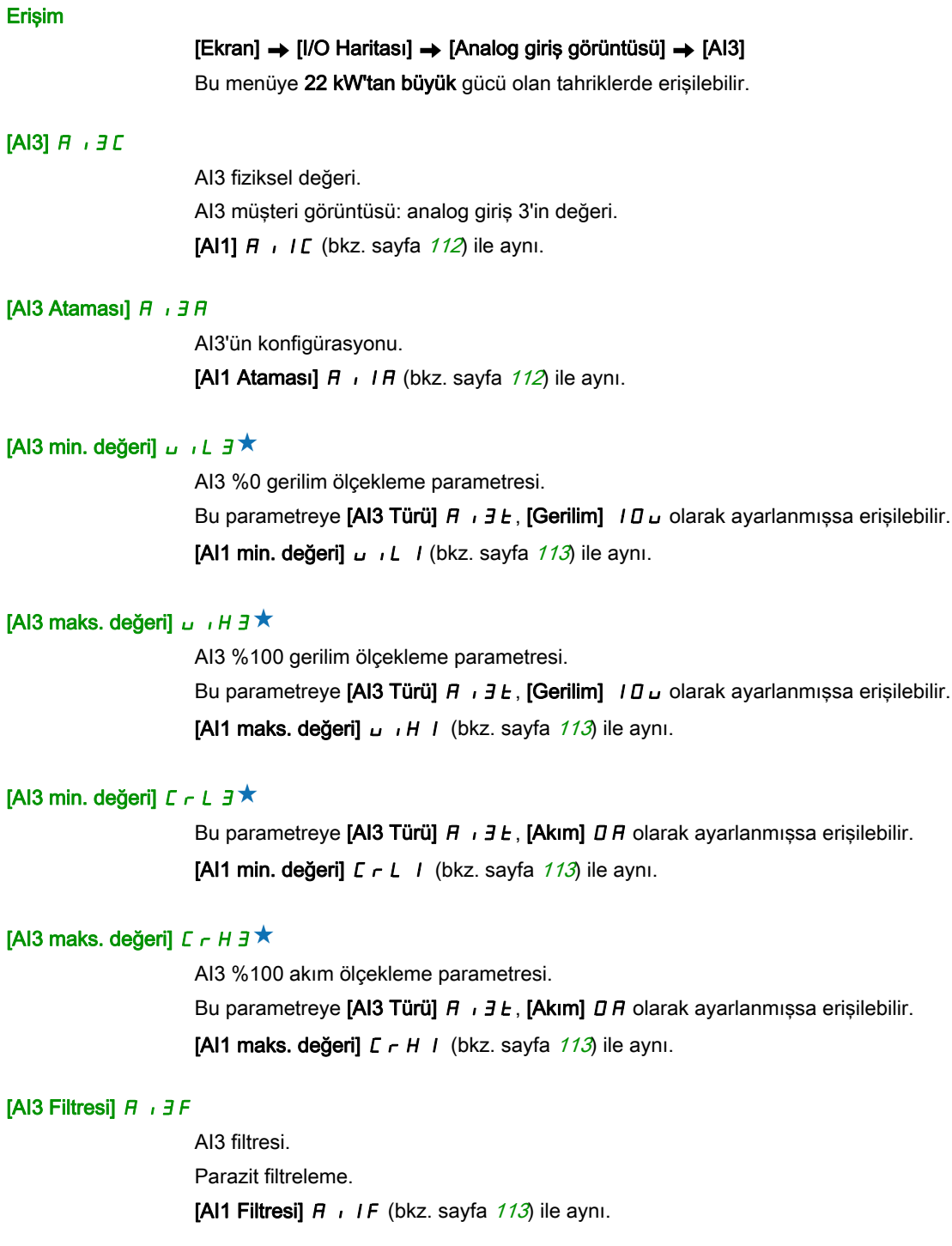

# <span id="page-115-0"></span> $[A|4]$   $A$   $I$   $I$   $C$  - Menüsü

### Erişim

```
[Ekran] \rightarrow [G/G Haritası] \rightarrow [Analog giriş görüntüsü] \rightarrow [AI4]
```
#### Bu Menü Hakkında

Bu menüye, VW3A3203 I/O uzatma modülü takılmışsa erişilebilir.

### [Al4]  $H$ , 4  $C$

AI4 fiziksel değeri. AI4 müşteri görüntüsü: analog giriş 4'ün değeri. [AI1]  $\overline{H}$   $\overline{I}$  I  $\overline{L}$  (bkz. sayfa  $112$ ) ile aynı.

### [Al4 Ataması]  $H_1$   $H_2$

AI4 fonksiyonları atama. Hiçbir fonksiyon atanmamışsa [Hayır]  $n \rho$  gösterilir.

[AI1 Ataması]  $H \cdot I H$  (bkz. sayfa  $112$ ) ile aynı.

### [Al4 min. değeri]  $\overline{u}$  il. 4  $\overline{\star}$

AI4 minimum değeri.

AI4 %0 gerilim ölçekleme parametresi.

Bu parametreye [Al4 Türü]  $H \cup H$ , [Gerilim]  $H \cup \cup$  olarak ayarlanmışsa erişilebilir.

**[AI1 min. değeri]** UILI (bkz. sayfa  $113$ ) ile aynı.

# [Al4 maks. değeri]  $\overline{u}$   $\overline{H}$  H  $\overline{+}$

AI4 maksimum değeri. AI4 %100 gerilim ölçekleme parametresi. Bu parametreye [Al4 Türü]  $H \cdot H$ , [Gerilim]  $10 \cup$  olarak ayarlanmışsa erişilebilir. [AI1 maks. değeri]  $U \cdot H$  / (bkz. sayfa  $113$ ) ile aynı.

### [Al4 min. değeri]  $\mathcal{L} \cap \mathcal{L}$  4  $\star$

AI4 minimum değeri. AI4 %0 akım ölçekleme parametresi. Bu parametreye [Al4 Türü]  $A \cdot 4E$ , [Akım]  $B \cdot A$  olarak ayarlanmışsa erişilebilir. [Al1 min. değeri]  $\mathcal{L} \cap \mathcal{L}$  / (bkz. sayfa [113](#page-112-3)) ile aynı.

### [Al4 maks. değeri]  $\mathcal{L} \cap H$  4  $\star$

AI4 maksimum değeri.

AI4 %100 akım ölçekleme parametresi.

Bu parametreye [Al4 Türü]  $A \cdot 4E$ , [Akım]  $B \cdot A$  olarak ayarlanmışsa erişilebilir.

[AI1 maks. değeri]  $\mathcal{L} \cap \mathcal{H}$  / (bkz. sayfa  $113$ ) ile aynı.

### [Al4 filtresi]  $H_1$  +  $H_1$

AI4 filtresi. Parazit filtreleme. [AI1 Filtresi]  $H \cap IF$  (bkz. sayfa  $113$ ) ile aynı.

# <span id="page-116-0"></span> $[A15]$   $A$   $, 5$   $C$  - Menüsü

#### Erişim

 $[Ekran] \rightarrow [G/G$  Haritası]  $\rightarrow$  [Analog giriş görüntüsü]  $\rightarrow$  [AI5]

#### Bu Menü Hakkında

Bu menüye, VW3A3203 I/O uzatma modülü takılmışsa erişilebilir.

### [Al5]  $H \rightarrow 5C$

AI5 müşteri görüntüsü: analog giriş 5'in değeri. [AI1]  $H \cdot IC$  (bkz. sayfa  $112$ ) ile aynı.

#### [Al5 Ataması]  $H \cup H$

AI5 fonksiyonları atama. Hiçbir fonksiyon atanmamışsa [Hayır] n a gösterilir. [AI1 Ataması]  $H \cdot I$  / (bkz. sayfa  $112$ ) ile aynı.

### [Al5 min. değeri]  $u \cdot L$  5  $\star$

AI5 %0 gerilim ölçekleme parametresi. Bu parametreye [Al5 Türü]  $H \rightarrow 5E$ , [Gerilim]  $10 \cup$  olarak ayarlanmışsa erişilebilir. [AI1 min. değeri]  $U \cdot L$  / (bkz. sayfa  $113$ ) ile aynı.

### **IAI5 maks. değeril** u  $H5$ <sup>\*</sup>

AI5 %100 gerilim ölçekleme parametresi.

Bu parametreye [Al5 Türü]  $B \rightarrow 5E$ , [Gerilim]  $1D \rightarrow$  olarak ayarlanmışsa erişilebilir. [AI1 maks. değeri]  $U \cdot H$  / (bkz. sayfa  $113$ ) ile aynı.

### [Al5 min. değeri]  $\Gamma$   $\sim$  L 5  $\star$

AI5 %0 akım ölçekleme parametresi. Bu parametreye [AI5 Türü]  $A \cdot 5E$ , [Akım]  $B \cap A$  olarak ayarlanmışsa erişilebilir. [AI1 min. değeri]  $\Gamma$   $\Gamma$   $\Gamma$  / (bkz. sayfa  $113$ ) ile aynı.

### [Al5 maks. değeri]  $C_f$  H 5  $\star$

AI5 %100 akım ölçekleme parametresi. Bu parametreye [AI5 Türü]  $A \cdot 5E$ , [Akım]  $D A$  olarak ayarlanmışsa erişilebilir. [AI1 maks. değeri]  $\Gamma$   $\vdash$  H I (bkz. sayfa [113](#page-112-3)) ile aynı.

#### [AI5 filtresi]  $H \rightarrow 5F$

AI5 filtresi. Parazit filtreleme. [AI1 Filtresi]  $H \cdot IF$  (bkz. sayfa  $113$ ) ile aynı.

# <span id="page-117-0"></span>[Analog girişleri görüntüsü]  $A \cdot A - M$ enüsü

# Erişim

### [Ekran] → [I/O Haritası] → [Analog girişleri görüntüsü]

# [Kodlayıcı Direnci Değeri]  $EHE\tau \star$

Kodlayıcı termal direnci değeri.

Bu parametreye şu şekilde erişilebilir:

- Bir kodlayıcı modülü takılıysa ya da gömülü kodlayıcı kullanılırsa ve
- [Kod Term Sensör Türü]  $E H E E$ , [Hayır]  $n \rho \rho E$  olarak ayarlanmazsa.

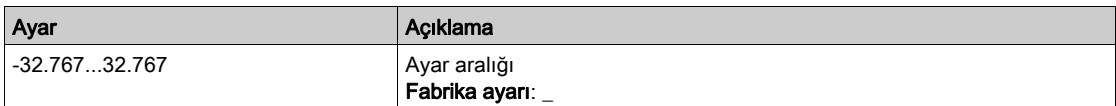

# <span id="page-118-0"></span>[Dij. Çıkış Haritası]  $L \circ H$  - Menüsü

### Erişim

### [Ekran] → [G/Ç Haritası] → [Dij. Çıkış Haritası]

#### Bu Menü Hakkında

- 22 kW'tan büyük gücü olan sürücülerde DQ ataması.
- 30 kW'tan küçük gücü olan sürücülerde DQ1, DQ2.

R1, R2 ataması.

22kW'tan büyük gücü olan tahriklerde R3 ataması.

VW3A3204 röle çıkış opsiyon modülü takılmışsa R4, R5, R6 ataması.

VW3A3203 G/Ç uzatma modülü takılmışsa DQ11, DQ12 ataması.

Atamayı görmek için Ekran Terminali üzerinde dijital çıkışı tıklatın.

Salt okunur parametreler konfigüre edilemez.

Dijital bir çıkışa atanan fonksiyonu görüntüler. Hiçbir fonksiyon atanmamışsa [Atanmamış] n a gösterilir.

Gecikmenin onaylanmasını, durumun aktif hale getirilmesini ve dijital çıkış için bekleme süresinin ayarlanmasını sağlar. Olası değerler, konfigürasyon menüsündeki değerlerle aynıdır.

# <span id="page-119-0"></span> $[AQ1]$   $H_Q$   $IC$  - Menüsü

### Erişim

### $[Ekran] \rightarrow [I/O$  Harita]  $\rightarrow$  [Analog çıkış görüntüsü]  $\rightarrow$  [AQ1]

#### Minimum ve Maksimum Çıkış Değerleri

Volt cinsinden minimum çıkış değeri, atanmış parametrenin alt sınırına ve maksimum değeri üst sınırına karşılık gelir. Minimum değer maksimum değerin üstünde olabilir.

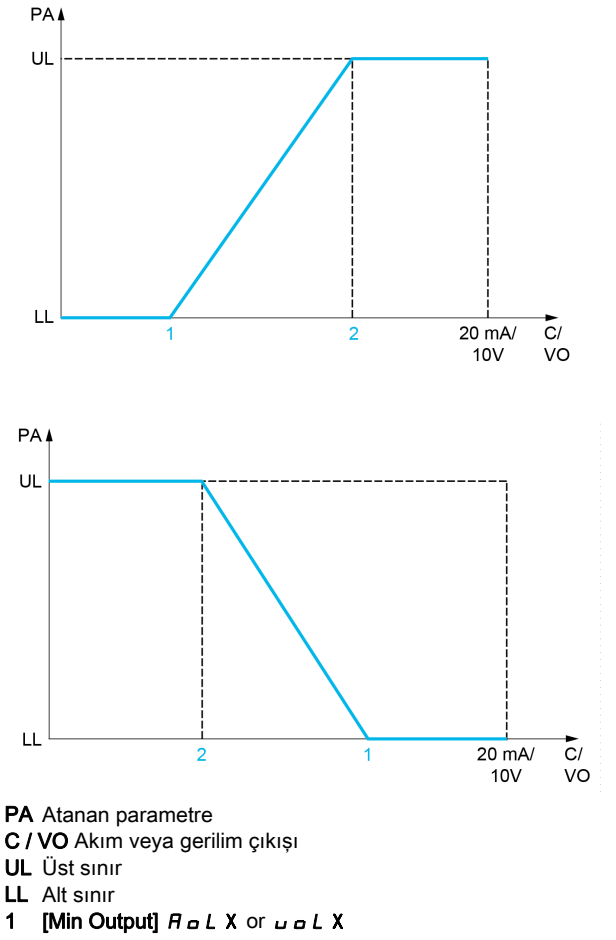

#### 2 [Max Output]  $A \cup B \cup C$  Or  $A \cup B \cup C$

#### Atanan Parametrenin Ölçeklenmesi

Atanan parametrenin ölçeği, her analog çıkışı için iki parametreyle alt ve üst sınır değerlerini değiştirerek gereksinimlere uygun olarak uyarlanabilir.

Bu parametreler % cinsinden verilmiştir. %100, konfigüre edilen parametrenin toplam değişim aralığına karşılık gelir: %100 = üst sınır - alt sınır.

Nominal torkun -3 ve +3 katı arasında değişen [Yönlü tork] 5 Ł 9 örneğinde %100, nominal torkun 6 katına karşılık gelir.

- $\bullet$  [Ölçekleme AQx min]  $A \subseteq L$  X parametresi, alt sınırı değiştirir: yeni değer = alt sınır + (aralık x  $A \subseteq L$  X). %0 değeri (fabrika ayarı) alt sınırı değiştirmez.
- $\bullet$  [Ölçekleme AQx maks]  $H S H X$  parametresi, üst sınırı değiştirir: yeni değer = alt sınır + (aralık x ASLx). %100 değeri (fabrika ayarı) üst sınırı değiştirmez.
- $\overline{C}$ lçekleme AQx min $\overline{C}$  ASLX, daima  $\overline{C}$ lçekleme AQx maks $\overline{C}$  ASHX'dan daha düşük olmalıdır.

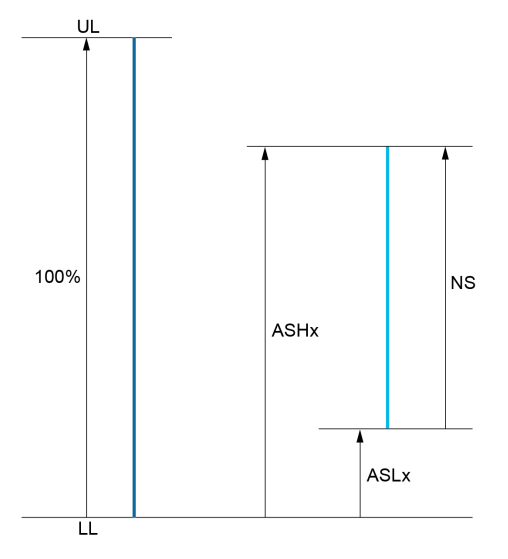

UL Atanan parametrenin üst sınırı LL Atanan parametrenin alt sınırı NS Yeni ölçek  $H$  5 H X Ölçekleme maks **A 5 L X** Ölçekleme min

### Uygulama Örneği

AQ1 çıkışındaki motor akım değeri, 0,8 In tahriğe eşdeğerde 0...20 mA, aralık 2 motorla aktarılacaktır.

- [Motor Akımı]  $\sigma \Gamma$ r parametresi anma tahrik akımının 0 ila 2 katı arasında değişir.
- [AQ1 min ölçek.]  $A = 1, %0$  fabrika ayarında kalan alt sınırı değiştirmemelidir.
- [AQ1 maks ölçek.]  $A \subseteq H$  I üst sınırı, nominal motor torkunun 0,5 katı veya 100 100/5 = %80 oranında değiştirmelidir (yeni değer = alt sınır + (aralık x ASH1).

### <span id="page-120-0"></span>[AQ1]  $H_o$  I C

AQ1 müşteri görüntüsü: analojik çıkış 1'in değeri.

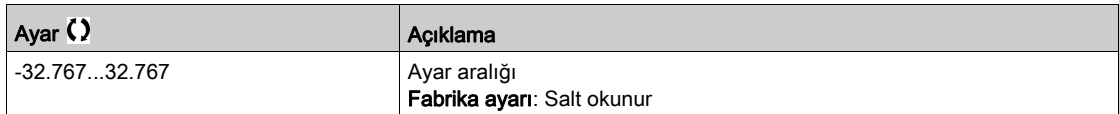

### [AQ1 ataması]  $H_0$  /

AQ1 ataması.

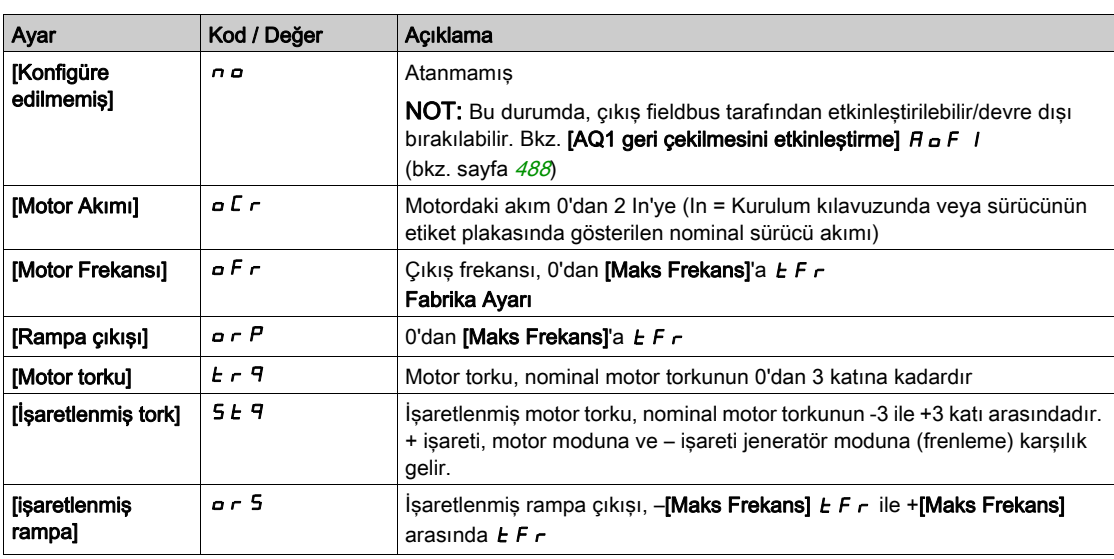

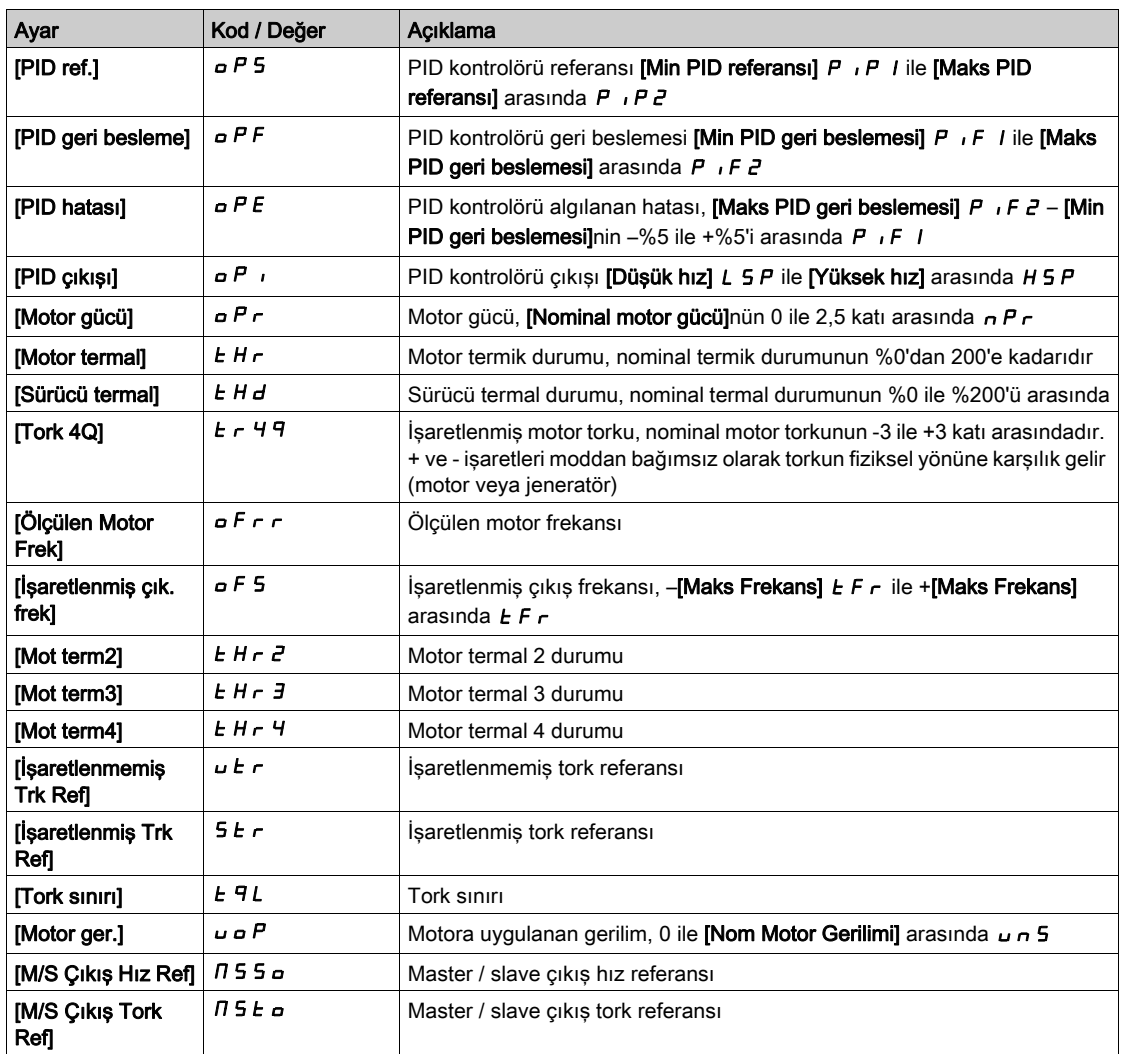

### <span id="page-121-0"></span>[AQ1 Min. Çıkışı]  $u \circ L$  /  $\star$

AQ1 minimum çıkışı.

Bu parametreye, [AQ1 Türü]  $H_o$  I  $E$ , [Gerilim] I  $I_d$  olarak ayarlanmışsa erişilebilir.

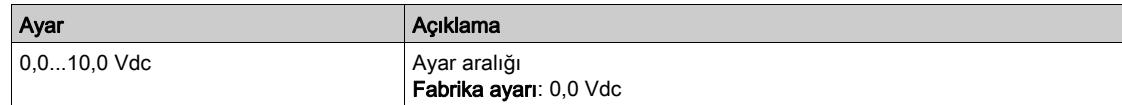

# <span id="page-121-1"></span>[AQ1 maks. Çıkış]  $u \circ H$  /  $\star$

AQ1 maksimum çıkışı.

Bu parametreye, [AQ1 Türü]  $A \circ I$ . [Gerilim]  $I \Box \cup$  olarak ayarlanmışsa erişilebilir.

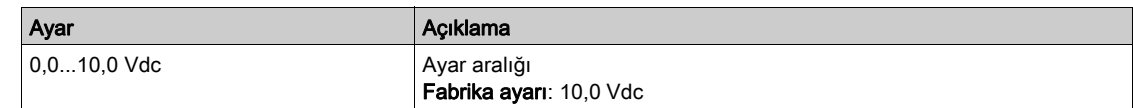

# $[AQ1 min. gikişi]$   $B_0L_1*$

AQ1 minimum çıkışı.

Bu parametreye, [AQ1 Türü]  $A \circ It$ , [Akım]  $I \circ A$  olarak ayarlanmışsa erişilebilir.

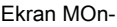

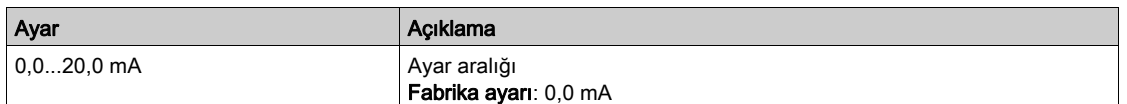

# [AQ1 maks. çıkış]  $H_0H_1\star$

AQ1 maksimum çıkışı.

Bu parametreye, [AQ1 Türü]  $A \circ It$ , [Akım]  $I \circ A$  olarak ayarlanmışsa erişilebilir.

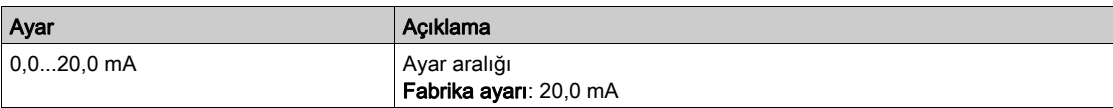

### <span id="page-122-0"></span> $[AQ1$  min ölçekleme]  $B5L1$

Atanan parametrenin alt sınırının, maksimum olası değişimin yüzdesi olarak ölçeklenmesi.

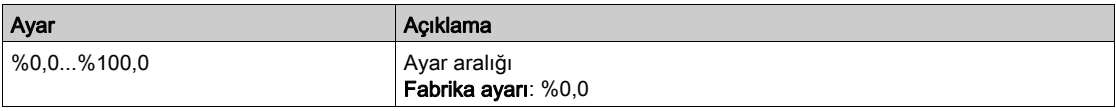

### <span id="page-122-1"></span>[AQ1 maks ölçekleme]  $A 5 H$  |

Atanan parametrenin üst sınırının, maksimum olası değişimin yüzdesi olarak ölçeklenmesi.

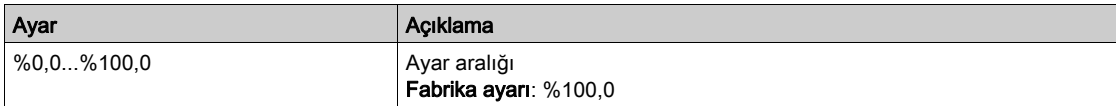

### <span id="page-122-2"></span>[AQ1 Filtresi]  $A \circ I$  F

Parazit filtreleme.

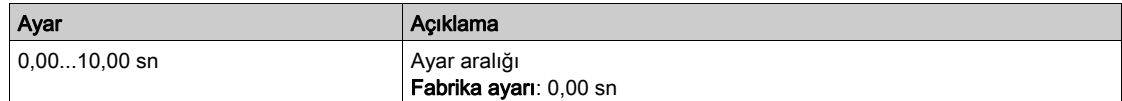

# <span id="page-123-0"></span>[AQ2]  $H \circ ZC$  - Menüsü

### Erişim

[Ekran] → [I/O Harita] → [Analog çıkış görüntüsü] → [AQ2]

Bu menüye 22kW'tan büyük gücü olan tahriklerde erişilebilir.

### [AQ2]  $H \circ \partial C$

AQ2 müşteri görüntüsü: analog çıkış 2'nin değeri.  $[AQ1]$  *A*  $I$  *C* (bkz. sayfa  $121$ ) ile aynı.

### [AQ2 Atama]  $A \circ B$

AQ2 ataması.

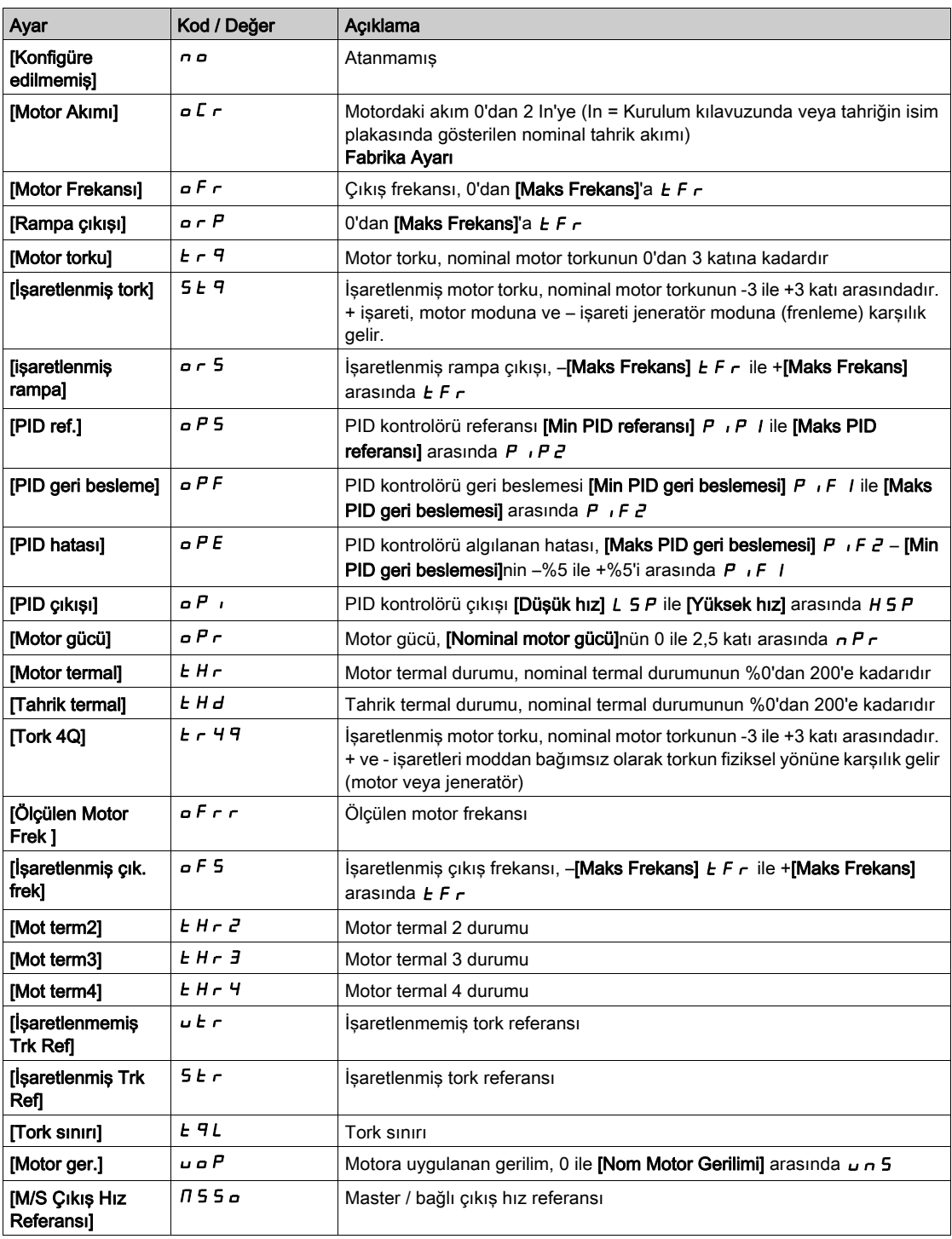

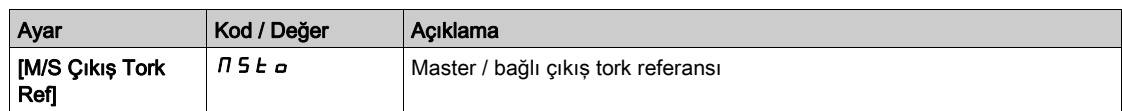

### [AQ2 Min. Çıkışı]  $u \circ L \partial x$

AQ2 minimum çıkışı.

Bu parametreye, [AQ2 Türü]  $A \circ B$ t, [Gerilim] 10 u olarak ayarlanmışsa erişilebilir. [AQ1 min. çıkışı]  $\overline{u}$  o L 1 (bkz. sayfa  $122$ ) ile aynı.

### [AQ2 maks. Çıkışı]  $u \circ H Z^*$

AQ2 maksimum çıkışı.

Bu parametreye, [AQ2 Türü]  $A \circ B \circ B$ , [Gerilim]  $10 \cup$  olarak ayarlanmışsa erişilebilir. [AQ1 maks. çıkışı]  $\overline{u}$  o H I (bkz. sayfa  $122$ ) ile aynı.

### [AQ2 Min. Cıkışı]  $H \circ L \neq \star$

AQ2 minimum çıkışı.

Bu parametreye, [AQ2 Türü]  $A \circ B \circ B$ , [Akım]  $B \circ B$  olarak ayarlanmışsa erişilebilir. [AQ1 min. çıkışı]  $H \circ L$  / (bkz. sayfa  $267$ ) ile aynı.

### [AQ2 maks. Çıkışı]  $H \circ H \circ \star$

AQ2 maksimum çıkışı.

Bu parametreye,  $[AQ2 Türü]$   $A \rightarrow B$ . [Akım]  $D \rightarrow B$  olarak ayarlanmışsa erişilebilir. [AQ1 maks. çıkışı]  $H \circ H$  I (bkz. sayfa  $267$ ) ile aynı.

### [AQ2 min ölçekleme]  $R$  5 L  $2$

Atanan parametrenin alt sınırının, maksimum olası değişimin %'si olarak ölçeklenmesi.  $[AQ2 \text{ min}$  ölçek.]  $A5L$  / (bkz. sayfa  $123$ ) ile aynı.

#### [AQ2 maks ölçekleme]  $H 5 H 2$

Atanan parametrenin üst sınırının, maksimum olası değişimin %'si olarak ölçeklenmesi. [AQ1 maks ölçek.]  $H5H1$  (bkz. sayfa  $123$ ) ile aynı.

### [AQ2 Filtresi]  $A \circ B^2 F$

Parazit filtreleme. [AQ1 Filtresi]  $A_{\sigma}$  I F (bkz. sayfa  $123$ ) ile aynı.

# <span id="page-125-0"></span>[PTO Frekansı]  $P E D C$  - Menüsü

### Erişim

### [Ekran] → [I/O Harita] → [Analog çıkışlar görüntüsü] → [PTO Frekansı]

Bu menüye 22 kW'tan büyük gücü olan sürücülerde erişilebilir.

# [PTO Frekansı]  $P t o C$

Darbe katarı çıkış frekansı değeri.

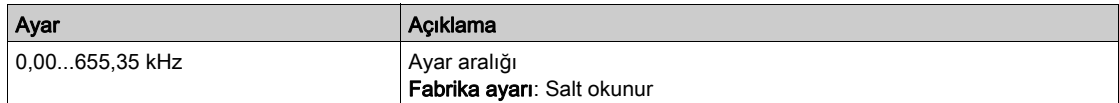

# [PTO Ataması]  $P t_0$

Darbe katarı çıkış ataması.

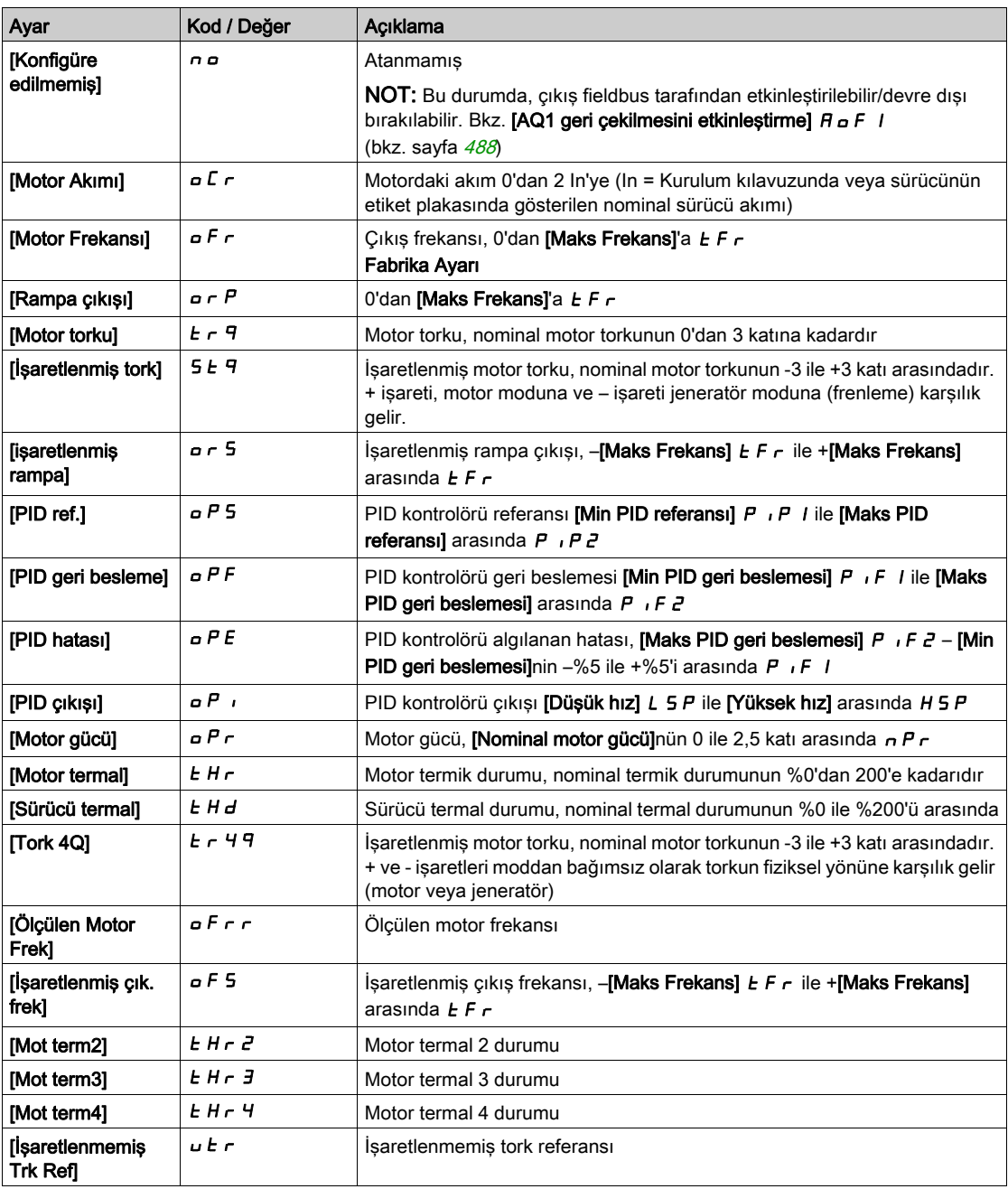

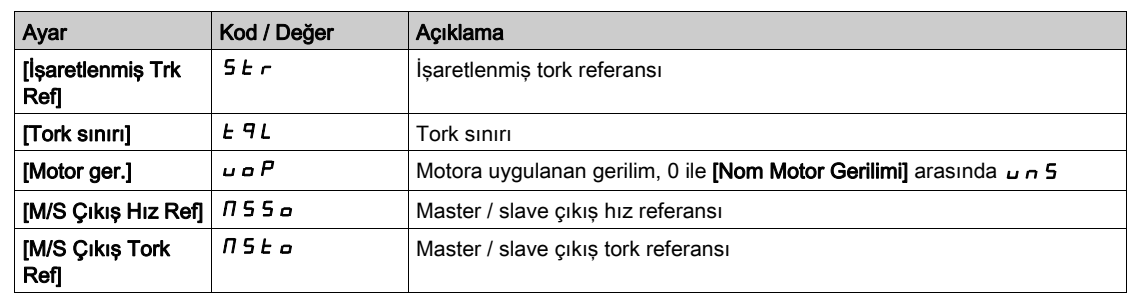

# [PTO Maks Çıkış Frekansı]  $Pt_0H\star$

Darbe katarı çıkışı maksimum çıkış frekansı.

Bu parametreye [PTO Ataması]  $P E_{\sigma}$ , [Konfigüre Edilmedi]  $n_{\sigma}$  olarak ayarlanmazsa erişilebilir.

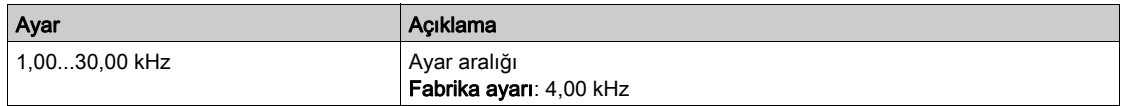

# <span id="page-127-0"></span>[DI7 Ölçülen Frekansı] PFC7- Menüsü

### Erişim

### [Ekran] → [I/O Haritası] → [Frek. Sinyal görüntüsü] → [DI7 Ölçülen Frekansı]

#### Bu Menü Hakkında

[DI7 Ölçülen Frekansı] PFC7 parametresinde OK tuşuna basıldığında aşağıdaki parametrelere Ekran Terminali üzerinden erişilebilir.

Bu menüye 22 kW'tan büyük gücü olan sürücülerde erişilebilir.

### <span id="page-127-1"></span>[DI7 Ölçülen Frekansı] PF [7

Filtrelenmiş özel darbeli giriş frekans referansı.

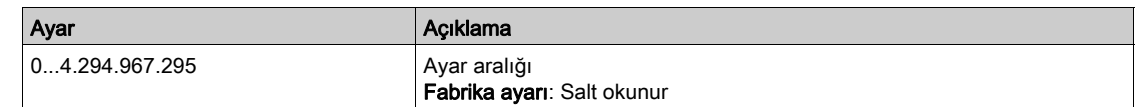

### <span id="page-127-2"></span>[DI7 Darbe Grş Atama]  $P \tI T$

DI7 darbe girişi ataması.

Örneğin uyumluluk sorunlarını doğrulamak için darbe girişiyle ilgili tüm fonksiyonları göstermektedir. Hiçbir fonksiyon atanmamışsa [Hayır]  $\sigma$   $\sigma$  görüntülenir.

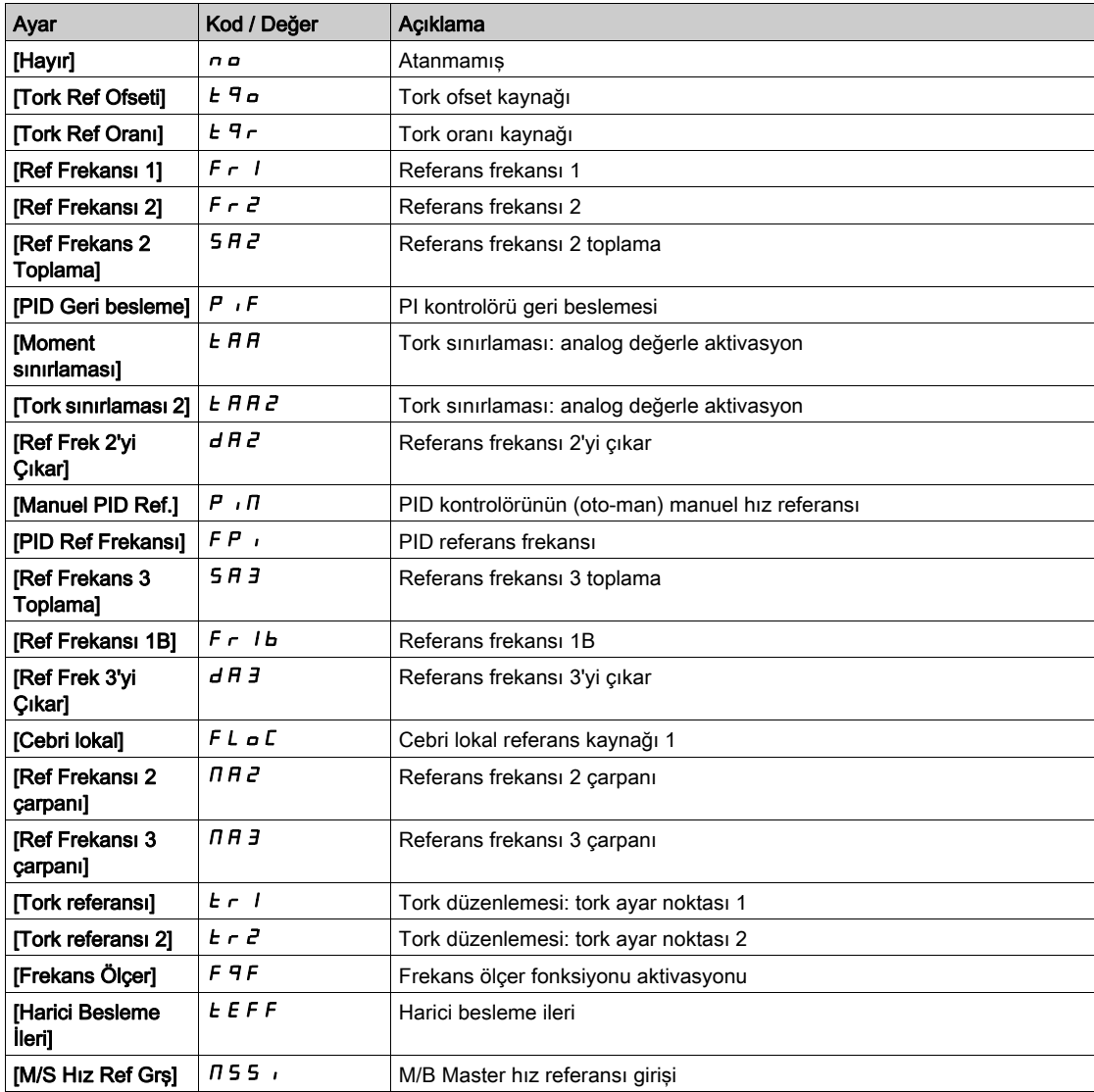

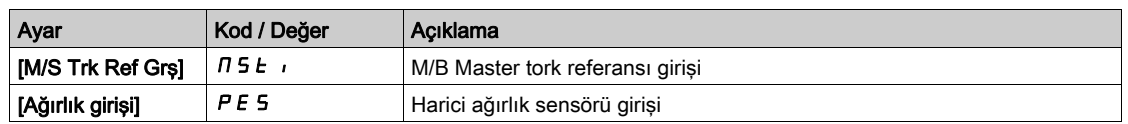

# <span id="page-128-0"></span>[DI7 DarbeGrş Düşük Frek] P IL 7

Di7 darbe girişi düşük frekansı.

Darbe giriş ölçekleme parametresi, Hz x 10 birimi olarak %0.

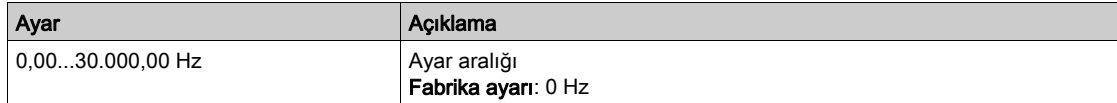

# <span id="page-128-1"></span>[DI7 DrbeGrş Yüksek Frek] P + H 7

Di7 darbe girişi yüksek frekansı.

Darbe giriş ölçekleme parametresi, Hz x 10 birimi olarak %100.

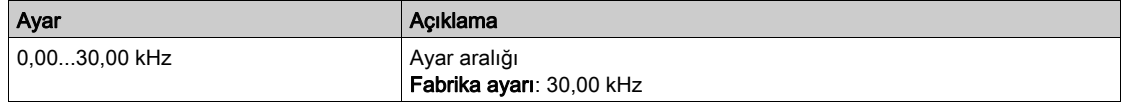

### <span id="page-128-2"></span>[DI7 Frekans Filtresi]  $PF$  1

Alt filtre parazit filtreleme darbeli giriş kesme süresi.

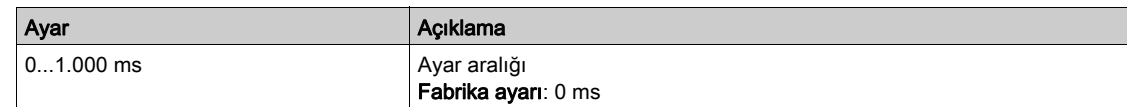

# <span id="page-129-0"></span>[DI8 Ölçülen Frekansı] PF C B - Menüsü

### Erişim

[Ekran] → [I/O Haritası] → [Frek. Sinyal görüntüsü] → [DI8 Ölçülen Frekansı]

#### Bu Menü Hakkında

[DI8 Ölçülen Frekansı] PF C B parametresinde OK tuşuna basıldığında aşağıdaki parametrelere Ekran Terminali üzerinden erişilebilir. Bu menüye 22 kW'tan büyük gücü olan sürücülerde erişilebilir.

### [DI8 Ölçülen Frekansı] PF [ B

Filtrelenmiş özel darbeli giriş frekans referansı. [DI7 Ölçülen Frekansı] PF [ 7 (bkz. sayfa [128](#page-127-1)) ile aynı.

### [DI8 Darbe Grş Atama]  $P \,$   $\cdot$   $B$   $H$

DI8 darbe girişi ataması. [DI7 Darbe Giriş Ataması]  $P \rightarrow 7A$  (bkz. sayfa  $128$ ) ile aynı.

### [DI8 DarbeGrş Düşük Frek]  $P I L B$

DI8 darbe girişi düşük frekansı. [DI7 DrbeGrş Düşük Frek]  $P I L 7$  (bkz. sayfa  $129$ ) ile aynı.

### [DI8 DrbeGrş Yüksek Frek]  $P \cdot H B$

DI8 darbe girişi yüksek frekansı. [DI7 DrbeGrş Yüksek Frek]  $P \cdot H$  7 (bkz. sayfa  $129$ ) ile aynı.

### [DI8 Frekans Filtresi]  $P \ F \ I \ B$

Alt filtre parazit filtreleme darbeli giriş kesme süresi. [DI7 Frekns Filtresi]  $PF$ , 7 (bkz. sayfa  $129$ ) ile aynı.

# <span id="page-130-0"></span>[Ölçülen PTI Frekansı]  $P E$   $F -$  Menüsü

### Erişim

# [Ekran] → [I/O haritası] → [Frek. sinyal görüntüsü] → [Ölçülen PTI Frekansı]

#### Bu Menü Hakkında

Aşağıdaki parametrelere [Ölçülen PTI Frekansı] P Ł , F parametresinde OK tuşuna basılarak Ekran Terminali öğesinde erişilebilir.

Bu menüye 30 kW'tan küçük gücü olan sürücülerde erişilebilir.

### [Ölçülen PTI Frekansı]  $P E$  <sub>i</sub> F

Ölçülen PTI frekansı

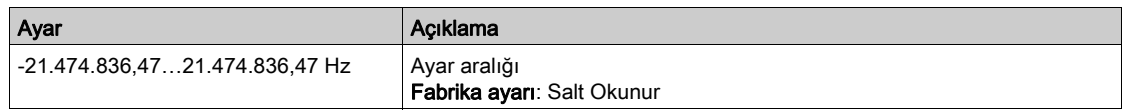

# [RP ataması]  $P \cdot A \star$

Darbe girişi atama

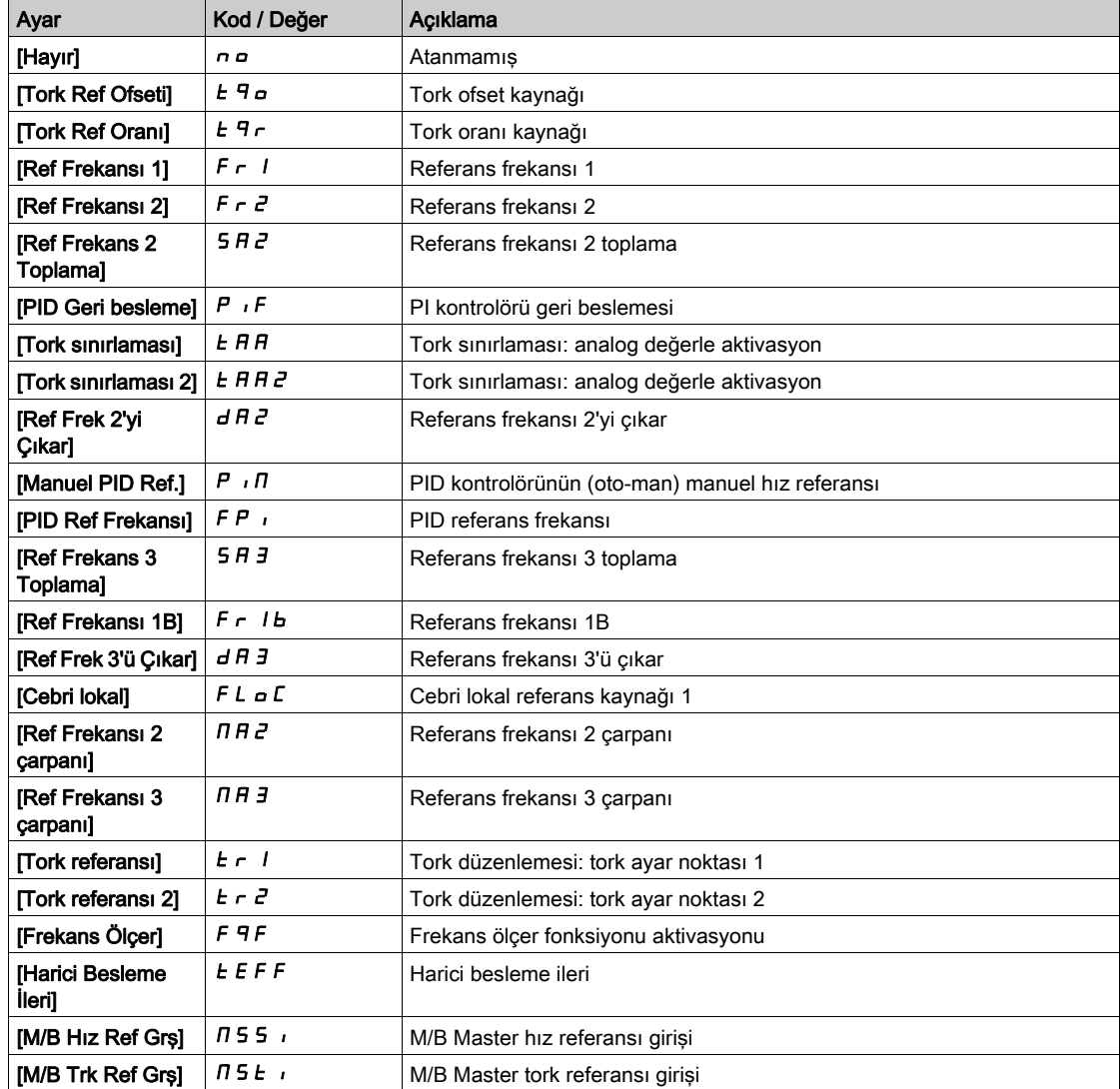

# [PTI Düşük Frekansı]  $P E I L \star$

Darbe Katarı Girişi düşük frekansı.

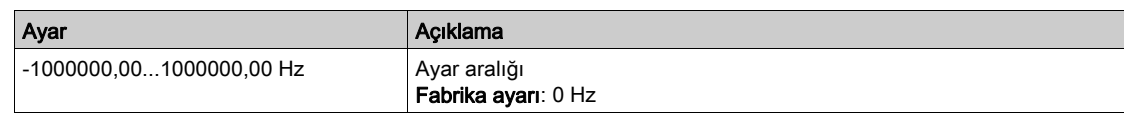

# [PTI Yüksek Frekansı]  $P E_1 H \star$

Darbe Katarı Girişi yüksek frekansı.

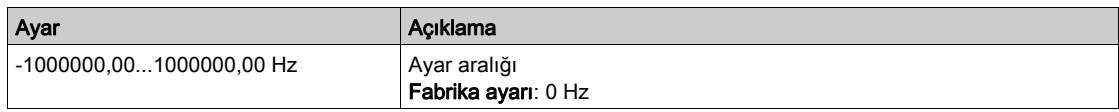

# [PTI Filtresi Süresi Analog]  $P E_1 E \star$

PTI filtresi süresi analog

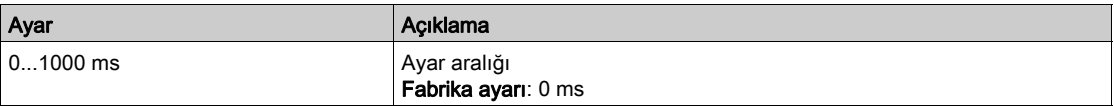

# [PTI Modu]  $PE \cdot \Pi \star$

PTI modu

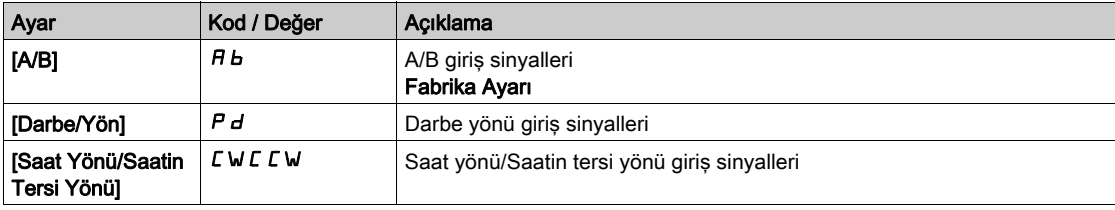

# [PTI Filtresi Süresi Giriş]  $PE_1$ 5  $\star$

PTI Filtresi Süresi Girişi

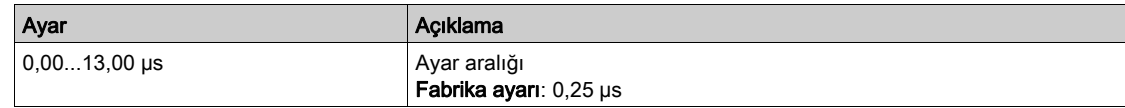

# [PTI Sayımı Yönü Ters]  $PL$ ,  $\star$

PTI yönü ters çevirme

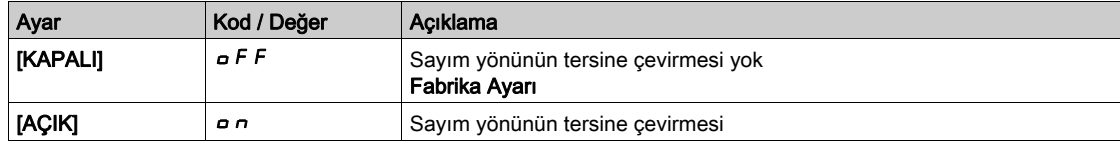

# <span id="page-132-0"></span>[Frekans sinyali görüntüsü]  $F5$   $\cdot$  - Menüsü

### Erişim

#### $[Ekran] \rightarrow [I/O$  haritası]  $\rightarrow$  [Frekans sinyal görüntüsü]

#### [Kodlayıcı Darbe Frekansı]  $E E F r$

Kodlayıcı darbe frekansı.

Bu parametreye şu şekilde erişilebilir:

- bir kodlayıcı modülü takıldıysa ve
- [Kodlayıcı kullanımı]  $E \cap U$  öğesi [Hız Referansı]  $P L \cap$  olarak ayarlanırsa ve
- [Referans Türü]  $P G H$  öğesi [Frekans Oluşturucu] olarak ayarlanırsa  $P E G$

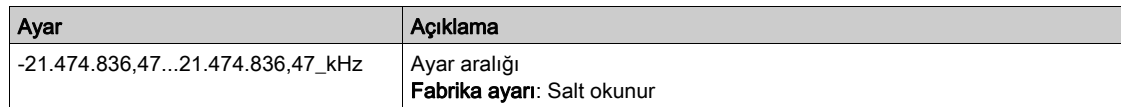

### [Kodlayıcı Frekansı]  $E \cdot F \cdot C$

Kodlayıcı frekansı.

Bu parametreye şu şekilde erişilebilir:

- bir kodlayıcı modülü takıldıysa ve
- [Kodlayıcı kullanımı]  $E \cap U$  öğesi [Hız Referansı]  $P L \cap$  olarak ayarlanırsa ve
- [Referans Türü]  $P G H$  öğesi [Frekans Oluşturucu] olarak ayarlanırsa  $P E G$

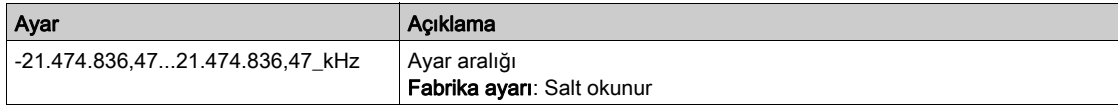

# Alt bölüm 7.11 [İletişim haritası]

# Bu Alt Bölümde Neler Yer Alıyor?

Bu alt bölüm, şu başlıkları içerir:

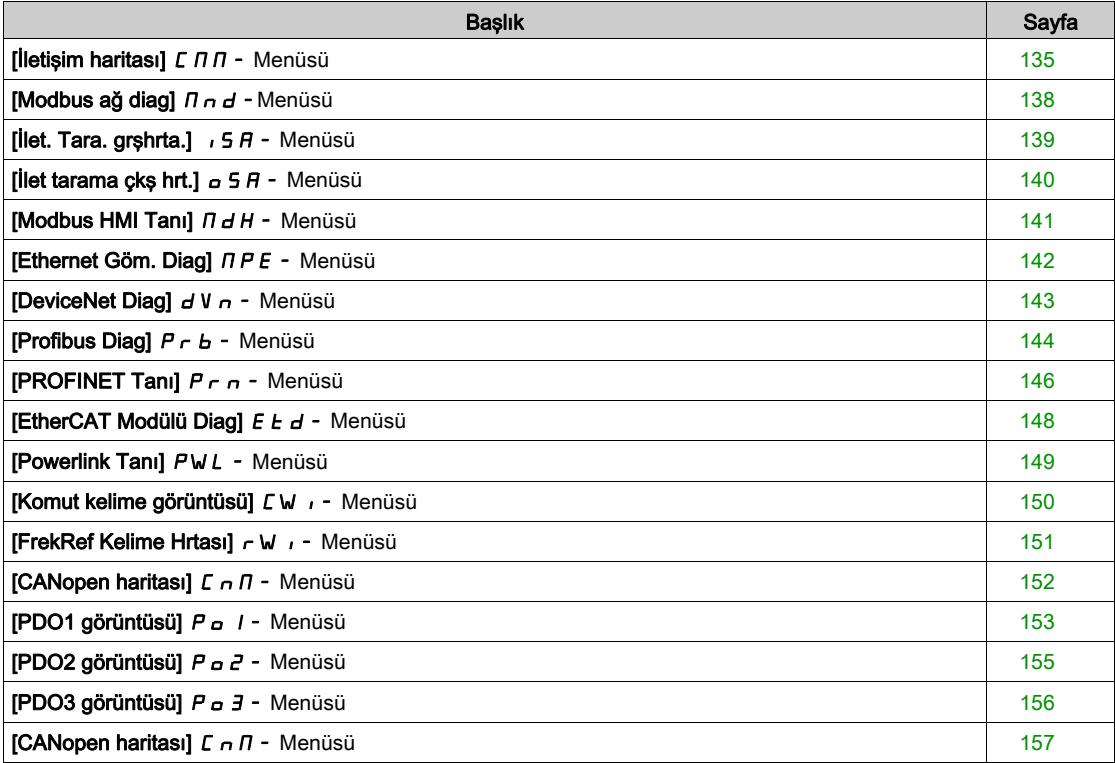

# <span id="page-134-0"></span>[İletişim haritası]  $\mathcal L \mathcal n \mathcal n$  - Menüsü

### Erişim

### $[Ekran] \rightarrow [letisim haritas]$

#### <span id="page-134-1"></span>[Komut Kanalı]  $C \cap dC$

Komut kanalı.

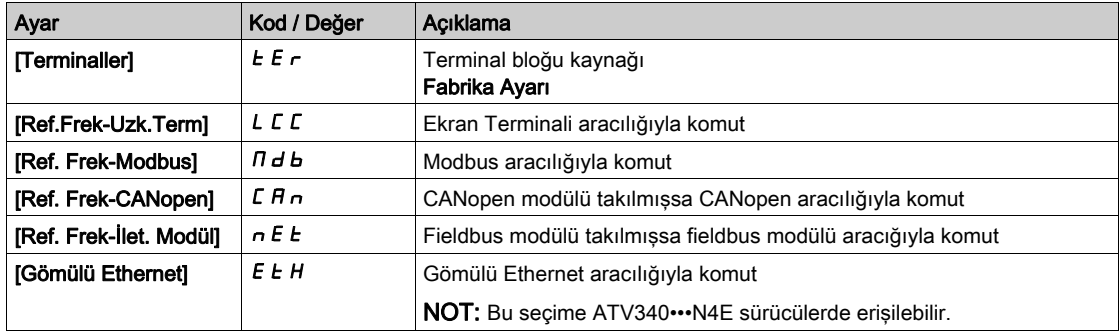

# [Kmt Kaydı]  $C \Pi d$

Komut kaydı.

### [Kontrol Modu]  $CHCF$ , [I/O profili] olarak ayarlanmamış  $I\sigma$

CiA402 profilinin olası değerleri, ayrı veya ayrı olmayan modundadır:

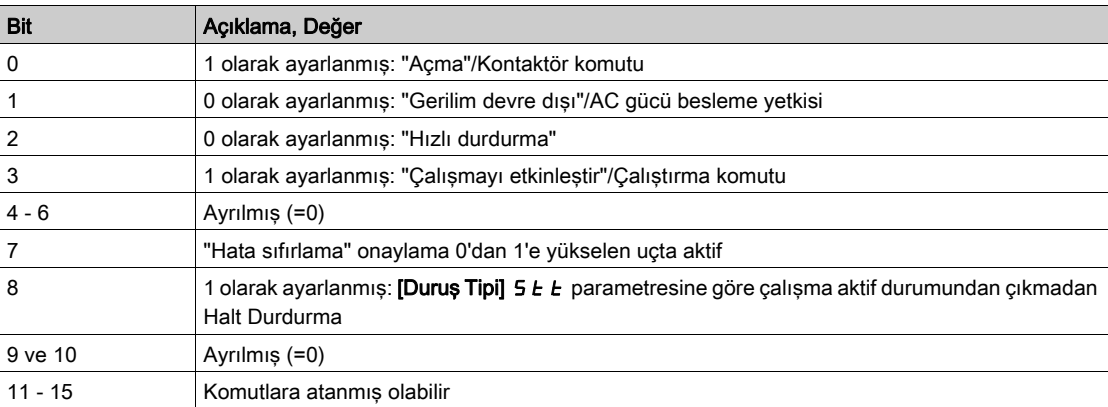

I/O profilindeki olası değerler. Durum komutunda [2 Kablolu Kontrol]  $2C$ :

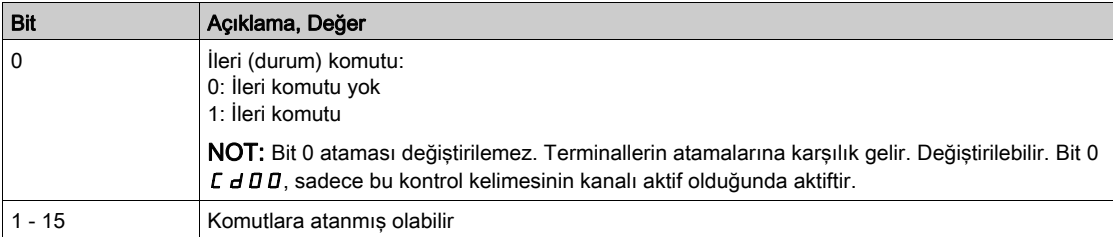

#### I/O profilindeki olası değerler. Kenar komutunda [3 Kablolu Kontrol] 3 C:

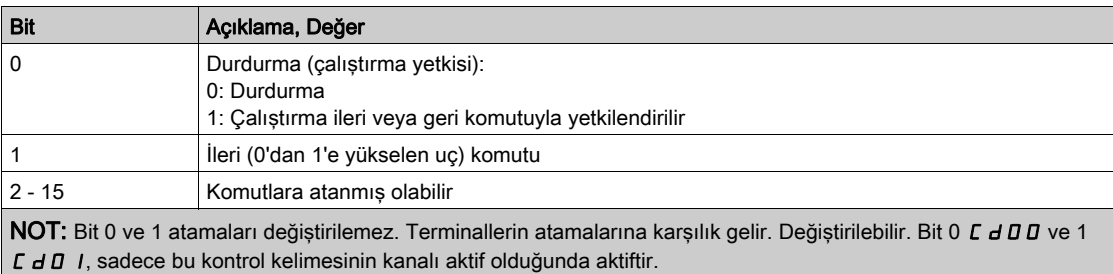

# [Ref Frekans Kanalı]  $r$  F C C

Referans frekansının kanalı.

[Komut Kanalı] ile aynı  $\Gamma \Pi d\Gamma$  (bkz. sayfa  $135$ )

### [Rampa Önce Ref Frek]  $F$   $r$  H

Rampa öncesi frekans referansı (işaretlenen değer).

Bu parametre salt okunurdur. Referans değeri için hangi kanalın seçildiğine bakmaksızın motora uygulanan referans frekansını görüntülemeyi etkinleştirir.

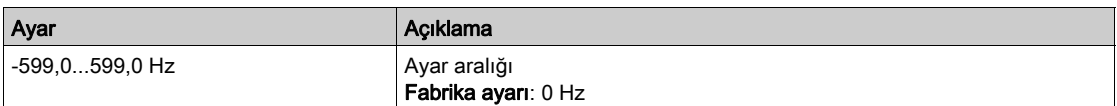

# [CIA402 Durum Kaydı]  $E E H$

CIA402 Durum Kaydı.

CiA402 profilinin olası değerleri, ayrı veya ayrı olmayan modundadır:

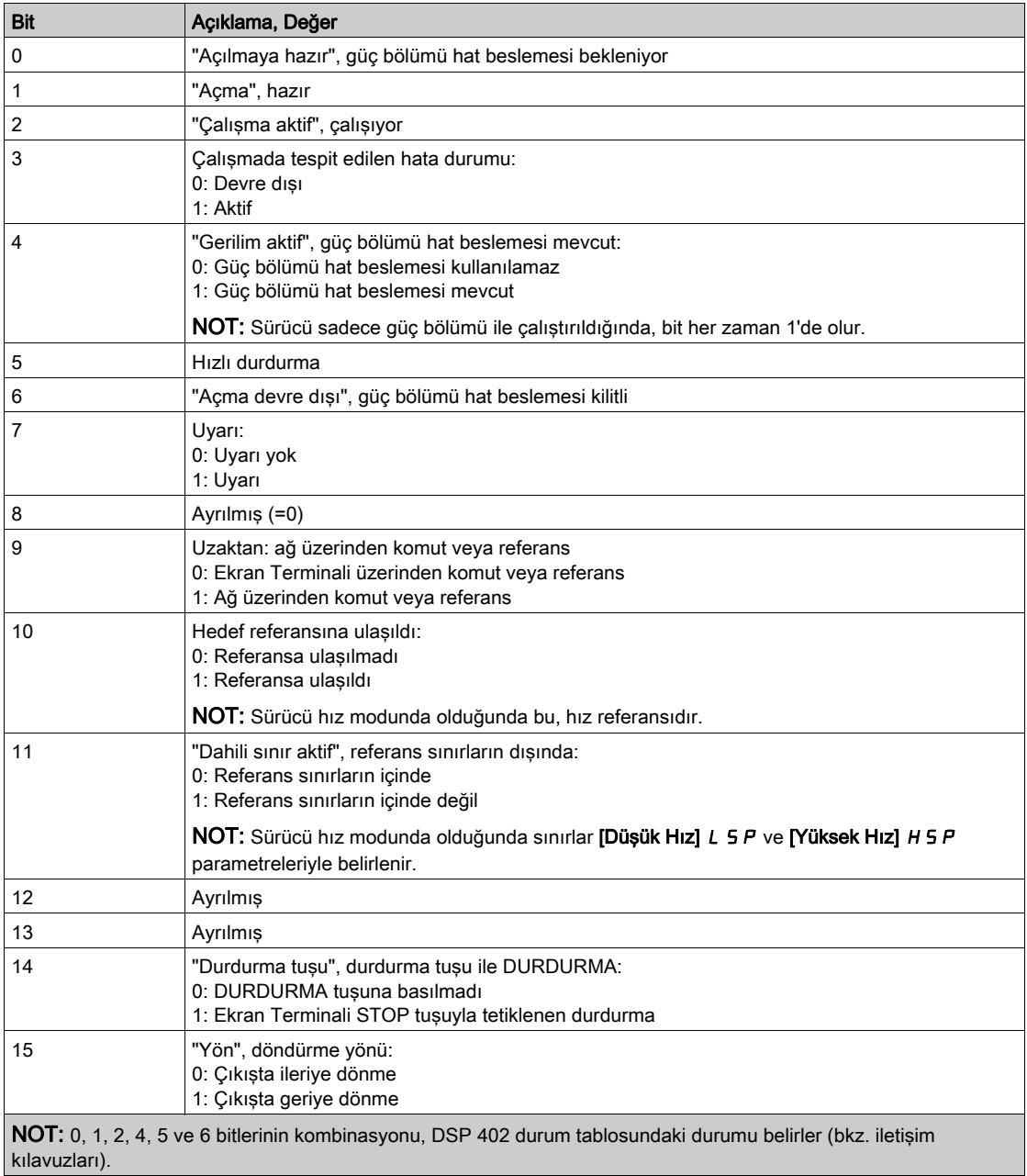

# I/O profilindeki olası değerler:

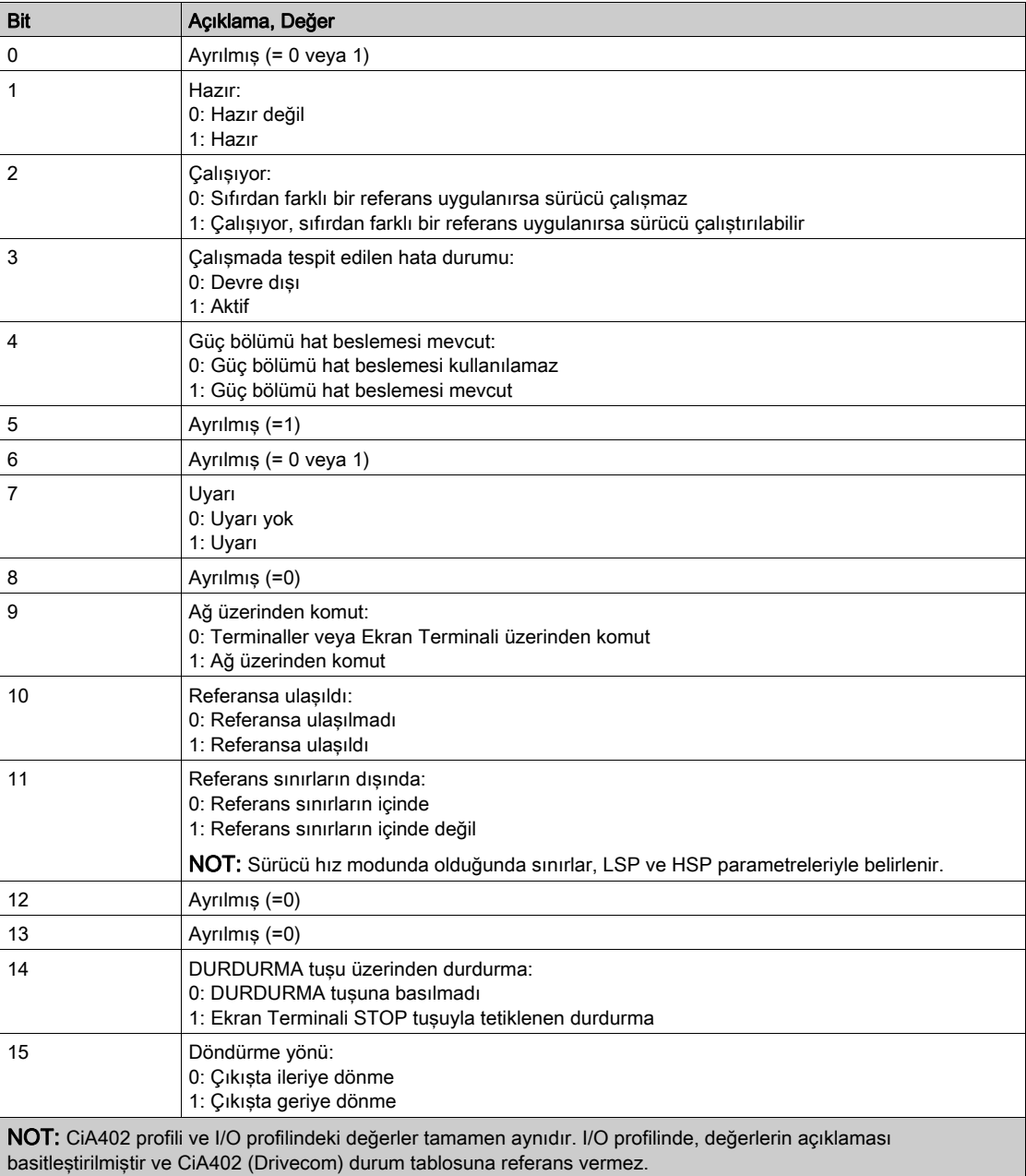

# <span id="page-137-0"></span>[Modbus ağ diag]  $\prod$   $\prod$  - Menüsü

### Erişim

[Ekran] → [İletişim haritası] → [Modbus ağ diag]

#### Bu Menü Hakkında

Kontrol bloğunun altındaki Modbus seri iletişim portu için kullanılır. Eksiksiz bir tanım için Modbus seri dahili iletişim kılavuzuna bakın.

### [COM LED'İ]  $\overline{1}$   $\overline{1}$   $\overline{1}$   $\overline{1}$   $\overline{1}$

Modbus iletişim LED'inin görünümü.

### [Mdb çerçeve sayısı]  $\pi$  I C E

Modbus ağı kare sayacı: işlenen kare sayısı.

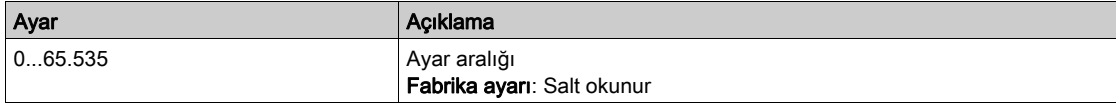

# [Mb AĞ CRC hataları]  $\pi$  IEC

Modbus ağı CRC hata sayımı: CRC hataları sayısı

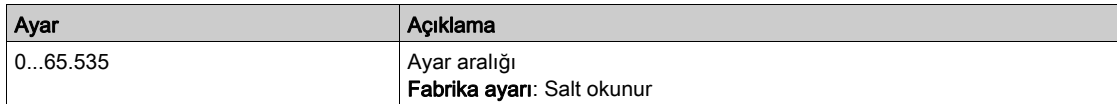

# <span id="page-138-0"></span>[İlet. Tara. grşhrta.]  $\sqrt{5}$  - Menüsü

### Erişim

### [Ekran] → [İletişim haritası] → [Modbus ağ tanı] → [İlet. tara. grşhrta.]

#### Bu Menü Hakkında

CANopen® ve Modbus ağı için kullanılmıştır.

#### <span id="page-138-1"></span>[İlet.Tara.Gir.1 değ.]  $n \pi$  /

İlet. tarayıcı giriş 1 değeri. Birinci giriş kelimesi değeri.

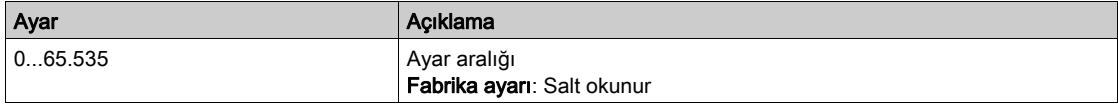

#### [İlet.Tara.Gir.2 değ.]  $n \Pi Z$

İlet. tarayıcı giriş 2 değeri. İkinci giriş kelimesi değeri. [İlet.Tara.Gir.1 değ.] ile aynı.  $n \Pi$  I (bkz. sayfa [139](#page-138-1)).

### [İlet.Tara.Gir.3 değ.]  $n \nI$  3

İlet. tarayıcı giriş 3 değeri. Üçüncü giriş kelimesi değeri. [İlet.Tara.Gir.1 değ.] ile aynı.  $n \Pi$  I (bkz. sayfa [139](#page-138-1)).

#### [İlet.Tara.Gir.4 değ.]  $nH$  4

İlet. tarayıcı giriş 4 değeri. Dördüncü giriş kelimesi değeri. [İlet.Tara.Gir.1 değ.] ile aynı.  $n \Pi$  I (bkz. sayfa [139](#page-138-1)).

#### [İlet.Tara.Gir.5 değ.]  $n \Pi$  5

İlet. tarayıcı giriş 5 değeri. Beşinci giriş kelimesi değeri. [İlet.Tara.Gir.1 değ.] ile aynı.  $n \Pi$  I (bkz. sayfa [139](#page-138-1)).

#### [İlet.Tara.Gir.6 değ.]  $n \Pi 6$

İlet. tarayıcı giriş 6 değeri. Altıncı giriş kelimesi değeri. [İlet.Tara.Gir.1 değ.] ile aynı.  $n \Pi$  I (bkz. sayfa  $139$ .

#### [İlet.Tara.Gir.7 değ.]  $n \pi$  7

İlet. tarayıcı giriş 7 değeri. Yedinci giriş kelimesi değeri. [İlet.Tara.Gir.1 değ.] ile aynı.  $n \Pi$  I (bkz. sayfa  $139$ ).

### [İlet.Tara.Gir.8 değ.]  $n \Pi B$

İlet. tarayıcı giriş 8 değeri. Sekizinci giriş kelimesi değeri. [İlet.Tara.Gir.1 değ.] ile aynı.  $n \Pi$  I (bkz. sayfa [139](#page-138-1)).

# <span id="page-139-0"></span>[İlet tarama çkş hrt.]  $\sigma$  5 A - Menüsü

### Erişim

### $[Ekran] \rightarrow [letisim haritas] \rightarrow [let tarama cks hrt.]$

#### Bu Menü Hakkında

CANopen® ve Modbus ağları için kullanılmıştır.

# <span id="page-139-1"></span>[İlet.Tara.Çık.1 değ.]  $n \in I$

İlet tarayıcı çıkış 1 değeri. Birinci çıkış kelimesi değeri.

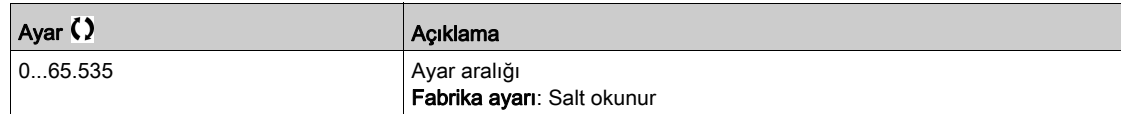

### [İlet Tarama Çıkış 2 değ.]  $n \mathcal{L}$  2

İlet tarayıcı çıkış 2 değeri. İkinci çıkış kelimesi değeri. [İlet.Tara.Çık.1 değ.] ile aynı. n [ | (bkz. sayfa [140](#page-139-1)).

# [İlet Tarama Çıkış 3 dğeri]  $nE$  3

İlet tarayıcı çıkış 3 değeri. Üçüncü çıkış kelimesi değeri. [İlet.Tara.Çık.1 değ.] ile aynı. n [ I (bkz. sayfa [140](#page-139-1)).

# [İlet.Tara.Çık.4 değ.]  $nE4$

İlet tarayıcı çıkış 4 değeri. Dördüncü çıkış kelimesi değeri. [İlet.Tara.Çık.1 değ.] ile aynı.  $n \in I$  (bkz. sayfa  $140$ ).

### [İlet.Tara.Çık.5 değ.]  $n \in 5$

İlet tarayıcı çıkış 5 değeri. Beşinci çıkış kelimesi değeri. [İlet.Tara.Çık.1 değ.] ile aynı.  $n \in I$  (bkz. sayfa  $140$ ).

### [İlet.Tara.Çık.6 değ.]  $nE6$

İlet tarayıcı çıkış 6 değeri. Altıncı çıkış kelimesi değeri. [İlet.Tara.Çık.1 değ.] ile aynı. n [ | (bkz. sayfa [140](#page-139-1)).

# [İlet.Tara.Çık.7 değ.]  $n \in 7$

İlet tarayıcı çıkış 7 değeri. Yedinci çıkış kelimesi değeri. [İlet.Tara.Çık.1 değ.] ile aynı. n [ 1 (bkz. sayfa [140](#page-139-1)).

### [İlet.Tara.Çık.8 değ.]  $nE$  B

İlet tarayıcı çıkış 8 değeri. Sekizinci çıkış kelimesi değeri. [İlet.Tara.Çık.1 değ.] ile aynı. n [ | (bkz. sayfa [140](#page-139-1)).

# <span id="page-140-0"></span>[Modbus HMI Tanı]  $\Pi H -$  Menüsü

### Erişim

[Ekran] → [İletişim haritası] → [Modbus HMI Tanı]

#### Bu Menü Hakkında

Kontrol bloğunun önündeki Modbus seri iletişim portu için kullanılır (Ekran Terminali tarafından kullanılır)

# [COM LED'İ]  $\overline{\overline{A}}$  d b 2

Modbus HMI iletişim LED'inin görünümü.

# [Mdb AĞ çerçevesi]  $\Box$   $\Box$   $\Box$   $\Box$   $\Box$   $\Box$

Terminal Modbus 2: İşlenen çerçeve sayısı.

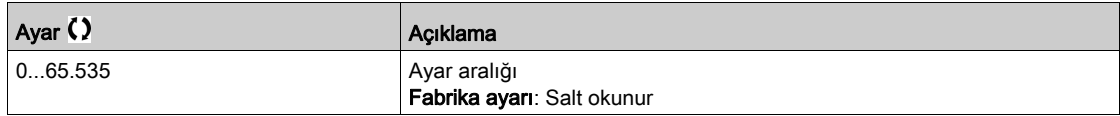

# [Mdb AĞ CRC hataları]  $\theta$   $\theta$  E  $\theta$

Terminal Modbus 2: CRC hatalarının sayısı.

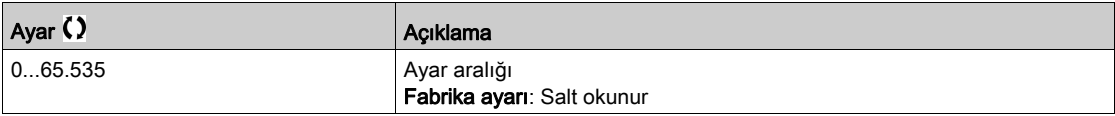

# <span id="page-141-0"></span>[Ethernet Göm. Diag]  $\prod P E$  - Menüsü

### Erişim

 $[Ekran] \rightarrow [letisim haritas] \rightarrow [Ethernet Göm. Diag]$ 

#### Bu Menü Hakkında

Eksiksiz bir tanım için Modbus TCP Ethernet IP iletişim kılavuzuna bakın.

### $[MAC @] I H L E$

Dahili Ethernet adaptörünün MAC adresi. Salt okunur parametre. Adres formatı XX-XX-XX-XX-XX-XX şeklindedir.

### [ETH tml Rx kareleri]  $E \sim XE$

Ethernet dahili Rx çerçeveleri sayacı.

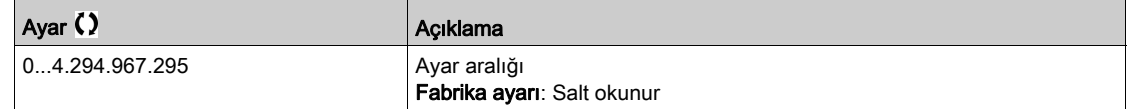

### [ETH tml Tx kareleri]  $E \nmid X \nmid E$

Ethernet dahili Tx çerçeveleri sayacı.

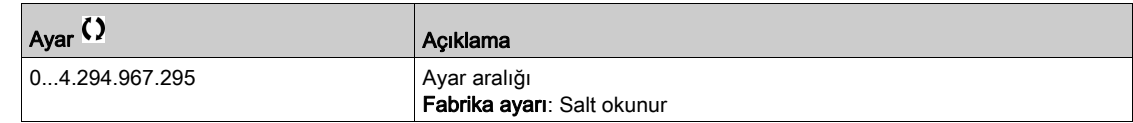

### [ETH tmlş hata kare.]  $E E F E$

Ethernet dahili hata çerçeveleri sayacı.

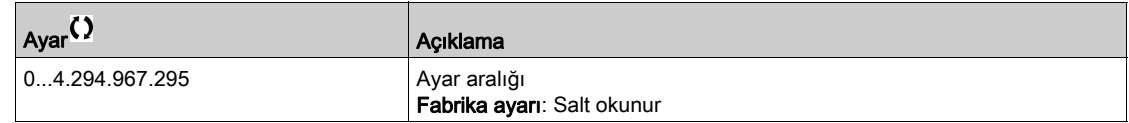

# [Ethernet Dğer Vrlri]  $H \rightharpoonup dE \star$

Gerçek veri oranı.

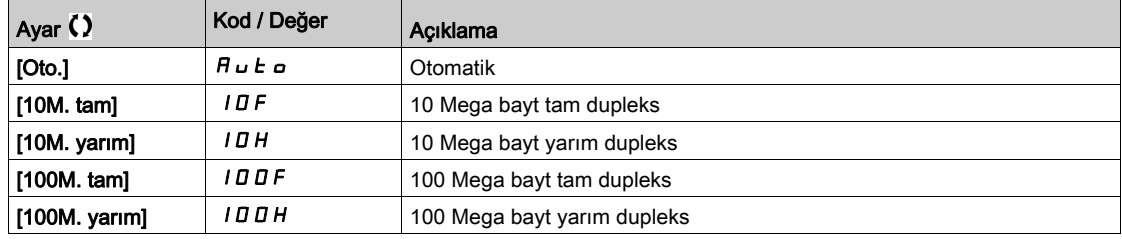

# <span id="page-142-0"></span>[DeviceNet Diag]  $dV -$  - Menüsü

### Erişim

### $[Ekran] \rightarrow [letisim haritas] \rightarrow [DeviceNet Diag]$

#### Bu Menü Hakkında

Aşağıdaki parametrelere DeviceNet modülü (VW3A3609) takıldıysa erişilebilir.

# [Kullanılan data hızı]  $b d r u \star$

Fieldbus modülü tarafından kullanılan veri oranı.

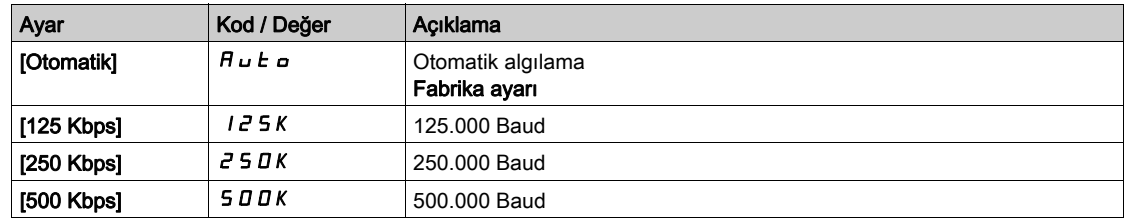

### [Fieldbus Hatası]  $E P F Z$

Fieldbus modülünden tespit edilen harici hata.

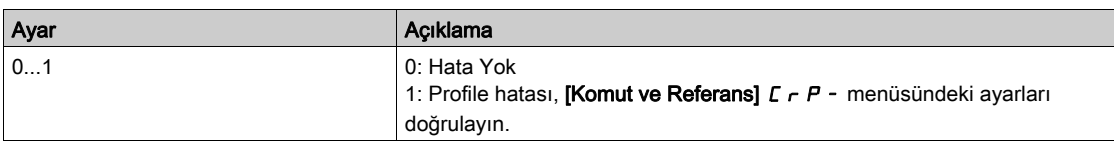

### [Fieldbus İlet. Ksnt]  $C \cap F$

Fieldbus modülü iletişim kesintisi. İlgili fieldbus kılavuzuna başvurun.

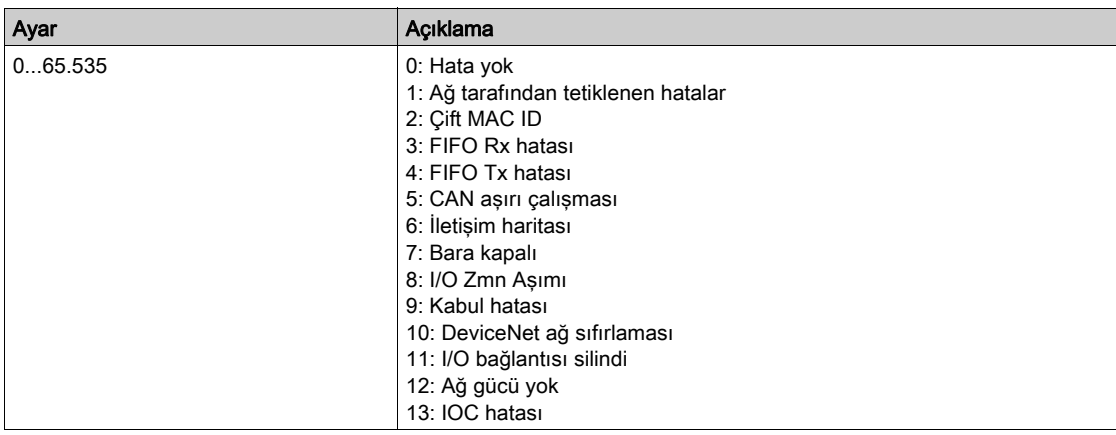

# <span id="page-143-0"></span>[Profibus Diag]  $P \rightharpoonup b$  - Menüsü

### Erişim

 $[Ekran] \rightarrow [letisim] \rightarrow [Profibus Diag]$ 

#### Bu Menü Hakkında

Profibus DP modülü (VW3A3607) takıldıysa aşağıdaki parametrelere erişilebilir.

# [Kullanılan data hızı]  $b d \rightharpoonup d \star$

Fieldbus modülü tarafından kullanılan veri oranı.

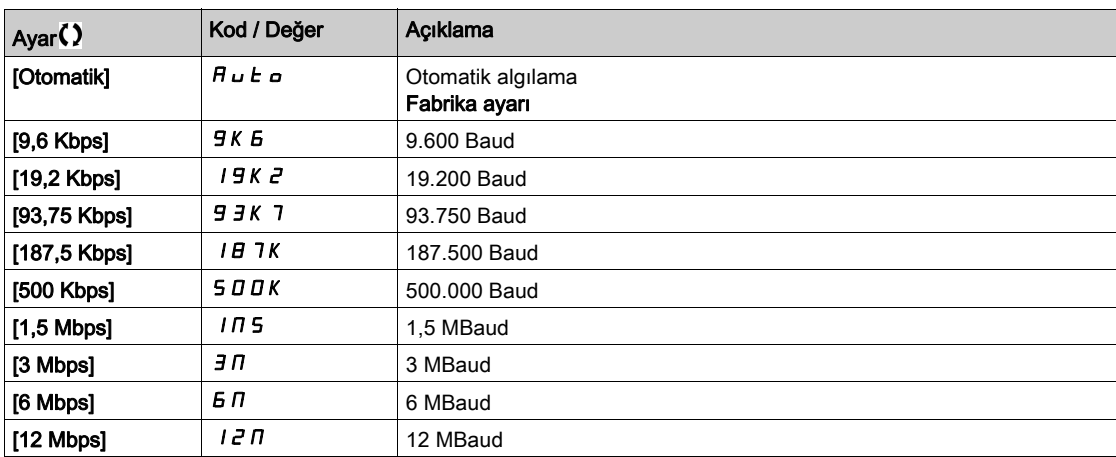

# [KullanılnPPOprofili]  $P$   $\vdash$   $F$  L  $\star$

PPO profili kullanımda.

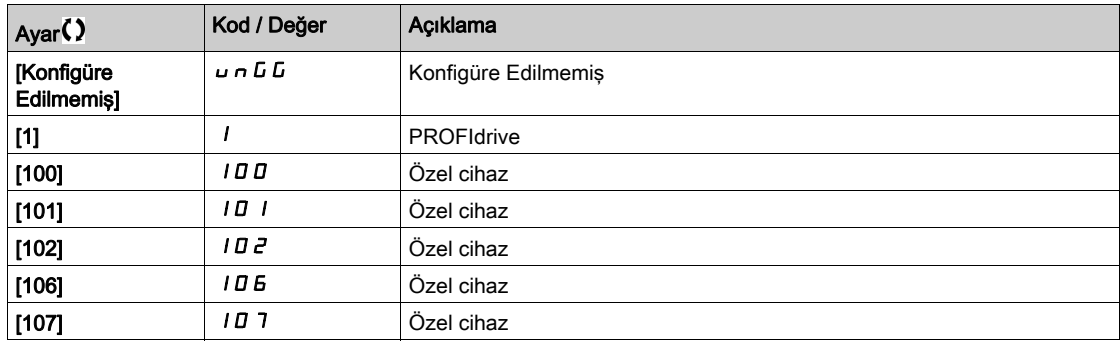

# [DP Master Aktif]  $d$  P N R  $\star$

Aktif master: 1 veya 2.

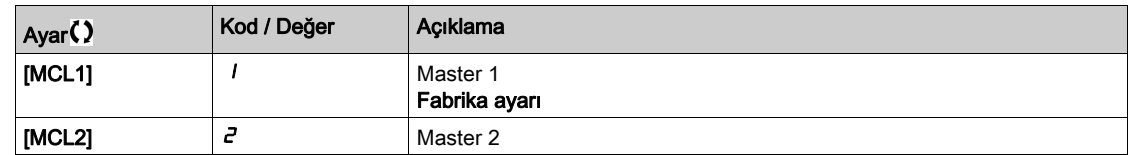

### [Fieldbus Hatası]  $E P F Z$

Fieldbus modülünden tespit edilen harici hata.

### [Fieldbus İlet. Ksnt]  $\mathcal{L} \cap \mathcal{F}$

Fieldbus modülü iletişim kesintisi. İlgili fieldbus kılavuzuna başvurun.
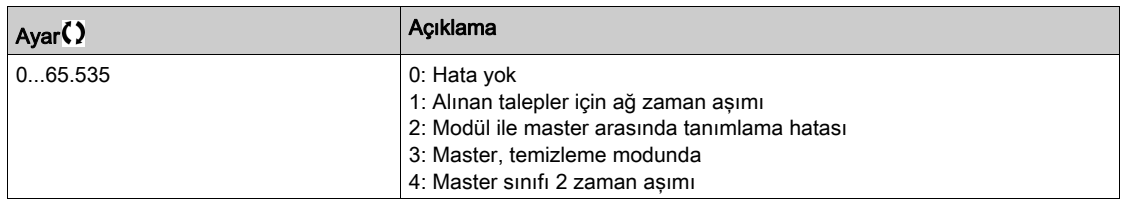

# [Dahili İlet.Hatası 1]  $ILF1$

Seçenek modülü iletişim kesintisi. İlgili fieldbus kılavuzuna başvurun.

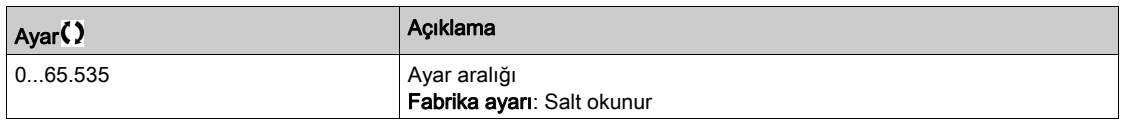

# [PROFINET Tanı]  $P_{r}$   $n-$  Menüsü

## Erişim

 $[Ekran] \rightarrow [letisim haritas] \rightarrow [PROFINET Tan]$ 

#### Bu Menü Hakkında

PROFINET® modülü (VW3A3627) girilmişse parametrelerin izlenmesine erişilebilir.

## $[MAC @] \nI H L$

PROFINET modülünün MAC adresi. salt okunur parametre. Adres formatı XX-XX-XX-XX-XX-XX şeklindedir.

# [KullanılnPPOprofili]  $P$   $\vdash$   $F$  L  $\star$

PPO profili kullanımda.

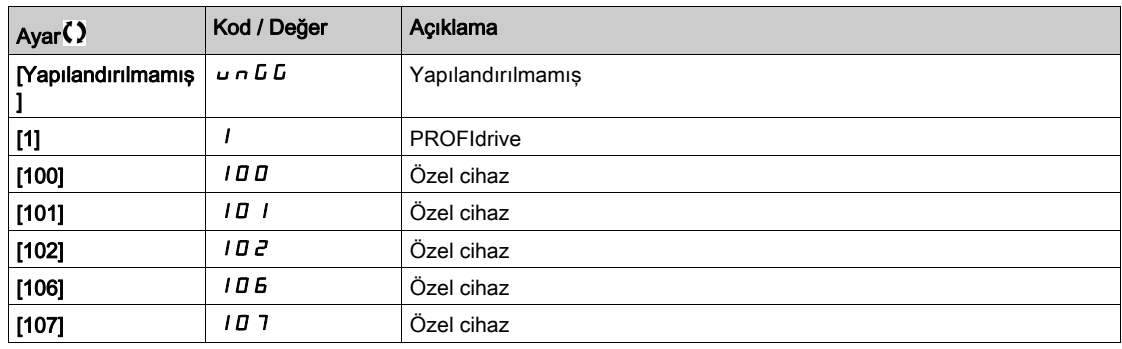

## [iPar Durumu]  $IPHE$   $\star$

PROFINET: IPAR servis durumu.

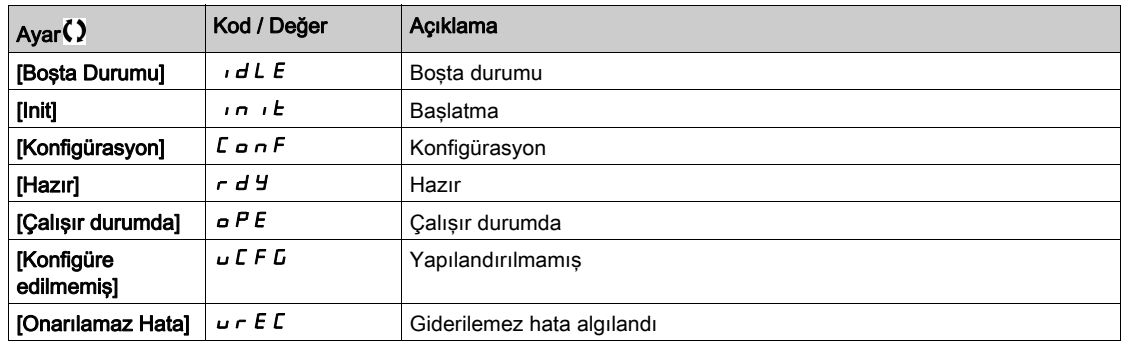

## [iPar Hata Kodu]  $IPHd \star$

IPar algılanan hata kodu.

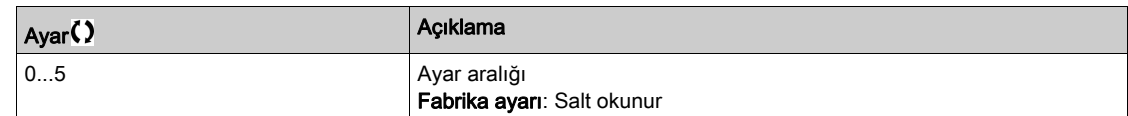

## [DP Master Aktif]  $d$  P N  $R$   $\star$

Aktif master: 1 veya 2.

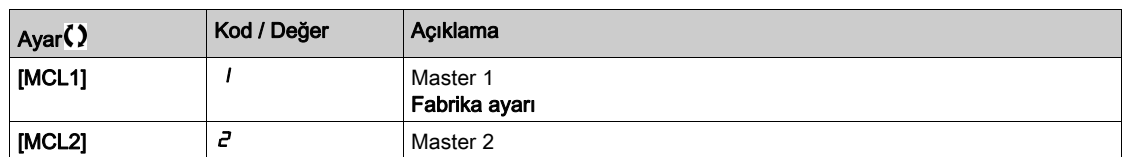

## [Haberleşme Hatası]  $E P F Z$

Haberleşme modülünden tespit edilen harici hata.

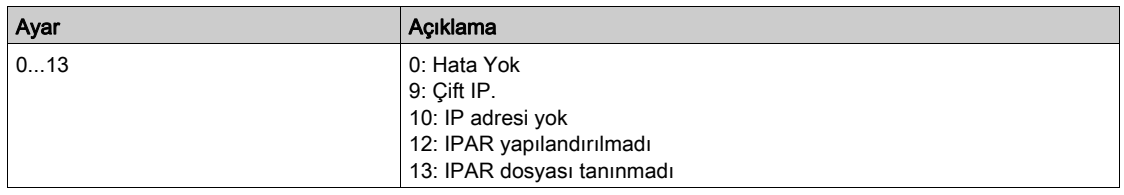

## [Haberleşme İlet. Ksnt]  $\mathcal{L}$  n F

Haberleşme modülü iletişim kesintisi.

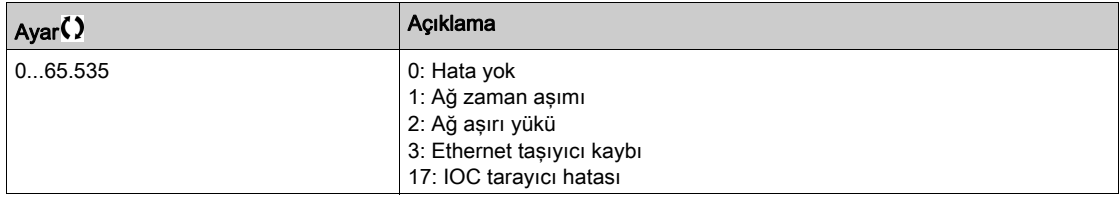

## [Dahili İlet.Hatası 1]  $ILF1$

Seçenek modülü iletişim kesintisi.

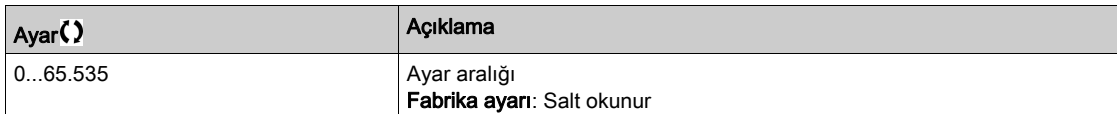

# [EtherCAT Modülü Diag]  $E E d -$  Menüsü

## Erişim

[Ekran] → [İletişim haritası] → [EtherCAT Modül Diag]

#### Bu Menü Hakkında

EtherCAT modülü (VW3A3601) takıldıysa aşağıdaki parametrelere erişilebilir.

## [Harici Hata]  $E P F Z$

Fieldbus modülünden tespit edilen harici hata.

## [Fieldbus İlet. Ksnt]  $C \nI F$

Fieldbus modülü iletişim kesintisi.

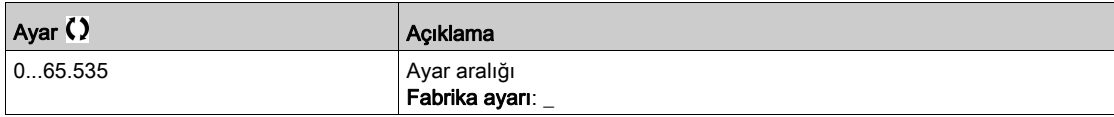

## [Dahili İlet.Hatası 1]  $i L F I$

Dahili iletişim kesintisi 1.

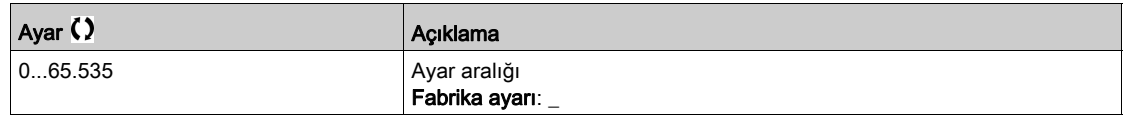

## [Powerlink Tanı] PWL- Menüsü

#### Erişim

#### $[Ekran] \rightarrow [letisim haritas] \rightarrow [Powerlink Tan]$

#### Bu Menü Hakkında

Powerlink modülü (VW3A3619) takıldıysa aşağıdaki parametrelere erişilebilir. Eksiksiz bir tanım için Powerlink iletişim kılavuzuna bakın.

Bu menü salt okunur parametreleri içerir.

## [Mac  $@$ ] ]  $n$   $n$   $c$

POWERLINK modülünün MAC adresi. Adres formatı XX-XX-XX-XX-XX-XX

#### [Fieldbus Hatası] ]  $E P F Z$

Fieldbus modülünden tespit edilen harici hata.

#### [Fieldbus İlet. Ksnt]  $\mathcal{L} \cap \mathcal{F}$

Fieldbus modülü iletişim kesintisi. İlgili fieldbus kılavuzuna başvurun.

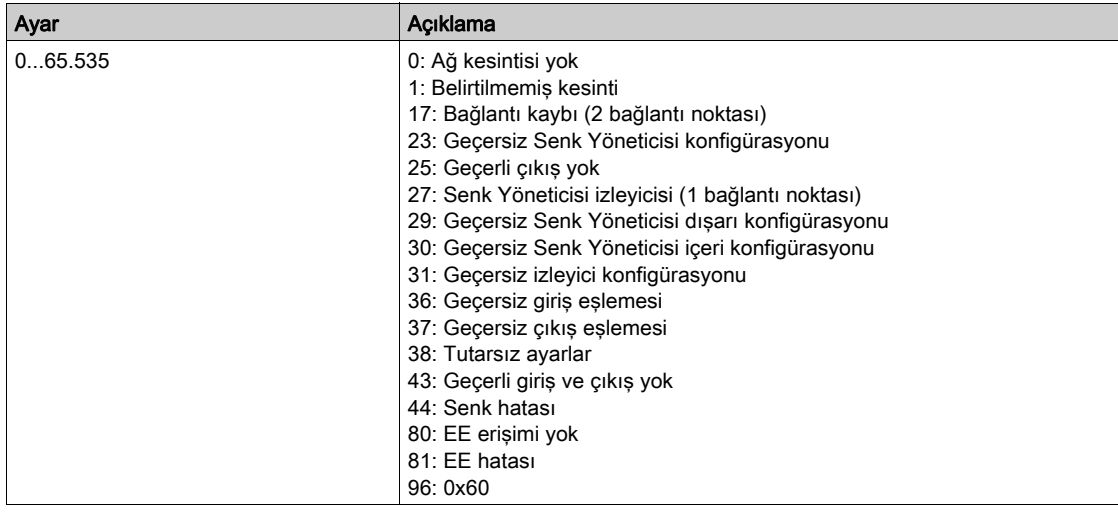

#### [Dahili İlet.Hatası 1]  $ILFI$

Seçenek modülü iletişim kesintisi.

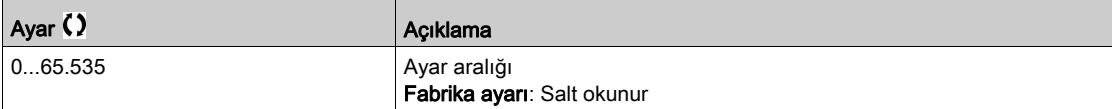

# [Komut kelime görüntüsü]  $\Gamma W$  - Menüsü

## Erişim

## $[Ekran] \rightarrow [letisim haritas] \rightarrow [Komut keline görüntüsü]$

#### Bu Menü Hakkında

Komut kelimesi görüntüsü.

## [Modbus Komutu]  $L \nI \nI$

Modbus port kaynağıyla oluşturulan komut kelimesi görüntüsü. [CMD Kaydı]  $\Gamma \Pi d$  (bkz. sayfa  $135$ ) ile aynı.

#### [CANopen Komutu]  $L \Pi dZ$

CANopen® port kaynağıyla oluşturulan komut kelimesi görüntüsü. [CMD Kaydı]  $C \Pi d$  (bkz. sayfa  $135$ ) ile aynı.

## [COM. Modül Kmt.]  $C \nI d \nI d$

Fieldbus modülü kaynağıyla oluşturulan komut kelimesi görüntüsü. [CMD Kaydı]  $C \Pi d$  (bkz. sayfa  $135$ ) ile aynı.

### [Ethernet Göm. Komut]  $C \cap d$  5

Ethernet dahili kaynağıyla oluşturulan komut kelimesi görüntüsü. [CMD Kaydı]  $\Gamma \Pi d$  (bkz. sayfa  $135$ ) ile aynı.

# [FrekRef Kelime Hrtası] r W . - Menüsü

## Erişim

## $[Ekran] \rightarrow [letisim haritas] \rightarrow [FrekRef Keline Hrtasi]$

#### Bu Menü Hakkında

Frekans referansı görüntüsü.

#### [Modbus Ref Frek]  $L \, F \, r$  /

Modbus port kaynağıyla oluşturulan frekans referansı görüntüsü (LFR\_MDB).

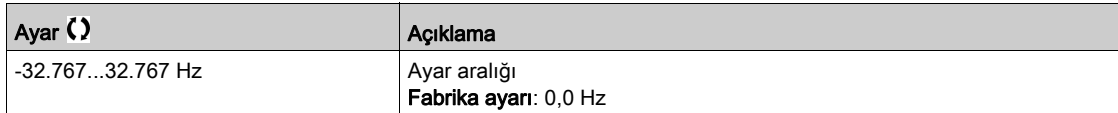

## [CAN Ref Frek]  $L F \rightharpoonup e^2$

CANopen® port kaynağıyla oluşturulan frekans referansı görüntüsü (LFR\_CAN).

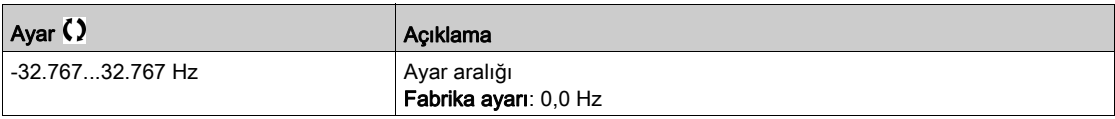

## [İltş Mod. Ref Frek]  $LF \rightharpoonup \bar{3}$

Haberleşme modülü kaynağıyla oluşturulan frekans referansı görüntüsü (LFR\_COM).

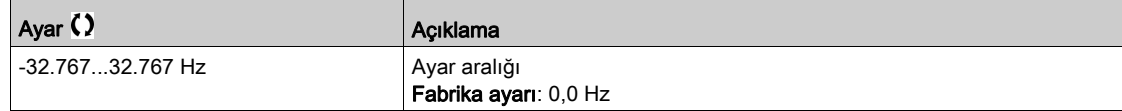

## [Ethrn Tmlş Ref Frek]  $L \, F \, r \, 5$

Dahili Ethernet referans frekansı.

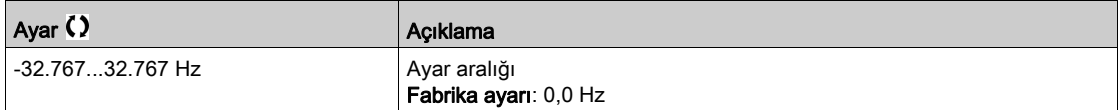

# [CANopen haritası]  $\mathcal{L} \cap \mathcal{H}$  - Menüsü

## Erişim

## $[Ekran] \rightarrow [letisim haritas] \rightarrow [CANopen haritas]$

#### Bu Menü Hakkında

Bu menü, bir CANopen fieldbus modülünün mevcut olması halinde görünürdür. CANopen iletişim modülü kılavuzuna başvurun.

## [ÇALIŞMA LED'i] [ a n

Bitfield: CANopen® Çalıştırma LED'i durumunun görüntüsü.

## [HATA LED'i]  $C \nmid n \in E$

Bitfield: CANopen® hata LED'i durumunun görüntüsü.

# [PDO1 görüntüsü]  $P_{\theta}$  / - Menüsü

## Erişim

## $[Ekran] \rightarrow [letisim haritas] \rightarrow [CANopen haritas] \rightarrow [PDO1 görüntüsü]$

#### <span id="page-152-0"></span>Bu Menü Hakkında

PDO1 Alma ve PDO1 Aktarma görüntüsü.

## [Alıcı: PDO1-1]  $r$  P 11 $\star$

İlk PDO1 alma çerçevesi.

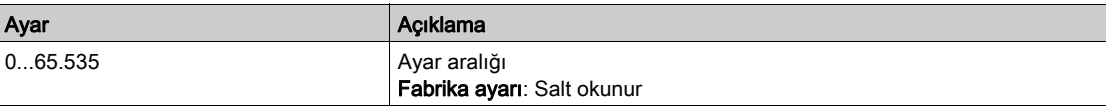

## [Alıcı: PDO1-2]  $r P$   $l 2 \star$

İkinci PDO1 alma çerçevesi.

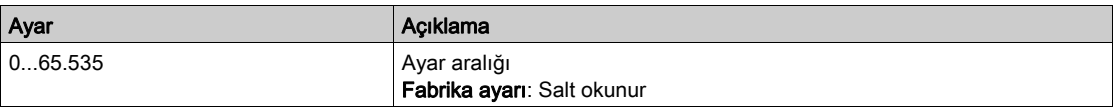

## [Alici: PDO1-3]  $r$  P 13  $\star$

Üçüncü PDO1 alma çerçevesi.

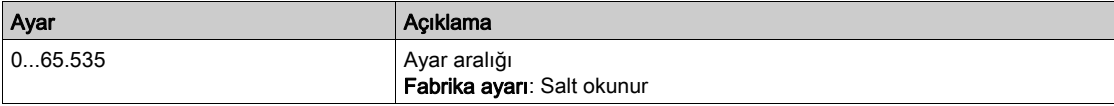

## [Alıcı: PDO1-4]  $r P$  14  $\star$

Dördüncü PDO1 alma çerçevesi.

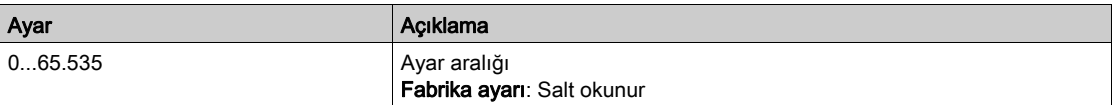

## [İletilen PDO1-1]  $E P I I \star$

İletilen PDO1'in birinci çerçevesi.

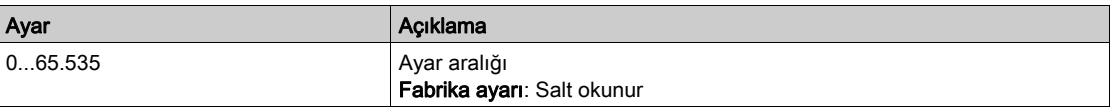

#### [iletilen PDO1-2]  $E P I Z \star$

İletilen PDO1'in ikinci çerçevesi.

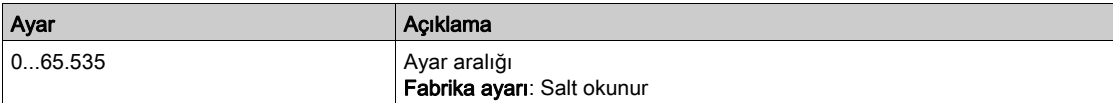

## [iletilen PDO1-3]  $E P I \overline{3} \overline{3}$

İletilen PDO1'in üçüncü çerçevesi.

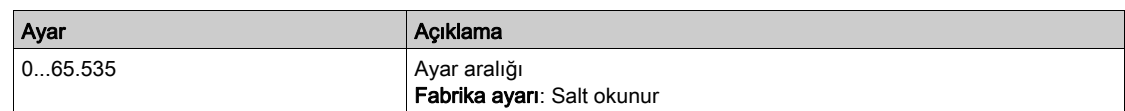

# [İletilen PDO1-4]  $EPI4*$

İletilen PDO1'in dördüncü çerçevesi.

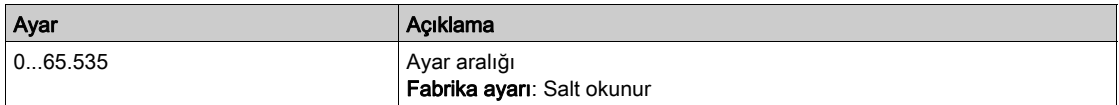

# [PDO2 görüntüsü]  $P \circ P$  - Menüsü

#### Erişim

## [Ekran] → [İletişim haritası] → [CANopen haritası] → [PDO2 görüntüsü]

#### Bu Menü Hakkında

RPDO2 ve TPDO2'nin görünümü: [PDO1 görüntüsü]  $P_0$  I - (bkz. sayfa  $153$ ) ile aynı yapı.

## [Alıcı: PDO2-1]  $r$  P 2 1  $\star$

İlk PDO2 alma çerçevesi.

## [Alıcı: PDO2-2]  $r$  P 2 2  $\star$

İkinci PDO2 alma çerçevesi.

## [Alıcı: PDO2-3]  $r$  P 2 3  $\star$

Üçüncü PDO2 alma çerçevesi.

## [Alıcı: PDO2-4]  $r$  P  $\geq$  4  $\star$

Dördüncü PDO2 alma çerçevesi.

## [İletilen PDO2-1]  $E P Z I \star$

İletilen PDO2'nin birinci çerçevesi.

## [İletilen PDO2-2]  $E P Z Z$

İletilen PDO2'nin ikinci çerçevesi.

#### [İletilen PDO2-3]  $E P Z 3 \star$

İletilen PDO2'nin üçüncü çerçevesi.

## [İletilen PDO2-4]  $E P Z 4 \star$

İletilen PDO2'nin dördüncü çerçevesi.

# [PDO3 görüntüsü]  $P \circ 3 - M$ enüsü

### Erişim

[Ekran] → [İletişim haritası] → [CANopen haritası] → [PDO3 görüntüsü]

#### Bu Menü Hakkında

RPDO3 ve TPDO3'ün görünümü.

## [Alıcı: PDO3-1]  $r$  P 3 1  $\star$

İlk PDO3 alma çerçevesi.

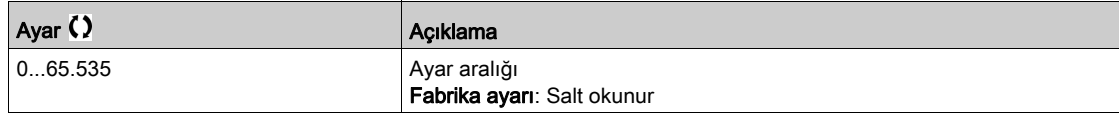

## [Alıcı: PDO3-2]  $r$  P 32  $\star$

İkinci PDO3 alma çerçevesi. **[PDO3-1 Al]**  $r$  **P**  $\overline{3}$  *I* ayarları ile aynı.

## [Alıcı: PDO3-3]  $r$  P 3 3  $\star$

Üçüncü PDO3 alma çerçevesi. [PDO3-1 Al]  $r$  P  $\overline{3}$  I ayarları ile aynı.

## [Alıcı: PDO3-4]  $r$  P 3 4  $\star$

Dördüncü PDO3 alma çerçevesi. [PDO3-1 Al]  $r$  P  $\overline{3}$  I ayarları ile aynı.

#### [iletilen PDO3-1]  $E P 31 \star$

İletilen PDO3'ün birinci çerçevesi.

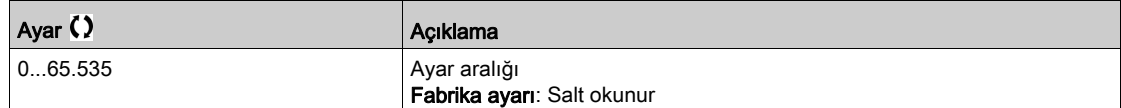

#### [İletilen PDO3-2]  $E P 32 \star$

İletilen PDO3'ün ikinci çerçevesi. [PDO3-1 İlet]  $E P 3 1$  ayarları ile aynı.

## [İletilen PDO3-3]  $E P 33$

İletilen PDO3'ün üçüncü çerçevesi. [PDO3-1  $\text{left}$ ]  $\text{left}$   $\text{right}$  ayarları ile aynı.

## [İletilen PDO3-4]  $E P 34 \star$

İletilen PDO3'ün dördüncü çerçevesi. [PDO3-1 İlet]  $E P 3 1$  ayarları ile aynı.

# [CANopen haritası]  $\mathcal{L} \cap \mathcal{U}$  - Menüsü

## Erişim

## $[Ekran] \rightarrow [letisim haritas] \rightarrow [CANopen haritas]$

#### Bu Menü Hakkında

CANopen® görüntüsü.

## [CANopen NMT durumu]  $nH \t5$

CANopen® slave'in sürücü NMT durumu.

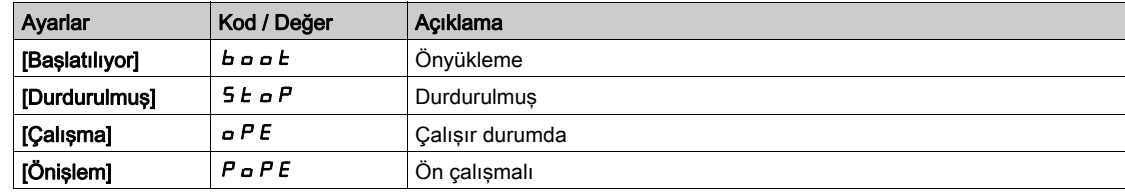

## [TX PDO sayısı]  $n b E P$

İletilen PDO sayısı.

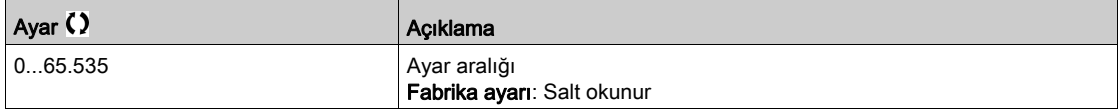

#### $[RX PDO says]$  n b r P

Alınan PDO sayısı.

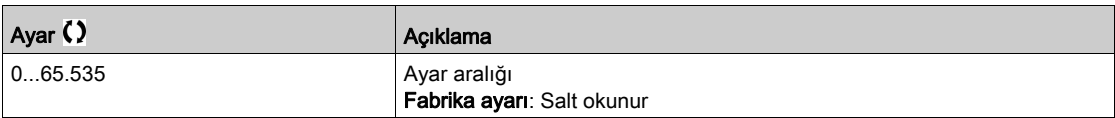

#### [CANopen Hatası]  $E \rL$  o

Hata kaydı CANopen®.

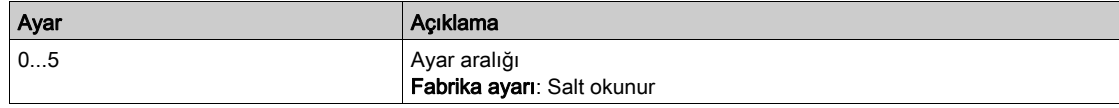

## [RX Hata Sayacı]  $r \in \mathbb{C}$  /

Alım hatası sayısı sayacı (güç kapalıyken kaydedilmez).

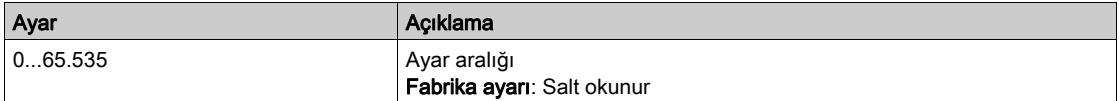

### [TX Hata sayacı]  $E E I$

Aktarım hatası sayısı sayacı (güç kapalıyken kaydedilmez).

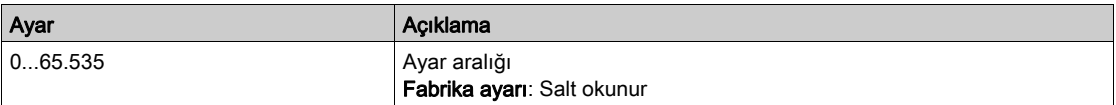

# Alt bölüm 7.12 [Veri kaydı]

# Bu Alt Bölümde Neler Yer Alıyor?

Bu alt bölüm, şu başlıkları içerir:

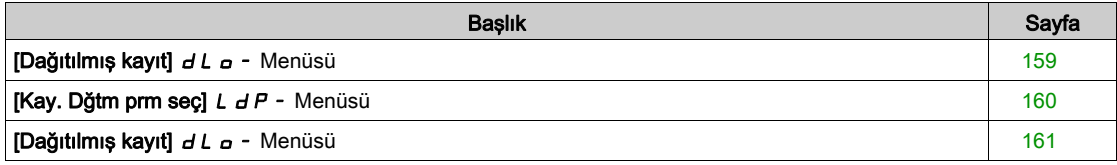

# <span id="page-158-0"></span> $[Da\ddot{g}$ ıtılmış kayıt $J \ddot{d} L \ddot{d}$  - Menüsü

#### Erişim

#### [Ekran] → [Veri kaydı] → [Dağıtılmış kayıt]

#### Bu Menü Hakkında

Bu menü, belirli parametreleri izleyen verilerin kaydedilmesi için kullanılır.

Dağıtılmış kayıt fonksiyonu, aynı anda en fazla dört parametre dağıtımında oturum açılmasına izin verir. Her parametre deposu, aynı örnek türüyle senkronizedir.

Bu fonksiyonun sonucu, seçilen dört parametrenin her biri için dağıtımı görüntülemek üzere 10 barlık bir bar grafiği (tanımlanan maksimum değerin her %10'luk bölümü) çıkarma olasılığını vermektedir.

NOT: Veri kaydı fonksiyonu konfigürasyonunda yapılan herhangi bir değişiklik, önceden saklanan verileri silecektir.

Bu fonksiyon, veri örneklerini saklamak üzere çıkarmayı amaçlamaktadır. Mevcut olduğu zaman, bu örnekler diğer araçlarla yüklenebilir (SoMove ve/veya Web sunucusu). Veri kaydı, zaman içerisinde veri kaydetme ve saklama ihtiyacını karşılar.

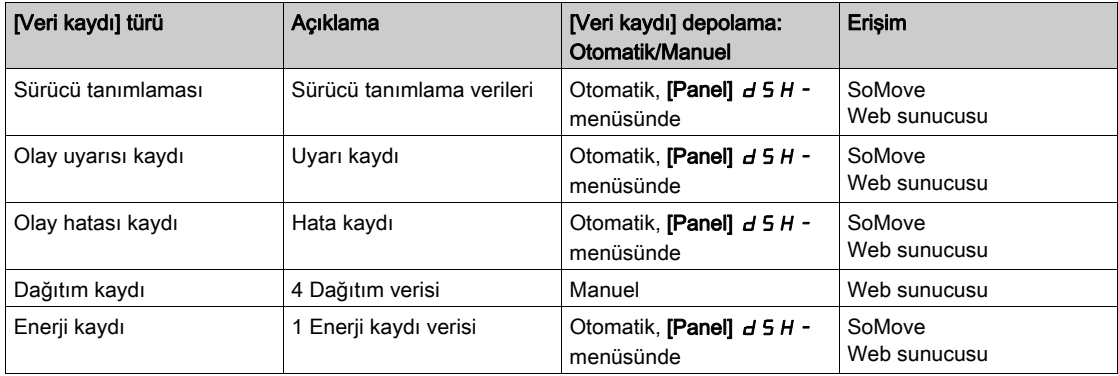

Sürücü, aşağıdaki verileri saklayabilir:

#### Aktivasyon

[Dağıtılmış kayıt]  $dL$   $\sigma$  - seçeneğini aktif hale getirmek için:

• [Log. Dğtm prm seç] ile kaydetmek için 1 ile 4 arasındaki verileri seçin L d P -

• [Başlat] seçeneği için [Kayıt Dğtm Durumu]  $L dE n$  ayarlayın  $5E H r E$ 

Kaydetme, motor çalışır çalışmaz başlar.

Kaydı durdurmak için [Kayıt Dğtm Durumu] L d E n seçeneğini [Durdur] 5  $E_0P$  olarak ayarlayın.

#### [Kayıt Dğtm Durumu]  $L dE n$

Kayıt dağıtım durumu.

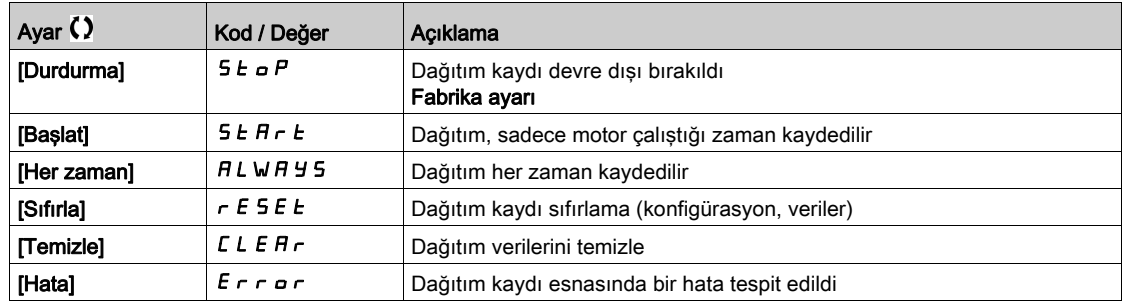

# <span id="page-159-0"></span>[Kay. Dğ $tm$  prm seç]  $L dP$  - Menüsü

## Erişim

### [Ekran] → [Veri kaydı] → [Dağıtılmış kayıt] → [Kay. Dğtm prm seç]

#### Bu Menü Hakkında

Bu menü, veri kaydı için en çok 4 parametre seçmenize izin verir. Her parametre için tepe değer de saklanır.

### <span id="page-159-1"></span>[Kay. Dğtm. Veriler 1]  $L d d l$

Kayıt dağıtım verileri 1.

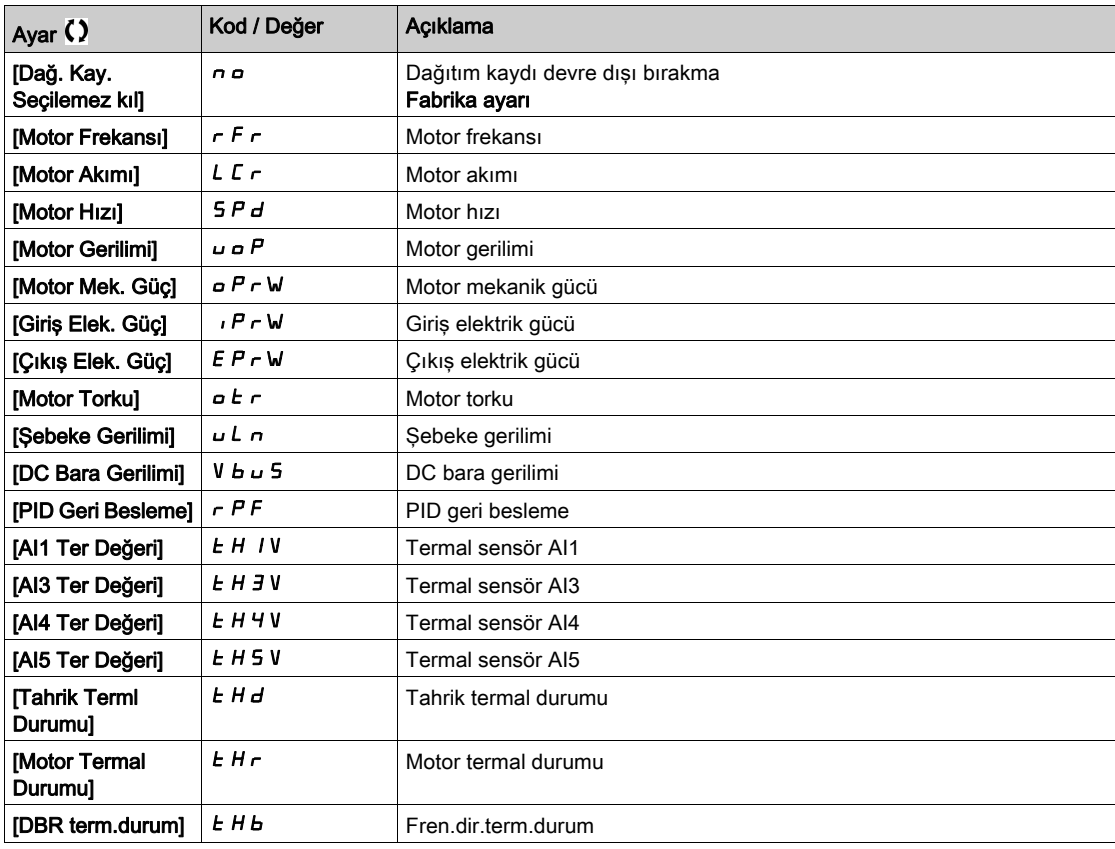

#### [Kay. Dğtm. Veriler 2]  $L d d2$

Kayıt dağıtım verileri 2.

[Kay Dağ.] ile aynı[ Veriler 1] L d d I (bkz. sayfa [160](#page-159-1)).

## [Kay. Dğtm. Veriler 3]  $L d d$  3

Kayıt dağıtım verileri 3. [Kay Dağ.] ile aynı[ Veriler 1]  $L d d I$  (bkz. sayfa  $160$ ).

## [Kay. Dğtm. Veriler 4]  $L$   $d$   $d$   $4$

Kayıt dağıtım verileri 4. [Kay Dağ.] ile aynı[ Veriler 1]  $L$   $d$   $d$   $I$  (bkz. sayfa  $160$ ).

# <span id="page-160-0"></span>[Dağıtılmış kayıt]  $dL$   $\sigma$  - Menüsü

## Erişim

## [Ekran] → [Veri kaydı] → [Dağıtılmış kayıt]

#### Bu Menü Hakkında

NOT: Bir kayıt verisi, kayıt dağıtım verileri için kullanıcı tarafından tanımlanan maksimum değerleri aşarsa bu değer kayıt dağıtımında saklanmayacaktır.

## [Kyt Dğtm Örn Süresi]  $L d5E$

Kayıt dağıtım örneği süresi.

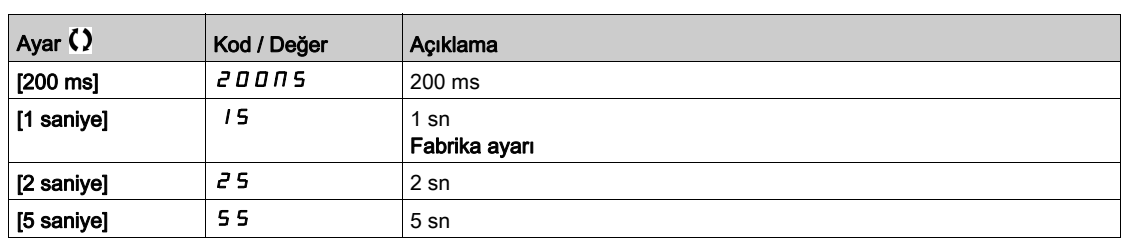

## [Dğ $\tan$ Max Dğr 1] L  $d\Pi$  I

Kayıt dağıtım verileri 1'in maksimum değeri.

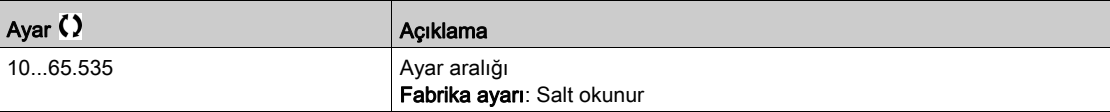

## [Dğtm Max Dğr 2]  $L$   $d$   $\overline{\phantom{a}}$   $d$

Kayıt dağıtım verileri 2'in maksimum değeri.

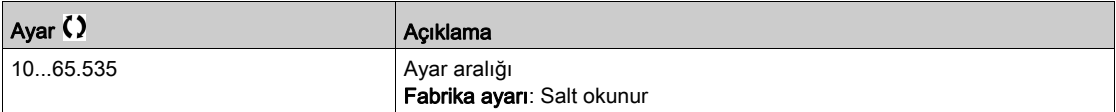

#### [Dğtm Max Dğr 3]  $L \, d \, \Pi \, \overline{3}$

Kayıt dağıtım verileri 3'in maksimum değeri.

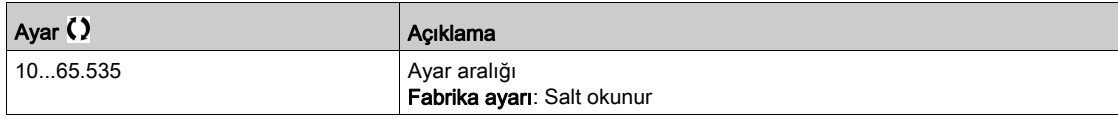

## [Dğtm Max Dğr 4]  $L$   $d$   $\Pi$  4

Kayıt dağıtım verileri 4'in maksimum değeri.

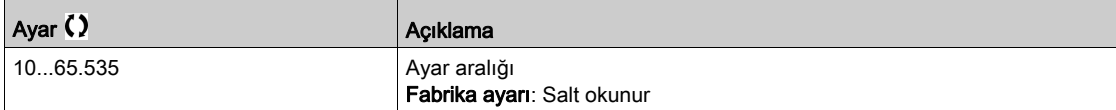

# Bölüm 8 [Tüm ayarlar]  $C_5E$  -

# Giriş

 $\overline{\mathcal{C}}$  $\overline{\mathbb{S}}$   $[$ Tüm ayarlar] *E* 5 Ł - menüsü, aşağıdaki hususlar için tahrik fonksiyonları konusundaki bütün ayarları sunar:

- Motor ve tahrik konfigürasyonu
- Uygulama fonksiyonları
- İzleme fonksiyonları

## Bu Bölümde Neler Yer Alıyor?

Bu bölüm, şu alt bölümleri içerir:

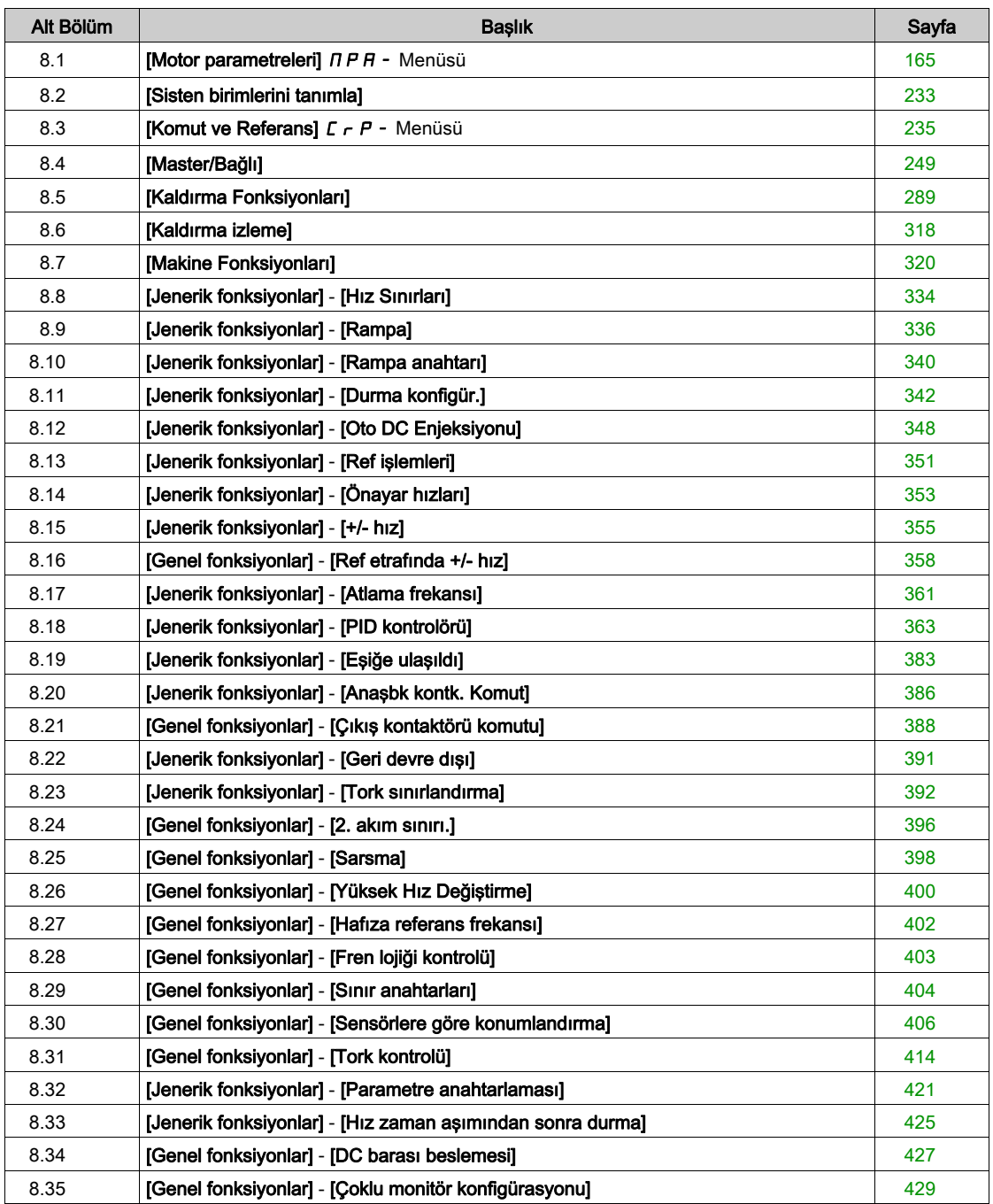

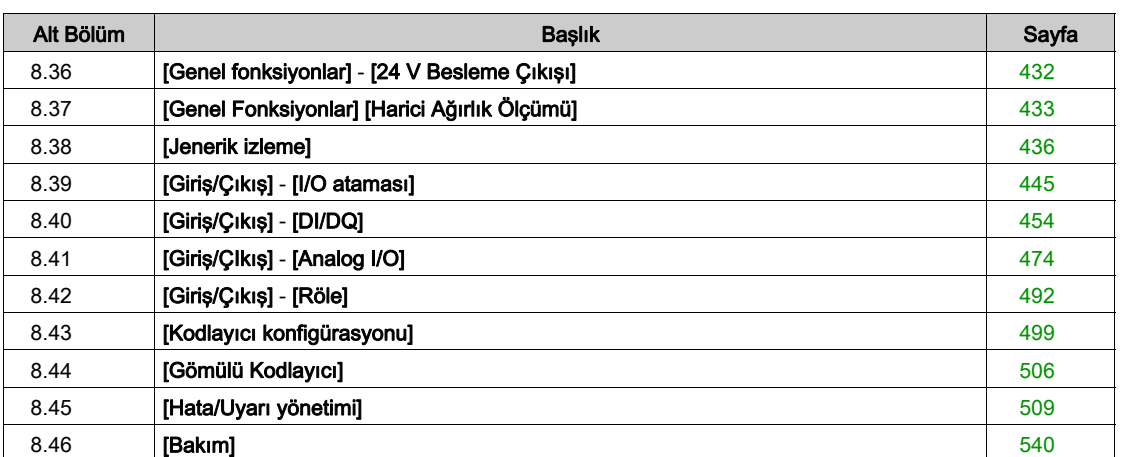

# <span id="page-164-0"></span>Alt bölüm 8.1 [Motor parametreleri]  $\prod P$  - Menüsü

## Bu Alt Bölümde Neler Yer Alıyor?

Bu alt bölüm, şu başlıkları içerir:

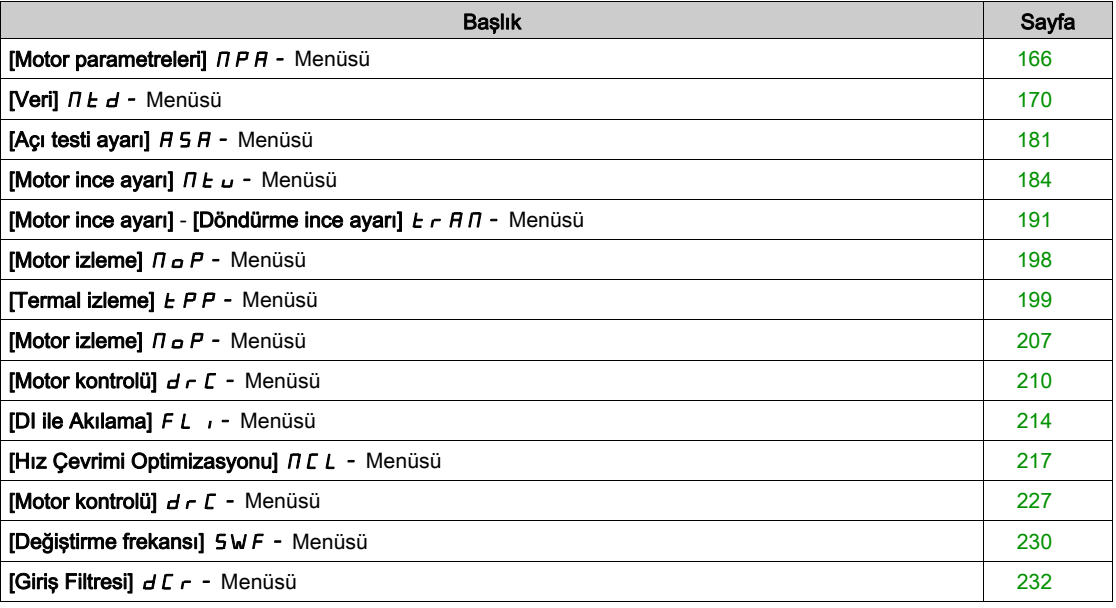

# <span id="page-165-0"></span>[Motor parametreleri]  $\prod P$  - Menüsü

#### Erişim

#### $[T$ üm ayarlar]  $\rightarrow$  [Motor parametreleri]

#### Bu Menü Hakkında

Yüksek anma değeri seçildiyse sürücünün akım sınırı 1.8'e uzatılır. Motor parametrelerinin akıma ve/veya güce bağlı iç ve maksimum değerleri düşürülür. Bir seçimden diğerine geçilirken, bütün ilgili parametreler fabrika ayarı değerlerine ayarlanır.

Her durumda, sürücünün maksimum akımı değişmez. Sürücüyü yüksek değer modunda ayarlamak, motor parametreleri için nominal değerleri düşürmez. Bu da aynı motor için, yüksek anma değeri modlarında yüksek kapasiteli bir sürücünün gerekli olduğu anlamına gelir.

#### ATV340 Motor Kontrol Türleri

ATV340 sürücüyü, uygulamaya bağlı olarak tüm kullanım durumlarını kapsayan 8 motor kontrol türlerini içinde barındırır.

Aşağıdaki tabloda uygulama ihtiyaçlarına bağlı olarak Motor Kontrol türleri seçimini gösterir:

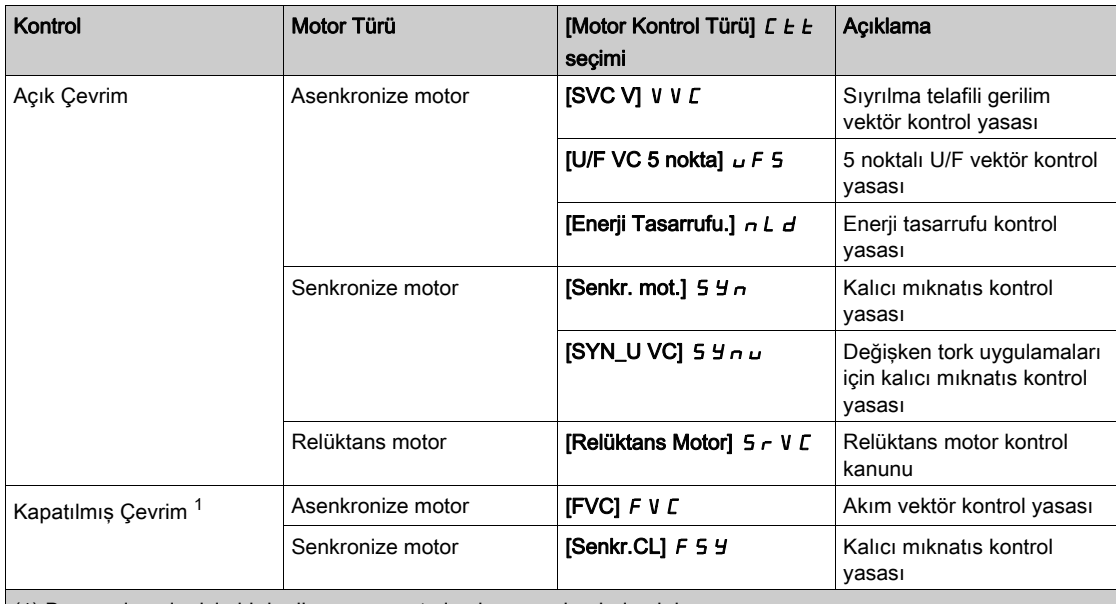

(1) Bu uygulamalar için bir kodlayıcı mevcut olmalı ve yapılandırılmalıdır.

#### Asenkronize Motorlar için Parametreler Listesi

Aşağıdaki tabloda [Motor Kontrol Türü]  $C$  E seçimine bağlı olarak yapılandırılması gereken minimum parametreler listesi gösterilmiştir:

NOT: Bu parametreler ayarlandıktan sonra, performansların optimize edilmesi için bir [Oto. ince ayar]  $E \cup n$  yapılması önerilir.

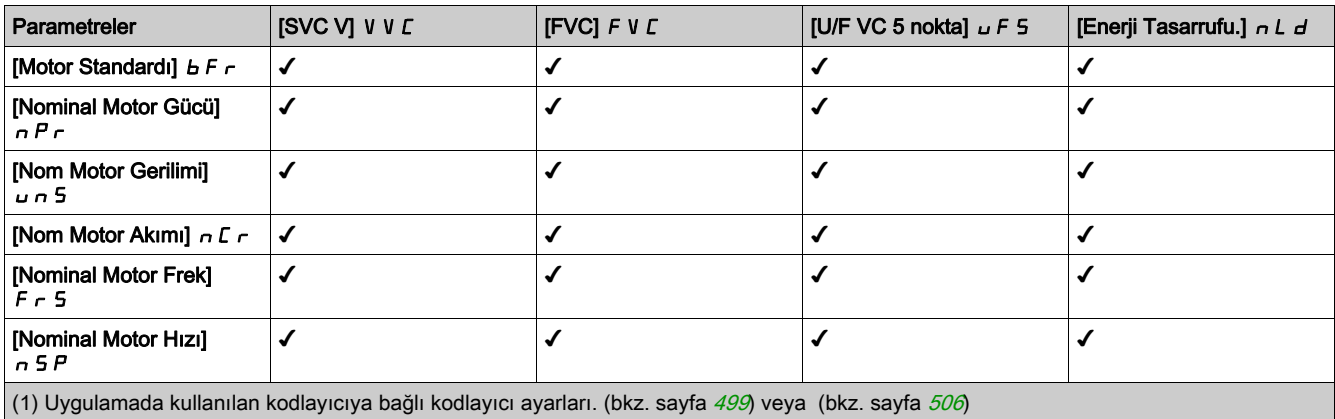

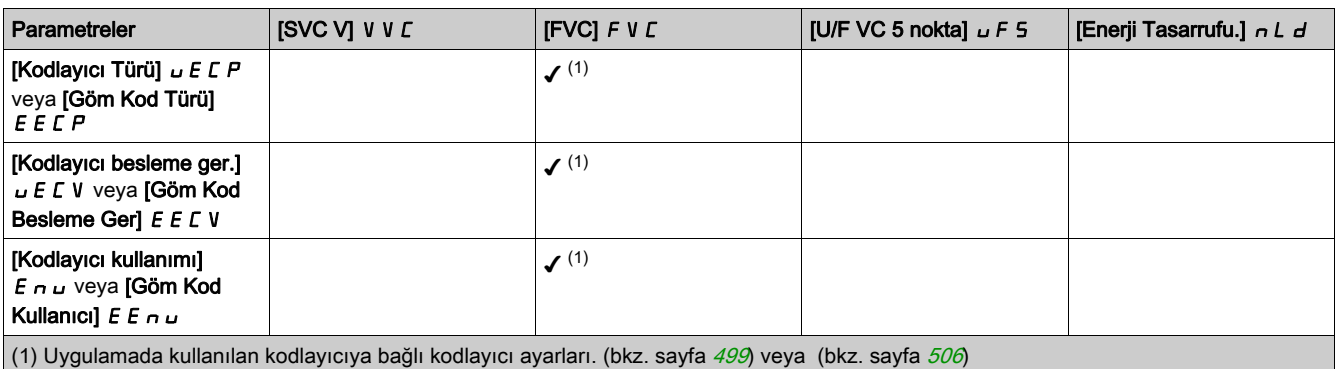

#### Senkronize veya Relüktans Motorlar için Parametre Listesi

Aşağıdaki tabloda, senkronize veya relüktans motorlar için [Motor Kontrol Türü] C E E seçimine bağlı olarak yapılandırılması gereken minimum parametre listesi gösterilmektedir:

NOT: Bu parametreler ayarlandıktan sonra, performansların optimize edilmesi için bir [Oto. ince ayar]  $t \cup n$  yapılması önerilir

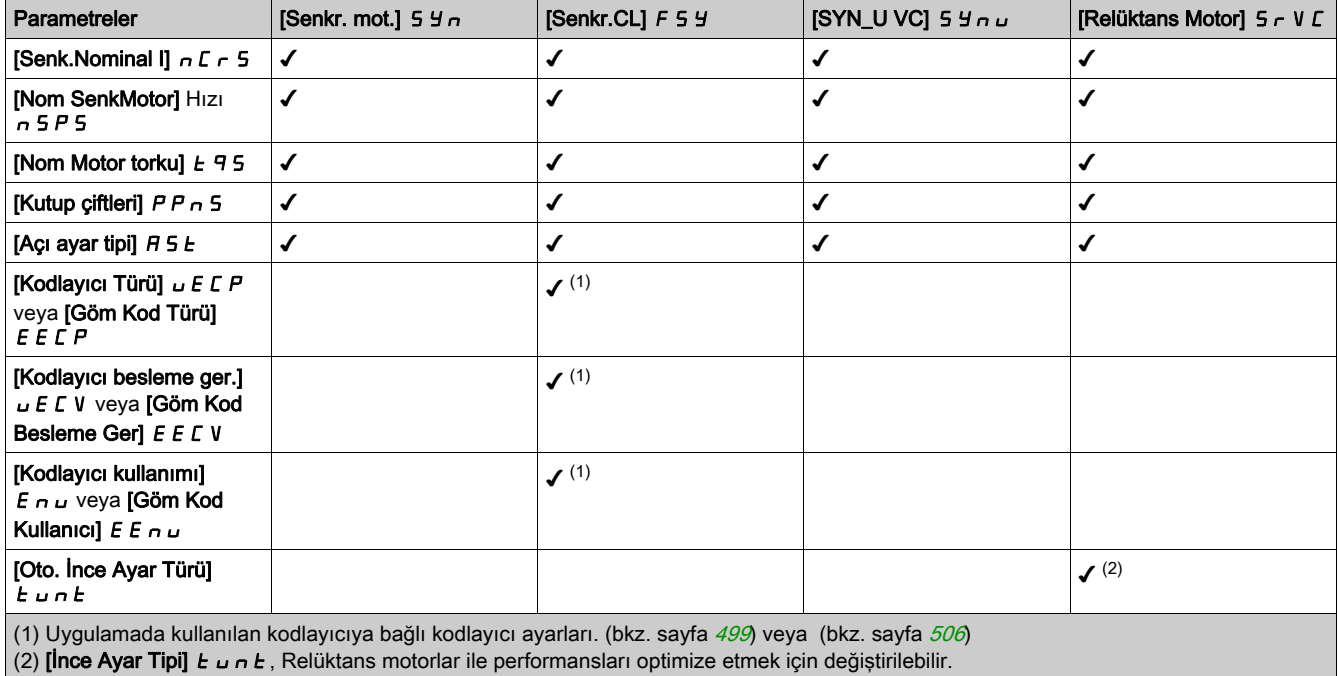

## [Çift Anma Değeri]  $d \in E$

İkili derecelendirme durumu.

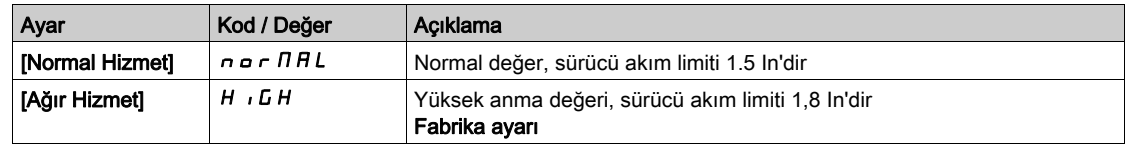

## [Motor Kontrol Türü]  $C E E$

Motor kontrol türü.

NOT: Parametre değerlerini girmeden önce motor kontrol türünü seçin.

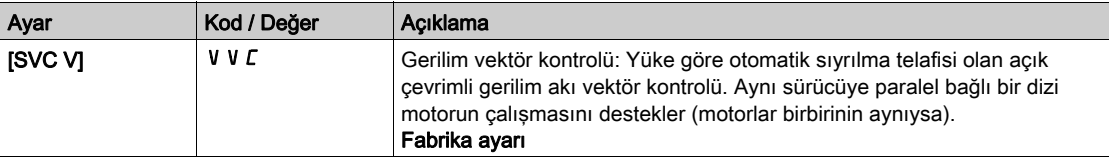

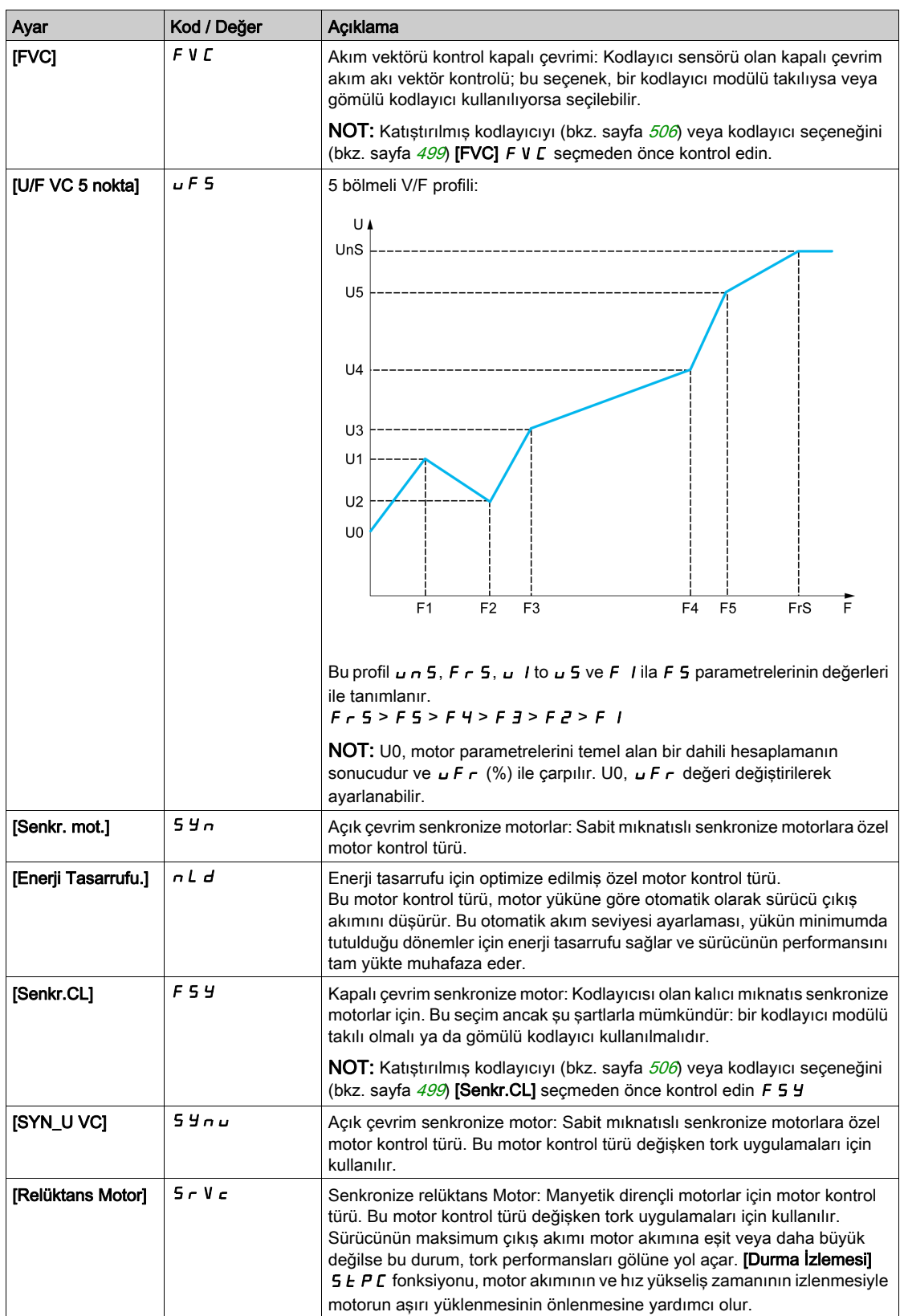

## [Glş. Motor Kontrolü]  $H E H C$

Gelişmiş motor kontrolü.

Bu parametre standart motor kontrolünü arttırır. Özellikle düşük frekansta ve motor nominal frekansından daha büyük frekansta dinamik ve statik performansları (bunlarla sınırlı olmamak üzere, tork doğruluğu ve tork dinamikleri gibi) geliştirir.

V3.1'den (hariç) daha eski yazılım sürümünde mevcut olan aynı motor kontrol davranışını geri almak için bu özelliği devre dışı bırakın. Bu özelliğin daha eski bir yazılım sürümünde kullanılan bir konfigürasyonla etkinleştirilmesi, motor kontrol parametrelerinin ayarının kontrol edilmesini gerektirir.

Konfigürasyon transferi söz konusu olduğunda, konfigürasyon V3.1'den (hariç) daha eski bir yazılım sürümünden geliyorsa, bu parametre otomatik olarak [Hayır]  $n a$  olarak ayarlanır.

Bu parametre [Evet] Evet olarak ayarlanırsa, konfigürasyonu V3.1'den (hariç) daha eski bir yazılım sürümüne sahip bir sürücüye aktarmak mümkün değildir.

#### Bu parametreye [Motor Kontrol Türü]  $C E E$  [SVC V] V V C, [FVC] F V C veya [Enerji Tas.]  $R L d$ .

[Motor Kontrol Türü] C E E öğesinin değiştirilmesi [Glş. Motor Kontrolünü] A E N C fabrika ayarlarına sıfırlar. Bununla birlikte, bu parametre [Hayır]  $\sigma$  olarak, [Motor Kontrol Türü] C E E [SVC V] V V C, [FVC]  $F$  V  $C$  veya [Enerji Tas.]  $n L d$ .

Gelişmiş motor kontrolünün etkinleştirilmesi, [Döndürme Ayarı]  $E \cap H \cap \cdot$  fonksiyonunu erişilebilir hale getirir (bkz. sayfa [191](#page-190-0)).

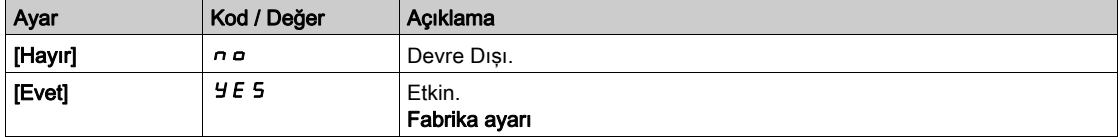

# <span id="page-169-0"></span>[Veri]  $\theta$  L d - Menüsü

## Erişim

#### [Tüm ayarlar]  $\rightarrow$  [Motor parametreleri]  $\rightarrow$  [Motor verileri]  $\rightarrow$  [Veriler]

#### <span id="page-169-1"></span>Bu Menü Hakkında

Senkronize motor parametreleri için. Özel parametrelere [Motor kontrol türü ]  $L \tL$  aşağıdaki şekilde ayarlanırsa erişilebilir:

- [Senkr. mot.]  $5 \frac{1}{2}$  n, veya
- [Senkr.CL.]  $F54$ , veya
- $\bullet$  [SYN\_U VC] 5  $H_{\text{H}}$   $\mu$  veya
- **Figure 1** Figure Relüktans Motor<sup>1</sup> S  $\sim$  V  $\epsilon$ .

# **AUYARI**

#### KONTROL KAYBI

- Bağlı motorun kılavuzunu tamamen okuyup kavrayın.
- İsim plakasına ve bağlı motorun kılavuzuna bakarak tüm motor parametrelerinin doğru ayarlandığını doğrulayın.

#### Bu talimatlara uyulmaması ölüme, ağır yaralanmalara veya ekipmanda maddi hasara yol açabilir.

Bu tablo, motor verilerinin ayarlanması ve optimize edilmesi için izlenmesi gereken adımları sunar:

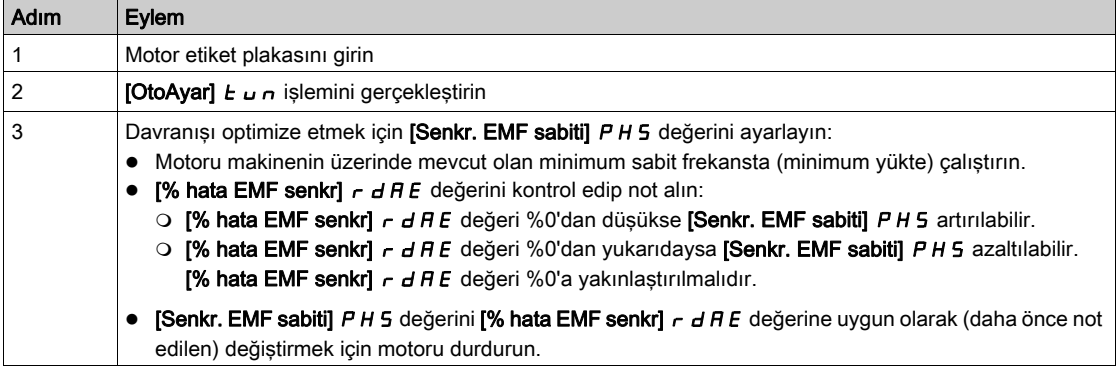

## [Motor Standardı]  $b \nvdash r \star$

Motor standardı.

Bu parametre aşağıdaki parametrelerin ön ayarlarını değiştirir:

- [Yüksek Hız]  $H5P$
- [Motor Frek Eşiği]  $Ft d$
- [Nom Motor Gerilimi]  $U \cap S$
- [Nominal Motor Frek]  $F \rightharpoondown 5$
- [Maks Frekans]  $E$  F  $\sim$

NOT: Fabrika ayarı değeri katalog sayıları için [60 Hz NEMA] olarak değiştirilir.

Bu parametreye [Motor kontrol türü ]  $E E$  aşağıdaki şekilde ayarlanmazsa erişilebilir:

- [Senkr. mot.]  $5 \frac{1}{2}n$ , veya
- [Senkr.CL.]  $F54$ , veya
- $\bullet$  [SYN\_U VC] 5  $H_{\text{H}}$  veya
- [Relüktans Motor]  $5rVc$ .

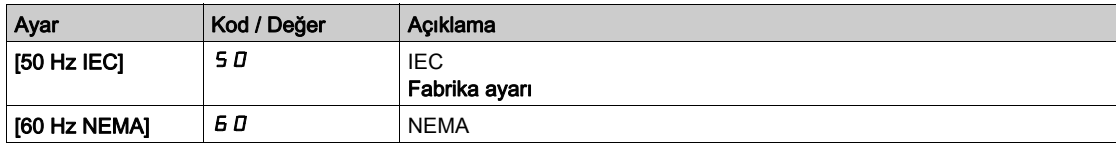

#### [Maks Frekans]  $E$  F  $\sim$

Maksimum çıkış frekansı.

Fabrika ayarı 60 Hz'dir veya [Motor Standardı] b F r, 60 Hz olarak ayarlanırsa ön ayar 72 Hz'dir.

[Motor Aşırı Hız] 5  $\sigma$  F hatasını önlemeye yardımcı olmak için, [Maks Frekansın]  $E$  F  $\sigma$  [Yüksek Hızın] H 5 P %110'una eşit veya daha yüksek olması önerilir.

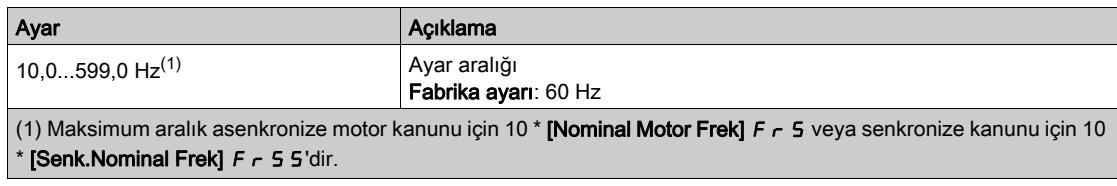

## [Nominal Motor Gücü]  $nPr$   $\star$

Nominal motor gücü.

Bu parametreye [Motor kontrol türü ]  $C E E$  aşağıdaki şekilde ayarlanmazsa erişilebilir:

- [Senkr. mot.]  $54n$ , veya
- [Senkr.CL.]  $F5H$ , veya
- [SYN\_U VC] 5 y n u veya
- [Relüktans Motor]  $5rVc$ .

Etiket plakasındaki nominal motor gücü, [Motor Standardı] b F r, [50Hz IEC] 5 0 olarak ayarlanırsa kW, [Motor Standardı]  $b \in F$ , [60Hz NEMA]  $b \in D$  olarak ayarlanırsa HP cinsinden verilir.

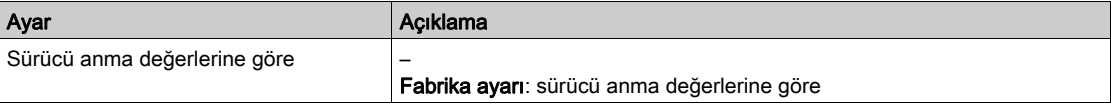

## [Nom Motor Gerilimi]  $\omega \cap 5 \star$

Nominal motor gerilimi.

Bu parametreye [Motor kontrol türü ]  $C E E$  aşağıdaki şekilde ayarlanmazsa erişilebilir:

- [Senkr. mot.]  $54n$ , veya
- [Senkr.CL.]  $F54$ , veya
- $\bullet$  [SYN\_U VC] 5  $H_{\text{H}}$  u veya
- [Relüktans Motor]  $5rVc$ .

Etiket plakasında belirtilen nominal motor gerilimi.

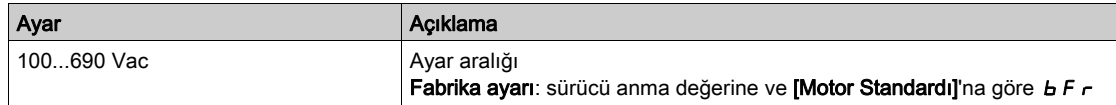

#### [Nom Motor Akımı]  $n \in \mathbb{R}$

Etiket plakasında belirtilen nominal motor akımı.

Bu parametreye [Motor kontrol türü ]  $E E$  aşağıdaki şekilde ayarlanmazsa erişilebilir:

- [Senkr. mot.]  $54n$ , veya
- [Senkr.CL.]  $F5H$ , veya
- $\bullet$  [SYN\_U VC] 5  $H \cap L$  veya
- [Relüktans Motor]  $5rVc$ .

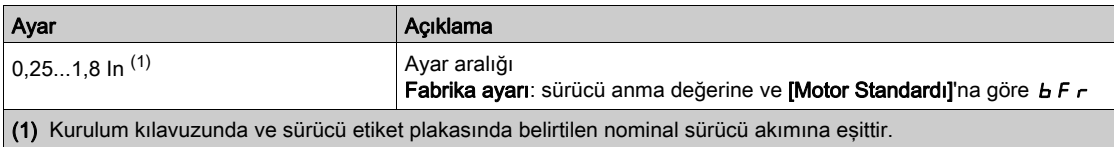

## [Nominal Motor Frek]  $F \nightharpoondown 5 \star$

Nominal motor frekansı.

Bu parametreye [Motor kontrol türü ]  $E E$  aşağıdaki şekilde ayarlanmazsa erişilebilir:

- **[Senkr. mot.] 5**  $\frac{1}{2}$ , veya
- [Senkr.CL.]  $F5H$ , veya
- $\bullet$  [SYN\_U VC] 5  $H_{\text{H}}$  veya
- [Relüktans Motor]  $5r$  V  $c$ .

Fabrika ayarı 50 Hz'dir veya [Motor Standardı] b F r, 60 Hz olarak ayarlanırsa ön ayar 60 Hz'dir.

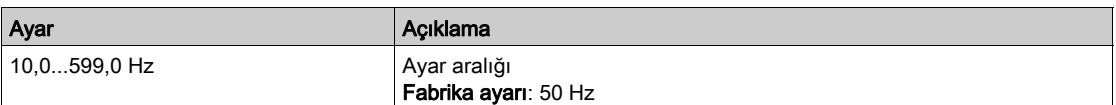

#### [Nominal Motor Hızı]  $n 5P \star$

Nominal motor hızı.

Bu parametreye [Motor kontrol türü ]  $C E E$  aşağıdaki şekilde ayarlanmazsa erişilebilir:

- [Senkr. mot.]  $5 \frac{1}{2}n$ , veya
- [Senkr.CL.]  $F5H$ , veya
- $\bullet$  [SYN\_U VC] 5  $H_{\text{H}}$  veya
- [Relüktans Motor]  $5 Vc$ .

Etiket plakası, Hz cinsi veya % olarak senkronize hız ve kayma veriyorsa nominal hızı hesaplamak için aşağıdaki formüllerden birini kullanın:

- Nominal hız = Senkronize hız  $x \frac{100 % \text{ olarak syrılm}}{2}$
- Nominal hız = x senkronize hızı  $\frac{60 Hz \text{ olarak syrulma}}{60}$  (60 Hz motorlar)
- Nominal hız = x senkronize hızı  $\frac{50 Hz \text{ olarak syrılm}}{20}$  (50 Hz motorlar).

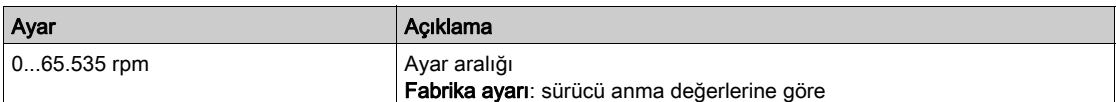

#### [Motor Para. Secimi]  $\Box P \Box \star$

Motor parametresi seçimi.

Bu parametreye [Motor kontrol türü ]  $C E E$  aşağıdaki şekilde ayarlanmazsa erişilebilir:

- [Senkr. mot.]  $5 \frac{1}{2}n$ , veya
- [Senkr.CL.]  $F54$ , veya
- $\bullet$  [SYN\_U VC] 5  $H_{\text{H}}$  veya
- [Relüktans Motor]  $5rVc$ .

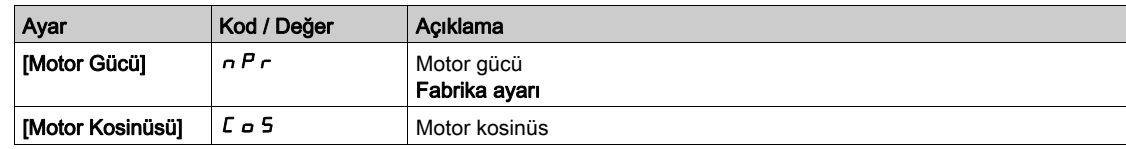

## [Motor 1 Kosinüs Fi]  $C \circ 5 \star$

Nominal motor kosinüs Phi.

Bu parametreye aşağıdaki durumlarda erişilebilir:

- [Motor para. seçimi]  $\overline{A}$  P  $\overline{C}$ , [Mot Kosinüsü]  $\overline{C}$  o 5 olarak ayarlanırsa ve
- [Motor kontrol türü]  $E E E$  aşağıdaki şekilde ayarlanmazsa:
	- $\circ$  [Senkr. mot.] 5  $4n$ , veya
	- $\circ$  [Senkr.CL.] F 5 Y, veya
- $\circ$  [SYN\_U VC] 5  $H_{\text{H}}$  veya
- $\circ$  [Relüktans Motor] 5  $\sim$  V  $\epsilon$ .

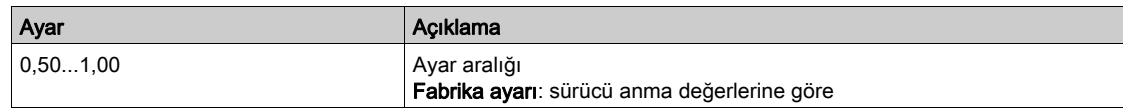

## [Nominal motor sıyrılması]  $\overline{\phantom{a}}$  5 L  $\overline{\phantom{a}}$

Motor nominal sıyrılması, sürücü tarafından hesaplanan.

Bu salt okunur parametredir.

Nominal motor sıyrılmasını değiştirmek için [Motor anma hızı]  $n 5P$  öğesini değiştirin.

Bu parametreye aşağıdaki durumlarda erişilebilir:

- **[Erişim Seviyesi] LAC** öğesi [Uzman]  $E P r$  olarak ayarlanırsa ve
- $\bullet$  [Motor kontrol türü]  $\mathcal{L}$   $\mathcal{L}$  öğesi aşağıdaki şekilde ayarlanmazsa:
	- $\circ$  [Senkr. mot.] 5  $4n$ , veya
	- $\circ$  [Senkr.CL.] F 5 Y, veya
	- $\circ$  [SYN\_U VC] 5  $H_{\text{H}}$   $\omega$  veya
	- $\circ$  [Relüktans Motor] 5  $\sim$  V  $\epsilon$ .

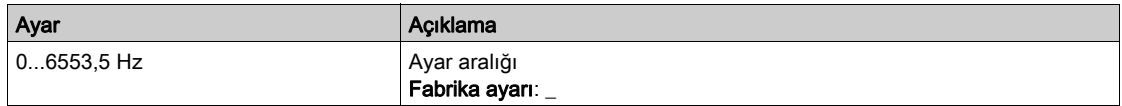

## [Asenk.Motor R Statr]  $r$  5  $R$   $\star$

Asenkronize motor stator direnci.

Bu parametreye aşağıdaki durumlarda erişilebilir:

- **[Erişim Seviyesi] LAC** öğesi [Uzman]  $E P r$  olarak ayarlanırsa ve
- [Motor kontrol türü]  $C \tcdot E$  öğesi aşağıdaki şekilde ayarlanmazsa:
	- $\circ$  [Senkr. mot.] 5  $4n$ , veya
	- $\circ$  [Senkr.CL.] F 5 Y, veya
	- O [SYN\_U VC] 5 Y n u veya
	- $\circ$  [Relüktans Motor] 5  $\sim$  V  $\epsilon$ .

Fabrika ayarı gerçekleştirilmişse otomatik tanıma çalışmasının sonucu ile değiştirilir.

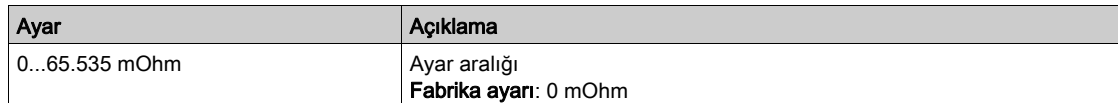

#### **[Miknatislama Akımı]**  $\overrightarrow{A}$   $\overrightarrow{H}$   $\overrightarrow{R}$

Mıknatıslama akımı.

Bu parametreye aşağıdaki durumlarda erişilebilir:

- **[Erişim Seviyesi] L A C** öğesi [Uzman]  $E P r$  olarak ayarlanırsa ve
- $\bullet$  [Motor kontrol türü]  $\mathcal{L}$   $\mathcal{L}$   $\bullet$  öğesi aşağıdaki şekilde ayarlanmazsa:
	- $\circ$  [Senkr. mot.] 5  $4n$ , veya
	- $\circ$  [Senkr.CL.] F 5 Y, veya
	- O [SYN\_U VC] 5 Y n u veya
	- $\circ$  [Relüktans Motor] 5  $\sim$  V  $\epsilon$ .

Bu parametre, **[Nom Motor Torkunun]**  $E \nvert \nvert n$  ayarını etkiler.

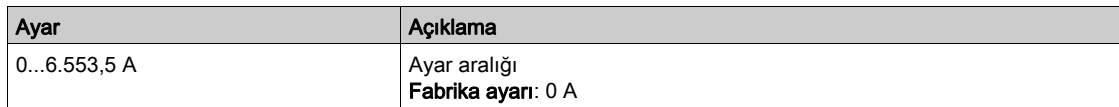

## [AsenkMotor Lf Endükt]  $L$  F  $R$   $\star$

Asenkronize motor kaçak endüktansı.

Bu parametreye aşağıdaki durumlarda erişilebilir:

- [Erişim Seviyesi] L A C öğesi [Uzman] E P r olarak ayarlanırsa ve
- **[Motor kontrol türü]**  $\mathcal{L}$   $\mathcal{L}$   $\mathcal{L}$  öğesi aşağıdaki şekilde ayarlanmazsa:
	- $\circ$  [Senkr. mot.] 5  $4n$ , veya
	- $\circ$  [Senkr.CL.] F 5 Y, veya
	- O [SYN\_U VC] 5 Y n u veya  $\circ$  [Relüktans Motor] 5  $\sim$  V  $\epsilon$ .

Fabrika ayarı gerçekleştirilmişse otomatik tanıma çalışmasının sonucu ile değiştirilir.

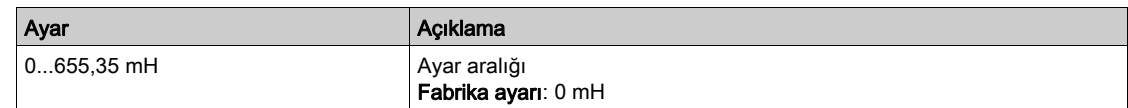

#### [Rotor Süresi Sabiti]  $E \rightharpoonup H \star$

Rotor süresi sabiti.

Bu parametreye aşağıdaki durumlarda erişilebilir:

- [Erişim Seviyesi] L A C öğesi [Uzman] E P r olarak ayarlanırsa ve
- **[Motor kontrol türü]**  $E E$  öğesi aşağıdaki şekilde ayarlanmazsa:
	- $\circ$  [Senkr. mot.] 5  $4n$ , veya
	- $\circ$  [Senkr.CL.] F 5 Y, veya
	- O [SYN\_U VC] 5 Ynu veya
	- $\circ$  [Relüktans Motor]  $5r$  V  $c$ .

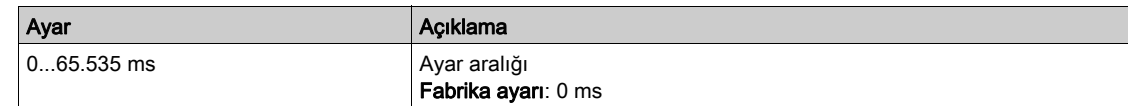

#### [Senk.Nominal I]  $n \in \mathsf{F}$  5  $\star$

Senk motor nominal akımı.

Bu parametreye *[Motor kontrol türü ]*  $C_t$  *b* asağıdaki şekilde ayarlanırsa erişilebilir:

- [Senkr. mot.]  $5 \frac{1}{2}n$ , veya
- [Senkr.CL.]  $F54$ , veya
- $\bullet$  [SYN\_U VC] 5  $4\sigma$ u veya
- [Relüktans Motor]  $5rVc$ .

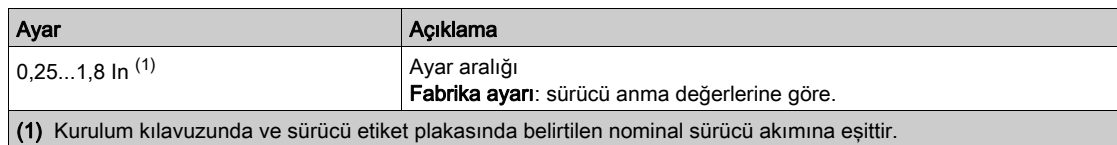

#### [Nom Senk Motor Hızı]  $n 5P5 \star$

Nominal senkronize motor hızı.

Bu parametreye [Motor kontrol türü ]  $C E E$  aşağıdaki şekilde ayarlanırsa erişilebilir:

- [Senkr. mot.]  $5 \frac{1}{2}n$ , veya
- [Senkr.CL.]  $F54$ , veya
- [SYN\_U VC] 5 ynu veya
- [Relüktans Motor]  $5 Vc$ .

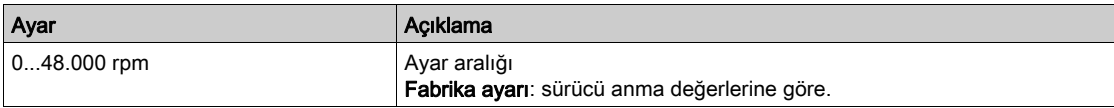

#### [Tork ölçeklendirmesi]  $\ln rE$

Tork ölçeklendirmesi.

Bu parametre [Motor torku (Nm)]  $\sigma E$   $\theta$  n, [Nom Motor Torku]  $E$   $\theta$  n, [Nom Motor Torku]  $E$   $\theta$  5, [M/B Master Tork Ref] F  $H \in \mathbb{R}$ , [M/B Cihaz Tork Ref] F X L ve [M/B Yerel Tork Ref] F L  $\sigma$  r ölçeklemesini gösterir.

İhtiyaç halinde, varsayılan tork birimini 10 ile çarparak tork ölçeklemesini ayarlayabilirsiniz.

Fabrika ayarı:: sürücü anma değerine göre.

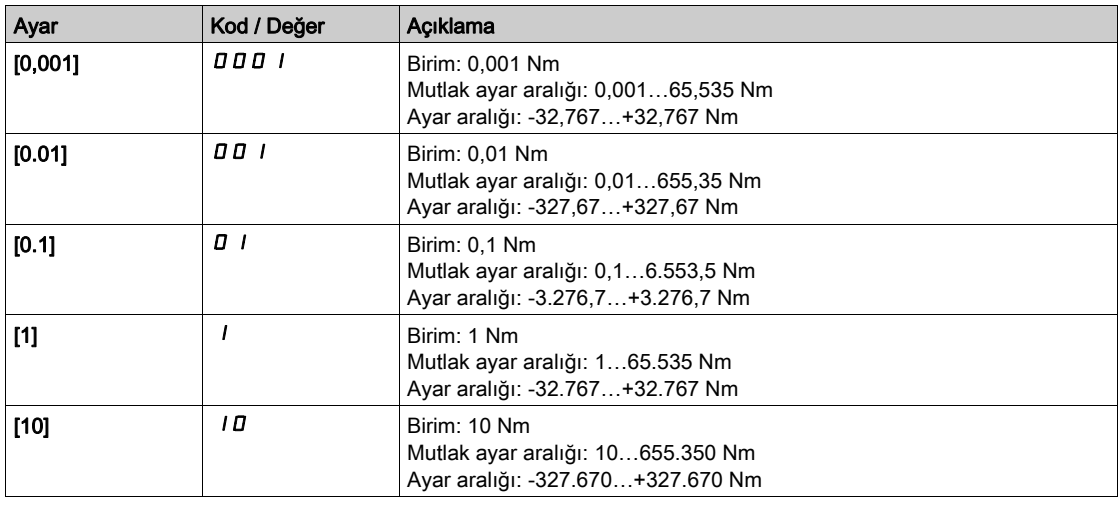

#### [Nom Motor torku]  $E \nightharpoondown 5 \nightharpoondown$

Nominal motor torku

Bu parametreye [Motor kontrol türü ]  $C E E$  aşağıdaki şekilde ayarlanırsa erişilebilir:

- [Senkr. mot.]  $5 \nmid n$ , veya
- [Senkr.CL.]  $F54$ , veya
- $\bullet$  [SYN\_U VC] 5  $H \bullet \bullet \bullet$  veya
- [Relüktans Motor]  $5 Vc$ .

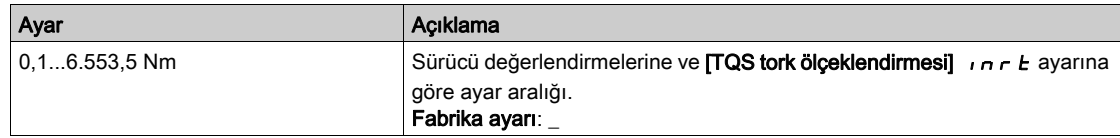

## [Kutup çiftleri]  $PPn5$   $\star$

Kutup çiftleri.

Bu parametreye [Motor kontrol türü ]  $E E$  aşağıdaki şekilde ayarlanırsa erişilebilir:

- [Senkr. mot.]  $54n$ , veya
- [Senkr.CL.]  $F54$ , veya
- $\bullet$  [SYN\_U VC] 5  $H \circ L$  veya
- [Relüktans Motor]  $5 Vc$ .

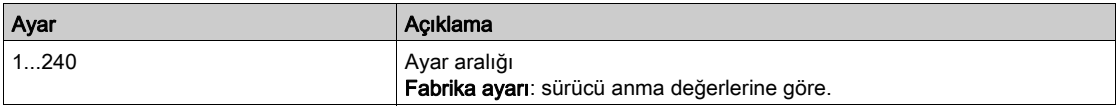

## [Açı ayar tipi]  $H 5E \star$

Otomatik açı ayar tipi.

Bu parametreye [Motor kontrol türü ]  $C E E$  aşağıdaki şekilde ayarlanırsa erişilebilir:

- [Senkr. mot.]  $5 \frac{1}{2}n$ , veya
- [Senkr.CL.]  $F5H$ , veya
- $\bullet$  [SYN\_U VC] 5  $H_{\text{H}}$  veya
- [Relüktans Motor]  $5rVc$ .

[PSI hizalama] PSI ve [PSIO hizalama] PSIO tüm senkronize motor türleri için çalışıyor. [SPM hizalama]  $SPTH$  ve [IPM hizalama]  $IPTH$  senkronize motor türüne bağlı olarak performansları artırır. [Dönel Akım Enjeksiyonu] r [ i, [PSI hizalama] P 5 i ile [PSIO hizalama] P 5 i o öğelerin beklenen performansları vermediği durumlarda kullanılabilir.

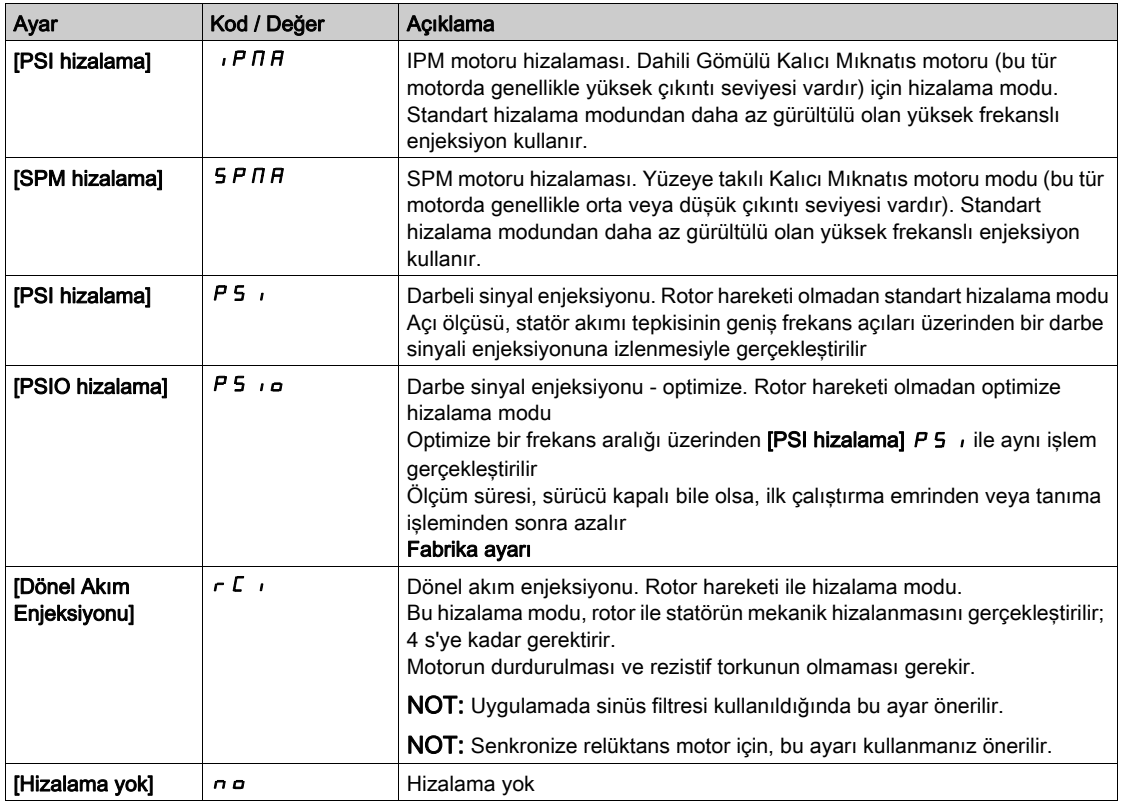

## [Senkr. EMF sabiti]  $PHS$   $\star$

Senkronize motor EMF sabiti

Bu parametreye *[Motor kontrol türü ]*  $C E E$  aşağıdaki şekilde ayarlanırsa erişilebilir:

- [Senkr. mot.]  $5 \nmid n$ , veya
- [Senkr.CL.]  $F54$ , veya
- $\bullet$  [SYN\_U VC] 5  $H_{\theta}$ .

PH 5 ayarı, yüksüz çalışmada akımı azaltmaya olanak sağlar.

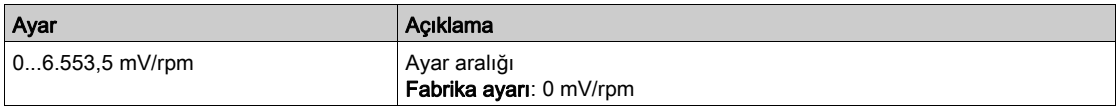

## [Senk.Motor Statörü R]  $r$  5  $\#$  5  $\star$

Hesaplanan senkronize motor statörü R.

Soğuk hal statör direnci (sargı başına). Fabrika ayarı gerçekleştirilmişse tanıma çalışmasının sonucu ile değiştirilir.

Bu parametreye aşağıdaki durumlarda erişilebilir:

- **[Erişim Seviyesi] L A C** öğesi [Uzman]  $E P r$  olarak ayarlanırsa ve
- $\bullet$  [Motor kontrol türü]  $\mathcal{L}$   $\mathcal{L}$   $\epsilon$  öğesi aşağıdaki şekilde ayarlanırsa:
	- $\circ$  [Senkr. mot.] 5  $\frac{1}{2}$  n, veya
	- $\circ$  [Senkr.CL.] F 5 Y, veya
	- O [SYN\_U VC] 5 Ynu veya
	- $\circ$  [Relüktans Motor] 5  $\sim$  V  $\epsilon$ .

Değeri biliyorsanız girebilirsiniz.

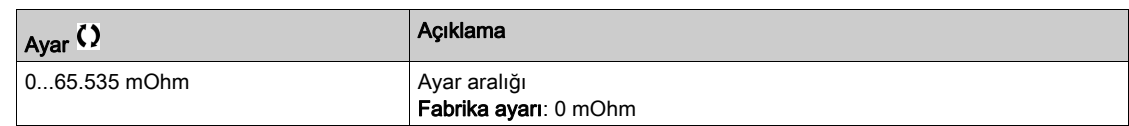

#### [Otomatik ayar L d ekseni] L  $d5 \star$

Otomatik ayar L d ekseni.

"d" ekseni stator endüktansı mH cinsinden (faz başına).

Bu parametreye aşağıdaki durumlarda erişilebilir:

- **· [Erişim Seviyesi] L A C** öğesi [Uzman]  $E P r$  olarak ayarlanırsa ve
- $\bullet$  [Motor kontrol türü]  $\mathcal{L}$   $\mathcal{L}$   $\bullet$  öğesi aşağıdaki şekilde ayarlanırsa:
	- $\circ$  [Senkr. mot.] 5  $4n$ , veya
	- $\circ$  [Senkr.CL.] F 5 Y, veya
	- $\circ$  [SYN\_U VC] 5  $H_{H}$  veya
	- $\circ$  [Relüktans Motor] 5  $\sim$  V  $\epsilon$ .

Düz kutuplu motorlarda **[OtoAyar L d-ekseni] L d S = [OtoAyar L q-ekseni] L 9 S =** Statör endüktansı L.

Fabrika ayarı gerçekleştirilmişse otomatik tanıma çalışmasının sonucu ile değiştirilir.

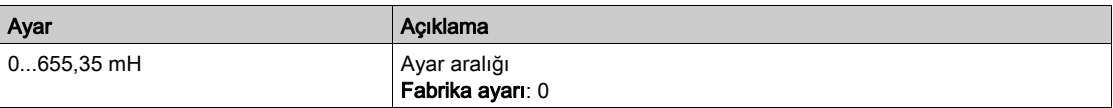

#### [Otomatik ayar L q ekseni]  $L$  95  $\star$

Otomatik ayar L q ekseni.

"q" ekseni stator endüktansı mH cinsinden (faz başına).

Bu parametreye aşağıdaki durumlarda erişilebilir:

- **·** [Erişim Seviyesi] L  $H L$  öğesi [Uzman]  $E P r$  olarak ayarlanırsa ve
- $\bullet$  [Motor kontrol türü]  $\mathcal{L}$   $\mathcal{L}$  öğesi aşağıdaki şekilde ayarlanırsa:
	- $\circ$  [Senkr. mot.] 5  $\frac{1}{2}n$ , veya
	- $\circ$  [Senkr.CL.] F 5 Y, veya
	- O [SYN\_U VC] 5 Y n u veya
	- $\circ$  [Relüktans Motor] 5  $\sim$  V  $\epsilon$ .

Düz kutuplu motorlarda **[OtoAyar L d-ekseni] L d S = [OtoAyar L q-ekseni] L 9 S =** Statör endüktansı L.

Fabrika ayarı gerçekleştirilmişse otomatik tanıma çalışmasının sonucu ile değiştirilir.

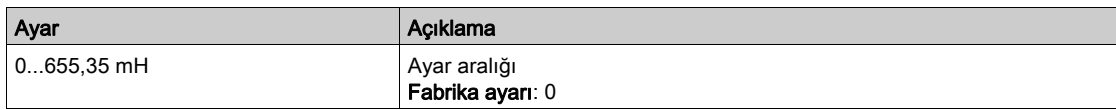

## [Senk.Nominal Frek]  $F \nightharpoondown 55 \star$

Senkronize motor nominal frekansı.

Senkronize motor için Hz biriminde nominal motor frekansı. [Nom SenkrMotor Hızı] n 5 P 5 ve [Kutup **çiftleri]**  $P P_n$  5 verilerine göre otomatik güncellenir.

Bu parametreye aşağıdaki durumlarda erişilebilir:

- **[Erişim Seviyesi] LAC** öğesi [Uzman]  $E P r$  olarak ayarlanırsa ve
- $\bullet$  [Motor kontrol türü]  $\mathcal{L}$   $\mathcal{L}$  öğesi aşağıdaki şekilde ayarlanırsa:
	- $\circ$  [Senkr. mot.] 5  $\frac{1}{2}n$ , veya
	- $\circ$  [Senkr.CL.] F 5 Y, veya
	- O [SYN\_U VC] 5 Y n u veya
	- $\circ$  [Relüktans Motor] 5  $\sim$  V  $\epsilon$ .

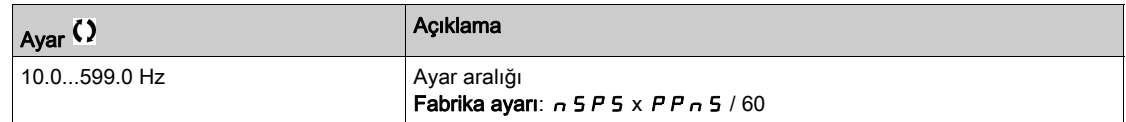

## [PSI HizalaMaksAkımı]  $\pi c \star$

PSI hizalamasının maksimum akımı.

IPSI hizalama] P 5 *i* ve [PSI hizalama] P 5 *i a* açı kayması ölçüm modları için [Senkr Nominal I] n E r 5 öğesinin %'sinde akım seviyesi. Bu parametre, endüktör ölçümünde etkilidir.

Bu parametreye aşağıdaki durumlarda erişilebilir:

- [Erişim Seviyesi] L A C öğesi [Uzman] E P r olarak ayarlanırsa ve
- [Motor kontrol türü]  $E E E$  öğesi aşağıdaki şekilde ayarlanırsa:
	- $\circ$  [Senkr. mot.] 5  $\frac{1}{2}n$ , veya
	- $\circ$  [Senkr.CL.] F 5 Y, veya
	- O [SYN\_U VC] 5 Ynu veya
	- $\circ$  [Relüktans Motor] 5  $\sim$  V  $\epsilon$ .

Bu akım, uygulamanın maksimum akım seviyesine eşit veya daha yüksek olmalıdır, aksi halde kararsızlık oluşabilir.

[PSI Hizalama Maks Akımı]  $\Pi \mathcal{L} \tau$ , [OTO]  $\mathcal{H} \cup \mathcal{L} \rho$  olarak ayarlanırsa [PSI Hizalama Maks Akımı]  $\Pi \mathcal{L} \tau$ motor veri ayarlarına göre sürücü tarafından benimsenir.

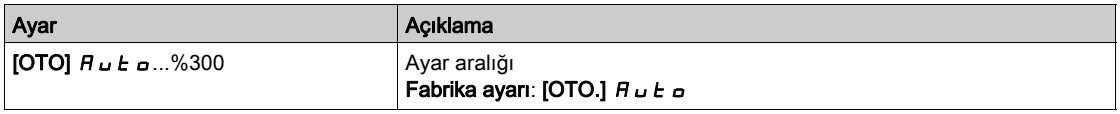

NOT: İnstabilite durumunda istenen performansları elde etmek için [PSI Hizalama Maks Akımı]  $\Pi \mathcal{L} \tau$ yukarı adımlarda artırılmalıdır.

#### [Akım Filtre Süresi]  $\Gamma$   $\vdash$   $E \star$

Akımın filtre süresi.

Bu parametreye [Erişim Seviyesi] L  $H\Gamma$  öğesi [Uzman]  $E\ P\ \tau$  olarak ayarlanırsa erişilebilir.

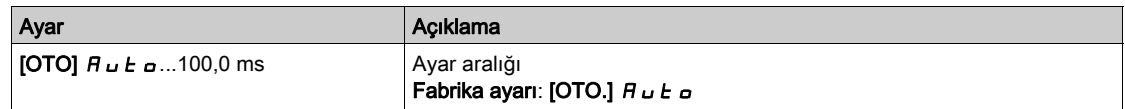

#### **[Akımlar Filtresi]**  $C \subset F$   $H \star$

Dahili akımların filtre süresi.

Bu parametreye [Erişim Seviyesi] L  $H\Gamma$  öğesi [Uzman]  $E\ P$  - olarak ayarlanırsa erişilebilir.

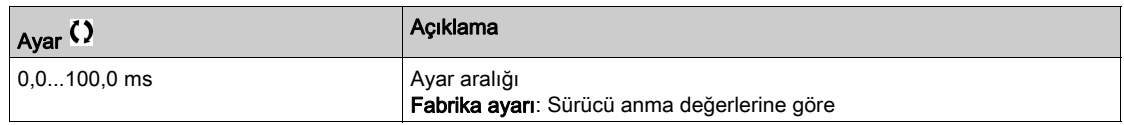

#### [% hata EMF senkr]  $r dHe \star$

Oran D ekseni akımı.

Bu parametreye [Motor kontrol türü ]  $C E E$  aşağıdaki şekilde ayarlanırsa erişilebilir:

- [Senkr. mot.]  $5 \nmid n$ , veya
- [Senkr.CL.]  $F54$ , veya
- $\bullet$  [SYN\_U VC] 5  $4n$ u.

[% hata EMF senkr]  $r d$  H E öğesini kullanarak [Senkr. EMF sabit] P H 5 değerini ayarlayın, [% hata EMF senkr]  $r$   $d$   $H$   $E$  değeri %0'a yakınlaştırılmalıdır.

[% hata EMF senkr]  $r dHe$  değeri aşağıdaki şekildeyse:

- %0'dan küçük: **[Senkr. EMF sabiti]**  $PH5$  artırılabilir.
- %0'dan büyük: [Senkr. EMF sabiti] P H 5 azaltılabilir.

Senkronize motor ayarlarını optimize etmek için izlenmesi gereken bütün adımlar için (bkz. sayfa [170](#page-169-1)).

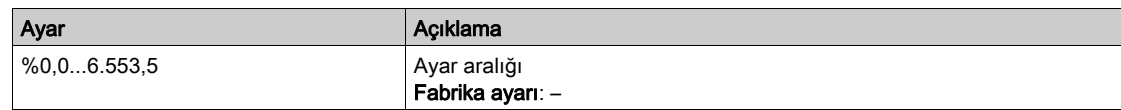

## [Teğetsel Ana Endüktans]  $L<sub>D</sub>H$

Teğetsel ana endüktans

Bu parametre, döndürmedeki ince ayar yoluyla tahmin edilir ve manyetik satürasyon eğrisi tarafından kullanılır. Döndürmedeki ince ayar yoluyla ayarlanmış bir sürücü konfigürasyonunu kopyalıyorsanız, yalnızca manüel olarak bir değer girin (bkz. sayfa [191](#page-190-0)).

Bu parametreye aşağıdaki durumlarda erişilebilir:

- **[Erişim Seviyesi] L A C** öğesi [Uzman]  $E P r$  olarak ayarlanırsa ve
- [Döndürme İnce Ayar Türü]  $E F A P$  [Satürasyon]  $S A E F$  olarak ayarlanır.

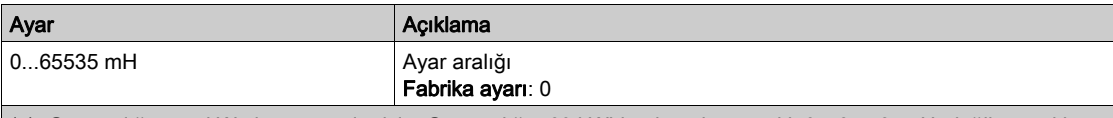

(1): Güç aralığı ≤ 15 kW olan sürücüler için. Güç aralığı 160 kW'dan büyükse, aralık 0…65,535 µH, değilse aralık 0.00…655.35 mH'dir.

#### [Akış eğrisi katsayısı A]  $HL$  F A

Akış satürasyon eğrisi katsayısı A.

Bu parametre, döndürmedeki ince ayar yoluyla tahmin edilir ve manyetik satürasyon eğrisi tarafından kullanılır. Döndürmedeki ince ayar yoluyla ayarlanmış bir sürücü konfigürasyonunu kopyalıyorsanız, yalnızca manüel olarak bir değer girin (bkz. sayfa [191](#page-190-0)).

Bu parametreye aşağıdaki durumlarda erişilebilir:

- **·** [Erişim Seviyesi] L  $H L$  öğesi [Uzman]  $E P r$  olarak ayarlanırsa ve
- [Döndürme İnce Ayar Türü]  $E F H P$  [Satürasyon]  $S H E F$  olarak ayarlanır.

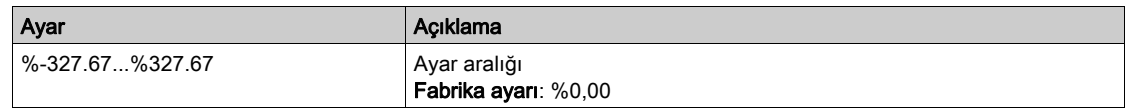

## [Akış eğrisi katsayısı B]  $b \, E \, E \, D$

Akış satürasyon eğrisi katsayısı B.

Bu parametre, döndürmedeki ince ayar yoluyla tahmin edilir ve manyetik satürasyon eğrisi tarafından kullanılır. Döndürmedeki ince ayar yoluyla ayarlanmış bir sürücü konfigürasyonunu kopyalıyorsanız, yalnızca manüel olarak bir değer girin (bkz. sayfa [191](#page-190-0)).

Bu parametreye aşağıdaki durumlarda erişilebilir:

- [Erişim Seviyesi] L A C öğesi [Uzman] E P r olarak ayarlanırsa ve
- [Döndürme İnce Ayar Türü]  $E F H P$  [Satürasyon]  $S H E F$  olarak ayarlanır.

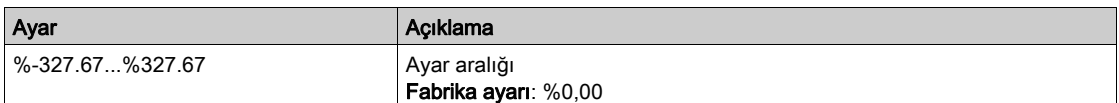

#### **[Etiket Plakası Nominal Akısı]**  $PH$   $I$ **D**

Etiket plakası nominal akışı. Salt okunur parametre.

Bu parametre motorun etiket plakasından hesaplanır ve dahili hesaplama için kullanılır. Bu parametre Schneider Electric servisleri amaçlı kullanılır

Bu parametreye **[Erisim Seviyesi]** L  $H \subset \mathbb{C}$  **[Uzman]**  $E P \subset \mathbb{C}$  olarak ayarlanırsa erisilebilir.

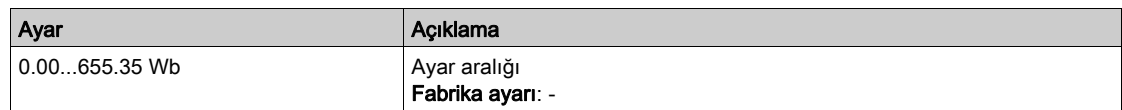

## [Rotor Nominal Akışı]  $PH$  <sub>i</sub>  $H$

Rotor nominal akışı. Salt okunur parametre.

Bu parametre, [Miknatıslama akımına]  $I$  d R karşılık gelen akıştır ve motor kontrolü için Akış/Akım modelinde kullanılır.

Bu parametreye [Erişim Seviyesi] L  $H\mathcal{L}$  [Uzman]  $E\mathcal{L}$  olarak ayarlanırsa erişilebilir.

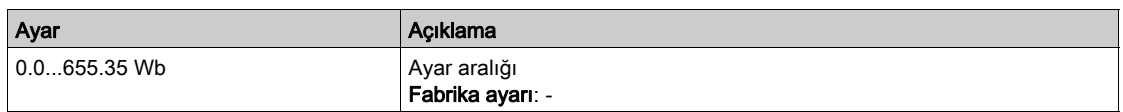

## [Ana Endüktans]  $L$   $H$

Ana Endüktans Salt okunur parametre.

Bu parametre, [Rotor Nominal akışı]  $PHI$  *A* ve [Mıknatıslama akımı]  $I\cdot H$  kullanan dahili bir hesaplamanın sonucudur.

Bu parametreye [Erişim Seviyesi] L  $H\mathcal{L}$  [Uzman]  $E\mathcal{L}$  olarak ayarlanırsa erişilebilir.

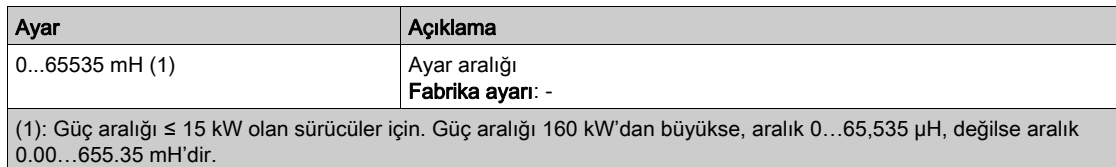
# [Açı testi ayarı]  $A5A -$  Menüsü

### Erişim

## [Tüm ayarlar]  $\rightarrow$  [Motor parametreleri]  $\rightarrow$  [Motor verileri]  $\rightarrow$  [Açı testi ayarı]

### Bu Menü Hakkında

Senkronize motor parametreleri için.

Bu menüye [Motor kontrol türü ]  $E E$  şu şekilde ayarlanırsa erişilebilir:

• [Senkr.CL.]  $F54$ .

Ve bir kodlayıcı modülü takılırsa veya gömülü kodlayıcı kullanılırsa.

# [Açı ayar tipi]  $A \times E$

Otomatik açı ayar tipi.

[PSI hizalama] P 5 , ve [PSIO hizalama] P 5 , a tüm senkronize motor türleri için çalışıyor. [SPM hizalama]  $SPTH$  ve [IPM hizalama]  $IPTH$  senkronize motor türüne bağlı olarak performansları artırır. [Dönel Akım Enjeksiyonu]  $rC$  , [PSI hizalama] P 5 , ile [PSIO hizalama] P 5 , a öğelerin beklenen performansları vermediği durumlarda kullanılabilir.

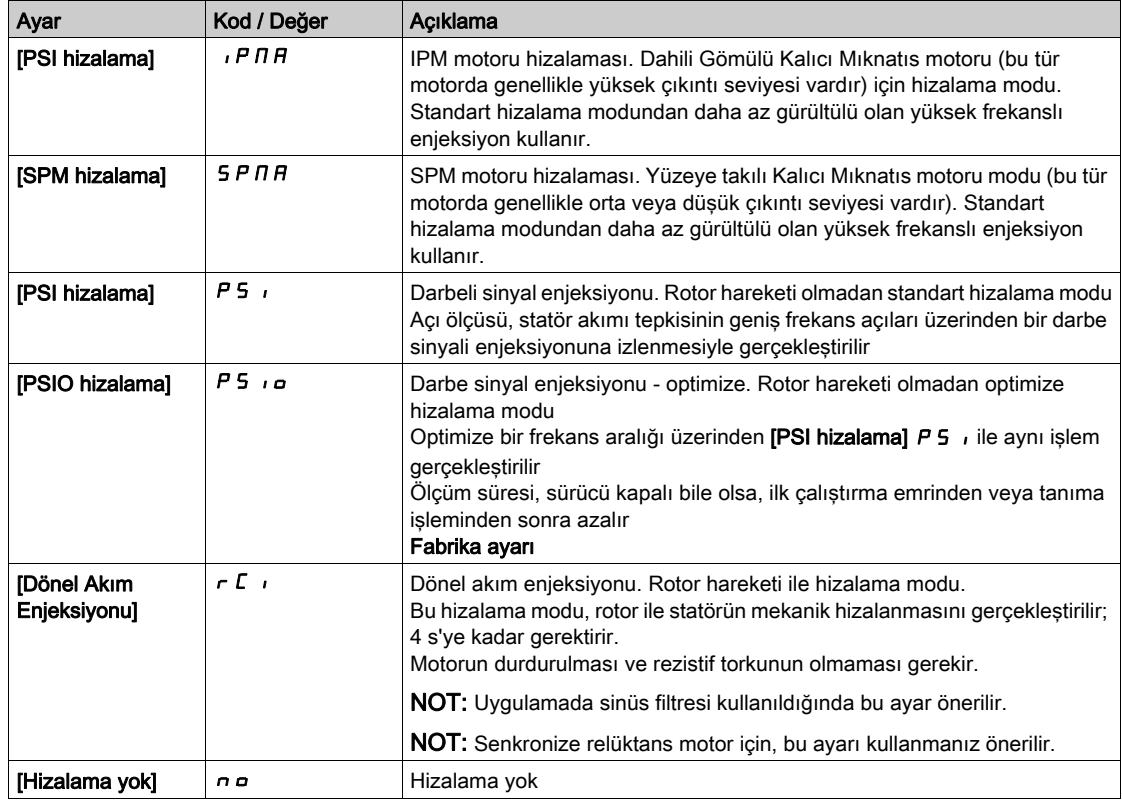

### [Açı otomatik testi]  $H 5 H$

Açı ayarı.

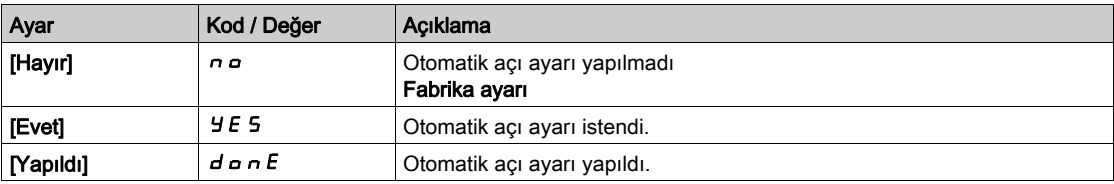

### [Açı Testi Ataması]  $H5L$

Lojik sinyalle otomatik açı ayarı aktivasyonu.

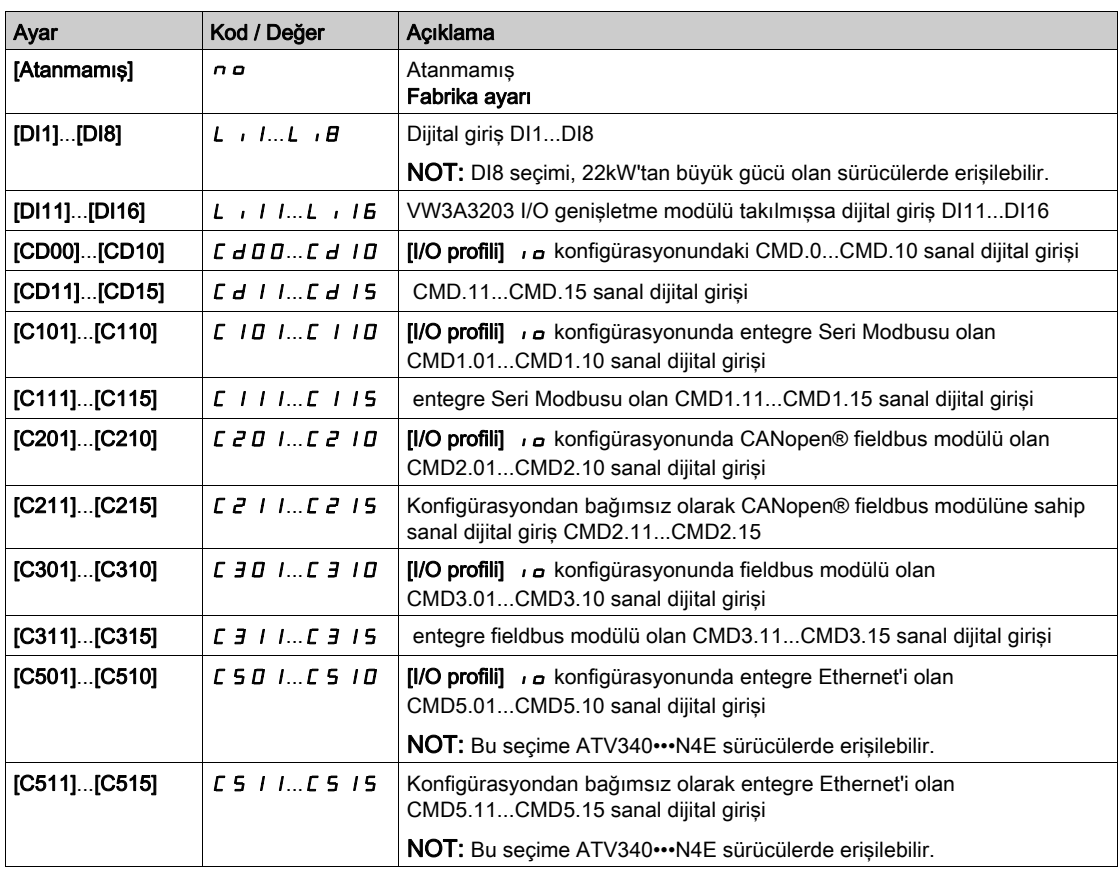

NOT: Bir hat kontaktörü fonksiyonu konfigüre edilirse ölçüm sırasında kontaktör kapanır.

# [Açı ayar Modu]  $H \, E \, H$

Otomatik açı ayar aktivasyonu.

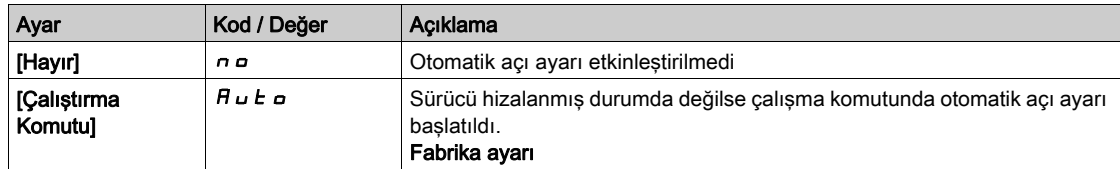

# [Açı ofset değeri]  $H 5 V$

Otomatik açı ayar değeri.

Motor ve kodlayıcı arasında faz-kaydırma açısı. 8192, 360°'ye karşılık gelir.

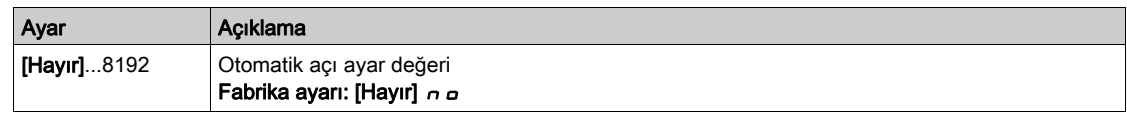

# [Açı ayar durumu]  $A5E5$

Otomatik açı ayar durumu.

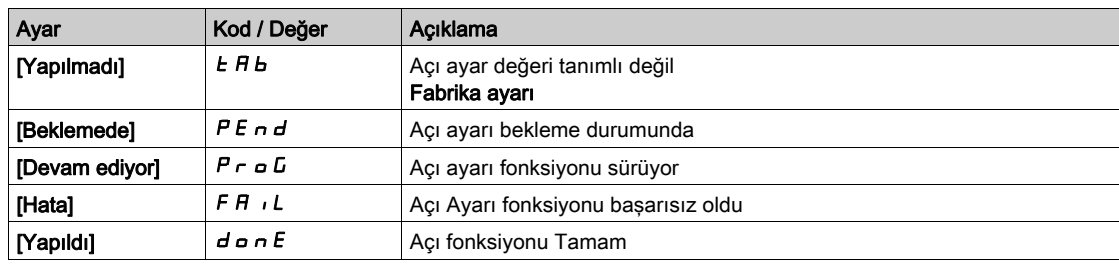

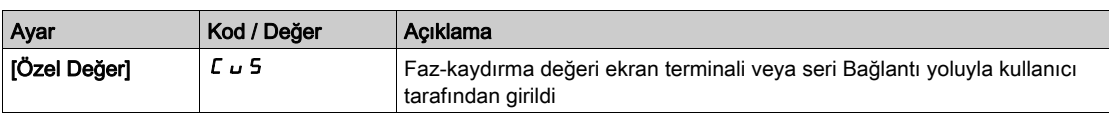

# [Motor ince ayarı]  $\pi_E$  - Menüsü

### Erişim

[Tüm ayarlar]  $\rightarrow$  [Motor parametreleri]  $\rightarrow$  [Motor verileri]  $\rightarrow$  [Motor ince ayarı]

# [Otomatik ince ayar]  $E \cup n$

# UYARI

### BEKLENMEDİK HAREKET

Otomatik ince ayar, kontrol çevrimlerini ayarlamak için motoru hareket ettirir.

Sistemi yalnızca çalışma bölgesinde hiçbir kişi ya da engel olmadığında çalıştırın.

### Bu talimatlara uyulmaması ölüme, ağır yaralanmalara veya ekipmanda maddi hasara yol açabilir.

Otomatik ince ayar sırasında sistemin gürültü ve salınım yapması normaldir.

[Otomatik ince ayar türü]  $E \cup nE$  [Standart] 5  $E \cup d$  olarak ayarlanırsa otomatik ince ayar sırasında motor küçük hareketler yapar.

[Otomatik ince ayar türü]  $t \cup n$  [Dönüş]  $r \circ t$ , olarak ayarlanırsa otomatik ince ayar sırasında motor nominal frekansının yarısında çalışır.

Her durumda motor, bir ince ayar işlemi gerçekleştirilmeden önce durdurulmuş olmalıdır. Uygulamanın ince ayar işlemi esnasında motoru döndürmediğinden emin olun.

[Motor kontrol türü]  $\mathcal{L}$   $\mathcal{L}$  [Relüktans Motor]  $\mathcal{S}$   $\mathcal{L}$  V  $\mathcal{L}$  olarak ayarlanırsa, sürücü otomatik ince ayarı başlatmadan önce motorun mekanik hizalamasını çalıştırır ([Açı ayar türü]  $B 5E$  [Dönel Akım Enjeksiyonu]  $rC$  olarak ayarlanır).

İnce ayar işlemi aşağıdakileri optimize eder:

- Düşük devirde motor performansları.
- Motor torku tahmini.
- Sensörsüz çalışma ve izleme esnasında süreç değerlerinin tahmininin kesinliği.

Otomatik ince ayar sadece hiçbir durdurma komut aktif değilken yapılır. Bir dijital girişe bir "serbest duruş" veya "hızlı duruş" atandığında, bu giriş 1 olarak ayarlanmalıdır (0'da aktiftir).

Otomatik ince ayar, otomatik ince ayar sırasından sonra ele alınacak olan her türlü çalıştır veya ön akı komutundan öncelikli olarak ele alınır.

Otomatik ince ayar bir hata algılarsa sürücüde her zaman  $[Eylem yok] \nvert_D$  değerini görüntüler ve  $[line$ Ayar Hata Yanıtı]  $t \nL$  konfigürasyonuna bağlı olarak [Oto. İnce Ayar]  $t \nL$ n hata algılandı moduna geçebilir.

Otomatik ince ayar birkaç saniye sürebilir. İslemi bölmeyin. Ekran Terminali öğesinin **[Eylem yok]** n a olarak değişmesini bekleyin.

NOT: Motor termal durumunun ince ayar sonucu üzerinde büyük bir etkisi vardır. Motor ince ayar işlemini her zaman motor durmuş ve soğukken yapın. Uygulamanın ince ayar işlemi esnasında motoru çalıştırmadığından emin olun.

Bir motor ince ayar işlemini yeniden yapmak için motorun durmasını ve soğumasını bekleyin. İlk **[Oto. İnce** Ayar] tun işlemini [Otomatik ince ayarı sil] CL r olarak ayarlayın ve ardından, motor ince ayar işlemini yeniden yapın.

İlk olarak bir [Otomatik ince ayarı sil]  $CL \rightarrow$  işlemi gerçekleştirmeden önce yapılan motor ince ayarı, motorun termal durumunu tahmin etmek için kullanılır.

Kablo uzunluğu ince ayar işleminin sonucuna etki eder. Kablo bağlantısı değiştirilirse ince ayar işleminin yeniden yapılması gereklidir.

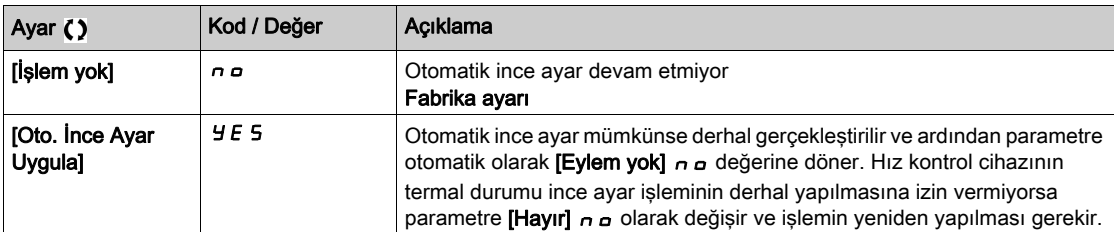

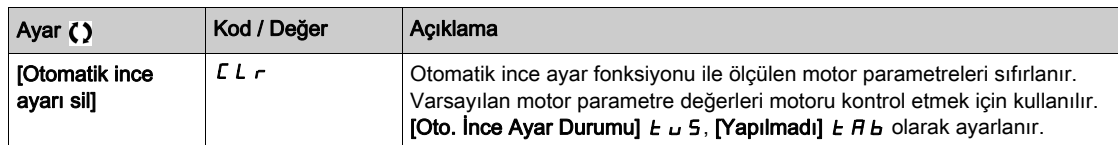

## [Otomatik İnce Ayar Durumu]  $E \cup S$

Otomatik ince ayar durumu.

Bu parametre sürücünün gücü kapatıldığında kaydedilmez. Gücün son açılmasından beri oto. ince ayar durumunu gösterir (yalnızca bilgi amaçlı, değiştirilemez).

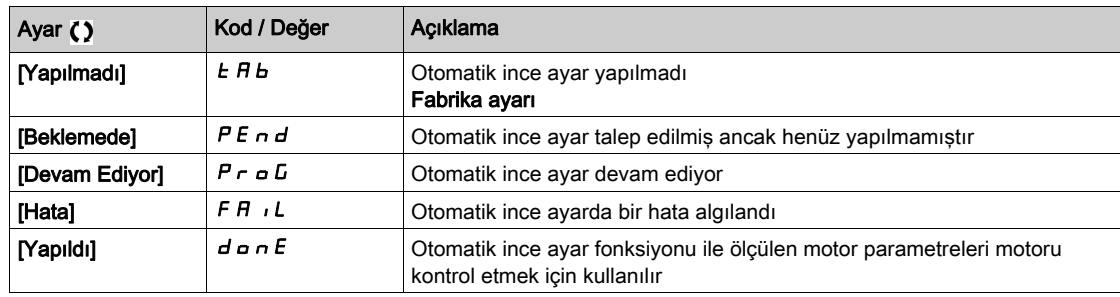

# [Otomatik ince ayar kullanımı]  $t \cup \overline{n} \cup \overline{x}$

Otomatik ince ayar kullanımı.

Bu parametre motor parametrelerinin tahmin edilen termal durumunu değiştirmek için nasıl kullanılacağını gösterir.

Bu parametreye [Erişim Seviyesi] L  $H\mathcal{L}$  [Uzman]  $E\mathcal{L}$  olarak ayarlanırsa erişilebilir.

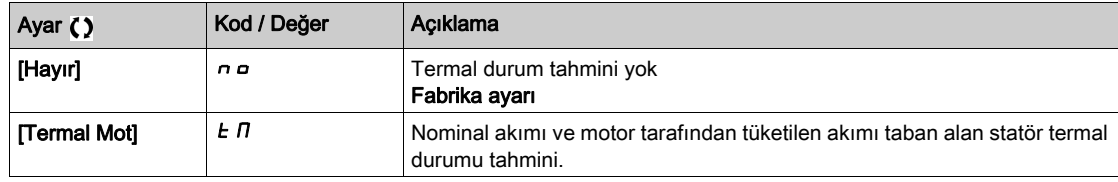

### [Ince Ayar Hata Yanıtı]  $E \nL \nless$

Otomatik ince ayar hatasına tepki.

Bu parametreye [Erişim Seviyesi] L  $H\mathcal{L}$  [Uzman]  $E\mathcal{P}_r$  olarak ayarlanırsa erişilebilir.

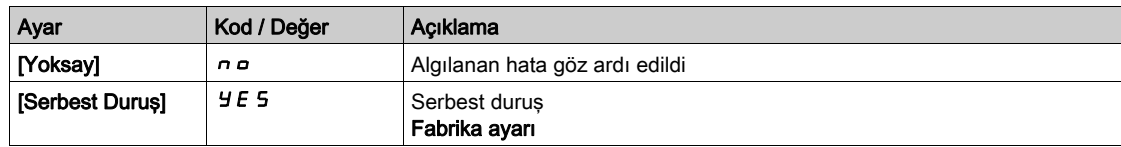

# [Oto. İnce Ayar Ataması]  $E \cup L \star$

Otomatik ince ayar giriş atama.

Otomatik ince ayar işlemi, atanan giriş veya bit 1'e geçtiğinde gerçekleştirilir.

Bu parametreye [Erişim Seviyesi] L  $H\mathcal{L}$  [Uzman]  $E\mathcal{P}_r$  olarak ayarlanırsa erişilebilir.

NOT: Otomatik ince aya,r motorun çalışmasına sebep olur.

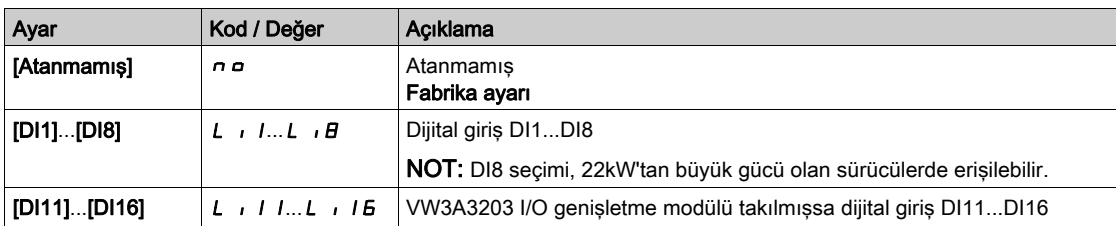

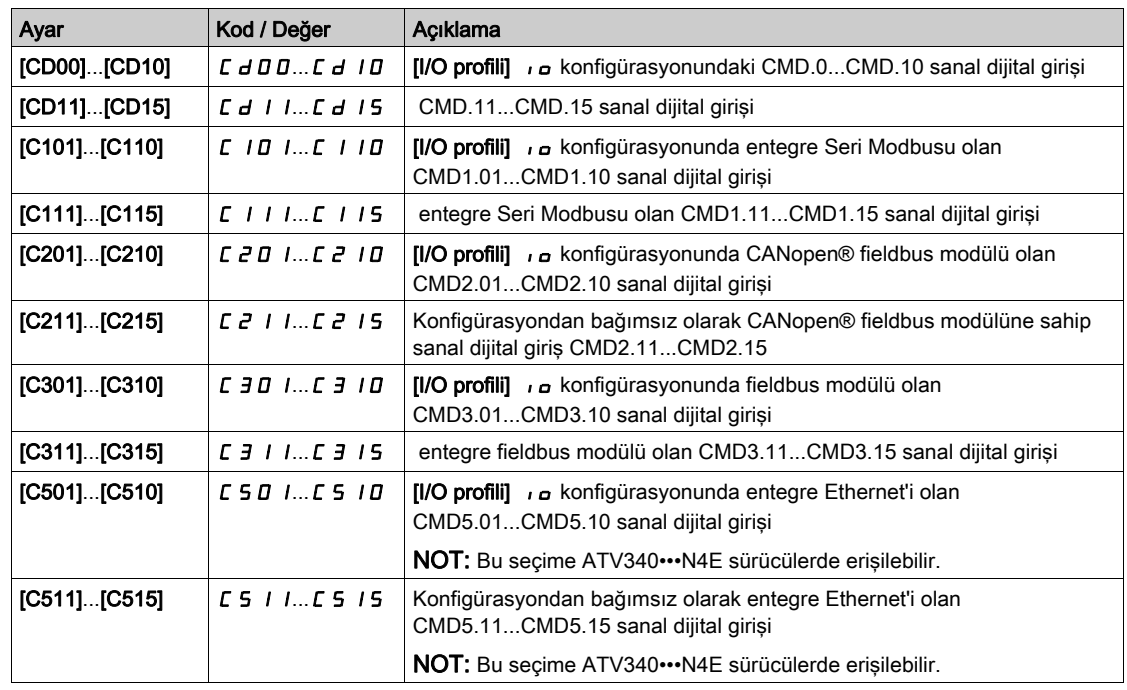

# [Oto. İnce Ayar Türü]  $E \cup nE$

Otomatik ince ayar türü.

Bu parametreye aşağıdaki koşullarda erişilebilir:

- [Erişim Seviyesi] L A L öğesi [Uzman] E P olarak ayarlanırsa ve
- [Motor kontrol türü]  $\mathcal{L}$   $\mathcal{L}$  [Relüktans Motor]  $\mathcal{L}$   $\mathcal{V}$   $\mathcal{L}$  olarak ayarlanır.

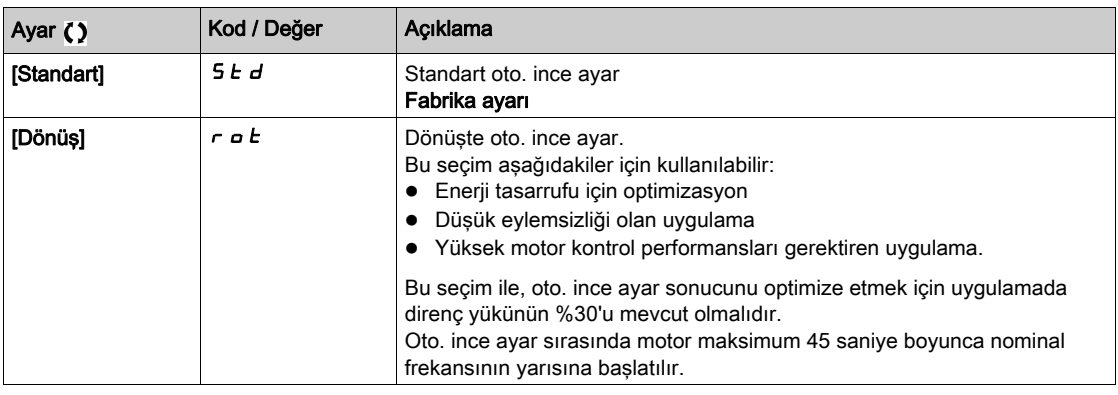

# [Otomatik oto. ince ayar]  $B \cup E$   $\star$   $\overline{\mathbb{X}}$

Otomatik otomatik ince ayar.

# **A UYARI**

### BEKLENMEDİK HAREKET

Bu işlev aktive edilirse tahriğin gücü her açıldığında otomatik ince ayar gerçekleştirilir.

Bu işlevin etkinleştirilmesinin emniyetsiz bir durum doğurmadığını doğrulayın.

### Bu talimatlara uyulmaması ölüme, ağır yaralanmalara veya ekipmanda maddi hasara yol açabilir.

Hız kontrol cihazı açıldığında motor durdurulmuş olmalıdır.

Bu parametreye [Erişim Seviyesi] L  $H\mathcal{L}$  [Uzman]  $E\mathcal{P}_r$  olarak ayarlanırsa erişilebilir.

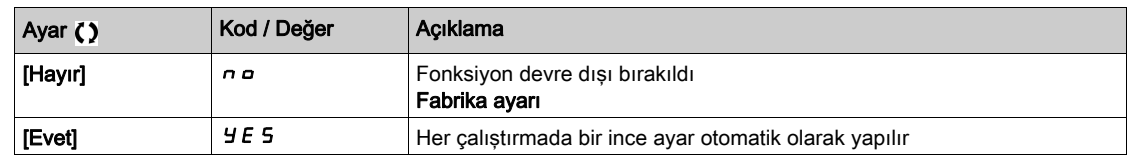

## [Ince Ayar Seçimi]  $5E$  un $\star$

İnce ayar seçimi.

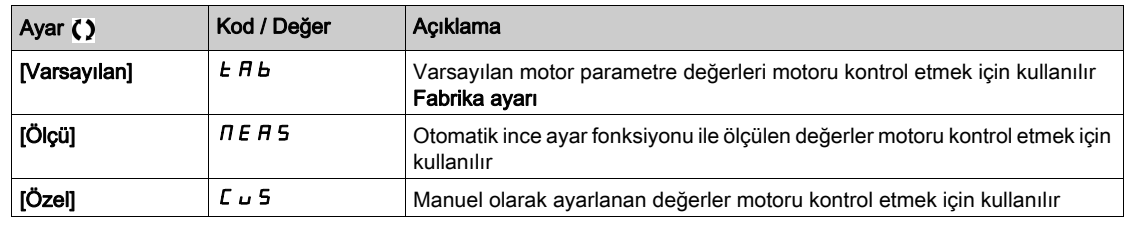

# [Çıkıntı mot. durumu]  $5 \text{ N}$ o  $\epsilon \star$

Senkronize motor çıkıntısı hakkında bilgiler.

Bu parametreye aşağıdaki durumlarda erişilebilir:

- **[Erişim Seviyesi] LAC** öğesi [Uzman]  $E P r$  olarak ayarlanırsa ve
- [İnce Ayar Seçimi]  $5 \text{ L}$  u n öğesi [Ölçü]  $\overline{\text{A}}$  E  $\overline{\text{A}}$  5 ve
- $\bullet$  [Motor kontrol türü]  $\mathcal{L}$   $\mathcal{L}$   $\mathcal{L}$  öğesi aşağıdaki şekilde ayarlanırsa:
	- $\circ$  [Senkr. mot.] 5  $4n$ , veya
	- $\circ$  [Senkr.CL.] F 5 Y, veya
	- O [SYN\_U VC] 5 Y n u veya
	- $\circ$  [Relüktans Motor] 5  $\sim$  V  $\epsilon$ .

Bu parametre senkronize motorlar için motor kontrol performanslarının optimizasyonuna yardımcı olur.

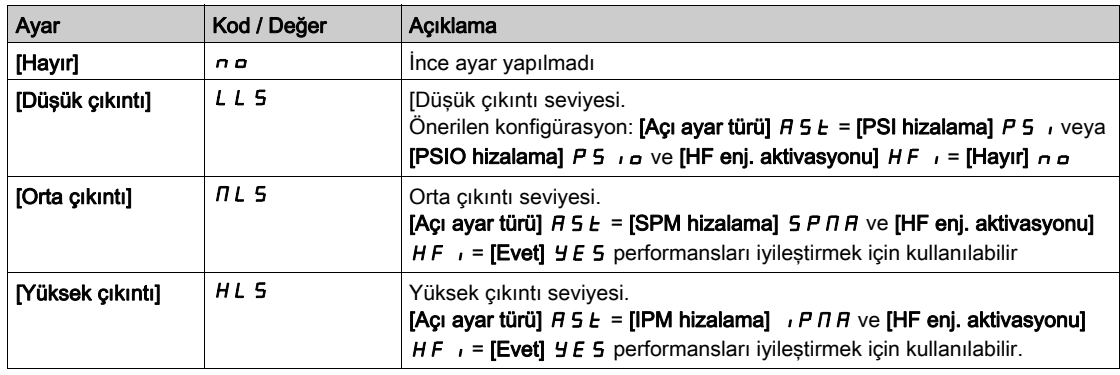

# [Akımın Oto. İnce Ayar Seviyesi]  $E \subset \star \star$

İnce yar akım oranı.

Bu parametreye [Erişim Seviyesi] L  $H\mathcal{L}$  [Uzman]  $E\mathcal{L}$  olarak ayarlanırsa erişilebilir.

Bu parametre otomatik ince ayar sırasında motora uygulanan akım seviyesini sürücü nominal akımının yüzdesi olarak gösterir.

Bu parametre, endüktör ölçümünde etkilidir.

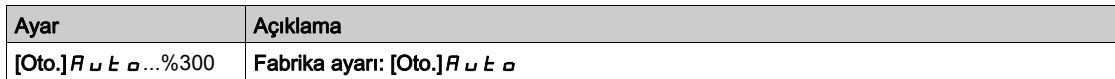

# [Açı ayar tipi]  $H 5E^*$

Otomatik açı ayar tipi.

Bu parametreye [Motor kontrol türü ]  $E E$  aşağıdaki şekilde ayarlanmışsa erişilebilir:

- [Senkr. mot.]  $5 \nmid n$ , veya
- [Senkr.CL.]  $F54$ , veya
- $[SYN_U VC]$  5  $H_{\text{H}}$  veya
- [Relüktans Motor]  $5r$  V C.

**[PSI hizalama]**  $P_5$  ve **[PSIO hizalama]**  $P_5$   $\mu$  tüm senkronize motor türleri için çalışıyor. **[SPM** hizalama]  $SPTH$  ve [IPM hizalama]  $IPTH$  senkronize motor türüne bağlı olarak performansları artırır. [Dönel Akım Enjeksiyonu] r C I, [PSI hizalama] P 5 I ile [PSIO hizalama] P 5 I a öğelerin beklenen performansları vermediği durumlarda kullanılabilir.

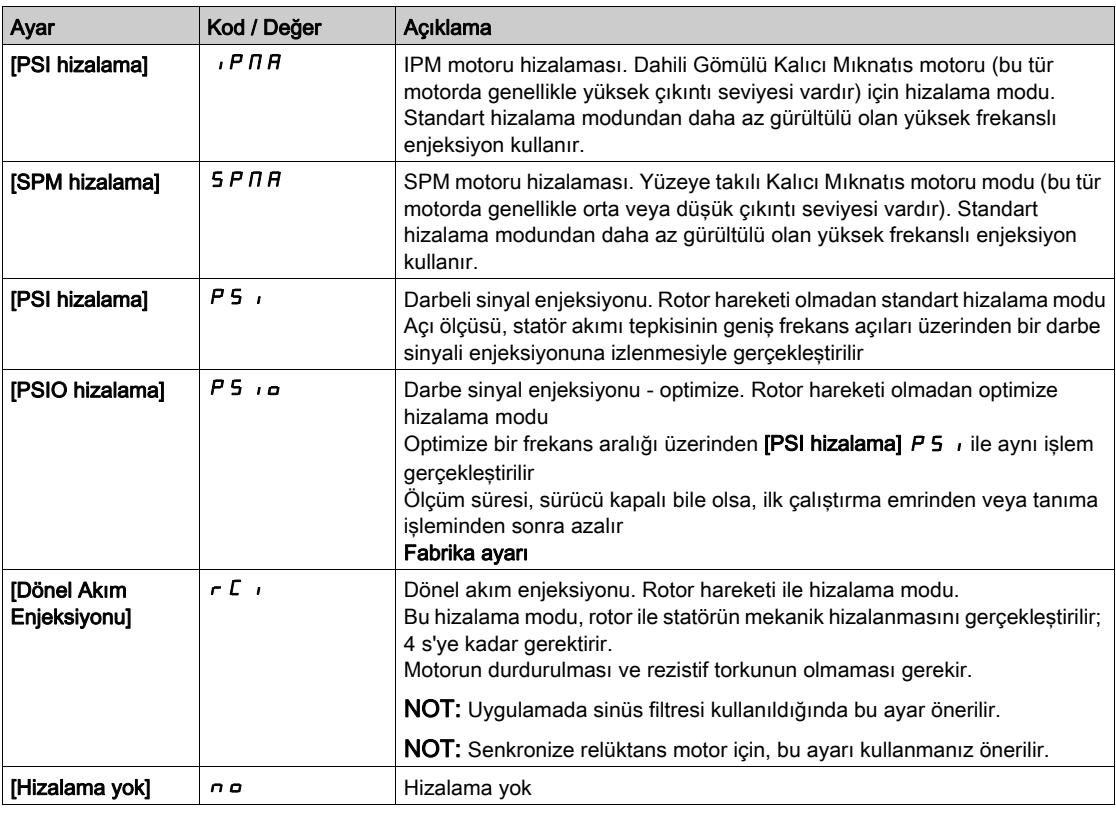

# **[PSI HizalaMaksAkımı]**  $\Pi \mathcal{L} \uparrow \star$

PSI hizalamasının maksimum akımı.

**[PSI hizalama]** P 5 **i** ve **[PSI hizalama]** P 5 **i** a açı kayması ölçüm modları için **[Senkr Nominal I]**  $n \in \mathbb{R}$  - 5 öğesinin %'sinde akım seviyesi. Bu parametre, endüktör ölçümünde etkilidir.

Bu parametreye aşağıdaki koşullarda erişilebilir:

- **Erişim Seviyesi] LAC, [Uzman] EP** r olarak ayarlanmışsa ve
- [Motor kontrol türü]  $E E E$  aşağıdaki şekilde ayarlanmışsa:
	- $\circ$  [Senkr. mot.] 5  $4n$ , veya
	- $\circ$  [Senkr.CL.] F 5 Y, veya
	- O [SYN\_U VC] 5 Y n u veya
	- $\circ$  [Relüktans Motor] 5  $\sim$  V  $\epsilon$ .

Bu akım, uygulamanın maksimum akım seviyesine eşit veya daha yüksek olmalıdır, aksi halde kararsızlık oluşabilir.

[PSI Hizalama Maks Akımı]  $\pi$ Cr, [OTO]  $H \cup E$  o olarak ayarlanırsa [PSI Hizalama Maks Akımı]  $\Pi E$ r motor veri ayarlarına göre sürücü tarafından benimsenir.

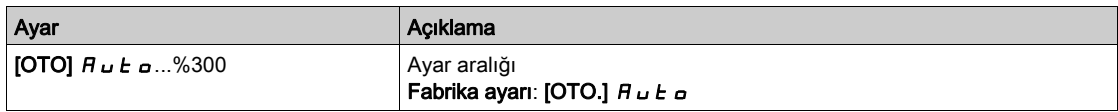

## [Dönel Akım Seviyesi]  $r\mathrel{\mathcal{L}}\mathrel{\mathsf{L}}\star$

Dönel akım seviyesi.

Bu parametreye [Açı ayar türü]  $B 5E$  [Dönel Akım Enjeksiyonu]  $rE$  olarak ayarlanmışsa erişilebilir.

Akım seviyesi hizalama işlemi sırasında gerekli torka göre ayarlanmalıdır.

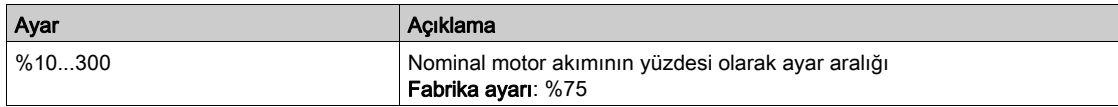

# [Dönel Tork Akımı]  $r \, t \, C \, \star$

Dönel tork akımı.

Bu parametreye aşağıdaki koşullarda erişilebilir:

- [Erişim Seviyesi] L  $H\mathcal{L}$ , [Uzman]  $E\mathcal{P}_r$  olarak ayarlanmışsa ve
- [Açı ayar türü]  $B 5 E$ , [Dönel Akım Enjeksiyonu]  $rC$  , olarak ayarlanmışsa ve
- [Motor kontrol türü]  $C \tL$  aşağıdaki şekilde ayarlanmamışsa:
	- $\circ$  [Senkr. mot.] 5  $4n$ , veya
	- $\circ$  [Senkr.CL.] F 5 Y, veya
	- $\circ$  [SYN\_U VC] 5  $4\pi$ u.

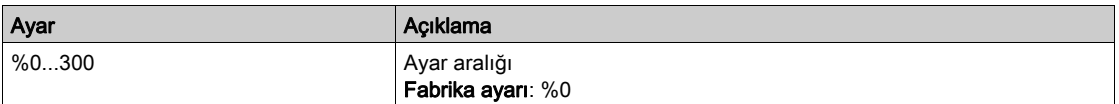

# [RCI Maks Frek]  $rC5P\star$

RCI maksimum çıkış frekansı.

- Bu parametreye aşağıdaki koşullarda erişilebilir:
- **[Erişim Seviyesi] L A C, [Uzman] E P r** olarak ayarlanmışsa ve
- [Açı ayar türü]  $B_5E$ , [Dönel Akım Enjeksiyonu]  $\overline{c}$  i olarak ayarlanmışsa ve
- [Motor kontrol türü]  $E E E$  aşağıdaki şekilde ayarlanmamışsa:
	- $\circ$  [Senkr. mot.] 5  $4n$ , veya
	- $\circ$  [Senkr.CL.] F 5 Y, veya
	- $\circ$  [SYN U VC] 5  $H_{\text{Hul}}$ .

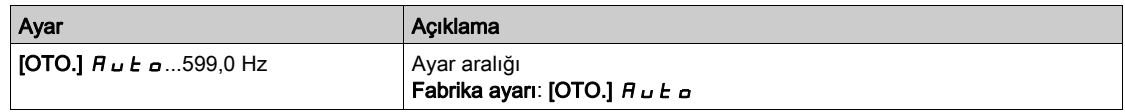

# [RCI Yuvarlak No]  $rC$   $rP$   $\star$

RCI yuvarlak no.

Bu parametreye aşağıdaki koşullarda erişilebilir:

- $\bullet$  [Erişim Seviyesi] L  $H\mathsf{C}$ , [Uzman]  $E\mathsf{P}_\mathsf{C}$  olarak ayarlanmışsa ve
- [Açı ayar türü]  $A 5E$ , [Dönel Akım Enjeksiyonu]  $rC_i$  olarak ayarlanmışsa ve
- [Motor kontrol türü]  $C \tL$  aşağıdaki şekilde ayarlanmamışsa:
	- $\circ$  [Senkr. mot.] 5  $4n$ , veya
	- $\circ$  [SYN\_U VC] 5  $H_{\text{Hul}}$ .

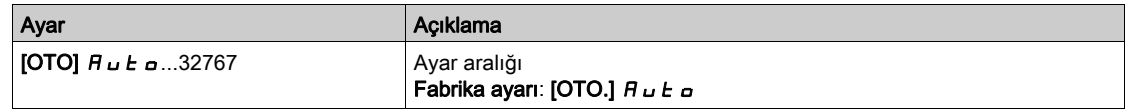

# **[Transformatörlü RCI]**  $rC_1r \star$

Transformatörlü RCI hizalaması.

Bu parametreye aşağıdaki koşullarda erişilebilir:

- **[Erişim Seviyesi] LAC, [Uzman] EP** r olarak ayarlanmışsa ve  $\circ$  [Açı ayar türü]  $R5E$  [Döner Akım Enjeksiyonu] olarak ayarlanmışsa  $RSE$
- $\bullet$  [Motor kontrol türü]  $C \tL$  aşağıdaki şekilde ayarlanmışsa:
	- $\circ$  [Senkr. mot.] 5  $4n$ , veya
	- $\circ$  [SYN\_U VC] 5  $4\pi$ u veya
	- $\circ$  [Sync.CL] F 5 Y veya
	- $\circ$  [Relüktans Motor] 5  $\sim$  V  $\epsilon$ .

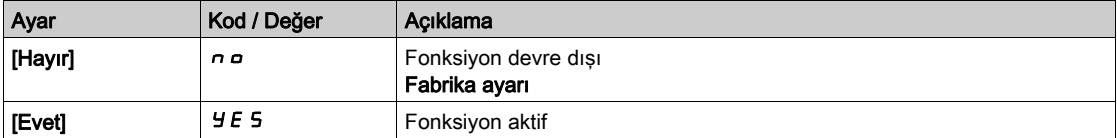

# [Motor ince avarı] - [Döndürme ince avarı]  $E \cap H$  - Menüsü

### Erişim

### [Tüm ayarlar]  $\rightarrow$  [Motor parametreleri]  $\rightarrow$  [Motor verileri]  $\rightarrow$  [Motor ince ayarı]  $\rightarrow$  [Döndürme ince ayarı]

#### Genel bakış

Bu menüye, [Glş. Motor Kontrolü] A E N C [Evet] Y E 5 olarak ayarlanırsa erişilebilir.

Döndürmedeki ince ayar, motorun elektriksel çalışma aralığını izleyerek manyetik satürasyonu belirlemek ve hesaba katmak için nominal mıknatıslama akımını ([M**ıknatıslama akımı]**  $I$   $I$   $I$  ahmin etmek için kullanılır. Bu fonksiyon, [Gls. Motor Kontrolü]  $A \in \Pi \subset \mathbb{C}$  özelliğini tamamlar.

Döndürmedeki inceayar, özellikle düşük frekansta, motor nominal frekansından daha yüksek frekansta ve kapalı çevrim kontrolü için performansların iyileştirilmesine yardımcı olur.

### Uygulama örneği

[Nominal Motor Frek] F - 5'den daha yüksek tork kontrol hassasiyeti, tork dinamiği ve motor frekansı gerektiren uygulama.

#### Uyumsuzluk

- $\bullet$  Döndürmedeki ince ayar, [Fren Lojiği Kontrolü]  $b$  L C fonksiyonunu yönetmez: [Fren ataması]  $b$  L C **[Hayır]** n olarak ayarlanmalıdır. Bir fren kullanılıyorsa, döndürmedeki ince ayarı gerçekleştirmek için fren manüel olarak ele alınmalıdır.
- Döndürmedeki ince ayar, Sinus filtresinin kullanımı ile uyumlu değil.
- Döndürmedeki ince ayar, yalnızca tek bir asenkronize motor kontrol eden sürücü ile uyumludur.

#### Döndürmede ince ayar yapmak için ön koşullar

- Uzman erişimi: [Erişim Seviyesi]  $L$   $H$   $C$  = [Uzman]  $E$   $P$   $r$ ,
- Asenkronize motor: [Motor Kontrol Türü]  $C \cdot E =$  [SVC V] V V C, [FVC] F V C veya [Enerji Tas.]  $n \cdot L \cdot d$ .
- Gelismis Motor Kontrolü aktif: [Gls. Motor Kontrolü]  $H E \Pi C =$  [Evet]  $H E 5$ ,
- Motor etiket plakası girilir,
- Motor döndürmede ince ayar yapmak için soğuk durumda olmalıdır,
- İnce ayarın minimum yükle veya yük olmadan döndürmede yapılması tavsiye edilir,
- Motor, döndürmede ince ayar yapma işlemi boyunca çalışabilmelidir. Döndürmedeki ince ayar sırasında, motor kararlı ve normal koşullarda çalışmalıdır. Örneğin, akım sınırlaması tetiklenmemelidir.

Döndürmede ince ayar yapmak için standart prosedür

# **AUYARI**

### BEKLENMEDİK HAREKET

Otomatik ince ayar, kontrol çevrimlerini ayarlamak için motoru hareket ettirir

Sistemi yalnızca çalışma bölgesinde hiç kimse ya da engel olmadığında çalıştırın.

Bu talimatlara uyulmaması ölüme, ağır yaralanmalara veya ekipmanda maddi hasara yol açabilir.

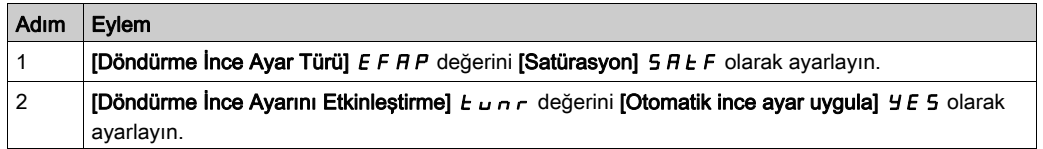

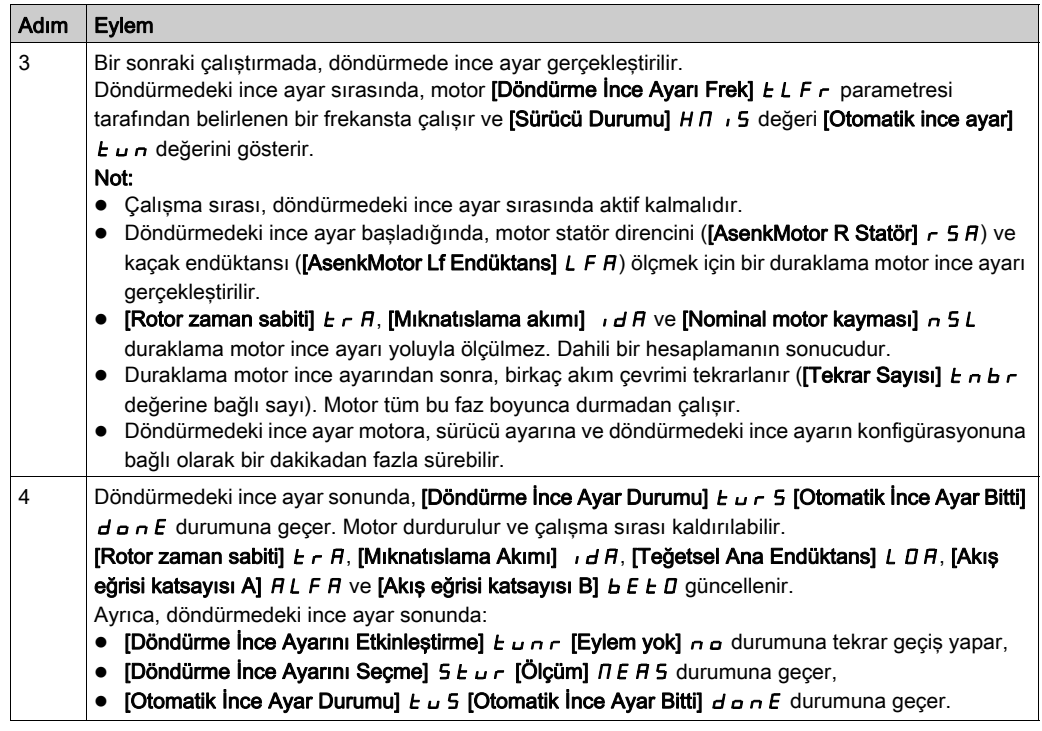

# Döndürmedeki ince ayar sırasında hata algılandı

Bkz. [Otomatik İnce Ayar Hatası]  $E \cap F$  açıklaması (bkz. sayfa [659](#page-658-0))

# [Döndürme İnce Ayar Türü] EFAP

Döndürme İnce Ayar Türü. Bu parametre, kullanılan Akı/Akım modelini değiştirir.

Bu parametreye [Erişim Seviyesi] L  $H\mathcal{L}$  [Uzman]  $E\mathcal{P}_r$  olarak ayarlanırsa erişilebilir.

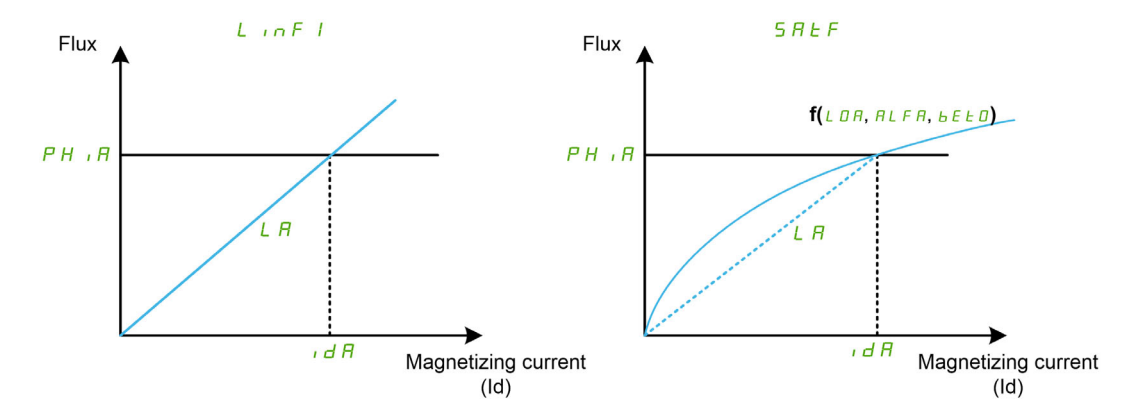

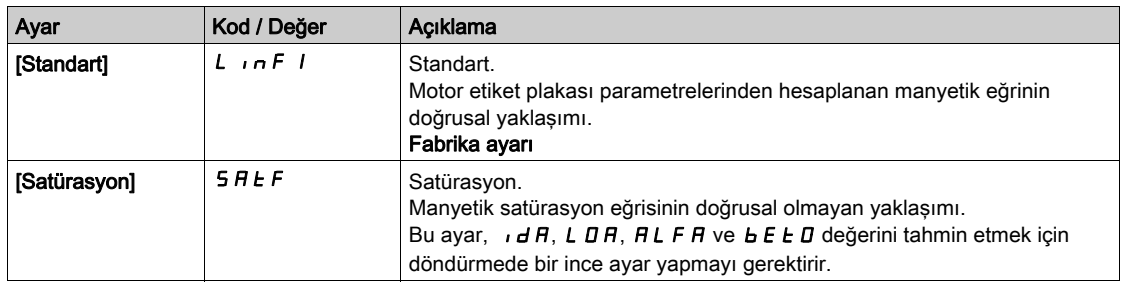

# [Döndürme İnce Ayarını Etkinleştirme] TUNR

Döndürme İnce Ayarını Etkinleştirme.

# **A UYARI**

# BEKLENMEDİK HAREKET

Otomatik ince ayar, kontrol çevrimlerini ayarlamak için motoru hareket ettirir.

Sistemi yalnızca çalışma bölgesinde hiçbir kişi ya da engel olmadığında çalıştırın.

Bu talimatlara uyulmaması ölüme, ağır yaralanmalara veya ekipmanda maddi hasara yol açabilir.

Bu parametreye [Döndürme İnce Ayar Türü] E F A P [Satürasyon] 5 A L F olarak ayarlanırsa erişilebilir.

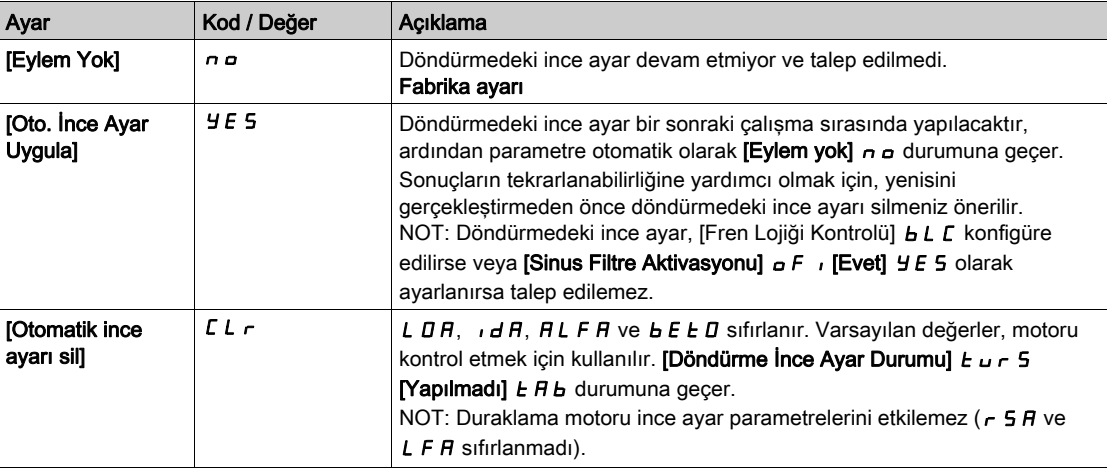

### [Döndürme İnce Ayar Durumu]  $E_U \cap S$

Döndürme İnce Ayar Durumu. Salt okunur parametre.

Bu parametreye [Döndürme İnce Ayar Türü] E F A P [Satürasyon] 5 A L F olarak ayarlanırsa erişilebilir.

Bu parametre sürücünün gücü kapatıldığında kaydedilmez. Son açılıştan bu yana döndürmedeki ince ayarın durumunu gösterir.

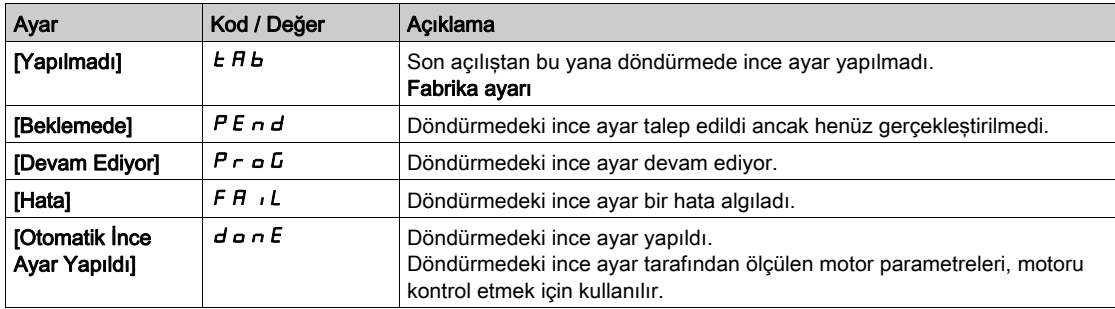

# [Döndürme İnce Ayar Seçimi]  $5EUT$

Döndürme İnce Ayar Seçimi. Salt okunur parametre.

Bu parametreye [Döndürme İnce Ayar Türü] E F A P [Satürasyon] 5 A L F olarak ayarlanırsa erişilebilir.

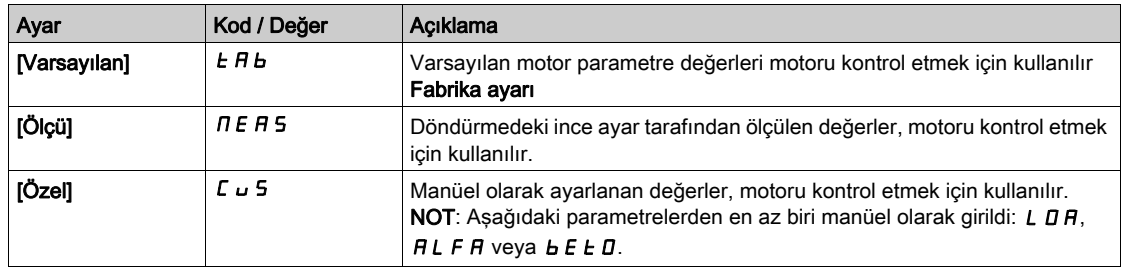

### [Otomatik İnce Ayar Durumu]  $E \cup S$

Otomatik ince ayar durumu. Salt okunur parametre.

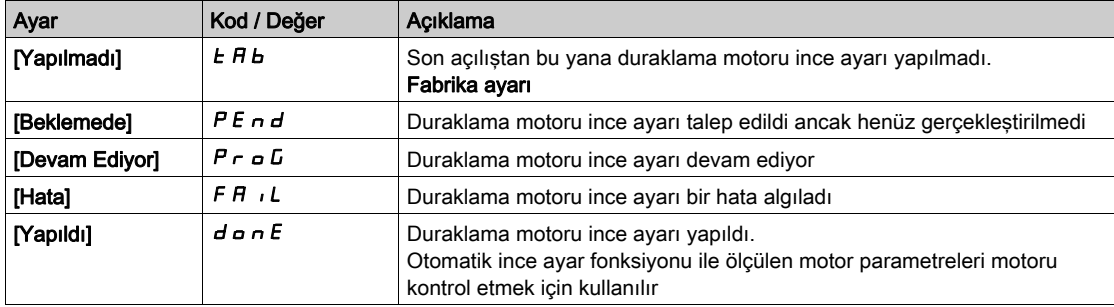

Bu parametre sürücünün gücü kapatıldığında kaydedilmez. Son açılıştan bu yana duraklama motoru ince ayar durumunu gösterir (yalnızca bilgi amaçlı, değiştirilemez).

# [Döndürme İnce Ayar Frek]  $ELFr$

Döndürme ince ayar referans frekansı.

Döndürmedeki ince ayar sırasında, motor bu frekansta çalışır. [Yüksek Hız] H 5 P [Döndürme İnce Ayar Frek]  $E L F r$  değerinden düşükse, motor [Yüksek Hızda] H 5 P calışır.

Bu parametreye [Döndürme İnce Ayar Türü] E F A P [Satürasyon] 5 A L F olarak ayarlanırsa erişilebilir.

Bu parametre, [Motor Standardı]  $b \, F \, r$  veya [Nominal Motor Frek]  $F \, r$  5 değiştirilirse fabrika ayarlarına sıfırlanır.

Sağlamlık için, bu parametrenin fabrika ayarına getirilmesi tavsiye edilir.

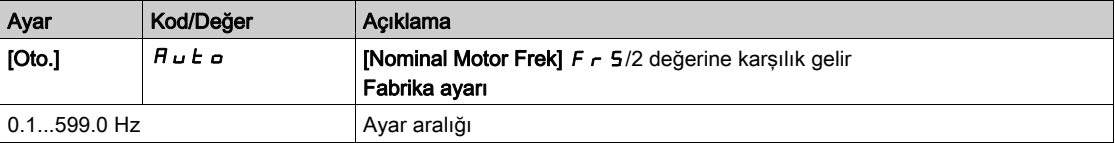

### [Tekrar Sayısı]  $E \cap B \cap$

Otomatik ince ayar sekansı tekrar sayısı.

Döndürmedeki ince ayar sırasında, bir veya birkaç akım çevrimi tekrarlanır. Motor tüm bu faz boyunca durmadan çalışır. Bu parametre, çevrim sayısını değiştirir.

Bu parametreye [Döndürme İnce Ayar Türü] E F A P [Satürasyon] 5 A L F olarak ayarlanırsa erişilebilir.

Çevrim sayısının artması, döndürmedeki ince ayarın doğruluğunu artırmaya yardımcı olur. Döndürmedeki ince ayar süresi de artar.

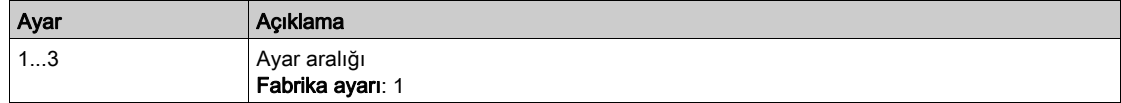

### [Ana Endüktans] L R

Ana Endüktans Salt okunur parametre.

Bu parametre, **[Rotor Nominal akışı]**  $PH$   $H$  **ve [Miknatislama akımı]**  $H$  kullanan dahili bir hesaplamanın sonucudur.

Bu parametreye [Erişim Seviyesi] L R C [Uzman] E P r olarak ayarlanırsa erişilebilir.

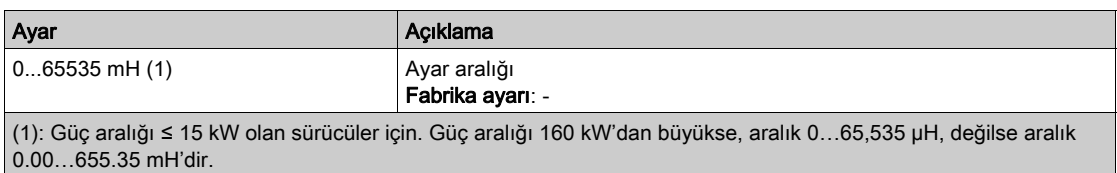

### [Teğetsel Ana Endüktans] L D R

Teğetsel ana endüktans

Bu parametre, döndürmedeki ince ayar yoluyla tahmin edilir ve manyetik satürasyon eğrisi tarafından kullanılır. Döndürmedeki ince ayar yoluyla ayarlanmış bir sürücü konfigürasyonunu kopyalıyorsanız, yalnızca manüel olarak bir değer girin.

Bu parametreye aşağıdaki durumlarda erişilebilir:

- [Erişim Seviyesi] L A C öğesi [Uzman] E P r olarak ayarlanırsa ve
- [Döndürme İnce Ayar Türü]  $E F H P$  [Satürasyon]  $S H E F$  olarak ayarlanır.

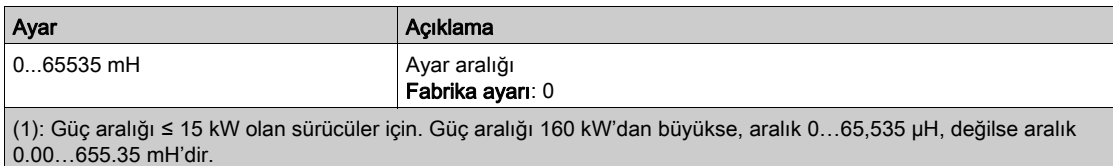

### [Etiket Plakası Nominal Akışı]  $PH$   $I$ D

Etiket plakası nominal akışı. Salt okunur parametre.

Bu parametre motorun etiket plakasından hesaplanır ve dahili hesaplama için kullanılır. Bu parametre Schneider Electric servisleri amaçlı kullanılır

Bu parametreye [Erişim Seviyesi] L  $H L$  [Uzman]  $E P r$  olarak ayarlanırsa erişilebilir.

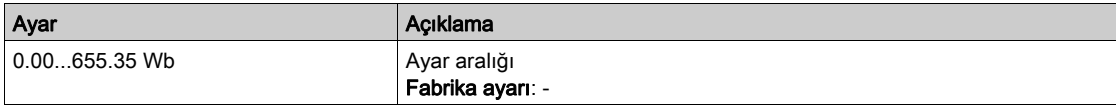

### [Rotor Nominal Akışı]  $PH$   $H$

Rotor nominal akışı. Salt okunur parametre.

Bu parametre, [Miknatıslama akımına]  $I$  d R karşılık gelen akıştır ve motor kontrolü için Akış/Akım modelinde kullanılır.

Bu parametreye [Erişim Seviyesi] L  $H\mathcal{L}$  [Uzman]  $E\mathcal{P}_r$  olarak ayarlanırsa erişilebilir.

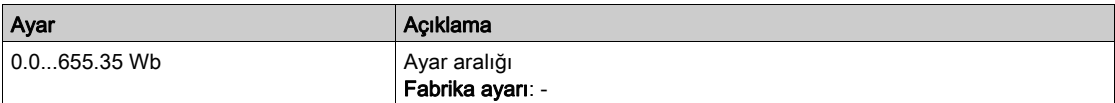

#### [Akış eğrisi katsayısı A]  $HL$  F  $H$

Akış satürasyon eğrisi katsayısı A.

Bu parametre, döndürmedeki ince ayar yoluyla tahmin edilir ve manyetik satürasyon eğrisi tarafından kullanılır. Döndürmedeki ince ayar yoluyla ayarlanmış bir sürücü konfigürasyonunu kopyalıyorsanız, yalnızca manüel olarak bir değer girin.

Bu parametreye aşağıdaki durumlarda erişilebilir:

- [Erişim Seviyesi] L A C öğesi [Uzman] E P r olarak ayarlanırsa ve
- [Döndürme İnce Ayar Türü]  $E F H P$  [Satürasyon]  $S H E F$  olarak ayarlanır.

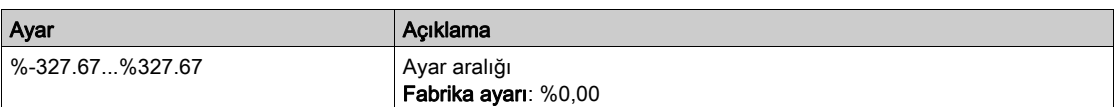

#### [Akış eğrisi katsayısı B]  $b \, E \, E \, D$

Akış satürasyon eğrisi katsayısı B.

Bu parametre, döndürmedeki ince ayar yoluyla tahmin edilir ve manyetik satürasyon eğrisi tarafından kullanılır. Döndürmedeki ince ayar yoluyla ayarlanmış bir sürücü konfigürasyonunu kopyalıyorsanız, yalnızca manüel olarak bir değer girin.

Bu parametreye aşağıdaki durumlarda erişilebilir:

- [Erişim Seviyesi] L A C öğesi [Uzman] E P r olarak ayarlanırsa ve
- [Döndürme İnce Ayar Türü]  $E F A P$  [Satürasyon]  $S H E F$  olarak ayarlanır.

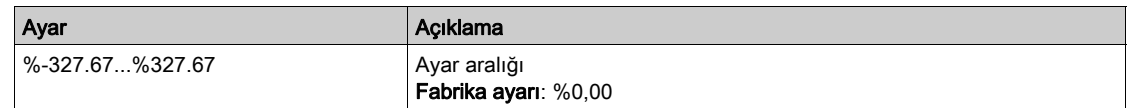

### $[1.$  Id min akımı $]$   $idL$   $I$

Döndürmedeki birinci Id min akım seviyesi.

Bu parametre, döndürmedeki ince ayarın birinci akım çevrimi sırasında ulaşılan min mıknatıslama akımı seviyesini (Id) belirler. Nominal mıknatıslama akımının %'si cinsinden ifade edilir ([Mıknatıslama akımı]  $I$ ,  $d$   $H$ ).

Bu parametre, [Miknatislama akımı]  $I \cdot d$  A değiştirilirse fabrika ayarına sıfırlanır.

Bu parametreye aşağıdaki durumlarda erişilebilir:

- [Erişim Seviyesi] L A C öğesi [Uzman] E P r olarak ayarlanırsa ve
- [Döndürme İnce Ayar Türü]  $E$  F A P [Satürasyon]  $S$  A  $E$  F olarak ayarlanır.

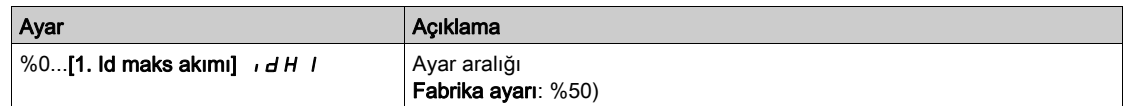

### [1. Id maks akımı]  $\sqrt{dH}$  |

Döndürmedeki birinci Id maks akım seviyesi.

Bu parametre, döndürmedeki ince ayarın birinci akım çevrimi sırasında ulaşılan maks mıknatıslama akımı seviyesini (Id) belirler. Nominal mıknatıslama akımının %'si cinsinden ifade edilir ([Mıknatıslama akımı]  $I$ ,  $d$   $H$ ).

Bu parametre, [Miknatislama akımı]  $I \cdot d$  A değiştirilirse fabrika ayarına sıfırlanır.

Bu parametreye aşağıdaki durumlarda erişilebilir:

- [Erişim Seviyesi] L A C öğesi [Uzman] E P r olarak ayarlanırsa ve
- [Döndürme İnce Ayar Türü]  $E F H P$  [Satürasyon]  $S H E F$  olarak ayarlanır.

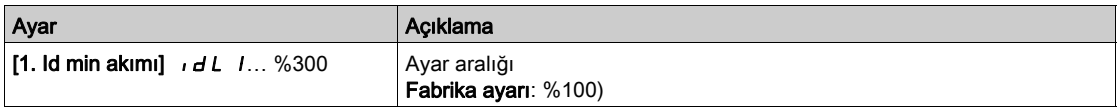

### [2. Id min akımı]  $\overline{I}$   $\overline{I}$   $\overline{I}$   $\overline{C}$

Döndürmedeki ikinci Id maks akım seviyesi.

Bu parametre, birincisinden sonra döndürmedeki ince ayarın tüm akım çevrimleri sırasında ulaşılan min mıknatıslama akımı seviyesini (Id) belirler. Nominal mıknatıslama akımının %'si cinsinden ifade edilir ([Miknatislama akımı]  $\overline{I}$   $\overline{I}$   $\overline{H}$ ).

Bu parametre, [Miknatıslama akımı] Id A değiştirilirse fabrika ayarına sıfırlanır.

Bu parametreye aşağıdaki durumlarda erişilebilir:

- [Erişim Seviyesi] L A L öğesi [Uzman] E P r olarak ayarlanırsa ve
- **[Tekrar Sayısı]**  $E \cap B \subset I$ 'den büyüktür.

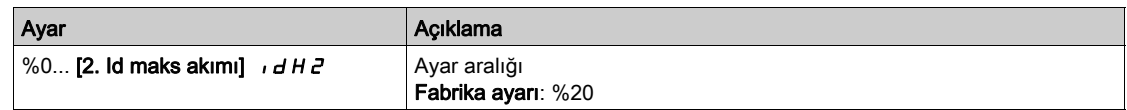

### [2. Id maks akımı]  $\overline{I}$   $\overline{I}$   $\overline{I}$   $\overline{I}$   $\overline{I}$   $\overline{I}$   $\overline{I}$

Döndürmedeki ikinci Id maks akım seviyesi.

Bu parametre, birincisinden sonra döndürmedeki ince ayarın tüm akım çevrimleri sırasında ulaşılan maks mıknatıslama akımı seviyesini (Id) belirler. Nominal mıknatıslama akımının %'si cinsinden ifade edilir ([Miknatislama akımı]  $\iota$  d  $\iota$ ].

Bu parametre, [Miknatislama akımı]  $I \cdot d$  A değiştirilirse fabrika ayarına sıfırlanır.

Bu parametreye aşağıdaki durumlarda erişilebilir:

- [Erişim Seviyesi] L A C öğesi [Uzman] E P r olarak ayarlanırsa ve
- [Tekrar Sayısı]  $E \cap B \cap$  1'den büyüktür.

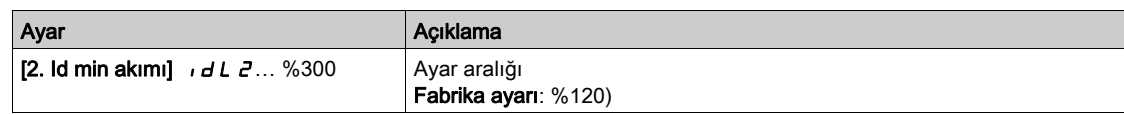

# [Otomatik ince ayar akısı doğru.]  $E \cup \neg V$

Otomatik ince ayar akısı doğrulama değeri. Salt okunur parametre.

Bu parametreye aşağıdaki durumlarda erişilebilir:

- **[Erişim Seviyesi] L A C** öğesi [Uzman]  $E P r$  olarak ayarlanırsa ve
- [Döndürme İnce Ayar Türü]  $E$  F A P [Satürasyon]  $S$  A  $E$  F olarak ayarlanır.

Bu parametre Schneider Electric servisleri amaçlı kullanılır.

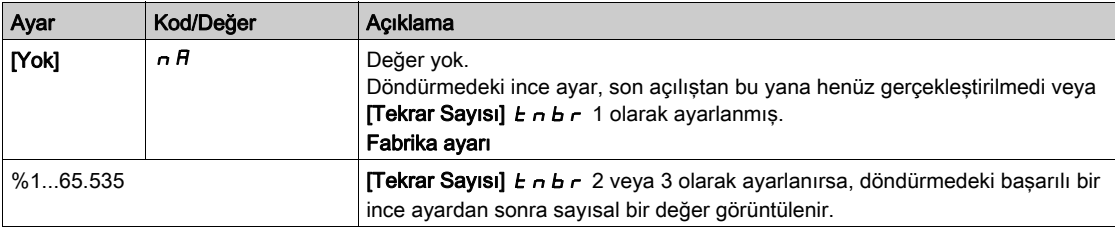

# [Motor izleme]  $\Pi \cap P$  - Menüsü

# Erişim

### [Tüm ayarlar]  $\rightarrow$  [Motor parametreleri]  $\rightarrow$  [Motor izleme]

### [Motor Termal Akımı]  $iEH$

Etiket plakasında belirtilen anma akımına ayarlanacak olan motor termal izleme akımı.

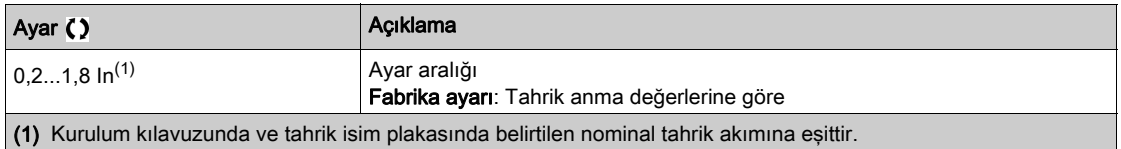

### [Motor Termal Modu]  $E H E$

Motor termal izleme modu.

NOT: Termal durum nominal durumun %118'ine ulaştığında bir hata algılanır ve durum tekrar %100'ün altına düştüğünde yeniden aktif hale gelir.

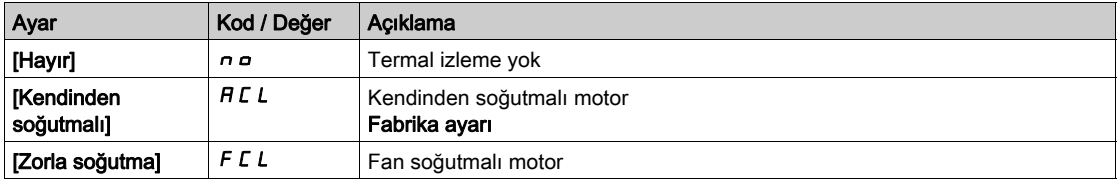

## [MotorSıc HataYanıtı]  $\sigma$  L L

Aşırı yük hatası yanıtı.

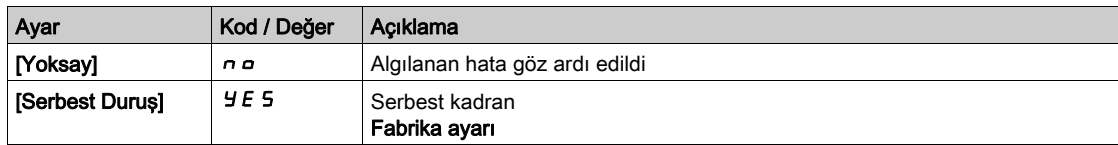

# [Termal izleme]  $EPP -$  Menüsü

### Erişim

### [Tüm ayarlar]  $\rightarrow$  [Motor parametreleri]  $\rightarrow$  [Motor izleme]  $\rightarrow$  [Termal izleme]

#### Bu Menü Hakkında

Termal izleme fonksiyonu, sürücünün gerçek sıcaklığını izleyerek yüksek sıcaklığın önlenmesine yardımcı olur.

PTC, PT100, PT1000 ve KTY84 termik algılayıcıları, bu fonksiyon tarafından desteklenmektedir.

Fonksiyon, 2 izleme seviyesini yönetme olanağını sunar:

- Uyarı Seviyesi: sürücü, uygulamayı durdurmadan bir olayı tetikler.
- Hata Seviyesi: sürücü, bir olayı tetikler ve uygulamayı durdurur.
- Termik algılayıcı, aşağıdaki algılanan hataları takip etmek için izlenir:
- Aşırı ısınma
- Algılayıcı kırılması (sinyal kaybı)
- Algılayıcı kısa devresi

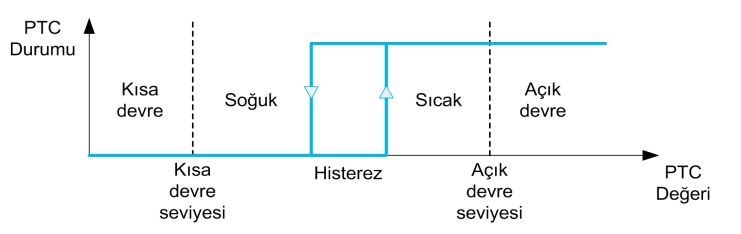

#### Aktivasyon

[AIx Th  $I$ zleme]  $E$  H X 5, ilgili analog girişinde termal izlemeyi aktif hale getirmenize olanak verir:

- [Hayır]  $n \rho$ : fonksiyon devre dışı
- [Evet]  $Y \notin S$ : termal izleme, ilgili Alx üzerinde aktif hale getirilir.

### Termal Prob Türü Seçimi

[Alx Türü]  $H \cdot X$  L ilgili analog girişine bağlı olan termal sensörün/sensörlerin türünü seçmenize olanak sağlar:

- [Hayır]  $n \rho$ : sensör yok
- [PTC Yönetimi]  $P \nmid c$ : bir ila altı PTC (seri) kullanılır
- $[KTY]$  K  $E$  Y: 1 KTY84 kullanılır
- $\bullet$  [PT100]  $IPE$  2: İki telle bağlanan 1 PT100 kullanılır
- $\bullet$  [PT1000]  $IPEJ$ : İki telle bağlanan 1 PT1000 kullanılır
- [3 kabloda PT100]  $IPE \neq 3$ : Üç telle bağlanan 1 PT100 kullanılır (sadece AI4 ve AI5)
- [3 kabloda PT1000]  $IPLJ$ : Üç telle bağlanan 1 PT1000 kullanılır (sadece AI4 ve AI5)
- [3 kabloda 3 PT100]  $3P E 33$ : Üç telle bağlanan 3 PT100 kullanılır (sadece AI4 ve AI5)
- [3 kabloda 3 PT1000]  $3P$  E  $33$ : Üç telle bağlanan 3 PT1000 kullanılır (sadece AI4 ve AI5)

2 kablolu termik algılayıcılar, analog girişi 2 ile analog girişi 5 arasında desteklenir.

#### PT100 ve PT1000 Probları için Kablo Bağlantısı

2 kablolu algılayıcılar için aşağıdaki kablo bağlantıları mümkündür:

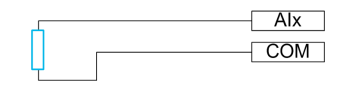

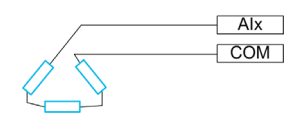

# [AI1 Ter İzleme]  $E H$  15

Al1'de termal izleme aktivasyonu.

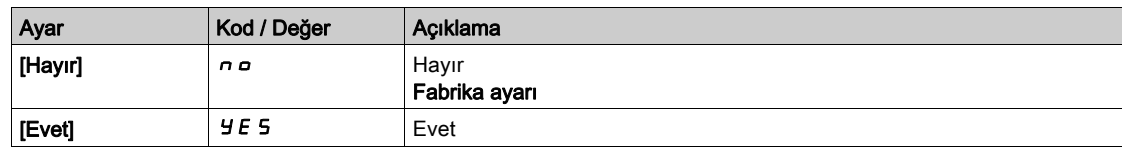

# <span id="page-199-0"></span>[Al1 Tipi]  $H \cup I \star \star$

AI1 atama.

Bu parametreye [AI1 Termal izleme]  $E H$  15, [Hayır]  $n a$  olarak ayarlanmamışsa erişilebilir.

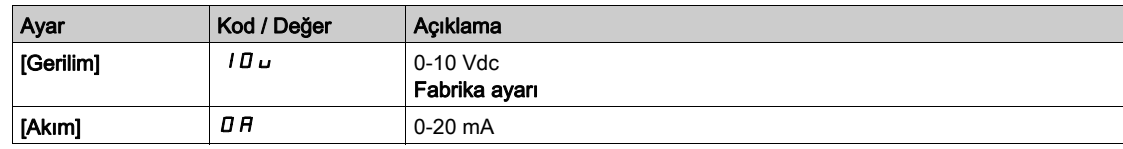

# [AI1 Trm Hata Yanıtı]  $EHH1B*$

AI1 için algılanan bir hataya termal izleme tepkisi.

Bu parametreye, [AI1 Tipi]  $H \cdot I$  aşağıdaki şekilde ayarlanmamışsa erişilebilir:

- [Gerilim]  $10 \text{ U}$  veya
- [Akım]  $\overline{a}$   $\overline{b}$ .

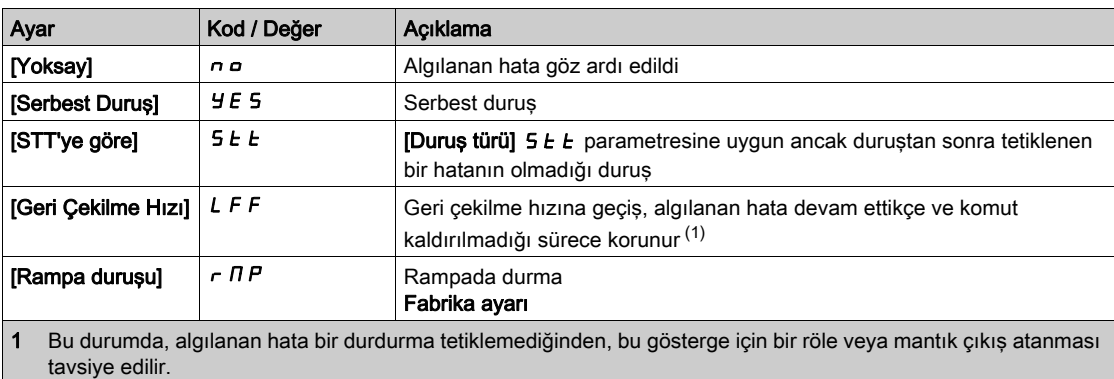

# [AI1 Trm Hata Seviyesi]  $EHHIF$

AI1 için hata algılama seviyesi.

Bu parametreye,  $[Al1$  Tipi]  $H \cdot I$  aşağıdaki şekilde ayarlanmamışsa erişilebilir:

- [Gerilim]  $10 \text{ U}$  veya
- $\bullet$  [Akim]  $I\overline{I}H$  veya
- [PTC Yönetimi]  $P E C$ .

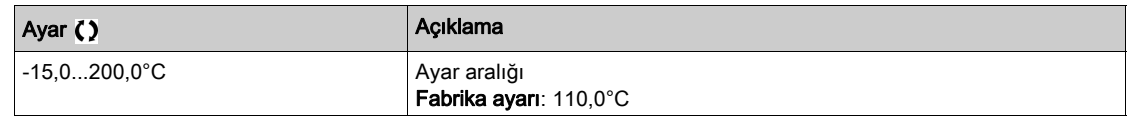

# [AI1 Tr Uyarı Seviyesi]  $EHH1R$

AI1 için uyarı seviyesi.

Bu parametreye, [AI1 Tipi]  $H \cdot IE$  aşağıdaki şekilde ayarlanmamışsa erişilebilir:

- [Gerilim]  $10 \text{ U}$  veya
- $\bullet$  [Akim]  $I\overline{I}H$  veya
- [PTC Yönetimi]  $P E C$ .

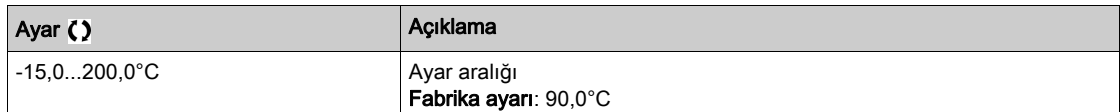

## [AI1 Termal Değeri]  $EHH1V$

AI1 termal değeri.

Bu parametreye, [AI1 Tipi]  $H \cdot I$  aşağıdaki şekilde ayarlanmamışsa erişilebilir:

- [Gerilim]  $10 \text{ U}$  veya
- $\bullet$  [Akım]  $\overline{a}$   $\overline{b}$  veya
- [PTC Yönetimi]  $P E$ .

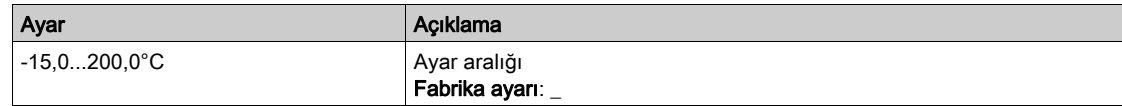

### [AI3 Ter İzleme]  $E$  H  $\bar{A}$  5

Al3'te termik izleme aktivasyonu.

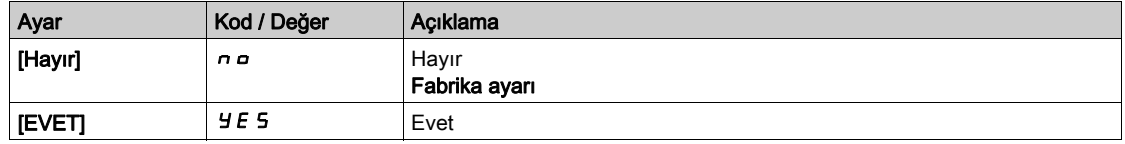

# [AI3 Tipi]  $H$ ,  $JE \star$

AI3 atama.

Bu parametreye [AI3 Termal izleme]  $E H 3 S$ , [Hayır]  $n a$  olarak ayarlanmamışsa erişilebilir. Aşağıdaki fabrika ayarıyla [AI1 Tipi]  $A \cdot IE$  (bkz. sayfa [200](#page-199-0)) ile aynı: [Akım] D R.

### [AI3 Trm Hata Yanıtı]  $E H\overline{B}$

AI3 için algılanan bir hataya termal izleme tepkisi.

Bu parametreye, [AI3 Tipi]  $H \iota J$  aşağıdaki şekilde ayarlanmamışsa erişilebilir:

- [Gerilim]  $10 \text{ U}$  veya
- $\bullet$  [Akım]  $\Box$  *A* veya

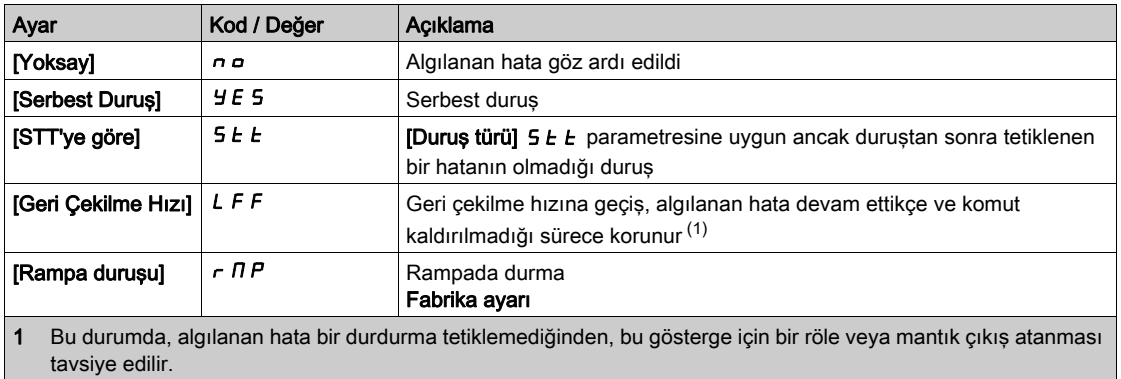

# [AI3 Trm Hata Seviyesi]  $EHH3F \star$

AI3 için hata algılama seviyesi.

Bu parametreye,  $[A13$  Tipi $]$   $B \cdot 3E$  aşağıdaki şekilde ayarlanmamışsa erişilebilir:

- [Gerilim]  $10 \text{ U}$  veya
- $\bullet$  [Akim]  $I\overline{I}R$  veya
- [PTC Yönetimi]  $P E$ .

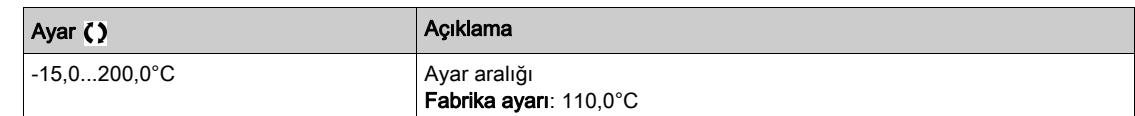

# [AI3 Tr Uyarı Seviyesi]  $E H \exists H \star$

AI3 için uyarı seviyesi.

Bu parametreye, [AI3 Tipi]  $H \cdot JE$  aşağıdaki şekilde ayarlanmamışsa erişilebilir:

- [Gerilim]  $10 \text{ U}$  veya
- $\bullet$  [Akim]  $I\bar{I}H$  veya
- [PTC Yönetimi]  $P E$ .

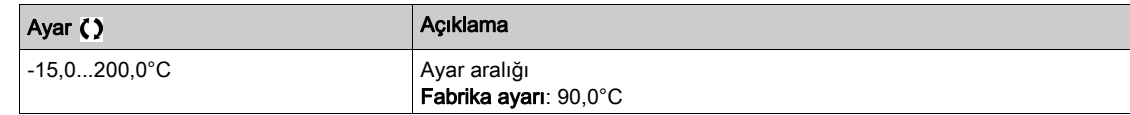

# [AI3 Termal Değeri]  $E$  H  $\exists$  V  $\star$

AI3 termal değeri.

Bu parametreye, [AI3 Tipi]  $H \cdot JE$  aşağıdaki şekilde ayarlanmamışsa erişilebilir:

- [Gerilim]  $10 \text{ U}$  veya
- [Akım]  $I\overline{I}$  *R* veya
- [PTC Yönetimi]  $P E$ .

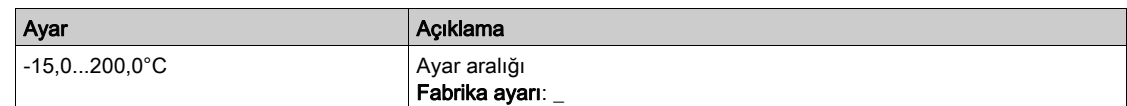

### [AI4 Ter İzleme]  $EHH5$   $\star$

Al4'te termik izleme aktivasyonu.

Bu parametreye, VW3A3203 I/O genişletme modülü takılmışsa erişilebilir.

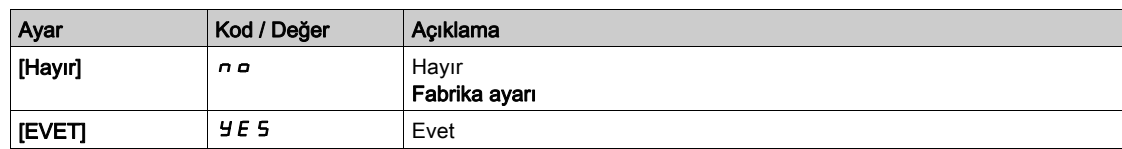

### <span id="page-201-0"></span>[Al4 Tipi]  $H_1$   $H_2$   $\star$

AI4 atama.

Bu parametreye [Al4 Termal izleme]  $E$  H 4 5, [Hayır]  $n a$  olarak ayarlanmamışsa erişilebilir.

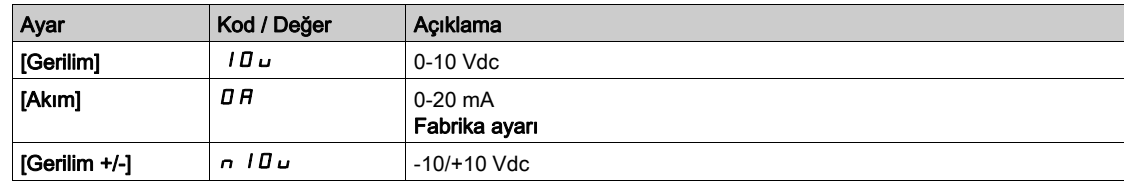

## [Al4 Trm Hata Yanıtı]  $EHH + B \star$

AI4 için algılanan bir hataya termal izleme tepkisi.

Bu parametreye, [AI4 Tipi]  $H \cdot H$  aşağıdaki şekilde ayarlanmamışsa erişilebilir:

- **•** [Gerilim] 10 u veya
- [Akım]  $\overline{a}$   $\overline{b}$ .

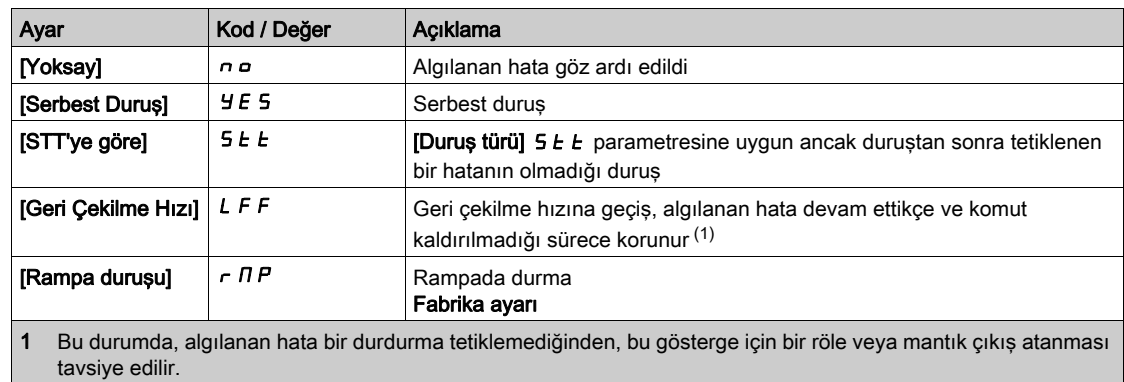

### [AI4 Trm Hata Seviyesi]  $EHH + \star$

AI4 için hata algılama seviyesi.

Bu parametreye, [Al4 Tipi]  $H \cdot H$  aşağıdaki şekilde ayarlanmamışsa erişilebilir:

- $\bullet$  [Gerilim]  $10 \cup$  veya
- $\bullet$  [Akim]  $\overline{a}$   $\overline{H}$  veya
- [PTC Yönetimi]  $P E C$ .

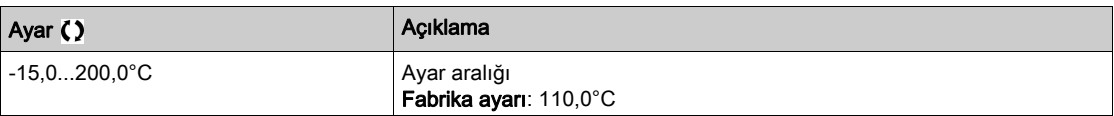

# [Al4 Tr Uyarı Seviyesi]  $EHHHR$

AI4 için uyarı seviyesi.

Bu parametreye, [Al4 Tipi]  $H \cdot H$  aşağıdaki şekilde ayarlanmamışsa erişilebilir:

- [Gerilim]  $10 \text{ U}$  veya
- $\bullet$  [Akim]  $\overline{a}$   $\overline{b}$  veya
- [PTC Yönetimi]  $P \nmid C$ .

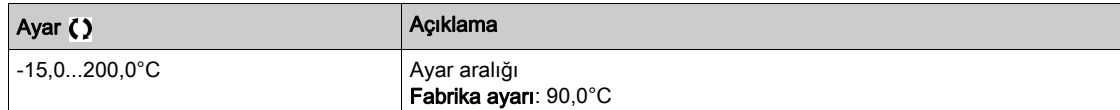

# [Al4 Termal Değeri]  $EHHV$

AI4 termal değeri.

Bu parametreye, [Al4 Tipi]  $H \cdot HE$  aşağıdaki şekilde ayarlanmamışsa erişilebilir:

- [Gerilim]  $10 \text{ U}$  veya
- $\bullet$  [Akim]  $I\overline{I}R$  veya
- [PTC Yönetimi]  $P E C$ .

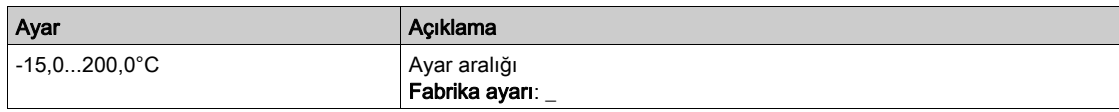

# [AI5 Ter İzleme]  $E$  H 5 5  $\star$

Al5'te termik izleme aktivasyonu.

Bu parametreye, VW3A3203 I/O genişletme modülü takılmışsa erişilebilir.

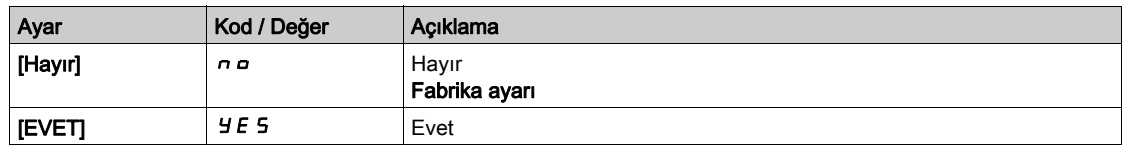

# [Al5 Tipi]  $A \cdot 5E \star$

AI5 atama.

Bu parametreye [AI5 Termal izleme]  $E H 5 5$ , [Hayır]  $n \rho$  olarak ayarlanmamışsa erişilebilir.

[AI4 Tipi]  $H \cdot H \cdot$  (bkz. sayfa  $202$ ) ile aynı.

# [AI5 Trm Hata Yanıtı]  $E$  H 5 b  $\star$

AI5 için algılanan bir hataya termal izleme tepkisi.

Bu parametreye,  $[A15$  Tipi $]$   $B$   $I$   $5$   $E$  aşağıdaki şekilde ayarlanmamışsa erişilebilir:

- [Gerilim]  $10 \text{ U}$  veya
- [Akım]  $\overline{a}$   $\overline{b}$ .

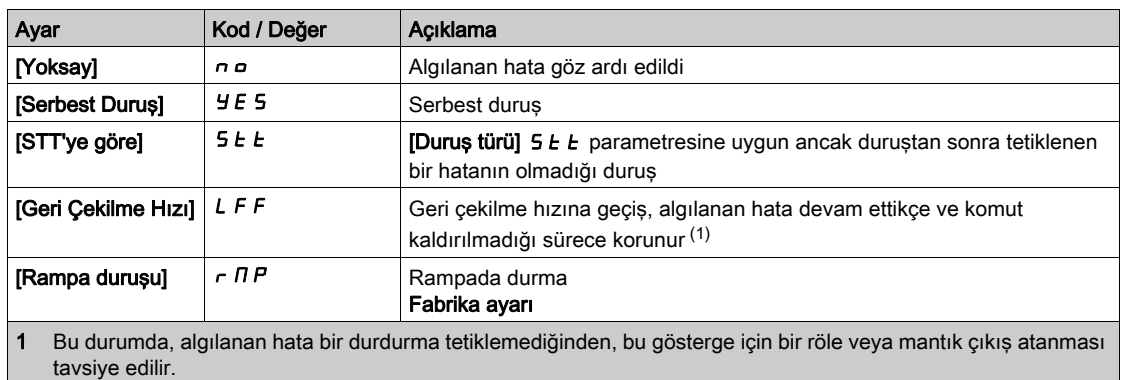

### [AI5 Trm Hata Seviyesi]  $E H 5F \star$

AI5 için hata algılama seviyesi.

Bu parametreye, [AI5 Tipi]  $\overline{H}$  i 5  $E$  aşağıdaki şekilde ayarlanmamışsa erişilebilir:

- [Gerilim]  $10 \text{ U}$  veya
- $\bullet$  [Akim]  $\overline{a}$   $\overline{b}$  veya
- [PTC Yönetimi]  $P E$ .

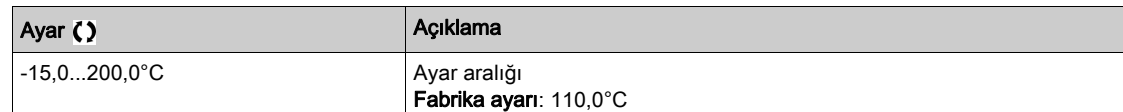

# [AI5 Tr Uyarı Seviyesi]  $E H 5 H \star$

AI5 için uyarı seviyesi.

Bu parametreye, [Al5 Tipi]  $R \rightarrow 5E$  aşağıdaki şekilde ayarlanmamışsa erişilebilir:

- [Gerilim]  $10 \text{ U}$  veya
- $\bullet$  [Akim]  $I\overline{I}H$  veya
- [PTC Yönetimi]  $P E$ .

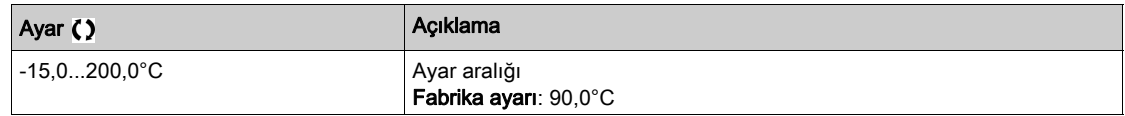

### [AI5 Termal Değeri]  $E$  H 5 V  $\star$

AI5 termal değeri.

Bu parametreye, [AI5 Tipi]  $H \cdot 5E$  aşağıdaki şekilde ayarlanmamışsa erişilebilir:

- [Gerilim]  $10 \cup$  veya
- $\bullet$  [Akim]  $I\overline{I}$  P veya
- [PTC Yönetimi]  $P \nmid C$ .

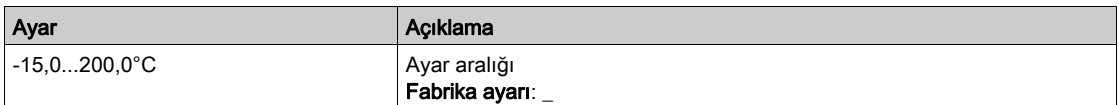

# [Kod Term Sensör Türü]  $EHEE^{\star}$

Kodlayıcı termal sensör türü.

Bu parametreye bir HTL kodlayıcısından farklı bir kodlayıcı modül takıldıysa veya katıştırılmış kodlayıcı kullanılırsa erişilebilir.

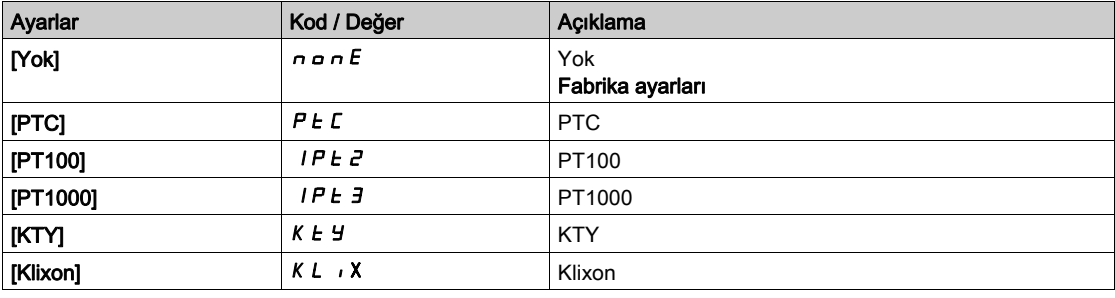

# [Kod Tr HataYanıtı]  $EHEB$   $\star$

Kodlayıcı girişi için algılanan bir hataya termal izleme tepkisi.

Bu parametreye asağıdaki sartlarla erişilebilir:

- bir kodlayıcı modülü takılı olmalı ya da gömülü kodlayıcı kullanılmalıdır ve
- [Kod Term Sensör Türü]  $EHEE$ , [Hayır]  $n \rho \rho E$  olarak ayarlanmamalıdır.

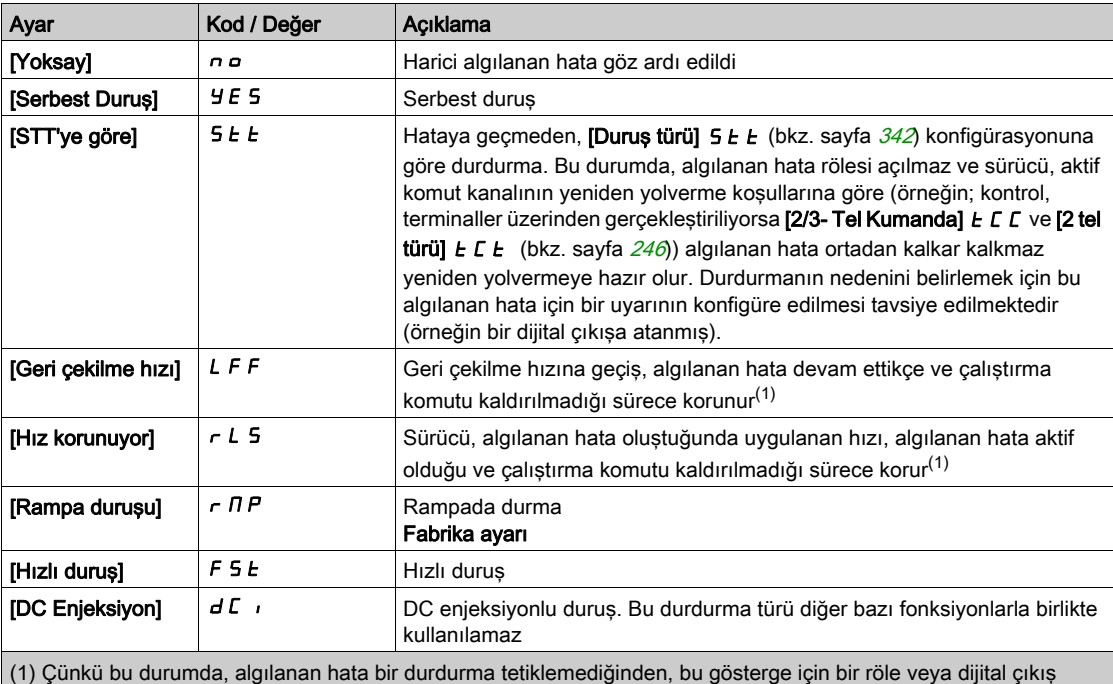

atanması tavsiye edilir.

# [Kod Trm Hata Seviyesi]  $EHEF^*$

Kodlayıcı için termal hata seviyesi.

Bu parametreye aşağıdaki şartlarla erişilebilir:

- bir kodlayıcı modülü takılı olmalı ya da gömülü kodlayıcı kullanılmalıdır ve
- $\bullet$  [Kod Term Sensör Türü]  $EHEE$  aşağıdakine ayarlanmamalıdır:
	- O [Yok] nonE veya
	- $\circ$  [PTC]  $P$   $E$   $C$ .

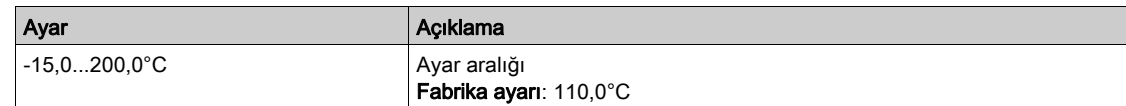

# [Kod Trm Uyarı Seviyesi]  $EHEA*$

Kodlayıcı için termal uyarı seviyesi.

Bu parametreye aşağıdaki şartlarla erişilebilir:

- bir kodlayıcı modülü takılı olmalı ya da gömülü kodlayıcı kullanılmalıdır ve
- $\bullet$  [Kod Term Sensör Türü]  $EHEE$  aşağıdakine ayarlanmamalıdır:
	- O [Yok] nonE veya
	- $\circ$  [PTC]  $P$   $E$   $C$ .

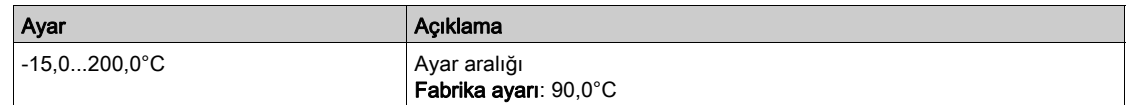

# [Kod Tr Değeri]  $EHEV \star$

Kodlayıcı termal değeri.

Bu parametreye aşağıdaki şartlarla erişilebilir:

- bir kodlayıcı modülü takılı olmalı ya da gömülü kodlayıcı kullanılmalıdır ve
- $\bullet$  [Kod Term Sensör Türü]  $EHEE$  aşağıdakine ayarlanmamalıdır:
	- O [Yok] nonE veya
	- $\circ$  [PTC]  $P$   $E$   $C$ .

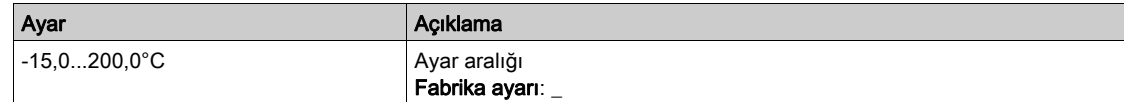

### [Geri Çekilme Hızı] L F F

Geri çekilme hızı.

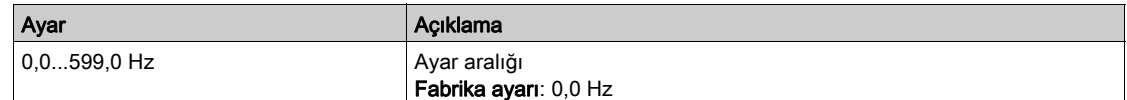

# [Motor izleme]  $\Pi \circ P$  - Menüsü

### Erişim

### [Tüm ayarlar]  $\rightarrow$  [Motor parametreleri]  $\rightarrow$  [Motor izleme]

### Bu Menü Hakkında

Termal izleme fonksiyonu, motorun termal durumunun tahminiyle motorun aşırı ısınmaktan korunmasına yardımcı olur.

### **[Akim Sinirlaması]**  $CL \rightarrow \star$

Dahili akım sınırı.

AŞIRI ISINMA

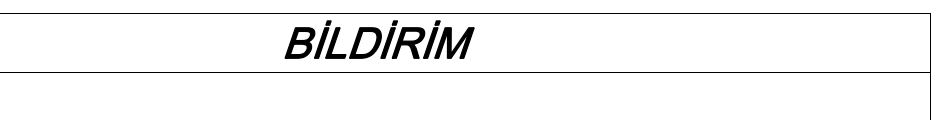

- Motor anma değerinin, motora uygulanacak maksimum akıma uygun olduğunu doğrulayın.
- [Akım Sınırlaması]  $CL$  , parametresinin bu tabloda gösterilen değerden küçük eşit bir değere ayarlandığını doğrulayın.
- Akım sınırını belirlerken azaltma gereklilikleri dahil motorun görev döngüsünü ve uygulamanızın tüm faktörlerini göz önünde bulundurun.

Bu talimatlara uyulmaması, ekipmanda maddi hasara yol açabilir.

NOT: Ayar 0,25'ten daha azsa. Bu seçenek aktif hale getirilmişse sürücü [ÇıkFazKaybı Ataması] o P L içinde kilitlenebilir. Yüksüz motor akımından daha az olduğunda, motor çalıştırılamaz.

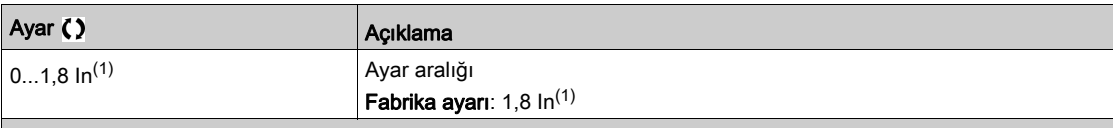

(1) Kurulum kılavuzunda ve sürücü isim plakasında belirtilen nominal sürücü akımına eşittir.

### [Azalma Süresi]  $5aP^*$

Azalma süresi.

Bu parametreye [Mot.aşırıger.sınrl.] 5 V L öğesi [Hayır]  $n a$  olarak ayarlanmazsa erişilebilir.

[Aşırı ger.snrl.etki] 5  $\sigma$  P parametresinin değeri, kullanılan kablonun zayıflatma süresine karşılık gelmektedir. Uzun kablolardan kaynaklanan gerilim dalga yansımalarının üst üste binmesini engellemeye yardımcı olmak amacıyla tanımlanmıştır. Aşırı gerilimleri, DC bara nominal geriliminin iki katı ile sınırlandırır.

Dalgalanma gerilimi; kablo tipleri, paralel bağlanmış farklı motor güçleri, paralel bağlı farklı kablo uzunlukları ve benzeri gibi pek çok parametreye bağlı olduğundan, motor terminallerinde oluşan aşırı gerilim değerlerini kontrol etmek için bir osiloskop kullanılması tavsiye edilir.

Genel sürücü performansını korumak için gereksiz yere SOP değerini artırmayın.

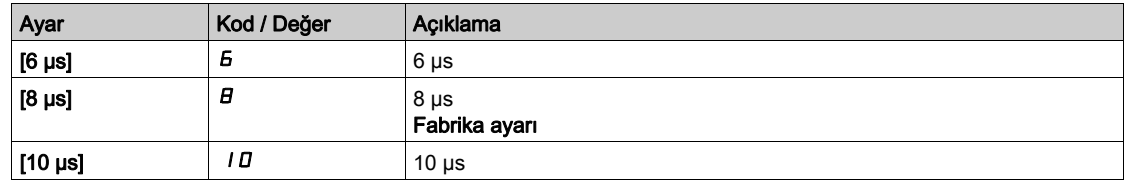

### **Sinüs Filtre AktivsI**  $\alpha F$  $\star$

Sinüs filtresi aktivasyonu.

Bu parametreye [Motor kontrol türü ]  $E E$  aşağıdaki şekilde ayarlanmazsa erişilebilir:

- [Senkr. mot.]  $5 \frac{1}{2}n$ , veya
- [Senkr.CL.]  $F5H$ , veya
- $\bullet$  [SYN\_U VC] 5  $H_{\text{H}}$  veya
- [Relüktans Motor]  $5 VC$ .

# BİLDİRİM

### SİNÜS FİLTRESİNİN HASAR GÖRMESİ

Sinüs filtreli bir sistemde maksimum çıkış frekansını [Maks frekans]  $E F r 100$  Hz'den yüksek bir değere ayarlamayın.

Bu talimatlara uyulmaması, ekipmanda maddi hasara yol açabilir.

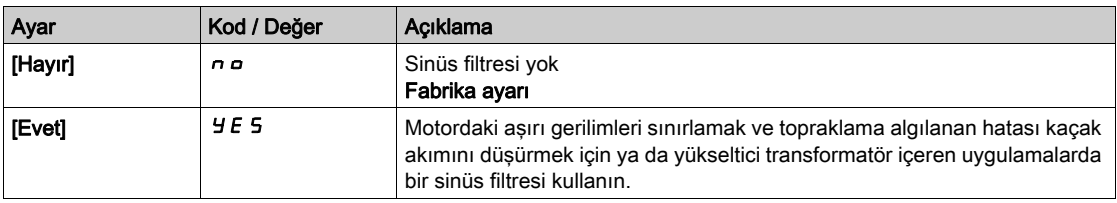

### [Çıkış KısaDvre Test] Strt

Çıkış kısa devre testi konfigürasyonu.

Sürücü çıkışları her güç açmada bu parametrenin konfigürasyonuna bakılmaksızın test edilir. Bu parametre [Evet] Y E 5 olarak ayarlanırsa çalıştır komutu her uygulandığında test de yapılır. Bu testler, küçük bir gecikmeye (birkaç msn) neden olur. Bir hata durumunda, sürücü kilitlenir.

Sürücü çıkış kısa devresi (U-V-W terminalleri): SCF hatası algılanabilir.

Katalog numaralarına göre fabrika ayarı değeri [Evet] YES olarak değiştirilir.

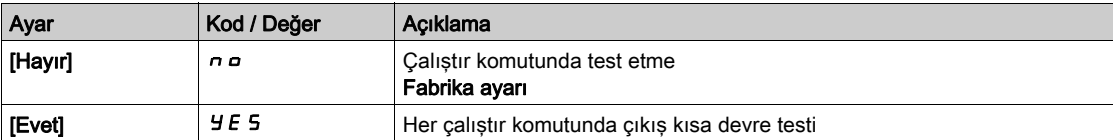

### [Motor Termal Eşiği]  $E E d$

[Motor Termal Eşği]  $E$  5  $H$  uyarı aktivasyonu motor termal eşiği.

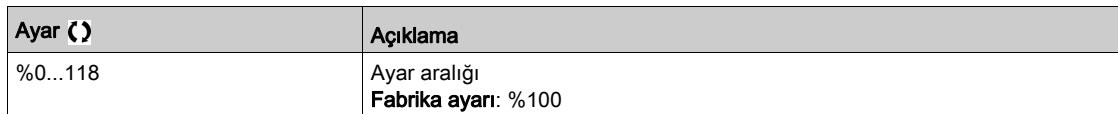

### [Motor.term.düzeyi 2]  $E E d Z$

[Motor2 Termal Eşği]  $E$  5  $Z$  uyarı aktivasyonu için Motor 2 termal seviyesi.

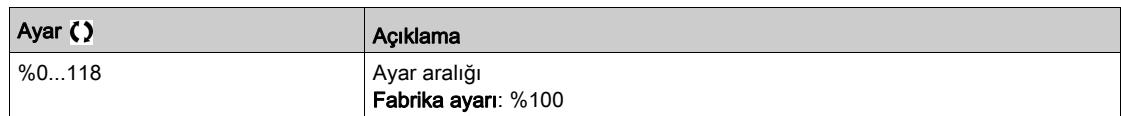

### [Motor 3 term svyesi]  $E E d \exists$

[Motor3 Termal Eşği]  $E$  5 *3* uyarı aktivasyonu için Motor 3 termal seviyesi.

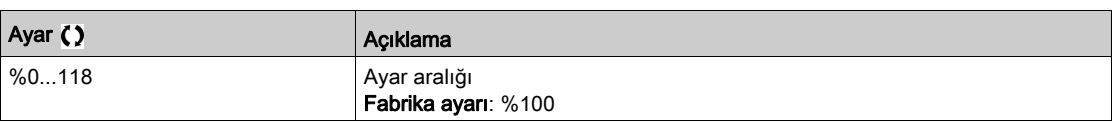

### [Motor 4 term svyesi]  $E E d 4$

[Motor4 Termal Eşği] *E 5 4 uyarı aktivasyonu için Motor 4 termal seviyesi.* 

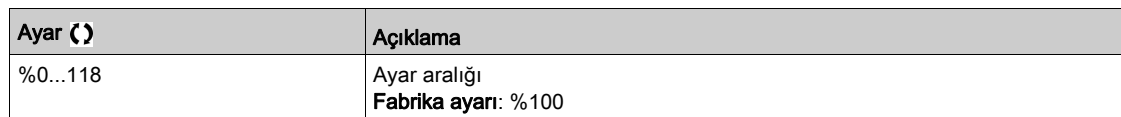

# [Motor kontrolü]  $d \rightharpoondown C$  - Menüsü

### Erişim

### $[T$ üm ayarlar]  $\rightarrow$  [Motor parametreleri]  $\rightarrow$  [Motor kontrolü]

### Bu Menü Hakkında

Bu menü, motor kontrolüyle ilgili parametreleri gösterir.

### [IR telafisi]  $\mu$  F  $\tau$

Bu parametre, çok düşük hızda torku optimize etmek veya özel durumlara uyarlamak için kullanılır (örneğin: paralel bağlanmış motorlar için [IR telafisi] u F - değerini düşürün). Düşük hızda tork yetersizse [IR telafisi] u F r değerini yükseltin. Çok yüksek bir değer motorun çalışmasına (kilitlenme) engel olabilir veya akım sınırlama moduna geçmesine neden olabilir.

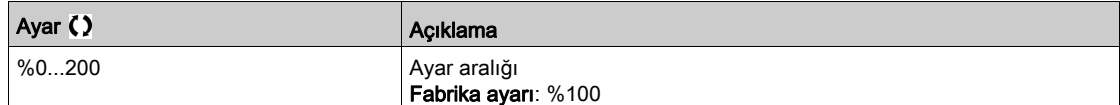

## [Kayma telafisi]  $5 L P \star$

Kayma telafisi.

Bu parametreye [Motor kontrol türü ]  $E E$  aşağıdaki şekilde ayarlanırsa erişilebilir:

- [SVC V] V V L veya
- [U/F VC 5 nokta]  $U$  F 5 veya
- [Enerji Tasarrufu.]  $nL$  d.

Motor etiket plakasında verilen hızların tam olması gerekmez.

Kayma ayarı, gerçek kaymadan az ise, motor, sabit durumda doğru hızda dönmüyor referanstan daha düşük bir hızda dönüyor demektir.

Kayma ayarı gerçek kaymadan yüksekse, motor aşırı telafi edilmiştir ve hız dengesizdir.

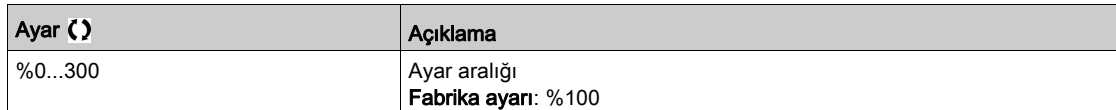

# $[U1]$   $\cup$   $I \star$  -  $[U5]$   $\cup$  5  $\star$

V/F profil ayarı.

5 nokta V/F'de gerilim noktası 1'den 5 nokta V/F'de Gerilim noktası 5'e.

Bu parametrelere [Motor Kontrol Türü]  $E \, E \,$  [V/F 5pts]  $\mu$  F 5 olarak ayarlanırsa erişilebilir.

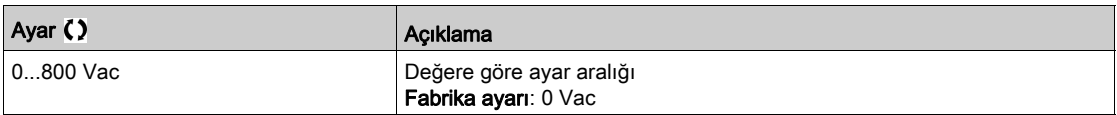

# $[$ F1] F  $I \star -$  [F5] F 5 $\star$

5 nokta V/F'de frekans noktası 1'den 5 nokta V/F'de Frekans noktası 5'e.

V/F profil ayarı.

Bu parametreye [Motor Kontrol Türü]  $E E$ , [V/F 5 nokta]  $U F$  5 olarak ayarlanırsa erişilebilir.

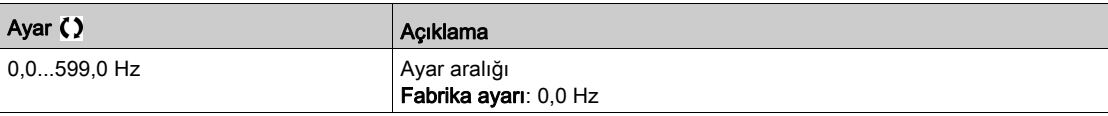

# [Çıkış Fazı Dönüşü] PHr

Çıkış fazı dönüşü.

Bu parametrenin değiştirilmesi, üç motor fazının 2'sinin enversiyonu olarak çalışır. Bu da motorun dönüş yönünün değişmesine neden olur.

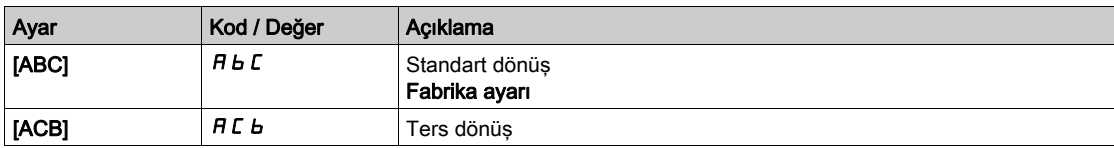

## [Eylemsizlik Faktörü] 5 P G u  $\star$

Eylemsizlik faktörü

- Bu parametreye aşağıdaki durumlarda erişilebilir:
- [Erişim Seviyesi] L A C öğesi [Uzman] E P r olarak ayarlanırsa ve
- $\bullet$  [Motor Kontrol Türü]  $C \tL$  aşağıdaki şekilde ayarlanırsa:
	- $\circ$  [U/F VC 5 nokta]  $\sqrt{L}$  F 5 veya
	- $O$  [SYN\_U VC] 5  $H_1$ u.

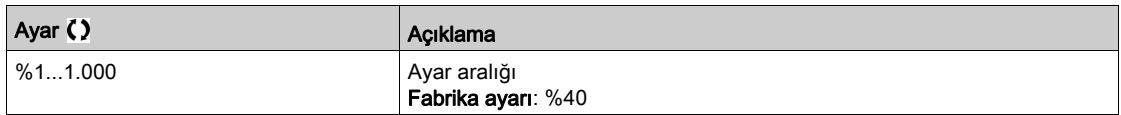

## [Takviye Aktivasyonu]  $b\overline{a}R\overline{x}$

Destek aktivasyonu.

Bu parametreye [Erişim Seviyesi] L  $H\mathsf{E}$  öğesi [Uzman]  $E\mathsf{P}_\mathsf{F}$  olarak ayarlanırsa erişilebilir.

- Bu parametrenin fabrika ayarı aşağıdaki gibi değiştirilir:
- [Aktif Değil]  $n a$ , [Motor Kontrol Türü ]C  $E$  E [Relüktans Motor]  $5r V$  C olarak ayarlanırsa.
- [Sabit]  $\Gamma$  5  $E$   $E$ , [Motor Kontrol Türü]  $\Gamma$   $E$   $E$  [Senk. Mot.] olarak ayarlanırsa. SYn, [SYN\_U VC] 5  $\frac{1}{2}$   $\sigma$   $\sigma$ veya [Senk.CL]  $F54$ .

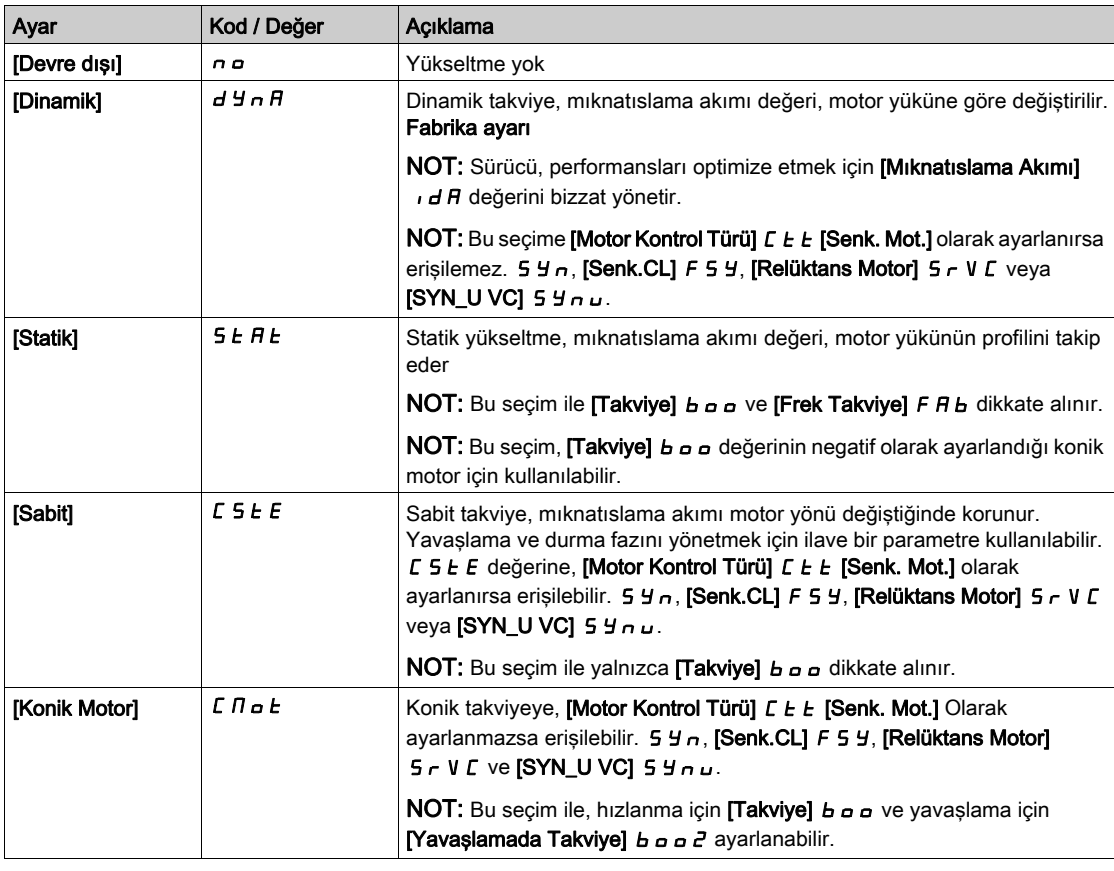

# [Takviye]  $b \circ \sigma \star$

0 Hz'de değer: nominal mıknatıslama akımının % değeri (0'dan farklıysa dikkate alınır).

Çok yüksek bir **[Takviye]** b o değeri, motorun manyetik doygunluğuyla sonuçlanabilir, bu da torkun düşmesine neden olur.

Bu parametreye aşağıdaki durumlarda erişilebilir:

- [Erişim Seviyesi] L A C öğesi [Uzman] E P r olarak ayarlanırsa ve
- **•** [Takviye Aktivasyonu]  $b \circ A$ , [İnaktif]  $a \circ b$  olarak ayarlanmazsa.

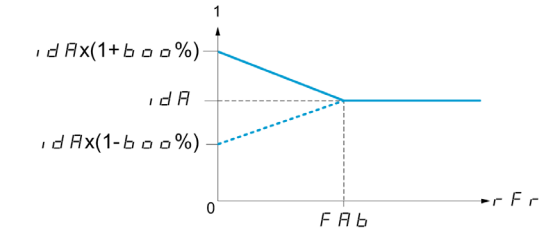

NOT: Senkronize motorlar için bu değerin düşük hızda kontrolü optimize etmek için ayarlanması önerilir.

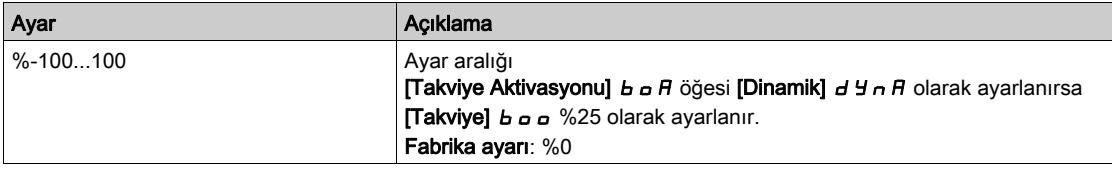

### [Yavaşlamada Takviye]  $b$   $a$   $a$   $c$   $\star$

Nominal mıknatıslama akımının %'si olarak değer (0'dan farklıysa dikkate alınır).

Bu parametre, durma fazında mıknatıslama akımını düşürmek için yavaşlama fazında kullanılır.

Bu parametreye aşağıdaki durumlarda erişilebilir:

- **Erişim Seviyesi] L A C** öğesi [Uzman]  $E P r$  olarak ayarlanırsa ve
- [Takviye Aktivasyonu]  $b \circ A$ , [Konik Motor]  $C \cap A$   $\circ b$  olarak ayarlanırsa.

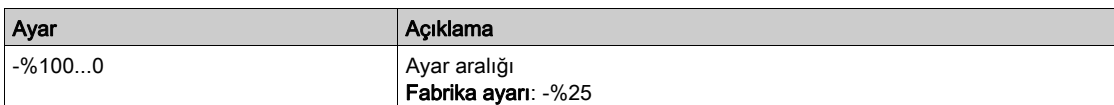

### [Frek Takviye]  $FAB \star$

0 Hz'de değer: nominal mıknatıslama akımına erişmek için hız eşiği.

Bu parametreye aşağıdaki durumlarda erişilebilir:

- [Erişim Seviyesi] L A C öğesi [Uzman] E P r olarak ayarlanırsa ve
- **Takviye Aktivasyonu]**  $b$   $a$   $B$ , [Hayır]  $n a$  olarak ayarlanmazsa ve
- [Takviye Aktivasyonu]  $b \circ A$ , [Sabit]  $C 5E E$  olarak ayarlanmazsa.

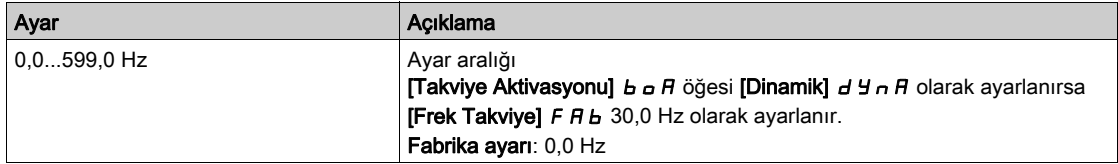

NOT: Senkronize motorlar için bu değerin düşük hızda kontrolü optimize etmek için ayarlanması önerilir.

### [Frenleme seviyesi]  $Vb\tau$

Frenleme transistör komutu seviyesi.

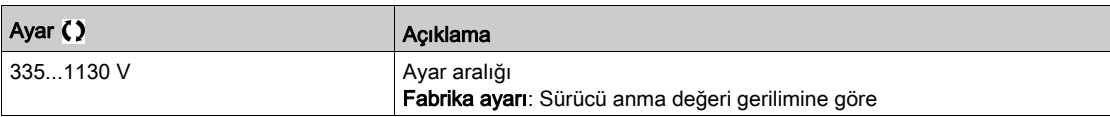

# [DI ile Akılama]  $FL$   $I -$  Menüsü

### Erişim

### $[Tium ayarlar] \rightarrow [Motor parametereleri] \rightarrow [Motor kontroli] \rightarrow [D]$ ile Akılama]

### Bu Menü Hakkında

Dijital giriş ile akılamayı konfigüre edin.

### [Motor akılama]  $FLL$

Motor akılama konfigürasyonu

# AYA TEHLİKE

ELEKTRİK ÇARPMASI, PATLAMA VEYA ARK PARLAMASI CİDDİ TEHLİKESİ

[Motor akışı] F L u parametresi [Sürekli] F c L olarak ayarlanırsa motor çalışmasa bile akım her zaman aktif olur.

Bu ayarın kullanımının emniyetsiz bir durum doğurmadığını doğrulayın.

Bu talimatlara uyulmaması, ölüme veya ağır yaralanmalara yol açacaktır.

# BİLDİRİM

### AŞIRI ISINMA

Bağlı motor anma değerinin, uygulanacak akı akıma uygun olduğunu doğrulayın.

Bu talimatlara uyulmaması, ekipmanda maddi hasara yol açabilir.

Başlangıçta hızlı yüksek tork elde etmek için, manyetik akılamanın zaten motorda kurulmuş olması gerekir. [Sürekli] F L L modunda, gücü açıkken sürücü otomatik olarak akı biriktirir.

**[Sürekli değil]**  $F \nI$  modunda, akılama motor başlatıldığında oluşur.

Akı kurulduğunda ve motor mıknatıslama akımına ayarlandığında, akı akımı **[Nom Motor Akımı]**  $\sigma \mathcal{L}$   $\tau$ (konfigüre edilmiş nominal motor akımı) değerinden büyüktür.

[Motor kontrol türü]  $\zeta$   $E$   $E$  öğesi [Senkr. mot.] olarak ayarlanırsa 5  $\frac{1}{2}$  n, [Motor akılama]  $F$   $L$   $\omega$  parametresi akılamaya değil motorun hizalanmasına neden olur.

**[Fren ataması]** b L C değeri [Hayır]  $n \rho$ ) ise [Motor akılama] F L u parametresinin bir etkisi olmaz.

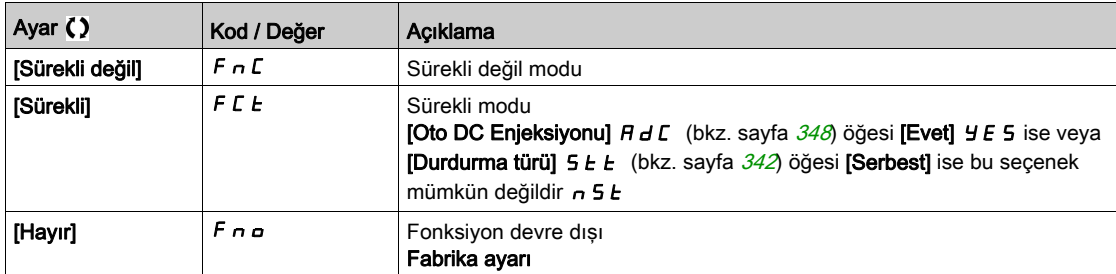

### [Atamayı akılama]  $FL \rightarrow \star$

Giriş atamasını akılama

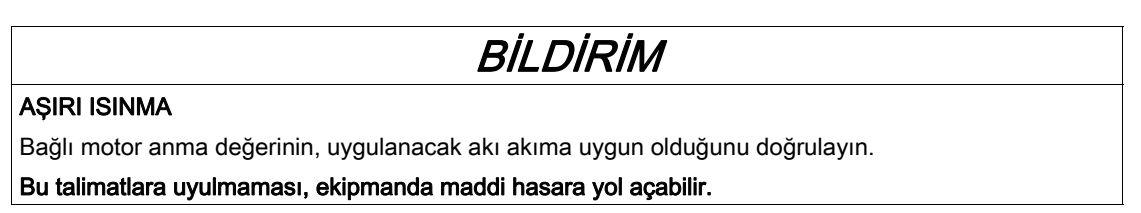

Atama yalnızca [Motor akılama]  $FL_U$  öğesi [Sürekli değil]  $F_nC$  olarak ayarlanırsa mümkündür.

Motor akılama komutuna bir DI veya bir bit atanırsa atanan giriş veya bit 1'deyken akılama birikir.

Bir DI veya bir bit atanmadıysa veya bir çalıştır konumu gönderildiğinde atanan DI veya bit 0'daysa, motor başlatıldığında akılama oluşur.

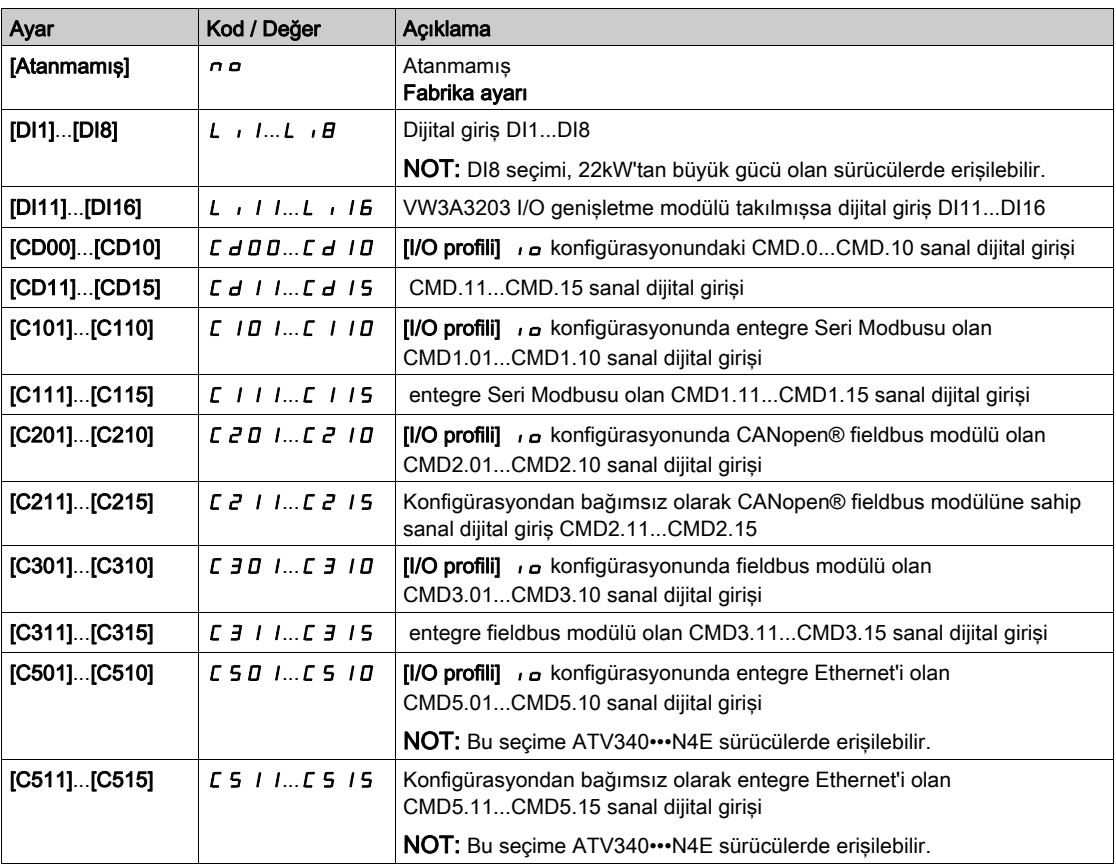

### [Açı ayar tipi]  $A \cdot 5 \cdot k \star$

Otomatik açı ayar tipi.

Bu parametreye [Motor Kontrol Türü]  $C E E$  șu șekilde ayarlanırsa erișilebilir:

- [Senkr. mot.]  $5 \text{ H}$ <sub>n</sub>veya
- [Senkr.CL]  $F5H$  veya
- $\bullet$  [SYN\_U VC] 5  $4\sigma$   $\mu$  veya
- [Relüktans Motor]  $5 VC$ .

[PSI hizalama] PSI ve [PSIO hizalama] PSIO tüm senkronize motor türleri için çalışıyor. [SPM hizalama]  $SPTH$  ve [IPM hizalama]  $IPTH$  senkronize motor türüne bağlı olarak performansları artırır. [Dönel Akım Enjeksiyonu]  $rC$  , [PSI hizalama] P 5 ile [PSIO hizalama] P 5 i o öğelerin beklenen performansları vermediği durumlarda kullanılabilir.

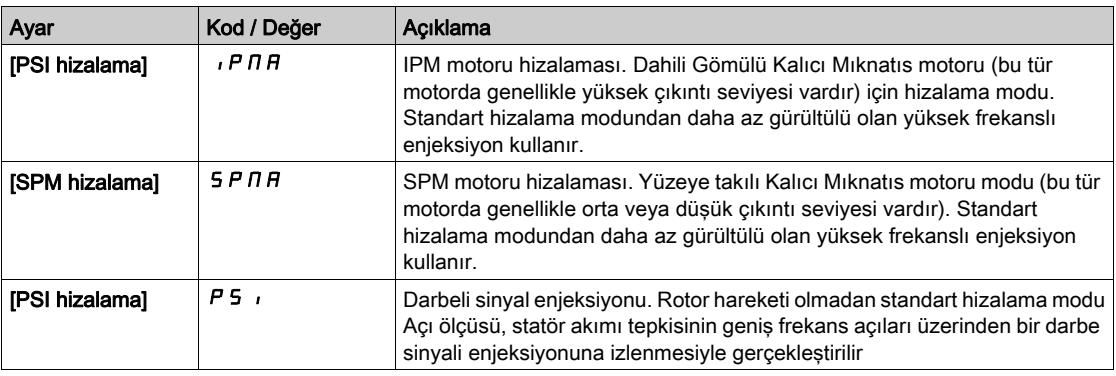

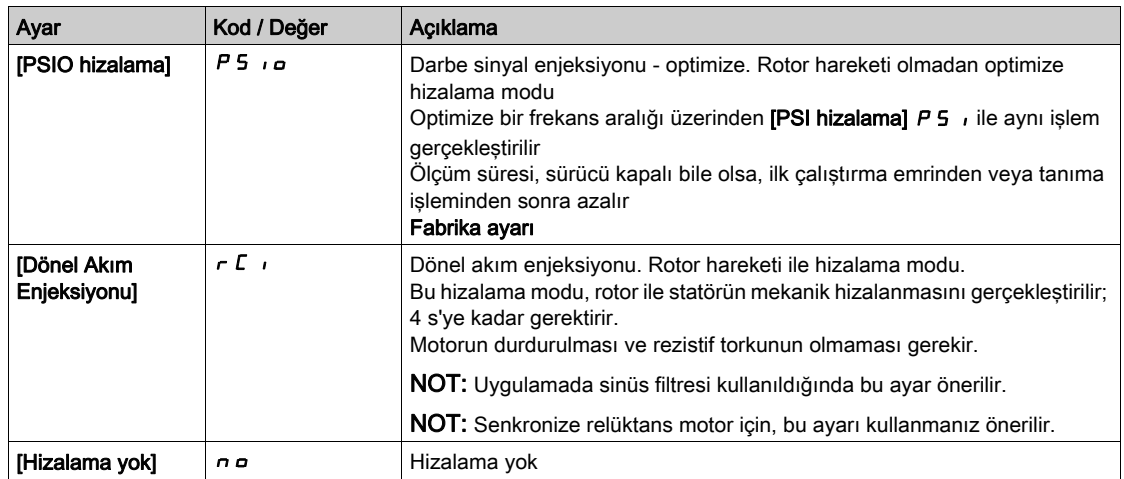
## [Hız Çevrimi Optimizasyonu]  $\Pi L - M$ enüsü

#### Erişim

#### [Tüm ayarlar] \ [Motor parametreleri] \ [Motor kontrolü] \ [Hız Çevrimi Optimizasyonu]

#### Bu Menü Hakkında

[Motor kontrol türü]  $L \, E \, E$  öğesi [U/F VC 5 nokta]  $L \, F$  5 veya [SYN\_U VC] 5  $\,$ H  $\,$ n  $\,$ u.

#### Yüksek Performanslı Hız Çevrimi Ayarı İçin Önerilen Prosedür

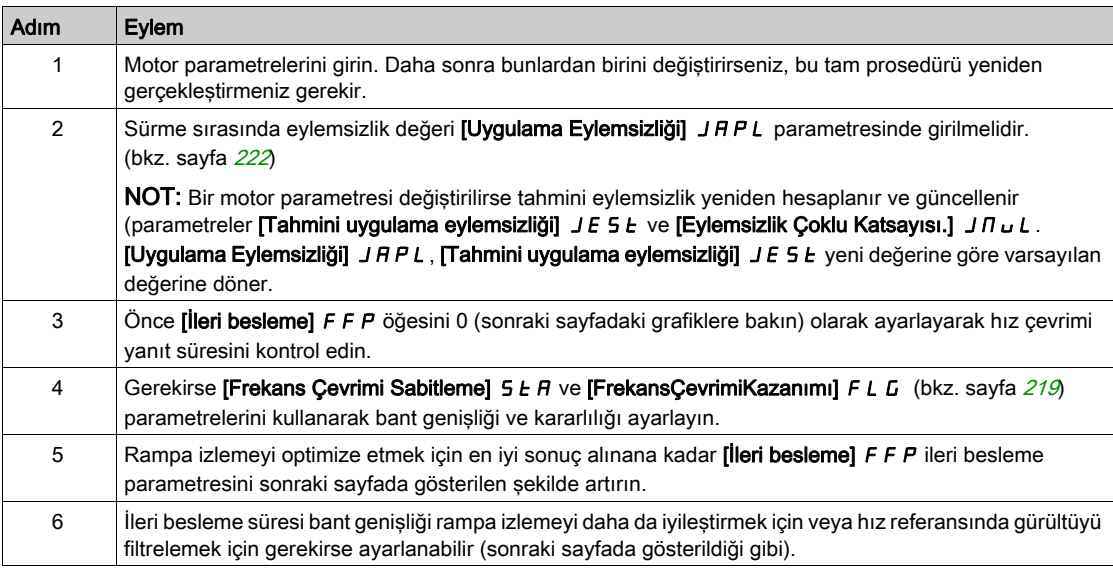

#### Yüksek Performanslı hız Çevrimi - [İleri Besleme] F F P Parametresini Ayarlama

Bu, eylemsizliği hızlandırmak veya yavaşlatmak için gereken dinamik tork ileri beslemesini ayarlamak için kullanılır. Bu parametrenin rampadaki etkisi aşağıda gösterilmiştir. FFP değerini yükseltme rampanın daha yakından izlenmesini sağlar. Ancak, değer çok yüksekse aşırı hız oluşur. Hız rampayı tam olarak izlerken optimum ayar elde edilir; bu, [Uygulama Eylemsizliği] J R P L parametresinin doğruluğuna (bkz. sayfa  $222$ ) ve [Kodlayıcı filtre değeri] F F r parametre ayarına bağlıdır (bkz. sayfa  $222$ )

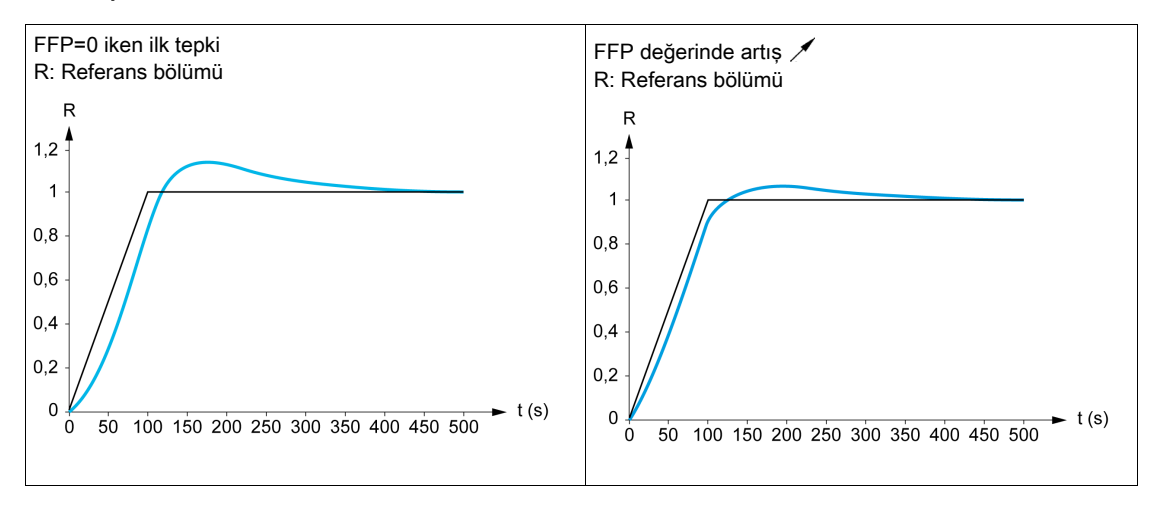

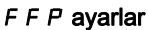

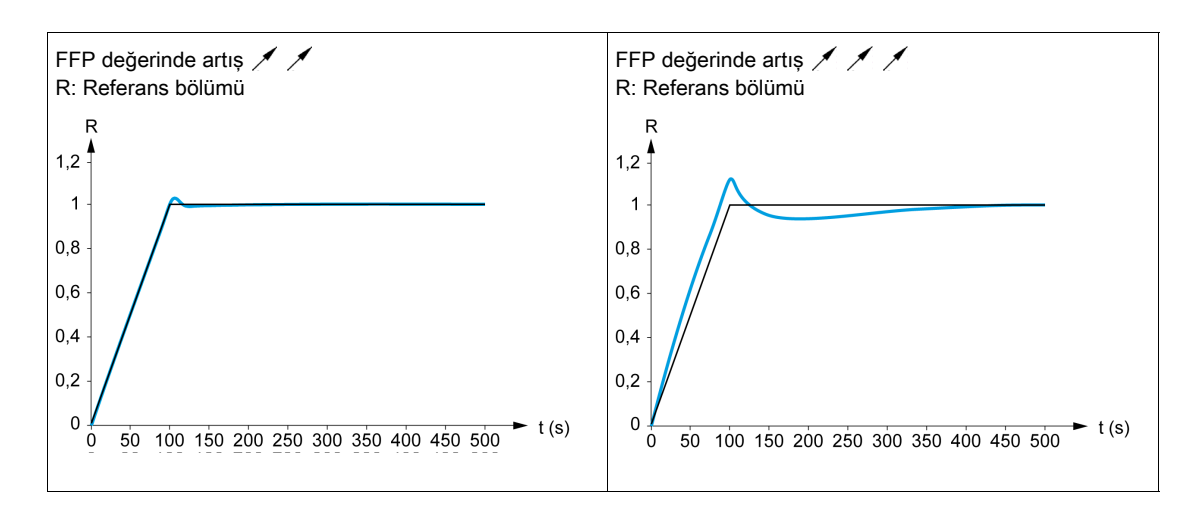

#### Yüksek Performanslı Hız Çevrimi - [İleri Besleme Bant Genişliği] F F V Parametresini Ayarlama

Bu dinamik tork ileri besleme süresinin bant genişliğini ayarlamak için kullanılır. Bu parametrenin rampadaki etkisi aşağıda gösterilmiştir. FF V değerini azaltma hız referansında (tork dalgalanması) gürültü etkisini azaltır. Ancak, rampa ayarlarında çok büyük bir azalma (kısa rampalarda) bir gecikmeye neden olabilir ve rampa izleme bundan olumsuz etkilenebilir. FFV değerini yükseltme rampanın daha yakından izlenmesini sağlar, ancak gürültü hassasiyetini de yükseltir. Optimum ayar, rampa izleme ve varolan gürültü hassasiyeti arasında en iyi uyuşmaya erişilerek elde edilir.

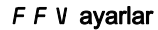

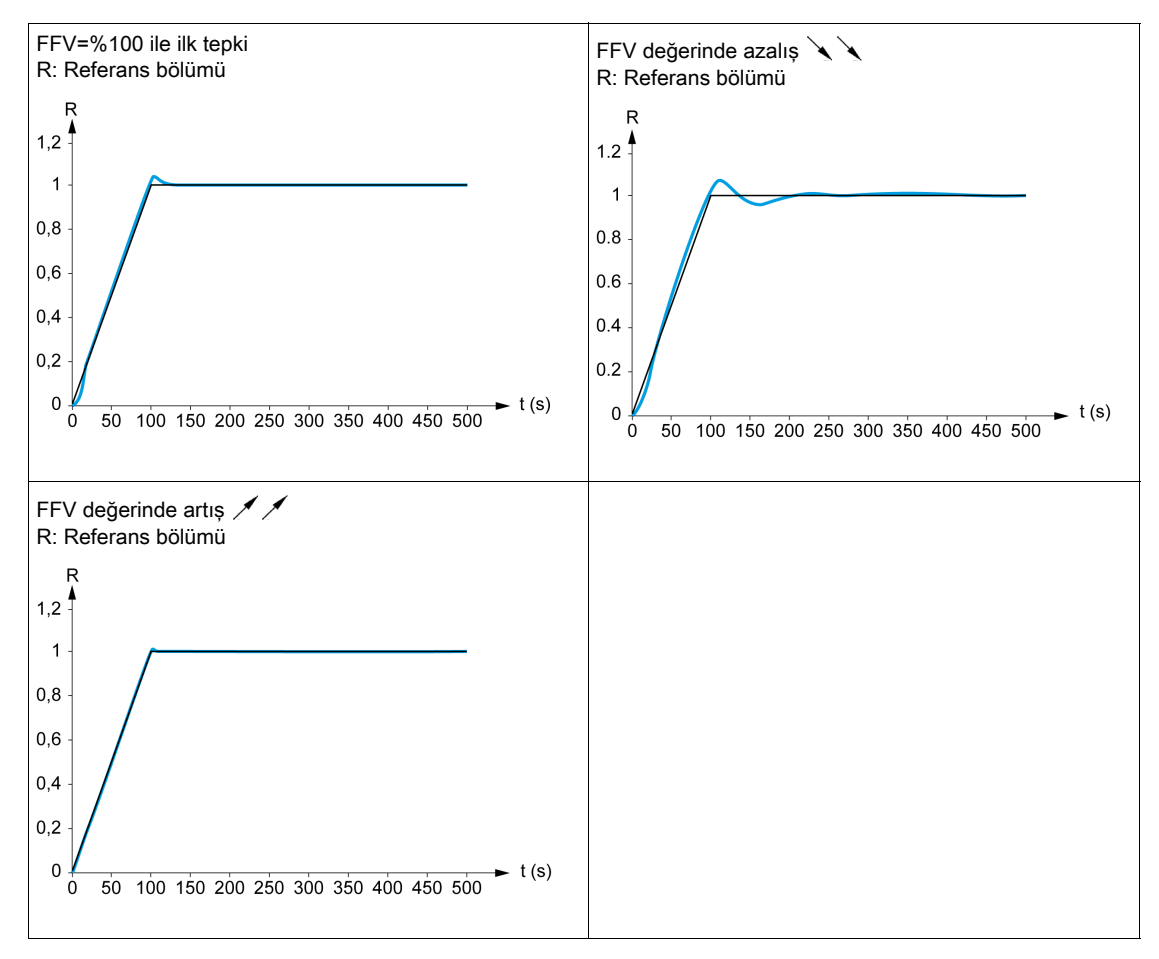

#### [Hız çevrimi türü]  $55L \star$

Hız çevrimi türü.

Bu parametreye [Motor kontrol türü]  $C E E$  öğesi şu şekilde ayarlanmazsa erişilebilir:

- [U/F VC 5 nokta]  $\sqrt{L}$  F 5 veya
- $\bullet$  [SYN\_U VC] 5  $4\pi$ u.

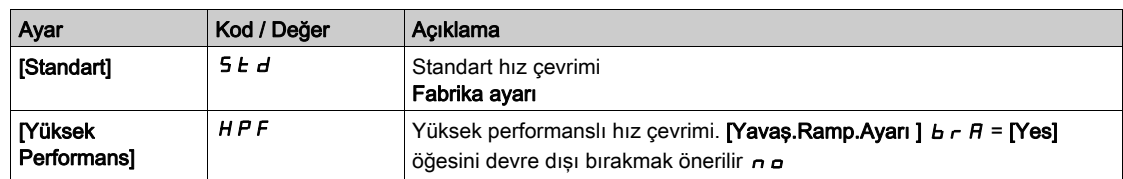

#### [Hız oransal kazanç]  $5P<sub>0</sub>$   $\star$

Hız çevrimi oransal kazanç.

- Bu parametreye şu şekilde erişilebilir:
- [Hız çevrimi tipi]  $55L$  öğesi [Standart]  $5Ld$  olarak ayarlanırsa ve
- [Motor kontrol türü]  $C E E$  şu şekilde ayarlanmazsa:
	- $\circ$  [U/F VC 5 nokta]  $\sqrt{L}$  F 5 veya
	- $\circ$  [SYN\_U VC] 5  $4\pi$ u.

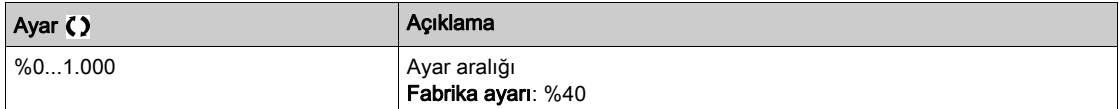

### [Hız zaman integrali]  $5$   $\rightarrow$   $\star$

Hız çevrimi entegral süresi sabiti.

Bu parametreye şu şekilde erişilebilir:

- [Hız çevrimi tipi]  $55L$  öğesi [Standart]  $5Ld$  olarak ayarlanırsa ve
- [Motor kontrol türü]  $C E E$  şu şekilde ayarlanmazsa:
	- $\circ$  [U/F VC 5 nokta]  $\sqrt{L}$  F 5 veya
	- $\circ$  [SYN\_U VC] 5  $4\pi$ u.

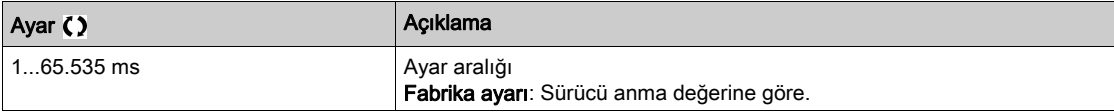

#### [K hızı çevr. filtr.]  $5FC$

Hız filtresi katsayısı (0(IP) ila 1(PI)).

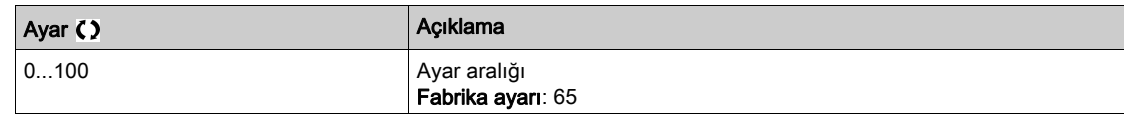

#### [Hız tahmini filtre süresi]  $F$  F H  $\star$

Tahmini hızın filtre süresi.

Bu parametreye [Erişim Seviyesi] L  $H\mathbb{C}$ , [Uzman]  $E\mathbb{P}_F$  olarak ayarlanırsa erişilebilir.

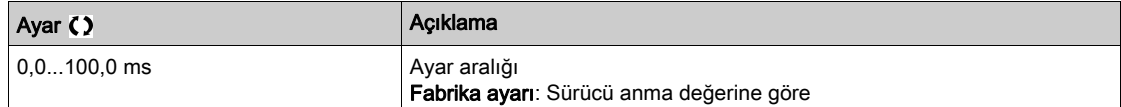

#### <span id="page-218-0"></span>[FrekansÇevrimi Kararlılığı]  $5EFA^*$

Frekans çevrimi kararlılığı (Hız çevrimi sönümleme faktörü).

Bu parametreye su sekilde erisilebilir:

- [Hız çevrimi tipi] 5 5 L öğesi [Yüksek Performans] H P F olarak ayarlanırsa ve
- [Motor kontrol türü]  $C E E$  şu şekilde ayarlanmazsa:
	- $\circ$  [U/F VC 5 nokta]  $\sqrt{L}$  F 5 veya
	- $\circ$  [SYN\_U VC] 5  $H_{B}$ u.

Kararlılık: Makinenin dinamiğine göre bir hız geçiciliğinden sonra dönüşü sabit duruma adapte etmek için kullanılır. Kontrol çevrimi azalmasını artırmak ve böylece aşırı hızı azaltmak için kademeli olarak kararlılığı artırın.

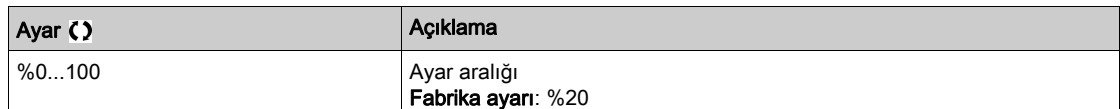

#### [FrekansÇevrimiKazanımı]  $F L L$

Frekans çevrimi kazanımı (Hız çevrimi bant genişliği).

- Bu parametreye su şekilde erişilebilir:
- [Hız çevrimi tipi] 5 5 L öğesi [Yüksek Performans] H P F olarak ayarlanırsa ve
- [Motor kontrol türü]  $C E$  e şu şekilde ayarlanmazsa:
	- $\circ$  [U/F VC 5 nokta]  $\overline{u}$  F 5 veya
	- $\circ$  [SYN\_U VC] 5  $H_{\text{Hul}}$ .

Makine hızı geçicilinin tepkisini dinamiklere göre adapte etmek için kullanılır. Yüksek dirençli torka sahip makineler için, hızlı çevrimlerin yüksek eylemsizliği kazancı kademeli olarak artırır.

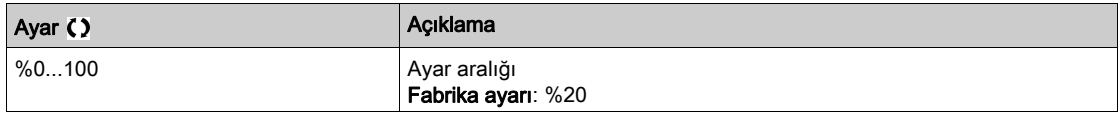

#### [ileri besleme]  $F$   $F$   $\rightarrow \infty$

İleri Besleme süresi aktivasyonu ve ayarı.

Bu parametreye şu şekilde erişilebilir:

- [Hız çevrimi tipi] 5 5 L öğesi [Yüksek Performans] HPF olarak ayarlanırsa ve
- [Motor kontrol türü]  $C E E$  şu şekilde ayarlanmazsa:
	- $\circ$  [U/F VC 5 nokta]  $\sqrt{L}$  F 5 veya
	- ⊙ [SYN\_U VC] 5 ป n ม.

Yüksek performanslı regülatör ileri besleme süresi yüzdesi. %100, [Uygulama Eylemsizliği] J R P L değeri kullanılarak hesaplanan süresine karşılık gelir.

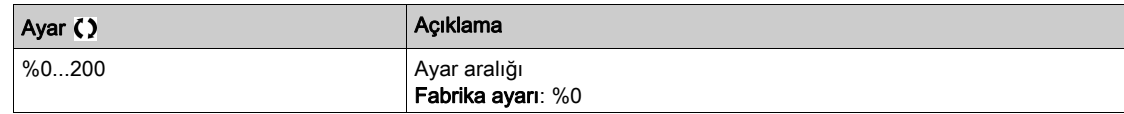

#### [İleriBesleme Bant Genişliği]  $F \in V \star$

İleri besleme süresinin filtresinin bant genişliği.

Bu parametreye şu şekilde erişilebilir:

- [Hız çevrimi tipi] 5 5 L öğesi [Yüksek Performans] HPF olarak ayarlanırsa ve
- [Motor kontrol türü]  $C E E$  şu şekilde ayarlanmazsa:
- $\circ$  [U/F VC 5 nokta]  $\sqrt{L}$  F 5 veya
- $\circ$  [SYN\_U VC] 5  $H_{B}$ u.

Önceden tanımlanan değerin yüzdesi olarak yüksek performans hızlı çevrim ileri besleme süresinin bant genişlikleri.

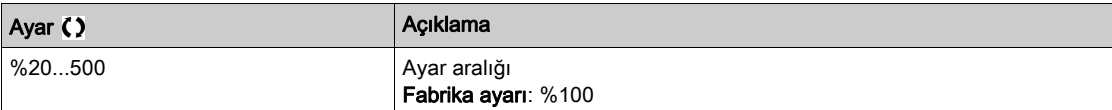

#### [Harici İleriBesleme Ataması]  $E \nF \nightharpoonup \nightharpoonup$

Harici ileri besleme modu

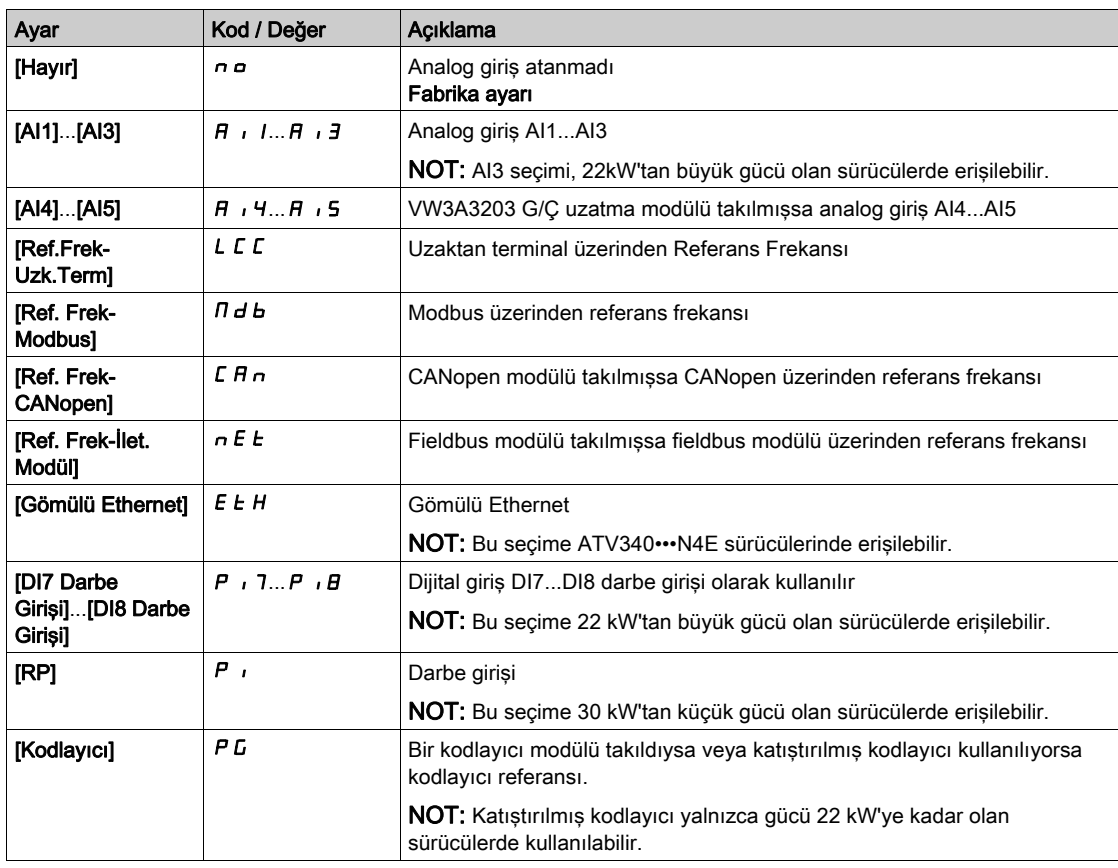

#### [Eylemsizlik Çoklu Katsayısı.] J Π u L ★

Eylemsizlik için ölçekleme faktörü görüntülenir.

Bu parametreye şu şekilde erişilebilir:

- [Hız çevrimi tipi] 5 5 L öğesi [Yüksek Performans] HPF olarak ayarlanırsa ve
- $\bullet$  [Motor kontrol türü]  $\mathcal{L}$   $\mathcal{L}$   $\mathcal{L}$  su sekilde ayarlanmazsa:
	- $\circ$  [U/F VC 5 nokta]  $\sqrt{L}$  F 5 veya
	- $\circ$  [SYN\_U VC] 5  $4\pi$ u.

Salt okunur modda sürücü tarafından hesaplanan [Uygulama Eylemsizliği] J R P L ve [Tahmini uygulama eylemsizliği] JESE parametreleri için artış: 0,1 gm<sup>2</sup>, 1 gm<sup>2</sup>, 10 gm<sup>2</sup>, 100 gm<sup>2</sup>, 1000 gm<sup>2</sup>.

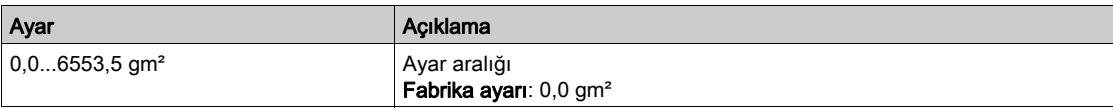

#### **[Tahmini uygulama eylemsizliği]**  $JE$  5  $E$   $\star$

Tahmini uygulama eylemsizliğidir.

Bu parametreye şu şekilde erişilebilir:

- [Hız çevrimi tipi] 5 5 L öğesi [Yüksek Performans] H P F olarak ayarlanırsa ve
- $\bullet$  [Motor kontrol türü]  $C E E$  șu șekilde ayarlanmazsa:
	- $\circ$  [U/F VC 5 nokta]  $\sqrt{L}$  F 5 veya
	- $\circ$  [SYN U VC] 5  $H_{H}$ .

Sürme sırasında eylemsizlik, sürücü tarafından motor parametrelerine uygun şekilde salt okunur modda tahmin edilir. Hız çevrimi varsayılan ayarları bu eylemsizlikten sürücü tarafından belirlenir.

Şunun tarafından verilen artış: [Eylemsizlik Çoklu Katsayısı.] J  $\Pi_{\text{u}} L$ : - 0,1 gm<sup>2</sup>, 1 gm<sup>2</sup>, 10 gm<sup>2</sup>, 100 gm<sup>2</sup> veya 1000 gm².

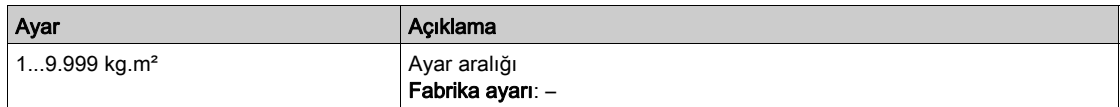

#### [Uygulama Eylemsizlik Katsayısı.] J  $\overline{H}$   $\overline{L}$   $\alpha$   $\overline{\overline{X}}$

Ayarlanabilir uygulama eylemsizlik oranı.

Bu parametreye su sekilde erisilebilir:

- [Hız çevrimi tipi] 5 5 L öğesi [Yüksek Performans] H P F olarak ayarlanırsa ve
- [Motor kontrol türü]  $C E E$  su sekilde ayarlanmazsa:
	- O [U/F VC 5 nokta]  $\sqrt{L}$  F 5 veya
	- $\circ$  [SYN\_U VC] 5  $H_{B}$ u.

Katsayı **[Tahmini uygulama eylemsizliği]** JESL ve [Uygulama Eylemsizliği] JRPL parametreleri arasındaki oranı sabitleyen katsayı.

#### [Uygulama Eylemsizliği] J  $HPL = \Pi$ ahmini uygulama eylemsizliği] J  $E 5E \times$  [Uygulama Eylemsizlik] Katsayısı.] JRC o.

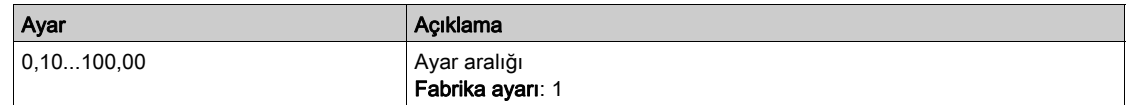

#### <span id="page-221-0"></span>[Uygulama Eylemsizliği]  $J H P L \star$

Ayarlanabilir uygulama eylemsizliği.

Bu parametreye şu şekilde erişilebilir:

- $\bullet$  [Hiz çevrimi tipi] 5 5 L öğesi [Yüksek Performans]  $HPF$  olarak ayarlanırsa ve
- [Motor kontrol türü]  $C E E$  şu şekilde ayarlanmazsa:
	- $\circ$  [U/F VC 5 nokta]  $\sqrt{L}$  F 5 veya
	- $\circ$  [SYN\_U VC] 5  $H_{H}$ u.

Hız çevrimi ayarlarını optimize etmek için sürücü tarafından kullanılan ayarlanabilir uygulama eylemsizliği).

Sunun tarafından verilen artış: [Eylemsizlik Çoklu Katsayısı.] J  $\Pi \cup L: 0,1$  gm<sup>2</sup>, 1 gm<sup>2</sup>, 10 gm<sup>2</sup>, 100 gm<sup>2</sup> veya 1000 gm².

NOT: Bir motor parametresi değiştirilirse tahmini eylemsizlik yeniden hesaplanır ve güncellenir (parametreler [Tahmini uygulama eylemsizliği] JESL ve [Eylemsizlik Çoklu Katsayısı.] J  $\prod L$ . [Uygulama Eylemsizliği]  $JHPL$  ayrıca, [Tahmini uygulama eylemsizliği]  $JE5E$  yeni değerine göre varsayılan değerine döner.

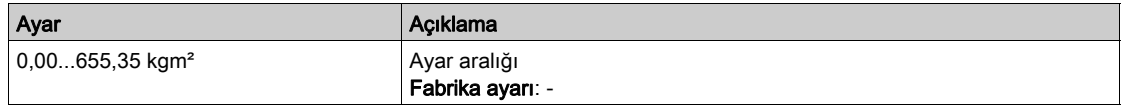

#### [Kodlayıcı filtresi aktivasyonu]  $F$  F  $R$   $\star$

Kodlayıcı geri besleme filtresi aktivasyonu.

Bu parametreye erişilebilmesi için bir kodlayıcı modülü takılı olmalı ya da gömülü kodlayıcı kullanılmalıdır.

Bu parametreye su sekilde erisilebilir:

- [Kodlayıcı kullanımı] E n u öğesi [Hayır] n a'a ayarlanmazsa veya
- **[Göm Kod Kullanıcı]**  $E E_n u$  öğesi [Hayır]  $n a$  olarak ayarlanmazsa.

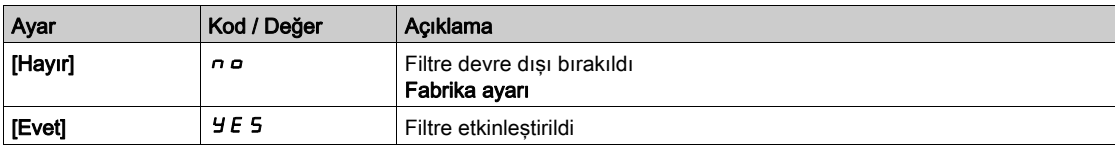

#### <span id="page-221-1"></span>[Kodlayıcı filtresi değeri]  $F \nvdash \star$

Kodlayıcı geri besleme filtresi değeri.

Bu parametreye şu şekilde erişilebilir:

- [Erişim Seviyesi] L A C öğesi [Uzman] E P r olarak ayarlanırsa ve
- [Kodlayıcı filtresi aktivasyonu]  $F$   $F$   $H$  [Evet]  $H$   $E$  5 olarak ayarlanırsa.

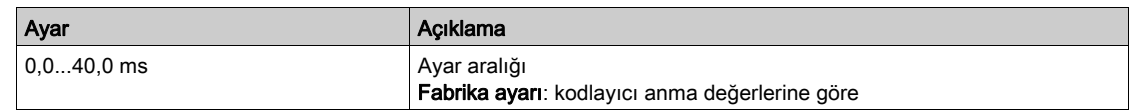

#### [Notch Filtresi Aktivasyonu]  $n \in \mathbb{R}^*$

Notch filtresi aktivasyonu.

Bu parametre notch filtresi fonksiyonunu etkinleştirir. İki bağımsız notch filtresi konfigüre edilebilir.

Notch filtresi merkezi frekansı ayarlanmalı veya mekanik rezonans frekansından biraz yüksek olmalıdır. Ana görev rezonans frekansını mümkün olduğunda doğru tanımlamaktır.

NOT: Hız çevrimi ve motor parametrelerinin ayarlarına bağlı olarak mekanik rezonans frekansından yüksek frekanslarda titreşimler oluşabilir. Gerçek mekanik rezonans frekansını tanımlamak önemlidir.

Devreye almak için aşağıdaki eylemleri gerçekleştirin:

- 1. Motor verilerini ayarla
- 2. Uygulama verilerini ayarla
- 3. Hız çevrimi ayarlarını yap
- 4. Titreşim olduğunda aşağıda açıklandığı gibi Notch filtresi ayarlarını yapın
- 5. Performanslar Tamam değilse adım 3'ten yeniden başlatın

Bu parametreye şu şekilde erişilebilir:

- Bir kodlayıcı modülü takıldıysa veya gömülü kodlayıcı kullanılırsa.
- **[Erişim Seviyesi] LAC** öğesi **[Uzman] EP**  $\mathsf{r}$  olarak ayarlanırsa ve
- [Hız çevrimi tipi] 5 5 L öğesi [Yüksek Performans] HPF olarak ayarlanırsa.

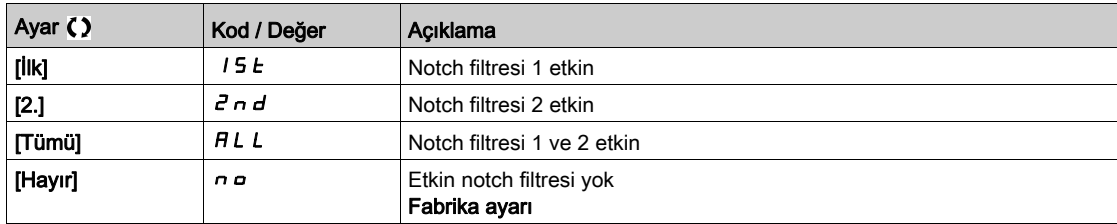

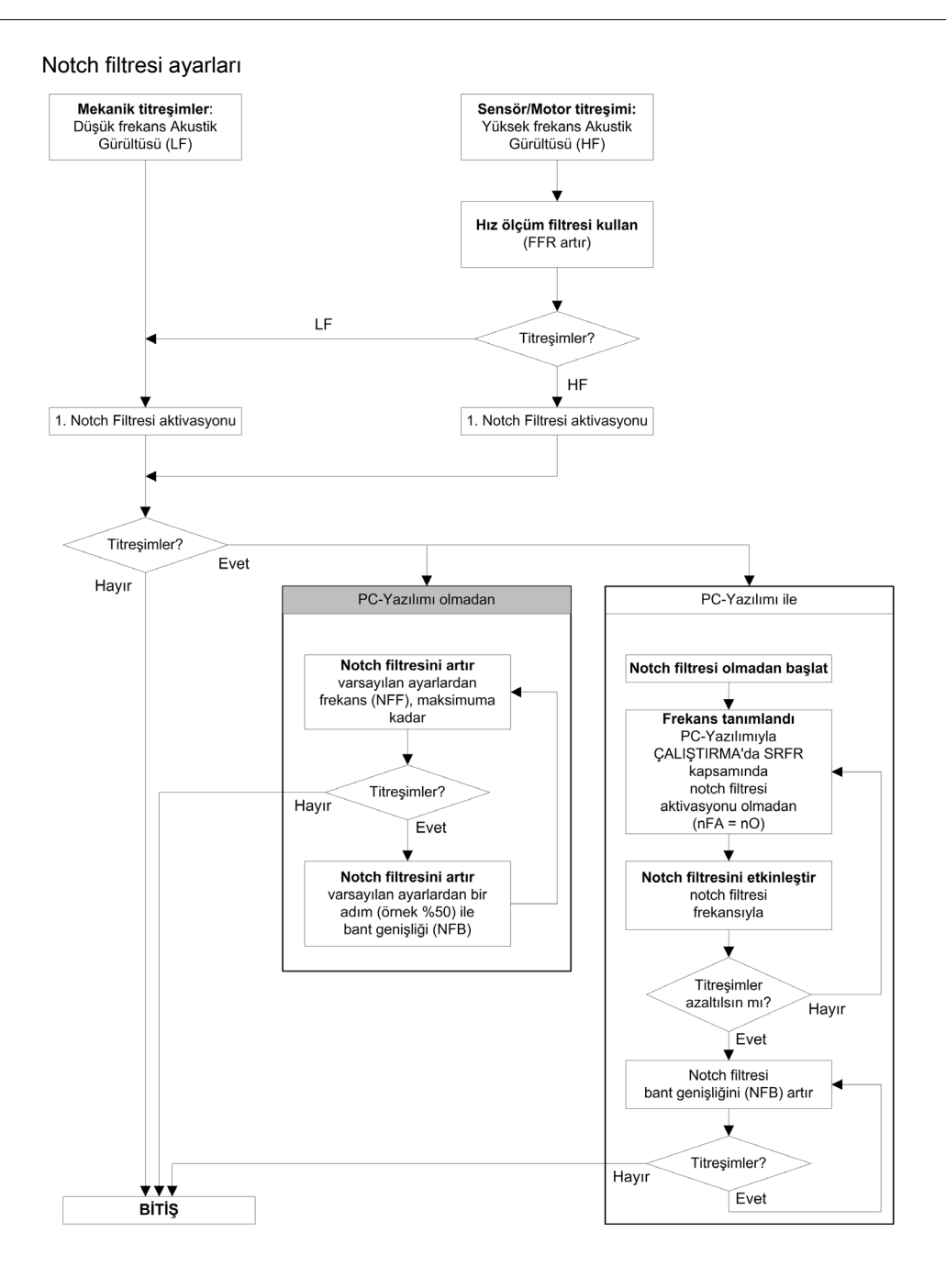

#### [Notch Filtresi Frekansı 1]  $nF$  /  $\star$

Notch filtresi 1 merkezi frekansı.

Bu parametreye şu şekilde erişilebilir:

- [Erişim Seviyesi] L A C öğesi [Uzman] E P r olarak ayarlanırsa ve
- [Hız çevrimi tipi] 5 5 L öğesi [Yüksek Performans] H P F olarak ayarlanırsa ve
- [Notch Filtresi Aktivasyonu]  $n \in \mathbb{R}$  şu şekilde ayarlanırsa:
	- $\circ$  [İlk] 15  $E$  veya
	- $\circ$  [Tümü]  $HLL$ .

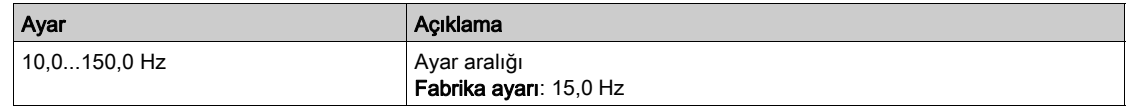

#### [Notch Filtresi Bant Genişliği 1]  $nFB1$

Notch filtresi 1 bant genişliği.

Bu parametreye su sekilde erisilebilir:

- **[Erişim Seviyesi] L A C** öğesi [Uzman]  $E P r$  olarak ayarlanırsa ve
- $\bullet$  [Hiz cevrimi tipi] 5 5 L öğesi [Yüksek Performans]  $HPF$  olarak ayarlanırsa ve
- [Notch Filtresi Aktivasyonu]  $n \in \mathbb{R}$  şu şekilde ayarlanırsa:
	- $\circ$  [IIk] 15 E veya
	- $\circ$  [Tümü]  $HLL$ .

Bu parametre notch filtresi 1'nin bant genişliğini tanımlar. Yük rezonans frekansı değiştiğinde (araba konumu veya yük) yüksek bant genişliğine sahip filtre daha iyi kararlılık marjini sağlar.

NOT: Bant genişliğini yükseltme beklenen sürücü dinamiğine karışabilir (hız çevriminin dinamiğini azaltarak).

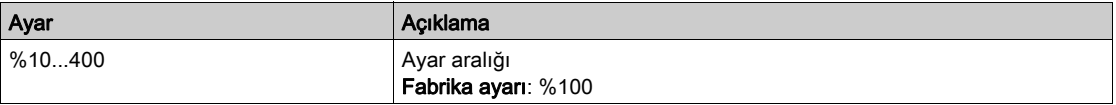

#### [Notch Filtresi Derinliği 1]  $nFd$  I  $\star$

Notch filtresi 1 derinliği.

Bu parametreye şu şekilde erişilebilir:

- **[Erişim Seviyesi] L A C** öğesi [Uzman]  $E P r$  olarak ayarlanırsa ve
- [Hız çevrimi tipi] 5 5 L öğesi [Yüksek Performans] H P F olarak ayarlanırsa ve
- [Notch Filtresi Aktivasyonu]  $nF$  R șu șekilde ayarlanırsa:
	- $\circ$  [Ik] 15 E veya
	- $\circ$  [Tümü]  $HLL$ .

Bu parametre, merkezi frekansta notch filtresi 1'nin kazancını tanımlar. NFD1=%100 iken hiç filtre uygulanmaz.

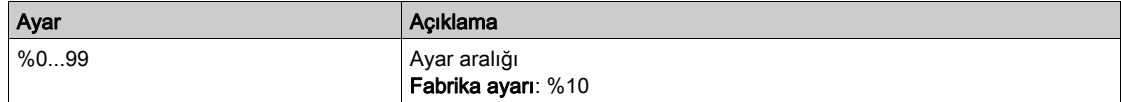

#### [Notch Filtresi Frekansı 2]  $nF$ F  $2 \star$

Notch filtresi 2 merkezi frekansı.

Bu parametreye şu şekilde erişilebilir:

- **[Erişim Seviyesi] L A C** öğesi **[Uzman] E P**  $\mathsf{r}$  olarak ayarlanırsa ve
- [Hız çevrimi tipi] 5 5 L öğesi [Yüksek Performans] H P F olarak ayarlanırsa ve
- [Notch Filtresi Aktivasyonu]  $nF$  A şu şekilde ayarlanırsa:
	- o [İkinci] 2 n d veya
	- $\circ$  [Tümü]  $HLL$ .

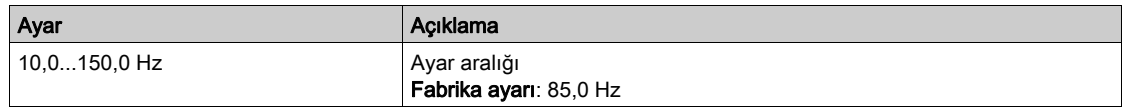

#### [Notch Filtresi Bant Genisliği 2]  $nF B2 \star$

Notch filtresi 2 bant genişliği.

- Bu parametreye şu şekilde erişilebilir:
- **·** [Erişim Seviyesi] L  $H\Gamma$  öğesi [Uzman]  $E\Gamma$ r olarak ayarlanırsa ve
- $\bullet$  [Hiz cevrimi tipi] 5 5 L öğesi [Yüksek Performans]  $HPF$  olarak ayarlanırsa ve
- [Notch Filtresi Aktivasyonu]  $n \in \mathbb{R}$  şu şekilde ayarlanırsa:
	- $\circ$  [İkinci]  $2nd$  veya
	- $\circ$  [Tümü]  $HLL$ .

Bu parametre notch filtresi 2'nin bant genişliğini tanımlar. Yük rezonans frekansı değiştiğinde (araba konumu veya yük) yüksek bant genişliğine sahip filtre daha iyi kararlılık marjini sağlar.

NOT: Bant genişliğini yükseltme beklenen sürücü dinamiğine karışabilir (hız çevriminin dinamiğini azaltarak).

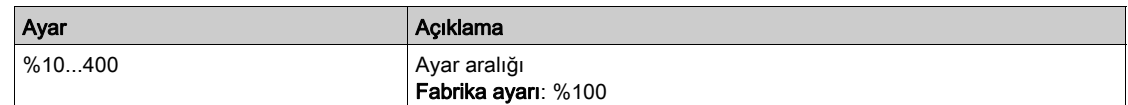

#### [Notch Filtresi Derinliği 2]  $nF dZ$

Notch filtresi 2 derinliği.

Bu parametreye şu şekilde erişilebilir:

- [Erişim Seviyesi] L A L öğesi [Uzman] E P olarak ayarlanırsa ve
- [Hız çevrimi tipi] 5 5 L öğesi [Yüksek Performans] HPF olarak ayarlanırsa ve
- [Notch Filtresi Aktivasyonu]  $n \in A$  şu şekilde ayarlanırsa:
	- o [İkinci] 2 n d veya
	- $\circ$  [Tümü]  $HLL$ .

Bu parametre, merkezi frekansta notch filtresi 2'nin kazancını tanımlar.  $nF dZ = %100$  iken hiç filtre uygulanmaz.

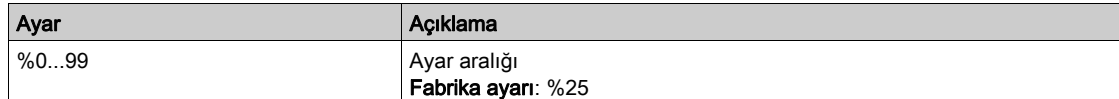

### [Motor kontrolü]  $d \rightharpoondown C$  - Menüsü

#### Erişim

#### $[T$ üm ayarlar]  $\rightarrow$  [Motor parametreleri]  $\rightarrow$  [Motor kontrolü]

#### Bu Menü Hakkında

Bu menü, motor kontrolüyle ilgili parametreleri gösterir.

#### [HF enj. aktivasyonu]  $HF$ ,

HF enjeksiyonu aktivasyonu.

Bu parametreye şu şekilde erişilebilir:

- **[Erişim Seviyesi] LAC** öğesi [Uzman]  $E P r$  olarak ayarlanırsa ve
- $\bullet$  [Motor kontrol türü]  $\mathcal L$   $\mathcal L$  aşağıdaki şekilde ayarlanmazsa:
	- $\circ$  [Senkr. mot.] 5  $\frac{1}{2}$  n, veya
	- $\circ$  [Senkr.CL.] F 5 Y, veya
	- O [SYN\_U VC] 5 Y n u veya
	- $\circ$  [Relüktans Motor] 5  $\sim$  V  $\epsilon$ .

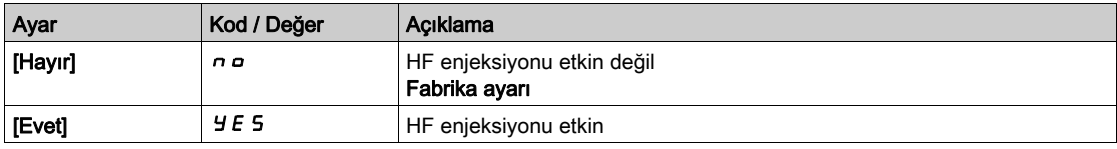

#### [HF enjeksiyonu frekansı]  $F \rightarrow$

HF enjeksiyonu sinyalinin frekansı.

Bu parametreye şu şekilde erişilebilir:

- [Erişim Seviyesi] L A C öğesi [Uzman] E P r olarak ayarlanırsa ve
- [HF enj. aktivasyonu]  $HF$  , öğesi [evet]  $HF$  5 olarak ayarlanırsa.

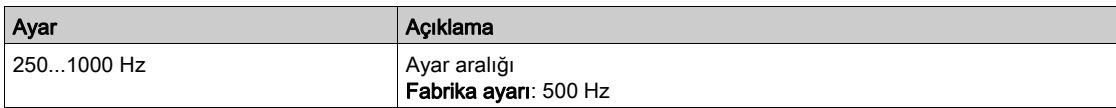

#### [HF pll bant genişliği]  $5Pb$

HF PLL'nin bant genişliği.

Bu parametreye şu şekilde erişilebilir:

- **[Erişim Seviyesi] L A C** öğesi [Uzman]  $E P r$  olarak ayarlanırsa ve
- [HF enj. aktivasyonu]  $HF$  i öğesi [evet]  $HF$  5 olarak ayarlanırsa.

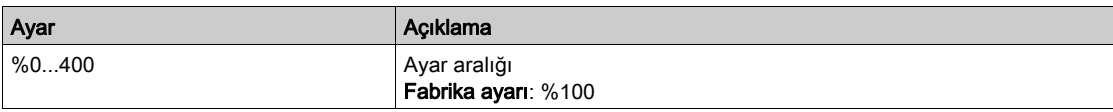

#### [Akım Seviyesi Hizalaması] IL r

HF hizalamasının akım seviyesi.

Bu parametreye su sekilde erisilebilir:

- [Erişim Seviyesi] L A C öğesi [Uzman] E P r olarak ayarlanırsa ve
- [HF enj. aktivasyonu]  $HF$  i öğesi [evet]  $HF$  5 olarak ayarlanırsa.

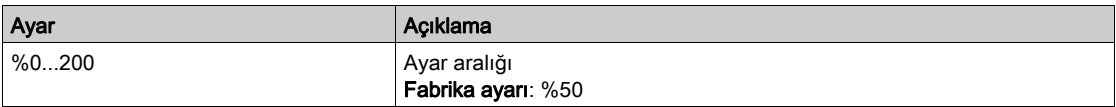

#### [Takviye seviyesi hizalaması.]  $5 \cdot r$

IPMA hizalaması için takviye seviyesi.

Bu parametreye [Erişim Seviyesi] L  $H\Gamma$  öğesi [Uzman]  $E\Gamma\Gamma$  olarak ayarlanırsa erişilebilir.

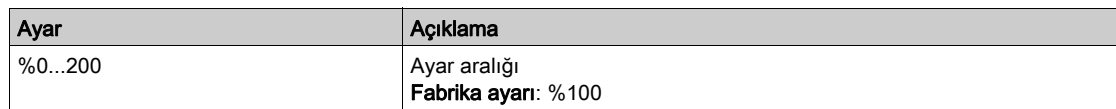

#### [Açı hatası Telafisi]  $P E C$

Açı konumu hatası telafisi.

Bu parametreye şu şekilde erişilebilir:

- **[Erisim Seviyesi] L A C** öğesi **[Uzman]**  $E P r$  olarak ayarlanırsa ve
- [HF enj. aktivasyonu]  $HF$ , öğesi [evet]  $Y \in S$  olarak ayarlanırsa.

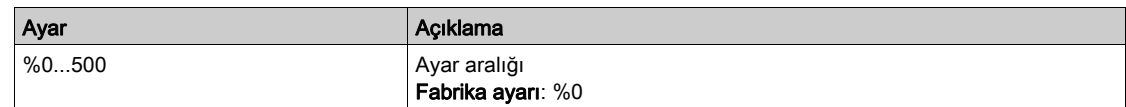

#### Çıkış Gerilimi Yönetimi ve Aşırı Modülasyon

#### [Aşırı modül. Aktivasyon]  $\sigma$  V  $\pi$  A

Aşırı modülasyon aktivasyonu.

Bu parametreye [Erişim Seviyesi] L  $H E$  öğesi [Uzman]  $E P$   $\vdash$  olarak ayarlanırsa erişilebilir.

Aşırı modülasyonun amacı:

- sürücü yüklendiğinde DC barasındaki gerilim kaybını telafi etmek.
- yüksek motor geriliminde akım telafisini azaltmak için maksimum olası gerilimi artırmak ve motordaki termal etkiyi sınırlamaktır.

Fabrika ayarlarında, sürücünün ortasının sağladığı motor şuna sahiptir:

- DC bara beslemesine bağlı olarak null olmayan ortak bir çıkış gerilimi modu.
- Aşırı modülasyon yok ([Aşırı modül. Aktivasyon] o V n A öğesi [Hayır] n o olarak ayarlanırsa): faz gerilimine sinüzoidal faz.
- ana güç kaynağına bağlı DC bara beslemesine bağlı olarak maksimum olası değerle sınırlı çıkış gerilimi.

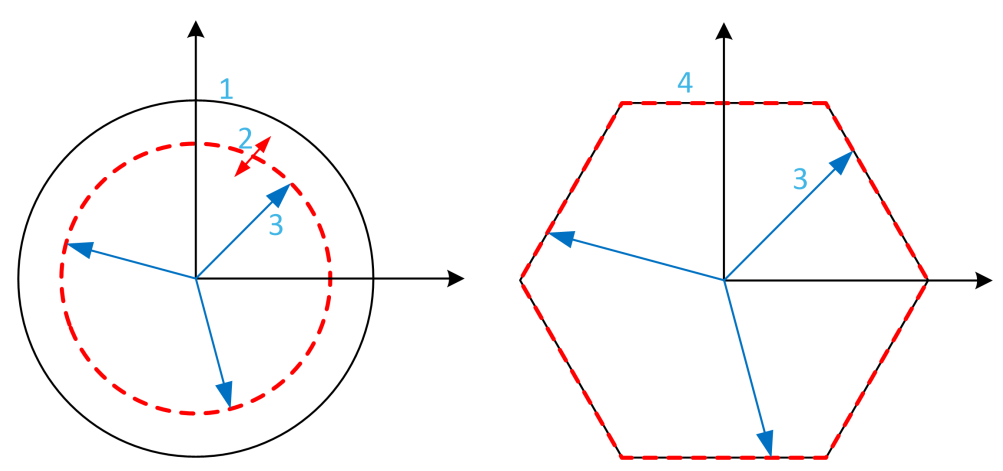

- 1 Çıkış gerilimi sınırlamasının maksimum olası değeri (varsayılan değer)
- 2 Maksimum sınırlama altında sayısal değerle VLim
- 3 Çıkış voltajı
- 4 Tam aşırı modülasyon ile çıkış gerilimi sınırlaması (altıgen biçim)

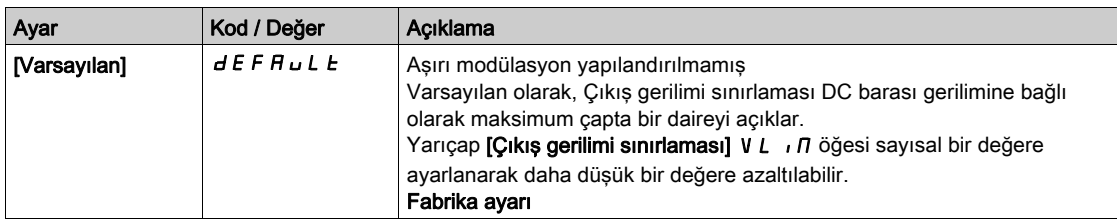

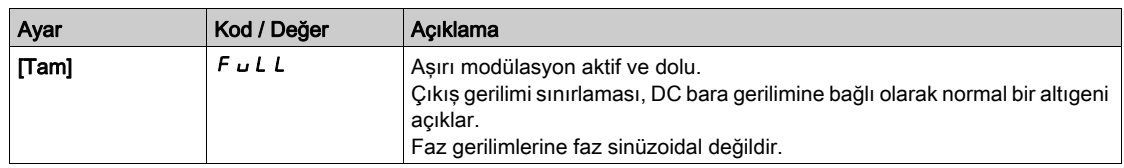

#### [Çıkış gerilimi sınırlandırması]  $V L$   $I$

Çıkış gerilimi sınırlandırması.

Bu parametreye [Erişim Seviyesi] L  $H L$  öğesi [Uzman] E  $P \cap L$  olarak ayarlanırsa erişilebilir.

Bu parametrenin amacı çıkış gerilimi sınırlamasını maksimum varsayılan değerden daha düşük bir değere değiştirmektir.

Bu parametrenin sayısal değerinin birimi faz rms gerilimine fazdadır.

Bu parametre şu durumda sayısal bir değere ayarlanamaz: [Aşırı modül] [ Aktivasyon] a V n A öğesi [DOLU]  $F \cup L$  olarak ayarlanırsa.

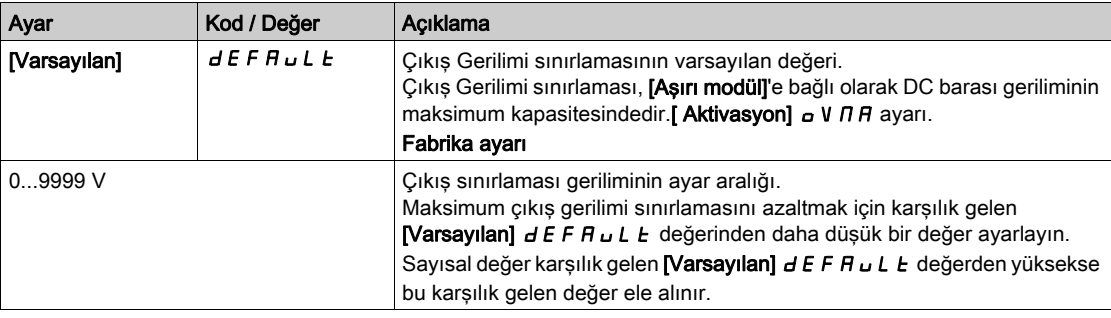

### [Değiştirme frekansı] SWF- Menüsü

#### Erişim

#### $[T$ üm ayarlar]  $\rightarrow$  [Motor parametreleri]  $\rightarrow$  [Değiştirme frekansı]

#### [Değiştirme frekansı]  $5F_r$

Tahrik değiştirme frekansı.

Ayar aralığı: [Mot.aşırıger.sınrl.] parametresi konfigüre edilmişse maksimum sınır 4 kHz 5 V L parametresi yapılandırılmışsa.

[Sinüs Filtre Aktivs]  $\sigma$  F  $\mu$  değeri, [Evet]  $4E5$  olarak ayarlanmışsa minimum değer 2 kHz'dir ve maksimum değer, tahrik anma değerlerine göre 6 kHz ya da 8 kHz ile sınırlıdır.

NOT: Asırı sıcaklık artısı durumunda tahrik, değiştirme frekansını otomatik olarak düşürür ve sıcaklık normale döndükten sonra sıfırlar.

Yüksek hızlı motorlarda, PWM frekansının [Değiştirme frekansı] 5 F r 8, 12 kHz veya 16 kHz değerine yükseltilmesi tavsiye edilir

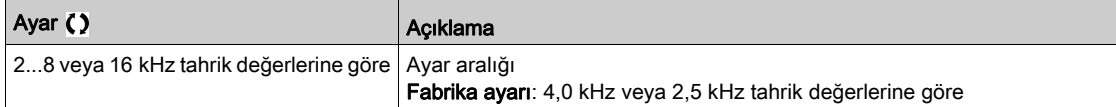

#### [Gürültü Azaltma]  $n \in d$

Motor gürültüsü azaltma.

Rastgele frekans modülasyonu, sabit bir frekansta oluşabilecek her tür rezonansı önlemeye yardımcı olur.

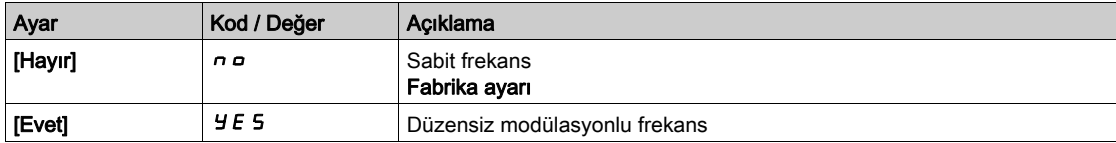

#### [Değiştirme.Frek.Tipi]  $5FE \star$

Değiştirme frekansı tipi.

Bu parametreye [Erişim Seviyesi] L  $H\Gamma$ , [Uzman]  $E\ P\ \tau$  olarak ayarlanırsa erişilebilir.

Tahriğin dahili sıcaklığı çok yüksek olduğunda, motor değiştirme frekansı değiştirilir (düşürülür).

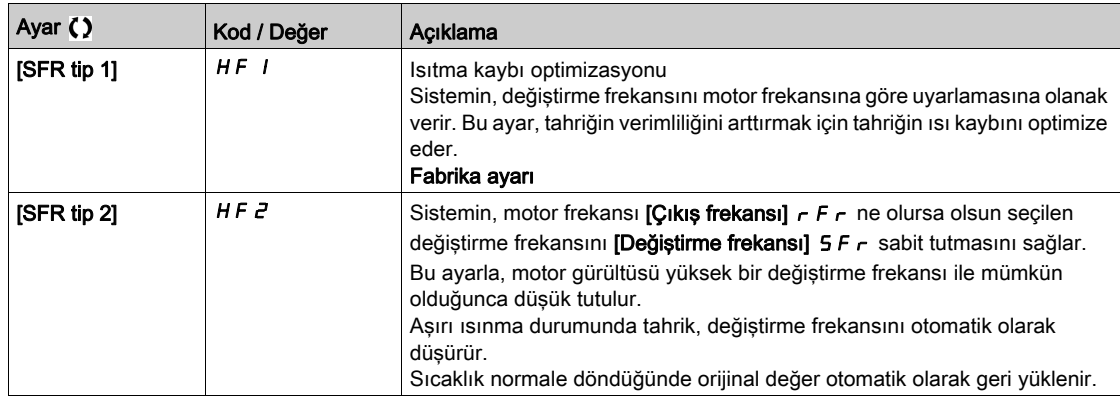

#### [Mot.aşırıger.sınrl.] 5 V L

Dalgalanma gerilimi sınırlandırması.

[Sinüs Filtre Etkinleştirme]  $\sigma F$  [Evet]  $\overline{H}E$  5 olarak ayarlanırsa, bu parametre [Hayır]  $\sigma \sigma$  değerine zorlanır.

Bu fonksiyon motor aşırı akımlarını sınırlandırır ve aşağıdaki uygulamalarda yararlıdır:

- NEMA motorları
- Eski ya da düşük kaliteli motorlar
- İs mili motorları
- Yeniden sargılı motorlar

230 Vac'da kullanılan 230/400 Vac motorlar için veya tahrikle motor arasındaki kablonun uzunluğu aşağıdaki değerleri geçmiyorsa bu parametre [Hayır] n a olarak ayarlanmış şekilde kalır:

- $\bullet$  ekransız kabloyla 4 m
- ekranlı kabloyla 10 m

NOT: [Mot.aşırıger.sınrl.] 5 V L [Evet] Y E 5 olarak ayarlanırsa maksimum değiştirme frekansı [Değiştirme frek.]  $5F_r$  değiştirilir.

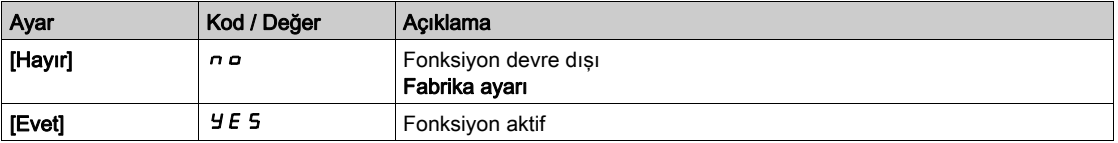

#### [Azalma Süresi]  $5 \circ P \star$

Azalma süresi.

Bu parametreye [Mot.aşırıger.sınrl.] 5 V L öğesi [Hayır] n a olarak ayarlanmazsa erişilebilir. [Aşırı ger.snrl.etki] 5 o P parametresinin değeri, kullanılan kablonun zayıflatma süresine karşılık gelmektedir. Uzun kablolardan kaynaklanan gerilim dalga yansımalarının üst üste binmesini engellemeye yardımcı olmak amacıyla tanımlanmıştır. Aşırı gerilimleri, DC bara nominal geriliminin iki katı ile sınırlandırır. Dalgalanma gerilimi; kablo tipleri, paralel bağlanmış farklı motor güçleri, paralel bağlı farklı kablo uzunlukları ve benzeri gibi pek çok parametreye bağlı olduğundan, motor terminallerinde oluşan aşırı gerilim değerlerini kontrol etmek için bir osiloskop kullanılması tavsiye edilir. Kablo uzunluklarına göre, [Azalma Süresi] 5 o P'un daha yüksek değeri yeterli olmazsa bir çıkış filtresi veya dV/dt filtresi kullanılmalıdır.

Genel tahrik performansını korumak için  $5aP$  değerini gereksiz yere artırmayın.

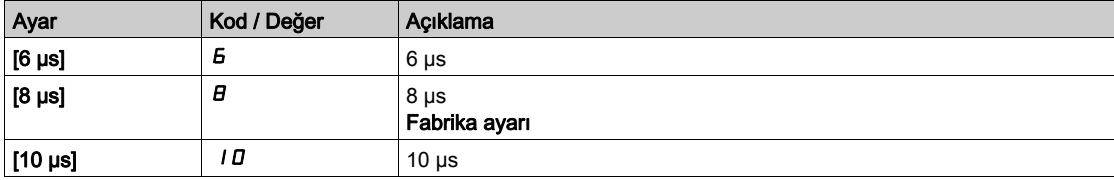

## [Giriş Filtresi]  $dC -$  Menüsü

#### Erişim

#### $[T$ üm ayarlar]  $\rightarrow$  [Motor parametreleri]  $\rightarrow$  [Giris Filtresi]

#### Bu Menü Hakkında

Bu işlev, kararsızlıkları algılayarak DC veri yolundaki dalgalanmaları izler. Giriş fazı kaybını algılamak için kullanılmaz.

DC veri yolunda, salınım frekansı şebeke beslemesinde gözlemlenenlerle tutarsızsa ve genişlik sürücünün kapasitesiyle uyuşmuyorsa (DC veri yolu kapasitörleri gibi), sürücü [DC Veri Yolu Dalgalanma Uyarısı]  $d\mathcal{L} \sim W$  uyarısını tetikler.

[DC Veri Yolu Konfig]  $d\Gamma$  -  $\Gamma$  ayarına bağlı olarak [DC Veri Yolu Dalgalanma Uyarısı]  $d\Gamma$  - W uyarısı dahili sabit bir değer tarafından belirlenen bir süre boyunca devam ederse, [DC Veri Yolu Hatası]  $d\Gamma \vdash E$ hatası tetiklenir.

#### [Giris Filtresi]  $IF$

Bir giriş filtresinin kullanımı.

Bu parametre aşağıdaki şekilde ayarlanırsa [Hayır] n a değerine zorlanır:

- [Motor Kontrol Türü]  $C \cdot E$  [U/F VC 5 nokta]  $U \cdot F$  5 olarak ayarlanmamışsa ya da
- [U1] U1 veya ... veya [U5] U 5 yapılandırılmışsa ya da
- $\bullet$  [F1] F I veya ... veya [F5] F 5 yapılandırılmışsa.

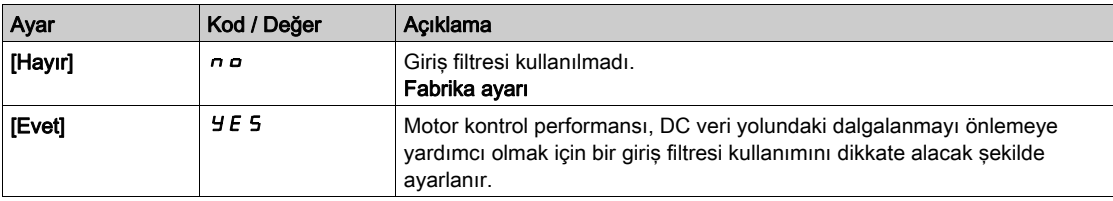

#### [DC Veri Yolu Dalgalanma Konfig]  $d\mathbf{C} \cdot \mathbf{C}$

DC veri yolu dalgalanma izlemesinin yapılandırması.

[Giriş Filtresi] IF I [Evet] YES olarak ayarlanırsa, bu parametre [Hata] FL E değerine önceden ayarlanır.

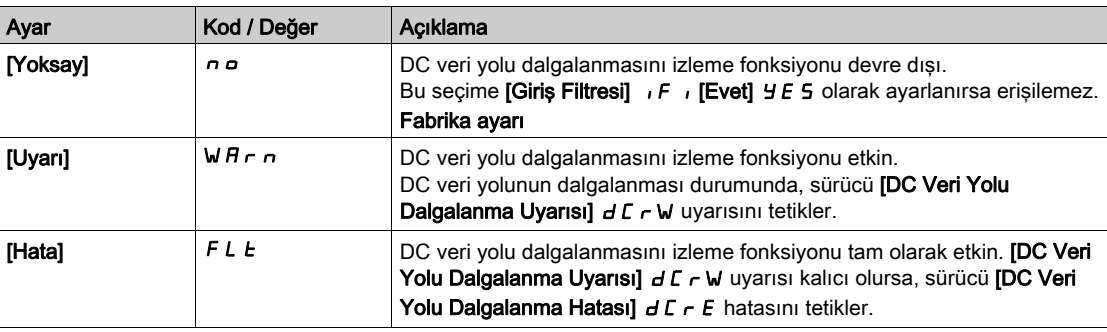

## Alt bölüm 8.2 [Sisten birimlerini tanımla]

### [Sist.Birmleri blrle]  $5 \cup C$  - Menüsü

Erişim

#### [Tüm ayarlar] → [Sist.Birmleri blrle]

#### Bu Menü Hakkında

Konfigürasyon, devreye alma, çalıştırma ve bakımı kolaylaştırmak için tahrik uygulama üniteleri kullanır.

Uygulama üniteleriyle ilgili olan fiziksel bağlantılar şunlardır:

- Sıcaklık değerleri
- Akım değerleri

NOT: Bazı diğer varsayılan sistem üniteleri, konfigüre edilebilir sistem ünitelerinden ya da diğer parametrelerden otomatik olarak düşürülür.

Sistem ünitesi, varsayılan olarak bütün iletişim parametrelerine ve HMI'ya (Ekran Terminali , Web sunucusu, DTM tabanlı yazılım) uygulanır.

Bir sistem ünitesi değiştirildiği zaman, değerler yeniden ölçeklendirilmez. Sayısal değerler muhafaza edilir ancak bu değerlerin anlamı aynı değildir:

- Bir değişiklikten sonra, ürünün davranışı değişmeyecektir (sistem rakamsal olarak aynı kalır).
- Yeni değerler yeni üniteye iletişim ya da HMI yoluyla yazılır ve ardından davranış etkilenir. Bu durumda, bütün parametreler yeni seçilen üniteye göre yeniden konfigüre edilmelidir.
- Sistem ünite parametrelerinde yapılan bir değişiklik nedeniyle sorunların oluşmasını önlemek için sistem üniteleri sadece ürünün kurulumu esnasında ve fonksiyonların devreye alınmasından önce değistirilmelidir.

Fiziksel değerlerin hassasiyeti, üniteyle aynı zamanda seçilir.

Değerler varsayılan olarak işaretlidir.

Varsayılan değerler aralığı şu şekildedir:

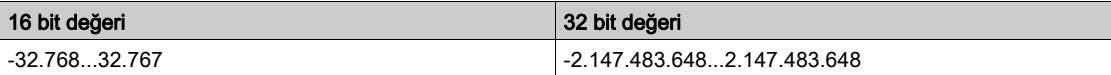

#### [Sıcaklık birimi]  $5 \cup E$  P

Sıcaklık için kullanılan varsayılan sistem uygulaması ünitesi.

Mevcut sıcaklık üniteleri:

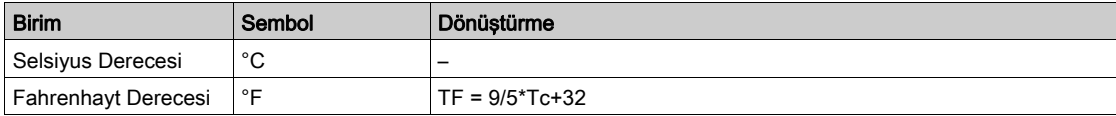

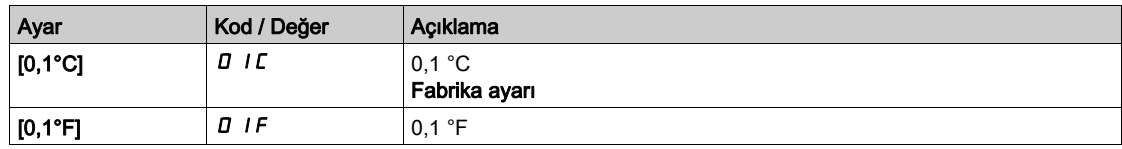

#### [Para birimi listesi]  $5 \cup C$

Akım için kullanılan varsayılan sistem uygulaması ünitesi.

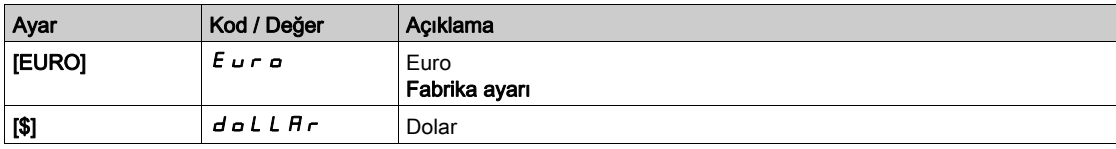

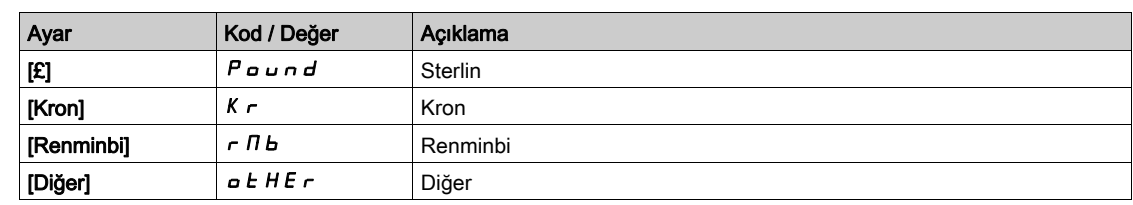

## Alt bölüm 8.3 [Komut ve Referans]  $\Gamma \cap P$  - Menüsü

## [Komut ve Referans]  $\Gamma \cap P$  - Menüsü

#### **Erisim**

#### [Tüm ayarlar]  $\rightarrow$  [Komut ve Referans]

#### Komut ve Referans Kanalları Parametresine Erişilebilir

Çalıştırma komutları (ileri, geri, durdurma gibi) ve referanslar aşağıdaki kanallar kullanılarak gönderilebilir:

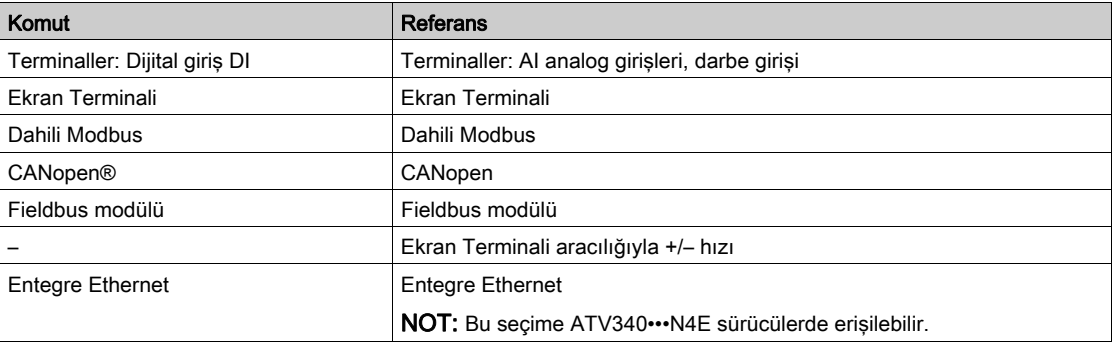

NOT: Ekran Terminali üzerindeki durdurma tuşları önceliksiz tuşlar olarak programlanabilir. Bir durdurma tuşunun yalnızca [Durdurma Tuşu Aktif Hale Getirme] P 5 L parametre menüsü [Durdurma Tuşu Önceliği ] YES veya **[Durdurma Tuşu Önceliği Tüm] ALL** olarak ayarlanırsa önceliği vardır.

Sürücünün davranışı aşağıdaki gereksinimlere göre uyarlanabilir:

- $\bullet$  [Ayrı değil] 5  $\sqrt{n}$ : Komut ve referans, aynı kanal üzerinden gönderilir.
- [Ayrı] 5 E P: Komut ve referans, farklı kanallar üzerinden gönderilebilir. Bu konfigürasyonlarda iletisim veriyolu üzerinden kontrol, sadece 5 serbest atanabilir bitle DRIVECOM standardına uygun bir şekilde gerçekleştirilir (iletişim parametresi kılavuzuna bakın). Uygulama fonksiyonlarına iletişim arabirimi üzerinden erişilemez.
- [I/O profili] IO: Komut ve referans farklı kanallardan gelebilir. Bu konfigürasyon iletişim arayüzü üzerinden kullanımı hem sadeleştirir hem de genişletir. Komutlar, terminallerdeki dijital girişler aracılığıyla veya iletişim veriyolu aracılığıyla gönderilebilir. Komutlar bir veriyolu aracılığıyla gönderildiği zaman, sadece dijital girişleri içeren sanal terminaller olarak hareket eden bir kelime üzerinde mevcuttur. Uygulama fonksiyonları, bu word'deki bitlere atanabilir. Aynı bite birden fazla fonksiyon atanabilir.

NOT: Ekran Terminali öğesinden gelen durdurma komutları, terminaller aktif komut kanalı olmasa da aktif kalır.

#### [Ayrı değil] için Referans Kanalı 5 , n, [Ayrı] 5 E P ve [I/O profili] | a Konfigürasyonları, PID Yapılandırılmadı

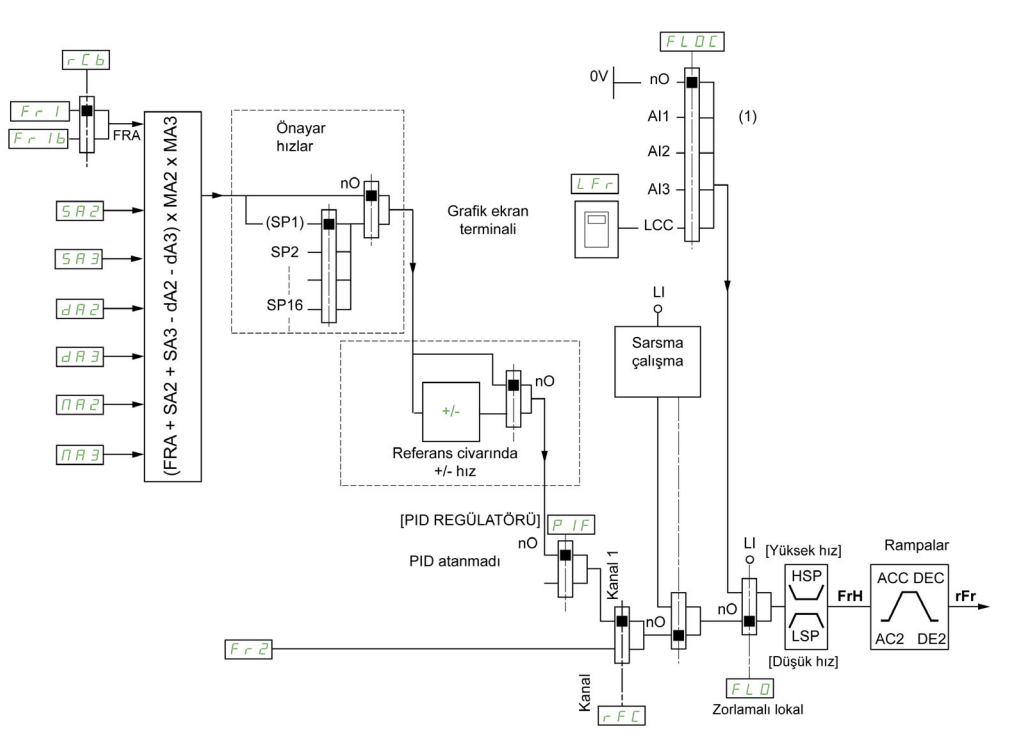

(1) Not: Zorlamalı lokal, [I/O]'da aktif değildir.

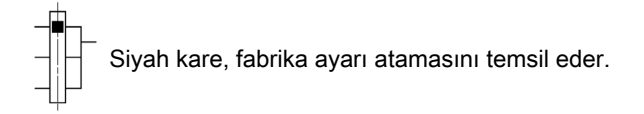

 $F \rightharpoonup I$ : terminaller (I/O genişletme modülü dahil), Ekran Terminali, entegre Modbus, CANopen®, dahili Ethernet, DI7 Darbe Girişi, DI8 Darbe Girişi.

SEP ve IO için Fr1b: terminaller (I/O genişletme modülü dahil), Ekran Terminali, entegre Modbus, CANopen®, dahili Ethernet, DI7 Darbe Girişi, DI8 Darbe Girişi.

5  $\sqrt{n}$  için F  $\sqrt{r}$  1 b: terminaller (I/O genişletme modülü dahil), DI7 Darbe Girişi, DI8 Darbe Girişi ise erişilebilir.

SA2, SA3, dA2, dA3, MA2, MA3: terminaller (I/O genişletme modülü dahil), Ekran Terminali, entegre Modbus, CANopen®, dahili Ethernet, DI7 Darbe Girişi, DI8 Darbe Girişi ve AI Sanal 1.

 $F \rvert^2$ : terminaller (I/O genişletme modülü dahil), Ekran Terminali, entegre Modbus, CANopen®, dahili Ethernet ve DI aracılığıyla Ref Frek.

#### [Ayrı değil] için Referans Kanalı S , n, [Ayrı] S E P ve [I/O profili]  $\overline{I}$  Konfigürasyonları, Terminallerde PID Referanslarıyla yapılandırılmış PID

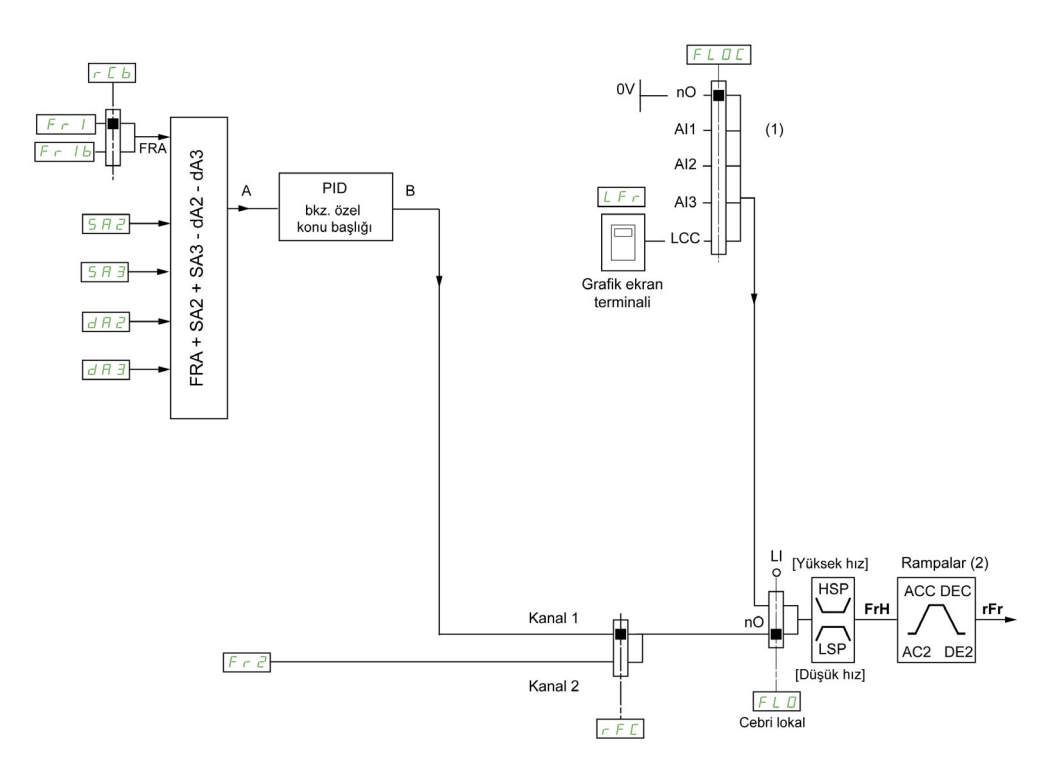

(1) Not: Zorlamalı lokal, [I/O profili]nde aktif değildir.

(2) Rampalar, PID fonksiyonu otomatik modda aktifse aktif değildir.

Siyah kare, fabrika ayarı atamasını temsil eder.

Fr1: terminaller (I/O genişletme modülü dahil), Ekran Terminali, entegre Modbus, CANopen®, dahili Ethernet, DI7 Darbe Girişi, DI8 Darbe Girişi.

SEP ve IO için Fr1b: terminaller (I/O genişletme modülü dahil), Ekran Terminali, entegre Modbus, CANopen®, dahili Ethernet, DI7 Darbe Girişi, DI8 Darbe Girişi.

5  $\sqrt{n}$  için Fr  $Ib$ : terminaller (I/O genişletme modülü dahil), DI7 Darbe Girişi, DI8 Darbe Girişi ise erişilebilir.

SRZ, SR3, dRZ, dR3: terminaller (I/O genişletme modülü dahil), Ekran Terminali, entegre Modbus, CANopen®, dahili Ethernet, DI7 Darbe Girişi, DI8 Darbe Girişi.

 $F \rvert^2$ : terminaller (I/O genişletme modülü dahil), Ekran Terminali, entegre Modbus, CANopen®, dahili Ethernet ve DI aracılığıyla Ref Frek.

#### [Ayrı değil] için Komut Kanalı. 5  $\sqrt{n}$  konfigürasyonu

Referans ve komut, ayrı değil.

Komut kanalı referans kanalı tarafından belirlenir. Fr I, Fr Z, r F C, F L o ve F L o C parametreleri referans ve komut için ortaktır.

Örnek: Referans  $F - I = H \cdot I$  (terminallerde analog giriş) ise kontrol DI (terminallerde dijital giriş) yoluyladır.

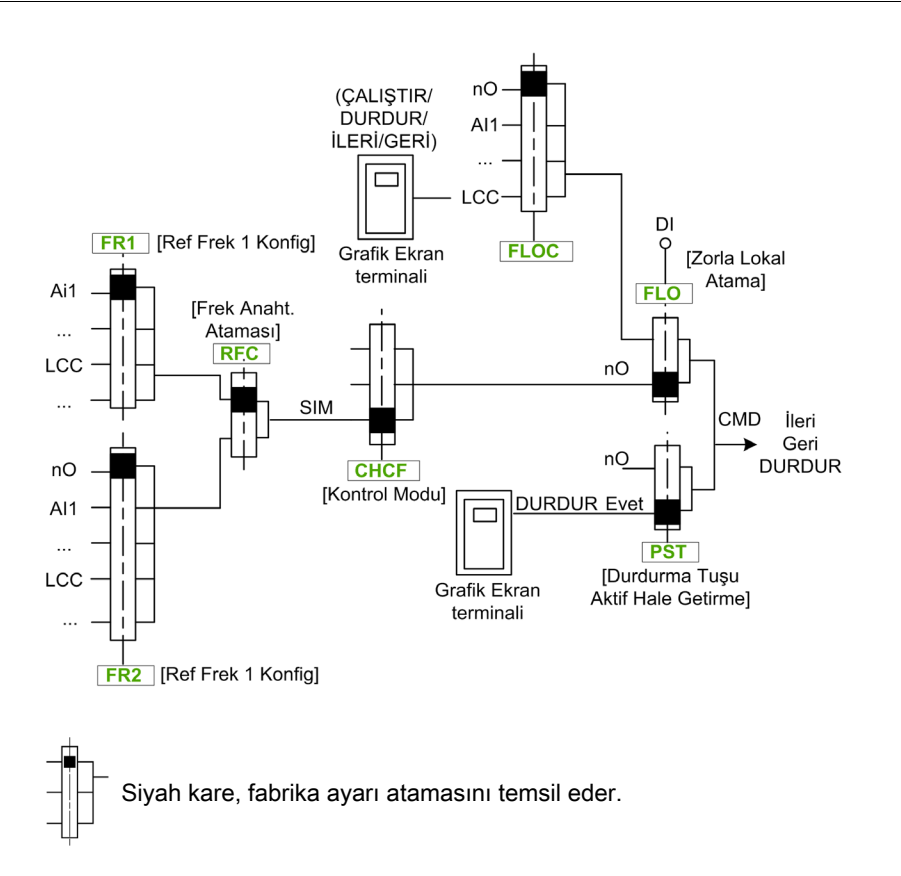

#### [Ayrı]  $5E P$  konfigürasyonu için Komut Kanalı

Ayrı Referans ve komut.

 $FL \nightharpoonup$  ve  $FL \nightharpoonup L$  parametreleri referans ve komut için ortaktır.

Örnek: Referans AI1 (terminallerde analog giriş) yoluyla zorlanan yerel moddaysa zorlanan yerel modda komut DI (terminallerde dijital giriş) yoluyladır.

Komut kanalları  $E d I$ ve  $E dZ$ , referans kanallardan  $F r I$ ,  $F r I b$ ve  $F r Z$  bağımsızdır.

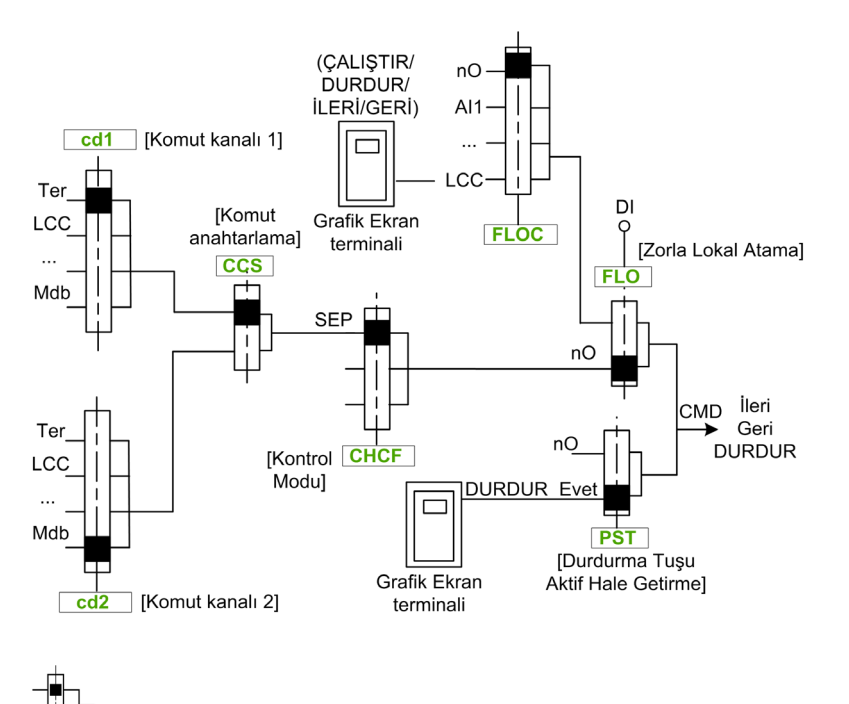

Siyah kare, [Kontrol Modu] C H C F hariç fabrika ayarı atamasını temsil eder.

[Komut kanalı 1]  $E d$  *I* ve [Komut kanalı 2]  $E d$  *2*: Terminaller, Ekran Terminali, entegre Modbus, entegre CANopen®, iletişim kartı

#### I/O profili *i o* konfigürasyonu için Komut Kanalı

**[Ayrı] 5 E P** konfigürasyonunda olduğu gibi Ayrı Referans ve komut.

Komut kanalları  $E d I$ ve  $E d Z$ , referans kanallardan  $F r I$ ,  $F r I b$  ve FR2 bağımsızdır.

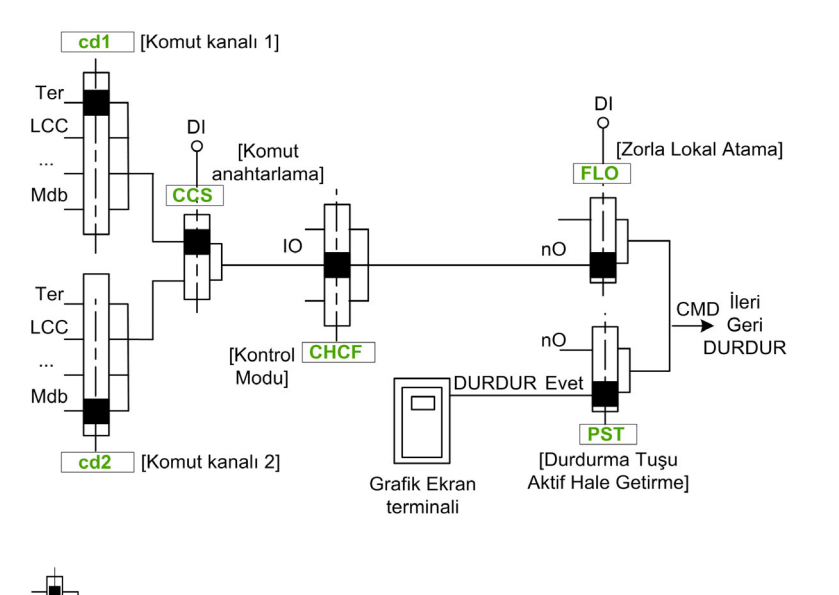

Siyah kare, [Kontrol Modu] C H C F hariç fabrika ayarı atamasını temsil eder.

[Komut kanalı 1] C d I ve [Komut kanalı 2] C d 2: Terminaller, Ekran Terminali, entegre Modbus, entegre CANopen®, iletişim kartı

Bir komut veya bir eylem atanabilir:

- Bir Dijital Giriş (Dix) veya bir Cxxx bit seçerek sabit bir kanala:
	- Örneğin LI3 seçilerek, hangi komut kanalına değiştirildiğine bakılmaksızın dijital giriş DI3 ile bu eylem tetiklenebilir.
	- Örneğin C114 seçildiğinde, bu eylem hangi komut kanalının değiştirildiğine bakılmaksızın bit 14 ile entegre Modbus tarafından tetiklenecektir.
- Bir CDxx bit seçilerek değiştirilebilir bir kanala:
	- Örneğin Cd11 seçilerek bu eylem şununla tetiklenebilir: Terminal kanalı aktifse LI12, entegre Modbus kanalı aktifse C111, entegre CANopen® kanalı aktifse C211, iletişim kartı kanalı aktifse C311, Ethernet kanalı aktifse C511.

Etkin kanal grafik ekran terminali ise CDxx değiştirilebilir dahili bitlerine atanan işlev ve komutlar devre dışı olur.

NOT: Birçok CDxx eşdeğer dijital girişlere sahip değildir ve yalnızca 2 ağ arasında değiştirmek için kullanılabilir.

#### [Ref Frek 1 Konfig]  $F - 1$

Konfigürasyon referans frekansı 1.

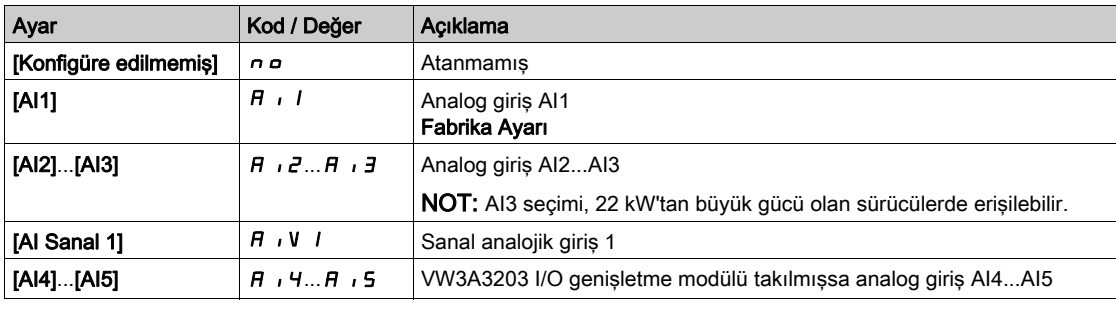

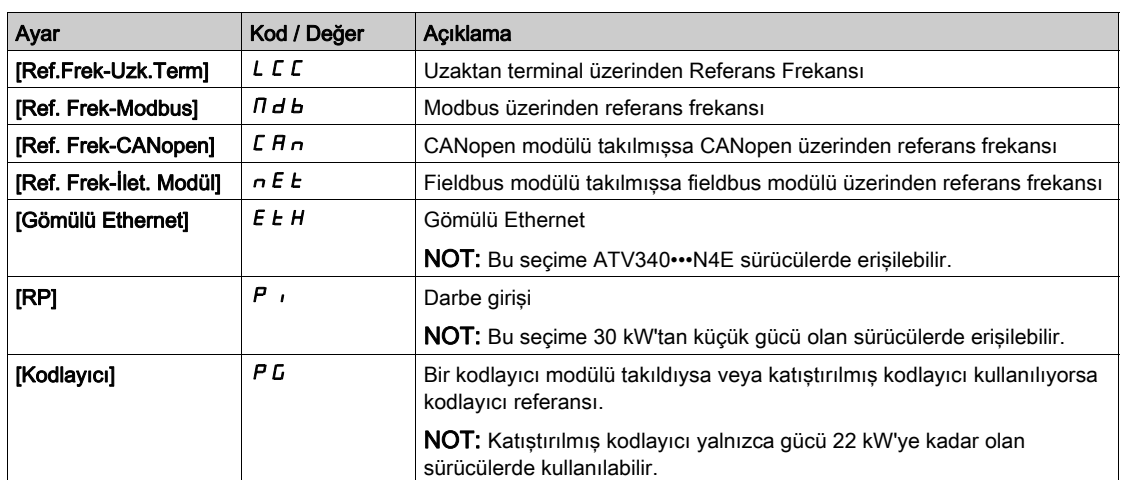

#### [Ref. kanalı 1B]  $F - 1b$

Konfigürasyon referans frekansı 1B.

Fabrika ayarlarıyla [Ref Frek 1 Konfig]  $F - 1$  (yukarıya bakın) aynı: [Konfigüre edilmemiş]  $n \rho$ .

#### [Ref 1B değiştirme]  $rLb$

## **AUYARI**

#### TEÇHİZATIN UMULMAYAN ŞEKİLDE ÇALIŞMASI

Bu parametre istenmeyen hareketlere yol açabilir; örneğin, motorun dönüş yönünde ters dönme, ani hızlanma ya da durma.

- Bu parametrenin ayarının istenmeyen hareketlere yol açmadığını doğrulayın.
- Bu parametrenin ayarının emniyetsiz bir durum doğurmadığını doğrulayın.

Bu talimatlara uyulmaması ölüme, ağır yaralanmalara veya ekipmanda maddi hasara yol açabilir.

Anahtarlama seçin (1 - 1B).

- Atanan giriş ya da bit  $\boldsymbol{\Pi}$ 'da ise [Ref Frek 1 Konfig]  $\boldsymbol{\Gamma}$   $\boldsymbol{\Gamma}$  1 aktiftir.
- Atanan giriş veya bit *I'de ise*, [Ref. kanalı 1B] F r I b aktiftir.

[Ref 1B değiştirme]  $rL$  b öğesi [Ref Frek Kanalı 1]  $F$  r 1 değerine şu durumda zorlanır: [Kontrol Modu] C H C F öğesi [Ayrı değil] olarak ayarlanırsa[] [Ref Frek 1 Konfig] F r I'li 5 , n, terminaller (analog girişler, darbe girişi) aracılığıyla atanmış durumdayken.

NOT: Bu fonksiyonun başka bir aktif kanaldan aktive edilmesi de bu yeni kanalın izlenmesini aktive eder.

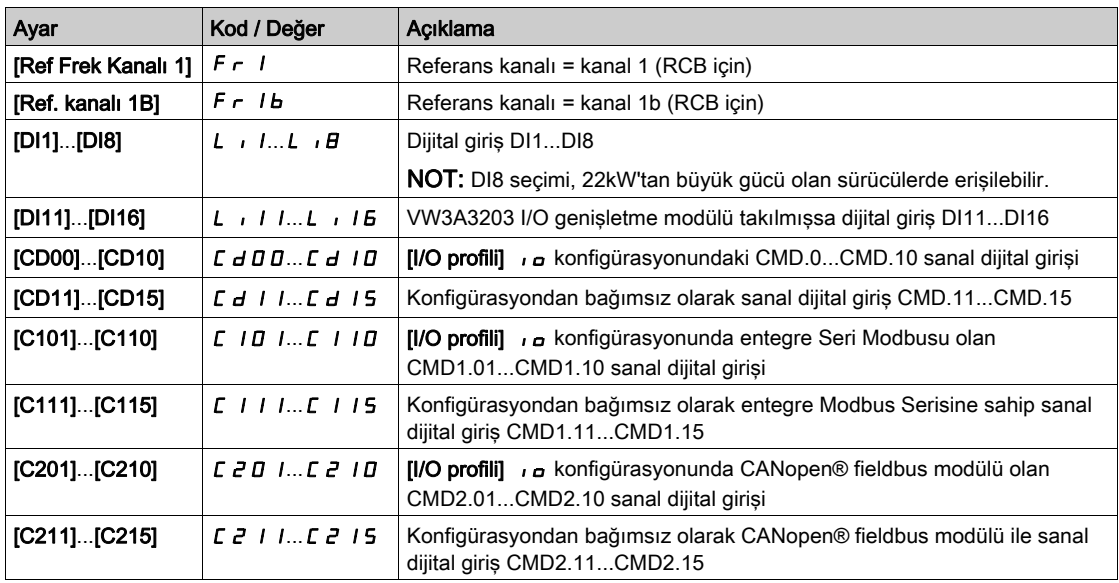

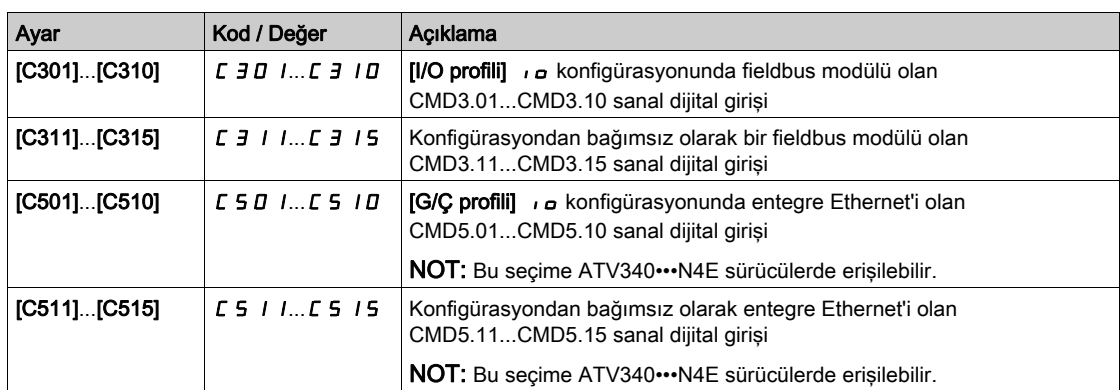

#### [Geri Devre Dışı] r in

Ters yönleri devre dışı bırakma.

Ters yöndeki hareketin engellenmesi, dijital girişler tarafından gönderilen yön istekleri için geçerli değildir. Dijital girişler tarafından gönderilen ters yön istekleri dikkate alınır.

Ekran Terminali ya da satır tarafından gönderilen ters yön istekleri dikkate alınmaz.

PID, toplama girişi ve benzeri kaynaklı herhangi bir ters hız referansı, sıfır referans (0 Hz) olarak yorumlanır.

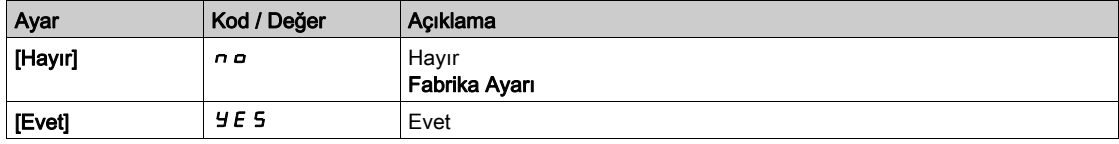

## <span id="page-240-0"></span>[Kontrol Modu]  $C + C \in \overline{\Delta}$

Karışık mod konfigürasyonu.

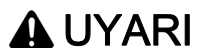

### TEÇHİZATIN UMULMAYAN ŞEKİLDE ÇALIŞMASI

[G/Ç profili]  $\overline{I}$ o'nun devre dışı bırakılması tahriği fabrika ayarlarına sıfırlar.

Fabrika ayarlarının geri yüklenmesinin kullanılan elektrik tesisatı türüyle uyumlu olduğunu doğrulayın.

#### Bu talimatlara uyulmaması ölüme, ağır yaralanmalara veya ekipmanda maddi hasara yol açabilir.

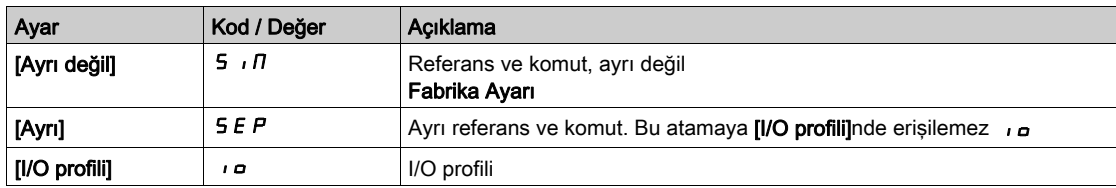

## **[Komut Anahtarlama]**  $\Gamma \Gamma$  5  $\star$

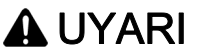

#### TEÇHİZATIN UMULMAYAN ŞEKİLDE ÇALIŞMASI

Bu parametre istenmeyen hareketlere yol açabilir; örneğin, motorun dönüş yönünde ters dönme, ani hızlanma ya da durma.

- Bu parametrenin ayarının istenmeyen hareketlere yol açmadığını doğrulayın.
- Bu parametrenin ayarının emniyetsiz bir durum doğurmadığını doğrulayın.

#### Bu talimatlara uyulmaması ölüme, ağır yaralanmalara veya ekipmanda maddi hasara yol açabilir.

Kontrol kanalı anahtarı.

Bu parametreye [Kontrol Modu] C H C F [Ayrı] S E P veya [I/O profili]  $\cdot$  o olarak ayarlanırsa erişilebilir. Atanan giriş ya da bit 0'daysa kanal [Komut kanalı 1] [ d | aktiftir. Atanan giriş ya da bit 1'deyse kanal [Komut kanalı 2]  $C d Z$  aktiftir.

NOT: Bu fonksiyonun başka bir aktif kanaldan aktive edilmesi de bu yeni kanalın izlenmesini aktive eder.

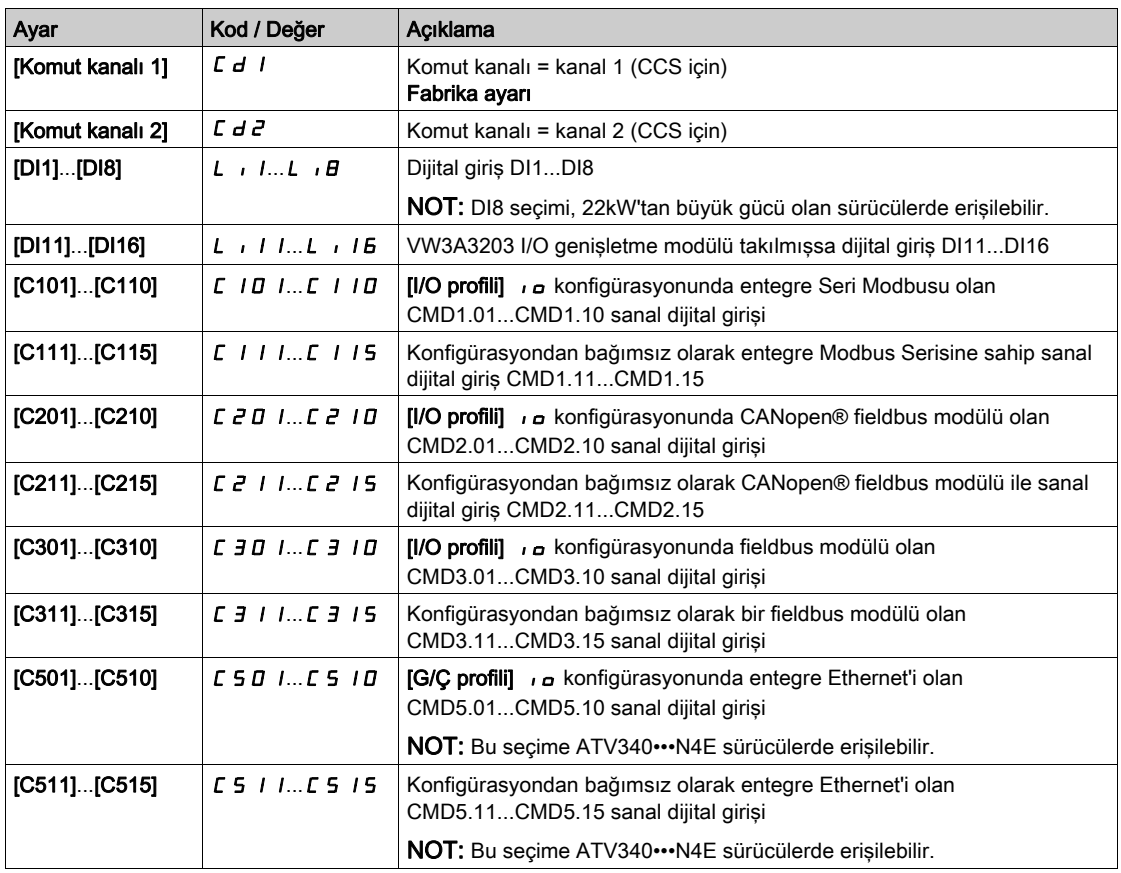

## [Komut kanalı 1]  $C d1$

Komut kanalı 1 ataması.

Bu parametreye [Kontrol Modu] C H C F [Ayrı] S E P veya [I/O profili]  $\overline{I}$ o olarak ayarlanırsa erişilebilir.

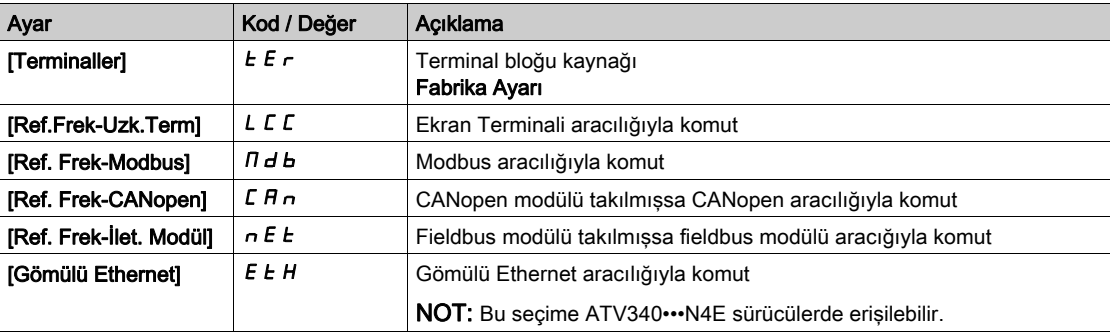

## [Komut kanalı 2]  $C d e^{\frac{1}{\lambda}}$

Komut kanalı 2 ataması.

Bu parametreye [Kontrol Modu] C H C F [Ayrı] S E P veya [I/O profili]  $\cdot$  o olarak ayarlanırsa erişilebilir. Fabrika ayarı [Ref. Frek-Modbus]  $A \cup B$  ile [Komut kanalı 1]  $C \cup C$  ile aynı.

#### [Frek Anaht. Ataması]  $r$  F C

# **AUYARI**

### TEÇHİZATIN UMULMAYAN ŞEKİLDE ÇALIŞMASI

Bu parametre istenmeyen hareketlere yol açabilir; örneğin, motorun dönüş yönünde ters dönme, ani hızlanma ya da durma.

- Bu parametrenin ayarının istenmeyen hareketlere yol açmadığını doğrulayın.
- Bu parametrenin ayarının emniyetsiz bir durum doğurmadığını doğrulayın.

Bu talimatlara uyulmaması ölüme, ağır yaralanmalara veya ekipmanda maddi hasara yol açabilir.

frekans anahtarlama ataması.

Atanan giriş veya bit 0'de ise [Ref Frek Kanalı 1]  $F - I$  kanalı aktiftir.

Atanan giriş veya bit 1'de ise [Ref Frek Kanalı 2]  $F \rightharpoonup 2$  kanalı aktiftir.

NOT: Bu fonksiyonun başka bir aktif kanaldan aktive edilmesi de bu yeni kanalın izlenmesini aktive eder.

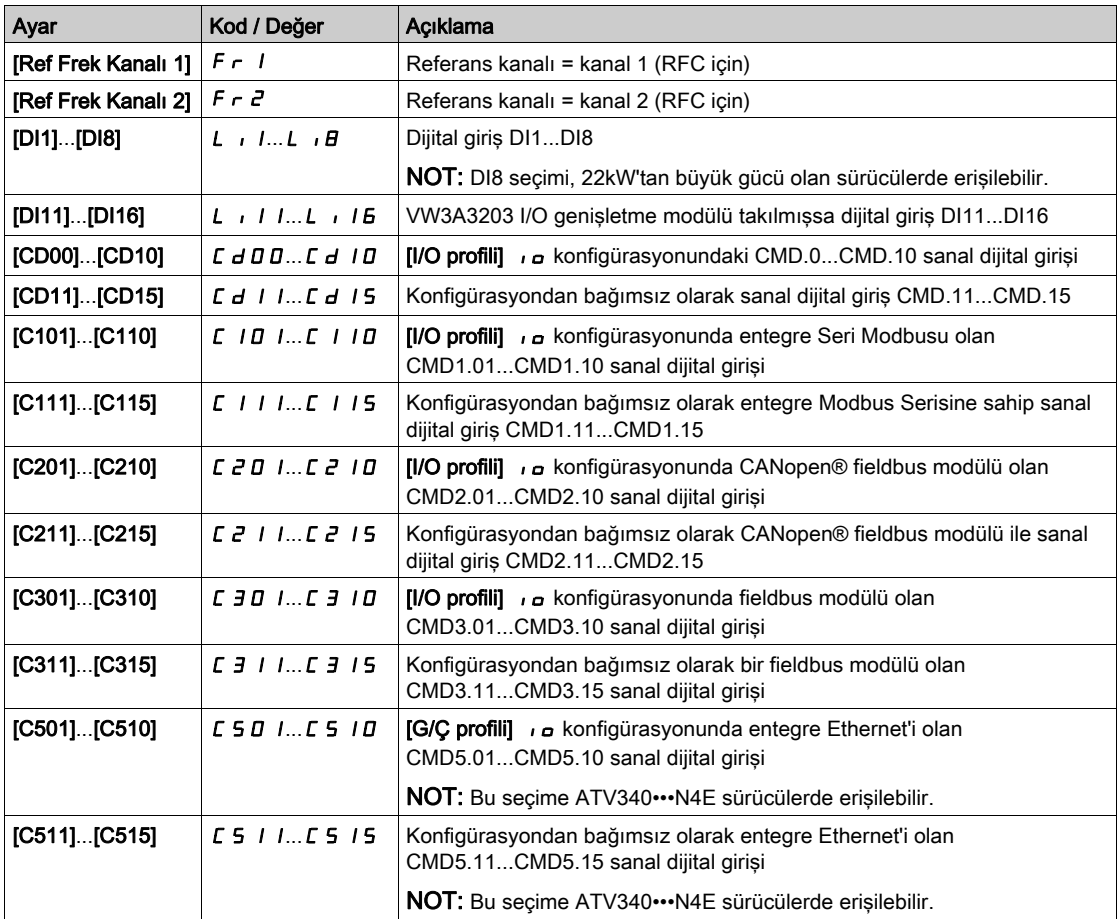

#### [Ref Frek 2 Konfig]  $F \rightharpoonup \rightharpoonup$

Konfigürasyon referans frekansı 2.

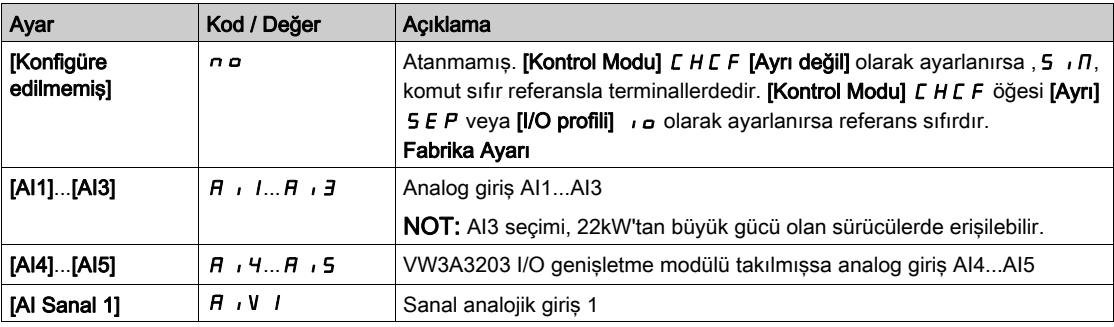

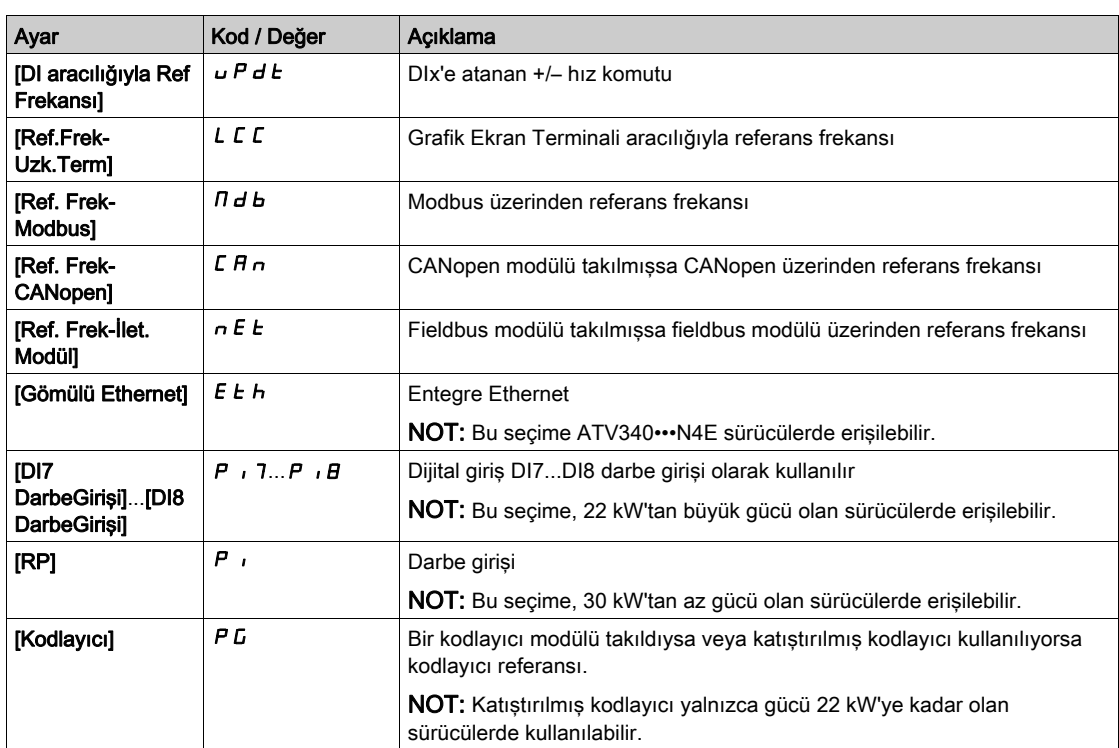

## [Knl1-Knl2 Kopyala]  $C \circ P$   $\overline{\Delta}$

Kanal 1 referans frekansını kanal 2'ye kopyalayın.

## **AUYARI**

#### TEÇHİZATIN UMULMAYAN ŞEKİLDE ÇALIŞMASI

Bu parametre istenmeyen hareketlere yol açabilir; örneğin, motorun dönüş yönünde ters dönme, ani hızlanma ya da durma.

Bu parametrenin ayarının istenmeyen hareketlere yol açmadığını doğrulayın.

Bu parametrenin ayarının emniyetsiz bir durum doğurmadığını doğrulayın.

Bu talimatlara uyulmaması ölüme, ağır yaralanmalara veya ekipmanda maddi hasara yol açabilir.

Örneğin, hız dalgalanmalarını engellemek için anahtarlama yoluyla geçerli referans ve/veya komutu kopyalamak için kullanılabilir.

[Kontrol Modu]  $E$  H  $E$  F (bkz. sayfa  $241$ ) [Ayrı değil] veya  $S$   $\overline{I}$  veya [Ayrı]  $S$   $E$  P olarak ayarlanırsa kopyalama yalnızca kanal 1'den kanal 2'ye yapılabilir.

[Kontrol Modu] C H C F [I/O profili]  $\overline{I}$ o olarak ayarlanırsa kopyalama her iki yönde mümkündür. Bir referans ya da komut, terminallerdeki bir kanala kopyalanamaz. Hedef kanal referansı +/– hızı aracılığıyla ayarlanmadıkça kopyalanana referans [Ön Rampa Ref Frek]  $F$   $F$  H (rampadan önce) şeklindedir. Bu durumda, kopyalanan referans  $[Q_1k_1;R_2]$   $\vdash$   $F$  (rampa sonrası) olur.

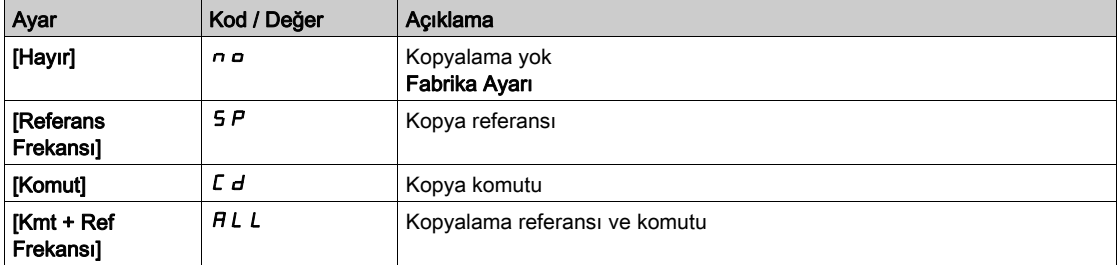

Komut ve/veya referans kanalı seçilebileceği gibi Ekran Terminali de seçilebilir, hareket modları konfigüre edilebilir.

Yorumlar:

- Ekran Terminali komutu/referansı ancak terminaldeki komut ve/veya referans kanalları da aktifse aktif durumdadır ancak bu kanallara göre öncelikli olan ve Yerel/Uzak tuşu (Ekran Terminali aracılığıyla komut) içeren BMP durumu istisnadır. Kontrolü seçili kanala geri döndürmek için yeniden Yerel/Uzak tuşuna basın.
- Ekran Terminali birden fazla sürücüye bağlıysa bunun aracılığıyla komut ve referans mümkün değildir.
- Ön ayarlı PID referans fonksiyonlarına, ancak [Kontrol Modu] C H C F, [Ayrı değil] veya 5 , n ya da [Ayrı] 5 E P olarak ayarlanırsa erişilebilir.
- **Ekran Terminali aracılığıyla verilen komuta [Kontrol Modu] C H C F modundan bağımsız olarak** erişilebilir.

#### [Zorla Lokal Frek]  $F L D C$

Zorlamalı lokal referans kaynağı ataması.

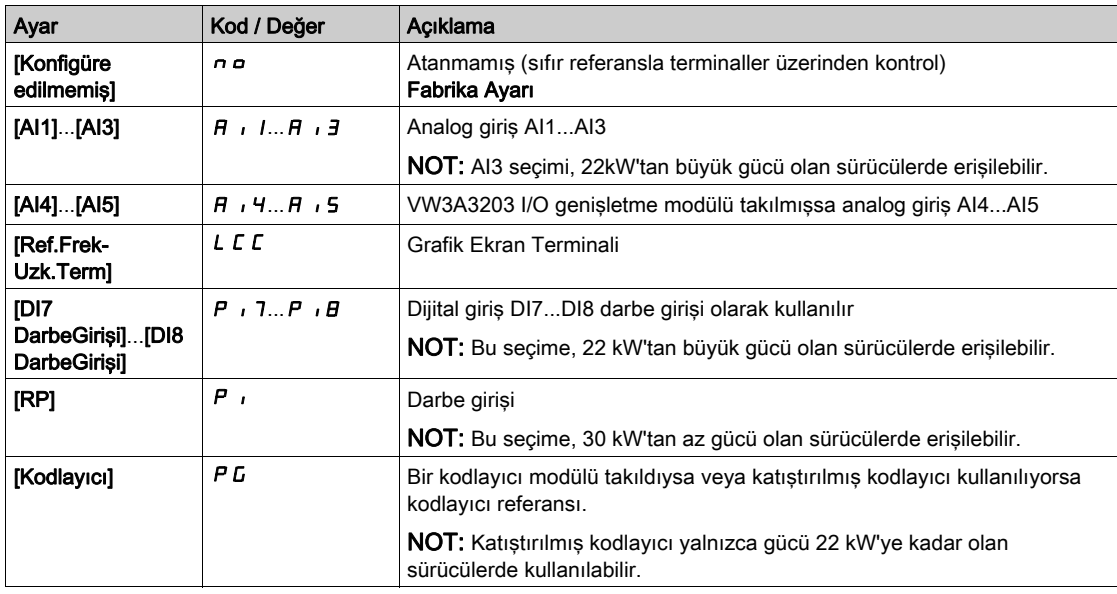

### **[Zaman Asımı Zorl. Lokal]**  $F L_{\alpha} E^*$

Zorla lokalden sonra kanal onayı süresi.

Bu parametreye, [Zorla.Lokal Atama] FL  $\sigma$ , [Hayır]  $\sigma \sigma$  olarak ayarlanmazsa erişilebilir.

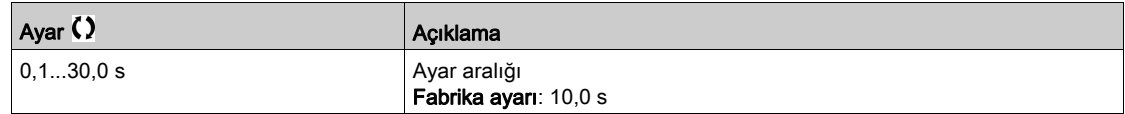

#### [Zorla Lokal Atama]  $FLa$

Zorlamalı lokal atama.

Giriş, durum 1'deyken, zorlamalı lokal mod aktiftir.

IKontrol Modu] LHLF [I/O profili] Io olarak ayarlanırsa [Zorla Lokal Atama] FL o [Hayır] n o değerine zorlanır.

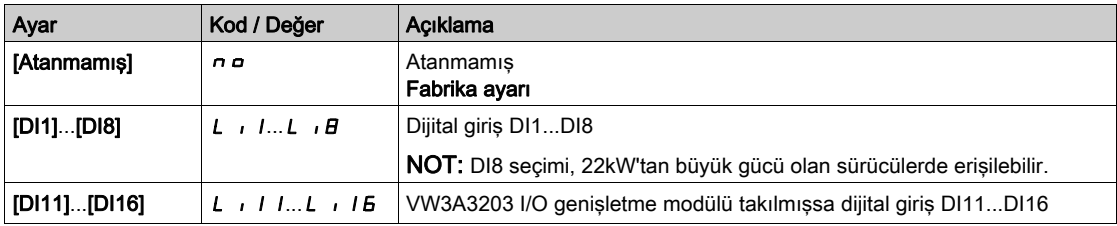

## [Ters Ata]  $r \rightharpoondown 5$

Ters atama.

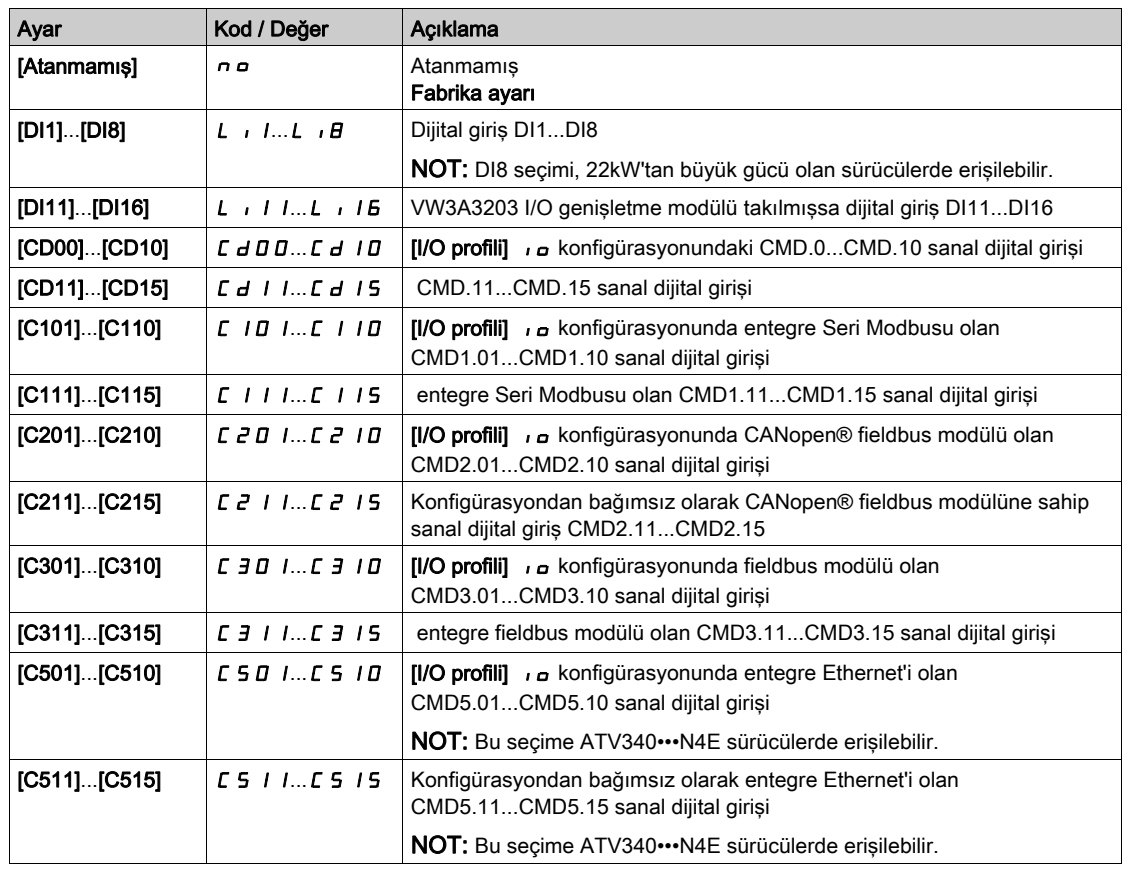

# [2/3-kablolu kumanda]  $E C \overline{C}$

2 kablolu veya 3 kablolu kontrol.

## UYARI

#### TEÇHİZATIN UMULMAYAN ŞEKİLDE ÇALIŞMASI

Bu parametre değiştirilirse [Ters Ata]  $r$   $\tau$  5 ve [2 telli tür]  $t$   $\zeta$   $t$  parametreleri ile dijital giriş atamaları fabrika ayarlarına sıfırlanır.

Bu değişikliğin kullanılan elektrik tesisatı türüyle uyumlu olduğunu doğrulayın.

Bu talimatlara uyulmaması ölüme, ağır yaralanmalara veya ekipmanda maddi hasara yol açabilir.

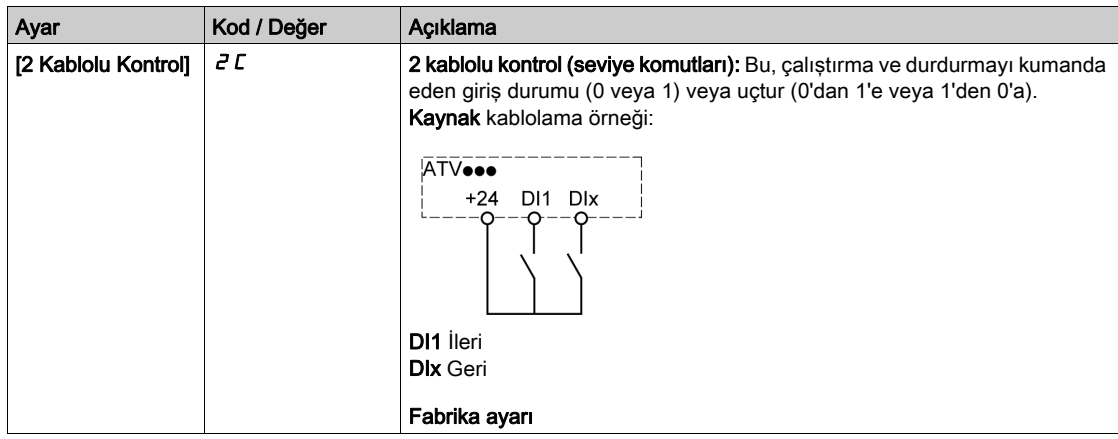

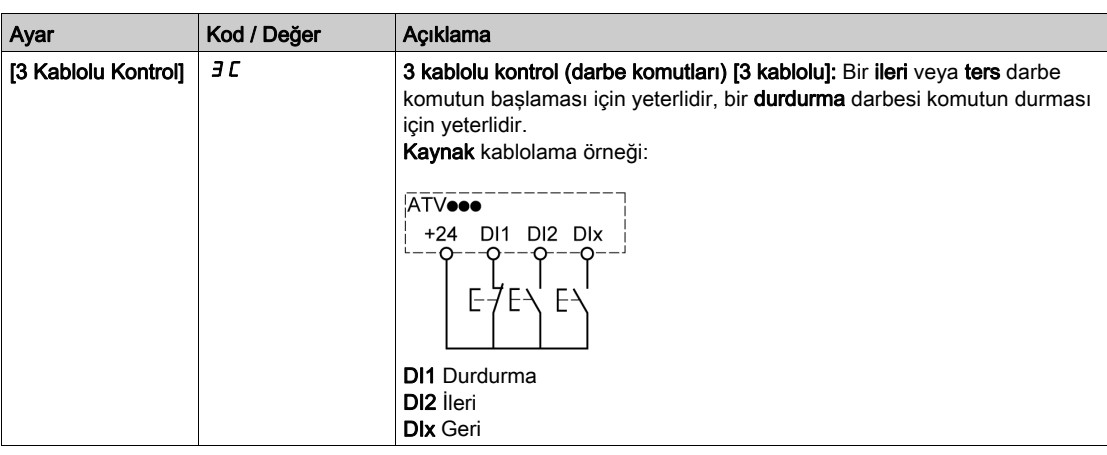

## [2 kablolu tür]  $E E \star \overline{X}$

2 kablolu kontrol tipi.

Bu parametreye,  $[2/3-$  tel kumanda]  $E\subset\Gamma$ ,  $[2$  kablolu kontrol]  $E\subset\Gamma$  olarak ayarlanırsa erişilebilir.

## **A UYARI**

#### TEÇHİZATIN UMULMAYAN ŞEKİLDE ÇALIŞMASI

Parametre ayarının kullanılan elektrik tesisatı türüyle uyumlu olduğunu doğrulayın.

Bu talimatlara uyulmaması ölüme, ağır yaralanmalara veya ekipmanda maddi hasara yol açabilir.

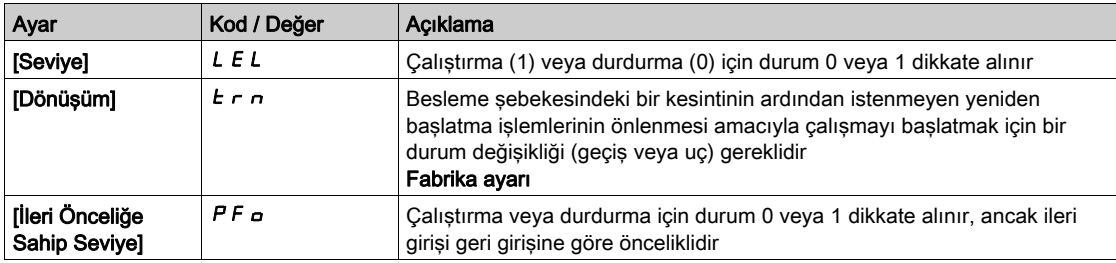

## [Durdurma Tuşu Aktif Hale Getirme]  $P5E\Delta$

STOP/RESET tuşu etkin.

IKomut Kanalı] C  $Rd$  parametresinin ayarı [Ref.Frek-Uzk.Term] L C C değilse bu fonksiyonu n o olarak ayarlama Ekran Terminali STOP tuşunu devre dışı bırakır.

## **AUYARI**

#### KONTROL KAYBI

Bu parametreyi yalnızca uygun alternatif durdurma islevleri uyguladıysanız  $\sigma$  olarak ayarlayın.

Bu talimatlara uyulmaması ölüme, ağır yaralanmalara veya ekipmanda maddi hasara yol açabilir.

Seviye tarafından 2 kablolu kontrol etkinse (parametre [2/3 Kablolu Kontrol] E C C öğesi [2 Kablolu Kontrol]  $2\,\Gamma$  olarak ayarlanır ve parametre  $[2$  kablolu tür $]$   $E$   $E$  öğesi  $[S$ eviye $]$   $L$   $E$   $L$  veya  $[$ lleri Önceliğe Sahip Seviye]  $PF_{\Omega}$ ) olarak ayarlanır ve parametre  $PSE$  öğesi [Tüm Durdurma Tuşu Önceliği]  $HLL$  olarak ayarlanırsa, bir çalıştırma komutu etkinken Ekran Terminalinin STOP/RESET tuşuna basılırsa motor başlar.

# **AUYARI**

#### TAHMİN EDİLEMEYEN EKİPMAN ÇALIŞMASI

Bu ayarın güvensiz durumlarda sonuçlanamayacağını doğruladıktan sonra yalnızca düzey ile 2 kablolu kontrolde [Durdurma Tuşu Aktif Hale Getirme]  $P 5E$  parametresini [Tüm Durdurma Tuşu Önceliği]  $H L L$ olarak ayarlayın.

Bu talimatlara uyulmaması ölüme, ağır yaralanmalara veya ekipmanda maddi hasara yol açabilir.

[Durdurma Tuşu Etkin] P 5 E konfigürasyonuna bakılmaksızın, etkin komut kanalı Grafik Ekran Terminaliyse STOP/RESET tuşu şunu gerçekleştirir:

- $\bullet$  çalışırken, [Durdurma türü]  $5 \text{ }\epsilon \text{ }$ bir durdurma,
- "Çalışma Durumu Hatası" içinde, bir arıza sıfırlama komutu.

Aşağıdaki tabloda Grafik Ekran Terminali etkin komut kanalı değilken işlevin davranışı verilmektedir:

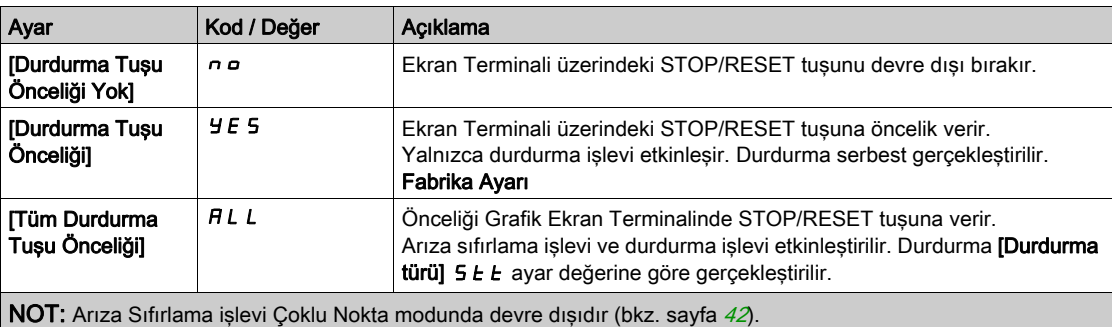

#### [HMI komutu]  $b \Pi P$

HMI komutu.

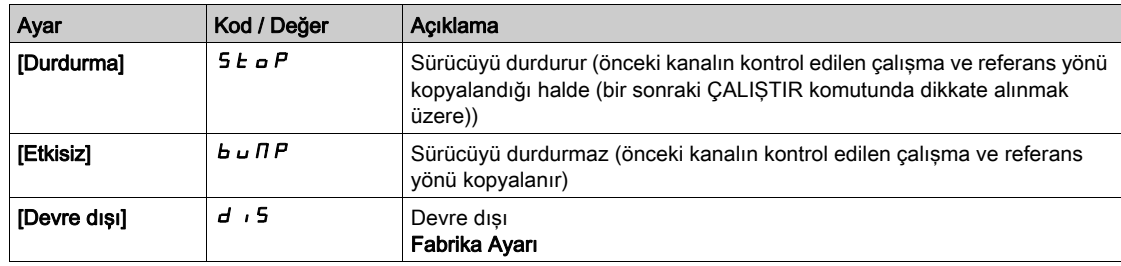

## Alt bölüm 8.4 [Master/Bağlı]

## Bu Alt Bölümde Neler Yer Alıyor?

Bu alt bölüm, şu başlıkları içerir:

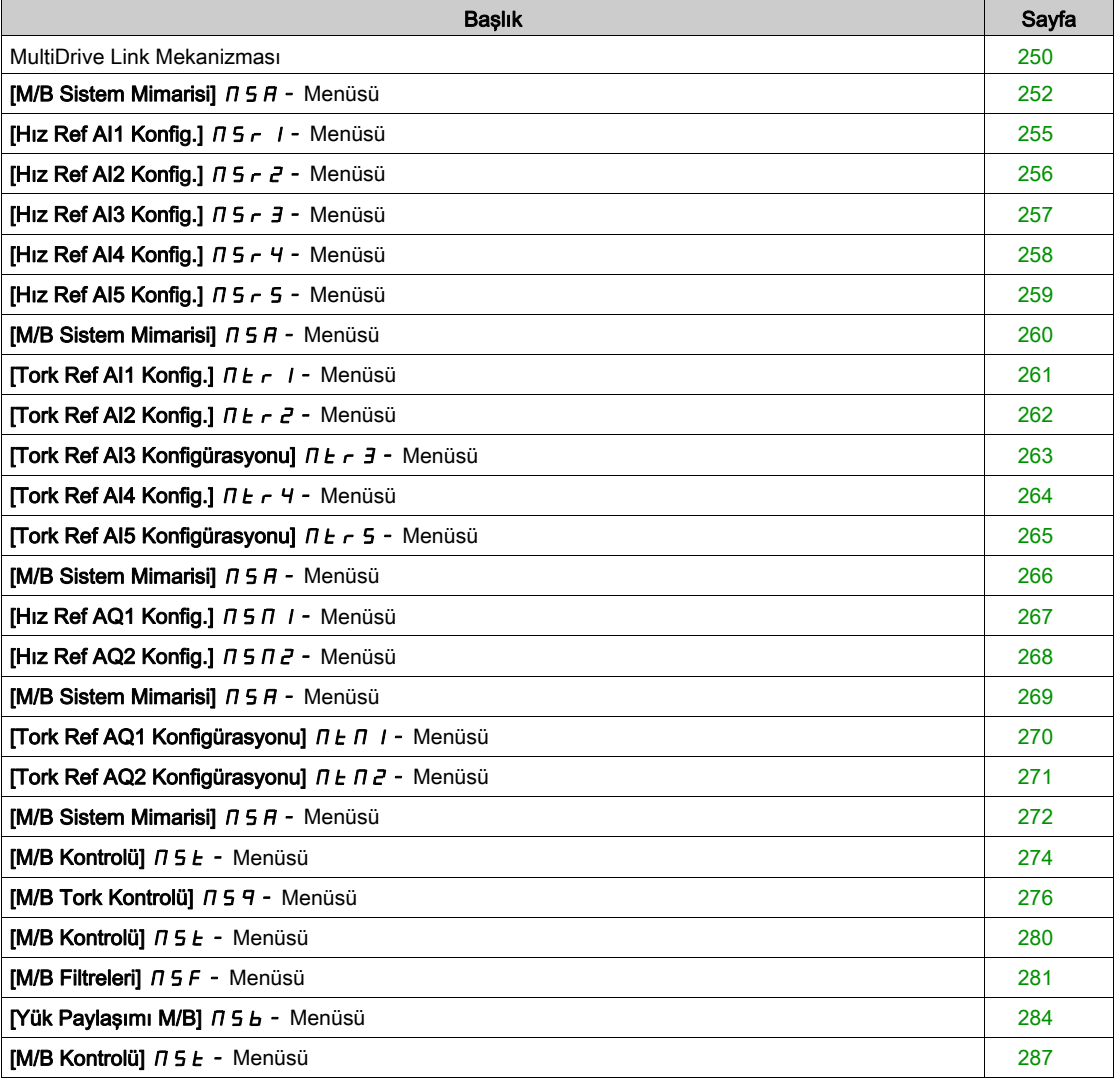

### <span id="page-249-0"></span>MultiDrive Link Mekanizması

#### Giriş

MultiDrive Link fonksiyonu sürücüler grubu arasında doğrudan iletişime izin verir. Bu iletişim her bir sürücü arasında bir Ethernet link aracılığıyla yapılır. Bazı sürücü fonksiyonları MultiDrive Link ile konfigüre edilebilir.

#### Topoloji

MultiDrive Link fonksiyonu Ethernet tabanlı bir protokoldür.

Aşağıdaki topolojilerde kullanılabilir:

- Daisy chain
- Yıldız
- RSTP ile yedekli

Topolojiler hakkında daha fazla bilgi ATV340 Gömülü Ethernet Kılavuzu içinde bulunabilir.

#### MultiDrive Link Özellikleri

#### MultiDrive Link Grubu:

Bir MultiDrive Link grubu şunlardan oluşabilir:

- Master, zorunludur.
- En fazla 10 Bağlı.

Bir MultiDrive Link grubunda yalnızca 1 master bulunmalıdır.

Bağlı görevi gören her sürücüde kendi bağlı kimliği bulunmalıdır.

#### Veri Alışveriş İlkesi:

MultiDrive Link grubunun her bir sürücüyü kendi grubundaki tüm sürücülere veri gönderir. Bu veriler kombinasyon halinde kullanılan her bir uygulamaya özel veri gruplarında sıralanır. Bu veriler çoklu gönderim IP adreslemesine sahip UDP çerçeveleri kullanılarak gönderilir.

#### Ağ Konfigürasyonu

MultiDrive Link fonksiyonu aşağıdaki ağ kaynaklarını kullanır:

- IP adresi: 239.192.152.143
- UDP bağlantı noktaları: 6700 ve 6732
- Yönlendirilmeyen ağlar

MultiDrive Link fonksiyonu bir Ethernet ağı üzerinden kullanılırsa konfigürasyonunda bu kaynakların dikkate alınması zorunludur.

Yanı Ethernet ağında yalnızca tek bir MultiDrive Link grubu kullanılabilir.

#### Sürücü Konfigürasyonu

Bir MultiDrive Link grubunda kullanılan her bir tahrikte tek bir IP adresi olmalıdır.

Bu IP adresi manuel olarak ayarlayabilir ya da bir DHCP sunucusu tarafından atanabilir.

#### MultiDrive Link İletişim İzleme

İletişimin kalıcı olarak izlenmesi aşağıdakilerden sakınmak amacıyla MultiDrive Link Grubunun her bir sürücüyü tarafından gerçekleştirilir:

- Aynı komutun yürütülmesi
- MultiDrive Link Grubundaki verilerin bozulması

#### Bağlı ID'nin kopyalanması:

Aşağıdaki tabloda, çift bağlı ID algılanması durumunda fonksiyonunun nasıl tepki verdiği gösterilmiştir:

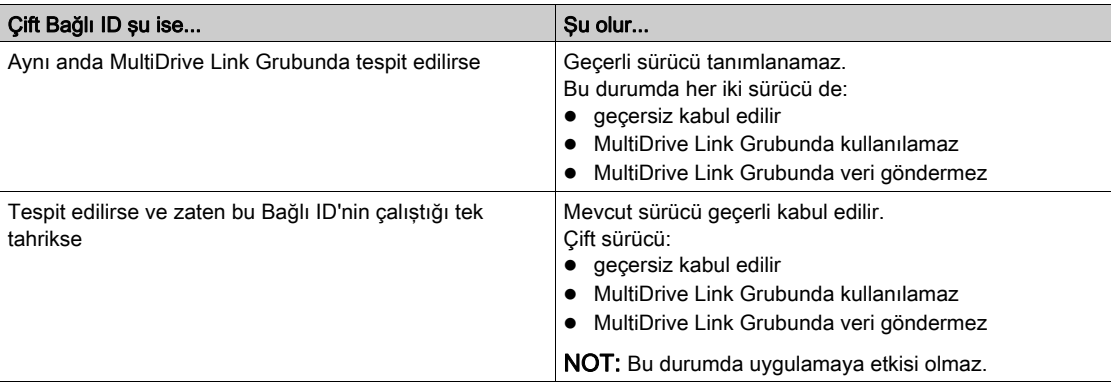

#### Davetsiz misafir:

Bir sürücü, Bağlı Kimliği eğer Ana konfigürasyonunda belirtilen bağlı sürücü sayısıyla tutarlı değilse, MultiDrive Link grubunun davetsiz misafiri kabul edilir.

Sürücü Bağlı kimliği konfigürasyonla tutarlı değilse:

- Kendini geçersiz olarak ele alır
- MultiDrive Link grubuna veri göndermez
- MultiDrive Link grubundan veri kabul etmez

## <span id="page-251-0"></span>[M/B Sistem Mimarisi]  $\pi$  5  $\pi$  - Menüsü

#### Erişim

#### $[Tium ayarlar] \rightarrow [Master/Slave] \rightarrow [M/B Sistem Mimarisi]$

#### Bu Menü Hakkında

Bu menü kullanıcının Master/Slave mimarisini konfigüre etmesine izin verir.

Master/Slave mimarisi konfigürasyonu: Master ve Slaveler arasında iletişim modunu konfigüre etmeye izin verir. Hangi sürücü Master ve hangileri Slave. Hız ve tork referans değerlerini atamayı da sağlar.

Master/Slave hata yanıtı: Bir hata algılanırsa Master veya Slavelerin nasıl karşılık vereceğini konfigüre etmeyi sağlar (Master yok, Slave hazır değil veya iletişim bağlantısı hatası).

Aşağıdaki şemada konfigürasyonlarına bağlı olarak Master/Slave ile ilgili parametreler gösterilir:

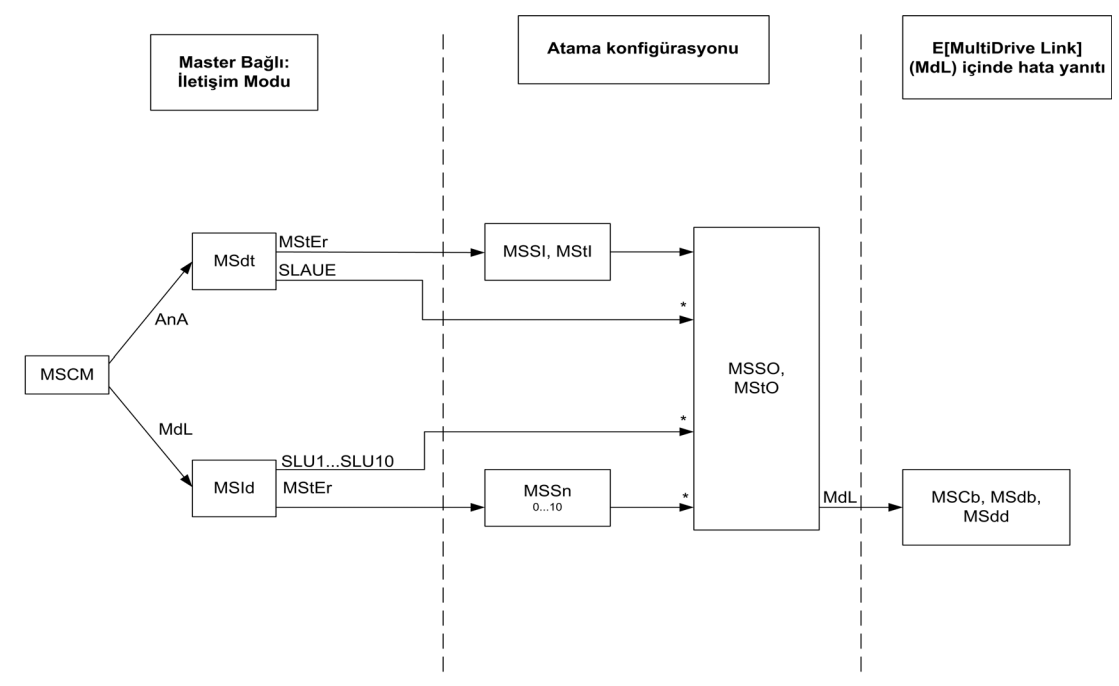

[Erişim Seviyesi] L A C öğesi [Uzman] olarak ayarlı E P r

Aşağıdaki tabloda [Analog]  $A \cap B$  veya [Çoklu Sürücü Bağlantısı]  $D \cup L$  modunda parametrelerin görünürlüğü gösterilir:

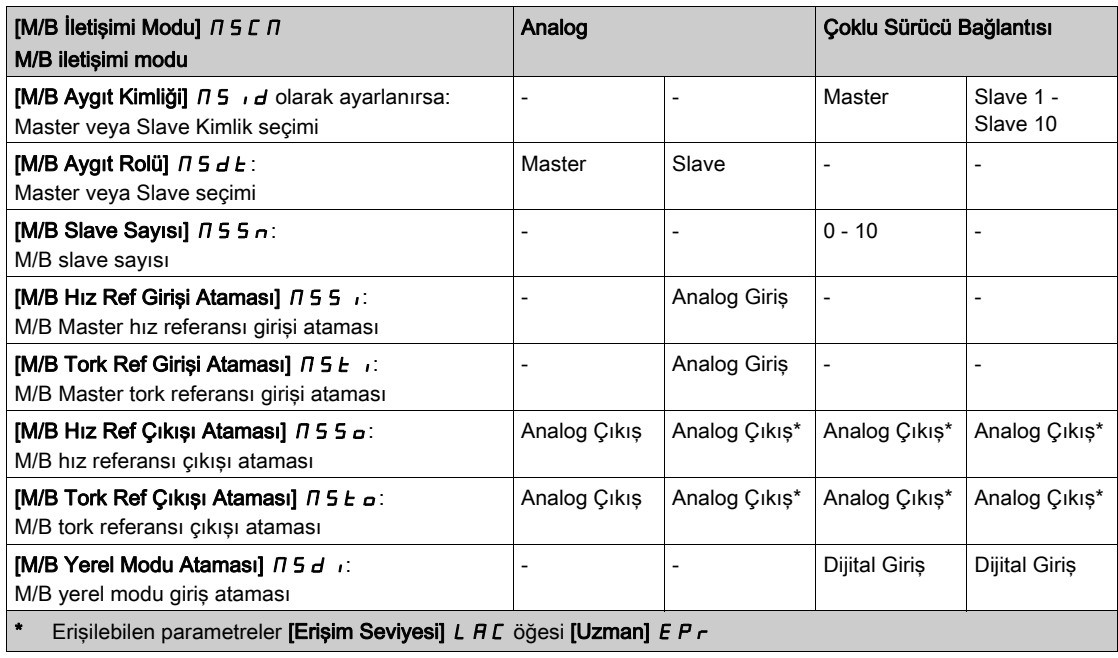
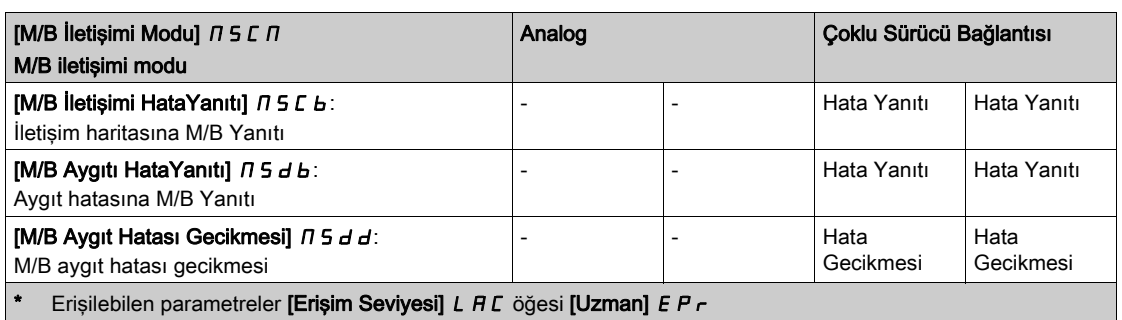

## NOT:

Master/Slave fonksiyonu, yalnızca aşağıdaki durumlarda konfigüre edilebilir:

- [Motor Kontrol Türü]  $\Gamma$  L E [SVC V] V V L veya [FVC] F V L veya [Senkr. mot.] 5 Y n ve [Senkr.CL]  $F$  5  $H$  olarak ayarlanırsa.
- $\bullet$  [BRH b0]  $b \cap H \cup b$  öğesi [0]  $\Box$  olarak ayarlanırsa.

NOT: Bir sürücü slave görevi gördüğünde, [Düşük Hız] L 5 P ve [Yüksek Hız] H 5 P master ile aynı konfigüre edilmelidir.

NOT: Master/Slave konfigürasyonunu uygulamak için sürücü yeniden başlatılmalıdır.

NOT: 22 kW'a eşit veya daha düşük güce sahip sürücüler, Dijital ve Analog I/O (VW3A3203) genişletme modülü yoksa analog modda master olarak kullanılamaz.

NOT: Çoklu Sürücü Bağlantı modundaki Master/Slave fonksiyonu, yalnızca ATV340•••N4E sürücülerle kullanılabilir.

#### [M/B İletişimi Modu]  $\pi$  5  $\epsilon$   $\pi$   $\star$

Master / Slave iletişimi modu.

Master Slave mimarisinde bulunan sürücüler arasında veri değişimi yapmak için Master Slave'i aktifleştirin ve iletişim modunu seçin.

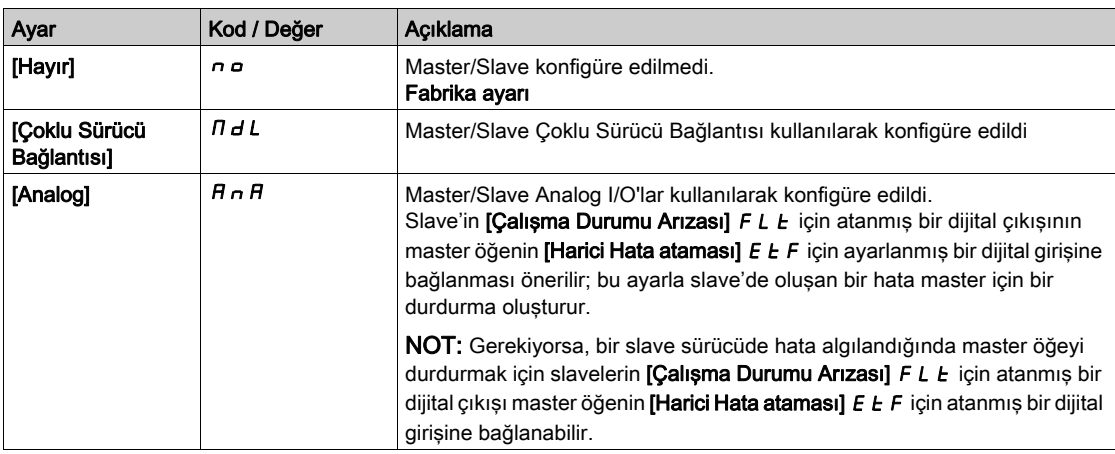

## [M/B Aygıt Kimliği]  $\overline{AB}$   $\overline{AB}$

Master / Slave Kimlik seçimi.

Bu parametre Master Slave uygulaması için Sürücü kimlik numarasını seçer.

Bu parametreye [M/B İletişim Modu]  $\pi$  5 C  $\pi$  öğesi [Çoklu Sürücü Bağlantısı] olarak ayarlanırsa erişilebilir  $H dL$ 

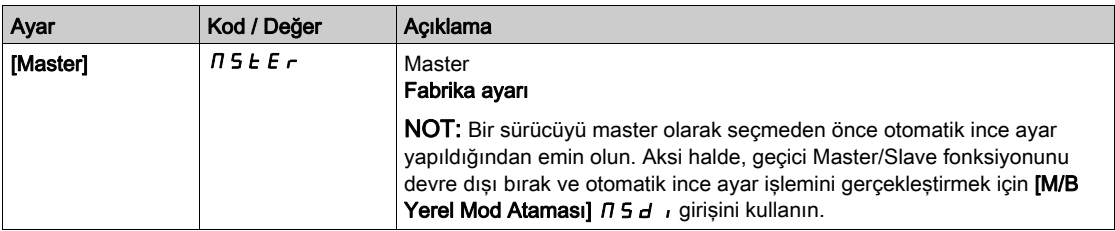

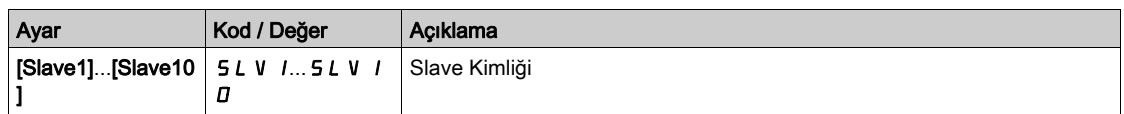

# [M/B Aygıt Rolü]  $\overline{H}$  5 d  $\overline{E}$   $\star$

Master / Slave seçimi.

Sürücünün master veya slave olduğunu seçin.

#### Bu parametreye [M/B İletişim Modu]  $\pi$  5 C  $\pi$  öğesi [Analog] olarak ayarlanırsa erişilebilir  $\pi \cdot \pi$  A

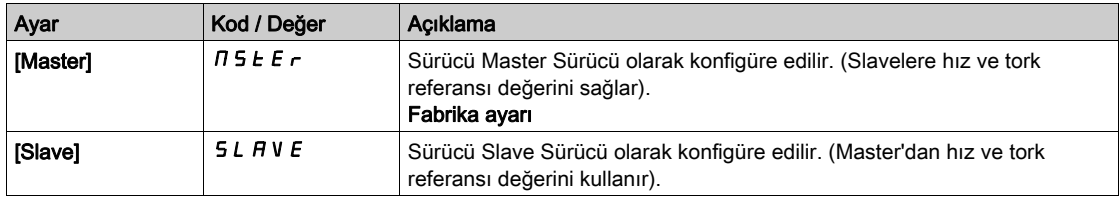

## [M/B Slave Sayısı]  $\sqrt{155}$

Slavelerin Master / Slave sayısı.

Master Slave mimarisinde toplam slave sayısı. Çoklu sürücü bağlantı mimarisinde maksimum slave sayısı 10'dur. Analog mimaride maksimum slave sayısı Analog I/O özelliklerine bağlıdır.

Bu parametreye şu şekilde erişilebilir:

- $\bullet$  [M/B İletişim Modu]  $\overline{M}$  5  $\overline{L}$   $\overline{M}$  öğesi [Çoklu Sürücü Bağlantısı]  $\overline{M}$  d L olarak ayarlanırsa ve
- [M/B Aygıt Kimliği]  $\overline{M}$  5  $\overline{M}$  öğesi [Master]  $\overline{M}$  5  $E$   $\overline{F}$  olarak ayarlanırsa.

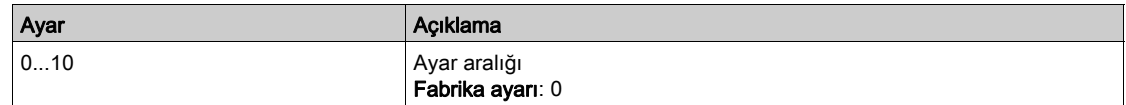

## [M/B Hız Ref Girişi Ataması]  $\pi$  5 5,  $\star$

Master / Slave hız referansı giriş ataması.

Bu parametreye şu şekilde erişilebilir:

- [M/B İletişim Modu]  $\Pi$  5  $\Gamma$   $\Pi$  öğesi [Analog]  $H \cap H$  olarak ayarlanırsa ve
- $\bullet$  [M/B Aygıt Rolü]  $\overline{\Pi}$  5 d  $E$  öğesi [Slave] 5 L  $\overline{H}$  V  $E$  olarak ayarlanırsa.

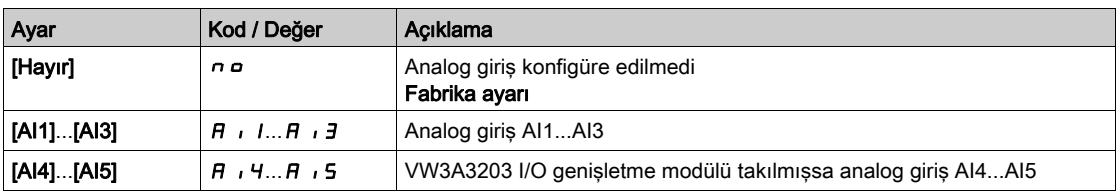

# [Hız Ref Al1 Konfig.]  $\pi 5 - 1$  - Menüsü

## Erişim

### [Tüm ayarlar] → [Master/Bağlı] → [M/B Sistem Mimarisi] → [Hız Ref AI1 Konfig.]

#### Bu Menü Hakkında

Bu menüye şu şekilde erişilebilir:

- [M/B Aygıt Rolü]  $I \cup I \cup I$ , [Bağlı]  $I \cup I \cup I \cup I$  olarak ayarlanırsa ve
- $\bullet$  [Atamada M/B Hız Ref]  $\pi$  5  $\pm$  öğesi [AI1]  $\pi$   $\pi$  1 olarak ayarlanırsa.

#### [AI1 Tipi]  $H \cup I$   $E$

Analog giriş AI1'in konfigürasyonu.

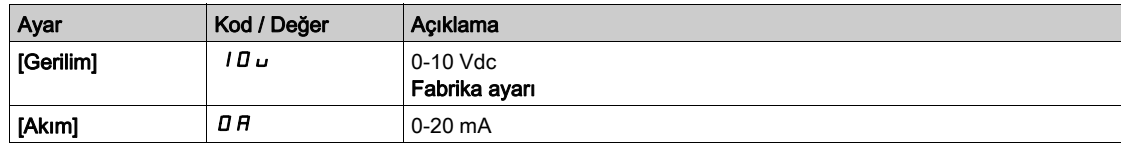

## <span id="page-254-0"></span>[Al1 min. değeri]  $\overline{u}$  il.  $\overline{1}$   $\star$

AI1 %0 gerilim ölçekleme parametresi.

Bu parametreye, [AI1 Türü]  $H \cup IE$ , [Gerilim]  $I \Box \cup$  olarak ayarlanırsa erişilebilir.

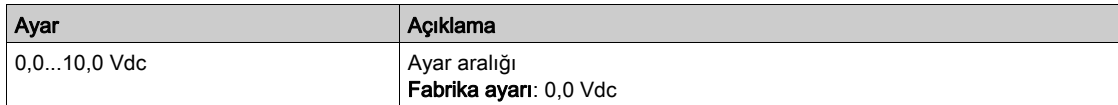

## <span id="page-254-1"></span>[AI1 maks. değeri]  $\overline{u}$   $\overline{H}$   $\overline{H}$

AI1 %100 gerilim ölçekleme parametresi.

Bu parametreye, [AI1 Türü]  $H \cup I$  [Gerilim]  $I$   $I \cup$  olarak ayarlanırsa erişilebilir.

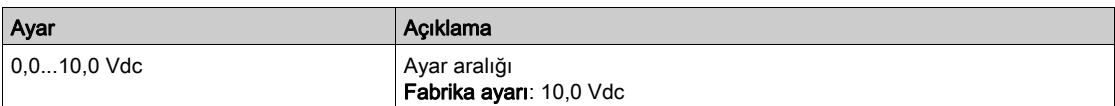

# <span id="page-254-2"></span>[Al1 min. değeri]  $E \sim L/I^*$

AI1 %0 akım ölçekleme parametresi.

Bu parametreye, [AI1 Türü]  $A \cdot I_t$ , [Akım]  $I \cap A$  olarak ayarlanırsa erişilebilir.

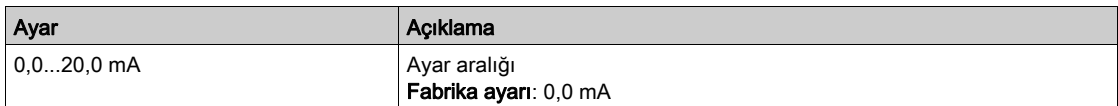

## <span id="page-254-3"></span>[Al1 maks. değeri]  $E$   $\vdash$  H  $\bot$   $\star$

AI1 %100 akım ölçekleme parametresi.

Bu parametreye, [AI1 Türü]  $H \cdot IE$ , [Akım]  $I\overline{I}H$  olarak ayarlanırsa erişilebilir.

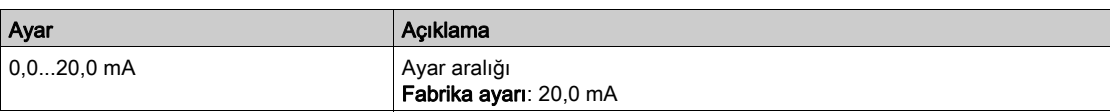

# [Hız Ref Al2 Konfig.]  $\pi$  5  $\pi$  2 - Menüsü

## Erişim

## [Tüm ayarlar] → [Master/Bağlı] → [M/B Sistem Mimarisi] → [Hız Ref AI2 Konfig.]

#### Bu Menü Hakkında

Bu menüye şu şekilde erişilebilir:

- [M/B Aygıt Rolü]  $I \cup I \cup I$ , [Bağlı]  $I \cup I \cup I \cup I$  olarak ayarlanırsa ve
- [Atamada M/B Hız Ref]  $\pi$  5 s  $\pi$  öğesi [AI2]  $\pi$   $\pi$  olarak ayarlanırsa.

## <span id="page-255-0"></span>[Al2 Tipi]  $H \cdot ZE$

Analog giriş AI2'nin konfigürasyonu.

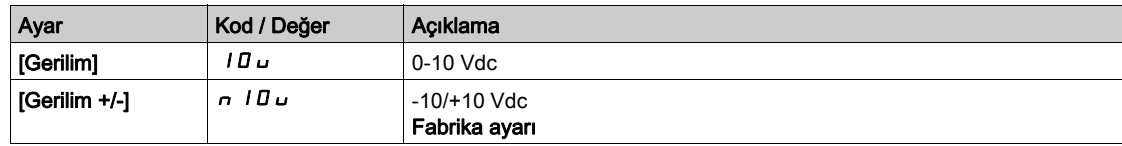

# [Al2 min. değeri]  $\overline{u}$  il.  $\overline{e}$   $\star$

AI2 %0 gerilim ölçekleme parametresi.

Bu parametreye, [AI2 Tipi]  $H \cdot I2$  aşağıdaki şekilde ayarlanırsa erişilebilir:

- [Gerilim]  $10 \text{ U}$  veya
- $\bullet$  [Gerilim+/-]  $n$  ID  $\sigma$ .

[AI1 min. değeri]  $U \cdot L$  / (bkz. sayfa  $255$ ) ile aynı.

# [Al2 maks. değeri]  $u \cdot H Z \star$

AI2 %100 gerilim ölçekleme parametresi.

Bu parametreye, [AI2 Tipi]  $H \cdot I^2$  aşağıdaki şekilde ayarlanırsa erişilebilir:

- [Gerilim]  $10 \text{ U}$  veya
- $\bullet$  [Gerilim+/-]  $\circ$  10u.

[AI1 maks. değeri]  $U \cdot H$  / (bkz. sayfa  $255$ ) ile aynı.

# [Hız Ref Al3 Konfig.]  $\pi$  5  $\pi$  3 - Menüsü

## Erişim

## [Tüm ayarlar] → [Master/Bağlı] → [M/B Sistem Mimarisi] → [Hız Ref AI3 Konfig.]

### Bu Menü Hakkında

Bu menüye şu şekilde erişilebilir:

- [M/B Aygıt Rolü]  $I \cup I \subseteq A$  [Bağlı]  $I \cup I \cup I$  is clarak ayarlanırsa ve
- [Atamada M/B Hız Ref]  $\sqrt{I}$  5 5  $\sqrt{I}$  öğesi [AI3]  $\sqrt{H}$   $I$   $J$  olarak ayarlanırsa.

### [AI3 Tipi]  $H \, \cdot \, J \, E$

Analog giriş AI3'ün konfigürasyonu. Aşağıdaki fabrika ayarıyla [AI2 Tipi]  $A \cdot B \cdot B$  (bkz. sayfa  $256$ ) ile aynı: [Akım]  $B \cdot B$ .

## [AI3 min. değeri]  $\overline{U}$  il.  $\overline{I}$   $\overline{\mathbf{\star}}$

AI3 %0 gerilim ölçekleme parametresi.

[AI1 min. değeri]  $U \cup L$  / (bkz. sayfa  $255$ ) ile aynı.

Bu parametreye, [AI3 Türü]  $H \cdot JE$  öğesi [Gerilim]  $I \cup U$  olarak ayarlanırsa erişilebilir.

## [AI3 maks. değeri]  $\overline{u}$   $\overline{H}$   $\overline{J}$   $\overline{\star}$

AI3 %100 gerilim ölçekleme parametresi. [AI1 maks. değeri]  $U \cdot H$  / (bkz. sayfa  $255$ ) ile aynı. Bu parametreye, [AI3 Türü]  $H \cdot JE$  öğesi [Gerilim]  $I \cup U$  olarak ayarlanırsa erişilebilir.

## [Al3 min. değeri]  $\Gamma$   $\vdash$  L  $\exists$   $\star$

AI3 %0 akım ölçekleme parametresi.

[AI1 min. değeri]  $C \rightharpoonup L$  / (bkz. sayfa  $255$ ) ile aynı.

Bu parametreye, [AI3 Türü]  $A \cdot B \cdot B$  öğesi [Akım]  $B \cap A$  olarak ayarlanırsa erişilebilir.

## [Al3 maks. değeri]  $C$   $\sim$  H  $3$   $\star$

AI3 %100 akım ölçekleme parametresi.

[AI1 maks. değeri]  $C \rightharpoondown H$  (bkz. sayfa  $255$ ) ile aynı.

Bu parametreye, [AI3 Türü]  $\overline{H}$   $I$   $\overline{J}$   $E$  öğesi [Akım]  $\overline{D}$   $\overline{H}$  olarak ayarlanırsa erisilebilir.

# [Hız Ref Al4 Konfig.]  $\pi$  5  $\pi$  4 - Menüsü

## Erişim

## [Tüm ayarlar] → [Master/Bağlı] → [M/B Sistem Mimarisi] → [Hız Ref Al4 Konfig.]

#### Bu Menü Hakkında

Bu menüye şu şekilde erişilebilir:

- [M/B Aygıt Rolü]  $\overline{A}$  5 d  $E$ , [Bağlı] 5 L  $\overline{A}$  V E olarak ayarlanırsa ve
- [Atamada M/B Hız Ref]  $\pi$  5  $\pi$  öğesi [AI4]  $\pi$   $\pi$  olarak ayarlanırsa.

## <span id="page-257-0"></span>[Al4 Tipi]  $H_1 H_2$   $\star$

Analog giriş AI4'ün konfigürasyonu.

Bu parametreye, VW3A3203 I/O uzatma modülü takılmışsa erişilebilir.

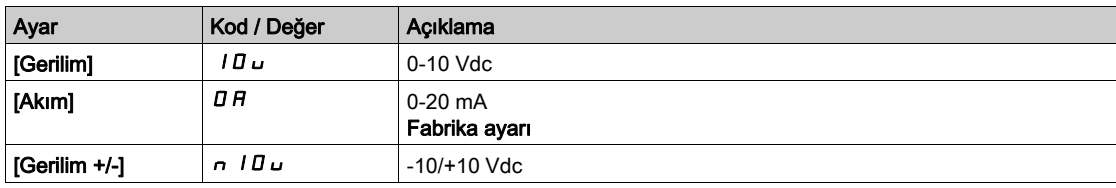

## [Al4 min. değeri]  $\overline{u}$   $\overline{L}$  4  $\overline{\overline{X}}$

AI4 %0 gerilim ölçekleme parametresi.

Bu parametreye, [Al4 Tipi]  $H \cup H$  aşağıdaki şekilde ayarlanırsa erişilebilir:

- [Gerilim]  $10<sub>U</sub>$  veva
- $\bullet$  [Gerilim+/-]  $\circ$  10u.

[AI1 min. değeri]  $U \cdot L$  / (bkz. sayfa  $255$ ) ile aynı.

## [Al4 maks. değeri]  $\overline{u}$  ,  $H H \star \overline{X}$

AI4 %100 gerilim ölçekleme parametresi.

Bu parametreye, [Al4 Tipi]  $H \cup H$  aşağıdaki şekilde ayarlanırsa erişilebilir:

- [Gerilim]  $10 \text{ J}$  veya
- $\bullet$  [Gerilim+/-]  $n$  ID  $\sigma$ .

[AI1 maks. değeri]  $U \cdot H$  / (bkz. sayfa  $255$ ) ile aynı.

## [Al4 min. değeri]  $\mathcal{L} \cap \mathcal{L}$  4  $\star$

AI4 %0 akım ölçekleme parametresi.

Bu parametreye, [Al4 Türü]  $H \cup H$ , [Akım]  $H$  olarak ayarlanırsa erişilebilir. [Al1 min. değeri]  $\Gamma$   $\vdash$  L I (bkz. sayfa  $255$ ) ile aynı.

## [Al4 maks. değeri]  $C \rightharpoondown H + \rightharpoondown$

AI4 %100 akım ölçekleme parametresi.

Bu parametreye, [Al4 Türü]  $H \cup H$ , [Akım]  $H$  olarak ayarlanırsa erişilebilir. [AI1 maks. değeri]  $\mathcal{L} \cap \mathcal{H}$  / (bkz. sayfa  $255$ ) ile aynı.

# [Hız Ref Al5 Konfig.]  $\pi$  5 - Menüsü

## Erişim

## [Tüm ayarlar] → [Master/Bağlı] → [M/B Sistem Mimarisi] → [Hız Ref AI5 Konfig.]

#### Bu Menü Hakkında

Bu menüye şu şekilde erişilebilir:

- [M/B Aygıt Rolü]  $I \cup I \subseteq A$  [Bağlı]  $I \cup I \cup I$  is clarak ayarlanırsa ve
- [Atamada M/B Hız Ref]  $\pi$  5  $\pi$  öğesi [AI5]  $\pi$   $\pi$ 5 olarak ayarlanırsa.

## [Al5 Tipi]  $H$ , 5  $E$   $\star$

Analog giriş AI5'in konfigürasyonu.

Bu parametreye, VW3A3203 I/O uzatma modülü takılmışsa erişilebilir.

[AI4 Tipi]  $H \cdot H$  ile aynı. (bkz. sayfa  $258$ )

## [Al5 min. değeri]  $u \cdot L$  5  $\star$

AI5 %0 gerilim ölçekleme parametresi.

Bu parametreye, [AI5 Tipi]  $A \cdot 5E$  aşağıdaki şekilde ayarlanırsa erişilebilir:

- [Gerilim]  $10 \text{ U}$  veya
- [Gerilim+/-]  $n$   $10U$ .

[AI1 min. değeri]  $U \cdot L$  / (bkz. sayfa  $255$ ) ile aynı.

## [Al5 maks. değeri]  $\overline{u}$   $\overline{u}$  H 5  $\overline{\overline{x}}$

AI5 %100 gerilim ölçekleme parametresi.

Bu parametreye, [AI5 Tipi]  $H \cdot 5E$  aşağıdaki şekilde ayarlanırsa erişilebilir:

- $\bullet$  [Gerilim]  $10\,\mu$  veya
- $\bullet$  [Gerilim+/-]  $\circ$  10u.

[AI1 maks. değeri]  $U \cdot H$  / (bkz. sayfa  $255$ ) ile aynı.

## [Al5 min. değeri]  $C \sim L$  5  $\star$

AI5 %0 akım ölçekleme parametresi.

Bu parametreye, [AI5 Türü]  $A \cdot 5E$ , [Akım]  $B \cdot A$  olarak ayarlanırsa erişilebilir. [Al1 min. değeri]  $\Gamma$   $\vdash$  L I (bkz. sayfa  $255$ ) ile aynı.

## [Al5 maks. değeri]  $C_f$  H 5  $\star$

AI5 %100 akım ölçekleme parametresi.

Bu parametreye, [AI5 Türü]  $A \cdot 5E$ , [Akım]  $B \cdot A$  olarak ayarlanırsa erişilebilir.

[AI1 maks. değeri]  $\Gamma$   $\vdash$  H I (bkz. sayfa  $255$ ) ile aynı.

# [M/B Sistem Mimarisi]  $\pi$  5  $\pi$  - Menüsü

## Erişim

## [Tüm ayarlar] → [Master/Bağlı] → [M/B Sistem Mimarisi]

## [M/B Tork Ref Girişi Ataması]  $\pi$  5  $\epsilon$  ,  $\star$

Master / Bağlı tork referansı giriş ataması.

Bu parametreye şu şekilde erişilebilir:

- [M/B İletişim Modu]  $\Pi$  5 C  $\Pi$  öğesi [Analog] olarak ayarlanırsa  $H \cap H$
- $\bullet$  [M/B Aygıt Rolü]  $\overline{A}$  5 d  $E$  öğesi [Bağlı] olarak ayarlanırsa 5 L  $\overline{A}$  V  $\overline{E}$
- [M/B Kontrol Türü]  $MSEE$  öğesi [Tork Yönü]  $E \rightharpoondown d$ , [Ters Tork]  $E \rightharpoondown q$  veya [Tork Özel]  $E \rightharpoondown q$  C olarak ayarlanırsa.

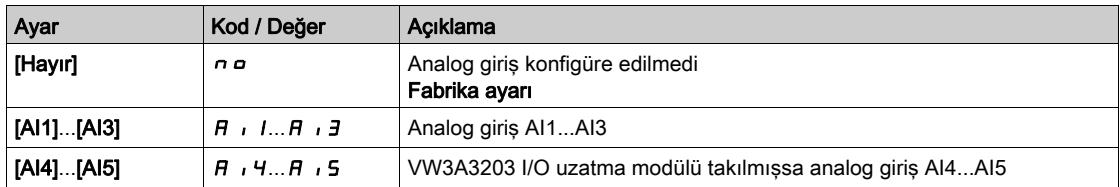

# [Tork Ref AI1 Konfig.]  $\pi t - 1 - M$ enüsü

## Erişim

## [Tüm ayarlar] → [Master/Bağlı] → [M/B Sistem Mimarisi] → [Tork Ref AI1 Konfig.]

#### Bu Menü Hakkında

Bu menüye şu şekilde erişilebilir:

- [M/B Aygıt Rolü]  $I \cup I \cup I$ , [Bağlı]  $I \cup I \cup I \cup I$  olarak ayarlanırsa ve
- [Atamada M/B Tork Ref]  $\pi$  5  $E$  i öğesi [AI1]  $\pi$  i 1 olarak ayarlanırsa.

#### [AI1 Tipi]  $H \cup I$   $E$

Analog giriş AI1'in konfigürasyonu.

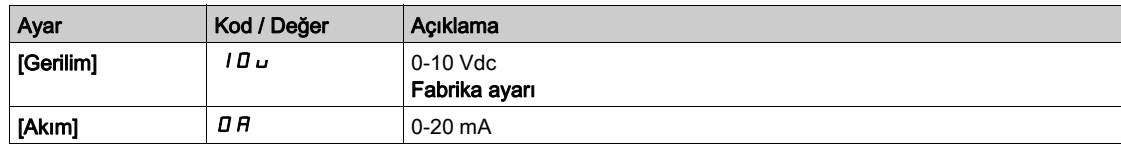

## <span id="page-260-0"></span>[AI1 min. değeri]  $\overline{u}$  il.  $\overline{1}$   $\star$

AI1 %0 gerilim ölçekleme parametresi.

Bu parametreye, [AI1 Türü]  $H \cup IE$ , [Gerilim]  $I \Box \cup$  olarak ayarlanırsa erişilebilir.

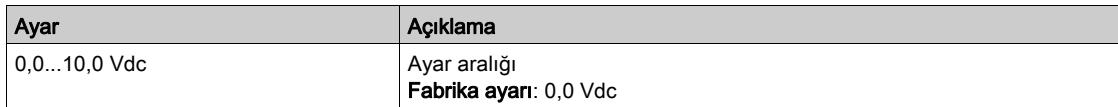

## <span id="page-260-1"></span>[AI1 maks. değeri]  $\overline{u}$   $\overline{H}$   $\overline{H}$

AI1 %100 gerilim ölçekleme parametresi.

Bu parametreye, [AI1 Türü]  $H \cup I$  [Gerilim]  $I$   $I \cup$  olarak ayarlanırsa erişilebilir.

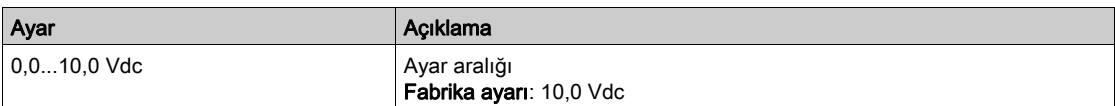

# <span id="page-260-2"></span>[Al1 min. değeri]  $E \sim L/I^*$

AI1 %0 akım ölçekleme parametresi.

Bu parametreye, [AI1 Türü]  $A \cdot I_t$ , [Akım]  $I \cap A$  olarak ayarlanırsa erişilebilir.

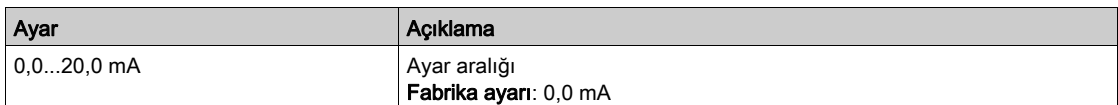

# <span id="page-260-3"></span>[Al1 maks. değeri]  $E$   $\vdash$  H  $\bot$   $\star$

AI1 %100 akım ölçekleme parametresi.

Bu parametreye, [AI1 Türü]  $H \cdot IE$ , [Akım]  $I\overline{I}H$  olarak ayarlanırsa erişilebilir.

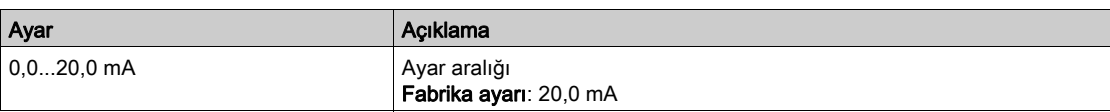

# [Tork Ref Al2 Konfig.]  $\pi$   $\epsilon$   $\epsilon$   $\epsilon$  - Menüsü

## Erişim

## [Tüm ayarlar] → [Master/Bağlı] → [M/B Sistem Mimarisi] → [Tork Ref AI2 Konfig.]

## Bu Menü Hakkında

Bu menüye şu şekilde erişilebilir:

- [M/B Aygıt Rolü]  $I \cup I \cup I$ , [Bağlı]  $I \cup I \cup I \cup I$  olarak ayarlanırsa ve
- [Atamada M/B Tork Ref]  $\overline{A}$  S  $\overline{B}$  i öğesi [Al2]  $\overline{A}$  i  $\overline{C}$  olarak ayarlanırsa.

## [Al2 Tipi]  $H \cdot ZE$

Analog giriş AI2'nin konfigürasyonu.

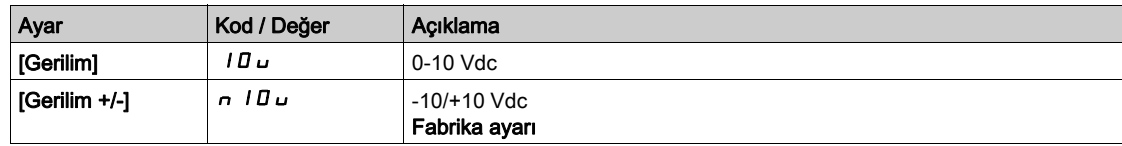

# [Al2 min. değeri]  $\overline{u}$  il.  $\overline{e}$   $\star$

AI2 %0 gerilim ölçekleme parametresi.

Bu parametreye, [AI2 Tipi]  $H \cdot I2$  aşağıdaki şekilde ayarlanırsa erişilebilir:

- [Gerilim]  $10 \text{ U}$  veya
- $\bullet$  [Gerilim+/-]  $n$  ID  $\sigma$ .

[AI1 min. değeri]  $U \cdot L$  / (bkz. sayfa  $261$ ) ile aynı.

# [Al2 maks. değeri]  $u \cdot H Z \star$

AI2 %100 gerilim ölçekleme parametresi.

Bu parametreye, [AI2 Tipi]  $H \cdot I^2$  aşağıdaki şekilde ayarlanırsa erişilebilir:

- [Gerilim]  $10 \text{ U}$  veya
- $\bullet$  [Gerilim+/-]  $\bullet$  10u.

**[AI1 maks. değeri]**  $\overline{u}$   $\overline{H}$  1 (bkz. sayfa  $261$ ) ile aynı.

# [Tork Ref AI3 Konfigürasyonu]  $\pi$   $\epsilon$   $\tau$  3 - Menüsü

## Erişim

## [Tüm ayarlar] → [Master/Bağlı] → [M/B Sistem Mimarisi] → [Tork Ref AI3 Konfigürasyonu.]

### Bu Menü Hakkında

Bu menüye şu şekilde erişilebilir:

- [M/B Aygıt Rolü]  $I \cup I \subseteq A$  [Bağlı]  $I \cup I \cup I$  is clarak ayarlanırsa ve
- [Atamada M/B Tork Ref]  $I \cup S$ ti öğesi [AI3]  $H \cup J$  olarak ayarlanırsa.

#### [AI3 Tipi]  $H \, \cdot \, J \, E$

Analog giriş AI3'ün konfigürasyonu. Aşağıdaki fabrika ayarıyla [AI2 Tipi]  $A \cdot B \cdot B$  (bkz. sayfa  $256$ ) ile aynı: [Akım]  $B \cdot B$ .

## [AI3 min. değeri]  $\overline{U}$  il.  $\overline{I}$   $\overline{\mathbf{\star}}$

AI3 %0 gerilim ölçekleme parametresi.

[AI1 min. değeri]  $U \cup L$  / (bkz. sayfa  $261$ ) ile aynı.

Bu parametreye, [AI3 Türü]  $H \cdot JE$  öğesi [Gerilim]  $I \cup U$  olarak ayarlanırsa erişilebilir.

## [AI3 maks. değeri]  $\overline{u}$   $\overline{H}$   $\overline{J}$   $\overline{\star}$

AI3 %100 gerilim ölçekleme parametresi. [AI1 maks. değeri]  $U \cdot H$  / (bkz. sayfa  $261$ ) ile aynı. Bu parametreye, [AI3 Türü]  $A \cdot B \neq \emptyset$ ğesi [Gerilim]  $10 \cup$  olarak ayarlanırsa erişilebilir.

## [Al3 min. değeri]  $\Gamma$   $\vdash$  L  $\exists$   $\star$

AI3 %0 akım ölçekleme parametresi.

[AI1 min. değeri]  $\mathcal{L} \cap \mathcal{L}$  / (bkz. sayfa  $261$ ) ile aynı.

Bu parametreye, [AI3 Türü]  $A \cdot B \cdot B$  öğesi [Akım]  $B \cap A$  olarak ayarlanırsa erişilebilir.

## [Al3 maks. değeri]  $C$   $\sim$  H  $3$   $\star$

AI3 %100 akım ölçekleme parametresi.

[AI1 maks. değeri]  $C \rightharpoondown H$  (bkz. sayfa  $261$ ) ile aynı.

Bu parametreye, [AI3 Türü]  $A \cdot B \neq \emptyset$ ğesi [Akım]  $B \cap A$  olarak ayarlanırsa erisilebilir.

# [Tork Ref Al4 Konfig.]  $\pi$   $\epsilon$   $\epsilon$  4 - Menüsü

## Erişim

## [Tüm ayarlar] → [Master/Bağlı] → [M/B Sistem Mimarisi] → [Tork Ref AI4 Konfig.]

#### Bu Menü Hakkında

Bu menüye şu şekilde erişilebilir:

- [M/B Aygıt Rolü]  $\overline{A}$  5 d  $E$ , [Bağlı] 5 L A V E olarak ayarlanırsa ve
- [Atamada M/B Tork Ref]  $\pi$  5  $E$  i öğesi [AI4]  $\pi$  i 4 olarak ayarlanırsa.

## [Al4 Tipi]  $H_1 H_2$   $\star$

Analog giriş AI4'ün konfigürasyonu.

Bu parametreye, VW3A3203 I/O uzatma modülü takılmışsa erişilebilir.

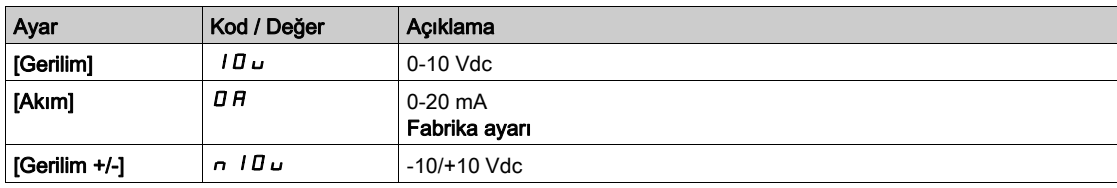

## [Al4 min. değeri]  $U/I^*$

AI4 %0 gerilim ölçekleme parametresi.

Bu parametreye,  $[A12$  Tipi]  $A \cdot B \cdot B$  aşağıdaki şekilde ayarlanırsa erişilebilir:

- [Gerilim]  $10<sub>U</sub>$  veva
- $\bullet$  [Gerilim+/-]  $\circ$  10u.

[AI1 min. değeri]  $U \cdot L$  / (bkz. sayfa  $261$ ) ile aynı.

## [Al4 maks. değeri]  $\overline{u}$  ,  $H H \star \overline{X}$

AI4 %100 gerilim ölçekleme parametresi.

Bu parametreye,  $[Al2$  Tipi $]$   $H \iota Z$  aşağıdaki şekilde ayarlanırsa erişilebilir:

- [Gerilim]  $10 \text{ J}$  veya
- $\bullet$  [Gerilim+/-]  $n$  ID  $\sigma$ .

[AI1 maks. değeri]  $U \cdot H$  / (bkz. sayfa  $261$ ) ile aynı.

## [Al4 min. değeri]  $\mathcal{L} \cap \mathcal{L}$  4  $\star$

AI4 %0 akım ölçekleme parametresi.

Bu parametreye, [Al4 Türü]  $H \cup H$ , [Akım]  $H$  olarak ayarlanırsa erişilebilir. [Al1 min. değeri]  $\mathcal{L} \cap \mathcal{L}$  / (bkz. sayfa  $261$ ) ile aynı.

## [Al4 maks. değeri]  $C \rightharpoondown H + \rightharpoondown$

AI4 %100 akım ölçekleme parametresi.

Bu parametreye, [Al4 Türü]  $H \cup H$ , [Akım]  $H$  olarak ayarlanırsa erişilebilir. [AI1 maks. değeri]  $\mathcal{L} \cap \mathcal{H}$  / (bkz. sayfa  $261$ ) ile aynı.

# [Tork Ref AI5 Konfigürasyonu]  $\pi$   $\epsilon$  - 5 - Menüsü

## Erişim

## [Tüm ayarlar] → [Master/Bağlı] → [M/B Sistem Mimarisi] → [Tork Ref AI5 Konfigürasyonu.]

### Bu Menü Hakkında

Bu menüye şu şekilde erişilebilir:

- [M/B Aygıt Rolü]  $I \cup I \subseteq A$  [Bağlı]  $I \cup I \cup I$  is clarak ayarlanırsa ve
- [Atamada M/B Tork Ref]  $\pi$  5  $\epsilon$  i öğesi [AI5]  $\pi$  i 5 olarak ayarlanırsa.

## [Al5 Tipi]  $H$ , 5  $E$   $\star$

Analog giriş AI5'in konfigürasyonu.

Bu parametreye, VW3A3203 I/O uzatma modülü takılmışsa erişilebilir.

[AI4 Tipi]  $H \cdot H$  ile aynı. (bkz. sayfa  $258$ )

## [Al5 min. değeri]  $u \cdot L$  5  $\star$

AI5 %0 gerilim ölçekleme parametresi.

Bu parametreye, [AI2 Tipi]  $H \cdot I$  aşağıdaki şekilde ayarlanırsa erişilebilir:

- [Gerilim]  $10 \text{ U}$  veya
- $\bullet$  [Gerilim+/-]  $\circ$  10u.

[AI1 min. değeri]  $U \cdot L$  / (bkz. sayfa  $261$ ) ile aynı.

## [Al5 maks. değeri]  $\overline{u}$   $\overline{u}$  H 5  $\overline{\overline{x}}$

AI5 %100 gerilim ölçekleme parametresi.

Bu parametreye, [AI2 Tipi]  $H \cdot I2$  aşağıdaki şekilde ayarlanırsa erişilebilir:

- $\bullet$  [Gerilim]  $10\,\mu$  veya
- $\bullet$  [Gerilim+/-]  $\circ$  10u.

[AI1 maks. değeri]  $U \cap H$  / (bkz. sayfa  $261$ ) ile aynı.

## [Al5 min. değeri]  $C \sim L$  5  $\star$

AI5 %0 akım ölçekleme parametresi.

Bu parametreye, [AI5 Türü]  $A \cdot 5E$ , [Akım]  $B \cdot A$  olarak ayarlanırsa erişilebilir. [Al1 min. değeri]  $\mathcal{L} \cap \mathcal{L}$  / (bkz. sayfa  $261$ ) ile aynı.

## [Al5 maks. değeri]  $C_f$  H 5  $\star$

AI5 %100 akım ölçekleme parametresi.

Bu parametreye, [AI5 Türü]  $A \cdot 5E$ , [Akım]  $B \cdot A$  olarak ayarlanırsa erişilebilir.

[AI1 maks. değeri]  $\Gamma$   $\vdash$  H I (bkz. sayfa  $261$ ) ile aynı.

# [M/B Sistem Mimarisi]  $\pi$  5  $\pi$  - Menüsü

## Erişim

## [Tüm ayarlar] → [Master/Bağlı] → [M/B Sistem Mimarisi]

## [M/B Hız Ref Çıkışı Ataması]  $\pi$  5 5  $\sigma$   $\star$

Master / Bağlı çıkış hız referansı.

Master Sürücü için hız referansı için seçilen analog çıkış.

Bu parametreye [M/B İletişim Modu]  $\pi$  5 C  $\pi$  öğesi [Hayır]  $\pi$  o olarak ayarlanmazsa erişilebilir.

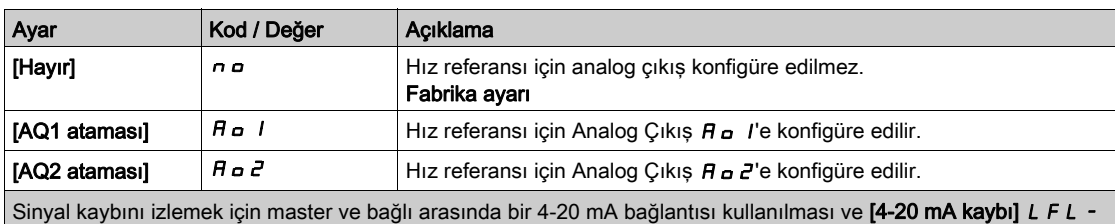

menüsünde izleme fonksiyonunun konfigüre edilmesi önerilir.

NOT: Konfigürasyona izin vermek için çıkışların varsayılan konfigürasyonunun konfigüre edilmemesi gerekir.

# [Hız Ref AQ1 Konfig.]  $\pi$  5  $\pi$  1 - Menüsü

## Erişim

[Tüm ayarlar] → [Master/Bağlı] → [M/B Sistem Mimarisi] → [Hız Ref AQ1 Konfig.]

### Bu Menü Hakkında

Bu menüye [M/B Hız Ref Çıkış Ataması]  $M$ S S o öğesi [AQ1 ataması]  $H o$  I olarak ayarlanırsa erişilebilir.

## [AQ1 Tipi]  $H_0$  *I L*

AQ1 tipi.

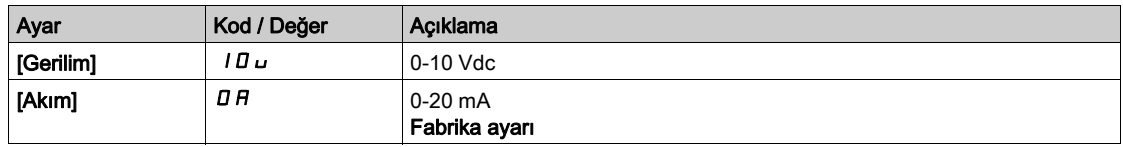

# <span id="page-266-0"></span>[AQ1 min. çıkışı]  $H \circ L$  /  $\star$

AQ1 %0 akım ölçekleme parametresi.

Bu parametreye,  $[AQ1$  Türü]  $A \sim It$ ,  $[Akm]$   $D A$  olarak ayarlanırsa erişilebilir.

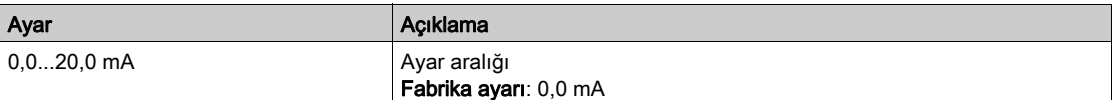

## <span id="page-266-1"></span>[AQ1 maks. çıkışı]  $H_0H_1\star$

AQ1 %100 akım ölçekleme parametresi.

Bu parametreye, [AQ1 Türü]  $A \circ I$  I E, [Akım]  $D A$  olarak ayarlanırsa erişilebilir.

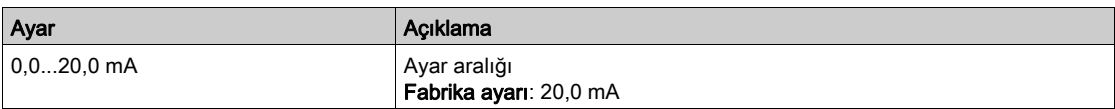

# <span id="page-266-2"></span>[AQ1 min Cıkışı]  $\overline{U}$  o L  $\overline{I}$   $\overline{X}$

AQ1 %0 gerilim ölçekleme parametresi.

Bu parametreye, [AQ1 Türü]  $H \circ I$ , [Gerilim]  $I \Box \cup$  olarak ayarlanırsa erişilebilir.

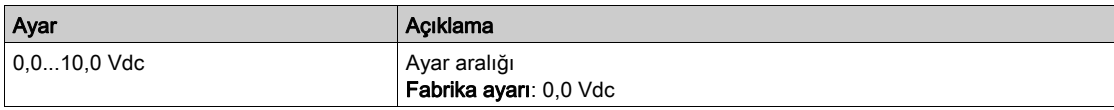

# <span id="page-266-3"></span>[AQ1 maks. Çıkışı]  $\overline{U}$ o H  $\overline{I}$   $\star$

AQ1 %100 gerilim ölçekleme parametresi.

Bu parametreye, [AQ1 Türü]  $H_o$  I E, [Gerilim] 10 u olarak ayarlanırsa erişilebilir.

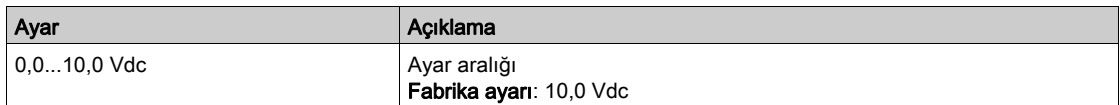

# [Hız Ref AQ2 Konfig.]  $\pi$  5  $\pi$  2 - Menüsü

## Erişim

[Tüm ayarlar] → [Master/Bağlı] → [M/B Sistem Mimarisi] → [Hız Ref AQ2 Konfig.]

#### Bu Menü Hakkında

Bu menüye [M/B Hız Ref Çıkış Ataması]  $\pi$  5 5 o öğesi [AQ2 ataması]  $H$  o 2 olarak ayarlanırsa erişilebilir.

## [AQ2 Tipi]  $A \circ B \circ B$

AQ2 tipi.

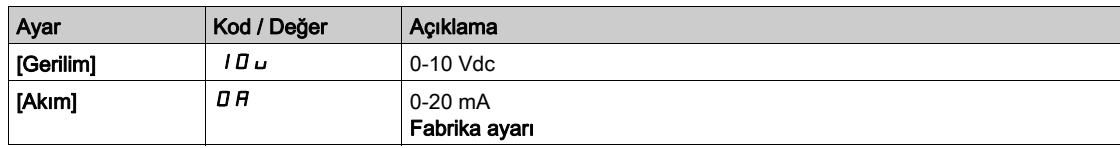

# [AQ2 min. çıkışı]  $H \circ L \neq \star$

AQ2 %0 akım ölçekleme parametresi.

Bu parametreye,  $[AQ2 Türü]$   $A \rightarrow Z E$ ,  $[Akm]$   $D \rightarrow R$  olarak ayarlanırsa erişilebilir.  $[AQ1 \text{ min.}$  çıkışı]  $H \circ L$  / (bkz. sayfa  $267$ ) ile aynı.

## [AQ2 maks. çıkışı]  $H \circ H Z^*$

AQ2 %100 akım ölçekleme parametresi. Bu parametreye, [AQ2 Türü]  $A \circ B$ . [Akım]  $B \cap A$  olarak ayarlanırsa erişilebilir. [AQ1 maks. çıkışı]  $H \circ H$  / (bkz. sayfa  $267$ ) ile aynı.

## [AQ2 min Çıkışı]  $\overline{U}$  o L 2  $\overline{\mathbf{X}}$

AQ2 %0 gerilim ölçekleme parametresi. Bu parametreye, [AQ2 Türü]  $A \circ B \circ B$ , [Gerilim]  $10 \cup$  olarak ayarlanırsa erişilebilir. [AQ1 min. çıkışı]  $\overline{U}$  o L 1 (bkz. sayfa  $267$ ) ile aynı.

### [AQ2 maks. Cıkısı]  $\overline{U}$  o H 2  $\overline{X}$

AQ2 %100 gerilim ölçekleme parametresi.

Bu parametreye, [AQ2 Türü]  $A \circ B \circ B$ , [Gerilim]  $10 \cup$  olarak ayarlanırsa erişilebilir. [AQ1 maks. çıkışı]  $\overline{u}$  o H I (bkz. sayfa  $267$ ) ile aynı.

# [M/B Sistem Mimarisi]  $\pi$  5  $\pi$  - Menüsü

## Erişim

## [Tüm ayarlar] → [Master/Bağlı] → [M/B Sistem Mimarisi]

# [M/B Tork Ref Çıkışı Ataması]  $\pi$  5  $E \sigma \star$

Master / Bağlı çıkış tork referansı.

Master Sürücü için tork referansı için seçilen analog çıkış.

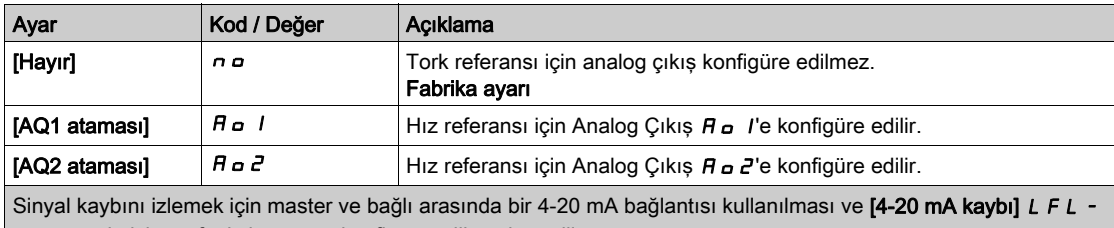

menüsünde izleme fonksiyonunun konfigüre edilmesi önerilir.

NOT: Konfigürasyona izin vermek için çıkışların varsayılan konfigürasyonunun konfigüre edilmemesi gerekir.

# [Tork Ref AQ1 Konfigürasyonu]  $\pi$  E  $\pi$  1 - Menüsü

## Erişim

## $[T$ üm ayarlar]  $\rightarrow$  [Master/Bağlı]  $\rightarrow$  [M/B Sistem Mimarisi]  $\rightarrow$  [Tork Ref AQ1 Konfigürasyonu.]

#### Bu Menü Hakkında

Bu menüye [M/B Tork Ref Çıkış Ataması]  $\Pi$  5 5  $\mu$  öğesi [AQ1 ataması]  $H \rho$  / olarak ayarlanırsa erişilebilir.

## [AQ1 Tipi]  $H_0$  *I E*

AQ1 tipi.

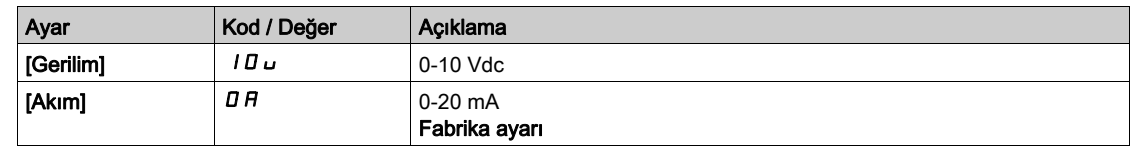

## <span id="page-269-0"></span>[AQ1 min. çıkışı]  $H \circ L$  /  $\star$

AQ1 %0 akım ölçekleme parametresi.

Bu parametreye, [AQ1 Türü]  $H_o$  I  $E$ , [Akım]  $D$  A olarak ayarlanırsa erişilebilir.

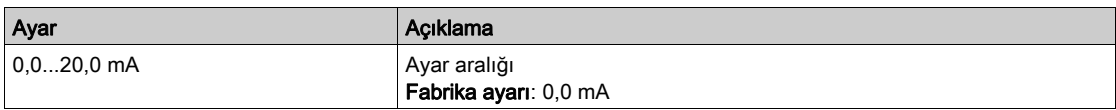

## <span id="page-269-1"></span>[AQ1 maks. çıkışı]  $H \circ H$  /  $\star$

AQ1 %100 akım ölçekleme parametresi.

Bu parametreye, [AQ1 Türü]  $A \circ I$  , [Akım]  $D A$  olarak ayarlanırsa erişilebilir.

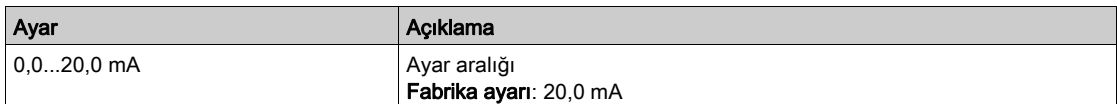

## <span id="page-269-2"></span>[AQ1 min Çıkışı]  $u \circ L$  /  $\star$

AQ1 %0 gerilim ölçekleme parametresi.

Bu parametreye, [AQ1 Türü]  $A \circ I$ . [Gerilim]  $I \Box$  olarak ayarlanırsa erişilebilir.

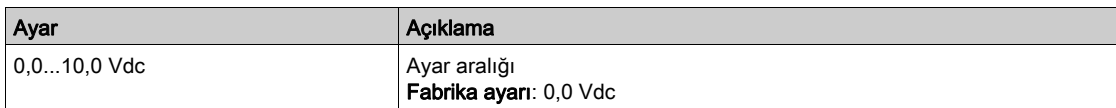

## <span id="page-269-3"></span>[AQ1 maks. Çıkışı]  $u \circ H$  |  $\star$

AQ1 %100 gerilim ölçekleme parametresi.

Bu parametreye, [AQ1 Türü]  $H \circ I$ , [Gerilim]  $I \Box \cup$  olarak ayarlanırsa erişilebilir.

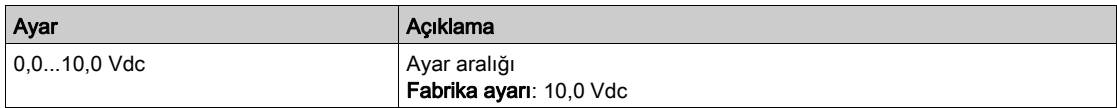

# [Tork Ref AQ2 Konfigürasyonu]  $\pi$  E  $\pi$  2 - Menüsü

## Erişim

 $[T$ üm ayarlar]  $\rightarrow$  [Master/Bağlı]  $\rightarrow$  [M/B Sistem Mimarisi]  $\rightarrow$  [Tork Ref AQ2 Konfigürasyonu.]

#### Bu Menü Hakkında

Bu menüye [M/B Tork Ref Çıkış Ataması]  $\Pi$  5 5  $\sigma$  öğesi [AQ2 ataması]  $H \sigma Z$  olarak ayarlanırsa erişilebilir.

#### [AQ2 Tipi]  $H \circ H$

AQ2 tipi.

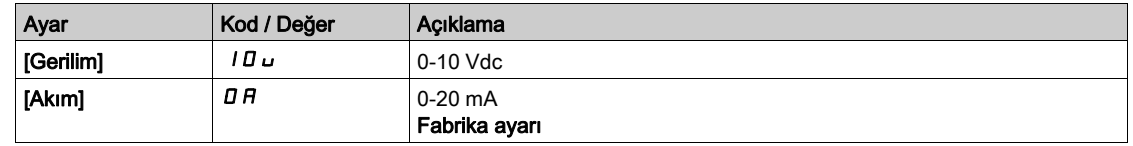

## [AQ2 min. çıkışı]  $H \circ L \neq \star$

AQ2 %0 akım ölçekleme parametresi.

Bu parametreye,  $[AQ2 Türü]$   $A \rightarrow B$ . [Akım]  $D \rightarrow B$  olarak ayarlanırsa erişilebilir.

[AQ1 min. çıkışı]  $H \circ L$  / (bkz. sayfa  $270$ ) ile aynı.

## [AQ2 maks. çıkışı]  $H \circ H \circ \star$

AQ2 %100 akım ölçekleme parametresi.

Bu parametreye,  $[AQ2 Türü]$   $A \rightarrow B$ t,  $[Akm]$   $D \rightarrow B$  olarak ayarlanırsa erişilebilir.

[AQ1 maks. çıkışı]  $A \circ H$  / (bkz. sayfa  $270$ ) ile aynı.

## [AQ2 min Çıkışı] u a L  $2 \star$

AQ2 %0 gerilim ölçekleme parametresi. Bu parametreye, [AQ2 Türü]  $A \circ B$ . [Gerilim]  $10 \cup$  olarak ayarlanırsa erişilebilir. [AQ1 min. çıkışı]  $\overline{u}$  o L 1 (bkz. sayfa  $270$ ) ile aynı.

#### [AQ2 maks. Çıkışı]  $\overline{U}$  o H 2  $\overline{X}$

AQ2 %100 gerilim ölçekleme parametresi. Bu parametreye, [AQ2 Türü]  $H \circ H$ , [Gerilim]  $H \cup \cup$  olarak ayarlanırsa erişilebilir. [AQ1 maks. çıkışı]  $\overline{u}$  o H I (bkz. sayfa  $270$ ) ile aynı.

# [M/B Sistem Mimarisi]  $\pi$  5  $\pi$  - Menüsü

## Erişim

#### $[Tium ayarlar] \rightarrow [Master/Slave] \rightarrow [M/B Sistem Mimarisi]$

#### [M/B Yerel Modu Ataması]  $\overline{AB}$  J  $\overline{AB}$

Master / Slave yerel mod ataması.

Dijital giriş Master/Slave otomatik işlem ve yerel kontrol modu (örneğin bakım modunda) arasında geçiş yapmak için kullanılır.

Bu parametreye [M/B İletişim Modu]  $\pi$  5 C  $\pi$  öğesi [Hayır]  $\pi$  d L olarak ayarlanırsa erişilebilir.

NOT: Sistem durduğunda ve mümkünse motor bağlantısı mekanik olarak kesildiğinde bu modu kullanmak önerilir.

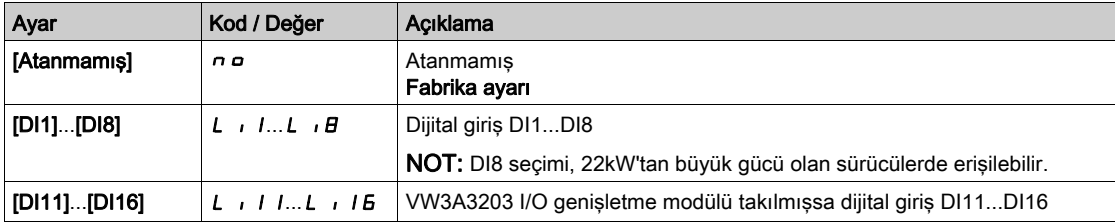

## [MDL İlet Zaman Aşımı]  $\pi$ L  $E \circ \star$

Çoklu Sürücü Bağlantısı iletişim zaman aşımı.

Bu parametreye [M/B İletişim Modu]  $\pi$  5 C  $\pi$  öğesi [Hayır]  $\pi$  d L olarak ayarlanırsa erişilebilir.

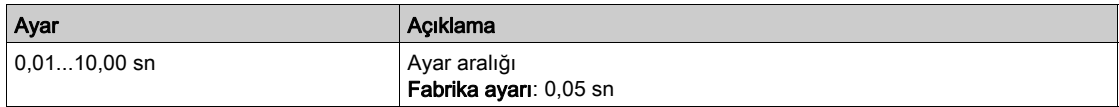

#### [M/B İletişimi HataYanıtı]  $\pi$  5  $\epsilon$  b  $\star$

Bir iletişim hatasına Master / Slave yanıtı.

Çoklu sürücü bağlantısı iletişim hatası algılandığında sürücünün nasıl davranacağını tanımlayın. Bu parametreye [M/B İletişim Modu]  $\pi$  5 C  $\pi$  öğesi [Hayır]  $\pi$  d L olarak ayarlanırsa erişilebilir.

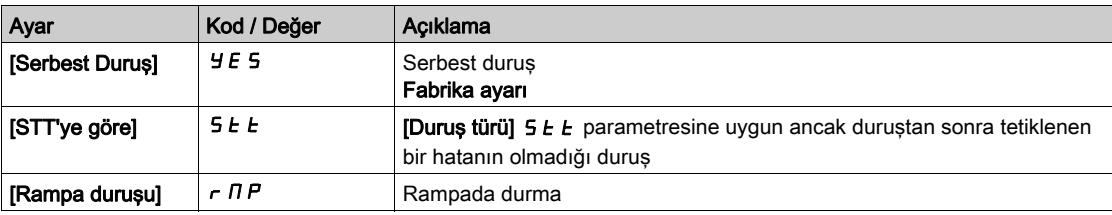

NOT: Master [Rampa duruşu]  $\tau$   $\pi$  P durumundaysa slave'in [Serbest Duruş]  $\frac{1}{2}E$  5 olarak ayarlanması gerekir.

## [M/B Aygıtı HataYanıtı]  $\pi$  5 d b  $\star$

Aygıt hatasına Master / Slave yanıtı.

Aygıt kaybolduğunda sürücünün nasıl davranacağını tanımlayın

Bu parametreye [M/B İletişim Modu]  $\Pi$  5  $\mathcal{L}$   $\Pi$  öğesi [Çoklu Sürücü Bağlantısı]  $\Pi$  d L olarak ayarlanırsa erişilebilir.

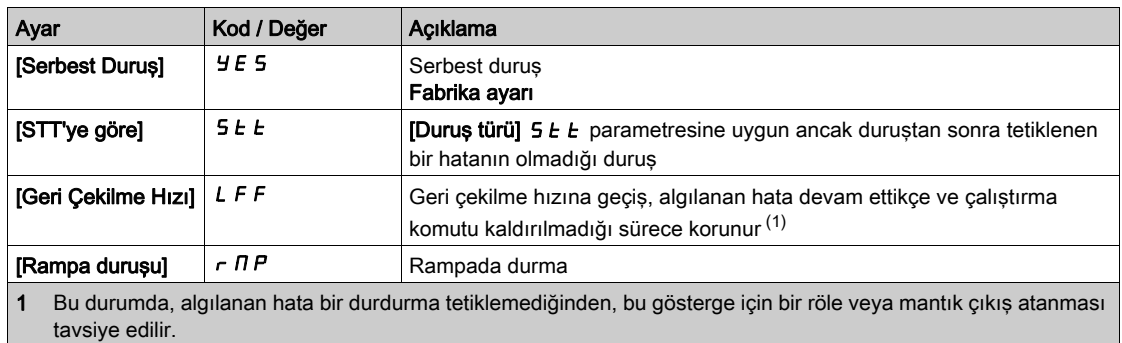

NOT: Master [Rampa duruşu]  $\tau$   $\pi$  P durumundaysa slave'in [Serbest Duruş] YES olarak ayarlanması gerekir, [Hız korunuyor]  $r$  L 5 ve [Geri Çekilme Hızı] L F F slave sürücüler için kullanılamaz.

### [M/B Aygıt Hatası Gecikmesi]  $\Box$  5 d d  $\star$

Master / Slave aygıt hatası gecikmesi.

Sistem hazır olmadan önceki gecikmeyi izleme. Sistemdeki sürücülerden biri bu gecikmeden sonra hazır değilse bir [M/B Aygıt Hatası]  $I \cap I \cap F$  tetiklenir.

Bu parametreye [M/B İletişim Modu]  $\Pi$  S C  $\Pi$  öğesi [Hayır]  $\Pi$  d L olarak ayarlanırsa erişilebilir.

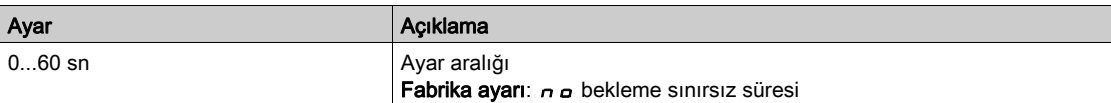

## [Geri Çekilme Hızı] L F F  $\star$

Geri çekilme hızı.

Bu parametreye hata yanıtı parametresi [Geri Çekilme Hızı] L F F olarak ayarlanırsa erişilebilir.

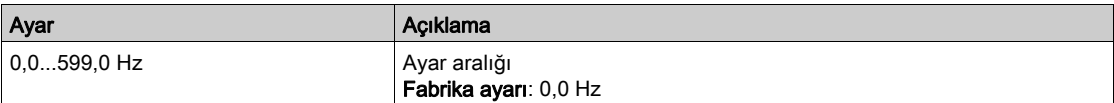

# $[M/B$  Kontrolü]  $\pi$  5  $E$  - Menüsü

## Erişim

## [Tüm avarlar] → [Master/Bağlı] → [M/B Kontrolü]

#### Bu Menü Hakkında

Bu menü Master/Bağlıda kullanılan kontrol türünü konfigüre etmek için kullanılır.

Bu fonksiyona [M/B İletişim Modu]  $\pi$  5 C  $\pi$  öğesi [Hayır]  $\pi$  o olarak ayarlanmazsa erişilebilir.

#### Mekanik Bağlantıda Master/Bağlı

Master / Bağlı mekanik bağlantı türü iki tür bağlantı seçmeyi sağlar:

- [Katı] r J J d bağlantı, her motorun rotor hızının uygulama tarafından aynı olmaya zorlandığı anlamına gelir. Bu seçim tipik olarak dişli kutusu, dişli bandı gibi bağlantı için ve elastiklik '0'a yakın olduğunda kullanılır.
- [Elastik] EL A 5 E bağlantıda, elastiklik veya bağlantıdaki kayma gibi nedenlerle motorların rotorları aynı değildir. Bu tür bağlantı örneğin baş üstü konveyör (bir germe sistemi kullanan), uzun bant için kullanılır.

**[Elastik]** E L A 5 L bağlantı seçildiğinde  $[Kat]$   $r$   $I_0$   $I_0$  bağlantı ile aynı parametrelere ayrıca şunlara erisim verilir:

- [M/B Filtreleri]  $\pi$  5 F -
- $\bullet$  [Yük paylaşımı M/B]  $\pi$  5 b -
- [M/B Çıkış Tork Ref Seçimi]  $\overline{I}$  5  $\overline{o}$   $\overline{E}$  -

[Elastik] E L A 5 L bağlantıdaki parametreleri konfigüre etme ve sonra [Katı]  $r I_G$  d bağlantıyı seçme [Elastik] EL A 5 E konfigüre edilmiş parametrelerini devre dışı bırakacaktır. Diğer taraftan, [Katı]

 $r$  IG Id bağlantıdan *[Elastik] EL R 5 E* bağlantıya geçmenin *[Katı]*  $r$  IG Id bağlantı parametreleri üzerinde bir etkisi yoktur.

#### Master/Bağlı Kontrol Türü

Master / Bağlı kontrol türü, bağlıda hangi tür kontrolün uygulanacağını seçmenizi sağlar ve Master'ın yönüyle ilgili bağlının yönü:

- [Hız Yönü] 5 P d d: Bağlı aynı yönde Master'ın hız referansını izler.
- **[Ters Hız] 5 P d r**: Bağlı ters yönde Master'ın hız referansını izler. Tipik olarak yüz yüze motorlar için.
- [Tork Yönü]  $E \rightharpoonup \rightharpoonup d$ : Bağlı aynı yönde Master'ın tork referansını izler.
- [Ters Tork]  $t$   $\tau$  9  $\tau$ : Bağlı ters yönde Master'ın tork referansını izler. Tipik olarak yüz yüze motorlar için.
- [Tork Özel]  $t \in \mathcal{F}C$ : Bağlı hız referansı çevresinde Master'ın tork referansını izler. Hızın yönü [Hız Ref Yönü] 55 d ile ve torkun yönü **[Tork ref. işareti]**  $E$  5 d ile ayarlanabilir.

Uygulama gerektirdiğinde bir tork oranını veya tork rampasını uygulamayı sağlar.

Aşağıdaki tabloda [M/B Kontrol Türü] *N 5 C Ł* öğesi [Tork Özel] *Ł r 9 C* olarak ayarlanırsa [Hız Ref Yönü] 55 d ve [Tork ref. işareti]  $E$  5 d arasındaki olası durumlar gösterilmektedir:

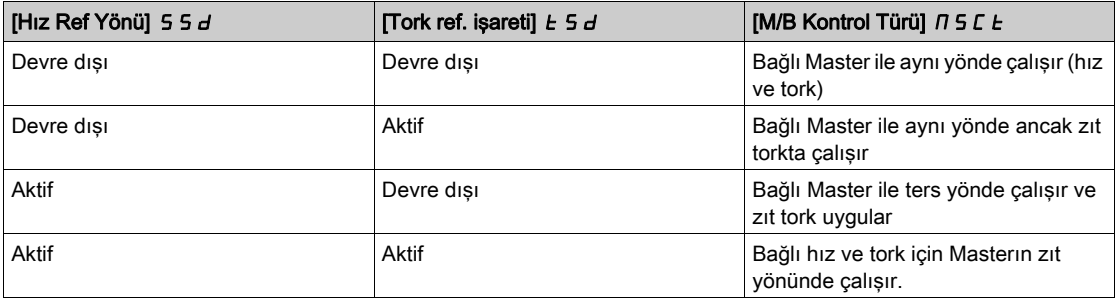

## Konfigürasyonu Durdur

Bağlılar konfigürasyonlarıyla ve master durma türlerine göre farklı durma davranışlarına sahiptir.

Master serbest durduğunda:

- $\bullet$  [M/B Kontrol Türü]  $\Pi$  S  $L$   $E$  öğesi [Hız Yönü] S  $P$  d d veya [Ters Hız] S  $P$  d  $r$  olarak ayarlanırsa bağlılar **[Durdurma türü] 5**  $E$  konfigürasyonunu izleyerek durur.
- [M/B Kontrol Türü]  $\Pi$  S  $L$   $E$  öğesi [Tork Yönü]  $E \cap \Pi$  veya [Ters Tork]  $E \cap \Pi$ r ya da [Tork Özel]  $t \cdot \theta$ c olarak ayarlanırsa bağlılar aralarındaki önceliğe bağlı olarak **[Tork kontrol durdurma]**  $t \cdot 5 t$ veya [Durdurma türü]  $5 \tcdot t$  öğesini izleterek durur.

Örnek: [Tork kontrol durdurma]  $E 5E$  öğesi [Serbest Duruş]  $n 5E$  olarak ayarlanırsa ve [Durdurma türü]  $5E$  öğesi [Rampada]  $\tau$   $\overline{AP}$  olarak ayarlanırsa bağlılar serbest duracaktır.

Rampada Master durduğunda:

- $\bullet$  [M/B Kontrol Türü]  $\Pi$  5  $\Gamma$  E öğesi [Hız Yönü] 5  $P$  d d veya [Ters Hız] 5  $P$  d  $\Gamma$  olarak ayarlanırsa bağlılar hız kontrolünde master rampayı izleyerek durur.
- [M/B Kontrol Türü]  $\Pi$  S  $L$   $E$  öğesi [Tork Yönü]  $E \cap \Pi$  veya [Ters Tork]  $E \cap \Pi$ r ya da [Tork Özel]
	- $E \rightharpoonup T_c$  olarak ayarlanırsa bağlılar tork kontrolünde master rampayı izleterek durur.

#### Fren yönetimi

#### Fren sırası yalnızca Master tarafından yönetilir.

Master frenini, [MultiDrive Link]  $T dL$  veya [Analog]  $H \cap H$ 'da fren sırasına göre yönetir. Opsiyonel olarak, aynı fren komutuyla Master bağlıların frenlerini yönetebilir. Uygulamada frenlerin bırakma ve kavrama süreleri aynı olmalıdır.

#### Fren sırası Master ve Bağlılar tarafından yönetilir.

[MultiDrive Link]  $H dL$ 'de frenler her Sürücüde yönetilebilir. Bırakma ve kavrama sürelerinin senkronizasyonu [MultiDrive Link]  $H dL$  yoluyla Master tarafından yönetilir.

#### $[M/B$  Bağlantı Türü]  $\Pi$  5  $\Pi$  C

Master / Bağlı mekanik bağlantı türü.

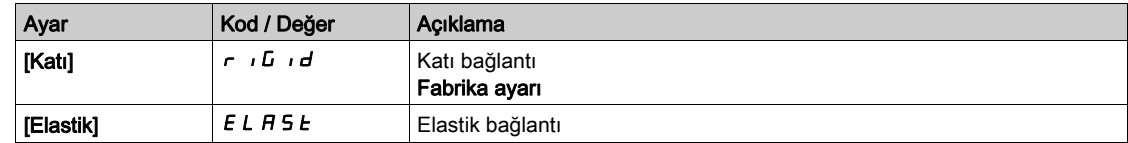

## [M/B Kontrol Türü]  $\Pi$  5 C  $E \star$

Master / Bağlı kontrol türü.

Bu parametreye [M/B Aygıt Rolü]  $\overline{\Pi}$  5 d E öğesi [Bağlı ] 5 L A V E olarak ayarlanırsa veya [M/B Aygıt Kimliği]  $\overline{\Pi}$  5  $\overline{\Pi}$  d öğesi [Bağlı 1] - [Bağlı 10] olarak ayarlanırsa erişilebilir.

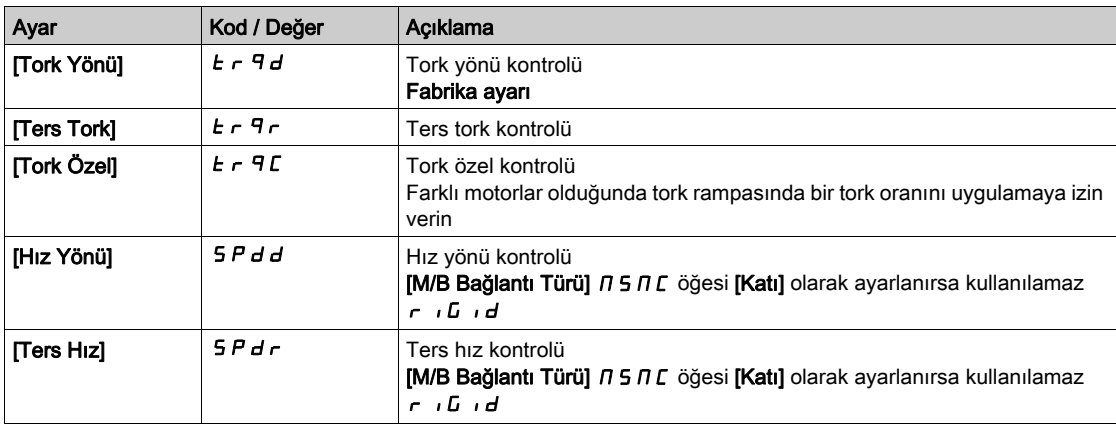

# [M/B Tork Kontrolü]  $\pi$  5  $\pi$  - Menüsü

## Erişim

## [Tüm ayarlar] [Master/Bağlı] [M/B Kontrolü] [M/B Tork Kontrolü]

### Bu Menü Hakkında

- Bu menüye şu şekilde erişilebilir:
- $\bullet$  [M/B Aygıt Rolü]  $\Pi$  5 d E öğesi [Bağlı] 5 L R V E olarak ayarlanırsa veya [M/B Aygıt Kimliği] $\Pi$  5 i d öğesi [Bağlı1] - [Bağlı10] olarak ayarlanırsa ve
- $\bullet$  [M/B Kontrol Türü]  $\overline{M}$  5  $\overline{L}$  E aşağıdaki şekilde ayarlanırsa:
	- $\circ$  [Tork Doğrudan]  $E \rightharpoondown F$  veya
	- $\circ$  [Ters Tork]  $E \rightharpoondown F$  veya
	- $\circ$  [Tork Özel]  $E \cap \overline{q}$ .

## [Hız Ref Yönü] 55 d  $\star$

Hız referans yönü.

Master'dan referans hız değerinin imza tersine çevirmesi için atama.

Bu parametreye su sekilde erisilebilir:

- [M/B İletişim Modu]  $\overline{A}$  5  $\overline{C}$   $\overline{D}$  öğesi [Hayır]  $\overline{D}$  olarak ayarlanmazsa ve
- [M/B Kontrol Türü]  $\overline{H}$  5 L  $E$  öğesi [Tork Özel]  $E \cap H$  olarak ayarlanırsa.

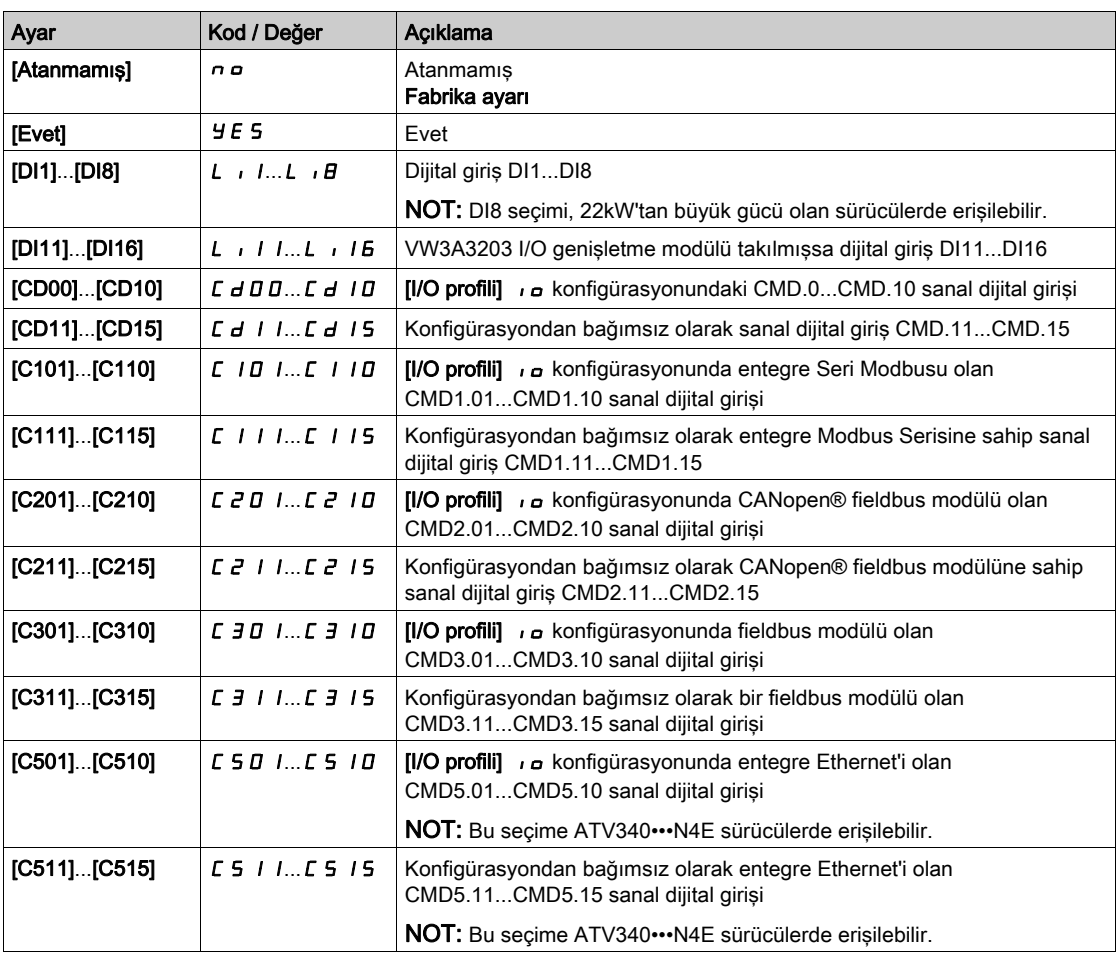

## [Tork ref. işareti]  $E$  5  $\vec{d}$   $\star$

Tork düzenleme fonksiyonu için referansın işaretinin tersine çevrilmesi için atama.

Bu parametreye su şekilde erişilebilir:

- [M/B İletişim Modu]  $\overline{A}$  5  $\overline{C}$   $\overline{D}$  öğesi [Hayır]  $\overline{D}$  olarak ayarlanmazsa ve
- [M/B Kontrol Türü]  $\overline{A}$  5 C  $E$  öğesi [Tork Özel]  $E \cap \overline{A}$  olarak ayarlanırsa.

#### [Hiz Ref Yönü]  $55d$  ile aynı.

## [Tork oranı]  $E \rightharpoonup E \star$

Tork oranı.

Bu parametre master motordan farklı bir nominal tork ile bir bağlı motor kullanılması durumunda veya master ve bağlı arasındaki torkun dengesini bozmak için kullanılır.

Bu parametre master'dan alınan tork referansında bir faktörü % olarak uygular.

Bu parametreye şu şekilde erişilebilir:

- [M/B İletişim Modu]  $\pi$  5 C  $\pi$  öğesi [Hayır]  $n \sigma$  olarak ayarlanmazsa ve
- [M/B Kontrol Türü]  $\overline{I}$  5 C E öğesi [Tork Özel]  $E \cap \overline{I}$  olarak ayarlanırsa.

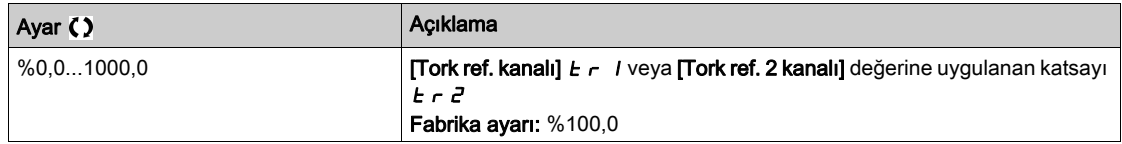

## [Tork Ref Ofseti]  $E \nmid \neg P \nmid \mathbf{r}$

Torkların referans ofseti.

Bu parametre tork referans değerini ölçeklemek için kullanılır.

Bu parametre tork referansında % olarak bir ofseti uygular.

Bu parametreye şu şekilde erişilebilir:

- [M/B İletişim Modu]  $\overline{a}$  5 C  $\overline{a}$  öğesi [Hayır]  $\overline{a}$  olarak ayarlanmazsa ve
- [M/B Kontrol Türü]  $\overline{\Pi}$  5 L  $E$  öğesi [Tork Özel]  $E \cap \overline{\Pi}$  olarak ayarlanırsa.

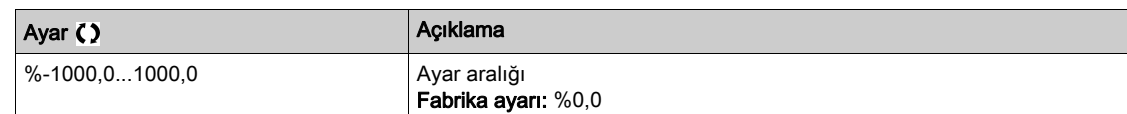

## [Tork rampa zamanı]  $E \rightharpoondown P$   $\star$

Tork rampa zamanı.

Bu parametreye şu şekilde erişilebilir:

- [M/B İletişim Modu]  $\pi$  5 C  $\pi$  öğesi [Hayır]  $n \sigma$  olarak ayarlanmazsa ve
- [M/B Kontrol Türü]  $\Pi$  S  $\Gamma$  E öğesi [Tork Özel]  $E \cap \Pi$  olarak ayarlanırsa.

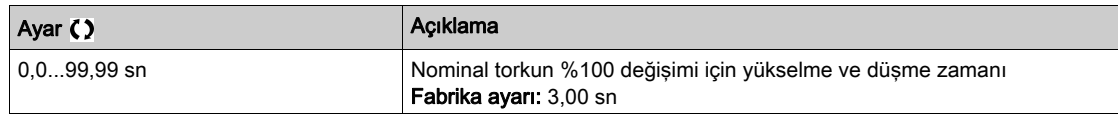

## [Tork kontrol durma]  $E$  5  $E$

Tork kontrol durma türü.

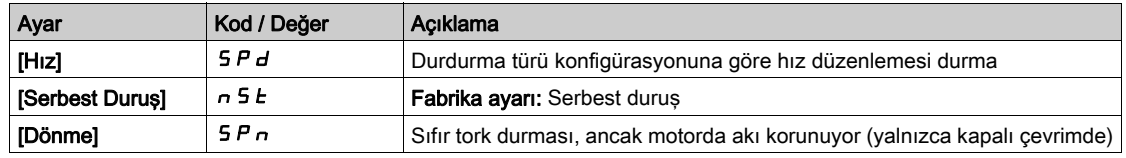

#### [Dönme süresi]  $5PE \star$

Tork düzenlemesi: dönme süresi.

Hızlı bir şekilde yeniden başlamak için hazır kalmak için dönme süresi ardından durma.

Bu parametre sıfır hıza ulaşıldıktan sonra motorun akılanmış durumda tutulacağı süreyi belirtir.

Bu parametreye **[Tork kontrol durdurma]**  $E$  5  $E$  öğesi **[Dönme]** 5  $P$   $\sigma$  olarak ayarlanırsa erişilebilir.

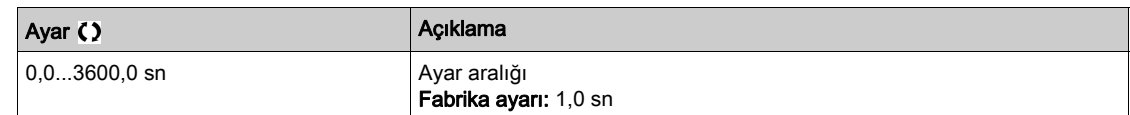

#### [Pozitif ölü bant]  $d b P$

Tork düzenleme pozitif ölü bandı.

Tork kontrolü hız referans değeri çevresinde [Pozitif ölü bant] d b P ve [Negatif ölü bant] d b n tarafından tanımlanan bir alanda etkindir.

Bu alanın dışında, sürücü tork kontrol alanı içinde hızın dönmesini sağlamak için hız kontrolünde otomatik değişir.

Değer hız referansına cebirsel olarak eklenir.

### [Pozitif ölü bant]  $d b P = 10$  için örnek:

- Referans =  $+50$  Hz ise:  $+50 + 10 = 60$  Hz
- Referans =  $-50$  Hz ise:  $-50 + 10 = -40$  Hz

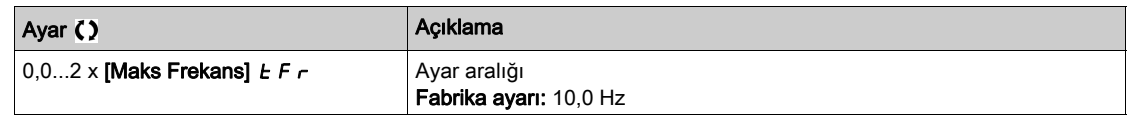

#### [Negatif ölü bant]  $d b n$

Tork düzenleme negatif ölü bandı.

Tork kontrolü hız referans değeri çevresinde [Pozitif ölü bant] d b P ve [Negatif ölü bant] d b n tarafından tanımlanan bir alanda etkindir.

Bu alanın dışında, sürücü tork kontrol alanı içinde hızın dönmesini sağlamak için hız kontrolünde otomatik değişir.

Değer hız referansından cebirsel olarak çıkarılır.

**[Negatif ölü bant]**  $d \cdot b = 10$  için örnek:

- Referans =  $+50$  Hz ise:  $+50$  10 = 40 Hz
- $\bullet$  Referans = 50 Hz ise: 50 10 = 60 Hz

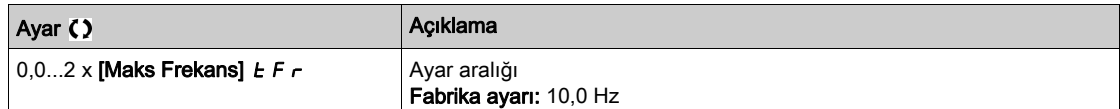

#### [Tork kontrol zaman aşımı]  $r t a$

Tork kontrol zaman aşımı.

Hata durumunda tork kontrol modunun otomatik çıkışını izleyen veya bir uyarı tetiklendiğinde süre.

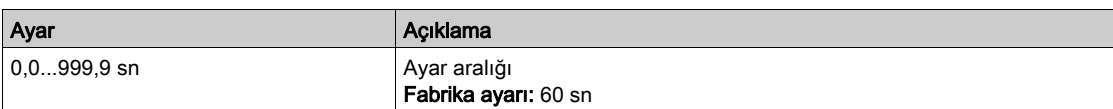

#### [Tork Kontrol HataYanıtı]  $E_{\mathcal{D}}$  b

Tork kontrol hatasına yanıt.

[Tork kontrol zaman aşımı]  $r \tanh$  bir kez geçtiğinde sürücünün yanıtı.

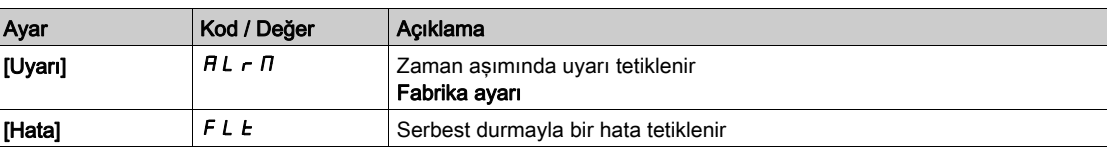

#### [Düşük Tork]  $L$   $E$   $q$

Düşük tork eşiği sınırı.

Bağlıda uygulanan tork [Düşük Tork] L E 9 ve [Yüksek Tork ] H E 9 (nominal torkun %'si olarak açıklanır) arasında sınırlanacaktır.

Bu parametre [Yüksek Tork] H Ł 9 değerinden yüksek olamaz.

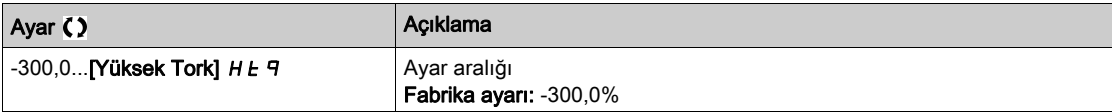

# [Yüksek Tork]  $HEq$

Yüksek tork eşiği sınırı.

Bu parametre [Düşük Tork]  $L E$  9 değerinden küçük olamaz.

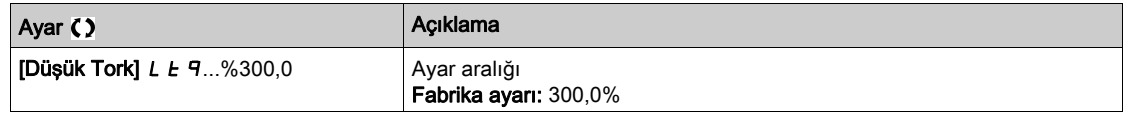

# $[M/B$  Kontrolü]  $\pi$  5  $E$  - Menüsü

## Erişim

 $[T$ üm ayarlar]  $\rightarrow$  [Master/Bağlı]  $\rightarrow$  [M/B Kontrolü]

### Bu Menü Hakkında

Bu menüye [M/B İletişim Modu]  $\Pi$  5 C  $\Pi$  öğesi [Hayır]  $n \rho$  olarak ayarlanmazsa erişilebilir.

## [Tork Filtresi]  $E \cap F$   $\star$

Bu fonksiyon dinamik kontrol kısıtlamalarıyla uğraşmak için Bağlılar Sürücüleri için tork referansında bir filtre sağlar (iletişim gecikmeleri gibi). Giriş tork referansında filtrelemenin bulunup bulunmadığını seçin.

Bu parametreye şu şekilde erişilebilir:

- $\bullet$  [M/B Aygıt Rolü]  $\overline{\Pi}$  5 d E öğesi [Bağlı] 5 L R V E olarak ayarlanırsa veya [M/B Aygıt Kimliği] $\overline{\Pi}$  5 i d öğesi [Bağlı1] - [Bağlı10] olarak ayarlanırsa ve
- $\bullet$  [M/B Kontrol Türü]  $\overline{M}$  5  $\overline{L}$  E aşağıdaki şekilde ayarlanırsa:
	- $\circ$  [Tork Doğrudan]  $E \rightharpoondown F$  veya
	- $\circ$  [Ters Tork]  $E \rightharpoondown F$  veya
	- $\circ$  [Tork Özel]  $E \cap \overline{q}C$ .

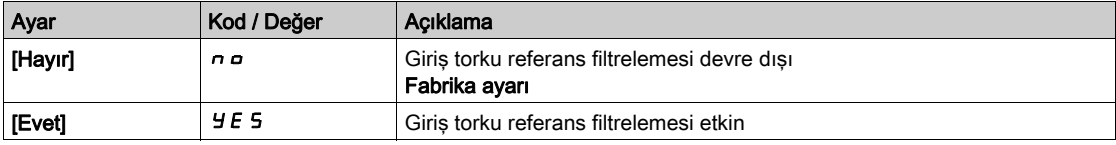

## [Tork Filtresi Bant Genişliği]  $E \cap W$

Filtrenin Bant genişliğini Hertz cinsinden tanımlar.

Bu parametreye su sekilde erisilebilir:

- [Tork Filtresi]  $E \cap F$  öğesi [Evet]  $H \subseteq S$  olarak ayarlanırsa ve
- $\bullet$  [M/B Kontrol Türü]  $\pi$  5 C E aşağıdaki şekilde ayarlanırsa:  $\circ$  [Tork Doğrudan]  $E \rightharpoondown F$  veya
	- $\circ$  [Ters Tork]  $E \rightharpoondown F$  veya
	- $\circ$  [Tork Özel]  $E \sim 9C$ .

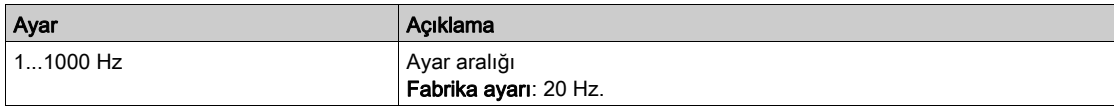

# [M/B Filtreleri]  $\pi$  5 F - Menüsü

### Erişim

## $[T$ üm ayarlar]  $\rightarrow$  [Master/Slave]  $\rightarrow$  [M/B Kontrolü]  $\rightarrow$  [M/B Filtreleri]

#### Bu Menü Hakkında

Bu menüye [M/S Bağlama Türü]  $\overline{I}$  5  $\overline{I}$  [Elastik]  $E L$   $H$  5  $E$  olarak ve [Erişim Seviyesi]  $L$   $H$   $E$  [Uzman]  $E P$ r olarak ayarlanırsa erişilebilir.

Master kontrol hızı ve Slave tork kontrollüdür. Bu özellik bağlama dinamiğine (elastik) bağlı olarak Master ve Slave arasında aktarım fonksiyonunu konfigüre etmeye izin verir.

Gelişmiş filtre bağlamanın elastikliğini telafi etmek için Master veya/ve Slavelerde bağımsız olarak ayarlanabilir:

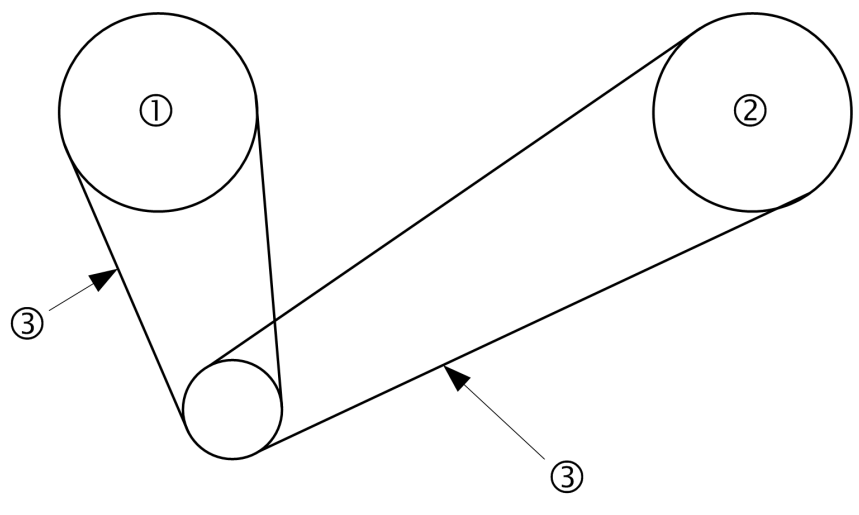

- 1 Master
- 2 Slave
- 3 Bu elastik bağlama için gelişmiş filtre ayarlanabilir

#### [M/B Gelişmiş Filtresi]  $\Pi$  5 F E

Master / Slave gelişmiş filtresi aktivasyonu.

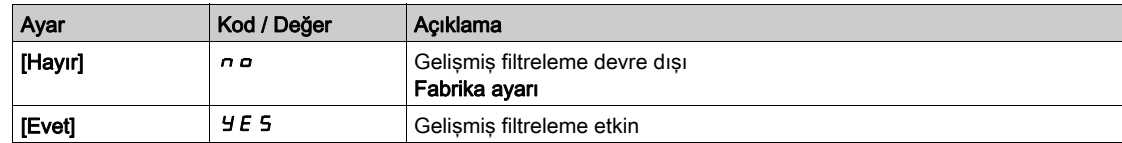

#### [M/B Gelişmiş Filtresi Frekansı]  $\pi$  5 F F  $\star$

Filtrenin frekansını Hz cinsinden tanımlar.

#### [M/B Gelişmiş Filtresi Frekansı]  $I \cap I \subseteq F$  Parametresinin Etkisi

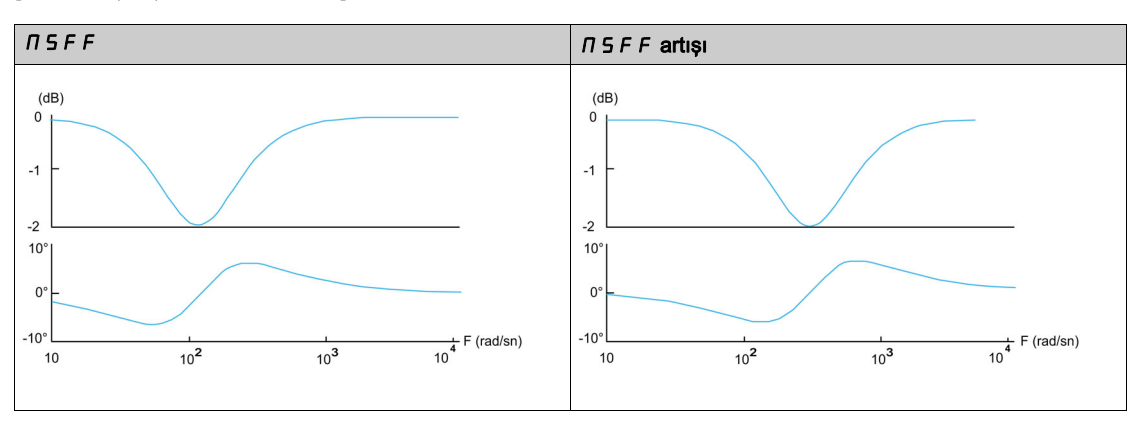

Bu parametreye [M/B Gelişmiş Filtresi]  $\Pi$  5 F E öğesi [Hayır] n a olarak ayarlanmazsa erişilebilir.

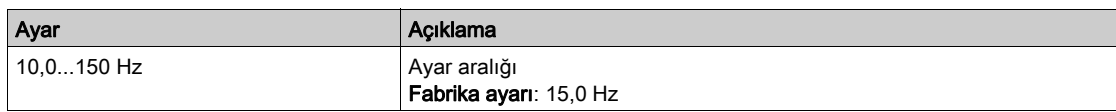

## [M/B Gelişmiş Filtresi Bant Genişliği]  $\Pi$  5 F b  $\star$

Bant genişliğini tanımlar. Filtre frekansının %'si olarak filtrenin durma bandının genişliği anlamına gelir.  $[M/B$  Gelişmiş Filtresi Bant Genişliği]  $\pi$  5 F  $\mu$  Parametresinin Etkisi

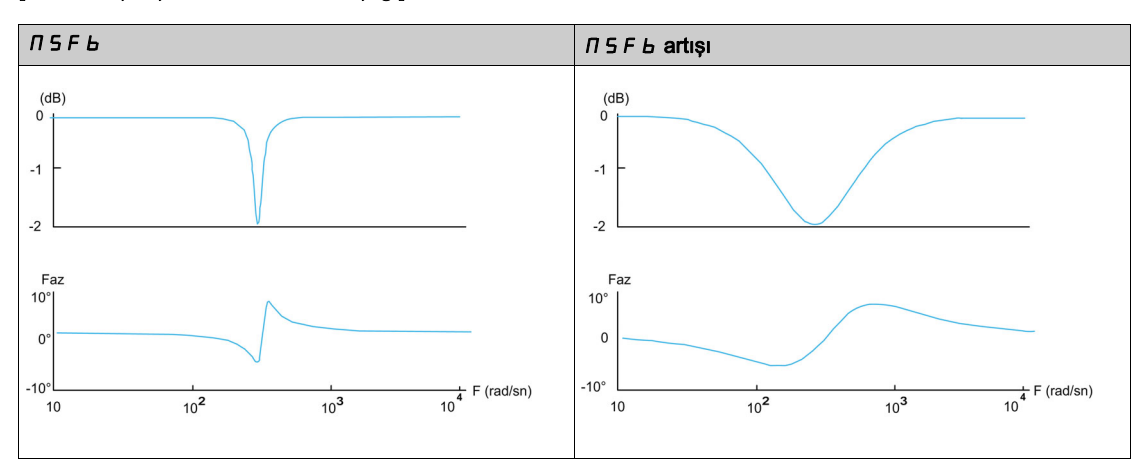

Bu parametreye [M/B Gelişmiş Filtresi]  $\pi$  5 F E öğesi [Hayır]  $n \in \mathbb{R}$  olarak ayarlanmazsa erişilebilir.

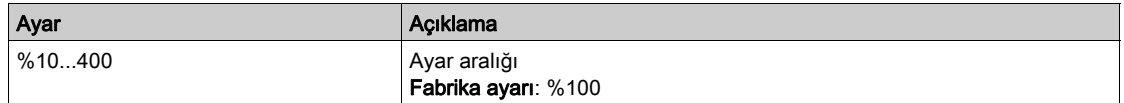

## [M/B Gelişmiş Filtresi Derinliği]  $\Pi$  5 F  $d \star$

Filtre frekansının azalma seviyesini tanımlar.

[M/B Gelişmiş Filtresi Derinliği]  $\pi$  5 F  $d$  Parametresinin Etkisi

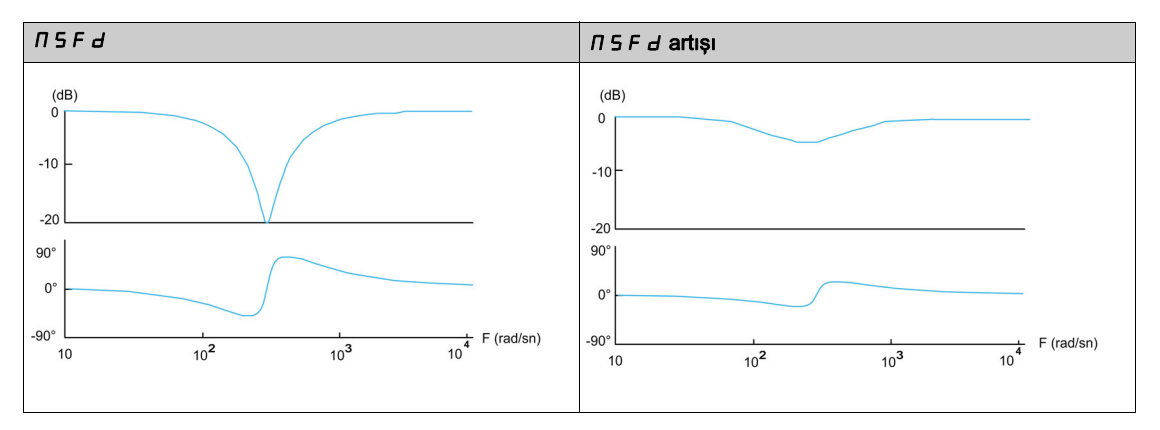

Bu parametreye [M/B Gelişmiş Filtresi]  $\pi$  5 F E öğesi [Hayır]  $n$  o olarak ayarlanmazsa erişilebilir.

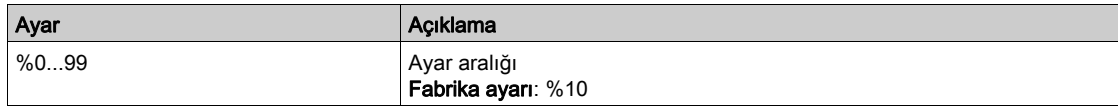

## [M/B Gelişmiş Filtresi Kazanımı]  $\pi$  5 F  $\pi$   $\star$

Filtrenin kazanımını tanımlar. %100 bir bütün kazanım anlamına gelir.

[M/B Gelişmiş Filtresi Kazanımı]  $\pi$  5 F G Parametresinin Etkisi

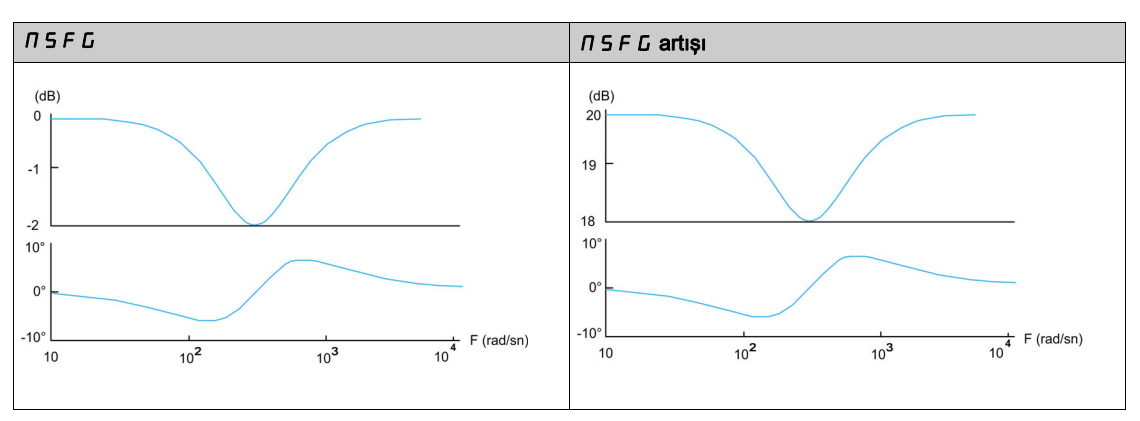

Bu parametreye [M/B Gelişmiş Filtresi]  $\pi$  5 F E öğesi [Hayır]  $n$  o olarak ayarlanmazsa erişilebilir.

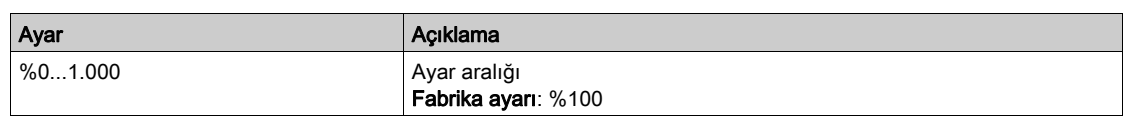

# [M/B Gelişmiş Filtresi Katsayısı]  $\pi$  5 F  $\epsilon \star$

Master / Slave gelişmiş filtresi katsayısı.

[M/B Gelișmiș Filtresi Katsayısı]  $\pi$  5 F C Parametresinin Etkisi

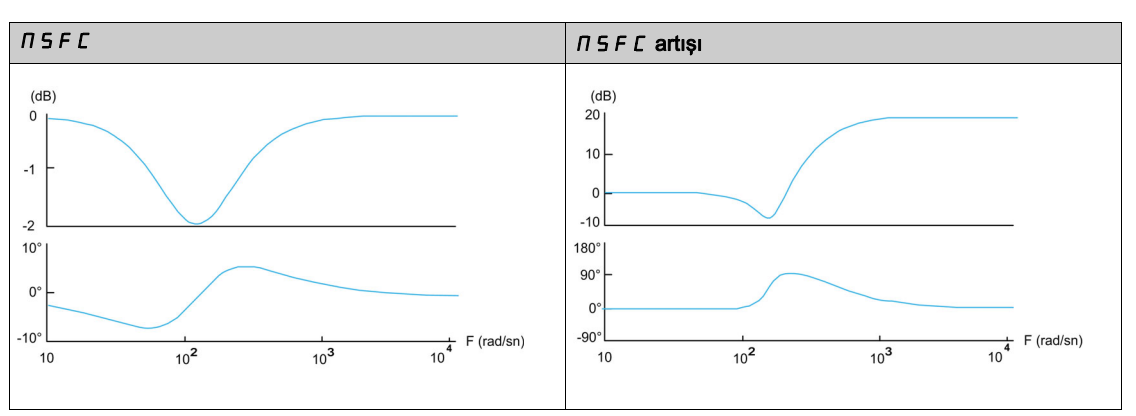

Bu parametreye [M/B Gelişmiş Filtresi]  $\pi$  5 F E öğesi [Hayır]  $n$  o olarak ayarlanmazsa erişilebilir.

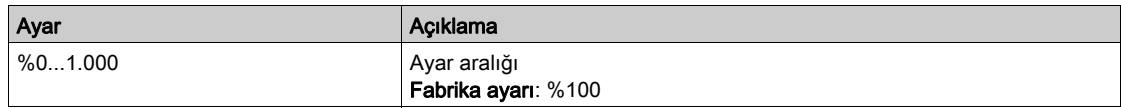

# [Yük Paylaşımı M/B]  $\pi$  5  $\mu$  - Menüsü

## Erişim

## [Tüm ayarlar] → [Master/Slave] → [M/B Kontrolü] → [Yük Paylaşımı M/B]

### Bu Menü Hakkında

Bu menüye aşağıdaki durumlarda erişilebilir:

- $\bullet$  [M/B Bağlantı Türü]  $\Pi$  5  $\Pi$  C öğesi [Elastik] E L A 5 E olarak ayarlanırsa ve
- [M/B Aygıt Rolü]  $\overline{\Pi}$  5 d E veya [M/B Aygıt Kimliği]  $\overline{\Pi}$  5  $\overline{\Pi}$  öğesi [Master]  $\overline{\Pi}$  5 E  $\overline{\Gamma}$  olarak ayarlanırsa.

Ya da:

- [M/B Aygıt Rolü]  $\overline{\Pi}$  5 d E öğesi [Slave] 5 L R V E olarak ayarlanırsa veya [M/B Aygıt Kimliği]  $\overline{\Pi}$  5 i d öğesi [Slave1] - [Slave10] olarak ayarlanırsa ve
- $\bullet$  [M/B Kontrol Türü]  $\Pi$  S  $\Gamma$  E aşağıdaki şekilde ayarlanırsa:
	- o [Hiz Yönü] 5 P d d veya
	- $\circ$  [Ters Hız] 5 P d r.

#### Yük paylaşımı, Uzman Seviyesinde Erişilebilen Parametreler

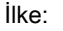

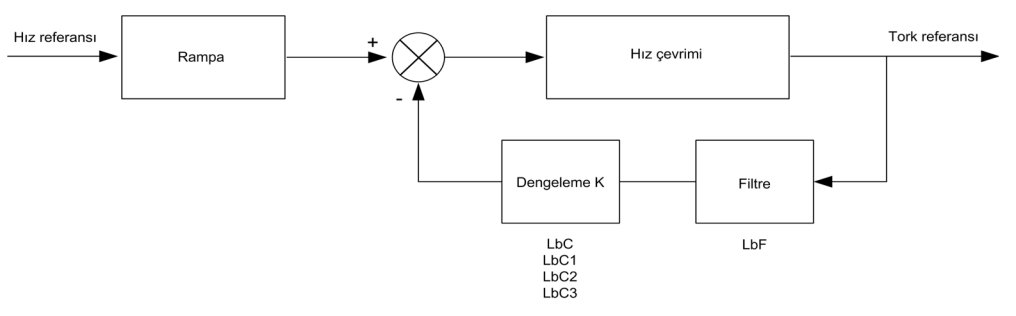

Yük paylaşım faktörü K, K1 ve K2 (K = K1 x K2) faktörüyle tork ve hız ile belirlenir.

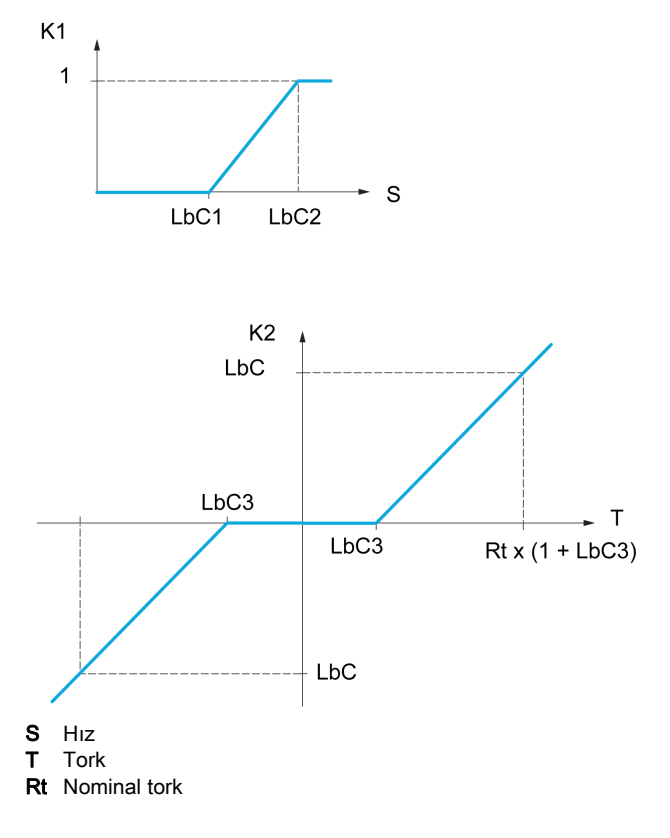

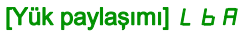

Yük dengeleme konfigürasyonu.

2 motor mekanik olarak ve dolayısıyla aynı hızda bağlandığında, her biri bir sürücü ile kontrol edilir, bu fonksiyon iki motor arasında tork dağılımını iyileştirmek için kullanılabilir. Bunu yapmak için torka göre hızı değiştirir.

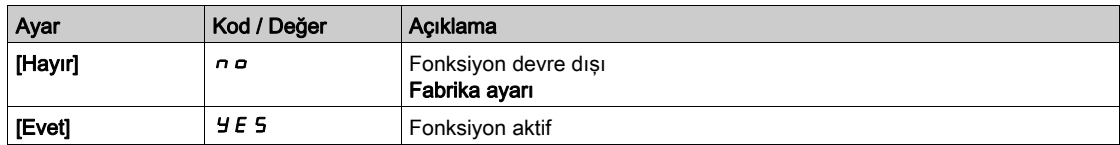

## [Yük düzeltme]  $L b \in \star$

Nominal hız yükü denge düzeltmesi.

Bu parametreye [Yük paylaşımı] L b A öğesi [Hayır] n a olarak ayarlanmazsa erişilebilir.

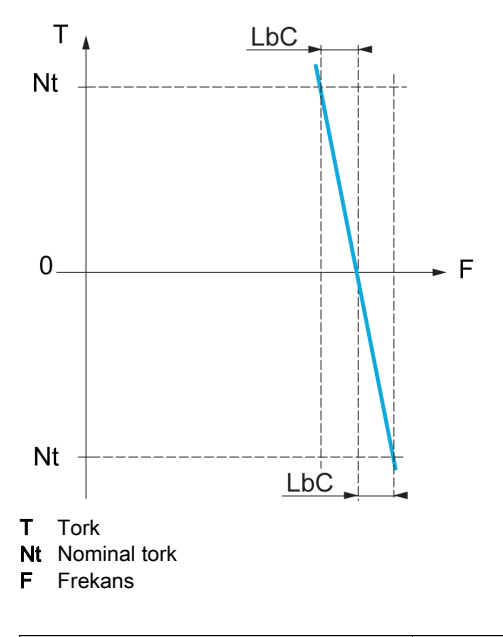

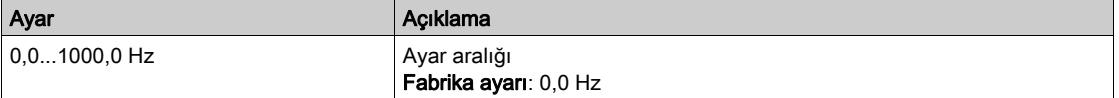

### [Düzeltme min hızı] L  $b\mathsf{C}$  /  $\star$

Tork azaltma fonksiyon hızı referansı için Düşük Hız.

Hz olarak yük düzeltmesi için minimum hız. Bu eşiğin altında, hiç düzeltme yapılmaz. Bu, motor dönüşüne engel olacaksa çok düşük hızda düzeltmeyi önlemek için kullanılır.

Bu parametreye aşağıdaki durumlarda erişilebilir:

- **[Erişim Seviyesi] LAC** öğesi [Uzman]  $E P r$  olarak ayarlanırsa ve
- **[Yük paylaşımı] L**  $b$  **A** öğesi [Hayır]  $n a$  olarak ayarlanmazsa.

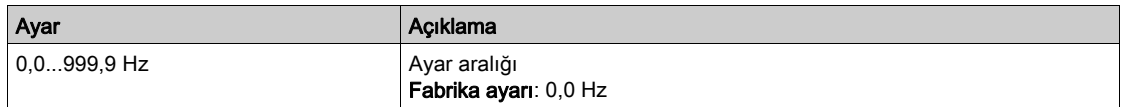

## [Düzeltme maks hızı] L  $bE$   $\neq$   $\star$

Tork azaltma fonksiyon hızı referansı için yüksek hız

Maksimum yük düzeltmesinin uygulandığı değerin üzerinde Hz cinsinden hız eşiği.

Bu parametreye aşağıdaki durumlarda erişilebilir:

- **[Erişim Seviyesi] L A C** öğesi [Uzman]  $E P r$  olarak ayarlanırsa ve
- **[Yük paylaşımı] L**  $b$  **A öğesi [Hayır]**  $n a$  olarak ayarlanmazsa.

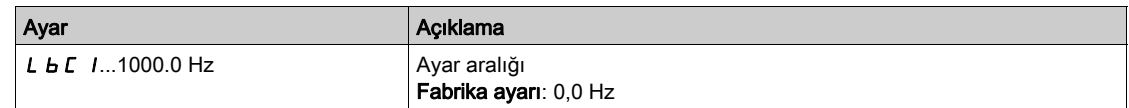

# [Tork ofseti]  $L b C \exists x$

Tork düzeltmesi için tork ofseti.

Nominal torkun %'si olarak yük düzeltmesi için minimum tork. Bu eşiğin altında, hiç düzeltme yapılmaz. Tork yönü sabit olmadığında tork kararsızlıklarından kaçınmak için kullanılır.

Bu parametreye aşağıdaki durumlarda erişilebilir:

- **[Erişim Seviyesi] LAC** öğesi [Uzman]  $E P r$  olarak ayarlanırsa ve
- **[Yük paylaşımı] L**  $\overline{b}$  **A** öğesi [Hayır]  $\overline{a}$  olarak ayarlanmazsa.

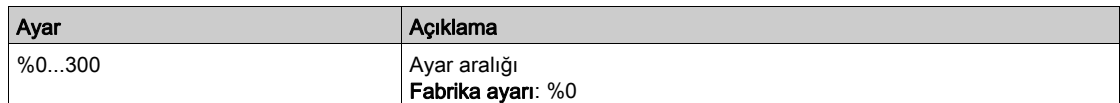

## [Paylaşım filtresi] L  $b \in \star$

Süre sabiti filtresi.

- Bu parametreye aşağıdaki durumlarda erişilebilir:
- [Erişim Seviyesi] L A C öğesi [Uzman] E P r olarak ayarlanırsa ve
- [Yük paylaşımı] L b A öğesi [Hayır] n a olarak ayarlanmazsa.

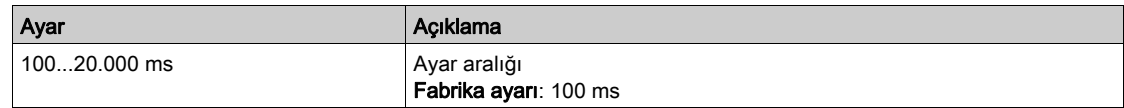

## [M/B Denge Tork Ref Seçimi]  $\overline{AB}$   $\overline{AB}$   $\overline{AB}$

Master / Slave yük dengeleme tork referans seçimi.

Bu parametreye [Yük paylaşımı] L b R öğesi [Hayır] n a olarak ayarlanmazsa erişilebilir.

[M/B Gelişmiş Filtresi]  $\overline{\Pi}$  S F E öğesi [Hayır]  $\overline{\Pi}$  o olarak ayarlanırsa bu parametrenin bir etkisi olmaz.

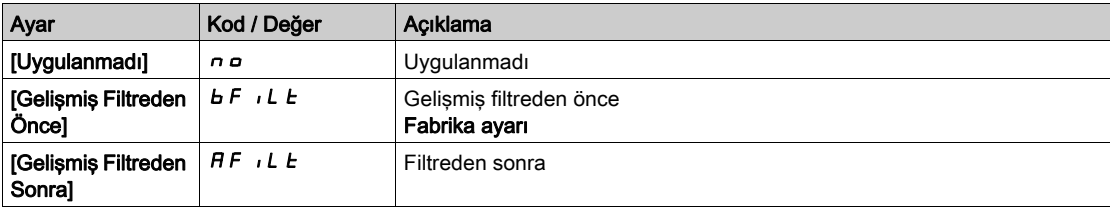

# $[M/B$  Kontrolü]  $T5E$  - Menüsü

### Erişim

[Tüm avarlar] → [Master/Bağlı] → [M/B Kontrolü]

#### Bu Menü Hakkında

#### Bu fonksiyona [M/B İletişim Modu]  $\pi$  5 C  $\pi$  öğesi [Hayır]  $n a$  olarak ayarlanmazsa erişilebilir.

Aşağıdaki şemada referans girişlerinin etkisi ve Master/Bağlı yapısındaki seçimler gösterilmektedir:

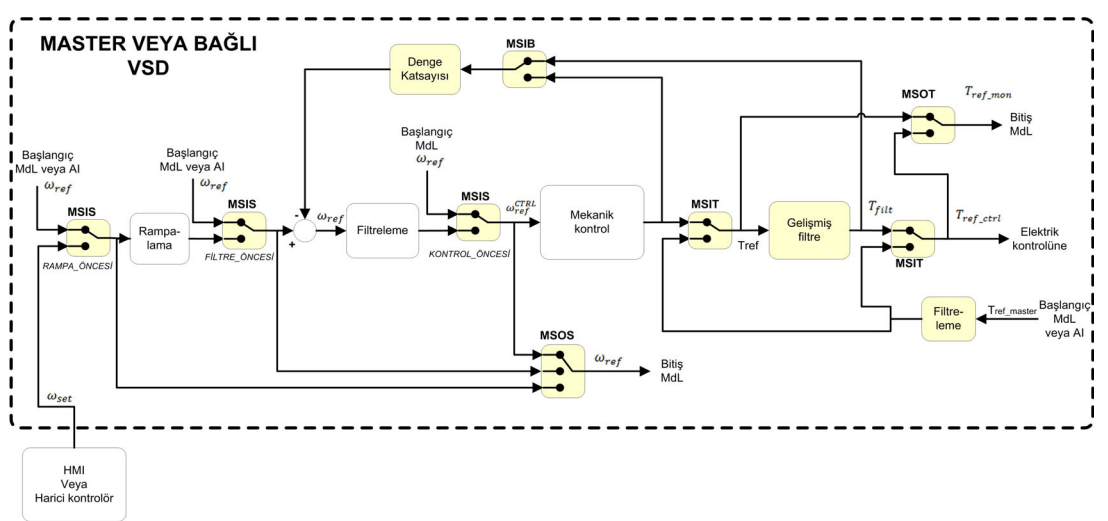

#### [M/B Tork Ref Girisi]  $\pi$  5  $\pi$   $\star$

Kontrol zincirinde Master / Bağlı tork referansı girişi.

Bu parametreye şu şekilde erişilebilir:

- [M/B Gelişmiş Filtresi]  $\overline{A}$  S F E öğesi [Hayır]  $\overline{A}$  o olarak ayarlanmazsa.
- $\bullet$  [M/B Bağlantı Türü]  $\overline{M}$  5  $\overline{M}$ C öğesi [Elastik] E L A 5 E olarak ayarlanırsa ve
- [M/B Aygıt Rolü]  $\overline{B}$   $\overline{B}$  oğesi [Bağlı]  $5L$   $\overline{B}$  V  $\overline{E}$  olarak ayarlanırsa veya [M/B Aygıt Kimliği]  $\overline{B}$   $\overline{B}$   $\overline{B}$   $\overline{B}$ öğesi [Bağlı 1] - [Bağlı 10] olarak ayarlanırsa.

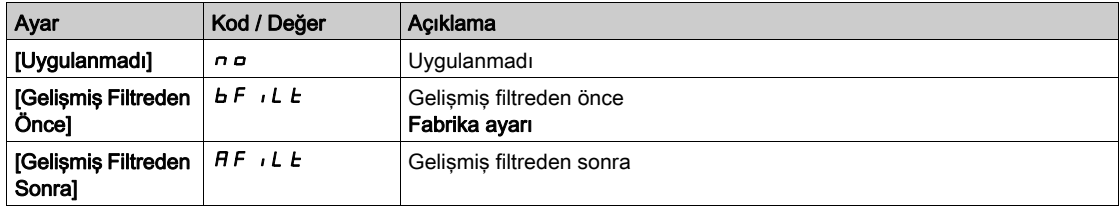

## [M/B Çıkış Tork Ref Seçimi]  $\Pi$  5  $\sigma$   $\epsilon$   $\star$

Master / Bağlı çıkış tork referansı seçimi.

Dengeleme özelliğinin giriş yönlendirmesini seçin.

Bu parametreye şu şekilde erişilebilir:

- $\bullet$  [M/B Bağlantı Türü]  $\overline{A}$  5  $\overline{B}$  C öğesi [Elastik]  $E$  L  $\overline{A}$  5  $E$  olarak ayarlanırsa ve
- [M/B Gelişmiş Filtresi]  $\Pi$  S F E öğesi [Hayır]  $n \rho$  olarak ayarlanmazsa.

[M/B Tork Ref Girişi]  $\pi$  5  $\pi$  ile aynı.

#### [M/B Hız Ref Girişi]  $\pi$  5  $\pi$

Kontrol zincirinde Master / Bağlı hız referansı girişi.

Yeni hız referansı girişinin yönlendirmesini seçin.

Bu parametreye [M/B Aygıt Rolü]  $\overline{\Pi}$  5 d  $E$  öğesi [Bağlı ] 5 L  $\overline{H}$  V E olarak ayarlanırsa veya [M/B Aygıt Kimliği]  $\overline{\Pi}$  5  $\overline{\Pi}$  öğesi [Bağlı 1] - [Bağlı 10] olarak ayarlanırsa erişilebilir.

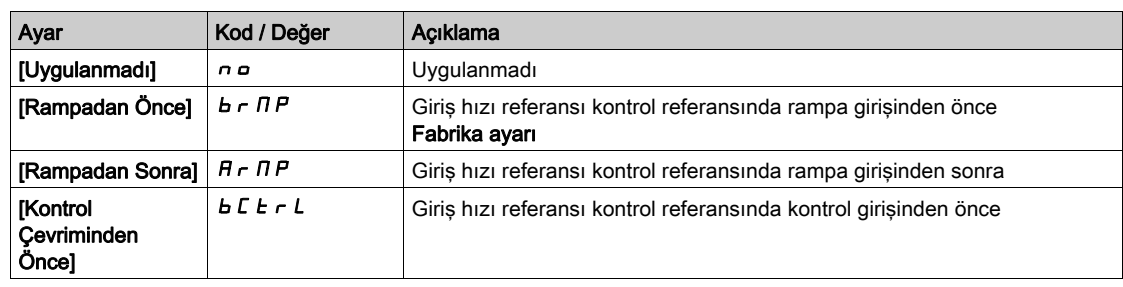

# [M/B Çıkış Hız Ref Seçimi]  $\sqrt{15}$  o 5

Master / Bağlı çıkış hız referansı seçimi.

 $[M/B Hiz Ref Girişi]$   $\pi$  5 ile aynı.
# Alt bölüm 8.5 [Kaldırma Fonksiyonları]

# Bu Alt Bölümde Neler Yer Alıyor?

Bu alt bölüm, şu başlıkları içerir:

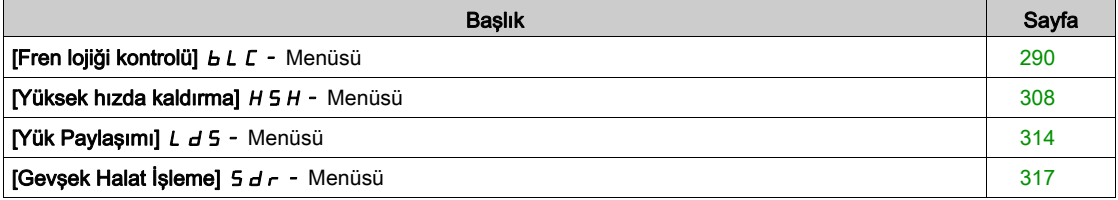

# <span id="page-289-0"></span>[Fren lojiği kontrolü]  $b L C - M$ enüsü

#### Erişim

#### [Tüm ayarlar] [Kaldırma Fonksiyonları] [Fren lojiği kontrolü]

#### Bu Menü Hakkında

NOT: Bu fonksiyon, diğer bazı fonksiyonlarla birlikte kullanılamaz.

Yatay ve dikey kaldırma uygulamalarında ve dengesiz yüklerde, sürücünün tek bir çıkışıyla bir ya da birkaç elektromanyetik fren(ler)i kontrol etmek için kullanılır.

Dikey hareketlerdeki amaç, yükü tutmak için frenin bırakılması ve uygulanması sırasında kaldırma yönündeki motor torkunu korumaktır. Fren bırakıldığında yumuşak şekilde başlatın ve fren uygulandığında yumuşak şekilde durdurun.

Yatay hareketlerdeki amaç, ani hareketleri önlemeye yardımcı olmak için hareketin başlangıcında torkun birikmesiyle frenin bırakılmasını ve durdurulması sırasında sıfır hızla fren uygulamasını senkronize etmektir.

#### Dikey Kaldırma Uygulaması İçin Fren Lojik Kontrolü İçin Talimatlar

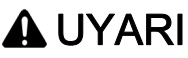

### YETERSİZ PERFORMANS DÜZEYİ/GÜVENLİK ENTEGRASYON DÜZEYİ VE/VEYA TAHMİN EDİLMEYEN EKİPMAN ÇALIŞMASI

- EN ISO 12100 ve uygulamanıza uygun diğer tüm standartlar için bir risk değerlendirmesi gerçekleştirin.
- Risk değerlendirmenizde tanımlanan tüm kritik kontrol fonksiyonlarının yedek bileşenlerini ve/veya kontrol yollarını kullanın.
- Yükleri hareket ettirme, örneğin yüklerin kayması veya düşmesi gibi tehlikeyle sonuçlanabiliyorsa sürücüyü kapalı çevrim modunda çalıştırın.
- Uygulamanızda kullanılan her bir bileşenin hizmet ömrünün uygulamanızın tamamının amaçlanan hizmet ömrü için yeterli olduğunu doğrulayın.
- Uygulanan güvenlikle ilgili işlevlerin ve izleme işlevlerinin etkili olduğunu doğrulamak üzere tüm potansiyel hata durumları için kapsamlı işletmeye alma testleri gerçekleştirin; örneğin, kodlayıcılar kullanarak hız izleme, tüm bağlı cihazlar için kısa devre izleme ve frenlerin ve korkulukların doğru çalışması gibi ancak bunlarla sınırlı değil.
- Yükün her koşulda güvenli bir şekilde durdurulabileceğini doğrulamak için olası tüm hata durumlarını içeren kapsamlı işletmeye alma testleri gerçekleştirin.

#### Bu talimatlara uyulmaması ölüme, ağır yaralanmalara veya ekipmanda maddi hasara yol açabilir.

[se.com](https://www.se.com) adresinden indirilebilen kaldırma makineleri için [NHA80973](https://www.se.com/en/download/document/NHA80973/) uygulama notunda sağlanan tüm bilgileri hesaba katın.

Çalışma durumuna sürücü geçişleri Arıza veriyorsa şebeke kontaktörü ve fren kontaktörü enerjisi kesilmelidir.

# A UYARI

#### TAHMİN EDİLEMEYEN EKİPMAN ÇALIŞMASI

- [Çalışma durumu hatası] FL E öğesini çıkış rölesi R1'e atayın.
- Şebeke kontaktörünün bobinini çıkış rölesi R1'e bağlayın.
- Fren kontaktörünün aşağı akışını fren kontaktörüne bağlayın.

Bu talimatlara uyulmaması ölüme, ağır yaralanmalara veya ekipmanda maddi hasara yol açabilir.

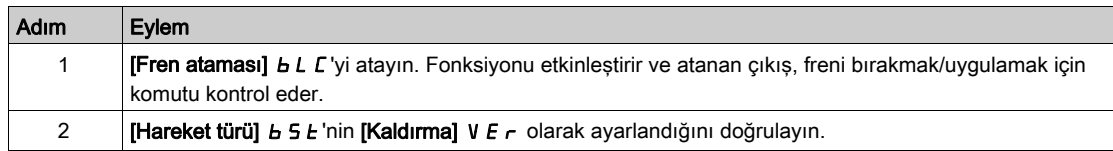

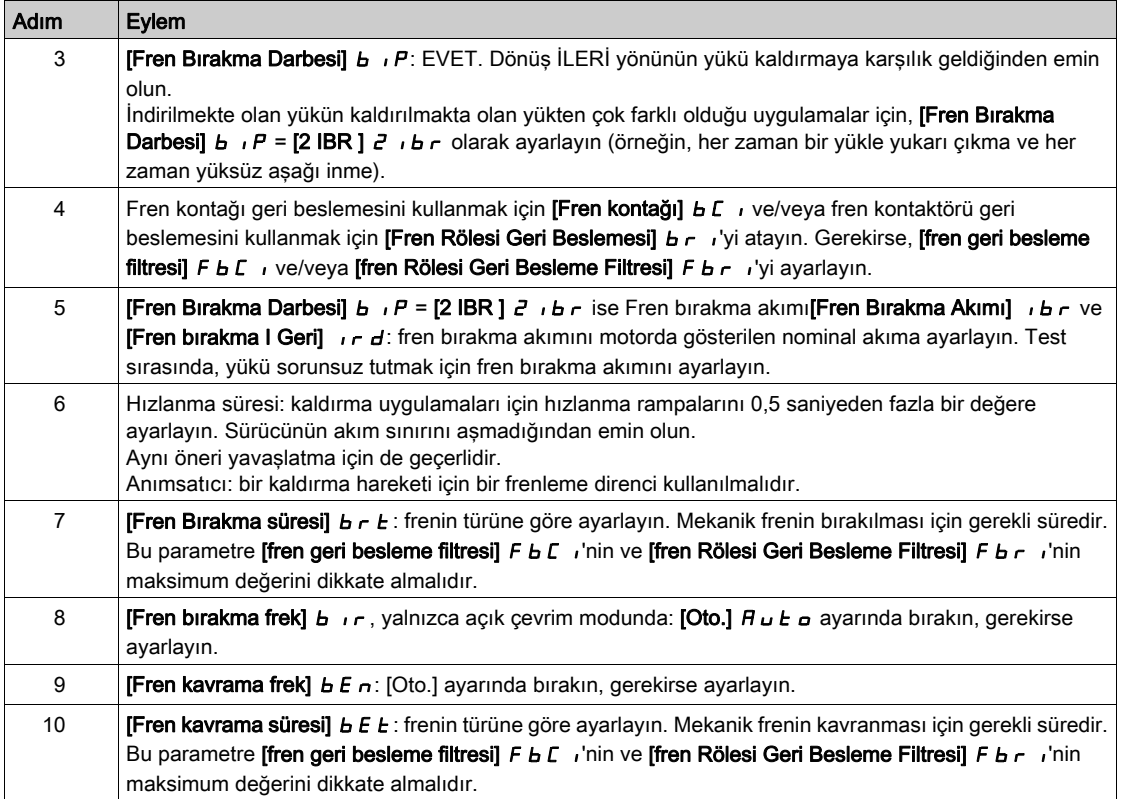

#### Yatay Kaldırma Uygulaması İçin Fren Lojik Kontrolü İçin Talimatlar

# UYARI YETERSİZ PERFORMANS DÜZEYİ/GÜVENLİK ENTEGRASYON DÜZEYİ VE/VEYA TAHMİN EDİLMEYEN EKİPMAN ÇALIŞMASI

- EN ISO 12100 ve uygulamanıza uygun diğer tüm standartlar için bir risk değerlendirmesi gerçekleştirin.
- Risk değerlendirmenizde tanımlanan tüm kritik kontrol fonksiyonlarının yedek bileşenlerini ve/veya kontrol yollarını kullanın.
- Yükleri hareket ettirme, örneğin yüklerin kayması veya düşmesi gibi tehlikeyle sonuçlanabiliyorsa sürücüyü kapalı çevrim modunda çalıştırın.
- Uygulamanızda kullanılan her bir bileşenin hizmet ömrünün uygulamanızın tamamının amaçlanan hizmet ömrü için yeterli olduğunu doğrulayın.
- Uygulanan güvenlikle ilgili işlevlerin ve izleme işlevlerinin etkili olduğunu doğrulamak üzere tüm potansiyel hata durumları için kapsamlı işletmeye alma testleri gerçekleştirin; örneğin, kodlayıcılar kullanarak hız izleme, tüm bağlı cihazlar için kısa devre izleme ve frenlerin ve korkulukların doğru çalışması gibi ancak bunlarla sınırlı değil.
- Yükün her koşulda güvenli bir şekilde durdurulabileceğini doğrulamak için olası tüm hata durumlarını içeren kapsamlı işletmeye alma testleri gerçekleştirin.

Bu talimatlara uyulmaması ölüme, ağır yaralanmalara veya ekipmanda maddi hasara yol açabilir.

[se.com](https://www.se.com) adresinden indirilebilen kaldırma makineleri için [NHA80973](https://www.se.com/en/download/document/NHA80973/) uygulama notunda sağlanan tüm bilgileri hesaba katın.

Çalışma durumuna sürücü geçişleri Arıza veriyorsa şebeke kontaktörü ve fren kontaktörü enerjisi kesilmelidir.

# **AUYARI**

# TAHMİN EDİLEMEYEN EKİPMAN ÇALIŞMASI

- $\bullet$  [Çalışma durumu hatası]  $F L E$  öğesini çıkış rölesi R1'e atayın.
- Şebeke kontaktörünün bobinini çıkış rölesi R1'e bağlayın.
- Fren kontaktörünün aşağı akışını fren kontaktörüne bağlayın.

Bu talimatlara uyulmaması ölüme, ağır yaralanmalara veya ekipmanda maddi hasara yol açabilir.

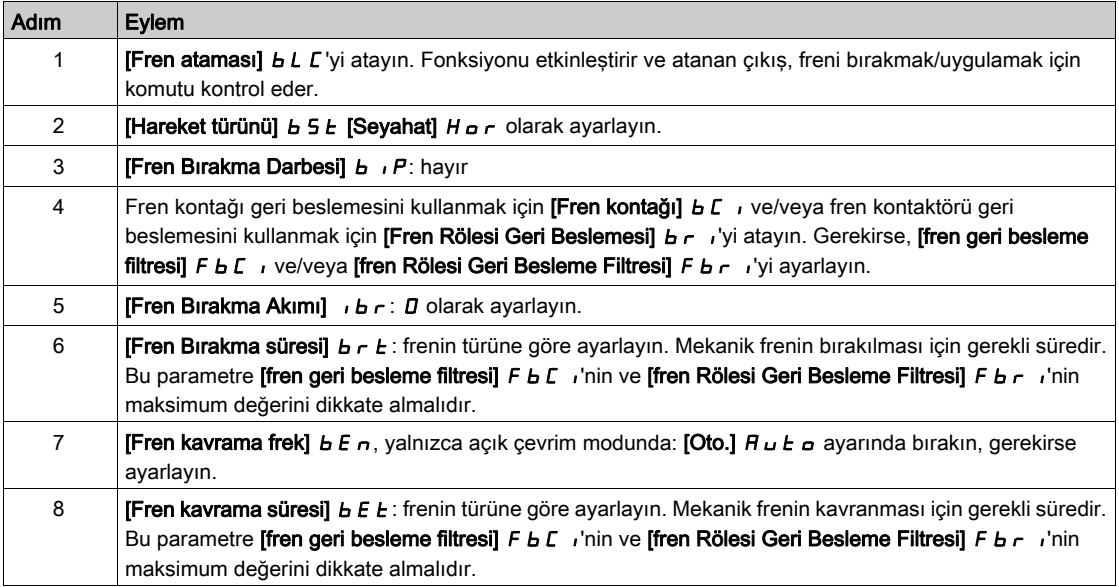

# Açık Çevrim Modunda Yatay Hareket

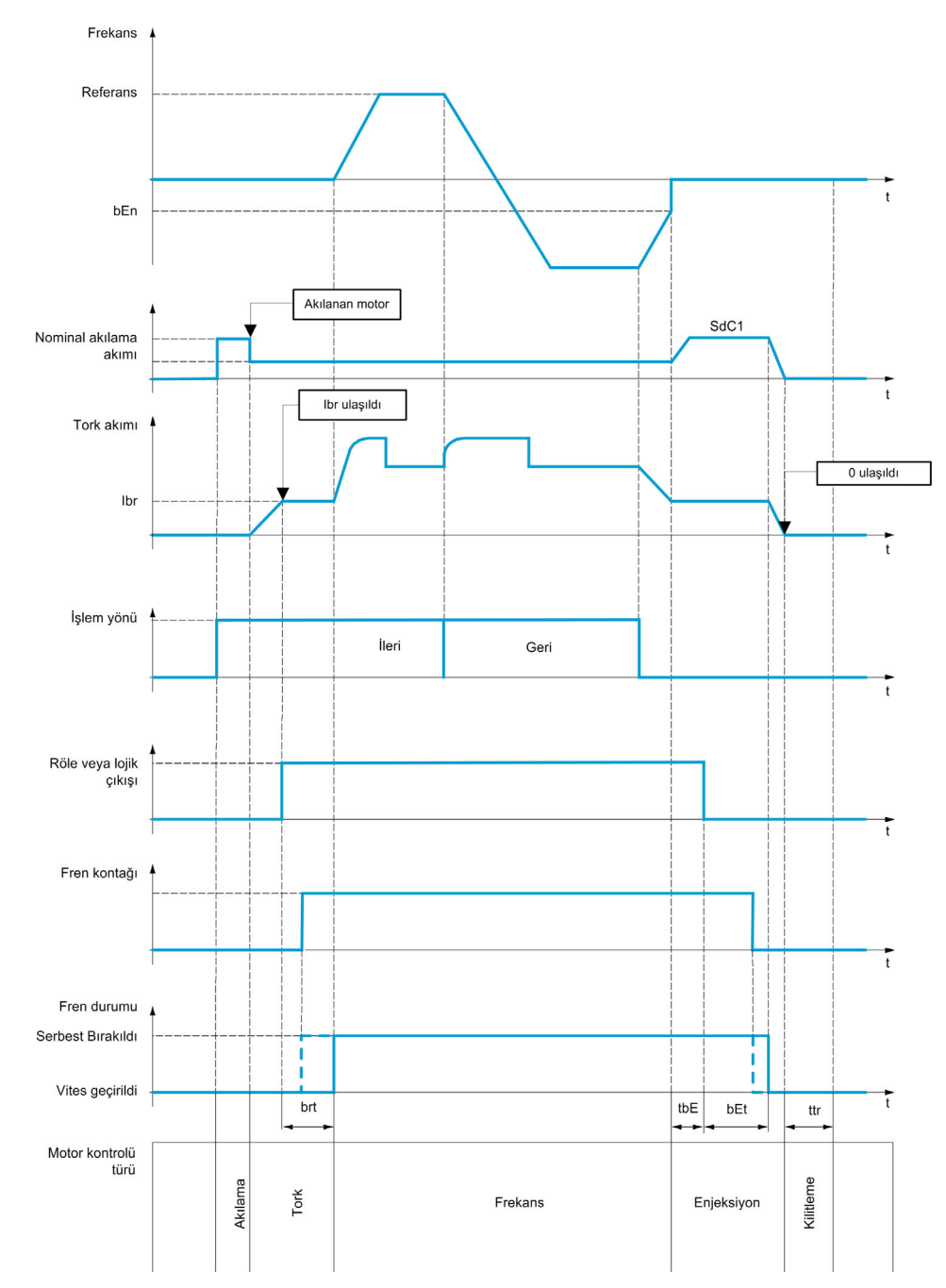

# Açık Çevrim Modunda Dikey Hareket

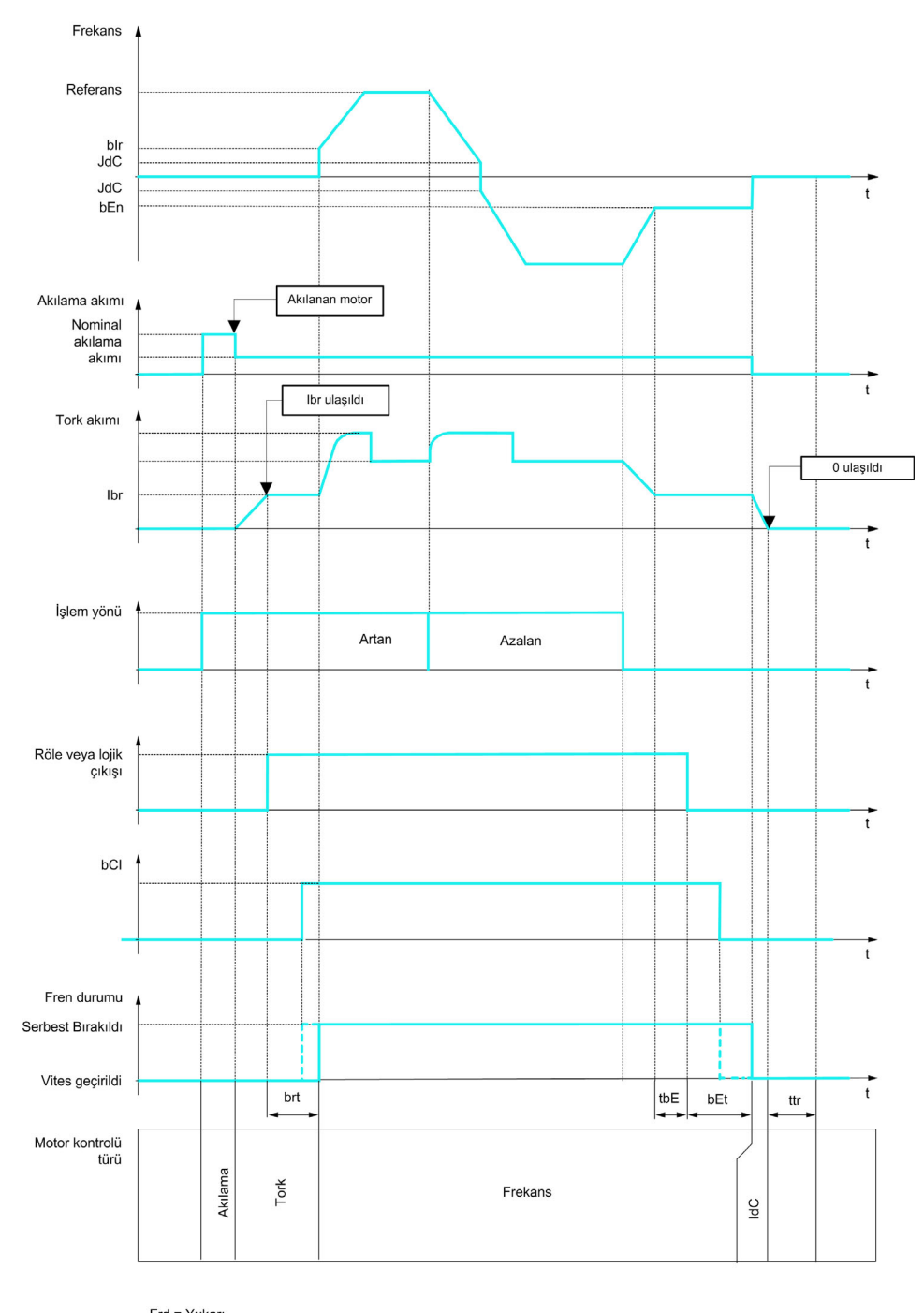

Frd = Yukarı<br>rrS = Aşağı

## Kapalı Çevrim Modunda Dikey veya Yatay Hareket

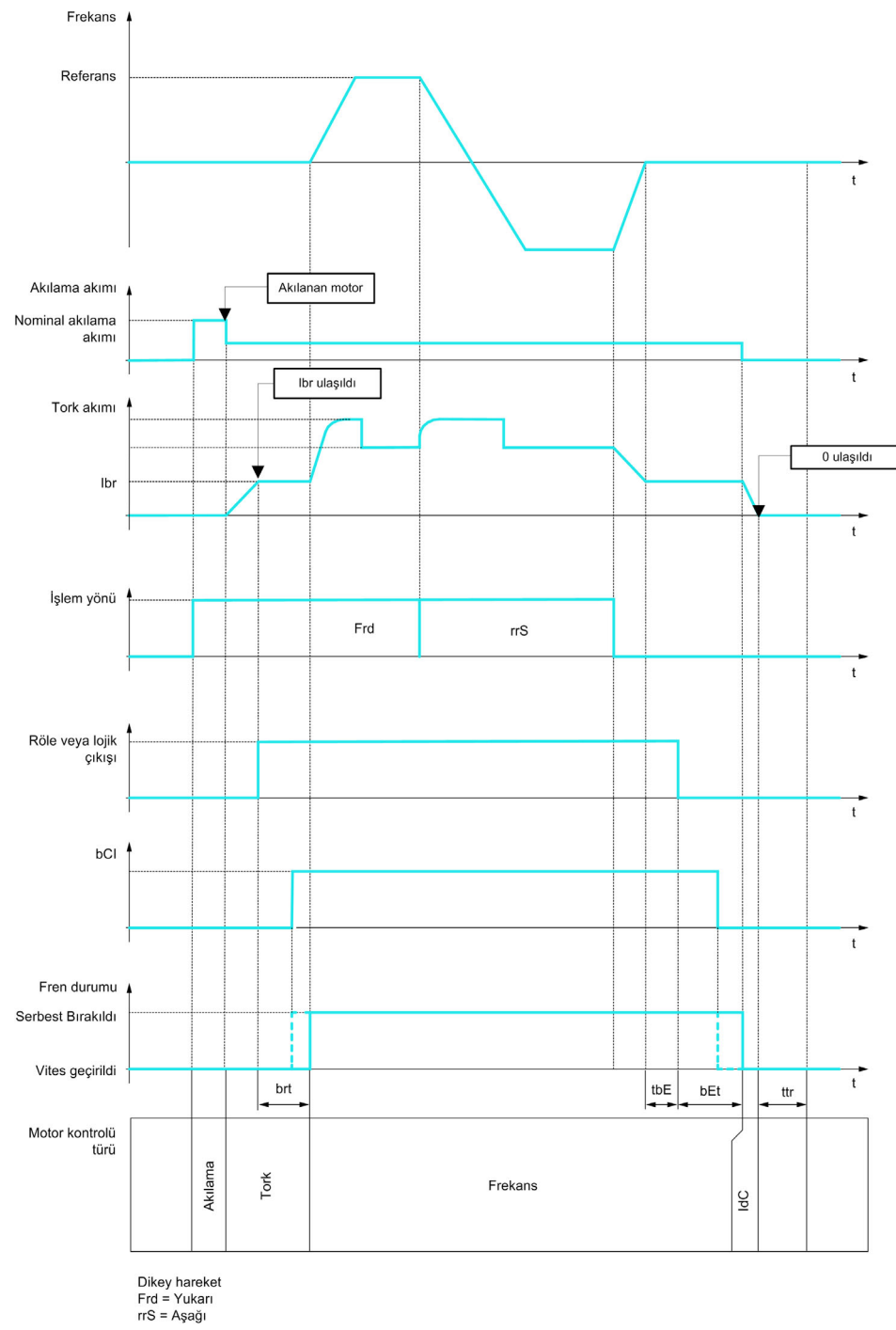

#### Çalıştır komutunda davranış

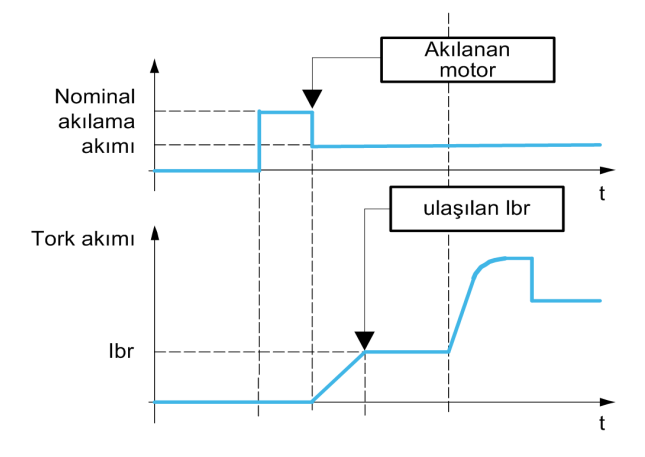

Çalıştır komutu verildiğinde sürücü, yeterli motor torku üretmek için kısa süreliğine motoru aşırı akılar. Tork düzeyi [Fren Bırakma Akımı] Ibr parametresi ile ayarlanır. Bu tork, frenin bırakılması ve hız kontrolünün başlangıcından önce yükü korumak için gereklidir.

**[Rotor Süresi Sabit]**  $E \sim A$  parametresi motorun akılanması için gereken zamandır. Bu parametre motor özelliklerine göre düzgün ayarlanması gereken [Nom Motor akımı]  $R \tau$ , [Motor 1 Kosinüs Phi]  $\epsilon \circ 5$ , [Nom Motor Gerilimi] UnS ve [Nominal Motor Hızı] nSP parametrelerinin değeri kullanılarak sürücü tarafından hesaplanır.

Freni bırakmadan önce, [Fren ataması] b L C parametresiyle ayarlanan röle çıkışı R2 yoluyla sürücü aşağıdaki iki koşulu doğrular:

- Akılama akımı kararlı.
- Tork ayar noktasına erişildi.

Her iki koşuldan biri karşılanmazsa sürücü freni bırakmaz ve [Fren Kontrolü] b L F hatasını tetikler

Bu hata, örneğin, motorun bir fazı sürücü motor çıkışına düzgün bağlanmazsa tetiklenebilir.

#### [Fren araması]  $b L C$

Fren fonksiyonu ataması.

**[Fren ataması]**  $b$   $L$   $\vec{L}$  öğesi şu durumlarda **[Hayır]**  $\vec{n}$   $\vec{D}$  değerine zorlanır:

- [Motor kontrol türü]  $L \leq k$  öğesi [U/F VC 5 nokta]  $L \in \mathcal{F}$  S, [SYN\_U VC] 5  $H \cap L$ , [Senkr. mot.] 5  $H \cap L$ [Relüktans Motor]  $5 - VC$ .
- [DC Enjeksiyon Ataması] d C , öğesi [Atanmamış] olarak ayarlanmazsa n a
- **[Dönerken Yakalama] FL** r öğesi [Hayır] olarak ayarlanmazsa n a
- **[Sarsma Ataması] J o G öğesi [Atanmamış] olarak ayarlanmazsa n o**
- **[PID geri besleme] P**  $\cdot$  F öğesi [Konfigüre edilmemiş] olarak ayarlanmazsa  $n \rho$
- **[ÇıkFazKaybı Ataması]**  $\sigma$  P L öğesi **[Tetiklenen Hata Yok]** olarak ayarlanırsa  $\sigma$  R L
- **[BL modu]**  $\overline{B}$  **BL** modu]  $\overline{B}$  **q**  $\overline{B}$  o  $\overline{B}$  o  $\overline{C}$  of  $\overline{C}$  of  $\overline{C}$  of  $\overline{C}$  of  $\overline{C}$  of  $\overline{C}$  of  $\overline{C}$  of  $\overline{C}$  of  $\overline{C}$  of  $\overline{C}$  of  $\overline{C}$  of  $\overline{C}$  of  $\overline{C}$  o

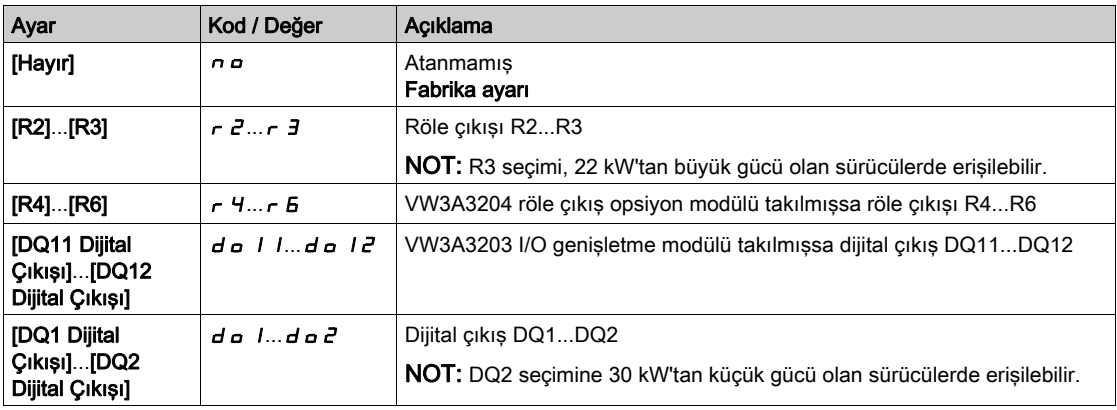

# [Hareket türü]  $b \, 5 \, b \, \star$

Fren sırası türü.

Bu parametreye [Fren ataması]  $b L C$  öğesi [Hayır]  $n a$  olarak ayarlanmazsa erişilebilir.

[Ağırlık sensörü Ataması]  $P E 5$  atandıysa bu parametre [Kaldırma] V $E \rightarrow$  işlemine zorlanır.

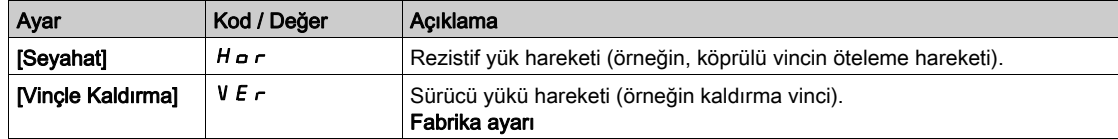

# [Fren kontağı]  $b \in I$

Fren kontak girişi.

Bu parametreye [Fren ataması]  $b L C$  öğesi [Hayır]  $n a$  olarak ayarlanmazsa erişilebilir.

Fren bir izleme kontağına sahipse (bırakılan fren için kapalı).

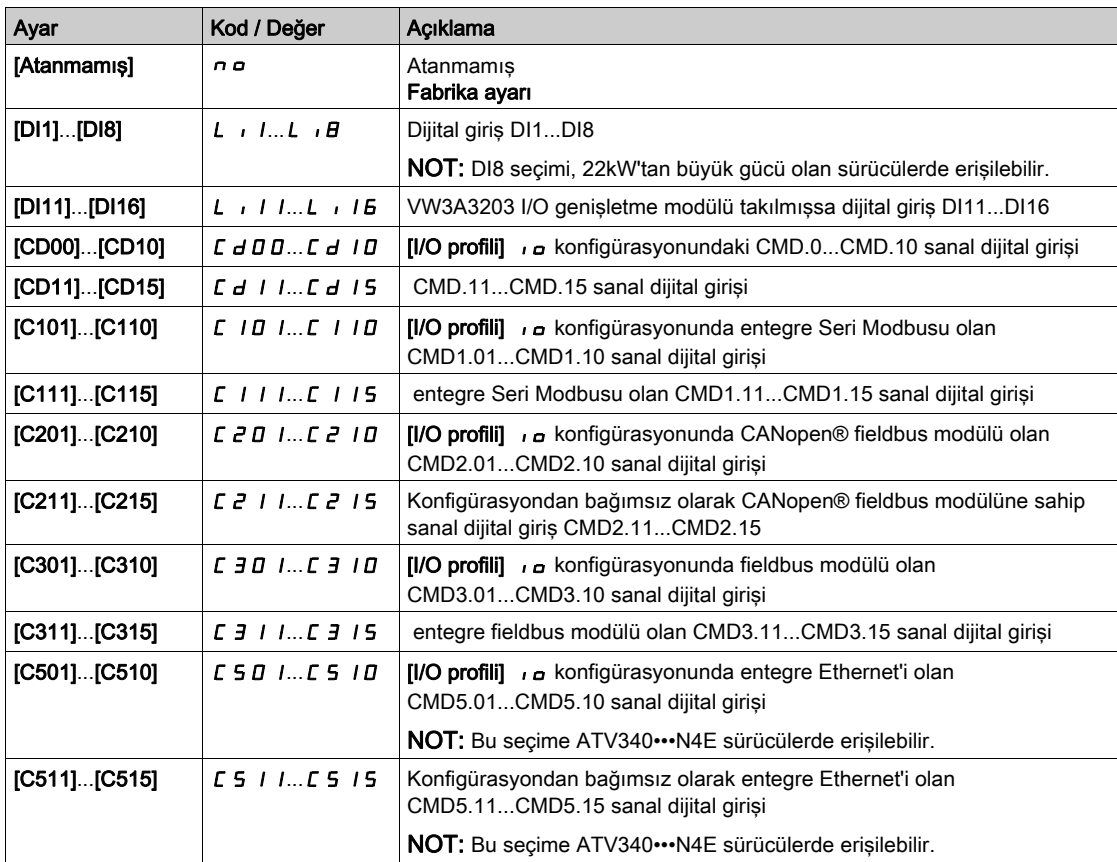

# [Fren Geri Besleme Filtresi]  $F b C$ ,  $\star$

Fren geri besleme filtresi.

Parametreye [Fren kontağı]  $b \mathcal{L}$  i öğesi [Hayır]  $n \rho$  olarak ayarlanmazsa erişilebilir.

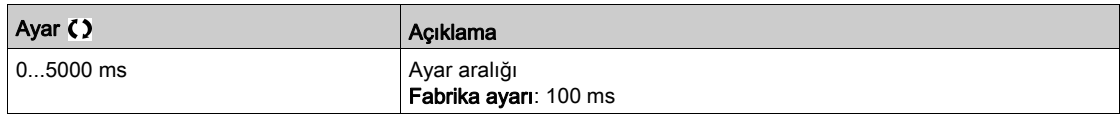

#### [Fren Rölesi Geri Besleme]  $B \cap I$

Fren rölesi geri besleme girişi. (fren kontaktörü geri besleme girişi olarak da bilinir) Parametreye [Fren ataması]  $b L C$  öğesi [Hayır]  $n a$  olarak ayarlanmazsa erişilebilir. [Fren kontağı]  $b \mathcal{L}$  i öğesiyle aynıdır.

#### [Fren Rölesi Geri Besleme Filtresi]  $FBT$

Fren rölesi geri besleme filtresi. (fren kontaktörü geri besleme filtresi olarak da bilinir) Parametreye [Fren Rölesi Geri Besleme]  $b \rightharpoondown b$  öğesi [Hayır]  $n a$  olarak ayarlanmazsa erişilebilir.

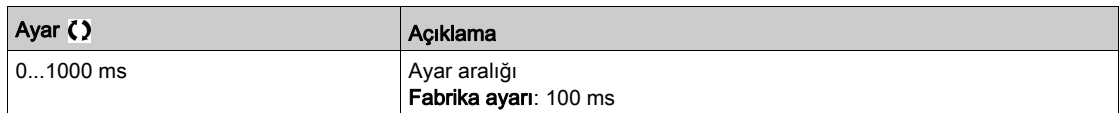

# **IFren Bırakma Darbesil b**

Fren bırakma darbesi.

Bu parametreye su sekilde erisilebilir:

- **[Fren ataması]**  $b \, L \, C$  öğesi [Hayır]  $n \, a$  olarak ayarlanmazsa ve
- $\bullet$  [Ağırlık Sensörü Ataması] PE 5 öğesi [Yapılandırılmamış]  $n a$  olarak ayarlanırsa.

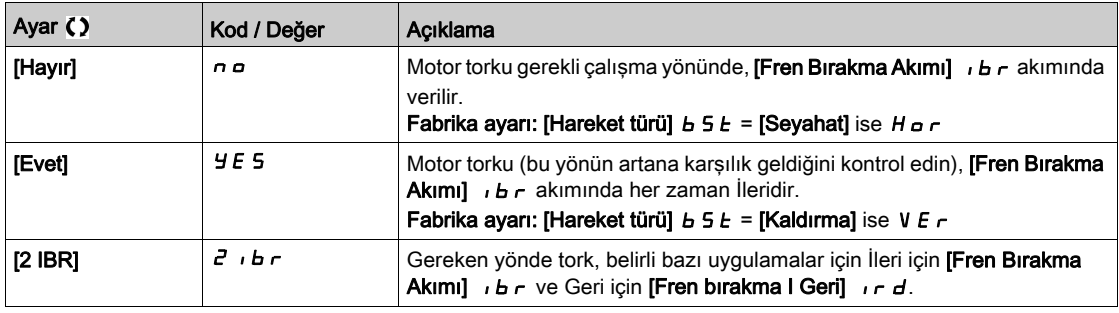

## **[Fren Bırakma Akımı]**  $\overrightarrow{b}$   $\overrightarrow{r}$

Fren bırakma akımı seviyesi.

Bu parametreye şu şekilde erişilebilir:

- [Fren ataması]  $b L C$  öğesi [Hayır]  $n a$  olarak ayarlanmazsa ve
- [Ağırlık Sensörü Ataması] PES öğesi [Yapılandırılmamış]  $n \rho$  olarak ayarlanırsa.

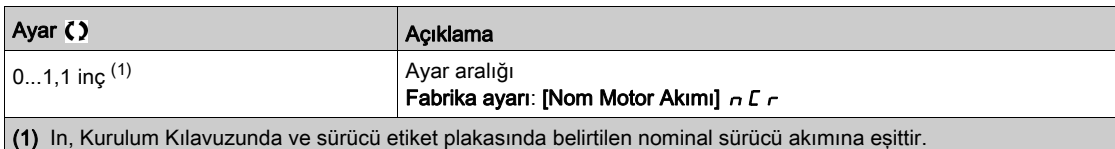

#### [Fren bırakma I Geri]  $\int$

Aşağı gitme için fren bırakma akımı seviyesi.

Bu parametreye aşağıdaki durumlarda erişilebilir:

- [Fren ataması] *b L C* öğesi [Hayır] n a olarak ayarlanmazsa ve
- [Fren Bırakma Darbesi]  $B \cap P$  [2 IBR]  $B \cap B$  i  $B \cap P$  olarak ayarlanırsa ve
- **[Ağırlık Sensörü Ataması] PES öğesi [Yapılandırılmamış]**  $n \rho$  **olarak ayarlanırsa.**

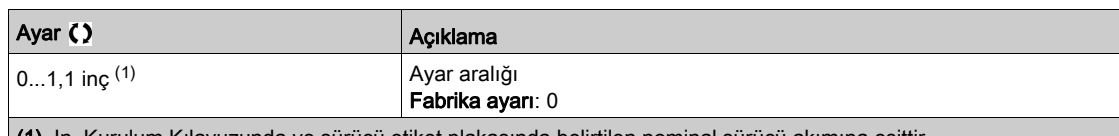

#### (1) In, Kurulum Kılavuzunda ve sürücü etiket plakasında belirtilen nominal sürücü akımına eşittir.

### **[Fren Bırakma zamanı]**  $b \in E$   $\star$

Fren bırakma zamanı.

Parametreye [Fren ataması] b L C öğesi [Hayır] olarak ayarlanmazsa erişilebilir n a

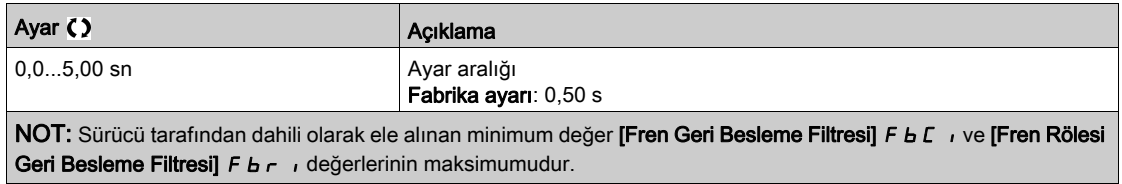

#### [Fren bırakma frek]  $b \in \mathcal{K}$

Fren bırakma frekansı.

Parametreye [Motor kontrol türü] C E E öğesi [FVC] F V C veya [Senkr.CL] F 5 Y olarak ayarlanmazsa ve [Hareket türü]  $b \, 5 \, b$  öğesi [Kaldırma] V  $E \, r$  olarak ayarlanırsa erişilebilir.

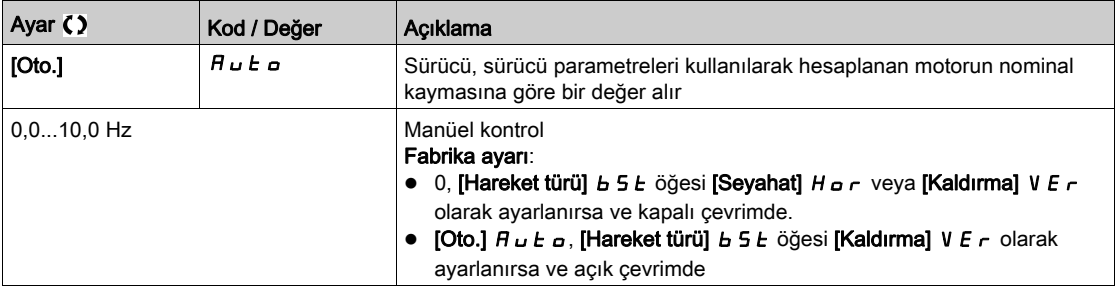

## [Fren kavrama frekansı]  $b \in n \star$

Fren kavrama frekansı eşiği.

Parametreye [Motor kontrol türü] C E E öğesi [FVC] F V C veya [Senkr.CL] F 5 Y olarak ayarlanmazsa ve [Fren ataması]  $b L C$  öğesi [Hayır]  $n a$  olarak ayarlanmazsa erişilebilir.

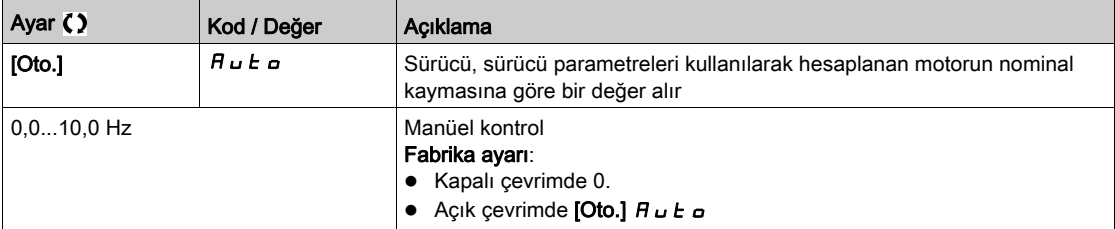

# [0'da fren kavraması]  $b \in C$  d  $\bigstar$

Referans frekansı = 0 Hz iken 0 hıza ulaşıldığında fren kavrama gecikmesi.

Bu parametreye [Motor kontrol türü]  $E E$  su sekilde ayarlanırsa erisilebilir:

- $\bullet$  [FVC] F V  $\Gamma$  olarak ayarlanmazsa veya
- [Senkr.CL]  $F54$ .

Bu parametre, sıfır hıza erişildiğinde fren kavrama gecikmesini ayarlamak için kullanılabilir.

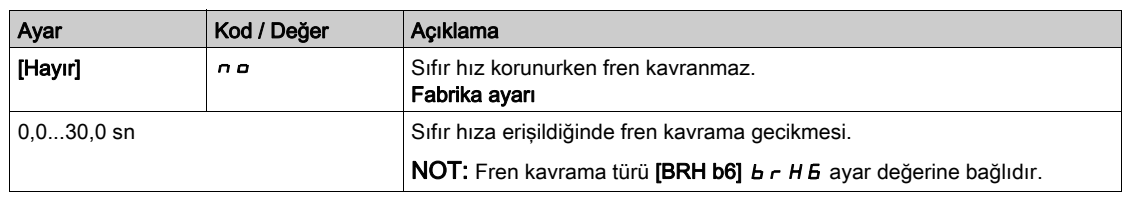

# **[Fren kavrama gecikmesi]**  $E \rightarrow \mathbf{k}$

Fren kavrama frekansı zamanına uyma.

Parametreye [Fren ataması] b L C öğesi [Hayır] n a olarak ayarlanmazsa erişilebilir.

Freni kavramak için istekten önce gecikme süresi. Sürücü tam bir durdurmaya geçtiğinde frenin kavranmasını istiyorsanız fren kavramasını geciktirmek için.

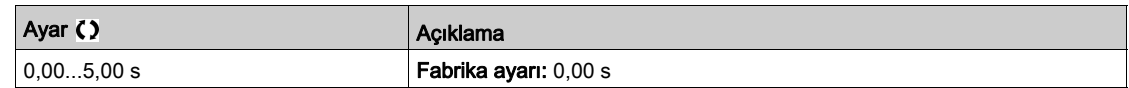

## [Fren kavrama zamanı]  $b \, E \, E \, \bigstar$

Fren kavrama zamanı.

Parametreye [Fren ataması] b L C öğesi [Hayır] n o olarak ayarlanmazsa erişilebilir.

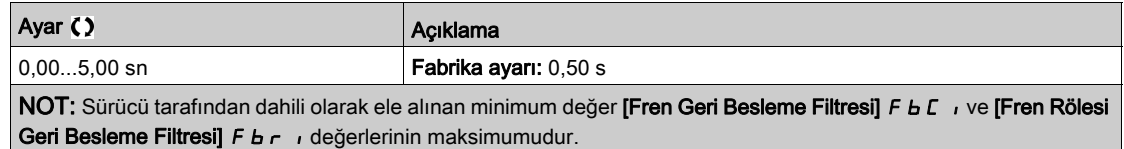

# [OtoDC Enj.Seviyesi 1] 5 d  $\Gamma$  /  $\star$

Otomatik DC enjeksiyon seviyesi 1.

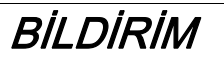

#### AŞIRI ISINMA

Bağlı motor anma değerinin, miktar ve zaman açısından uygulanacak DC enjeksiyon akımına uygun olduğunu doğrulayın.

Bu talimatlara uyulmaması, ekipmanda maddi hasara yol açabilir.

Bu parametreye su sekilde erisilebilir:

- [Hareket Türü]  $B5E$  öğesi [Seyahat]  $H_{D}r$  olarak ayarlanırsa ve
- [Motor kontrol türü]  $C E E$  öğesi [FVC] F V  $C$  veya [Senkr.CL] F 5 Y olarak ayarlanmazsa.

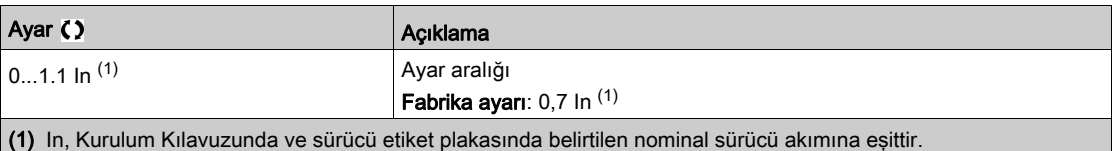

## [Geride kavra]  $b \in d$   $\star$

Hız tersine çevirmede fren kavraması.

Çalışma yönü tersine çevrildiğinde sıfır hıza dönüşümde frenin kavranıp kavranmamasını seçmek için kullanılabilir.

Parametreye [Fren ataması] b L C öğesi [Hayır] n o olarak ayarlanmazsa erişilebilir.

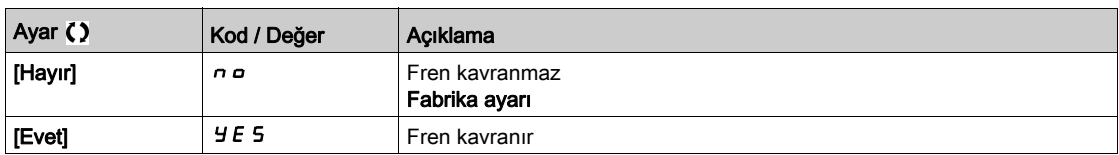

### **[Geride atlama]**  $J d\mathbf{r} \star$

Fren: Yön değişiminde sıçrama frekansı.

Bu parametreye şu şekilde erişilebilir:

- [Motor kontrol türü]  $C E E$  șu șekilde ayarlanmazsa:
	- $\circ$  [FVC] F V C olarak ayarlanmazsa veya
	- $\circ$  [Senkr.CL] F 5 Y ve
- [Hareket Türü]  $b \, 5 \, b$  öğesi [Kaldırma] V $E \, r$  olarak ayarlanırsa.

Referans yönü tersine çevrildiğinde, bu parametre sıfır hıza geçişte tork kaybından kaçınmak için kullanılabilir (ve sonuçtaki yük bırakma). Parametre [Geride kavra] b E d öğesi [Evet] Y E 5 olarak ayarlanırsa uygulanamaz.

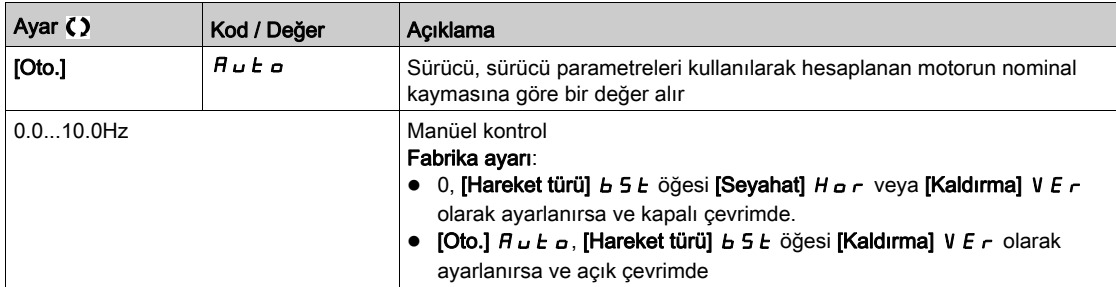

# **[Yen. Basl. zamanı]**  $E \rightharpoonup \mathbf{t}$

Yeniden başlatmak için fren süresi.

Fren sırası sonu ve sonraki fren bırakma sırasının başlaması arasındaki süre.

Parametreye [Fren ataması] b L C öğesi [Hayır] n a olarak ayarlanmazsa erişilebilir.

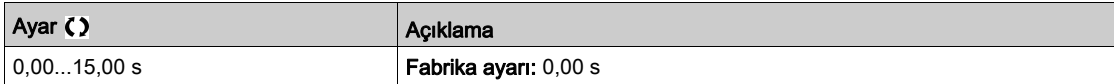

## $[BRH b0] b$ r  $H0$

Fren kavranırken bir çalıştır komutu tekrarlanırsa fren yeniden başlatma sırası seçimi.

Bu parametreye aşağıdaki durumlarda erişilebilir:

- [Erişim Seviyesi] L  $H\Gamma$  öğesi [Uzman]  $E\ P\ \tau$  olarak ayarlanırsa,
- [Fren ataması]  $b L L$  [Hayır] olarak ayarlanmazsa,
- [M/S İlet. Modu]  $\overline{A}$  5  $\overline{C}$   $\overline{B}$  [Hayır]  $\overline{A}$  olarak ayarlanırsa.

Açık çevrim ve kapalı çevrim modunda kullan

NOT: [BRH b0]  $b$  - H  $D$  șu durumda [0]  $D$  değerine zorlanır: Master/Slave fonksiyonu ([M/S İlet. Modu ]  $\overline{I}$  5  $\overline{L}$   $\overline{I}$  [Hayır]  $\overline{I}$  değerinden farklı bir değere ayarlanır) etkinleştirilirse.

Fren kavraması fazı sırasında bir çalıştır komutu istenebilir. Fren bırakma sırasının yürütülüp yürütülmemesi [BRH b0]  $b$   $\vdash$  H  $\Box$  için seçilen değere bağlıdır.

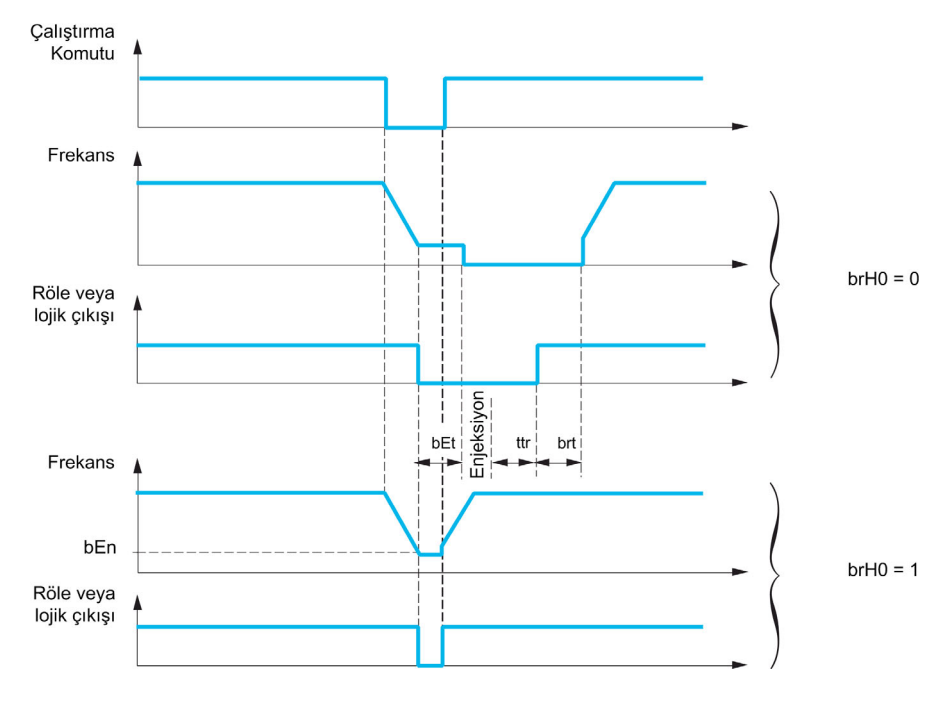

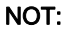

- $\bullet$  [Yen. Başl. zamanı]  $E$   $\epsilon$  fazı sırasında bir çalıştır komutu istenirse tam fren kontrol sırası başlatılır.
- $\bullet$  [Geride kavra]  $b \, E \, d$  etkinken bir çalıştır komutu istenirse tam fren kontrolü sırası başlatılır.

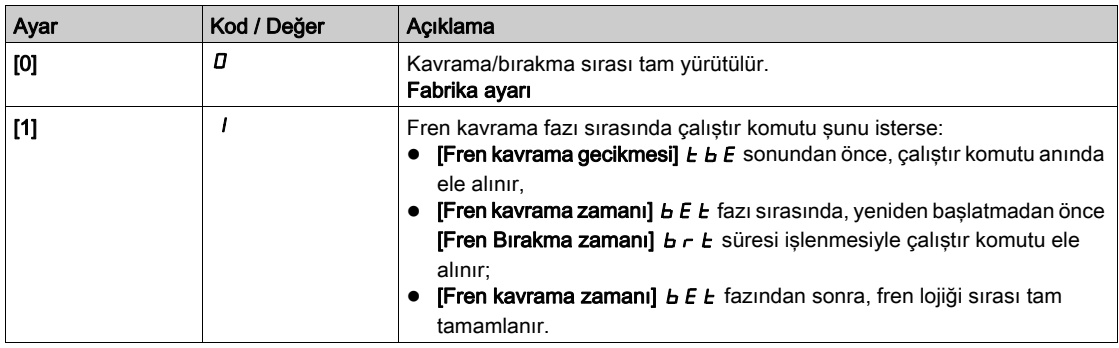

# [BRH b1]  $b$ r H $\pm$

Sabit durum hatasında fren kontağının devre dışı bırakılması.

Bu parametreye [Fren ataması] b L C öğesi [Hayır] n a olarak ayarlanmazsa ve [Erişim Seviyesi] L R C öğesi [Uzman]  $E P_r$  olarak ayarlanırsa erişilebilir.

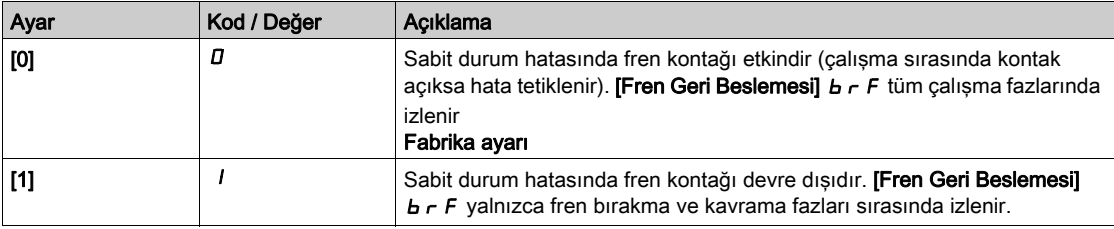

## [BRH b2]  $b$   $r$  H  $2$   $\star$

Fren kontrol sırası için fren kontağını hesaba katın.

Bu parametreye [Fren ataması] b L C öğesi [Hayır] n a olarak ayarlanmazsa ve [Erişim Seviyesi] L R C öğesi [Uzman]  $E P_r$  olarak ayarlanırsa erişilebilir.

Bir basamak girişi fren kontağına atanırsa.

- [BRH b2]  $\vec{b}$   $\vec{r}$  H  $\vec{c}$  = [0]  $\vec{a}$ : Fren bırakma sırası sırasında, [Fren Bırakma zamanı]  $\vec{b}$   $\vec{r}$   $\vec{c}$  süresi sonunda referans etkinleştirilir. Fren kavrama sırası sırasında, [Fren kavrama zamanı]  $b \, E \, E$  sonundaki [Akım rampa süresi]  $b \rightharpoonup r$  rampasına göre akım [0]  $\pi$ 'a değişir.
- [BRH b2]  $b$   $\vdash$  H  $d$  = [1] 1: Fren bırakıldığında, [fren kontağı]  $b$  C  $\vdash$  dijit girişi 1 olarak değiştiğinde referans etkinleştirilir. Fren kavrandığında, [fren kontağı]  $B\ L$ , dijit girişi  $D$  değerine değiştiğinde rampa [Akım rampa zamanı]  $b \rightharpoonup \rightharpoonup$  öğesine bağlı olarak akım  $D$  değerine değişir.

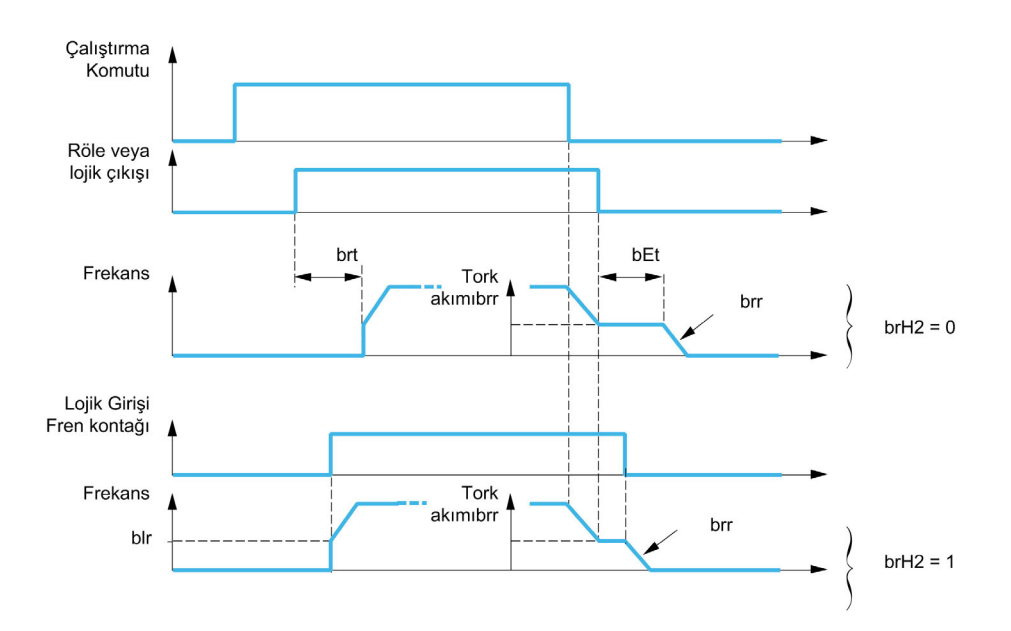

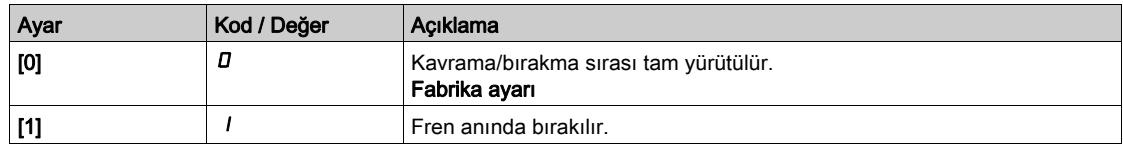

## **IBRH b3l**  $b \cdot H \cdot \overline{A}$

Yalnızca kapalı çevrim modunda. Atanmamışsa [Fren kontağı] b C , ve/veya [Fren Rölesi Geri Beslemesi]  $b \rightharpoondown$  yanıtı olmadığında yönetim.

# **A UYARI**

# AZALAN YÜK

- Uygulamanız [Fren kontak al] *b C R* ilişkili uyarısını izliyorsa örneğin uyarıyı *b C R* bir çıkışa atayarak yalnızca [BRH b3]  $b$   $\vdash$  H  $\exists$  öğesini [1] (1) olarak ayarlayın.
- · Uyarı *b C R* tetiklenirse aşağıdaki eylem kullanıcı tarafından gerçekleştirilmelidir.
	- a. Yükü güvenli bir konuma taşıyın.
	- b. Sürücünün gücünü kapatın.
	- c. Uyarının nedenini tanımlayın ve düzeltin.
	- d. Normal işlemi sürdürmeden önce frenin tüm elektrikli ve mekanik bileşenlerinin doğru çalıştığını doğrulayın.

Bu talimatlara uyulmaması ölüme, ağır yaralanmalara veya ekipmanda maddi hasara yol açabilir.

Bu parametreye [Fren ataması] b L C öğesi [Hayır] n a olarak ayarlanmazsa ve [Erişim Seviyesi] L R C öğesi [Uzman]  $E P_r$  olarak ayarlanırsa erişilebilir.

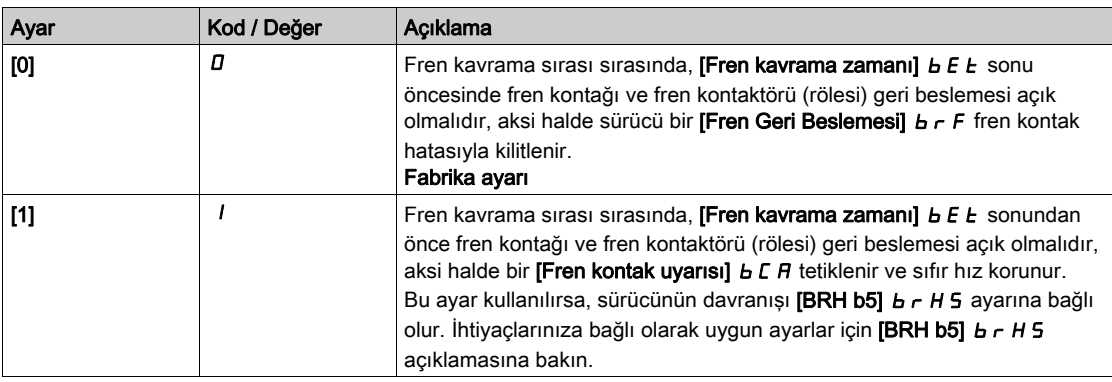

# [BRH b4]  $b$   $r$   $H$   $4$   $\star$

# **AUYARI**

# AZALAN YÜK

- $\bullet$  Uygulamanız örneğin,  $\bullet$  5  $\theta$  uyarısını bir çıkışa atayarak ilişkili uyarıyı  $\bullet$  5  $\theta$  izliyorsa yalnızca [BRH\_b4]  $b \sim H4$  parametresini [1]  $\mid$  olarak ayarlayın.
- · Uyarı b 5 A tetiklenirse aşağıdaki eylem kullanıcı tarafından gerçekleştirilmelidir.
	- a. Yükü güvenli bir konuma taşıyın.
	- b. Sürücünün gücünü kapatın.
	- c. Uyarının nedenini tanımlayın ve düzeltin.
	- d. Normal işlemi sürdürmeden önce frenin tüm elektrikli ve mekanik bileşenlerinin doğru çalıştığını doğrulayın.

#### Bu talimatlara uyulmaması ölüme, ağır yaralanmalara veya ekipmanda maddi hasara yol açabilir.

Yalnızca kapalı çevrim modunda. Fren serisinin haricinde ([Yeniden başlatma zamanı] E E r 'den sonra) ve [BRH b4] b r H Y ayarına bağlı olarak, komut verilmemiş bir hareket meydana gelirse bir hatanın tetiklenmesi ya da hız döngüsünün sıfır olarak etkinleştirilmesi (bir hız ölçümü [BRH\_b4\_freq] b F L d tarafından belirlenen sabit bir minimum eşikten büyükse).

Bu parametreye *[Erisim Seviyesi] L R C*, *[Uzman] E P r* olarak ayarlanırsa erisilebilir.

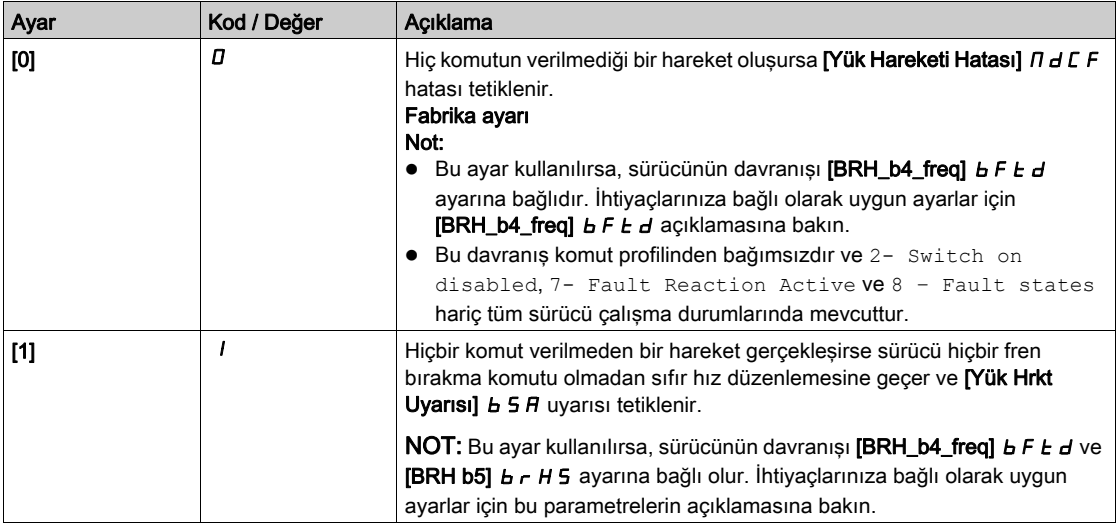

## **IBRH** b51  $b$   $r$  H 5  $\star$

Bu parametreye [Fren ataması] *b L C* öğesi [Hayır] hayır olarak ayarlanmazsa ve [Erişim Seviyesi] L A C öğesi  $[Uzman]$   $E P r$  olarak ayarlanırsa erisilebilir.

Bu parametrenin ayarı, içeriden yük hareketi izlenen sürücünün çalışma durumlarını ve bazı olaylara kıyasla sıfır hız korumasının önceliğini etkiler. **[BRH b3] b**  $\tau$  **H 3** ve **[BRH b4] b**  $\tau$  **H 4** parametrelerine bağlıdır.

Ayardan bağımsız olarak, sıfır hız korumasının aşağıdakilere kıyasla önceliği yoktur:

- Sürücüyü kontrol etmek ve yükü hareket ettirmek için yeni bir çalıştırma komutu,
- Etkin bir STO,
- [sürücü kilidi] L E 5 parametresine bağlı bir fonksiyona sahip sürücü kilidi.
- [BRH b5]  $b$   $\vdash$  H 5 öğesi [0]  $D$  olarak ayarlanırsa, etkin komut kanalı dışında bir kanaldan gelen bir durdurma komutu (aşağıdaki tabloya bakın).
- [BRH b5]  $b \cdot H$  5 öğesi [0]  $D$  olarak ayarlanırsa tetiklenmiş bir hata (aşağıdaki tabloya bakın).

Bu durumlardan birisi meydana gelirse sıfır hız koruması kesintiye uğrar.

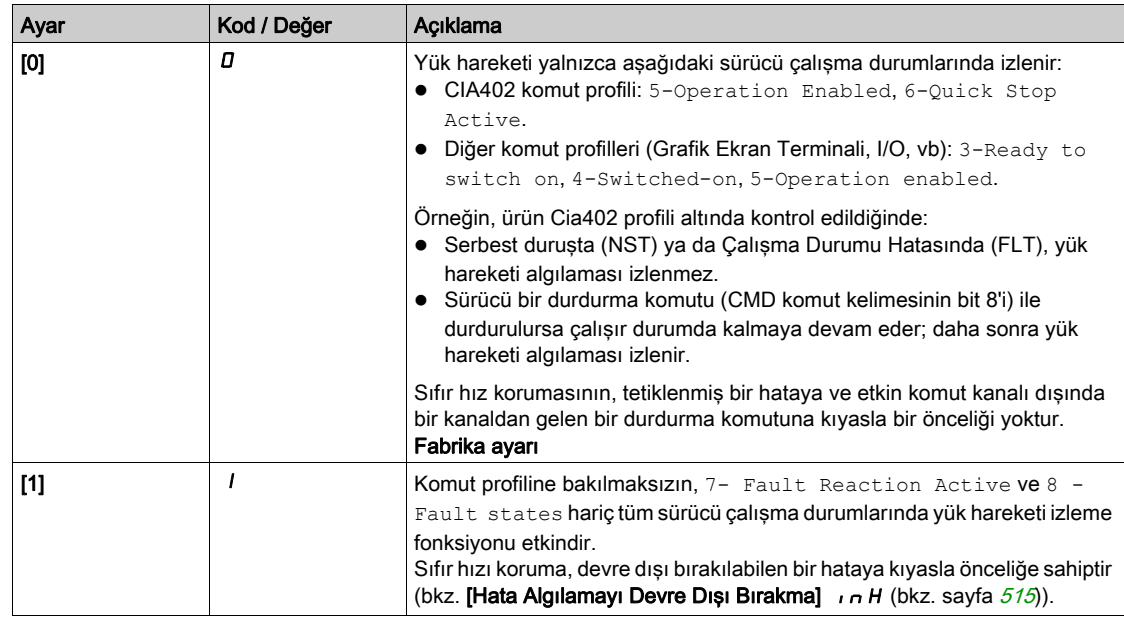

# [BRH b6]  $b$   $r$  H<sub>6</sub>  $\star$

Bu parametreye [Erişim Seviyesi] L  $H\mathcal{L}$ , [Uzman]  $E\mathcal{P}_r$  olarak ayarlanırsa erişilebilir.

[O'da fren kavraması]  $b \in C$  d öğesi sayısal bir değere ayarlanırsa fren kavrama türünün seçimi.

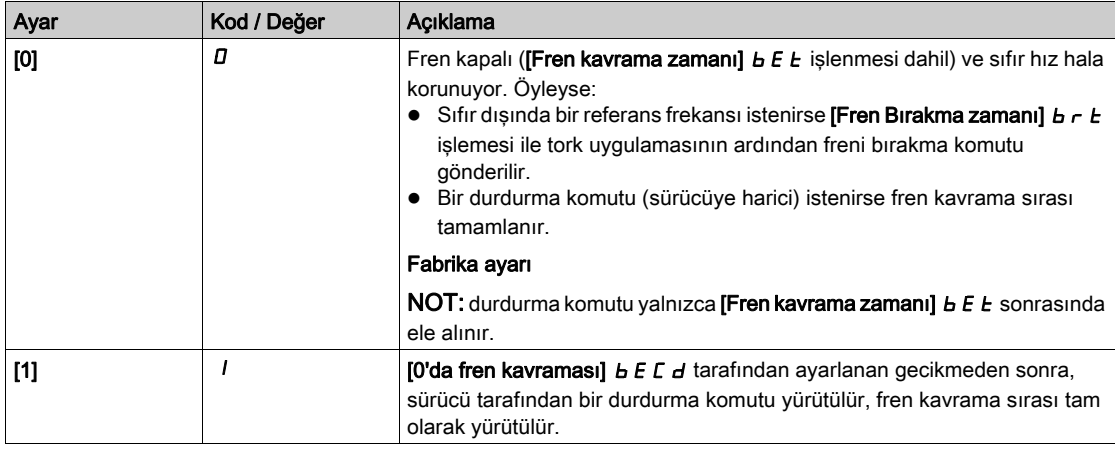

### [Akım rampa zamanı]  $b \rightharpoondown c \star$

Fren akım rampası.

Parametreye [Fren ataması]  $b L C$  öğesi [Hayır]  $n a$  olarak ayarlanmazsa erişilebilir.

[Fren Bırakma Akımı]  $\iota$ b  $\iota$  değerine eşit bir akım değişimi için tork akımı rampası süresi (artış ve azalış).

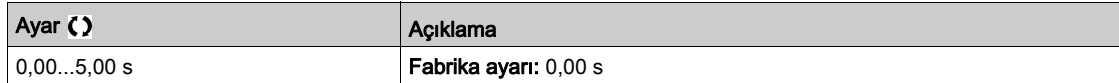

# [BRH\_b4\_freq]  $b \in b$  d  $\star$

BRH\_b4 frekans eşiği algılama.

Bu parametre [BRH b4]  $b$   $\vdash$   $h$   $H$  için algılama eşiğini temsil eder. Gereken değer mekanik kuruluma tepkiye bağlıdır.

[BRH\_b4\_freq] b F t d parametresinin değeri çok düşükse, bu, yük hareketi izlemenin istenmeyen tetiklenmesine yol açabilir.

[BRH\_b4\_freq]  $b \nvdash b$  parametresinin değeri çok yüksekse yük hareketi izleme gerektiğinde tetiklenmeyebilir.

# **AUYARI**

#### KONTROL KAYBI

Tüm yük koşulları için ve olası tüm hata koşulları için kapsamlı devreye alma testleri gerçekleştirerek bu parametrenin ayarının uygulama için uygun olduğunu doğrulayın.

Bu talimatlara uyulmaması ölüme, ağır yaralanmalara veya ekipmanda maddi hasara yol açabilir.

**[BRH\_b4\_freq]**  $b \in E$  d öğesini **[Hayır]**  $\sigma$  olarak ayarlama yük hareketi izlemeyi devre dışı bırakır. Bu ayarla istenmeyen hareketler ve yükün düşmesi algılanmaz.

# UYARI

#### AZALAN YÜK

Bu parametrenin ayarının emniyetsiz bir durum doğurmadığını doğrulayın.

Bu talimatlara uyulmaması ölüme, ağır yaralanmalara veya ekipmanda maddi hasara yol açabilir.

Bu parametreye şu şekilde erişilebilir:

- **[Fren ataması] b L C** öğesi [Hayır] **n o** olarak ayarlanmazsa ve
- [Motor Kontrol Türü]  $C$  E E öğesi [FVC] F V C veya [Senkr.CL] F 5 Y olarak ayarlanırsa.

Bu parametre, [Hayır] n a değerine [BRH b4 ] b r H Y [1] I olarak ayarlanırsa ayarlanamaz. [BRH b4]  $B \cap H$ 4 değerinin [0]  $D$  olarak ayarlanması, [BRH\_b4\_freq]  $B \in E$  değerini [Hayır]  $D \cap D$  olarak ayarlamaz.

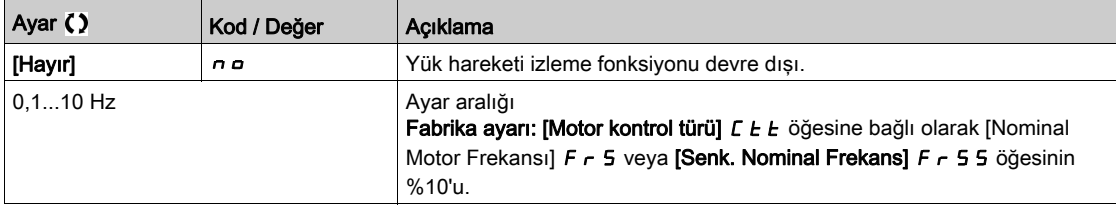

#### [Yük Koruma Süresi]  $\Pi dFE$

Hatadan önceki yük koruma süresi.

Sıfır hız koruması etkinleştirildiğinde, bu sürenin sonunda [Yük Hrkt Hatası]  $\eta d\epsilon F$  hatası tetiklenir.

Sıfır hız koruması etkinse, hatanın tetiklenmesinden önce kalan süre [Yük Koruma Kalan Süresi]  $\Pi E$  BF. parametresi ile gösterilir. Yeni çalıştırılan bir komut uygulanırsa, yük hareketi izleme fonksiyonu geçici olarak devre dışı kalır ve kalan süre **[Yük Koruma Kalan Süresi]**  $\Pi$  **E**  $\bm{b}$  **F** dondurulur.

[Yük Koruma Kalan Süresi]  $\Pi$  E b F'nin resetlenmesi bir güç döngüsünü ya da ürünün yeniden başlatılmasını gerektirir.

Bu parametreye su sekilde erisilebilir:

- [BRH b5]  $b \rightharpoonup H 5$  öğesi [1] *I* olarak ayarlanırsa ve
- [Motor Kontrol Türü]  $C E E$  öğesi [FVC] F V C veya [Senkr.CL] F 5 Y olarak ayarlanırsa.

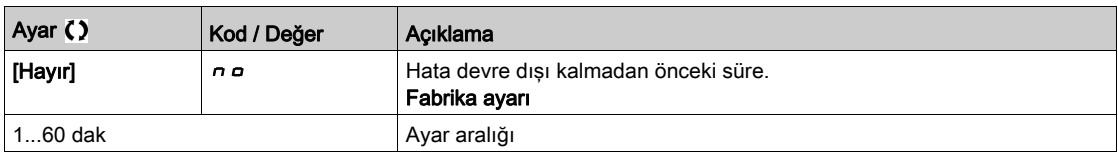

#### [Yük Koruma Kalan Süresi]  $\Pi E E F$

Hatadan önceki yük koruma kalan süresi.

Salt okunur parametre.

Bu parametreye [Yük Koruma Süresi]  $A \cup B$  [Hayır]  $A \cup B$  olarak ayarlanmazsa erişilebilir.

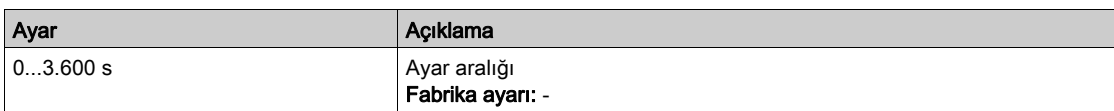

# <span id="page-307-0"></span>[Yüksek hızda kaldırma]  $H5H$  - Menüsü

#### Erişim

#### [Tüm ayarlar] [Kaldırma fonksiyonları] [Yüksek hızda kaldırma]

#### Bu Menü Hakkında

NOT: Bu fonksiyon, diğer bazı fonksiyonlarla birlikte kullanılamaz.

Bu fonksiyon, sıfır yük veya hafif yükler için kaldırma hareketleri için çevrim sürelerini optimize etmek için kullanılabilir. Bu, nominal motor akımını aşmadan nominal hızdan daha büyük bir hıza erişmek için "sabit güç"te işlemi yetkilendirir.

Hız [Yüksek hız] H 5 P ile sınırlı kalır.

Fonksiyon, referansın kendisinde değil hız referansı sabitinde görev görür.

İlke

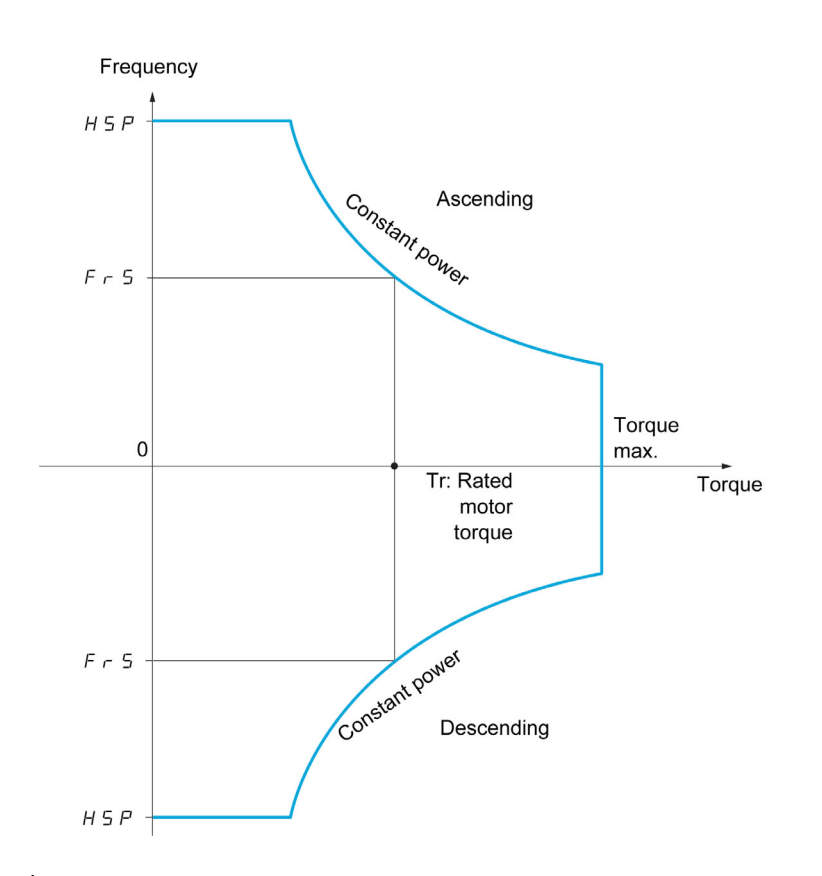

İki olası çalışma modu bulunur:

- Hız referansı modu: ayarlanan bir hız adımı sırasında izin verilen maksimum hız sürücü tarafından hesaplanır, bu yüzden sürücü yükü ölçebilir.
- Akım sınırlama modu: izin verilen hız yalnızca "artan" yönde motor modunda akım sınırlamasını destekleyen hızdır. "Azalan" yön için çalışma Hız referansı modundadır.

### Hız Referansı Modu

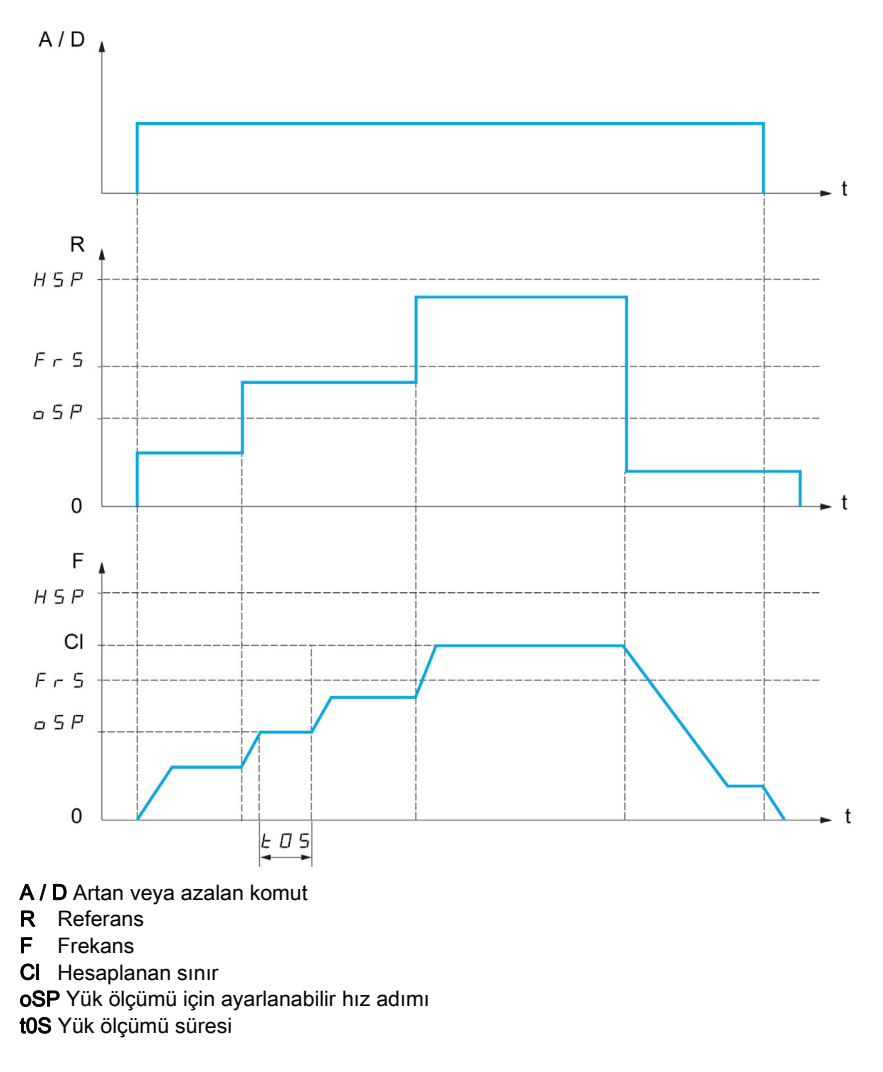

2 parametre sürücü tarafından hesaplanan hızı düşürmek için kullanılır, artan ve azalan.

#### Akım Sınırlama Modu

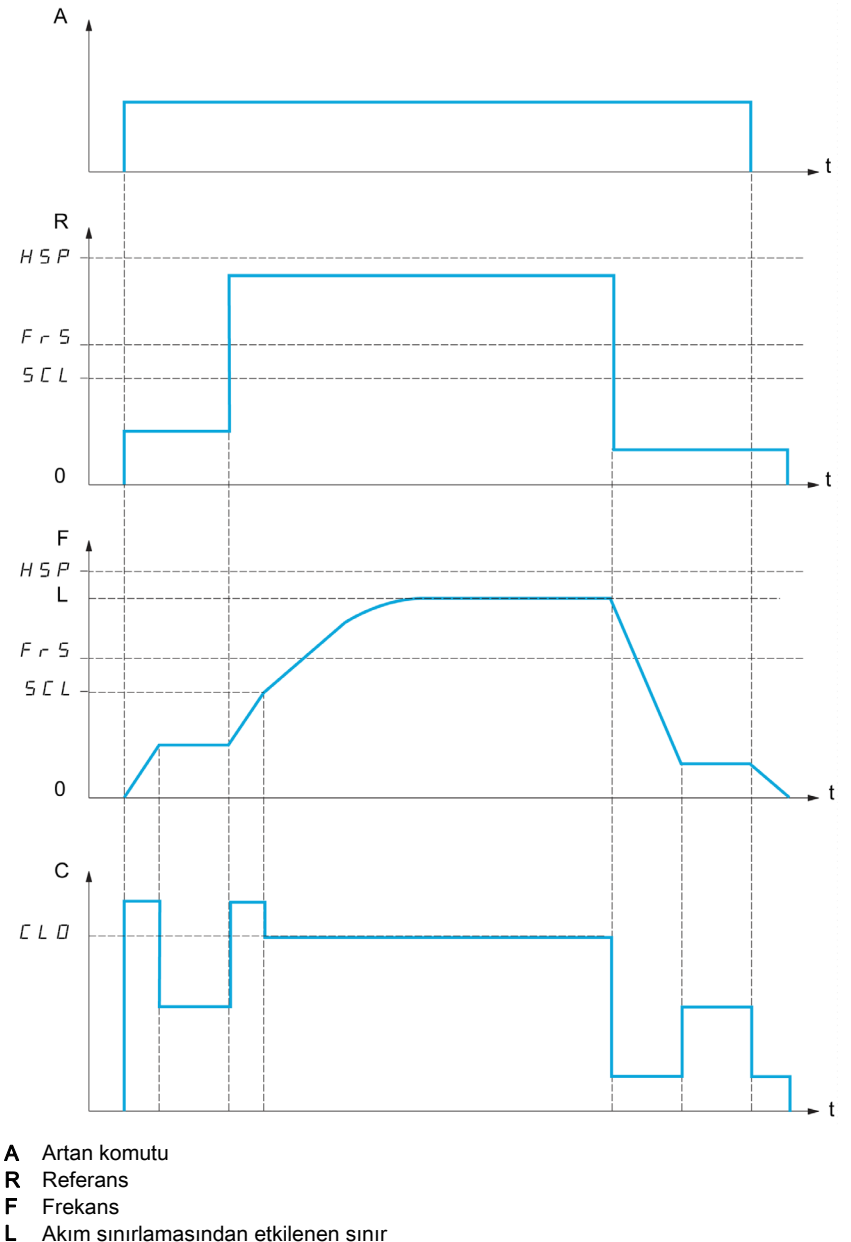

C Akım

SCL Ayarlanabilir hız eşiği; bunun üstünde akım sınırlama etkindir CLO Yüksek hızlı fonksiyon için akım sınırlaması

NOT: Belirli bir akım için erişilen hız, nominal şebeke gerilimiyle karşılaştırıldığında ağ düşük gerilimi durumunda düşecektir.

#### 87 Hz'ye Kadar Sabit Torkta Çalışma

Motor yalıtım sınıfına göre, motoru bağlantısı için belirtilen gerilimden daha yüksek bir gerilimle beslemek mümkündür.

Örneğin, 230 Vac / 50 Hz'de çalışmak için 230/400 Vac motor kablolu ve bağlantılı (deltada) 87 Hz'ye kadar sabit torkla çalışmak için 400 V'de sağlanır.

Bazı motorların isim plakasında 400 Vac / 87 Hz'de çalışmak için bilgiler bulunur

87 Hz'de çalışan yüksek hızda kaldırma fonksiyonuna izin vermek için aşağıdaki parametreler şu şekilde konfigüre edilmelidir:

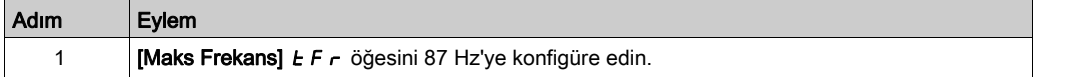

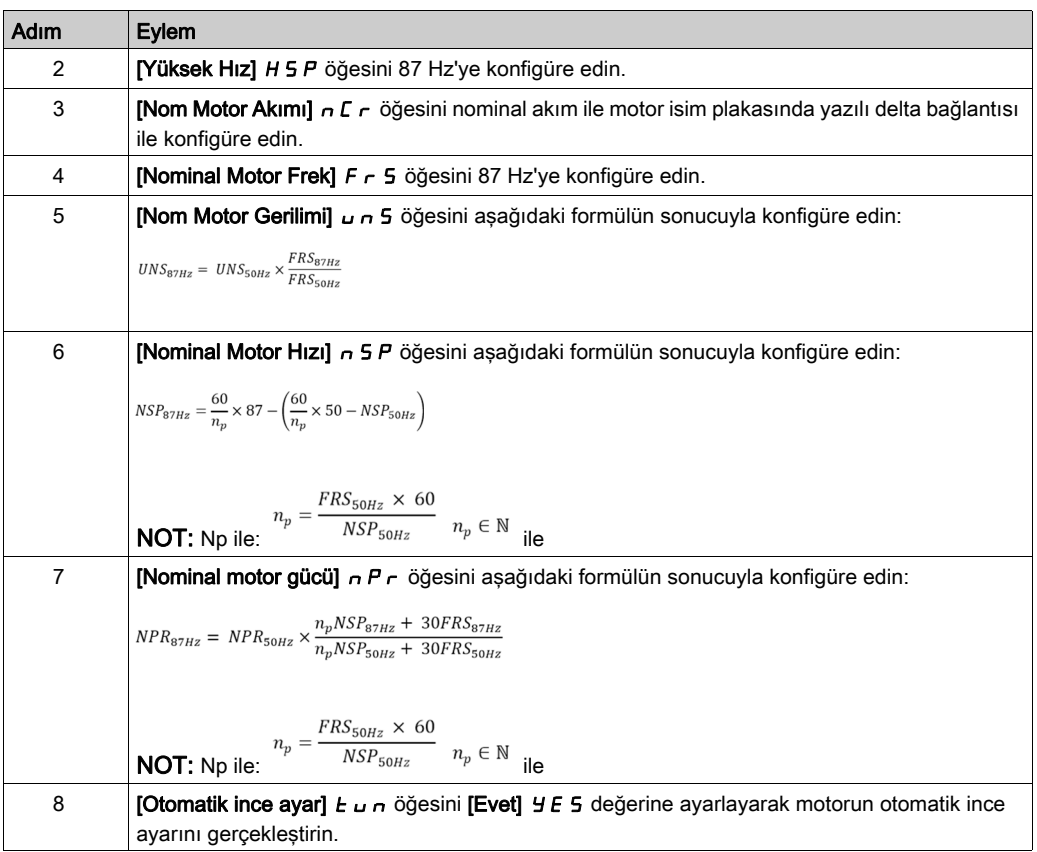

#### Halat Gevşek

Halat Gevşek fonksiyonu, kaldırma için hazır bir yük ayarlandığında, ancak halat hala gevşekse (aşağıda gösterildiği gibi) yüksek hızda başlatmayı önlemeye yardımcı olmak için kullanılabilir.

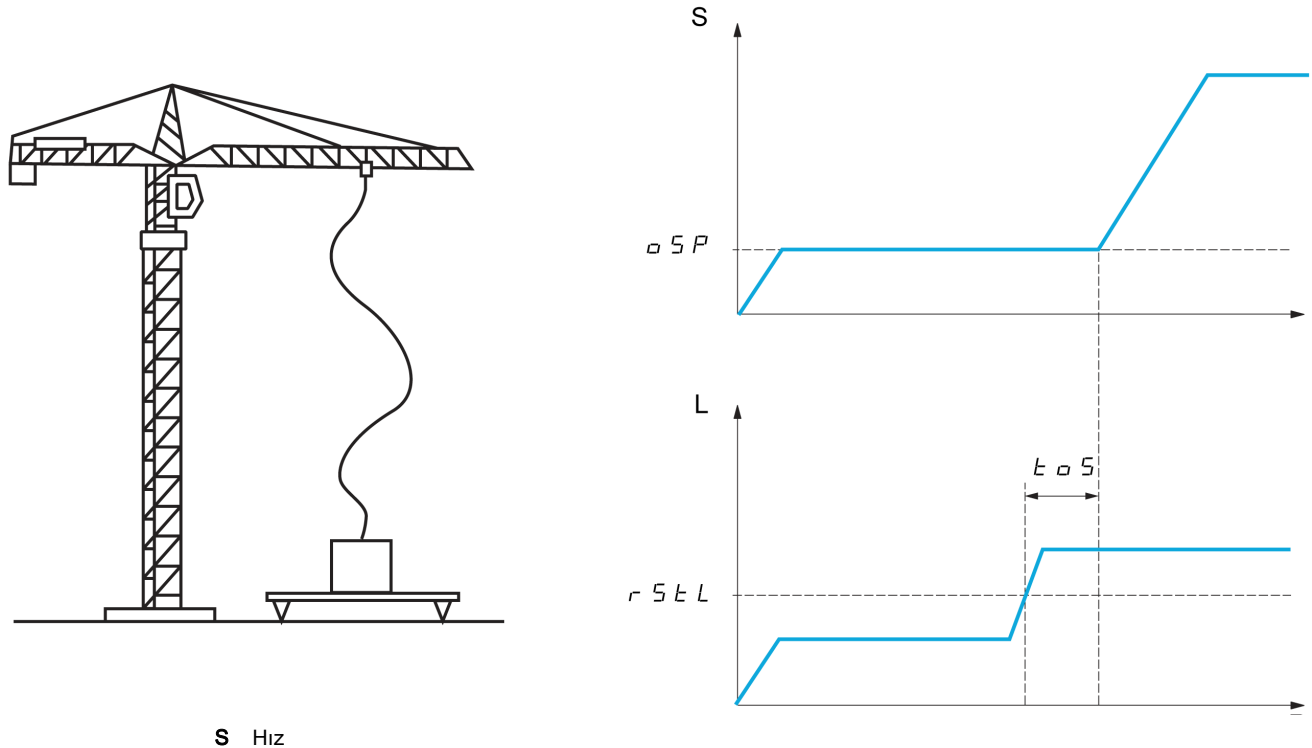

L Yük

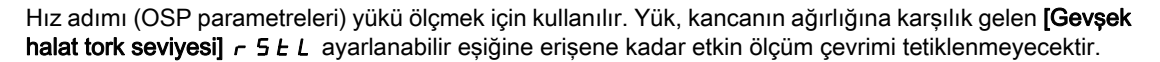

Dijital bir çıkış veya bir röle, [Giriş/Çıkış]  $I_0 - I_0$ - menüsünde Halat Gevşek durumunun gösterimine atanabilir.

NOT: Belirli bir akım için erişilen hız, nominal şebeke gerilimiyle karşılaştırıldığında ağ düşük gerilimi durumunda düşecektir.

#### [Yüksek hızda kaldırma]  $H5a$

Yüksek Hızda Optimize Edilen aktivasyon fonksiyonu.

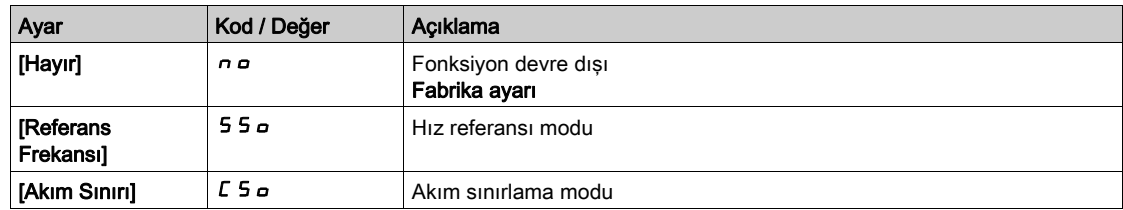

## [Motor hızı katsayısı]  $C \circ F$   $\star$

İleri Optimize Etme Katsayısı (motor kadranı).

Bu parametreye [Yüksek hızda kaldırma] H 5 o öğesi [Hız ref] 5 5 o olarak ayarlanırsa erişilebilir.

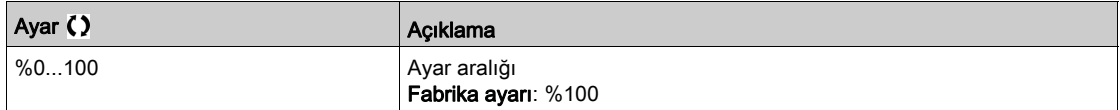

#### [Jen. hızı katsayısı]  $C \circ r \star$

Ters Optimize Etme Katsayısı (Jeneratör kadranı).

Bu parametreye **[Yüksek hızda kaldırma] H 5 o** öğesi **[Hayır]** n o olarak ayarlanmazsa erişilebilir.

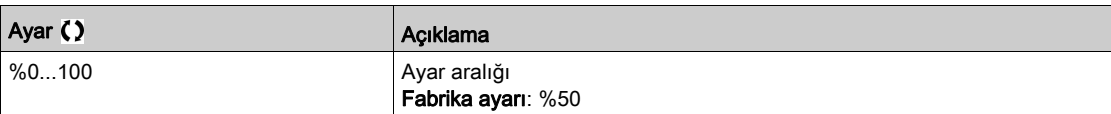

## [Yük ölçümü süresi]  $E \circ 5 \star$

Tork ölçüm süresi.

Bu parametreye [Yüksek hızda kaldırma] H 5 o öğesi [Hayır] n o olarak ayarlanmazsa erişilebilir.

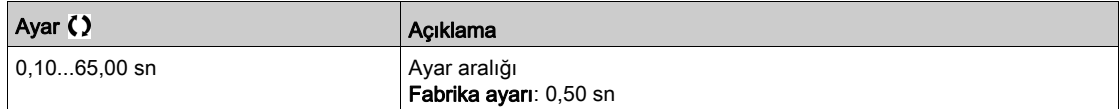

### $\overrightarrow{O}$ cüm hızı $\overrightarrow{O}$  o 5 P $\star$

Hızı optimize edin.

Bu parametreye [Yüksek hızda kaldırma] H 5 o öğesi [Hayır] n o olarak ayarlanmazsa erişilebilir.

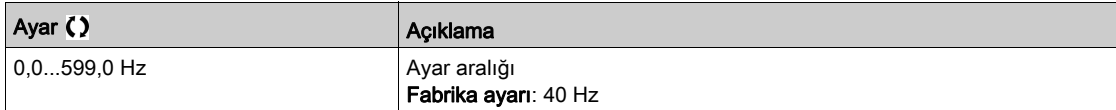

## [High hız I Sınırı]  $CL \nightharpoonup \star$

Akım Sınırlama Optimizasyonu.

Bu parametreye **[Yüksek hızda kaldırma] H S**  $\sigma$  öğesi **[I Sınırı]**  $\Gamma$  S  $\sigma$  olarak ayarlanırsa erişilebilir.

NOT: Ayar 0,25 inçten küçükse bu etkinleştirilmişse sürücü [Çıkış Faz Kaybı]  $\rho$  P L hatasında kilitlenebilir.

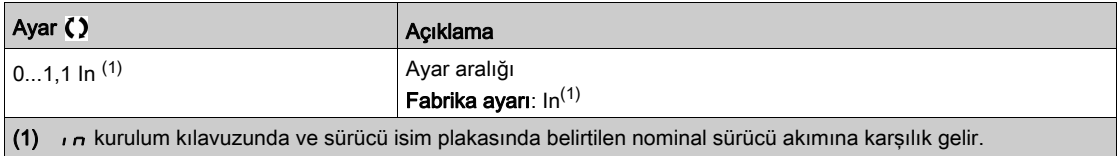

### [I Sınırı frekansı]  $5CL \star$

Frekans eşiği; bunun üzerinde yüksek hız sınırlama akımı etkindir.

Bu parametreye [Yüksek hızda kaldırma] H 5 o öğesi [I Sınırı] E 5 o olarak ayarlanırsa erişilebilir.

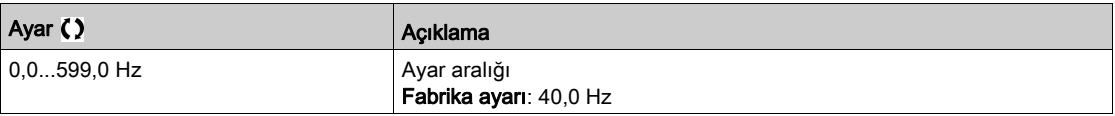

## [Gevşek halat konfig.]  $rS d \star$

Yük ölçümü geri beslemesi.

Bu parametreye [Yüksek hızda kaldırma] H 5 a öğesi [Hayır] n a olarak ayarlanmazsa erişilebilir.

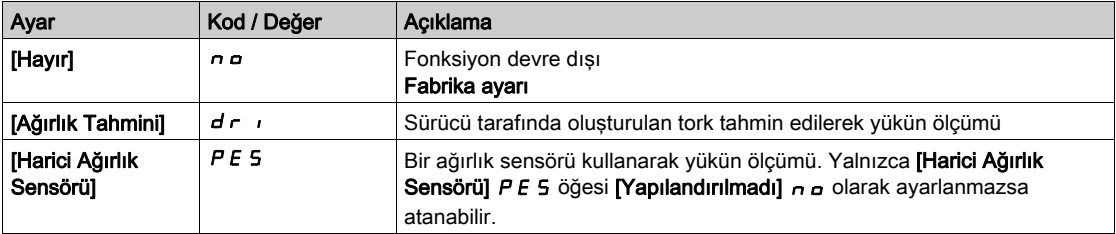

## [Gevşek halat tork seviyesi]  $r$  5  $E L \star$

Nominal yükün yüzdesi olarak, yük altında değilken kancadan biraz daha hafif olan bir yüke karşılık gelen ayarlama eşiği.

#### Bu parametreye [Gevşek halat konfig.]  $rS d$  atanmışsa erişilebilir.

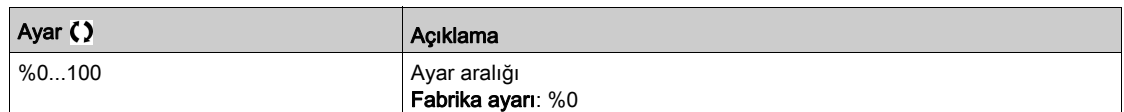

# <span id="page-313-0"></span>[Yük Paylaşımı]  $L d5 - M$ enüsü

#### Erişim

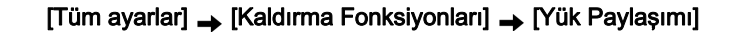

#### Bu Menü Hakkında

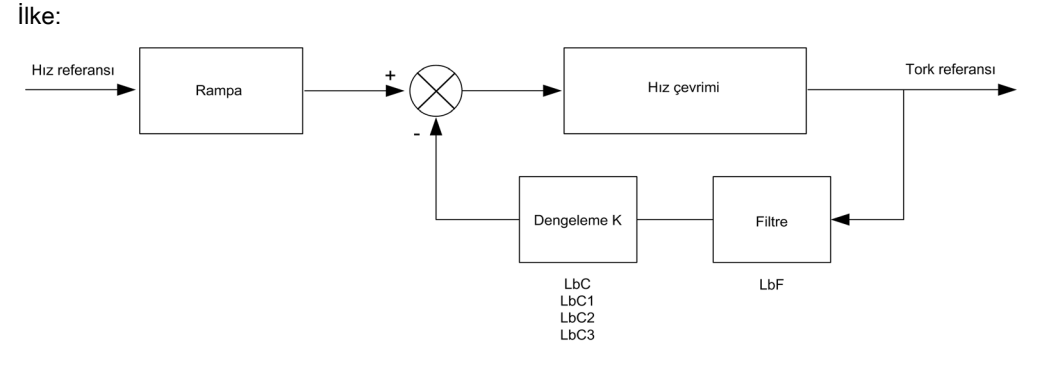

Yük paylaşım faktörü K, K1 ve K2 (K = K1 x K2) faktörüyle tork ve hız ile belirlenir.

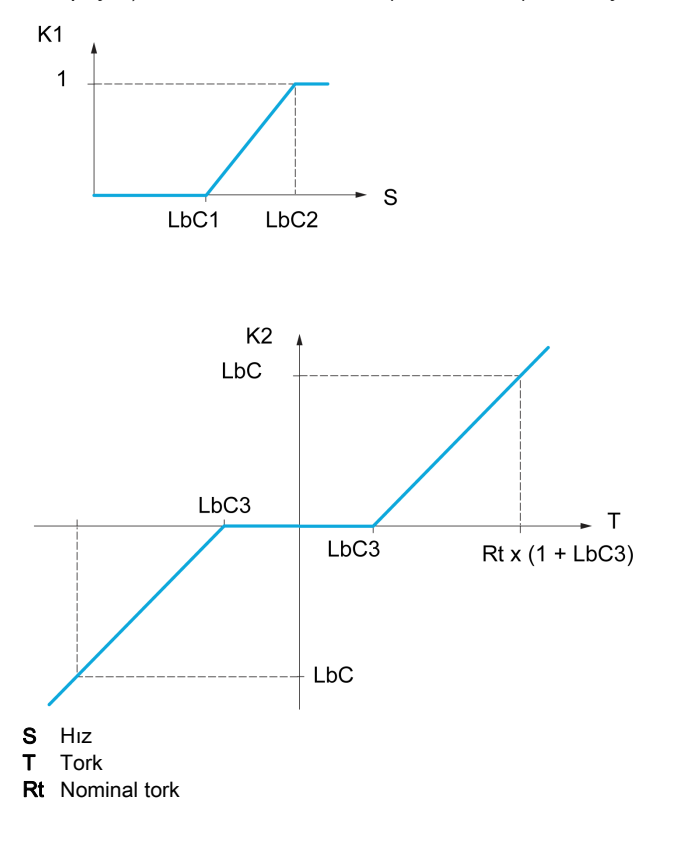

#### [Yük paylaşımı]  $L$   $b$   $H$

Yük dengeleme konfigürasyonu

2 motor mekanik olarak ve dolayısıyla aynı hızda bağlandığında, her biri bir sürücü ile kontrol edilir, bu fonksiyon iki motor arasında tork dağılımını iyileştirmek için kullanılabilir. Bunu yapmak için torka göre hızı değiştirir.

Bu parametreye yalnızca [Motor kontrol türü] C E E öğesi şu şekilde ayarlanırsa erişilebilir: [SVC V] V V C veya [FVC] F V C veya [Senkr. mot]. 5 Y n ve [Senkr.CL] F 5 Y olarak ayarlanırsa yapılandırılabilir.

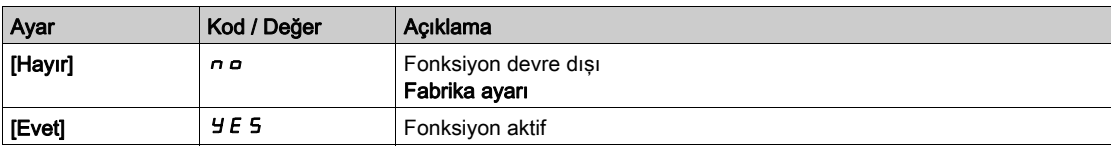

#### [Yük düzeltme]  $L b C$

Nominal hız yükü denge düzeltmesi.

Bu parametreye [Yük paylaşımı] L b R öğesi [Evet] Y E 5 olarak ayarlanırsa erişilebilir.

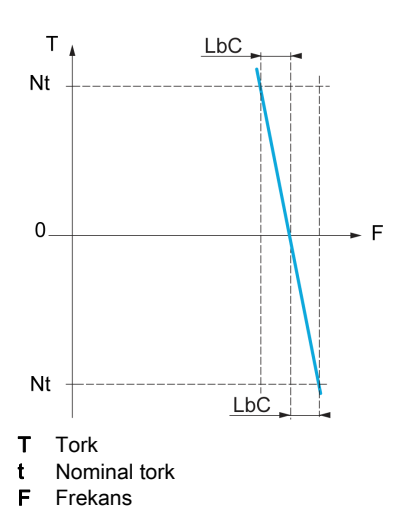

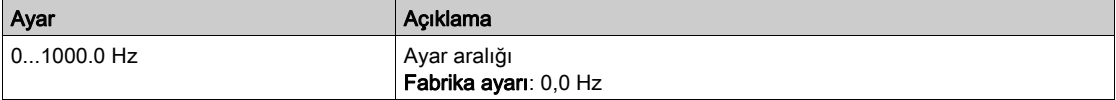

#### [Düzeltme min hızı]  $L b C$  /

Tork azaltma fonksiyon hızı referansı için Düşük Hız

Hz olarak yük düzeltmesi için minimum hız. Bu eşiğin altında, hiç düzeltme yapılmaz. Bu, motor dönüşüne engel olacaksa çok düşük hızda düzeltmeyi önlemek için kullanılır.

Bu parametreye [Erişim Seviyesi] L  $H\mathcal{L}$  [Uzman]  $E\mathcal{L}$ r ve [Yük Paylaşımı] L  $b\mathcal{H}$  = [Evet] olarak ayarlanırsa erişilebilir  $4E5$ 

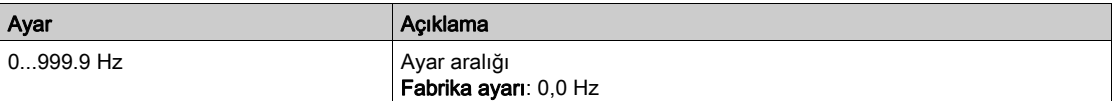

#### [Düzeltme maks hızı]  $L b C 2$

Tork azaltma fonksiyonu hız referansı için yüksek hız.

Maksimum yük düzeltmesinin uygulandığı değerin üzerinde Hz cinsinden hız eşiği.

Bu parametreye [Erişim Seviyesi] L  $H\mathcal{L}$  [Uzman]  $E\mathcal{L}$  ve [Yük Paylaşımı] L  $b\mathcal{H} =$  [Evet] olarak ayarlanırsa erişilebilir  $4E5$ 

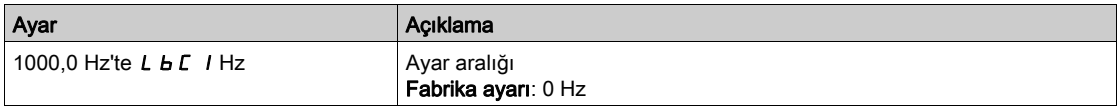

#### [Tork ofseti]  $L b C 3$

Tork düzeltmesi için tork ofseti.

Nominal torkun %'si olarak yük düzeltmesi için minimum tork. Bu eşiğin altında, hiç düzeltme yapılmaz. Tork yönü sabit olmadığında tork kararsızlıklarından kaçınmak için kullanılır.

Bu parametreye [Erişim Seviyesi] L  $H\mathcal{L}$  [Uzman]  $E\mathcal{P}_r$  ve [Yük paylaşımı] L  $b\mathcal{H} =$  [Evet] olarak ayarlanırsa erişilebilir  $4E5$ 

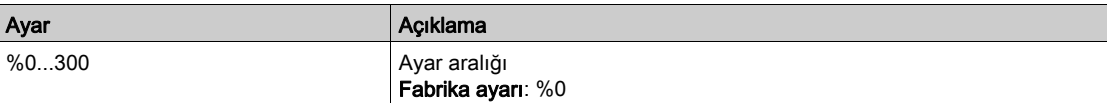

## [Paylaşım filtresi]  $L b F$

Süre sabiti filtresi.

Bu parametreye [Yük paylaşımı] L  $b$  A = [Evet]  $\forall E$  5 ve [Erişim Seviyesi] L A C [Uzman] E P  $\sim$  olarak ayarlanırsa erişilebilir. Kararsızlıklardan kaçınmak için esnek mekanik bağlama olayında kullanılır.

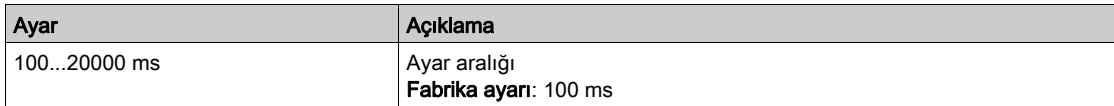

# <span id="page-316-0"></span>[Gevşek Halat İşleme]  $5 d -$  Menüsü

## Erişim

## [Tüm ayarlar] → [Kaldırma Fonksiyonları] → [Gevşek Halat İşleme]

#### Bu Menü Hakkında

Bu menüye [Yüksek hızda kaldırma] H 5  $\sigma$  öğesi [Hayır]  $\sigma$   $\sigma$  olarak ayarlanmazsa olarak ayarlanırsa erişilebilir.

# [Gevşek halat konfig.]  $rS d \star$

Yük ölçümü geri beslemesi.

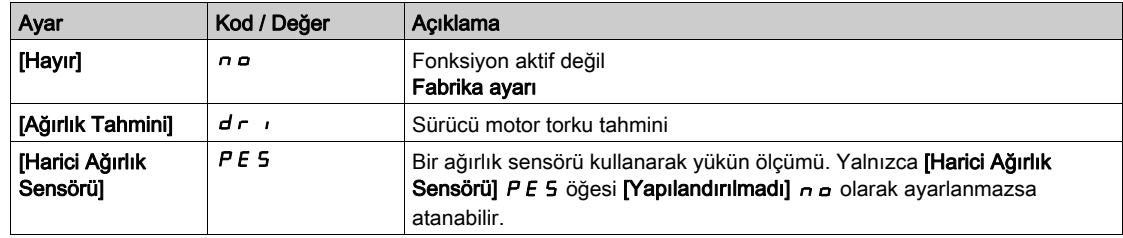

# [Gevşek halat tork seviyesi]  $r$  5  $E L$   $\star$

Gevşek halat algılama için tork seviyesi.

Bu parametreye [Gevşek halat konfig.]  $rS d$  öğesi [Hayır]  $nQ$  olarak ayarlanmazsa erişilebilir.

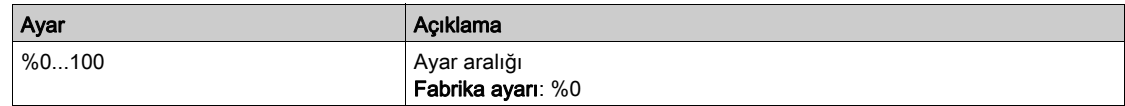

# Alt bölüm 8.6 [Kaldırma izleme]

# [Dinamik yük algıla.]  $dL$  d - Menüsü

Erişim

## [Tüm ayarlar] → [Kaldırma izleme] → [Dinamik yük algıla.]

#### Bu Menü Hakkında

Bu algılama yalnızca yüksek hızda kaldırma fonksiyonuyla mümkündür. Bir engele erişilip erişilmediğini, yükte ani bir (yukarı) artış veya (aşağı) azalış tetiklemeyi algılamak için kullanılabilir.

Yük değişimi algılama bir [Dinamik Yük Hatası]  $dL$  F tetikler. [Dinamik Yük Yönetimi]  $dL$  b parametresi bu algılanan hata durumunda sürücünün yanıtını yapılandırmak için kullanılabilir.

Yük değişimi algılama da bir röleye veya dijital çıkışa atanabilir.

Yüksek hızda kaldırma konfigürasyonuna bağlı olarak iki olası algılama modu bulunur:

• Hiz referansı modu

**[Yüksek hızda kaldırma] H S o öğesi [Hız ref] S S o olarak ayarlanır.** 

Tork değişim algılaması.

Yüksek hızlı işlem sırasında yük, hız adımı sırasında ölçülenle karşılaştırılır. İzin verilen yük değişimi ve süresi konfigüre edilebilir. Aşılırsa bir hata tetiklenir.

Akım sınırlama modu

[Yüksek hızda kaldırma] H 5 o öğesi [Akım Sınırlama] [ 5 o olarak ayarlanır. Yüksek hızlı işlem sırasında arttığında yükte bir artış hızda bir düşüşle sonuçlanacaktır. Yüksek hızlı işlem etkinleştirilmiş olsa bile motor frekansı [I Sınırı Frekansı] 5 L L eşiğinin altına düşerse bir hata tetiklenir. Algılama yalnızca yükün pozitif bir değişimi için ve yalnızca yüksek hızlı alanda ([I Sınırı Frekansı] 5 L L üzerindeki alan) gerçekleşir. Azalırken, işlem hızlı referans modu formunu alır.

#### [Dinamik yük süresi]  $E L d$

Yük değişim algılaması aktivasyonu ve yük değişiminin algılanan bir **[Dinamik Yük Hatası] d L F** hatasını hesaba katması için gecikme süresi ayarlaması.

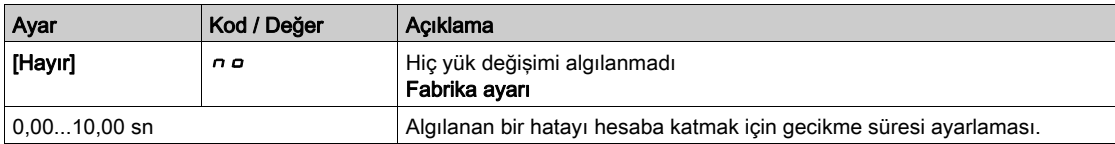

#### [Dinamik yük eşiği]  $dLd$

Hız adımı sırasında ölçülen yükün %'si olarak yük değişimi algılaması için açtırma eşiğini ayarlama.

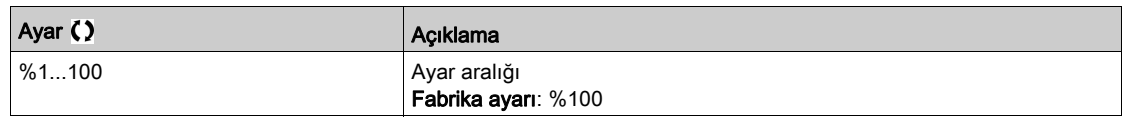

#### [Dinamik Yük Yönetimi] d L b

Yük değişimi hatası algılandığında sürücü yanıtı.

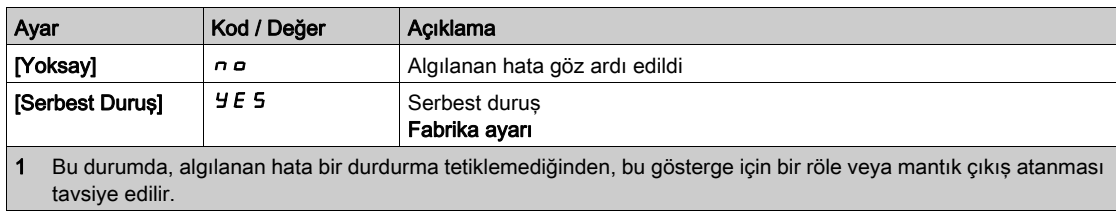

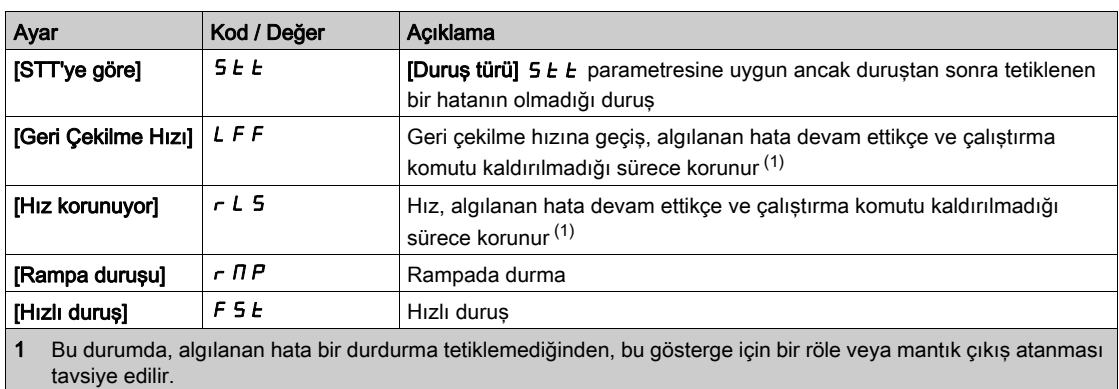

NHA80757 03/2020 319

# Alt bölüm 8.7 [Makine Fonksiyonları]

# Bu Alt Bölümde Neler Yer Alıyor?

Bu alt bölüm, şu başlıkları içerir:

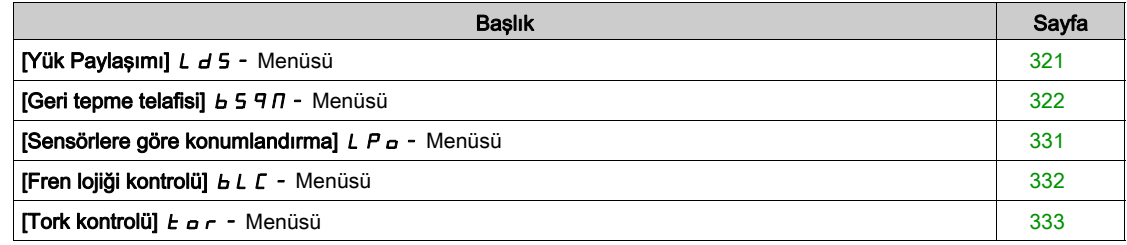

# <span id="page-320-0"></span>[Yük Paylaşımı] L d 5 - Menüsü

## Erişim

[Tüm ayarlar] → [Makine Fonksiyonları] → [Konveyör Fonksiyonları] → [Yük Paylaşımı]

#### Bu Menü Hakkında

[Yük Paylaşımı] L d 5 - menüsü ile aynı (bkz. sayfa [314](#page-313-0))

# <span id="page-321-0"></span>[Geri tepme telafisi]  $b$  5  $9$   $\pi$  - Menüsü

#### Erişim

#### [Tüm ayarlar]  $\rightarrow$  [Makine Fonksiyonları]  $\rightarrow$  [Geri tepme telafisi]

#### Bu Menü Hakkında

Bu menü şunları sunar:

- Geri tepme telafisi sırası.
- Sert bağlantıda Master/Bağlı'ya özel geri tepme telafisi sırası.

Bu menünün amacı darbe anında torku sınırlayarak dişlilerin aşınmasını azaltmak için geri tepmeleri telafi etmek için özel bir sıra sağlamaktır:

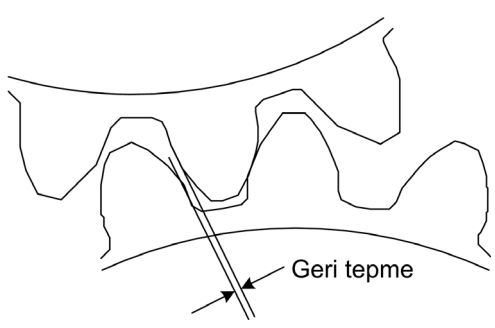

Bu menü frenler olmadan sürülmeyen yükler (yatay hareket) için özeldir. Tork kontrolünde veya hız kontrolünde kullanılabilir.

#### Geri Tepme Sırası

Geri tepme sırasının amacı, geri tepme tam olarak telafi edilene kadar harekete izin vererek bir tork sınırı altında hız başlatmayı düzenlemektir. Yük torku tork sınırlamasından büyük olacak ve hareketi durduracaktır. Çalışma uygulanan sınırlama torkundan başlayarak ilerleyebilir.

Üç farklı kullanım durumu vardır:

- Yalnızca başlangıçta geri tepme sırası (UC-1)
- Yön değişiminde dur (UC-2)
- Yön değişiminde 0 Hz hızı düzenle (UC-3)

Durumları kontrol moduna bağlı olarak kullananlar:

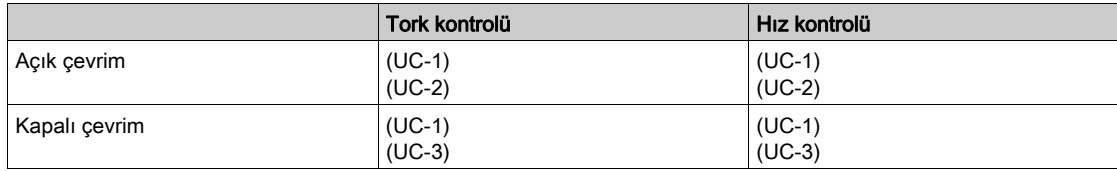

Yalnızca başlangıçta geri tepme sırası (UC-1)

Geri tepme sırası yalnızca sürücü başlangıcı sırasında konfigüre edilir ve çalışma sırasında saydam hale gelir:

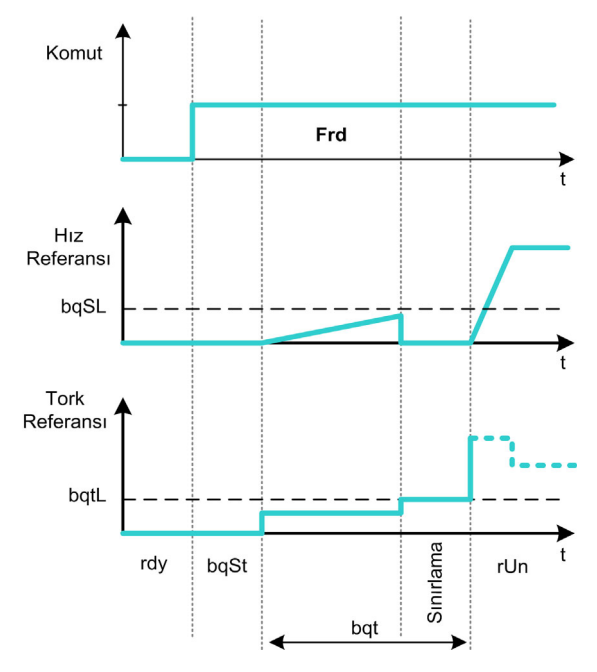

#### Yön değişiminde dur (UC-2)

Hareket yönü değiştiğinde sürücü durur ve çalışma sırası hala varsa sürücü başlar. Sonra yeni yönüne göre bir geri tepme sırası yapın:

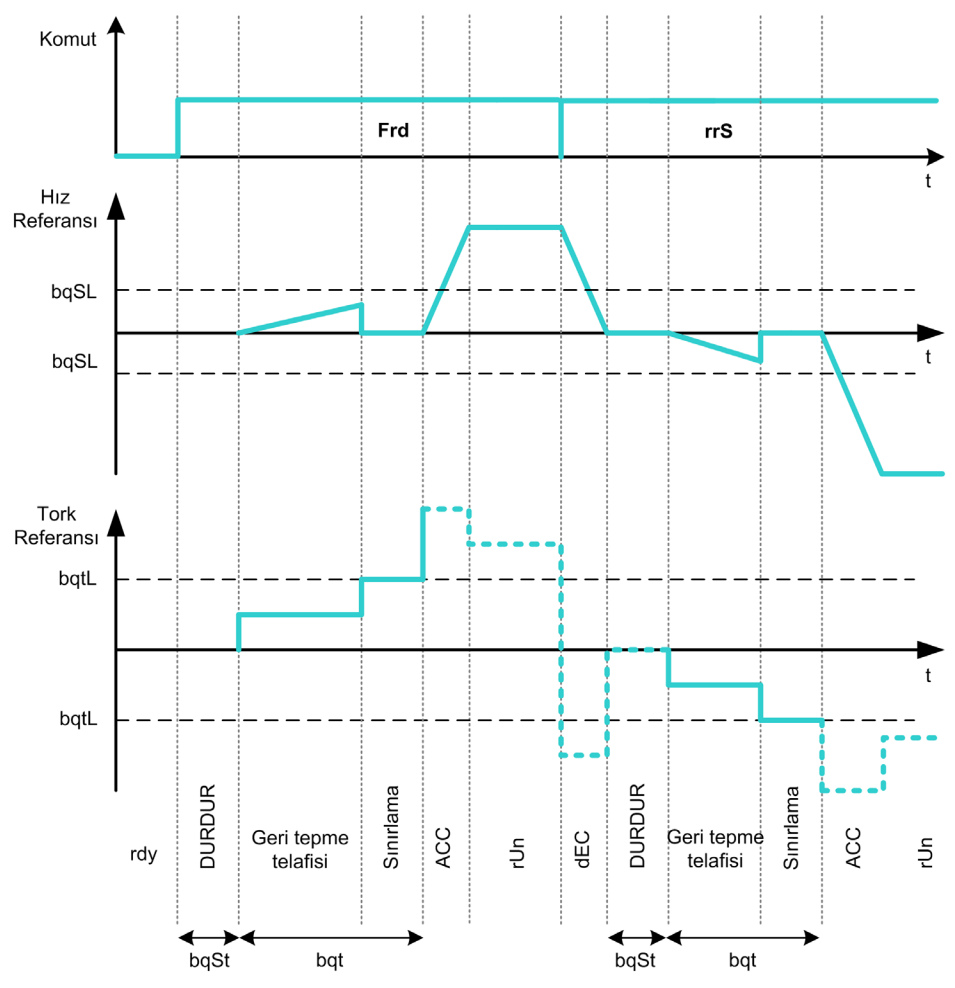

Yön değişiminde 0 Hz hızı düzenle (UC-3)

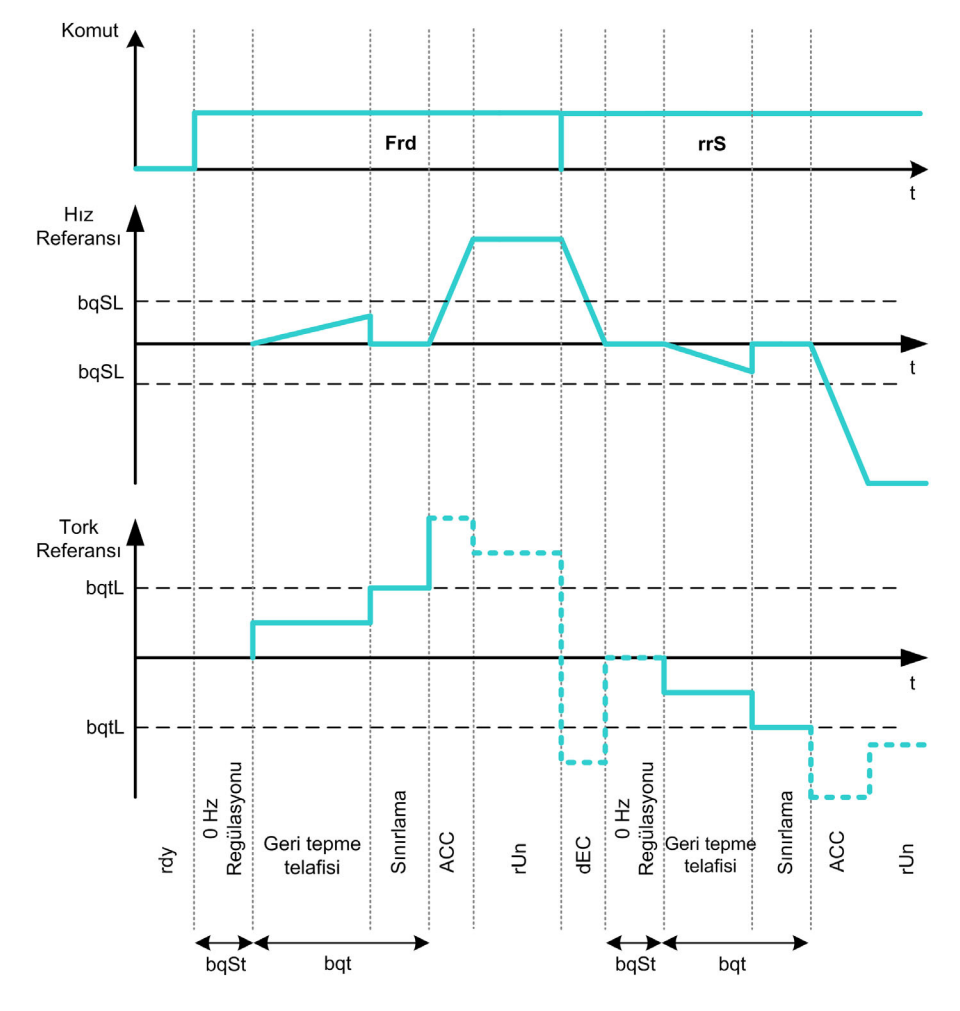

Sürücünün değişen yönünde 0 Hz hız düzenlenecek ve sırasının sonunda çalışmada geri gelmek için hareketin yeni yönüne göre geri tepme sırasına geçilecektir:

#### Sert Bağlantıda Master/Bağlıya Özel Geri Tepme Sırası

Bu menünün amacı Sert bağlantı bağlamında Master/Bağlı yapılara özel geri tepme telafisini sağlamaktır. Amaç aşınmayı azaltmak için dişli tekerleklerde etki torkunu sınırlamaktır.

Dört farklı Çoklu Sürücü geri tepme telafisi sırası stratejisi vardır:

- Doğrudan sıralı bağlı geri tepme telafisi (1)
- Doğrudan eş zamanlı bağlı geri tepme telafisi (2)
- Kontrollü sıralı bağlı geri tepme telafisi (3)
- Kontrollü eş zamanlı bağlı geri tepme telafisi (4)

Aşağıdaki şemada farklı telafi sırası stratejilerini konfigüre etme gösterilmektedir:

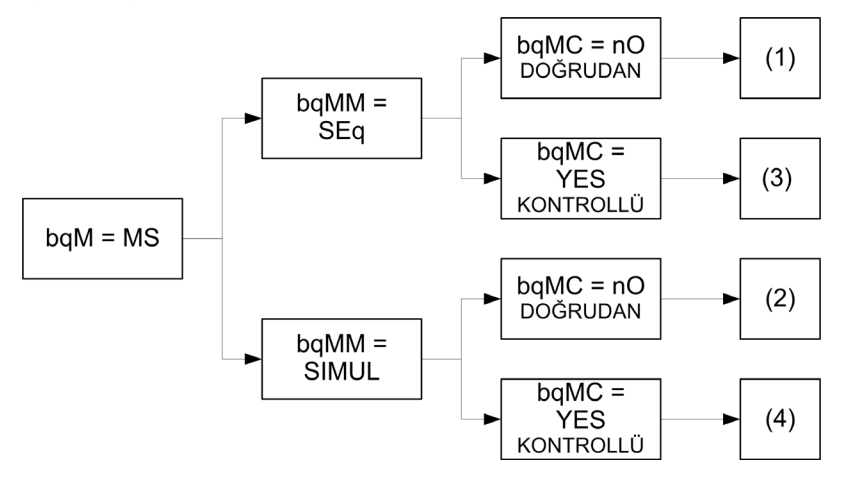

Doğrudan sıralı bağlı geri tepme telafisi (1)
Her Bağlı, hız kontrolünde değiştirilerek geri tepmesini telafi edecektir. Konfigüre edilen zamanda ayarların geri tepme açısını telafi etmesine izin verdiği düşünülerek sırasını bir kerede bir yapma. Sonunda, master kendi geri tepme sırasını başlatır, bu sırada Master durmada (açık çevrim) veya 0 Hz hızını (kapalı çevrim) düzenlemede kalır:

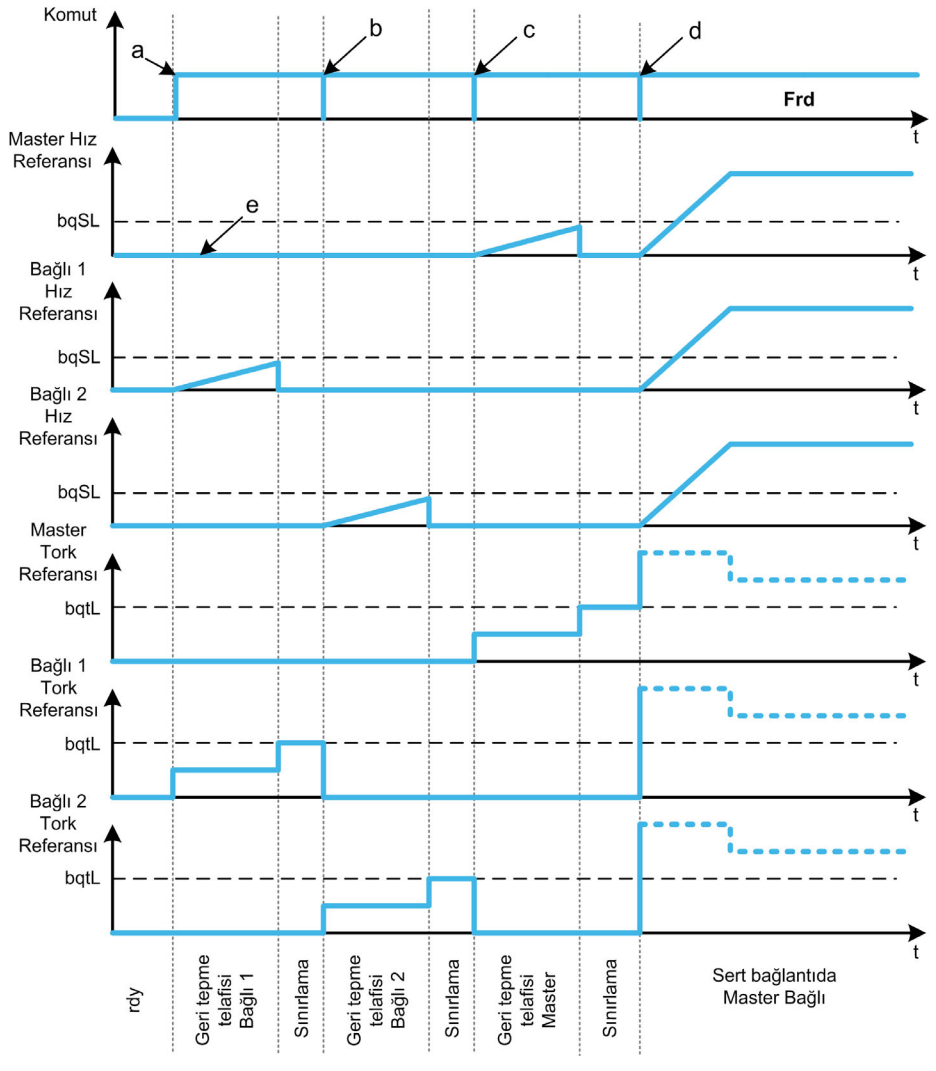

a Bağlı 1 başlar

c Bağlı 2 durur

- d Tüm bağlıların çalışması başlar
- e 0 Hz düzenlemesi veya durdurması

Doğrudan eş zamanlı bağlı geri tepme telafisi (2)

b Bağlı 2 başlar, Bağlı 1 durur

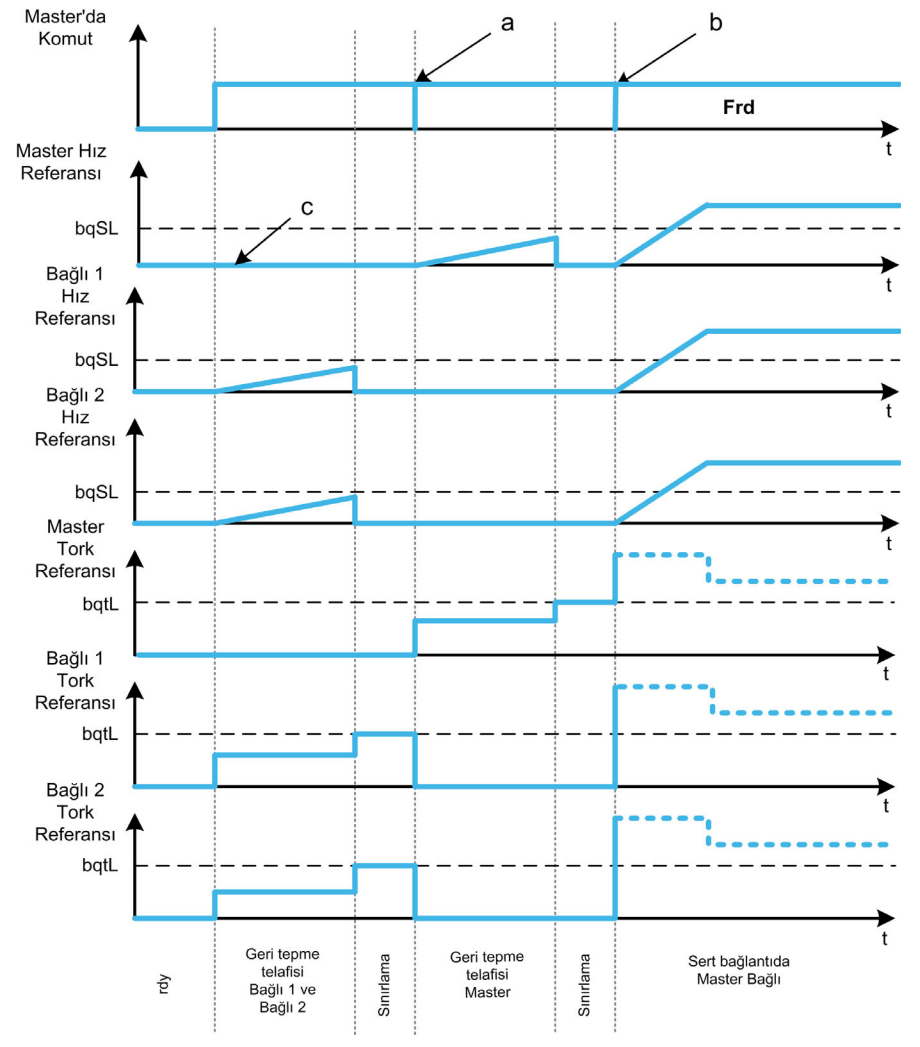

İnce ayarın konfigüre edilen sürede geri tepme açısını telafi etmesine izin verdiği düşünülerek tüm bağlılar geri tepme açılarını eş zamanlı olarak telafi edecektir. Bu sırada Master durmada (açık çevrim) veya 0 Hz hızını (kapalı çevrim) düzenlemede kalır:

**a** Tüm bağlılar durur<br>**b** Tüm bağlılar başlar

Tüm bağlılar başlar

c 0 Hz düzenlemesi veya durdurması

Kontrollü sıralı bağlı geri tepme telafisi (3)

Tüm Bağlılar bir kerede biri olmak üzere geri tepme açılarını telafi edecektir. Yapıldığında Master'a bildirirler. Bu sırada Master durmada (açık çevrim) veya 0 Hz hızını (kapalı çevrim) düzenlemede kalır. Sonra geri tepmeyi telafi etmeye başlar ve son Bağlı geri tepmesini telafi eder etmez çalışma durumuna geçer:

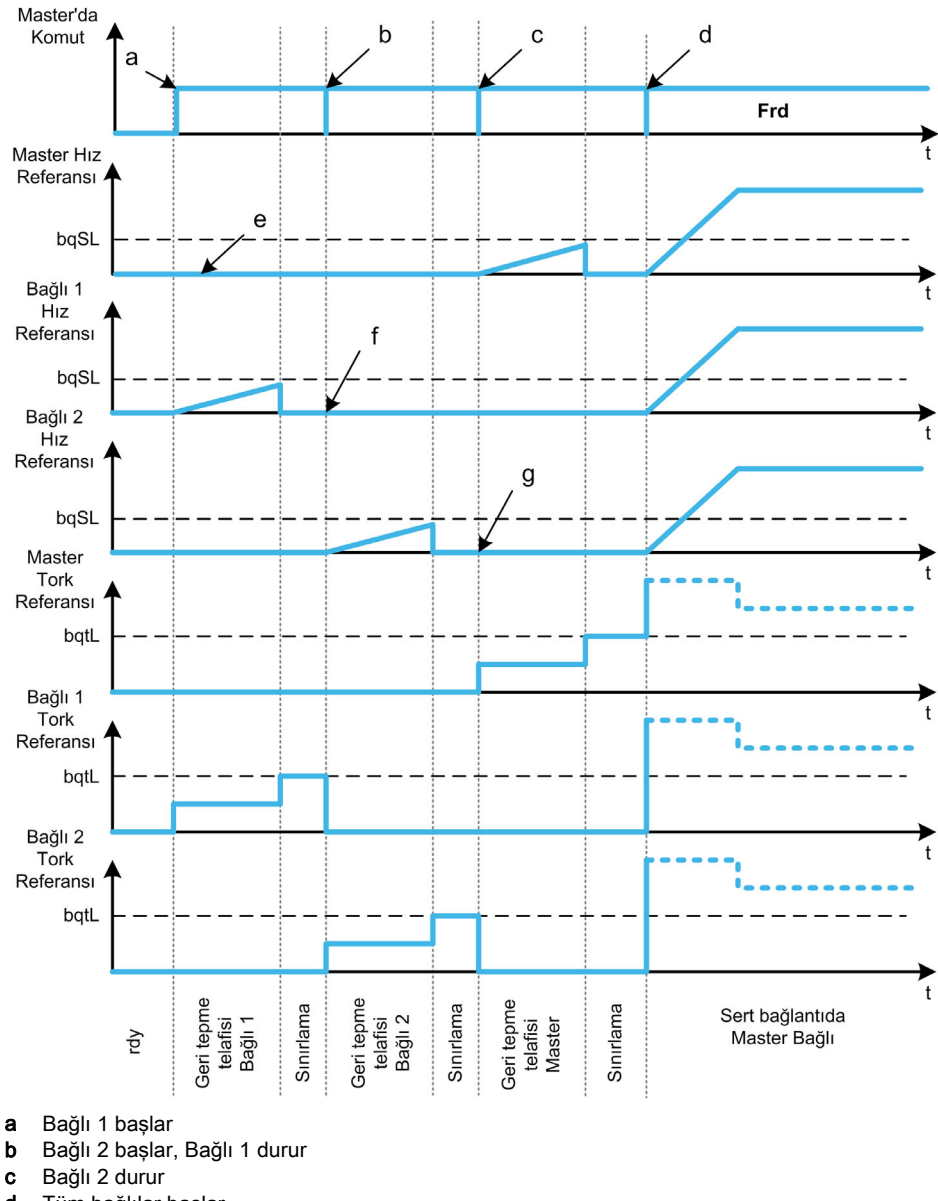

- d Tüm bağlılar başlar
- e 0 Hz düzenlemesi veya durdurması
- f Bağlı 1 geri beslemesi
- g Bağlı 2 geri beslemesi

### Kontrollü eş zamanlı bağlı geri tepme telafisi (4)

Tüm Bağlılar yapıldıklarında Master'a eş zamanlı yayınla geri tepme açılarını telafi edecektir. Bu sırada Master sürücü durmada (açık çevrim) veya 0 Hz hızını (kapalı çevrim) düzenlemede kalır.

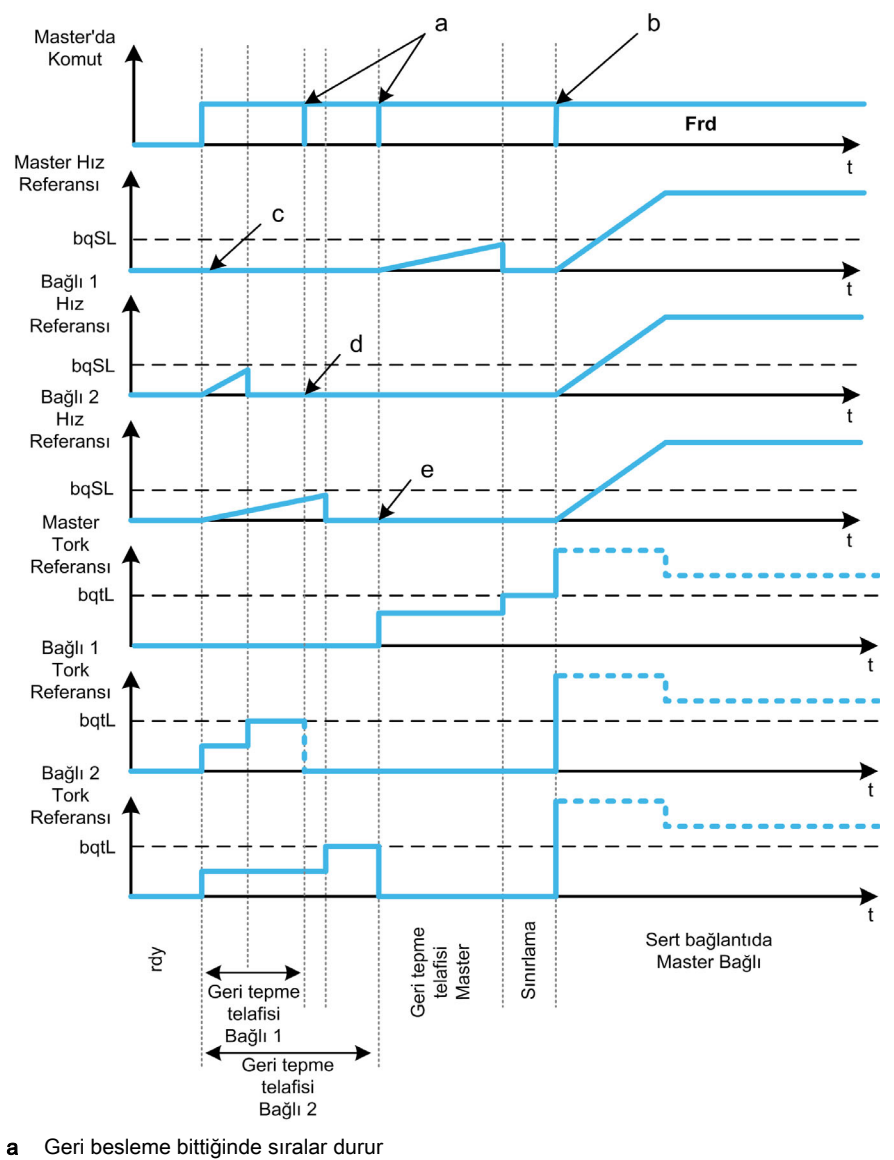

Sonra geri tepmeyi telafi etmeye başlar ve son Bağlı geri tepmesini telafi eder etmez çalışma durumuna geçer:

- 
- b Tüm bağlılar başlar
- c 0 Hz düzenlemesi veya durdurması
- d Bağlı 1 geri beslemesi
- e Bağlı 2 geri beslemesi

## [BL Modu]  $b \nmid n$

Geri tepme modu.

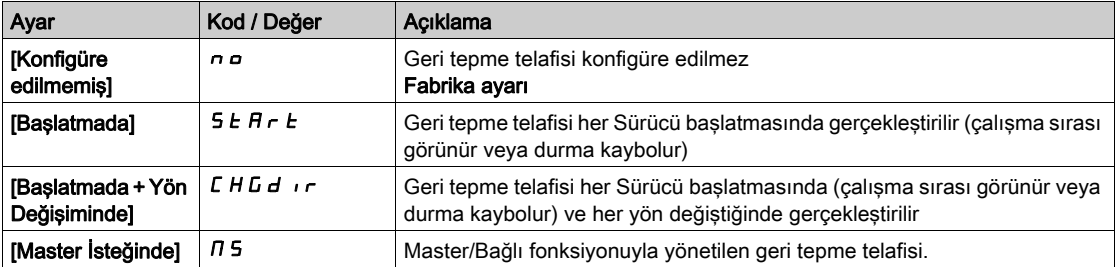

## [BL Türü]  $b$   $9 \pi M \star$

Geri tepme türü.

Bu parametreye su sekilde erisilebilir:

- [BL Modu]  $b$  9  $\pi$  öğesi [Konfigüre Edilmedi]  $n a$  olarak ayarlanmazsa ve
- **[M/B İletisim Modu]**  $\overline{\Pi}$  **5 C**  $\overline{\Pi}$  **öğesi [MultiDrive Link]**  $\overline{\Pi}$  **d L olarak ayarlanırsa ve**
- [M/B Aygıt Rolü]  $\overline{\Pi}$  5 d E öğesi [Master]  $\overline{\Pi}$  5 E  $\overline{\Gamma}$  olarak ayarlanırsa.

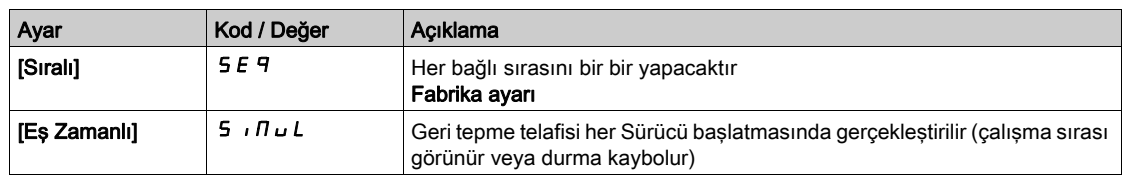

# [BL Bağlı Geri Beslemesi]  $b$  9  $\pi$  C  $\star$

Bağlıların geri beslemesinde Geri Tepme.

Bu parametreye su şekilde erişilebilir:

- [BL Modu]  $b \nabla \Pi$  öğesi [Konfigüre Edilmedi]  $n \Delta$  olarak ayarlanmazsa ve
- $\bullet$  [M/B İletişim Modu]  $\pi$  5 C  $\pi$  öğesi [MultiDrive Link]  $\pi$  d L olarak ayarlanırsa ve
- [M/B Aygıt Rolü]  $\overline{M}$  5 d  $E$  öğesi [Master]  $\overline{M}$  5  $E$   $\overline{E}$   $\overline{E}$  olarak ayarlanırsa ve
- **[Erisim Seviyesi] L A C** öğesi [Uzman]  $E P r$  olarak ayarlanırsa.

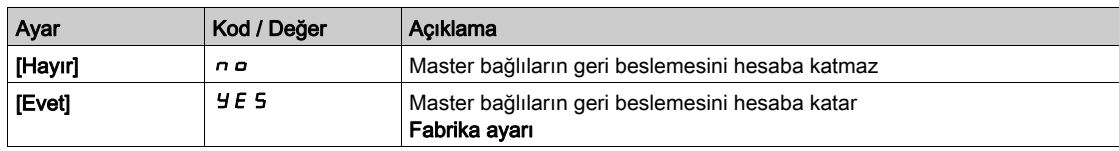

#### [BL Süresi]  $b$  9  $n \in \star$

Geri tepme süresi.

Bu parametreye şu şekilde erişilebilir:

- [BL Modu]  $b \nabla \Pi$  öğesi [Konfigüre Edilmedi]  $n \nabla$  olarak ayarlanmazsa ve
- [M/B İletişim Modu]  $\overline{H}$  5  $\overline{L}$   $\overline{H}$  öğesi [MultiDrive Link]  $\overline{H}$  d L olarak ayarlanırsa ve
- [M/B Aygıt Rolü]  $\overline{M}$  5 d  $E$  öğesi [Master]  $\overline{M}$  5  $E$   $F$  olarak ayarlanırsa ve
- [Erişim Seviyesi] L A L öğesi [Uzman] E P olarak ayarlanırsa ve
- [BL Bağlı Geri Beslemesi]  $b$  9  $nC$  öğesi [Hayır]  $nD$  olarak ayarlanırsa.

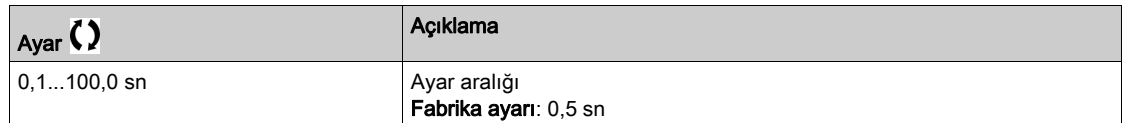

### [BL Ref Frekansı]  $b\overline{q}$  5 L  $\star$

Geri tepme referansı frekansı.

Bu parametreye [BL Modu] b 9 n öğesi [Konfigüre edilmemiş] n a olarak ayarlanmazsa erişilebilir.

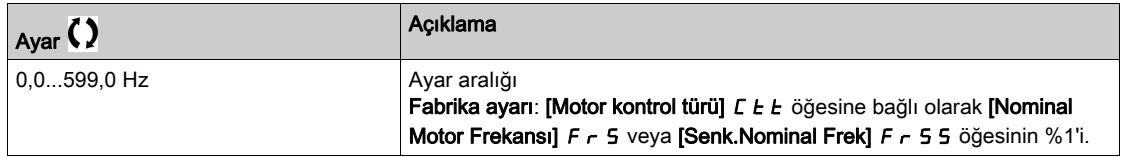

#### [GT Hizlanması]  $b \nmid A \nmid \mathbf{A}$

Geri tepme hızlanması.

Geri Tepme Hızlanması rampa değeri.

Bu parametreye [BL Modu]  $b$  9  $\pi$  öğesi [Konfigüre edilmemiş]  $n$   $\sigma$  olarak ayarlanmazsa erişilebilir.

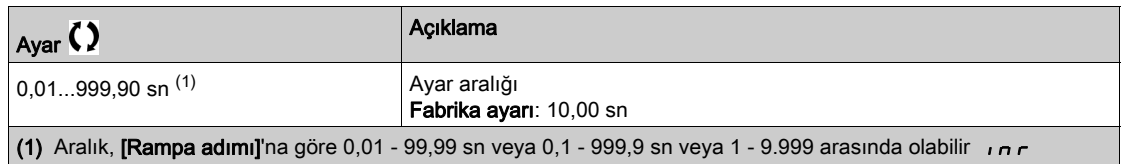

# [GT Tork Sınırlama Değeri]  $b \, 9 \, b \, L \star$

Geri tepme tork sınırlama değeri.

Bu parametreye [BL Modu]  $b$  9  $\pi$  öğesi [Konfigüre edilmemiş]  $n$   $\sigma$  olarak ayarlanmazsa erişilebilir.

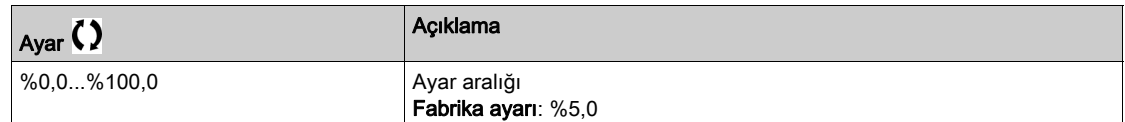

### [GT İzleme Gecikmesi]  $b \, \theta \, t \star$

Geri tepme tork sınırlaması izleme gecikmesi.

Geri tepme hızı rampasının başlangıcından ve tork sınırlaması kontrolünden gecikme.

Bu parametreye [BL Modu]  $b$  9  $\pi$  öğesi [Konfigüre edilmemiş]  $n$   $\sigma$  olarak ayarlanmazsa erişilebilir.

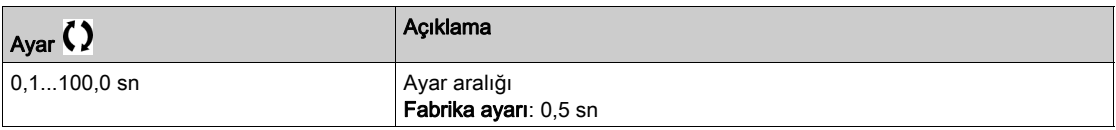

NOT: Bu parametreyi ayarlamak için Açı testi fonksiyonu için gereken süre ele alınmalıdır.

### **[GT Başlatma Gecikmesi]**  $b$  95  $k$   $\star$

Geri tepme başlatma gecikmesi.

Geri tepme sırasından önce durdurma veya beklemede harcanan süre.

Bu parametreye [BL Modu]  $b$  9  $\pi$  öğesi [Konfigüre edilmemiş]  $n$  o olarak ayarlanmazsa erişilebilir.

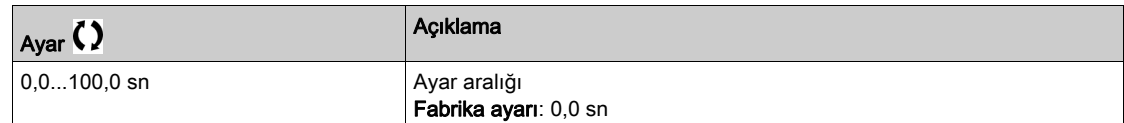

# [GT Zaman Aşımı]  $b 9Fd\star$

Geri tepme zaman aşımı.

Bu parametreye [BL Modu]  $b$  9  $\pi$  öğesi [Konfigüre edilmemiş]  $n$   $\sigma$  olarak ayarlanmazsa erişilebilir.

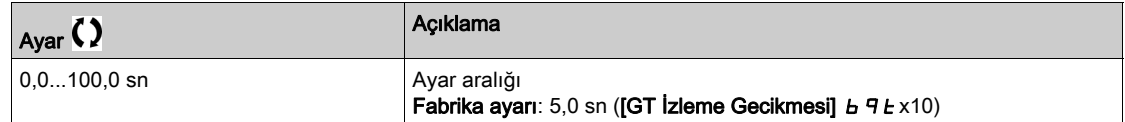

# [GT HataYanıtı]  $b 9Fb \star$

Geri tepme telafi hatası yanıtı.

Bu parametreye [BL Modu]  $b$  9  $\pi$  öğesi [Konfigüre edilmemiş]  $n$  o olarak ayarlanmazsa erişilebilir.

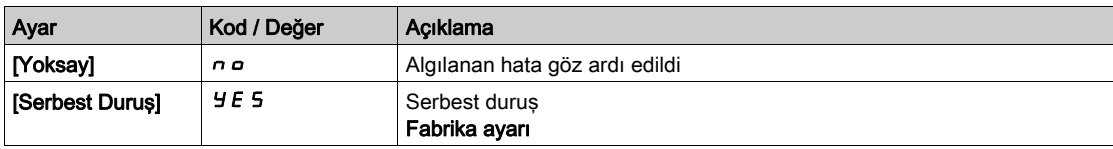

# [Sensörlere göre konumlandırma]  $L P_{\theta}$  - Menüsü

# Erişim

[Tüm ayarlar] → [Makine Fonksiyonları] → [Sensörlere göre konumlandırma]

Bu Menü Hakkında

[Sensörlere göre konumlandırma]  $L P_{\sigma}$  - menüsü ile aynı (bkz. sayfa  $406$ )

# [Fren lojiği kontrolü]  $b L C - M$ enüsü

# Erişim

[Tüm ayarlar] → [Makine Fonksiyonları] → [Fren lojiği kontrolü]

### Bu Menü Hakkında

[Fren lojiği kontrolü] b L C - menüsü ile aynı (bkz. sayfa [290](#page-289-0))

# [Tork kontrolü]  $E$   $\sigma$  - Menüsü

Erişim

[Tüm ayarlar] → [Makine Fonksiyonları] → [Tork kontrolü]

Bu Menü Hakkında

[Tork kontrolü]  $t \circ r$  - menüsü ile aynı (bkz. sayfa [414](#page-413-0))

# Alt bölüm 8.8 [Jenerik fonksiyonlar] - [Hız Sınırları]

# [Hız Sınırları]  $5 L \n *l* - Menüsü$

## Erişim

[Tüm ayarlar]  $\rightarrow$  [Genel fonksiyonlar]  $\rightarrow$  [Hız Sınırları]

# [Düşük Hız] L 5 P

Düşük hızda motor frekansı.

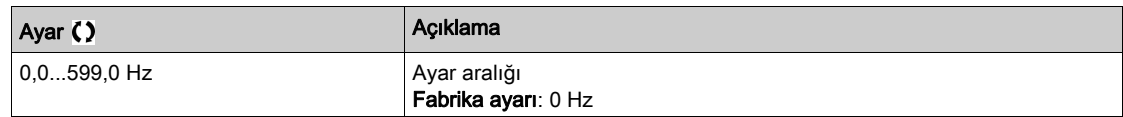

## [Yüksek Hız]  $H5P$

Yüksek hızda motor frekansı.

[Motor Aşırı Hız] 5  $\sigma$  F hatasını önlemeye yardımcı olmak için, [Maks Frekansın]  $E \in \Gamma$  [Yüksek Hızın] H 5 P %110'una eşit veya daha yüksek olması önerilir.

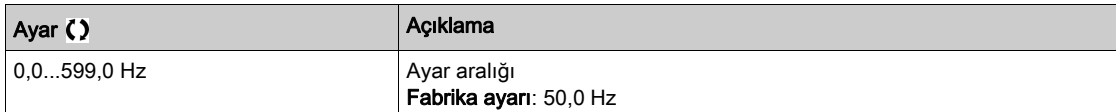

### [Ref Frek Şablonu]  $b$  5  $P$

Düşük hız yönetimi (şablon).

Bu parametre hız referansının sadece analog girişler ve darbe girişinde nasıl hesaba katılması gerektiğini tanımlamaktadır. PID kontrolörü durumunda bu PID çıkış referansıdır.

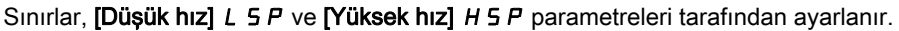

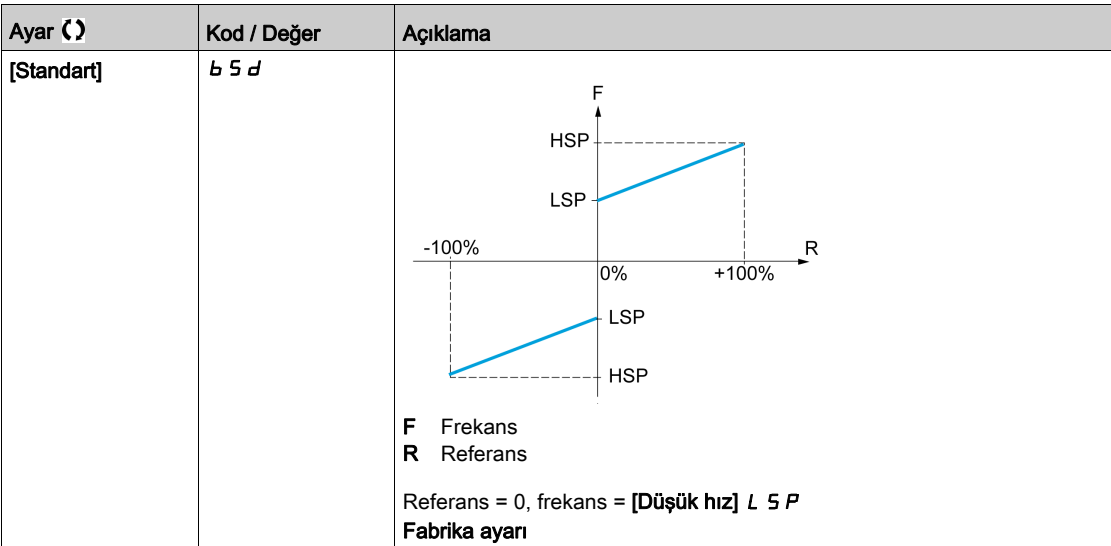

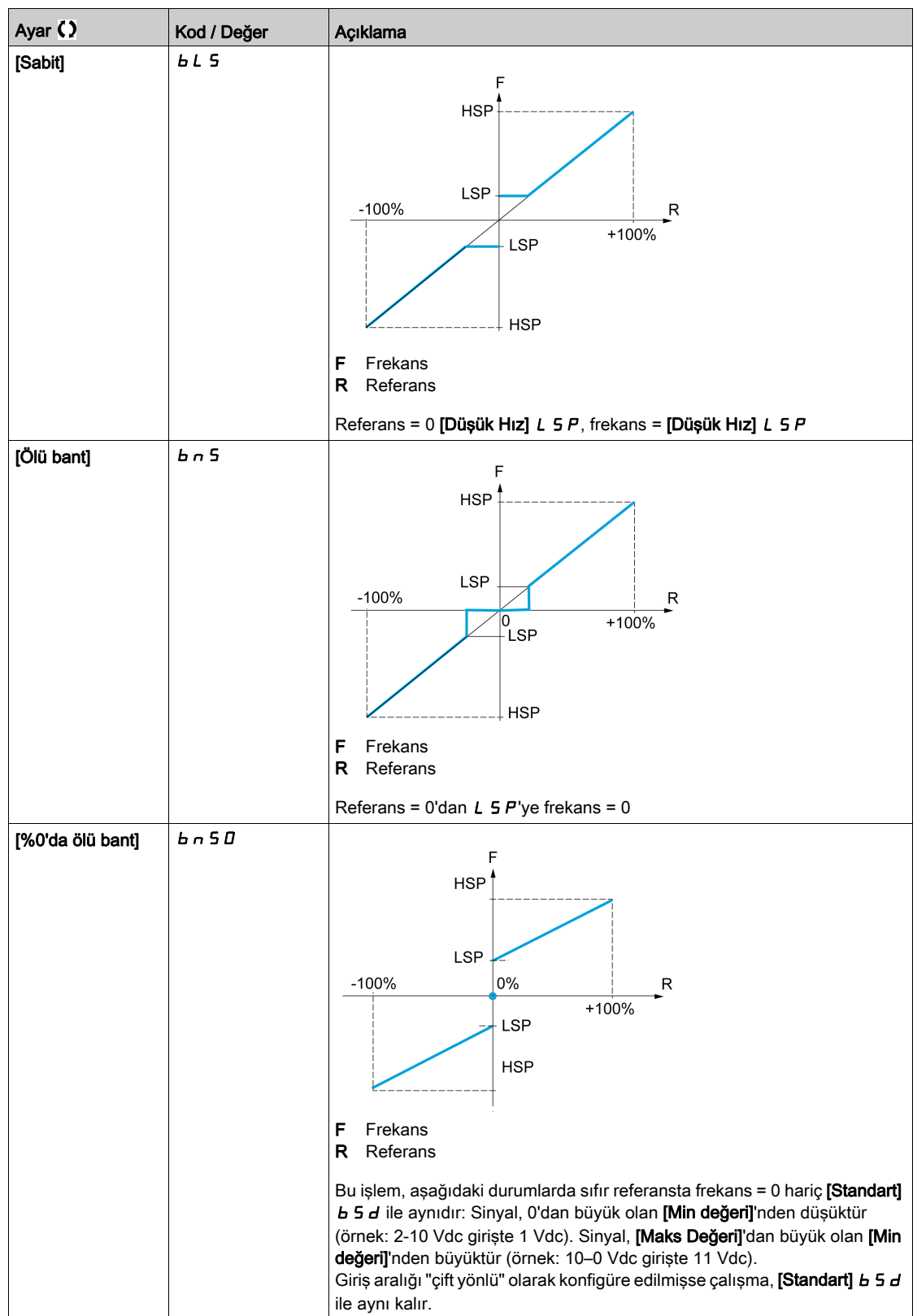

# Alt bölüm 8.9 [Jenerik fonksiyonlar] - [Rampa]

# [Rampa]  $r$   $H$   $\Pi$   $P$  - Menüsü

## Erişim

[Tüm ayarlar]  $\rightarrow$  [Jenerik fonksiyonlar]  $\rightarrow$  [Rampa]

## [Rampa Türü]  $r$  P  $F$

Rampa tipi.

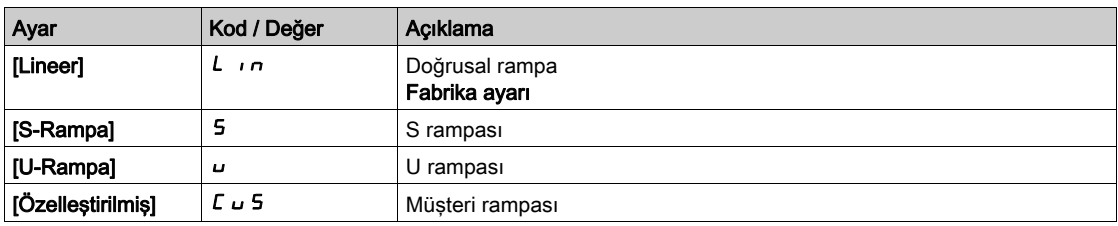

#### [Rampa adımı] Inr

Bu parametre [Hizlanma]  $HCL$ , [Yavaşlama]  $dEL$ , [Hizlanma 2]  $HCL$  ve [Yavaşlama 2]  $dEL$ .

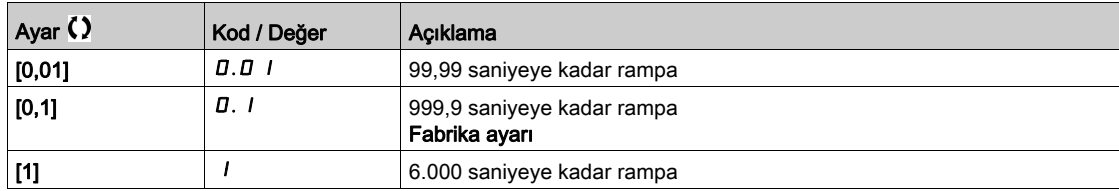

# [Hızlanma]  $H C C$

0'dan [Nominal Motor Frek]  $F \rightharpoondown 5$  değerine hızlanma süresi.

Rampalarda tekrarlanabilirlik sağlamak için parametrenin değeri, uygulamanın olabilirliğine göre ayarlanmalıdır.

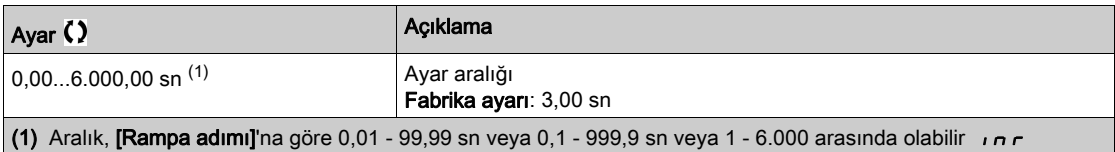

### [Yavaşlama]  $dE$

[Nominal Motor Frek] F - 5 değerinden 0'a yavaşlamak için geçen süre.

Rampalarda tekrarlanabilirlik sağlamak için parametrenin değeri, uygulamanın olabilirliğine göre ayarlanmalıdır.

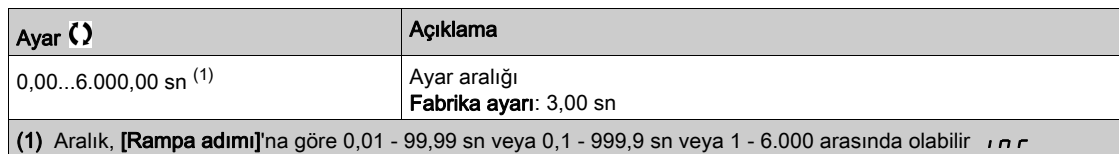

# [Hızl.başı.yuvarlam]  $E H I \star$

Hızlanma rampasının başlangıcının, [Hızlanma] A C C veya [Hızlanma 2] A C 2 rampa süresinin bir yüzdesi olarak yuvarlanması.

0 ila %100 arasında ayarlanabilir.

Bu parametreye, [Rampa Türü]  $\tau$  P  $E$ , [Özelleştirilmiş]  $\Gamma$  u 5 olarak ayarlanmışsa erişilebilir.

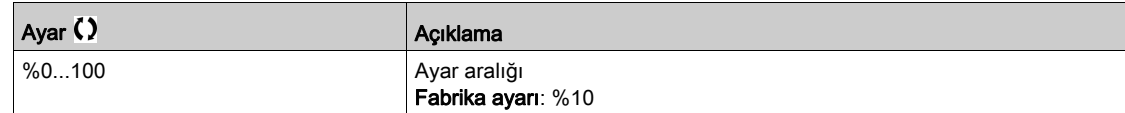

## [Hızl.sonu.yuvarlam]  $E A Z \star$

Hızlanma rampasının sonunun, [Hızlanma]  $H C C$  veya [Hızlanma 2]  $H C C$  rampa süresinin bir yüzdesi olarak yuvarlanması.

0 ve (%100 - [Hızl.başı.yuvarlam]  $E(H_1)$  arasında ayarlanabilir.

Bu parametreye, **[Rampa Türü]**  $r$  P  $t$ , **[Özelleştirilmiş]**  $\mathcal{L}$   $\mathcal{L}$  5 olarak ayarlanmışsa erişilebilir.

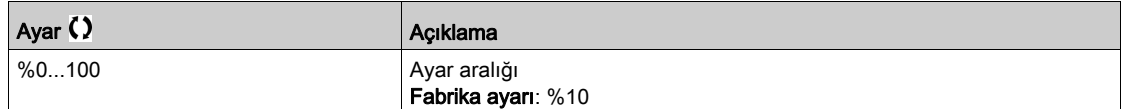

### [Yav.başı.yuvarlam]  $E$  A  $3\star$

Yavaşlama rampasının başlangıcının, [Yavaşlama] d E C veya [Yavaşlama 2] d E 2 rampa süresinin bir yüzdesi olarak yuvarlanması.

0 ila %100 arasında ayarlanabilir.

Bu parametreye, [Rampa Türü]  $rPE$ , [Özelleştirilmiş]  $L \cup 5$  olarak ayarlanmışsa erişilebilir.

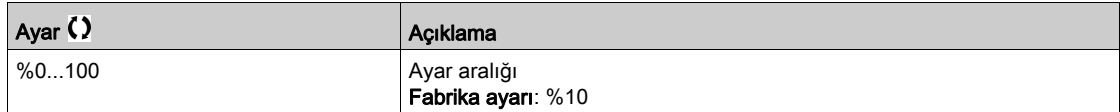

#### [Yav.sonu.yuvarlama]  $E H H \star$

Yavaşlama rampasının sonunun, [Yavaşlama] d E C veya [Yavaşlama 2] d E 2 rampa süresinin bir yüzdesi olarak yuvarlanması.

0 ve (%100 - [Yav.başı.yuvarlam]  $E$   $H$   $\bar{J}$ ) arasında ayarlanabilir.

Bu parametreye, [Rampa Türü]  $r P t$ , [Özelleştirilmiş]  $\Gamma \cup 5$  ise erişilebilir.

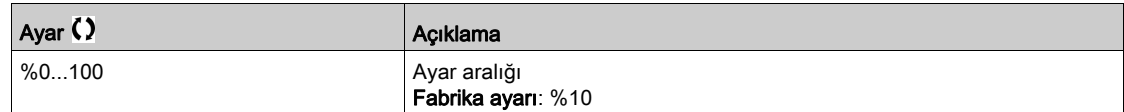

#### [Yavaş.Ramp.Ayarı]  $b \rightharpoondown R$

Yavaşlama rampasının adaptasyonu.

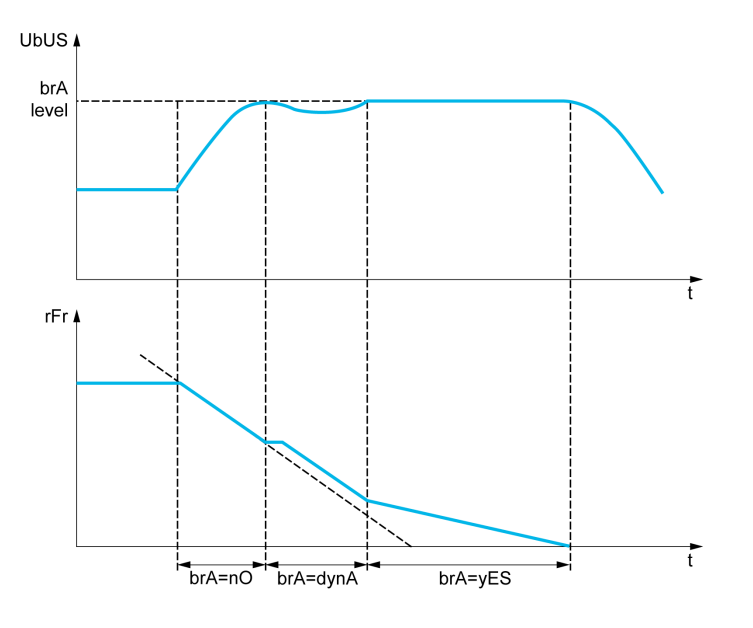

Yavaşlama rampası yük ataleti için çok düşük bir değere ayarlanmışsa bu fonksiyon aktif hale getirildiğinde otomatik olarak yavaşlama rampasına adapte olur ve bir aşırı gerilim algılandı hatasına neden olur.

Bu fonksiyon, aşağıdaki koşullara sahip uygulamalar için uygun değildir:

Bir rampa üzerinde konumlama

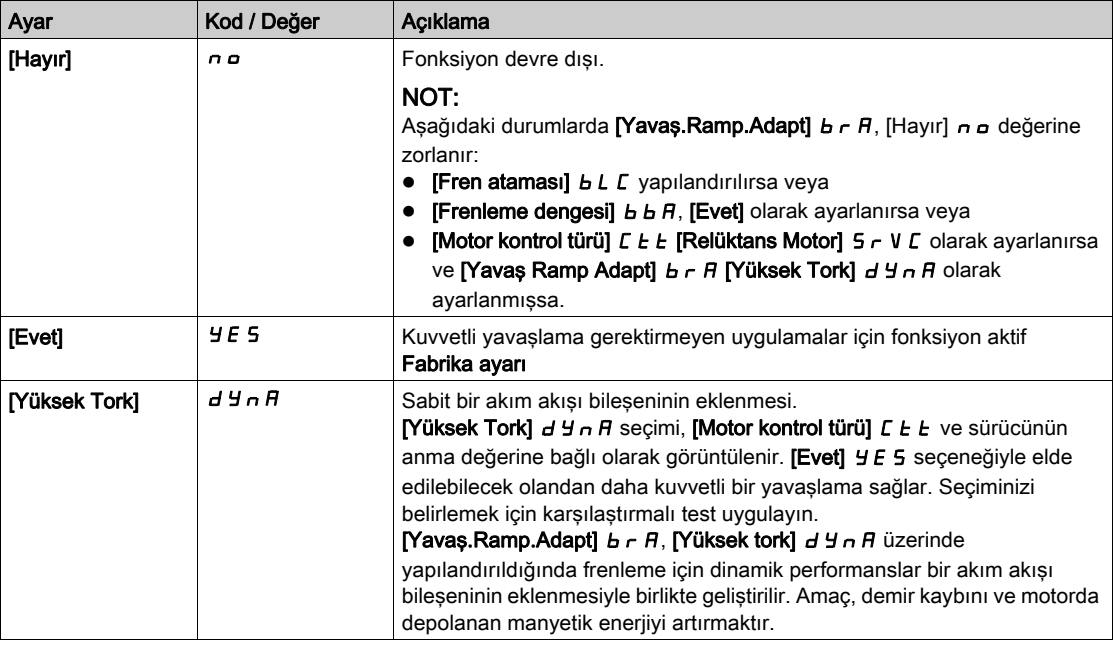

## [Fren Güç Dengesi]  $b \, b \, H$

Fren Güç Dengesi

Bu parametre DC barası aracılığıyla bağlanan sürücüler arasındaki frenleme gücünü dengelemek için kullanılır.

Bu parametre [Hayır] n a değerine, [Yavaş Ramp Adapt] b r A [Hayır] n a değerinden farklı bir değere ayarlanırsa, zorlanır.

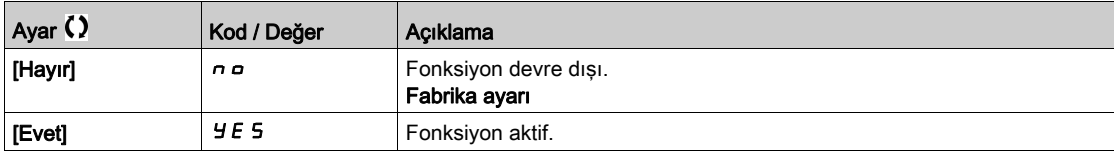

## [Frenleme direnci]  $b \ncL$

Frenleme direnci bağlandı.

NOT: [Fren ataması]  $b L C$  yapılandırılırsa parametrenin fabrika ayar değeri [Evet]  $\overline{y}E$  5 olarak değiştirilir.

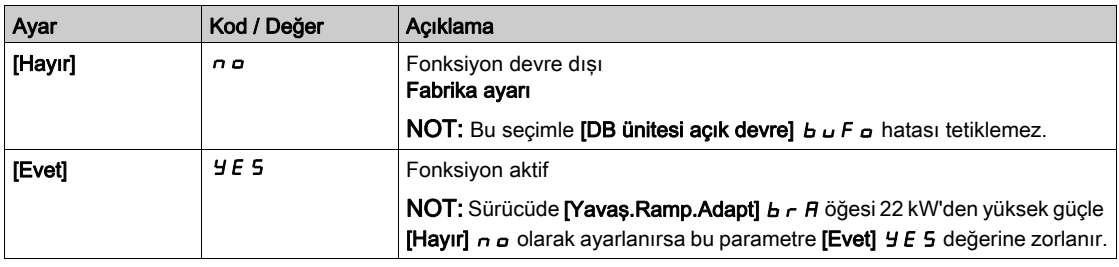

### [Frenleme Akımı Seviyesi]  $b dC$

Maksimum frenleme akımı seviyesi.

Bu parametre, frenleme yavaşlamasının adaptasyonu sırasında ulaşılabilen maksimum akım seviyesini değiştirir. Maksimum değerin artırılması, motorda depolanan demir kaybı ve manyetik enerji nedeniyle motor akım kaybını artırır.

Nominal mıknatıslama akımının %'si cinsinden ifade edilir ([Mıknatıslama akımı]  $I \cdot dH$ ).

Bu parametreye aşağıdaki durumlarda erişilebilir:

- [Erişim Seviyesi] L A C öğesi [Uzman] E P olarak ayarlanırsa ve
- [Yavaş Ramp Adapt]  $b \rightharpoondown R$  [Yüksek Tork]  $d \rightharpoondown R$  olarak ayarlanırsa.

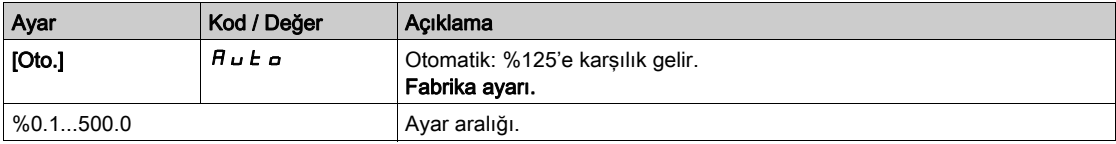

# Alt bölüm 8.10 [Jenerik fonksiyonlar] - [Rampa anahtarı]

# [Rampa değiştirme]  $r$  P  $F$  - Menüsü

### Erişim

## [Tüm ayarlar] → [Jenerik fonksiyonlar] → [Rampa değiştirme]

# [Rampa 2 Eşiği]  $F \rightharpoonup E$

Rampa 2 frekans eşiği

[Rampa 2 Eşiği] F r L'nin değeri 0 değilse (0, fonksiyonun devre dışı kalmasına neden olur) ve çıkış frekansı [Rampa 2 Eşiği] F r L değerinden büyükse ikinci rampa değiştirilir.

Eşik rampası değiştirme, aşağıdaki şekilde [Rampa değiştirme Ataması] r P 5 değiştirme ile birleştirilebilir:

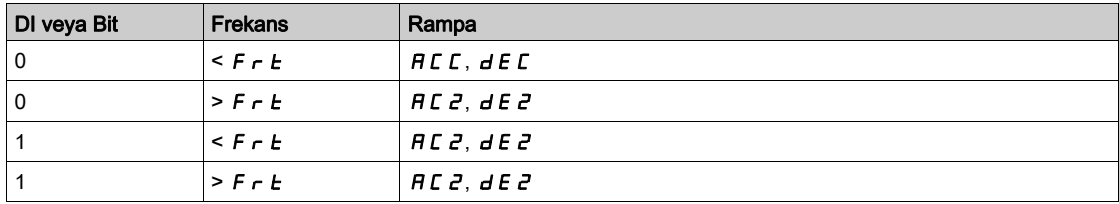

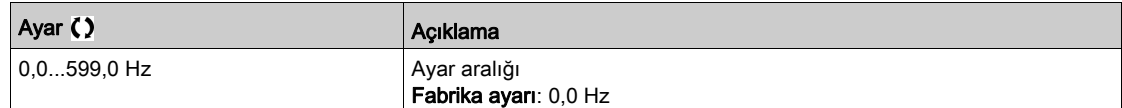

## [Rampa anahtr Atamsı]  $r$  P 5

Rampa değiştirme.

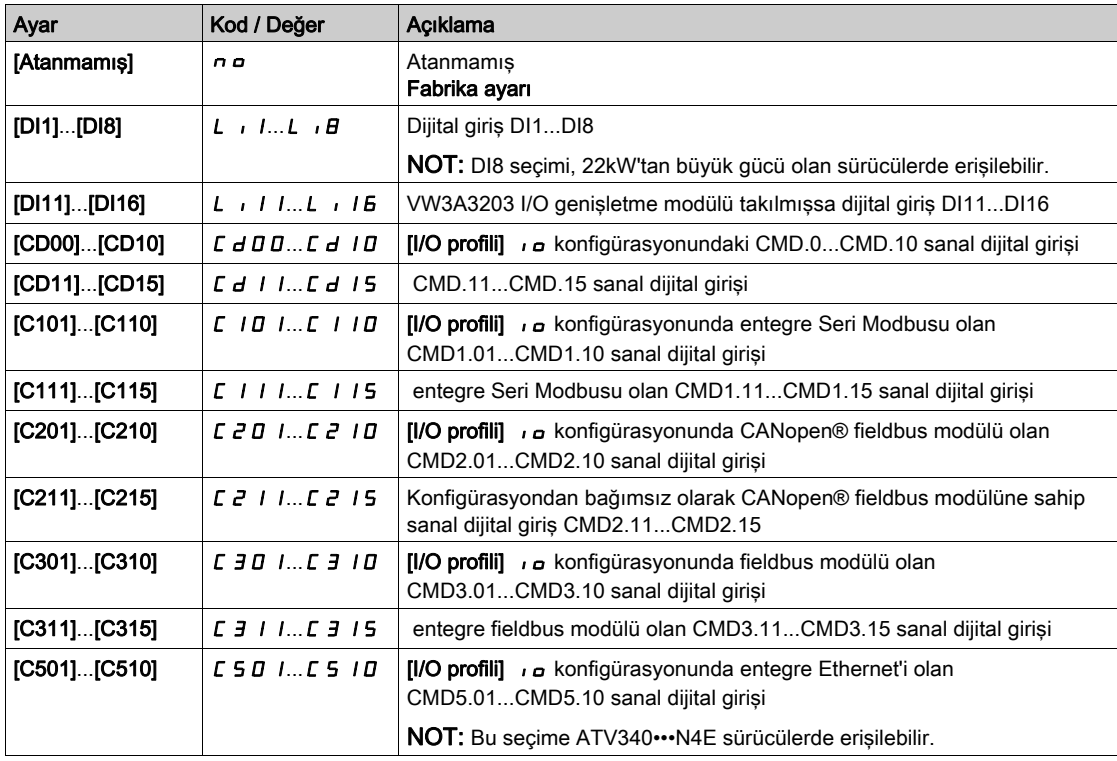

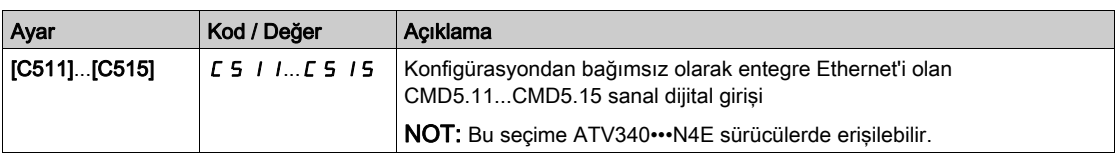

### [Hızlanma 2]  $\overline{A}C \overline{C} \overline{C}$

Hızlanma 2 rampası süresi.

0'dan [Nominal Motor Frek] F - 5 değerine hızlanma süresi. Rampalarda tekrarlanabilirlik sağlamak için parametrenin değeri, uygulamanın olabilirliğine göre ayarlanmalıdır.

Bu parametreye [Rampa 2 Eşiği] F r E 0'dan büyükse veya [Rampa değiştirme Atamsı] r P 5 atanmışsa erişilebilir.

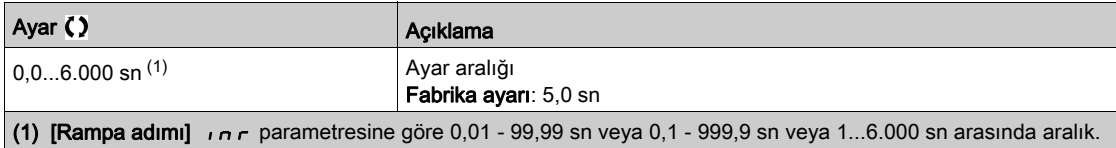

# [Yavaşlama 2]  $dE \neq \star$

[Nominal Motor Frek] F - 5 değerinden 0'a yavaşlamak için geçen süre. Rampalarda tekrarlanabilirlik sağlamak için parametrenin değeri, uygulamanın olabilirliğine göre ayarlanmalıdır.

Bu parametreye su şekilde erişilebilir:

- [Rampa 2 Eşiği]  $F \rightharpoonup E$  0'dan büyükse veya
- $\bullet$  [Rampa değiştirme Atamsı]  $r$  P 5 atanmışsa.

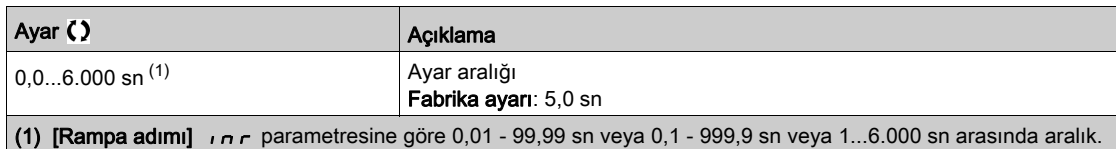

# Alt bölüm 8.11 [Jenerik fonksiyonlar] - [Durma konfigür.]

# [Durma yapılandırması]  $5E-E$  - Menüsü

### Erişim

## [Tüm ayarlar] → [Jenerik fonksiyonlar] → [Durma konfigür.]

## Bu Menü Hakkında

NOT: Bu fonksiyon, diğer bazı fonksiyonlarla birlikte kullanılamaz.

### [Durdurma türü]  $5EE$

Normal durdurma modu.

Çalıştırma komutu kaybolduğunda ve durdurma komutu verildiğinde gerçekleşen durdurma modu.

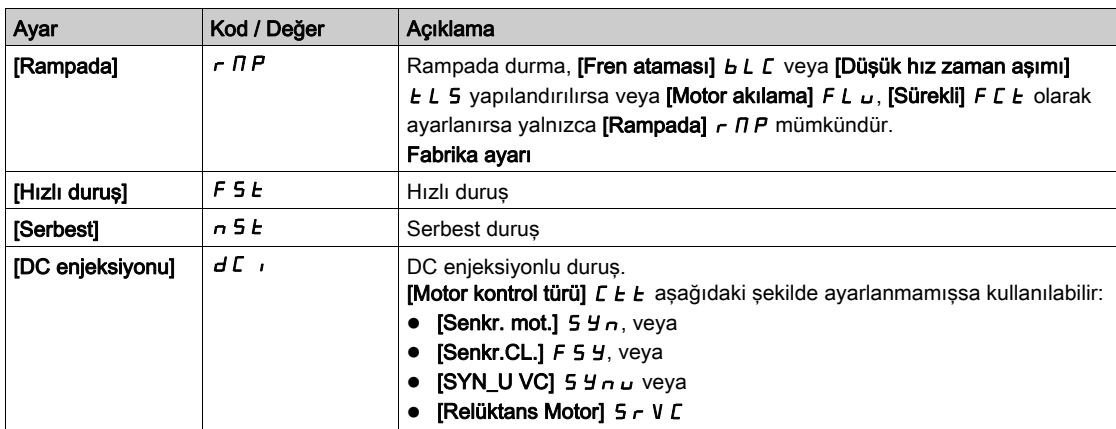

### [Serbest durus]  $n 5E$

Serbest duruş.

Giriş veya bit 0 olarak değişirse durdurma aktif hale getirilir. Giriş tekrar durum 1'e döner ve çalıştır komutu aktif halde kalırsa, motor sadece [2/3-tel kumanda]  $E\subset\Gamma$ , [2-Tel kumanda]  $E\subset\Gamma$  olarak ve [2-kablolu tür] t E t, [Seviye] L E L veya [İleri öncelik] P F o olarak ayarlanırsa yeniden başlatılır. Değilse, yeni bir çalıştırma komutu gönderilmelidir.

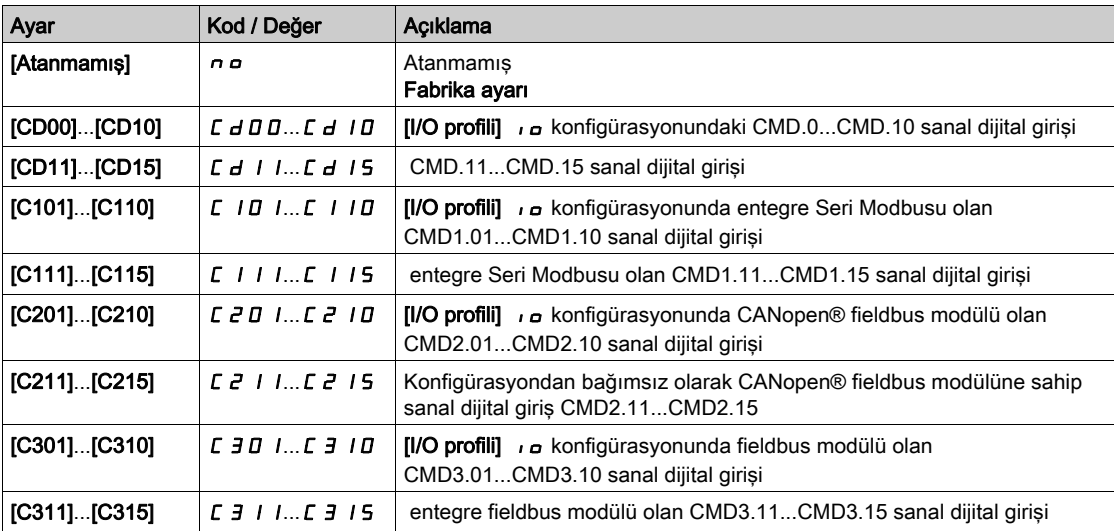

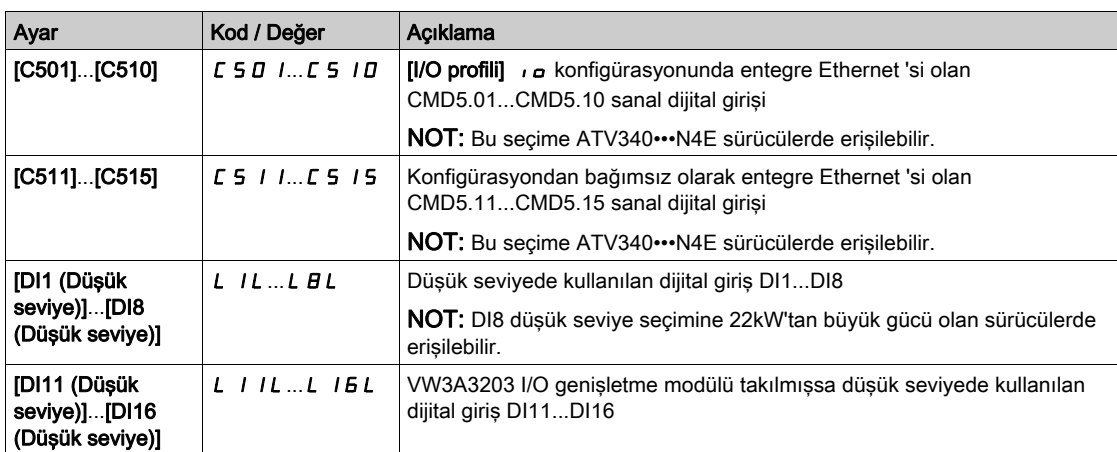

# [Serbest durma Eşiği]  $FFE \star$

Serbest duruş eşiği.

Aşağıdaki hız eşiğinde motor serbest duruşa geçer.

Bu parametre, bir düşük hız eşiğinin altında rampa duruşu veya hızlı duruştan serbest duruşa geçişi destekler.

Bu parametreye aşağıdaki durumlarda erişilebilir:

- [Duruş türü]  $5 \text{ }\epsilon \text{ }\epsilon$ , [Hızlı Dur]  $F 5 \text{ }\epsilon$  veya [Rampada]  $r \Pi P$  olarak ayarlanırsa ve
- $\bullet$  [Oto. DC Enjeksiyonu]  $H dL$  yapılandırılırsa ve
- **[Fren Ataması]**  $b L C$  yapılandırılmazsa.

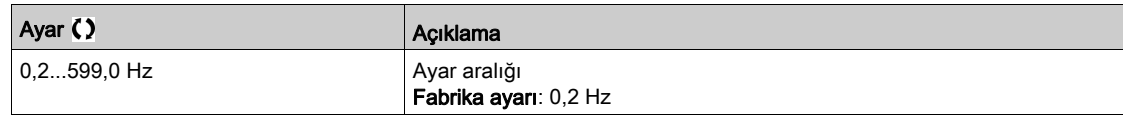

### [Hızlı durma Ataması]  $F5E$

Hızlı duruş.

Giriş 0 olarak veya bit 1 olarak değişirse durdurma aktif hale getirilir (0'da [G/Ç profili] o içindeki bit).

Giriş tekrar durum 1'e döner ve çalıştır komutu aktif halde kalırsa, motor sadece [2/3-tel kumanda]  $E\subset\Gamma$ , [2-Tel kumanda]  $\overline{c}C$  olarak ve [2-kablolu tür]  $ELE$ , [Seviye] L E L veya [İleri öncelik] P F o olarak ayarlanırsa yeniden başlatılır.

Değilse, yeni bir çalıştırma komutu gönderilmelidir.

NOT: Bu fonksiyon, diğer bazı fonksiyonlarla birlikte kullanılamaz.

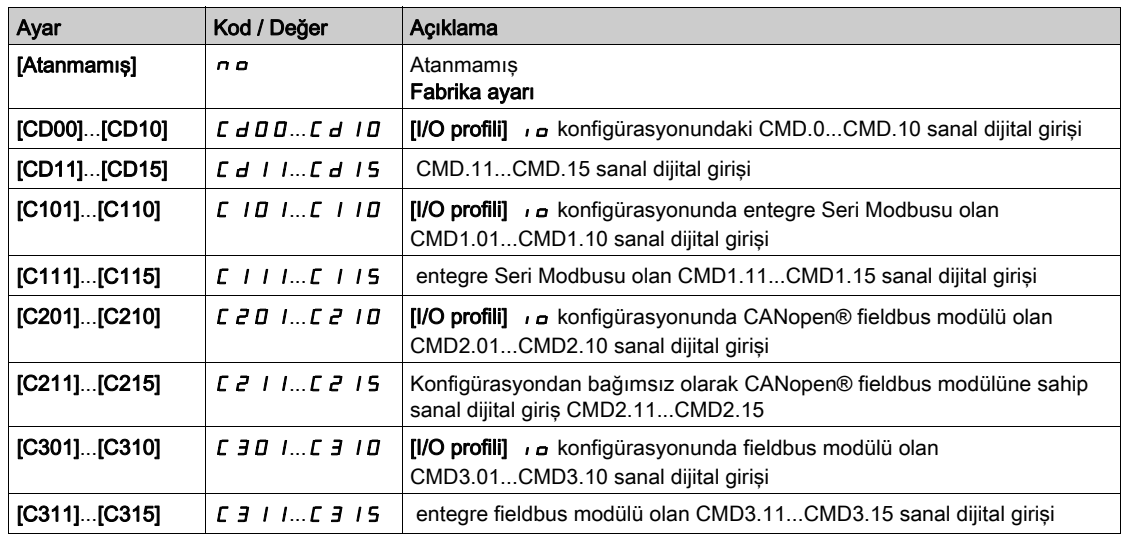

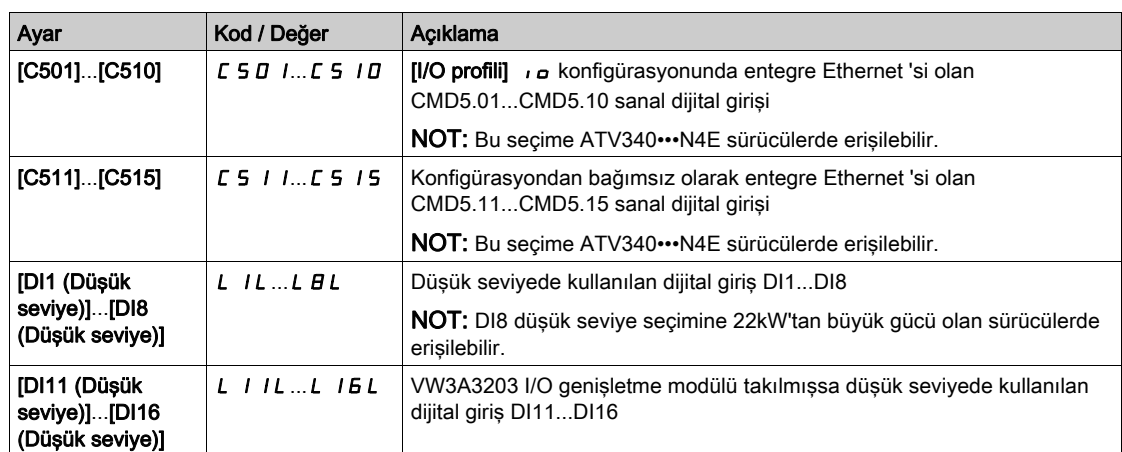

### [Rampa Bölme Sabiti]  $d\Gamma \mathsf{F} \star$

Hızlı Duruş yavaşlama rampası düşürme katsayısı.

Aktif hale getirilen rampa ([Yavaşlama]  $dE$  *C* veya [Yavaşlama 2]  $dE$  *2*) durdurma talepleri gönderildiğinde bu katsayı ile bölünür.

0 değeri, minimum rampa süresine eşit olur.

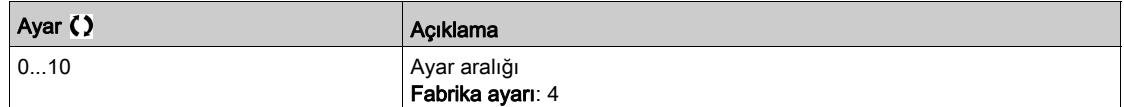

#### [DC Enjeksiyon Ataması]  $d\Gamma$

DC enjeksiyon fren ataması.

UYARI

### İSTENMEYEN HAREKET

- Motor sabit durumdayken tutma torku oluşturmak için DC enjeksiyonu kullanmayın.
- Motoru sabit durumda tutmak için tutma freni kullanın.

Bu talimatlara uyulmaması ölüme, ağır yaralanmalara veya ekipmanda maddi hasara yol açabilir.

Bu parametreye, şu şekilde erişilebilir:

- Fren ataması]  $b L L$ , [Hayır]  $n a$  olarak ayarlanırsa veya
- Motor kontrol türü]  $C \tL E$ , [Senkr. mot.] 5  $H \cap V$  veya [Senk.CL] F 5  $H \cap V$ eya [Relüktans Motor] 5  $\vdash V C$ veya  $[SYN_U VC]$  5  $4n$ u.

DC enjeksiyon frenlemesi, atanmış giriş veya bit 1 durumuna geçtiğinde başlatılır.

Giriş tekrar durum 0'e döner ve çalıştır komutu aktif halde kalırsa, motor sadece [2/3-tel kumanda]  $E\subset\Gamma$ , [2-Tel kumanda]  $\overline{c}C$  olarak ve [2-kablolu tür]  $E\overline{L}$ , [Seviye]  $L\overline{E}L$  veya [İleri öncelik]  $P\overline{F}$  o olarak ayarlanırsa yeniden başlatılır. Değilse, yeni bir çalıştırma komutu gönderilmelidir.

NOT: Bu fonksiyon, diğer bazı fonksiyonlarla birlikte kullanılamaz.

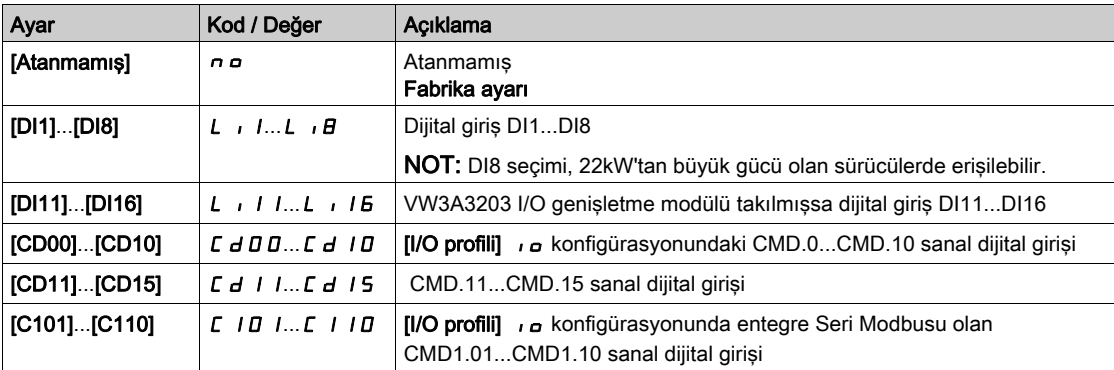

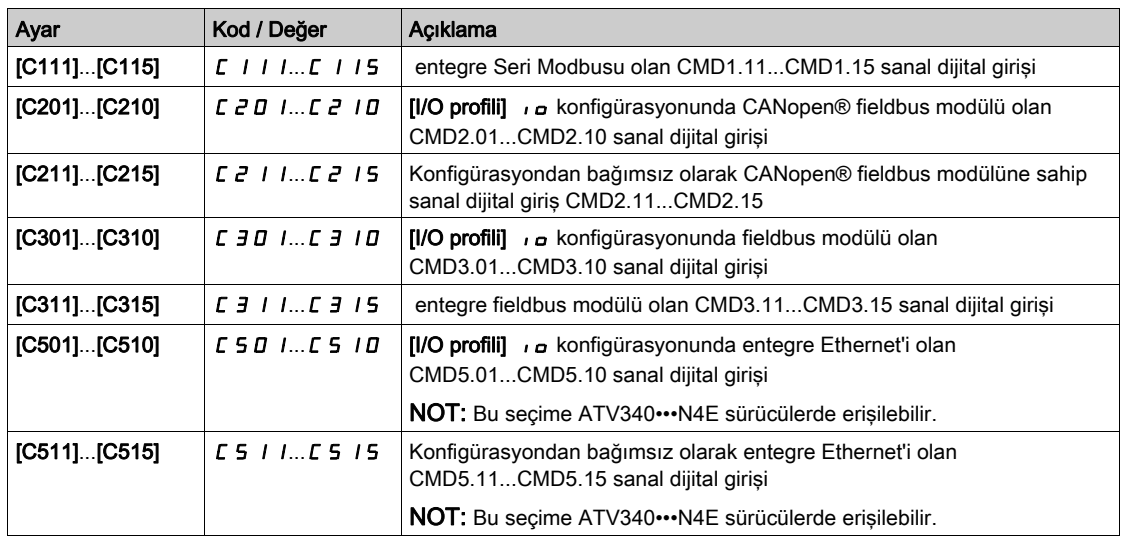

## **[DC enjeks. sevivesi 1]**  $\overrightarrow{d}$   $\overrightarrow{c}$   $\overrightarrow{\star}$

DC enjeksiyon akımı.

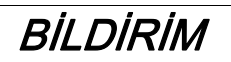

### AŞIRI ISINMA

Bağlı motor anma değerinin, miktar ve zaman açısından uygulanacak DC enjeksiyon akımına uygun olduğunu doğrulayın.

Bu talimatlara uyulmaması, ekipmanda maddi hasara yol açabilir.

Dijital girişle aktif hale getirilen veya durdurma modu olarak seçilen DC enjeksiyonlu frenleme akımının seviyesi.

Bu parametreve, su sekilde erisilebilir:

- [Duruş türü]  $5 \text{ }\epsilon$   $\epsilon$ , [DC enjeksiyonu]  $d\epsilon$  , olarak ayarlanırsa veya
- [DC.Fren DI]  $dC$  , [Hayır]  $n \sigma$  olarak ayarlanmazsa.

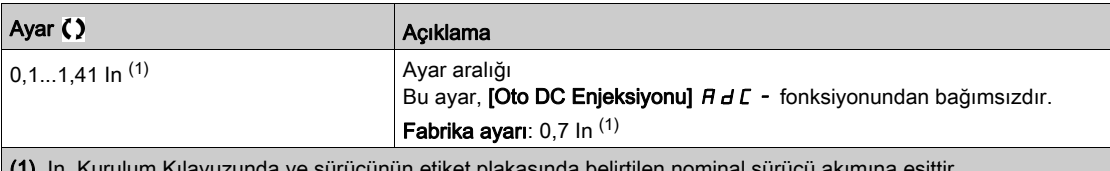

 $(1)$  In, Kurulum Kı

# [DC enjeksiyon süresi 1]  $E/d \rightarrow \star$

DC enjeksiyon süresi 1.

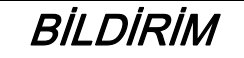

# AŞIRI ISINMA

Bağlı motor anma değerinin, miktar ve zaman açısından uygulanacak DC enjeksiyon akımına uygun olduğunu doğrulayın.

Bu talimatlara uyulmaması, ekipmanda maddi hasara yol açabilir.

Maksimum akım enjeksiyon süresi **[DC enjeks. seviyesi 1]**  $\overline{d}$  C. Bu süreden sonra enjeksiyon akımı **[DC** enjeks. seviyesi 2]  $\overline{I}$   $\overline{I}$   $\overline{C}$   $\overline{C}$  olur.

Bu parametreye, şu şekilde erişilebilir:

- [Duruş türü]  $5 \tcdot E$ , [DC enjeksiyonu]  $dE$  , olarak ayarlanırsa veya
- [DC.Fren DI]  $dC$ , [Hayır]  $nD$  olarak ayarlanmazsa.

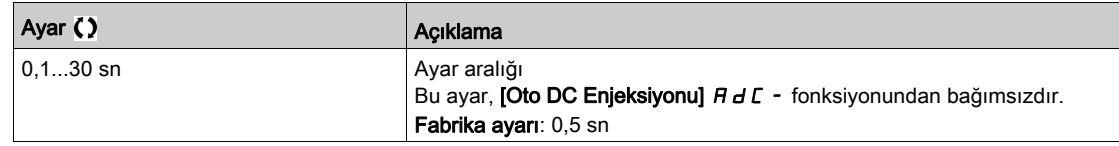

## [DC enjeks. seviyesi 2]  $\iota d\mathcal{L} d\mathcal{L}$

DC enjeksiyon akımı 2.

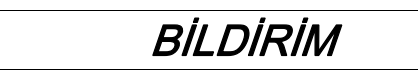

### AŞIRI ISINMA

Bağlı motor anma değerinin, miktar ve zaman açısından uygulanacak DC enjeksiyon akımına uygun olduğunu doğrulayın.

Bu talimatlara uyulmaması, ekipmanda maddi hasara yol açabilir.

[DC enjeksiyon süresi 1]  $E d$  i geçtikten sonra enjeksiyon akımı dijital giriş olarak aktif hale getirilir veya durdurma modu olarak seçilir.

Bu parametreye, şu şekilde erişilebilir:

- [Duruş türü]  $5 \, \text{E}$  E, [DC enjeksiyonu]  $\text{d} \, \text{E}$  i olarak ayarlanırsa veya
- [DC Enjeksiyon Ataması]  $dC$ , [Hayır]  $nD$  olarak ayarlanmazsa.

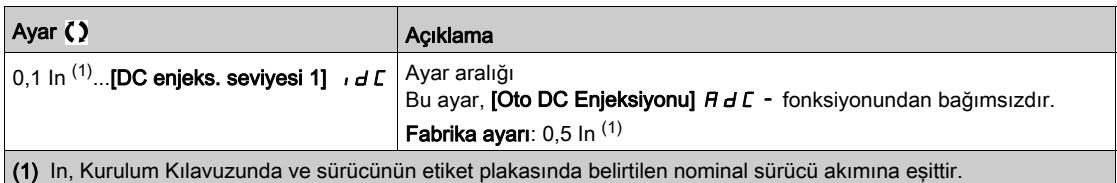

### [DC Enj Süresi 2]  $E dE \star$

2. DC enjeksiyon süresi.

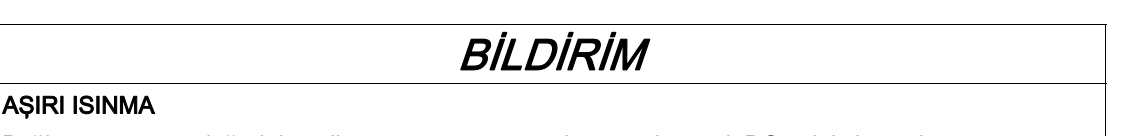

Bağlı motor anma değerinin, miktar ve zaman açısından uygulanacak DC enjeksiyon akımına uygun olduğunu doğrulayın.

Bu talimatlara uyulmaması, ekipmanda maddi hasara yol açabilir.

Maksimum enjeksiyon süresi [DC enjeks. seviyesi 2]  $\overline{d}$  d  $\overline{L}$  2, sadece enjeksiyon, durdurma modu olarak seçildiğinde.

Bu parametreye **[Durma türü]**  $5 \text{ E}$ , **[DC enjeksiyonu]**  $d \text{ E}$  olarak ayarlanırsa erişilebilir.

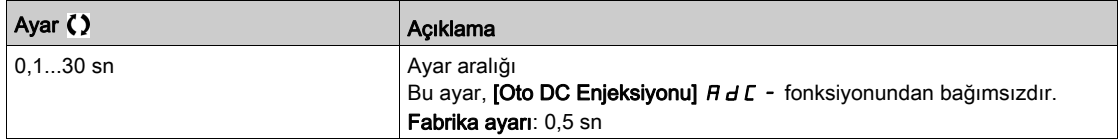

#### [GüçAçmaDevreDışı Drm] dotd

Çalışma durdurma modunu devre dışı bırakın.

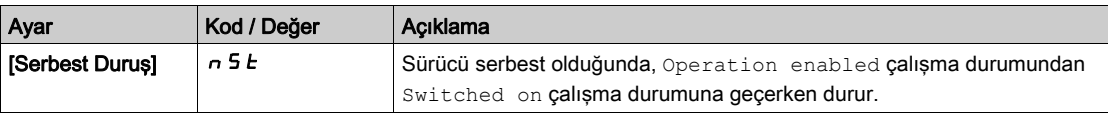

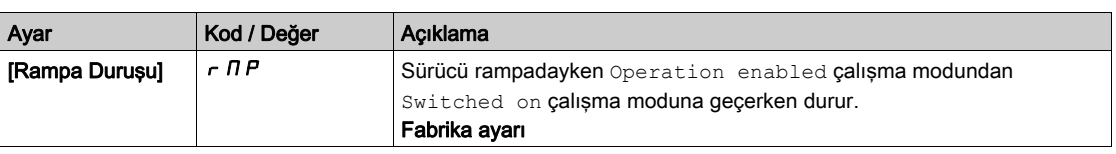

# Alt bölüm 8.12 [Jenerik fonksiyonlar] - [Oto DC Enjeksiyonu]

# [Oto DC Enjeksiyonu]  $H dL$  - Menüsü

### Erişim

## [Tüm ayarlar] → [Jenerik fonksiyonlar] → [Oto DC Enjeksiyonu]

### Bu Menü Hakkında

Bu menü, motor akımı fonksiyonunun otomatik enjeksiyonunu sunar. Yavaşlama rampasının sonunda motorun rotorunu tutmak için kullanılır.

# [Oto DC Enjeksiyonu]  $A dC \triangle$

Otomatik DC Enjeksiyon.

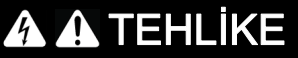

## ELEKTRİK ÇARPMASI, PATLAMA VEYA ARK PARLAMASI CİDDİ TEHLİKESİ

[Oto. DC Enjeksiyonu]  $H dL$  parametresi [Sürekli]  $L L$  olarak ayarlanırsa motor çalışmasa bile DC enjeksiyonu her zaman aktiftir.

Bu ayarın kullanımının emniyetsiz bir durum doğurmadığını doğrulayın.

Bu talimatlara uyulmaması, ölüme veya ağır yaralanmalara yol açacaktır.

# UYARI

## İSTENMEYEN HAREKET

- Motor sabit durumdayken tutma torku oluşturmak için DC enjeksiyonu kullanmayın.
- Motoru sabit durumda tutmak için tutma freni kullanın.

Bu talimatlara uyulmaması ölüme, ağır yaralanmalara veya ekipmanda maddi hasara yol açabilir.

Durdurma sırasında otomatik akım enjeksiyonu (rampanın sonunda).

NOT: Bu fonksiyon ve [Motor akılama]  $FL_U$  arasında bir ortak kilit bulunmaktadır. [Motor akılama]  $FL_U$ [Sürekli] F  $\Gamma$   $E$  olarak ayarlanırsa [Oto DC enjeksiyonu]  $H dE$ , [Hayır]  $n a$  olmalıdır.

[Fren ataması] b L C, [Hayır] n o olarak ayarlanmadığında [Oto DC Enjeksiyonu]  $H dE$ , [Hayır] n o değerine zorlanır. Bu parametre, bir çalıştırma komutu gönderilmemiş olsa bile akımın enjeksiyonunu hızlandırır.

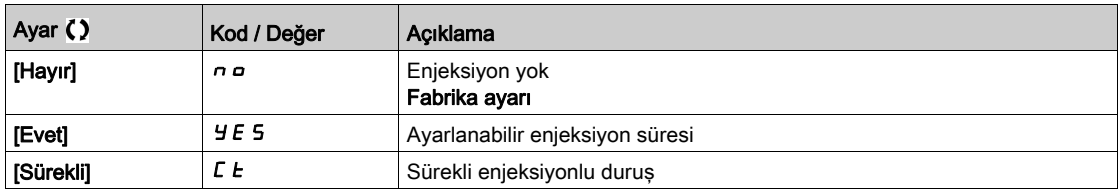

## [OtoDC Enj.Seviyesi1]  $5dC_1$   $\star$

Otomatik DC enjeksiyon seviyesi 1.

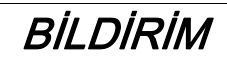

### AŞIRI ISINMA

Bağlı motor anma değerinin, miktar ve zaman açısından uygulanacak DC enjeksiyon akımına uygun olduğunu doğrulayın.

Bu talimatlara uyulmaması, ekipmanda maddi hasara yol açabilir.

Duruş DC enjeksiyon akımı düzeyi.

Bu parametreye aşağıdaki durumlarda erişilebilir:

- [Oto DC Enjeksiyonu]  $H dL$  öğesi [Hayır]  $n a$  olarak ayarlanmazsa ve
- [Motor kontrol türü]  $L$   $E$   $E$  öğesi [FVC]  $F$  V  $L$  veya [Senkr.CL]  $F$  5  $H$  olarak ayarlanmazsa.

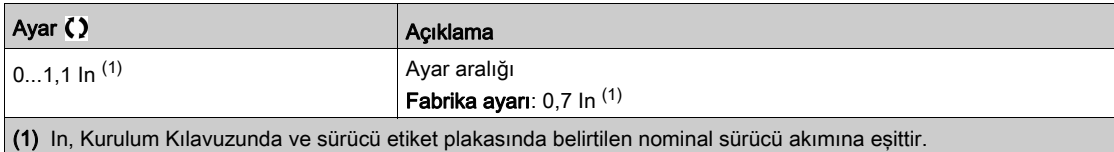

## [Oto.DC Enj.Süresi1]  $E dC$  / $\star$

Otomatik DC enjeksiyon süresi 1.

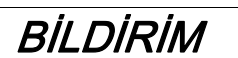

#### AŞIRI ISINMA

Bağlı motor anma değerinin, miktar ve zaman açısından uygulanacak DC enjeksiyon akımına uygun olduğunu doğrulayın.

Bu talimatlara uyulmaması, ekipmanda maddi hasara yol açabilir.

Bu parametreye [Oto DC Enjeksiyonu]  $H dC$ , [Hayır]  $n a$  olarak ayarlanmamışsa erişilebilir.

[Motor kontrol türü]  $\zeta$   $\zeta$  aşağıdaki şekilde ayarlanırsa bu süre sıfır hız bakım süresine karşılık gelir:

- [Senkr. mot.]  $54n$ , veya
- [Senkr.CL.]  $F5H$ , veya
- [SYN\_U VC] 5 y n u veya
- [Relüktans Motor]  $5 VC$

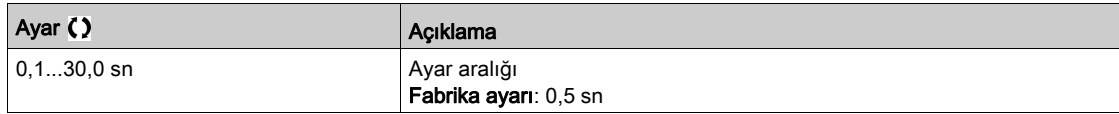

### **[OtoDC Enj.Sevivesi2] 5 d C 2**  $\star$

Otomatik DC enjeksiyon seviyesi 2.

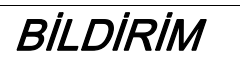

#### AŞIRI ISINMA

Bağlı motor anma değerinin, miktar ve zaman açısından uygulanacak DC enjeksiyon akımına uygun olduğunu doğrulayın.

### Bu talimatlara uyulmaması, ekipmanda maddi hasara yol açabilir.

İkinci durma DC enjeksiyon akımı seviyesi.

- Bu parametreye aşağıdaki durumlarda erişilebilir:
- **[Oto DC Enjeksiyonu]**  $H dC$  öğesi [Hayır]  $n d$  olarak ayarlanmazsa ve
- Motor kontrol türü]  $E E E$  öğesi [FVC] F V  $E$  veya [Senkr.CL] olarak ayarlanmazsa F 5 Y

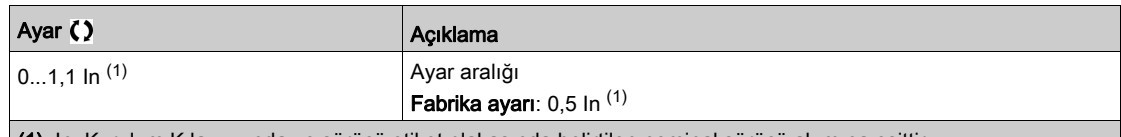

(1) In, Kurulum Kılavuzunda ve sürücü etiket plakasında belirtilen nominal sürücü akımına eşittir.

# [Oto.DC Enj.Süresi2]  $E dE \neq \star$

Otomatik DC enjeksiyon süresi 2.

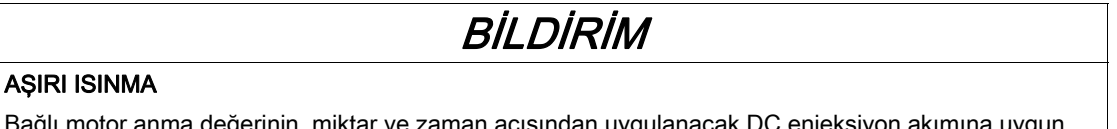

Bağlı motor anma değerinin, miktar ve zaman açısından uygulanacak DC enjeksiyon akımına uygun olduğunu doğrulayın.

Bu talimatlara uyulmaması, ekipmanda maddi hasara yol açabilir.

İkinci durma enjeksiyon süresi.

Bu parametreye aşağıdaki durumlarda erişilebilir:

- [Oto DC Enjeksiyonu]  $H dC$  öğesi [Evet]  $4E5$  olarak ayarlanırsa ve
- [Motor kontrol türü]  $\overline{L}$  E E öğesi [FVC] F V  $\overline{L}$  veya [Senkr.CL] F 5 Y olarak ayarlanmazsa.

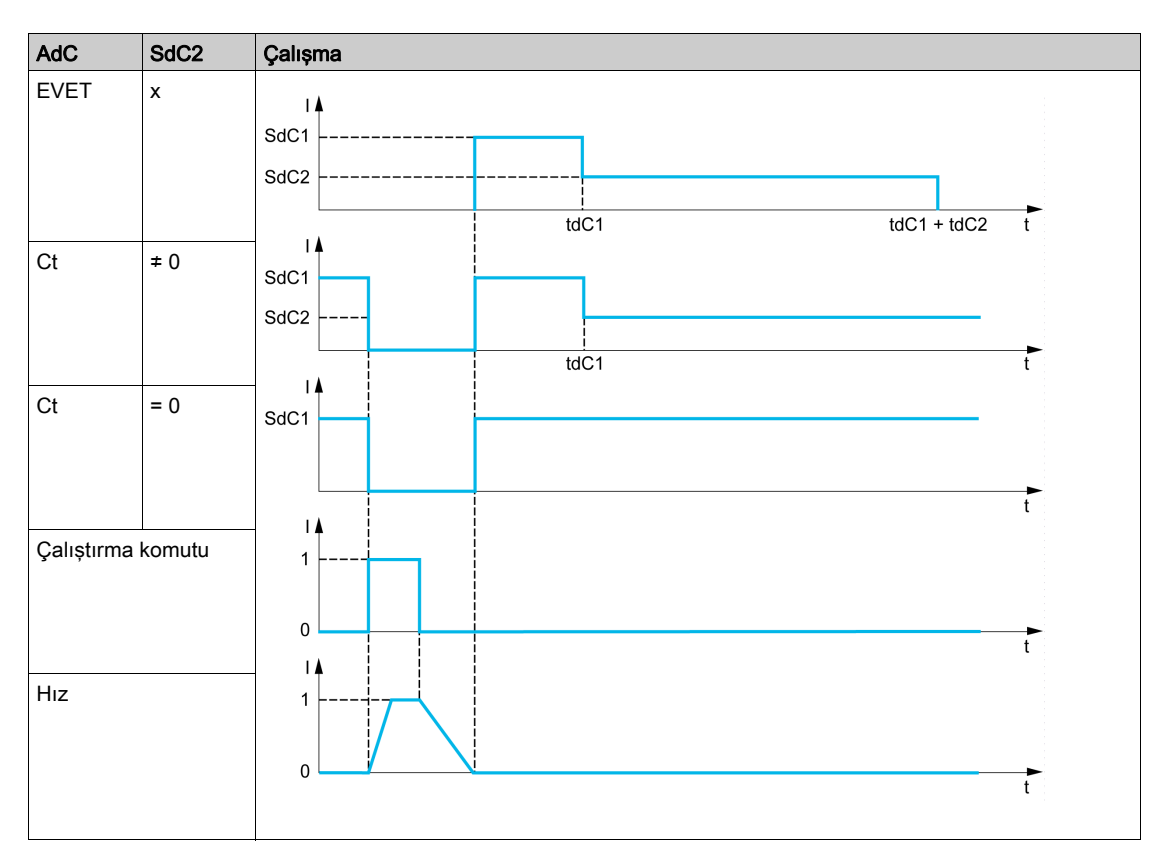

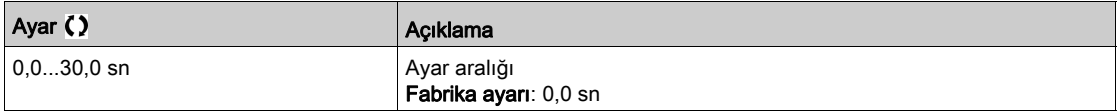

# Alt bölüm 8.13 [Jenerik fonksiyonlar] - [Ref işlemleri]

# [Ref işlemleri]  $\sigma$  *H*  $\prime$  - Menüsü

## Erişim

### [Tüm ayarlar]  $\rightarrow$  [Jenerik fonksiyonlar]  $\rightarrow$  [Ref islemleri]

## Bu Menü Hakkında

Toplama girişi / çıkarma girişi / çarpan

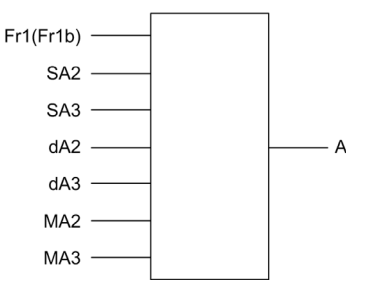

A  $(Fr1 \vee gFr1b + SA2 + SA3 - dA2 - dA3) \times MA2 \times MA3$ 

### NOT:

- $\bullet$  5 H  $\epsilon$ , 5 H  $\epsilon$ ,  $\epsilon$  H  $\epsilon$ ,  $\epsilon$  H  $\epsilon$  atanmazsa 0 olarak ayarlanırlar.
- $\bullet$   $\Pi$   $\overline{H}$   $\overline{C}$ ,  $\Pi$   $\overline{H}$   $\overline{J}$  atanmazsa 1 olarak ayarlanırlar.
- $\bullet$  A, minimum L 5 P ve maksimum H 5 P parametreleriyle sınırlanır.
- $\bullet$  Çarpım için  $\overline{\Pi}$   $\overline{H}$  veya  $\overline{\Pi}$   $\overline{H}$  3'teki sinyal, % olarak yorumlanır. %100, karşılık gelen girişin maksimum değerine eşittir.  $\Pi$  R 2 veya  $\Pi$  R 3, bir iletişim veriyolu veya Ekran Terminali aracılığıyla gönderilirse bir  $\Pi F$ r çarpım değişkeni veriyolu ya da Ekran Terminali aracılığıyla gönderilmelidir.
- Negatif bir sonuç durumunda işlem yönünün tersine çevrilmesi bloke edilebilir (bkz. [Geri Devre Dışı]  $r$  $n$ ).

## [Özet giriş 2]  $5$   $\overline{H}$   $\overline{C}$

Toplama girişi 2.

```
[Ref Frek 1 Konfig] F \rightharpoonup I veya [Ref. kanalı 1B] F \rightharpoonup I b içine eklenecek bir referansın seçilmesi.
```
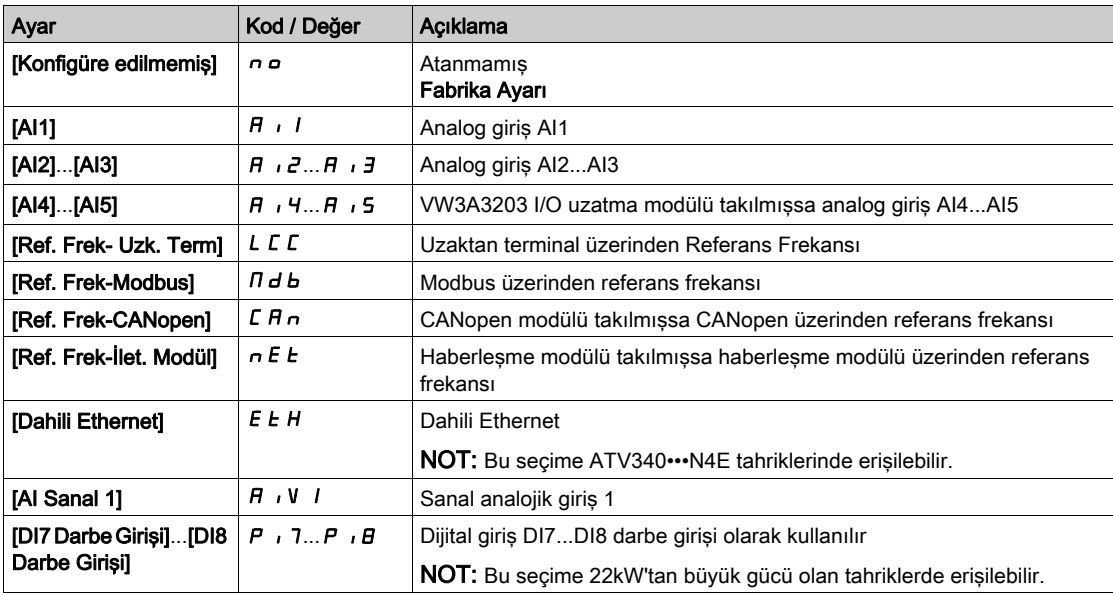

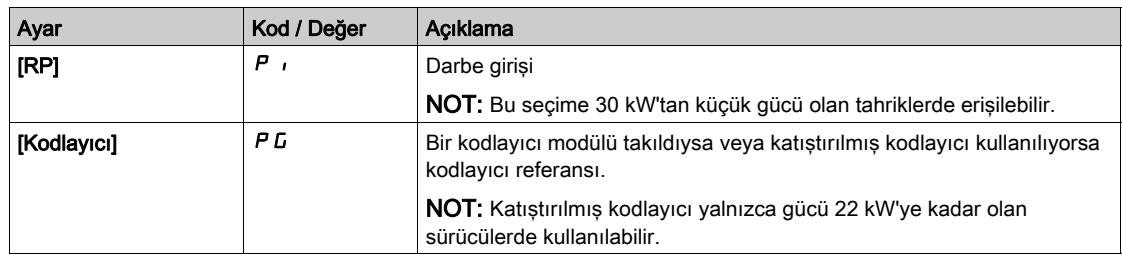

## $[Özet giris 3] 5 7 3$

Toplama girişi 3.

[Ref Frek 1 Konfig]  $F - I$  veya [Ref. kanalı 1B]  $F - I$  b içine eklenecek bir referansın seçilmesi. [ToplamaGirişi2] ile aynı  $5AZ$ 

# [Ref Frek 2'yi Çıkar]  $dR$   $d$

Referans frekansı 2'yi çıkar.

[Ref Frek 1 Konfig] Fr I veya [Ref. kanalı 1B] Fr I b değerinden çıkarılacak bir referansın seçilmesi. [ToplamaGirişi2] ile aynı  $5$   $\overline{H}$   $\overline{C}$ 

## [Ref Frek 3'yi Çıkar]  $dH3$

Referans frekansı 3'yi çıkar.

[Ref Frek 1 Konfig] Fr 1 veya [Ref. kanalı 1B] Fr 1 b değerinden çıkarılacak bir referansın seçilmesi. [ToplamaGirişi2]  $5$   $\overline{H}$   $\overline{c}$  ile aynı.

### [Ref Frek 2 Çarpanı]  $\Box$   $\Box$   $\Box$

Referans frekansı 2 çarpanı (kaynak aralığının % değeri olarak). Çarpan referansı [Ref Frek 1 Konfig]  $F - I$  veya [Ref. kanalı 1B]  $F - I$  b seçilmesi. [ToplamaGirişi2]  $5$   $\overline{H}$   $\overline{e}$  ile aynı.

### [Ref Frek 3 Çarpanı]  $\Box$   $\Box$   $\Box$

Referans frekansı 3 çarpanı (kaynak aralığının % değeri olarak). Çarpan referansı [Ref Frek 1 Konfig] F r 1 veya [Ref. kanalı 1B] F r 1 b seçilmesi. [ToplamaGirişi2]  $5$   $\overline{H}$   $\overline{c}$  ile aynı.

# Alt bölüm 8.14 [Jenerik fonksiyonlar] - [Önayar hızları]

# [Önayar hızları]  $P55$  - Menüsü

Erişim

### [Tüm ayarlar] → [Jenerik fonksiyonlar] → [Önayar hızları]

## Bu Menü Hakkında

NOT: Bu fonksiyon, diğer bazı fonksiyonlarla birlikte kullanılamaz.

### <span id="page-352-0"></span>Önayar Hızı Girişleri için Birleşim Tablosu

Sırasıyla 1, 2, 3 veya 4 dijital girişlerini kullanarak 2, 4, 8 veya 16 hız önceden ayarlanabilir.

Konfigüre etmek gereklidir:

- 4 hızlarını elde etmek için 2 ve 4 hızları.
- 8 hızlarını elde etmek için 2, 4 ve 8 hızları.
- 16 hızlarını elde etmek için 2, 4, 8 ve 16 hızları.

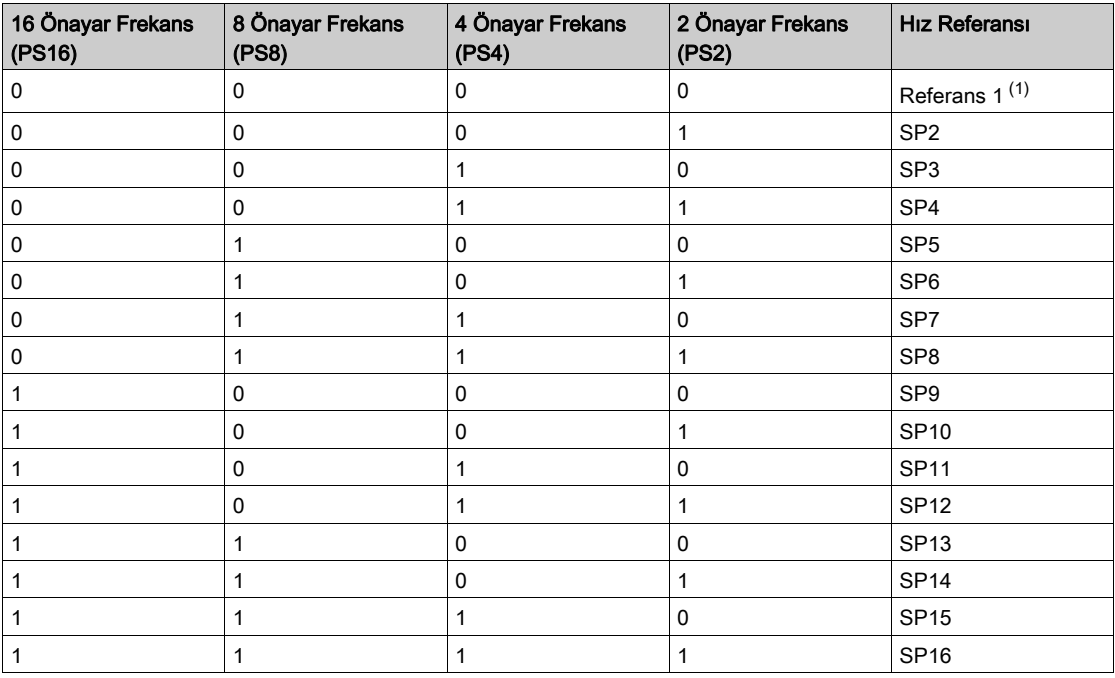

(1) Referans 1 =  $5P$  I, şemaya başvurun (bkz. sayfa  $235$ )

## [2 Önayar Frekans]  $P52$

2 önayarlı frekans ataması.

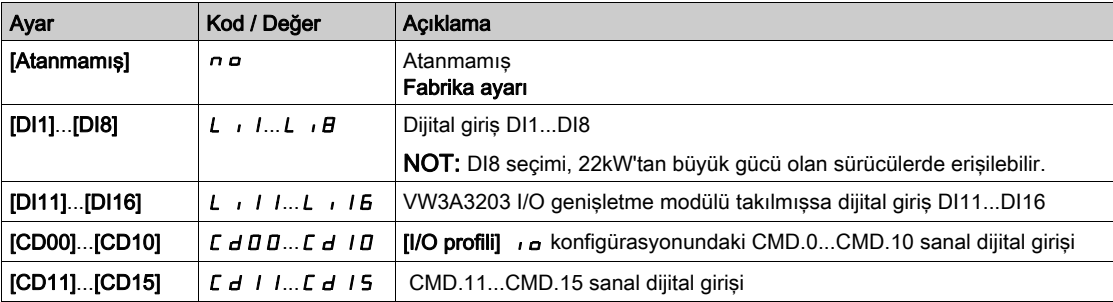

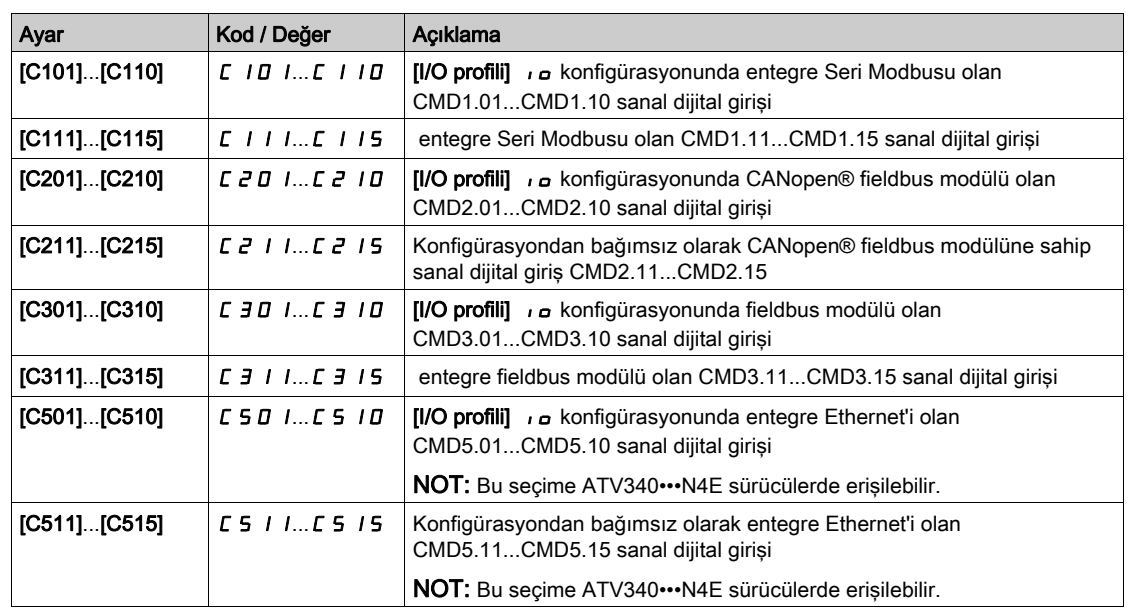

### [4 Önayar Frekans]  $P54$

4 önayarlı frekans ataması.

[2 ÖnAyar Frek] ile aynı P 5 2

4 hızlarını elde etmek için ayrıca 2 hızlarını da konfigüre etmeniz gerekmektedir.

### [8 Önayar Frekans]  $P 5B$

8 önayarlı frekans ataması.

### [2 ÖnAyar Frek] ile aynı P 5 2

8 hızlarını elde etmek için ayrıca 2 ve 4 hızlarını da konfigüre etmeniz gerekmektedir.

### [16 Önayar Frekans]  $P516$

16 önayarlı frekans ataması.

## [2 ÖnAyar Frek] ile aynı  $P52$

16 hız elde etmek için ayrıca 2, 4 ve 8 hızlarını da konfigüre etmeniz gerekmektedir.

# [Önayar hızı 2] 5 P 2 - [Önayar hızı 16] 5 P  $16 \star$

Önayar hızı 2 - önayar hızı 16. Önayar hızı girişleri için birleşim tablosuna (bkz. sayfa [353](#page-352-0)) bakın.

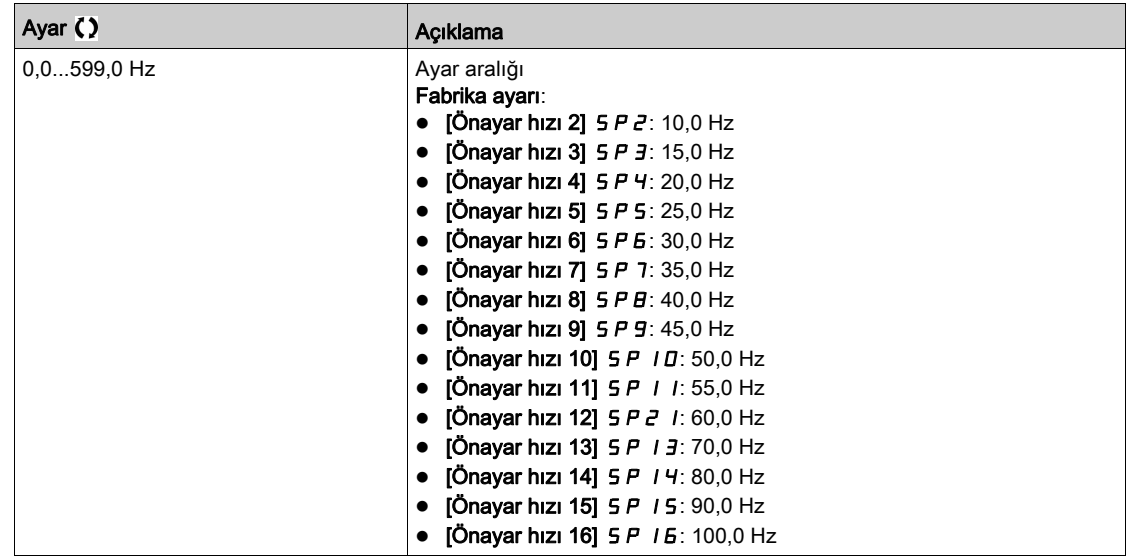

# Alt bölüm 8.15 [Jenerik fonksiyonlar] - [+/- hız]

# $[+/$ - hız]  $\cup$   $P$   $d$  - Menüsü

Erişim

[Tüm ayarlar]]  $\rightarrow$  [Genel fonksiyonlar]  $\rightarrow$  [+/- hız]

### Bu Menü Hakkında

Bu fonksiyona referans kanalı, [Ref Frek 2 konfig ] F r 2, [DI üzerinden Ref Frekansı]] olarak ayarlanırsa erişilebilir  $\boldsymbol{\omega} \boldsymbol{P} \boldsymbol{d} \boldsymbol{E}$ 

NOT: Bu fonksiyon, diğer bazı fonksiyonlarla birlikte kullanılamaz.

- 2 tip işlem mümkündür:
- Tek işlemli tuşların kullanımı: Çalışma yönlerine ek olarak 2 dijital giriş gereklidir.
	- "+ hız" komutuna atanmış olan giriş, hızı artırır ve "– hız" komutuna atanmış giriş hızı düşürür.
- Çift işlemli tuşların kullanımı: "+ hız" için atanmış tek bir dijital girişi gerekmektedir.

İki kez basılan butonlarla +/– hız:

Açıklama: Yönün değiştirilmesi için 1 butona iki kez (2 kademe) basılır. Butona her basıldığında bir kontak kapatılır.

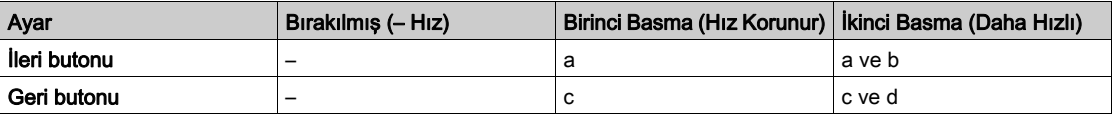

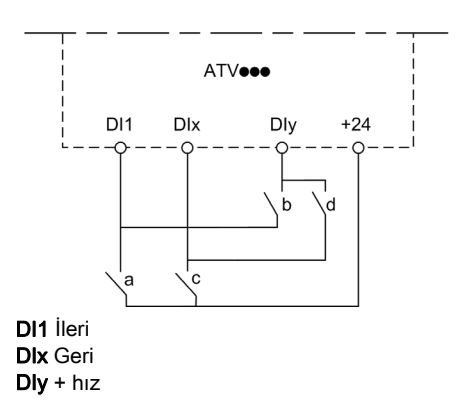

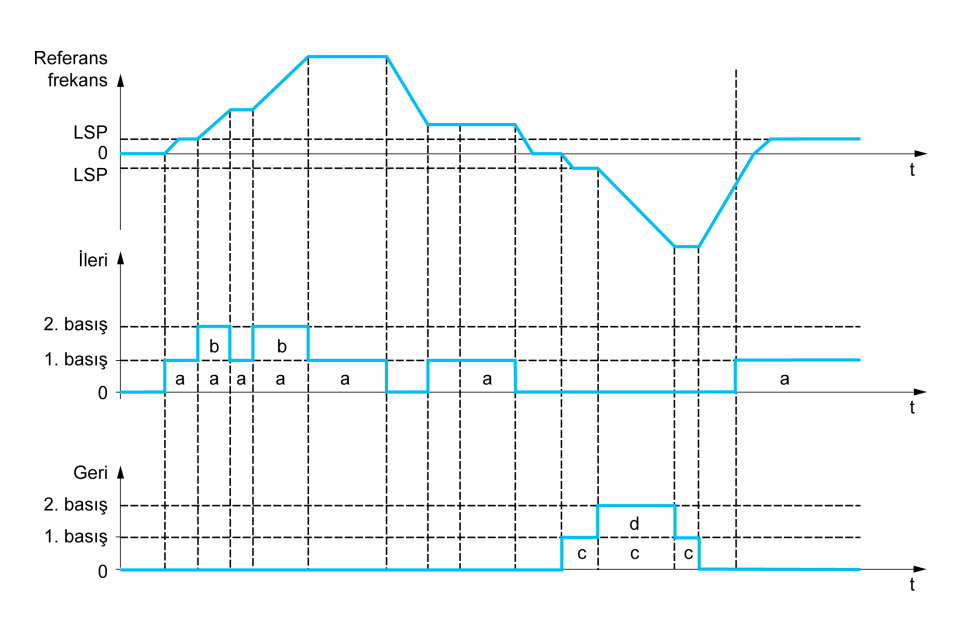

Bu +/– hız tipini, 3 kablolu kontrolle kullanmayın.

Hangi işlem tipi seçilirse seçilsin maksimum hız, [Yüksek Hız] H 5 P ile ayarlanır.

NOT: Referans, [Frek Anaht. Ataması]  $r$  F C aracılığıyla bir referans kanalından bir diğer referans kanalına "+/- hız" ile değiştirilmişse [Motor frekansı] r F r (rampa sonrası) referansının değeri [Knl1-Knl2 Kopyala]  $\Gamma \circ P$  parametresine uygun olarak eş zamanlı kopyalanabilir.

Bu, değiştirme sırasında hızın yanlışlıkla sıfır olarak ayarlanmasını önlemeye yardım eder.

### [+ Hız Ataması]  $\cup$  5 P

Hız girişi ataması yükseltme.

Atanan giriş veya bit 1 ise fonksiyon aktiftir.

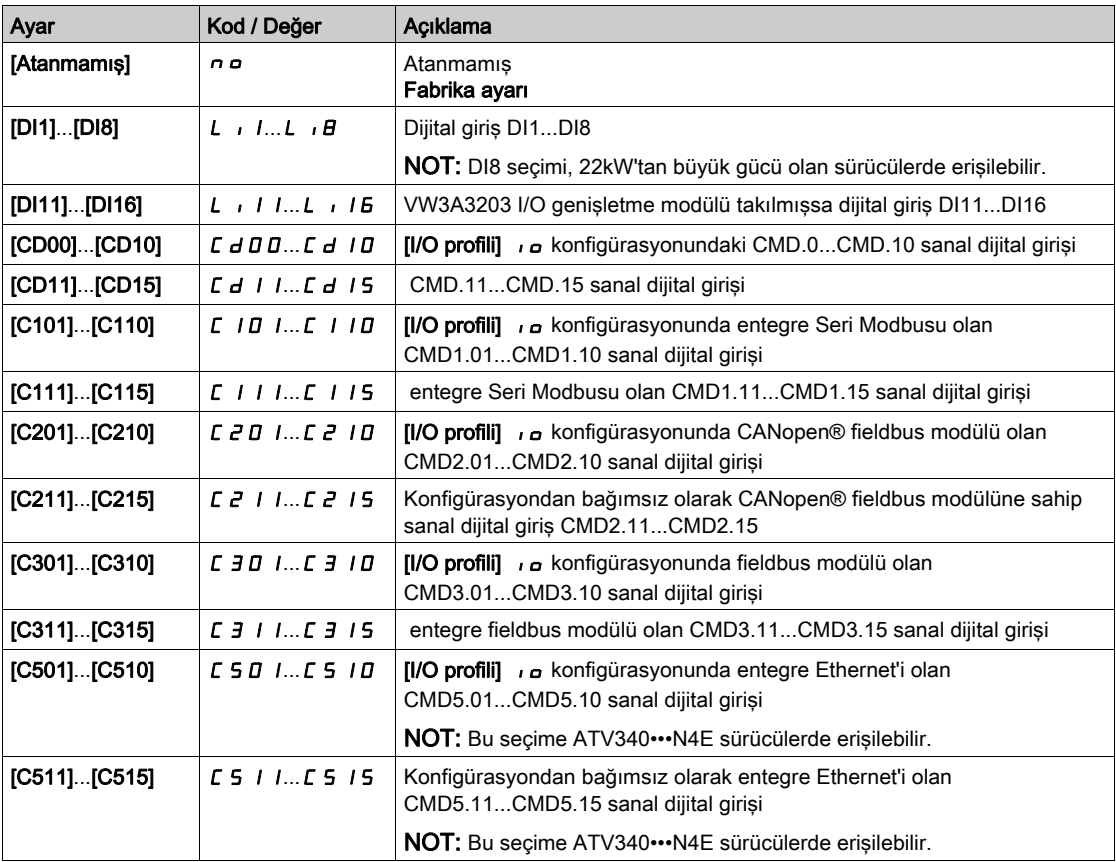

### [- Hız Ataması]  $d$  5  $P$

Hız girişi ataması düşürme. Bkz. atama koşulları.

Parametre ayarları, [+ Hız Ataması]  $\cup$  5 P ile aynı.

Atanan giriş veya bit 1 ise fonksiyon aktiftir.

## [Ref Frekans Kaydı]  $5E \rightharpoonup \star$

Referans frekansı kaydedilir. Bu parametreye [+ Hız Ataması] u 5 P, [Atanmadı] n a olarak ayarlanmazsa veya [- Hız Ataması] d 5 P, [Atanmadı] n a olarak ayarlanmazsa erişilebilir.

"+/– hız" fonksiyonuyla ilişkili olarak bu parametre referansı kaydetmek için kullanılabilir:

- Çalıştırma komutu kaybolduğunda (RAM'a kaydedilir).
- Besleme şebekesi veya çalıştırma komutları kaybolduğunda (EEPROM'a kaydedilir).

Dolayısıyla, sürücü bir daha yolverildiğinde hız referansı, en son kaydedilen referans frekansıdır.

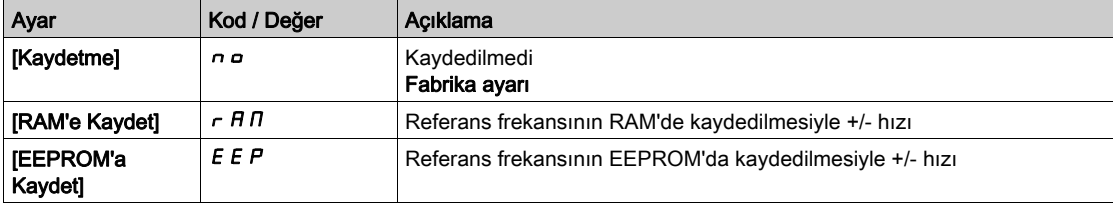

# Alt bölüm 8.16 [Genel fonksiyonlar] - [Ref etrafında +/- hız]

# [Ref etrafında +/- hız]  $5 - E -$  Menüsü

Erişim

## [Tüm ayarlar]  $\rightarrow$  [Genel fonksiyonlar]  $\rightarrow$  [Ref etrafında +/- hız]

#### Bu Menü Hakkında

Fonksiyona [Ref Frek 1 Konfig]  $F - I$  referans kanalı için erişilebilir.

NOT: Bu fonksiyon, diğer bazı fonksiyonlarla birlikte kullanılamaz.

Toplama/çıkarma/çarpma fonksiyonları ile ve ilgiliyse ön ayarlı hızlarla (aşağıdaki şemaya bakın) [Ref Frek 1 Konfig]  $F - I$  veya [Ref. kanalı 1B]  $F - I$  b referansı tarafından verilir.

İyileştirilmiş netlik için bu referans A'yı çağırır. + hızı ve – hızı anahtarlarının eylemi bu referans A'nın bir %'si olarak ayarlanabilir. Durdurulduğunda, referans (A +/– hızı) kaydedilmez, bu yüzden sürücü yalnızca referans A+ ile yeniden başlar.

Maksimum toplam referans [Yüksek Hız] H 5 P ve minimum referans [Düşük Hız] L 5 P ile sınırlanır.

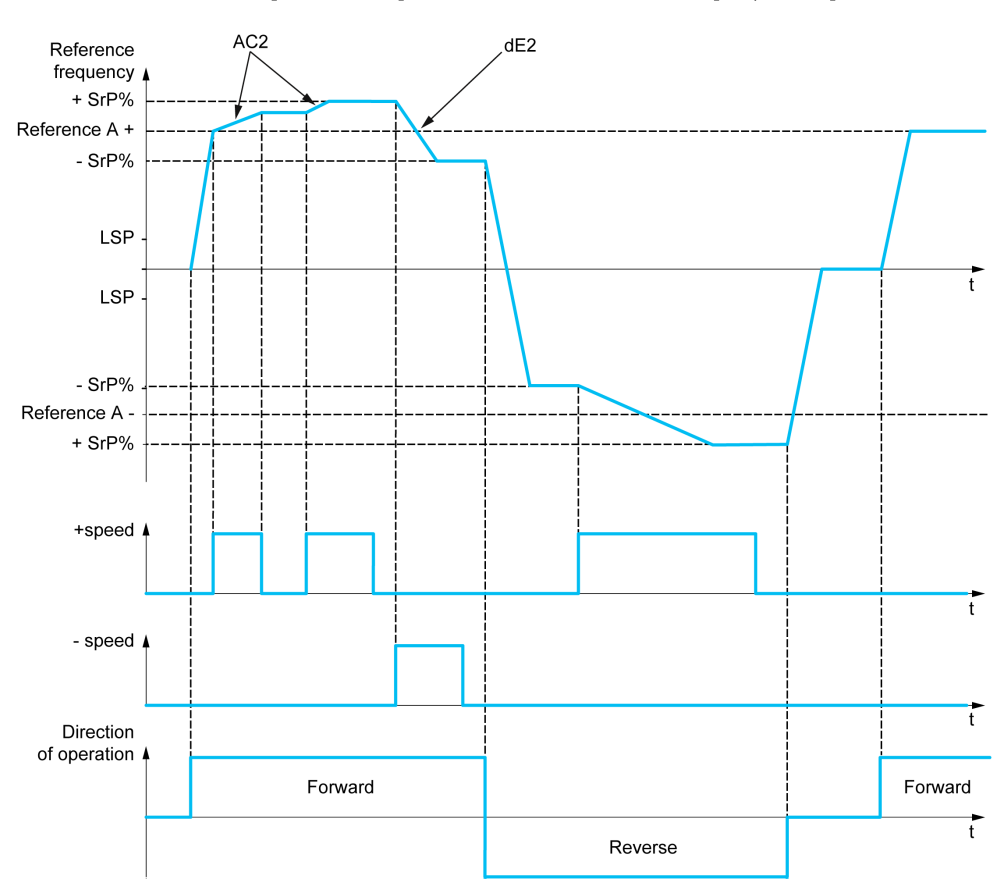

#### [+ Hız Ataması]  $\overline{U}$  5  $\overline{I}$

Üst sınır ataması.

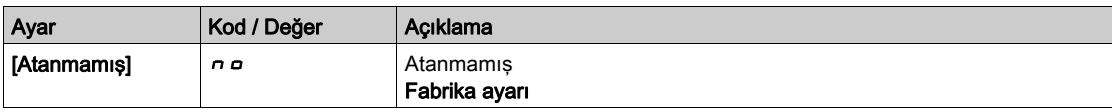

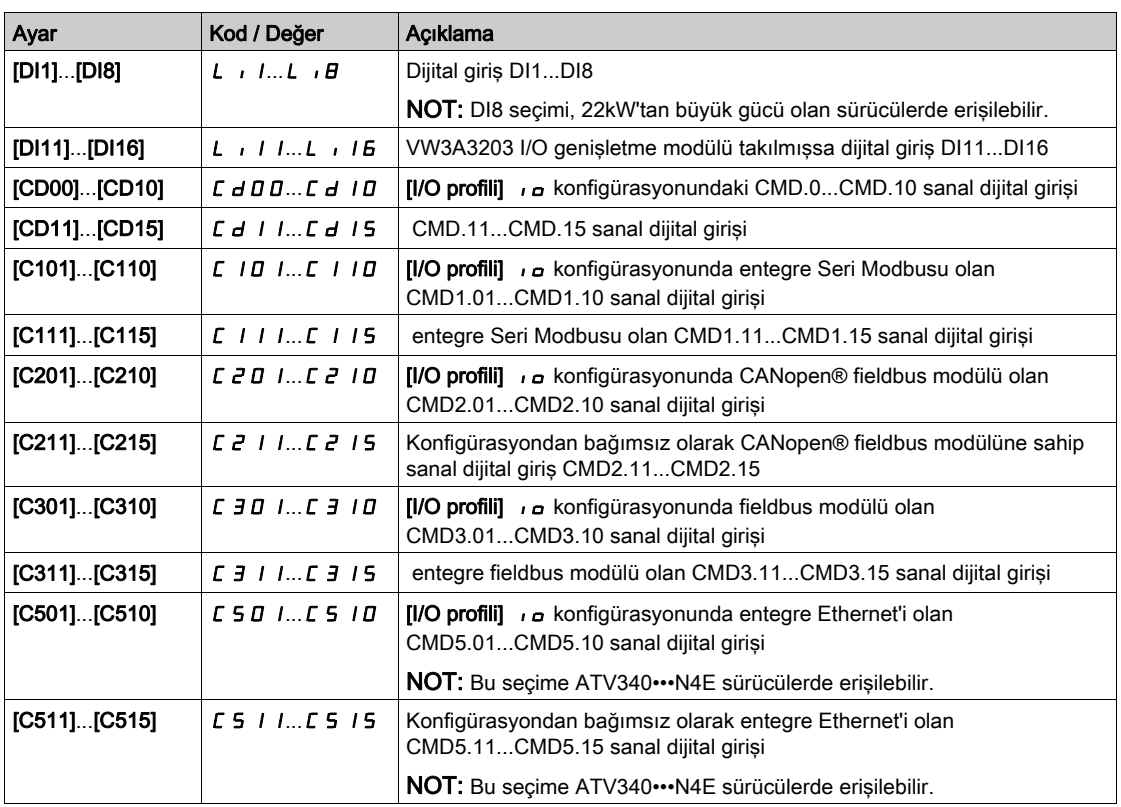

### [- Hız Ataması]  $d$  5  $\mu$

Alt sınır ataması. Bkz. atama koşulları.

Atanan giriş veya bit 1 ise fonksiyon aktiftir.

Olası atamalar: [+ Hız Ataması]  $\overline{u}$  5  $\overline{v}$  ile aynı (yukarı bakın).

### [+/-Hiz sinirlamasi]  $5 \rightharpoonup P \star$

Üst/Alt hız sınırı.

Bu parametre, referansın bir %'si olarak +/– hızıyla değişken aralığını sınırlar. Bu fonksiyonda kullanılan rampalar [Hızlanma 2]  $H C 2$  ve [Hızlanma 2]  $d E 2$ .

Bu parametreye [+ Hız Ataması] u 5 veya [- Hız Ataması] d 5 v öğesi [Hayır] n a olarak ayarlanmazsa erişilebilir.

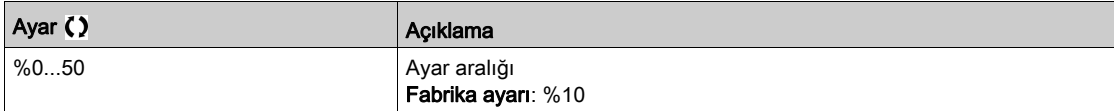

## [Hızlanma 2]  $\overline{A}C \overline{C} \overline{C}$

Hızlanma 2 rampası süresi.

0'dan [Nominal Motor Frek]  $F \sim 5$  değerine hızlanma süresi. Rampalarda tekrarlanabilirlik sağlamak için parametrenin değeri, uygulamanın olabilirliğine göre ayarlanmalıdır.

Bu parametreye [+ Hız Ataması] USI veya [- Hız Ataması] dSI öğesi [Hayır] no olarak ayarlanmazsa erişilebilir.

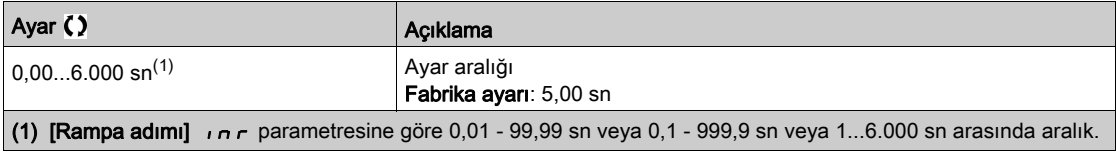

# [Yavaşlama 2]  $dE 2 \star$

Yavaşlama 2.

[Nominal Motor Frek] F - 5 değerinden 0'a yavaşlamak için geçen süre. Rampalarda tekrarlanabilirlik sağlamak için parametrenin değeri, uygulamanın olabilirliğine göre ayarlanmalıdır.

Bu parametreye [+ Hız Ataması] USI veya [- Hız Ataması] dSI öğesi [Hayır] no olarak ayarlanmazsa erişilebilir.

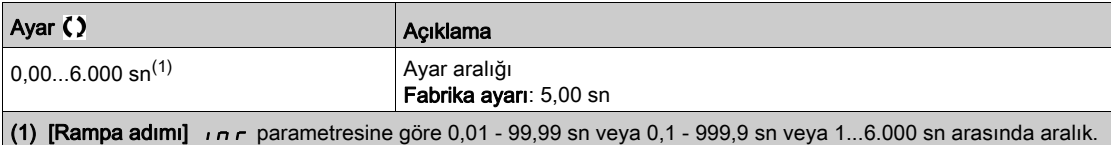
# Alt bölüm 8.17 [Jenerik fonksiyonlar] - [Atlama frekansı]

# [Atlama frekansı]  $J \cup F$  - Menüsü

## Erişim

#### [Tüm ayarlar] → [Jenerik fonksiyonlar] → [Atlama frekansı]

#### Bu Menü Hakkında

Bu fonksiyon, kontrol edilen frekans civarındaki ayarlanabilir bir aralık dahilinde uzun çalışmayı engellemeye yardımcı olur.

Bu fonksiyon, rezonansa neden olabilecek bir frekansa ulaşmayı önlemeye yardımcı olmak için kullanılabilir. Parametrenin 0 olarak ayarlanması fonksiyonu devre dışı bırakır.

Aşağıdaki şekil, [Atlama Frekansı] JPF tarafından tanımlanan bir atlama frekansına sahip atlama frekansı fonksiyonunun bir örneğidir:

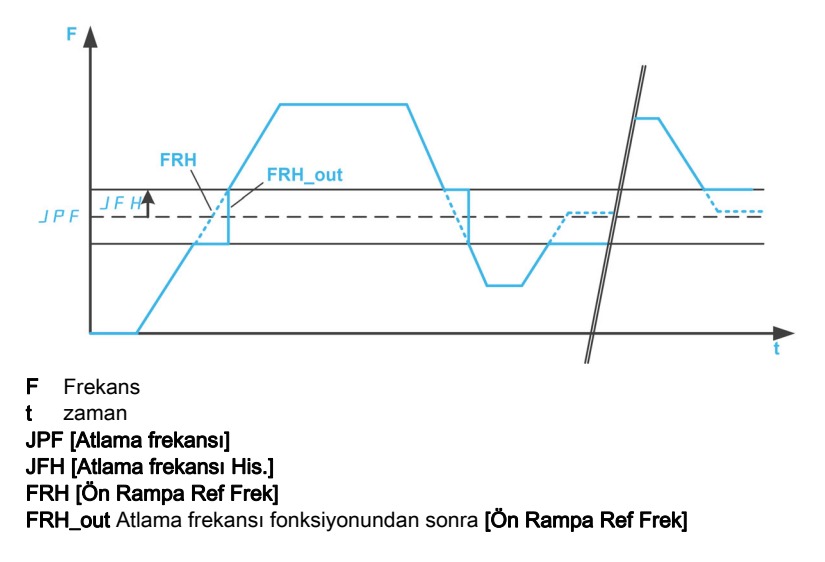

#### [Atlama Frekansı] JPF

Atlama frekansı.

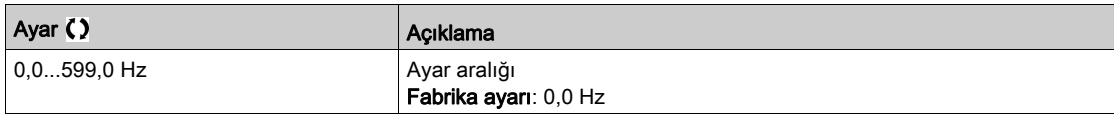

#### [Atlama frekansı 2]  $JFZ$

Atlama frekansı 2.

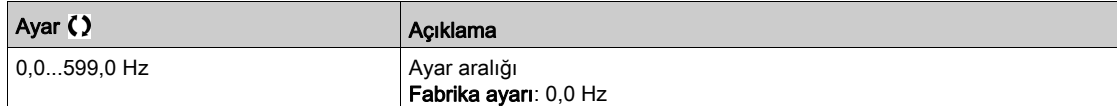

#### [3. Atlama Frekansı]  $JFJ$

Atlama frekansı 3.

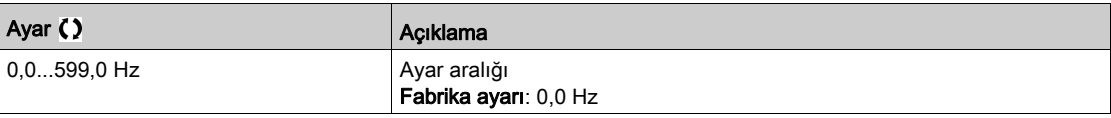

# [Atlama frekans Hys.]  $JFH\star$

Atlama frekansı bant genişliği.

Bu parametreye en azından bir JPF, JFZ veya JF 3 atlama frekansı 0'dan farklı olduğunda erişilebilir. Atlama frekansı aralığı: örneğin JPF - JFH ve JPF + JFH arasında.

Bu ayar 3 JPF, JFZ, JF 3 frekansı için ortaktır.

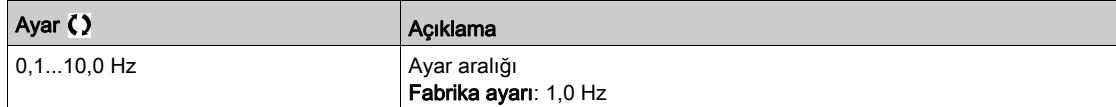

# Alt bölüm 8.18 [Jenerik fonksiyonlar] - [PID kontrolörü]

# Bu Alt Bölümde Neler Yer Alıyor?

Bu alt bölüm, şu başlıkları içerir:

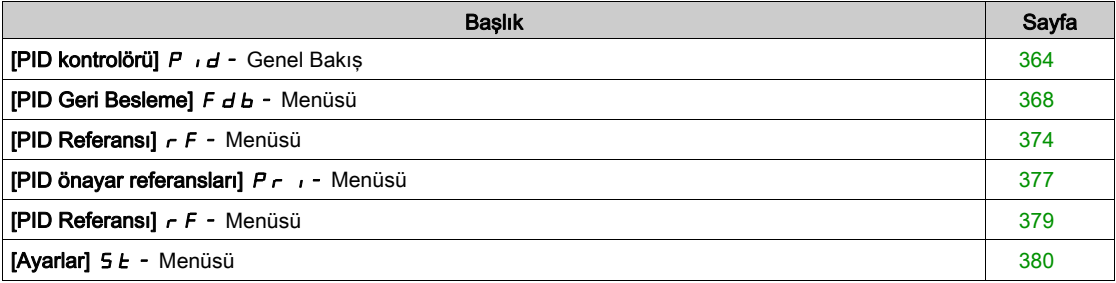

# <span id="page-363-0"></span>[PID kontrolörü]  $P \cdot d$  - Genel Bakış

#### Bu Menü Hakkında

NOT: Bu fonksiyon, diğer bazı fonksiyonlarla birlikte kullanılamaz.

#### <span id="page-363-1"></span>Blok Şeması

Bu fonksiyon, PID geri beslemesine bir analog giriş atanarak aktif hale getirilir (ölçüm).

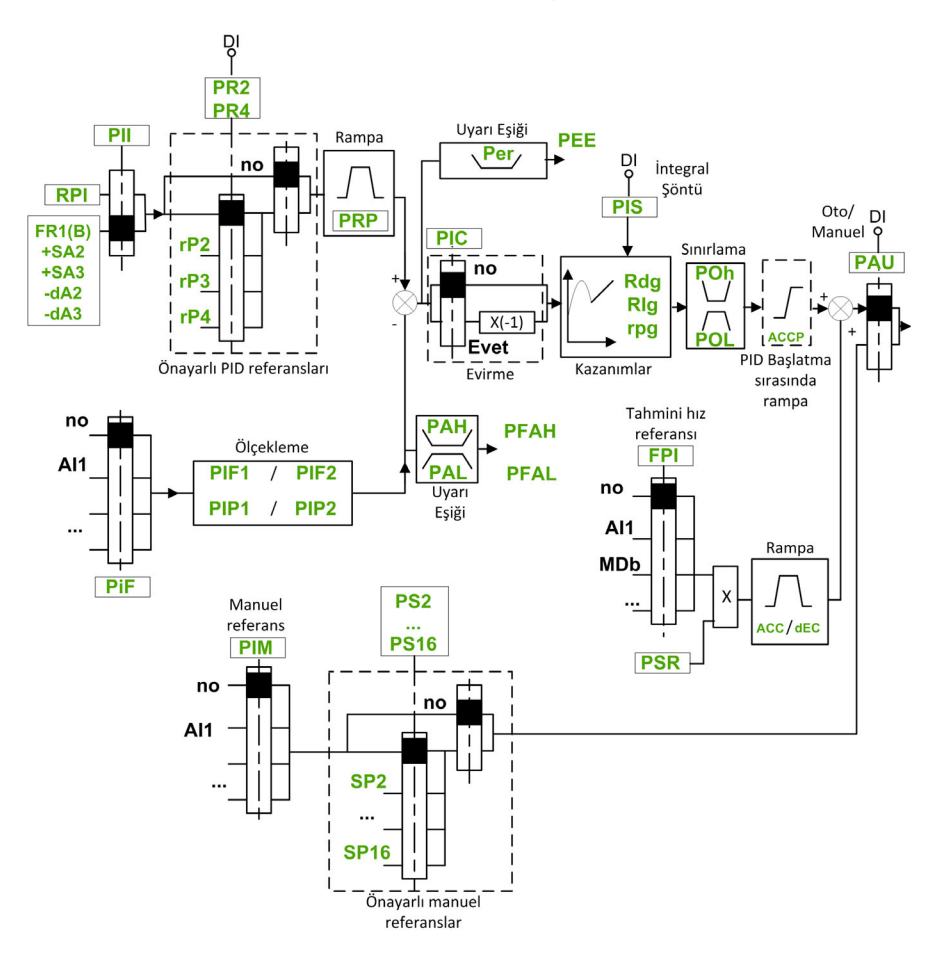

PID geri beslemesi, herhangi bir I/O uzatma modülünün takılmış olup olmadığına bağlı olarak AI1 - AI5 arasındaki analog girişlerinden birine ya da bir darbe girişine atanmalıdır.

PID referansının aşağıdaki parametrelere atanması gerekir:

- Dijital girişler üzerinden önceden ayarlanmış referanslar ([Ref PID ÖnAyar 2] r P 2, [Ref PID ÖnAyar 3]  $r$  P 3, [Ref PID ÖnAyar 4]  $r$  P 4).
- [Dahili PID Ref] P , , konfigürasyonuna göre:
	- $\circ$  [Dahili PID ref.]  $rP$  , veya
	- $\circ$  Referans A [Ref Frek 1 Konfig]  $F I$  veya [Ref. kanalı 1B]  $F I$ b.

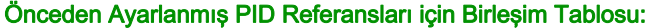

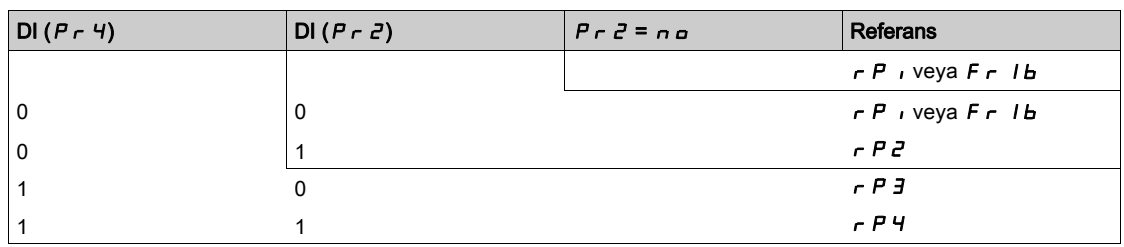

İşlem tekrar çalıştırıldığında hızı başlatmak için tahmini bir hız referansı kullanılabilir.

Geri besleme ve referansların ölçeklenmesi:

- [Min PID geribes.]  $P$ ,  $F$ ,  $\Gamma$ , [Maks PID geribes.]  $P$ ,  $F$   $\Gamma$  parametreleri, PID geri beslemesini (sensör aralığı) ölçeklemek için kullanılabilir. Bu ölçek, diğer tüm parametreler için MUTLAKA korunmalıdır.
- [Min PID İslem]  $P$ ,  $P$  I, [Maks PID İslem]  $P$ ,  $P$  2 parametreleri, ayar aralığını, örneğin referansı ölçeklemek için kullanılabilir. Ayarlama aralığının sensör aralığı içerisinde kaldığını kontrol edin.

Ölçekleme parametrelerinin maksimum değeri 32.767'dir. Kurulumu kolaylaştırmak için, gerçek değerlerle bağlantılı olarak 10'un katları olan sayılarda, maksimum seviyeye mümkün olan en yakın değerleri kullanmanız tavsiye edilir. [Kontrol Türü]  $t \circ L$ , [NA]  $n \theta$  olarak, % cinsinden [DİĞER]  $\theta \in HE$ şeklinde ayarlanmışsa ölçeklendirme ünitesiz yapılır.

#### Örnek

Bir depo içerisindeki hacmin ayarlanması, 6...15 m3.

- Kullanılan prob 4-20 mA, 4 mA için 4,5 m<sup>3</sup> ve 20 mA için 20 m<sup>3</sup>, P <sub>i</sub> F 1 = 4.500 ve P <sub>i</sub> F 2 = 20.000 sonucuyla.
- 6 15 m<sup>3</sup> arası ayarlama aralığında sonuç olarak  $P$ ,  $P$  | = 6.000 (min. referans) ve  $P$ ,  $PZ = 15.000$ (maks. referans).
- Örnek referanslar:
	- $\circ$   $\sim$  P I (dahili referans) = 9.500
	- $\circ$   $\sim$   $\mu$   $\bar{e}$  (ön ayarlı referans) = 6.500
	- $\circ$   $\sim$   $\mathsf{P}$   $\mathsf{F}$  (ön ayarlı referans) = 8.000
	- $\circ$   $\circ$   $\theta$  4 (ön ayarlı referans) = 11.200

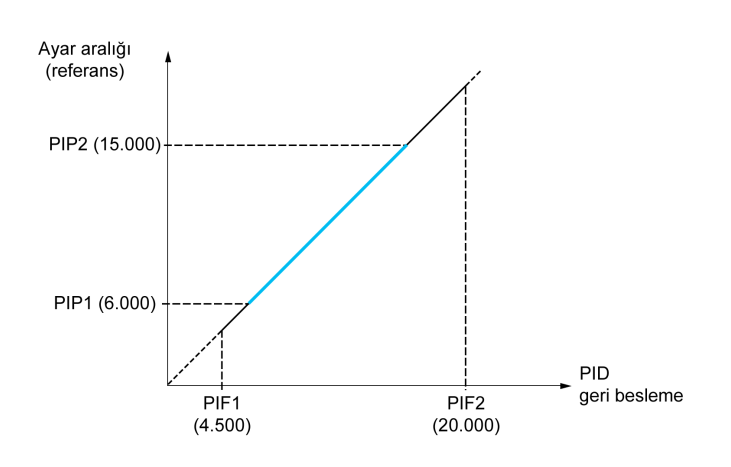

Diğer parametreler:

- **[PID Evirme] P**  $\cdot$  C düzeltme yönünün tersi. [PID Evirme] P  $\cdot$  C, [Hayır] n  $\sigma$ , olarak ayarlanırsa hata pozitifken motor hızı artar (örneğin, kompresörle basınç kontrolü). [PID Evirme] P , C, [Evet] YES, olarak ayarlanırsa hata pozitifken motor hızı artar (örneğin, soğutma fanı kullanarak sıcaklık kontrolü).
- $\bullet$  Integral kazanç bir dijital girisi ile kısa devre yapabilir.
- [PID geri besleme]  $P \cdot F$  üzerinde bir uyarı konfigüre edilebilir.
- [PID Hatası]  $r$  P E üzerinde bir uyarı konfigüre edilebilir.

#### PID ile "Manuel - Otomatik" Çalışma

Bu fonksiyon, PID kontrolörü, önceden ayarlanmış hızları ve bir manuel referansı birleştirir. Dijital girişinin durumuna bağlı olarak hız referansı, PID fonksiyonu üzerinden önceden ayarlanmış hızlar veya bir manuel referans girişiyle verilir.

Manuel PID referansı [Manuel PID referansı]  $P \cdot \Pi$ :

- AI1 AI5 arası analog girişler
- Darbe girişleri

Tahmini hız referansı **[Tahmini hız refr.]**  $F P$  :

- [AI1]  $H \cdot I$ : analog giris
- [AI2]  $\overline{H}$   $\overline{L}$ : analog giris
- [AI3]  $\vec{H}$   $\vec{J}$ : analog giris
- $\bullet$  [AI4]  $\overline{H}$  , 4: VW3A3203 I/O uzatma modülü takılmışsa analog giriş
- $\bullet$  [AI5]  $\overline{H}$  , 5: VW3A3203 I/O uzatma modülü takılmıssa analog giris
- [Ref.Frek-Uzk.Term:] L C C: Ekran Terminali
- [Modbus]  $A \cup B$ : entegre Modbus
- [Com. Modül]  $n \in L$ : fieldbus seçenek modülü (takılıysa)
- [CANopen]  $C \nmid n$ : CANopen® (takılıysa)
- [Gömülü Ethernet] E E H: gömülü Ethernet (ATV340•••N4E sürücülerinde).

# PID Kontrolörünün Ayarlanması

# 1. PID modunda konfigürasyon.

Blok Şemasına (bkz. sayfa [364](#page-363-1)) başvurun.

#### 2. Fabrika ayarları modunda bir test gerçekleştirin.

Sürücüyü optimum hale getirmek için [PID Oransal kazanç]  $r$  P L veya [PID Integ. Kazancı]  $r \cdot L$ değerlerini kademeli ve bağımsız olarak ayarlayın ve referansla ilişkisi içinde PID geri beslemesi üzerindeki etkisini izleyin.

## 3. Fabrika ayarları kararlı değilse veya referans hatalıysa.

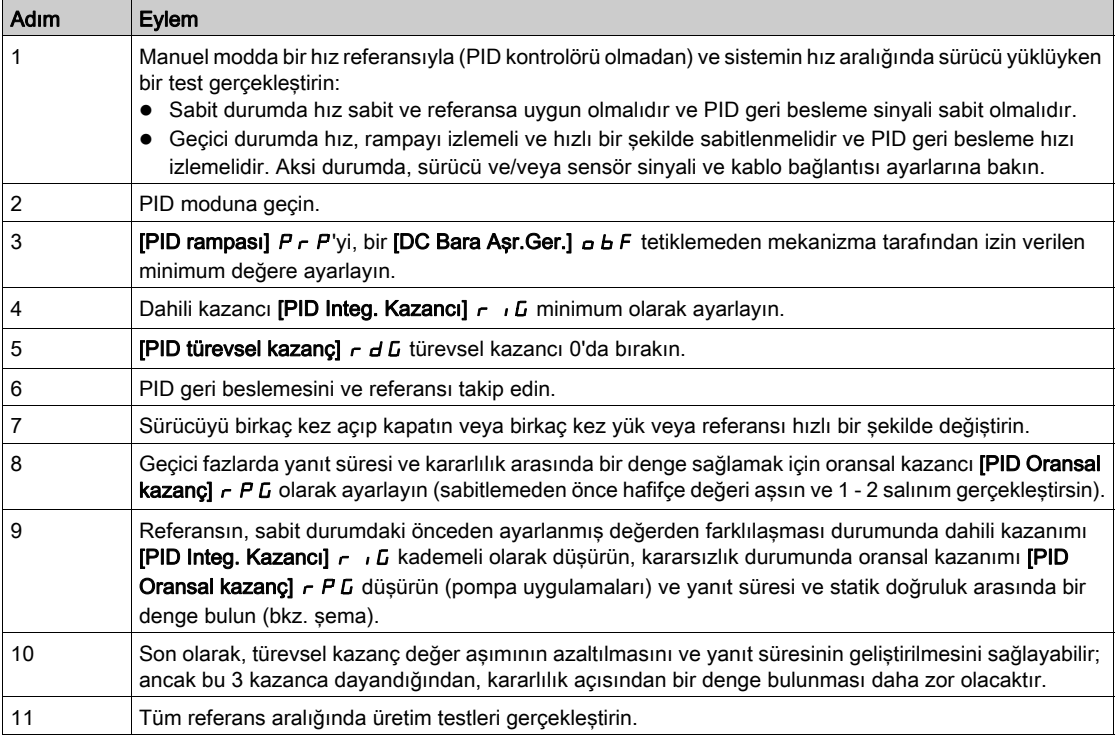

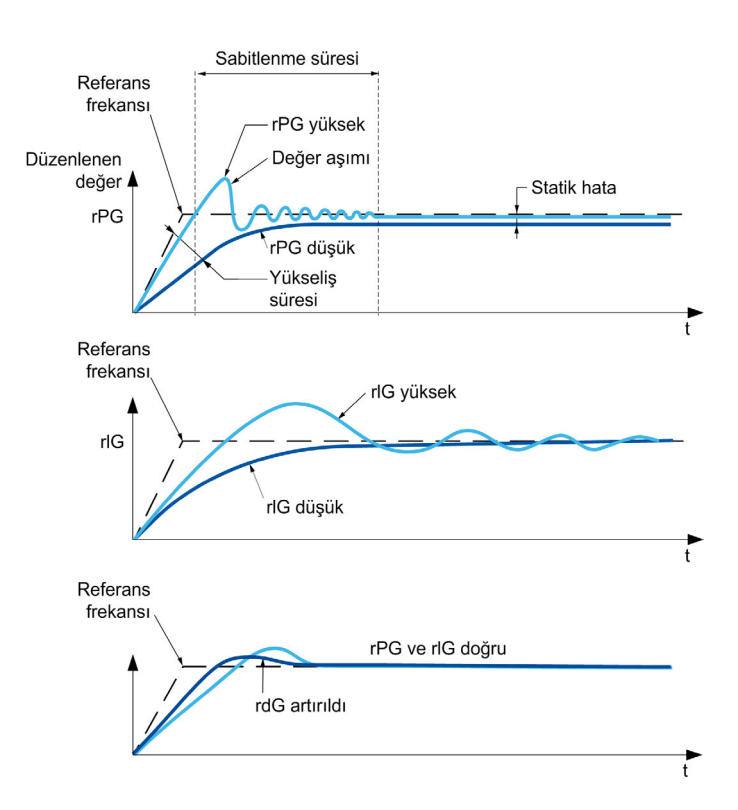

Salınım frekansı sistem kinematiğine göre değişir:

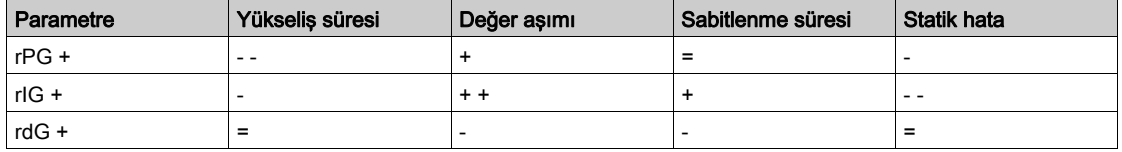

# <span id="page-367-0"></span>[PID Geri Besleme]  $F d b - M$ enüsü

### Erişim

#### [Tüm ayarlar]  $\rightarrow$  [Genel fonksiyonlar]  $\rightarrow$  [PID kontrolörü]  $\rightarrow$  [Geribesleme]

#### Bu Menü Hakkında

NOT: Bu fonksiyon, diğer bazı fonksiyonlarla birlikte kullanılamaz.

# [Kontrol Türü]  $E \circ \mathcal{L} E$

PID için kontrol türü = ünite seçimi.

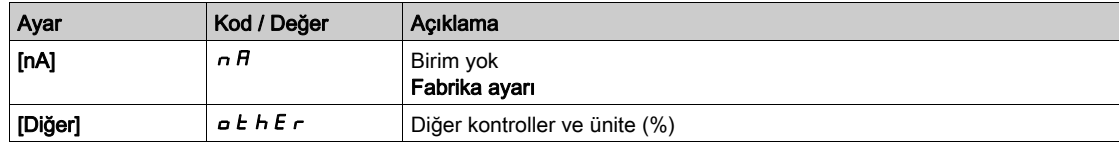

#### [PID Geri besleme]  $P \cdot F$

PID kontrolörü geri beslemesi.

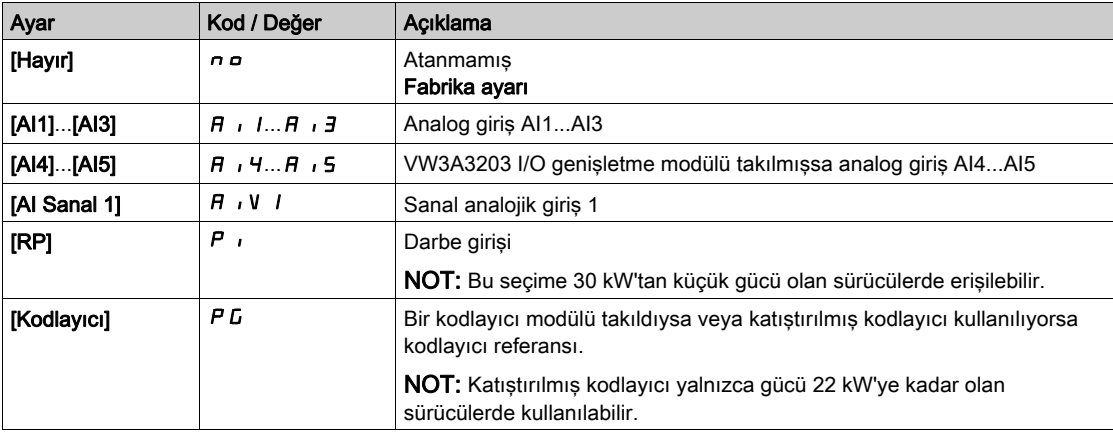

# [AI1 Tipi]  $H \cdot IE \star$

Analog giriş AI1'in konfigürasyonu.

Bu parametreye, [PID geri besleme]  $P \cdot F$ , [AI1]  $H \cdot I$  olarak ayarlanırsa erişilebilir.

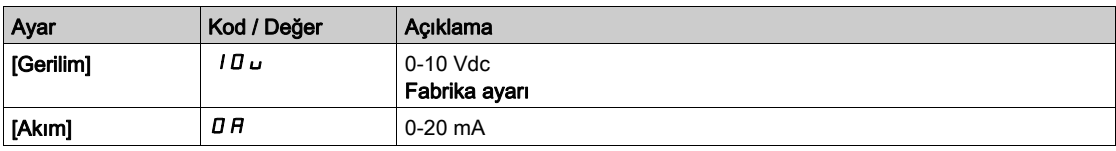

## <span id="page-367-1"></span>[AI1 min. değeri]  $u \cdot L$  /  $\star$

AI1 %0 gerilim ölçekleme parametresi.

- Bu parametreye aşağıdaki durumlarda erişilebilir:
- [PID geri besleme]  $P \cdot F$ , [AI1]  $H \cdot I$  olarak ayarlanırsa ve
- [AI1 Türü]  $H \cap I$  [Gerilim]  $I \Box U$  olarak ayarlanırsa.

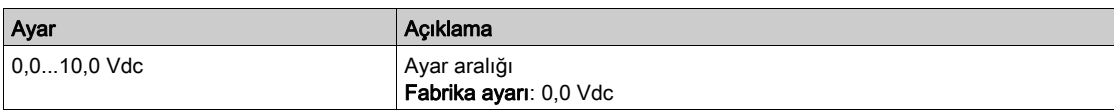

# <span id="page-367-2"></span>[AI1 maks. değeri]  $\overline{u}$   $\overline{H}$   $\overline{H}$

AI1 %100 gerilim ölçekleme parametresi.

Bu parametreye aşağıdaki durumlarda erişilebilir:

- [PID geri besleme]  $P \cdot F$ , [AI1]  $H \cdot I$  olarak ayarlanırsa ve
- [AI1 Türü]  $H \cup I$ , [Gerilim]  $I$   $I \cup$  olarak ayarlanırsa.

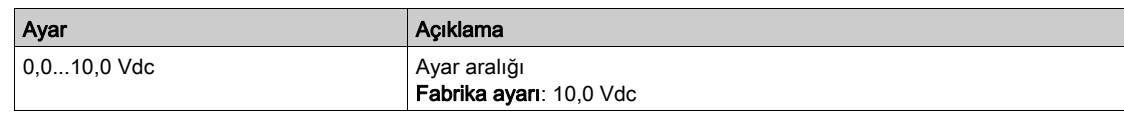

# <span id="page-368-1"></span>[Al1 min. değeri]  $\mathbb{E} \cdot \mathbb{L}$  /  $\star$

AI1 %0 akım ölçekleme parametresi.

Bu parametreye aşağıdaki durumlarda erişilebilir:

- [PID geri besleme]  $P \cdot F$ , [AI1]  $H \cdot I$  olarak ayarlanırsa ve
- [AI1 Türü]  $H \cup I$ , [Akım]  $I$   $H$  olarak ayarlanırsa.

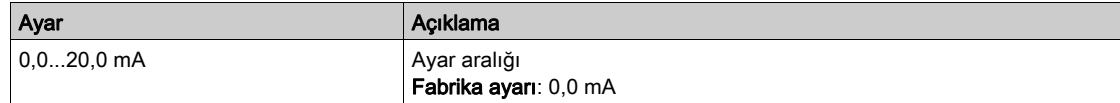

## <span id="page-368-2"></span>[AI1 maks. değeri]  $C$   $\vdash$  H  $\bot$   $\star$

AI1 %100 akım ölçekleme parametresi.

- Bu parametreye aşağıdaki durumlarda erişilebilir:
- [PID geri besleme]  $P \cdot F$ , [AI1]  $H \cdot I$  olarak ayarlanırsa ve
- $\bullet$  [AI Türü]  $H \cdot I$  öğesi [Akım]  $I$   $H$  olarak ayarlanırsa.

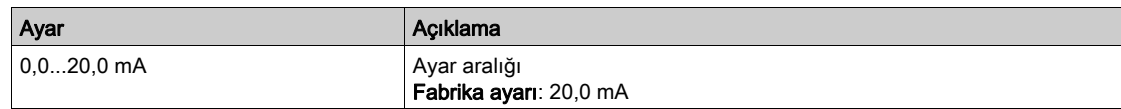

## <span id="page-368-0"></span>[AI1 aralığı]  $H$  ,  $IL \star$

AI1 ölçekleme seçimi.

Bu parametreye aşağıdaki durumlarda erişilebilir:

- [PID geri besleme]  $P \cdot F$ , [AI1]  $H \cdot I$  olarak ayarlanırsa ve
- [AI1 Türü]  $H \cdot IE$  öğesi [Akım] olarak ayarlanır  $I\hspace{-0.1cm}I\hspace{-0.1cm}I$   $H$

Bu parametre  $[%0-100]$  P  $\alpha$  5 değerine zorlanır:

- [AI1 Türü]  $H \cup I$  öğesi [Akım]  $I$   $H$  olarak ayarlanmazsa veya
- [AI1 min. değeri]  $C L$  1 3,0 mA'dan düşükse.

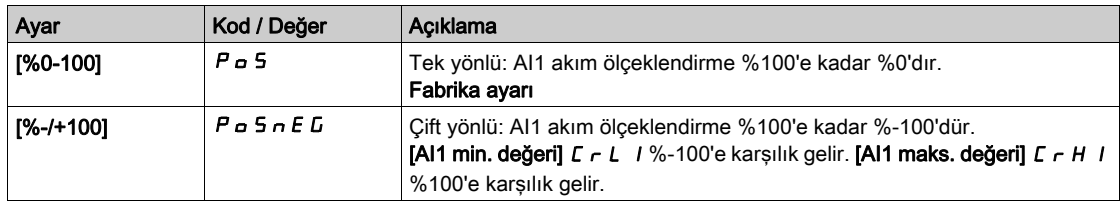

#### [Al2 Tipi]  $H \iota 2E \star$

Analog giriş AI2'in konfigürasyonu.

Bu parametreye [PID Geri Besleme]  $P \cdot F$  öğesi [AI2] olarak ayarlanırsa erişilebilir  $H \cdot P$ 

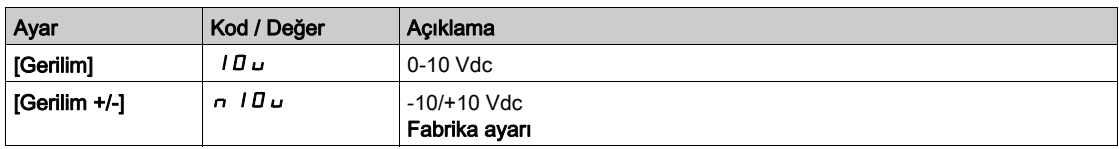

# [Al2 min. değeri]  $\overline{u}$  il.  $\overline{e}$   $\star$

AI2 %0 gerilim ölçekleme parametresi.

Bu parametreye aşağıdaki durumlarda erişilebilir:

- [PID geri besleme]  $P \cdot F$ , [AI2]  $H \cdot P$  olarak ayarlanırsa ve
- [AI2 Türü]  $\vec{H}$   $\vec{J}$   $\vec{E}$ , [Gerilim]  $10\,\mu$  olarak ayarlanırsa.

[AI1 min. değeri]  $U \cdot L$  / (bkz. sayfa  $368$ ) ile aynı.

#### [Al2 maks. değeri]  $\overline{u}$  , H 2  $\overline{\star}$

AI2 %100 gerilim ölçekleme parametresi.

- Bu parametreye aşağıdaki durumlarda erişilebilir:
- [PID geri besleme]  $P \cdot F$ , [AI2]  $H \cdot Z$  olarak ayarlanırsa ve
- [AI2 Türü]  $H \cup Z$ t, [Gerilim]  $10 \cup$  olarak ayarlanırsa.

**[AI1 maks. değeri]** UIH I (bkz. sayfa  $368$ ) ile aynı.

#### [AI3 Tipi]  $H \rightarrow H \star \star$

Analog giriş AI3'in konfigürasyonu.

Bu parametreye, [PID geri besleme]  $P \cdot F$ , [AI3]  $H \cdot J$  olarak ayarlanırsa erişilebilir.

Aşağıdaki fabrika ayarıyla [AI2 Tipi]  $H \iota Z$  t (bkz. sayfa  $369$ .

#### [AI3 min. değeri]  $\overline{u}$  il.  $\overline{1}$   $\star$

AI3 %0 gerilim ölçekleme parametresi.

- Bu parametreye aşağıdaki durumlarda erişilebilir:
- [PID geri besleme]  $P \cdot F$ , [AI3]  $H \cdot J$  olarak ayarlanırsa ve
- [AI3 Türü]  $H \cup B$ , [Gerilim]  $I \cup U$  olarak ayarlanırsa.

**[AI1 min. değeri]** UILI (bkz. sayfa  $368$ ) ile aynı.

#### [AI3 maks. değeri]  $\overline{u}$   $\overline{H}$   $\overline{J}$   $\overline{\star}$

AI3 %100 gerilim ölçekleme parametresi.

Bu parametreye aşağıdaki durumlarda erişilebilir:

- [PID geri besleme]  $P \cdot F$ , [AI3]  $H \cdot J$  olarak ayarlanırsa ve
- [AI3 Türü]  $H \cup JE$ , [Gerilim]  $I \cup U$  olarak ayarlanırsa.

[AI1 maks. değeri]  $U \cdot H$  / (bkz. sayfa  $368$ ) ile aynı.

# [Al3 min. değeri]  $\vec{L}$   $\vec{r}$  L  $\vec{3}$   $\star$

AI3 %0 akım ölçekleme parametresi.

Bu parametreye aşağıdaki durumlarda erişilebilir:

- [PID geri besleme]  $P \cdot F$ , [AI3]  $H \cdot J$  olarak ayarlanırsa ve
- [AI3 Türü]  $\overline{A}$   $I$   $\overline{J}$   $E$ , [Akim]  $\overline{B}$   $\overline{B}$  olarak ayarlanırsa.

[AI1 min. değeri]  $C \rightharpoonup L$  / (bkz. sayfa  $369$ ) ile aynı.

#### [AI3 maks. değeri]  $\Gamma$   $\vdash$  H  $\exists$   $\star$

AI3 %100 akım ölçekleme parametresi.

Bu parametreye aşağıdaki durumlarda erişilebilir:

- [PID geri besleme]  $P \cdot F$ , [AI3]  $H \cdot J$  olarak ayarlanırsa ve
- [AI3 Türü]  $\overline{A}$   $I_3$   $\overline{B}$   $I_4$  [Akim]  $\overline{B}$   $\overline{B}$  olarak ayarlanırsa.

[AI1 maks. değeri]  $\Gamma$   $\vdash$  H I (bkz. sayfa  $369$ ) ile aynı.

#### [AI3 aralığı]  $\vec{H}$   $\rightarrow$   $\vec{J}$  L  $\star$

AI3 ölçekleme seçimi.

Bu parametreye aşağıdaki durumlarda erişilebilir:

- [PID geri besleme]  $P \cdot F$ , [AI3]  $H \cdot J$  olarak ayarlanırsa ve
- [AI3 Türü]  $\overline{H}$   $I$   $\overline{J}$   $E$  öğesi [Akım] olarak ayarlanır  $\overline{I}$   $\overline{H}$

[AI1 aralığı]  $H \cdot IL$  (bkz. sayfa  $369$ ) ile aynı.

## [Al4 Tipi]  $H_1$   $4E \star$

Analog giriş AI4'in konfigürasyonu.

Bu parametreye aşağıdaki durumlarda erişilebilir:

- VW3A3203 I/O genişletme modülü takılmışsa ve
- [PID geri besleme]  $P \cdot F$ , [AI4]  $H \cdot H$  olarak ayarlanırsa.

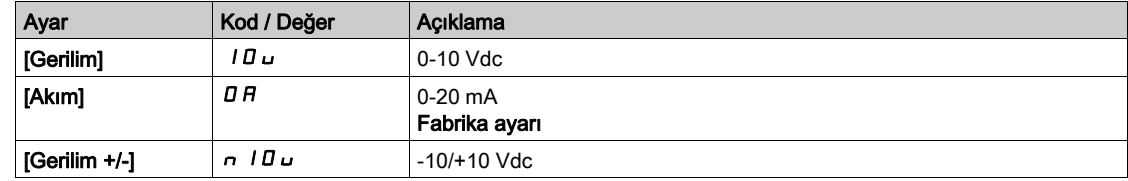

# [Al4 min. değeri]  $\overline{u}$  il. 4 $\overline{\star}$

AI4 %0 gerilim ölçekleme parametresi.

Bu parametreye aşağıdaki durumlarda erişilebilir:

- [PID geri besleme]  $P \cdot F$ , [AI4]  $H \cdot H$  olarak ayarlanırsa ve
- [AI4 Türü]  $H \cup H$ , [Gerilim]  $H \cup$  olarak ayarlanırsa.

**[AI1 min. değeri]**  $U \cup L$  / (bkz. sayfa  $368$ ) ile aynı.

#### [Al4 maks. değeri]  $\overline{u}$   $\overline{H}$  H  $\overline{H}$

AI4 %100 gerilim ölçekleme parametresi.

Bu parametreye aşağıdaki durumlarda erişilebilir:

- [PID geri besleme]  $P \cdot F$ , [AI4]  $H \cdot H$  olarak ayarlanırsa ve
- [Al4 Türü]  $H \cup H$ , [Gerilim]  $10 \cup$  olarak ayarlanırsa.

[AI1 maks. değeri]  $U \cdot H$  / (bkz. sayfa  $368$ ) ile aynı.

#### [Al4 min. değeri]  $\mathcal{L} \uparrow \mathcal{L}$  4  $\star$

AI4 %0 akım ölçekleme parametresi.

- Bu parametreye aşağıdaki durumlarda erişilebilir:
- [PID geri besleme]  $P \cdot F$ , [AI4]  $H \cdot H$  olarak ayarlanırsa ve
- [AI4 Türü]  $A \cdot H$ . [Akım]  $D A$  olarak ayarlanırsa.

[Al1 min. değeri]  $E \rightharpoonup L$  / (bkz. sayfa  $369$ ) ile aynı.

## [Al4 maks. değeri]  $C$   $\vdash$  H  $4$   $\star$

AI4 %100 akım ölçekleme parametresi.

Bu parametreye aşağıdaki durumlarda erişilebilir:

- [PID geri besleme]  $P \cdot F$ , [AI4]  $H \cdot H$  olarak ayarlanırsa ve
- [Al4 Türü]  $H \cdot 4E$ , [Akım]  $I\overline{I}$   $I\overline{I}$  olarak ayarlanırsa.

[AI1 maks. değeri]  $C$   $\vdash$  H I (bkz. sayfa  $369$ ) ile aynı.

#### [Al4 aralığı]  $H_1 H_2$   $\star$

AI4 ölçekleme seçimi.

- Bu parametreye aşağıdaki durumlarda erişilebilir:
- [PID geri besleme]  $P \cdot F$ , [AI4]  $H \cdot H$  olarak ayarlanırsa ve
- [AI4 Türü]  $H \cdot H$  öğesi [Akım] olarak ayarlanır  $I\hspace{-.1em}I\hspace{-.1em}I$   $H$

[AI1 aralığı]  $H \cdot IL$  (bkz. sayfa  $369$ ) ile aynı.

# [Al5 Tipi]  $A \cdot 5E \star$

Analog giriş AI5'in konfigürasyonu.

Bu parametreye aşağıdaki durumlarda erişilebilir:

- VW3A3203 I/O genişletme modülü takılmışsa ve
- [PID geri besleme]  $P \cdot F$ , [AI5]  $H \cdot 5$  olarak ayarlanırsa.

[AI4 Tipi]  $A \cdot 4E$  ile aynı.

#### [Al5 min. değeri]  $\overline{u}$   $\overline{L}$  5  $\overline{\mathbf{x}}$

AI5 %0 gerilim ölçekleme parametresi.

- Bu parametreye aşağıdaki durumlarda erişilebilir:
- [PID geri besleme]  $P \cdot F$ , [AI5]  $H \cdot 5$  olarak ayarlanırsa ve
- [AI4 Türü]  $\overline{H}$   $I$  5  $E$ , [Gerilim]  $I$   $\overline{H}$   $\overline{H}$  olarak ayarlanırsa.

[AI1 min. değeri]  $U \cdot L$  / (bkz. sayfa  $368$ ) ile aynı.

#### [Al5 maks. değeri]  $\overline{u}$  , H 5  $\overline{\star}$

AI5 %100 gerilim ölçekleme parametresi.

Bu parametreye aşağıdaki durumlarda erişilebilir:

- [PID geri besleme]  $P \cdot F$ , [AI5]  $H \cdot 5$  olarak ayarlanırsa ve
- [Al4 Türü]  $H \cup S$  E, [Gerilim]  $10 \cup$  olarak ayarlanırsa.

[AI1 maks. değeri]  $U \cdot H$  / (bkz. sayfa  $368$ ) ile aynı.

#### [Al5 min. değeri]  $C \rightharpoondown L 5 \star$

AI5 %0 akım ölçekleme parametresi.

Bu parametreye aşağıdaki durumlarda erişilebilir:

- [PID geri besleme]  $P \cdot F$ , [AI5]  $H \cdot 5$  olarak ayarlanırsa ve
- [AI5 Türü]  $H \cup H$ , [Akım]  $I$   $H$  olarak ayarlanırsa.

[AI1 min. değeri]  $\mathcal{L} \cap \mathcal{L}$  / (bkz. sayfa  $369$ ) ile aynı.

#### [Al5 maks. değeri]  $C$   $\vdash$  H 5  $\star$

AI5 %100 akım ölçekleme parametresi.

Bu parametreye aşağıdaki durumlarda erişilebilir:

- [PID geri besleme]  $P \cdot F$ , [AI5]  $H \cdot 5$  olarak ayarlanırsa ve
- [AI5 Türü]  $A \cdot 5t$ , [Akım]  $B \cap A$  olarak ayarlanırsa.

[Al1 maks. değeri]  $\Gamma$   $\vdash$  H I (bkz. sayfa  $369$ ) ile aynı.

# [Al5 aralığı]  $\overline{H}$  , 5 L  $\star$

AI5 ölçekleme seçimi.

Bu parametreye aşağıdaki durumlarda erişilebilir:

- [PID geri besleme]  $P \cdot F$ , [AI5]  $H \cdot 5$  olarak ayarlanırsa ve
- [AI5 Türü]  $\overline{H}$   $I$  5  $E$  öğesi [Akım] olarak ayarlanır  $\overline{H}$   $\overline{H}$

[AI1 aralığı]  $H \cdot IL$  (bkz. sayfa  $369$ ) ile aynı.

#### [Min PID geri besleme]  $P$ ,  $F$   $\rightarrow$

Minimum PID geri besleme.

**[PID Geribesleme] P**  $\cdot$  F öğesi **[Konfigüre Edilmemiş]**  $n$  o olarak ayarlanmazsa bu parametreye erişilebilir.

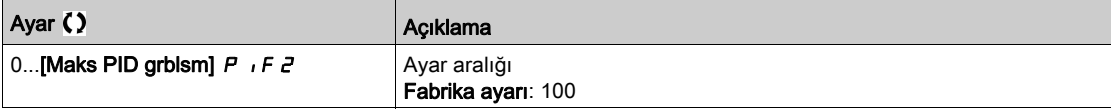

# [Maks PID geri besleme]  $P$  i F  $2 \star$

Maksimum PID geri besleme.

[PID Geribesleme]  $P \cdot F$  öğesi [Konfigüre Edilmemiş]  $n \rho$  olarak ayarlanmazsa bu parametreye erişilebilir.

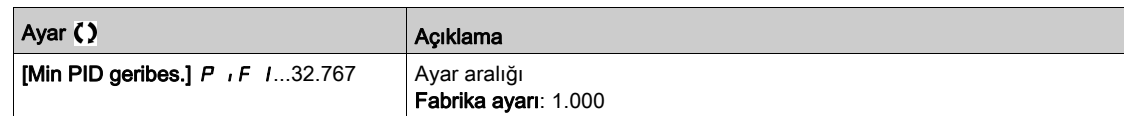

# [PID geri besleme]  $r$  P F  $\star$

PID geri beslemesi değeri, sadece ekran için.

[PID Geribesleme]  $P \cdot F$  öğesi [Konfigüre Edilmemiş]  $n \neq 0$  olarak ayarlanmazsa bu parametreye erişilebilir.

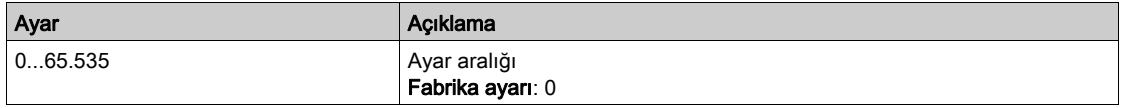

### [Min g.bes Uyarısı]  $PHL \star$

Minimum geri besleme düzeyi uyarısı ([PID Düşük Geri Besleme Uyarısı] PFAL uyarısı için).

[PID Geribesleme]  $P \cdot F$  öğesi [Konfigüre Edilmemiş]  $n \rho$  olarak ayarlanmazsa bu parametreye erişilebilir.

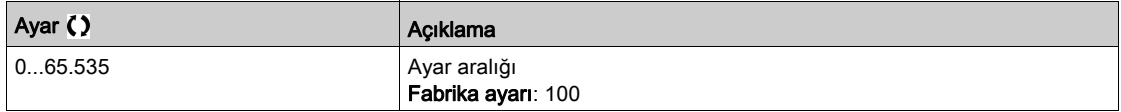

### [Maks g.bes Uyarısı]  $PHH$   $\star$

Maksimum geri besleme düzeyi uyarısı ([PID Yüksek Geri Besleme Uyarısı] P F A H uyarısı için).

[PID Geribesleme]  $P \cdot F$  öğesi [Konfigüre Edilmemiş]  $n \rho$  olarak ayarlanmazsa bu parametreye erişilebilir.

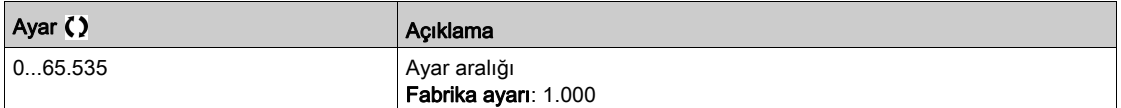

# <span id="page-373-0"></span>[PID Referansı]  $rF$  - Menüsü

### Erişim

#### $[T$ üm ayarlar]  $\rightarrow$  [Genel fonksiyonlar]  $\rightarrow$  [PID kontrolörü]  $\rightarrow$  [PID Referansı]

#### Bu Menü Hakkında

NOT: Bu fonksiyon, diğer bazı fonksiyonlarla birlikte kullanılamaz.

# [Dahili PID Ref]  $P \rightarrow \star$

Dahili PID referansı.

[PID Geribesleme]  $P \cdot F$  öğesi [Konfigüre Edilmemiş]  $n \rho$  olarak ayarlanmazsa bu parametreye erişilebilir.

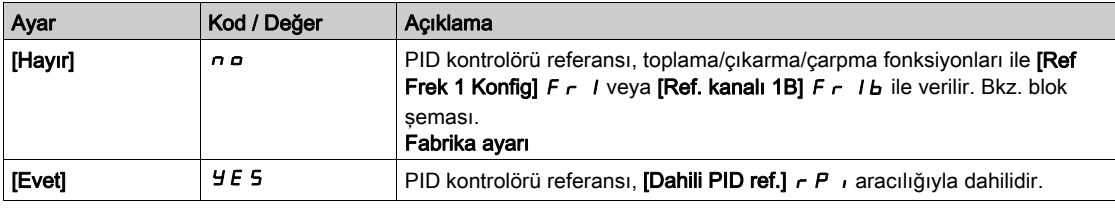

## [Ref Frek 1 Konfig]  $F - 1\star$

Konfigürasyon referans frekansı 1.

Bu parametreye şu şekilde erişilebilir:

- [PID geri besleme]  $P \cdot F$ , [Konfigüre Edilmemiş]  $P \cdot P$  olarak ayarlanmazsa ve
- [Dahili PID Ref]  $P \rightarrow I$ , [Hayır]  $n \rho$  olarak ayarlanırsa.

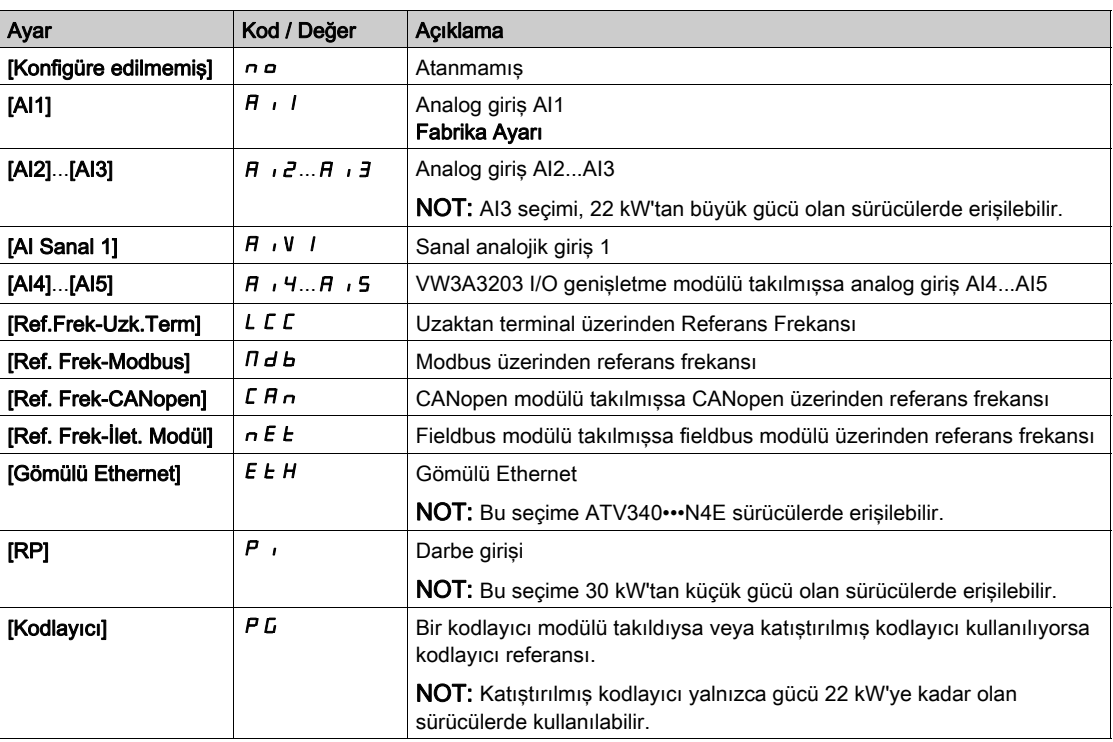

### [Min. PID referansı]  $P$ ,  $P$   $\mathbf{1}$   $\star$

Minimum PID referansı.

[PID Geribesleme]  $P \cdot F$  öğesi [Konfigüre Edilmemiş]  $n \rho$  olarak ayarlanmazsa bu parametreye erişilebilir.

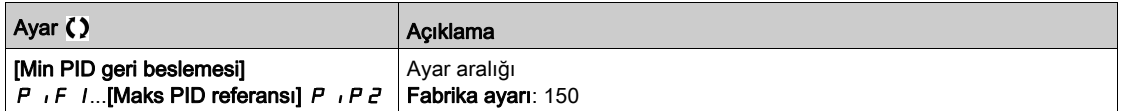

# [Maks. PID ref.]  $P$ ,  $PZ \star$

Maksimum PID referansı.

[PID Geribesleme]  $P \cdot F$  öğesi [Konfigüre Edilmemiş]  $n \rho$  olarak ayarlanmazsa bu parametreye erişilebilir.

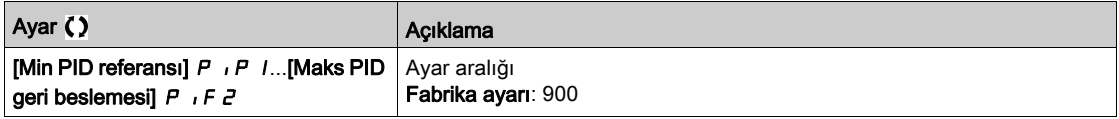

# [Dahili PID ref.]  $r P$ ,  $\star$

Dahili PID referansı.

Bu parametreye şu şekilde erişilebilir:

- [PID geri besleme]  $P \cdot F$ , [Konfigüre Edilmemiş]  $n \rho$  olarak ayarlanmazsa ve
- [Dahili PID Ref]  $P \cdot I$ , [Evet]  $H \in S$  olarak ayarlanırsa.

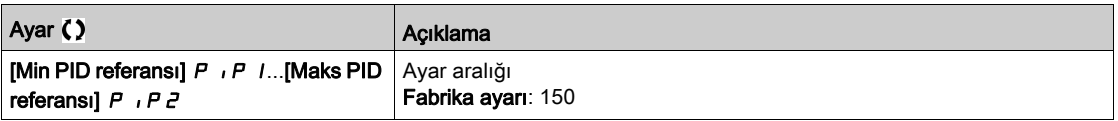

## [Oto/Manuel atama]  $P H U \star$

Oto/Manuel seçim girişi.

[PID Geribesleme]  $P \cdot F$  öğesi [Konfigüre Edilmemiş]  $n \rho$  olarak ayarlanmazsa bu parametreye erişilebilir.

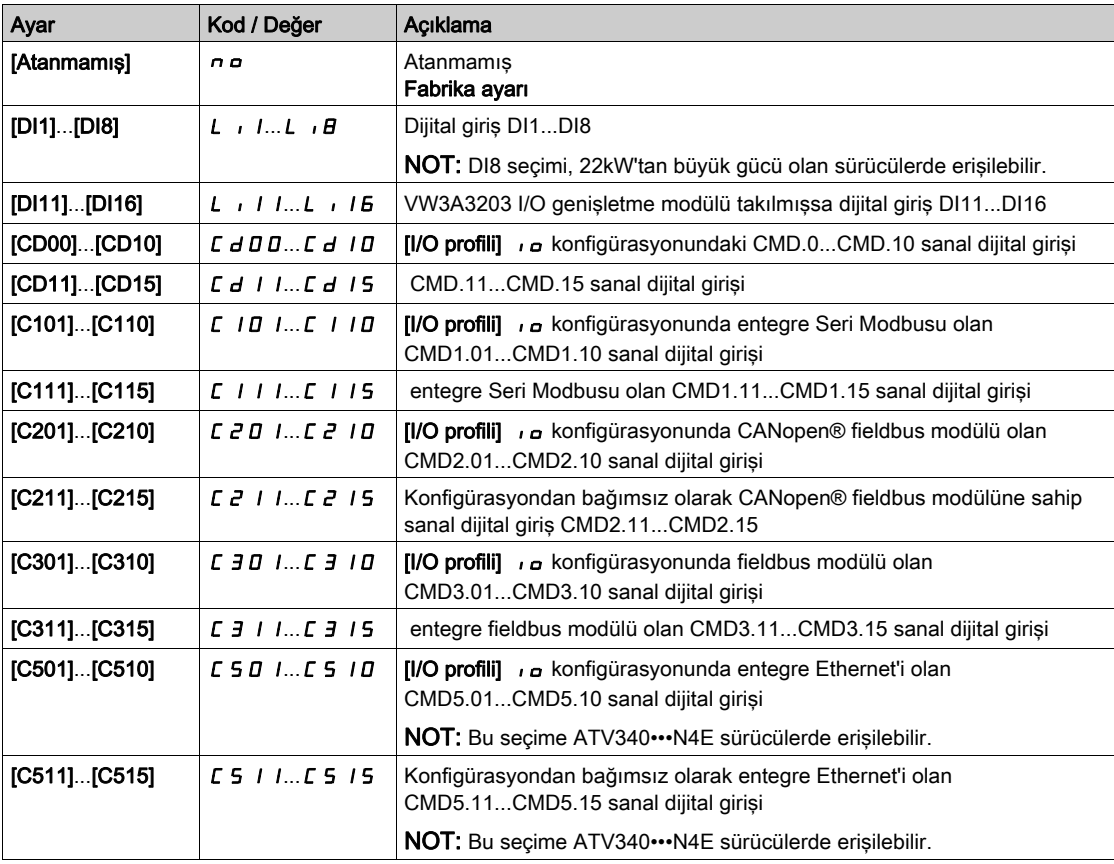

# [Manuel PID referansı]  $P \cdot \Pi \star$

Manuel PID referansı.

Manuel modda referans girişi.

Bu parametreye şu şekilde erişilebilir:

- [PID geri besleme]  $P \cdot F$ , [Konfigüre Edilmemiş]  $n \rho$  olarak ayarlanmazsa ve
- $\bullet$  [Oto/Manuel atama]  $P H \cup$  öğesi [Hayır]  $n \circ$  olarak ayarlanmazsa erişilebilir.

Konfigüre edilmişlerse önceden ayarlanmış hızlar manuel referansta aktiftirler.

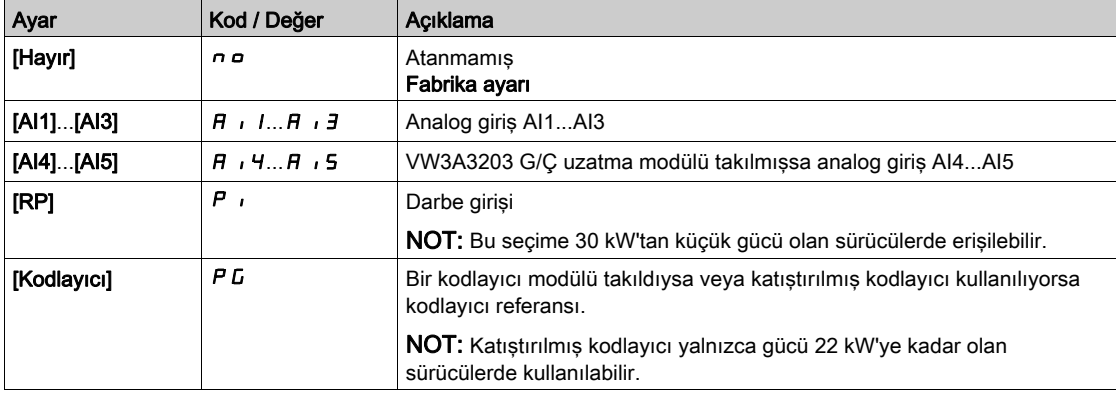

# <span id="page-376-0"></span>[PID önayar referansları]  $P_r$   $\cdot$  - Menüsü

#### Erişim

[Tüm ayarlar] → [Genel fonksiyonlar] → [PID kontrolörü] → [Referans frekansı] → [PID önayar referansları]

#### Bu Menü Hakkında

Fonksiyona, [PID geri besleme Atama]  $P \cdot F$  atanmışsa erişilebilir.

#### <span id="page-376-1"></span>[2 PID ÖnAyar Atamsı]  $P \rightharpoonup z$

2 PID Önayar ataması.

Atanan giriş veya bit 0'da ise fonksiyon devre dışıdır.

Atanan giriş veya bit 1'de ise fonksiyon aktiftir.

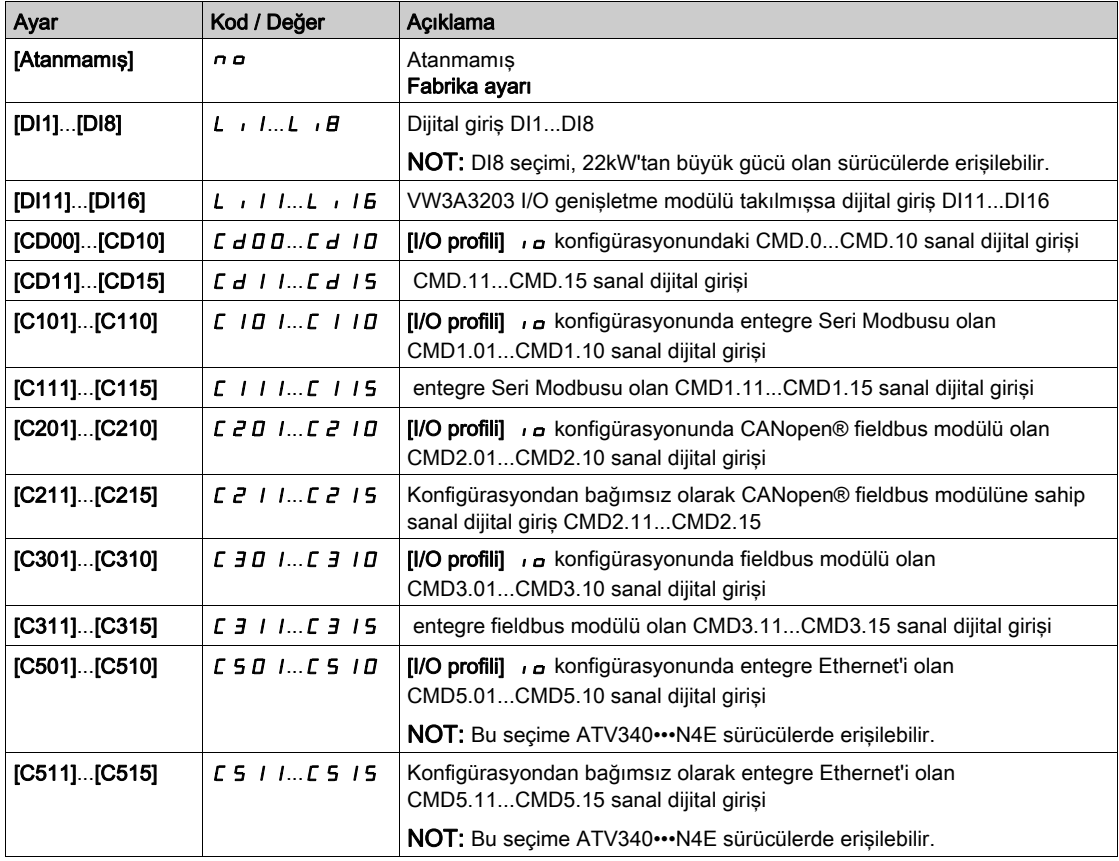

## [4 PID ÖnAyar Atamsı]  $P_f$  4

4 PID Önayar ataması.

[2 PID ÖnAyar Atamsı]  $P \rightharpoonup P$  (bkz. sayfa  $377$ ) ile aynı.

Bu fonksiyonu atamadan önce,  $[2 \text{ PID ÖnAyar Atams}]\n P \r L$ 'nin atandığını doğrulayın.

# [Ref PID ÖnAyar 2]  $r$  P  $2 \star$

İkinci PID ön ayar referansı.

Bu parametreye yalnızca [2 PID ÖnAyar Atamsı] P - 2 atanmışsa erişilebilir.

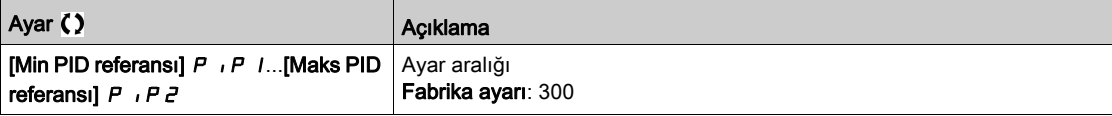

# [Ref PID ÖnAyar 3]  $r$  P  $3$   $\star$

Üçüncü PID ön ayar referansı.

Bu parametreye yalnızca [4 PID ÖnAyar Atamsı] P - 4 atanmışsa erişilebilir.

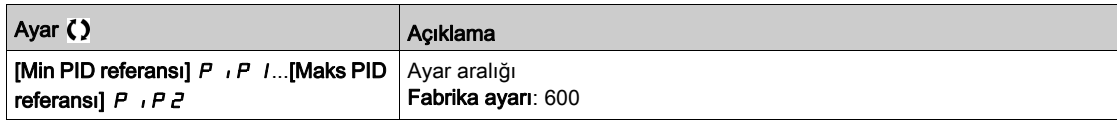

# [Ref PID ÖnAyar 4]  $r$  P  $4\star$

Dördüncü PID ön ayar referansı.

Bu parametreye, yalnızca [4 PID Önayar Ataması] P r 4 ve [2 PID Önayar Ataması] P r 2 öğesi atanırsa erişilebilir.

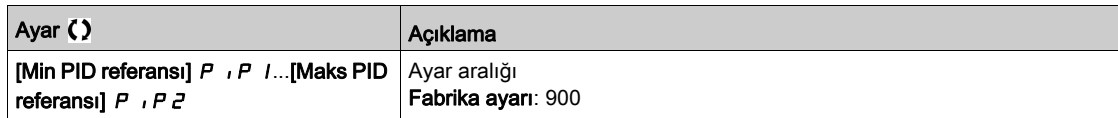

# <span id="page-378-0"></span>[PID Referansı]  $rF$  - Menüsü

# Erişim

# [Tüm ayarlar] → [Genel fonksiyonlar] → [PID kontrolörü] → [PID Referansı]

## [Tahmini Hız Refr.]  $F P$ ,  $\star$

Tahmini hız referansı.

Bu parametreye [Erişim Seviyesi] L R C öğesi [Uzman] E P r olarak ayarlanırsa erişilebilir.

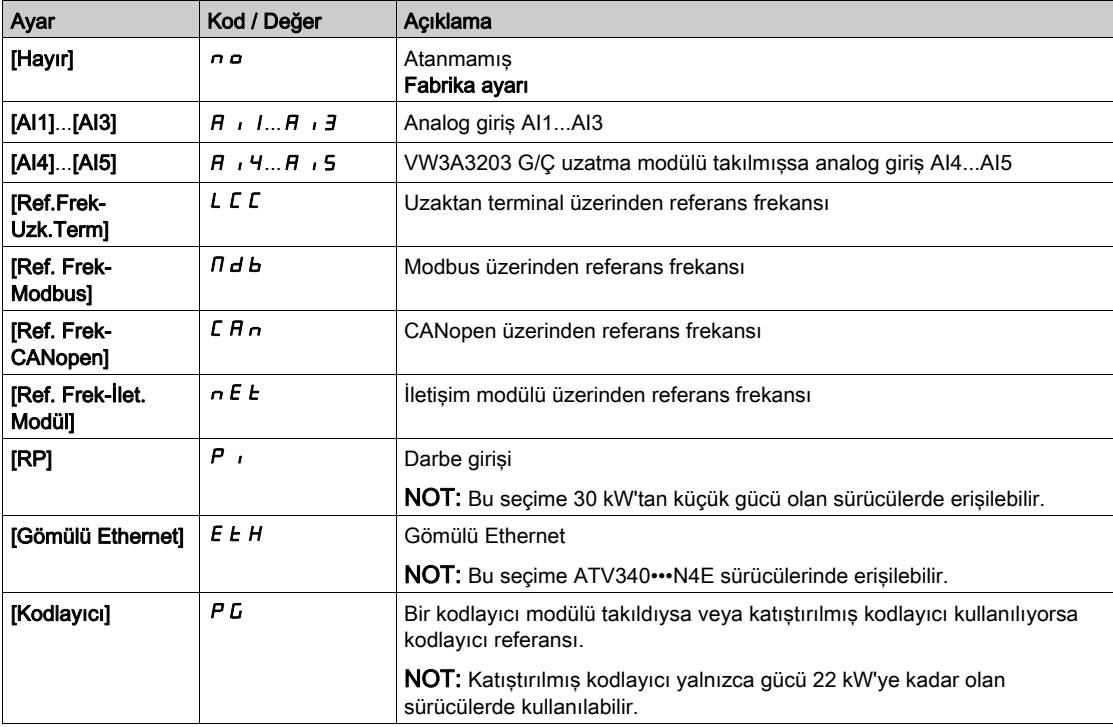

# [Hız girişi %]  $P5r \star$

PID hız girişi % referansı.

Bu parametreye [Erişim Seviyesi] L R C öğesi [Uzman] E P r olarak ayarlanırsa erişilebilir.

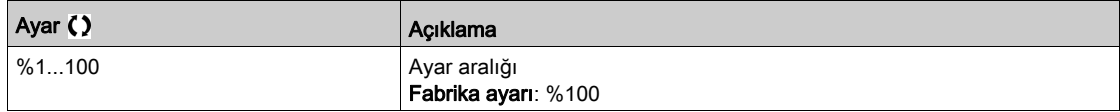

# <span id="page-379-0"></span>[Ayarlar]  $5t$  - Menüsü

#### Erişim

 $[T$ üm ayarlar]  $\rightarrow$  [Genel fonksiyonlar]  $\rightarrow$  [PID kontrolörü]  $\rightarrow$  [Ayarlar]

#### Bu Menü Hakkında

Aşağıdaki parametrelere [PID Geri Besleme ]  $P I F$ , [Yapılandırılmadı]  $n \rho$  olarak ayarlanmazsa erişilebilir.

NOT: Bu fonksiyon, diğer bazı fonksiyonlarla birlikte kullanılamaz.

## [PID Oransal Kazanç]  $r$  P  $L$   $\star$

PID oransal kazanç.

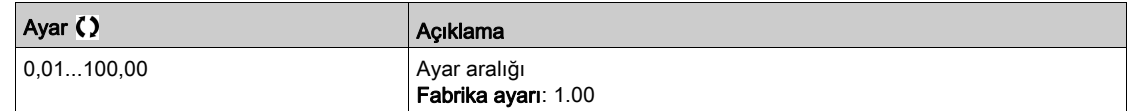

# [PI Enteg. Kazancı]  $r \cdot L \star$

İntegral kazanç.

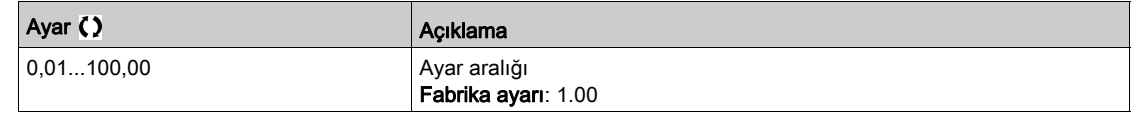

## [PID türevsel kazanç]  $r dL \star$

Türev kazancı.

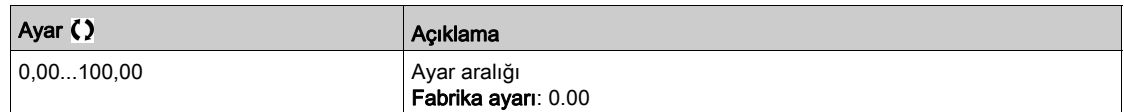

# [PID rampası]  $P \rightharpoondown P \star$

[Min PID referansı]  $P$   $P$   $P$  I'den [Maks PID referansı]  $P$   $P$   $P$   $P$ 'ye veya tam tersi şeklinde geçiş yapmak üzere tanımlanmış PID hızlanma/yavaşlama rampası.

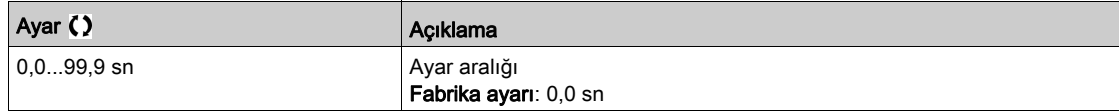

# [PID'yi Evirme]  $P \cdot C \star$

PID'yi evirme.

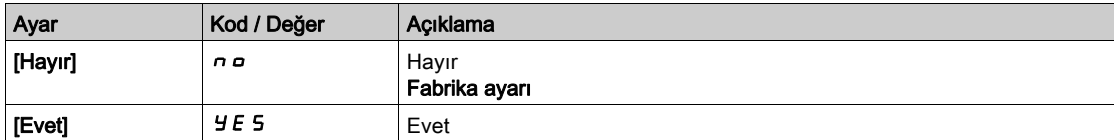

# [PID Min. Çıkışı]  $P \circ L \star$

Hz cinsinden PID kontrolörü minimum çıkışı.

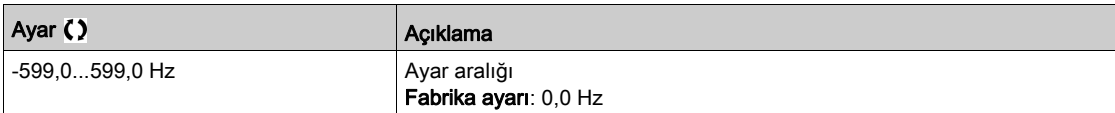

# [PID Maks. Çıkışı]  $P_GH$   $\star$

Hz cinsinden PID kontrolörü maksimum çıkışı.

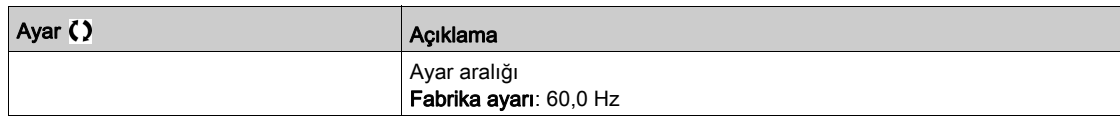

# [PID Hatası Uyarısı]  $P E \rightharpoonup \star$

PID hatası uyarısı.

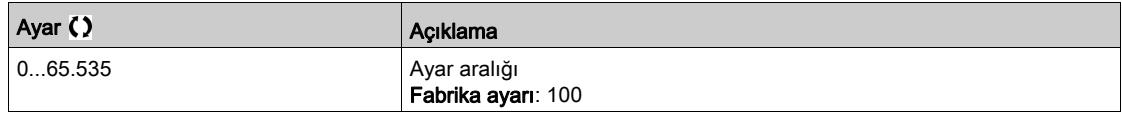

# [PID Entegrali Kpalı]  $P$ , 5  $\star$

İntegral şöntü.

Atanan giriş veya bit 0'da ise fonksiyon devre dışıdır (PID entegrali aktif hale getirilmiştir). Atanan giriş veya bit 1'de ise fonksiyon aktiftir (PID entegrali devre dışı bırakılmıştır).

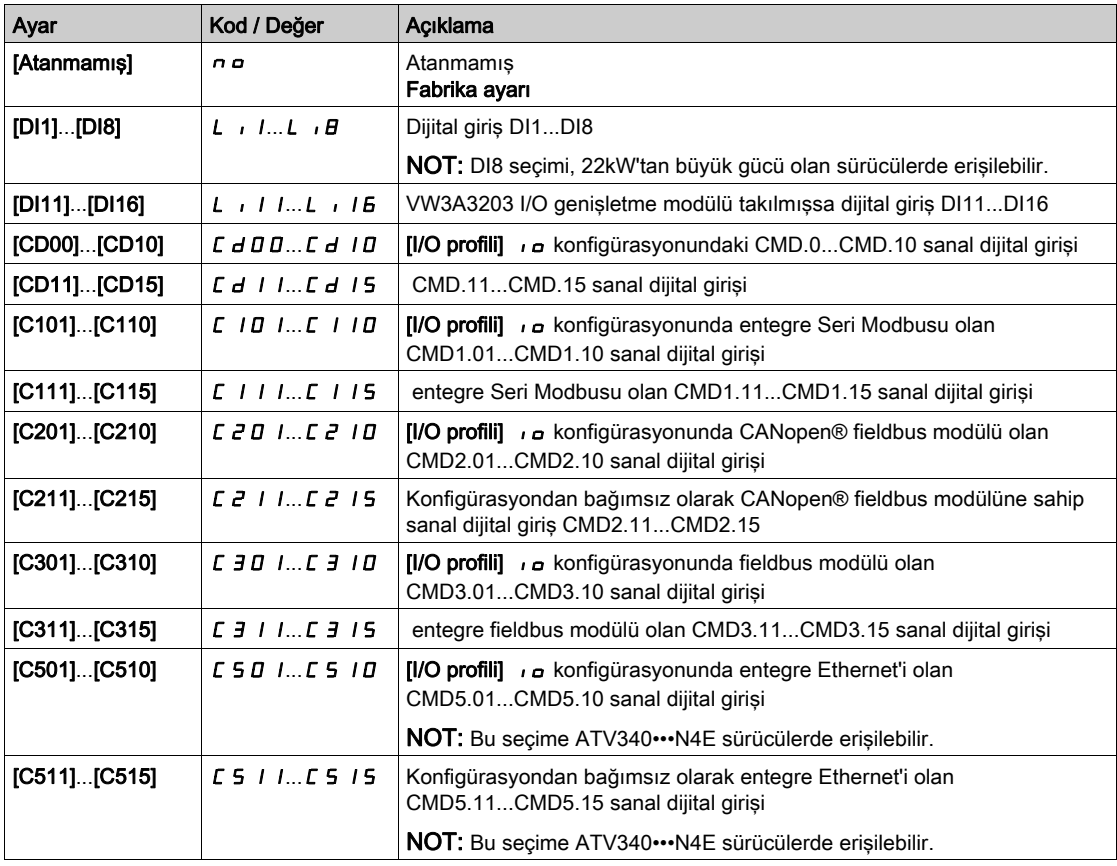

# **[PID hızlanma süresi]**  $H C C P$  $\star$

PID: çalıştırma esnasında hızlanma.

PID kazanımlarını yükseltmeden PID referansına hızlı şekilde erişilmesine olanak vermek için PID kontrolörünün çalıştırılmasından önce PID çalıştırma rampası uygulanabilir.

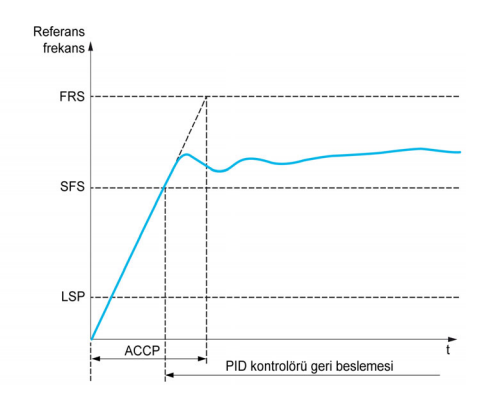

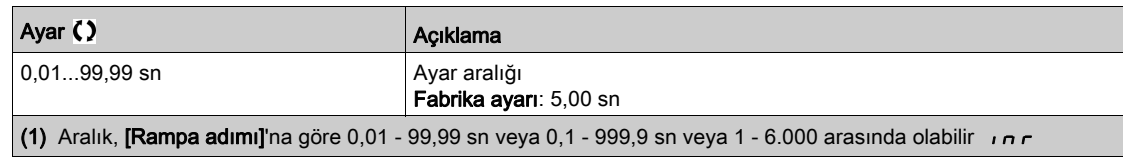

# [PID Başlt.Ref.Frek.]  $5F5*$

PID başlatma referans frekansı.

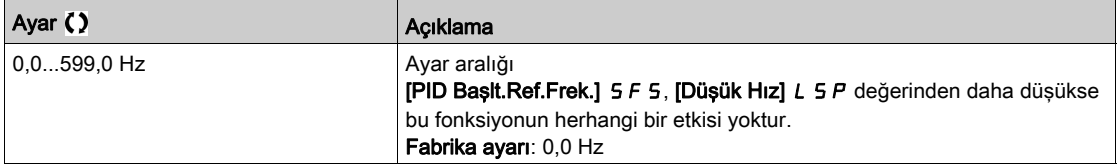

# Alt bölüm 8.19 [Jenerik fonksiyonlar] - [Eşiğe ulaşıldı]

# [Eşiğe ulaşıldı]  $E H \cap E$  - Menüsü

## Erişim

[Tüm ayarlar] → [Jenerik fonksiyonlar] → [Eşiğe ulaşıldı]

# [Düşük Akım Eşiği]  $Ct dL$

Akım düşük eşik değeri ([Düşük Akıma Ulaşıldı]  $\mathcal{L} \mathcal{L} H \mathcal{L}$  uyarısı için).

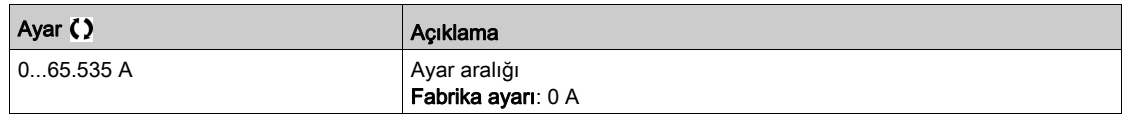

### [Yüksek Akım Eşiği]  $C_t$  d

Akım yüksek eşik değeri ([Akım Eşiğine Ulşldı]  $\mathcal{L}$  E A uyarısı için).

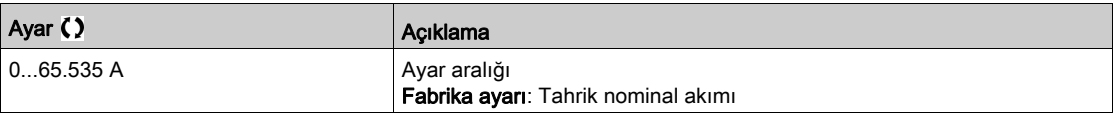

#### [Düşük frek. Eşiği]  $Ft dL$

Motor düşük frekans eşiği ([Mot Frek Düşük Eşğ] F L A L uyarısı için).

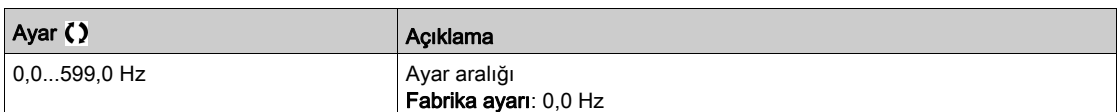

#### [Motor Frek Eşiği]  $Ft d$

Motor frekans eşiği ([Mot Frek Yüksek Eşğ] F L A uyarısı için).

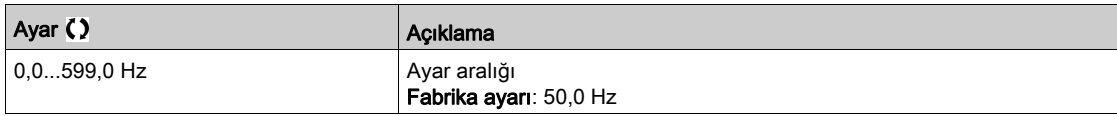

### [2 Frek Eşiği] F 2 d L

Motor düşük frekans ikinci eşiği ([Mot Frek Düşük Eşğ 2] F 2 A L uyarısı için).

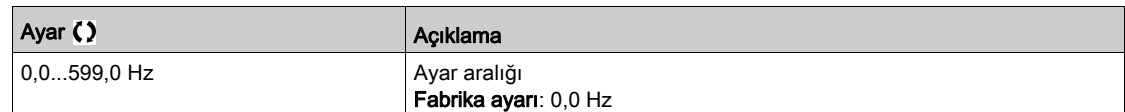

# [Frek. eşiği 2] F 2 d

Motor frekans eşiği 2 ([Mot Frek Yüksek Eşğ 2] F 2 A uyarısı için).

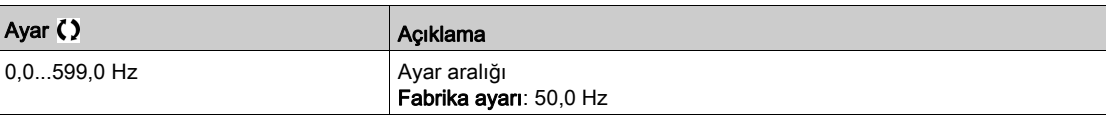

# [Motor Termal Eşiği]  $E E d$

Motor termal durumu eşiği ([Motor Termal Eşiğine ulaşıldı]  $E 5A$  uyarısı için).

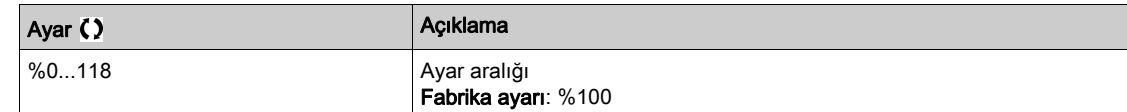

## [Motor.term.düzeyi 2]  $E E d Z$

Motor 2 termal durum eşiği ([Mot2 Termal Eşiğne ulaşldı] E 5 2 uyarısı için).

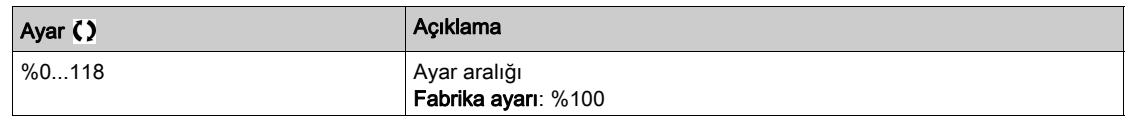

#### [Motor 3 term svyesi]  $E E d \exists$

Motor 3 termal durum eşiği ([Mot3 Termal Eşiğne ulaşldı] E 5 3 uyarısı için).

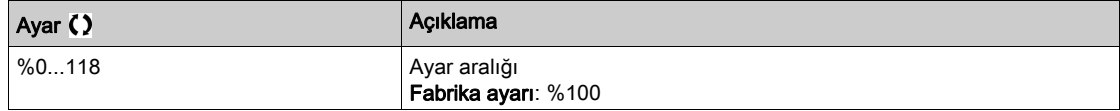

## [Motor 4 term svyesi]  $E E d 4$

Motor 4 termal durum eşiği ([Mot4 Termal Eşiğne ulaşldı] E 5 4 uyarısı için).

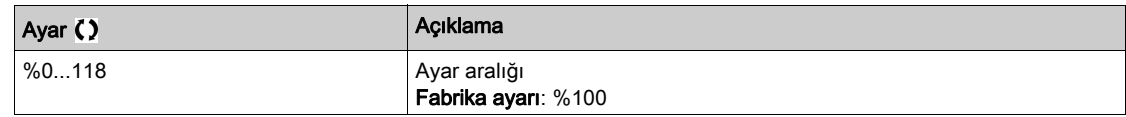

#### [Referans Yük.Eşik]  $r t d$

Referans frekans yüksek eşiği ([Ref Frek Yüksek Eşğ ulaşıldı]  $r$  E  $H$  H uyarısı için).

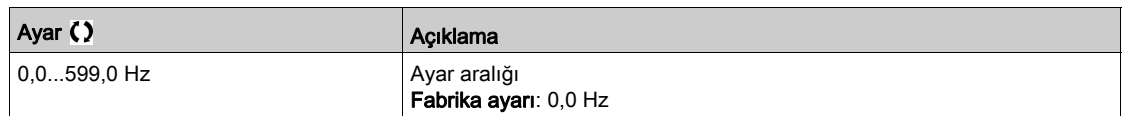

## [Referans Düş.Eşik]  $r \tddot{} t$

Referans frekans düşük eşiği ([Ref Frek Düşük Eşğ ulaşıldı]  $r$  E  $H$  L uyarısı için).

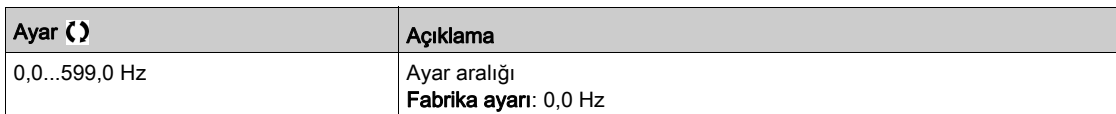

#### [Yüksek Tork eşiği]  $E E H$

Yüksek tork eşiği ([Yüksek Tork Uyarısı] E E H A uyarısı için).

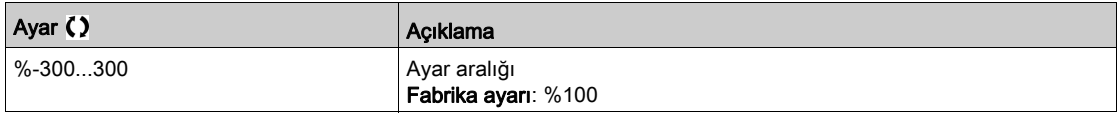

### [Düşük tork eşiği]  $E E L$

Düşük tork eşiği ([Düşük Tork Uyarısı] E E L A uyarısı için).

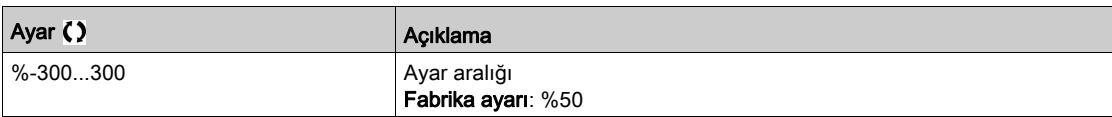

# Alt bölüm 8.20 [Jenerik fonksiyonlar] - [Anaşbk kontk. Komut]

# [Anaşbk kontk. Komut]  $L L C$  - Menüsü

## Erişim

## [Tüm ayarlar] → [Jenerik fonksiyonlar] → [Şebeke kontaktör komutu]

#### Bu Menü Hakkında

Sürücü kilitlendiğinde, hat kontaktörü gönderilen her çalıştırma komutu (ileri veya geri) ile kapanır ve her bir durdurma sonrasında açılır. Örneğin, durdurma modu rampa üzerinde durdurursa motor sıfır hıza ulaştığında kontaktör açılır.

NOT: Sürücü kontrol güç kaynağı harici bir 24 Vdc kaynağından sağlanmalıdır.

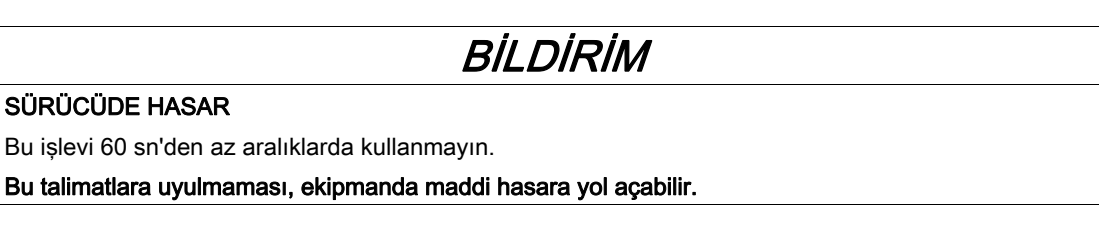

Örnek devre (24 Vdc güç kaynağı):

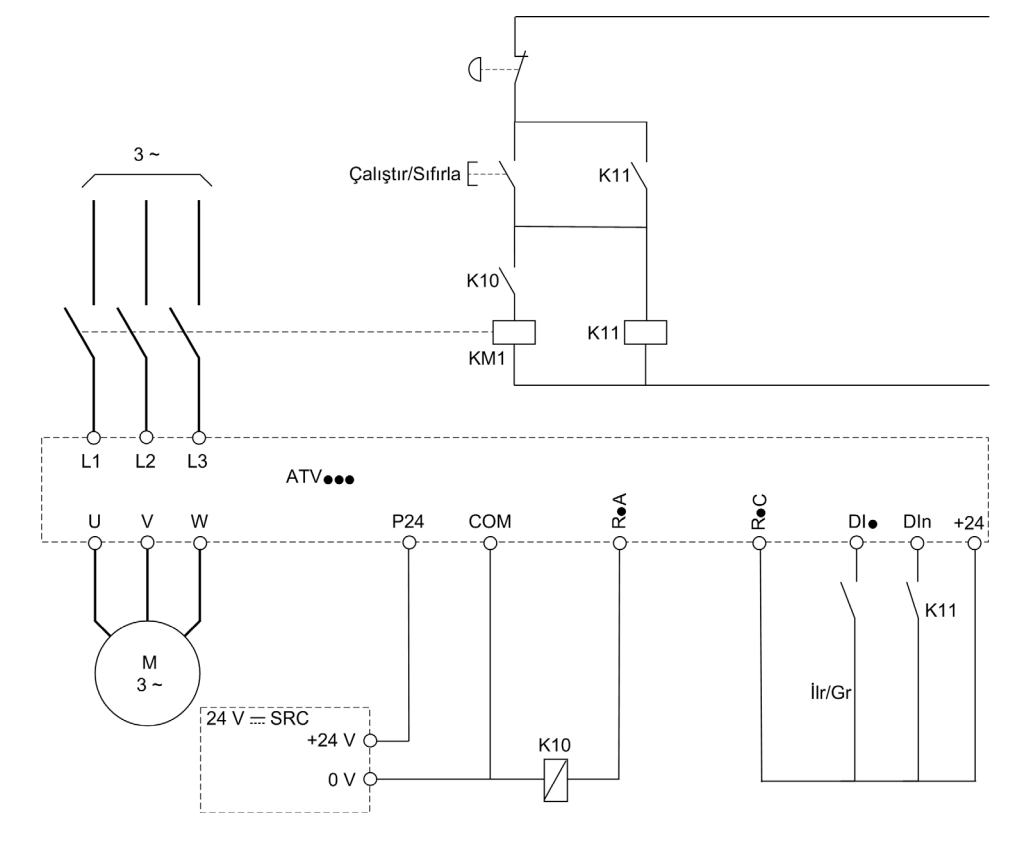

DI• = Çalıştır Komutu [İleri]  $F r d$  veya [Geri]  $r r 5$ 

# R•A/R•C = [Şebeke Kontaktörü] L L C

# DIn = [Sürücü Kilidi] L E 5

NOT: Acil stop tuşu bırakıldığında "Çalıştır/Sıfırla" tuşuna bir kez basılmalıdır.

## [Şebeke Kontaktörü] L L C

Ana şebeke kontaktör kontrolü.

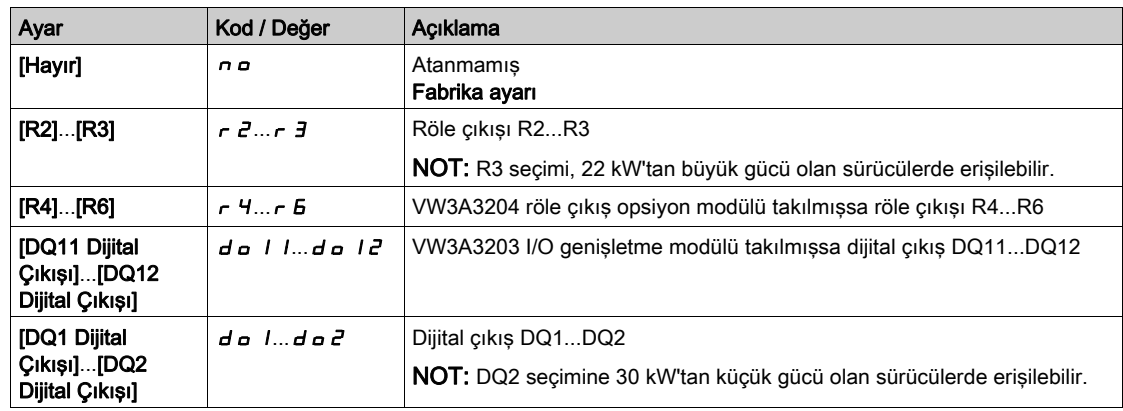

# [Sürücü Kilidi] L E 5  $\star$

Sürücü kilidi ataması.

Bu parametreye [Şebeke Kontaktörü] L L C, [Hayır]  $n \rho$  olarak ayarlanmazsa erişilebilir.

Atanan giriş veya bit 0'a değiştiğinde sürücü kilitlenir.

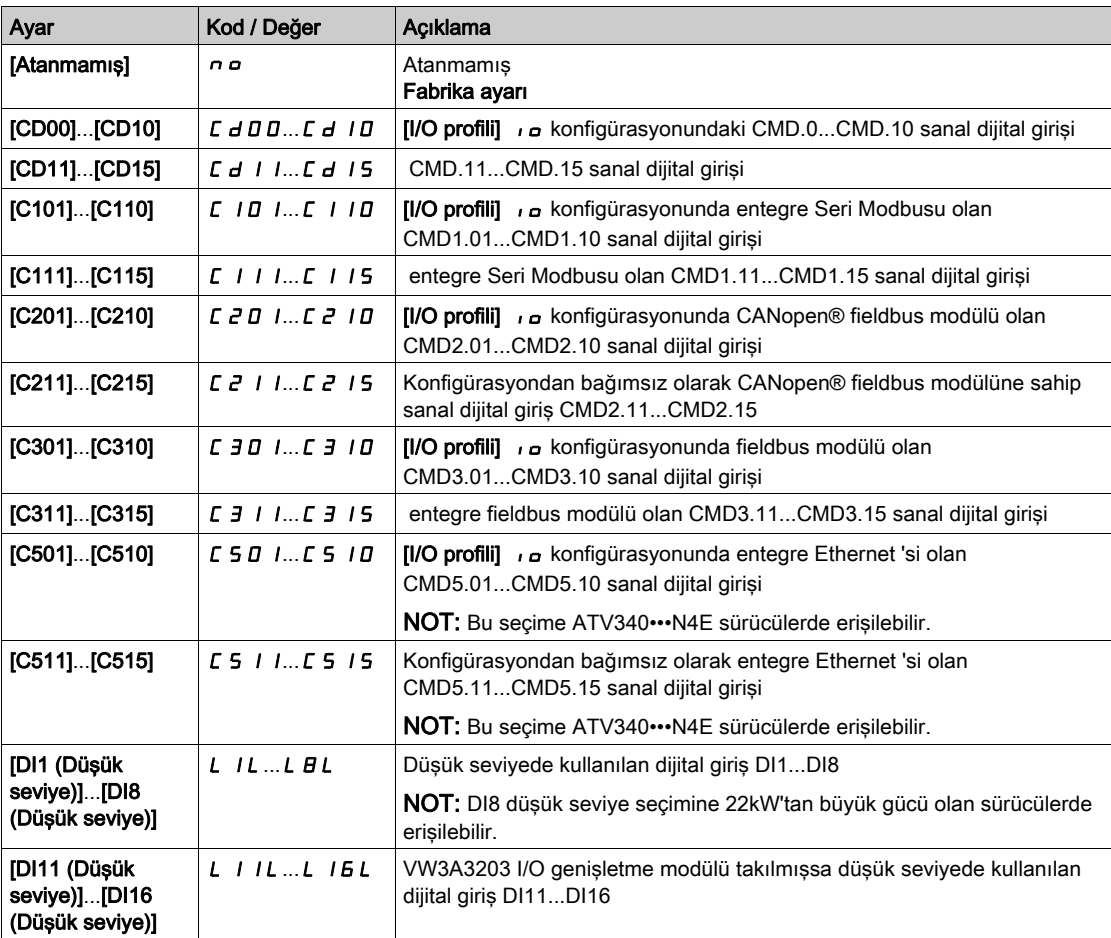

## [Şebeke V. zmnaşımı]  $L \nL E$

Hat kontaktörünün kapatılması için izleme süresi.

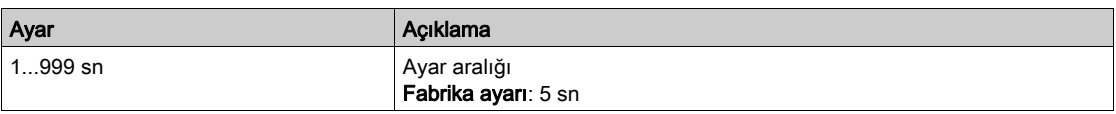

# Alt bölüm 8.21 [Genel fonksiyonlar] - [Çıkış kontaktörü komutu]

# [Çıkış kontaktörü komutu]  $\sigma$   $\Gamma$   $\Gamma$  - Menüsü

#### Erişim

## [Tüm ayarlar] [Genel fonksiyonlar] [Çıkış kontaktörü komutu]

#### Bu Menü Hakkında

Bu fonksiyon sürücünün sürücü ve motor arasına takılı bir kontaktörü kontrol etmesini ve/veya izlemesini sağlar.

Çıkış kontaktörünün sürücü tarafından kontrolü **[Çıkış kontaktörü Ataması]** o C C atanarak etkinleştirilir. Bir çalıştır komutu etkinleştirildiğinde kontaktörü kapatmak için bir istek yapıldı. Motora hiç akım uygulanmadığında kontaktörü açmak için bir istek yapıldı.

Geri bildirim [Çıkış kontaktörü Geri besleme] r C A öğesine atanarak sürücü tarafından çıkış kontaktörünün izlenmesi etkinleştirildi. Bir tutarsızlık durumunda sürücü tetiklenir:

- [Çıkış Kontaktörü Açıldı Hatası] F C F 2 hatası, [Çıkış kontaktörü Geri besleme]  $R$  E A [Motor çalışmasında gecikme] d b 5 sonundan önce kapatılmazsa veya motor çalışıyorsa [Çıkış kontaktörü Geri besleme]  $r \in A$  açılırsa.
- $\bullet$  [Çıkış Kontaktörü Kapandı Hatası] F C F 1 hatası, [Çıkış kontaktörü Geri besleme]  $\epsilon$  C R, [Kontaktörü açmada gecikme] sonundan önce açılmazsa  $\overline{d}$   $\overline{H}$  5 ya da motor durduğunda [Çıkış kontaktörü Geri besleme]  $r$  C  $R$  kapanırsa.

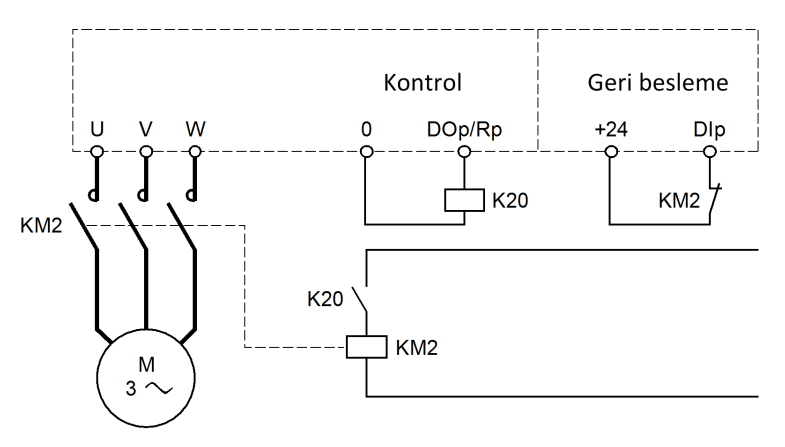

NOT:

- $\bullet$  [Çıkış Kontaktörü Açıldı Hatası] F E F 2 hatası çalıştırma komutu 1'den 0'a bir geçişle temizlenebilir.
- [Çıkış kontaktörü Ataması]  $E \subset \mathbb{C}$  ve [Çıkış kontaktörü geri besleme]  $F \subset H$  tek tek kullanılabilir.
- DC enjeksiyonu frenleme fonksiyonu kullanılırsa DC enjeksiyonu frenlemesi etkin olduğu sürece çıkış kontaktörü kapanmaz

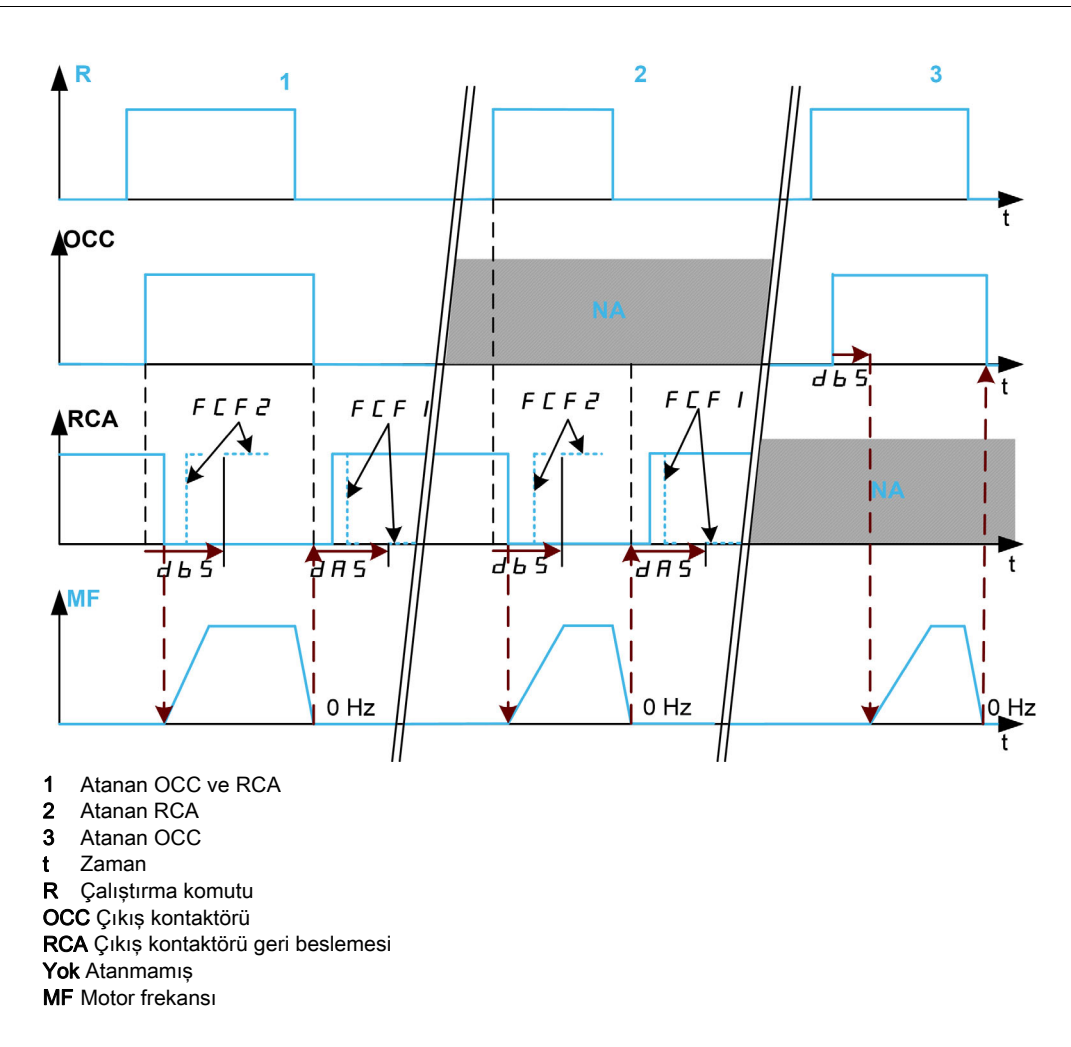

## [Çıkış Kontaktör Ataması] o C C

Çıkış kontaktörü kontrolü.

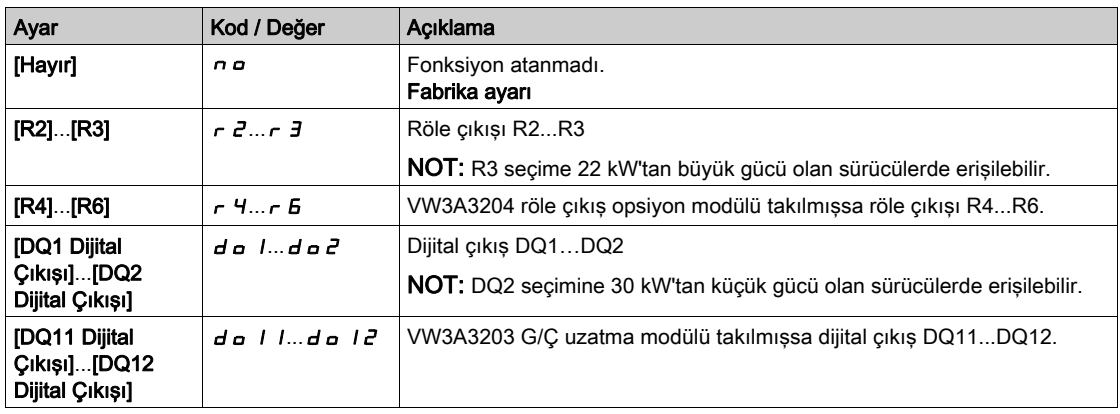

## [Çıkış kontaktörü geri beslemesi]  $rE$  A

Çıkış kontaktörü geri beslemesi.

Atanan dijital giriş veya bit 0'a geçtiğinde motor çalışmaya başlar.

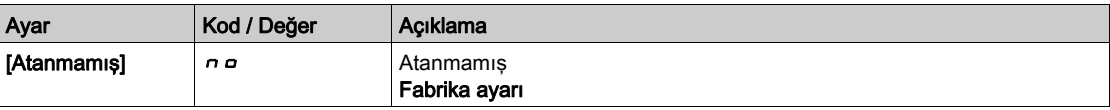

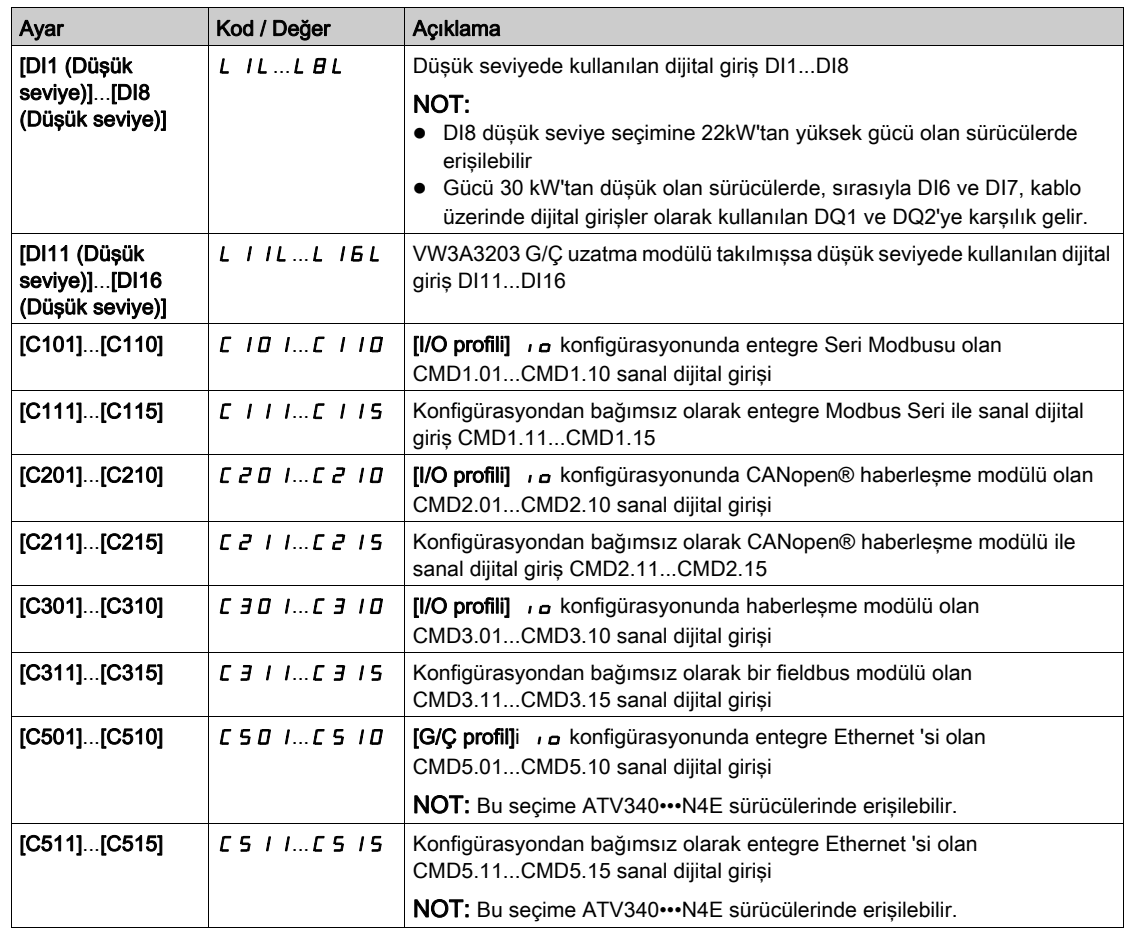

### [Motor çalışmasında gecikme]  $d b 5$

Çıkış kontaktörünü kapatmada gecikme.

Bu parametre şunları geciktirir:

- Sürücü yalnızca çıkış kontaktörünü izlerken bir çalıştır komutunun ardından motor kontrolü.
- [Çıkış kontaktörü geri besleme]  $r \in A$  atandıysa [Çıkış Kontaktörü Açıldı Hatası] F C F 2 hatası izleme.

Gecikme süresi çıkış kontaktörünün kapanma süresinden büyük olmalıdır.

Bu parametreye **[Çıkış kontaktörü Ataması]**  $\sigma$  *C V* eya **[Çıkış kontaktörü geri besleme]**  $\sigma$  *C R* atandıysa erişilebilir.

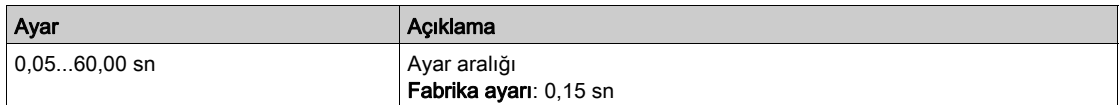

#### [Kontaktörü açmada gecikme]  $d$   $H$  5

Kontaktörü açmada gecikme

Bu gecikme çıkış kontaktörünün açılış süresinden büyük olmalıdır.

Bu gecikmenin sonunda **[Cıkış kontaktörü geri besleme]**  $R$  **F** öğesine atanan dijital giriş değeri 0 değilse [Çıkış Kontaktörü Kapandı Hatası] F C F 1 hatası tetiklenir. Bu parametre 0'a ayarlanırsa [Çıkış Kontaktörü Kapandı Hatası] F [F | hatası izlenmez.

Bu parametreye [Çıkış kontaktörü geri besleme]  $r$   $E$   $H$  atandıysa erişilebilir.

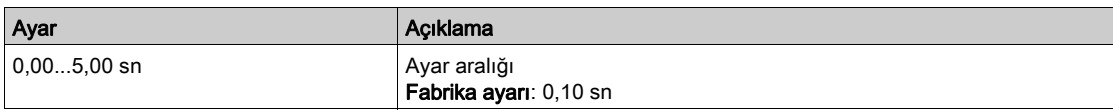

# Alt bölüm 8.22 [Jenerik fonksiyonlar] - [Geri devre dışı]

# [Geri devre dışı]  $rE$   $n-$  Menüsü

## Erişim

# [Tüm ayarlar]  $\rightarrow$  [Jenerik fonksiyonlar]  $\rightarrow$  [Geri devre dışı]

# [Geri Devre Dışı] raun

Ters yönü devre dışı bırakma.

Dijital girişler tarafından gönderilen ters yön istekleri dikkate alınır.

Ekran Terminali ya da satır tarafından gönderilen ters yön istekleri dikkate alınmaz.

PID, toplama girişi ve benzeri kaynaklı herhangi bir ters hız referansı, sıfır referans (0 Hz) olarak yorumlanır.

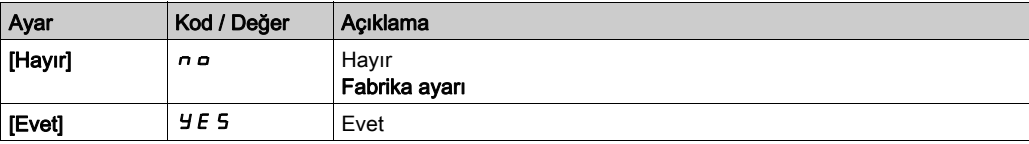

# Alt bölüm 8.23 [Jenerik fonksiyonlar] - [Tork sınırlandırma]

# [Tork sınırlandırma]  $E \circ L$  - Menüsü

#### Erişim

### [Tüm ayarlar] [Genel fonksiyonlar] [Tork sınırlandırma]

#### Bu Menü Hakkında

- 2 tür tork sınırlaması bulunmaktadır:
- Bir parametre tarafından sabitlenen bir değerle (tork veya güç)
- Bir analog girişle sabitlenen bir değerle (AI veya darbe)

Her iki tip de aktif hale getirilmişse en düşük değer dikkate alınır.

Bu 2 tür, dijital giriş kullanarak ya da iletişim veriyolu üzerinden konfigüre edilebilir veya uzaktan anahtarlanabilir.

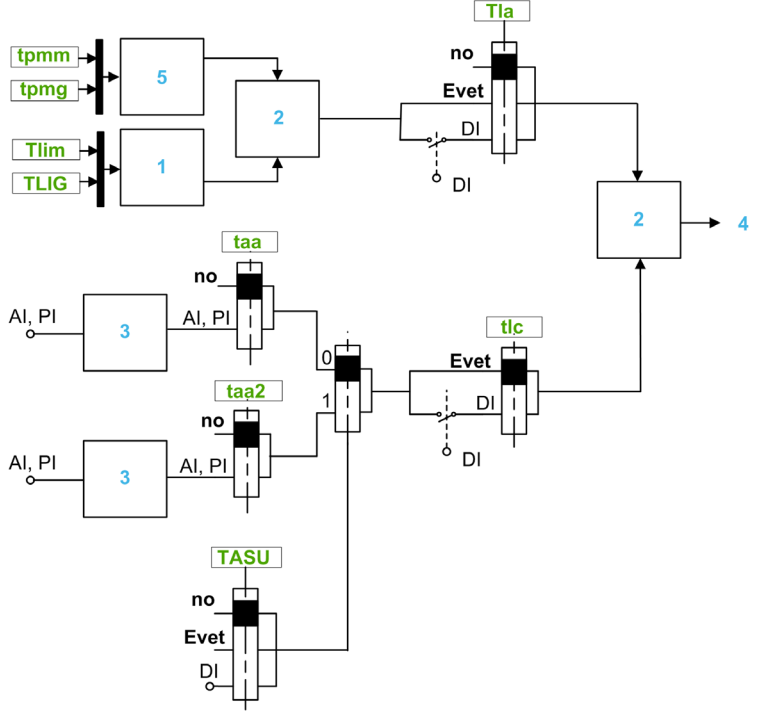

- 1 Parametre üzerinden tork sınırlaması
- 2 Dikkate alınan en düşük değer
- 3 Analog giriş, RP üzerinden tork sınırlama
- 4 Sınırlama değeri
- 5 Güçte parametre üzerinden tork sınırlaması

#### [Tork sınır. aktivas]  $E L R$

Kalıcı tork sınırlaması aktivasyonu.

Atanan giriş veya bit 0'da ise fonksiyon devre dışıdır.

Atanan giriş veya bit 1'de ise fonksiyon aktiftir.

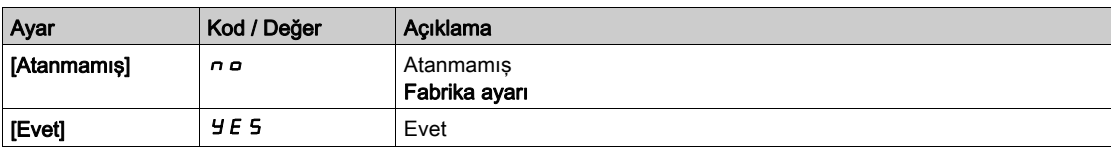

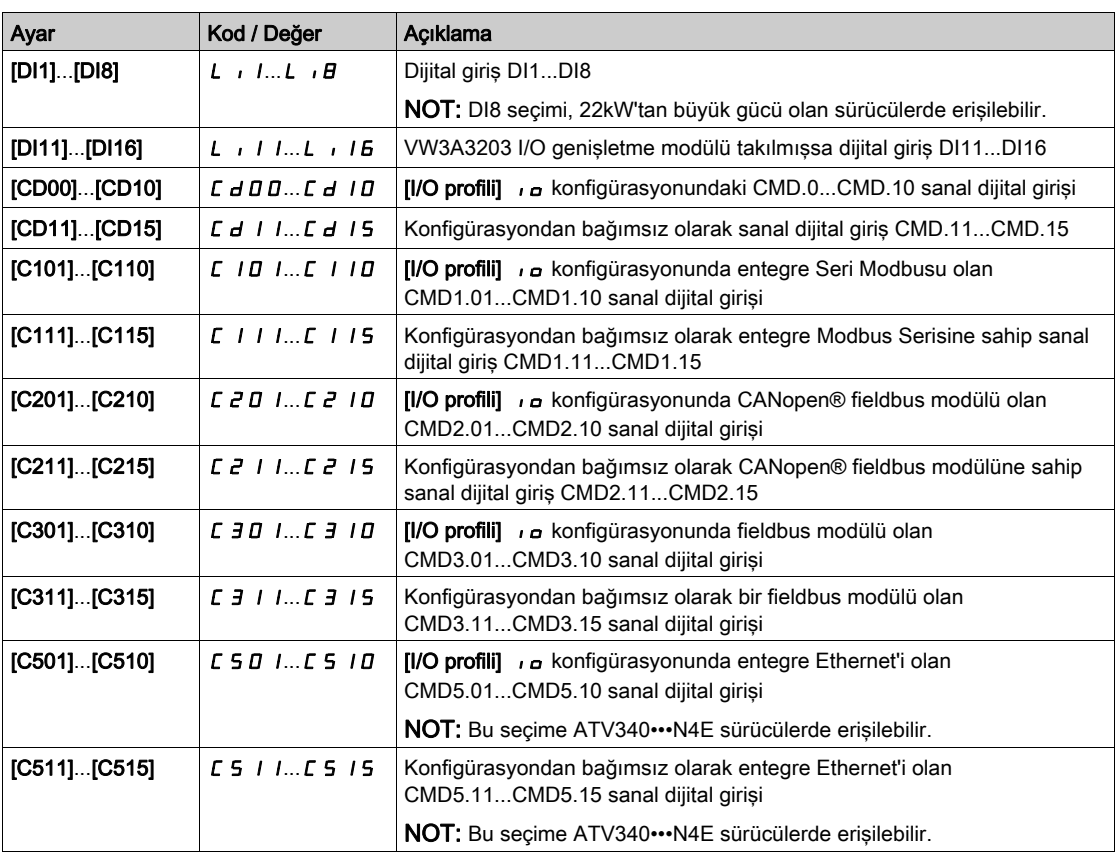

#### [Pmaks Motoru]  $E$   $P \Pi \Pi$   $\star$

Motor modunda maksimum güç.

Bu parametreye [Tork sınır. aktivas.]  $E L H$ , [Atanmamış]  $n \rho$  olarak ayarlanmazsa erişilebilir.

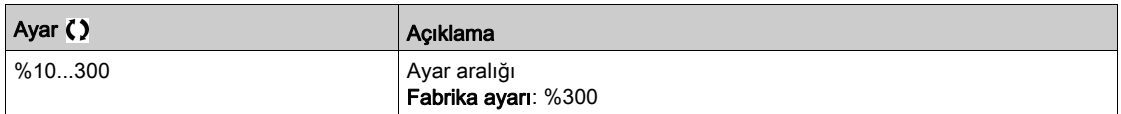

## [PMaks Jeneratörü]  $E$  P  $\Pi$  G  $\star$

Jeneratör modunda kabul edilebilir maksimum güç.

Bu parametreye [Tork sınır. aktivas.]  $E L H$ , [Atanmamış]  $n \sigma$  olarak ayarlanmazsa erişilebilir.

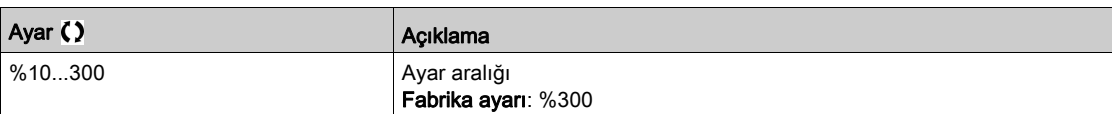

# [Tork artimi]  $\int$   $nE$   $P$   $\star$

Tork sınırlaması artışı.

Bu parametreye [Tork sınır. aktivas.]  $E L H$  öğesi [Hayır]  $n \rho$  olarak ayarlanmazsa erişilebilir. [Motor torku sınır]  $E L \cdot \Pi$  ve [Jen. torku sınırı]  $E L \cdot L$  parametreleri birim seçimi.

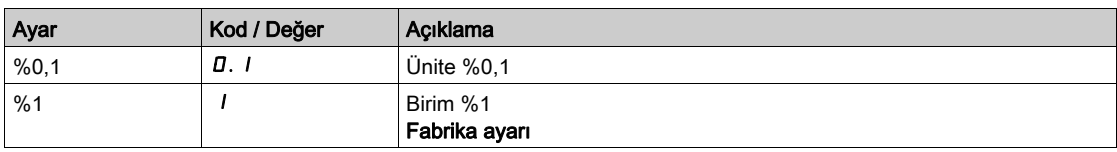

# [Motor tork sinir]  $E L$   $\overrightarrow{n} \star$

Motor tork sınırlandırma.

Bu parametreye **[Tork sınır. aktivas.]**  $E L H$  öğesi **[Hayır]**  $n \infty$  olarak ayarlanmazsa erişilebilir.

**[Tork artışı]**  $\iota \nightharpoonup$  **F** parametresine uygun olarak anma torkunun %'si veya %0,1 artışları olarak, motor modunda tork sınırlaması.

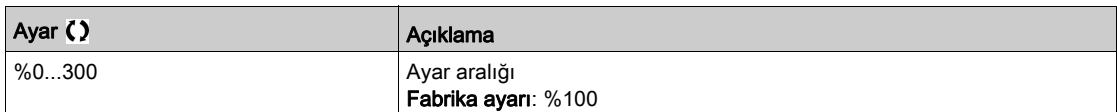

#### [Jen. tork sınırı]  $E L$   $\overline{L}$

Jeneratif tork sınırlandırma.

Bu parametreye **[Tork sınır. aktivas.]**  $E L H$  öğesi **[Hayır]**  $n \infty$  olarak ayarlanmazsa erişilebilir.

[Tork artışı] IntP parametresine uygun olarak anma torkunun %'si veya %0,1 artışları olarak, jeneratör modunda tork sınırlaması.

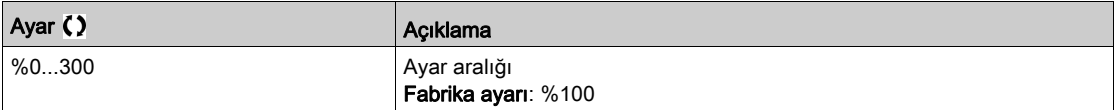

# **[Analog sinir. aktiv]**  $E L \nL \nless$

Dijital giriş tarafından aktivasyon (analog giriş).

Bu parametreye **[Ref Tork Ataması]**  $E$  *R R* veya **[Ref Tork 2 Ataması]**  $E$  *R R 2* konfigüre edilirse erişilebilir.

[Tork sınır. aktivas] ile aynı.  $E L H$ .

Atanan giriş veya bit 0 ise:

- Sinirlama [Motor tork siniri]  $EL \cdot \Pi$  ve [Jen. tork siniri]  $EL \cdot L$  parametreleri tarafından belirlenir; [Tork sınır. aktivas.]  $E L H$  öğesi [Hayır]  $n \rho$  olarak ayarlanmazsa erişilebilir.
- **[Tork sınır. aktivas.]**  $E L H$  öğesi [Hayır]  $n \rho$  olarak ayarlanırsa erisilebilir.

Atanan giriş veya bit 1 ise: sınırlama [Ref Tork Ataması]  $E$  A  $H$  veya [Ref Tork 2 Ataması]  $E$  A  $H$   $E$ tarafından atanan girişe bağlıdır.

NOT: Her iki sınırlama da (atanan giriş ve parametre ile) aynı zamanda etkinleştirilirse en düşük değer hesaba katılır.

#### [Ref Tork Ataması]  $E$   $H$   $H$

Analog değer tarafından aktivasyon.

Bu fonksiyon atanırsa atanan girişe uygulanan %0 ila %100 sinyal temelinde sınırlama, anma torkunun %0 ile %300'ü arasında değişir.

Örnekler: 4-20 mA giriş üzerinde 12 mA, anma torkunun %150'sine sınırlamayı netice verir; 10 Vdc giriş üzerinde 2.5 Vdc, anma torkunun %75'iine sınırlamayı netice verir.

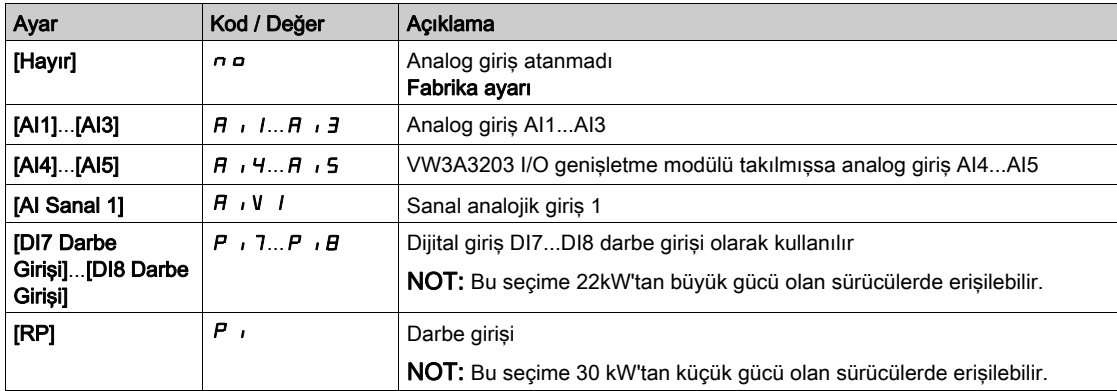

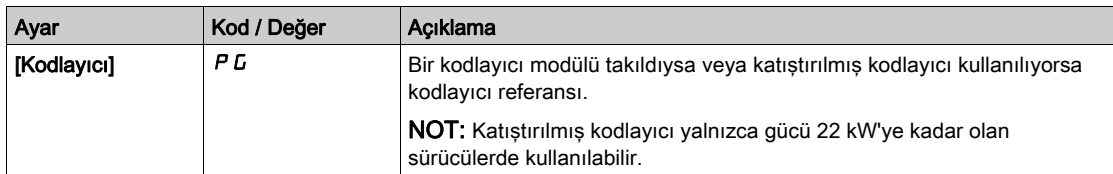

#### [Ref Tork Anah Atmsı]  $E$  A 5  $\mu$

Referans tork anahtarı ataması.

Bu parametreye [Ref Tork Ataması]  $E \nmid A$  veya [Ref Tork 2 Ataması]  $E \nmid A \nmid A$ , [Hayır]  $n \nmid a$  olarak ayarlanmazsa erişilebilir.

[Tork sınır. aktivas] ile aynı.  $E L H$ .

# [Ref Tork 2 Ataması]  $E$  A A  $2$

Başka bir analog değer tarafından aktivasyon. [Ref Tork Ataması]  $EHH$  ile aynı.

#### [Trk/I Limit. Stop] 5 5 b

Tork akım sınırlaması: davranış konfigürasyon.

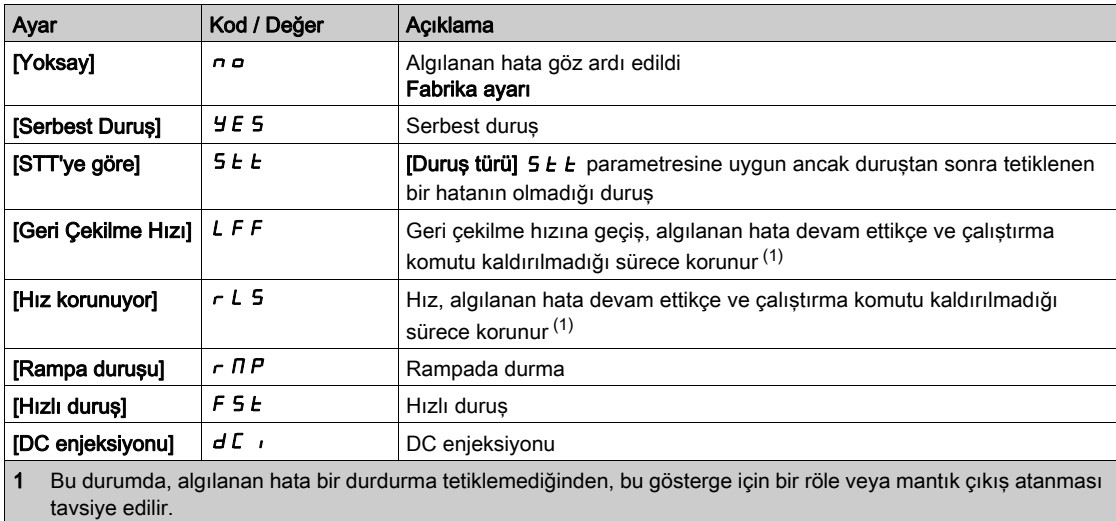

[Trk/I lim.zam.aşım]  $5 \epsilon \sigma$ 

Tork akımı sınırlaması: [Tork Sınırlama Hatası] 5 5 F hata gecikmesi ve [Tork Sınırına Ulaşıldı] 5 5 R uyarısı gecikmesi.

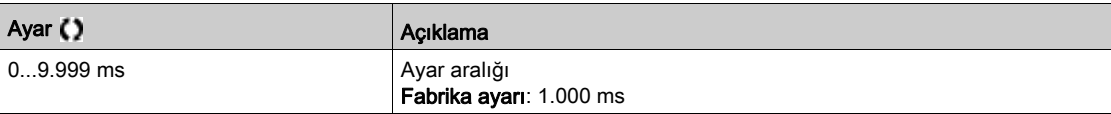

# Alt bölüm 8.24 [Genel fonksiyonlar] - [2. akım sınırı.]

# $[2.$  akım sınırı.]  $[L]$ <sub>1</sub> - Menüsü

Erişim

# [Tüm ayarlar]  $\rightarrow$  [Genel fonksiyonlar]  $\rightarrow$  [2. akım sınırı.]

#### [Akım Sınırlaması2] $L \cap Z$

Akım sınırlaması anahtar ataması

Atanan giriş veya bit 0'sa, ilk akım sınırlaması aktiftir.

Atanan giriş veya bit 1'se, ikinci akım sınırlaması aktiftir.

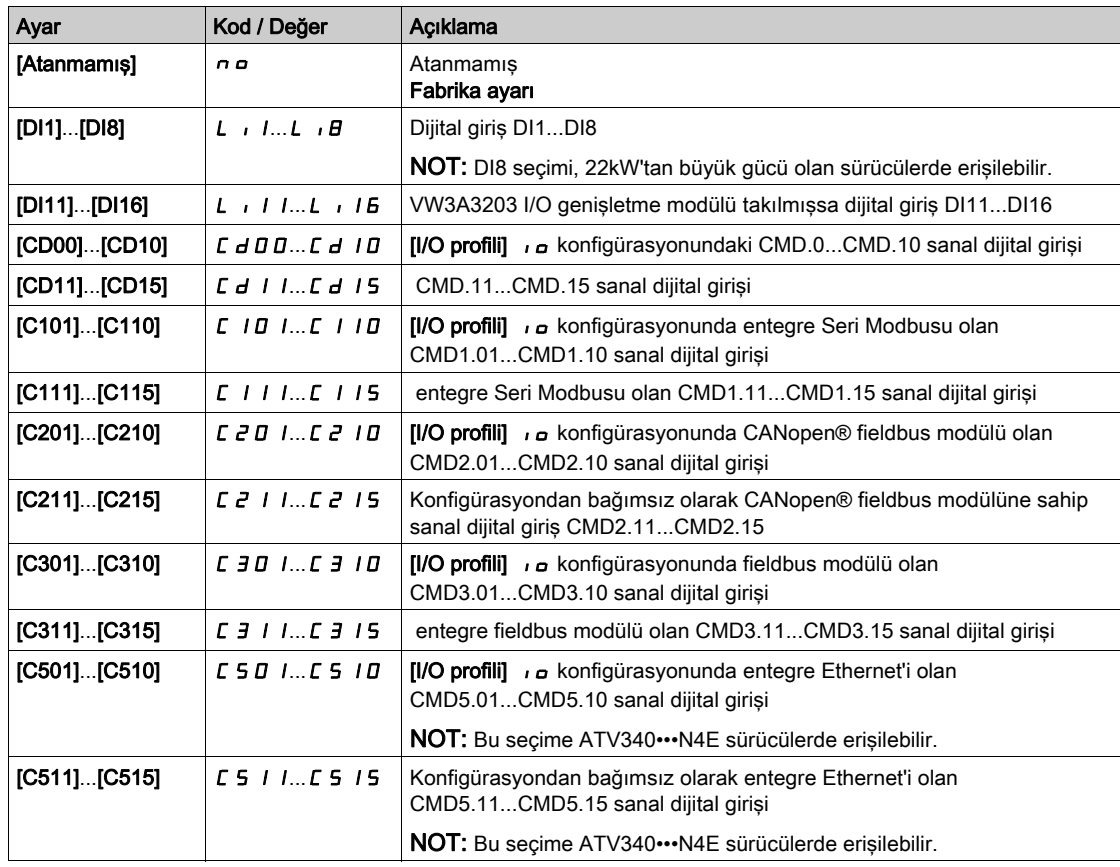

#### [Akım Sınırı2 Değeri]  $\Gamma L Z \star$

Akım sınırlaması 2 değeri.

[Akım Sınırlaması2] L C 2 öğesi [Hayır]  $n \rho$  olarak ayarlanmazsa bu parametreye erişilebilir.

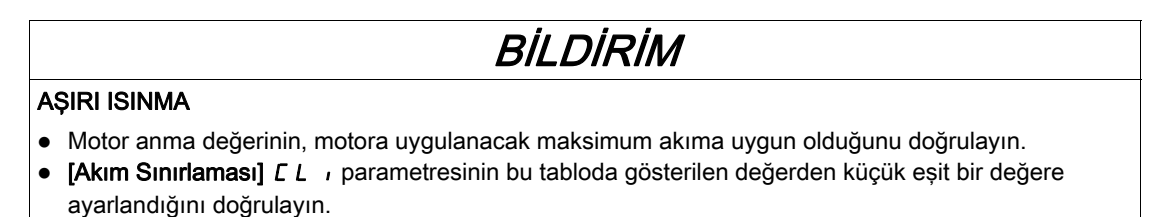

 Akım sınırını belirlerken azaltma gereklilikleri dahil motorun görev döngüsünü ve uygulamanızın tüm faktörlerini göz önünde bulundurun.

Bu talimatlara uyulmaması, ekipmanda maddi hasara yol açabilir.
Ayarlama aralığı 1,8 inç olarak sınırlanır.

NOT: Ayar 0,25 inçten küçükse bu etkinleştirilmişse sürücü [Çıkış Faz Kaybı]  $\sigma$  P L öğesinde kilitlenebilir. Yüksüz motor akımından daha az olduğunda, motor çalıştırılamaz.

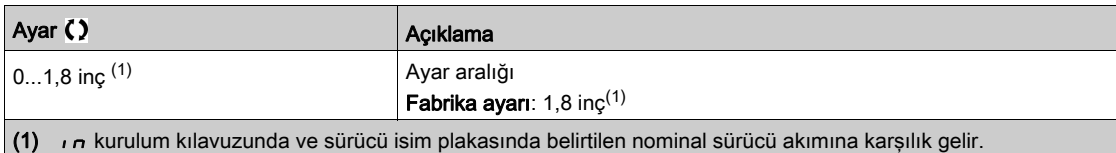

# [Akım sınırlama] $CL \rightarrow \star$

İlk akım sınırlaması değeri

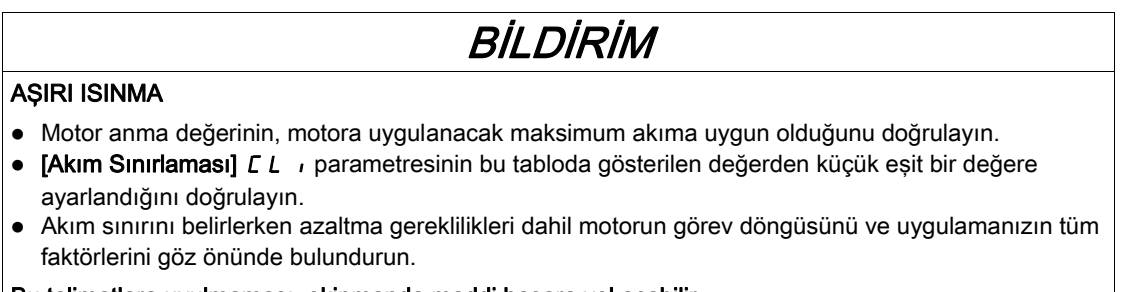

Bu talimatlara uyulmaması, ekipmanda maddi hasara yol açabilir.

Ayarlama aralığı 1,8 inç olarak sınırlanır.

NOT: Ayar 0,25 inçten küçükse bu etkinleştirilmişse sürücü [Çıkış Faz Kaybı]  $\sigma$  P L öğesinde kilitlenebilir. Yüksüz motor akımından daha az olduğunda, motor çalıştırılamaz.

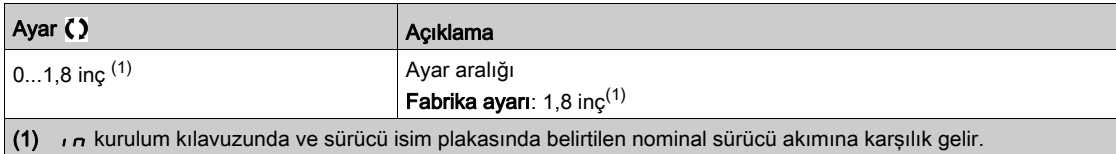

# Alt bölüm 8.25 [Genel fonksiyonlar] - [Sarsma]

# [Sarsma] J <sub>D</sub> L - Menüsü

Erişim

 $[T$ üm ayarlar]  $\rightarrow$  [Genel fonksiyonlar]  $\rightarrow$  [Sarsma]

## [Sarsma Ataması] J o L

Sarsma ataması.

SARSMA fonksiyonu yalnızca komut kanalı ve referans kanalları terminallerdeyse etkindir.

Bu fonksiyon şu durumlarda kullanılabilir:

- [PID Geri Besleme]  $P \cdot F$  öğesi [Konfigüre Edilmemiş]  $n \rho$  olarak ayarlanırsa ve
- [Fren lojik kontrolü] *b L C* öğesi [Hayır] n a olarak ayarlanırsa ve
- [Yüksek hızda kaldırma] H 5 o öğesi [Hayır] n o olarak ayarlanırsa ve
- [+ Hız Ataması] USI ve [- Hız Ataması] d 5 i öğesi [Atanmamış] n a olarak ayarlanırsa ve
- [Ref Frek 2 Konfig]  $F \rightharpoonup Z$  öğesi [DI aracılığıyla Ref Frekansı]  $\sqrt{L}P$  d  $E$  olarak ayarlanırsa.

Atanan giriş veya 1'deyse fonksiyon etkindir.

Örnek: 2 telli kontrol işlemi ( $[2/3$ - Tel Kumanda]  $E\subset\mathcal{C} = [2$  Kablolu Kontrol ]  $E\subset\mathcal{C}$ .

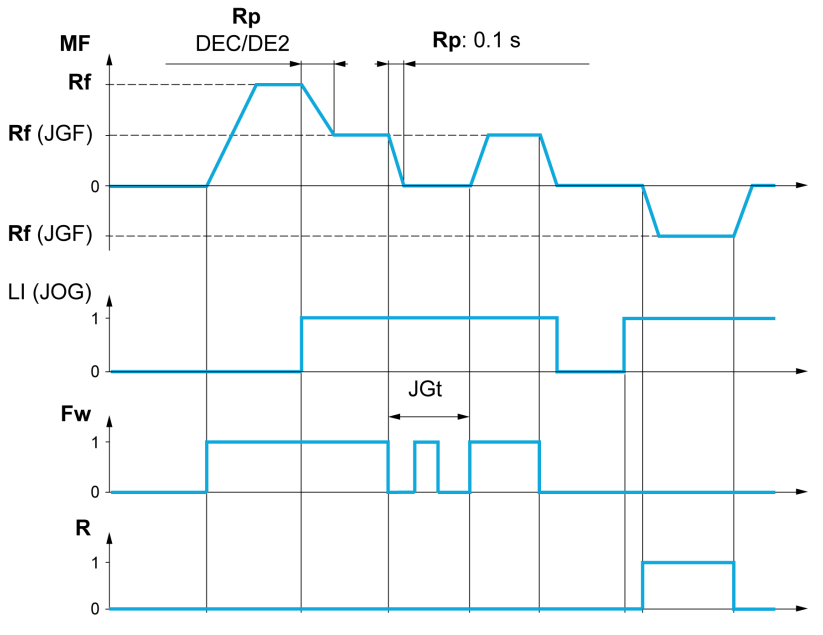

- MF Motor frekansı
- Rf Referans
- Rp Rampa Rp: 0,1 sn Rampa 0,1 sn'ye zorlanır
- Fw İleri
- R Geri

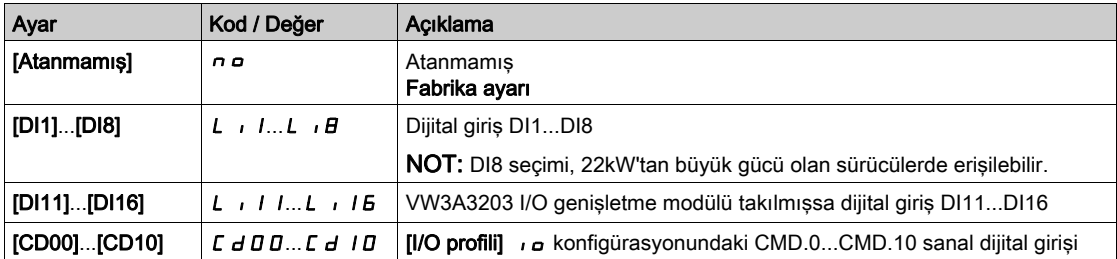

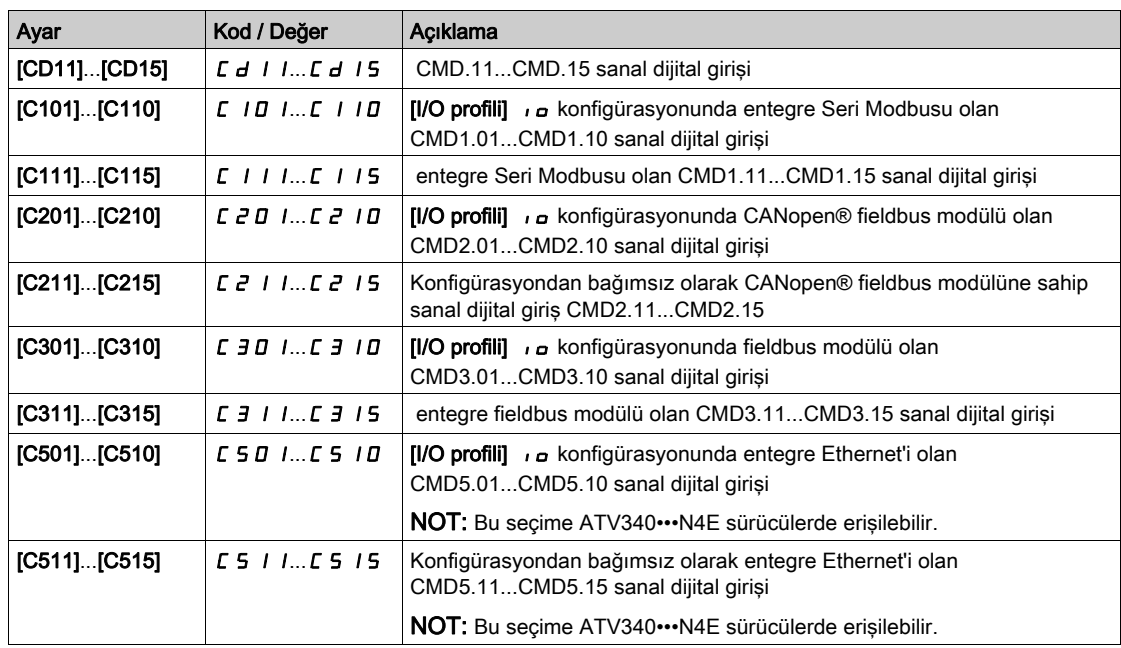

# [Sarsma frekansı]  $JGF$

Bu parametreye [Sarsma Atama]  $J \sigma \tilde{L}$  öğesi [Hayır]  $\sigma \sigma$  olarak ayarlanmazsa erişilebilir.

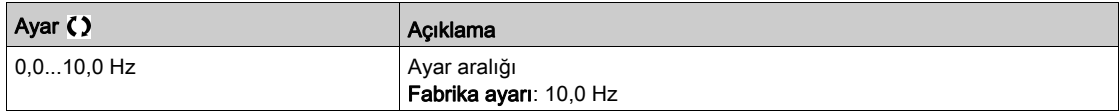

# [Sarsma Gecikmesi]  $JLE$   $\star$

Bu parametreye [Sarsma Atama] (J o G) öğesi [Hayır] (n o) olarak ayarlanmazsa erişilebilir.

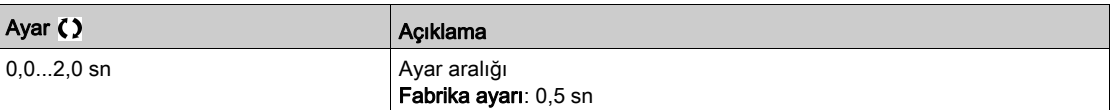

# Alt bölüm 8.26 [Genel fonksiyonlar] - [Yüksek Hız Değiştirme]

# [Yüksek Hız Değiştirme]  $E$  H 5 - Menüsü

# Erişim

# [Tüm ayarlar] [Genel fonksiyonlar] [Yüksek Hız Değiştirme]

# [2 Yüksek hız]  $5 HZ$

2 Yüksek hız ataması.

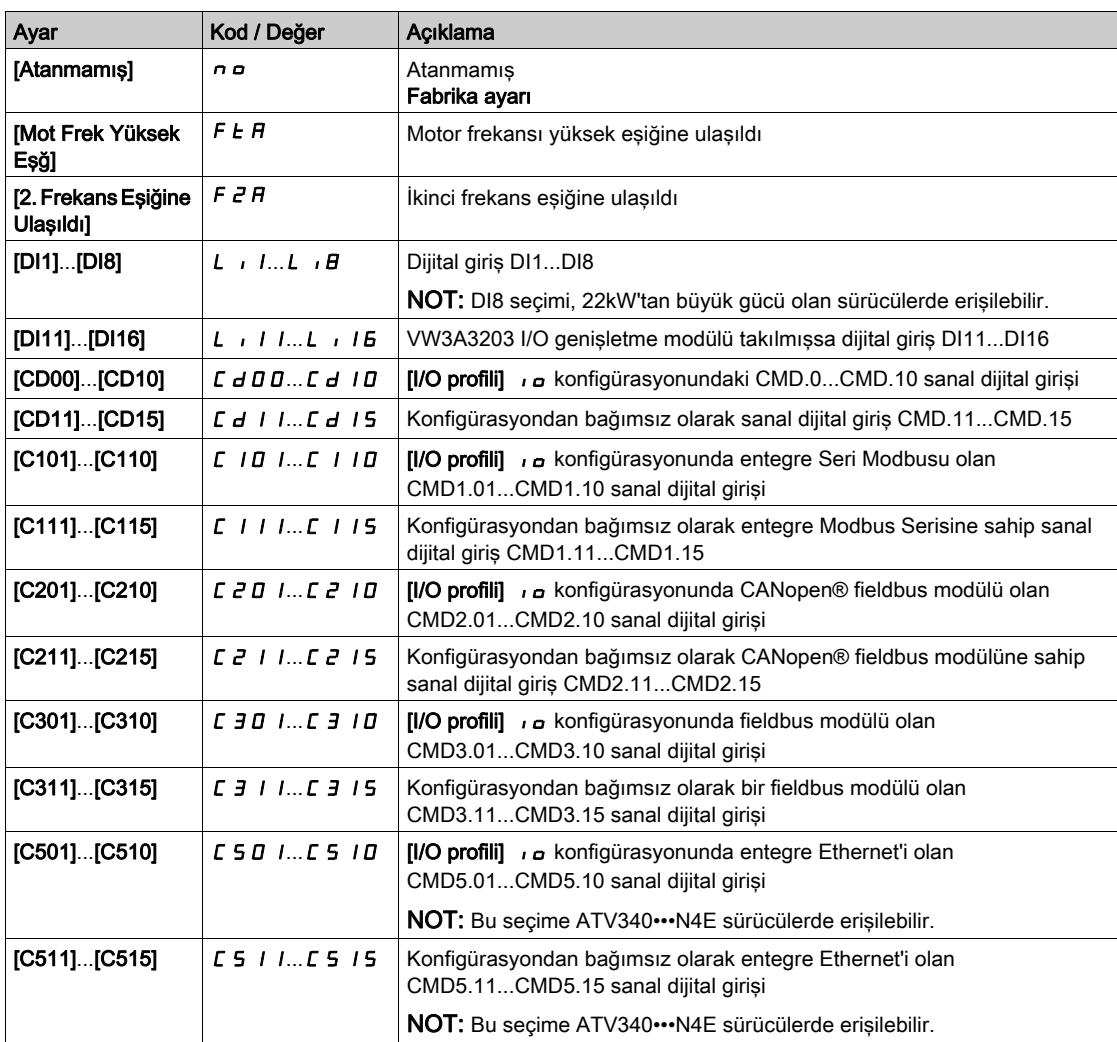

## [4 Yüksek hız]  $5H4$

4 Yüksek hız ataması.

NOT: 4 Yüksek hız elde etmek için [2 Yüksek hız] 5 H 2 da konfigüre edilmelidir.

 $[2$  Yüksek hız] 5 H  $\bar{c}$  ile aynı.

## [Yüksek hız]  $H5P$

Maksimum referansta motor frekansı, [Düşük hız] L 5 P ve [Maks frekans]  $E$  F  $\tau$  arasında ayarlanabilir. Fabrika ayarı, [Motor Standardı] b F r öğesi [60 Hz NEMA] 6 D olarak ayarlanırsa 60 Hz değerine değişir. [Motor Aşırı Hız] 5  $\sigma$  F hatasını önlemeye yardımcı olmak için, [Maks Frekansın]  $E \in \Gamma$  [Yüksek Hızın] H 5 P %110'una eşit veya daha yüksek olması önerilir.

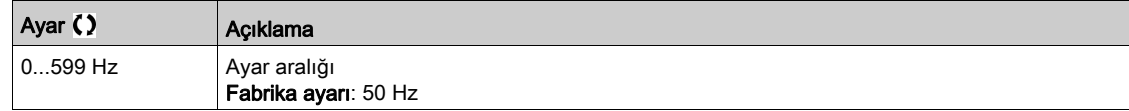

# [Yüksek hız 2]  $H5PZ^{\star}$

[2 Yüksek hız] 5 H  $\bar{e}$  öğesi [Hayır]  $n \bar{e}$  olarak ayarlanmazsa görülebilir. [Yüksek hız]  $H5P$  ile aynı.

# [Yüksek hız 3]  $H5P3\star$

[4 Yüksek hız] 5 H 4 öğesi [Hayır]  $n a$  olarak ayarlanmazsa görülebilir. [Yüksek hız]  $H5P$  ile aynı.

# [Yüksek hız 4]  $H5P4\star$

[4 Yüksek hız] 5 H 4 öğesi [Hayır]  $n \rho$  olarak ayarlanmazsa görülebilir. [Yüksek hız]  $H5P$  ile aynı.

# Alt bölüm 8.27 [Genel fonksiyonlar] - [Hafıza referans frekansı]

# [Hafıza referans frekansı]  $5P<sub>1</sub> -$  Menüsü

## Erişim

# [Tüm ayarlar] [Genel fonksiyonlar] [Hafıza referansı frekansı]

#### Bu Menü Hakkında

- 0,1 sn'den uzun süren dijital bir giriş komutu kullanarak bir hız referans değerini kaydetme.
- Bu fonksiyon alternatif olarak tek bir analog referans ve her sürüş için bir dijital giriş yoluyla birçok sürüşün hızını kontrol etmek için kullanılır.
- Dijital bir giriş yoluyla birçok sürüşte bir hat referansını (iletişim barası veya ağ) onaylamak için de kullanılır. Bu, referans ayarlandığında varyasyonlardan kurtularak hareketlerin eşitlenmesini sağlar.
- İsteğin yükselen ucundan sonra referans 100 ms'de alınır. Yeni bir istek yapılana kadar yeni bir referans alınmaz.

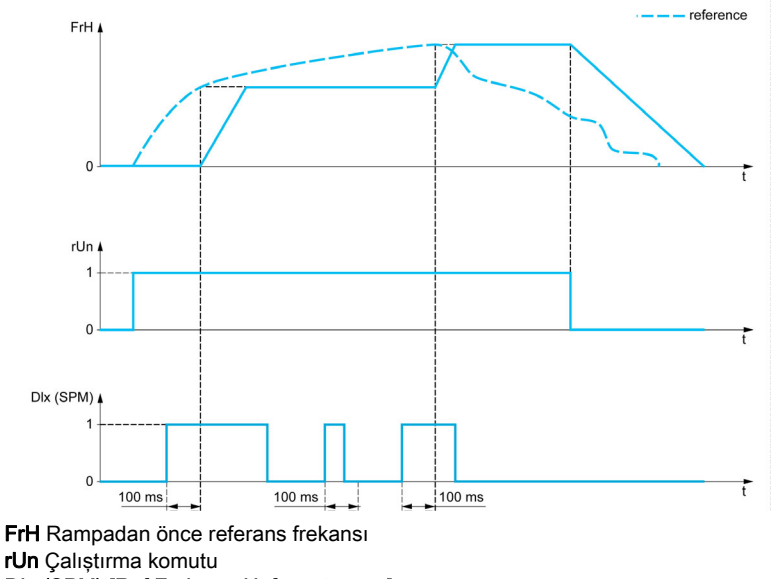

DIx (SPM) [Ref Frekansı Hafıza ataması] 5  $P \Pi$ 

## [Ref Frekansı Hafıza ataması] 5  $P \Pi$

Referans frekansı hafıza ataması

Atanan giriş aktif durumdaysa fonksiyon aktiftir.

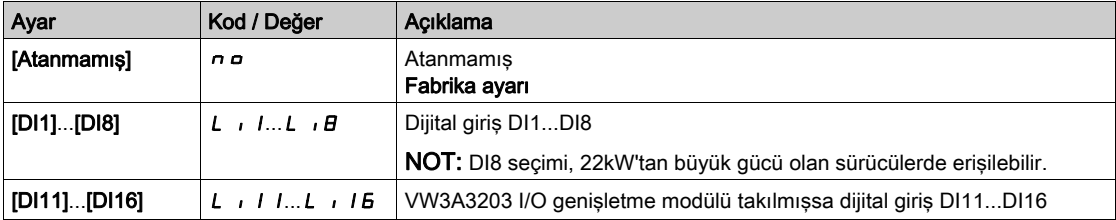

# Alt bölüm 8.28 [Genel fonksiyonlar] - [Fren lojiği kontrolü]

# [Fren lojiği kontrolü]  $b L C - M$ enüsü

Erişim

[Tüm ayarlar] [Genel fonksiyonlar] [Fren lojiği kontrolü]

# Bu Menü Hakkında

[Fren lojiği kontrolü] *b L C -* menüsü (bkz. sayfa [290](#page-289-0)) ile aynı.

# Alt bölüm 8.29 [Genel fonksiyonlar] - [Sınır anahtarları]

# [Sınır anahtarları]  $L 5E - M$ enüsü

## Erişim

# [Tüm ayarlar] [Genel fonksiyonlar] [Sınır anahtarları]

#### Bu Menü Hakkında

Bu fonksiyon sınır anahtarları kullanılarak yörünge sınırlarını yönetmek için kullanılabilir Durma modu konfigüre edilebilir. Durma kontağı etkinleştirildiğinde, diğer yönde başlatma yetkilendirilir. Örnek:

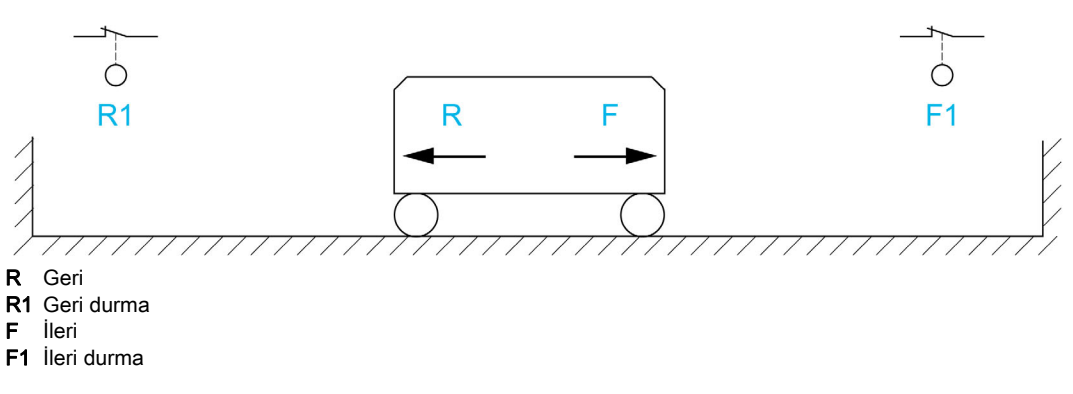

Giriş 0'da (kontak açık) olduğunda durma etkinleşir.

# [Durdurma  $IL$  ataması]  $L$   $HF$

Durdurma ileri sınır ataması.

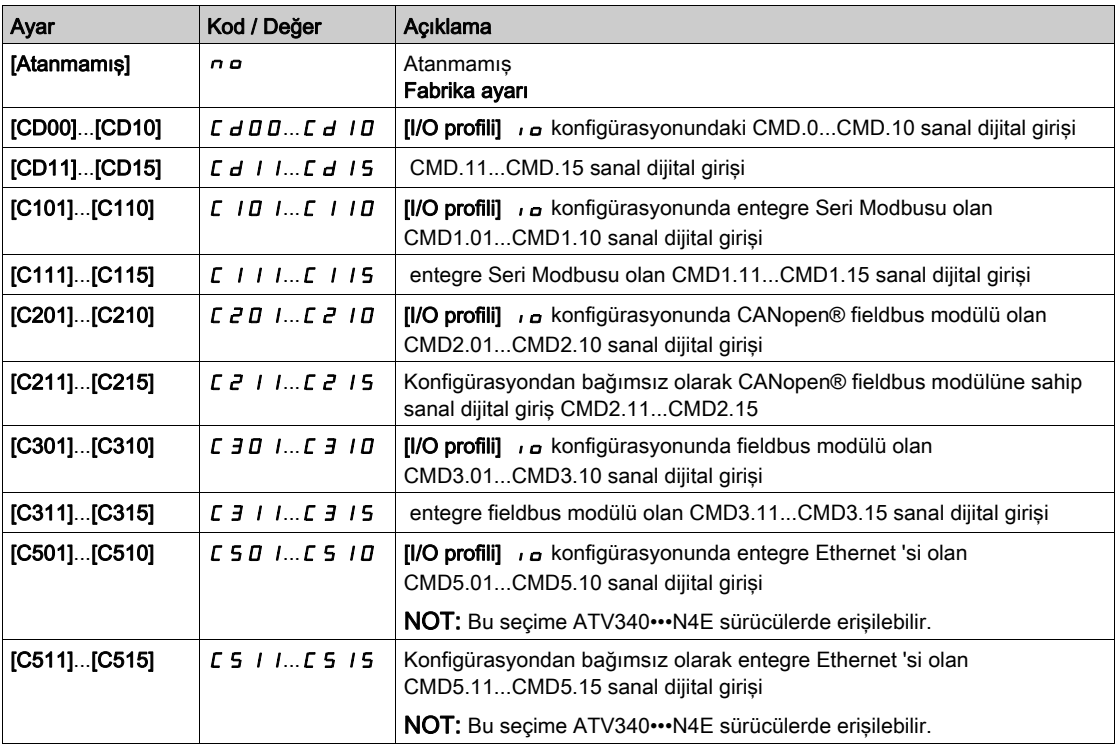

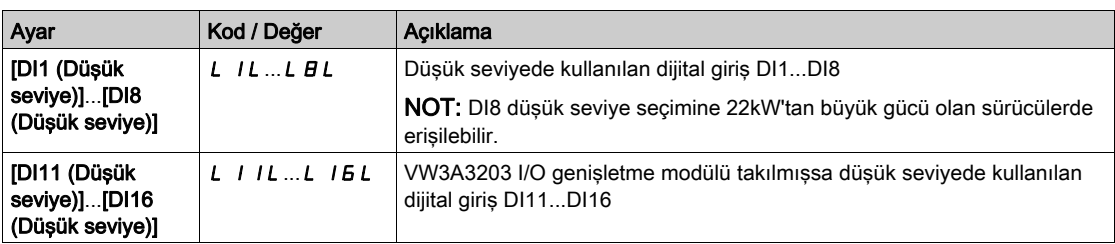

# [Durdurma GR ataması] L  $Hr$

Durdurma geri sınır ataması.

[Durdurma İL ataması]  $L$   $HF$  ile aynı.

# [Durma türü]  $L$   $H$  5

Sınır anahtarında durma türü.

Bu parametreye [Durdurma İL ataması] L A F veya [Durdurma GR ataması] L A r öğesi atanırsa erişilebilir.

Atanan giriş 0'a değiştiğinde, durma seçili türe göre kontrol edilir. Yeniden başlatma yalnızca motor durdurulduğunda diğer çalışma yönü için yetkilendirilir. [Durdurma İL ataması] L AF ve [Durdurma GR ataması]  $L H_r$  iki girişi arandıysa ve 0 durumunda, yeniden başlatma mümkün olmayacaktır.

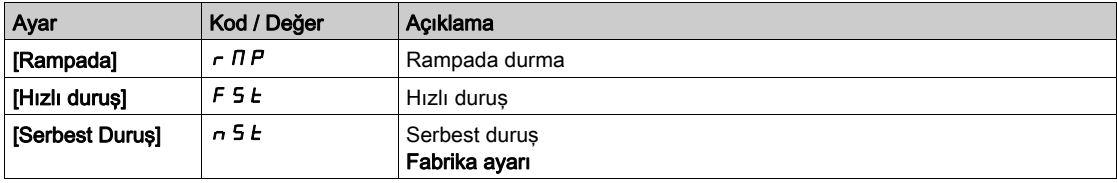

# Alt bölüm 8.30 [Genel fonksiyonlar] - [Sensörlere göre konumlandırma]

# [Sensörlere göre konumlandırma]  $L \rho$

Erişim

# [Tüm ayarlar] [Genel fonksiyonlar] [Sensörlere göre konumlandırma]

#### Bu Menü Hakkında

Bu fonksiyon konumlandırmayı yönetmek için konum sensörleri veya sınır anahtarları kullanılarak dijital girişlere bağlı olarak veya kontrol word bitleri kullanılarak kullanılır:

- Yavaşlama
- Durdurma

Girişler ve bitler için aktivasyon seviyesi, yükselen kenarda (0'dan 1'e değişir) veya düşen kenarda (1'den 0'a değişir) konfigüre edilebilir. Aşağıdaki örnek, düşen bir kenarda konfigüre edilmiştir:

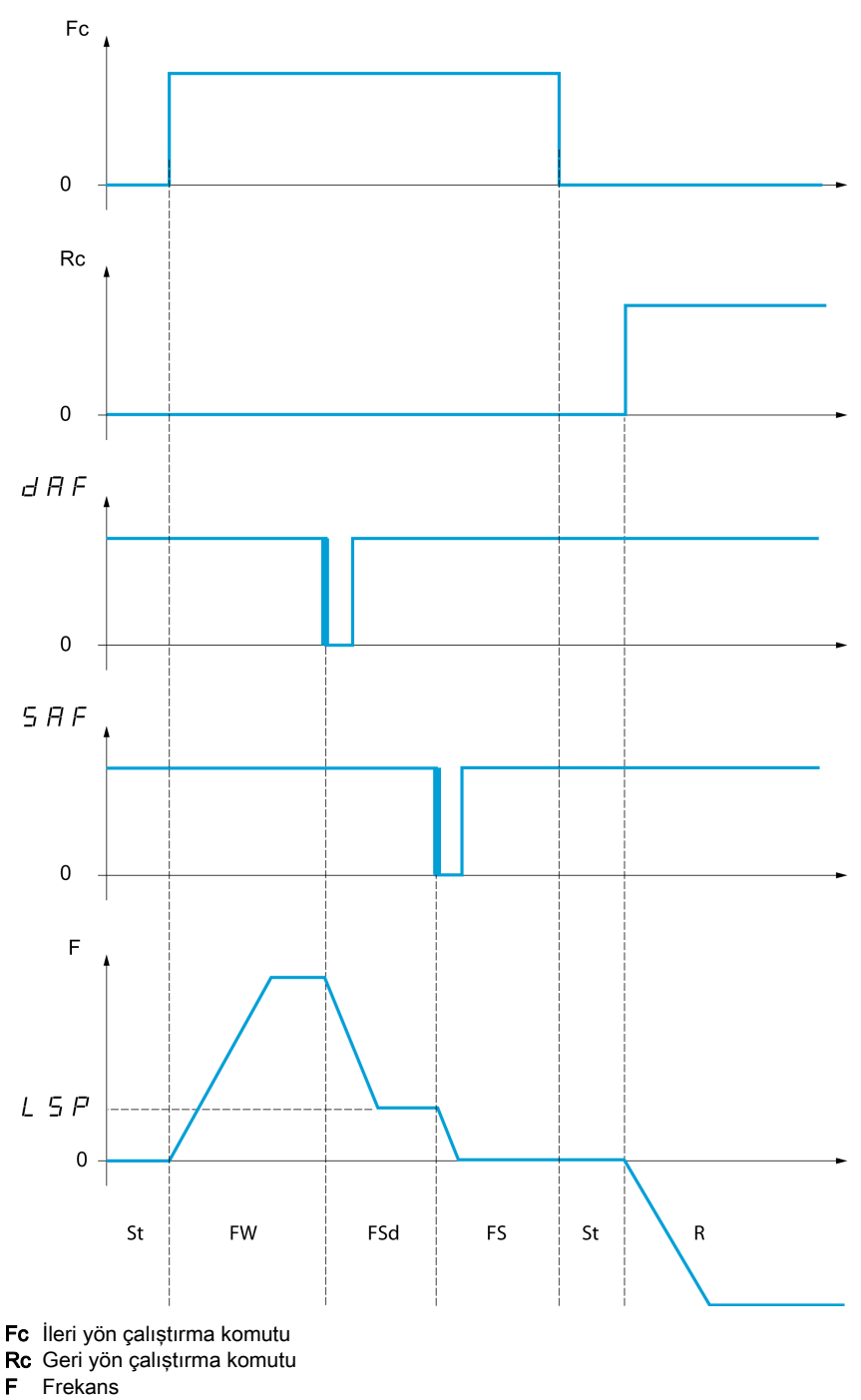

- 
- 
- FW İleri
- FSd İleri Yavaşlama
- FS İleri Durdurma
- St Durdurma
- R Geri

Yavaşlama modu ve durdurma modu konfigüre edilebilir.

İşlemin her iki yönü için de işlem aynıdır. Yavaşlama ve durdurma aşağıda açıklanan aynı mantığa göre çalışır.

## Örnek: Düşen kenarda ileri yavaşlama

- İleri yavaşlama, ileri yönde meydana gelirse ileri yavaşlamaya atanan girişin düşen kenarında (1'den 0'a geçiş) gerçekleşir. Referans frekans değeri [Düşük Hız] L 5 P ile sınırlıdır.
- İleri yavaşlama alanında, ters yöndeki harekete yüksek hızda izin verilir.
- Yavaşlama komutu, ters yönde meydana gelirse ileri yavaşlamaya atanan girişin yükselen kenarında (0'dan 1'e geçiş) silinir.
- Elektrik kesintisi durumunda bile ileri yavaşlama kaydedilir.
- Bir bit veya bir dijital giriş bu fonksiyonu devre dışı bırakmak için atanabilir.
- İleri yavaşlama devre dışı bırakılsa da giriş devre dışı bırakılırken veya bit 1'deyken, sensör değişiklikleri izlemeye ve kaydetmeye devam edecektir.

#### Örnek: Düşen kenarda bir sınır anahtarı üzerinde konumlandırma

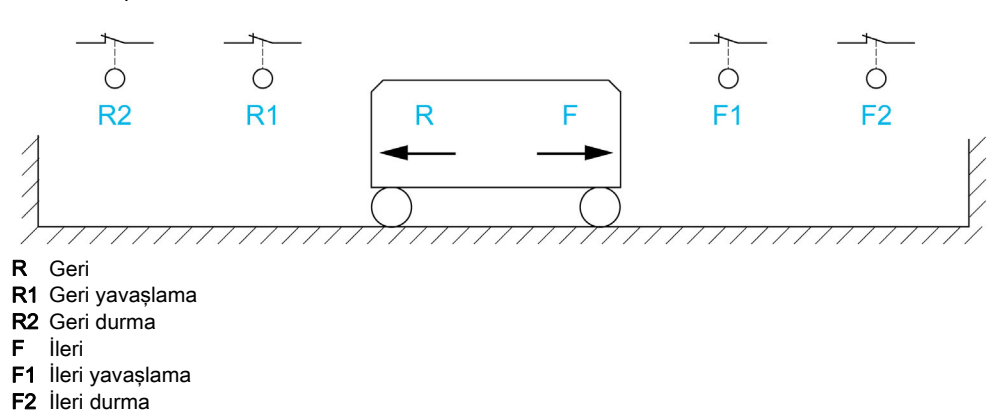

# UYARI

## KONTROL KAYBI

- Sınır anahtarlarının doğru bağlandığını doğrulayın.
- Sınır anahtarlarının doğru takıldığını doğrulayın. Yeterli durma uzaklığına imkan sağlamak için, sınır anahtarları mekanik durdurmadan yeterince uzak bir konuma takılmalıdır.
- Sınır anahtarlarını kullanabilmeniz için önce bunları serbest bırakmalısınız.
- Sınır anahtarlarının doğru çalıştığını doğrulayın.

Bu talimatlara uyulmaması ölüme, ağır yaralanmalara veya ekipmanda maddi hasara yol açabilir.

## Kısa kamlarla çalıştırma:

# **AUYARI**

#### KONTROL KAYBI

Ürün ilk defa çalıştırılırken veya fabrika ayarları sıfırlandıktan sonra motor her zaman Yavaşlama ve Durma aralıklarının dışında çalıştırılmalıdır.

#### Bu talimatlara uyulmaması ölüme, ağır yaralanmalara veya ekipmanda maddi hasara yol açabilir.

# UYARI

## KONTROL KAYBI

Tahriğin gücü kapatıldığında geçerli durumda içinde olduğu aralığı saklar.

Sürücü kapalıyken sistem manuel olarak hareket ettirilirse gücünü yeniden açmadan önce orijinal konumuna döndürmeniz gereklidir.

#### Bu talimatlara uyulmaması ölüme, ağır yaralanmalara veya ekipmanda maddi hasara yol açabilir.

Bu örnekte, ilk kez çalıştırırken veya fabrika ayarlarına geri yükledikten sonra fonksiyonu başlatmak için sürücü başlangıçta yavaşlatma ve durdurma bölgeleri dışında başlatılmalıdır.

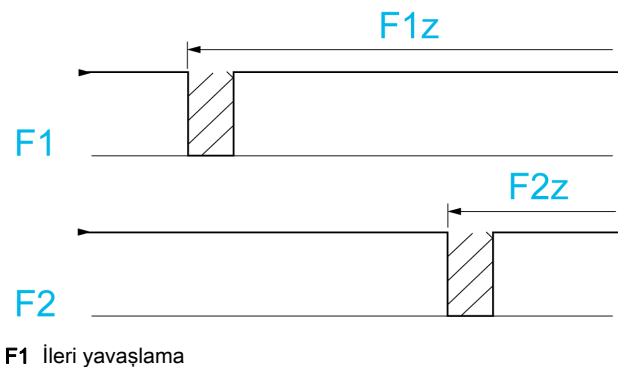

F1z İleri yavaşlama bölgesi F2 İleri durma

F2z İleri durma bölgesi

## Uzun kamlarla çalıştırma:

Bu örnekte, hiç kısıtlama yoktur, yani fonksiyon tüm yörüngede başlatılır.

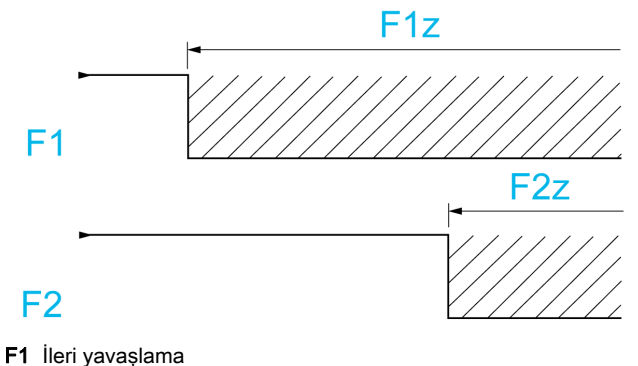

F1z İleri yavaşlama bölgesi F2 İleri durma F2z İleri durma bölgesi

#### Yavaşlatma sınırı anahtarından sonra hesaplanan mesafede dur

Bu fonksiyon yavaşlama sınırı anahtarından sonra bir ön ayar mesafesi alındığında hareketli parçanın otomatik durmasını kontrol etmek için kullanılabilir. Nominal lineer hız ve sürücüye göre tahmin edilen hız tabanında yavaşlama sınırı anahtarı açtırıldığında, sürücü konfigüre edilen mesafede durmayı indükler. Bir manüel sıfırlama aşırı seyahat sınırı değiştirme her iki yön için de ortak olduğunda bu fonksiyon uygulamalarda kullanılışlıdır. Sonra mesafe aşılırsa yalnızca yardım yönetimine tepki verir. Durdurma sınırı anahtarı fonksiyona göre önceliği korur.

[Yavaşlama türü] d 5 F parametresi aşağıda açıklanan fonksiyonlardan birini elde etmek için konfigüre edilebilir:

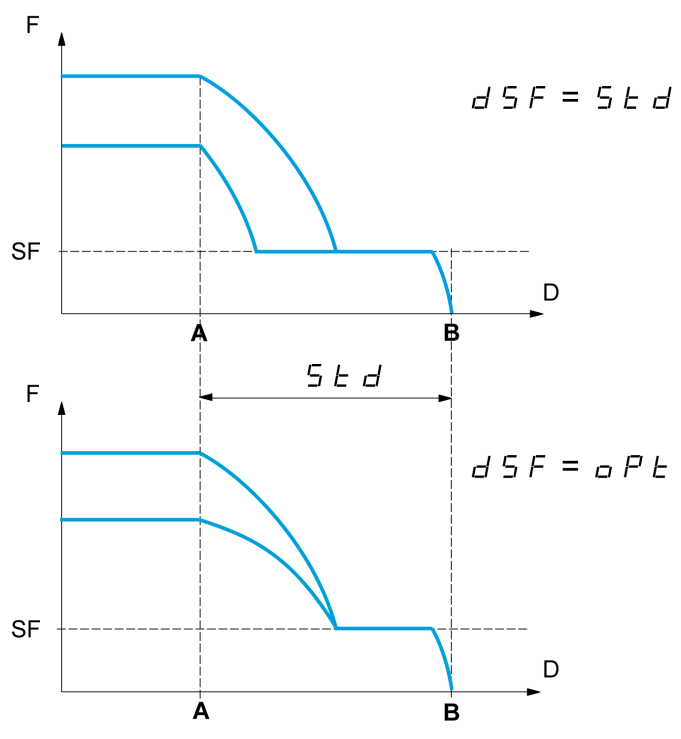

A Yavaşlama sınırı anahtarına ulaşıldı

- **B** Bir mesafede otomatik durdurma
- D Mesafe
- F Frekans
- SF Yavaşlama frekansı

#### Not:

- Devam eden bir mesafede dururken yavaşlama rampası değiştirilirse bu mesafe gözlemlenmeyecektir.
- Devam eden bir mesafede dururken yön değiştirilirse bu mesafe gözlemlenmeyecektir.

# **A UYARI**

# KONTROL KAYBI

Yapılandırılan uzaklığın gerçekte mümkün olduğunu doğrulayın.

Bu işlev, sınır anahtarının yerini tutmaz.

Bu talimatlara uyulmaması ölüme, ağır yaralanmalara veya ekipmanda maddi hasara yol açabilir.

# [Durdurma  $IL$  sinir an.]  $5$   $RF$

Durma anahtarı ileri.

SAF, SAr, dAF ve dAr parametreleri, sinyal yükselen bir kenarla tetiklenecek şekilde ayarlanırsa, anahtara giden sinyal kablosunun kesilmesi veya anahtarın çalışmaması durumunda hiçbir komut tetiklenmez.

# UYARI

# KONTROL KAYBI

Risk değerlendirmenizde, yükselen kenarlı bir sinyal tetiklemenin tüm olası sonuçlarını hesaba katın.

## Bu talimatlara uyulmaması ölüme, ağır yaralanmalara veya ekipmanda maddi hasara yol açabilir.

Bu parametre bir sanal dijitale atanmışsa, atanan giriş veya bit 0'da ise fonksiyon aktiftir.

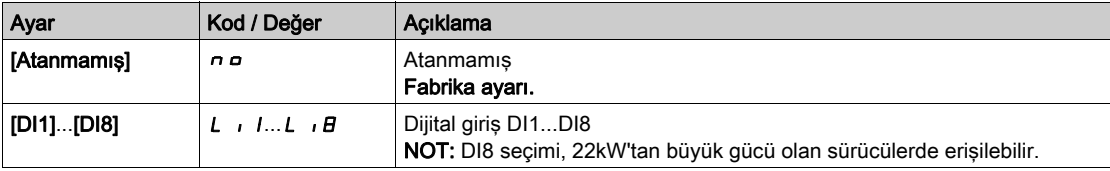

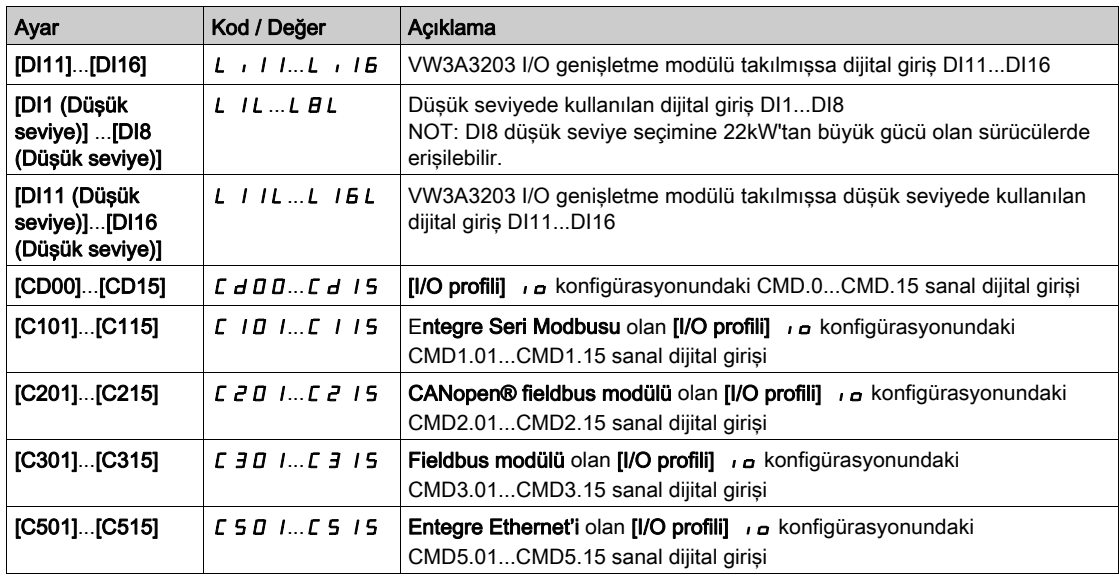

# [Durdurma GR sınır an.]  $5Hr$

Durma anahtarı geri. [Durdurma  $IL$  sınır an.] ile aynı  $5$   $RF$ .

# [İleri Yavaşlama]  $d$   $H$   $F$

Yavaşlamaya ileri doğru ulaşıldı. [Durdurma  $IL$  sınır an.] ile aynı  $5$   $RF$ .

## [Geri Yavaşlama] d R r

Yavaşlamaya geri doğru ulaşıldı. [Durdurma İL sınır an.] ile aynı  $5$   $HF$ .

# [Sınır anah. devre dışı]  $CL 5$   $\star$

Sınırlar anahtarlarını temizleme.

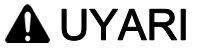

# KONTROL KAYBI

[Sınır anah. devre dışı] CL 5 öğesi bir girişe ayarlanıp etkinleştirilirse sınır anahtarı yönetimi devre dışı bırakılır.

Bu işlevin etkinleştirilmesinin emniyetsiz bir durum doğurmadığını doğrulayın.

Bu talimatlara uyulmaması ölüme, ağır yaralanmalara veya ekipmanda maddi hasara yol açabilir.

Atanan bit veya giriş 1'deyken sınır anahtarlarının eylemi devre dışı bırakılır. Bu sürede, sürücü durdurulursa veya sınır anahtarlarıyla yavaşlatılırsa hız referansına kadar yeniden başlatılacaktır.

Bu parametreye en az bir sınır anahtarı veya bir sensör atandıysa erişilebilir.

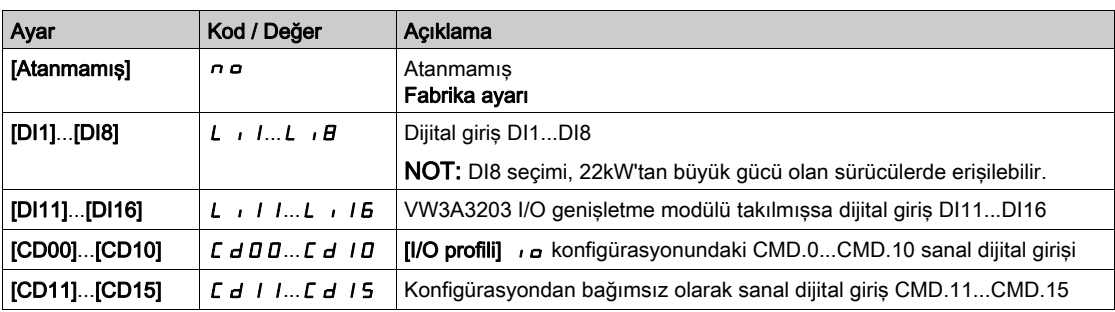

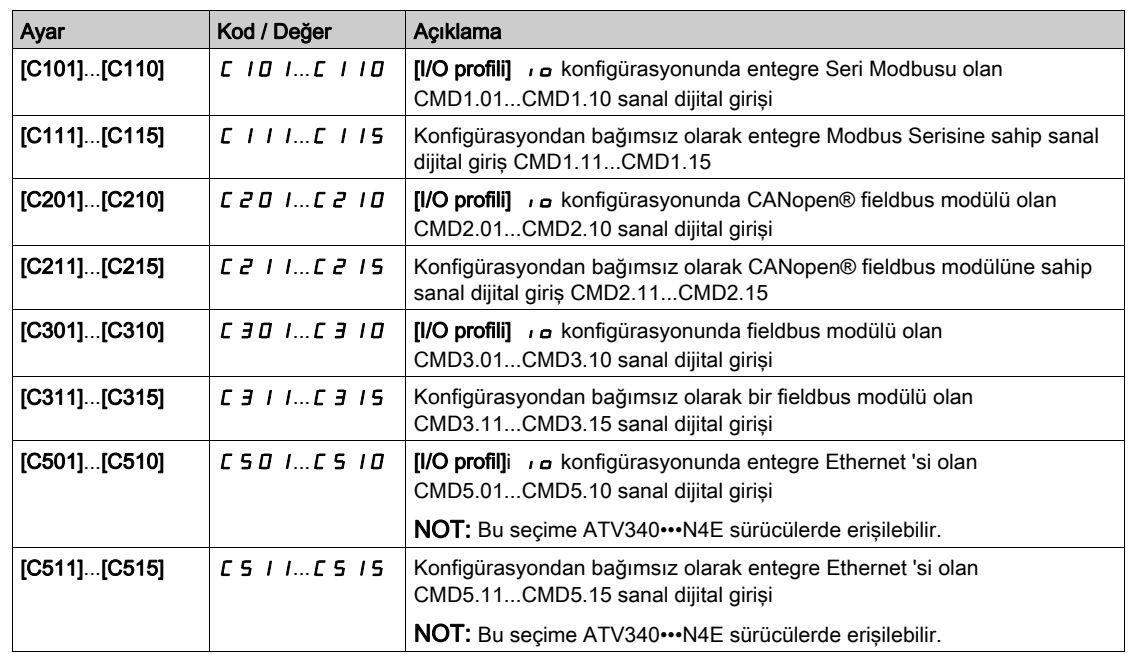

# [Durma türü]  $P$  A 5

Sınır aktivasyonunda durma türü.

Bu parametreye en az bir sınır anahtarı veya bir sensör atandıysa erişilebilir.

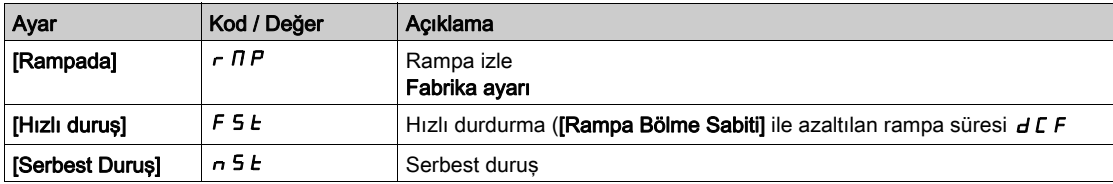

# [Yavaşlama türü]  $d5F$

Sınır anahtarı yavaşlatma adaptasyonu.

Bu parametreye en az bir sınır anahtarı veya bir sensör atandıysa erişilebilir.

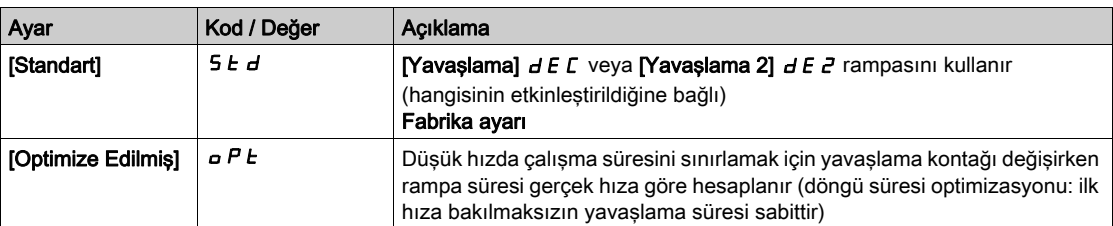

# [Durma mesafesi]  $5 \t{t}$  d  $\bigstar$

Durma mesafesi.

Bu parametreye en az bir sınır anahtarı veya bir sensör atandıysa erişilebilir. "Yavaşlama sınırı anahtarından sonra hesaplanan mesafede dur" fonksiyonunun aktivasyonu ve ayarlaması.

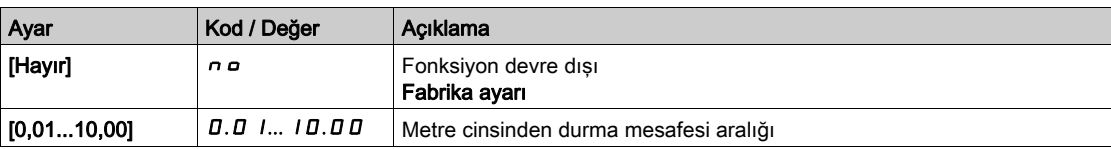

# [Nom lineer hız]  $n L$  5

Nominal lineer hız.

Bu parametreye en az bir sınır anahtarı veya bir sensör atandıysa ve [Durma mesafesi] 5 E d öğesi [Hayır]  $n \rho$  olarak ayarlanmazsa erişilebilir.

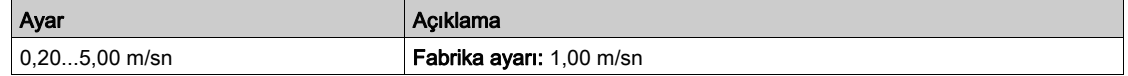

# [Durma düzeltici]  $5Fd \star$

Telafi edilecek durma mesafesine uygulanan ölçekleme faktörü, örneğin, lineer olmayan rampa.

Bu parametreye en az bir sınır anahtarı veya bir sensör atandıysa ve [Durma mesafesi] 5 E d öğesi [Hayır]  $n \rho$  olarak avarlanmazsa erisilebilir.

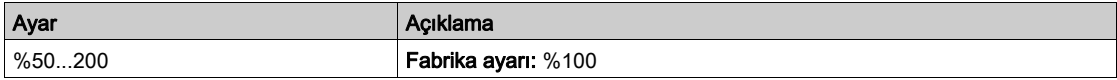

# [Durdurmayı Hafızaya Al]  $\overline{A}$  S  $E$  P  $\overline{\mathbf{X}}$

Durdurma anahtarını hafızaya alma.

Bu parametreye en az bir sınır anahtarı veya bir sensör atandıysa erişilebilir.

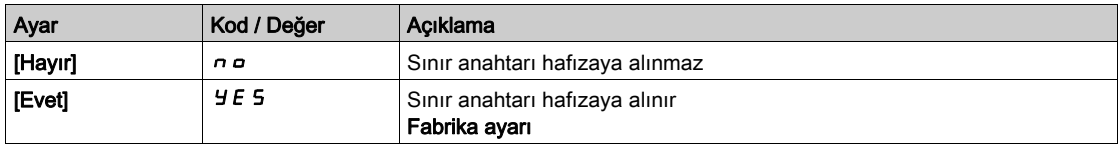

# **[Yeniden başlatma önceliği]**  $P \rightharpoonup 5$   $\uparrow$   $\star$

Durdurma anahtarı etkinleştirilse bile başlangıca verilen öncelik.

Bu parametreye en az bir sınır anahtarı veya bir sensör atandıysa erişilebilir.

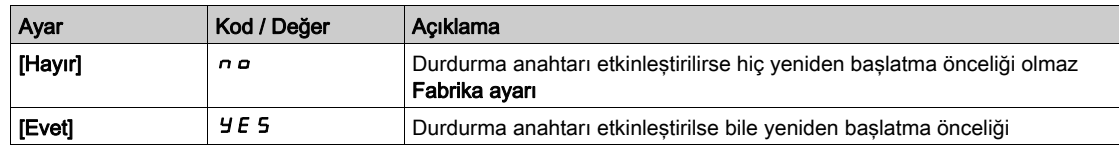

# [Hafıza Yavaşlaması]  $\overline{M}$  5 L  $\overline{D}$

Yavaşlama anahtarını hafızaya alma.

Bu parametreye en az bir sınır anahtarı veya bir sensör atandıysa erişilebilir.

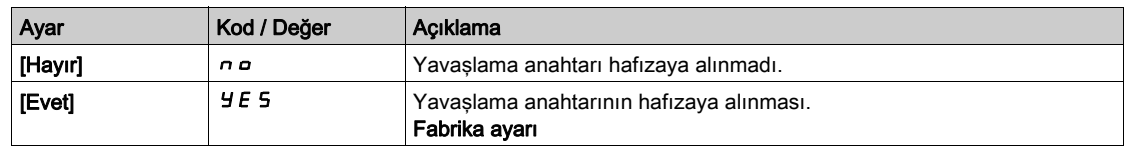

# Alt bölüm 8.31 [Genel fonksiyonlar] - [Tork kontrolü]

# [Tork kontrolü]  $E$   $\sigma$  - Menüsü

# Erişim

# [Tüm ayarlar] [Genel fonksiyonlar] [Tüm ayarlar] [Senel fonksiyonlar]

# Bu Menü Hakkında

Bu fonksiyon *[Motor kontrol türü]*  $E E E$  *öğesi şu şekilde ayarlanırsa kullanılabilir: [SVCV] 5 V*  $E$  *veya* [FVC] F V L veya [Senkr. mot.]  $5.9n$  veya [Senkr.CL] F 5 9 olarak ayarlanırsa konfigüre edilebilir.

NOT: Bu fonksiyon, diğer bazı fonksiyonlarla birlikte kullanılamaz.

NOT: Bu fonksiyon [Yük kayması]  $H \cap F$  hatasının işlenmesiyle uyumlu değildir.

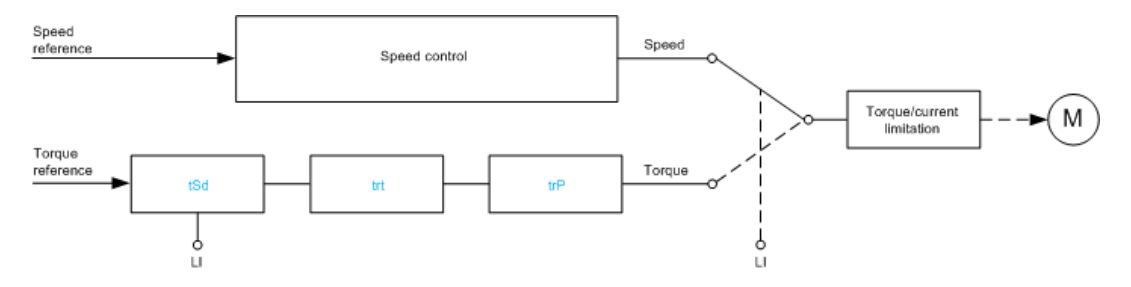

Fonksiyon hız düzenleme modundaki işlem ve tork kontrol modundaki işlem arasında değiştirmek için kullanılabilir.

Tork kontrol modunda, hız konfigüre edilebilir "ölü bant" içinde değişebilir. Alt veya üst sınıra eriştiğinde sürüş otomatik olarak hız düzenleme moduna geri alınır ve bu sınır hızda kalır. Düzenlenen tork böylece artık korunmaz ve iki senaryo oluşabilir.

- Tork gerekli değere dönerse, sürüş tork kontrol moduna döner.
- Tork, konfigüre edilebilir bir dönemin sonunda gerekli değere dönmezse sürüş [Tork Düzenleme Uyarısı]  $r$   $E$   $H$  veya [Tork zaman aşımı]  $5$   $r$   $F$  değerine geçer.

# $\boldsymbol{\Lambda}$  UYARI

# TAHMİN EDİLEMEYEN EKİPMAN ÇALIŞMASI

Bu işlevin etkinleştirilmesinin emniyetsiz bir durum doğurmadığını doğrulayın.

Bu talimatlara uyulmaması ölüme, ağır yaralanmalara veya ekipmanda maddi hasara yol açabilir.

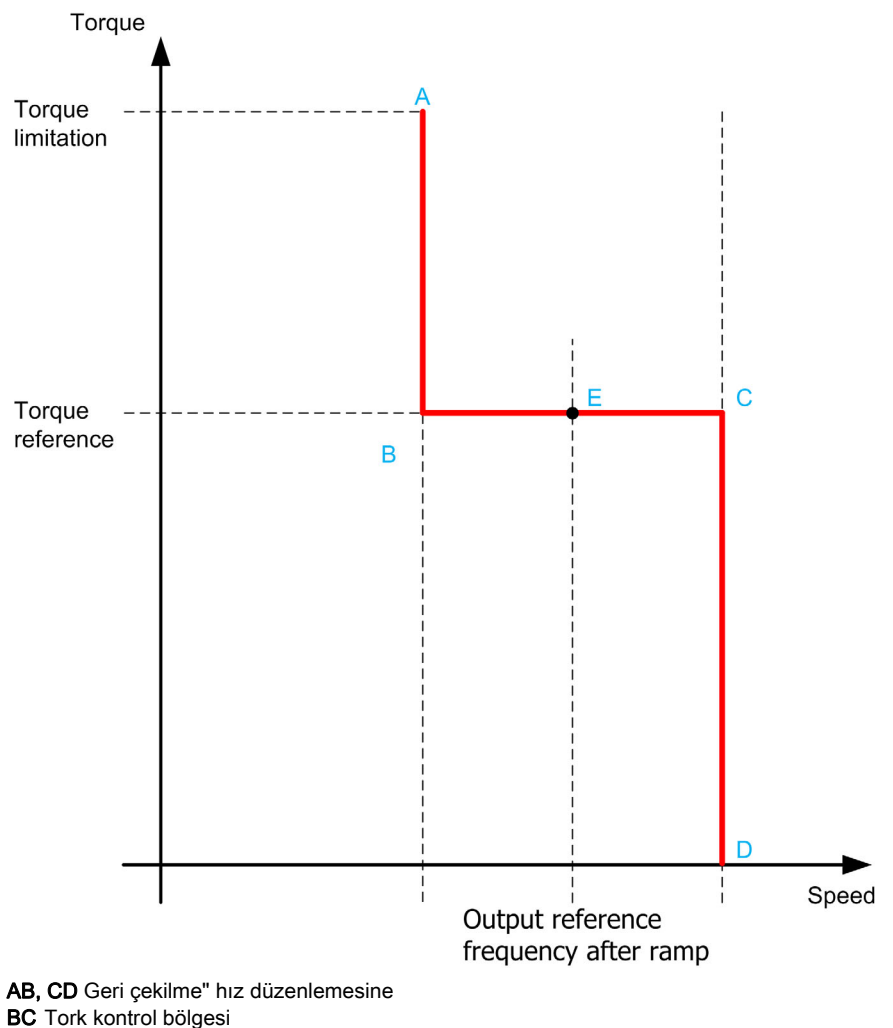

E İdeal çalışma noktası

Tork işareti ve değeri bir lojik çıkış ve bir analog çıkış yoluyla iletilebilir.

# <span id="page-414-0"></span>[Trk/hız değiştirme]  $E$  5 5

Lojik giriş ile tork / hız düzenleme anahtarı.

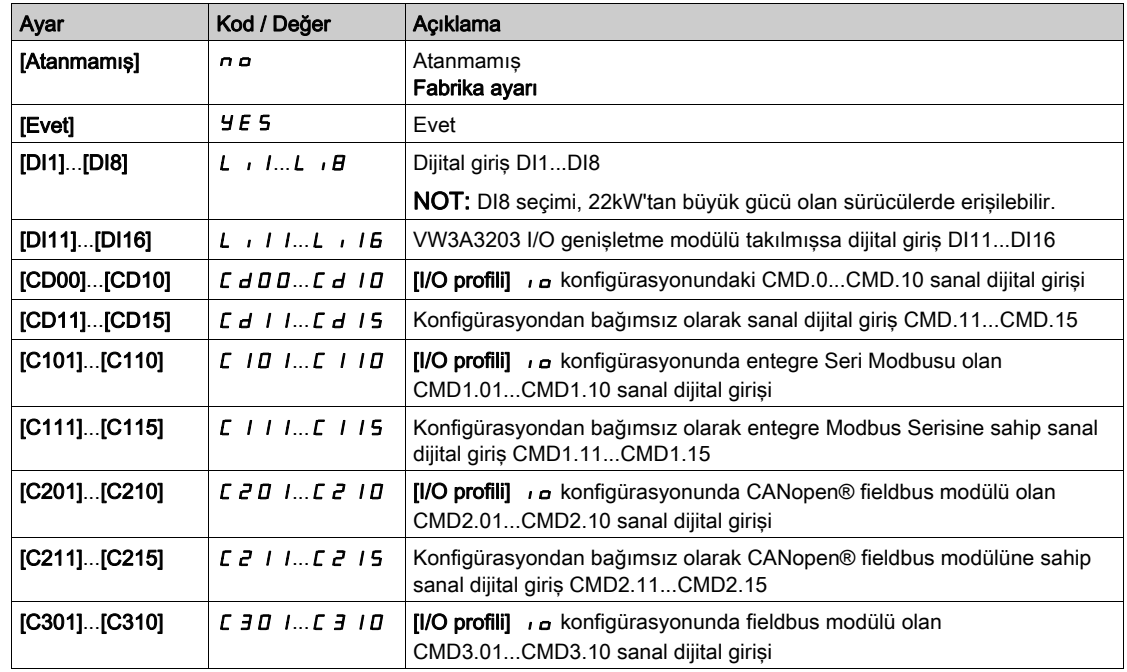

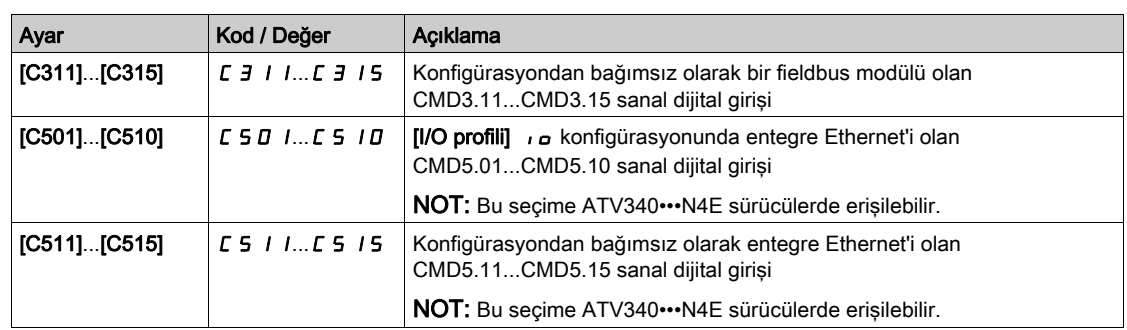

# <span id="page-415-0"></span>[Tork ref. kanalı]  $E \cap I^*$

Tork referansı için kanal.

Bu parametreye [Trk/hız değiştirme]  $t$  5 5 öğesi [Hayır]  $n a$  olarak ayarlanmazsa erişilebilir. NOT: [Tork referansı] L E r öğesine [Ekran] menüsü, [Sürücü parametreleri] alt menüsünden erişilebilir.

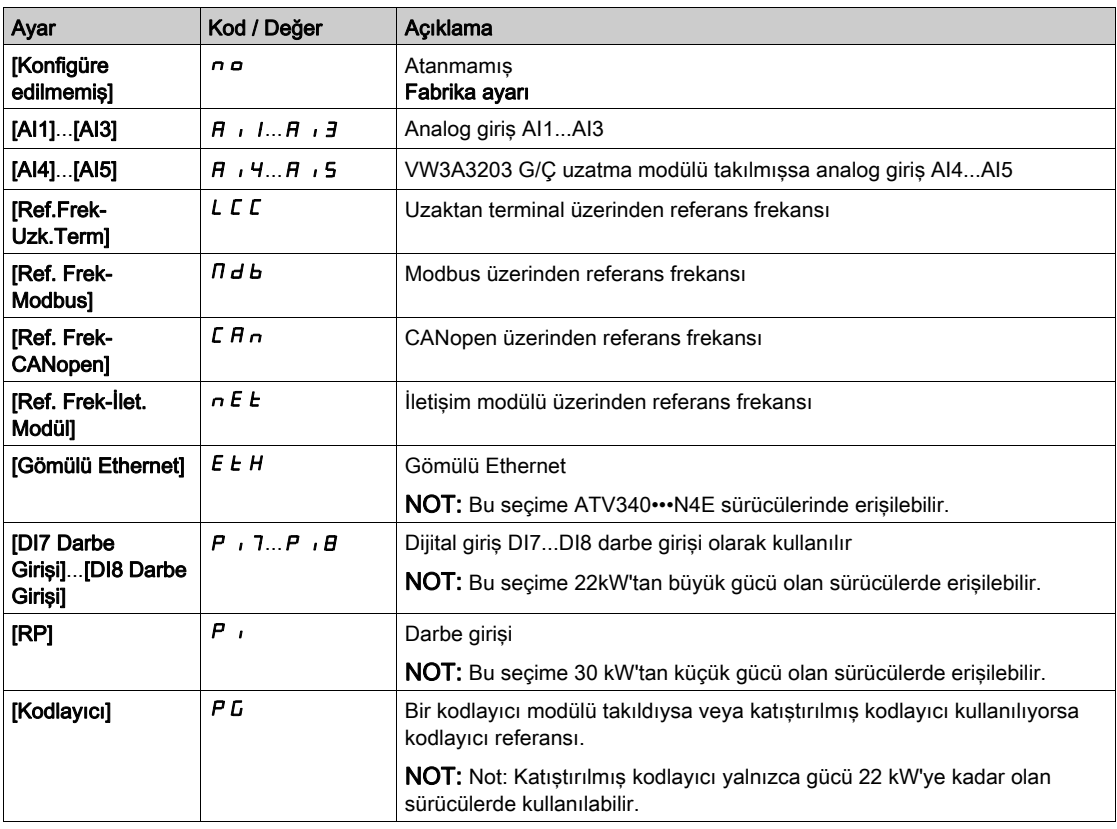

# [Tork Ref Ataması]  $E \cap \mathcal{R}$

Tork referansı kanal ataması.

Bu parametreye [Trk/hız değiştirme]  $E$  5 5 öğesi [Hayır]  $n a$  olarak ayarlanmazsa erişilebilir.

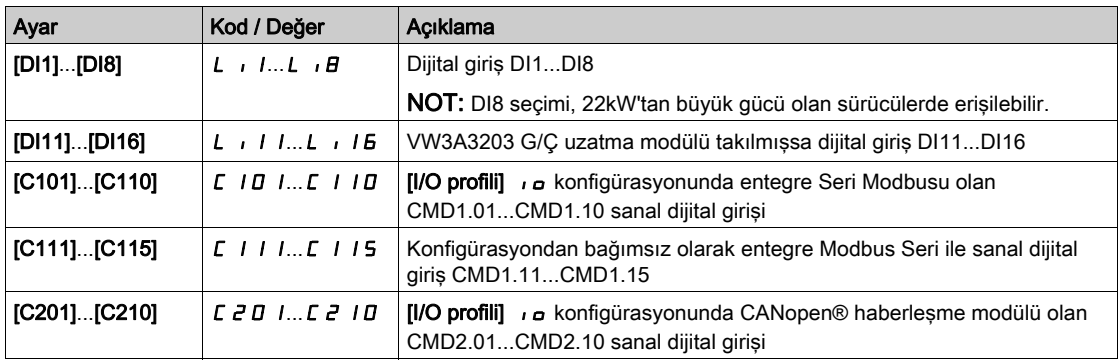

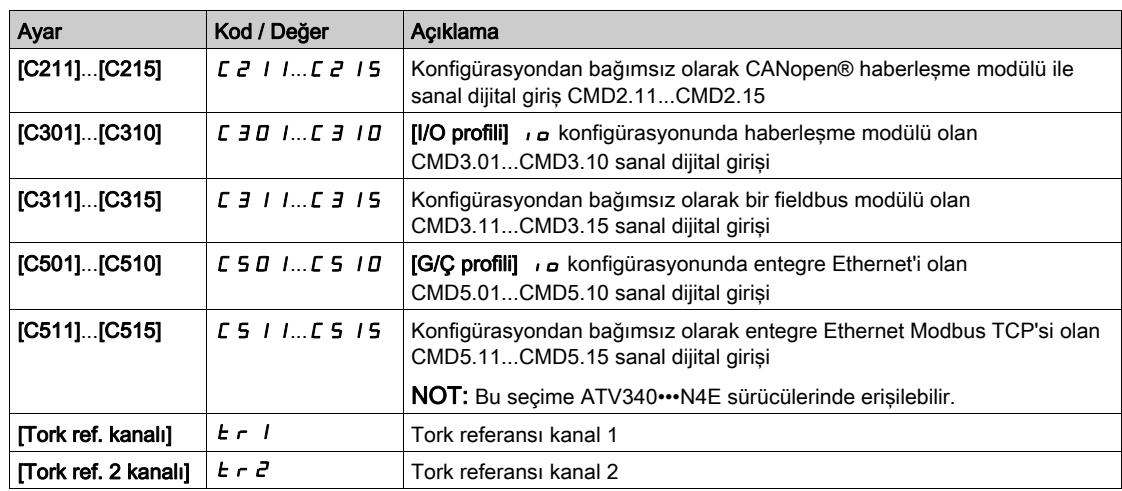

# [Tork ref. 2 kanalı]  $E \rightharpoonup z^*$

Tork referansı kanal 2.

Bu parametreye [Trk/hız değiştirme]  $E$  5 5 öğesi [Hayır]  $n a$  olarak ayarlanmazsa erişilebilir. [Tork ref. kanalı]  $E \sim 1$  (bkz. sayfa  $416$ ) ile aynı.

# [Tork ref. işareti]  $E$  5  $d \star$

Tork düzenleme fonksiyonu için referansın işaretinin tersine çevrilmesi için atama. Bu parametreye [Trk/hız değiştirme]  $E$  5 5 öğesi [Hayır]  $n a$  olarak ayarlanmazsa erişilebilir. [Trk/hız değiştirme]  $E$  5 5 (bkz. sayfa  $415$ ) ile aynı.

# [Tork oranı]  $E \rightharpoonup E \star$

Tork düzenlemesi: tork oranı.

Bu parametreye [Trk/hız değiştirme]  $E$  5 5 öğesi [Hayır]  $n a$  olarak ayarlanmazsa erişilebilir.

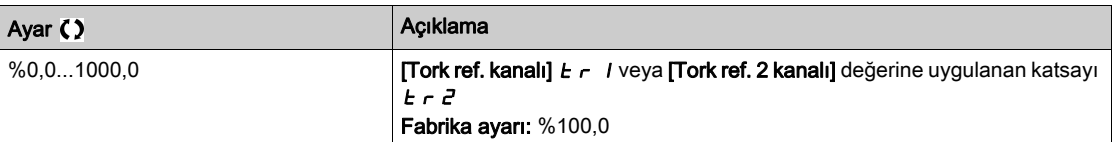

# <span id="page-416-0"></span>[Tork Oran Ataması]  $E \nightharpoondown \uparrow \star$

Tork düzenlemesi: tork oranı değeri seçimi.

Bu parametreye [Trk/hız değiştirme]  $E$  5 5 öğesi [Hayır]  $n a$  olarak ayarlanmazsa erişilebilir.

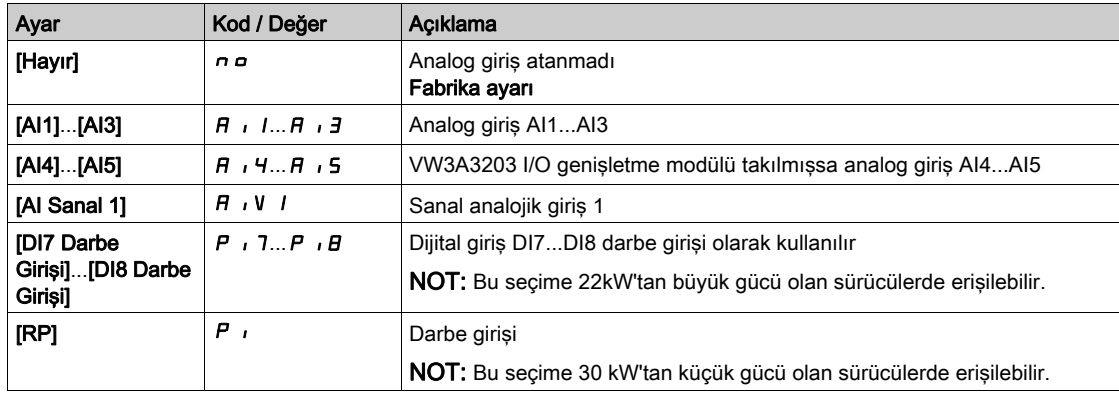

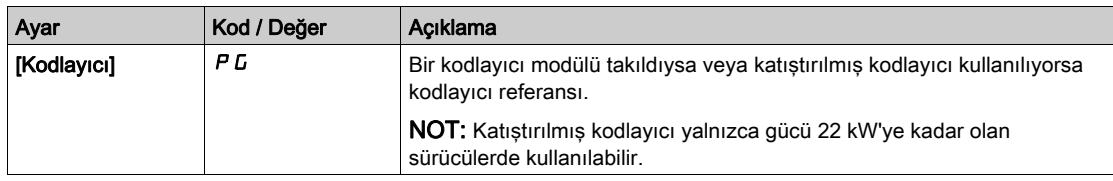

# [Tork Ref Ofseti]  $E \overline{q}$  o  $\overline{P} \overline{R}$

Tork referansı ofseti.

Bu parametreye [Trk/hız değiştirme]  $k$  5 5 öğesi [Hayır]  $n$  olarak ayarlanmazsa erişilebilir.

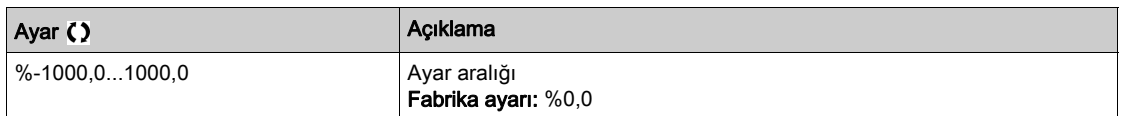

# [Tork Ofset Ataması]  $t \theta$ a  $\star$

Tork düzenlemesi: Tork ofseti değeri seçimi

Bu parametreye [Trk/hız değiştirme]  $E$  5 5 öğesi [Hayır]  $n a$  olarak ayarlanmazsa erişilebilir.

**[Tork Oran Ataması]**  $E \nvert \nvert$  **(bkz. sayfa [417](#page-416-0)) ile aynı.** 

# [Düşük Tork] L  $E \nrightarrow \star$

Düşük tork eşiği.

Bu parametreye [Trk/hız değiştirme]  $E$  5 5 öğesi [Hayır]  $n a$  olarak ayarlanmazsa erişilebilir.

Bu parametre [Yüksek Tork] H Ł 9 değerinden büyük olamaz.

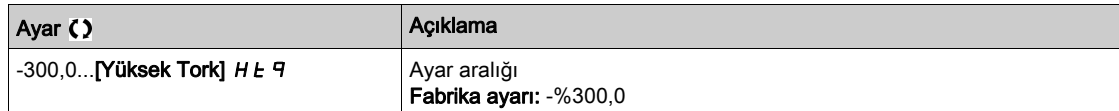

# [Yüksek Tork]  $HE\vert q\star$

Yüksek tork eşiği.

Bu parametreye [Trk/hız değiştirme]  $E$  5 5 öğesi [Hayır]  $n a$  olarak ayarlanmazsa erişilebilir. Bu parametre [Düşük Tork] L E 9 değerinden küçük olamaz.

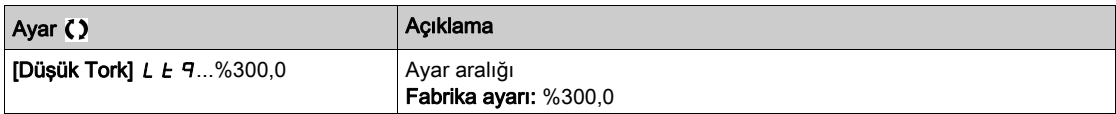

# [Tork rampa zamanı]  $E \rightharpoonup P$   $\star$

Tork rampa zamanı.

Bu parametreye [Trk/hız değiştirme]  $E$  5 5 öğesi [Hayır]  $n$  o olarak ayarlanmazsa erişilebilir.

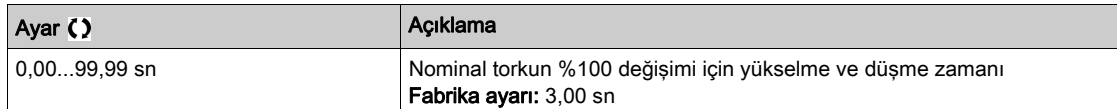

# [Tork Filtresi]  $E \rightharpoondown F$   $\star$

Tork filtresi aktivasyonu.

Bu parametreye [Trk/hız değiştirme]  $E$  5 5 öğesi [Hayır]  $n a$  olarak ayarlanmazsa erişilebilir.

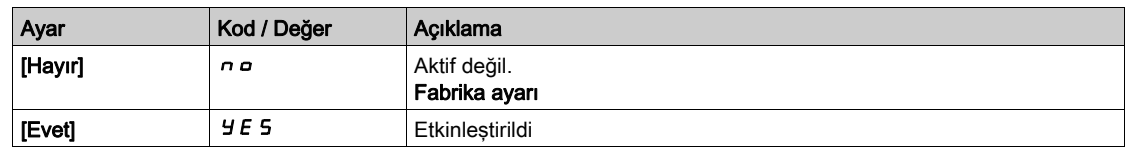

# [Tork Filtresi Bant Genişliği]  $E \cap W$   $\star$

Tork filtresi bant genişliği.

Bu parametreye **[Tork Filtresi]**  $E \rightharpoondown F$  öğesi **[Evet]**  $H \rightharpoondown F$  olarak ayarlanırsa erişilebilir.

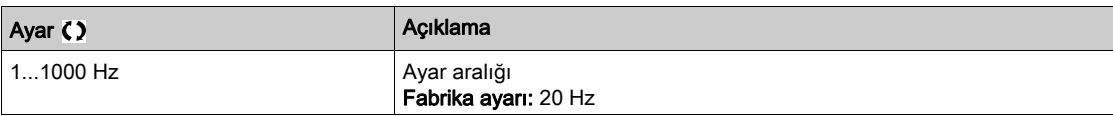

## [Tork kontrol durma]  $E \cdot 5E \cdot \star$

Tork düzenlemesi: durma komutu türü.

Bu parametreye [Trk/hız değiştirme]  $t$  5 5 öğesi [Hayır]  $n$   $\sigma$  olarak ayarlanmazsa erişilebilir.

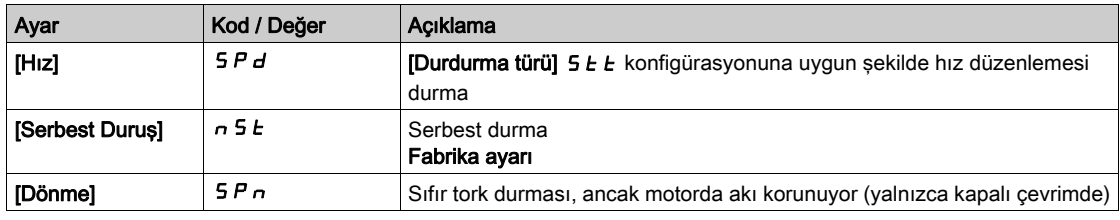

# **[Dönme süresi]**  $5PE \star$

Tork düzenlemesi: dönme süresi.

Hızlı bir şekilde yeniden başlamak için hazır kalmak için dönme süresi ardından durma.

Bu parametreye su sekilde erisilebilir:

- **[Trk/hız değiştirme]**  $E$  **5 5 öğesi [Hayır]**  $n \neq 0$  **olarak ayarlanmazsa ve**
- [Tork kontrol durdurma]  $E 5E 6$ ğesi [Dönme]  $5P_n$  olarak ayarlanırsa.

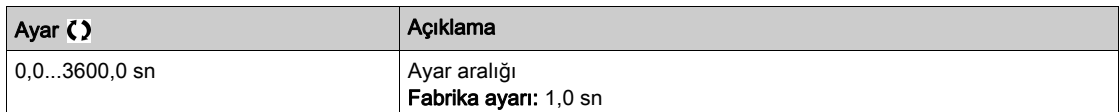

# [Pozitif ölü bant]  $d\,b\,P\,$ \*

Tork düzenleme pozitif ölü bandı.

Bu parametreye [Trk/hız değiştirme]  $E$  5 5 öğesi [Hayır]  $n a$  olarak ayarlanmazsa erişilebilir.

Değer hız referansına cebirsel olarak eklenir.

 $\bf{d}$  **b**  $\bf{P}$  = 10 için örnek:

- Referans =  $+50$  Hz ise:  $+50 + 10 = 60$  Hz
- Referans =  $-50$  Hz ise:  $-50 + 10 = -40$  Hz

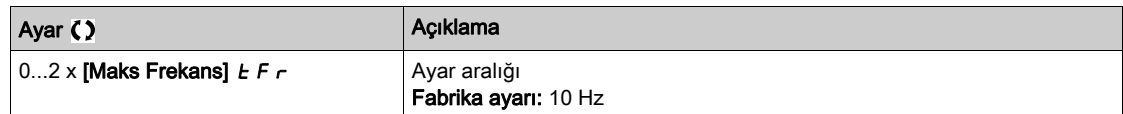

## [Negatif ölü bant]  $d \, b \, n \star$

Tork düzenleme negatif ölü bandı.

Bu parametreye [Trk/hız değiştirme]  $t$  5 5 öğesi [Hayır]  $n a$  olarak ayarlanmazsa erişilebilir.

Değer hız referansından cebirsel olarak çıkarılır.

- $d \mathbf{b} \mathbf{n} = 10$  için örnek:
- Referans =  $+50$  Hz ise:  $+50$  10 = 40 Hz
- Referans =  $-50$  Hz ise:  $-50 10 = -60$  Hz

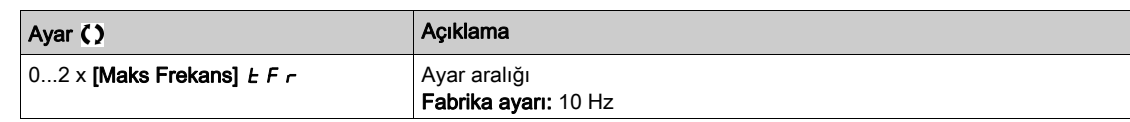

# [Tork kontrol zaman aşımı]  $r \t o \star$

Tork kontrol zaman aşımı.

Bu parametreye [Trk/hız değiştirme]  $E$  5 5 öğesi [Hayır]  $n a$  olarak ayarlanmazsa erişilebilir.

Hata durumunda tork kontrol modunun otomatik çıkışını izleyen veya bir uyarı tetiklendiğinde süre.

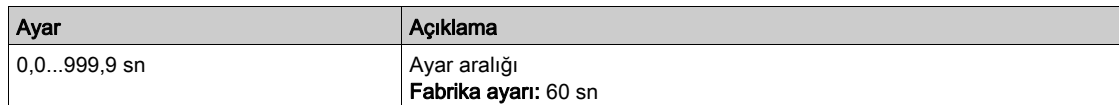

# [Tork Kontrol HataYanıtı]  $t\circ b \star$

Tork kontrol hatasına yanıt.

Bu parametreye [Trk/hız değiştirme]  $E$  5 5 öğesi [Hayır]  $n a$  olarak ayarlanmazsa erişilebilir.

[Tork kontrol zaman aşımı]  $r t a$  bir kez geçtiğinde sürücünün yanıtı.

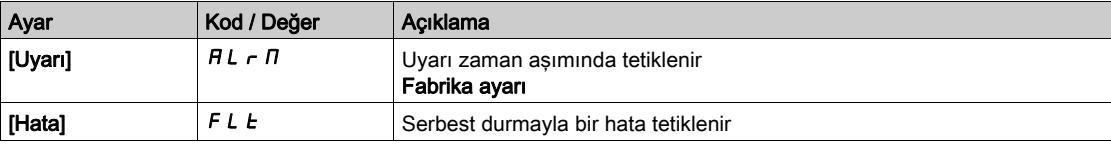

# Alt bölüm 8.32 [Jenerik fonksiyonlar] - [Parametre anahtarlaması]

# [Parametre değiştirme]  $\pi$ L P - Menüsü

Erişim

## [Tüm ayarlar] [Genel fonksiyonlar] [Parametre değiştirme]

#### Bu Menü Hakkında

[Parametre Seçimi] SPS listesinden (bkz. sayfa [422](#page-421-0)) 1-15 parametreleri seçilebilir ve 2 veya 3 farklı değer atanabilir. Bu 2 veya 3 değer seti daha sonradan 1 veya 2 dijital girişi veya kelime biti kullanılarak anahtarlanabilir. Bu anahtarlama işlemi, çalışma sırasında gerçekleştirilebilir (motor çalışır halde). Ayrıca, her eşiğin dijital bir giriş olarak işlev gördüğü, 1 veya 2 frekans eşiği temelinde de kontrol edilebilir (0 = eşiğe erişilmedi, 1 = eşiğe erişildi).

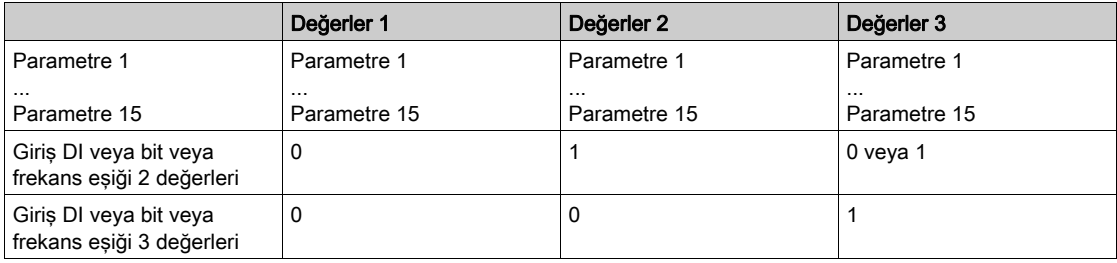

NOT: [Parametre Seçimi] 5 P 5 (bkz. sayfa [422](#page-421-0)) listesinde uygulanan tüm değişiklikler bir sonraki güç açılısında sileceğinden bu menüdeki parametreleri değiştirmeyin. Parametreler, [Parametre değiştirme],  $\pi$ L P - menüsünden aktif konfigürasyonda çalıştırma sırasında ayarlanabilir.

# [2 Parametre seti]  $CHH$  1

Parametre değiştirme ataması 1.

2 parametreli setlerin anahtarlanması.

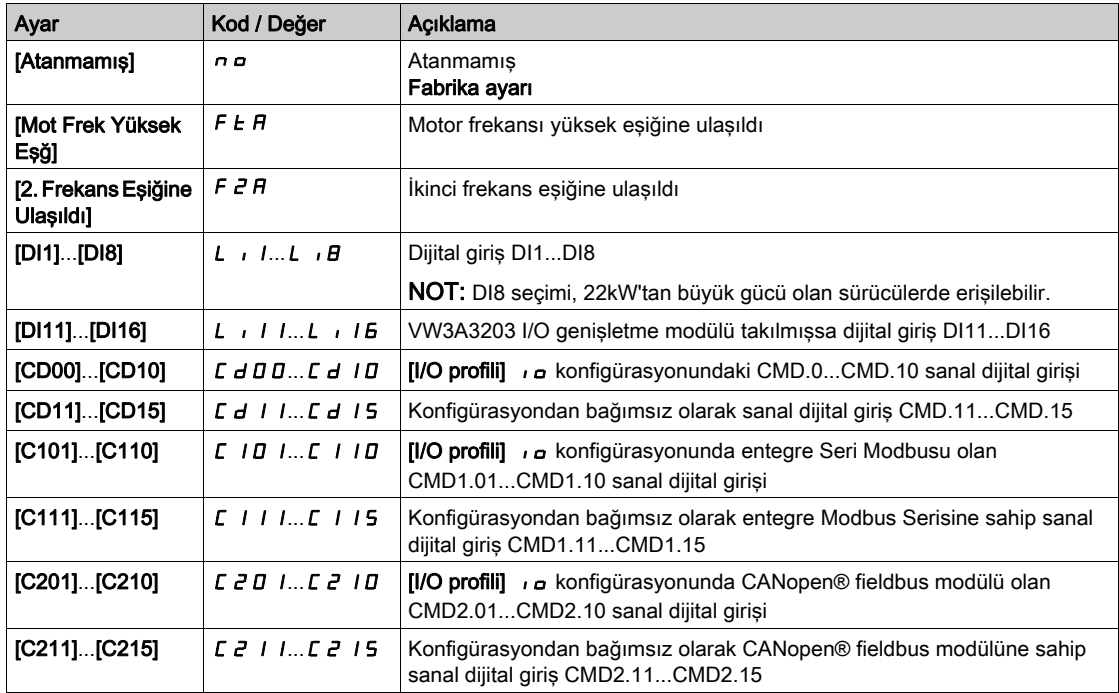

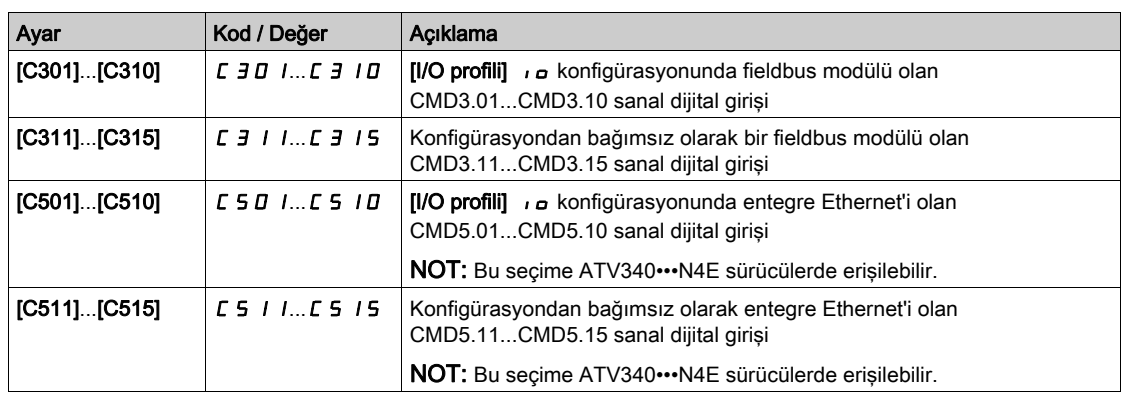

# [3 Parametre seti]  $CHH$   $\geq$

Parametre değiştirme ataması 2.

[2 Parametre seti]  $CHH$  I ile aynı.

3 parametreli setlerin anahtarlanması.

NOT: 3 parametre setini elde etmek için, ilk olarak [2 Parametre seti] C H R 1 değerinin konfigüre edilmesi gerekir.

# <span id="page-421-0"></span>[Parametre Seçimi] 5 P 5

Bu parametreye, [2 Parametre seti] C H A 1 öğesi [Hayır] n o olarak ayarlanmazsa erişilebilir.

Bu parametrede bir giriş yapılması, erişilebilen tüm ayar parametrelerini içeren bir pencerenin açılmasını sağlar. TAMAM tuşunu kullanarak 1 ile 15 arasındaki parametreler arasında seçim yapın. Parametre(ler) üzerindeki seçimler ayrıca TAMAM tuşu kullanılarak da kaldırılabilir.

Parametre değiştirme fonksiyonu için mevcut parametreler şunlardır:

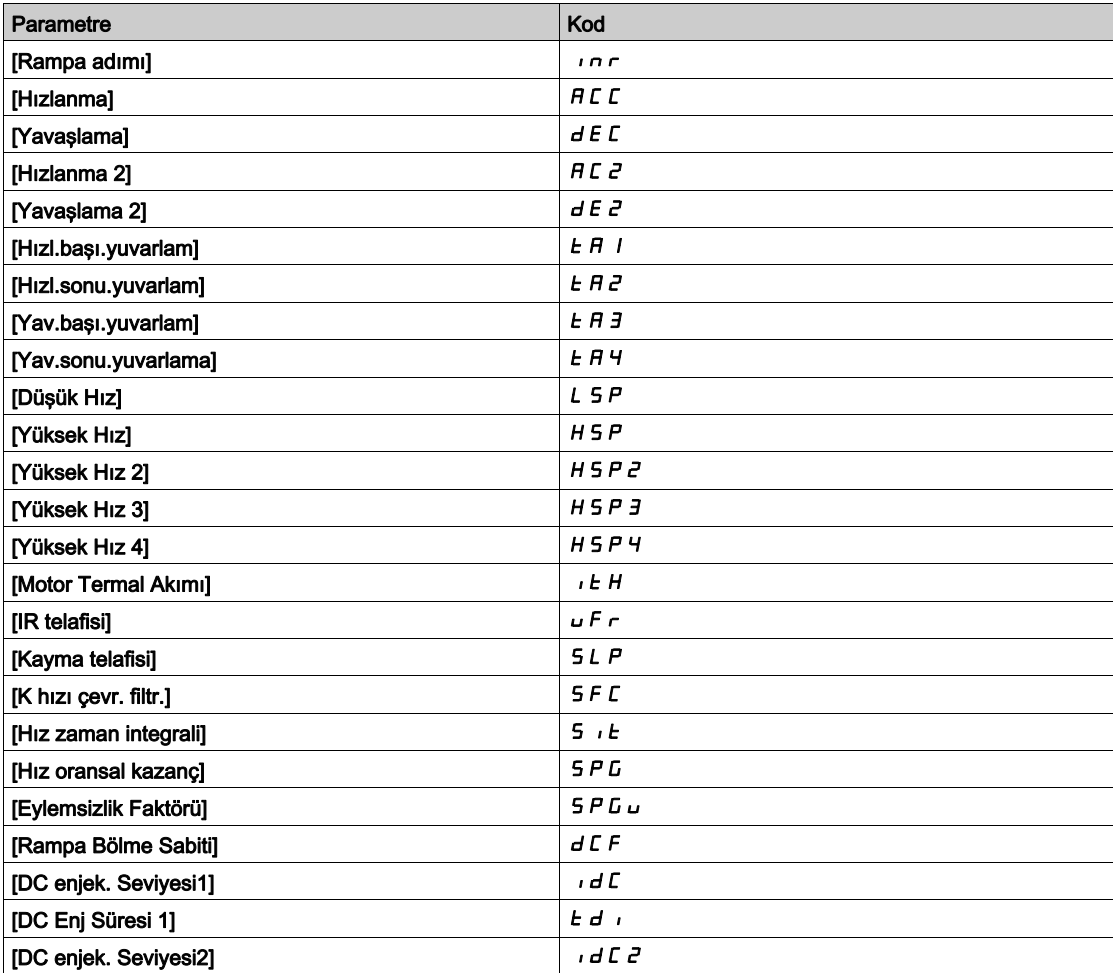

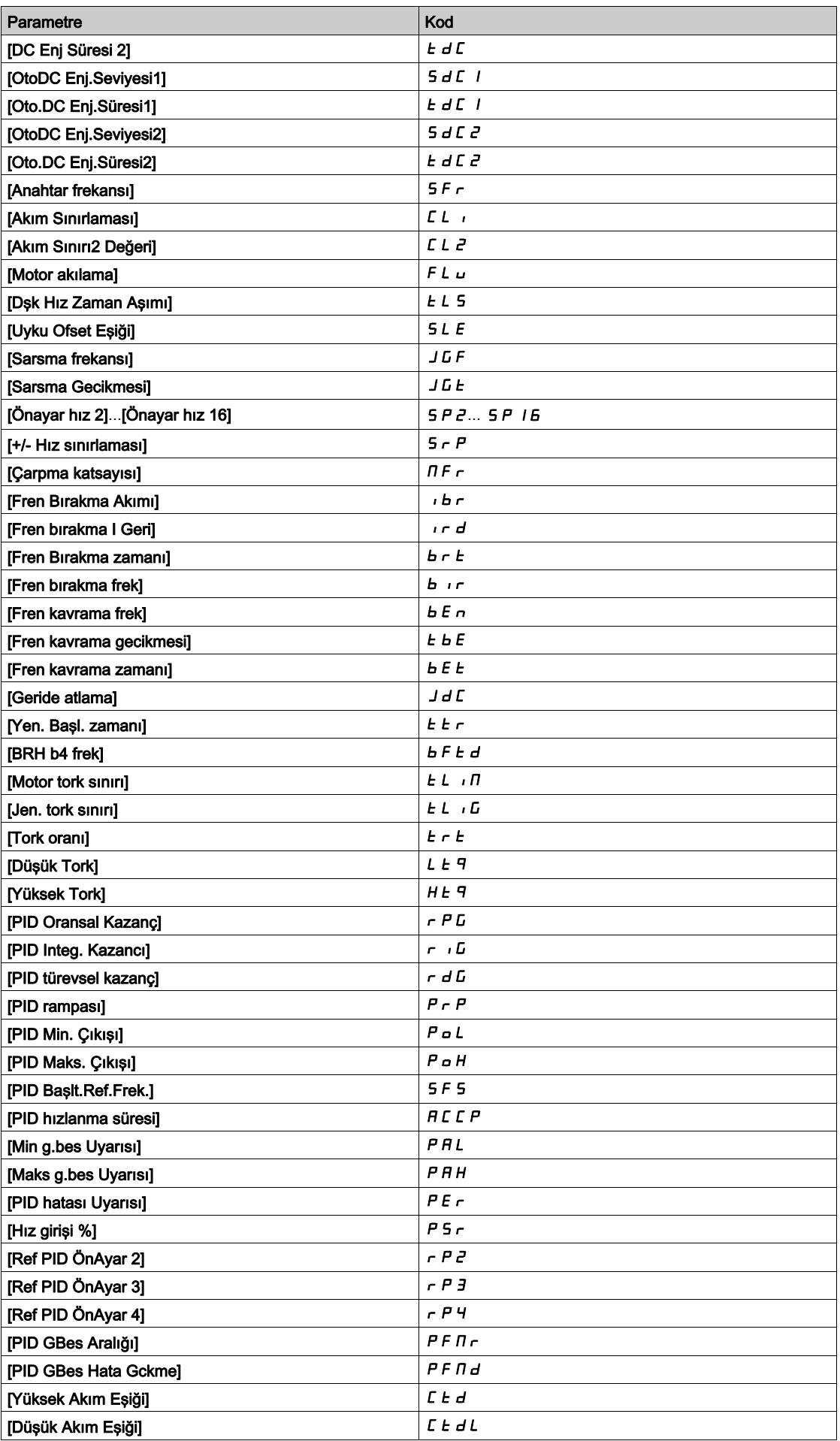

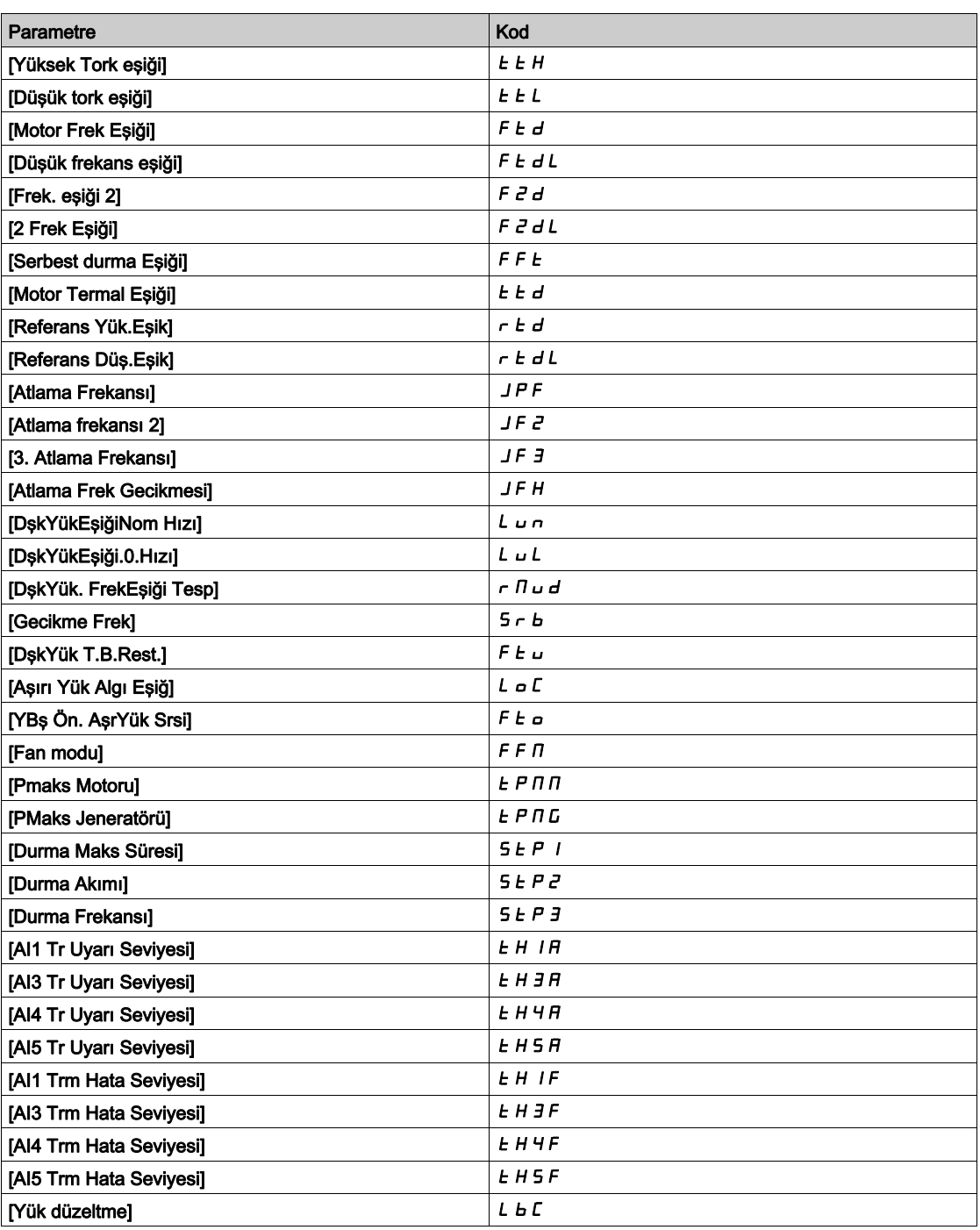

# [Set 1]  $P51 - -$  [Set 3]  $P53 -$

3 olası değer seti.

Bu menüde bir giriş yapılması, seçilmiş parametrelerin seçim sırasını içeren bir ayarlar penceresinin açılmasını sağlar.

Kendi değer setlerini konfigüre etmek için her bir menüye erişim.

# Alt bölüm 8.33 [Jenerik fonksiyonlar] - [Hız zaman aşımından sonra durma]

# [Hz zmnaşmı snra dur]  $P \rightharpoondown 5P$  - Menüsü

Erişim

## [Tüm ayarlar] [Jenerik fonksiyonlar] [Hz zmnaşmı snra dur]

#### Hız Kontrol Modunda Uyku/Uyanma

PID aktif değilken tahrik genellikle aşağıdaki durumlarda Hız kontrol modundadır:

- PID konfigüre edilmemiştir (örneğin, motor hızı ayar noktası, harici bir PLC tarafından kontrol edilmektedir).
- PID manuel moddadır (örneğin, manuel uygulama modu).
- Kanal 1 seçilmediği için PID aktif değildir (örneğin, zorlamalı lokal mod aktiftir).

Tahrik, Hız Kontrolünde kullanılırken (PID kullanılmıyorken ya da aktif değilken), uygulamayı uyku moduna almak için bir hız koşulu kullanılır. Tahrik uyku modundayken, uyku durumu kaybolursa motor yeniden başlatılır.

Bu fonksiyon, sistem kısıtlamalarıyla kullanılabilir ya da uyumlu olmadığı zaman düşük hızlarda uzun süreli çalışmayı engeller. Düşük hızda bir süre çalıştıktan sonra motoru durdurur. Bu zaman ve hız ayarlanabilir.

- Hız kontrol modunda, Uyku/Uyanma aşağıdaki kurallara göre yönetilir:
- [Rampa önce Ref Frek]  $F \nmid W$  ve [Çıkış frekansı]  $r \nmid F$ r, [Düşük hız] L 5  $P +$  [Uyku Ofset Esiği] olduğundan ve bunun altında kaldığında motor durur  $5 L E$  during **[Low Speed Timeout]**  $E L 5$ .
- [Rampa önce Ref Frek]  $F \cap H$  > [Düşük Hız] L 5 P + [Uyku Ofset Eşiği] olduğu zaman motor yeniden başlatılır. 5 L E.

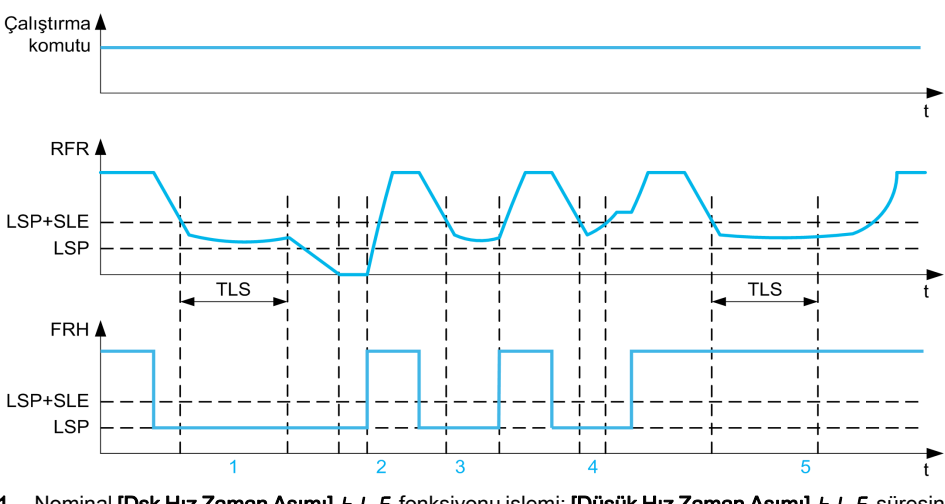

- 1 Nominal [Dşk Hız Zaman Aşımı]  $E$  L 5 fonksiyonu işlemi: [Düşük Hız Zaman Aşımı]  $E$  L 5 süresinden sonra motor, akım yavaşlama rampasına göre durdurulur
- 2 [Rampa önce Ref Frek] F r H, [Düşük hız] L S P + [Uyku Ofset Eşiği] değerinden büyük hale gelir S L E and run order still present [Low Speed Timeout]  $E L 5$  function is deactivated
- 3 [Dşk Hız Zaman Aşımı]  $E L 5$  fonksiyonu aktive edilmez çünkü [Rampa önce Ref Frek]  $F \nightharpoonup H$ , [Düşük Hız]  $L 5 P$ + [Uyku Ofset Esiği] değerlerinden daha yüksek hale gelir 5 L E before [Low Speed Timeout] E L 5 has expired
- [Düşük hız zaman aşımı]  $E L 5$  fonksiyonu aktive edilmez çünkü [Çıkış frekansı]  $r \in r$ , [Düşük hız] L 5 P + [Uyku Ofset Eşiği] değerinden büyük hale gelir  $5 L E$  before [Low Speed Timeout]  $E L 5$  has expired
- 5 [Dsk Hız Zaman Aşımı]  $E L 5$  fonksiyonu aktive edilmez cünkü [Rampa önce Ref Frek]  $F F H$ , [Düşük Hız]  $L 5 P$ + [Uyku Ofset Esiği] değerlerinden yüksekte kalır 5 L E

#### [Dşk Hız Zaman Aşımı]  $E L 5$

Düşük hız zaman aşımı

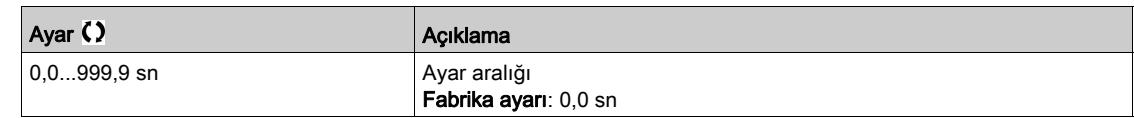

# [Uyku Ofset Eşiği] 5 L E ★

Uyku ofset eşiği.

Bu parametreye [Düşük hız zaman aşımı]  $E L 5$ , 0 olarak ayarlanmamışsa erişilebilir.

[Düşük Hız] L 5 P + [Uyku Ofset Eşiği]'nde uzun süreli çalışma sonrasında Hz cinsinden ayarlanabilir yeniden yolverme eşiği (ofset). 5 L E, in Hz. Referans, (LSP + SLE) hızını aşarsa ve bir çalıştırma komutu halen geçerliyse motor yeniden çalışır.

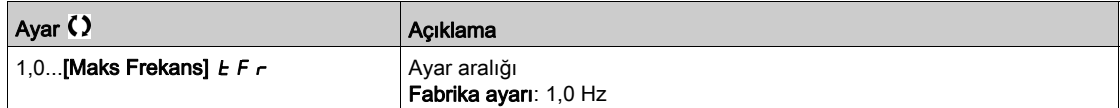

# Alt bölüm 8.34 [Genel fonksiyonlar] - [DC barası beslemesi]

# [DC barası beslemesi]  $dC -$  Menüsü

Erişim

## $[Tium ayarlar] \rightarrow [Genel fonksiyonlar] \rightarrow [DC barası beslemesi]$

#### Bu Menü Hakkında

Bu menüye 22 kW'den yüksek güçle 480 V Sürücülerde erişilebilir.

Besleme ünitesini kapatmadan ortak bir DC barası ile sağlanan sürücüleri kapatma/açma olasılığı verir. DC barası yoluyla doğrudan güç kaynağı, yeterli güç ve gerileme sahip korumalı bir doğru akım kaynağı ve uygun bir boyutlu direnç ve kapasitör önceden şarj edilen kontaktör gerektirir. Bu bileşenleri belirtme hakkında bilgi için Schneider Electric'e başvurun.

Dc Barası yoluyla Doğrudan Güç Kaynağı fonksiyonu sürücüde bir röle veya bir lojik giriş yoluyla önceden şarj edilen kontaktör kullanabilir.

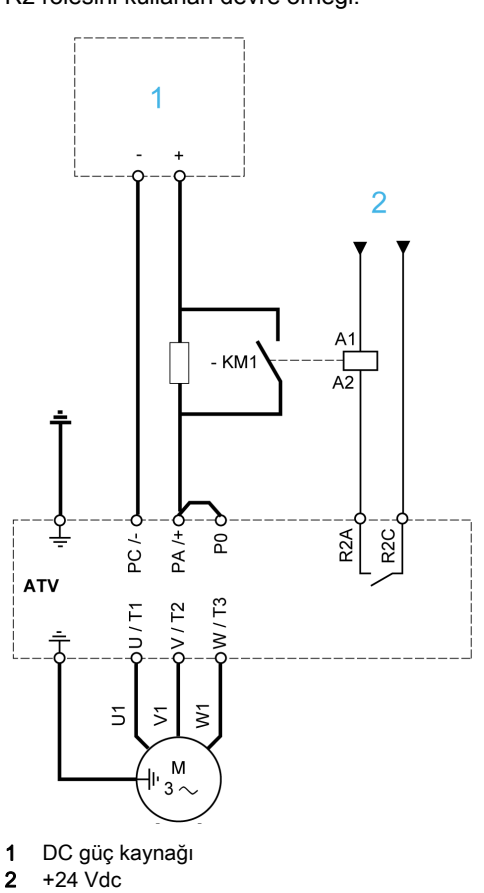

R2 rölesini kullanan devre örneği:

# [DC Şarj Ataması]  $dC \circ \star$

DC Bara şarj ataması.

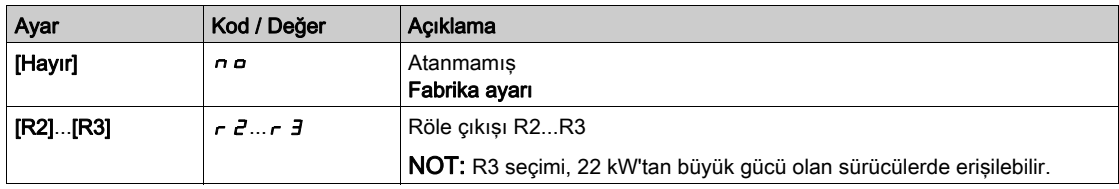

NHA80757 03/2020 427

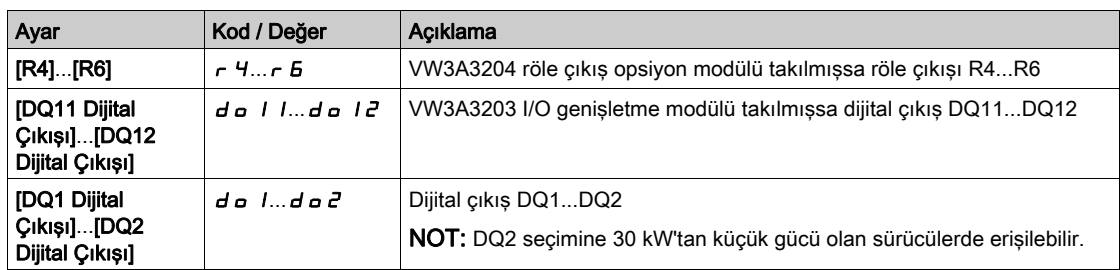

# [DC Bara Şarj Süresi]  $d\mathcal{L}t\star$

DC Bara şarj opsiyonu süresi.

Bu parametreye [DC Şarj Ataması]  $d\ell$  o öğesi [Konfigüre Edilmedi]  $n$  o olarak ayarlanmazsa erişilebilir.

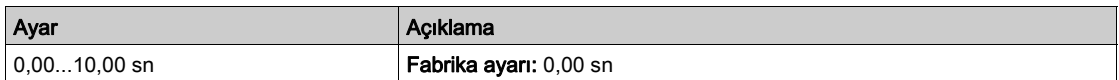

# Alt bölüm 8.35 [Genel fonksiyonlar] - [Çoklu monitör konfigürasyonu]

# [Çoklu motor konfigürasyonu]  $\Pi \Pi L$  - Menüsü

# Erişim

# [Tüm ayarlar] [Genel fonksiyonlar] [Çoklu motor konfigürasyonu]

#### Motor veya Konfigürasyon Değiştirme

Sürücü, [Konfig. Kaydet] 5 L 5 , parametresi kullanılarak kaydedilebilen en fazla 4 konfigürasyon icerebilir.

Bu konfigürasyonların her biri şuna adaptasyon etkinleştirilerek uzaktan etkinleştirilebilir:

- 2 4 farklı motor veya mekanizma (çoklu motor modu).
- Tek bir motor (çoklu konfigürasyon modu) için 2 4 farklı konfigürasyon.

İki değiştirme modları birleştirilebilir.

#### Not: Aşağıdaki koşulları izleyin:

- Durdurulduğunda (sürücü kilitli) değiştirme yapılabilir. Bir değişme isteği işlem sırasında gönderilirse sonraki durdurmada yürütülebilir.
- Motorlar arasında geçiş yaparken, ilgili güç ve kontrol terminalleri uygun şekilde değiştirilmelidir.
- Tüm konfigürasyonlar aynı donanım konfigürasyonunu paylaşmalıdır; aksi halde sürücü [Yanlış Konfigürasyon]  $L$  F F öğesinde kilitlenir.
- Var olmayan bir konfigürasyona geçme sürücünün **[Bos Konfigürasyon]**  $\mathcal{L}F$ , 4 içinde kilitlenmesine neden olmaz.

#### Çoklu Motor Modunda Değiştirilen Menüler ve Parametreler

Çoklu konfigürasyonlar modunda, iletişim parametreleri değiştirilmez.

- $\bullet$  [Motor parametreleri]  $\Pi P$  menüsü.
- [Giriş/Çıkış] <sub>I a</sub> menüsü.
- [Çoklu motor konfigürasyonu]  $H H L -$  fonksiyonu (yalnızca bir kez konfigüre edilecek) hariç [Genel fonksiyonlar]  $C$  5  $C$  F - menüsü.
- [Genel izleme]  $LPTr -$  menüsü.
- [Menüm]  $\pi$  *M* menüsü.

# Sürücü [Çoklu motor konfigürasyonu]  $M = F$ onksiyonunu kullandığında Sürücü Konfigürasyonun Ekran Terminali ile Başka birine aktarımı

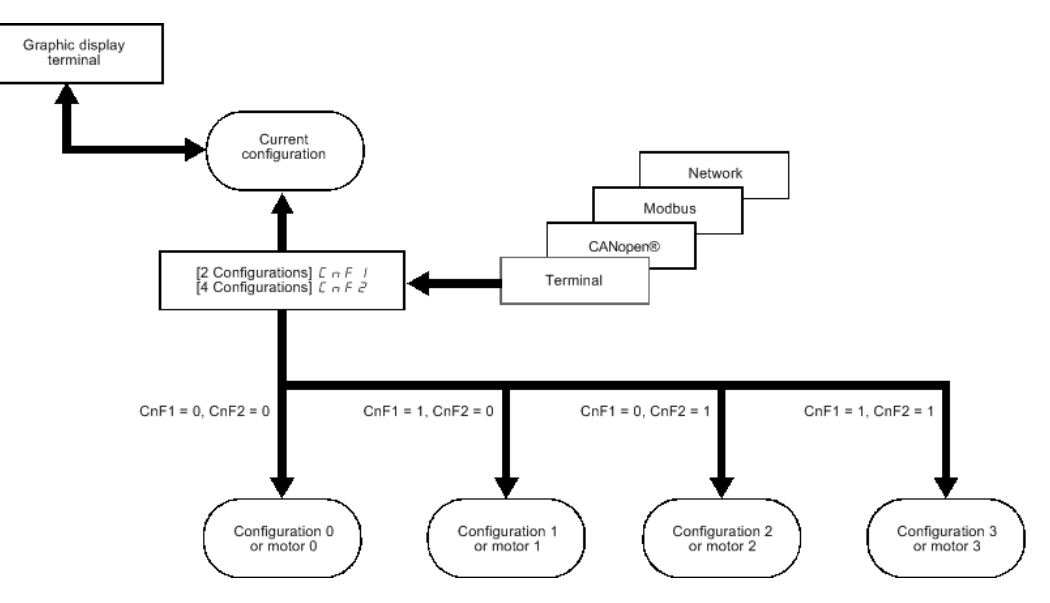

## Değiştirme Komutu

Motor ve seçili konfigürasyon sayısına bağlı olarak (2 - 4), bir veya iki dijital giriş kullanılarak değiştirme komutu gönderilir. Aşağıdaki tabloda olası kombinasyonlar listelenmektedir.

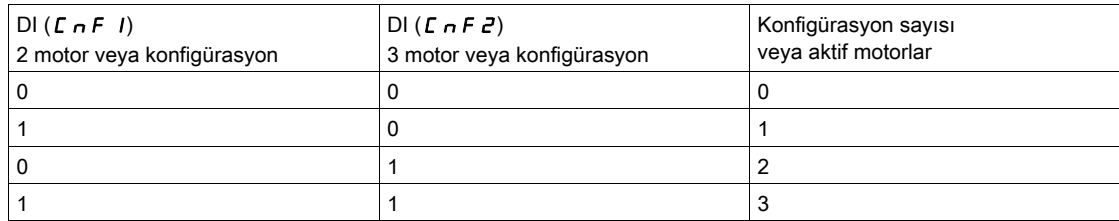

#### Çoklu Motor Modu İçin Şematik Diyagramı

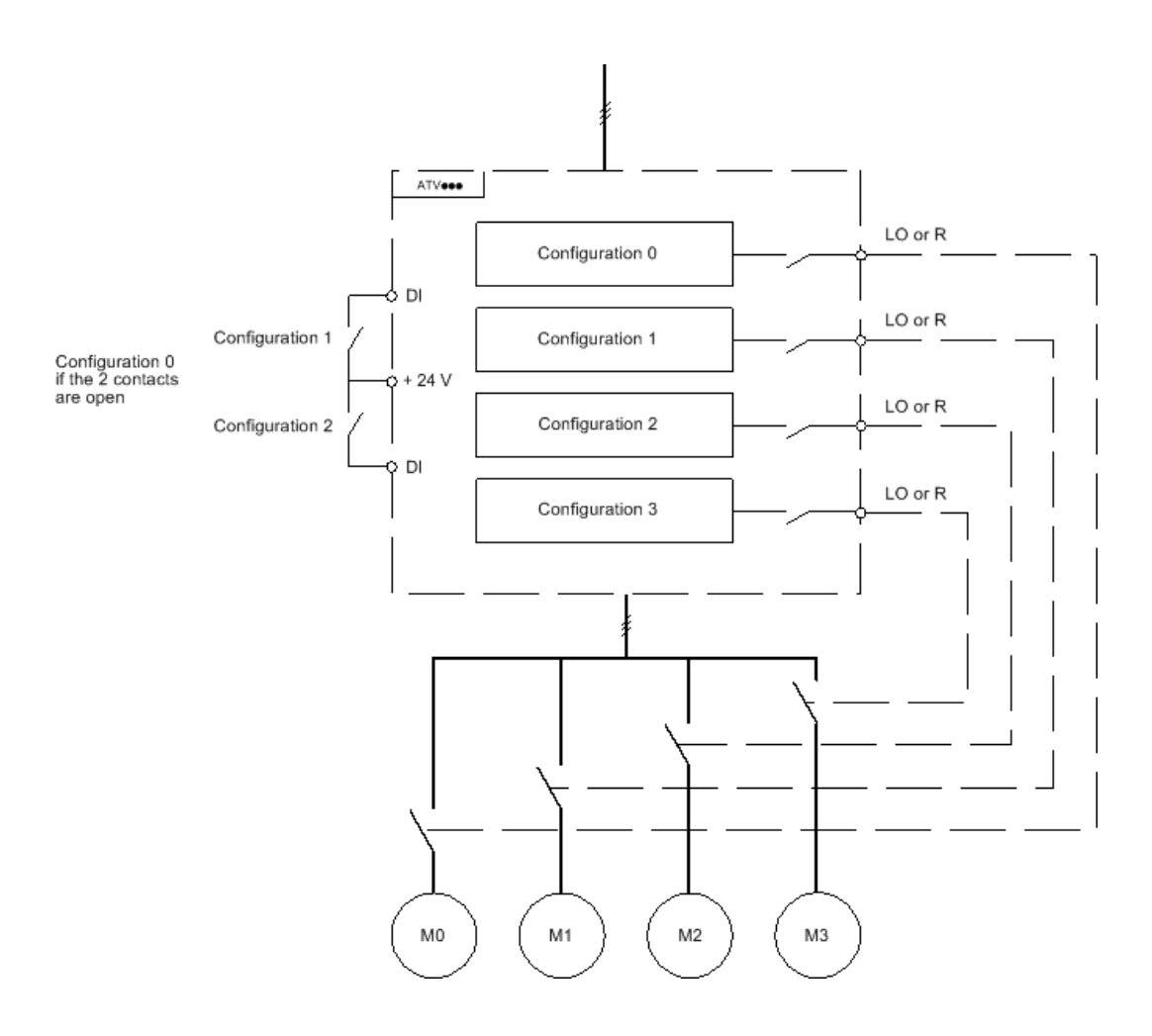

## Çoklu Motor Modunda Otomatik İnce Ayar

- Bu otomatik ince ayarlama gerçekleştirilebilir:
- Motor değiştiğinde bir Dijital giriş kullanarak manuel olarak.
- [Otomatik oto. ince ayar]  $H \cup E$  parametresi [Evet]  $H \in S$  olarak ayarlanırsa sürücü ilk defa açıldıktan sonra motor her etkinleştirildiğinde otomatik olarak.

#### Çoklu motor modunda motor termal durumu:

Sürücü üç motoru tek tek korumaya yardımcı olur. Sürücü gücü kapatılmadıysa her termal durumu tüm durdurma sürelerini hesaba katar.

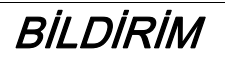

# MOTOR AŞIRI ISINMASI

Sürücünün gücü kapatıldığında her bir motorun motor termal durumu kaydedilmez.

Sürücünün gücü açıldığında bağlı motor ya da motorların termal durumunun farkında olmaz. Motorların sıcaklık izlemesinin doğru şekilde yapılabilmesi için her bir motor için harici bir sıcaklık sensörü takın.

Bu talimatlara uyulmaması, ekipmanda maddi hasara yol açabilir.

## Konfigürasyon Bilgileri Çıkışı

**[Giriş/Çıkış]**  $I_a -$  menüsünde, uzak bilgi iletişimi için bir Dijital çıkış her konfigürasyona veya motora atanabilir (2 - 4).

NOT: [Giriş/Çıkış]  $I_{\text{O}}$ - menüsü değiştirildikçe bu çıkışlar bilginin gerektiği tüm konfigürasyonlarda atanmalıdır.

# [Çoklu motorlar]  $CH \Pi$

Çoklu motorlar seçimi.

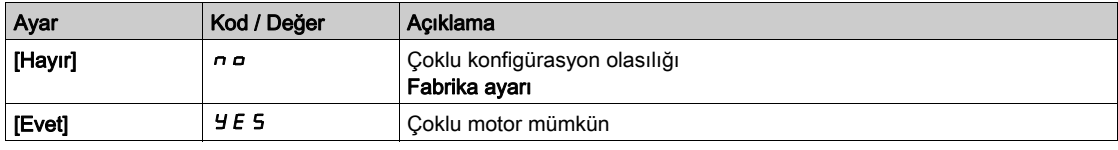

#### [2 Konfigürasyon]  $C \cap F$  /

İki motor veya 2 konfigürasyon geçişi.

## [3 Konfigürasyon]  $\mathbb{C}$   $\cap$  F  $\mathbb{Z}$

Üç motor veya 3 konfigürasyon geçişi.

NOT: 4 motor veya 4 konfigürasyon elde etmek için [2 Konfigürasyon]  $\mathcal{L} \cap F$  I da konfigüre edilmelidir.

[2 Konfigürasyon] ile aynı  $\Gamma nF$  /

# Alt bölüm 8.36 [Genel fonksiyonlar] - [24 V Besleme Çıkışı]

# [24 V Besleme Çıkışı]  $524V$  - Menüsü

# Erişim

# [Tüm ayarlar] → [Genel fonksiyonlar] → [24V Besleme Çıkışı]

Bu menüye 30 kW'tan küçük gücü olan sürücülerde erişilebilir.

# [24 V Besleme Çıkışı]  $524V$

24 V Besleme Çıkışı

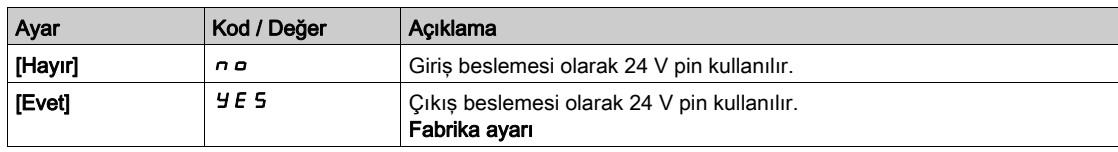
# Alt bölüm 8.37 [Genel Fonksiyonlar] [Harici Ağırlık Ölçümü]

## [Harici ağırlık ölçümü]  $E L \Pi$  - Menüsü

Erişim

[Tüm ayarlar] → [Genel Fonksiyonlar] → [Harici ağırlık ölçümü]

#### Bu Menü Hakkında

#### KONTROL KAYBI

Tüm çalıştırma ve hata durumlarında ağırlık sensörünün doğru çalıştığını doğrulamak için kapsamlı bir devreye alma testi gerçekleştirin.

A UYARI

Bu talimatlara uyulmaması ölüme, ağır yaralanmalara veya ekipmanda maddi hasara yol açabilir.

Bu fonksiyon [Fren lojiği kontrolü]  $b$  L C - fonksiyonunun [Fren Bırakma Akımı]  $\cdot$  b  $\vdash$  (tork akımı) öğesine adapte olmak için bir ağırlık sensörüyle sağlanan bilgileri kullanır. Ayarlara bağlı olarak, fren bırakma akımı pozitif veya negatif olabilir. Ağırlık sensörünün tipine göre ağırlık sensöründen sinyal analog bir girişe (genellikle bir 4 - 20 mA sinyali), darbe girişi girişine veya kodlayıcı girişine atanabilir.

Örneğin, ağırlık sensörü bir kaldırma vincinin toplam ağırlığını ve yükünü ölçebilir.

Fren bırakma akımı aşağıdaki eğriye uygun şekilde adapte edilir.

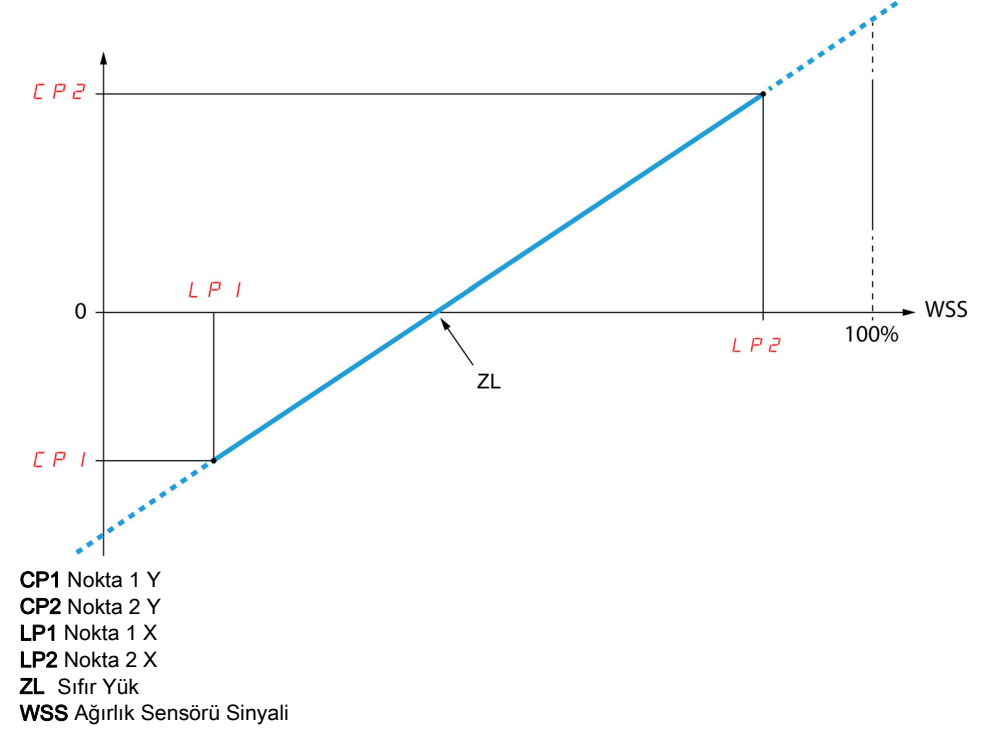

Bu eğri, motor üzerindeki sıfır yükün uygulama üzerindeki sıfır yükten farklı olduğu durumda, uygulama üzerindeki bir ağırlık sensörünü temsil edebilir.

#### [Ağırlık Sensörü Ataması] P E 5

Ağırlık sensörü ataması.

**[Fren ataması]** b L C yapılandırılmadıysa bu parametre **[Yapılandırılmadı]**  $n \neq 0$  değerine zorlanır.

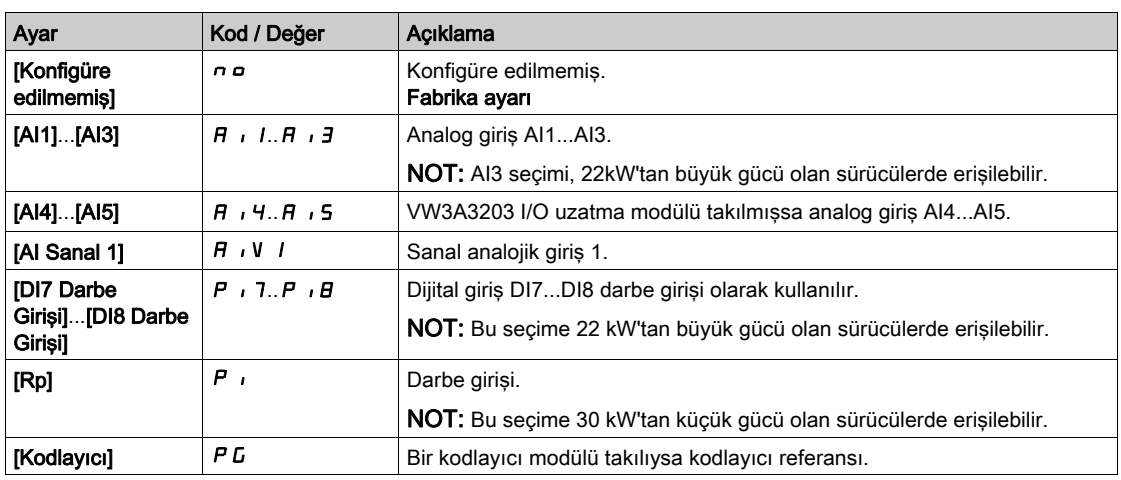

#### [Nokta 1  $X$ ]  $L$   $P$   $I$

Har. ağırlık noktası 1 X.

Bu parametreye yalnızca [Ağırlık sensörü Ataması] PE 5 atanmışsa erişilebilir.

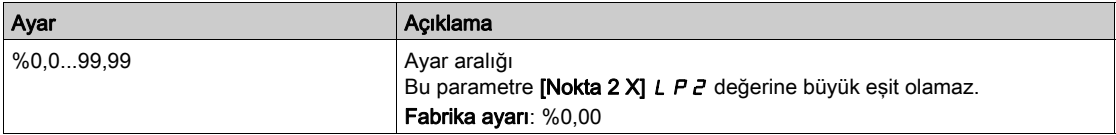

#### [Nokta 1Y]  $\Gamma P$  |

Har. ağırlık noktası 1Y.

Bu parametreye yalnızca [Ağırlık sensörü Ataması] P E 5 atanmışsa erişilebilir.

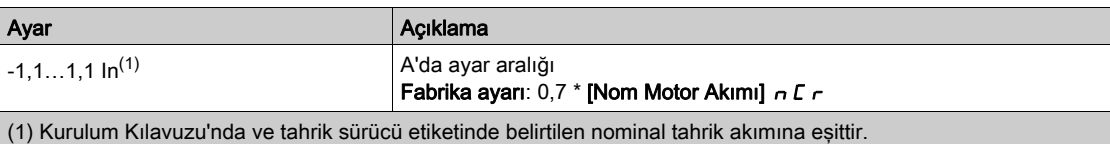

#### [Nokta 2  $X$ ] L  $P$   $Z$

Har. ağırlık noktası 2 X.

Bu parametreye yalnızca [Ağırlık sensörü Ataması] P E 5 atanmışsa erişilebilir.

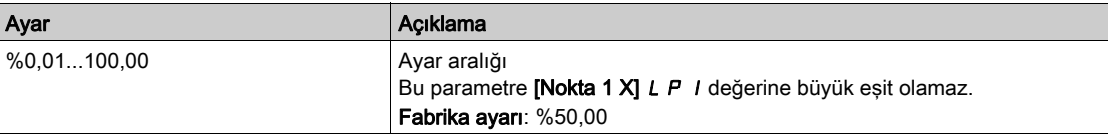

#### [Nokta 2Y]  $\Gamma P$  2

Har. ağırlık noktası 2Y.

Bu parametreye yalnızca [Ağırlık sensörü Ataması] P E 5 atanmışsa erişilebilir.

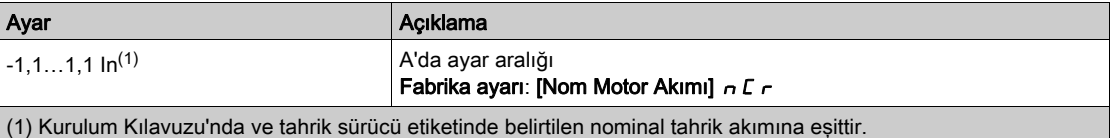

#### [Ibr 4-20 mA kaybı]  $I + B + R$

Ağırlık sensörü bilgilerinin kaybı durumunda fren bırakma akımı.

Bu parametreye ağırlık sensörü analog bir akım girişine (PES = AIx) bağlandıysa ve 4-20 mA kayıp izleme fonksiyonu devre dışı bırakılırsa (LFLx = Hayır) erişilebilir.

[Alx min. değeri]  $E \sim L X$  4 mA'ye büyük eşit olmalı ve [Ibr 4-20 mA kaybı]  $I \sim B \sim H$  uygulamanızla tutarlı bir değere ayarlanmalıdır.

Bir kaldırma uygulaması için önerilebilir ayar [Nom Motor Akımı]  $n \mathcal{L}$  r değeridir.

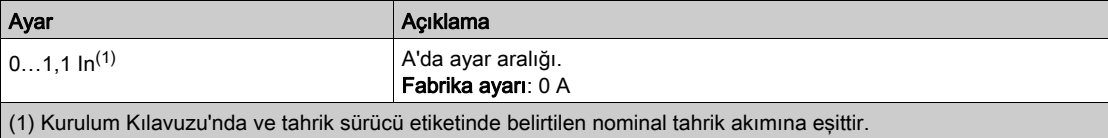

# Alt bölüm 8.38 [Jenerik izleme]

## Bu Alt Bölümde Neler Yer Alıyor?

Bu alt bölüm, şu başlıkları içerir:

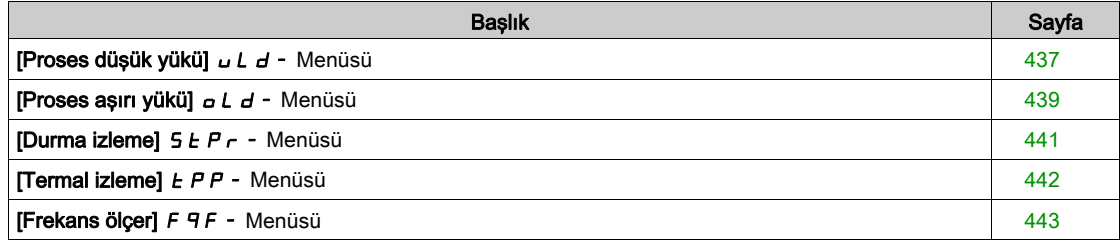

## <span id="page-436-0"></span>[Proses düşük yükü]  $\overline{u}$  L d - Menüsü

#### Erişim

#### [Tüm ayarlar]  $\rightarrow$  [Jenerik izleme]  $\rightarrow$  [Proses düşük yükü]

#### Proses Düşük Yük Algılanan Hatası

Bir sonraki hata gerçekleştiğinde ve konfigüre edilebilir olan bir minimum süre [DşkYük Gec. Tspt.] u L E boyunca beklemede kaldığında bir düşük yük işlemi algılanır:

- Motor sabit durumdadır ve tork, ayarlanmış olan düşük yük sınırının ([[DüşYük.Eşik.0 Hızı]] L u L, [DskYükEsiğiNom Hızı] Lun, [DüşkYük FrekEsiği Tesp] r  $\eta_U$ d parameters).
- Frekans referansı ve motor frekansı arasındaki ofset konfigüre edilebilir eşik [Gecikme Frekansı] 5 r b altına düştüğünde motor sabit bir durumdadır.

Sıfır frekansı ile anma frekansı arasında, eğri aşağıdaki eşitliği yansıtır: tork = LuL + (Lun - LuL) x (frekans)<sup>2</sup> / (anma frekansı)<sup>2</sup>Düşük yük fonksiyonu aşağıdaki frekanslar için aktif değildir  $\cdot \Pi \cup d$ .

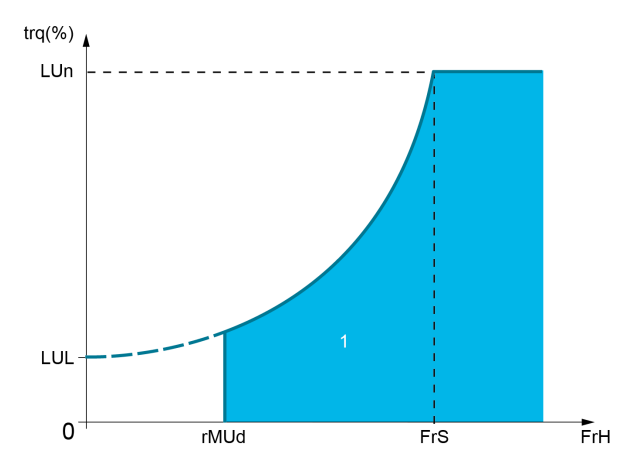

1 Düşük yük bölgesi.

Bu algılanan hatanın bildirilmesi için [Giriş/Çıkış]  $I_0 - I_0$  [I/O ataması]  $I_0 - I_0$  - menülerine bir röle veya dijital çıkış atanabilir.

#### [Unld T. Del. Detect]  $U L E$

Düşük yük algılama zaman gecikmesi.

0 değeri fonksiyonu devre dışı bırakır ve diğer parametrelere erişimi engeller.

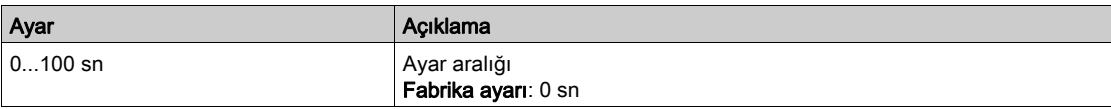

#### [DşkYükEşiğiNom Hızı] Lun $\star$

Nominal motor hızında [Nominal Motor Frek] F - 5 düşük yük eşiği, motor anma torku yüzdesi cinsinden. Bu parametreye [DşkYük Gec. Tspt.] u L E 0'a ayarlanmazsa erişilebilir.

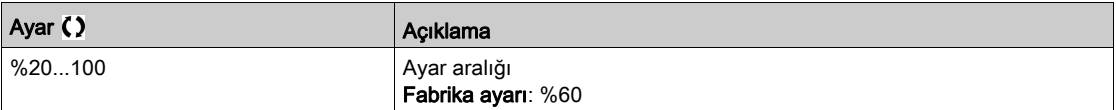

#### **[DskYükEsiği.0.Hızı]** L  $\mu$  L  $\star$

Sıfır frekansında düşük yük eşiği, nominal motor torkunun yüzdesi cinsinden.

Bu parametreye [DşkYük Gec. Tspt.]  $U L E 0$ 'a ayarlanmazsa erişilebilir.

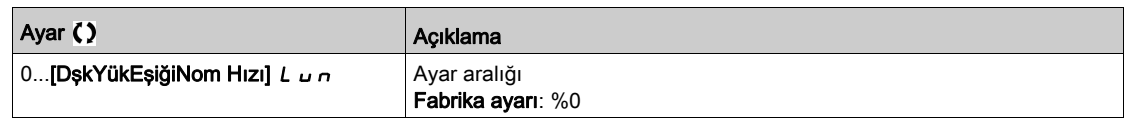

#### [DşkYük. FrekEşiği Tesp]  $\overline{r}$   $\overline{u}$   $\overline{d}$   $\overline{\star}$

Minimum frekans düşük yük algılama eşiği.

Bu parametreye [DşkYük Gec. Tspt.] u L E 0'a ayarlanmazsa erişilebilir.

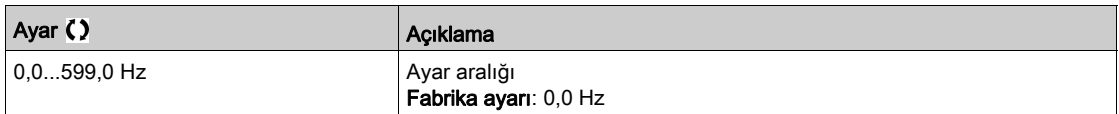

## [Gecikme Frek]  $5 - b \star$

Frekans referansı ve motor frekansı arasındaki kararlı durum çalışmasını tanımlayan maksimum sapma. Bu parametreye [DşkYük Gec. Tspt]  $L L$  veya [AşYk SüresiAlgılama.]  $L L$  is not set to 0.

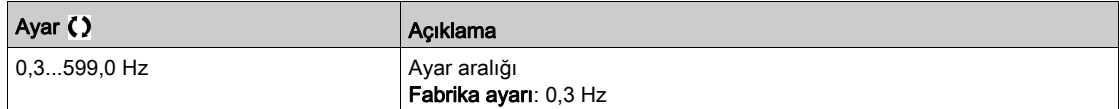

#### [Düşük Yük Yönetimi]  $\overline{\omega}$  d L  $\star$

Düşük yük yönetimi.

Düşük yük algılamaya geçişte davranış.

Bu parametreye [DşkYük Gec. Tspt.] u L E 0'a ayarlanmazsa erişilebilir.

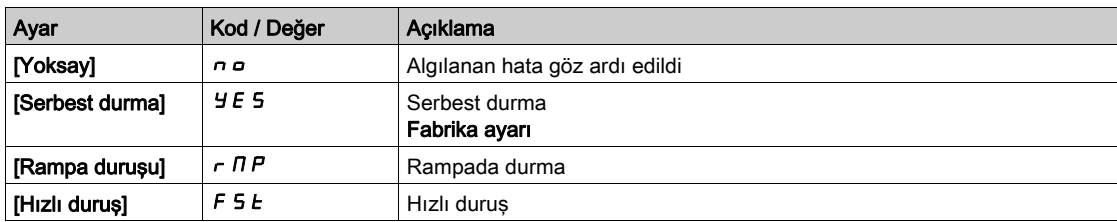

### [DşkYük T.B.Rest.]  $F E U \star$

Bir düşük yükün algılanması ve otomatik tekrar yolverme arasındaki izin verilen minimum süre.

Otomatik yeniden başlamaya izin vermek için [Hata Sfrlma Süresi]  $E H r$  değerinin bu parametreyi en az 1 dakika aşması gerekir.

Bu parametreye [Düşük Yük Yönetimi.]  $u dL$  is not set to [Ignore]  $n a$ .

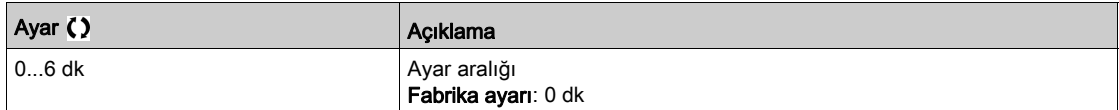

## <span id="page-438-0"></span>[Proses aşırı yükü]  $\sigma L d$  - Menüsü

#### Erişim

#### $[T$ üm ayarlar]  $\rightarrow$  [Jenerik izleme]  $\rightarrow$  [Proses aşırı yükü]

#### Bu Menü Hakkında

Bir sonraki hata gerçekleştiğinde ve konfigüre edilebilir olan bir minimum süre [Aşırı Yük Süresi Algılama] boyunca beklemede kaldığında bir proses  $E \circ L$ , which is configurable:

- Hızlanma, yavaşlama veya aşağıdaki durumda tahrik [Akım sınırlaması] E L , modunda
- Motor sabit durumdadır ve [Motor Akımı] L C r ayarlanan [Aşırı yük Algılama Eşiği] aşırı yük eşiği üzerindedir  $L \nightharpoonup C$ .

[Rampa önce Ref Frek]  $F \cap H$  ile [Motor Frekansı]  $F F \cap$  arasındaki ofset farkı, yapılandırılabilir [Gecikme Frekansı]  $5 - b$  değerinde az olduğunda motor sabit durumdadır.

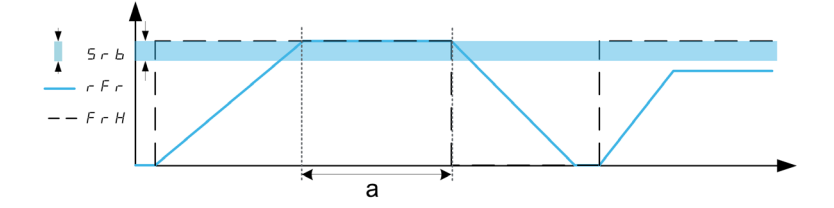

NOT: Proses aşırı yük izleme, [Akım sınırlaması]  $CL$ , durumunda her zaman aktiftir.

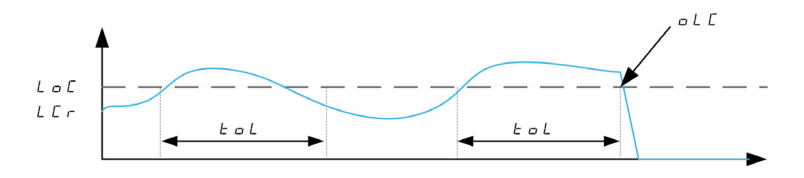

#### [AşYk SüresiAlgılama]  $E \circ L$

Aşırı yük tepki süresi.

0 değeri fonksiyonu devre dışı bırakır ve diğer parametrelere erişimi engeller.

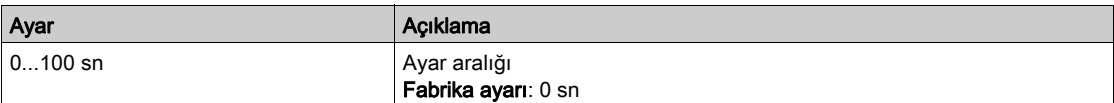

#### [Aşırı Yük Algı Eşiğ] L  $\sigma \Gamma \star$

Aşırı yük eşiği.

Aşırı yük algılama eşiği, [Nom Motor Akımı]  $n \epsilon$  nominal motor akımının yüzdesi cinsinden. Bu değer, fonksiyonun çalışabilmesi için sınır akımından daha düşük olmalıdır.

Bu parametreye [AşYk SüresiAlgılamaTspt.]  $E \neq L$  is not set to 0.

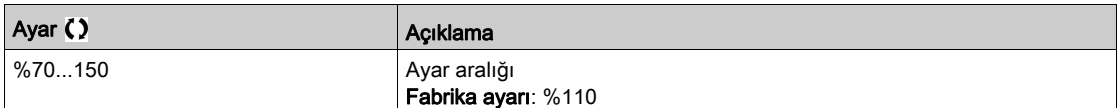

#### **[Gecikme Frek]**  $5 - b \star$

Sabit durum için gecikme.

Frekans referansı ve motor frekansı arasındaki kararlı durum çalışmasını tanımlayan maksimum sapma. Bu parametreye [AşYk SüresiAlgılamaTspt.]  $E \triangle L$  or [Unld T. Del. Detect.]  $\triangle L$  is not set to 0.

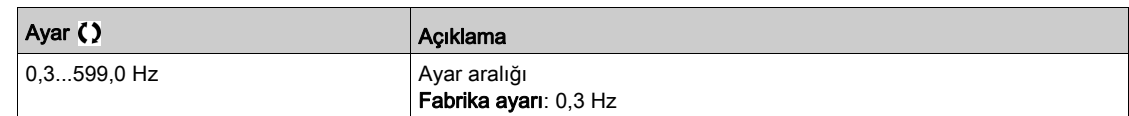

#### [AşrYük Pros.Yönet.]  $\sigma$   $dL \star$

Aşırı yük algılamaya geçişte davranış.

Bu parametreye [AşYk SüresiAlgılamaTspt.]  $E \neq L$  is not set to 0.

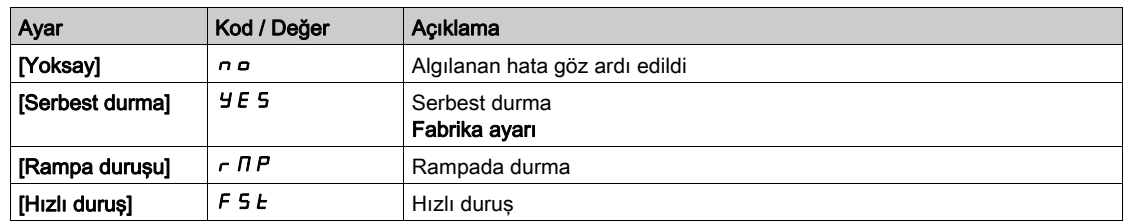

## [YBş Ön. AşrYük Srsi]  $F E_B \star$

Bir aşırı yükün algılanması ve otomatik tekrar yolverme arasındaki izin verilen minimum süre.

Otomatik yeniden başlamaya izin vermek için [Hata Sfrlma Süresi]  $E H_r$  değerinin bu parametreyi en az 1 dakika aşması gerekir.

#### Bu parametreye [AşYk SüresiAlgılamaTspt.]  $E \triangleleft L$  or [Ovld.Process.Mngmt]  $\triangleleft L$  is not set to 0.

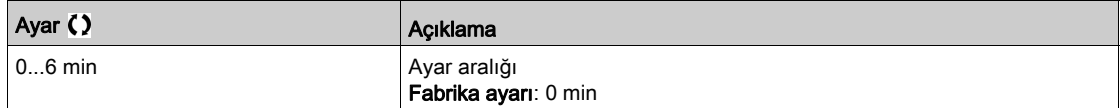

## <span id="page-440-0"></span>[Durma izleme]  $5EPT -$  Menüsü

#### Erişim

#### [Tüm ayarlar]  $\rightarrow$  [Jenerik izleme]  $\rightarrow$  [Durma İzleme]

#### Bu Menü Hakkında

Bu fonksiyon, motor akımının ve hız yükseliş zamanının izlenmesiyle motorun aşırı yüklenmesinin önlenmesine yardımcı olur.

Aşağıdaki hallerde durma durumu gerçekleşir:

- $\bullet$  Cikis frekansı, **[Durma Frekansı]** durma frekansından daha düşükse  $5EPI3$
- $\bullet$  Ve çıkış akımı, [Durma Akımı] durma akımından daha yüksekse 5 E P 2
- $\bullet$  [Maks Durma Süresi] durma süresinden daha uzun süreler sırasında  $5EPI$

Bir durma durumu gerçekleştiğinde, bir [Motor Durma Hatası] 5 E F hatası tetiklenir.

#### [Durma  $iz$ leme]  $5EPIC$

Durma izleme aktivasyonu.

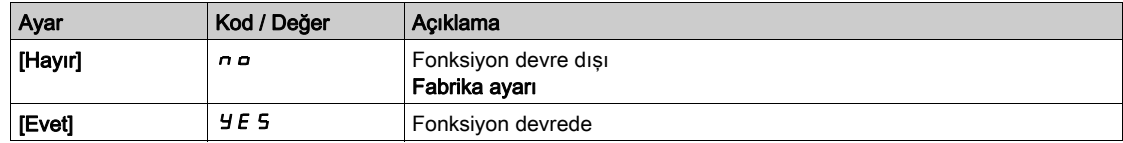

#### [Durma Maks Süresi]  $5EPI + \star$

Motor durma maksimum süresi.

Bu parametreye [Durma İzlemesi] 5  $E$  P C, [Hayır]  $n \rho$  olarak ayarlanmamışsa erişilebilir.

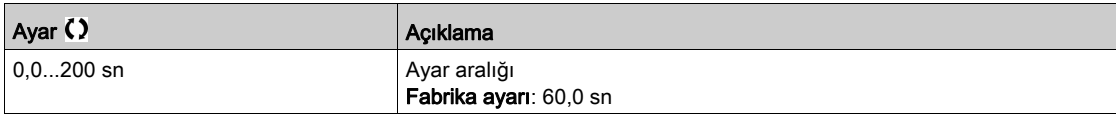

#### [Durma Akımı]  $5EPE \star$

Durma izlemesi akım seviyesi, [Nom Motor Akımı]  $n \Gamma$  nominal motor akımının yüzdesi cinsinden.

Bu parametreye [Durma İzlemesi] 5  $E$  P C, [Hayır]  $n \rho$  olarak ayarlanmamışsa erişilebilir.

Fabrika ayarı, [Çift Anma Değeri]  $d \rightharpoonup E$ , [Ağır Şart] H  $\iota$  L h olarak ayarlanmışsa %150.0 değerine değişir.

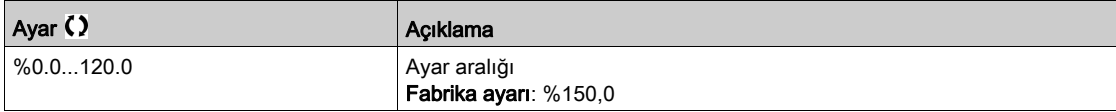

#### [Durma Frekansı]  $5EPI \star$

Oyalama izleme frekansı seviyesi.

Bu parametreye [Durma İzlemesi] 5  $E$  P C, [Hayır]  $n \rho$  olarak ayarlanmamışsa erişilebilir.

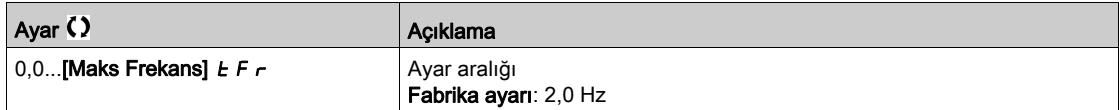

## <span id="page-441-0"></span>[Termal izleme]  $EPP -$  Menüsü

#### Erişim

 $[T$ üm ayarlar]  $\rightarrow$  [Jenerik izleme]  $\rightarrow$  [Termal izleme]

#### Bu Menü Hakkında

**[Termal izleme]**  $EPP$ **-** Menüsü (bkz. sayfa  $199$ ) ile aynı.

## <span id="page-442-0"></span>[Frekans ölçer]  $F$   $9$   $F$  - Menüsü

#### Erişim

#### $[T$ üm ayarlar]  $\rightarrow$  [Genel izleme]  $\rightarrow$  [Frekans ölçer]

#### Bu Menü Hakkında

Bu fonksiyon "Darbe girişi" girişini kullanır ve yalnızca "Darbe girişi" girişi başka bir fonksiyon için kullanılmıyorsa kullanılabilir.

#### Kullanım Örneği

Motor tarafından sürülen ve yakınlık sensörüne bağlı indekslenen bir disk motorun dönüşüne orantılı bir frekans sinyali üretmek için kullanılabilir.

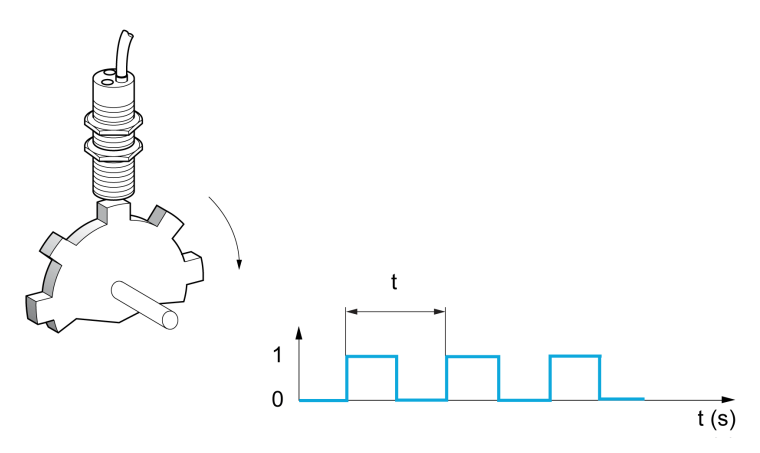

"Darbe girişi" girişine uygulandığında, bu sinyal şunu destekler:

- $\bullet$  Ölçüm ve motor hızı ekranı: sinyal frekansı = 1/T. Bu frekans [Ölçülen Frek] F 9 5 ile görüntülenir.
- Aşırı hız algılama (ölçülen hız önceden ayarlanan bir eşiği aşıyorsa sürücü bir hata tetikler).
- Fren lojik kontrolü konfigüre edildiyse fren arızası algılama: Freni devreye sokmak için bir komuttan sonra hız yeterince hızlı düşmediyse sürücü bir hata tetikler. Aşınmış fren kaplamasını algılamak için bu fonksiyon kullanılabilir.
- Hız eşiği algılama [Darbe uyarısı eşiği] kullanılarak ayarlanabilir F F L (bkz. sayfa [444](#page-443-0)) ve bir röleye veya dijital çıkışa atanabilir.

#### [Frekans ölçer]  $F qF$

Frekans Ölçer fonksiyonu aktivasyonu.

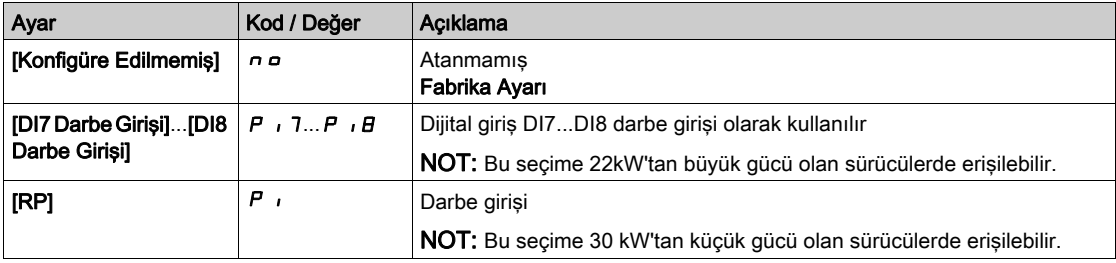

#### [Darbe ölçeği bölücü]  $F qC$

Ölçüm için katsayı.

Ölçülen frekans [Ölçülen Frek]  $F q 5$  parametresiyle görüntülenir.

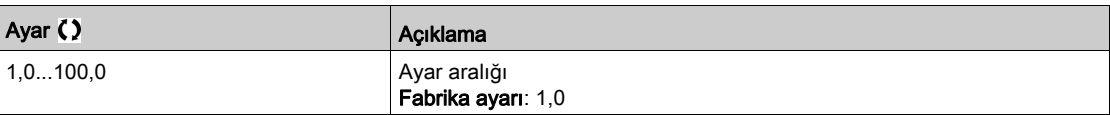

#### [Aşırı hız darbe eşğ.]  $F q$

Yetkilendirilen maksimum frekans.

Aşırı hız izleme aktivasyonu ve ayarlaması: [Motor Aşırı Hızı] 5  $\sigma$  F.

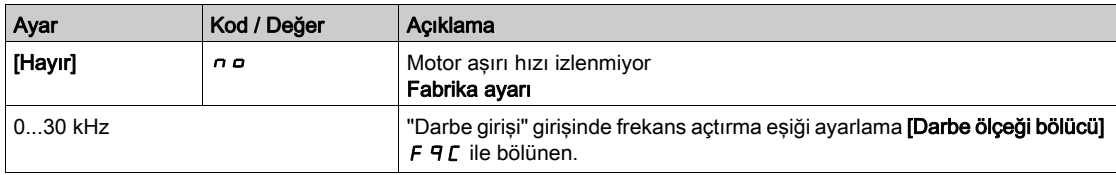

#### [Darbe aşırı hız gecikmesi]  $E/dS$

Aşırı hızda tetiklemeden önceki süre.

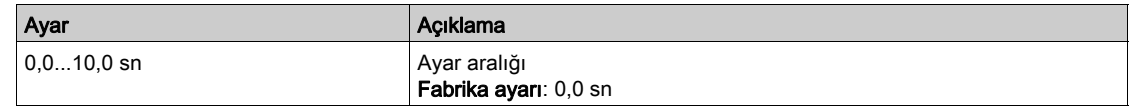

#### [Düzey fr. darbe kontrolü]  $F dE$

Geri besleme algılama eşiği.

Darbe girişi için izleme aktivasyonu ve ayarlaması (hız geri beslemesi): [Kodlayıcı Geri Besleme Kaybı] SPF.

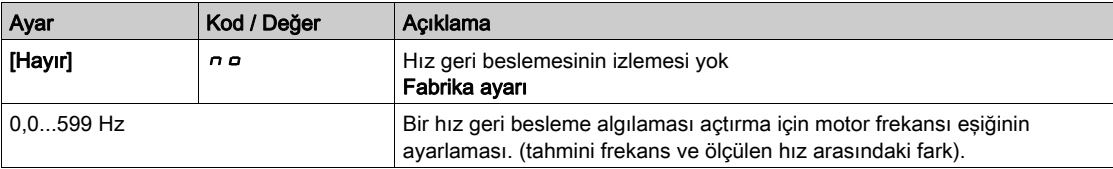

#### [Çalıştırma olmadan darbe eşiği]  $F q t$

Frekans eşiği fren aşınması.

Fren geri besleme izleme aktivasyonu ve ayarlaması: [Fren Geri Beslemesi] b r F. Fren lojik kontrolü [Fren ataması]  $b L C$  konfigüre edilmediyse, bu parametre [Hayır]  $n a$  değerine zorlanır.

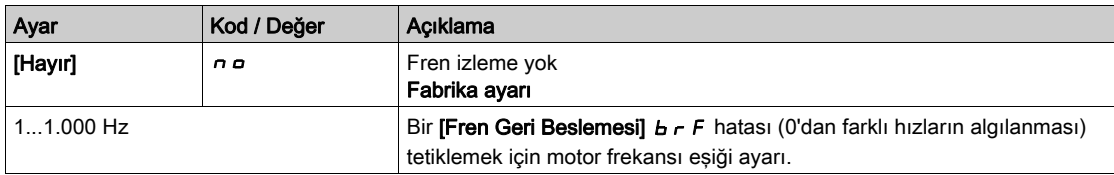

#### [Çalışma gecikmesi olmadan darbe]  $E$   $9b$

Fren aşınması tetiklenmeden önceki süre.

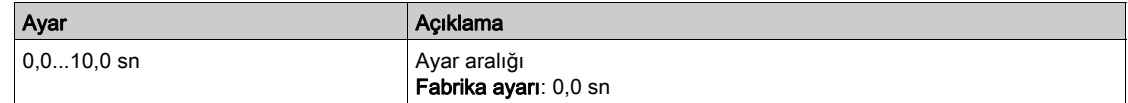

#### <span id="page-443-0"></span>[Darbe uyarısı eşiği]  $F H L$

Frekans seviyesi.

Bu parametreye [Frekans ölçer] F  $F$  öğesi [Konfigüre edilmemiş]  $n a$  olarak ayarlanmazsa erişilebilir.

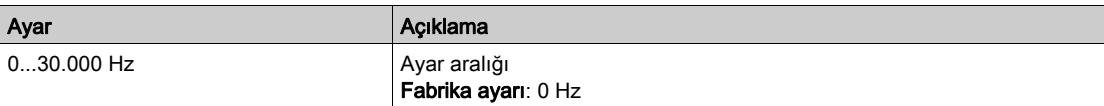

# Alt bölüm 8.39 [Giriş/Çıkış] - [I/O ataması]

## Bu Alt Bölümde Neler Yer Alıyor?

Bu alt bölüm, şu başlıkları içerir:

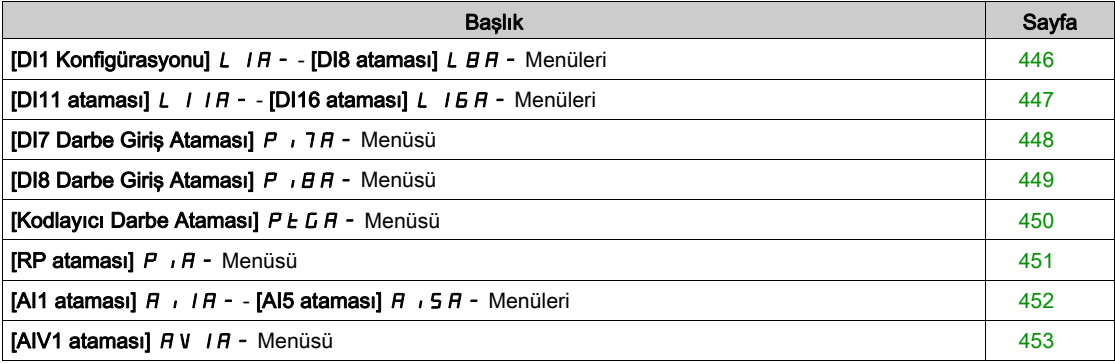

## <span id="page-445-0"></span>[DI1 Konfigürasyonu] L  $1A - -$  [DI8 ataması] L  $B +$  - Menüleri

#### Erişim

#### $[T$ üm ayarlar]  $\rightarrow$  [Giriş/Çıkış]  $\rightarrow$  [I/O ataması]  $\rightarrow$  [DI8 ataması]

#### Bu Menüler Hakkında

22 kW'a eşit veya daha düşük güce sahip sürücülerde, DI6 ve DI7 Dijital Giriş olarak sırasıyla DO1 ve DO2 olarak kullanılır.

Dı8'e yalnızca 22 kW'tan büyük gücü olan sürücülerde erişilebilir.

#### [DI1 Düşük Atama] L IL - [DI8 Düşük Atama] L BL

DI1 düşük atamadan DI8 düşük atamaya.

Salt okunur parametre konfigüre edilemez. Örneğin uyumluluk sorunlarını doğrulamak için dijital girişle ilişkili tüm fonksiyonları görüntüler.

Hiçbir fonksiyon atanmamışsa [Hayır]  $\sigma$  o görüntülenir.

#### [DI1 Yüksek Atama] L IH - [DI8 Yüksek Atama] L BH

DI1 yüksek atamadan DI8 yüksek atamaya.

Salt okunur parametre konfigüre edilemez. Örneğin uyumluluk sorunlarını doğrulamak için dijital girişle ilişkili tüm fonksiyonları görüntüler.

Hiçbir fonksiyon atanmamışsa [Hayır] n görüntülenir.

## <span id="page-446-0"></span>[DI11 ataması] L  $11A - [D116$  ataması] L  $16A -$  Menüleri

#### Erişim

#### [Tüm ayarlar]  $\rightarrow$  [Giriş/Çıkış]  $\rightarrow$  [I/O ataması]  $\rightarrow$  [DI11 ataması] - [DI16 ataması]

#### Bu Menüler Hakkında

#### [DI1 ataması]  $L$  IR - menüsü (bkz. sayfa  $446$ ) ile aynı.

Bu menülere, VW3A3203 I/O genişletme modülü takılmışsa erişilebilir.

#### [DI11 Düşük Atama] L IIL - [DI16 Düşük Atama] L IEL ★

DI11 - DI16 düşük atama.

Salt okunur parametreler konfigüre edilemez. Örneğin uyumluluk sorunlarını doğrulamak için dijital girişle ilişkili tüm fonksiyonları görüntüler.

Hiçbir fonksiyon atanmamışsa [Hayır]  $\sigma$  o görüntülenir.

#### [DI11 Yüksek Atama] L  $11H$  - [DI16 Yüksek Atama] L  $16H\star$

DI11 - DI16 yüksek atama.

Salt okunur parametreler konfigüre edilemez. Örneğin uyumluluk sorunlarını doğrulamak için dijital girişle ilişkili tüm fonksiyonları görüntüler.Hiçbir fonksiyon atanmamışsa, [Hayır] n a görüntülenir.

## <span id="page-447-0"></span>[DI7 Darbe Giriş Ataması] P , 7 R - Menüsü

#### Erişim

#### [Tüm ayarlar] → [Giriş/Çıkış] → [I/O ataması] → [DI7 Darbe Grş Atama]

#### Bu Menü Hakkında

[DI7 Ölçülen Frekansı] P F C 7 parametresinde OK tuşuna basıldığında aşağıdaki parametrelere Ekran Terminali üzerinden erişilebilir.

Bu menüye 22 kW'tan büyük gücü olan sürücülerde erişilebilir.

#### <span id="page-447-1"></span>[DI7 Darbe Grş Atama]  $P \tI7$

DI7 darbe girişi ataması.

Örneğin uyumluluk sorunlarını doğrulamak için darbe girişiyle ilgili tüm fonksiyonları göstermektedir. Hiçbir fonksiyon atanmamışsa [Hayır]  $\sigma$  gösterilir.

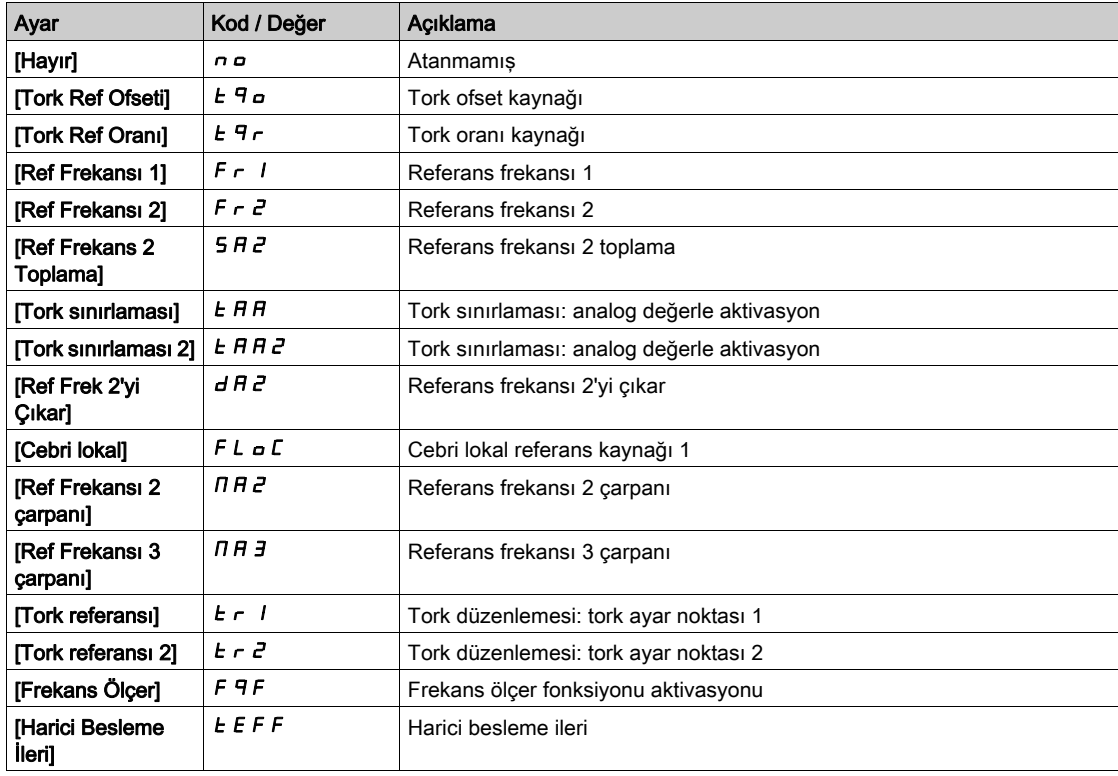

## <span id="page-448-0"></span>[DI8 Darbe Giriş Ataması]  $P \cdot BB -$  Menüsü

#### Erişim

#### [Tüm ayarlar] → [Giriş/Çıkış] → [I/O ataması] → [Darbe Giriş DI8 Ataması]

#### Bu Menü Hakkında

#### [DI7 Darbe Giriş Ataması]  $P$  ,  $7H$  - ile aynı.

[DI8 Ölçülen Frekansı] PF C B parametresinde OK tuşuna basıldığında aşağıdaki parametrelere Ekran Terminali üzerinden erişilebilir.

Bu menüye 22 kW'tan büyük gücü olan sürücülerde erişilebilir.

#### [Darbe Girişi DI8 Ataması]  $P \cdot BB$

Darbe Girişi DI8 Ataması.

[Darbe Giriși DI7 Ataması] ile aynı P , 7 A (bkz. sayfa [448](#page-447-1))

## <span id="page-449-0"></span>[Kodlayıcı Darbe Ataması]  $P E G H -$  Menüsü

#### Erişim

#### [Tüm ayarlar] → [Giriş/Çıkış] → [I/O Ataması] → [Kodlayıcı Darbe Ataması]

#### Bu Menü Hakkında

Aşağıdaki parametrelere, Grafik Ekran Terminalinde [Kodlayıcı Konfigürasyonu] P L parametresinde Tamam tuşuna basıldığında erişilebilir.

Bu parametreye bir kodlayıcı modülü takıldıysa erişilebilir.

#### [Kodlayıcı Darbe Ataması]  $P E G H$

Kodlayıcı darbe ataması.

Örneğin uyumluluk sorunlarını doğrulamak için darbe girişiyle ilgili tüm fonksiyonları göstermektedir. Hiçbir fonksiyon atanmamışsa [Hayır]  $\sigma$  o görüntülenir.

[Darbe Girişi DI7 Ataması] P , 7 H'ya Benzer (bkz. sayfa [448](#page-447-1)).

## <span id="page-450-0"></span>[RP ataması]  $P \cdot H -$  Menüsü

#### Erişim

 $[T$ üm ayarlar]  $\rightarrow$  [Giriş/Çıkış]  $\rightarrow$  [I/O ataması]  $\rightarrow$  [RP ataması]

#### Bu Menü Hakkında

Bu menüye 30 kW'tan küçük gücü olan sürücülerde erişilebilir.

## [RP ataması]  $P \cdot A \star$

Darbe girişi atama [Darbe Girişi DI7 Ataması] ile aynı P , 7 R (bkz. sayfa [448](#page-447-1))

## <span id="page-451-0"></span>[AI1 ataması]  $A \cdot IB - [A15$  ataması]  $A \cdot IB - [A15$  ataması]  $A \cdot IB - [A16]$

#### Erişim

#### $[Tium ayarlar] \rightarrow [Giris/Cikış] \rightarrow [I/O ataması] \rightarrow [Al1 ataması] - [Al5 ataması]$

#### Bu Menüler Hakkında

AI3'e, 22kW'tan büyük gücü olan sürücülerde erişilebilir.

AI4 ve AI5'e, VW3A3203 I/O genişletme modülü takılmışsa erişilebilir.

#### [AI1 Ataması]  $A \cdot I + -$ [AI5 Ataması]  $A \cdot 5A$

Analog giriş AI1 fonksiyonları atamasından Analog giriş AI5 fonksiyonları atamasına. Salt okunur parametre konfigüre edilemez. Örneğin uyumluluk sorunlarını doğrulamak için ilgili analog girişle ilişkili tüm fonksiyonları görüntüler.

Hiçbir fonksiyon atanmamışsa [Hayır]  $\sigma$  gösterilir.

## <span id="page-452-0"></span>[AIV1 ataması] A V I A - Menüsü

#### Erişim

#### [Tüm ayarlar] → [Giriş/Çıkış] → [I/O ataması] → [AIV1 ataması]

## [AIV1 Ataması]  $R$  V  $1R$

Sanal analog giriş fonksiyonu ataması.

Salt okunur parametre konfigüre edilemez. Örneğin uyumluluk sorunlarını doğrulamak için ilgili sanal analog girişle ilişkili tüm fonksiyonları görüntüler. Hiçbir fonksiyon atanmamışsa [Hayır] n a gösterilir.

# Alt bölüm 8.40 [Giriş/Çıkış] - [DI/DQ]

## Bu Alt Bölümde Neler Yer Alıyor?

Bu alt bölüm, şu başlıkları içerir:

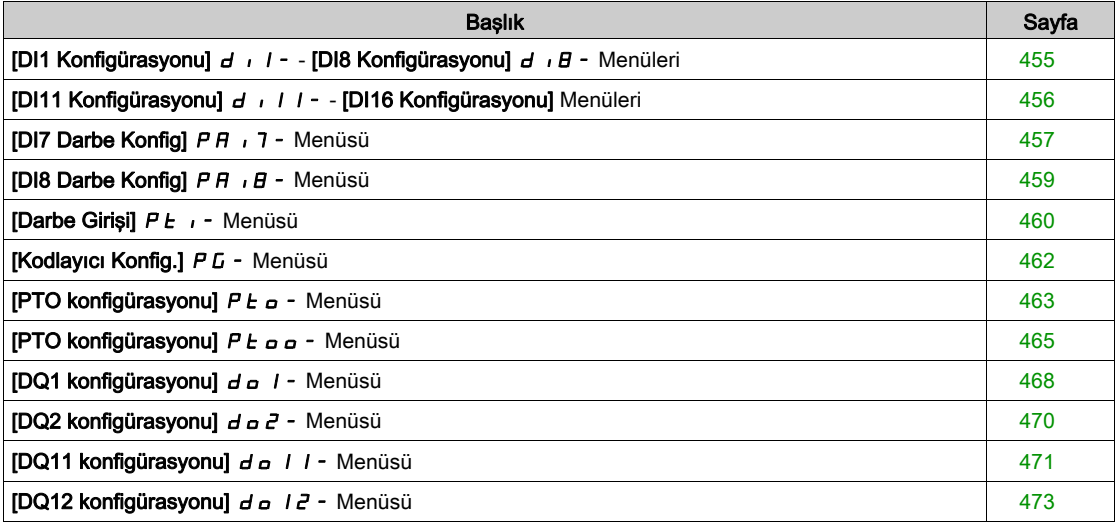

## <span id="page-454-0"></span>[DI1 Konfigürasyonu]  $d \cdot 1 - -$  [DI8 Konfigürasyonu]  $d \cdot B -$  Menüleri

#### Erişim

#### $[T$ üm ayarlar]  $\rightarrow$  [Giriş/Çıkış]  $\rightarrow$  [DI/DQ]  $\rightarrow$  [DI1 Konfigürasyonu] - [DI8 Konfigürasyonu]

#### Bu Menüler Hakkında

22 kW'a eşit veya daha düşük güce sahip sürücülerde, DI6 ve DI7 Dijital Giriş olarak sırasıyla DO1 ve DO2 olarak kullanılır.

Dı8'e yalnızca 22 kW'tan büyük gücü olan sürücülerde erişilebilir.

#### [DI1 Düşük Atama] L IL - [DI8 Düşük Atama] L B L

DI1 - DI8 düşük atama.

Salt okunur parametre konfigüre edilemez. Örneğin uyumluluk sorunlarını doğrulamak için ilgili dijital girişle ilişkili tüm fonksiyonları görüntüler.

Hiçbir fonksiyon atanmamışsa [Hayır]  $n \rho$  görüntülenir.

#### [DI1 Yüksek Atama] L IH - [DI8 Yüksek Atama] L BH

DI1 - DI8 yüksek atama.

Salt okunur parametre konfigüre edilemez. Örneğin uyumluluk sorunlarını doğrulamak için ilgili dijital girişle ilişkili tüm fonksiyonları görüntüler.

Hiçbir fonksiyon atanmamışsa [Hayır]  $n \rho$  görüntülenir.

- Dijital giriş DI1 şuna atanır:
- $\bullet$  2 telli kontrolde [İleri]  $F \cap d$
- $\bullet$  3 telli kontrolde [Çalıştırma]  $r \cup n$ .

[Çalıştırma]  $r \cup n$  ve [İleri] F  $r d$  ayarları manüel olarak değiştirilemez.

NOT: IO profilinde, [Çalıştırma] רעת (sırasıyla [İleri] F d) ataması 2 telli kontrolde (sırasıyla 3 telli kontrol) [CD00]  $E \text{ } d \text{ } D \text{ } d$  değerine geçiş yapar.

Dijital giriş DI2, 3 telli kontrolde [İleri]  $F \rightharpoonup d$  değerine atanır. [İleri]  $F \rightharpoonup d$  ayarı manüel olarak değiştirilemez.

NOT: IO profilinde, [İleri] F - d ataması 3 telli kontrolde [CD01] [ d 0 | değerine geçiş yapar.

#### [DI1 Gecikmesi] L Id - [DI8 Gecikmesi] L B d

DI1 - DI8 gecikmesi.

NOT: Bu dijital giriş aracılığıyla alınan komutlar, bu parametre aracılığıyla ayarlanan gecikme süresi geçtiğinde işlenir.

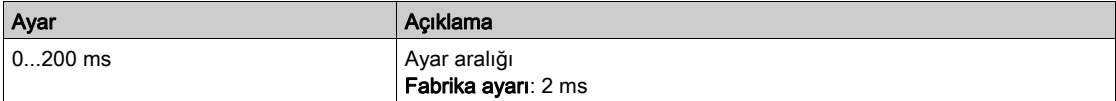

## <span id="page-455-0"></span>[DI11 Konfigürasyonu] d 111 - - [DI16 Konfigürasyonu] Menüleri

#### Erişim

### [Tüm ayarlar] → [Giriş/Çıkış] → [DI/DQ] → [DI11 Konfigürasyonu] - [DI16 Konfigürasyonu]

#### Bu Menüler Hakkında

#### [DI1 Konfigürasyon] d 1 - menüsü ile aynı (bkz. sayfa [455](#page-454-0)).

Bu menülere, VW3A3203 I/O genişletme modülü takılmışsa erişilebilir.

#### [DI11 Düşük Atama] L | IL - [DI16 Düşük Atama] L | EL ★

DI11 - DI16 düşük atama.

#### [DI11 Yüksek Atama] L  $11H$  - [DI16 Yüksek Atama] L  $16H\star$

DI11 - DI16 yüksek atama.

#### [DI11 Gecikmesi] L  $11d$  - [DI16 Gecikmesi] L  $16d \star$

DI11 - DI6 gecikmesi.

## <span id="page-456-0"></span>[DI7 Darbe Konfig] P R , 7 - Menüsü

#### Erişim

#### [Tüm ayarlar] → [Giriş/Çıkış] → [DI/DQ] → [DI7 Darbe Konfig]

#### Bu Menü Hakkında

[DI7 Ölçülen Frekansı] P F C 7 parametresinde OK tuşuna basıldığında aşağıdaki parametrelere Ekran Terminali üzerinden erişilebilir.

Bu menüye 22 kW'tan büyük gücü olan sürücülerde erişilebilir.

#### <span id="page-456-1"></span>[DI7 Darbe Grş Atama]  $P$  ,  $7H$

DI7 darbe girişi ataması.

Örneğin uyumluluk sorunlarını doğrulamak için darbe girişiyle ilgili tüm fonksiyonları göstermektedir. Hiçbir fonksiyon atanmamışsa [Hayır]  $n \neq 0$ österilir.

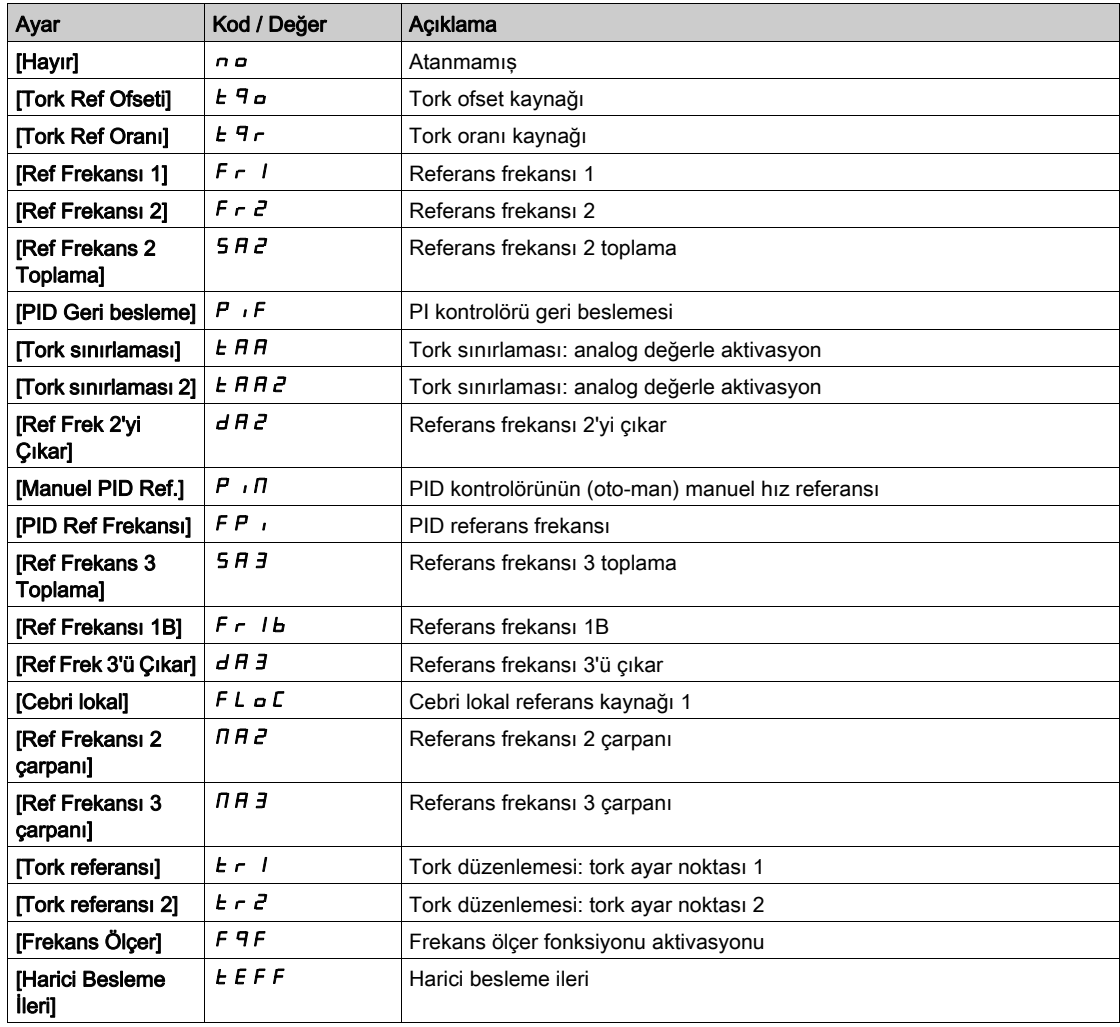

#### <span id="page-456-2"></span>[DI7 DarbeGrş Düşük Frek] P IL 7

DI7 darbe girişi düşük frekansı.

Darbe giriş ölçekleme parametresi, Hz x 10 birimi olarak %0.

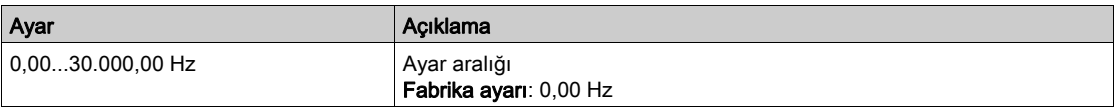

### <span id="page-457-0"></span>[DI7 DrbeGrşYksFrek] P + H 7

DI7 darbe girişi yüksek frekansı.

Darbe giriş ölçekleme parametresi, Hz x 10 birimi olarak %100.

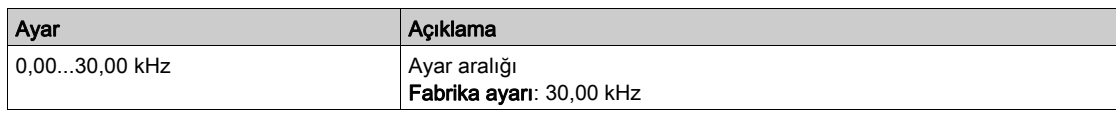

#### <span id="page-457-1"></span>[DI7 Frekns Filtresi]  $PF$ , 7

Alt filtre parazit filtreleme darbeli giriş kesme süresi.

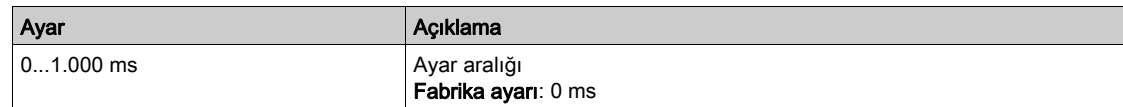

## <span id="page-458-0"></span>[DI8 Darbe Konfig]  $P H$   $B - M$ enüsü

#### Erişim

#### [Tüm ayarlar]  $\rightarrow$  [Giriş/Çıkış]  $\rightarrow$  [DI/DQ]  $\rightarrow$  [DI8 Darbe Konfig]

#### Bu Menü Hakkında

[DI8 Ölçülen Frekansı] PF C B parametresinde OK tuşuna basıldığında aşağıdaki parametrelere Ekran Terminali üzerinden erişilebilir.

Bu menüye 22 kW'tan büyük gücü olan sürücülerde erişilebilir.

#### [DI8 Darbe Grş Atama]  $P$  ,  $B$   $H$

DI8 Darbe Girişi ataması. [DI7 Darbe Giriş Ataması]  $P \rightarrow 7A$  (bkz. sayfa  $457$ ) ile aynı.

#### [DI8 DarbeGrş Düşük Frek] P IL B

DI8 darbe girişi düşük frekansı. [DI7 DrbeGrs Düşük Frek]  $P I L 7$  (bkz. sayfa  $457$ ) ile aynı.

#### [DI8 DrbeGrş Yüksek Frek]  $P$  ,  $H$   $B$

DI8 darbe girişi yüksek frekansı. [DI7 DrbeGrş Yüksek Frek]  $P$   $H$  7 (bkz. sayfa  $458$ ) ile aynı.

#### [DI8 Frekans Filtresi]  $P \vdash \theta$

Alt filtre parazit filtreleme darbeli giriş kesme süresi. [DI7 Frekans Filtresi]  $PF$  , 7 (bkz. sayfa  $458$ ) ile aynı.

## <span id="page-459-0"></span>[Darbe Girişi]  $P E$ , - Menüsü

#### Erişim

#### $[T$ üm ayarlar]  $\rightarrow$  [Giriş/Çıkış]  $\rightarrow$  [DI/DQ]  $\rightarrow$  [Darbe Girişi]

#### Bu Menü Hakkında

Bu menüye 30 kW'tan küçük gücü olan sürücülerde erişilebilir.

### [RP ataması]  $P \cdot A \star$

PTI Ataması

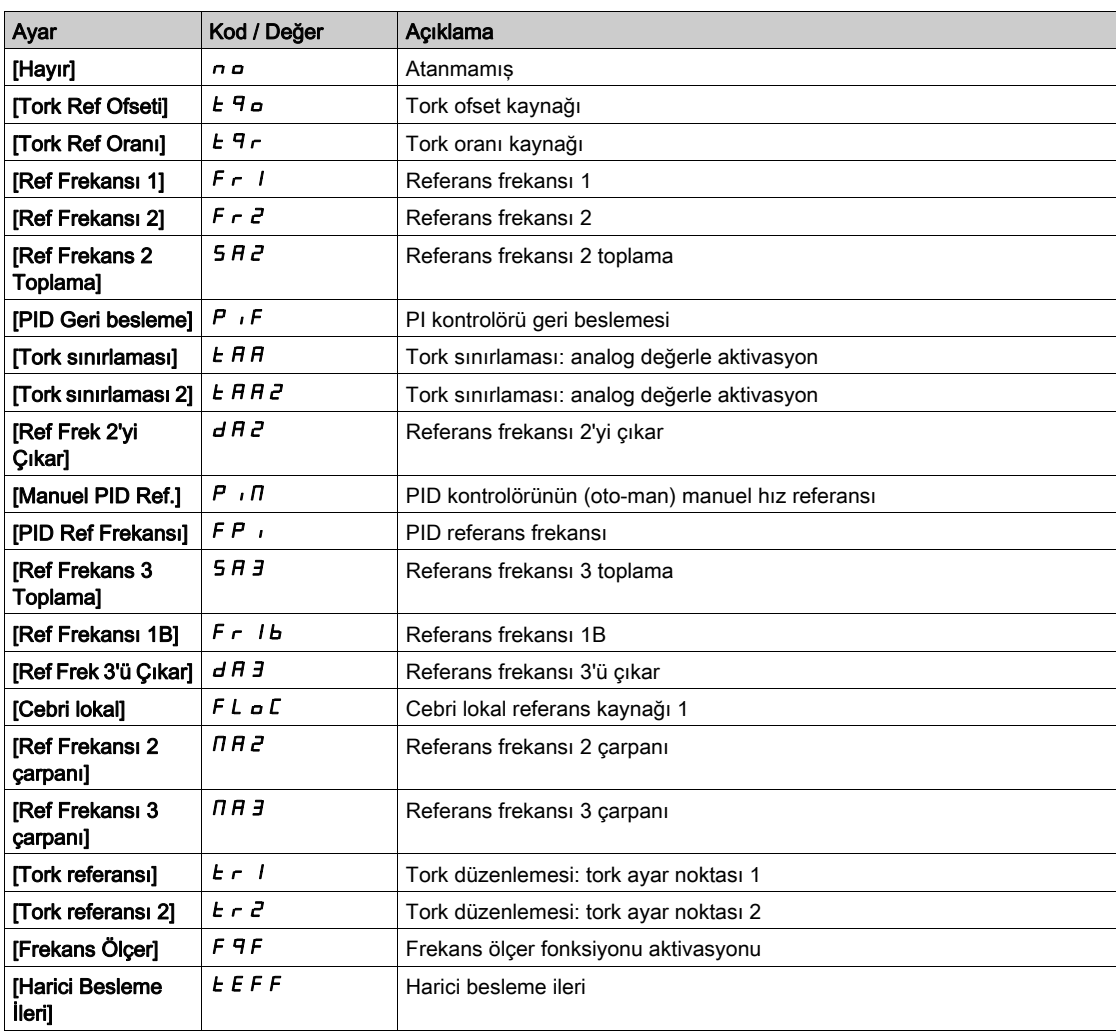

## [PTI Düşük Frekansı]  $P E I L \star$

Darbe Katarı Girişi düşük frekansı.

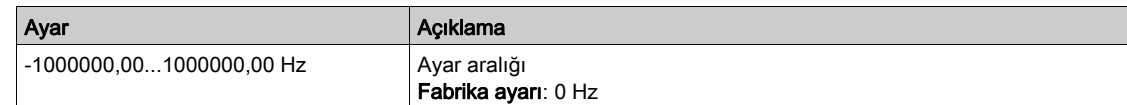

## [PTI Yüksek Frekansı]  $P E_1 H \star$

Darbe Katarı Girişi yüksek frekansı.

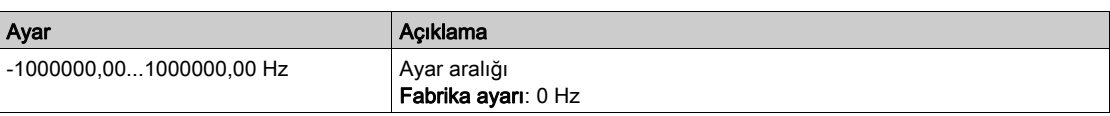

### [PTI Filtresi Süresi Analog]  $P E_1 E \star$

PTI filtresi süresi analog

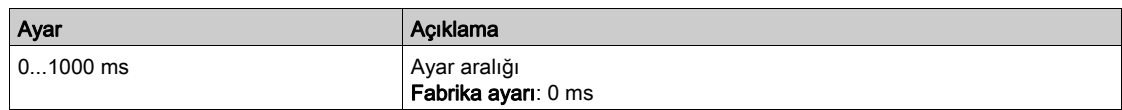

## [PTI Modu]  $PE \cdot \Pi \star$

PTI modu

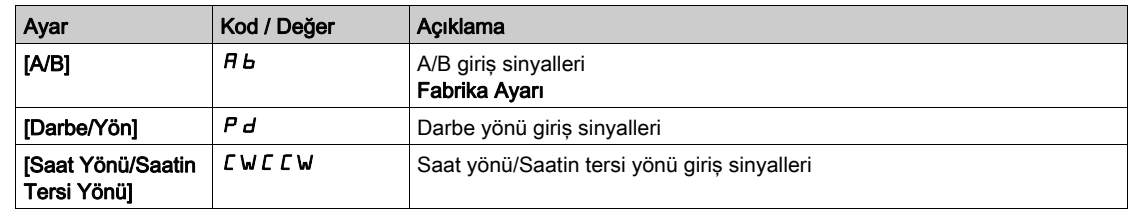

## [PTI Filtresi Süresi Giriş]  $P E_1$ 5  $\star$

PTI Filtresi Süresi Girişi

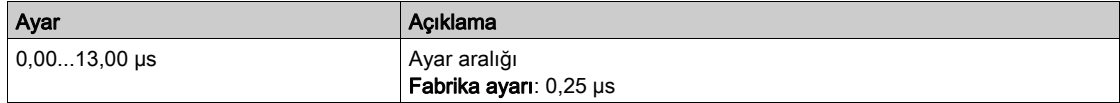

## [PTI Sayımı Yönü Ters]  $P E_1$ ,  $\star$

PTI yönü ters çevirme

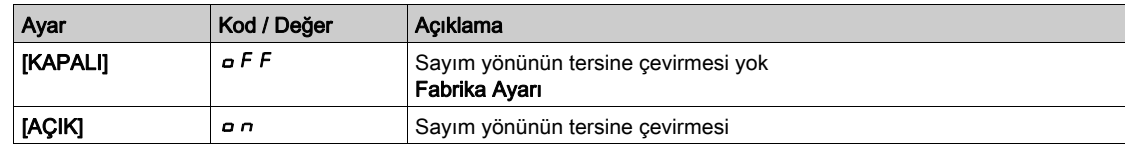

## <span id="page-461-0"></span>[Kodlayıcı Konfig.]  $P L$  - Menüsü

#### Erişim

#### [Tüm ayarlar] → [Giriş/Çıkış] → [DI/DQ] → [Kodlayıcı Konfig.]

#### Bu Menü Hakkında

Aşağıdaki parametrelere, Grafik Ekran Terminalinde [Kodlayıcı Konfigürasyonu] P L parametresinde Tamam tuşuna basıldığında erişilebilir.

Bu parametreye erişilebilmesi için bir kodlayıcı modülü takılı olmalı ya da gömülü kodlayıcı kullanılmalıdır.

#### [Kodlayıcı Darbe Ataması]  $P E G H$

Kodlayıcı darbe ataması.

Örneğin uyumluluk sorunlarını doğrulamak için darbe girişiyle ilgili tüm fonksiyonları göstermektedir. Hiçbir fonksiyon atanmamışsa [Hayır] n a görüntülenir.

#### [Kodlayıcı Darbe Ataması]  $P L H$

Referans Türü.

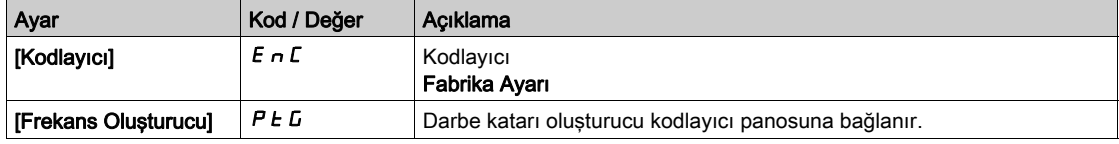

#### [Frekans Min Değeri]  $P E I L$

Frekans min değeri.

Darbe giriş ölçekleme parametresi, kHz x 10 birimi olarak %0.

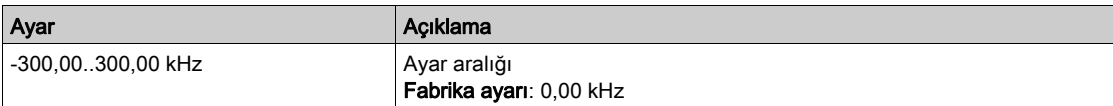

#### [Frekans Maks Değeri]  $P E F r$

Frekans maks değeri.

Darbe giriş ölçekleme parametresi, kHz x 10 birimi olarak %100.

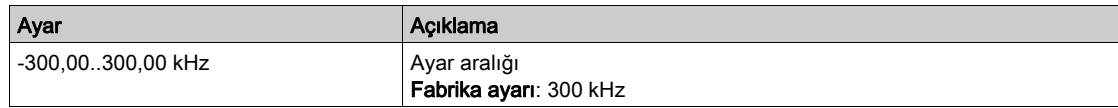

#### [Frekans Sinyali Filtresi]  $E \nmid I$

Frekans sinyali filtresi.

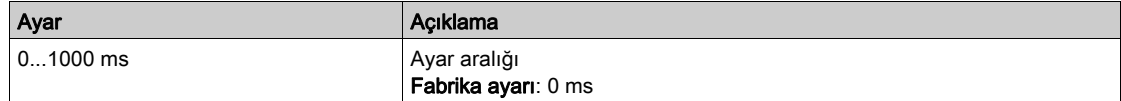

## <span id="page-462-0"></span>[PTO konfigürasyonu]  $P t_0$  - Menüsü

#### Erişim

#### [Tüm ayarlar] → [Giriş/Çıkış] → [DI/DQ] → [PTO konfigürasyonu]

#### Bu Menü Hakkında

Bu menüye 22 kW'tan büyük gücü olan sürücülerde erişilebilir.

#### [PTO Ataması]  $P t_0$

Darbe katarı çıkış ataması.

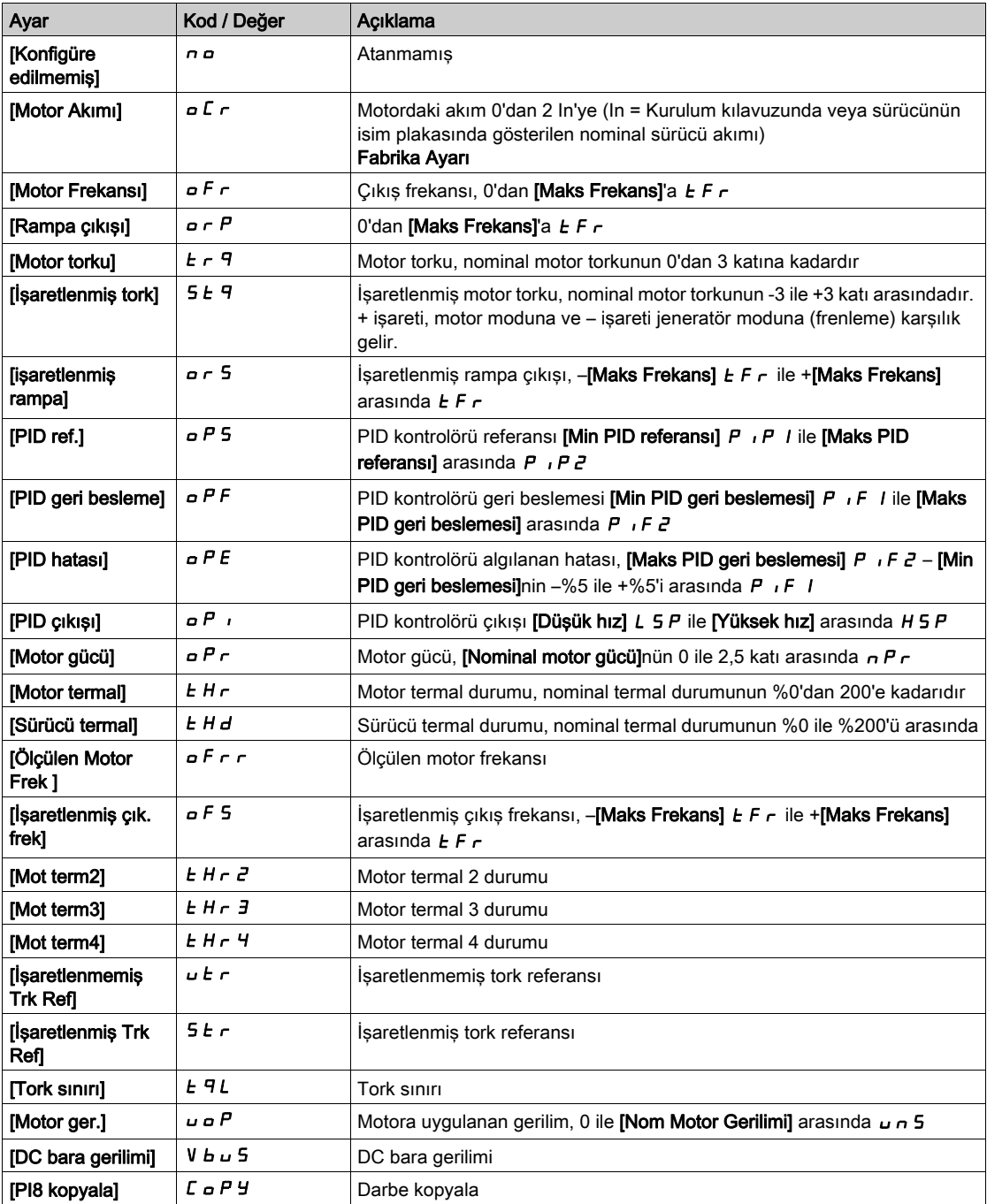

## [PTO Maks Çıkış Frekansı]  $Pt_0H\star$

Darbe katarı çıkışı maksimum çıkış frekansı.

Bu parametreye [PTO Ataması] P Ł a, [Konfigüre Edilmedi] n a olarak ayarlanmazsa erişilebilir.

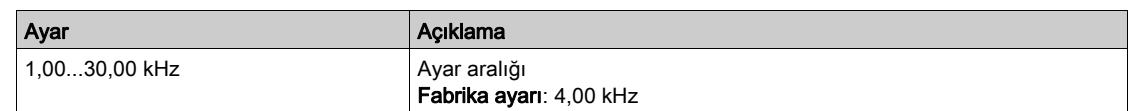

## [PTO Min Çıkış Frekansı]  $Pt_0L \star$

Darbe katarı çıkışı minimum çıkış frekansı.

Bu parametreye [PTO Ataması]  $P E_0$ , [Konfigüre Edilmedi]  $n_0$  olarak ayarlanmazsa erişilebilir.

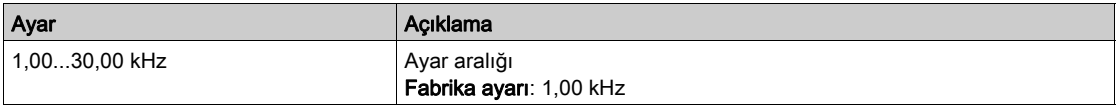

## <span id="page-464-0"></span>[PTO konfigürasyonu]  $P t a b$  - Menüsü

#### Erişim

### [Tüm ayarlar] → [Giriş/Çıkış] → [DI/DQ] → [PTO konfigürasyonu]

#### Bu Menü Hakkında

Bu menüye 30 kW'tan küçük gücü olan sürücülerde erişilebilir.

### [PTO Mod Seçimi]  $P t a \Pi$

Darbe katarı çıkış ataması.

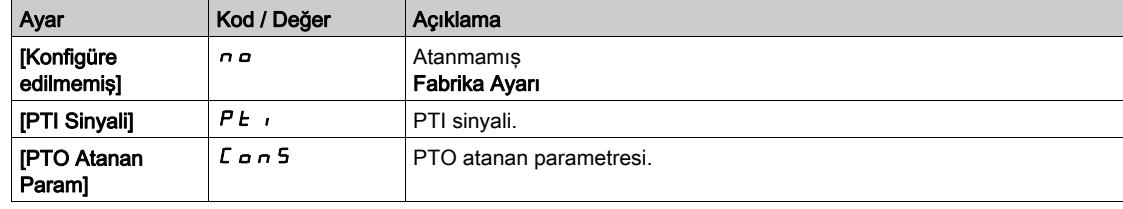

### <span id="page-464-1"></span>[PTO Ataması]  $P E B E \star$

PTO ataması.

Bu parametreye [PTO Modu Seçimi]  $P E_0 \Pi$  [PTO Atanan Param]  $E_0 \Pi$  5 olarak ayarlanırsa erişilebilir.

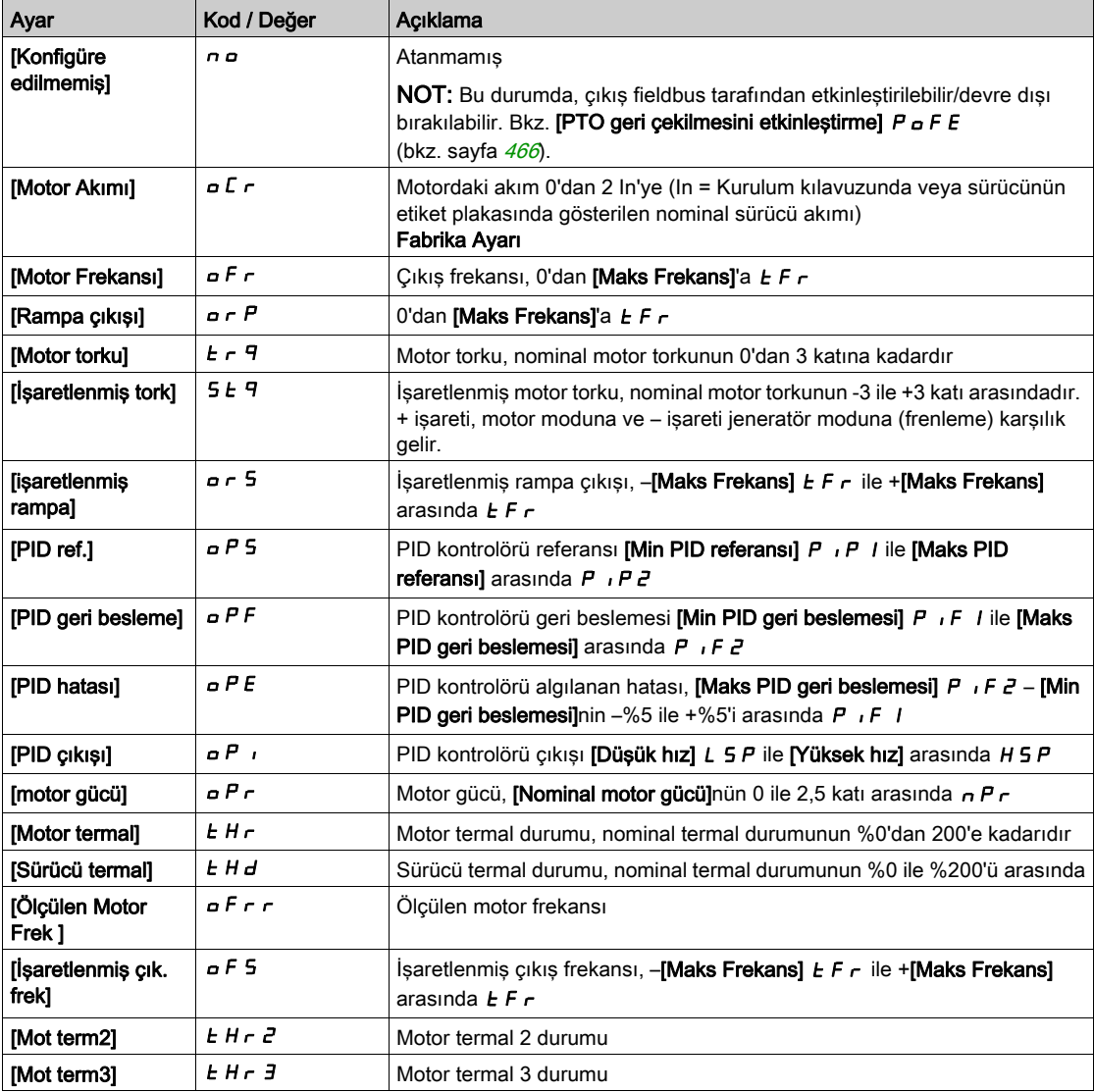

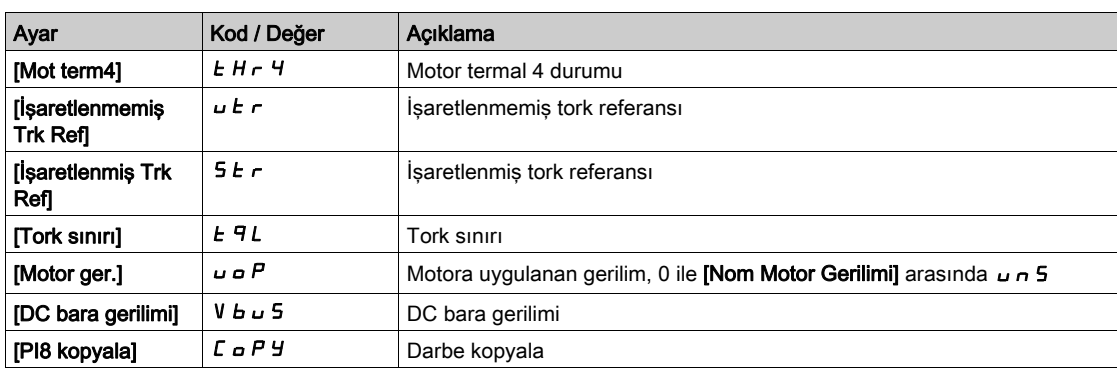

#### **IPTO Yüksek Frekansıl P Ł o u**  $\star$

PTO yüksek frekansı.

Bu parametreye [PTO Mod Seçimi]  $P E \nI$  öğesi [PTO Atanan Param]  $E \nI$  n 5 olarak ayarlanmazsa erişilebilir.

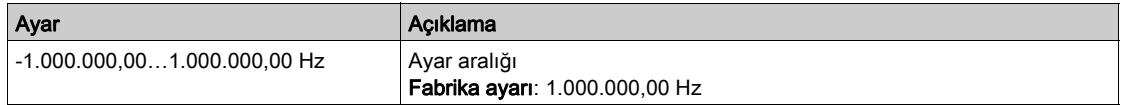

#### [PTO Düşük Frekansı]  $Pt_0b\star$

PTO düşük frekansı.

Bu parametreye [PTO Mod Seçimi]  $P E \rho I$  öğesi [PTO Atanan Param]  $E \rho I \rho$  5 olarak ayarlanmazsa erişilebilir.

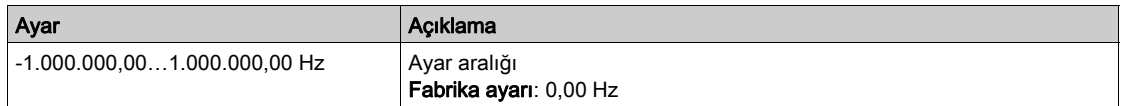

### [PTO Frekansı Değeri]  $P E E F \star$

PTO frekansı değeri.

Bu parametreye [PTO Mod Seçimi]  $P \epsilon \rho \eta$  öğesi [PTO Atanan Param]  $\epsilon \rho \eta$  5 olarak ayarlanmazsa erişilebilir.

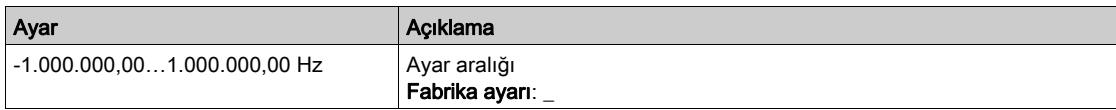

#### <span id="page-465-0"></span>[PTO geri çekilmesini etkinleştirme]  $P \circ F E$

PTO geri çekilmesini etkinleştirme.

Bu parametreye [PTO Modu Seçimi]  $P E_0 \Pi$  [PTO Atanan Param]  $E_0 \Pi$  5 olarak ayarlanırsa erişilebilir.

Bu parametre [Hayır] n a değerirne, [PTO Ataması] P Ł a E [Hayır] n a değerinden farklı bir değere ayarlanırsa zorlanır.

Çıkış fieldbus tarafından kontrol edilirse ve bu parametre [Hayır] n a olarak ayarlanırsa, iletişim kesintisi çıkışı sıfırlamayacaktır.

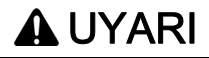

#### KONTROL KAYBI

- Bu ayarın kullanımının emniyetsiz bir durumla sonuçlanmadığını doğrulayın.
- $\bullet$  Bir hata tetiklenirse çıkışı sıfırlamak için bu parametreyi [Evet]  $4E$  5 olarak ayarlayın.

Bu talimatlara uyulmaması ölüme, ağır yaralanmalara veya ekipmanda maddi hasara yol açabilir.

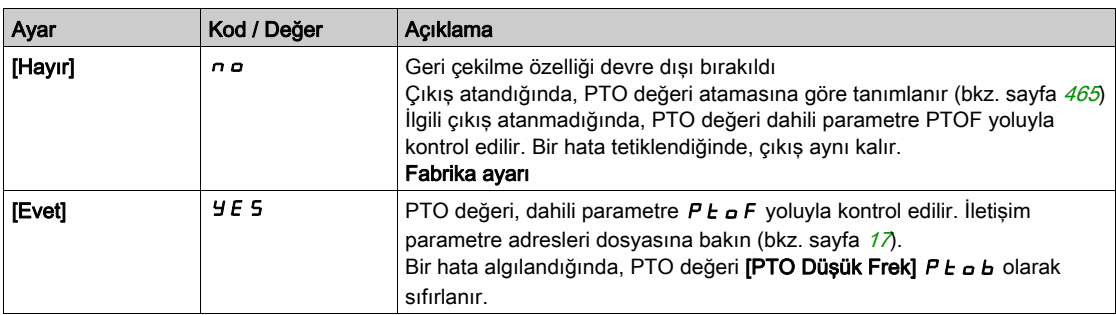

## <span id="page-467-0"></span>[DQ1 konfigürasyonu]  $d \rho$  | - Menüsü

#### Erişim

#### [Tüm ayarlar] → [Giriş/Çıkış] → [DI/DQ] → [DQ1 Konfigürasyonu]

#### **[DQ1 Ataması]**  $d \rho / \star$

Dijital çıkış 1 ataması.

**[R2 Ataması]**  $r \neq 0$  (bkz. sayfa  $496$ ) ile aynı.

#### [DQ1 Gecikme süresi]  $d \circ l d \star$

DQ1 aktivasyon gecikme süresi

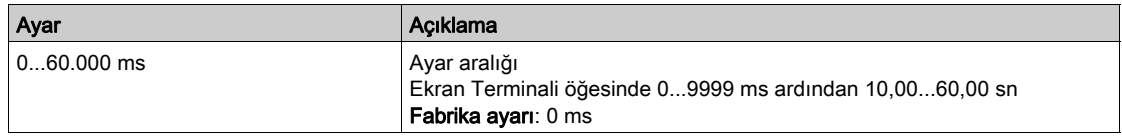

#### [Şurada DQ1 aktif]  $d \circ 15 \star$

DQ1 durumu (çıkış aktif seviyesi)

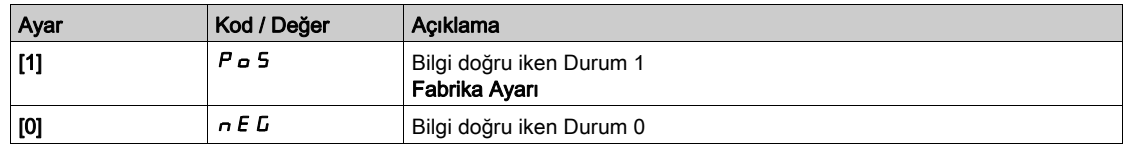

#### [DQ1 Tutma süresi]  $d \circ 1H \star$

DQ1 tutma gecikme süresi.

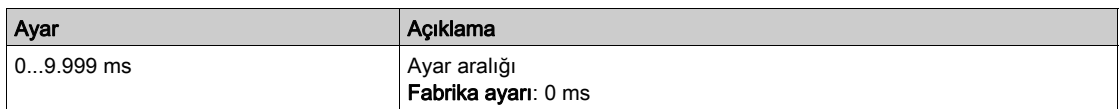

#### [DQ1 geri çekilmesini etkinleştirme]  $L \sigma I$ F

DQ1 geri çekilmesini etkinleştirme.

Bu parametre aşağıdaki şekilde ayarlanırsa [Hayır] n a değerine zorlanır:

- 22kW'a eşit veya daha düşük güce sahip sürücü için, DI6/DQ1'e başka bir fonksiyon atanır (bkz. [DI6 Düşük Ataması] L  $5$ L, [DI6 Yüksek Ataması] L  $5$ H ve [DQ1 Ataması]  $d \rho$  I).
- 30kW'a eşit veya daha büyük güce sahip sürücü için, DQ/ PTO'a başka bir fonksiyon atanır (bkz. [DQ1 Ataması]  $d \rho$  / ve [PTO Ataması]  $P E \rho$ ).

Çıkış fieldbus tarafından kontrol edilirse ve bu parametre [Hayır] n o olarak ayarlanırsa, iletişim kesintisi çıkışı sıfırlamayacaktır.

# **AUYARI**

#### KONTROL KAYBI

- Bu ayarın kullanımının emniyetsiz bir durumla sonuçlanmadığını doğrulayın.
- $\bullet$  Bir hata tetiklenirse çıkışı sıfırlamak için bu parametreyi [Evet]  $YE$  5 olarak ayarlayın.

Bu talimatlara uyulmaması ölüme, ağır yaralanmalara veya ekipmanda maddi hasara yol açabilir.
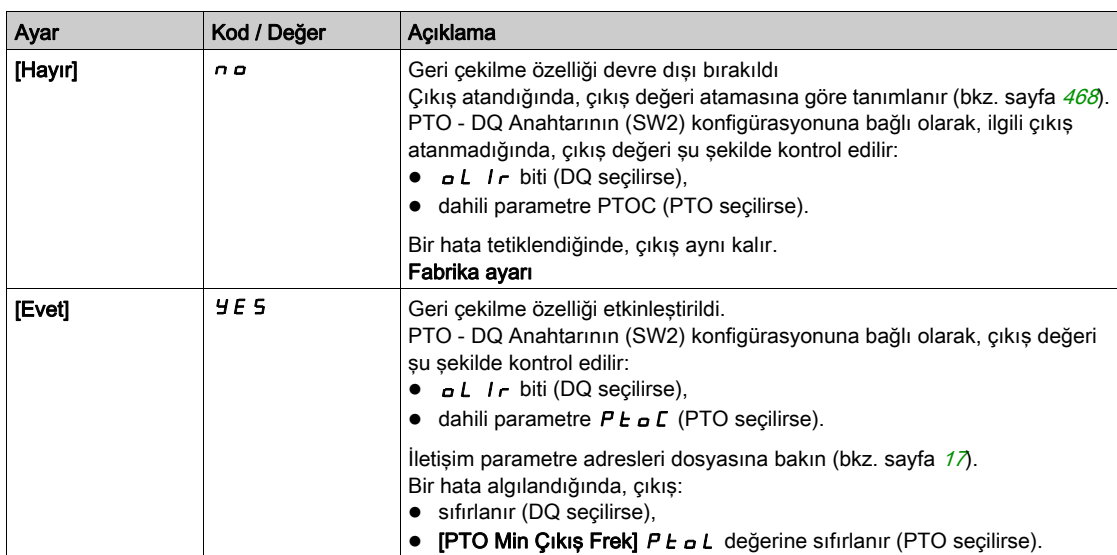

# [DQ2 konfigürasyonu]  $d \circ d - 1$  Menüsü

## Erişim

## [Tüm ayarlar] → [Giriş/Çıkış] → [DI/DQ] → [DQ2 Konfigürasyonu]

#### Bu Menü Hakkında

Bu menüye 30 kW'tan küçük gücü olan sürücülerde erişilebilir.

# <span id="page-469-0"></span>[DQ2 Ataması]  $d \circ d \star$

Dijital çıkış 1 ataması. **[DQ1 Ataması]**  $d \rho$  / (bkz. sayfa  $468$ ) ile aynı.

#### [DQ2 Gecikme süresi]  $d \circ d \star$

DQ2 aktivasyon gecikme süresi

[DQ1 Gecikme süresi]  $d \rho I d$  (bkz. sayfa  $468$ ) ile aynı.

#### [Surada DQ2 aktif]  $d \circ d$  5  $\star$

DQ2 durumu (çıkış aktif seviyesi) [DQ1 Aktif]  $d \circ 15$  (bkz. sayfa  $468$ ) ile aynı.

# [DQ2 Tutma süresi]  $d \circ d H \star$

DQ2 tutma gecikme süresi.

[DQ1 Bekleme süresi]  $d \rho$  IH (bkz. sayfa  $468$ ) ile aynı.

#### [DQ2 geri çekilmesini etkinleştirme]  $L \circ P$ F

DQ2 geri çekilmesini etkinleştirme.

Bu parametre aşağıdaki durumda [Hayır] n a olarak zorlanır: başka bir fonksiyon DI7/DQ2'ye atanırsa (bkz. [DI7 Düşük Ataması] L 7L, [DI7 Yüksek Ataması] L 7H ve [DQ2 Ataması]  $d \circ d$ ).

Çıkış fieldbus tarafından kontrol edilirse ve bu parametre [Hayır] n a olarak ayarlanırsa, iletişim kesintisi çıkışı sıfırlamayacaktır.

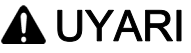

# KONTROL KAYBI

- Bu ayarın kullanımının emniyetsiz bir durumla sonuçlanmadığını doğrulayın.
- $\bullet$  Bir hata tetiklenirse çıkışı sıfırlamak için bu parametreyi [Evet]  $\forall E$  5 olarak ayarlayın.

Bu talimatlara uyulmaması ölüme, ağır yaralanmalara veya ekipmanda maddi hasara yol açabilir.

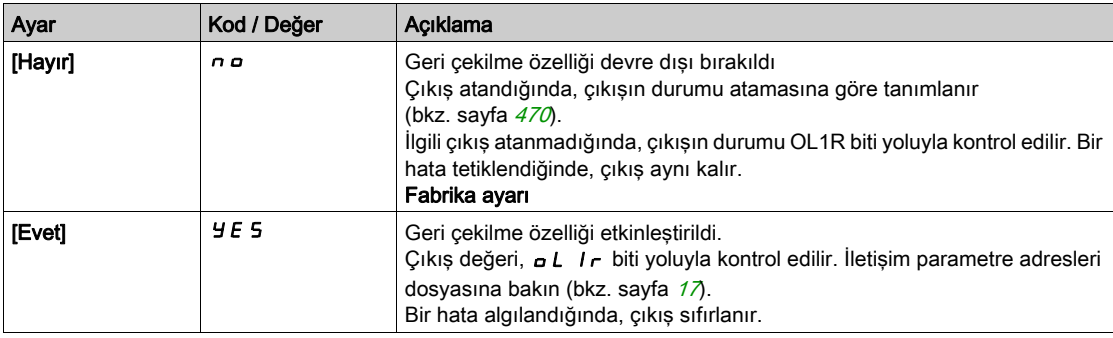

# <span id="page-470-1"></span> $[DQ11$  konfigürasyonu]  $d \rho$  | | - Menüsü

## Erişim

#### [Tüm ayarlar]  $\rightarrow$  [Giriş/Çıkış]  $\rightarrow$  [DI/DQ]  $\rightarrow$  [DQ11 Konfigürasyonu]

#### Bu Menü Hakkında

Aşağıdaki parametrelere, VW3A3203 I/O genişletme modülü takılmışsa erişilebilir.

## <span id="page-470-0"></span>[DQ11 Ataması]  $d \circ 11 \star$

Dijital çıkış 11 ataması.

**[R2 Ataması]** ile aynı  $r \neq 0$  (bkz. sayfa  $496$ )

## [DQ11 aktif gecik.]  $d + 1$

DQ11 aktivasyon gecikme süresi.

Gecikme, [Çalışma Durumu Arızası] F L E ve [Şebeke Kontaktörü] L L E atamaları için ayarlanamaz ve 0'da kalır.

Durumda yapılan değişiklik sadece konfigüre edilen süre geçtikten sonra, bilgi doğru haline geçince geçerli olur.

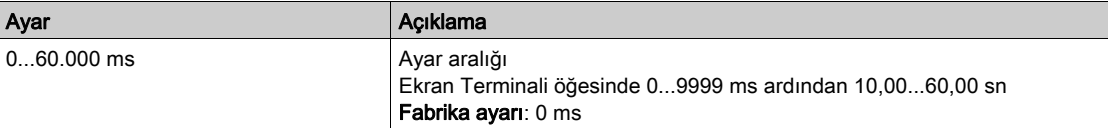

## [DQ11 durumu]  $d$  115  $\star$

DQ11 durumu (çıkış aktif seviyesi).

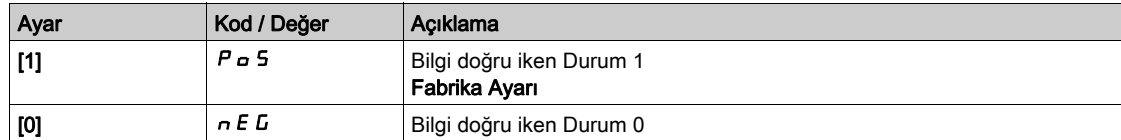

[1]  $P \nightharpoonup$  5 yapılandırması aşağıdaki atamalar için değiştirilemez:

- ["Çalışma Durumu "Hata"]  $FLE$ ,
- $\bullet$  [Şebeke Kontaktörü] L L  $\Gamma$ ,
- [Frenleme İşlem Dizisi]  $b L C$ ,

## [DQ11 tutma gecikme]  $d$  1 1 H  $\star$

DQ11 bekletme gecikme süresi.

Bekleme süresi, [Çalışma Durumu "Hata"] F L E, [Frenleme İşlem Dizisi] b L C, ve [Şebeke Kontaktörü] L L C atamaları için ayarlanamaz ve 0'da kalır.

Bekleme süresi aşağıdaki atamalar için ayarlanamaz ve 0'da kalır:

- ["Çalışma Durumu "Hata"]  $FLE$ ,
- $\bullet$  [Sebeke Kontaktörü] L L C,
- [Frenleme İşlem Dizisi]  $b L C$ ,

Durumda yapılan değişiklik sadece konfigüre edilen süre geçtikten sonra, bilgi yanlış hale geçince geçerli olur.

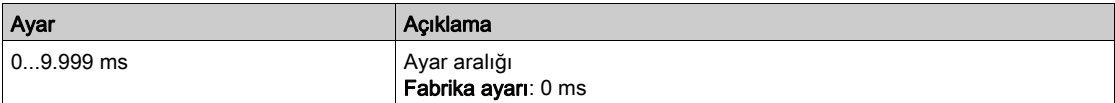

#### <span id="page-470-2"></span>[DQ11 geri çekilmesini etkinleştirme] d 1 IF

DQ11 geri çekilmesini etkinleştirme.

Bu parametre [Hayır] n a değerine, [DQ11 Ataması] d a I I [Hayır] n a değerinden farklı bir değere ayarlanırsa, zorlanır.

Çıkış fieldbus tarafından kontrol edilirse ve bu parametre [Hayır] n o olarak ayarlanırsa, iletişim kesintisi çıkışı sıfırlamayacaktır.

# A UYARI

# KONTROL KAYBI

- Bu ayarın kullanımının emniyetsiz bir durum doğurmadığını doğrulayın.
- $\bullet$  Bir hata tetiklenirse çıkışı sıfırlamak için bu parametreyi [Evet]  $4E5$  olarak ayarlayın.

Bu talimatlara uyulmaması ölüme, ağır yaralanmalara veya ekipmanda maddi hasara yol açabilir.

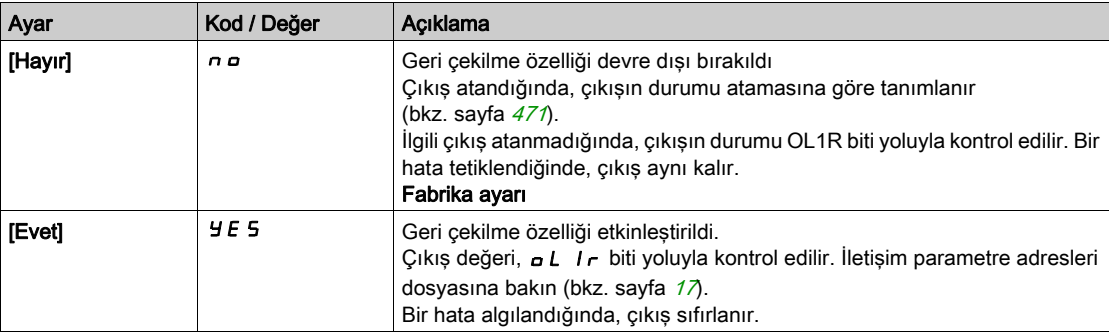

# [DQ12 konfigürasyonu]  $d \rho$   $l^2$  - Menüsü

## Erişim

# [Tüm ayarlar] → [Giriş/Çıkış] → [DI/DQ] → [DQ12 Konfigürasyonu]

#### Bu Menü Hakkında

[DQ11 Konfigürasyonu]  $d \rho$  1 *I* - menüsü (bkz. sayfa  $471$ ) ile aynı.

Aşağıdaki parametrelere, VW3A3203 I/O genişletme modülü takılmışsa erişilebilir.

#### [DQ12 Ataması]  $d \circ l \in \mathcal{K}$

Dijital çıkış 12 ataması.

## [DQ12 aktif gecik.]  $d12d \star$

DQ12 aktivasyon gecikme süresi.

# [DQ12 durumu]  $d$  125  $\star$

DQ12 durumu (çıkış aktif seviyesi).

# [DQ12 tutma gecik.]  $d$   $l$   $\partial H$   $\star$

DQ12 tutma gecikme süresi.

# [DQ12 geri çekilmesini etkinleştirme]  $d$   $l \, \partial F \star$

DQ12 geri çekilmesini etkinleştirme. [DQ12 geri çekilmesini etkinleştirme] ile aynı  $d$  1 IF (bkz. sayfa  $471$ )

# Alt bölüm 8.41 [Giriş/ÇIkış] - [Analog I/O]

# Bu Alt Bölümde Neler Yer Alıyor?

Bu alt bölüm, şu başlıkları içerir:

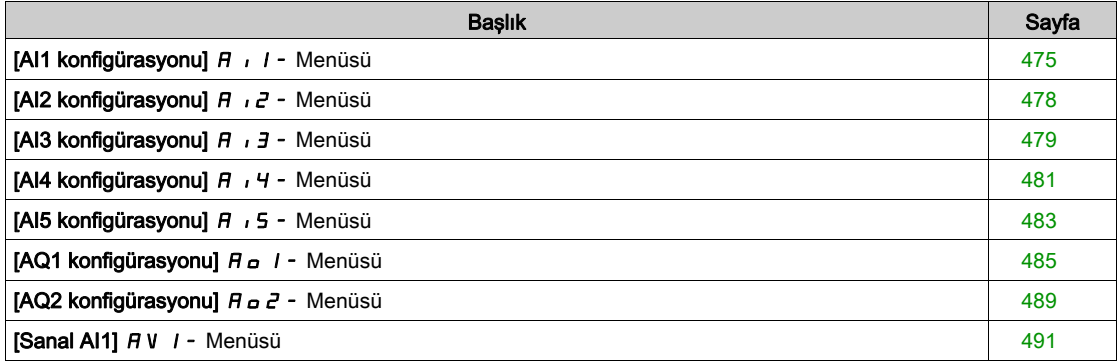

# <span id="page-474-0"></span>[AI1 konfigürasyonu]  $H \cdot I -$  Menüsü

### Erişim

## [Tüm ayarlar] → [Giriş/Çıkış] → [AI/AQ] → [AI1 konfigürasyonu]

#### Bu Menü Hakkında

Girişin doğrusallığı, bu girişin giriş/çıkış eğrisinde ara bir nokta konfigüre ederek kaldırılabilir:

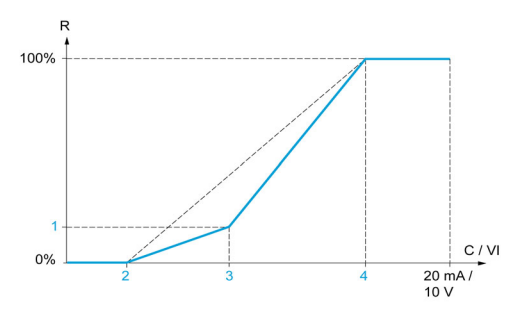

#### R Referans

C / VI Akım veya Gerilim Girişi

- 1 [Y Orta noktası]
- 2 [Min değer] (%0)
- 3 [X Orta noktası] 4 [Maks değer] (%100)

NOT: [X Orta noktası] için %0, [Min değer] değerine ve %100, [Maks değer] değerine karşılık gelir.

# <span id="page-474-1"></span>[AI1 Ataması]  $H \cdot I$   $H$

Analog girişi AI1 fonksiyonları ataması.

Salt okunur parametre konfigüre edilemez. Örneğin uyumluluk sorunlarını doğrulamak için AI1 girişiyle ilgili tüm fonksiyonları göstermektedir.

Hiçbir fonksiyon atanmamışsa [Hayır] n a gösterilir.

#### [AI1 Tipi]  $H \cup IE$

Analog giriş AI1'in konfigürasyonu.

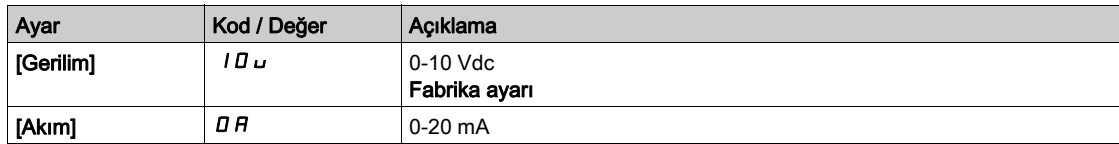

# <span id="page-474-2"></span>[Al1 min. değeri]  $u \cdot L$  /  $\star$

AI1 %0 gerilim ölçekleme parametresi.

Bu parametreye, [AI1 Türü]  $H \cup I$  [Gerilim]  $I$   $I \cup$  olarak ayarlanırsa erişilebilir.

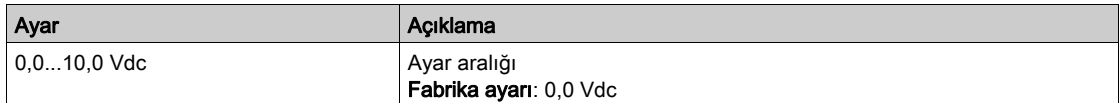

#### <span id="page-474-3"></span>[AI1 maks. değeri]  $\overline{u}$   $\overline{H}$   $\overline{H}$

AI1 %100 gerilim ölçekleme parametresi.

Bu parametreye, [AI1 Türü]  $H \cup IE$ , [Gerilim]  $I\Box \cup$  olarak ayarlanırsa erişilebilir.

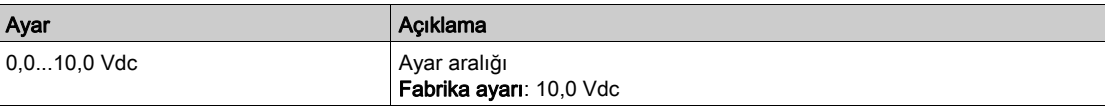

# <span id="page-475-3"></span>[Al1 min. değeri]  $E \rightharpoondown L$  /  $\star$

AI1 %0 akım ölçekleme parametresi.

Bu parametreye, [Al1 Türü]  $H \cdot IE$ , [Akım]  $I\bar{H}$  olarak ayarlanırsa erişilebilir.

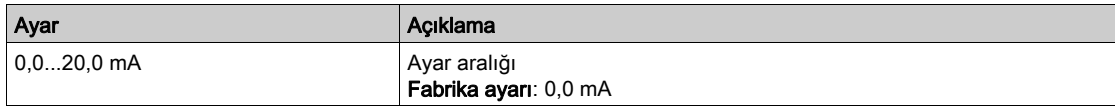

## <span id="page-475-4"></span>[AI1 maks. değeri]  $\mathcal{L} \cap H$  /  $\star$

AI1 %100 akım ölçekleme parametresi.

Bu parametreye, [AI1 Türü]  $A \cdot I \cdot L$ , [Akım]  $D A$  olarak ayarlanırsa erişilebilir.

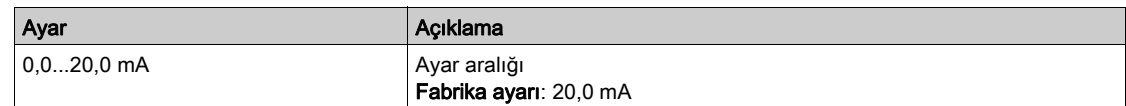

#### <span id="page-475-0"></span>[AI1 filtresi]  $H \cdot IF$

Alt filtrenin AI1 kesme süresi.

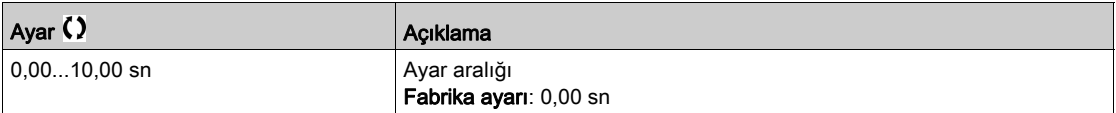

#### <span id="page-475-1"></span>[AI1 Orta X noktası]  $H \cup I$ E

Giriş doğrusallığının kaldırılmasında nokta koordinatı. Fiziksel giriş sinyali yüzdesi.

%0, [AI1 min. değeri] (u IL i) değerine karşılık gelir

%100, [AI1 maks. değeri] (u IH i) değerine karşılık gelir

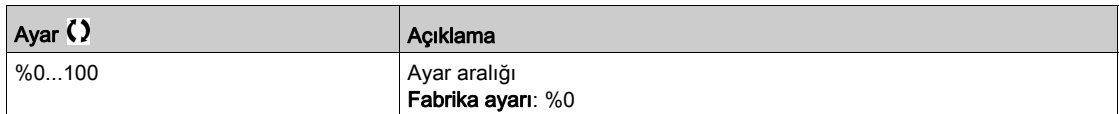

#### <span id="page-475-2"></span>[AI1 Orta Y noktası]  $H \cup I5$

Giriş doğrusallığının kaldırılmasında nokta koordinatı (frekans referansı).

Fiziksel giriş sinyalinin [AI1 Orta X noktası] ( $H \cdot I E$ ) yüzdesine karşılık gelen dahili frekans referansı yüzdesi.

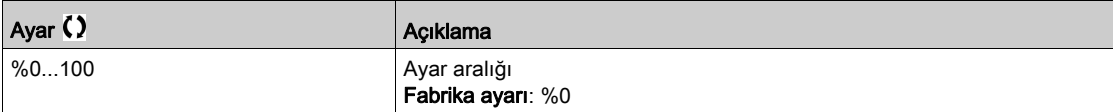

### [AI1 Aralığı]  $H \cdot IL$

AI1 ölçekleme seçimi.

Bu parametreye, [AI1 Türü]  $H \cup I$ , [Akım]  $I$   $H$  olarak ayarlanmışsa erişilebilir.

Bu parametre  $[%0-100]$  P  $\sigma$  5 değerine zorlanır:

- [AI1 Türü]  $H \cdot IE$  öğesi [Akım]  $I\overline{I}R$  olarak ayarlanmazsa veya
- [AI1 min. değeri]  $C L$  1 3,0 mA'dan düşükse

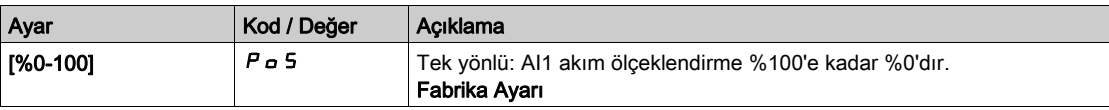

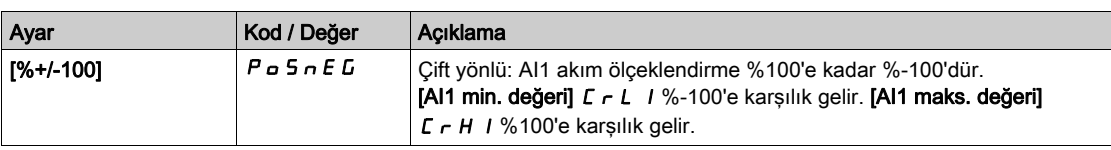

# <span id="page-477-0"></span>[AI2 konfigürasyonu]  $\overline{A}$   $\overline{C}$  - Menüsü

## Erişim

#### [Tüm ayarlar]  $\rightarrow$  [Giriş/Çıkış]  $\rightarrow$  [AI/AQ]  $\rightarrow$  [AI2 konfigürasyonu]

### [Al2 Ataması]  $H \iota Z H$

AI2 fonksiyonları atama.

[AI1 Ataması]  $H \cdot I H$  (bkz. sayfa  $475$ ) ile aynı.

# <span id="page-477-1"></span>[Al2 Tipi]  $H \rightarrow ZE$

Analog giriş AI2'nin konfigürasyonu.

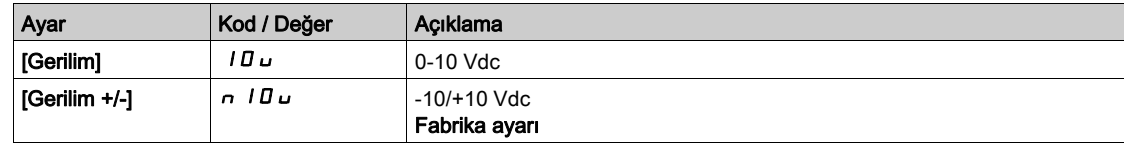

# [Al2 min. değeri]  $\overline{u}$  il.  $\overline{e}$   $\star$

AI2 %0 gerilim ölçekleme parametresi. Bu parametreye [Al2 Türü]  $H \cdot I2E$ , [Gerilim]  $II \cup$  olarak ayarlanmışsa erişilebilir.

[AI1 min. değeri]  $U \cdot L$  / (bkz. sayfa  $475$ ) ile aynı.

## [Al2 Maks. değeri]  $\overline{u}$   $\overline{u}$   $\overline{H}$   $\overline{e}$   $\overline{\overline{X}}$

AI2 %100 gerilim ölçekleme parametresi. Bu parametreye [AI2 Türü]  $H \cdot I^2E$ , [Gerilim]  $I^T U \cup$  olarak ayarlanmışsa erişilebilir. [AI1 maks. değeri]  $U \cdot H$  / (bkz. sayfa  $475$ ) ile aynı.

### [AI2 filtresi]  $H \rightarrow ZF$

AI2 filtresi.

[AI1 Filtresi]  $H \cdot IF$  (bkz. sayfa  $476$ ) ile aynı.

#### [Al2.Xeks.orta.değeri]  $H \iota ZE$

AI2 doğrusallığı giriş seviyesi. [Al1 Orta X noktası]  $H \cup I \in$  (bkz. sayfa  $476$ ) ile aynı.

## [AI2.Yeks.orta.değeri]  $H \cap Z$  5

AI2 doğrusallığı çıkış seviyesi. [Al1 Orta Y noktası]  $H$  , 15 (bkz. sayfa  $476$ ) ile aynı.

# <span id="page-478-0"></span>[AI3 konfigürasyonu]  $\overline{A}$   $\overline{A}$  - Menüsü

## Erişim

#### [Tüm ayarlar]  $\rightarrow$  [Giriş/Çıkış]  $\rightarrow$  [AI/AQ]  $\rightarrow$  [AI3 konfigürasyonu]

#### Bu Menü Hakkında

Bu menüye 22 kW'tan büyük gücü olan sürücülerde erişilebilir.

#### [AI3 Ataması]  $H \,$   $J \,$   $H$

AI3 fonksiyonları atama. [AI1 Ataması]  $H \cap H$  (bkz. sayfa  $475$ ) ile aynı.

#### [AI3 Tipi]  $H \,$   $J \, E$

Analog giriş AI3'ün konfigürasyonu. Aşağıdaki fabrika ayarıyla [AI2 Tipi]  $A \cdot B \cdot B$  (bkz. sayfa  $478$ ) ile aynı: [Akım]  $B \cdot B$ .

#### [Al3 min. değeri]  $\overline{u}$  il.  $\overline{1}$   $\star$

AI3 %0 gerilim ölçekleme parametresi. [AI1 min. değeri]  $U \cup L$  / (bkz. sayfa [475](#page-474-2)) ile aynı. Bu parametreye [AI3 Türü]  $H \cdot JE$ , [Gerilim]  $I \cup U \cup$  olarak ayarlanmışsa erişilebilir.

#### [Al3 maks. değeri]  $\overline{u}$   $\overline{H}$   $\overline{J}$   $\overline{\star}$

AI3 %100 gerilim ölçekleme parametresi.

**[AI1 maks. değeri]** UIHI (bkz. sayfa  $475$ ) ile aynı.

Bu parametreye [AI3 Türü]  $H \cdot JE$ , [Gerilim]  $I \cup U \cup$  olarak ayarlanmışsa erişilebilir.

## [Al3 min. değeri]  $\Gamma$   $\vdash$  L  $\exists$   $\star$

AI3 %0 akım ölçekleme parametresi.

[AI1 min. değeri]  $\mathcal{L} \cap \mathcal{L}$  / (bkz. sayfa  $476$ ) ile aynı.

Bu parametreye [AI3 Türü]  $A \cdot B \cdot B$ , [Akım]  $B \cap B$  olarak ayarlanmışsa erişilebilir.

#### [AI3 maks. değeri]  $\Gamma$   $\vdash$  H  $\exists$   $\star$

AI3 %100 akım ölçekleme parametresi.

[AI1 maks. değeri]  $\Gamma$   $\vdash$  H I (bkz. sayfa [476](#page-475-4)) ile aynı.

Bu parametreye [AI3 Türü]  $A \cdot B \cdot B$ , [Akım]  $B \cdot A$  olarak ayarlanmışsa erişilebilir.

#### [AI3 filtresi]  $H \iota J$ F

Alt filtrenin AI3 kesme süresi. [AI1 Filtresi]  $H \cdot IF$  (bkz. sayfa  $476$ ) ile aynı.

#### [AI3 X Ara noktası]  $H \iota J E$

AI3 doğrusallığı giriş seviyesi. [Al1 Orta X noktası]  $H \cup I \in$  (bkz. sayfa  $476$ ) ile aynı.

#### [AI3 Y Ara noktası]  $\overline{A}$   $\overline{A}$  3 S

AI3 doğrusallığı çıkış seviyesi. [Al1 Orta Y noktası]  $H \cup I5$  (bkz. sayfa  $476$ ) ile aynı.

# <span id="page-479-0"></span>[AI3 Aralığı] A , 3L

AI3 ölçekleme seçimi.

Bu parametreye, [AI3 Türü]  $\vec{H}$  ,  $\vec{J}$   $E$ , [Akım]  $\vec{D}$  A olarak ayarlanmışsa erişilebilir. [AI1 Tipi] ile aynı  $H$  ,  $IE$  (bkz. sayfa  $480$ )

# <span id="page-480-0"></span>[AI4 konfigürasyonu]  $H_1$  4 - Menüsü

#### Erişim

#### [Tüm ayarlar]  $\rightarrow$  [Giriş/Çıkış]  $\rightarrow$  [AI/AQ]  $\rightarrow$  [AI4 konfigürasyonu]

#### [Al4 Ataması]  $\overline{A}$  ,  $\overline{A}$   $\overline{A}$

AI4 fonksiyonları atama.

Bu parametreye, VW3A3203 G/Ç uzatma modülü takılmışsa erişilebilir.

[AI1 Ataması]  $H \cdot I$   $H$  (bkz. sayfa  $475$ ) ile aynı.

# <span id="page-480-1"></span>[Al4 Tipi]  $H_1$   $H_2$   $\star$

Analog giriş AI4'ün konfigürasyonu.

Bu parametreye, VW3A3203 G/Ç uzatma modülü takılmışsa erişilebilir.

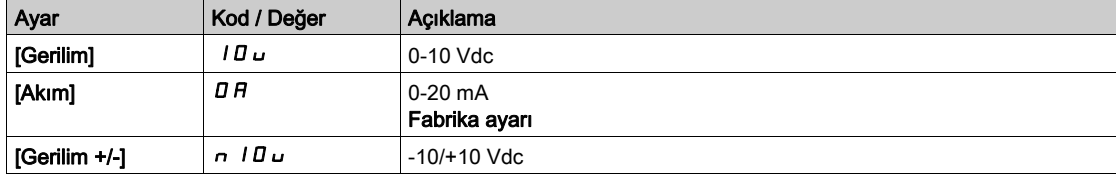

# [Al4 min. değeri]  $\overline{u}$  i L 4  $\overline{\star}$

AI4 %0 gerilim ölçekleme parametresi. [AI1 min. değeri]  $U \cdot L$  / (bkz. sayfa [475](#page-474-2)) ile aynı.

#### [Al4 maks. değeri]  $\overline{u}$   $\overline{H}$  H  $\overline{H}$   $\overline{R}$

AI4 %100 gerilim ölçekleme parametresi. **[AI1 maks. değeri]**  $\overline{u}$   $\overline{H}$  1 (bkz. sayfa  $475$ ) ile aynı.

## [Al4 min. değeri]  $\mathcal{L} \uparrow \mathcal{L}$  4  $\star$

AI4 %0 akım ölçekleme parametresi. [Al1 min. değeri]  $\mathcal{L} \cap \mathcal{L}$  / (bkz. sayfa  $476$ ) ile aynı.

#### [Al4 maks. değeri]  $C_f H H \star$

AI4 %100 akım ölçekleme parametresi. [AI1 maks. değeri]  $\Gamma$   $\vdash$  H I (bkz. sayfa  $476$ ) ile aynı.

#### [Al4 filtresi]  $H_1$   $H_F$   $\star$

Alt filtrenin AI4 kesme süresi. Bu parametreye, VW3A3203 G/Ç uzatma modülü takılmışsa erişilebilir. [AI1 Filtresi]  $H \cdot IF$  (bkz. sayfa  $476$ ) ile aynı.

# [AI4 X Ara noktası]  $\overline{H}$   $\overline{H}$   $\overline{H}$

AI4 doğrusallığı giriş seviyesi. Bu parametreye, VW3A3203 G/Ç uzatma modülü takılmışsa erişilebilir. [Al1 Orta X noktası]  $H \cdot I E$  (bkz. sayfa  $476$ ) ile aynı.

# [AI4 Y Ara noktası]  $\overline{A}$   $\overline{A}$  + 4 5  $\overline{X}$

AI4 doğrusallığı çıkış seviyesi. Bu parametreye, VW3A3203 G/Ç uzatma modülü takılmışsa erişilebilir. [Al1 Orta Y noktası]  $H \cup I5$  (bkz. sayfa  $476$ ) ile aynı.

## <span id="page-481-0"></span>[Al4 Aralığı] A + 4L

AI4 ölçekleme seçimi.

Bu parametreye, [Al4 Türü]  $A \cdot 4E$ , [Akım]  $D A$  olarak ayarlanırsa erişilebilir.

[AI1 Tipi] ile aynı  $H \cdot I$  (bkz. sayfa  $482$ )

# <span id="page-482-0"></span>[AI5 konfigürasyonu]  $A \cdot 5$  - Menüsü

#### Erişim

#### [Tüm ayarlar]  $\rightarrow$  [Giriş/Çıkış]  $\rightarrow$  [AI/AQ]  $\rightarrow$  [AI5 konfigürasyonu]

#### [AI5 Ataması]  $\overline{H}$  , 5  $\overline{H}$   $\star$

AI5 fonksiyonları atama. Bu parametreye, VW3A3203 G/Ç uzatma modülü takılmışsa erişilebilir. [AI1 Ataması]  $H \cdot I$   $H$  (bkz. sayfa  $475$ ) ile aynı.

# [Al5 Tipi]  $H$ , 5  $E$   $\star$

Analog giriş AI5'nin konfigürasyonu. Bu parametreye, VW3A3203 G/Ç uzatma modülü takılmışsa erişilebilir. [AI4 Tipi]  $H \cdot H$  ile aynı. (bkz. sayfa  $481$ )

#### [Al5 min. değeri]  $\overline{u}$  il. 5  $\overline{\star}$

AI5 %0 gerilim ölçekleme parametresi. [AI1 min. değeri]  $U \cdot L$  / (bkz. sayfa [475](#page-474-2)) ile aynı.

## [Al5 maks. değeri]  $\overline{u}$  , H 5  $\overline{\mathbf{x}}$

AI5 %100 gerilim ölçekleme parametresi. [AI1 maks. değeri]  $U \cdot H$  / (bkz. sayfa [475](#page-474-3)) ile aynı.

#### [Al5 min. değeri]  $\Gamma$   $\Gamma$  L 5  $\star$

AI5 %0 akım ölçekleme parametresi. [Al1 min. değeri]  $\mathcal{L} \cap \mathcal{L}$  / (bkz. sayfa  $476$ ) ile aynı.

## [Al5 maks. değeri]  $C$   $\vdash$  H 5  $\star$

AI5 %100 akım ölçekleme parametresi. [AI1 maks. değeri]  $\Gamma$   $\vdash$  H I (bkz. sayfa [476](#page-475-4)) ile aynı.

#### [AI5 filtresi]  $\overline{H}$  i 5 F  $\star$

Alt filtrenin AI5 kesme süresi. Bu parametreye, VW3A3203 G/Ç uzatma modülü takılmışsa erişilebilir. [AI1 Filtresi]  $H \cdot IF$  (bkz. sayfa  $476$ ) ile aynı.

# [AI5 X Ara noktası]  $\overline{H}$  , 5  $E$   $\star$

AI5 doğrusallığı giriş seviyesi. Bu parametreye, VW3A3203 G/Ç uzatma modülü takılmışsa erişilebilir. [Al1 Orta X noktası]  $H \cup I \in$  (bkz. sayfa  $476$ ) ile aynı.

## [AI5 Y Ara noktası]  $\overline{A}$  i 5 S  $\overline{\mathbf{x}}$

AI5 doğrusallığı çıkış seviyesi. Bu parametreye, VW3A3203 G/Ç uzatma modülü takılmışsa erişilebilir. [Al1 Orta Y noktası]  $H \cup I5$  (bkz. sayfa  $476$ ) ile aynı.

## <span id="page-482-1"></span> $[Al5$  Aralığı]  $H \rightarrow SL$

AI5 ölçekleme seçimi.

Bu parametreye,  $[Al5$ Türü $]$   $H$  ,  $5$   $E$ ,  $[Akim]$   $I$   $H$  olarak ayarlanırsa erişilebilir.

[AI1 Tipi] ile aynı  $H$  , I  $E$  (bkz. sayfa  $483$ )

# <span id="page-484-0"></span>[AQ1 konfigürasyonu]  $H_0$  / - Menüsü

### Erişim

#### [Tüm ayarlar]  $\rightarrow$  [Giriş/Çıkış]  $\rightarrow$  [AI/AQ]  $\rightarrow$  [AQ1 konfigürasyonu]

#### Minimum ve Maksimum Çıkış Değerleri

Volt cinsinden minimum çıkış değeri, atanmış parametrenin alt sınırına ve maksimum değeri üst sınırına karşılık gelir. Minimum değer maksimum değerin üstünde olabilir.

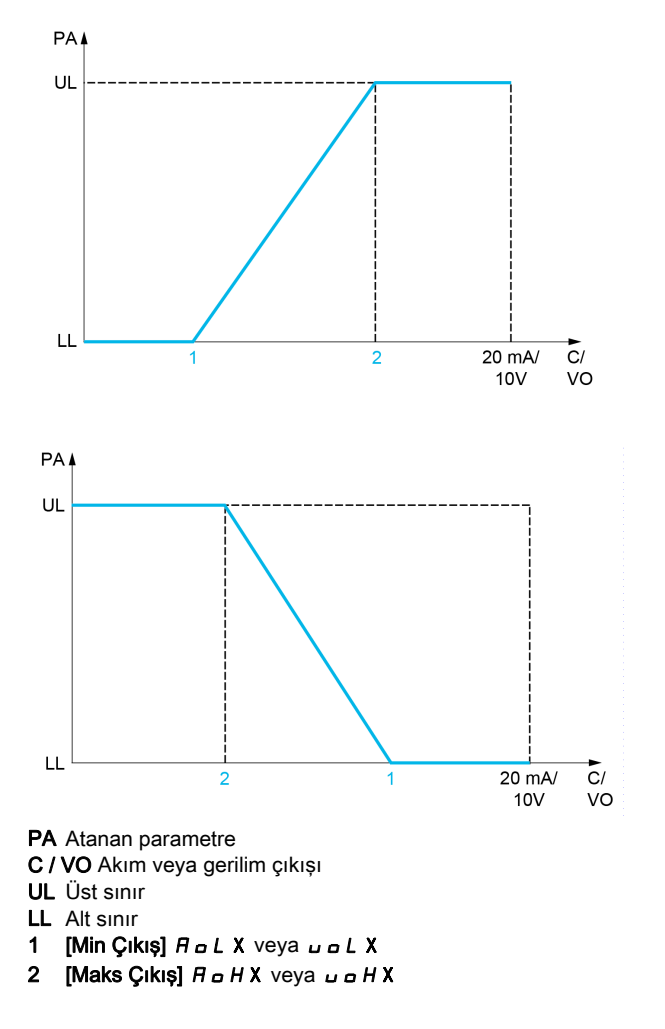

#### Atanan Parametrenin Ölçeklenmesi

Atanan parametrenin ölçeği, her analog çıkışı için iki parametreyle alt ve üst sınır değerlerini değiştirerek gereksinimlere uygun olarak uyarlanabilir.

Bu parametreler % cinsinden verilmiştir. %100, konfigüre edilen parametrenin toplam değişim aralığına karşılık gelir: %100 = üst sınır - alt sınır.

Nominal torkun -3 ve +3 katı arasında değişen [Yönlü tork] 5 Ł 9 örneğinde %100, nominal torkun 6 katına karşılık gelir.

- $\bullet$  [Ölçekleme AQx min]  $H 5 L X$  parametresi, alt sınırı değiştirir: yeni değer = alt sınır + (aralık x  $H 5 L X$ ). %0 değeri (fabrika ayarı) alt sınırı değiştirmez.
- $\bullet$  [Ölçekleme AQx maks]  $H S H X$  parametresi, üst sınırı değiştirir: yeni değer = alt sınır + (aralık x R 5 L X). %100 değeri (fabrika ayarı) üst sınırı değiştirmez.
- $\bullet$  [Ölçekleme AQx min]  $H 5 L X$ , daima [Ölçekleme AQx maks]  $H 5 H X$ 'dan daha düşük olmalıdır.

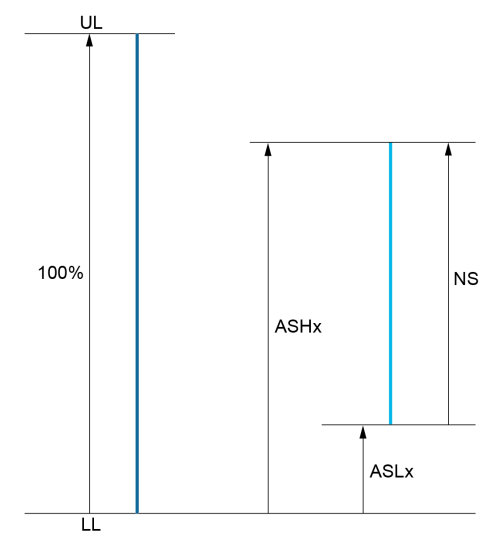

UL Atanan parametrenin üst sınırı

- LL Atanan parametrenin alt sınırı
- NS Yeni ölçek
- 1  $B5HX$
- 2 **ASLX**

## Uygulama Örneği

AQ1 çıkışındaki motor akım değeri, 0,8 In sürücüye eşdeğerde 0...20 mA, aralık 2 motorla aktarılacaktır.

- [Motor Akımı]  $\sigma \Gamma$  r parametresi anma sürücü akımının 0 ila 2 katı arasında değişir.
- [AQ1 min ölçek.]  $H 5L 1$ , %0 fabrika ayarında kalan alt sınırı değiştirmemelidir.
- [AQ1 maks ölçek.]  $A \subseteq H$  I üst sınırı, nominal motor torkunun 0,5 katı veya 100 100/5 = %80 oranında değiştirmelidir (yeni değer = alt sınır + (aralık x [AQ1 maks ölçekleme]  $H5H1)$ ).

## <span id="page-485-0"></span>[AQ1 Ataması]  $A_o$  /

AQ1 ataması.

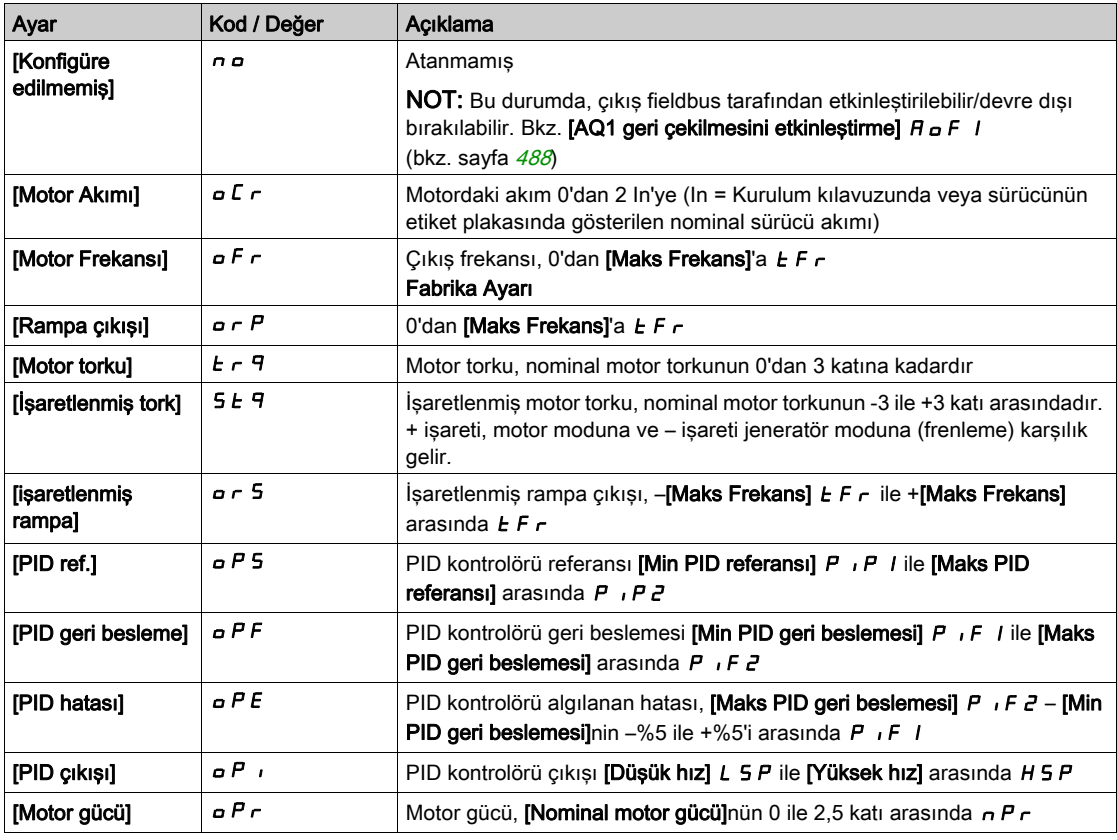

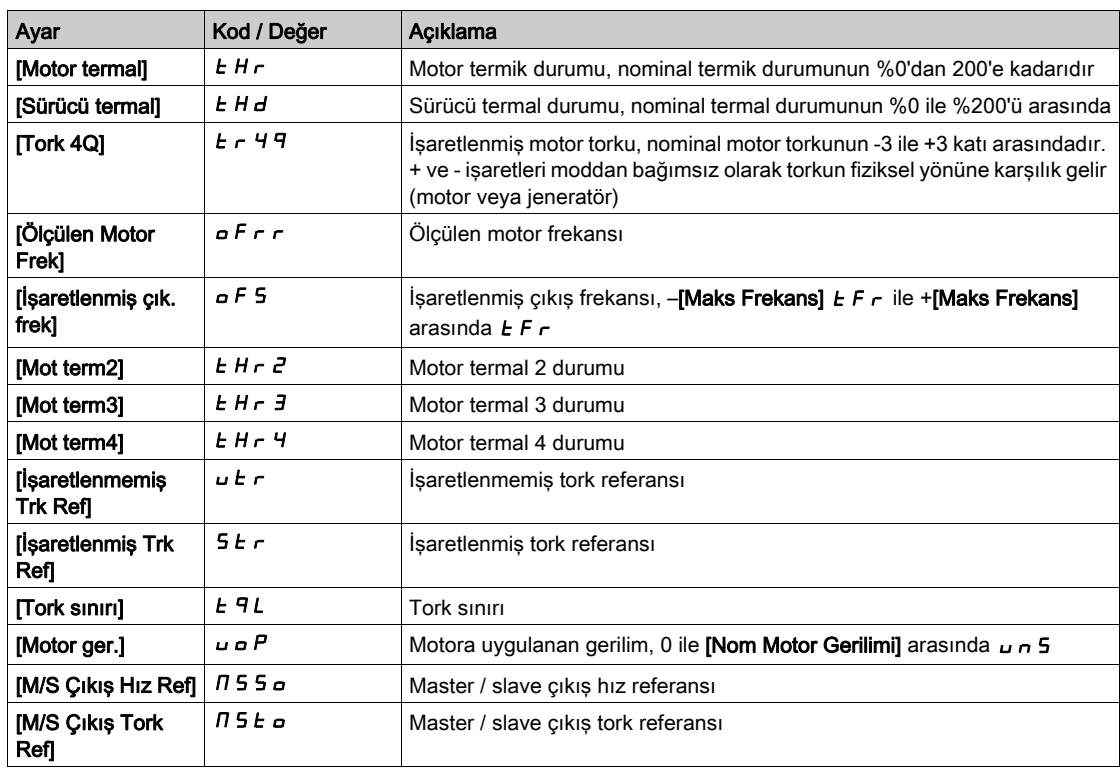

# [AQ1 Tipi]  $H_0$  *I E*

AQ1 tipi.

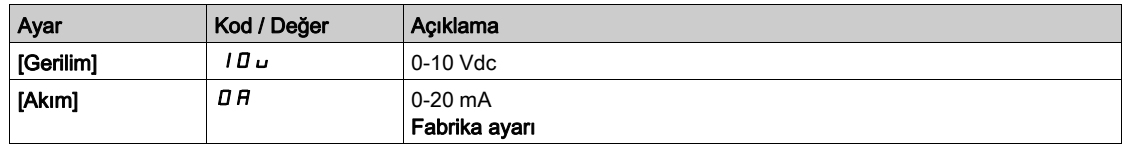

# <span id="page-486-0"></span>[AQ1 min. çıkışı]  $H \circ L$  /  $\star$

AQ1 %0 akım ölçekleme parametresi.

Bu parametreye, [AQ1 Türü]  $A \circ I$ . [Akım]  $D A$  olarak ayarlanmışsa erişilebilir.

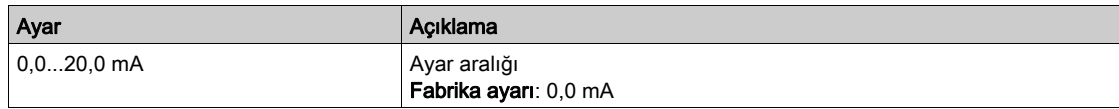

# <span id="page-486-1"></span>[AQ1 maks. çıkışı]  $H_0H_1\star$

AQ1 %100 akım ölçekleme parametresi.

Bu parametreye, [AQ1 Türü]  $A \circ It$ , [Akım]  $I \circ A$  olarak ayarlanmışsa erişilebilir.

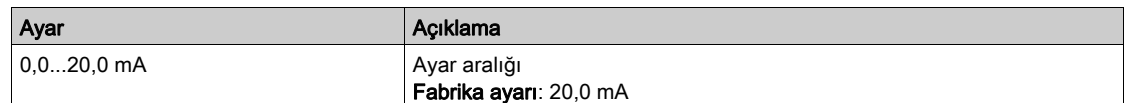

# <span id="page-486-2"></span>[AQ1 min Çıkışı] uoL 1★

AQ1 %0 gerilim ölçekleme parametresi.

Bu parametreye, [AQ1 Türü]  $H_o$  I  $t$ , [Gerilim] I  $I\bar{u}$  olarak ayarlanmışsa erişilebilir.

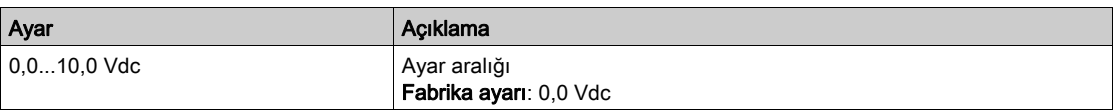

# <span id="page-487-1"></span>[AQ1 maks. Çıkışı]  $u \circ H$  /  $\star$

AQ1 %100 gerilim ölçekleme parametresi.

Bu parametreye,  $[AQ1 Türü]$   $H \rightarrow IE$ ,  $[Gerilim]$   $I \Box \rightarrow$  olarak ayarlanmışsa erişilebilir.

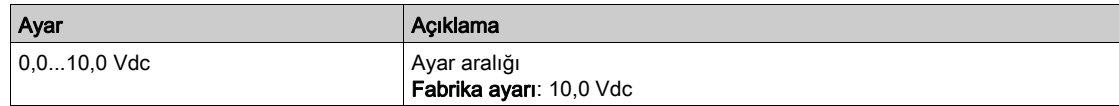

#### <span id="page-487-2"></span> $[AQ1$  min ölçekleme]  $B5L1$

AQ1 %0 ölçekleme parametresi.

Atanan parametrenin alt sınırının, maksimum olası değişimin %'si olarak ölçeklenmesi.

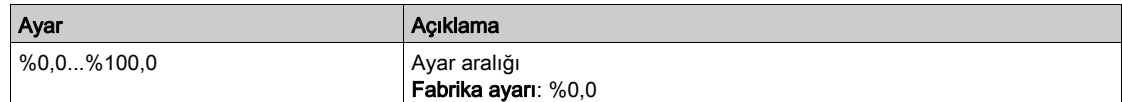

### <span id="page-487-3"></span> $[AQ1$  maks ölçekleme]  $H5H1$

AQ1 %100 ölçekleme parametresi.

Atanan parametrenin üst sınırının, maksimum olası değişimin %'si olarak ölçeklenmesi.

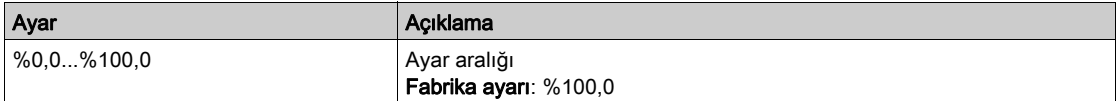

#### <span id="page-487-4"></span>[AQ1 Filtresi]  $H_0$  I F

AQ1 alt filtre kesme süresi.

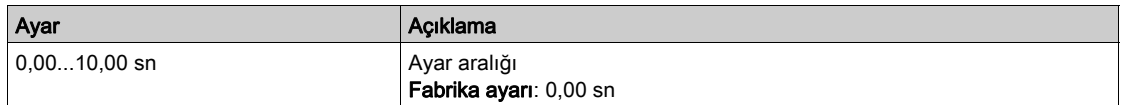

#### <span id="page-487-0"></span>[AQ1 geri çekilmesini etkinleştirme]  $H \circ F$  /

AQ1 geri çekilmesini etkinleştirme.

Bu parametre [Hayır] n a değerine, [AQ1 Ataması] R a I [Hayır] n a değerinden farklı bir değere ayarlanırsa, zorlanır.

Çıkış fieldbus tarafından kontrol edilirse ve bu parametre [Hayır] n o olarak ayarlanırsa, iletişim kesintisi çıkışı sıfırlamayacaktır.

# **A UYARI**

#### KONTROL KAYBI

- Bu ayarın kullanımının emniyetsiz bir durumla sonuçlanmadığını doğrulayın.
- $\bullet$  Bir hata tetiklenirse çıkışı sıfırlamak için bu parametreyi [Evet]  $4E5$  olarak ayarlayın.

Bu talimatlara uyulmaması ölüme, ağır yaralanmalara veya ekipmanda maddi hasara yol açabilir.

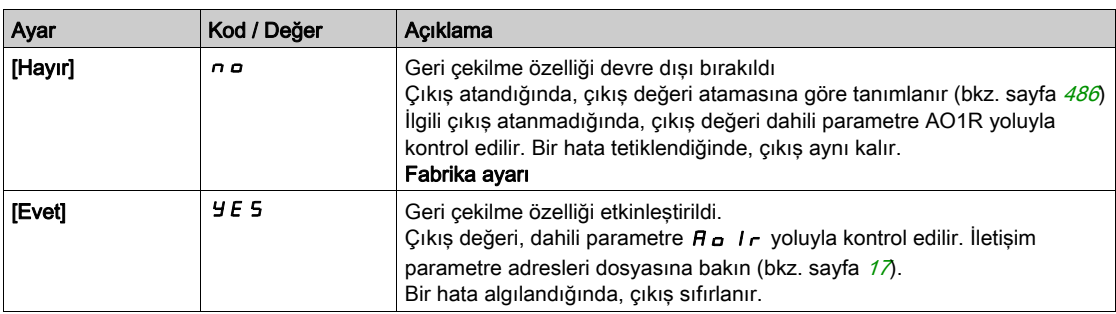

# <span id="page-488-0"></span>[AQ2 konfigürasyonu]  $H \circ Z$  - Menüsü

## Erişim

#### [Tüm ayarlar]  $\rightarrow$  [Giriş/Çıkış]  $\rightarrow$  [AI/AQ]  $\rightarrow$  [AQ2 konfigürasyonu]

#### Bu Menü Hakkında

Bu menüye 22 kW'tan büyük gücü olan sürücülerde erişilebilir.

#### [AQ2 ataması]  $H \circ P$

AQ2 ataması.

Olası atamalar: Fabrika ayarı ile [AQ1 ataması]  $A \circ I$  ile aynı: [Motor Akımı]  $\circ L \circ I$ .

#### [AQ2 Tipi]  $A \circ B \circ B$

AQ2 tipi.

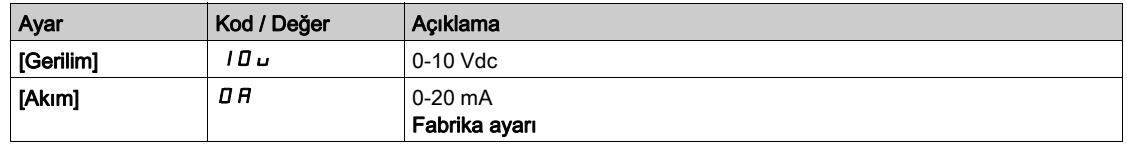

#### [AQ2 min. çıkışı]  $H \circ L \neq \star$

AQ2 %0 akım ölçekleme parametresi.

Bu parametreye,  $[AQ2 Türü]$   $A \rightarrow B$ t,  $[Akm]$   $B \rightarrow B$  olarak ayarlanmışsa erişilebilir. [AQ1 min. çıkışı]  $H \circ L$  / (bkz. sayfa  $487$ ) ile aynı.

#### [AQ2 maks. çıkışı]  $H \circ H \neq \star$

AQ2 %100 akım ölçekleme parametresi.

Bu parametreye, [AQ2 Türü]  $A \circ B$ . [Akım]  $D A$  olarak ayarlanmışsa erişilebilir.

[AQ1 maks. çıkışı]  $H \circ H$  / (bkz. sayfa  $487$ ) ile aynı.

## [AQ2 min Çıkışı]  $u \circ L \neq \star$

AQ2 %0 gerilim ölçekleme parametresi.

Bu parametreye, [AQ2 Türü]  $A \circ B \circ B$ , [Gerilim]  $10 \cup$  olarak ayarlanmışsa erişilebilir. [AQ1 min. çıkışı]  $\overline{u}$  o L 1 (bkz. sayfa  $487$ ) ile aynı.

## [AQ2 maks. Çıkışı]  $u \circ H \neq \star$

AQ2 %100 gerilim ölçekleme parametresi.

Bu parametreye, [AQ2 Türü]  $A \circ B \circ B$ , [Gerilim]  $10 \cup$  olarak ayarlanmışsa erişilebilir. [AQ1 maks. çıkışı]  $\overline{u}$  o H I (bkz. sayfa  $488$ ) ile aynı.

#### [AQ2 min ölçekleme]  $A 5 L 2$

AQ2 %0 ölçekleme parametresi.  $[AQ1$  min ölçek.]  $A5L$  / (bkz. sayfa  $488$ ) ile aynı.

#### [AQ2 maks ölçekleme]  $H 5 H 2$

AQ2 %100 ölçekleme parametresi. [AQ1 maks ölçek.]  $H5H1$  (bkz. sayfa  $488$ ) ile aynı.

#### [AQ2 Filtresi]  $A \circ B$  F

AQ2 alt filtre kesme süresi.

[AQ1 Filtresi]  $A \circ I \circ I$  (bkz. sayfa  $488$ ) ile aynı.

# [AQ2 geri çekilmesini etkinleştirme]  $H \circ F Z$

AQ1 geri çekilmesini etkinleştirme.

[AQ1 geri çekilmesini etkinleştirme] ile aynı  $H \circ F$  I (bkz. sayfa  $488$ )

# <span id="page-490-0"></span>[Sanal AI1] A V / - Menüsü

# Erişim

# $[T$ üm ayarlar]  $\rightarrow$  [Giriş/Çıkış]  $\rightarrow$  [AI/AQ]  $\rightarrow$  [Sanal AI1]

## [AIV1 Ataması]  $RV$   $IR$

Sanal analog giriş fonksiyonu ataması. Salt okunur parametre.

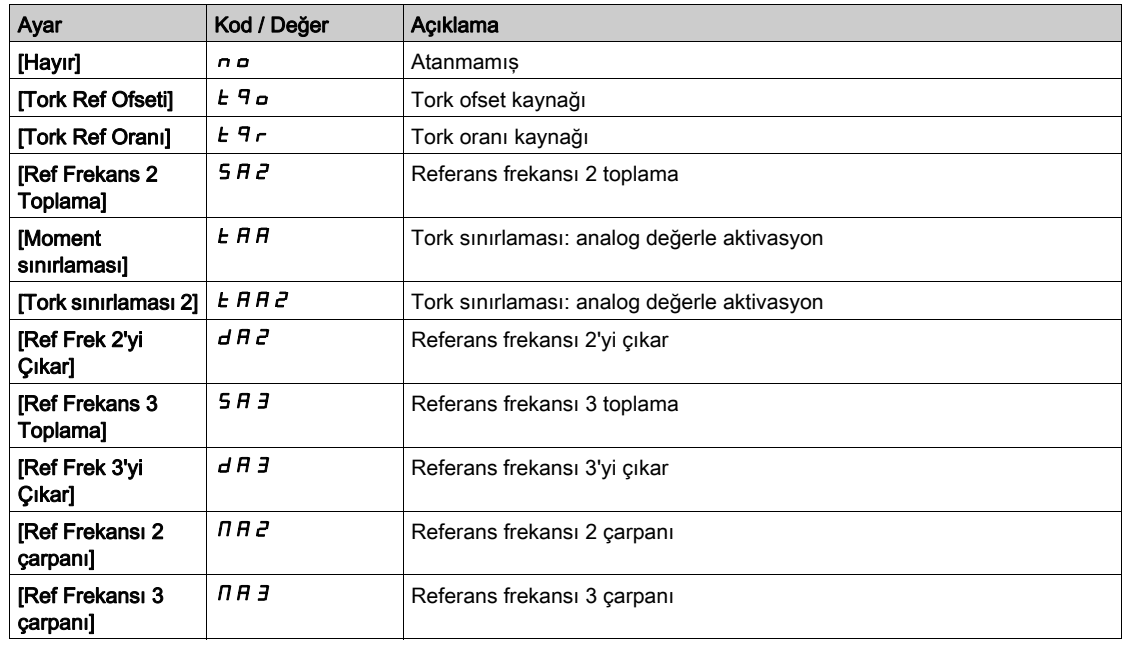

# [AIV1 Kanal Ataması]  $H \cap L$  |

Sanal analog giriş AIV1 için kanal ataması.

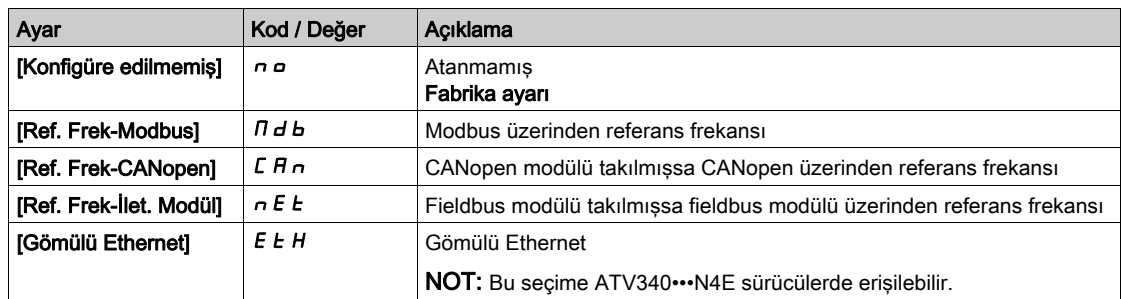

# [AIV1 Tipi]  $RVI$

Sanal analog giriş AIV1 konfigürasyonu.

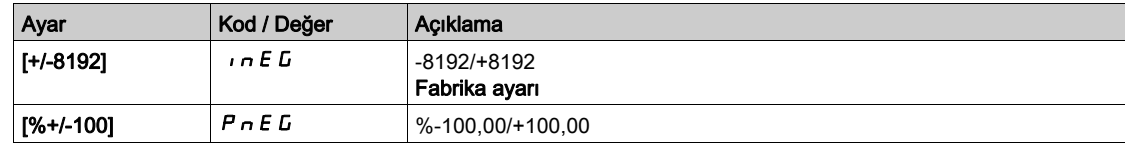

# Alt bölüm 8.42 [Giriş/Çıkış] - [Röle]

# Bu Alt Bölümde Neler Yer Alıyor?

Bu alt bölüm, şu başlıkları içerir:

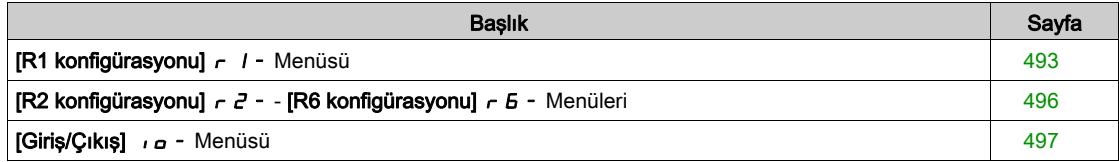

# <span id="page-492-0"></span>[R1 konfigürasyonu]  $r$  / - Menüsü

# Erişim

# [Tüm ayarlar]  $\rightarrow$  [Giriş/Çıkış]  $\rightarrow$  [Röle]  $\rightarrow$  [R1 konfigürasyonu]

# <span id="page-492-1"></span>[R1 Ataması]  $r-1$

R1 ataması.

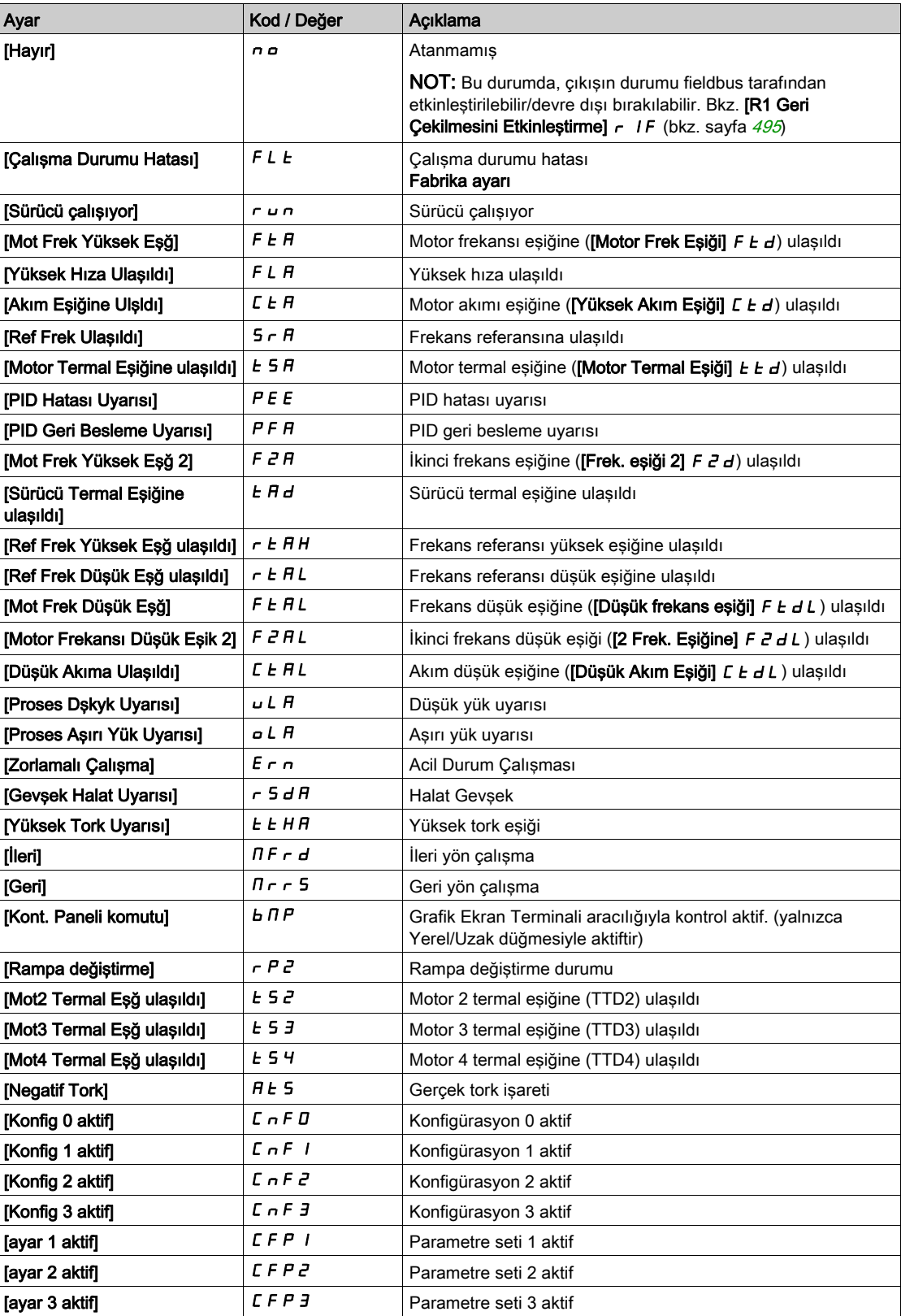

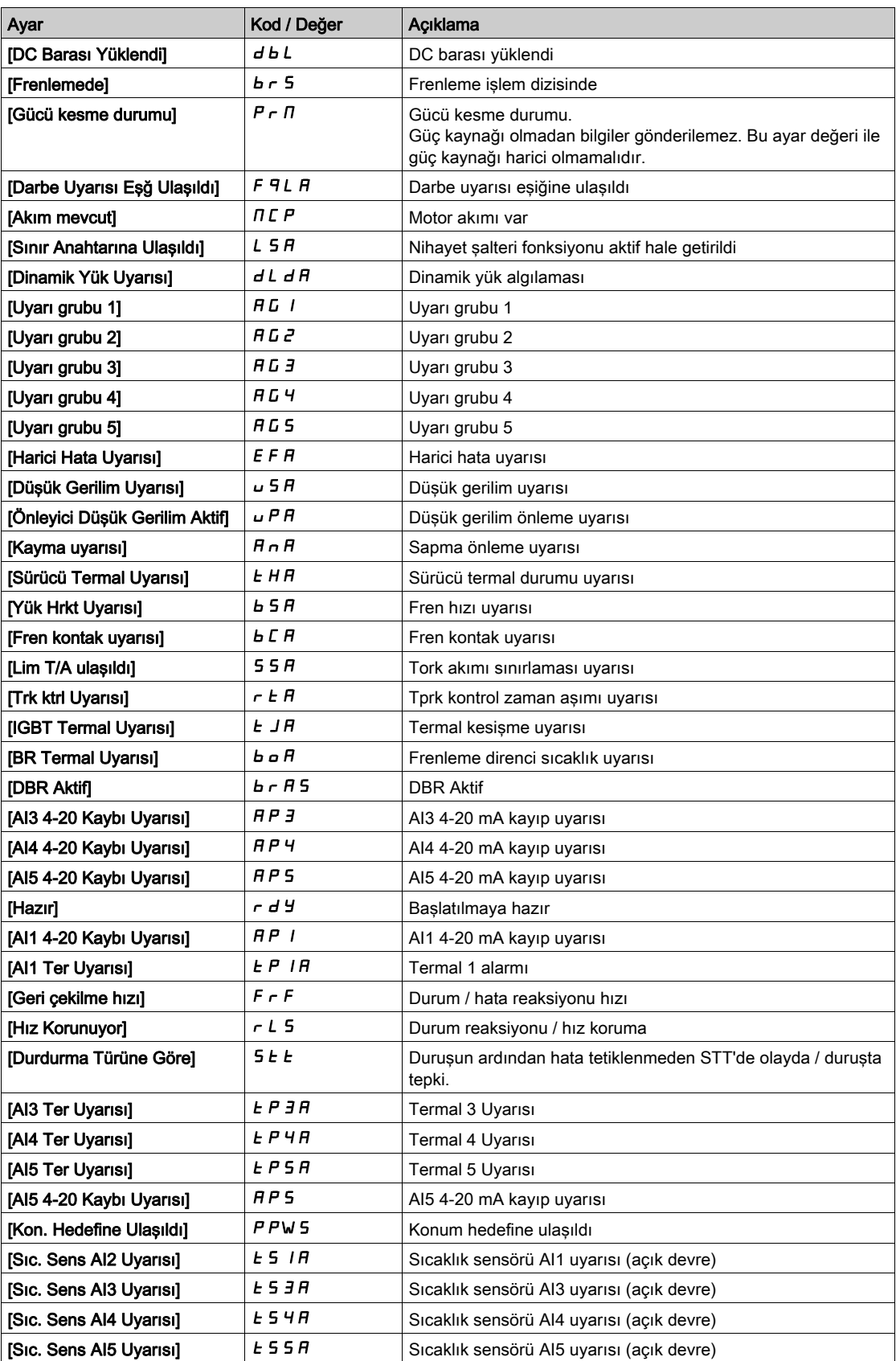

# [R1 Gecikme süresi]  $r$  1 d

R1 aktivasyon gecikme süresi.

Durumda yapılan değişiklik sadece konfigüre edilen süre geçtikten sonra, bilgi doğru haline geçince geçerli olur.

Gecikme, [Çalışma Durumu Hatası] F L E ataması için ayarlanamaz ve 0'da kalır.

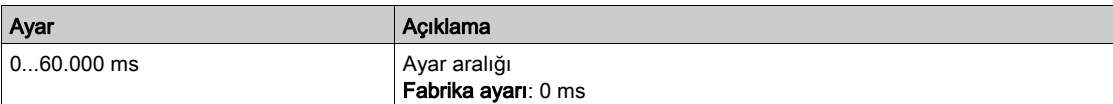

#### [Şurada R1 aktif]  $r$  15

R1 durumu (çıkış aktif seviyesi).

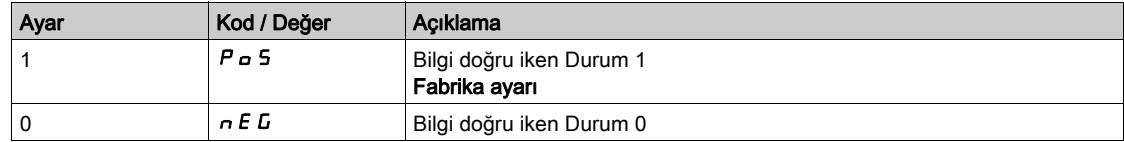

[1]  $P_0$  5 konfigürasyonu, [Çalışma Durumu "Hatası"]  $F L E$  ataması için değiştirilemez.

#### [R1 Tutma süresi]  $r$  1H

R1 tutma gecikme süresi.

Durumda yapılan değişiklik sadece konfigüre edilen süre geçtikten sonra, bilgi yanlış haline geçince geçerli olur.

Tutma süresi, [Çalışma Durumu "Hatası"] F L E ataması için ayarlanamaz ve 0'da kalır.

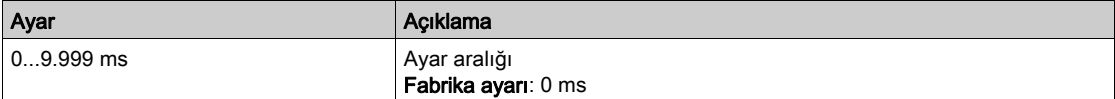

#### <span id="page-494-0"></span>[R1 geri çekilmesini etkinleştirme]  $r$  IF

relay1 geri çekilmesini etkinleştirme.

Bu parametre [Hayır] n a değerine, [R1 Ataması] r 1 [Hayır] n a değerinden farklı bir değere ayarlanırsa, zorlanır.

Çıkış fieldbus tarafından kontrol edilirse ve bu parametre [Hayır] n o olarak ayarlanırsa, iletişim kesintisi çıkışı sıfırlamayacaktır.

# **A UYARI**

#### KONTROL KAYBI

- Bu ayarın kullanımının emniyetsiz bir durumla sonuçlanmadığını doğrulayın.
- $\bullet$  Bir hata tetiklenirse çıkışı sıfırlamak için bu parametreyi [Evet]  $4E5$  olarak ayarlayın.

Bu talimatlara uyulmaması ölüme, ağır yaralanmalara veya ekipmanda maddi hasara yol açabilir.

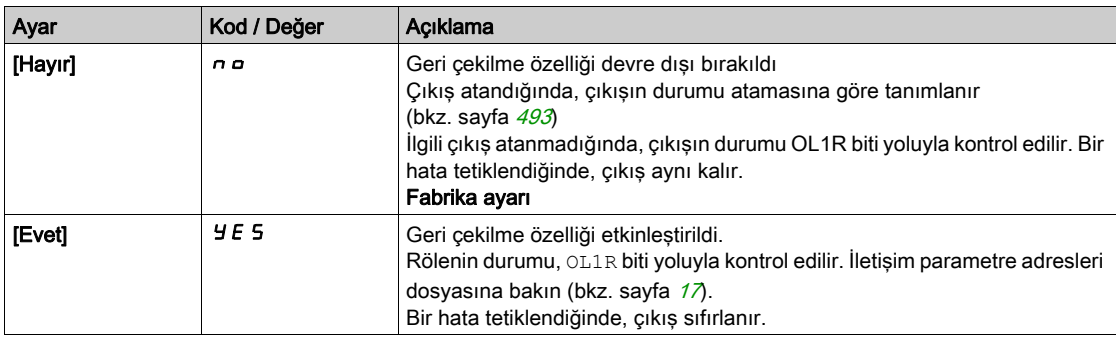

# <span id="page-495-1"></span>[R2 konfigürasyonu]  $r^2$  - - [R6 konfigürasyonu]  $r^2$  - Menüleri

## Erişim

## [Tüm ayarlar] → [Giriş/Çıkış] → [Röle] → [R2 konfigürasyonu] - [R6 konfigürasyonu]

#### Bu Menüler Hakkında

[R1 konfigürasyonu]  $r$  1 - Menüsü (bkz. sayfa  $493$ ) ile aynı.

R3'e, 22kW'tan büyük gücü olan sürücülerde erişilebilir.

R4, R5 ve R6'ya, VW3A3204 röle çıkış opsiyonu takılmışsa erişilebilir.

# <span id="page-495-0"></span>[R2 Ataması]  $r^2$  - [R6 Ataması]  $r^6$

R2 - R6 ataması.

Aşağıdakine ek olarak, [R1 Ataması]  $r$  / (bkz. sayfa [493](#page-492-1)) ile aynı:

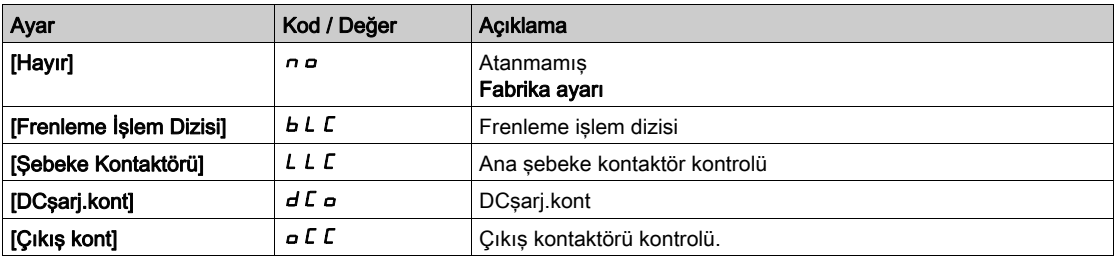

## [R2 Gecikme süresi]  $r$   $d$   $d$  - [R6 Gecikme süresi]  $r$   $6$   $d$

R2 - R6 etkinleştirme gecikme süresi.

#### [R2 Etkin]  $r$  2 5 - [R6 Etkin]  $r$  6 5

R2 - R6 durumu (çıkış etkin seviyesi).

## [R2 Bekletme süresi]  $r$   $2H$  - [R6 Bekletme süresi]  $r$   $6H$

R2 - R6 bekletme gecikme süresi.

## [R2 Bekletme süresi]  $r \neq F$  - [R6 Bekletme süresi]  $r 6 F$

Röle 2 geri çekilmeyi etkinleştirmeden Röle 6 geri çekilmeyi etkinleştirmeye.

# <span id="page-496-0"></span>[Giriş/Çıkış] <sub>i a</sub> - Menüsü

## Erişim

[Tüm ayarlar] → [Giriş/Çıkış]

#### Bu Menü Hakkında

Bu parametreye, Düz Metin Uzak Terminal veya işletmeye alma yazılımı yoluyla erişilebilir.

#### [Ref Frek Şablonu]  $b$  5  $P$

Referans frekansı şablonu seçimi.

Bu parametre hız referansının analog girişler ve darbe girişinde nasıl hesaba katılması gerektiğini tanımlamaktadır. PID kontrolörü durumunda bu PID çıkış referansıdır.

Sınırlar, [Düşük hız] L 5 P ve [Yüksek hız] H 5 P parametreleri tarafından ayarlanır

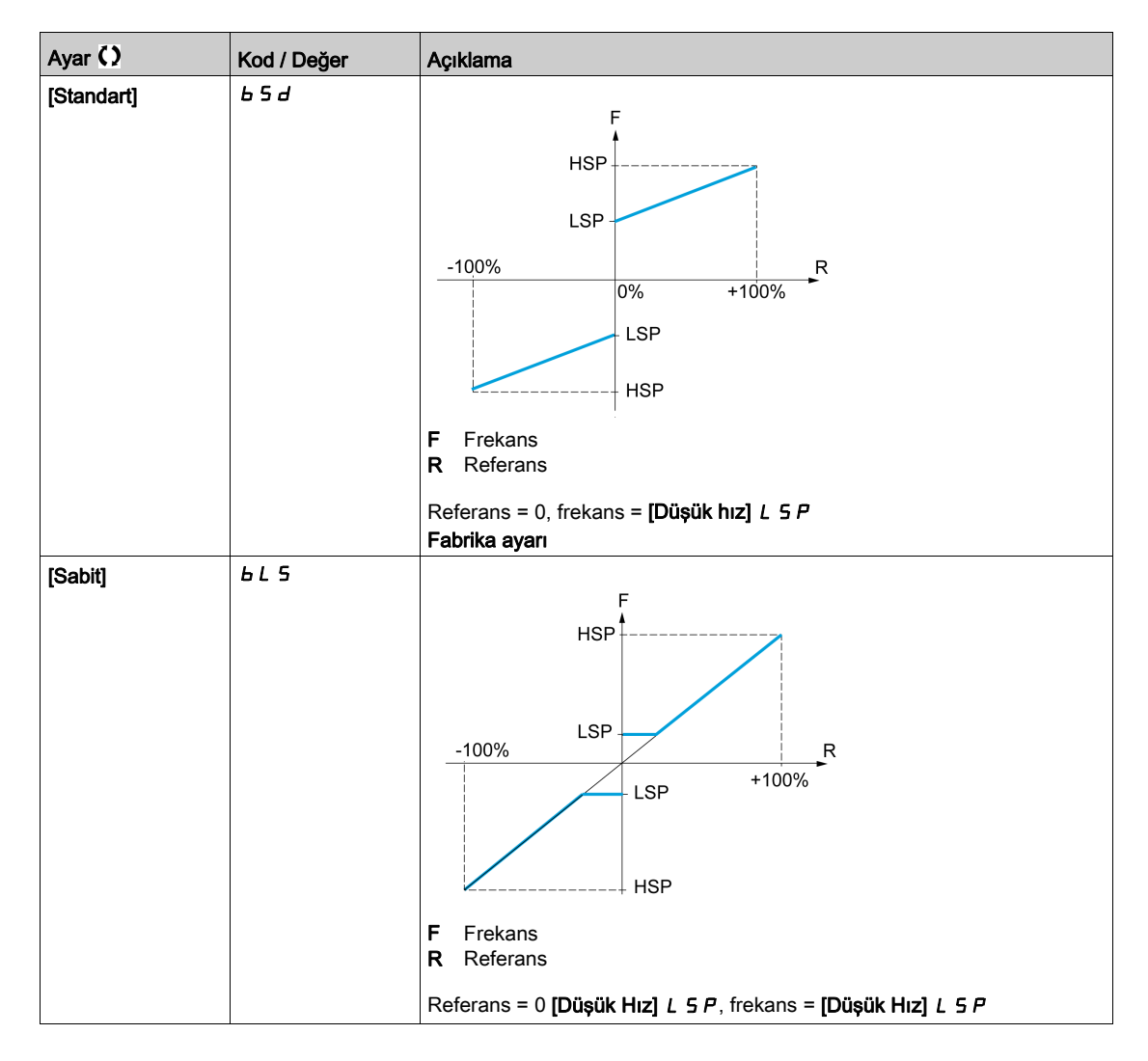

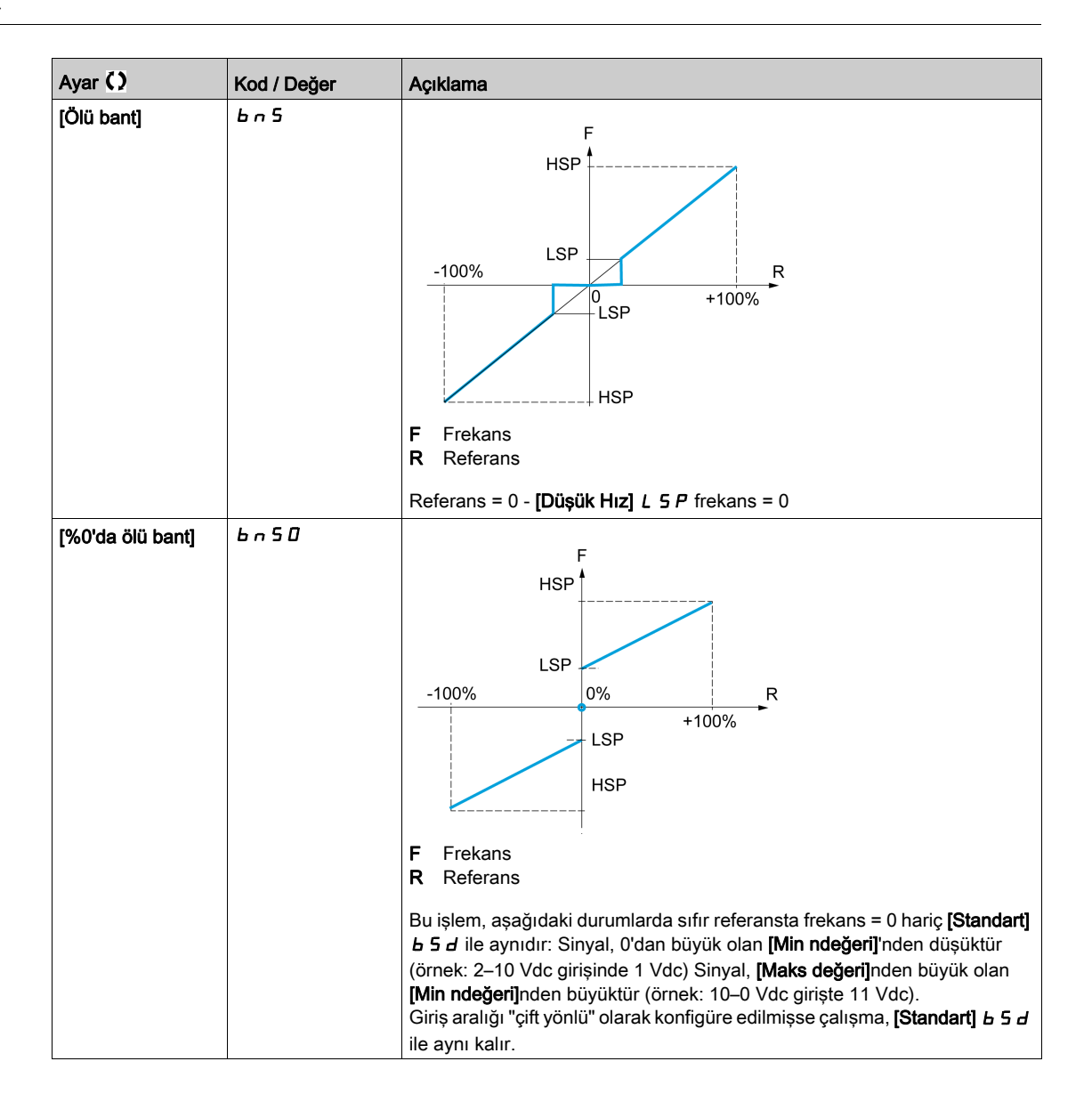

# Alt bölüm 8.43 [Kodlayıcı konfigürasyonu]

# [Kodlayıcı konfigürasyonu]  $iE_n$  - Menüsü

Erişim

[Tüm ayarlar]  $\rightarrow$  [Kodlayıcı konfigürasyonu]

#### Bu Menü Hakkında

Bu menüye bir kodlayıcı modülü (VW3A3420, VW3A3422, VW3A3423 veya VW3A3424) takıldıysa erişilebilir ve kullanılabilir seçimler kullanılan kodlayıcı modülüne bağlıdır.

#### Kodlayıcı Kontrol Prosedürü

Bu prosedür tüm kodlayıcı türleri içindir.

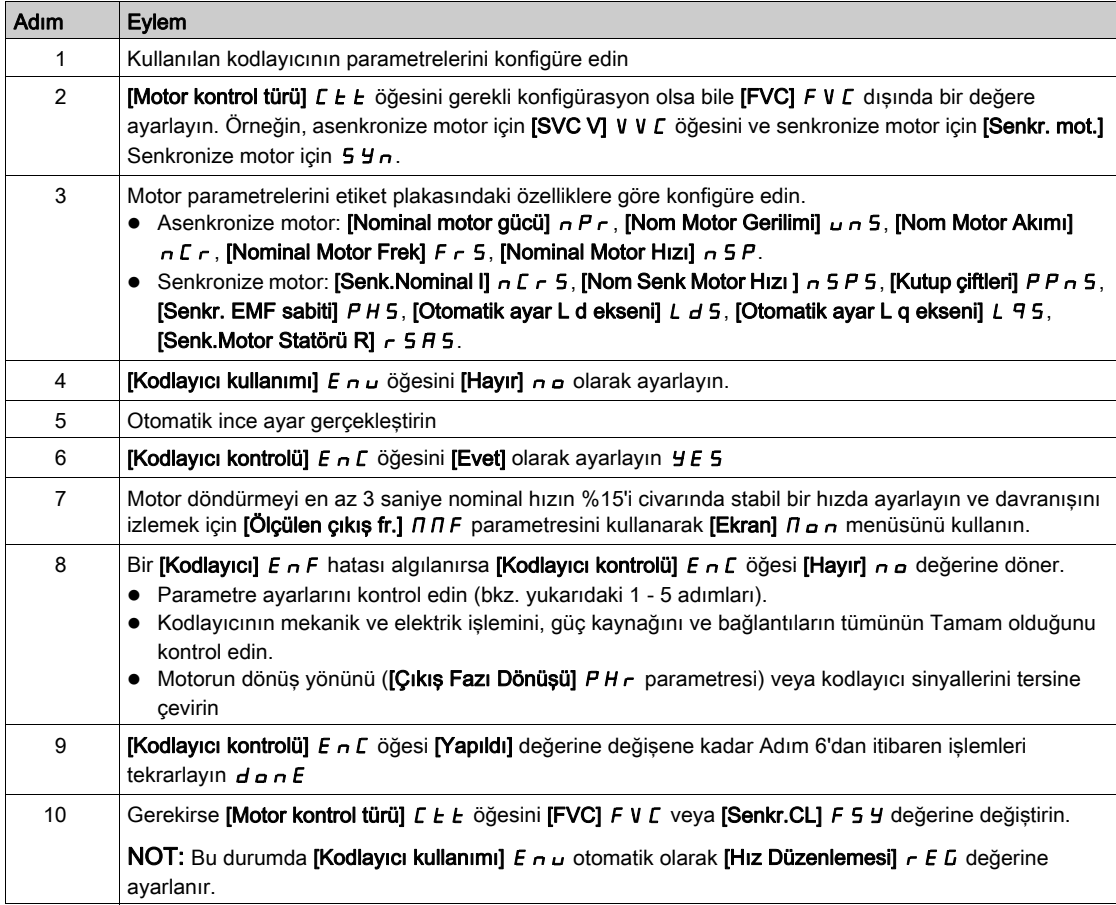

# [Kodlayıcı Türü]  $\cup$  E C P

Kodlayıcı türü.

Bu parametreye, VW3A3420 veya VW3A3422 ya da VW3A3424 takılırsa erişilebilir.

Seçim listesi takılı kodlayıcı modülüne bağlıdır.

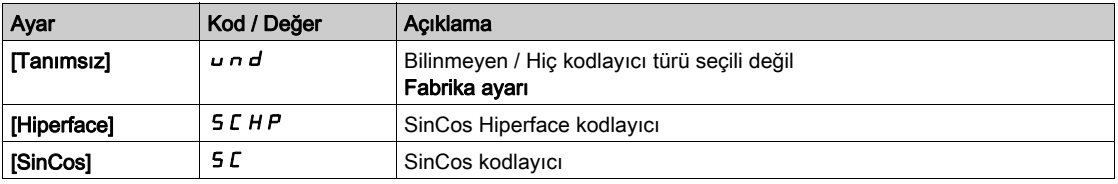

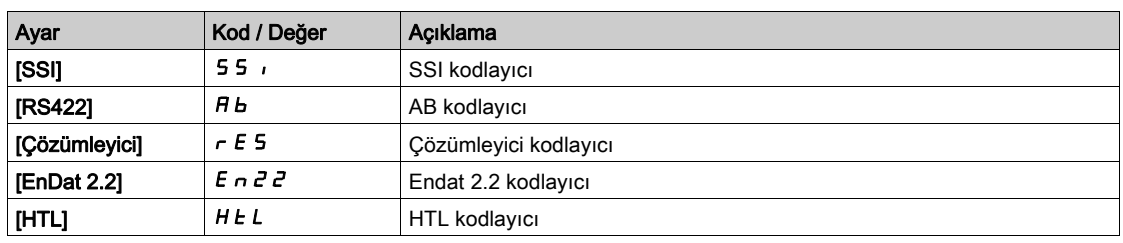

#### [AB Kodlayıcı Türü]  $E \nmid S$

AB Kodlayıcı türü konfigürasyonu

Bu parametreye [Kodlayıcı Türü] u E L P öğesi [RS422] R b veya [HTL] H L L olarak ayarlanırsa erişilebilir.

NOT: Kodlayıcı modülü HTL kodlayıcıdan farklıysa bu parametre [AABB] A R b b değerine zorlanır.

# UYARI

# KONTROL KAYBI

Bir HTL kodlayıcı modülü (VW3A3424) kullanıyorsanız ve [Kodlayıcı kullanımı] E n u , [Hız Düzenlemesi]  $rE$  G olarak ayarlanırsa [AB Kodlayıcı Türü]  $E n$  5 parametresini [AABB]  $H H b b$  olarak ayarlamanız gerekir.

Bu talimatlara uyulmaması ölüme, ağır yaralanmalara veya ekipmanda maddi hasara yol açabilir.

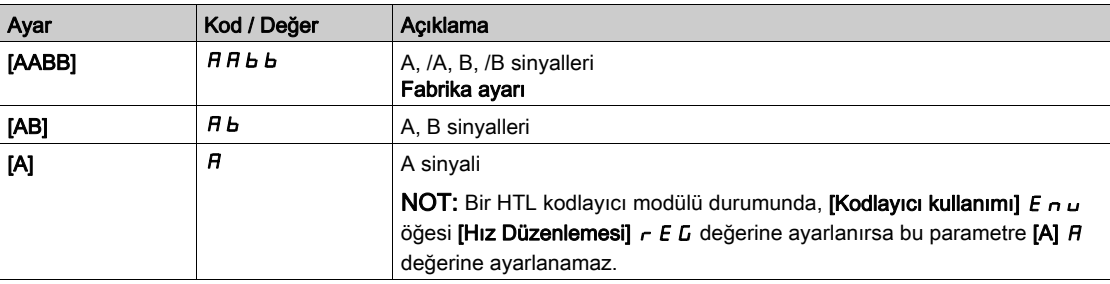

#### [Kodlayıcı besleme ger.]  $\omega E \subset V$   $\star$

Kodlayıcı besleme gerilimi.

Kullanılan kodlayıcının nominal gerilimi. Seçim listesi takılı kodlayıcı modülüne bağlıdır.

Bu parametreye, [Kodlayıcı Türü]  $\overline{U}$  E  $\overline{L}$  P şu şekilde ayarlanmazsa erişilebilir:

- [Tanımsız]  $u \nightharpoonup d$  veya
- [Çözümleyici]  $r \in 5$ .

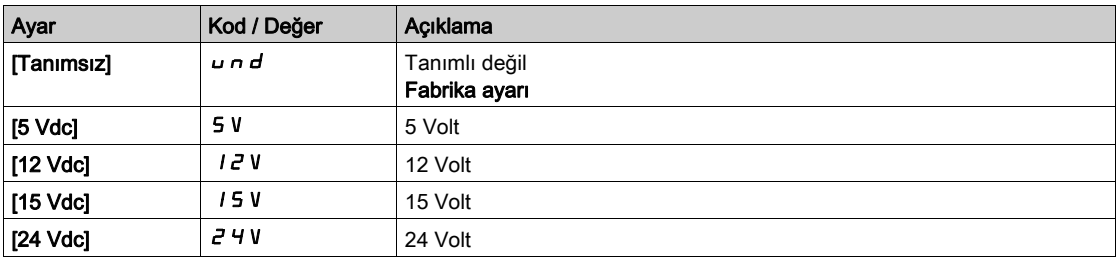

# **[Darbe sayısı]**  $P_1$   $\star$

Kodlayıcı dönüşüne göre darbe sayısı.

Parametreye aşağıdaki durumlarda erişilebilir:

- $\bullet$  Kodlayıcı modülü VW3A3420 takıldıysa ve [Kodlayıcı Türü]  $\iota$  E C P öğesi [RS422] A b olarak ayarlanırsa veya
- Kodlayıcı modülü VW3A3424 takılıysa ve [Kodlayıcı Türü] u E C P öğesi [HTL] H E L olarak ayarlanırsa.

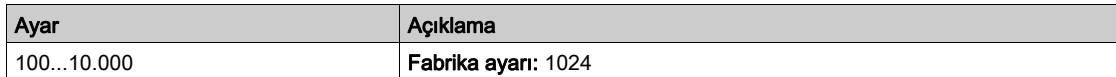

# [Kodlayıcı kontrolü]  $E \nI$

Kodlayıcı kontrolü aktivasyonu.

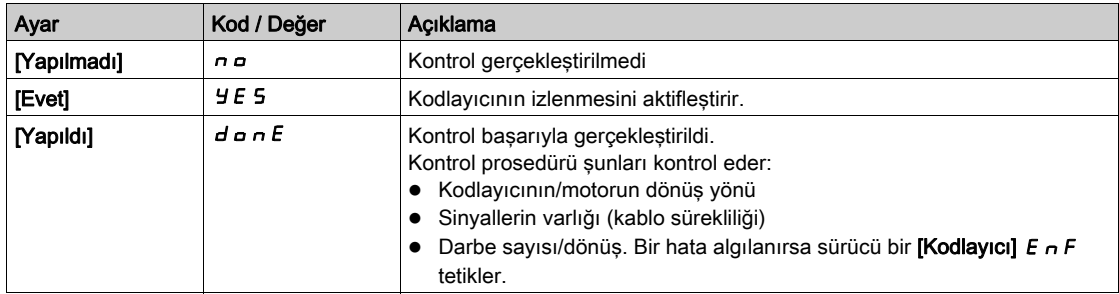

# [Kodlayıcı kullanımı]  $E \cap U$

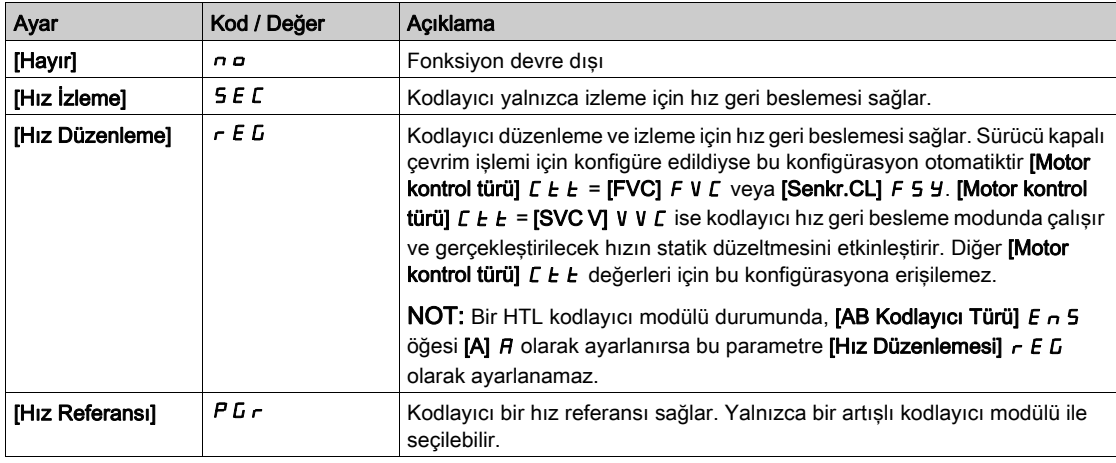

# [Kodlayıcı dönüşünü tersine çevirme]  $E \cap r$

Kodlayıcı dönüş yönünü tersine çevirme.

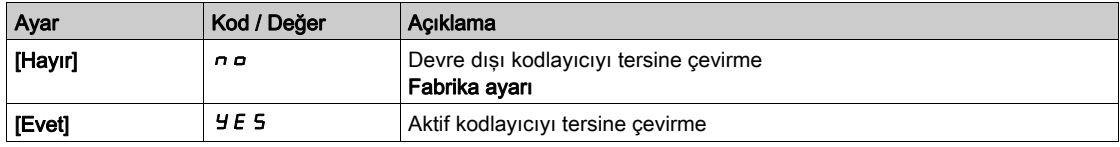

# [Çözümleyici Uyarımı Frek.]  $r E F q \star$

Çözümleyici uyarım frekansı.

Bu parametreye [Kodlayıcı Türü]  $U \in L$  P öğesi [Çözümleyici]  $r \in S$  olarak ayarlanırsa erişilebilir.

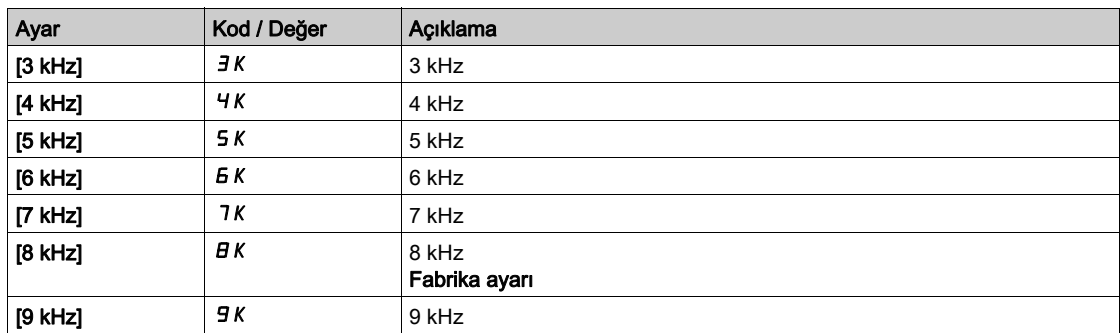

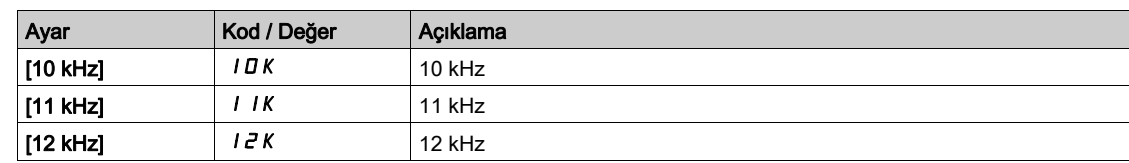

# [Dönüşüm hızı]  $E \rightharpoonup E$  5  $\star$

Çözümleyici dönüşüm hızı.

Bu parametreye [Kodlayıcı Türü]  $\overline{U}E$  P öğesi [Çözümleyici]  $\overline{F}E$  5 olarak ayarlanırsa erişilebilir.

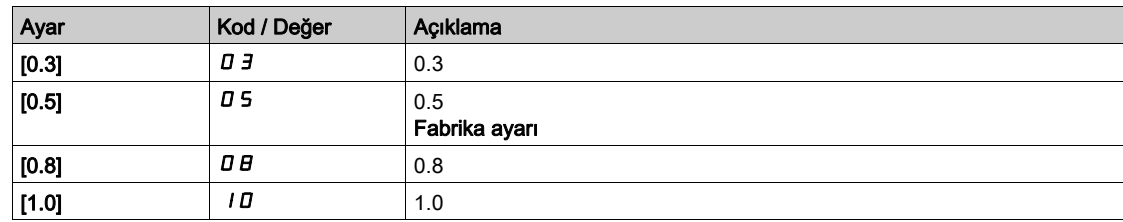

# [Çözümleyici kutbu sayısı]  $r$  P P  $n$   $\star$

Çözümleyici kutbu çift sayısı.

Bu parametreye [Kodlayıcı Türü]  $U E C P$  öğesi [Çözümleyici]  $r E 5$  olarak ayarlanırsa erişilebilir.

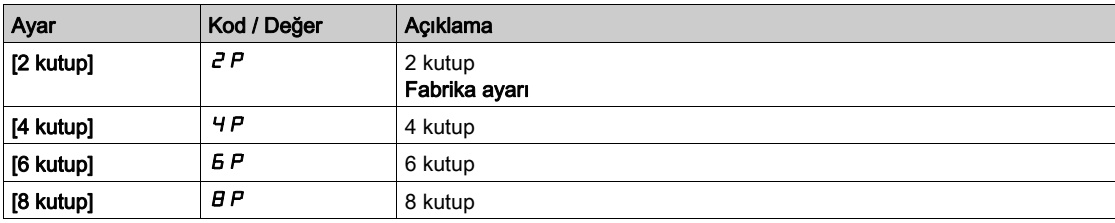

# [Sincos çizgileri sayısı]  $\overline{u}E$  L  $\overline{L}$   $\star$

SinCos çizgileri sayısı.

Bu parametreye [Kodlayıcı Türü]  $\sqrt{L}E$  P öğesi [SinCos] 5  $L$  olarak ayarlanırsa erişilebilir.

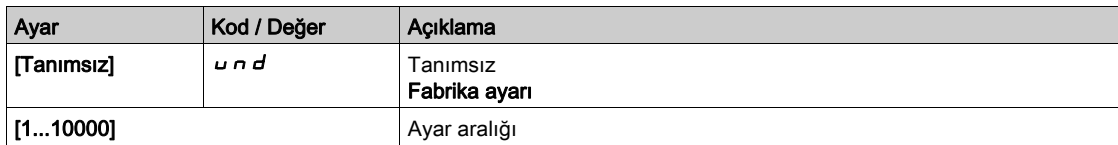

## [SSI paritesi] 55 $\mathsf{C} \mathsf{P} \star$

SSI Paritesi

Bu parametreye [Kodlayıcı Türü]  $UEC$  P öğesi [SSI] olarak ayarlanırsa erişilebilir 55,

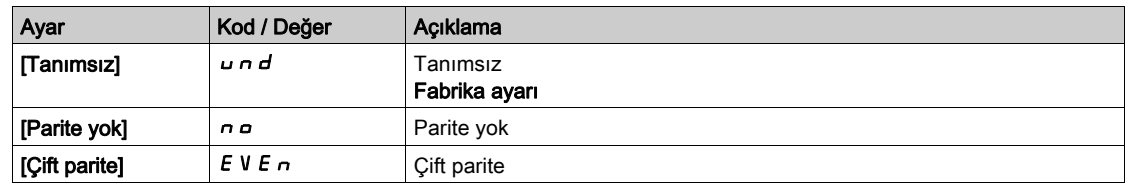

# [SSI cerceve boyutu]  $55F5*$

SSI çerçeve boyutu (bit sayısı olarak).

Parametreye [Kodlayıcı Türü] u E C P öğesi [SSI] olarak ayarlanırsa erişilebilir 5 5 ,

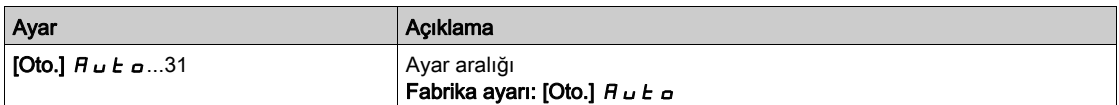

# [Dönüş sayısı]  $E \cap \Pi \subset \bigstar$

Dönüş sayısı.

Dönüş sayısı biçimi (bit sayısı olarak).

Parametreye [Kodlayıcı Türü]  $UEE$  P öğesi [SSI] olarak ayarlanırsa erişilebilir 5 5  $I$ 

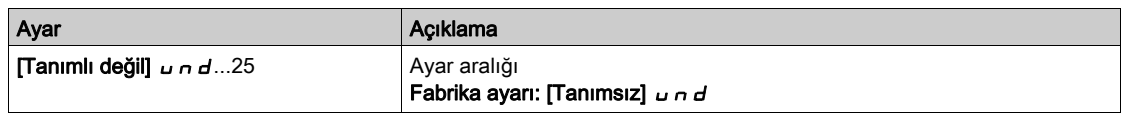

### [Dönüş biti çözünürlüğü]  $E \cap E \cap \star$

Dönüş biti çözünürlüğü.

Çözünürlük/Dönüş (bit sayısı olarak).

Parametreye [Kodlayıcı Türü] u E C P öğesi [SSI] olarak ayarlanırsa erişilebilir 5 5 n

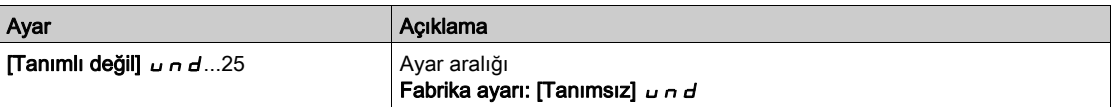

# [SSI kodu türü] 5 5  $C \, d \star$

SSI kodu türü.

Parametreye [Kodlayıcı Türü] u E C P öğesi [SSI] olarak ayarlanırsa erişilebilir 5 5 n

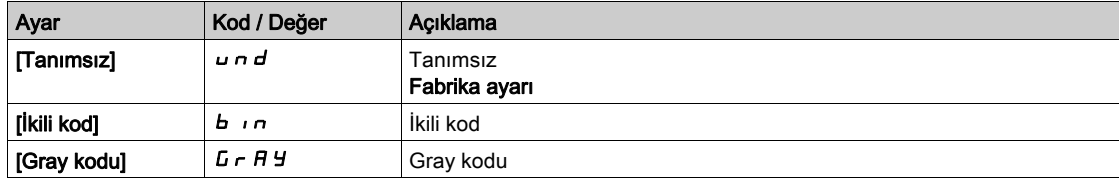

# [Saat frekansı]  $E \cap 5P \star$

Saat frekansı.

Parametreye [Kodlayıcı Türü]  $UEC$  P öğesi [SSI] olarak ayarlanırsa erişilebilir 5 5  $I$ 

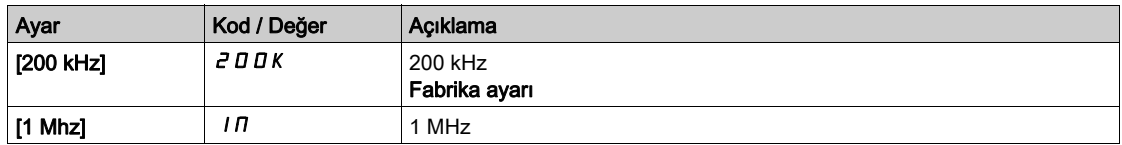

#### [AB Kodlayıcı Maks Frekansı]  $H L H F$   $\star$

AB kodlayıcı maksimum frekansı.

Bu parametreye [Kodlayıcı Türü] u E C P öğesi [RS422] R b veya [HTL] H E L olarak ayarlanırsa ve [Erişim Seviyesi] L  $H\Gamma$  öğesi [Uzman]  $E\ P\ \tau$  olarak ayarlanırsa erişilebilir.

Bu parametre kodlayıcının filtresini ayarlamak için EMC karışmalarında kullanılabilir.

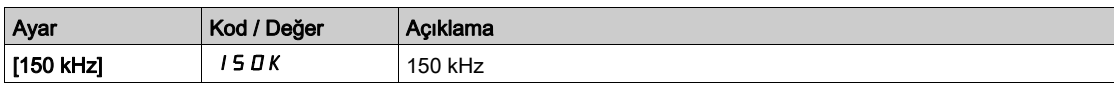

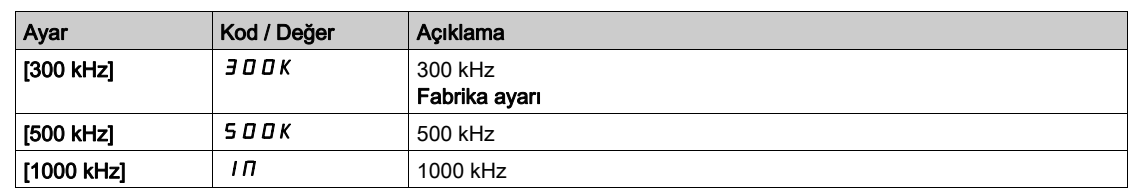

## [Kodlayıcı filtresi aktivasyonu]  $F$   $F$   $R$   $\star$

Kodlayıcı geri besleme filtresi aktivasyonu.

Bu parametreye [Erişim Seviyesi] L  $H\mathcal{L}$  öğesi [Uzman]  $E\mathcal{P}_r$  olarak ayarlanırsa ve:

- **[Kodlayıcı kullanımı]**  $E \nightharpoonup \omega$  öğesi [Hayır]  $n \nightharpoonup a$ 'a ayarlanmazsa veya
- **[Göm Kod Kullanıcı]**  $E E_n u$  öğesi [Hayır]  $n a$  olarak ayarlanmazsa.

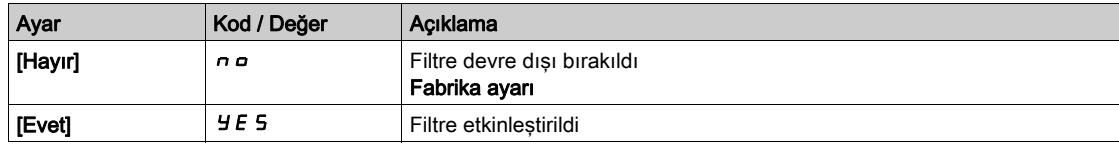

## [Kodlayıcı filtresi değeri]  $F \rightharpoondown F$

Kodlayıcı geri besleme filtresi değeri.

Bu parametreye aşağıdaki durumlarda erişilebilir:

- **· [Erişim Seviyesi] L A C** öğesi **[Uzman] E P r** olarak ayarlanırsa ve
- [Kodlayıcı filtresi aktivasyonu]  $F$   $F$   $H$  [Evet]  $H$   $E$  5 olarak ayarlanırsa.

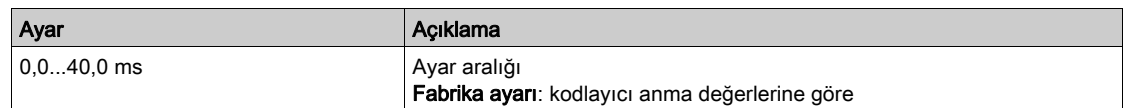

#### [Üst Z'de durma]  $E \circ S E \star$

Sonraki üst Z'de durma algılaması.

Bu parametre hedef arama için kullanılabilir. Yaklaşım hızı yükseğe ayarlanırsa bir [DC Bara Asr.Ger.]  $\boldsymbol{\mathsf{a}}$  **b**  $\boldsymbol{\mathsf{F}}$  hatası tetiklenecektir.

Bazı kodlayıcılar bir üst Z sinyali sağlar. Bu parametreye bağlı fonksiyon ile bu sinyalin algılanması üzerine motoru durdurmak mümkündür.

- Atanan giriş veya bit 1'de (yüksek seviye) ise, fonksiyon etkindir: sürücü, bir sonraki üst Z sinyalinin algılanmasında hızlı bir durdurma ile motoru durdurur.
- [2/3 telli kontrol]  $E\mathcal{L}$  [2 Telli Kontrol]  $P\mathcal{L}$  olarak ve [2 telli tür]  $E\mathcal{L}$  E [Seviye]  $L\mathcal{L}$  L veya [İleri önceliği]  $PF$  olarak ayarlanırsa, atanan giriş veya bit bir çalıştırma komutu hala aktifken 0'a (düşük seviye) geçiş yaptığında motor yeniden başlar. Durum böyle değilse, yeni bir çalıştırma komutu gönderilmelidir.

Bu parametreye aşağıdaki durumlarda erişilebilir:

- Bir VW3A3420 Dijital kodlayıcı modülü takılırsa ve [Kodlayıcı türü] u E C P öğesi [RS422] A b olarak ayarlanırsa.
- **[Göm.Kodla.Türü] E E C P [RS422] R b** olarak ayarlanırsa bir gömülü kodlayıcı mevcuttur.

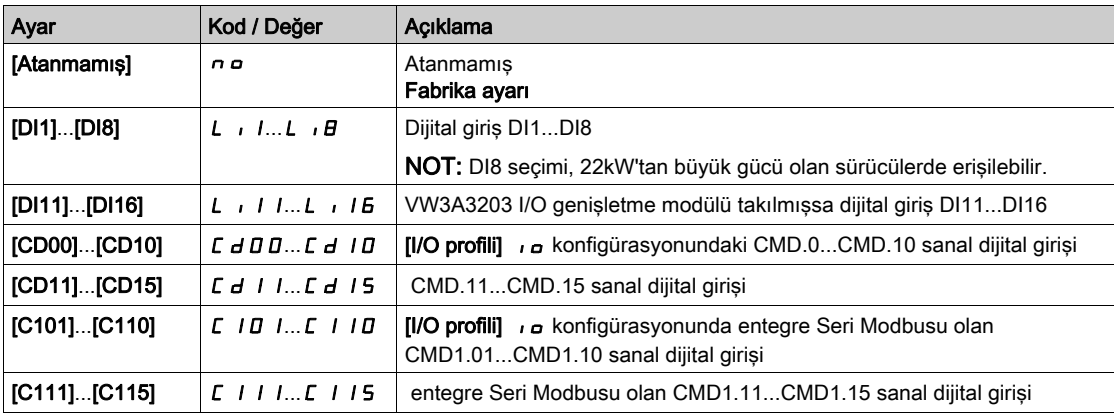
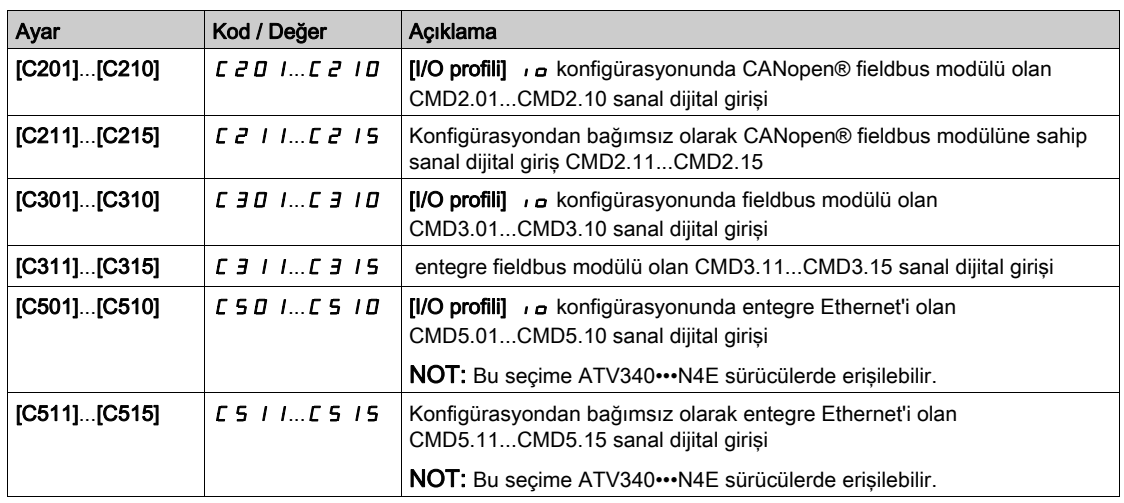

## [Konum Atamasını Sıfırla]  $r P_0$  5

Konum atamasını sıfırlayın.

Bu parametre [PLC Kodlayıcı Darbesi]  $P \cup C$  ve [Kodlayıcı darbesi sayısı]  $P \cup C$  d parametrelerinin değerini sıfırlar.

Bu parametreye [Erişim Seviyesi] L A C öğesi [Uzman] olarak ayarlanırsa erişilebilir E P r

[Üst Z'de durma]  $E \circ 5E$  ile aynı.

# Alt bölüm 8.44 [Gömülü Kodlayıcı]

# [Gömülü Kodlayıcı]  $i \in E$  - Menüsü

Erişim

[Tüm ayarlar] [Gömülü Kodlayıcı]

#### Bu Menü Hakkında

Bu menüye 22 kW'ye kadar gücü olan sürücülerden ve hiç kodlayıcı modülü (VW3A3420, VW3A3422, VW3A3423 veya VW3A3424) takılmadıysa erişilebilir.

### [Gömülü Kodlayıcı Türü] E E C P

Kodlayıcı türü.

Seçim listesi takılı kodlayıcı modülüne bağlıdır.

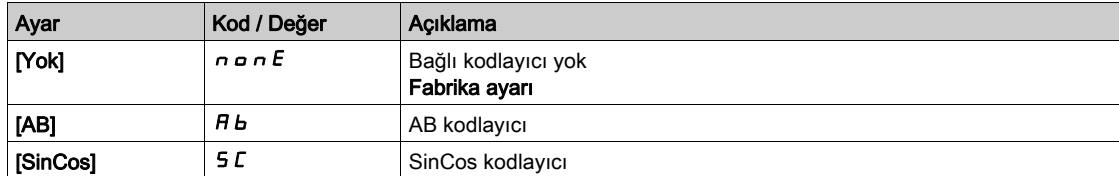

## [Göm Kod Besleme Ger]  $E E V \star$

Gömülü kodlayıcı besleme gerilimi.

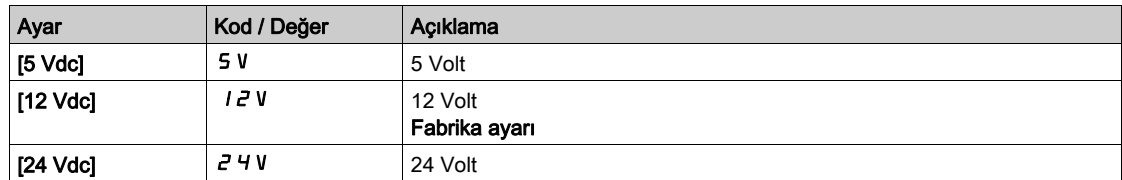

## [Gömülü Kodlayıcı Darbe Sayısı]  $EPL$ ,  $\star$

Kodlayıcı dönüşüne göre darbe sayısı.

Parametreye [Gömülü Kodlayıcı Türü] E E C P öğesi [RS422] olarak ayarlanırsa erişilebilir A b

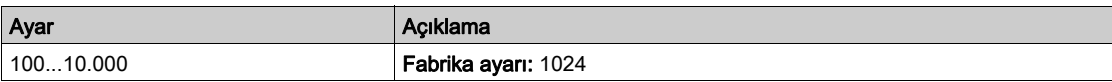

#### [Kodlayıcı kontrolü]  $E \nI$

Kodlayıcı kontrolü aktivasyonu.

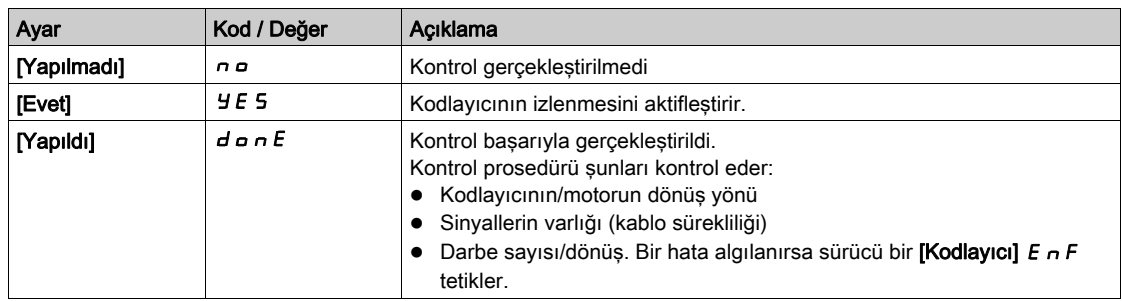

### [Gömülü Kodlayıcı Kullanımı]  $E E n u$

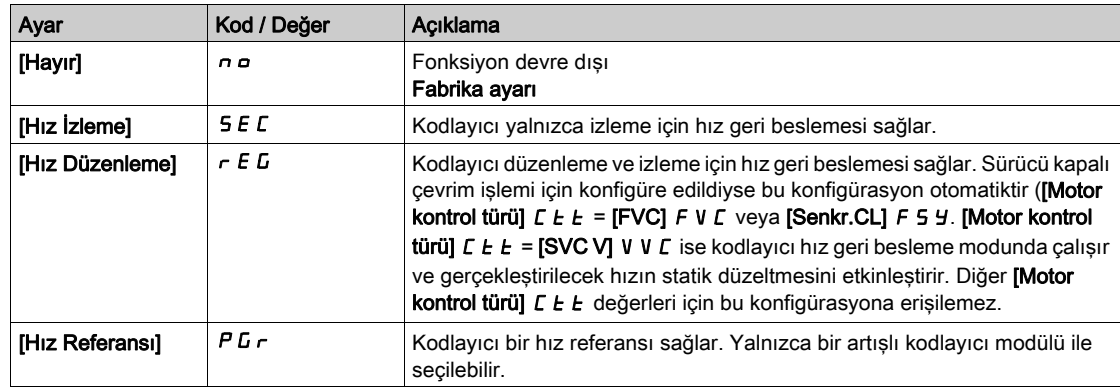

#### [Gömülü Kodlayıcı Dönüşünü Tersine Çevirme]  $E E \rightarrow i$

Kodlayıcı dönüş yönünü tersine çevirme.

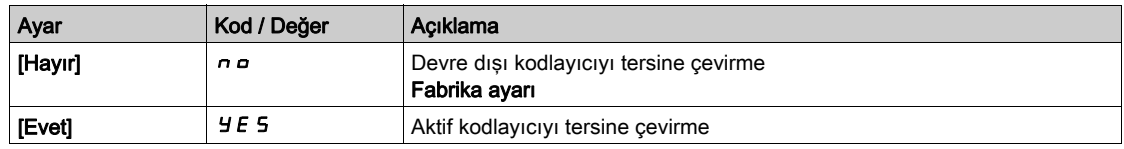

## [Gömülü Kodlayıcı Sincos çizgileri]  $E E L E \star$

SinCos çizgileri sayısı.

Bu parametreye [Gömülü Kodlayıcı Türü] E E L P öğesi [SinCos] 5 L olarak ayarlanırsa erişilebilir.

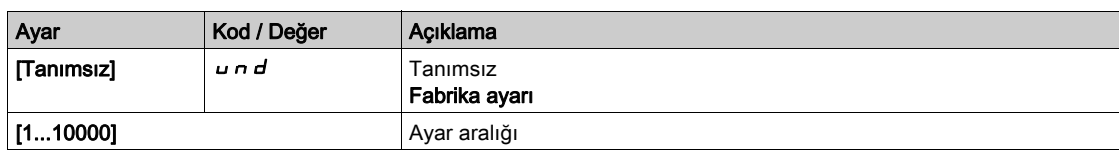

#### [Kodlayıcı filtresi aktivasyonu]  $F$  F  $R$   $\star$

Kodlayıcı geri besleme filtresi aktivasyonu.

Bu parametreye [Kodlayıcı kullanımı]  $E \nightharpoonup \omega$  öğesi [Hayır]  $n \nightharpoonup$  olarak ayarlanmazsa erişilebilir.

- Bu parametreye şu şekilde erişilebilir:
- [Kodlayıcı kullanımı]  $E \cap u$  öğesi [Hayır]  $n a$ 'a ayarlanmazsa veya
- [Göm Kod Kullanıcı]  $E E_n u$  öğesi [Hayır]  $n a$  olarak ayarlanmazsa.

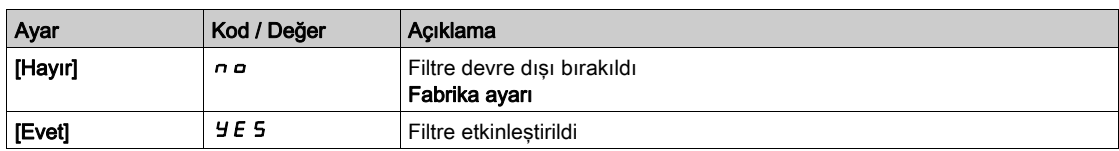

#### [Kodlayıcı filtresi değeri]  $F \nmid F \uparrow \star$

Kodlayıcı geri besleme filtresi değeri.

Bu parametreye şu şekilde erişilebilir:

- [Erişim Seviyesi] L  $H\Gamma$  öğesi [Uzman]  $E\ P\ \tau$  olarak ayarlanırsa ve
- [Kodlayıcı filtresi aktivasyonu]  $F$  F  $H$  [Evet]  $H$  E 5 olarak ayarlanırsa erişilebilir.

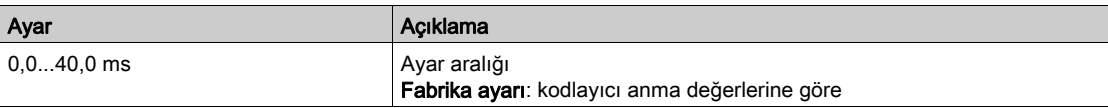

# [Üst Z'de durma]  $E \circ 5E \star$

Sonraki üst Z'de durma algılaması.

Bu parametre hedef arama için kullanılabilir. Yaklaşım hızı yükseğe ayarlanırsa bir [DC Bara Aşr.Ger.]  $\overline{a}$   $\overline{b}$   $\overline{F}$  hatası tetiklenecektir.

Bu parametreye şu şekilde erişilebilir:

• [Gömülü Kodlayıcı Türü]  $E E C P$  öğesi [RS422]  $H b$  olarak ayarlanırsa.

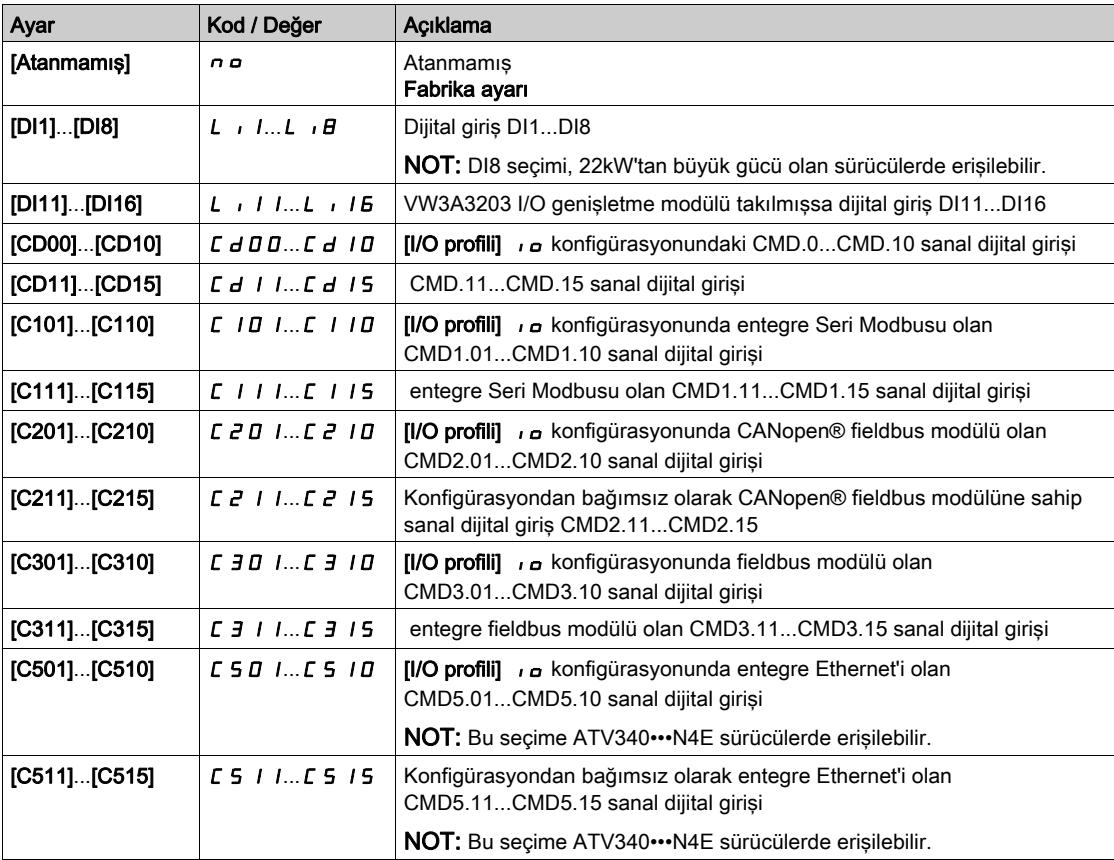

#### [Konum Atamasını Sıfırla]  $rP_0$  5

Konum atamasını sıfırlayın.

Bu parametre [Kodlayıcı darbesi sayısı]  $P \cup C$  ve [Kodlayıcı darbesi sayısı]  $P \cup C$  d parametrelerinin değerini sıfırlar.

Bu parametreye [Erişim Seviyesi] L A C öğesi [Uzman] olarak ayarlanırsa erişilebilir E P r

[Üst Z'de durma]  $E \circ S E$  ile aynı.

# Alt bölüm 8.45 [Hata/Uyarı yönetimi]

# Bu Alt Bölümde Neler Yer Alıyor?

Bu alt bölüm, şu başlıkları içerir:

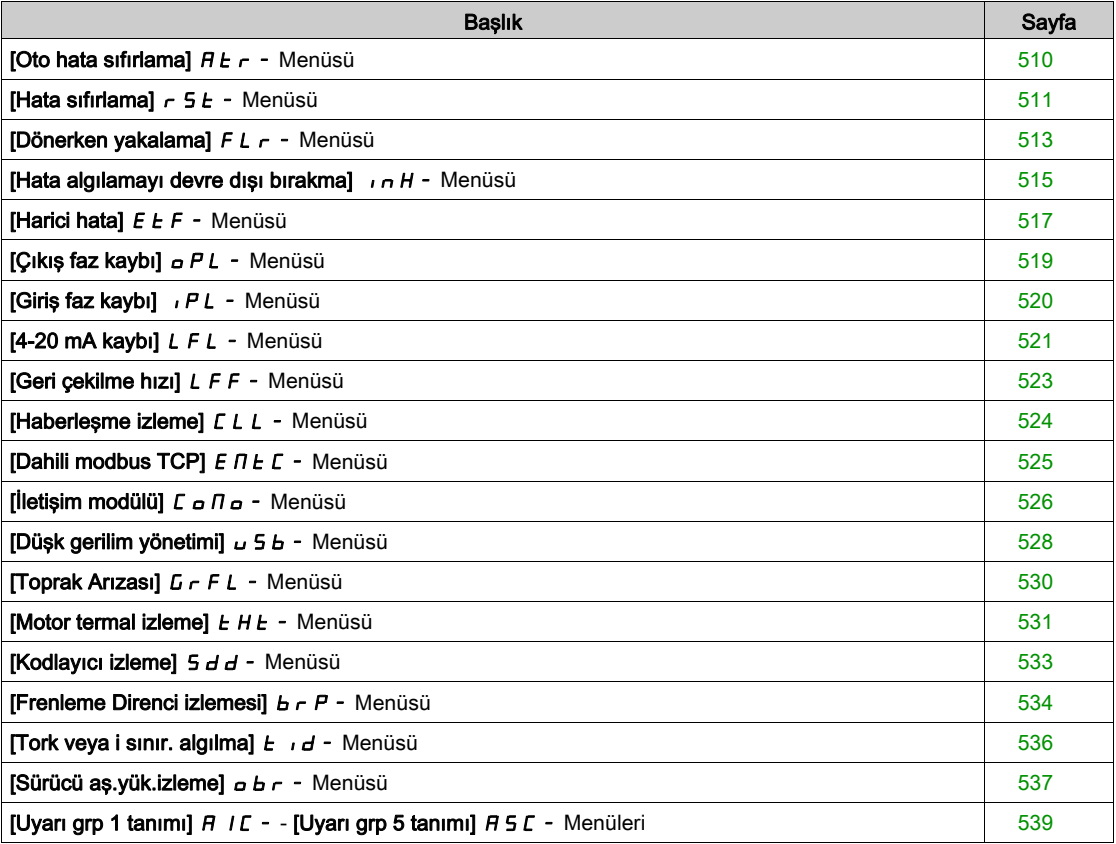

# <span id="page-509-0"></span>[Oto hata sıfırlama]  $H E_r - M$ enüsü

#### Erişim

#### [Tüm ayarlar] → [Hata/Uyarı yönetimi] → [Oto hata sıfırlama]

# [Oto Hata Sıfırlama]  $HE \rightharpoonup \tilde{\Delta}$

Otomatik hata sıfırlama.

Bu işlev tek tek ya da çoklu Arıza Sıfırlamalarını otomatik gerçekleştirmek için kullanılabilir. Bu işlev etkin olduğunda çalışma durumu Arızasına geçişi tetikleyen hatanın sebebi kaybolursa sürücü normal çalışmasına devam eder. Arıza Sıfırlaması girişimleri otomatik yürütülürken [Çalışma durumu Arızası] çıkış sinyali kullanılamaz. Arıza Sıfırlaması gerçekleştirme girişimleri başarısız olursa sürücü çalışma durumu Arızasında kalır ve *[Çalışma durumu Arızası]* çıkış sinyali aktif hale gelir.

# UYARI

#### TEÇHİZATIN UMULMAYAN ŞEKİLDE ÇALIŞMASI

- Bu işlevin etkinleştirilmesinin emniyetsiz bir durum doğurmadığını doğrulayın.
- Bu işlev etkinken "Çalışma durumu Arızası" çıkış sinyalinin kullanılabilir olduğu gerçeğinin emniyetsiz bir durum doğurmadığını doğrulayın.

Bu talimatlara uyulmaması ölüme, ağır yaralanmalara veya ekipmanda maddi hasara yol açabilir.

Bu fonksiyon aktifse sürücü hata rölesi aktif kalır. Hız referansı ve çalışma yönü korunmalıdır.

2 kablolu kontrol kullanılması tavsiye edilir ([2/3 Kumanda]  $E\subset\Gamma$ , [2 kablolu]  $2\Gamma$  olarak ve [2 kablolu tür]  $E E E$ , [Seviye] LEL olarak ayarlanır, bkz. [2/3 kablolu kontrol]  $E E E$ ).

[Ariza Sfrlma Süresi]  $E H_r$  konfigüre edilebilir süresi geçtikten sonra yeniden yolverme gerçekleşmemişse prosedür iptal edilir ve kapatılıp yeniden açılana kadar harici hataya Sürücü yanıtı kilitli kalır.

Bu fonksiyona izin veren algılanan hata kodları, kılavuzun Diagnostik bölümünde listelenmiştir.

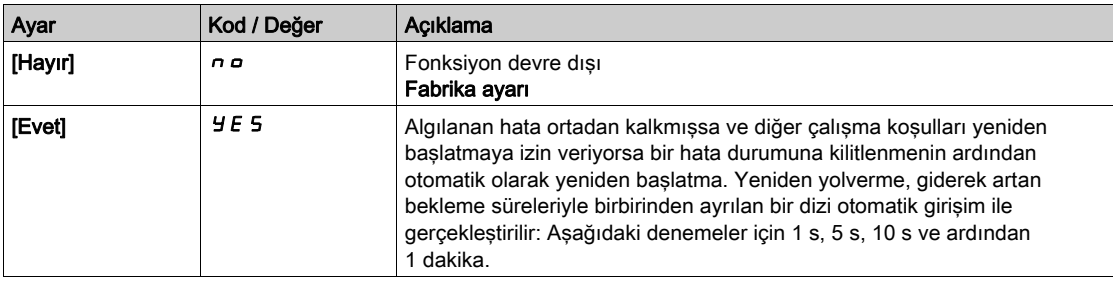

### [Arıza Sfrlma Süresi]  $E \overline{H} \overline{F} \overline{F}$

Otomatik yeniden başlama fonksiyonu için maksimum süre.

Bu parametre [Oto Hata Sıfırlama]  $H \epsilon$  r, [Evet] Y E 5 olarak ayarlanmışsa görüntülenir. Tekrarlanan bir algılanan hatada art arda yeniden yolvermelerin sayısını sınırlandırmak için kullanılabilir.

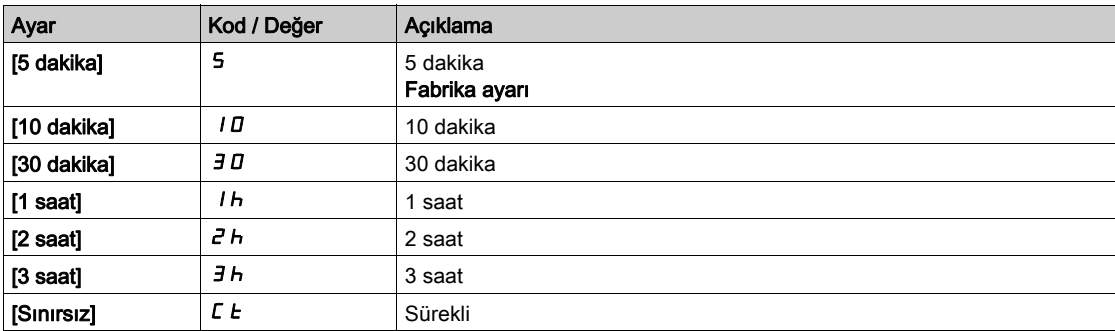

## <span id="page-510-0"></span>[Hata sıfırlama]  $r$  5  $E$  - Menüsü

#### Erişim

#### [Tüm ayarlar]  $\rightarrow$  [Hata/Uyarı yönetimi]  $\rightarrow$  [Hata sıfırlama]

#### [Hata Sıfır. Atmsı]  $r$  5 F

Hata sıfırlama giriş ataması.

Hata nedeni, atanmış giriş veya bit 1'e geçtiğinde ortadan kalktıysa algılanan hatalar manüel olarak silinebilir.

Tüm hatalar, Hata Sıfırlama yoluyla temizlenemez. Tam listeye sahip olmak için Diagnostik ve Sorun Giderme bölümündeki tabloya bakın (bkz. sayfa [605](#page-604-0)).

Ekran Terminali üzerindeki STOP/RESET tuşu aynı fonksiyonu görür.

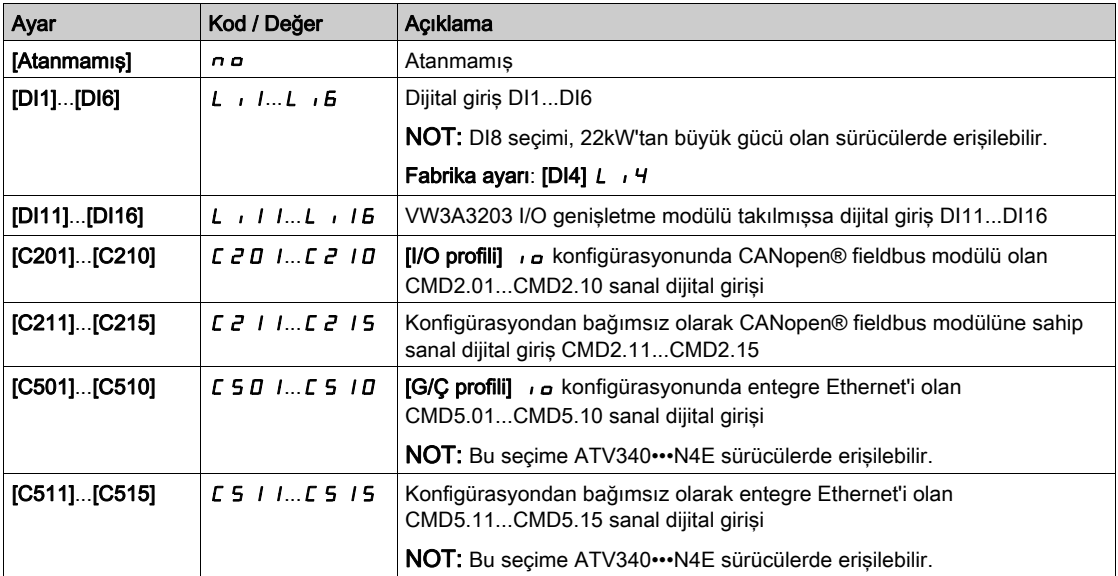

#### [Ürün YenBaşl.]  $r \not\blacktriangleright$

Yeniden Başlat işlevi bir Arıza Sıfırlaması gerçekleştirir ve ardından sürücü yeniden başlatır. Bu Yeniden Başlatma prosedürü sırasında sürücü kapatılıp ardından yeniden açılmış gibi aynı adımları izler. Sürücü elektrik tesisatına ve konfigürasyonuna bağlı olarak bu durum anında ve beklenmeyen çalışmaya yol açabilir.

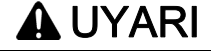

## TEÇHİZATIN UMULMAYAN ŞEKİLDE ÇALIŞMASI

Yeniden Başlat işlevi bir Arıza Sıfırlaması gerçekleştirir ve sürücü yeniden başlatır.

Bu işlevin etkinleştirilmesinin emniyetsiz bir durum doğurmadığını doğrulayın.

Bu talimatlara uyulmaması ölüme, ağır yaralanmalara veya ekipmanda maddi hasara yol açabilir.

Ürün yeniden başlatma.

Bu parametreye [Erişim Seviyesi] L  $H\mathsf{\Gamma}$  [Uzman]  $E\mathsf{\ P}$ r modu olarak ayarlanırsa erişilebilir.

Bu parametre, sürücü bağlantısını güç kaynağından kesmek zorunda kalmadan algılanan bütün hataların sıfırlanmasında kullanılabilir.

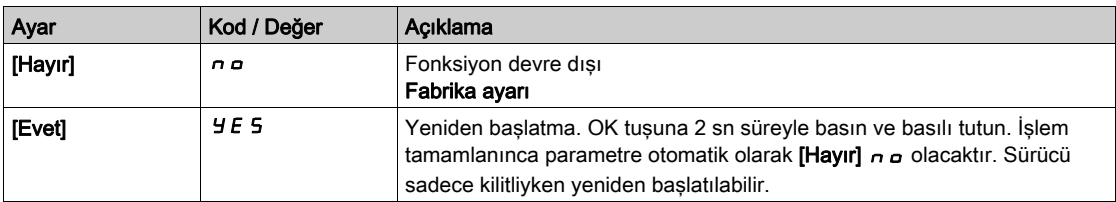

# [Ürün YenBaşlatAtama]  $\overline{r}$   $\overline{P}$   $\overline{R}$   $\overline{\overline{\Delta}}$

Ürün yeniden başlatma ataması.

Yeniden Başlat işlevi bir Arıza Sıfırlaması gerçekleştirir ve ardından sürücü yeniden başlatır. Bu Yeniden Başlatma prosedürü sırasında sürücü kapatılıp ardından yeniden açılmış gibi aynı adımları izler. Sürücü elektrik tesisatına ve konfigürasyonuna bağlı olarak bu durum anında ve beklenmeyen çalışmaya yol açabilir. Yeniden Başlat işlevi bir dijital girişe atanabilir

# UYARI

## TEÇHİZATIN UMULMAYAN ŞEKİLDE ÇALIŞMASI

Yeniden Başlat işlevi bir Arıza Sıfırlaması gerçekleştirir ve sürücü yeniden başlatır.

Bu işlevin etkinleştirilmesinin emniyetsiz bir durum doğurmadığını doğrulayın.

Bu talimatlara uyulmaması ölüme, ağır yaralanmalara veya ekipmanda maddi hasara yol açabilir.

Bu parametreye [Erişim Seviyesi] L  $H\mathsf{\Gamma}$  [Uzman]  $E\mathsf{\ P}_r$  modu olarak ayarlanırsa erişilebilir.

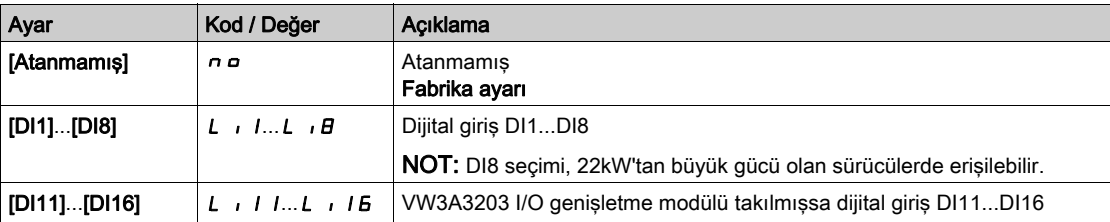

## <span id="page-512-0"></span>[Dönerken vakalama]  $FL -$  Menüsü

#### Erişim

#### [Tüm ayarlar] → [Hata/Uyarı yönetimi] → [Dönerken yakalama]

#### [Dönerken Yakalama] FLr

Dönen yükü yakalama.

Çalıştırma komutunun aşağıdaki durumlar sonrasında korunması durumunda yumuşak yolverme sağlamak için kullanılır:

- Hat beslemesi kaybı veya bağlantı kesilmesi.
- Temizle Mevcut algılanan hatanın temizlenmesi veya otomatik tekrar yolverme.
- Serbest duruş.

Sürücü tarafından sağlanan hız, yeniden yolverme anında motorun tahmini veya ölçülen hızından itibaren devam eder ve ardından referans hıza kadar rampayı izler.

Bu fonksiyon 2 telli seviye kontrolü gerektirir.

Fonksiyon kullanılır durumdayken, her çalıştırma komutunda aktif hale gelerek akımda küçük bir gecikmeye neden olur (maks. 0,5 saniye).

Aşağıdaki durumda, [Dönerken Yakalama] F L r , [Hayır] n a değerine zorlanır:

- $\bullet$  Motor Kontrol Türü *E E E*, [FVC] F V *E* veya [Sync.CL] F 5 Y olarak ayarlanırsa veya
- $\bullet$  [Oto DC Enjeksiyonu]  $A dC$ , [Sürekli]  $C E$  olarak ayarlanırsa veya
- **[Fren ataması]**  $b \, L \, C$ **, [Hayır]**  $n \, a$  olarak ayarlanmazsa veya
- [BL Modu]  $b \nabla \Pi$ , [Hayır]  $n \nabla$  olarak ayarlanmazsa.

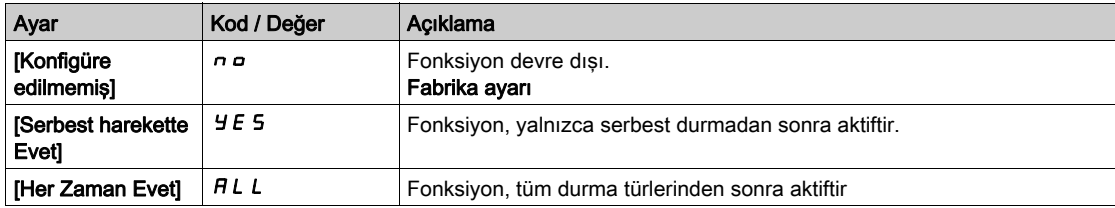

NOT: Senkronize relüktans motor için, [Açı Ayar Türünü]  $B5E$  [Dönel Akım Enjeksiyonu]  $E$  i olarak ayarlamanız önerilir.

#### **[DönerknYakalaHassas]** V  $\Gamma$   $\overline{b}$   $\star$

Dönerken yakalama hassasiyeti.

Bu parametreye yalnızca [Erişim Seviyesi] L  $H\Gamma$ , [Uzman]  $E\ P\ r$  olarak ayarlanırsa erişilebilir.

[Dönerken yakalama hassasiyeti.] V C b parametresinin çok düşük ayarlanması motor hızının yanlış tahminine nede olabilir.

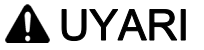

#### KONTROL KAYBI

- [Çalışırken Yakala Hassasiyeti ] V C b parametresinin değerini yalnızca kademeli olarak azaltın.
- İşletmeye alma sırasında tahriğin ve sistemin kontrollü koşullar altında kontrollü bir ortamda testler ve simülasyonlar gerçekleştirerek amaçlandığı şekilde doğrulayın

#### Bu talimatlara uyulmaması ölüme, ağır yaralanmalara veya ekipmanda maddi hasara yol açabilir.

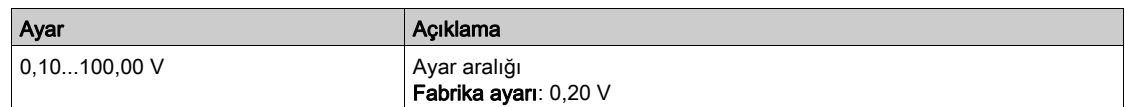

#### [Dönerken yakalama Modu]  $C$  o F  $\Pi$

Dönerken Yakalama fonksiyonu için hız algılama yöntemi.

[Dönerken Yakalama Modu]  $\mathcal{L}$  o F  $\mathcal{D}$ , senkronize motorlar için [Ölçüldü] HWC o F değerine zorlanır

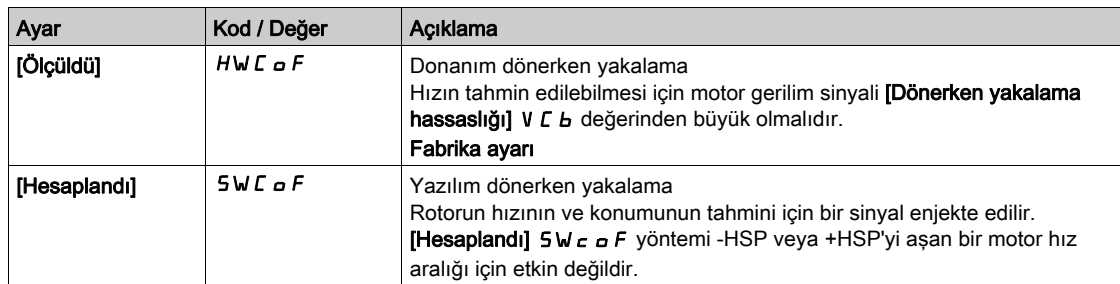

## <span id="page-514-0"></span>[Hata algılamayı devre dışı bırakma]  $I \cap H$  - Menüsü

#### Erişim

#### $[Tium avarar] \rightarrow [Hata/Uvari]$  işleme $] \rightarrow [Hata a$ lalamayı devre dışı bırakma]

#### **[Hata Algılamayı Devre Dışı Bırakma]**  $\iota \circ H$   $\star$

Hata algılamayı devre dışı bırakma.

Nadir durumlarda, uygulama amacını engellediklerinden dolayı sürücü izleme işlevleri istenmiyor olabilir. Bunun tipik bir örneği bir yangın koruma sisteminin parçası olarak çalışan duman tahliye fanıdır. Bir yangın ortaya çıkarsa duman tahliye fanı örneğin sürücü izin verilir ortam sıcaklığı aşılsa bile mümkün olduğunca uzun süre çalışmalıdır. Bu gibi uygulamalarda örneğin tehlike potansiyelinin daha ciddi olduğu düşünülen diğer hasarların meydana gelmesini önlemek amacıyla cihazın hasarı veya imhası ikincil hasar olarak kabul edilebilir.

Cihazın otomatik hata tespiti ve otomatik hata yanıtlarının artık etkin olmaması için, bu gibi uygulamalarda belli izleme işlevlerini devre dışı bırakmak için bir parametre temin edilir. Operatörlerin ve/veya master kontrol sistemlerinin tespit edilen hatalara karşılık gelen koşulları uygun şekilde yanıtlamasına izin veren, devre dışı kalmış izleme işlevlerine yönelik alternatif izleme işlevleri uygulamalısınız. Örneğin, sürücü aşırı sıcaklık izlemesi devre dışıysa hataların tespit edilmemesi durumunda duman tahliye fanının sürücü bizzat yangına sebep olabilir. Bir aşırı sıcaklık durumu örneğin dahili izleme işlevleri tarafından anında ve otomatik olarak durdurulmakta olan sürücü olmayan kontrol odasında sinyallenebilir.

# TEHLİKE

#### İZLEME İSLEVLERİ DEVRE DIŞI, HATA TESPİT EDİLMEDİ

- Bu parametreyi yalnızca cihaz ve uygulama için geçerli tüm yönetmelik ve standartlara uygun kapsamlı bir risk değerlendirmesinden sonra kullanın.
- Tahriğin otomatik hata yanıtlarını tetiklemeyen, ama uygulanır tüm yönetmelik ve standartlar ile risk değerlendirmesine uygun diğer yöntemlerle yeterli, eşdeğer yanıtlara izin veren devre dışı izleme işlevlerine yönelik alternatif izleme işlevlerini uygulayın.
- Sistemi, izleme işlevleri etkin şekilde işletmeye alın ve test edin.
- İşletmeye alma sırasında tahriğin ve sistemin kontrollü koşullar altında kontrollü bir ortamda testler ve simülasyonlar gerçekleştirerek amaçlandığı şekilde doğrulayın.

#### Bu talimatlara uyulmaması, ölüme veya ağır yaralanmalara yol açacaktır.

Bu parametreye [Erişim Seviyesi] L  $H\mathcal{L}$ , [Uzman]  $E\mathcal{L}$  olarak ayarlanırsa erişilebilir.

Atanan giriş ya da bit durumu koşulları:

- 0: hata algılama etkinleştirilir.
- 1: hata algılama devre dışı bırakılır.

Mevcut hatalar, atanan giriş ya da bitin 0 ila 1 değerinde artan kenar üzerinde temizlenir.

Aşağıdaki hataların algılanması devre dışı bırakılabilir: ANF, BOF, BSQF, CNF, COF, DLF, ENF, EPF1, EPF2, ETHF, FCF1, FCF2, FDR1, FDR2, FWER, IHF, INFB, INFD, INFJ, INFK, INFP, INFR, INFS, INFT, INFU, INFV, LFF1, LFF3, LFF4, LFF5, MDLF, MDLF, MSDF, OBF, OHF, OLC, OLF, OPF1, OPF2, OSF, PGLF, PHF, SLF1, SLF2, SLF3, SOF, SPF, SRF, SSF, STF, T1CF, T3CF, T4CF, T5CF, TECF, TH1F, TH3F, TH4F, TH5F, THEF, TJF, TLOF, TNF, ULF, USF.

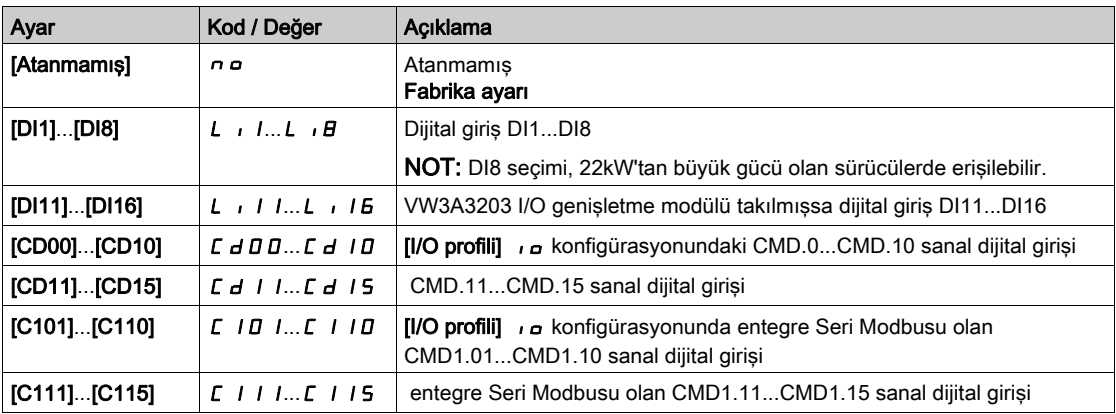

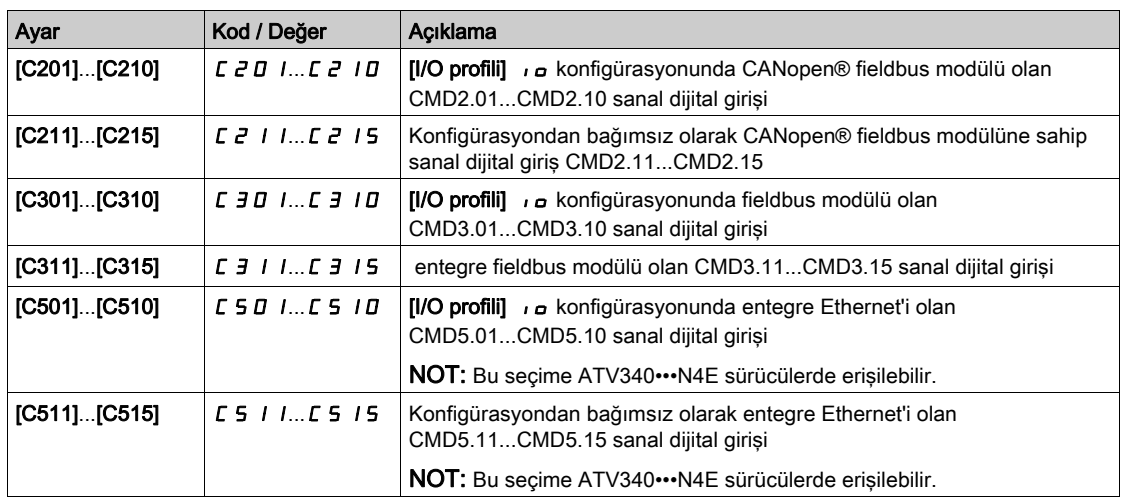

# <span id="page-516-0"></span>[Harici hata]  $E E F - M$ enüsü

#### Erişim

### [Tüm ayarlar] → [Hata/Uyarı yönetimi] → [Harici hata]

# [Harici Hata ataması]  $E E F$

Harici hata ataması.

Atanan bit durumu:

- 0 ise: harici hata yoktur.
- 1 ise: harici hata vardır

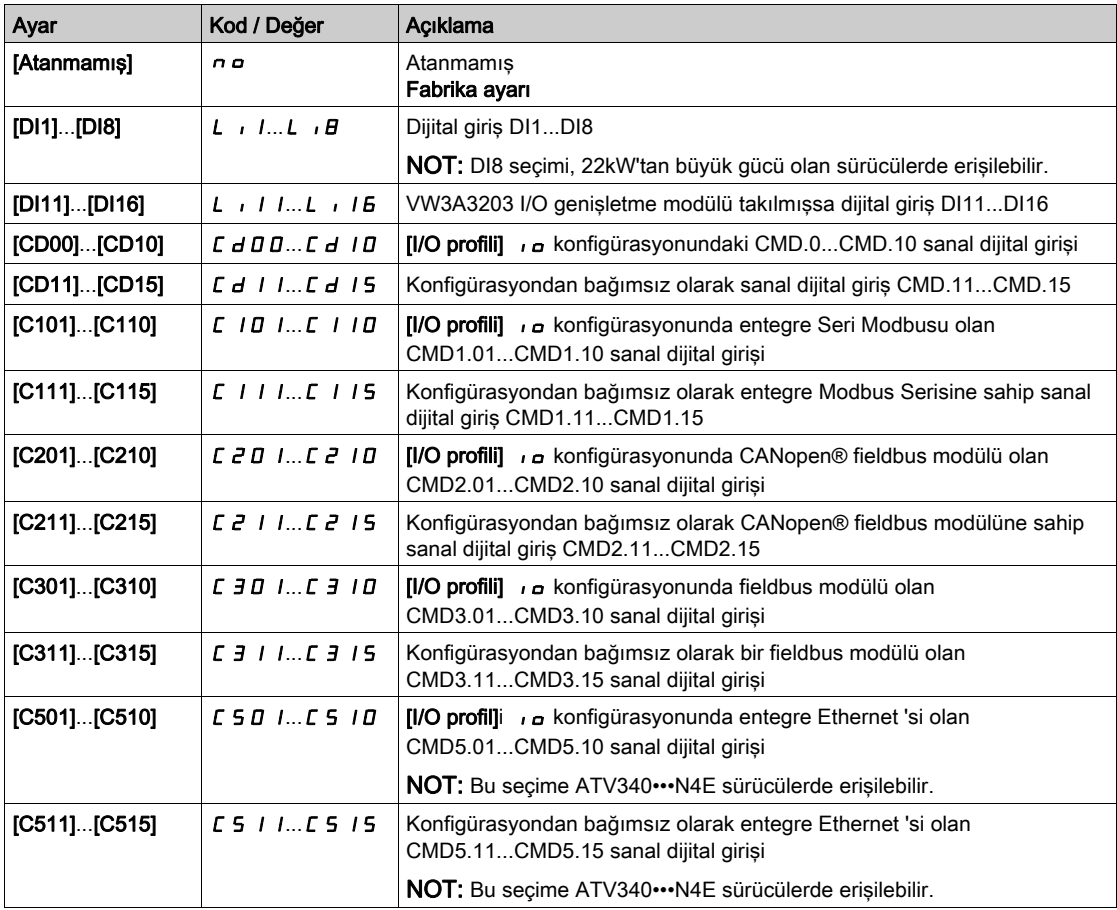

#### [Harici Hata Yanıtı] E P L

Harici hataya Sürücü tepkisi.

Harici algılanan hata durumunda durdurma türü.

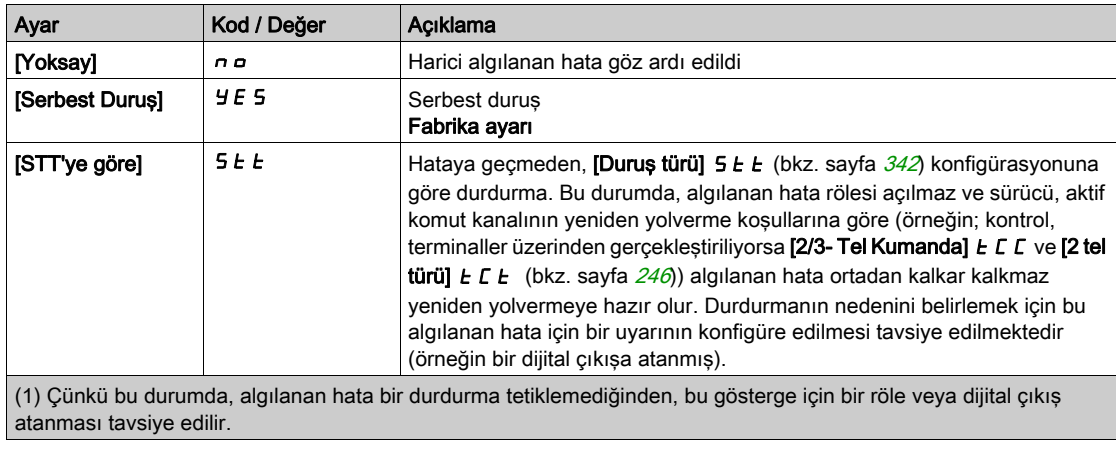

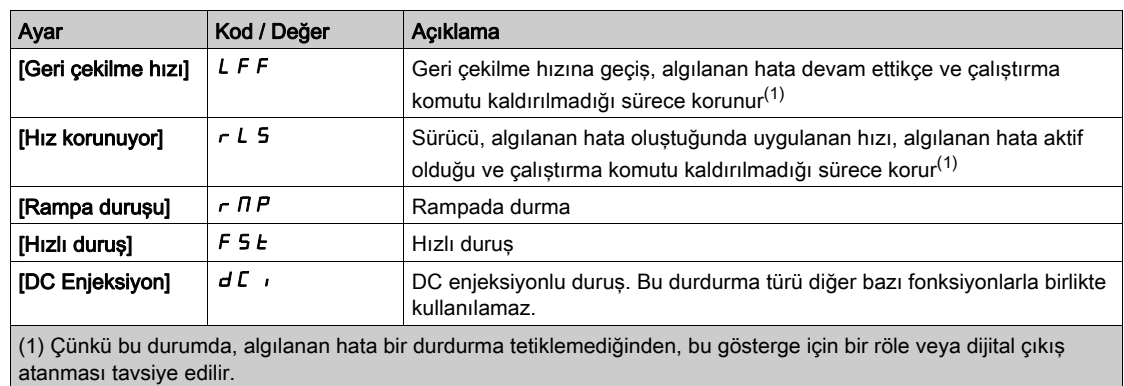

# [Geri Çekilme Hızı] L F F  $\star$

Geri çekilme hızı.

Bu parametreye hata yanıtı parametresi [Geri Çekilme Hızı] L F F olarak ayarlanırsa erişilebilir.

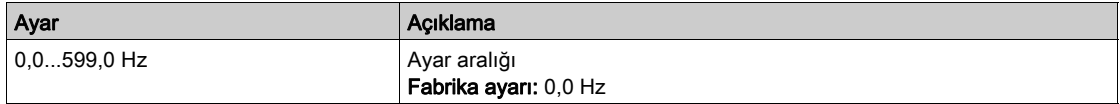

# <span id="page-518-0"></span> $[C$ ıkış faz kaybı $]$   $I$   $P$   $L$  - Menüsü

#### Erişim

[Tüm ayarlar]  $\rightarrow$  [Hata/Uyarı yönetimi]  $\rightarrow$  [Çıkış faz kaybı]

[ÇıkFazKaybı Ataması]  $_{\text{O}}$  P L  $\overline{\mathbb{A}}$ 

Çıkış faz kaybı ataması.

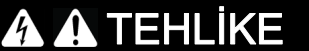

#### ELEKTRİK ÇARPMASI, PATLAMA VEYA ARK PARLAMASI CİDDİ TEHLİKESİ

Çıkış fazı izlemesi devre dışı ise faz kaybı ve çıkarım olarak kabloların bağlantısının yanlışlıkla kesilmesi tespit edilmez.

Bu parametrenin ayarının emniyetsiz bir durum doğurmadığını doğrulayın.

Bu talimatlara uyulmaması, ölüme veya ağır yaralanmalara yol açacaktır.

NOT: [ÇıkFazKaybı Ataması] o P L öğesi şu durumda [Fonksiyon Aktf Değl] n o olarak ayarlanır: [Motor kontrol türü] C t E öğesi [SYN\_U VC] 5 Yn, [Senkr.CL.] F 5 Y, [SYN\_U VC] 5 Yn U veya [Relüktans Motor] 5 - V C. Ek olarak [HF enj. aktivasyonu] [HFI] öğesi [Hayır] n a olarak ayarlanırsa [ÇıkFazKaybı Ataması]  $\sigma PL$  öğesi [Fonksiyon Aktf Değl]  $\sigma \sigma$  değerine zorlanır.

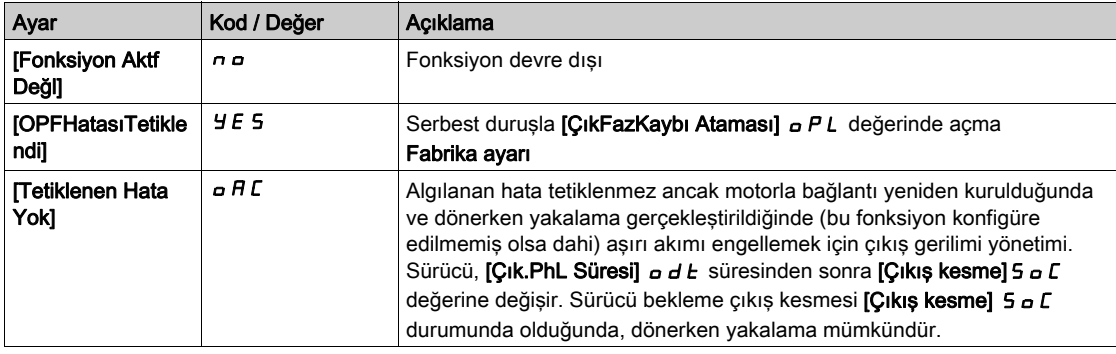

#### $[Cik.FazKayb]$  Gecik.]  $\sigma dE$

Çıkış (motor) fazı kayıp algılama zamanı.

[ÇıkFazKaybı Ataması]  $P L$  algılanan hatasının dikkate alınması için zaman gecikmesi.

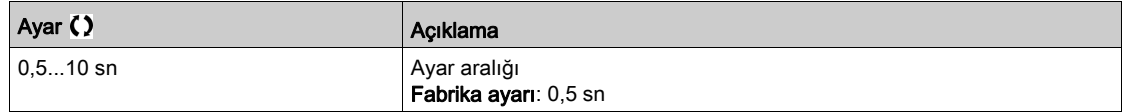

# <span id="page-519-0"></span>[Giriş faz kaybı]  $I$ ,  $PL$  - Menüsü

### Erişim

## [Tüm ayarlar] → [Hata/Uyarı yönetimi] → [Giriş faz kaybı]

[GrşFazKaybı Ataması]  $IPL$   $\overline{\mathbb{A}}$   $\star$ 

Giriş faz kaybı hata tepkisi.

Besleme şebeke fazlarından biri eksikse ve bu durum, performansta düşüşe yol açıyorsa bir [Giriş faz kaybı]  $P \nmid F$  hatası tetiklenir.

2 veya 3 besleme şebeke fazı eksikse tahrik, [Besleme Şebekesi DüşükG] u 5 F hatası tetiklenene kadar çalışır.

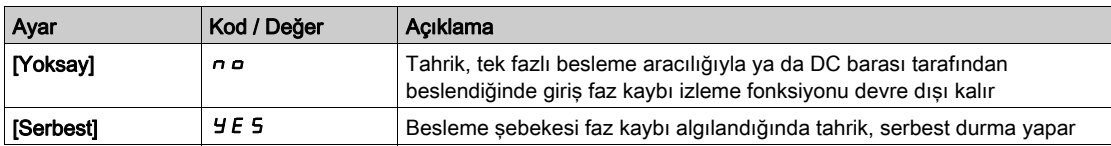

## <span id="page-520-0"></span> $[4-20 \text{ mA}$  kaybı]  $L \ F L$  - Menüsü

#### Erişim

#### [Tüm ayarlar]  $\rightarrow$  [Hata/Uyarı yönetimi]  $\rightarrow$  [4-20 mA kaybı]

#### [Al1 4-20mA kaybı]  $LFL$   $I$

AI1 üzerinde 4-20mA kaybı tepkisi.

AI1 4-20 olayında sürücü davranışı.

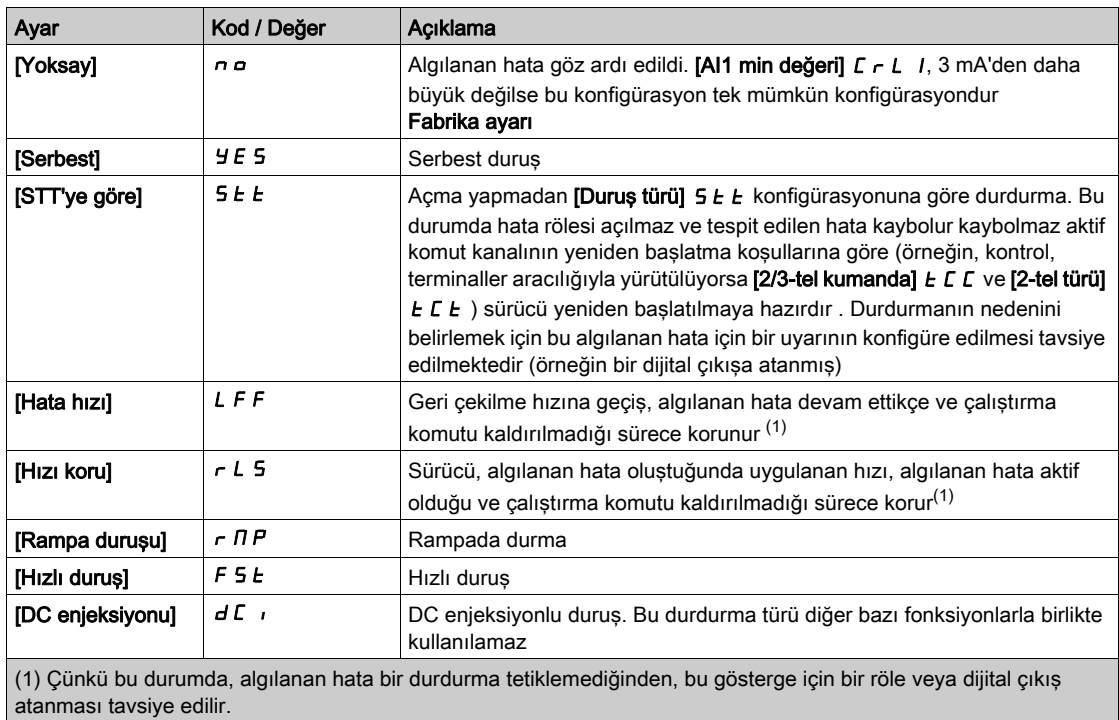

#### [AI3 4-20mA kaybı]  $L F L$  3

AI3 üzerinde 4-20mA kaybı tepkisi. AI3 4-20 olayında sürücü davranışı.

 $[Al1 4-20mA$  kaybı] ile aynı  $LFL$  /

## [Al4 4-20mA kaybı] L F L  $4\star$

AI4 üzerinde 4-20mA kaybı tepkisi.

AI4 4-20 olayında sürücü davranışı.

#### $[Al1 4-20mA$  kaybı] ile aynı  $LFL$  /

Bu parametreye, VW3A3203 I/O genişletme modülü takılmışsa erişilebilir.

#### [AI5 4-20mA kaybı] L F L 5  $\star$

AI5 üzerinde 4-20mA kaybı tepkisi.

AI5 4-20 olayında sürücü davranışı.

#### $[Al1 4-20mA$  kaybı] ile aynı  $LFL$  /

Bu parametreye, VW3A3203 I/O genişletme modülü takılmışsa erişilebilir.

#### [Geri Çekilme Hızı] L F F  $\star$

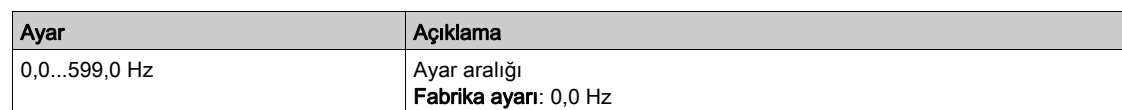

# <span id="page-522-0"></span>[Geri çekilme hızı] L F F - Menüsü

## Erişim

## [Tüm ayarlar] → [Hata/Uyarı idaresi] → [Geri çekilme hızı]

# [Geri Çekilme Hızı] L F F

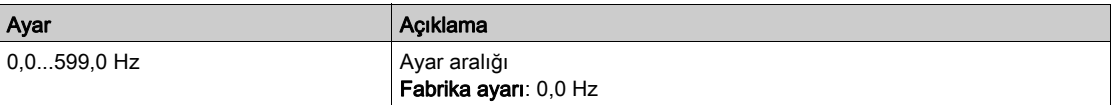

# <span id="page-523-0"></span>[Haberleşme izleme]  $CLL -$  Menüsü

#### Erişim

#### [Tüm ayarlar] → [Hata/Uyarı yönetimi] → [Haberleşme izleme]

#### [Modbus Hata Yanıtı] 5 L L

Modbus kesintisi yanıtı.

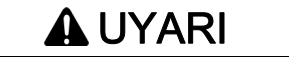

## KONTROL KAYBI

Bu parametre  $\sigma$  o olarak ayarlanırsa Modbus iletişim izlemesi devre dışı bırakılır.

- Bu ayarı yalnızca cihaz ve uygulama için geçerli tüm yönetmelik ve standartlara uygun kapsamlı bir risk değerlendirmesinden sonra kullanın.
- Bu ayarı yalnızca işletmeye alma sırasındaki testler için kullanın.
- İşletmeye alma prosedürünü tamamlamadan ve nihai işletmeye alma testini gerçekleştirmeden önce iletişim izlemesinin yeniden etkinleştirildiğini doğrulayın.

Bu talimatlara uyulmaması ölüme, ağır yaralanmalara veya ekipmanda maddi hasara yol açabilir.

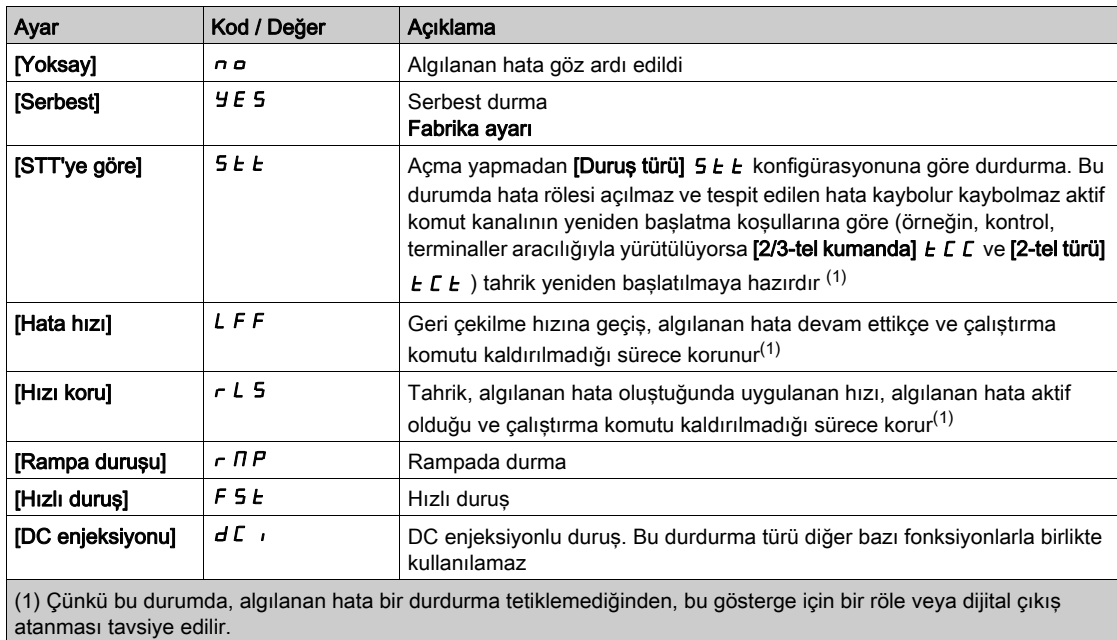

Entegre Modbus ile iletişim kesintisi olması durumunda tahriğin davranışı.

## [Geri Çekilme Hızı] L F F

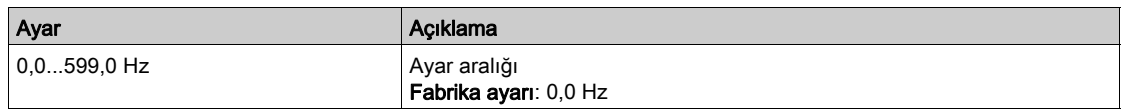

# <span id="page-524-0"></span>[Dahili modbus TCP]  $E \cap E \subset$  - Menüsü

#### Erişim

#### [Tüm ayarlar] → [Hata/Uyarı yönetimi] → [Dahili Modbus TCP]

#### [Eth Hatası Yanıtı]  $E E H L$

Ethernet hatası yanıtı.

# **A UYARI**

## KONTROL KAYBI

Bu parametre  $\sigma$  o olarak ayarlanırsa Ethernet iletişim izlemesi devre dışı bırakılır.

- Bu ayarı yalnızca cihaz ve uygulama için geçerli tüm yönetmelik ve standartlara uygun kapsamlı bir risk değerlendirmesinden sonra kullanın.
- Bu ayarı yalnızca işletmeye alma sırasındaki testler için kullanın.
- İşletmeye alma prosedürünü tamamlamadan ve nihai işletmeye alma testini gerçekleştirmeden önce iletişim izlemesinin yeniden etkinleştirildiğini doğrulayın.

Bu talimatlara uyulmaması ölüme, ağır yaralanmalara veya ekipmanda maddi hasara yol açabilir.

İletişim kanalı, aktif komut kanalına dahilse bir iletişim kesintisine hata yanıtı etkindir.

NOT: ATV340·····S için, bu parametre ayarının [Serbest] Y E 5 olmasına izin verilmelidir.

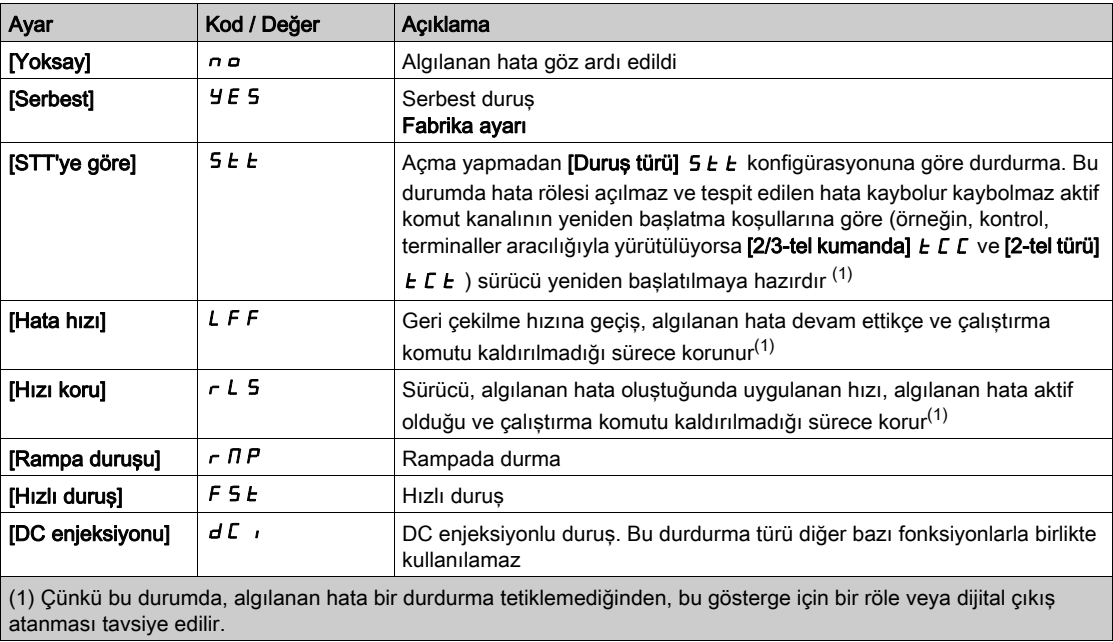

## [Geri Çekilme Hızı]  $L \ F \ F \star$

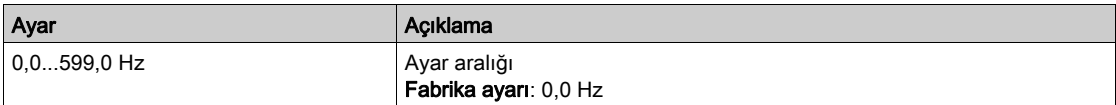

# <span id="page-525-0"></span>[İletişim modülü]  $C \circ \Pi \circ -$  Menüsü

#### Erişim

 $[T$ üm ayarlar]  $\rightarrow$  [Hata/Uyarı yönetimi]  $\rightarrow$  [İletişim Modülü]

#### [Ağ S. Kesinti Ynıtı] [ L L

# UYARI

#### KONTROL KAYBI

Bu parametre  $\sigma$  olarak ayarlanırsa fieldbus iletisim izlemesi devre dışı bırakılır.

- Bu ayarı yalnızca cihaz ve uygulama için geçerli tüm yönetmelik ve standartlara uygun kapsamlı bir risk değerlendirmesinden sonra kullanın.
- Bu ayarı yalnızca işletmeye alma sırasındaki testler için kullanın.
- İşletmeye alma prosedürünü tamamlamadan ve nihai işletmeye alma testini gerçekleştirmeden önce iletişim izlemesinin yeniden etkinleştirildiğini doğrulayın.

Bu talimatlara uyulmaması ölüme, ağır yaralanmalara veya ekipmanda maddi hasara yol açabilir.

Fieldbus modülü iletişim kesintisi yanıtı.

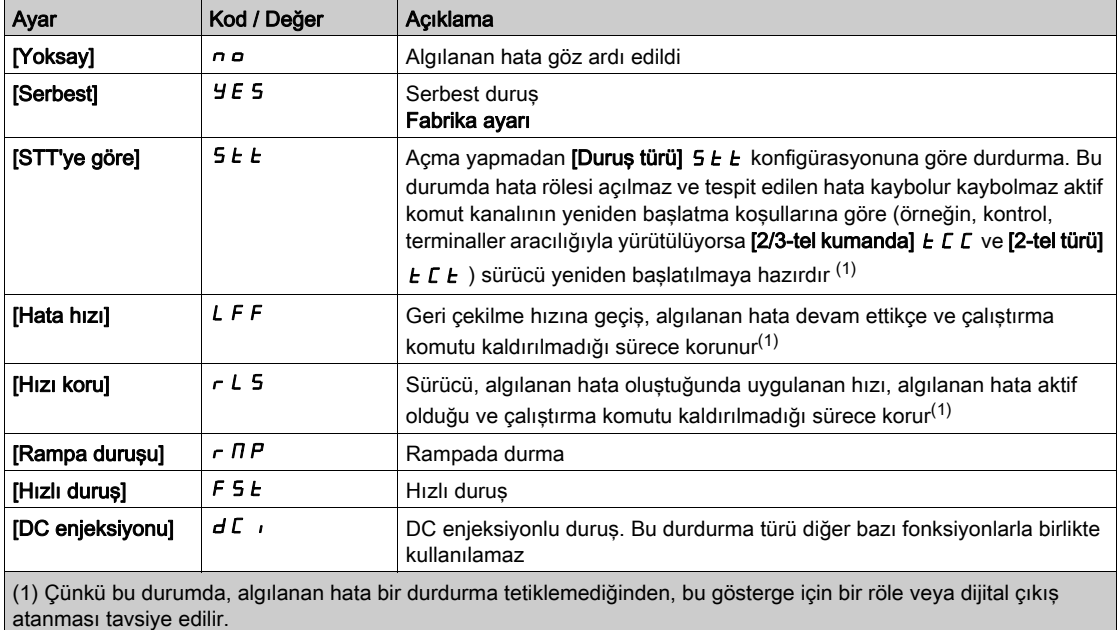

[CANopen Hata Yanıtı]  $C \circ L$ 

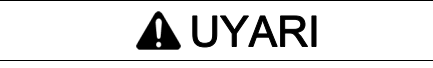

## KONTROL KAYBI

Bu parametre  $\theta$  olarak ayarlanırsa CANopen iletişim izlemesi devre dışı bırakılır.

- Bu ayarı yalnızca cihaz ve uygulama için geçerli tüm yönetmelik ve standartlara uygun kapsamlı bir risk değerlendirmesinden sonra kullanın.
- Bu ayarı yalnızca işletmeye alma sırasındaki testler için kullanın.
- İşletmeye alma prosedürünü tamamlamadan ve nihai işletmeye alma testini gerçekleştirmeden önce iletişim izlemesinin yeniden etkinleştirildiğini doğrulayın.

#### Bu talimatlara uyulmaması ölüme, ağır yaralanmalara veya ekipmanda maddi hasara yol açabilir.

CANopen hatasına tepki.

CANopen® ile iletişim kesintisi olması halinde sürücünün davranışı.

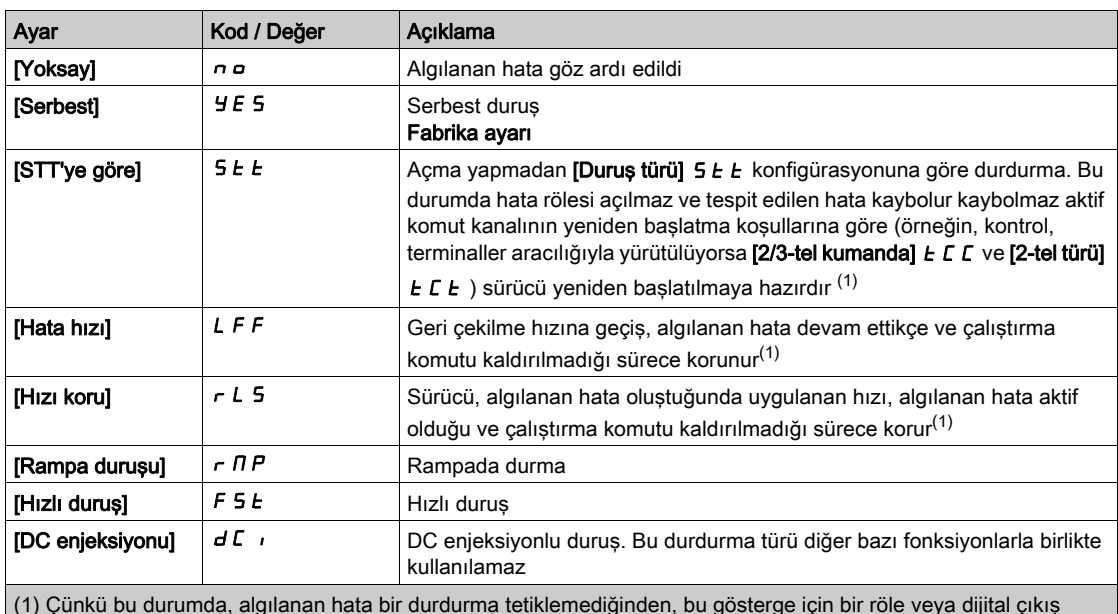

(1) Çünkü bu durumda, algılanan hata bir durdurma tetiklemediğinden, bu gösterge için bir röle veya dijital çıkış atanması tavsiye edilir.

#### [Eth Hatası Yanıtı]  $E H L$

# **A UYARI**

## KONTROL KAYBI

Bu parametre  $\sigma$   $\sigma$  olarak ayarlanırsa Ethernet iletişim izlemesi devre dışı bırakılır.

- Bu ayarı yalnızca cihaz ve uygulama için geçerli tüm yönetmelik ve standartlara uygun kapsamlı bir risk değerlendirmesinden sonra kullanın.
- Bu ayarı yalnızca işletmeye alma sırasındaki testler için kullanın.
- İşletmeye alma prosedürünü tamamlamadan ve nihai işletmeye alma testini gerçekleştirmeden önce iletişim izlemesinin yeniden etkinleştirildiğini doğrulayın.

#### Bu talimatlara uyulmaması ölüme, ağır yaralanmalara veya ekipmanda maddi hasara yol açabilir.

Ethernet hatasına yanıt.

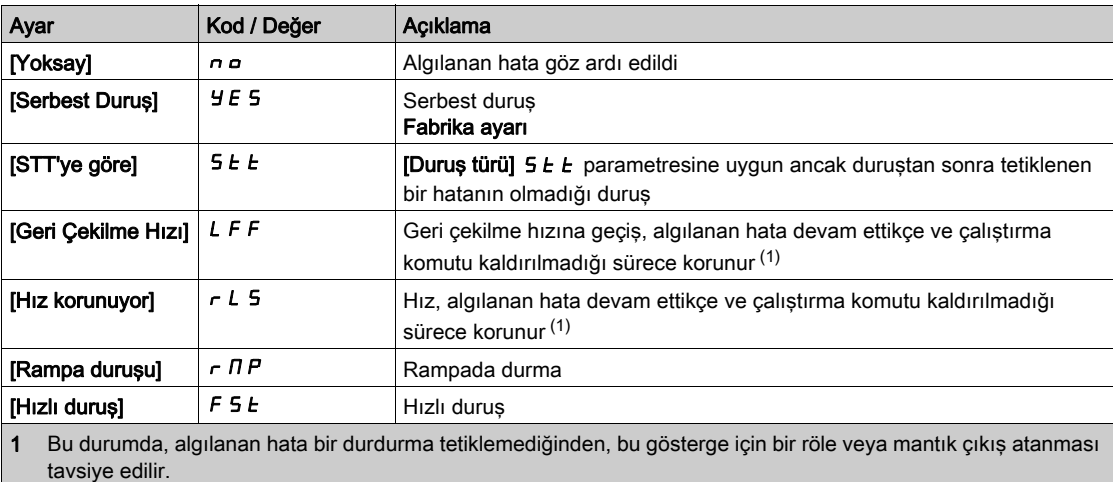

## [Geri Çekilme Hızı] L F F  $\star$

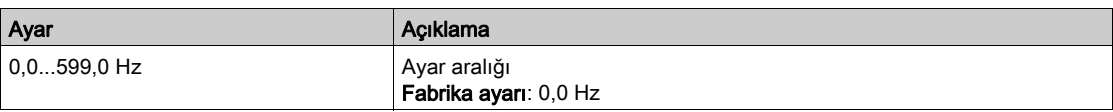

# <span id="page-527-0"></span>[Düşk gerilim yönetimi]  $\overline{u}$  5  $\overline{b}$  - Menüsü

#### Erişim

## [Tüm ayarlar] → [Hata/Uyarı yönetimi] → [Düşk gerilim yönetimi]

#### [Düşük Gerilm Yanıtı]  $\overline{u}$  5 b

Düşük gerilim tepkisi.

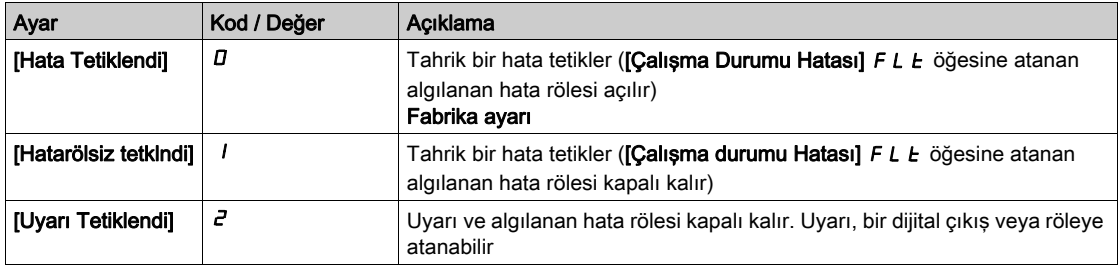

#### [Şebeke Gerilimi]  $U \cap E$  5

Vac cinsinden ana şebeke beslemesinin nominal gerilimi.

Bu parametrenin fabrika ayar değeri tahrik anma değerine bağlıdır.

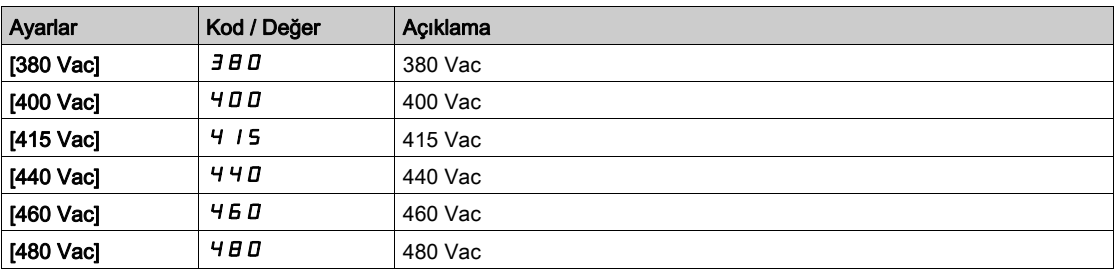

### [Düşük gerl seviyesi]  $\omega$  5 L

Düşük gerilim seviyesi.

Fabrika ayarı tahriğin gerilim değeri ile belirlenir.

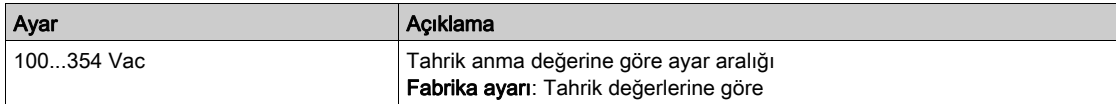

#### [Dşk Ger zmn aşımı]  $\cup$  5  $E$

Düşük gerilim zaman aşımı.

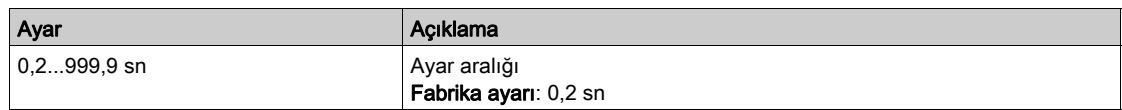

### [Duruş Türü GüçKaybı]  $5E$  P

Güç kaybında kontrollü durma.

Düşük gerilim önleme seviyesine ulaşılması durumundaki davranış.

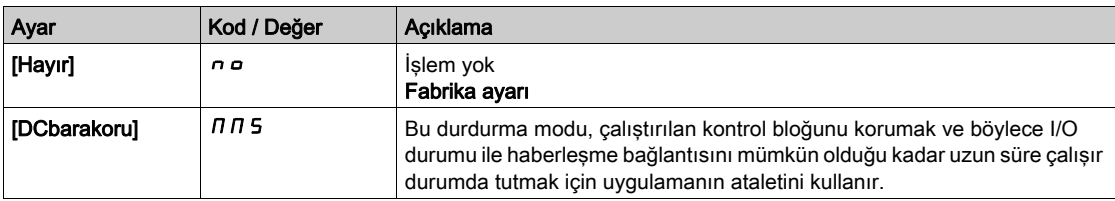

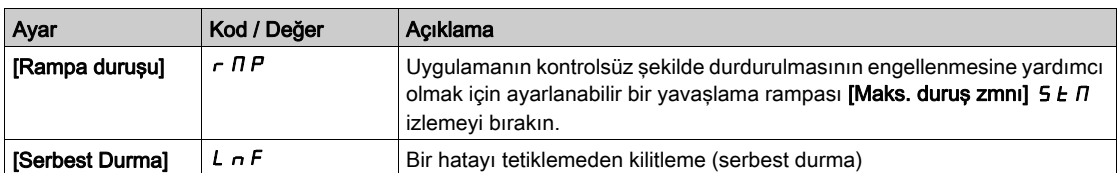

#### [Düş.V. Yenidn Başlama Za]  $E$  5  $\pi \star$

Düşük gerilim yeniden başlatma zamanı.

Bu parametreye [KntrlDurFKayb] 5  $E$  P, [Rampa duruşu]  $\tau$   $\Pi$  P olarak ayarlanmışsa erişilebilir.

Gerilim normale dönmüşse [KntrlDurFKayb]  $5E P$ , [Rampa duruşu]  $r \Pi P$  şeklinde ayarlandığı için tamamen durma işleminden sonra yeniden başlatmaya izin verilmesinden önceki zaman gecikmesi.

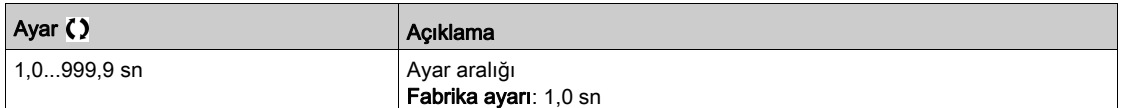

#### [Önleme seviyesi]  $\overline{U}$   $PL$   $\overline{\star}$

Düşük gerilim önleme seviyesi.

Bu parametreye [KntrlDurFKayb] 5  $E$  P, [Hayır]  $n \in \mathbb{C}$  olarak ayarlanmışsa erişilebilir.

Ayar aralığı ve fabrika ayarları tahrik gerilim değeri ve [Ana Şebeke Gerilimi] u r E 5 değeri tarafından belirlenir.

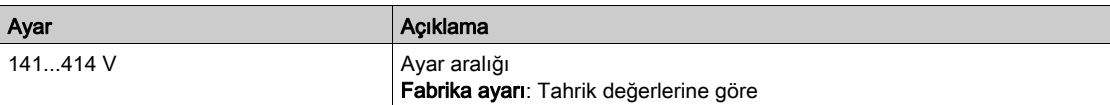

### [Maks. duruş zmnı]  $5E\pi\star$

Maksimum durma süresi.

Bu parametreye [KntrlDurFKayb] 5  $E$  P, [Rampa duruşu]  $r \Pi P$  olarak ayarlanmışsa erişilebilir.

Bu parametre, şebeke gücü kaybı durumunda yavaşlama rampası zamanını tanımlar. Bu kontrollü duruş esnasında tahriğe uygulamanın ataleti sayesinde güç verilir ve motor jeneratör modundadır. Yavaşlama setinin uygulama ataletiyle uyumlu olmasına dikkat edilmesi tavsiye edilir.

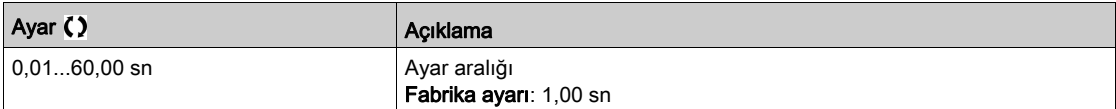

## **[DC bara bakm süresi]**  $E \times 5 \times 7$

DC bara bakım süresi.

Bu parametreye [KntrlDurFKayb]  $5 \, \text{E}$  P, [DC Bakım]  $\pi$  M S olarak ayarlanmışsa erişilebilir.

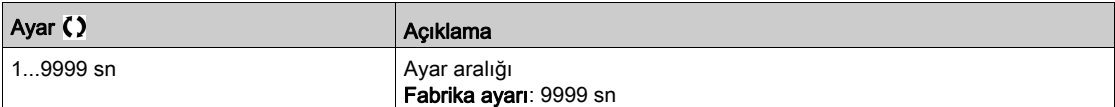

# <span id="page-529-0"></span>[Toprak Arızası] GrFL- Menüsü

#### Erişim

#### [Tüm ayarlar] → [Hata/Uyarı yönetimi] → [Toprak Arızası]

#### Bu Menü Hakkında

#### Bu Menüye [Erişim Seviyesi], [Uzman] olarak ayarlanırsa erişilebilir E P r

Dahili toprak arızası algılama  $\Gamma$ oprak Arızası $\Gamma$  GrFL istenmeyen uygulamanızda sonuçlara neden olabilir, dahili toprak arızası algılamayı uygun bir harici toprak arızası izleme sistemiyle değiştirmek mümkündür. **[Toprak Arızası]** G r F L parametresinin [Hayır] n a olarak veya sürücünün nominal akımının yüzde değerine ayarlanması, sürücünün dahili toprak arızası algılamasını devre dışı bırakır veya etkinliğini azaltır. Bu yüzden, güvenilir şekilde toprak arızalarını algılayabilen harici bir toprak arızası algılama sistemi kurmanız gerekir.

# A TEHLİKE

#### TOPRAK ARIZASI İZLEME DEVRE DIŞI

- Cihaz ve uygulama için geçerli olan tüm yönetmelik ve standartlara uygun olarak kapsamlı bir risk değerlendirmesinden sonra yalnızca [Toprak Arızası]  $E \rvert F$  parametresini [Hayır]  $n \rho$  olarak veya sürücünün nominal akımının yüzde değerine ayarlayın.
- Tüm uygulanabilir düzenleme ve standartlara ve risk değerlendirmesine uygun, sürücünün bir toprak arızasına yeterli, eşdeğer bir yanıta izin veren alternatif, harici bir toprak arızası izleme fonksiyonu uygulayın.
- Sistemi, tüm izleme fonksiyonları etkin şekilde işletmeye alın ve test edin.
- İşletmeye alma sırasında, kontrollü koşullar altında kontrollü bir ortamda testler ve simülasyonlar gerçekleştirerek alternatif, harici toprak arızası algılama sisteminin her türlü toprak arızasını düzgün şekilde algıladığını doğrulayın.

Bu talimatlara uyulmaması, ölüme veya ağır yaralanmalara yol açacaktır.

#### [Toprak Hata Aktivasyonu]  $L \cap F$  L

Toprak arızası hata tepkisi.

NOT: Bu parametre ayarı bir ürün yeniden başlatıldıktan sonra dikkate alınır.

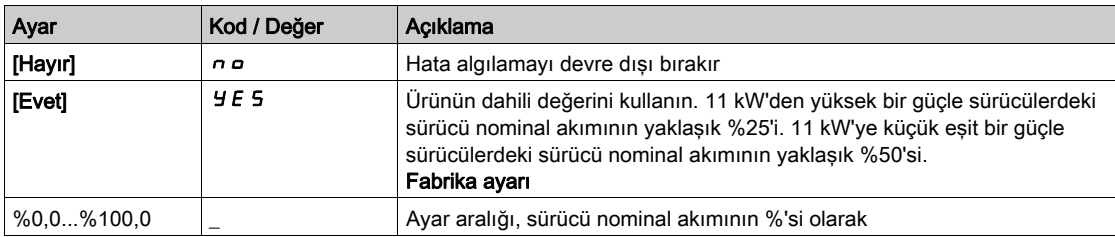

## <span id="page-530-0"></span>[Motor termal izleme]  $EHE$  - Menüsü

#### Erişim

#### [Tüm ayarlar]  $\rightarrow$  [Hata/Uyarı yönetimi]  $\rightarrow$  [Motor termal izleme]

#### Bu Menü Hakkında

l<sup>2</sup>t hesaplanarak motor termal koruması.

NOT: Sürücünün gücü kapatıldığında motor termal durumu ezberlenir. Sonraki çalıştırmada motor termal durumunu hesaplamak için güç kapatma zamanlayıcısı kullanılır.

- Kendinden soğutmalı motorlar: Tetik eğrisi, motor frekansına bağlıdır.
- Zorlamalı soğutmalı motorlar: Motor frekansına bakılmayarak yalnızca 50 Hz tetik eğrileri dikkate alınmalıdır.

50 Hz motor için bir eğrinin altında.

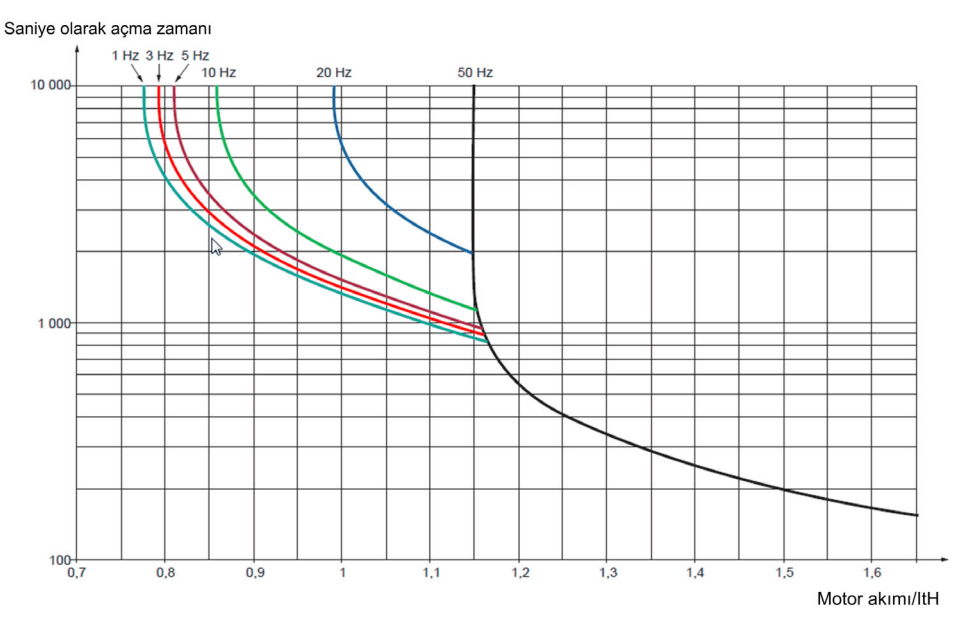

#### 60 Hz motor için bir eğrinin altında.

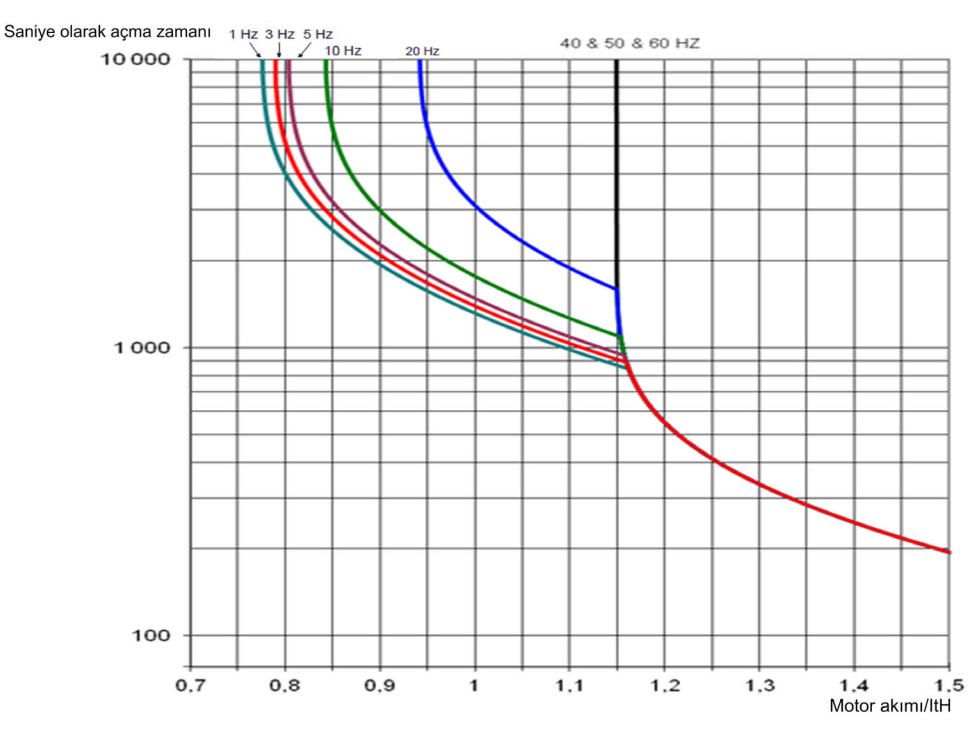

## [Motor Termal Akımı]  $iEH$

Etiket plakasında belirtilen anma akımına ayarlanacak olan motor termal izleme akımı.

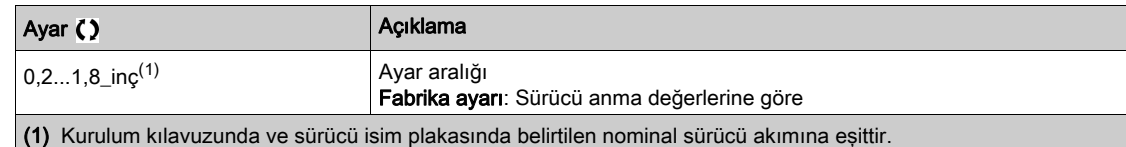

## [Motor Termal Modu]  $E H E$

Motor termal izleme modu.

NOT: Termal durum nominal durumun %118'ine ulaştığında bir hata algılanır ve durum tekrar %100'ün altına düştüğünde yeniden aktif hale gelir.

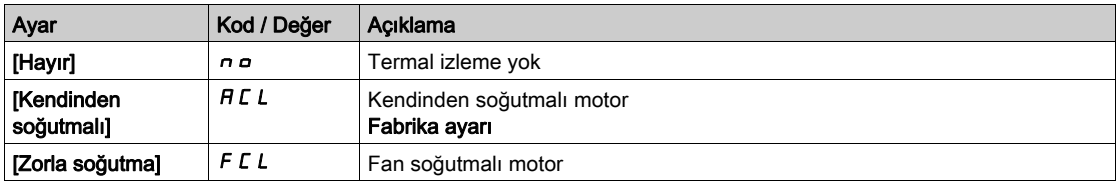

# <span id="page-532-0"></span>[Kodlayıcı izleme]  $5d$  - Menüsü

## Erişim

#### [Tüm ayarlar] → [Hata/Uyarı yönetimi] → [Kodlayıcı izleme]

#### [Yük kayması algılama]  $5d$

Yük kayması izleme fonksiyonu.

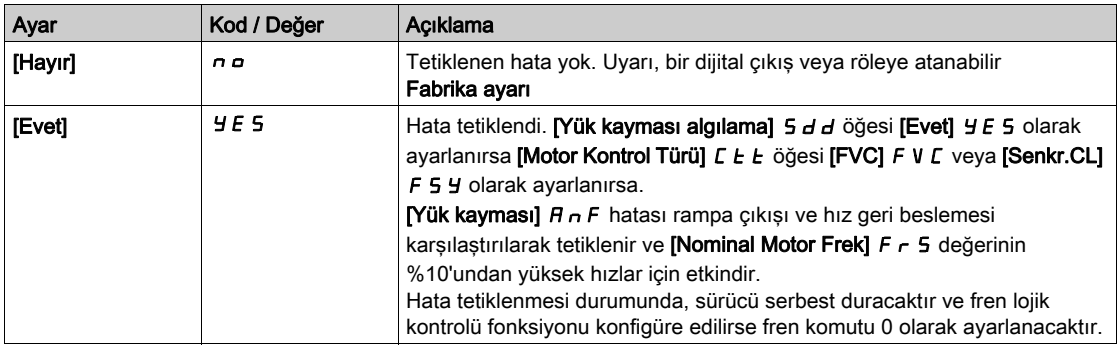

## [Kodlayıcı Bağlantısı İzleme]  $E C \star$

Kodlayıcı bağlantısını izlemedir.

Bu parametreye [Kodlayıcı kullanımı]  $E \nabla \omega$  öğesi [Hayır]  $\sigma \omega$  olarak ayarlanmazsa erişilebilir.

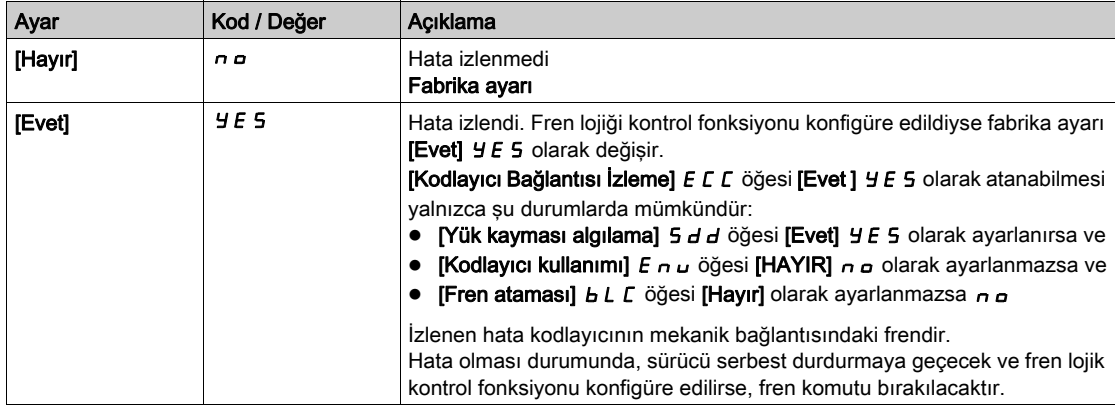

## [Kodlayıcı kontrol süresi]  $E L \neq$

Kodlayıcı kontrol süresi.

Bu parametreye şu şekilde erişilebilir:

- [Kodlayıcı kullanımı]  $E \nabla u$  öğesi [Hayır]  $\sigma \nabla \nabla$  olarak ayarlanmazsa ve
- [Kodlayıcı Bağlantısı İzleme] E L L öğesi [Hayır] n o'a ayarlanmazsa.

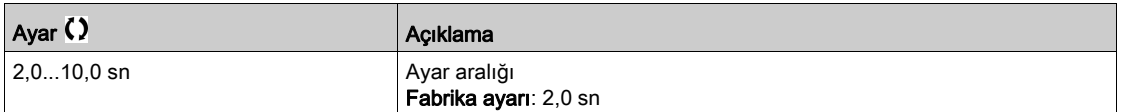

# <span id="page-533-0"></span>[Frenleme Direnci izlemesi]  $b \rightharpoondown P$  - Menüsü

#### Erişim

#### [Tüm ayarlar] → [Hata/Uyarı yönetimi] → [Frenleme Direnci izlemesi]

#### Bu Menü Hakkında

Bu fonksiyon, fren dirençlerinin termal durumunu izlemek için kullanılır.

İzleme için kullanılan hesaplama, tüm fren dirençlerinin genel termal durumunu tahmin eder. Fren direnci izleme fonksiyonu, yönetilen her frenleme direncinin termal kontak izlemesinin yerini almaz. Bu fonksiyon, IGBT'yi, kısa devreyi ve frenleme dirençlerinin varlığını izlemez.Dahili hesaplama, süre sabiti, eşdeğer güç ve direncin nominal değeri gibi eşdeğer frenleme direncinin özelliklerini kullanır. Bilgi almak için frenleme direnci tedarikçisine başvurun. Örneğin aşağıdaki tabloya bakın:

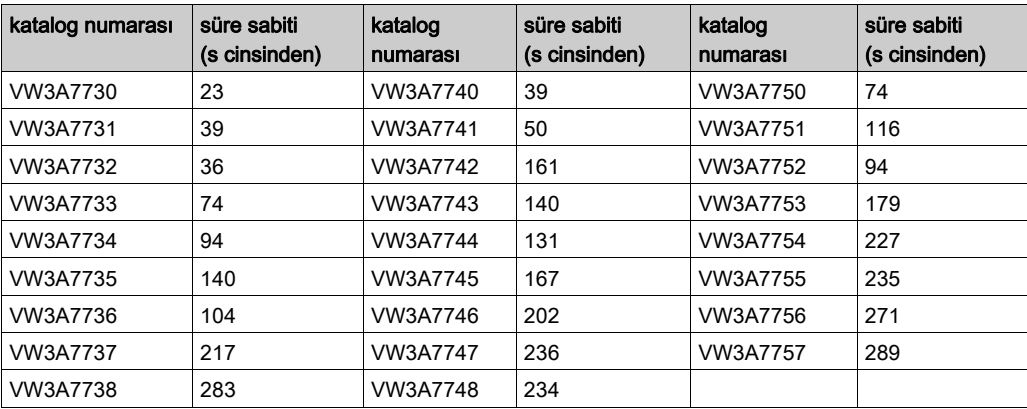

**[Frenleme Direnci İzleme]**  $b \ncap$  değerine göre, **[DBR termal durumu]**  $E H b$  %100'e ulaşırsa **[Frenleme** Direnci ovld]  $b \circ F$  hatası veya [BR Termal Uyarısı]  $b \circ A$  uyarısı tetiklenir.

#### [Frenleme Direnci İzlemesi]  $b \nco$

Frenleme direnci izleme.

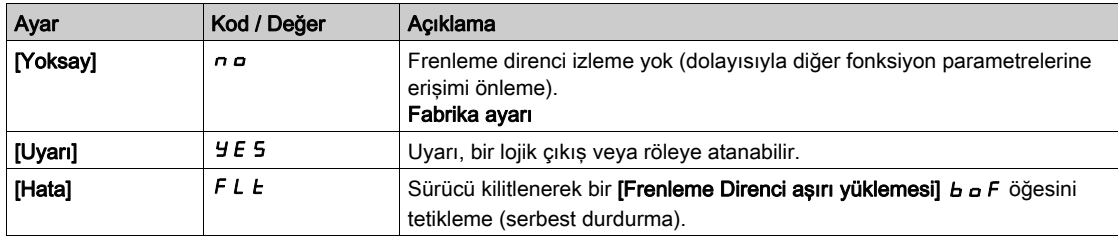

#### [Frenleme Direnci Gücü]  $b \rightharpoondown P \star$

Kullanılan direncin nominal gücü.

Yüklü tüm frenleme dirençlerinin toplam gücü girin.

Bu parametreye [Frenleme Direnci İzlemesi] b r o öğesi [Hayır] n o olarak ayarlanmazsa erişilebilir.

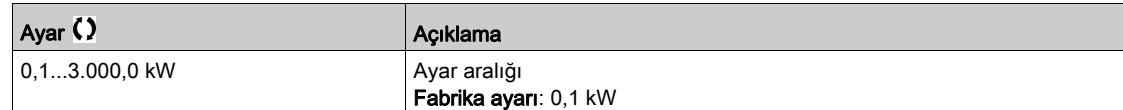

#### [Frenleme Direnci Değeri]  $b \cdot V \star$

Frenleme direncinin ohm cinsinden nominal değeri.

Bu parametreye [Frenleme Direnci İzlemesi] b r o öğesi [Hayır] n o olarak ayarlanmazsa erişilebilir.

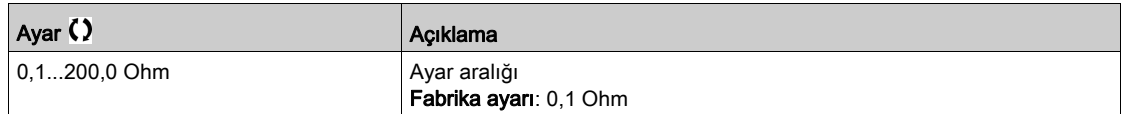

### [Frenleme Direnci T Sabiti]  $b \rightharpoonup c \mathrel{\star}$

Frenleme direnci süre sabiti.

Bu parametreye [Frenleme Direnci İzlemesi] b r o öğesi [Hayır] n o olarak ayarlanmazsa erişilebilir.

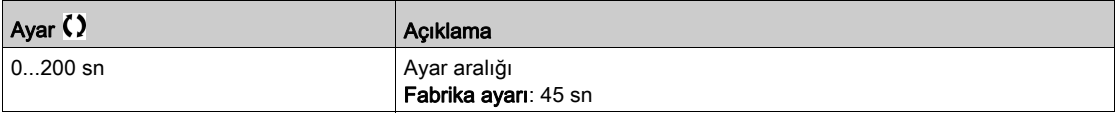

#### [Fren.dir.term.durum]  $E H b$

Frenleme Direnci termal durumu.

Salt okunur parametre.

Başlatıldığında, değer sürücünün kapatıldığı zamana göre güncellenir.

Bu parametre, nominal gücün ([Frenleme Direnci Gücü]  $b \rho$ ) %'si cinsinden ifade edilir.

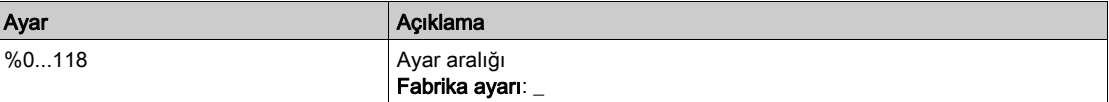

# <span id="page-535-0"></span>[Tork veya i sınır. algılma]  $E \cdot d - M$ enüsü

## Erişim

### [Tüm ayarlar] → [Hata/Uyarı yönetimi] → [Tork veya I sınırı algılama]

#### [Trk/I Limit. Stop] 5 5 b

Tork akım sınırlaması: davranış konfigürasyonu.

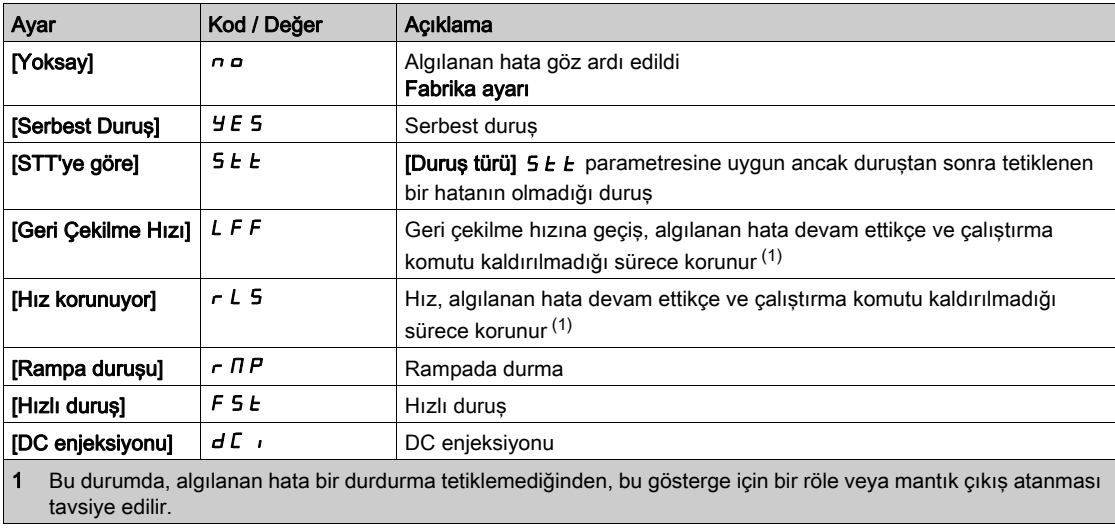

#### [Trk/I lim.zam.aşım]  $5E<sub>D</sub>$

Tork akımı sınırlaması: [Tork Sınırlama Hatası] 5 5 F hata gecikmesi ve [Tork Sınırına Ulaşıldı] 5 5 A uyarısı gecikmesi.

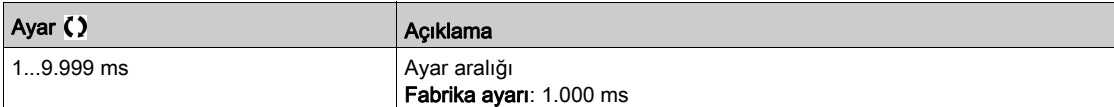

## <span id="page-536-0"></span>[Sürücü aş.yük.izleme]  $\sigma$   $\sigma$  - Menüsü

#### Erişim

#### [Tüm ayarlar] → [Hata/Uyarı yönetimi] → [Sürücü aş.yük.izleme]

#### Sürücü Aşırı Yüklenme İzleme

[Sürücü aş.yük.izleme]  $E\text{ }L$   $\text{ }$  L, [12t Akım Düşürme]  $I$   $I$  E olarak ayarlanırsa sürücü otomatik olarak aşırı yük kapasitesine uyum sağlar.

Mevcut sınırlama, makine döngülerine bağlı olarak otomatik olarak düşürülür.

[Çift Anma Değeri]  $d \rightharpoonup L$ , [Normal anma değeri]  $n \rightharpoonup THL$  olarak ayarlanırsa maksimum aşırı yük kapasiteleri aşağıdaki şekildedir:

- 60 saniye boyunca sürücü nominal akımının %110'u.
- 2 saniye boyunca sürücü nominal akımının %135'i.

[Çift Anma Değeri]  $d \, \tau \, E$  öğesi [Ağır Hizmet] H  $\,$  G H olarak ayarlanırsa maksimum aşırı yük kapasiteleri şunlardır:

- 60 saniye boyunca sürücü nominal akımının %150'si.
- 2 saniye boyunca sürücü nominal akımının %180'i.

Sürücü akımları yukarıda verilen 2 veya 60 saniyelik sınırlardan büyükse sürücünün akım sınırlaması otomatik olarak düşürülür ve [Akım Düşürme]  $E L_0 W$  uyarısı aktive edilir.

Akım sınırlaması sürücü nominal akımına kadar düşürülebilir.

NOT: Ürünün gücü kapatıldığında aşırı yük durumu saklanır. Sonraki güç açılışında sürücü, [I2t Gerçek Yük Değeri]  $E L \nightharpoonup R$  değerine göre tepki verir.

#### [TahrikSıc. HataTpk.] o HL

Tahrik aşırı sıcaklık hata tepkisi.

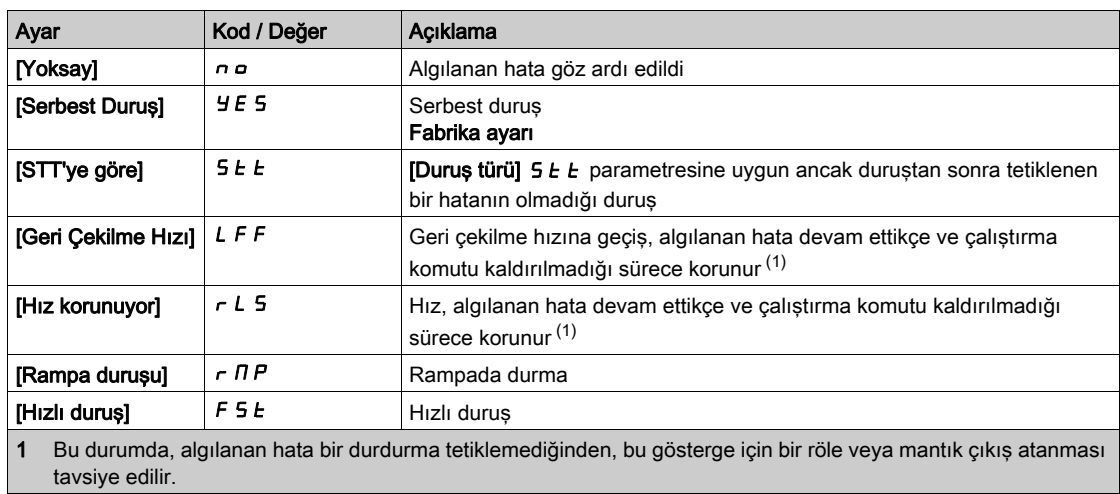

#### [Sür.Termal Uyarı]  $EHH$

Sürücü termal durum uyarısı ([Sürücü Termal Eşiğine ulaşıldı] E A d uyarısı için).

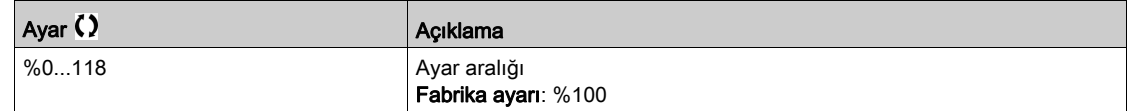

#### [Sürücü Aşırı Yük izleme]  $E L a L$

Sürücü aşırı yük izlemeyi aktifleştirme.

# BİLDİRİM

#### SÜRÜCÜDE AŞIRI ISINMA VE HASAR

[Sürücü Aşırı Yük İzleme]  $E$  L  $\sigma$  L [Devre dışı]  $d$  , 5 olarak ayarlanırsa sürücü aşırı ısınma izlemesi devre dışı bırakılır.

Bu parametre ayarlarının teçhizatta bir hasar doğurmadığını doğrulayın.

Bu talimatlara uyulmaması, ekipmanda maddi hasara yol açabilir.

Fabrika ayarı gücü 22kW'a kadar olan sürücüler için [I2t Akım Düşürme]  $\iota$  2 E 22kW'tan yüksek olan sürücüler için [Devre Dışı] d , 5 şeklindedir.

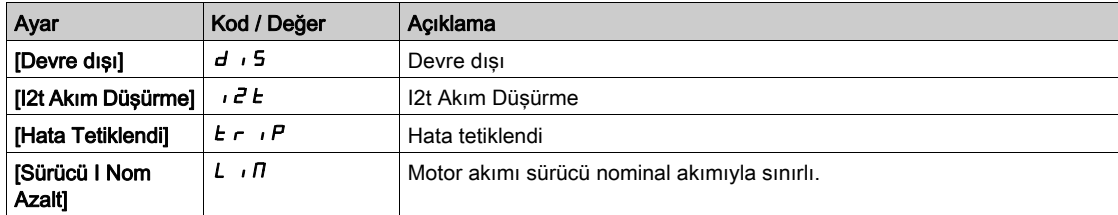

#### [I2t Gerçek Yük Değeri]  $E L \circ H$

I²t gerçek integral yük değeri.

Bu parametrenin değeri %100'den büyükse akım sınırlama otomatik olarak düşürülür.

- Bu değer yalnızca gerçek akım sürücü nominal akımından büyükse artar.
- Bu değer dahili hesaplamalara bağlı olarak otomatik olarak azalır.

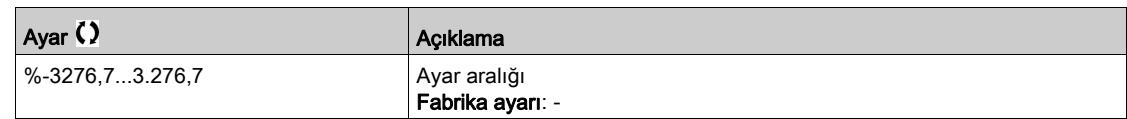

#### [I2t Ortalama Yük Değeri]  $E L \Box n$

I²t Ortalama yük değeri

Bu parametre sürücünün ortalama yük değerini gösterir.

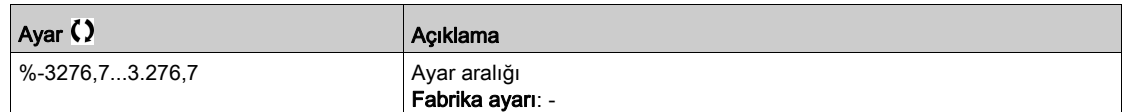

# <span id="page-538-0"></span>[Uyarı grp 1 tanımı]  $H$  I  $C - -$  [Uyarı grp 5 tanımı]  $H5C -$  Menüleri

## Erişim

## [Tüm ayarlar] → [Hata/Uyarı işleme] → [Uyarı grupları konfig] → [Uyarı grp 1 tanımı] - [Uyarı grp 5 tanımı]

#### Bu Menü Hakkında

Aşağıdaki altmenü grubu uyarıları, her biri uzaktan sinyalleşme sağlamak için bir röle veya dijital çıkışına atanabilen 1 ile 5 grup arasında değişecek şekilde gruplar.

Bir grupta seçilen bir veya daha fazla uyarı meydana geldiğinde bu uyarı grubu aktif hale getirilir.

#### Uyarılar Listesi

Uyarı kodlarının listesi için bkz. "Diagnostik ve Sorun Giderme" (bkz. sayfa [600](#page-599-0)).

# Alt bölüm 8.46 [Bakım]

# Bu Alt Bölümde Neler Yer Alıyor?

Bu alt bölüm, şu başlıkları içerir:

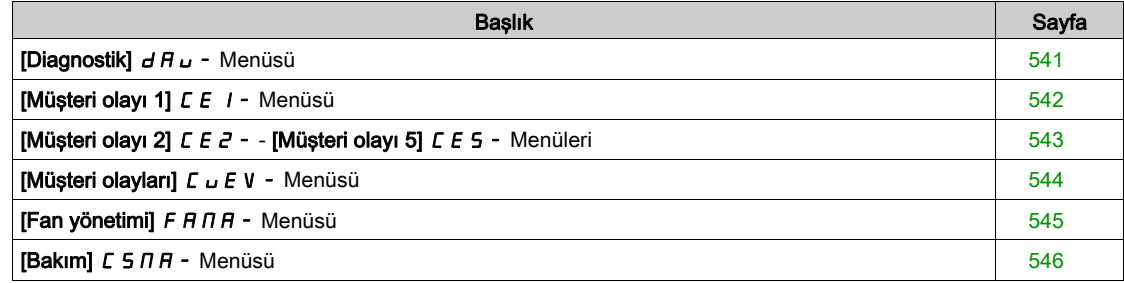
# [Diagnostik]  $d$  *H*  $u$  - Menüsü

## Erişim

[Tüm ayarlar]  $\rightarrow$  [Bakım]  $\rightarrow$  [Diagnostik]

#### Bu Menü Hakkında

Bu menü, diagnostik için basit test sıraları oluşturulmasını sağlar.

#### [FAN Diagnostiği]  $F \nightharpoonup E$

Dahili fan(lar) diagnostiği. Bu işlem, bir test sırası başlatır.

#### [LED Diagnostiği] HL E

Ürün LED(ler)inin diagnostiği. Bu işlem, bir test sırası başlatır.

#### [IGBT Diag. motorlu]  $\sqrt{NE}$

Ürün IGBT'sinin/IGBT'lerinin diagnostiği. Bu işlem, bağlantılı motorla bir test sekansı başlatacaktır (açık devre/kısa devre).

# [IGBT Diag. motorlu/motorsuz]  $\sqrt{U}$   $\sigma$   $E$

Ürün IGBT'sinin/IGBT'lerinin diagnostiği. Bu işlem, motor olmadan bir test sırası başlatacaktır (kısa devre).

# [Müşteri olayı 1]  $E E I -$  Menüsü

### Erişim

#### [Tüm ayarlar] → [Bakım] → [Müşteri olayları] → [Müşteri olayı 1]

#### <span id="page-541-0"></span>Bu Menü Hakkında

Bu menü, özelleştirilmiş müşteri olaylarını zamana göre tanımlamanızı sağlar.

### [Konfig Uyarısı 1]  $CCH1$

Müşteri uyarısı 1 konfigürasyonu.

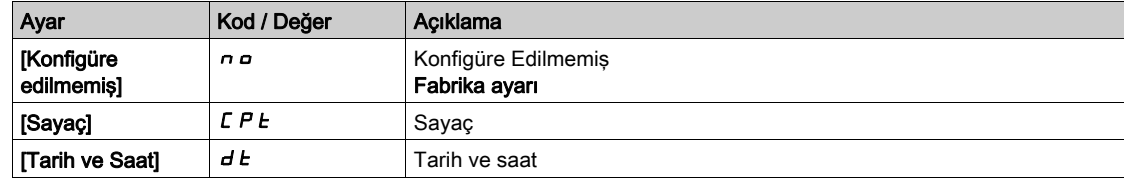

#### [Sayaç sınırı 1] C C L 1

Konfigürasyon sayaç sınırı 1.

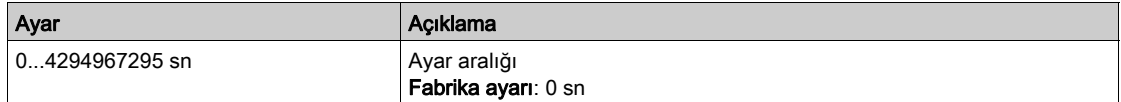

#### [Sayaç Kaynağı 1]  $C\subseteq S$  /

Konfigürasyon sayaç kaynağı 1.

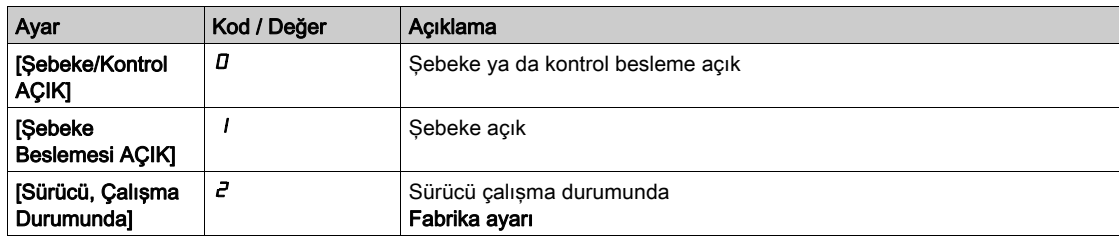

## [Akım Sayacı 1]  $C C$  /

Akım sayacı 1.

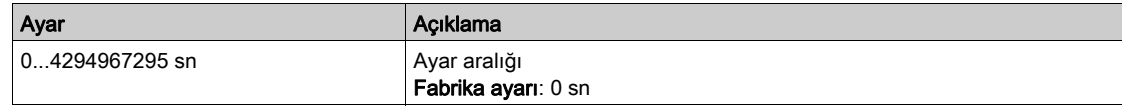

## [Tarih Saat Uyarısı 1]  $C dE + \star$

Tarih saat uyarısı 1.

Bu parametreye sadece Ekran Terminali öğesinden erişilebilir.

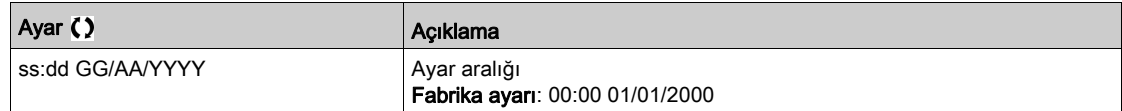

# [Müşteri olayı 2]  $\sqrt{C}E^2 - \frac{1}{2}$  [Müşteri olayı 5]  $\sqrt{C}E$  5 - Menüleri

#### Erişim

#### [Tüm ayarlar] → [Bakım] → [Müşteri olayları] → [Müşteri olayı 2] - [Müşteri olayı 5]

#### Bu Menü Hakkında

[Müşteri olayı 1]  $\Gamma$  E 1 - menüsü (bkz. sayfa  $542$ ) ile aynı.

## [Konfig Uyarısı 2]  $CCH2$  - [Konfig Uyarısı 5]  $CCH5$ Müşteri uyarısı 2 - 5 konfigürasyonu.

# [Sayaç Sınırı 2] C C L 2 - [Sayaç Sınırı 5] C C L 5

Konfigürasyon sayaç sınırı 2 - 5.

## [Sayaç Kaynağı 2] C C 5 2 - [Sayaç Kaynağı 5] C C 5 5

Konfigürasyon sayaç kaynağı 2 - 5.

#### [Akım Sayacı 2]  $C C$  - [Akım Sayacı 5]  $C C$  5

Akım sayacı 2.

## [Tarih Saat Uyarısı 2]  $C dE$  - [Tarih Saat Uyarısı 2]  $C dE$ 5  $\star$

Tarih saat uyarısı 2 - 5. Bu parametreye sadece Ekran Terminali öğesinden erişilebilir.

# [Müşteri olayları]  $E \cup E$  V - Menüsü

# Erişim

## [Tüm ayarlar] → [Bakım] → [Müşteri olayları]

# [Uyarı Temizleme]  $C$   $H$   $\sim$

Müşteri uyarısı temizleme.

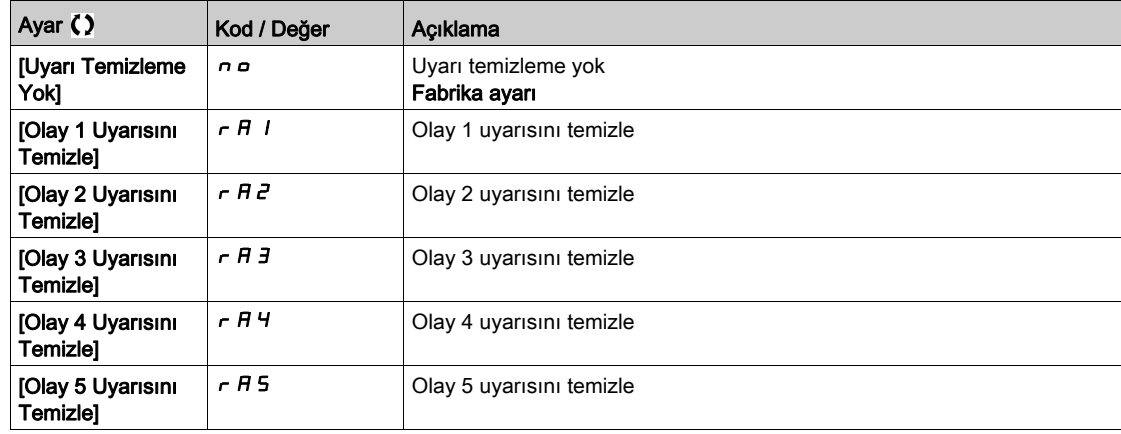

# [Fan yönetimi]  $F H H H - M$ enüsü

#### Erişim

[Tüm ayarlar]  $\rightarrow$  [Bakım]  $\rightarrow$  [Fan yönetimi]

#### Bu Menü Hakkında

Fan hızı ve [Fan Çalışma Süresi] F P b Ł, izlenen değerlerdir.

Anormal düşük hız ya da fan, [Fan Geri besleme Uyarısı] F F d R uyarısını tetikler. [Fan Çalışma Süresi]  $F P B E$ , önceden belirlenen 45.000 saat değerine ulaşır ulaşmaz, [Fan Sayacı Uyarısı] F  $C E H$  uyarısı tetiklenir.

[Fan Çalışma Süresi]  $F P b E$  sayacı, [Sayacı Sıfırlm]  $r P r$  parametresi kullanılarak 0 olarak ayarlanabilir.

#### [Fan Modu]  $F$   $F$   $\Pi$

Fan aktivasyon modu.

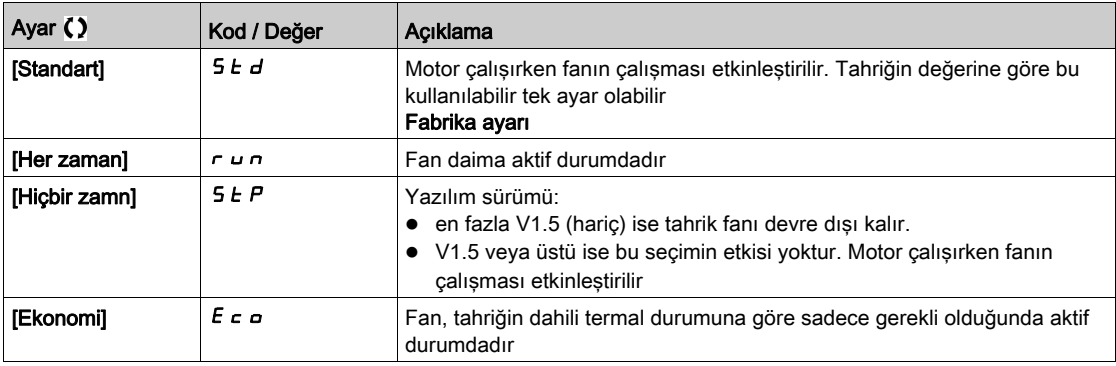

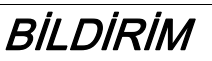

#### AŞIRI ISINMA

Ortam sıcaklığının 40 °C'yi (104° F) aşmadığını doğrulayın.

Bu talimatlara uyulmaması, ekipmanda maddi hasara yol açabilir.

Yazılım sürümü en fazla V1.5 (hariç) ise ve [Fan Modu] F F N değeri [Hiçbir zamn] 5 L P olarak ayarlanırsa sürücünün fanı devre dışı bırakılır.

# [Bakım]  $C5$  N  $H$  - Menüsü

## Erişim

## [Tüm ayarlar] → [Bakım]

# [Saat Sayacı Sıfırlm]  $r Pr$

Saat sayacını sıfırlama.

NOT: Muhtemel değerler listesi ürün boyutuna bağlıdır.

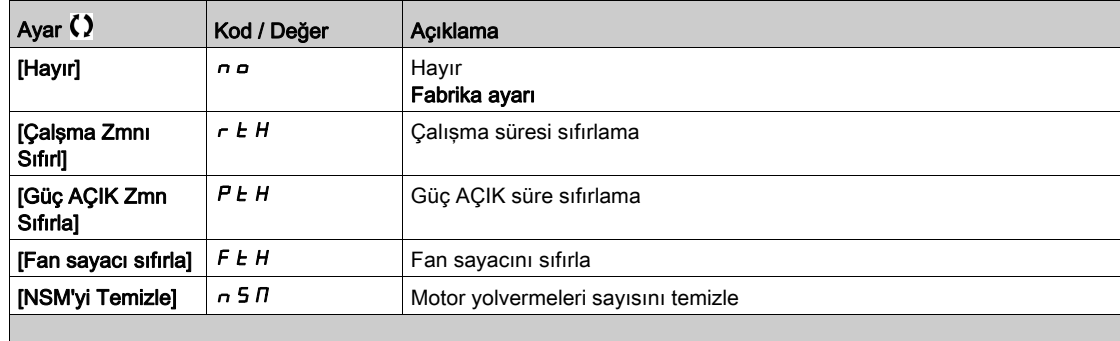

# Bölüm 9 [İletişim]  $C \circ \Pi$  -

# Giriş

 $\boxed{\mathbf{B}}$  [iletişim]  $\mathbf{\Gamma} \circ \mathbf{\Pi}$  - menüsü, fieldbus alt menülerini sunar.

## Bu Bölümde Neler Yer Alıyor?

Bu bölüm, şu başlıkları içerir:

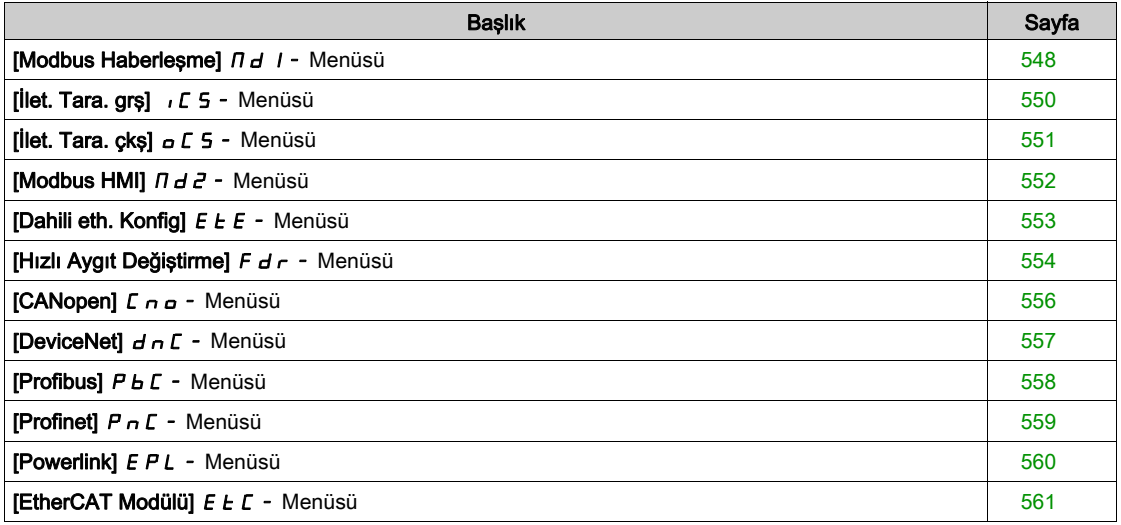

# <span id="page-547-0"></span>[Modbus Haberleşme]  $\pi d$   $I$  - Menüsü

#### Erişim

#### $[$ İletişim]  $\rightarrow$  [İlet. Parmtrleri]  $\rightarrow$  [Modbus SL]  $\rightarrow$  [Modbus Haberleşme]

#### Bu Menü Hakkında

Bu menü, kontrol bloğunun altındaki Modbus seri iletişim portuyla ilgilidir. Modbus seri kılavuzuna başvurun.

#### [Modbus Adresi]  $A d$

Tahrik Modbus adresi.

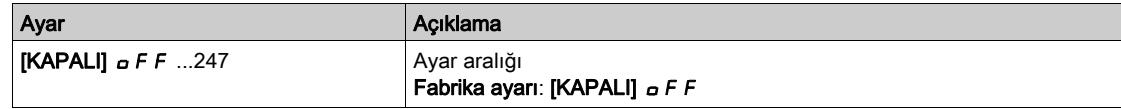

## [Modbus adr.ilet.kar.]  $A \cap B \cap C$

COM seçenek panosunun modbus adresi

Bu parametreye Ethernet IP haberleşme modülü takılmışsa erişilebilir

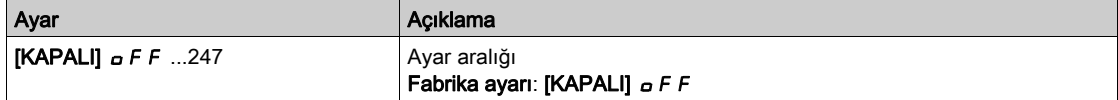

#### [Baud Oranı Modbus]  $E<sub>F</sub>$

Baud hızı Modbus.

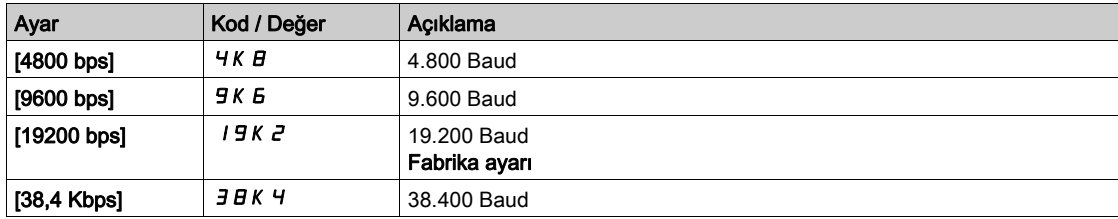

# [Term Kelime Düzeni]  $E W_0 \star$

Terminal Modbus: kelime düzeni.

Bu parametreye [Erişim Seviyesi] L  $H\mathbb{C}$ , [Uzman] E  $P\tau$  olarak ayarlanırsa erişilebilir.

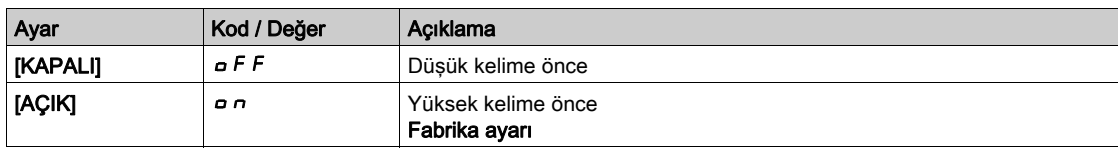

#### [Modbus Formati]  $EFA$

Modbus iletişim biçimi.

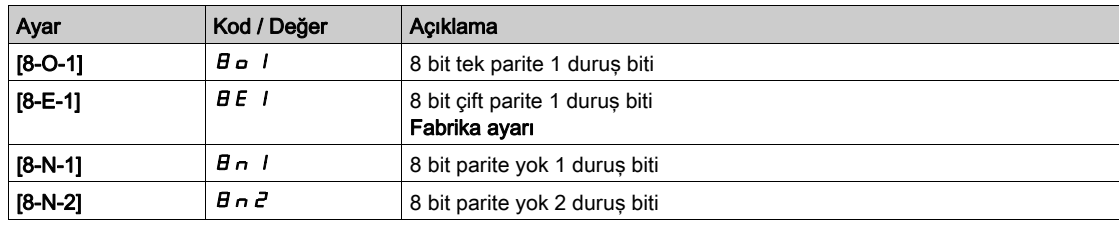

# [Modbus zaman aşımı]  $t \, t \, \sigma$

Modbus zaman aşımı.

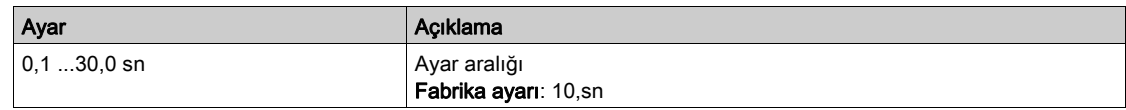

# [Mdb İlet. durumu]  $C \circ \Pi$  1

Modbus iletişim durumu.

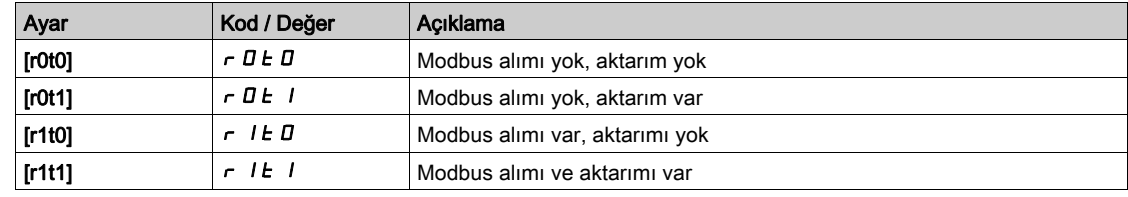

# <span id="page-549-0"></span>[İlet. Tara. grş]  $\sqrt{C}$  5 - Menüsü

#### Erişim

#### $[$ İletişim]  $\rightarrow$  [İlet. Parmtrleri]  $\rightarrow$  [Modbus SL]  $\rightarrow$  [Modbus Fieldbus]  $\rightarrow$  [İlet.Tara.Girişi]

#### [Tara. Gir1 adresi]  $n \nI + 1$

Birinci giriş kelimesi adresi.

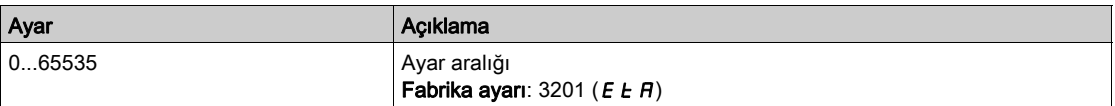

#### [Tara. Gir2 adresi]  $n \nmid R$  2

İkinci giriş kelimesi adresi.

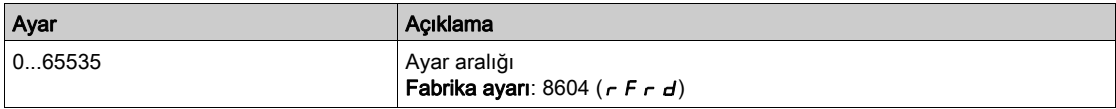

#### [Tara. Gir3 adresi]  $n \nmid H$  3

Üçüncü giriş kelimesi adresi.

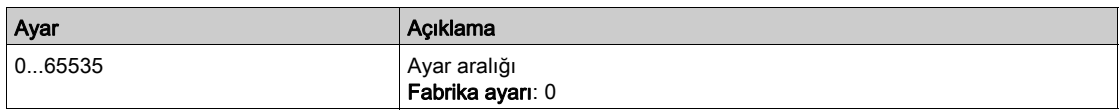

#### [Tara. Gir4 adresi]  $n \Pi H$  4

Dördüncü giriş kelimesi adresi.

[Tara. Gir3 adresi]  $n \nmid H$  3 ile aynı.

#### [Tara. Gir5 adresi]  $n \Pi B$ 5

Beşinci giriş kelimesi adresi. [Tara. Gir3 adresi]  $n \nmid H$  3 ile aynı.

#### [Tara. Gir6 adresi]  $n \Pi$  H 5

Altıncı giriş kelimesi adresi. [Tara. Gir3 adresi]  $n \nmid H$  3 ile aynı.

#### [Tara. Gir7 adresi]  $n \nmid n + 7$

Yedinci giriş kelimesi adresi. [Tara. Gir3 adresi]  $n \nmid H$  3 ile aynı.

#### [Tara. Gir8 adresi]  $n \nI + B$

Sekizinci giriş kelimesi adresi. [Tara. Gir3 adresi]  $n \nmid H$  3 ile aynı.

# <span id="page-550-0"></span>[İlet. Tara. çkş]  $\sigma$   $\Gamma$  5 - Menüsü

#### Erişim

### $[i] \rightarrow [i]$ let. Parmtrleri]  $\rightarrow [Modbus SL] \rightarrow [Modbus Fieldbus] \rightarrow [ilet.Tara.Qikış]$

#### [Tara.Çık1 adresi]  $nCH$  |

Birinci çıkış kelimesi adresi.

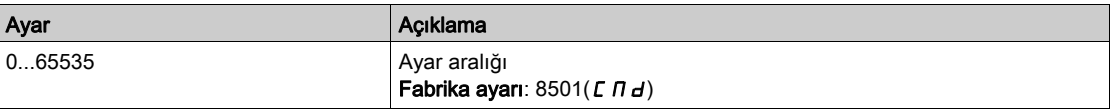

#### [Tara.Çık2 adresi]  $nE$  *R 2*

İkinci çıkış kelimesi adresi.

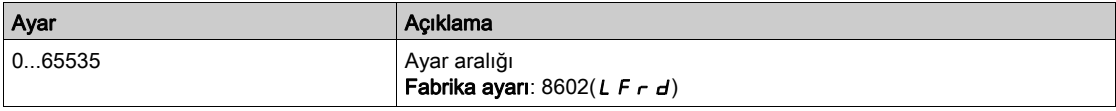

#### [Tara.Çık3 adresi]  $n \in H$  3

Üçüncü çıkış kelimesi adresi.

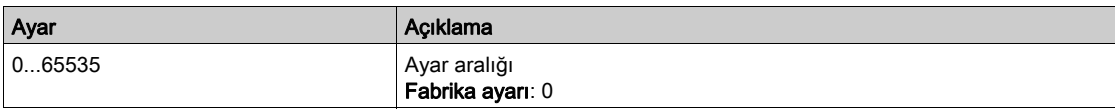

#### [Tara.Çık4 adresi]  $nCH4$

Dördüncü çıkış kelimesi adresi.

[Tarama Çık3 adresi]  $n \in \mathbb{A}$  3 ile aynı.

#### [Tara.Çık5 adresi]  $nE$  H 5

Beşinci çıkış kelimesi adresi. [Tarama Çık3 adresi]  $nE$  *H*  $3$  ile aynı.

#### [Tara.Çık6 adresi]  $nEAB$

Altıncı çıkış kelimesi adresi.

[Tarama Çık3 adresi]  $n \in \mathbb{A}$  3 ile aynı.

#### [Tara.Çık7 adresi]  $nE$  *R* 7

Yedinci çıkış kelimesi adresi.

[Tarama Çık3 adresi]  $n \in H$  3 ile aynı.

#### [Tara.Çık8 adresi]  $n \in AB$

Sekizinci çıkış kelimesi adresi.

[Tarama Çık3 adresi]  $n \in \mathbb{A}$  3 ile aynı.

# <span id="page-551-0"></span>[Modbus HMI]  $\theta$  d  $\theta$  - Menüsü

#### Erişim

 $[$ İletişim]  $\rightarrow$  [İlet. Parmtrleri]  $\rightarrow$  [Modbus SL]  $\rightarrow$  [Modbus HMI]

#### Bu Menü Hakkında

Bu menü, kontrol bloğunun önündeki Modbus seri iletişim portuyla ilgilidir. Ekran Terminali için varsayılan olarak kullanılır. Ekran Terminali yalnızca aşağıdaki ayarlarla uyumludur: [HMI Baud Hızı]  $E b r d$  eşittir [19200 bps]  $19KZ$ , [Term 2 word düzeni]  $E W Q Z$  eşittir [YÜKSEK]  $Q R Q$  ve [HMI Biçimi]  $E F Q Z$  eşittir  $[8-E-1]$   $BE$   $I$ .

#### [HMI baud oranı]  $E b c 2$

Baud hızı Modbus.

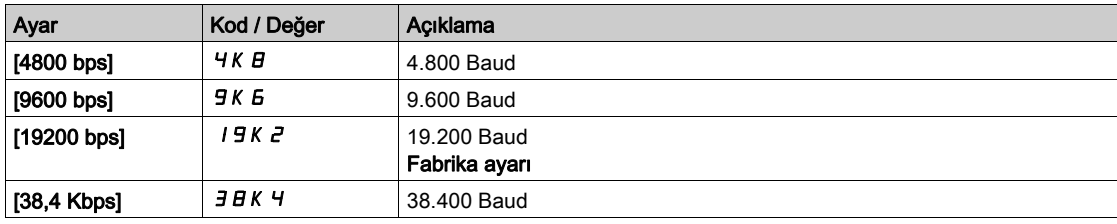

# **[Term 2 kelime düzeni]**  $E W_0 Z^*$

Terminal Modbus 2: Sözcük düzeni.

Bu parametreye [Erişim Seviyesi] L  $H\Gamma$ , [Uzman]  $E\ P\ \tau$  olarak ayarlanırsa erişilebilir.

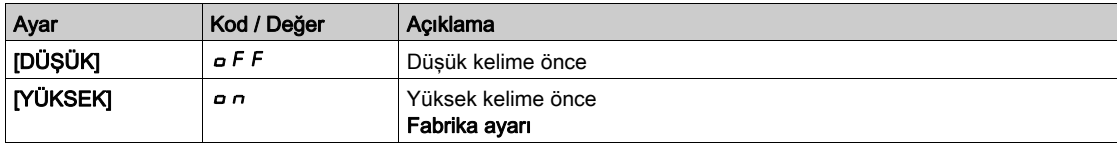

#### [HMI formatı]  $E$  F  $\sigma$  2

HMI biçimi.

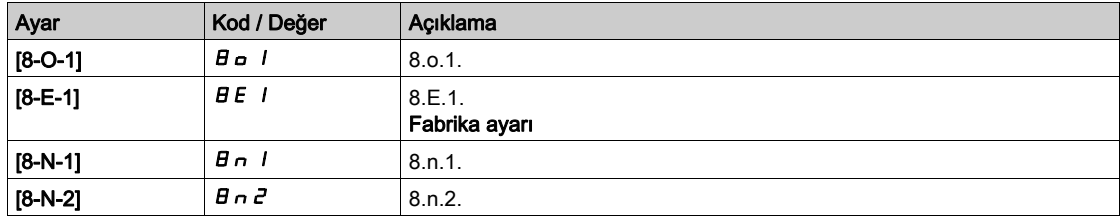

#### [Mdb ilet. başlat]  $C \circ \Pi Z$

Modbus iletişim durumu.

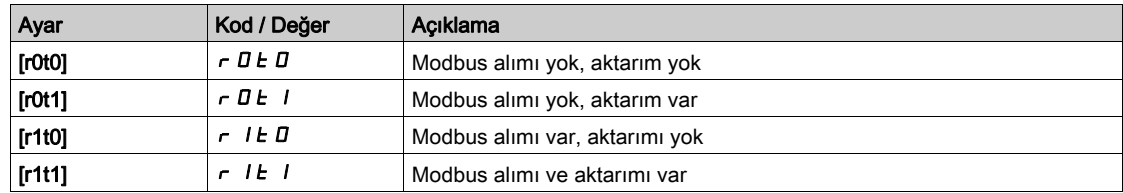

# <span id="page-552-0"></span>[Dahili eth. Konfig]  $E E$ - Menüsü

#### Erişim

#### $[$ İletişim]  $\rightarrow$  [İlet. Parmtrleri]  $\rightarrow$  [Dahili Eth Konfig]

#### Bu Menü Hakkında

Dahili Ethernet kılavuzuna bakın.

#### [Cihaz Adı]  $P H n$

FDR (Hızlı Cihaz Değiştirme) hizmeti, "Cihaz Adı"na göre cihazın tanımlanmasına dayalıdır. Altivar sürücüyü durumunda, bu sınıflandırma, [Cihaz Adı] P R n parametresi tarafından temsil edilir. Bütün ağ cihazlarının farklı "Cihaz Adları"na sahip olduğundan emin olun.

#### [IP Modu Ethrn. Dahili]  $I \cap \Box$

IP modu dahili Ethernet.

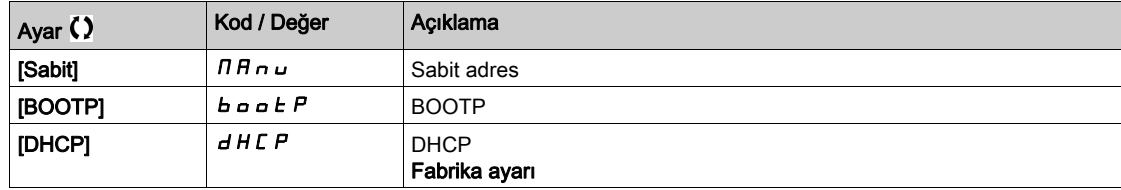

#### [IP adresi]  $\sqrt{C}$  D

IP Adresi ( $I \subseteq I$ ,  $I \subseteq I \subseteq Z$ ,  $I \subseteq I \subseteq J$ ,  $I \subseteq I$  4).

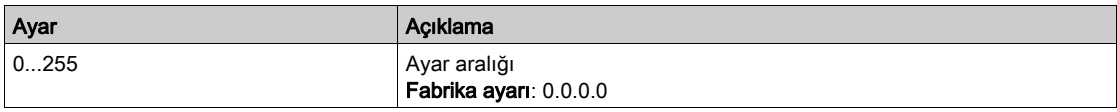

#### [Maske]  $\sqrt{n}D$

Altağ maskesi ( $\overline{I}$  $\overline{I}$  $\overline{I$ 

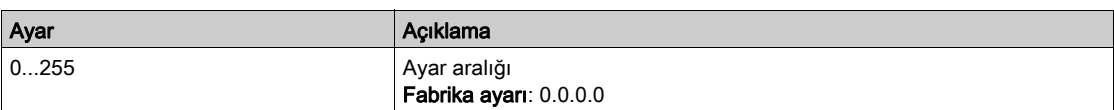

#### $[A\breve{g}$  Geçidi]  $I\cup I$

Ağ geçidi adresi (IG01, IG02, IG03, IG04).

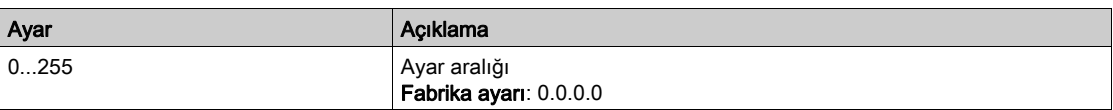

# <span id="page-553-0"></span>[Hızlı Aygıt Değiştirme]  $F d r - M$ enüsü

#### Erişim

[İletişim] → [İletişim parametreleri] → [Dahili Eth Konfig] → [Hızlı Aygıt Değiştirme]

#### Bu Menü Hakkında

Bu menüye [IP Modu Ethrn. Dahili]  $I \cap I \cap I$  öğesi [DHCP]  $d$  H C P olarak ayarlanırsa erişilebilir.

## [FDR'yi etkinleştir]  $F d V D$

FDR fonksiyonunu etkinleştirin.

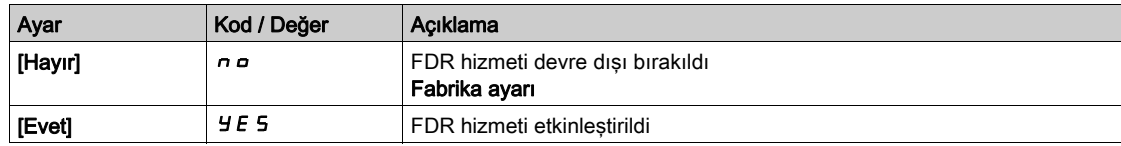

#### [FDR Eylemi]  $F dH0$

FDR eylemi.

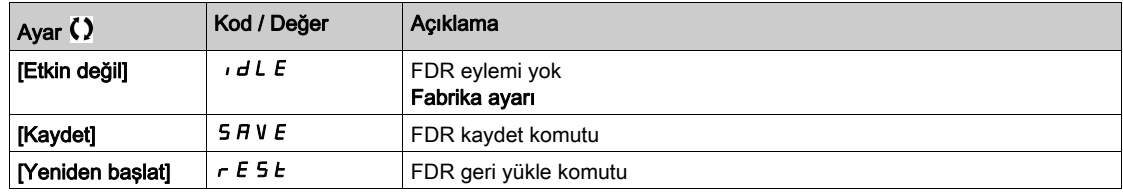

### [FDR Çalışma Durumu]  $F d 50$

FDR çalışma durumu.

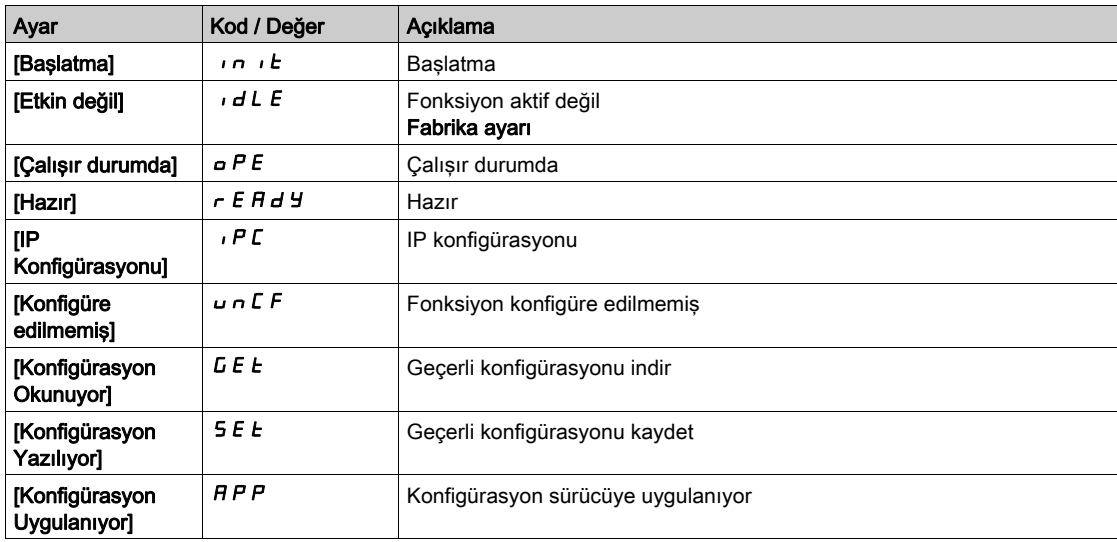

#### [FDR Hata Durumu]  $F d \rightharpoondown 0$

FDR hata durumu.

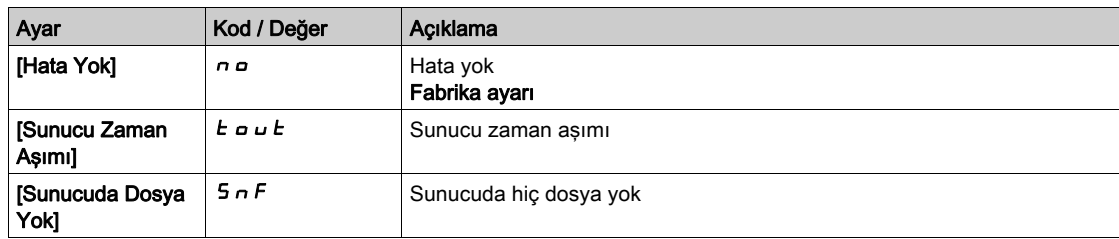

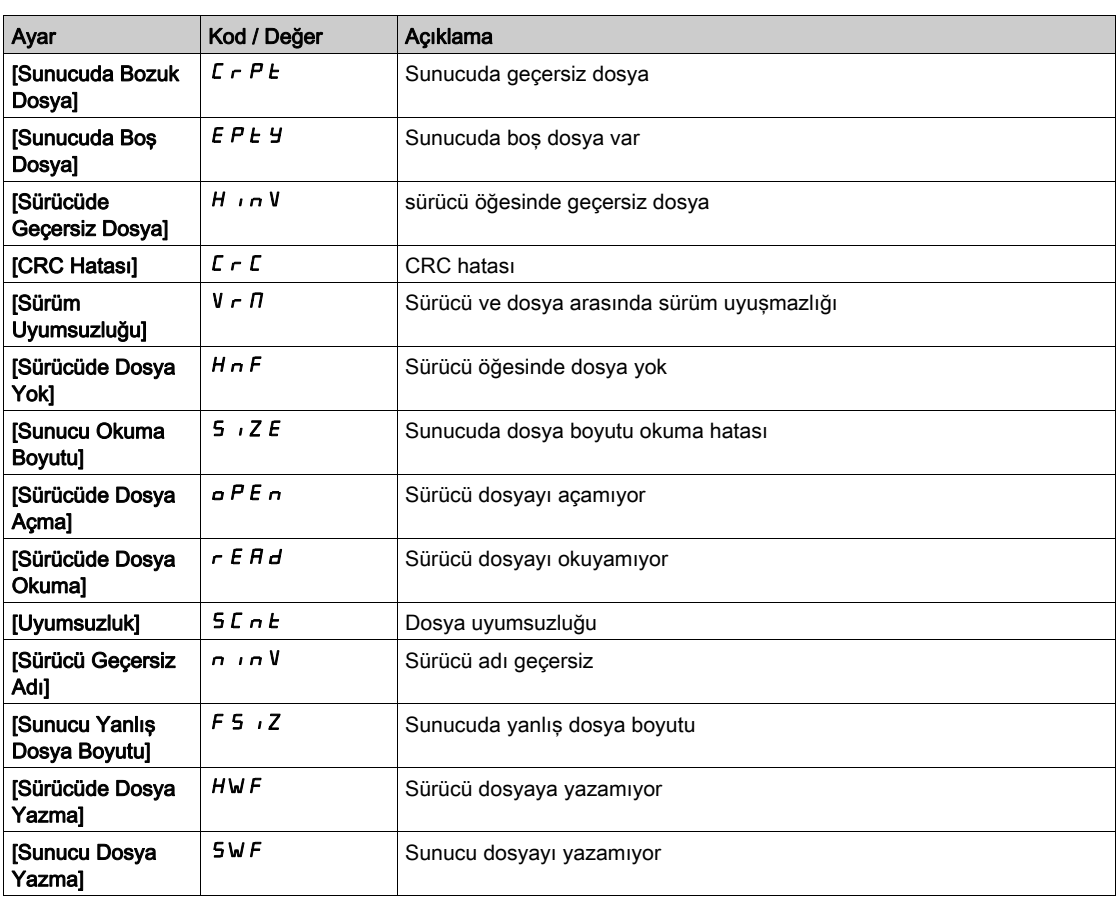

# <span id="page-555-0"></span>[CANopen]  $\Gamma$  n a - Menüsü

## Erişim

 $[letisim] \rightarrow [let.$  Parmtrleri]  $\rightarrow$  [CANopen]

#### Bu Menü Hakkında

CANopen fielbus modülü kılavuzuna başvurun.

# <span id="page-556-0"></span>[DeviceNet]  $d \nabla \cdot$  Menüsü

Erişim

## $[letism] \rightarrow [let.$  Parmtrleri]  $\rightarrow$  [DeviceNet]

Bu Menü Hakkında

DeviceNet fielbus modülü kılavuzuna başvurun.

# <span id="page-557-0"></span>[Profibus]  $P b C -$  Menüsü

## Erişim

 $[letisim] \rightarrow [let.$  Parmtrleri]  $\rightarrow$  [Profibus]

#### Bu Menü Hakkında

Profibus DP fielbus modülü kılavuzuna başvurun.

# <span id="page-558-0"></span>[Profinet]  $P \cap C$  - Menüsü

Erişim

 $[$ İletişim]  $\rightarrow$  [İlet. Parmtrleri]  $\rightarrow$  [Profinet]

Bu Menü Hakkında

PROFINET fielbus modülü kılavuzuna başvurun.

# <span id="page-559-0"></span>[Powerlink]  $EPL -$  Menüsü

## Erişim

 $[$ İletişim]  $\rightarrow$  [İlet. Parmtrleri]  $\rightarrow$  [Powerlink]

# Bu Menü Hakkında

Bu menüye, Powerlink modülü (VW3A3619) takılmışsa erişilebilir. Daha fazla bilgi için Powerlink kılavuzuna bakın.

# <span id="page-560-0"></span>[EtherCAT Modülü]  $E E C$  - Menüsü

## Erişim

[İletişim] - [EtherCAT Modülü]

# Bu Menü Hakkında

Bu menüye, EtherCAT modülü takılmışsa erişilebilir. Daha fazla bilgi için EtherCAT kılavuzuna bakın.

İletişim COM-

# Bölüm 10 [Dosya yönetimi]  $F \cap E$  -

# Giriş

 $\bigotimes$  [Dosya yönetimi] F  $\pi$  - menüsü, tahrik yapılandırma dosyalarının yönetimini sunar.

#### Bu Bölümde Neler Yer Alıyor?

Bu bölüm, şu başlıkları içerir:

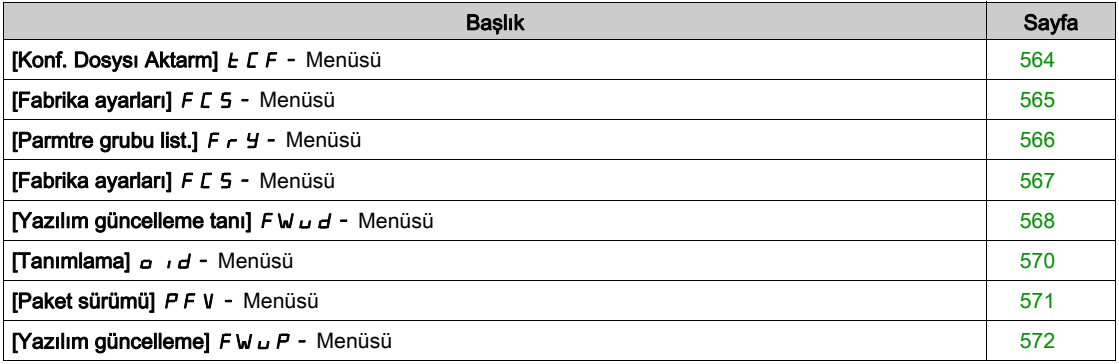

# <span id="page-563-0"></span>[Konf. Dosysı Aktarm]  $E\Gamma$  - Menüsü

### Erişim

#### [Dosya yönetimi] → [Konf. Dosysı Aktarm]

## [Tahriğe kopyala] o PF

Bu işlem, daha önce kaydedilmiş Tahrik yapılandırmasının Ekran Terminali belleğinden seçilmesini ve tahriğe aktarılmasını sağlar.

Yapılandırma dosyası aktarımından donra tahrik yeniden başlatılmalıdır.

#### [Tahrikten kopyala] 5 A F

Bu sayede gerçek tahrik yapılandırması Ekran Terminali belleğine kaydedilebilir. NOT: Grafik Ekran Terminali en fazla 16 yapılandırma dosyası saklayabilir.

# <span id="page-564-0"></span>[Fabrika ayarları]  $F\subset S$  - Menüsü

## Erişim

[Dosya yönetimi] → [Fabrika ayarları]

#### Bu Menü Hakkında

Bu parametre, fabrika ayarı çalışması durumunda geri yüklenecek konfigürasyonun seçilmesini sağlar.

# [Konfig. Source]  $F \subset S$ ,  $\star$

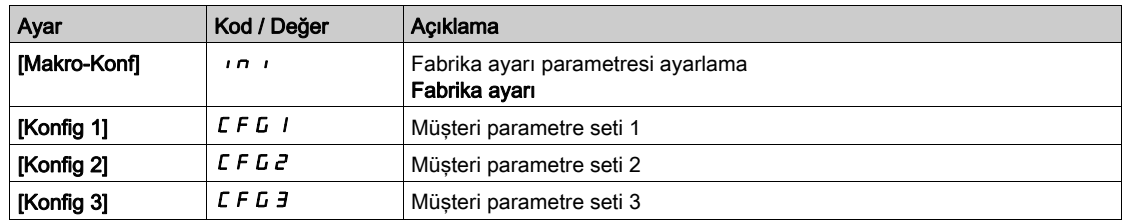

# <span id="page-565-0"></span>[Parmtre grubu list.]  $F \rightharpoonup Y$  - Menüsü

#### Erişim

#### [Dosya yönetimi] → [Fabrika ayarları] → [Parmtre grubu list.]

#### Bu Menü Hakkında

Yüklenecek menülerin seçilmesi.

NOT: Fabrika konfigürasyonunda ve "fabrika ayarlarına" döndükten sonra [Parmtre grubu list.] F - Y boş olacaktır.

#### [Tümü] ALL

Tüm menülerdeki tüm parametreler.

#### [Tahrik Yapılandırması]  $d \in M$

[Tüm ayarlar]  $C5E$  - menüsünü yükle.

#### [Motor param]  $\theta$  o  $\epsilon$

[Motor parametreleri]  $\prod P$  - menüsünü yükle.

# [İlet. Menü]  $C \circ \Pi$

[İletişim]  $\Gamma \circ \Pi$  - menüsünü yükle.

Bu parametreye [Konfig. Source] F [ 5 , [Makro-Konf] in idarak ayarlanırsa erişilebilir.

# [Konfig. görüntüle]  $d$ , 5  $\star$

[Görüntü ekranı türü]  $\pi$  5  $\epsilon$  - menüsünü yükle.

Bu parametreye [Konfig. Source] F C 5 , [Makro-Konf] in iolarak ayarlanırsa erişilebilir.

# <span id="page-566-0"></span>[Fabrika ayarları]  $F\subset S$  - Menüsü

#### Erişim

[Dosya yönetimi] → [Fabrika ayarları]

#### [Fabri. Ayarına git]  $L \digamma$  5

# **AUYARI**

# TEÇHİZATIN UMULMAYAN ŞEKİLDE ÇALIŞMASI

Fabrika ayarlarının geri yüklenmesinin kullanılan elektrik tesisatı türüyle uyumlu olduğunu doğrulayın. Bu talimatlara uyulmaması ölüme, ağır yaralanmalara veya ekipmanda maddi hasara yol açabilir.

Fabrika ayarlarına sadece önceden en az bir parametre grubu seçilmişse dönülebilir.

# [Konfig. Kaydet]  $5C5$ ,  $\star$

Konfigürasyonu kaydet.

Kaydedilecek aktif konfigürasyon seçim için görüntülenmiyor. Örneğin, [Konfig 0] 5  $\epsilon$   $\tau$  D ise yalnızca [Konfig 1]  $5 \epsilon - 1$ , [Konfig 2]  $5 \epsilon - 2$  ve [Konfig 3]  $5 \epsilon - 3$  görünür. İşlem tamamlanır tamamlanmaz parametre [Hayır] n a değerine döner.

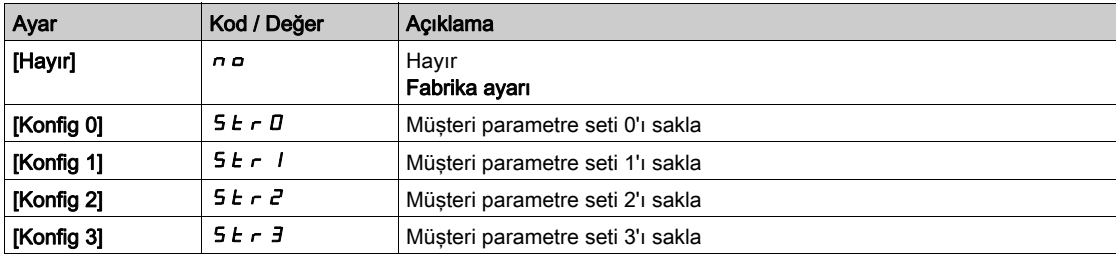

# <span id="page-567-0"></span>[Yazılım güncelleme tanı]  $F W U d -$  Menüsü

### Erişim

#### [Dosya yönetimi]  $\rightarrow$  [Yazılım güncelleme]  $\rightarrow$  [Yazılım güncelleme tanı]

#### Bu Menü Hakkında

Bu menüye uzman modunda erişilebilir ve yazılım güncelleme prosedürünü tamamlamak için mutlaka Grafik Ekran Terminali kullanılmalıdır.

#### [Bel.Güncl. durumu]  $F W 5E$

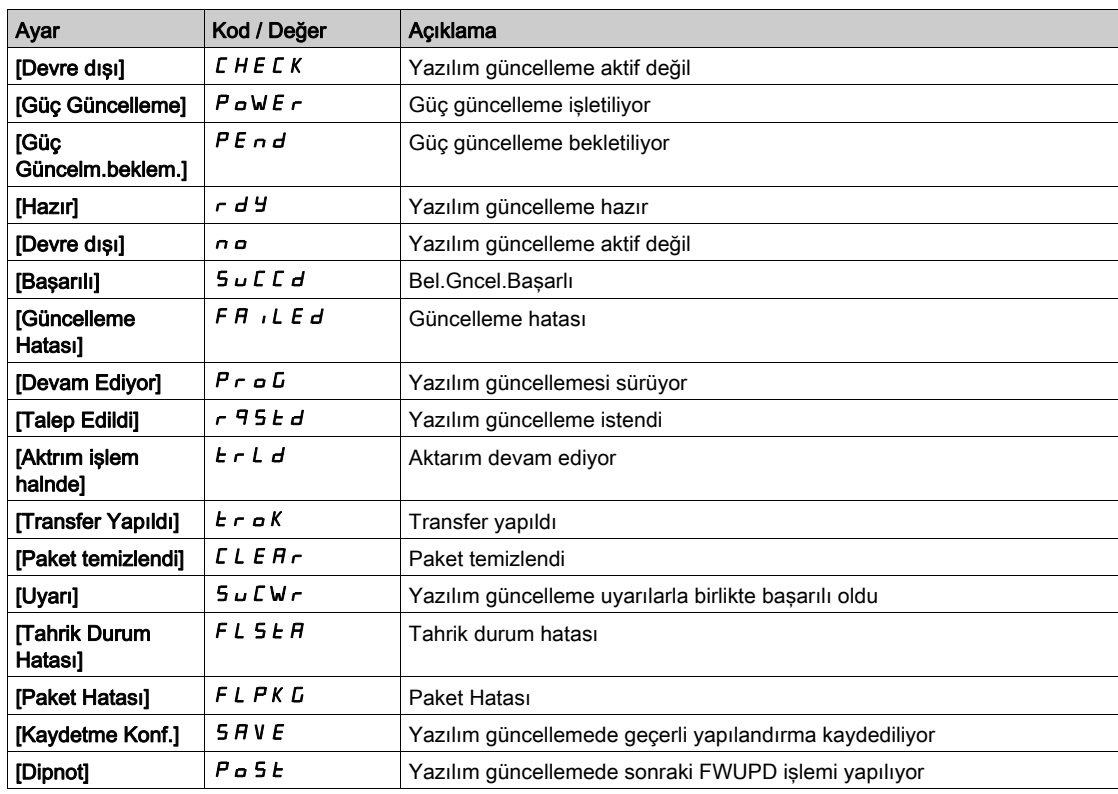

### [Yazılım Güncelleme Hatası] FWEr

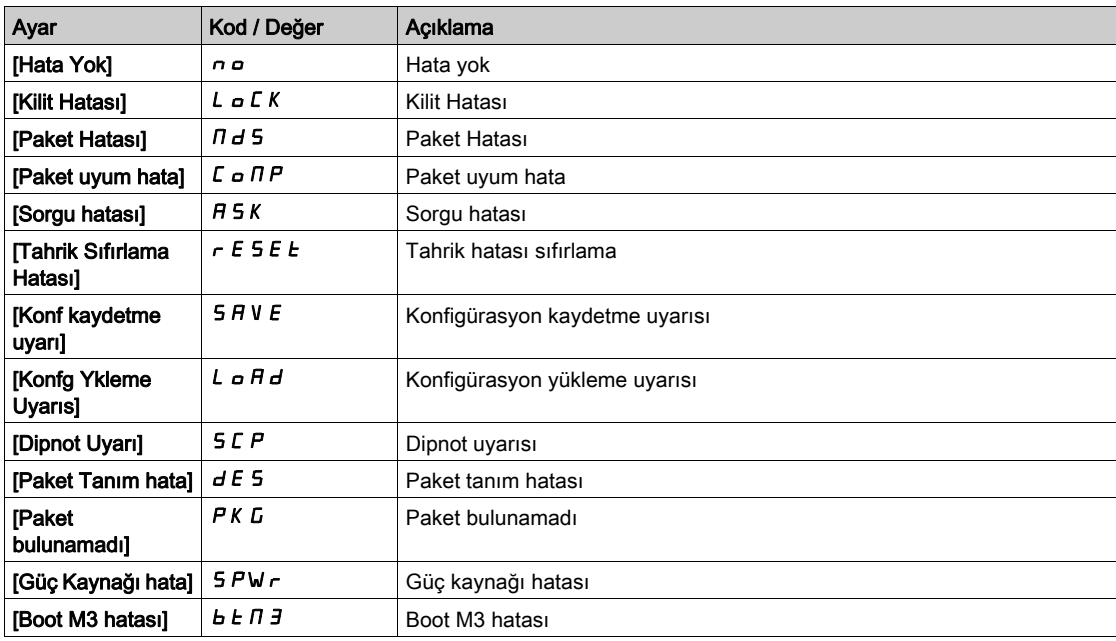

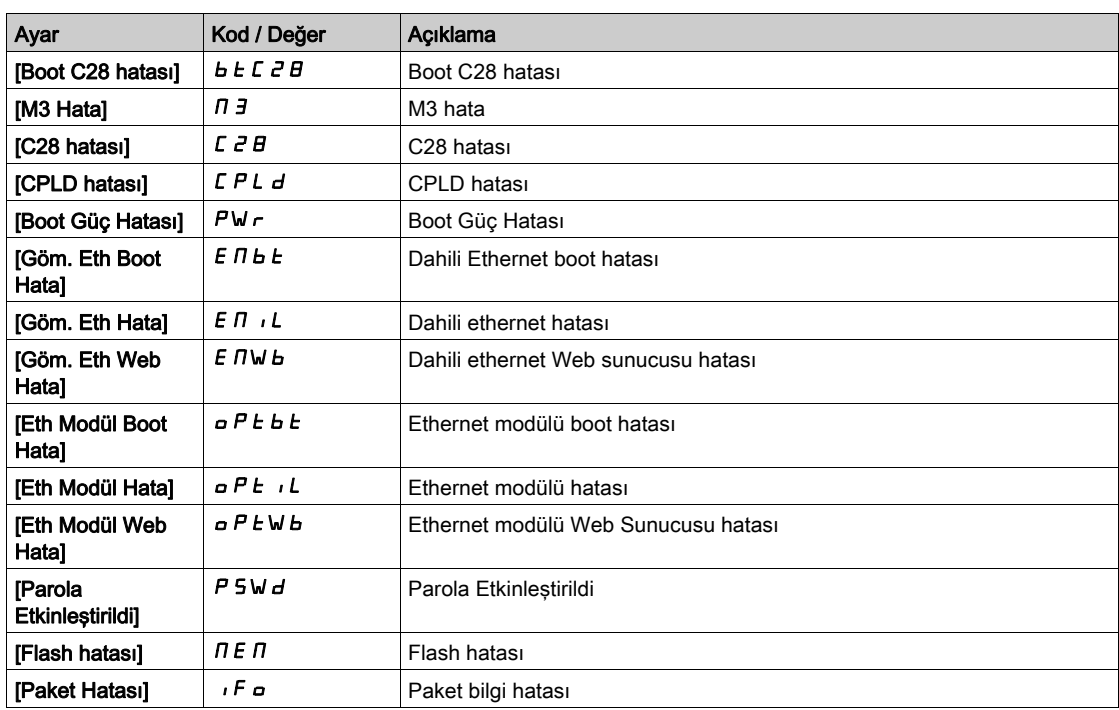

# <span id="page-569-0"></span>[Tanımlama]  $\sigma$   $\sigma$  - Menüsü

### Erişim

#### $[Dosya y\ddot{o}netimi] \rightarrow [Yazılım güncelleme] \rightarrow [Tanımlama]$

#### Bu Menü Hakkında

Bu, konfigüre edilemeyen salt okunur bir menüdür. Aşağıdaki bilgilerin görüntülenmesini sağlar:

- Tahrik referansı, güç değeri ve gerilimi
- Tahrik yazılım sürümü
- Tahrik seri numarası
- Mevcut seçenek modüllerinin tipleri ve bunların yazılım sürümleri
- Ekran Terminali türü ve sürümü

# <span id="page-570-0"></span>[Paket sürümü] P F V - Menüsü

## Erişim

### [Dosya yönetimi]  $\rightarrow$  [Yazılım güncelleme]  $\rightarrow$  [Paket sürümü]

#### Bu Menü Hakkında

Bu menüye uzman modunda erişilebilir.

## [Paket Türü]  $PKE$  P

Yazılım Güncelleme Paket Türü

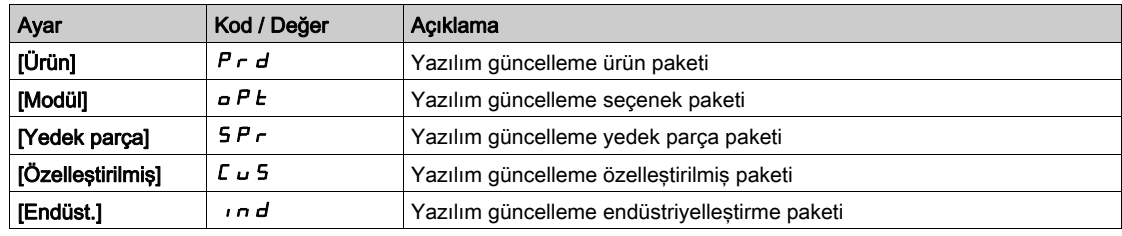

#### [Paket Sürümü] P K V 5

Yazılım Güncelleme Paket Sürümü

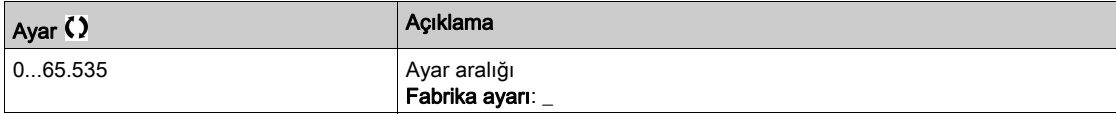

# <span id="page-571-0"></span>[Yazılım güncelleme]  $F W U P - M$ enüsü

#### Erişim

[Dosya yönetimi]  $\rightarrow$  [Yazılım güncelleme]

#### Bu Menü Hakkında

Bu menüye uzman modunda erişilebilir.

## [Yazılımı güncelle]  $F W H P$

Yazılım Güncelleme Uygulaması.

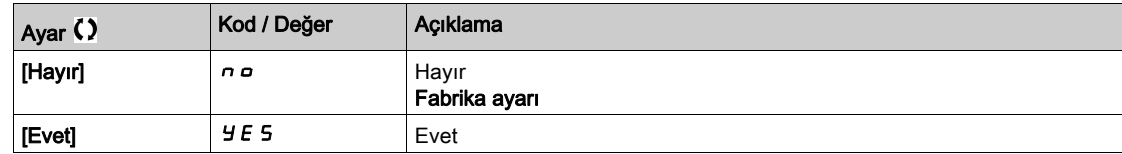

#### [Yazılım Güncellemesini Durdur] FWCL

Yazılım Güncelleme Temizleme.

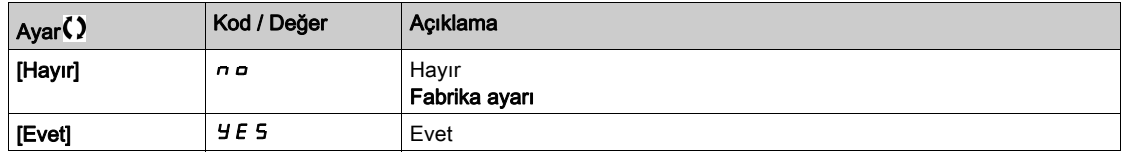

# Bölüm 11 [Tercihlerim]  $\pi$  *y P -*

# Giriş

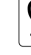

Forcihlerim]  $\pi$  y P - menüsü, kullanıcı tarafından tanımlanan HMI ve parametre erişimi için olası ayarları sunar.

#### Bu Bölümde Neler Yer Alıyor?

Bu bölüm, şu alt bölümleri içerir:

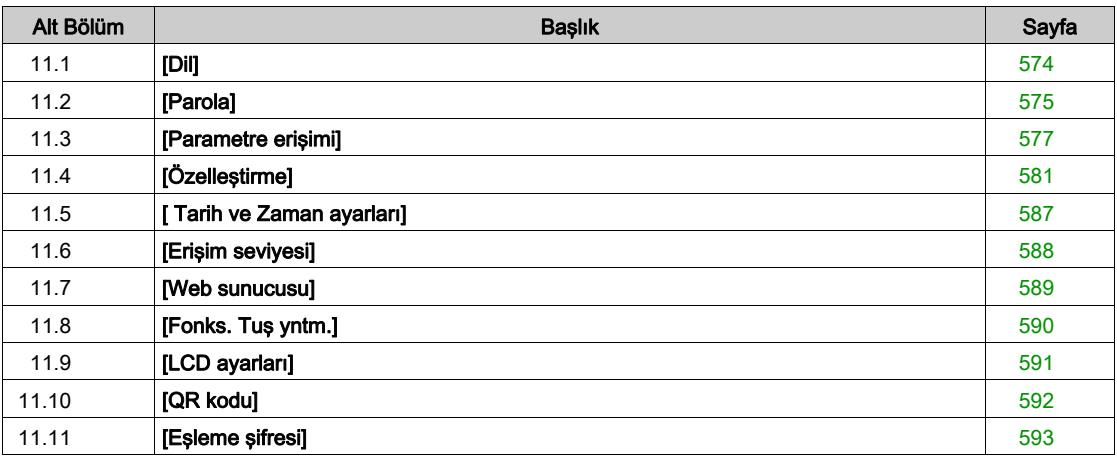

# <span id="page-573-0"></span>Alt bölüm 11.1 [Dil]

# [Dil] L n L - Menüsü

Erişim

 $[Terchlerim] \rightarrow [Dil]$ 

#### Bu Menü Hakkında

Bu menü Ekran Terminali dil seçimini sağlar.

# <span id="page-574-0"></span>Alt bölüm 11.2 [Parola]

# [Parola]  $C_{\mathcal{D}}$  d - Menüsü

Erişim

 $[Terchlerim] \rightarrow [Parola]$ 

#### Bu Menü Hakkında

Korumalı bir konfigürasyona erişim için konfigürasyonun girilecek bir erişim kodu veya şifre ile korunmasını sağlar:

- Parola [Tanımlanan parola yok]  $n \rho$  olarak ayarlandığında veya doğru parola girildiğinde, sürücü kilidi açılır. Tüm menülere erişilebilir.
- Konfigürasyonu bir parola ile korumadan önce aşağıdakileri gerçekleştirmeniz gerekmektedir:
	- $\circ$  [Karşıya yükleme hakları]  $UL \rightharpoonup$  ve [İndirme hakları]  $dL \rightharpoonup$  öğelerini tanımlayın.
	- Parolayı bir yere not edin ve bulabileceğiniz bir yerde saklayın.

Sürücüyü kilitleme menü erişimini değiştirir. Parola kilitlenirse:

- $\bullet$  Boş değilse [Menüm ]  $I \cup I \cap n$  menüsü ([Hızlı Devreye Alma] 5  $\cup$  5 menüsünde) görünür kalır,
- [Pano]  $d5H$  -, [Diagnostik]  $d$   $\cdot$   $H$  ve [Ekran]  $\Pi \circ \pi$  menüleri salt okunur parametrelerle görünür kalır. Ayarlanabilir parametrelerle alt menüler görünmez.
- **[Tüm Ayarlar]**  $C5E$  ve [İletişim]  $C \circ \Pi$  menüleri görünür değildir,
- [Konf. Dosysı Aktarm]  $E\Gamma F$  menüsü ([Dosya Yönetimi]  $F \Pi E$  menüsünde) görünür kalır.
- **[Tercihlerim]**  $\overline{\Pi}$  **H**  $\overline{\Pi}$  menüsünde görünür kalır:
	- $\circ$  [Dil] L n G,
	- $\circ$  [Parola]  $L_{\rho}d$  menüsü,
	- $\circ$  [Ekran Türünü görüntüle]  $\pi$  5  $\epsilon$  menüsü ([Özellestirme]  $\epsilon$   $\mu$  5 menüsünde),
	- $\circ$  [Tarih ve Zaman ayarları]  $r \in \mathcal{L}$ ,
	- $\circ$  [Erisim Seviyesi] L A C ve
	- $\circ$  [LCD ayarları]  $L \cap L$  menüsü.

#### [Parola durumu]  $P 5 5E$

Parola durumu.

Salt okunur parametre.

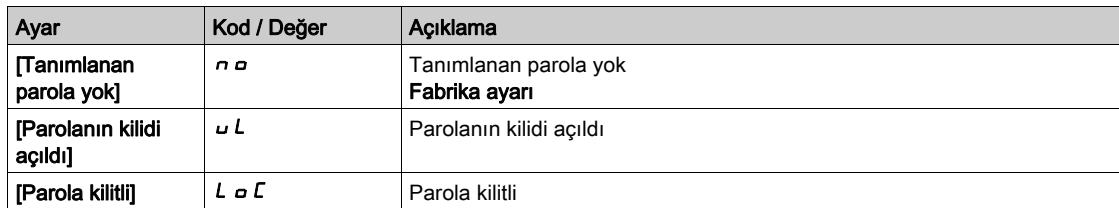

#### [Parola]  $P$ W  $d$

6 karakterli parola. Sürücüyü kilitlemek için parolanızı tanımlayın ve girin. [Parola durumu] PSS E değeri [Parola kilitli]  $L \subset \mathbb{C}$  değerine geçer.

Sürücü kilidini açmak için parola girilmelidir. Doğru kod girildiği zaman, sürücü kilidi açılır ve [[Parola durumu] P 5 5 E değeri [Parola kilidi açıldı] u L değerine geçer. Sürücü bir sonraki kez açıldığında erişim yeniden kilitlenecektir.

Parolayı değiştirmek için sürücünün sonra yeni parolayı girin. Yeni bir parola girme sürücüyü kilitler.

Parolayı kaldırmak için sürücü kilidi açılmalı ve parola 000000 girilmelidir. [[Parola durumu] PSS E değeri  $[Tanumlanan parola yok] \nightharpoonup a$  değerine geçer. Sonraki açmada, sürücü kilidi açık kalır.

#### [Hakları yükleme]  $U L r$

Karşıya yükleme hakları.

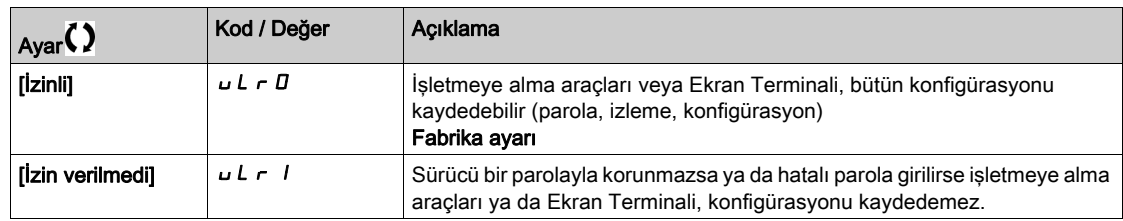

# [İndirme hakları]  $dLr$

İndirme hakları.

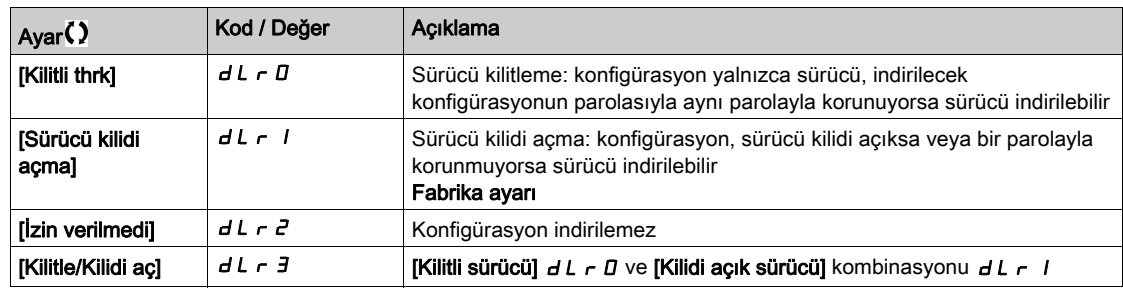
# Alt bölüm 11.3 [Parametre erişimi]

#### Bu Alt Bölümde Neler Yer Alıyor?

Bu alt bölüm, şu başlıkları içerir:

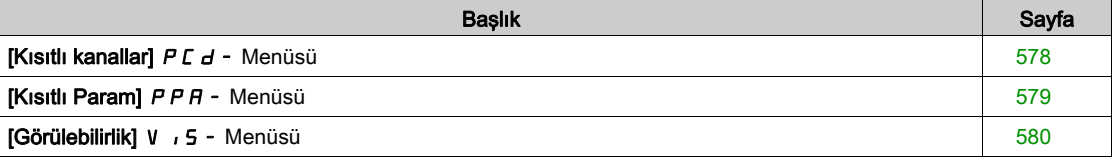

# <span id="page-577-0"></span>[Kısıtlı kanallar]  $P C d - M$ enüsü

#### Erişim

#### [Tercihlerim] → [Parametre erişimi] → [Kısıtlı erişim] → [Kısıtlı kanallar]

#### Bu Menü Hakkında

Aşağıdaki kanallar, ilgili parametrelere erişilebilirliği devre dışı bırakmak için seçilebilir.

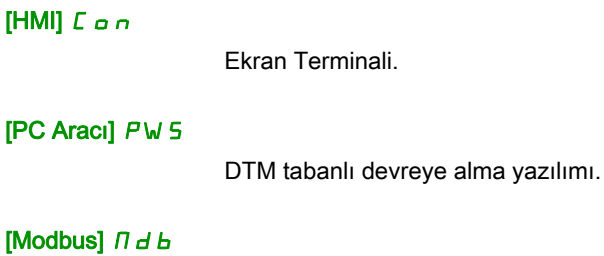

Dahili Modbus serisi.

#### [CANopen]  $CHn$

CANopen fieldbus modülü.

#### [Com. Modül]  $n \in E$

Fieldbus seçenek modülü.

# <span id="page-578-0"></span>[Kısıtlı Param] PPA - Menüsü

#### Erişim

#### [Tercihlerim] → [Parametre erişimi] → [Kısıtlı erişim] → [Kısıtlı param]

#### Bu Menü Hakkında

Bu ekranlarda, Uzman parametreleri dışında [Tüm ayarlar]  $C_5E$  - menüsündeki tüm parametreler korunabilir ve seçmek için görüntülenebilir.

Tüm parametreleri seçmek için Tümü tuşuna basın. Tüm parametreler üzerindeki seçimleri kaldırmak için tekrar Hiçbiri tuşuna basın.

[Tüm ayarlar] C 5 Ł - menüsünün içeriği. Parametre yoksa bu ekranda bir seçim yapılamaz.

# <span id="page-579-0"></span>[Görülebilirlik] V , 5 - Menüsü

### Erişim

### $[Terchlerim] \rightarrow [Parametre erisimi] \rightarrow [Görülebilirlik]$

#### Bu Menü Hakkında

Tüm parametrelerin ya da sadece aktif parametrelerin görüntülenmesi seçimi.

### [Parametreler]  $P V$  / 5

Parametreler.

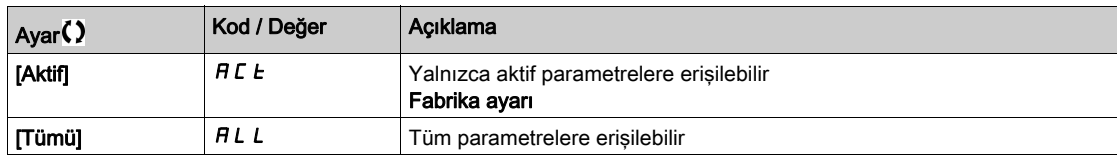

# Alt bölüm 11.4 [Özelleştirme]

# Bu Alt Bölümde Neler Yer Alıyor?

Bu alt bölüm, şu başlıkları içerir:

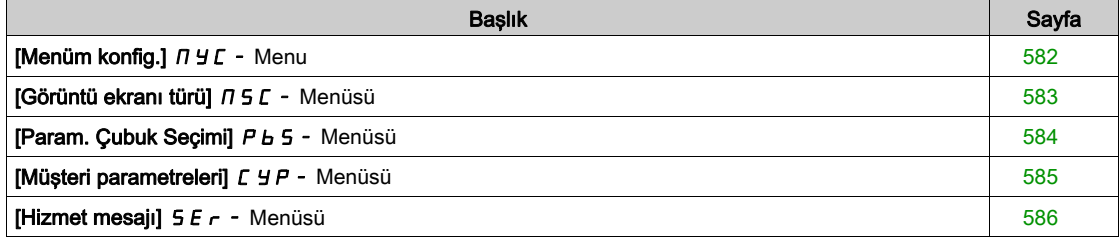

# <span id="page-581-0"></span>[Menüm konfig.]  $\Pi \cup \Gamma$  - Menu

#### Erişim

 $[Terchlerim] \rightarrow [Özelleştirme] \rightarrow [Menüm konfig.]$ 

#### Bu Menü Hakkında

Bu menü [Menüm]  $\pi$  y  $\pi$  - menüsünün (bkz. sayfa  $58$ ) özelleştirmesine olanak verir.

### [Parametre Seçimi]  $\sqrt{u} \Pi P$

[Tüm ayarlar]  $C5E$  - menüsünün içeriği.

Parametre yoksa bu ekranda bir seçim yapılamaz.

#### [Seçili Liste]  $\cup$  n L

Bu menü seçili parametrelerin sıralanmasına olanak verir.

#### [Menüm]  $\Box$   $\Box$   $\Box$   $\Box$

Özelleştirilmiş menünün adını tanımlamak için kullanılır.

# <span id="page-582-0"></span>[Görüntü ekranı türü]  $\pi$  5  $\epsilon$  - Menüsü

#### Erişim

# [Tercihlerim] → [Özelleştirme] → [Görüntü ekranı türü]

#### Bu Menü Hakkında

Bu parametre, varsayılan ekran için ekran türünün seçilmesini sağlar.

#### [Ekran değer türü]  $\Box$  d  $E$

Ekran tipi.

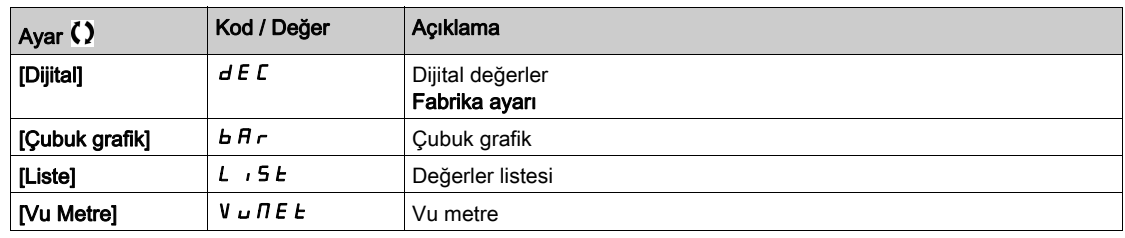

#### [Parametre Seçimi]  $\Box P$  C

Özelleştirilmiş seçim.

Bu görüntü, varsayılan ekranda görüntülenecek parametrelerin seçilmesini sağlar.

# <span id="page-583-0"></span>[Param. Çubuk Seçimi] P b 5 - Menüsü

#### Erişim

### [Tercihlerim] → [Özelliştirme] → [Param. Bar Seçimi]

#### Bu Menü Hakkında

Bu görünüm, Ekran Terminali ekranının üst satırında görüntülenecek parametrelerin seçilmesini sağlar.

# <span id="page-584-0"></span>[Müşteri parametreleri]  $C_1$   $C_2$  - Menüsü

#### Erişim

#### $[Terchlerim] \rightarrow [Özelleştirme] \rightarrow [Müşteri parametereleri]$

#### Bu Menü Hakkında

Bu menü, 15'e kadar parametrenin yeniden adlandırılmasına olanak verir.

#### [Parametre Seçimi] 5 L P

Parametre seçimi.

Bu görüntü, 15'e kadar parametrenin seçilmesine olanak verir.

#### [Özel seçim]  $CPT$

Özelleştirilmiş seçim.

Bu görüntü, seçilen her parametre için ayar yapılmasına olanak verir:

- Adı
- İlgiliyse birim (özel bir birim mevcutsa)
- İlgiliyse bir çarpan (1...1000)
- İlgiliyse bir bölen (1...1000)
- $\bullet$  Ilgiliyse bir ofset (-99,00...99,00)

# <span id="page-585-0"></span>[Hizmet mesajı]  $5E -$  Menüsü

#### Erişim

#### $[Terchlerim] \rightarrow [Özelleştirme] \rightarrow [Servis mesaju]$

#### Bu Menü Hakkında

Bu menü, kullanıcı tarafından tanımlanan bir servis mesajının (5 satır, satır başına 23 hane) tanımlanmasına olanak verir.

Bu mesaj [Diagnostik]  $d$   $\cdot$   $H$  -, [Diag. verileri]  $d$   $d$   $t$  - menüsünde ve [Hizmet mesajı] S  $E$   $r$  - alt menüsünde görüntülenebilir.

#### [SATIR 1]  $5$   $\pi$  L  $\pi$  1

Satır 1.

#### [SATIR 2]  $5$   $\pi$  L  $0$   $2$

Satır 2.

#### [SATIR 3]  $5$   $\pi$   $L$   $\pi$   $3$

Satır 3.

#### [SATIR 4]  $5$   $\pi$  L  $\pi$  4

Satır 4.

#### [SATIR 5]  $5$   $n$  L  $0$  5

Satır 5.

# Alt bölüm 11.5 [ Tarih ve Zaman ayarları]

### [Tarih/zaman ayarları]  $r E$  - Menüsü

Erişim

#### [Tercihlerim]  $\rightarrow$  [Tarih/zaman ayarları]

#### Bu Menü Hakkında

Bu görüntü, tarih ve saatin ayarlanmasına olanak verir. Bu bilgiler, bütün kaydedilen verilere saat damgası vurulması için kullanılır.

Bir zaman sunucusu, Ethernet üzerinden bağlanmışsa ve web sunucusunda konfigüre edilmişse tarih ve zaman konfigürasyona göre otomatik olarak güncellenir.

Tarih ve zaman bilgisi, kaydedilen verilerin zaman damgasını etkinleştirmek için tahriğin gücü açıldığında (zaman sunucusu mevcut ve konfigüre edilmiş olduğunda ya da Ekran Terminali takılı olduğunda) kullanılabilir olacaktır.

Bu ayarların değiştirilmesi, zamana bağlı ortalama veri halinde önceden kaydedilen verilerin değerini değiştirecektir.

# Alt bölüm 11.6 [Erişim seviyesi]

# [Erişim seviyesi] L A L - Menüsü

#### Erişim

 $[Terchlerim] \rightarrow [Erisim seviyesi]$ 

# [Erişim Seviyesi] L A C

Erişim kontrolünün seviyesi.

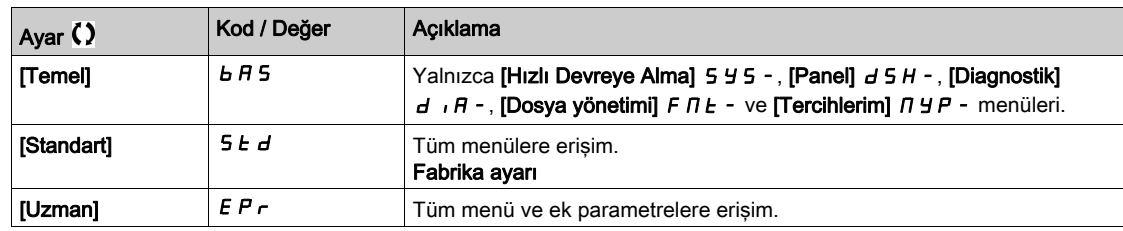

# Alt bölüm 11.7 [Web sunucusu]

### [Web sunucusu]  $W<sub>b</sub>$  5 - Menüsü

#### Erişim

#### $[Terchlerim] \rightarrow [Web sunucusu]$

#### Bu Menü Hakkında

Bu menü, Web hizmetlerinin yönetilmesine olanak verir.

#### [Webserver Etknlş.]  $E W E E$

Gömülü Ethernet adaptörü için Web hizmetlerinin etkinleştirilmesi.

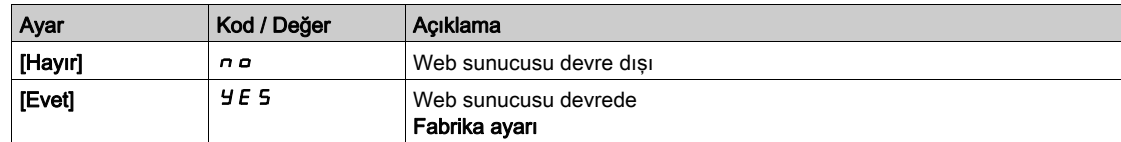

#### [GömWeb Ynd.Bşlt]  $r$  W P E

Gömülü Ethernet web sunucusunu varsayılan konfigürasyonuna sıfırlama.

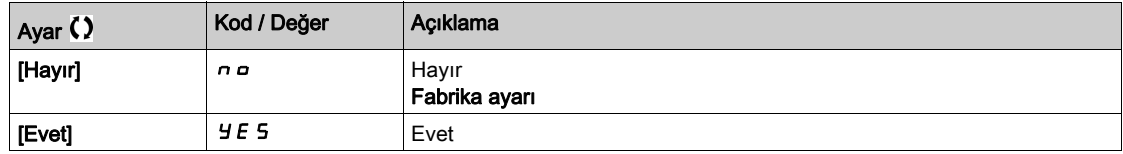

#### [Varsay.Websunc parolası]  $W dP$

8 basamaklı parola. Yönetici hesabına erişebilmek için (kullanıcı adı = ADMIN) web sunucusuna ilk bağlanıldığında benzersiz bir parola verilmeli ve girilmelidir.

NOT: Web sunucusu varsayılan parolası ürün isim plakasında da yazılıdır.

# Alt bölüm 11.8 [Fonks. Tuş yntm.]

# [Fonks. Tuş yntm.]  $FKL -$  Menüsü

#### Erişim

#### [Tercihlerim]  $\rightarrow$  [Fonks. Tuş yntm.]

#### Bu Menü Hakkında

Bu menü, Ekran Terminali fonksiyon tuşlarına fonksiyon atanmasını sağlar.

#### [F1 tuş ataması]  $F \cap I$

Fonksiyon tuşu 1. Aşağıdaki muhtemel atamalara [I/O profili]  $\overline{I}$ o konfigürasyonunda erişilemez.

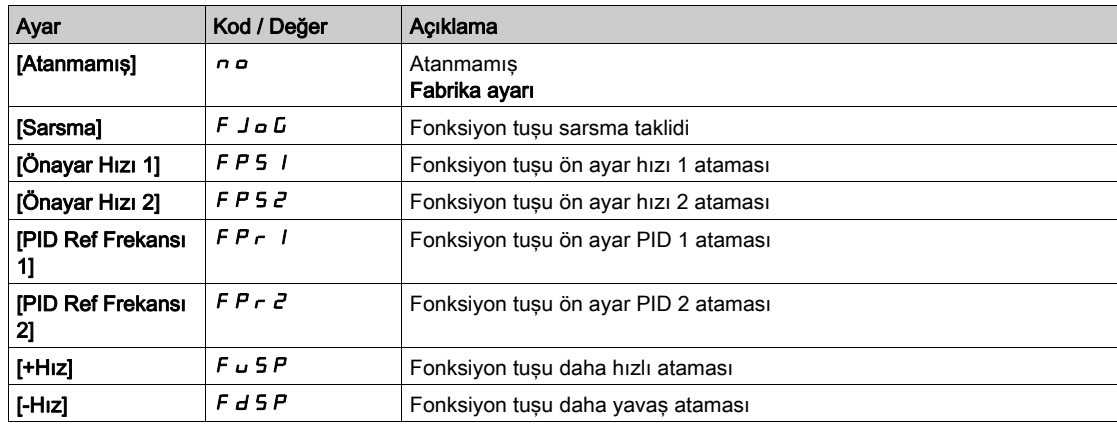

# [F2 tuş ataması]  $F \nightharpoonup e$

Fonksiyon tuşu 2.

[F1 tuş ataması]  $F \nightharpoonup I$  ile aynı.

#### [F3 tuş ataması]  $F \nightharpoonup \nightharpoonup$

Fonksiyon tuşu 3.

[F1 tuş ataması]  $F \cap I$  ile aynı.

#### [F4 tuş ataması]  $F \nightharpoonup 4$

Fonksiyon tuşu 4.

[F1 tuş ataması]  $F \nightharpoonup I$  ile aynı.

# Alt bölüm 11.9 [LCD ayarları]

# [LCD ayarları]  $L \ncL$  - Menüsü

#### Erişim

#### [Tercihlerim] → [LCD ayarları]

#### Bu Menü Hakkında

Bu menü Ekran Terminali ile ilgili parametrelerin ayarlanmasına olanak verir.

#### [Ekran kontrastı]  $C$  5  $E$

Ekran kontrastı ayarı.

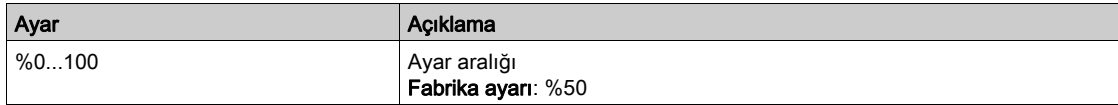

#### [Beklemede]  $5by$

Bekleme gecikmesi.

NOT: Ekran terminali arka aydınlatmasının otomatik bekleme fonksiyonunun devre dışı bırakılması, arka aydınlatma servis süresini düşürecektir.

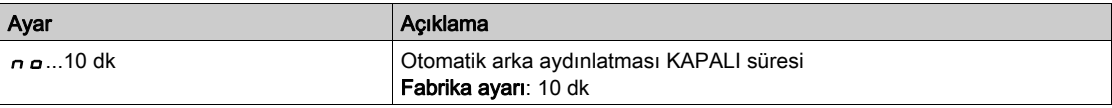

#### [Ekran Term. kilitli]  $K L L K$

Ekran Terminali tuşu kilitli. Ekran Terminali tuşlarını manuel olarak kilitleyip kilidini açmak için ESC ve Home tuşlarına basın. Ekran Terminali kilitli olduğu zaman Stop tuşu aktif haldedir.

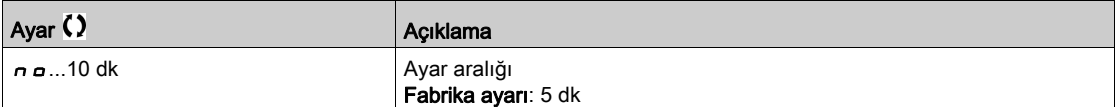

# Alt bölüm 11.10 [QR kodu]

# [QR kodu]  $9 - C -$  Menüsü

Erişim

#### $[Terchlerim] \rightarrow [QR kodu]$

#### Bu Menü Hakkında

Bu menüye yalnızca Grafik Ekran Terminali ile erişilebilir.

5 QR Koduna erişim sağlar:

- · [QR Kodu]  $9CC$ : bu QR kodunun taranması, Teknik ürün veri sayfasındaki bilgilerin ve servisler için kullanılabilen Schneider Electric Uygulaması bağlantısının bulunduğu İnternet'teki giriş sayfasına götürür.
- $\bullet$  [Bağlantım 1]  $I$  *H* L  $I$  - [Bağlantım 4]  $I$  *H H*  $\downarrow$  -: İşletmeye alma yazılımı ile özelleştirilen 4 QR kodu. Varsayılan olarak, bu QR kodlarının taranması [QR Kodu]  $7C$  ile aynı giriş sayfasına götürür. Bu QR kodlarını SoMove ile özelleştirmek için, "Cihaz > HMI Kişiselleştirme > QR kodları" bölümüne gidin.

NOT: Özelleştirme sırasında "Bağlantım x" adı da değiştirilebilir.

# Alt bölüm 11.11 [Eşleme şifresi]

### [Eşleme parolası]  $PP$

Erişim

#### $[Terchlerim] \rightarrow [Esleme parolas]$

#### Bu Menü Hakkında

Bu fonksiyona sadece Uzman modunda ulaşılabilir. Bu fonksiyon, bir seçenek modülünün değiştirildiğini veya yazılım üzerinde herhangi bir değişiklik gerçekleştirildiğini algılamak için kullanılır. Bir eşleştirme parolası girildiğinde takılı olan seçenek modüllerinin parametreleri saklanır. Her açılışta bu parametreler doğrulanır ve bir uyuşmazlık olması durumunda tahrik, [Panel Uyumluluğu] H C F değerinde kilitlenir. Tahrik yeniden başlatılmadan önce, orijinal duruma geri dönmek veya eşleştirme parolasını yeniden girmek gerekir.

Aşağıdaki parametreler doğrulanır:

- Seçenek modüllerinin türü.
- Tahriğin yazılım sürümü ve seçenek modülleri.
- Kontrol bloğu için seri numarası.

# [Eşleme parolası]  $PP$

Bir eşleşme parolası olarak işlem.

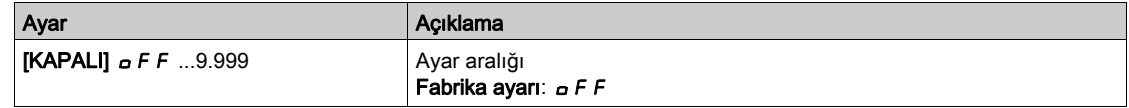

[KAPALI] o F F değeri, parola eşleştirme fonksiyonunun devre dışı olduğunu belirtir.

[AÇIK] On değeri, parolasının aktif olduğuna ve [Panel Uyumluluğu] HCF hatasının algılanması halinde tahriği çalıştırmak için bir parolanın gerekli olduğuna işaret eder.

Parola girilir girilmez tahriğin kilidi açılır ve kod  $[ACIK]$   $\sigma$  olarak değişir.

# Bu Kısımda Neler Yer Alıyor?

Bu kısım, şu bölümleri içerir:

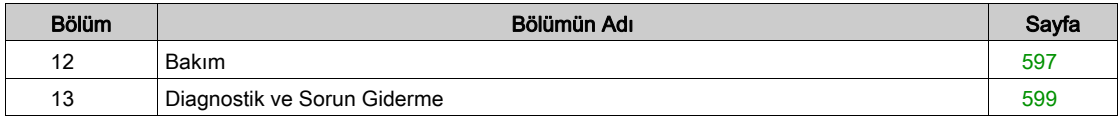

### <span id="page-596-0"></span>Bakım

#### Garanti Sınırı

Garanti, ürün Schneider Electric servisi dışında açılırsa geçersiz olur.

#### Servis işlemleri

# **A A TEHLİKE**

#### ELEKTRİK ÇARPMASI, PATLAMA VEYA ARK SIÇRAMASI TEHLİKESİ

Bu bölümdeki herhangi bir prosedürü gerçekleştirmeden önce, Güvenlik Bilgileri bölümündeki talimatları okuyun ve anlayın.

Bu talimatlara uyulmaması, ölüme veya ağır yaralanmalara yol açacaktır.

Bu kılavuzda açıklanan ürünlerin sıcaklığı çalışma sırasında 80 °C'yi (176 °F) aşabilir.

# **AUYARI**

#### SICAK YÜZEYLER

- Sıcak yüzeylerle temastan kaçınıldığından emin olun.
- Yanıcı ya da ısıya hassas parçaları sıcak yüzeylerin yakınında bırakmayın.
- Ürünün her türlü işlemden önce yeterince soğuduğundan emin olun.
- Maksimum yük koşulları altında bir test çalışması gerçekleştirerek ısı yayılımının yeterli olduğundan emin olun.

Bu talimatlara uyulmaması ölüme, ağır yaralanmalara veya ekipmanda maddi hasara yol açabilir.

# **AUYARI**

#### YETERSİZ BAKIM

Aşağıdaki açıklanan bakım faaliyetlerinin belirtilen aralıklarla yapıldığını doğrulayın.

#### Bu talimatlara uyulmaması ölüme, ağır yaralanmalara veya ekipmanda maddi hasara yol açabilir.

Sürücü çalışırken çevre koşullarına uyulması temin edilmelidir. Ayrıca, bakım sırasında çevre koşulları üzerinde etkisi olabilecek tüm faktörleri doğrulayın ve uygunsa düzeltin.

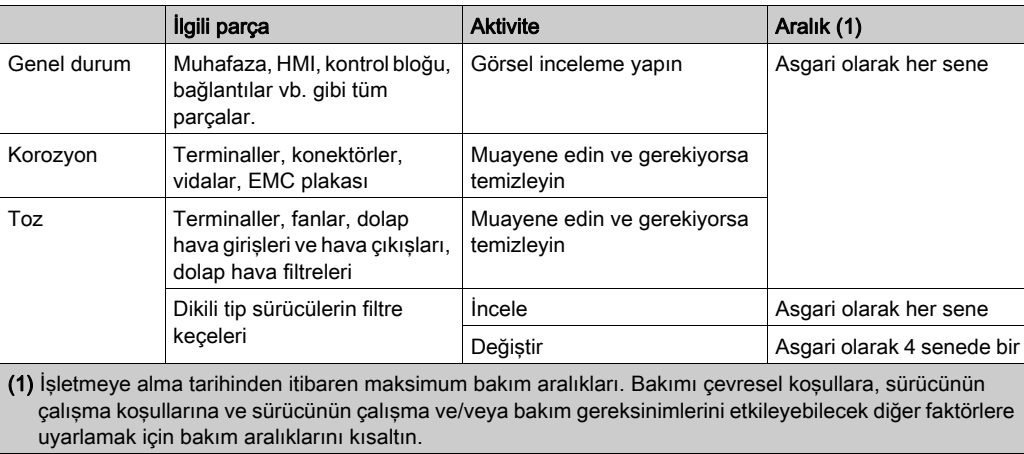

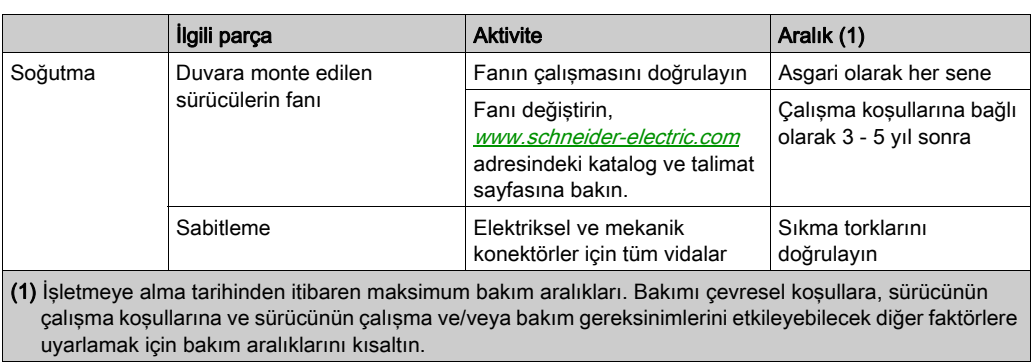

#### Yedek Parçalar ve Onarımlar

Servis sağlanabilir ürün. Lütfen Müşteri Hizmetleri Merkezinize başvurun:

[www.schneider-electric.com/CCC](http://www.schneider-electric.com/CCC).

#### Uzun Süreli Depolama

Sürücü şebekeye uzun süre bağlanmamışsa motor çalıştırılmadan önce kondansatörler tam performanslarına döndürülmelidir.

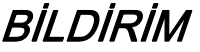

#### AZALMIŞ KONDANSATÖR PERFORMANSI

- Sürücü şebekeye aşağıdaki süre boyunca bağlanmamışsa motoru çalıştırmadan önce sürücüye 1 saat boyunca şebeke gerilimi uygulayın:
	- +50°C'lik (+122°F) maksimum depolama sıcaklığında 12 ay
	- +45°C'lik (+113°F) maksimum depolama sıcaklığında 24 ay
	- +40°C'lik (+104°F) maksimum depolama sıcaklığında 36 ay
- Bir saatlik süre geçmeden hiçbir Çalıştır komutunun uygulanamadığını doğrulayın.
- Sürücü ilk defa işletmeye alınıyorsa üretim tarihini doğrulayın ve üretim tarihi 12 aydan daha önceki tarihi gösteriyorsa belirtilen prosedürü uygulayın.

#### Bu talimatlara uyulmaması, ekipmanda maddi hasara yol açabilir.

Belirtilen prosedür dahili şebeke kontaktör kontrolünden dolayı Çalıştır komutu olmadan gerçekleştirilemiyorsa kondansatörlerde kayda değer şebeke akımı olmaması için bu prosedürü güç aşaması etkin, ama motor hareketsiz durumda yürütün.

#### Fan Değiştirme

Sürücünün bakımı için yeni bir fan sipariş etmek mümkündür. *<www.schneider-electric.com>* adresindeki katalog numaralarına başvurun.

#### Müşteri Hizmetleri Merkezi

İlave destek için aşağıdaki adresten Müşteri Hizmetleri Merkezine başvurabilirsiniz:

[www.schneider-electric.com/CCC](http://www.schneider-electric.com/CCC).

# <span id="page-598-0"></span>Bölüm 13 Diagnostik ve Sorun Giderme

#### Genel Bilgi

Bu bölümde, çeşitli diagnostik çeşitleri açıklanmakta ve sorun giderme desteği verilmektedir.

# A A TEHLİKE

### ELEKTRİK ÇARPMASI, PATLAMA VEYA ARK SIÇRAMASI TEHLİKESİ

Bu bölümdeki herhangi bir prosedürü gerçekleştirmeden önce, Güvenlik Bilgileri bölümündeki talimatları okuyun ve anlayın.

Bu talimatlara uyulmaması, ölüme veya ağır yaralanmalara yol açacaktır.

#### Bu Bölümde Neler Yer Alıyor?

Bu bölüm, şu alt bölümleri içerir:

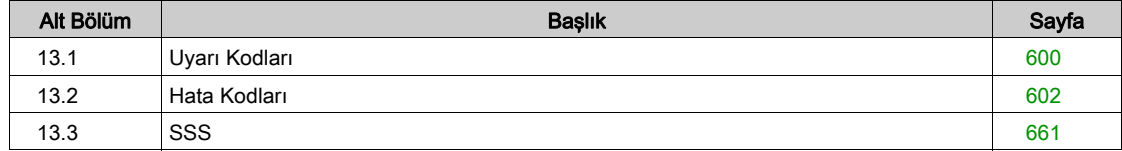

# <span id="page-599-0"></span>Alt bölüm 13.1 Uyarı Kodları

# Uyarı Kodları

# Mevcut Uyarılar Listesi Mesajları

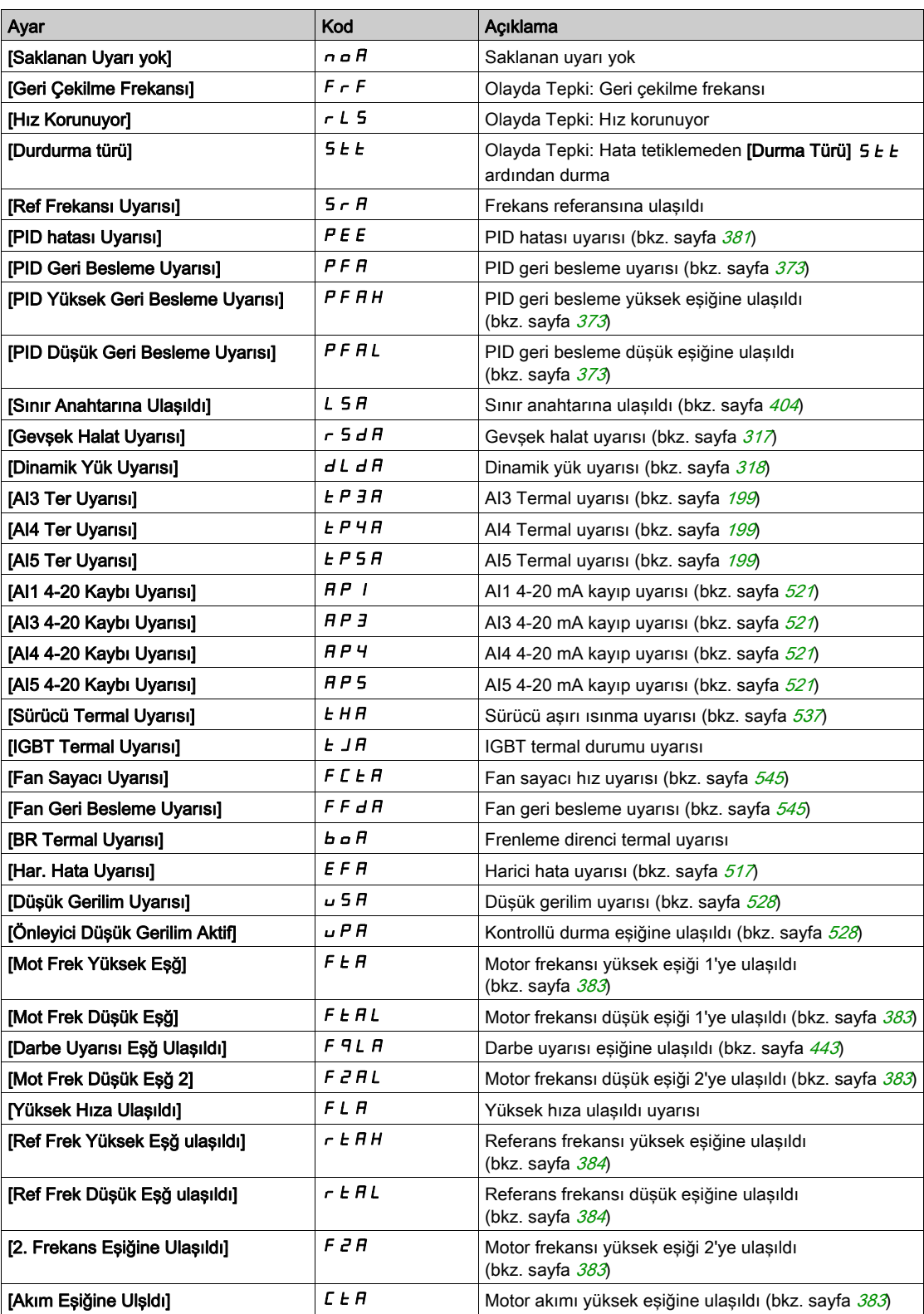

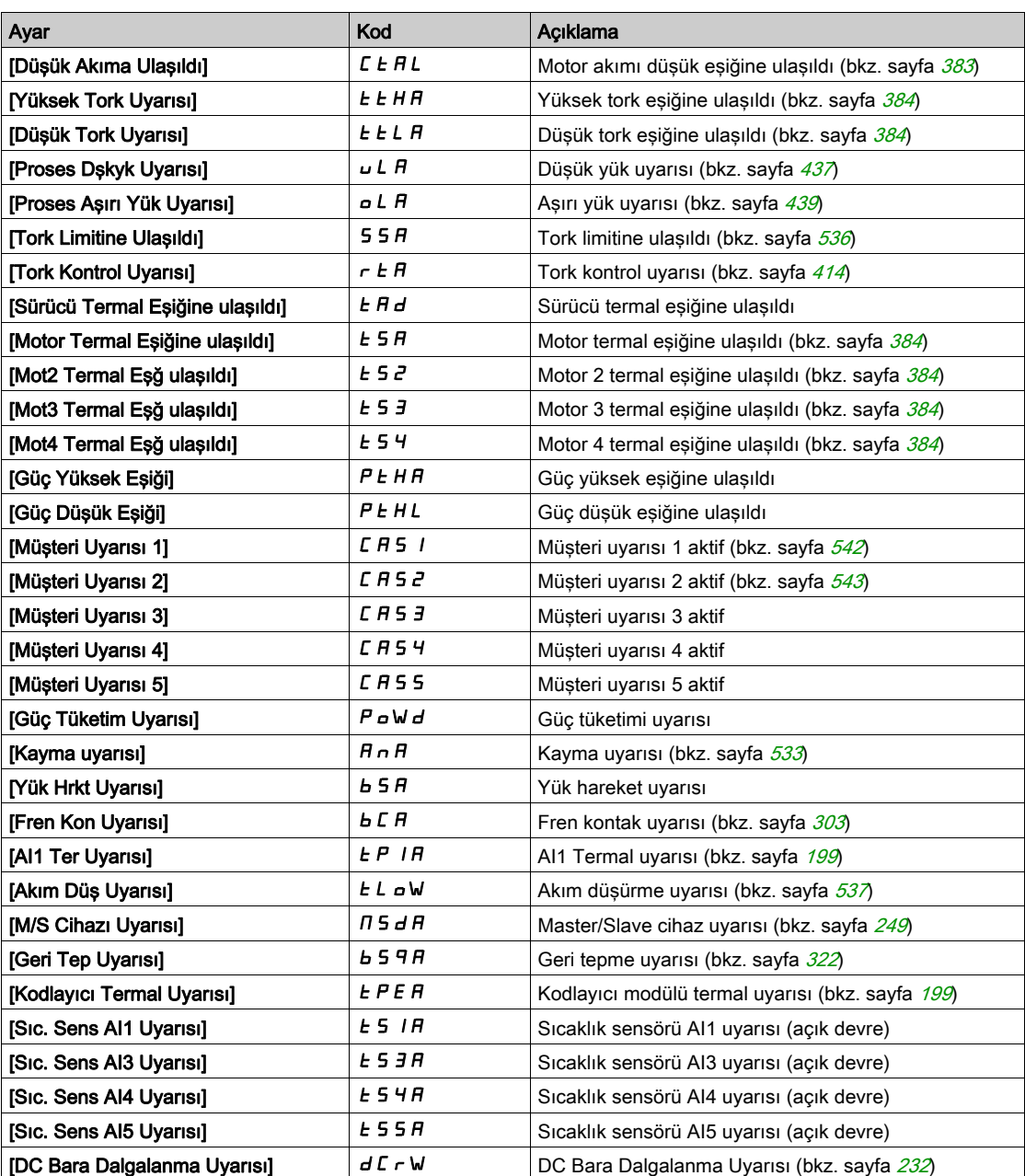

# <span id="page-601-0"></span>Alt bölüm 13.2 Hata Kodları

# Bu Alt Bölümde Neler Yer Alıyor?

Bu alt bölüm, şu başlıkları içerir:

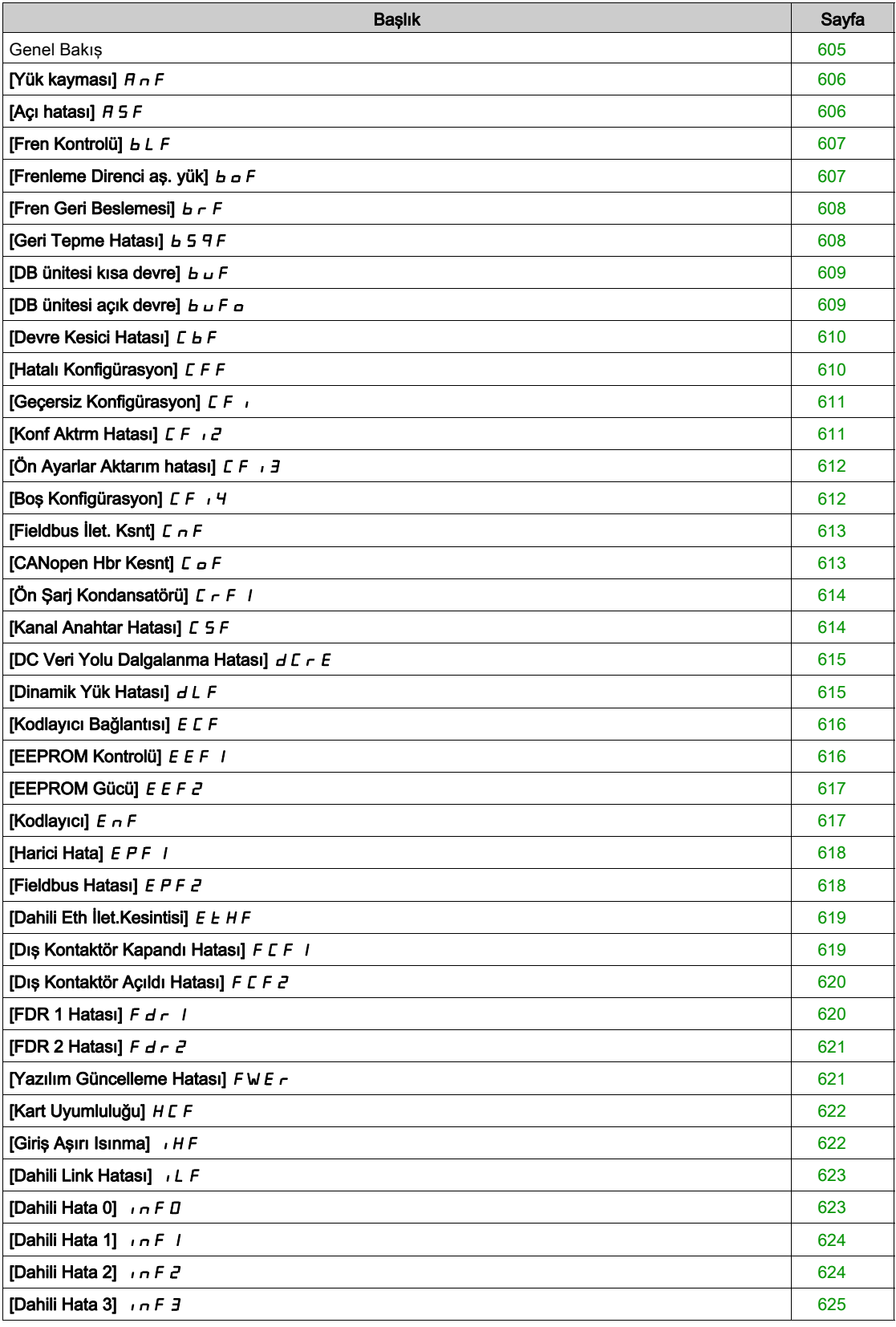

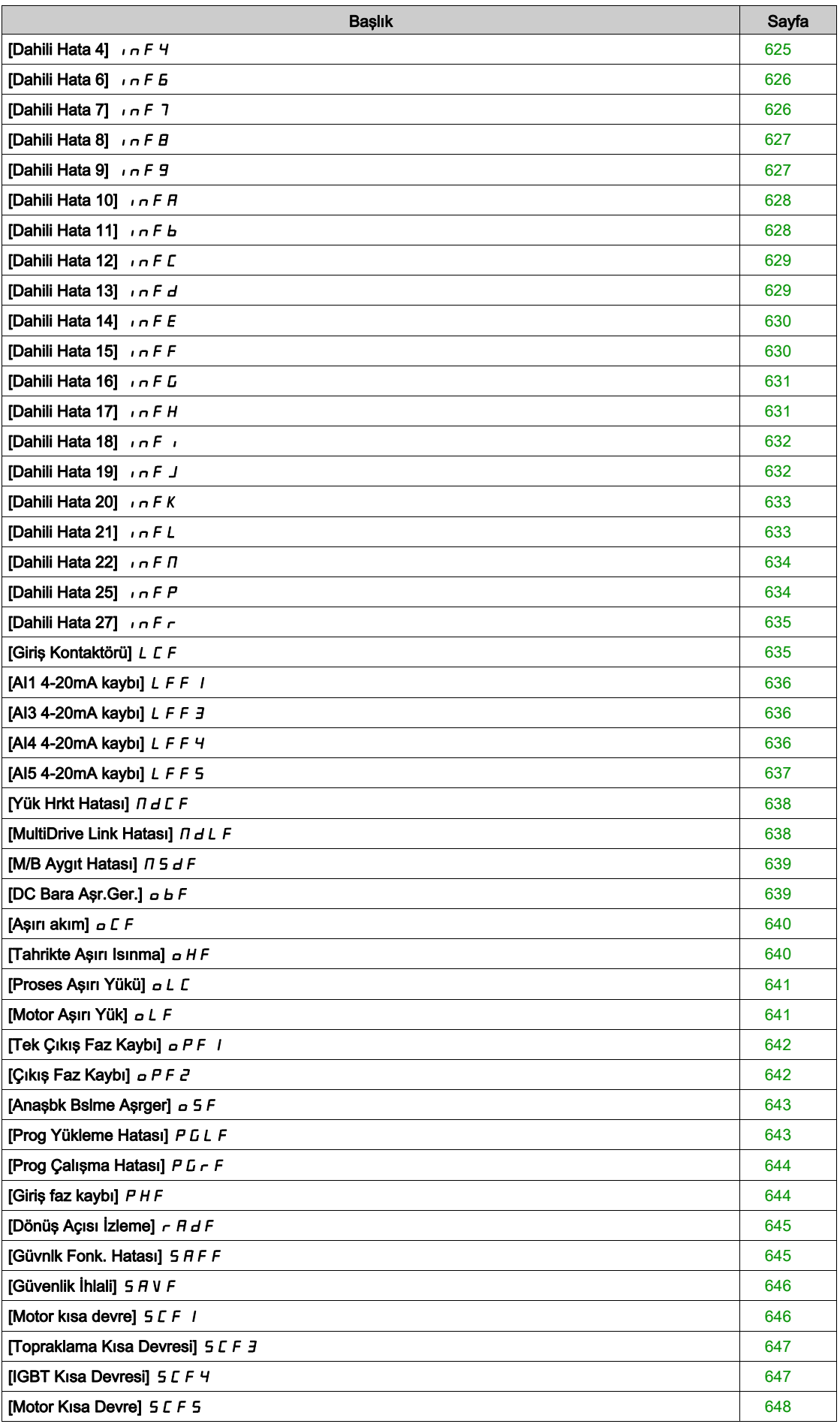

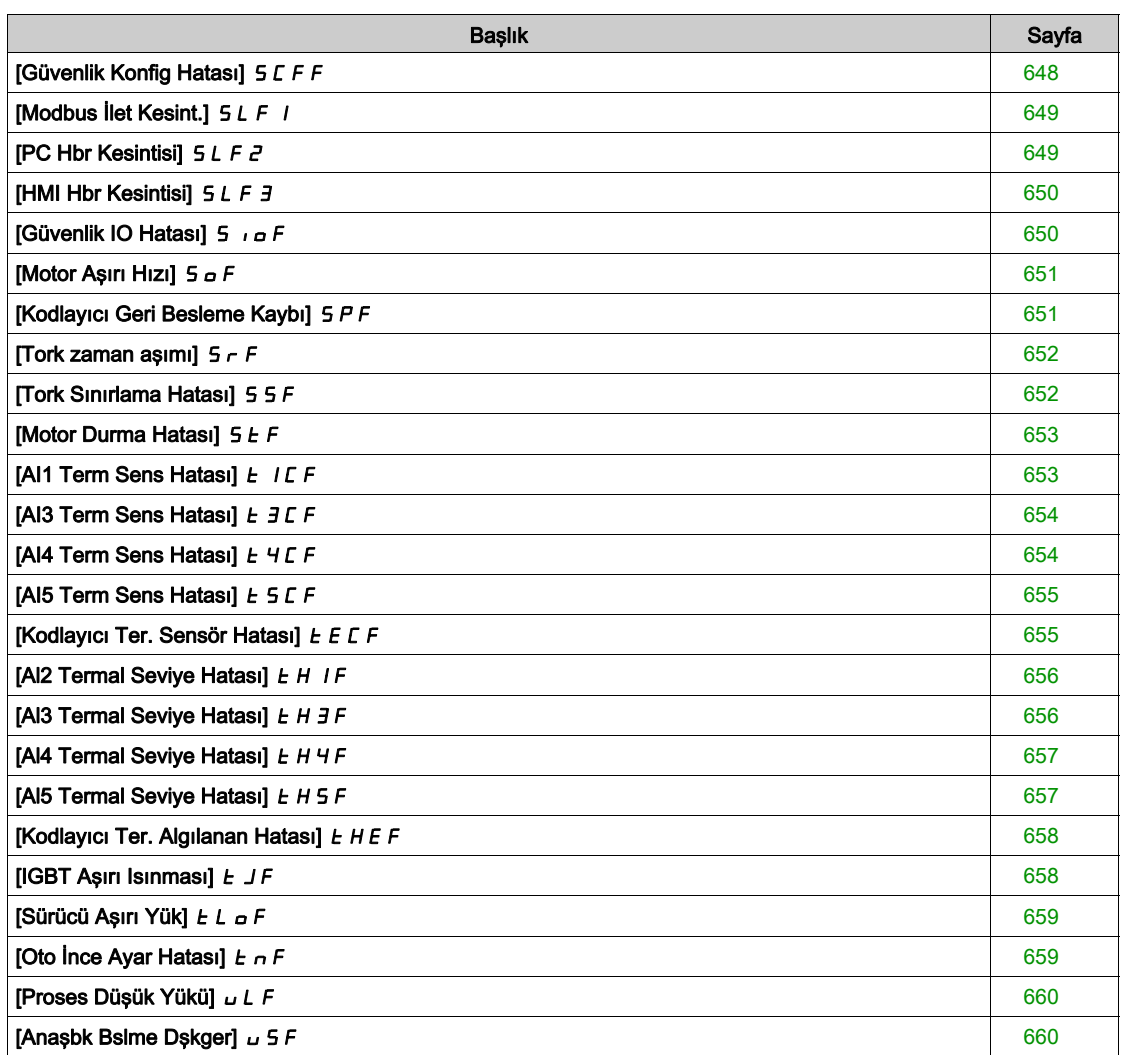

### <span id="page-604-0"></span>Genel Bakış

#### Algılanan Hatanın Temizlenmesi

Bu tablo, sürücü sisteminde müdahalenin gerekli olması durumunda izlenecek adımları sunar:

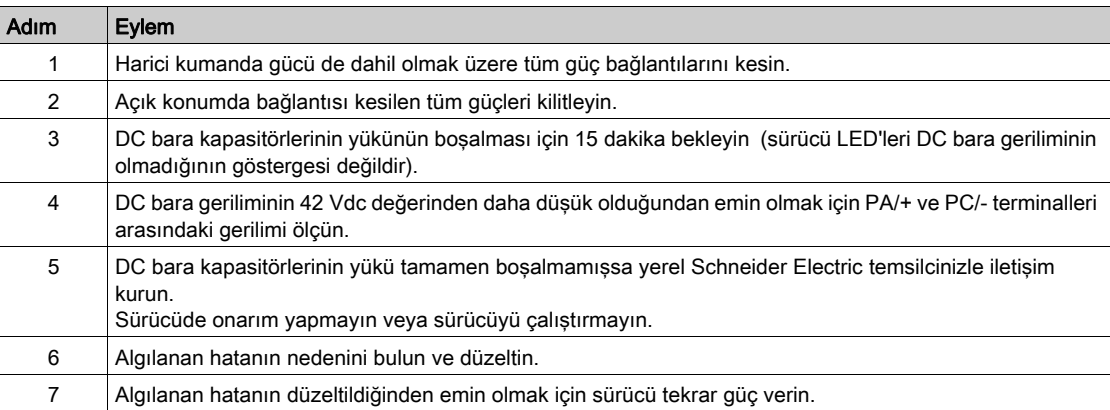

Neden ortadan kaldırıldıktan sonra algılanan hata aşağıdaki yollarla giderilebilir:

- Sürücünün gücünün kapatılması.
- $\bullet$  [Ürün Yen.Başlatma]  $\sim$  P parametresini kullanarak.
- $\bullet$  Dijital giriş ya da **[Ürün YenBaşlatAtama]**  $\epsilon$  P A olarak atanan kontrol bitini kullanarak.
- [Oto Hata Sıfırlama]  $H \rightarrow -$  fonksiyonunu kullanarak.
- [Hata sıfırlama]  $r 5t$  fonksiyonuna ayarlanan bir dijital giriş ya da kontrol biti.
- · [Durdurma Tuşu Etkin] P 5 Ł ayarına bağlı olarak Ekran Terminali üzerindeki STOP/RESET tuşuna basarak.

#### Hata Kodu Nasıl Temizlenir?

Aşağıdaki tabloda, algılanan bir hatayı temizleme olasılıkları özetlenmiştir:

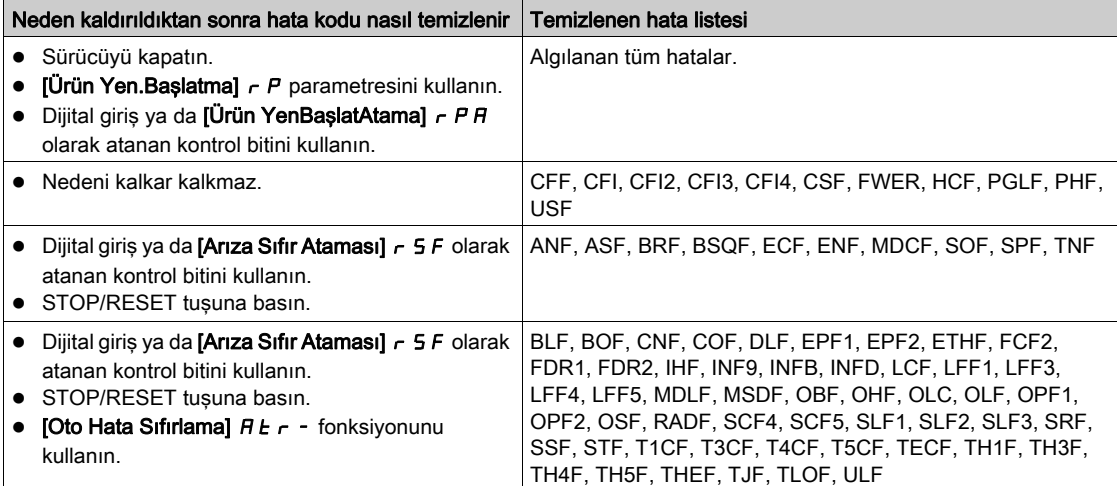

# <span id="page-605-0"></span>[Yük kayması]  $H \cap F$

Olası Neden

Rampayı takip etmeme. Çıkış frekansı ve hız geri beslemesi arasındaki fark doğru değil.

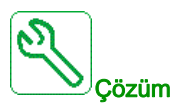

- Uygulamaya (motor, yük vb.) göre sürücü sınıflandırmasını onaylayın
- Motor, kazanç ve kararlılık parametrelerini doğrulayın.
- Bir frenleme direnci ekleyin.
- Kodlayıcının mekanik bağlantısını ve kablolamasını doğrulayın.
- Tork kontrol fonksiyonu kullanılıyorsa ve kodlayıcı hız geri beslemesine atandıysa,
	- $\circ$  [Yük kayması algılama] 5 d d = [Hayır]  $n \circ$  olarak ayarlayın.
	- $\circ$  Hem [Pozitif ölü bant]  $d$  b P hem de [Negatif ölü bant]  $d$  b n öğesini nominal motor frekansının %10'undan az bir değere ayarlayın.

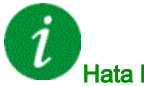

#### Hata Kodunun Temizlenmesi

Algılanan bu hata nedeni ortadan kalktıktan sonra [Arıza Sıfırl. Ataması]  $\tau$  5 F parametresiyle manuel olarak temizlenebilir.

#### <span id="page-605-1"></span>[Açı hatası]  $H 5F$

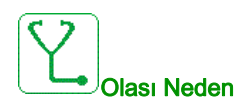

Bu hata, faz kaydırma açısı ölçümü sırasında motor fazının bağlantısı kesilirse veya motor endüktansı çok yüksekse tetiklenir.

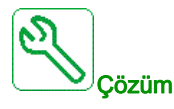

Motor fazlarını ve sürücünün izin verdiği maksimum akımı doğrulayın.

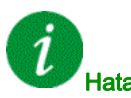

#### ata Kodunun Temizlenmesi

Algılanan bu hata nedeni ortadan kalktıktan sonra [Arıza Sıfırl. Ataması]  $r$  5 F parametresiyle manuel olarak temizlenebilir.

# <span id="page-606-0"></span>[Fren Kontrolü] *b L F*

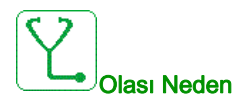

- Fren bırakma akımına erişilmedi.
- Tork ayar noktasına erişilmedi.
- Akılama akımı kararlı değil.

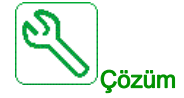

- Sürücü/motor bağlantısını doğrulayın.
- Motor sarımlarını doğrulayın.
- [Fren Bırakma Akımı]  $i b \rightharpoonup v e$  [Fren bırakma I Geri]  $i \rightharpoonup d$  ayarlarını doğrulayın.

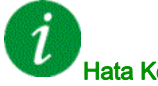

Hata Kodunun Temizlenmesi

Algılanan bu hata, nedeni ortadan kalktıktan sonra [Oto Hata Sıfırlama]  $R \, t$  r yoluyla ya da manuel olarak [Arıza Sıfır. Atmsı]  $r$  5 F parametresiyle giderilebilir.

#### <span id="page-606-1"></span>[Frenleme Direnci aş. yük]  $b \circ F$

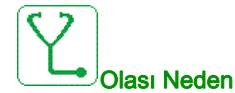

Frenleme direnci aşırı yüklendi

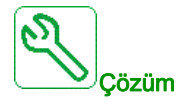

- Frenleme direncinin soğumasını bekleyin.
- Frenleme direncinin nominal gücünü doğrulayın.
- **[Frenleme Direnci Gücü]**  $b \in P$  **ve [Frenleme Direnci Değeri]**  $b \in V$  **parametrelerini doğrulayın.**

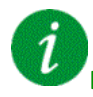

#### Hata Kodunun Temizlenmesi

Algılanan bu hata, nedeni ortadan kalktıktan sonra [Oto Hata Sıfırlama]  $R \epsilon$ r yoluyla ya da manuel olarak [Arıza Sıfır. Atmsı]  $r$  5 F parametresiyle giderilebilir.

# <span id="page-607-0"></span>[Fren Geri Beslemesi]  $b \in F$

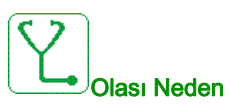

- Fren geri besleme kontağının veya fren rölesi geri beslemesinin durumu fren lojik kontrolüyle karşılaştırıldığında doğru değil.
- Fren motoru yeterince hızlı durdurmuyor ("Darbe girişi" girişinde hız ölçülerek algılandı).

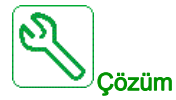

- Fren geri besleme devresini doğrulayın.
- Fren lojik kontrol devresini doğrulayın.
- Fren davranışını doğrulayın.
- [Fren Bırakma Zamanı]  $b \ncot E$  ve [Fren Kavrama Zamanı] BET ayarlarının fren yanıt süresi, [Fren Geri Besleme Filtresi] F  $bC$  *i* ve [Fren Rölesi Geri Besleme Filtresi] F  $b \rightarrow i$  öğelerini hesaba kattığını doğrulayın.

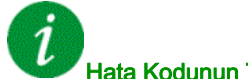

### Hata Kodunun Temizlenmesi

Algılanan bu hata nedeni ortadan kalktıktan sonra [Arıza Sıfırl. Ataması]  $r$  5 F parametresiyle manuel olarak temizlenebilir.

### <span id="page-607-1"></span>[Geri Tepme Hatası]  $b$  5  $9F$

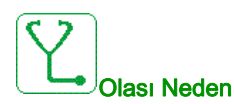

Geri tepme fonksiyonu için kullanılan tork eşiğine [BL İzleme Gecikmesi] b 9 Ł sonrasında erişilemez.

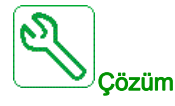

- Ayarları doğrulayın
- Bağlamayı doğrulayın

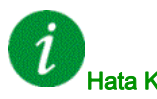

#### Hata Kodunun Temizlenmesi

Algılanan bu hata nedeni ortadan kalktıktan sonra [Arıza Sıfırl. Ataması]  $r$  5 F parametresiyle manuel olarak temizlenebilir.

# <span id="page-608-0"></span>[DB ünitesi kısa devre]  $b \cup F$

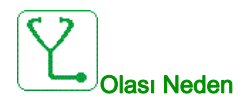

- Frenleme devresinden kısa devre.
- Frenleme ünitesi bağlı değil. (drive system frenleme ünitesi seçeneği için değil).

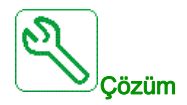

- Frenleme ünitesinin kablolamasını doğrulayın.
- Frenleme ünitesi değerinin çok düşük olmadığını doğrulayın.

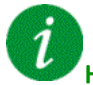

#### Hata Kodunun Temizlenmesi

Bu algılanan hata, güç sıfırlaması gerektirir.

#### <span id="page-608-1"></span>[DB ünitesi açık devre]  $b \cup F$ o

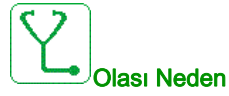

#### Frenleme devresinden açık devre.

Frenleme direnci bağlı değil.

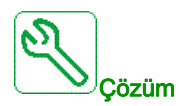

- Frenleme direncinin kablolamasını doğrulayın.
- Frenleme direncinin ölçümünün çok yüksek olmadığını doğrulayın.
- br I parametresini doğrulayın.

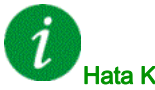

#### Hata Kodunun Temizlenmesi

Bu algılanan hata, güç sıfırlaması gerektirir.

# <span id="page-609-0"></span>[Devre Kesici Hatası]  $E b F$

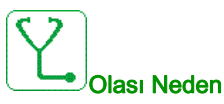

[Şebeke G. zaman aşımı] L C Ł yapılandırılan zaman aşımından sonra DC bara gerilim seviyesi, devre kesici lojik kontrolüyle (başlatma veya durdurma darbesi) karşılaştırıldığında doğru değil.

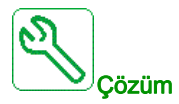

- Devre kesici lojik kontrolünü (başlatma veya durdurma darbesi) doğrulayın.
- Devre kesicinin mekanik durumunu doğrulayın.

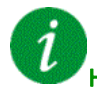

#### Hata Kodunun Temizlenmesi

Bu algılanan hata, güç sıfırlaması gerektirir.

#### <span id="page-609-1"></span>[Hatalı Konfigürasyon]  $CFF$

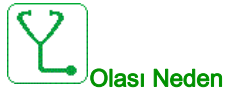

#### Seçenek modülü değiştirilmiş veya çıkarılmış.

- Kontrol bloğu yerine yerleştirilen kontrol bloğu, tahrik üzerinde farklı bir anma değeriyle konfigüre edilmiş.
- Geçerli konfigürasyon tutarsız.

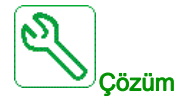

- Opsiyon modülünde algılanan hata olmadığından emin olun.
- Kontrol bloğunun değiştirilmiş olması durumunda aşağıdakileri dikkate alın.
- Fabrika ayarlarına geri dönün veya geçerliyse yedek konfigürasyonu geri yükleyin.

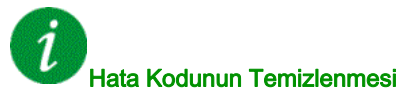

Algılanan bu hata, nedeni ortadan kaldırılır kaldırılmaz onarılır.

# <span id="page-610-0"></span>[Geçersiz Konfigürasyon]  $CF$  i

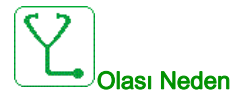

Geçersiz konfigürasyon. Sürücü işletmeye alma aracı veya fieldbus üzerinden yüklenmiş konfigürasyon tutarsız.

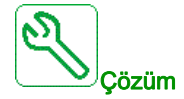

- Yüklenen konfigürasyonu doğrulayın.
- Geçerli bir konfigürasyon yükleyin.

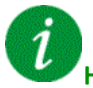

#### Hata Kodunun Temizlenmesi

Algılanan bu hata, nedeni ortadan kaldırılır kaldırılmaz onarılır.

#### <span id="page-610-1"></span>[Konf Aktrm Hatası]  $LF \rightarrow Z$

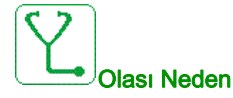

#### Sürücüye konfigürasyon aktarımı başarılı olmadı veya yarıda kesildi.

Yüklenen konfigürasyon, sürücü ile uyumlu değil.

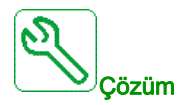

- Daha önceden yüklenmiş olan konfigürasyonu doğrulayın.
- Uyumlu bir konfigürasyon yükleyin.
- Uyumlu bir konfigürasyonu aktarmak için bilgisayar yazılımı kullanın
- Fabrika ayarı gerçekleştirin

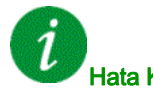

#### Hata Kodunun Temizlenmesi

Algılanan bu hata, nedeni ortadan kaldırılır kaldırılmaz onarılır.

# <span id="page-611-0"></span>[Ön Ayarlar Aktarım hatası]  $\mathcal{L} \mathcal{F} \iota \mathcal{F}$

# Olası Neden

Sürücüye yapılandırma aktarımı başarılı olmadı veya yarıda kesildi.

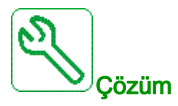

Yerel Schneider Electric temsilcinizle iletişim kurun.

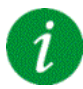

# Hata Kodunun Temizlenmesi

Algılanan bu hata, nedeni ortadan kaldırılır kaldırılmaz onarılır.

# <span id="page-611-1"></span>[Boş Konfigürasyon]  $CF_14$

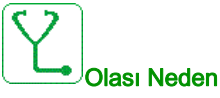

[Çoklu motor konfigürasyonu]  $\overline{H}$   $\overline{H}$  - fonksiyonu için seçili konfigürasyon önceden oluşturulmadı.

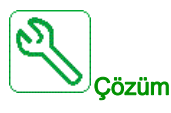

- Konfigürasyonların kaydedildiğini doğrulayın.
- Uyumlu bir konfigürasyona geçin.

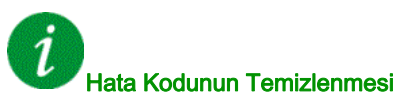

Algılanan bu hata, nedeni ortadan kaldırılır kaldırılmaz onarılır.
# [Fieldbus İlet. Ksnt]  $C \cap F$

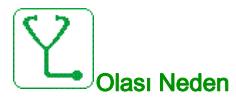

Fieldbus modülündeki iletişim kesintisi.

Fieldbus modülü ile master (PLC) arasındaki iletişim kesildiğinde bu hata tetiklenir.

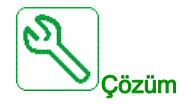

- Ortamı doğrulayın (elektromanyetik uyumluluk).
- Kablo bağlantısını onaylayın.
- Zaman aşımını onaylayın.
- Seçenek modülünü değiştirin.
- Yerel Schneider Electric temsilcinizle iletişim kurun

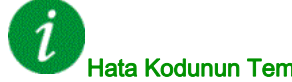

# Hata Kodunun Temizlenmesi

Algılanan bu hata, nedeni ortadan kalktıktan sonra [Oto Hata Sıfırlama]  $R \epsilon$  r yoluyla ya da manuel olarak [Arıza Sıfır. Atmsı]  $r$  5 F parametresiyle giderilebilir.

# **[CANopen Hbr Kesnt]**  $C \circ F$

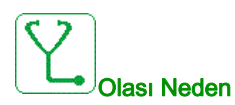

CANopen® fieldbus'ındaki iletişim kesintisi

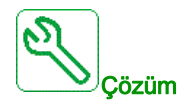

- İletişim fieldbus'ını doğrulayın.
- Zaman aşımını onaylayın.
- CANopen® kullanım kılavuzuna başvurun.

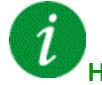

# Hata Kodunun Temizlenmesi

Algılanan bu hata, nedeni ortadan kalktıktan sonra [Oto Hata Sıfırlama]  $R \epsilon$  r yoluyla ya da manuel olarak [Arıza Sıfır. Atmsı]  $r$  5 F parametresiyle giderilebilir.

# [Ön Şarj Kondansatörü]  $E \rF$  /

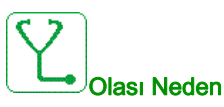

Şarj devresi kontrol algılanan hatası veya şarj direncinde hasar.

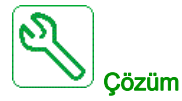

- Sürücü öğesini kapatın ve tekrar açın.
- Dahili bağlantıları doğrulayın.
- Yerel Schneider Electric temsilcinizle iletişim kurun

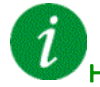

#### Hata Kodunun Temizlenmesi

Bu algılanan hata, güç sıfırlaması gerektirir.

# [Kanal Anahtar Hatası]  $C5F$

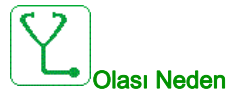

Geçersiz bir kanala geçin.

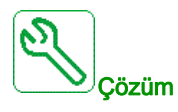

Fonksiyon parametrelerini doğrulayın.

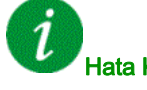

# Hata Kodunun Temizlenmesi

Algılanan bu hata, nedeni ortadan kaldırılır kaldırılmaz onarılır.

# [DC Veri Yolu Dalgalanma Hatası]  $d\mathcal{L}$   $\vdash$  E

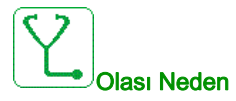

DC veri yolunda kalıcı dalgalanma gözlendi veya DC veri yolu kapasitörleri hasar görmüş.

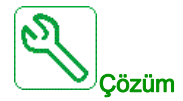

- Sürücüyü kapatın ve ardından tekrar açın.
- Giriş filtresinin doğru davrandığını doğrulayın.
- Şebeke kablolamasını doğrulayın.
- Dahili bağlantıları doğrulayın.
- Yerel Schneider Electric temsilcinizle iletişim kurun.

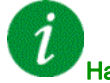

Hata Kodunun Temizlenmesi

Bu algılanan hata, güç sıfırlaması gerektirir.

# [Dinamik Yük Hatası] d L F

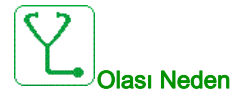

Yük değişimi aralık dışında.

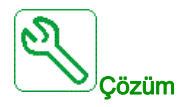

Yük kararsızlığının mekanik nedenini doğrulayın.

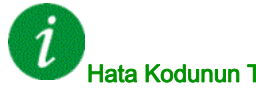

#### Hata Kodunun Temizlenmesi

Algılanan bu hata, nedeni ortadan kalktıktan sonra [Oto Hata Sıfırlama]  $R \epsilon$  r yoluyla ya da manuel olarak [Arıza Sıfır. Atmsı]  $r$  5 F parametresiyle giderilebilir.

# [Kodlayıcı Bağlantısı] E L F

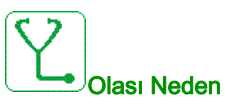

Kodlayıcının mekanik bağlaması kırıldı.

[Kodlayıcı Bağlantısı İzleme] E C C parametresi [Evet] Y E 5 olarak ayarlanırsa algılama aktiftir.

Hız geri beslemesi 0 iken ve sürücü torkta veya akım sınırlamasındayken hatayı tetikler.

Hız geri beslemesi için sınırlar şunlardır:

- Minimum için 5 Hz
- Maksimum için [Nominal Motor Frek]  $F 5$  değerinin %10'u
- [Kodlayıcı Bağlantısı İzleme] E L L parametresinin ayarını doğrulayın.
- **· [Kodlayıcı kontrol süresi]**  $E L E$  parametresinin ayarını doğrulayın.

İzleme tork veya akım sınırlaması fonksiyonlarıyla uyumlu değil.

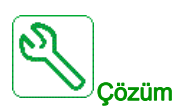

Kodlayıcının mekanik bağlantısını doğrulayın.

Hata Kodunun Temizlenmesi

Algılanan bu hata nedeni ortadan kalktıktan sonra [Arıza Sıfırl. Ataması]  $r$  5 F parametresiyle manuel olarak temizlenebilir.

# [EEPROM Kontrolü]  $E E F I$

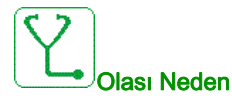

Kontrol bloğunun dahili hafızasında bir hata algılandı.

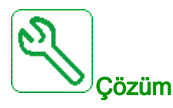

- Ortamı doğrulayın (elektromanyetik uyumluluk).
- Ürünü kapatın.
- Fabrika ayarlarına dönün.
- Yerel Schneider Electric temsilcinizle iletişim kurun.

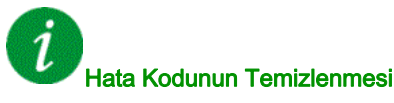

# [EEPROM Gücü]  $E E F Z$

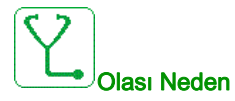

Güç panelinin dahili hafızasında bir hata algılandı.

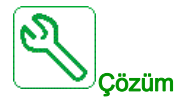

- Ortamı doğrulayın (elektromanyetik uyumluluk).
- Ürünü kapatın.
- Fabrika ayarlarına dönün.
- Yerel Schneider Electric temsilcinizle iletişim kurun.

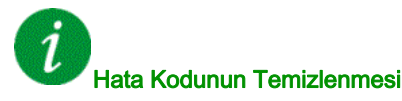

Bu algılanan hata, güç sıfırlaması gerektirir.

# [Kodlayıcı]  $E \nightharpoonup F$

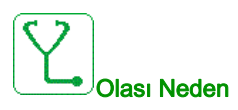

Kodlayıcı geri besleme hatası.

Ölçülen ve tahmini hız arasındaki fark [Nominal Motor Frek]  $F \rightharpoonup 5$  veya [Senk.Nominal Frek]  $F \rightharpoonup 55$ değerinin %4'ünden büyük.

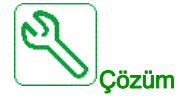

- Kullanılan kullanıcı için konfigürasyon parametrelerini doğrulayın.
- Kodlayıcının mekanik ve elektrik işlemini doğrulayın.
- Kodlayıcı sinyalleri ve motorun dönüş yönü arasındaki tutarlılığı doğrulayın.
- Gerekirse motorun dönüş yönünü tersine çevirin ([Çıkış Fazı Dönüşü] PHr parametresi)
- Kodlayıcı modülünü doğrulayın.
- Kodlayıcı türünü ve besleme gerilimini doğrulayın.

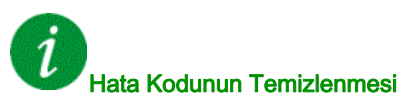

Algılanan bu hata nedeni ortadan kalktıktan sonra [Arıza Sıfırl. Ataması]  $\tau$  5 F parametresiyle manuel olarak temizlenebilir.

# [Harici Hata]  $EPF1$

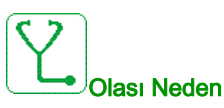

- Kullanıcıya bağlı olarak harici bir cihazla tetiklenen olay.
- Harici bir hata, Gömülü Ethernet aracılığıyla tetiklendi.

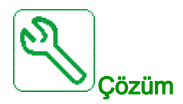

Harici hatanın nedenini ortadan kaldırın.

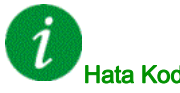

#### Hata Kodunun Temizlenmesi

Algılanan bu hata, nedeni ortadan kalktıktan sonra [Oto Hata Sıfırlama]  $B \epsilon$  r yoluyla ya da manuel olarak [Arıza Sıfır. Atmsı]  $r$  5 F parametresiyle giderilebilir.

#### [Fieldbus Hatası]  $E P F Z$

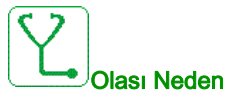

Kullanıcıya bağlı olarak harici bir cihazla tetiklenen olay.

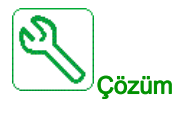

Harici hatanın nedenini ortadan kaldırın.

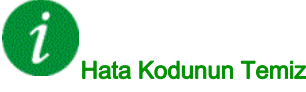

Hata Kodunun Temizlenmesi

Algılanan bu hata, nedeni ortadan kalktıktan sonra [Oto Hata Sıfırlama]  $R \, t$  r yoluyla ya da manuel olarak [Arıza Sıfır. Atmsı]  $r$  5 F parametresiyle giderilebilir.

# [Dahili Eth İlet.Kesintisi]  $E H F$

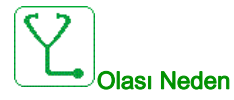

Ethernet IP ModbusTCP veriyolundaki iletişim kesintisi.

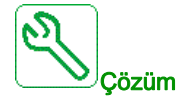

- İletişim veriyolunu doğrulayın.
- Ethernet kullanım kılavuzuna başvurun.

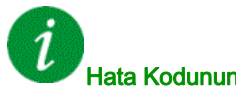

#### Hata Kodunun Temizlenmesi

Algılanan bu hata, nedeni ortadan kalktıktan sonra [Oto Hata Sıfırlama]  $R \, t$  r yoluyla ya da manuel olarak [Arıza Sıfır. Atmsı]  $r$  5 F parametresiyle giderilebilir.

# [Dış Kontaktör Kapandı Hatası] F E F 1

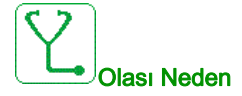

Açma koşulları karşılanmış olsa bile dış kontaktör kapalı kalır.

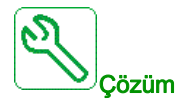

- Çıkış kontaktörü ve kablo bağlantılarını doğrulayın.
- Kontaktör geri besleme kablolamasını doğrulayın.

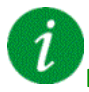

#### Hata Kodunun Temizlenmesi

# [Dış Kontaktör Açıldı Hatası] F E F 2

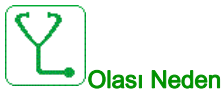

Kapama koşulları karşılanmış olsa bile dış kontaktör açık kalır.

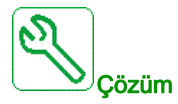

Çıkış kontaktörü ve kablo bağlantılarını doğrulayın. Kontaktör geri besleme kablolamasını doğrulayın.

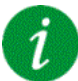

#### Hata Kodunun Temizlenmesi

Algılanan bu hata, nedeni ortadan kalktıktan sonra [Oto Hata Sıfırlama]  $R \epsilon$  r yoluyla ya da manuel olarak [Arıza Sıfır. Atmsı]  $r$  5 F parametresiyle giderilebilir.

#### [FDR 1 Hatası]  $F d r l$

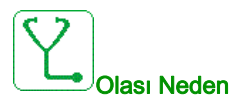

- Dahili Ethernet FDR hatası
- Tahrik ile PLC arasında iletişim kesintisi
- Konfigürasyon dosyası uyumsuz, boş veya geçersiz
- Sürücü anma değeri konfigürasyon dosyasıyla tutarlı değil

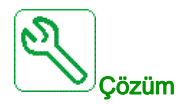

- Sürücü ve PLC bağlantısını doğrulayın
- İletişim iş yükünü doğrulayın
- Konfigürasyon dosyasının sürücü'nden PLC'ye aktarımını yeniden başlatın

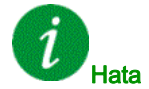

#### Hata Kodunun Temizlenmesi

Algılanan bu hata, nedeni ortadan kalktıktan sonra [Oto Hata Sıfırlama]  $R \epsilon$  r yoluyla ya da manuel olarak [Arıza Sıfır. Atmsı]  $r$  5 F parametresiyle giderilebilir.

# [FDR 2 Hatası]  $F d r d$

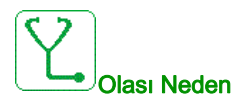

- Ethernet fieldbus modülü FDR hatası
- Tahrik ile PLC arasında iletişim kesintisi
- Yapılandırma dosyası uyumsuz, boş veya bozulmuş
- Tahrik anma değeri yapılandırma dosyasıyla tutarlı değil

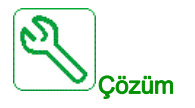

- Tahriği ve PLC bağlantısını doğrulayın
- İletişim iş yükünü doğrulayın
- Yapılandırma dosyasının tahrikten PLC'ye aktarımını yeniden başlatın

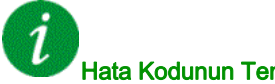

Hata Kodunun Temizlenmesi

Algılanan bu hata, nedeni ortadan kalktıktan sonra [Oto Hata Sıfırlama]  $H \cup I$ r yoluyla ya da manuel olarak [Arıza Sıfır. Atmsı]  $r$  5 F parametresiyle giderilebilir.

# [Yazılım Güncelleme Hatası]  $F W E r$

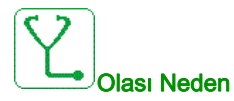

Yazılım güncelleme fonksiyonu bir hata algıladı.

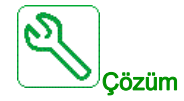

Yerel Schneider Electric temsilcinizle iletişim kurun.

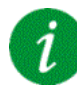

#### Hata Kodunun Temizlenmesi

Algılanan bu hata, nedeni ortadan kaldırılır kaldırılmaz onarılır.

# [Kart Uyumluluğu] H C F

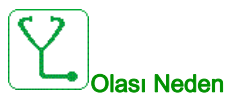

Donanım konfigürasyonu hatası.

[Eşleşme şifresi]  $P P$  , parametresi aktif hale getirildi ve bir seçenek modülü değiştirildi.

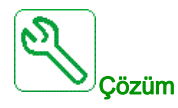

- Orijinal opsiyon modülünü geri takın.
- $\bullet$  Modül kasten değiştirilmişse [Eşleştirme şifresi]  $PP$ , girerek konfigürasyonu onaylayın.

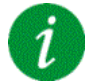

#### Hata Kodunun Temizlenmesi

Algılanan bu hata, nedeni ortadan kaldırılır kaldırılmaz onarılır.

#### [Giriş Aşırı Isınma] *i H F*

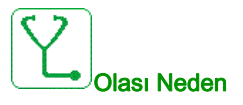

AFE tuğla sıcaklığı çok yüksek.

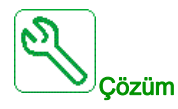

Tahrik havalandırmasını ve ortam sıcaklığını doğrulayın. Yeniden yolvermeden önce tahrik soğumasını bekleyin.

### Hata Kodunun Temizlenmesi

Algılanan bu hata, nedeni ortadan kalktıktan sonra **[Oto Hata Sıfırlama]**  $H \rightarrow$  yoluyla ya da manuel olarak [Arıza Sıfır. Atmsı]  $r$  5 F parametresiyle giderilebilir.

# [Dahili Link Hatası]  $ILF$

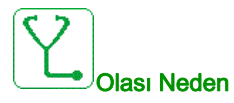

Seçenek modülü ve sürücü arasında iletişim kesintisi.

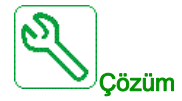

- Ortamı doğrulayın (elektromanyetik uyumluluk).
- Bağlantıları doğrulayın.
- Seçenek modülünü değiştirin.
- Yerel Schneider Electric temsilcinizle iletişim kurun.

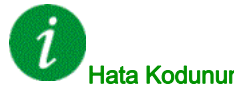

Hata Kodunun Temizlenmesi

Bu algılanan hata, güç sıfırlaması gerektirir.

#### [Dahili Hata 0]  $\sqrt{n}F$  D

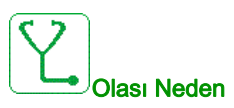

#### Kontrol devresinin mikro işlemcileri arasında haberleşme kesintisi.

Güç paneli değeri geçerli değil.

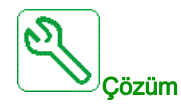

Yerel Schneider Electric temsilcinizle iletişim kurun.

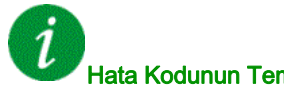

#### Hata Kodunun Temizlenmesi

# [Dahili Hata 1]  $\sqrt{n}F/I$

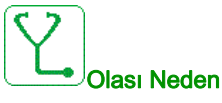

Güç paneli değeri geçerli değil.

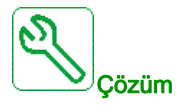

Yerel Schneider Electric temsilcinizle iletişim kurun.

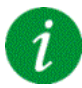

Hata Kodunun Temizlenmesi

Bu algılanan hata, güç sıfırlaması gerektirir.

[Dahili Hata 2]  $\sqrt{n}F$  2

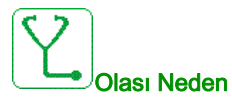

Güç paneli, kontrol bloğu ile uyumsuz.

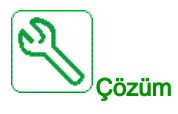

Yerel Schneider Electric temsilcinizle iletişim kurun.

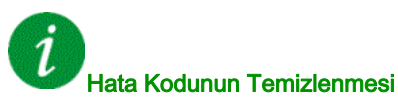

# [Dahili Hata 3]  $\sqrt{n}F$  3

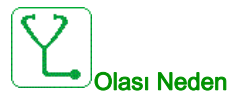

Dahili haberleşme algılanan hatası.

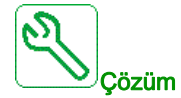

- Sürücü kontrol terminallerindeki kablolamayı doğrulayın (aşırı yüklü analog girişler için dahili 10 V besleme).
- Yerel Schneider Electric temsilcinizle iletişim kurun.

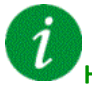

#### Hata Kodunun Temizlenmesi

Bu algılanan hata, güç sıfırlaması gerektirir.

[Dahili Hata 4]  $\sqrt{n}F4$ 

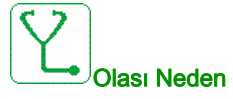

Dahili veriler tutarsız.

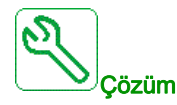

Yerel Schneider Electric temsilcinizle iletişim kurun.

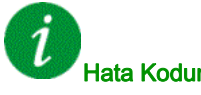

Hata Kodunun Temizlenmesi

# [Dahili Hata 6]  $\sqrt{n}F_0F_0$

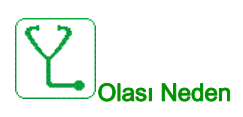

- Sürücü öğesine takılan seçenek modülü tanınmadı.
- Çıkarılabilir kontrol terminal modülleri (varsa) mevcut değil ya da tanınmadı.
- Dahili Ethernet adaptörü tanınmadı.

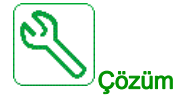

- Opsiyon modülünün katalog numarasını ve uyumluluğunu onaylayın.
- Sürücü gücü kapatıldıktan sonra çıkarılabilir kontrol terminal modüllerini takın.
- Yerel Schneider Electric temsilcinizle iletişim kurun.

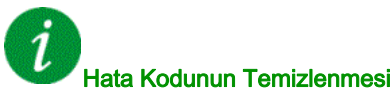

Bu algılanan hata, güç sıfırlaması gerektirir.

# [Dahili Hata 7]  $\sqrt{n}F$  7

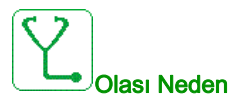

Kontrol devresinin CPLD bileşeniyle haberleşme kesintisi.

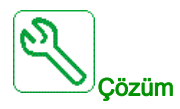

Yerel Schneider Electric temsilcinizle iletişim kurun.

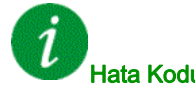

#### Hata Kodunun Temizlenmesi

# [Dahili Hata 8]  $\sqrt{n}F$  B

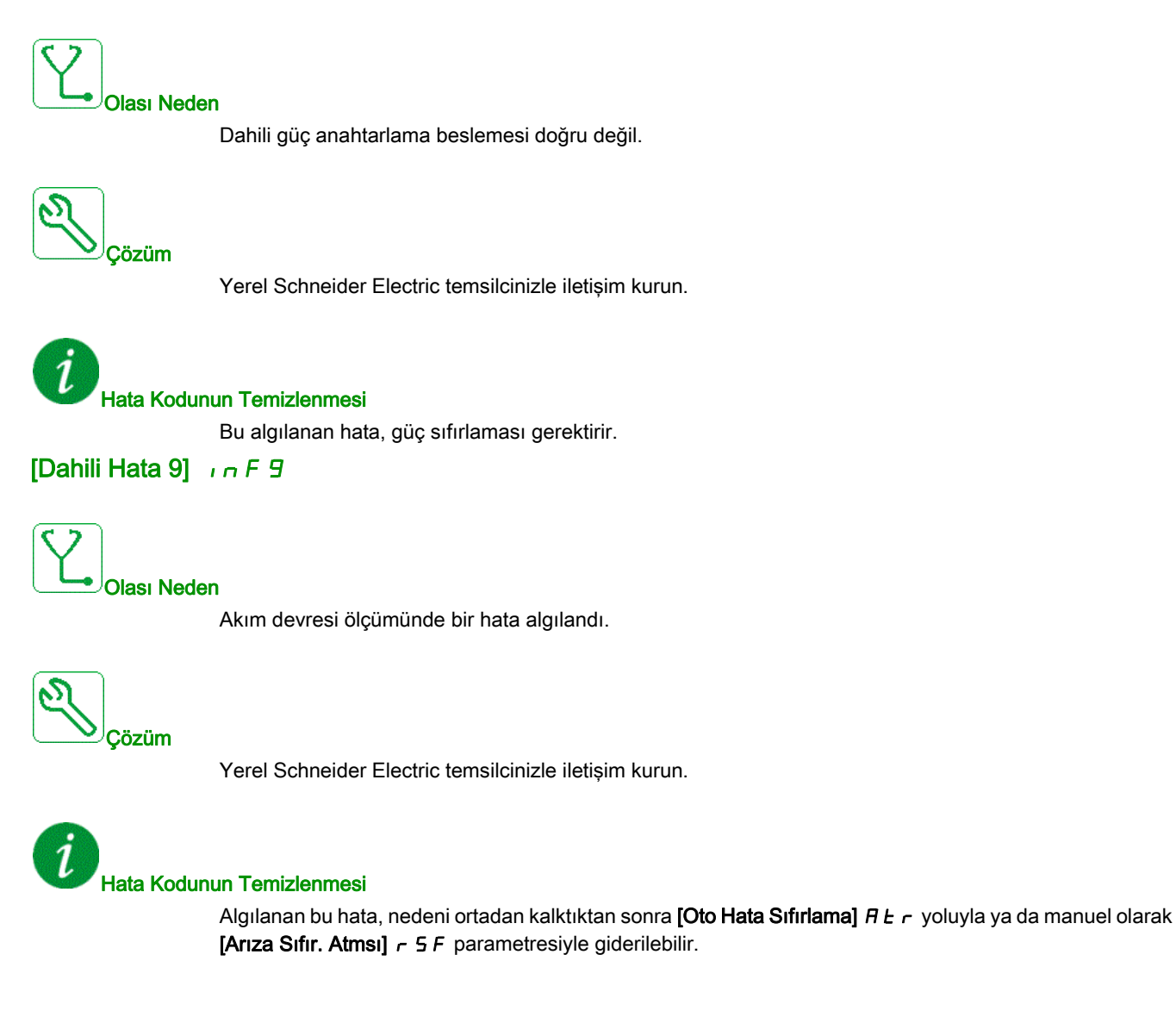

# [Dahili Hata 10]  $\sqrt{n}F$  *H*

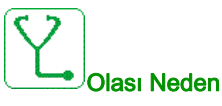

Giriş kısmı düzgün şekilde çalışmıyor.

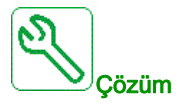

Yerel Schneider Electric temsilcinizle iletişim kurun.

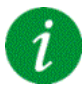

Hata Kodunun Temizlenmesi

Bu algılanan hata, güç sıfırlaması gerektirir.

[Dahili Hata 11]  $\sqrt{n}Fb$ 

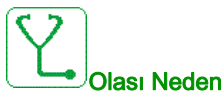

Dahili sürücü termal sensörü düzgün şekilde çalışmıyor.

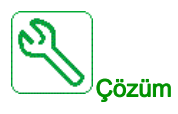

Contact your local Schneider Electric representative.

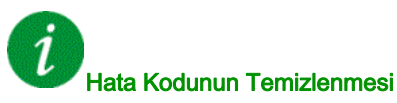

Algılanan bu hata, nedeni ortadan kalktıktan sonra [Oto Hata Sıfırlama]  $H \cup \tau$  yoluyla ya da manuel olarak [Arıza Sıfır. Atmsı]  $r$  5 F parametresiyle giderilebilir.

# [Dahili Hata 12]  $\sqrt{n}F$  C

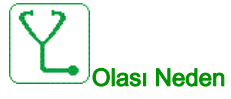

Dahili akım besleme hatası.

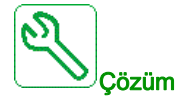

Yerel Schneider Electric temsilcinizle iletişim kurun.

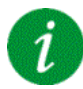

Hata Kodunun Temizlenmesi

Bu algılanan hata, güç sıfırlaması gerektirir.

[Dahili Hata 13]  $\sqrt{n}F$  d

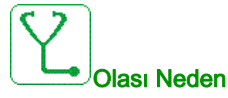

Diferansiyel akım sapması.

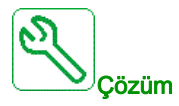

Yerel Schneider Electric temsilcinizle iletişim kurun.

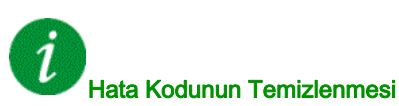

Algılanan bu hata, nedeni ortadan kalktıktan sonra [Oto Hata Sıfırlama]  $R \, t \, r$  yoluyla ya da manuel olarak [Arıza Sıfır. Atmsı]  $r$  5 F parametresiyle giderilebilir.

# [Dahili Hata 14]  $\sqrt{n}F$  E

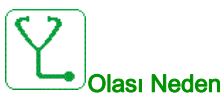

Dahili mikro işlemci algılanan hatası.

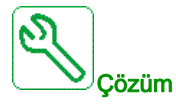

- Hata kodunun temizlenebildiğinden emin olun.
- Yerel Schneider Electric temsilcinizle iletişim kurun.

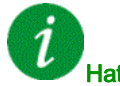

# Hata Kodunun Temizlenmesi

Bu algılanan hata, güç sıfırlaması gerektirir.

#### [Dahili Hata 15]  $I \cap F$  F

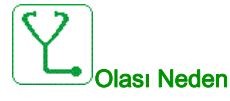

Seri bellek flash formatı hatası.

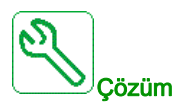

Yerel Schneider Electric temsilcinizle iletişim kurun.

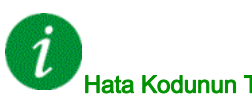

#### Hata Kodunun Temizlenmesi

# [Dahili Hata 16]  $\sqrt{n}F$  G

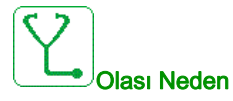

Çıkış röleleri seçim modülünde iletişim kesintisi veya dahili hata

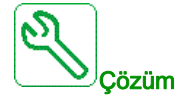

- Seçenek modülünün yuvaya doğru bağlandığını doğrulayın
- Seçenek modülünü değiştirin.
- Yerel Schneider Electric temsilcinizle iletişim kurun.

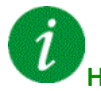

#### Hata Kodunun Temizlenmesi

Bu algılanan hata, güç sıfırlaması gerektirir.

#### [Dahili Hata 17]  $\sqrt{n}F$  H

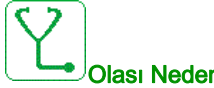

Olası Neden

Dijital ve analog I/O Uzantı modülüyle iletişim kesintisi veya dijital ve analog I/O Uzantı modülünün dahili hatası.

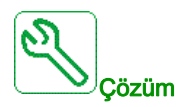

- Seçenek modülünün yuvaya doğru bağlandığını doğrulayın
- Seçenek modülünü değiştirin.
- Yerel Schneider Electric temsilcinizle iletişim kurun.

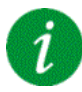

#### Hata Kodunun Temizlenmesi

# [Dahili Hata 18]  $\sqrt{n}F$  i

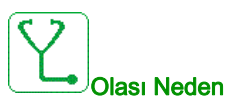

Güvenlik Modülü Dahili Hatası

- Güvenlik fonksiyonu modülü ile iletişim kesintisi.
- Güvenlik fonksiyonu modülünün dahili hatası.

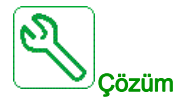

- Ek bilgiler için Güvenlik Modülü hatalarını kontrol edin.
- Opsiyon modülünün yuvaya doğru takılıp takılmadığını kontrol edin.
- Opsiyon modülünü değiştirin.
- Yerel Schneider Electric temsilcinizle iletişim kurun.

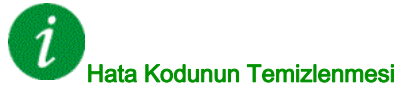

Bu algılanan hata, güç sıfırlaması gerektirir.

# [Dahili Hata 19]  $\sqrt{n}F$  J

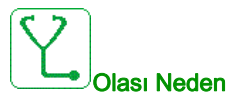

Kodlayıcı modülünde bir hata algılandı.

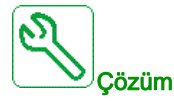

- Kodlayıcı seçenek modülünün yuvaya doğru bağlandığını doğrulayın.
- Kodlayıcının uyumluluğunu doğrulayın.
- Yerel Schneider Electric temsilcinizle iletişim kurun.

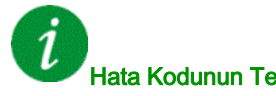

## Hata Kodunun Temizlenmesi

# [Dahili Hata 20]  $I \cap F K$

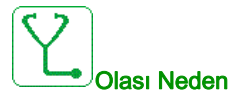

Seçenek modülü arayüz paneli hatası.

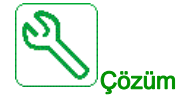

Yerel Schneider Electric temsilcinizle iletişim kurun.

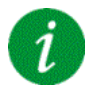

Hata Kodunun Temizlenmesi

Bu algılanan hata, güç sıfırlaması gerektirir.

[Dahili Hata 21]  $\sqrt{n}F$  L

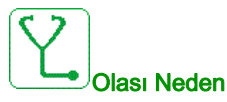

Dahili Gerçek Zamanlı Saat hatası. Tuş takımı ve sürücü veya bir saat osilatör başlatma hatası arasında bir iletişim hatası olabilir.

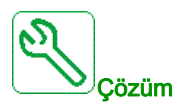

Yerel Schneider Electric temsilcinizle iletişim kurun.

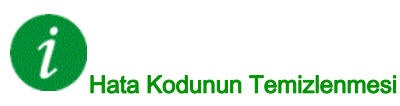

# [Dahili Hata 22]  $\sqrt{n}F\sqrt{n}$

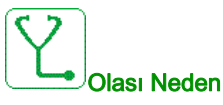

Dahili Ethernet adaptöründe bir hata algılandı.

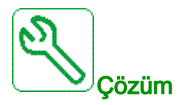

Ethernet bağlantı noktasındaki bağlantıyı doğrulayın. Yerel Schneider Electric temsilcinizle iletişim kurun.

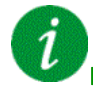

# Hata Kodunun Temizlenmesi

Bu algılanan hata, güç sıfırlaması gerektirir.

[Dahili Hata 25]  $I \cap F$  P

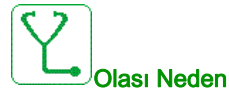

Kontrol Devresi donanım sürümü ile yazılım sürümü arasında uyumsuzluk.

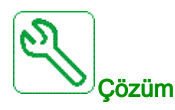

- Yazılım paketini güncelleyin.
- Yerel Schneider Electric temsilcinizle iletişim kurun.

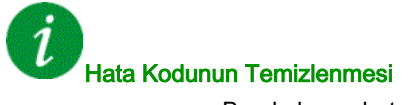

# [Dahili Hata 27]  $\sqrt{n}F$

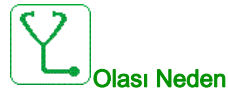

CPLD diagnostikleri bir hata algıladı.

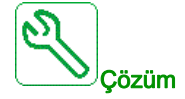

Yerel Schneider Electric temsilcinizle iletişim kurun.

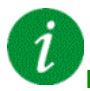

Hata Kodunun Temizlenmesi

Bu algılanan hata, güç sıfırlaması gerektirir.

[Giriş Kontaktörü] L C F

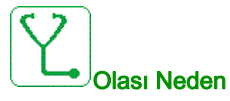

[Şebeke Ger. zmn aşımı ] L C E süresinin dolmasına rağmen sürücü açılmadı.

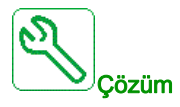

- Giriş kontaktörü ve kablo bağlantılarını doğrulayın.
- · [Şebeke G. zmn aşım] L C Ł zaman aşımını doğrulayın.
- Besleme şebekesi/kontaktör/sürücü kablo bağlantısını doğrulayın.

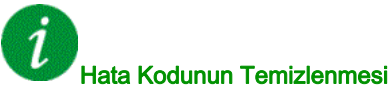

Algılanan bu hata, nedeni ortadan kalktıktan sonra [Oto Hata Sıfırlama]  $R \, t$  r yoluyla ya da manuel olarak [Arıza Sıfır. Atmsı]  $rS$ F parametresiyle giderilebilir.

# [AI1 4-20mA kaybı]  $LFF1$

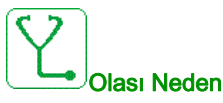

AI1 analog girişinde 4-20 mA kaybı. Ölçülen akım 2 mA'in altına düştüğünde bu hata tetiklenir.

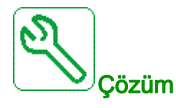

- Analog girişlerdeki bağlantıyı doğrulayın.
- [AI1 4-20mA kaybı] L F L 1 parametresi ayarını doğrulayın.

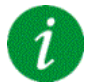

#### Hata Kodunun Temizlenmesi

Algılanan bu hata, nedeni ortadan kalktıktan sonra [Oto Hata Sıfırlama]  $H \rightarrow r$  yoluyla ya da manuel olarak [Arıza Sıfır. Atmsı]  $r$  5 F parametresiyle giderilebilir.

#### [AI3 4-20mA kaybı]  $L$  F F  $\overline{3}$

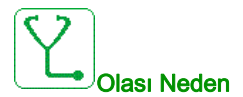

AI3 analog girişinde 4-20 mA kaybı. Ölçülen akım 2 mA'in altına düştüğünde bu hata tetiklenir.

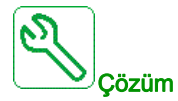

- Analog girişlerdeki bağlantıyı doğrulayın.
- [AI3 4-20mA kaybı] L F L 3 parametresi ayarını doğrulayın.

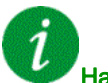

#### Hata Kodunun Temizlenmesi

Algılanan bu hata, nedeni ortadan kalktıktan sonra [Oto Hata Sıfırlama]  $H \epsilon$  r yoluyla ya da manuel olarak [Arıza Sıfır. Atmsı]  $r$  5 F parametresiyle giderilebilir.

#### [Al4 4-20mA kaybı]  $L$  F F  $H$

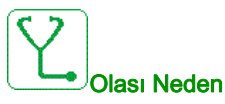

AI4 analog girişinde 4-20 mA kaybı. Ölçülen akım 2mA'in altına düştüğünde bu hata tetiklenir.

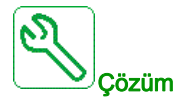

- Analog girişlerdeki bağlantıyı doğrulayın.
- [AI4 4-20mA kaybı] L F L 4 parametresi ayarını doğrulayın.

# $\boldsymbol{i}$ Hata Kodunun Temizlenmesi

Algılanan bu hata, nedeni ortadan kalktıktan sonra [Oto Hata Sıfırlama]  $R \, t$  r yoluyla ya da manuel olarak [Arıza Sıfır. Atmsı]  $r$  5 F parametresiyle giderilebilir.

# [Al5 4-20mA kaybı]  $L$  F F 5

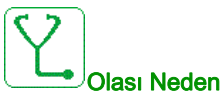

Çözüm

AI5 analog girişinde 4-20 mA kaybı. Ölçülen akım 2 mA'in altına düştüğünde bu hata tetiklenir.

- Analog girişlerdeki bağlantıyı doğrulayın.
- [AI5 4-20mA kaybı] L F L 5 parametresi ayarını doğrulayın.

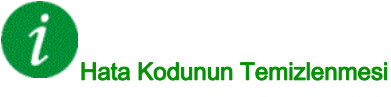

Algılanan bu hata, nedeni ortadan kalktıktan sonra [Oto Hata Sıfırlama]  $R \epsilon$  r yoluyla ya da manuel olarak [Arıza Sıfır. Atmsı]  $r$  5 F parametresiyle giderilebilir.

# [Yük Hrkt Hatası]  $\Pi dE$ F

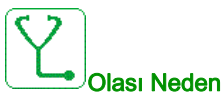

Hiç komutun verilmediği yük hareketi.

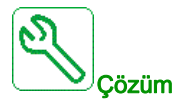

Fren komutu devresini doğrulayın. Freni doğrulayın.

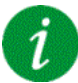

#### Hata Kodunun Temizlenmesi

Algılanan bu hata nedeni ortadan kalktıktan sonra [Arıza Sıfırl. Ataması]  $r$  5 F parametresiyle manuel olarak temizlenebilir.

# [MultiDrive Link Hatası]  $\Pi dLF$

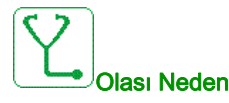

- Çalışırken iletişim kesildi.
- Fonksiyon, sistem yapılandırmasında bir tutarsızlık algıladı.

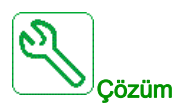

- $\bullet$  İletişim ağını kontrol edin.
- Multidrive link fonksiyonu yapılandırmasını kontrol edin.

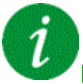

#### Hata Kodunun Temizlenmesi

Algılanan bu hata, nedeni ortadan kalktıktan sonra [Oto Hata Sıfırlama]  $H \cup \tau$  yoluyla ya da manuel olarak [Arıza Sıfır. Atmsı]  $r$  5 F parametresiyle giderilebilir.

# [M/B Aygıt Hatası]  $\Pi$  5 d F

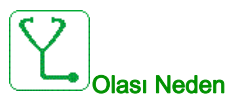

- Master için bir veya daha fazla bağlı yok veya hazır değil.
- Bağlı için master yok.

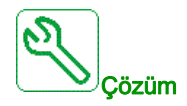

- Sürücü durumunu doğrulayın.
- Master/bağlı mimarisinin ayarlarını doğrulayın.

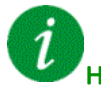

#### Hata Kodunun Temizlenmesi

Algılanan bu hata, nedeni ortadan kalktıktan sonra **[Oto Hata Sıfırlama]**  $H \rightharpoonup r$  yoluyla ya da manuel olarak [Arıza Sıfır. Atmsı]  $r$  5 F parametresiyle giderilebilir.

#### [DC Bara Aşr.Ger.]  $\sigma$  b F

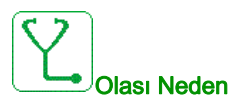

#### Yavaşlama süresi çok kısa ya da sürücü yükü çok yüksek.

Besleme şebekesi gerilimi çok yüksek.

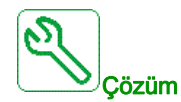

- Yavaşlama süresini artırın.
- Uygulamayla uyumlu ise [Yav rampa adapt.]  $b$   $\vdash$   $F$  fonksiyonunu yapılandırın.
- Sağlanan ana şebeke gerilimini doğrulayın.
- Varsa frenleme devresi kapasitesini doğrulayın.

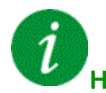

#### Hata Kodunun Temizlenmesi

Algılanan bu hata, nedeni ortadan kalktıktan sonra [Oto Hata Sıfırlama]  $H \cup \tau$  yoluyla ya da manuel olarak [Arıza Sıfır. Atmsı]  $r$  5 F parametresiyle giderilebilir.

# [Aşırı akım]  $\sigma$   $\Gamma$  F

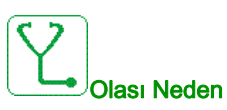

- [Motor verileri]  $\overline{\Pi}$   $\alpha$   $\overline{H}$  menüsünde parametreler doğru değil.
- Eylemsizlik veya yük çok yüksek.
- Mekanik kilitlenme.

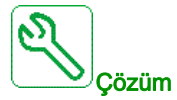

- Motor parametrelerini doğrulayın.
- Motor/Sürücü/yük boyutlarını doğrulayın.
- Mekanizma durumunu doğrulayın.
- [Akım sınırlaması]  $CL$  , değerini azaltın.
- Anahtarlama frekansını artırın.

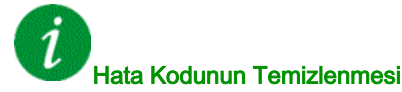

Bu algılanan hata, güç sıfırlaması gerektirir.

# [Tahrikte Aşırı Isınma]  $\sigma$  H F

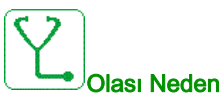

Tahrik sıcaklığı çok yüksek.

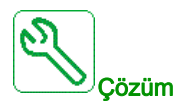

Motor yükünü, tahrik havalandırmasını ve ortam sıcaklığını doğrulayın. Yeniden yolvermeden önce tahriğin soğumasını bekleyin.

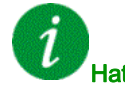

#### Hata Kodunun Temizlenmesi

Algılanan bu hata, nedeni ortadan kalktıktan sonra [Oto Hata Sıfırlama]  $R \epsilon$  r yoluyla ya da manuel olarak [Arıza Sıfır. Atmsı]  $r$  5 F parametresiyle giderilebilir.

# [Proses Aşırı Yükü]  $GLC$

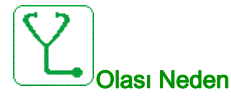

Proses aşırı yükü.

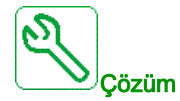

- Aşırı yükün nedenini doğrulayın ve düzeltin.
- **[Proses aşırı yükü]**  $\sigma L d$  fonksiyonunun parametrelerini doğrulayın.

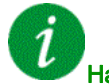

# Hata Kodunun Temizlenmesi

Algılanan bu hata, nedeni ortadan kalktıktan sonra [Oto Hata Sıfırlama]  $R \, t \, r$  yoluyla ya da manuel olarak [Arıza Sıfır. Atmsı]  $r$  5 F parametresiyle giderilebilir.

#### [Motor Aşırı Yük]  $\sigma$  L F

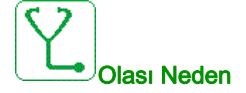

Aşırı motor akımı tarafından tetiklenir.

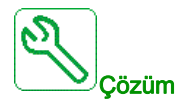

- Motor termal izlemesinin ayarını onaylayın
- Motor yükünü doğrulayın. Yeniden yolvermeden önce motorun soğumasını bekleyin
- Aşağıdaki parametrelerin ayarını doğrulayın:
	- $\circ$  [Motor Termal Akımı]  $I$  H
	- $\circ$  [Motor Termal Modu]  $EHE$
	- $\circ$  [Motor Termal Eşiği]  $E$   $E$   $d$
	- o [MotorSıc HataYanıtı] a L L

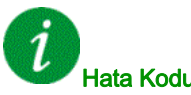

#### Hata Kodunun Temizlenmesi

Algılanan bu hata, nedeni ortadan kalktıktan sonra [Oto Hata Sıfırlama]  $H \epsilon$  r yoluyla ya da manuel olarak [Arıza Sıfır. Atmsı]  $r$  5 F parametresiyle giderilebilir.

# [Tek Çıkış Faz Kaybı]  $\sigma$  P F 1

# Olası Neden

Tahrik çıkışındaki bir faz kaybı.

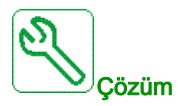

Tahrikten motora giden kablo bağlantılarını doğrulayın.

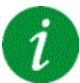

#### Hata Kodunun Temizlenmesi

Algılanan bu hata, nedeni ortadan kalktıktan sonra [Oto Hata Sıfırlama]  $R \epsilon$  r yoluyla ya da manuel olarak [Arıza Sıfır. Atmsı]  $r$  5 F parametresiyle giderilebilir.

## [Çıkış Faz Kaybı]  $\sigma$  P F 2

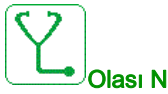

Olası Neden

- Motor bağlı değil veya motor gücü çok düşük.
- Çıkış kontaktörü açık.
- Motor akımında ani kararsızlık.

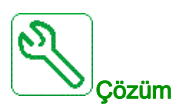

- Tahrikten motora giden kablo bağlantılarını doğrulayın.
- Bir çıkış kontaktörü kullanılıyorsa [ÇıkFazKaybı Ataması]  $\sigma P L$  parametresini [Tetiklenen Hata Yok]  $\overline{\mathsf{a}}$  *R C* olarak ayarlayın.
- Tahrik, düşük güce sahip bir motora bağlıysa ya da bir motora bağlı değilse: Fabrika ayarları modunda motor faz kaybı algılaması aktif [Çıkış Faz Kaybı]  $\rho$  P L = [OPF Hatası Tetiklendi]  $\forall E$  5. [Çıkış Faz Kaybı]  $\sigma PL$  = [Fonksiyon Aktf Değl]  $n \sigma$  motor faz kaybı algılamasını devre dışı bırakın.
- Aşağıdaki parametreleri doğrulayıp optimum değerlere ayarlayın: [IR kompanzasyonu] u F r, [Nom Motor Gerilimi] un 5 ve [Motor anma akımı]  $n \ell \in \mathbb{C}$  ve [Oto. ince ayar]  $\ell \cup n$  işlemini gerçekleştirin.

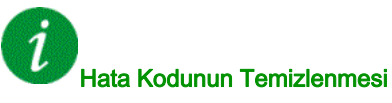

Algılanan bu hata, nedeni ortadan kalktıktan sonra [Oto Hata Sıfırlama]  $H \epsilon$  r yoluyla ya da manuel olarak [Arıza Sıfır. Atmsı]  $r$  5 F parametresiyle giderilebilir.

# [Anaşbk Bslme Aşrger]  $\sigma$  5 F

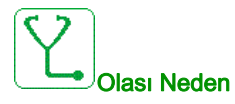

- Besleme şebekesi gerilimi çok yüksek.
- Arızalı besleme şebekesi.

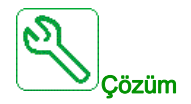

Sağlanan ana şebeke gerilimini doğrulayın.

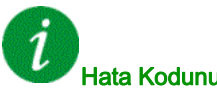

#### Hata Kodunun Temizlenmesi

Algılanan bu hata, nedeni ortadan kalktıktan sonra [Oto Hata Sıfırlama]  $R \epsilon$  r yoluyla ya da manuel olarak [Arıza Sıfır. Atmsı]  $\tau$  5 F parametresiyle giderilebilir.

# [Prog Yükleme Hatası] P L L F

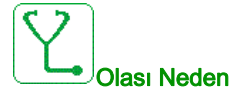

Hata kodunun temizlenebildiğinden emin olun.

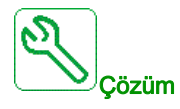

Yerel Schneider Electric temsilcinizle iletişim kurun.

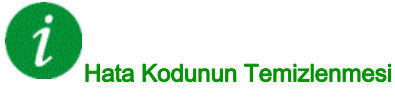

Algılanan bu hata, nedeni ortadan kaldırılır kaldırılmaz onarılır.

# [Prog Çalışma Hatası]  $P G F F$

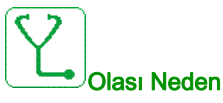

Hata kodunun temizlenebildiğinden emin olun.

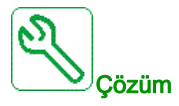

Yerel Schneider Electric temsilcinizle iletişim kurun.

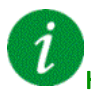

Hata Kodunun Temizlenmesi

Bu algılanan hata, güç sıfırlaması gerektirir.

#### [Giriş faz kaybı]  $P H F$

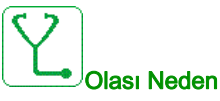

- Sürücü hatalı besleniyor veya sigorta atmış.
- Tek bir faz kullanılabilir.
- Monofaze hat beslemesinde 3 fazlı Sürücü kullanılıyor.
- Dengesiz yük.

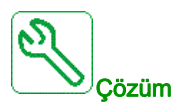

- Güç bağlantısını ve sigortaları doğrulayın.
- 3 fazlı hat beslemesi kullanın.
- Monofaze hat beslemesinin veya DC barası beslemesinin kullanılması durumunda, [Giriş fazı kaybı]  $I \cdot PL =$  [Hayır]  $I \cdot D$  ile algılanan hatayı devre dışı bırakın.

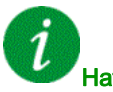

#### Hata Kodunun Temizlenmesi

Algılanan bu hata, nedeni ortadan kaldırılır kaldırılmaz onarılır.

# [Dönüş Açısı İzleme]  $r$  R d F

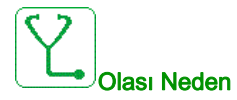

Dönüş açısını izleme çok yüksek bir sapma algıladı.

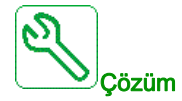

- Sistemdeki mekanik sorunları kontrol edin.
- İzleme fonksiyonunun ayarlarını doğrulayın.

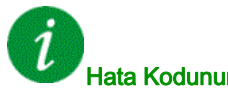

## Hata Kodunun Temizlenmesi

Algılanan bu hata, nedeni ortadan kalktıktan sonra [Oto Hata Sıfırlama]  $R \epsilon$  r yoluyla ya da manuel olarak [Arıza Sıfır. Atmsı]  $r$  5 F parametresiyle giderilebilir.

#### [Güvnlk Fonk. Hatası]  $5$   $H$   $F$   $F$

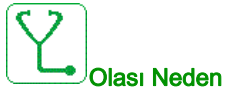

#### Sekme süresi aşıldı.

- Dahili donanım hatası.
- STOA ve STOB 1 saniyeden uzun süre farklı duruma (yüksek/düşük) sahiptir.

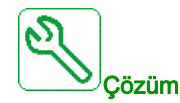

- STOA ve STOB dijital girişlerinin kablo bağlantısını onaylayın.
- Yerel Schneider Electric temsilcinizle iletişim kurun.

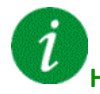

#### Hata Kodunun Temizlenmesi

# [Güvenlik İhlali]  $5A V F$

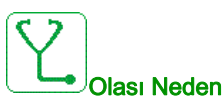

- Güvenlik Modülü İhlal Hatası.
- Güvenlik Modülü belirlenen sınırların ihlal edildiğini algıladı.

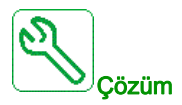

- Ek bilgiler için Güvenlik Modülü hatalarını kontrol edin.
- Yerel Schneider Electric temsilcinizle iletişim kurun.

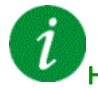

#### Hata Kodunun Temizlenmesi

Bu algılanan hata, güç sıfırlaması gerektirir.

#### [Motor kisa devre]  $5 \text{ }\mathsf{C} \text{ }\mathsf{F}$  1

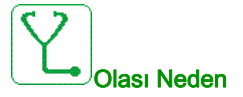

Sürücü çıkışında kısa devre veya topraklama.

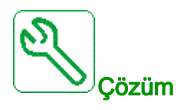

- Sürücüyü motora bağlayan kabloları ve motor yalıtımını doğrulayın.
- Anahtarlama frekansını ayarlayın.
- Şok bobinlerini motor ile seri olarak bağlayın.
- Hız döngüsü ve fren ayarını doğrulayın.
- [Yeniden başlatma süresi]ni artırın  $E$   $\sim$

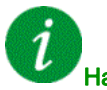

#### Hata Kodunun Temizlenmesi

# [Topraklama Kısa Devresi]  $5CF3$

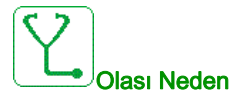

Birden fazla motorun paralel bağlanması durumunda sürücü çıkışında önemli ölçüde topraklama kaçak akımı.

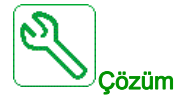

- Sürücüyü motora bağlayan kabloları ve motor yalıtımını doğrulayın.
- Anahtarlama frekansını ayarlayın.
- Şok bobinlerini motor ile seri olarak bağlayın.
- Hız döngüsü ve fren ayarını doğrulayın.
- [Yeniden başlatma süresi]ni artırın  $E$   $\sim$
- · Uzun kablolarınız varsa, [Topraklama Hatası Etkinleştirme]  $G \cap F$  L ayarını doğrulayın.

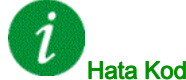

Hata Kodunun Temizlenmesi

Bu algılanan hata, güç sıfırlaması gerektirir.

# [IGBT Kisa Devresi]  $5CF4$

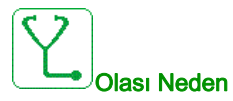

Güç bileşeni algılanan hatası.

Ürününü gücü açıldığında IGBT'lerde kısa devre testi yapılır. Bu şekilde en az bir IGBT'de bir hata (kısa devre ya da kesilme) algılanmıştır. Her bir transistörü kontrol etme süresi 1 ile 10 μs arasındadır.

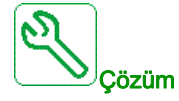

[Çıkış Kısa Devre Testi]  $5 \epsilon \tau \epsilon$  parametresi ayarını doğrulayın.

Yerel Schneider Electric temsilcinizle iletişim kurun.

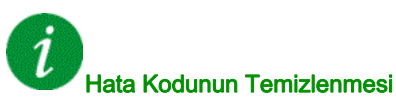

Algılanan bu hata, nedeni ortadan kalktıktan sonra [Oto Hata Sıfırlama]  $R \, t$  r yoluyla ya da manuel olarak [Arıza Sıfır. Atmsı]  $r$  5 F parametresiyle giderilebilir.

# [Motor Kisa Devre]  $5 \, \text{C}$  F  $5$

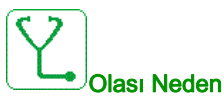

Tahrik çıkışında kısa devre.

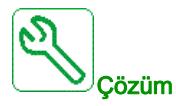

- Tahriği motora bağlayan kabloları ve motorun yalıtımını doğrulayın.
- Yerel Schneider Electric temsilcinizle iletişim kurun.

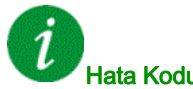

#### Hata Kodunun Temizlenmesi

Algılanan bu hata, nedeni ortadan kalktıktan sonra [Oto Hata Sıfırlama]  $R \epsilon$  r yoluyla ya da manuel olarak [Arıza Sıfır. Atmsı]  $r$  5 F parametresiyle giderilebilir.

#### [Güvenlik Konfig Hatası] 5 L F F

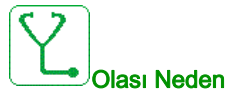

- Güvenlik Modülü Konfigürasyon Hatası.
- Güvenlik Modülüne bağlı yanlış konfigürasyon algılandı.

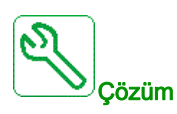

- Ek bilgiler için Güvenlik Modülü hatalarını kontrol edin.
- Yerel Schneider Electric temsilcinizle iletişim kurun.

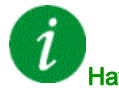

#### Hata Kodunun Temizlenmesi
# [Modbus İlet Kesint.] 5 L F 1

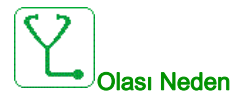

Modbus portundaki iletişim kesintisi.

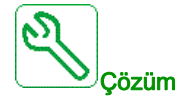

- · İletişim veriyolunu doğrulayın.
- Zaman aşımını onaylayın.
- Modbus kullanım kılavuzuna başvurun.

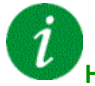

#### Hata Kodunun Temizlenmesi

Algılanan bu hata, nedeni ortadan kalktıktan sonra [Oto Hata Sıfırlama]  $R \epsilon$  r yoluyla ya da manuel olarak [Arıza Sıfır. Atmsı]  $r$  5 F parametresiyle giderilebilir.

## [PC Hbr Kesintisi]  $5 L F Z$

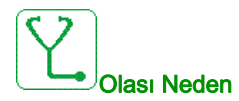

Devreye alma yazılımıyla haberleşmede kesinti.

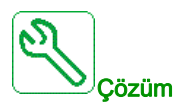

- Devreye alma yazılımı bağlantı kablosunu onaylayın.
- Zaman aşımını onaylayın.

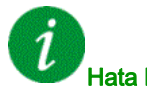

#### Hata Kodunun Temizlenmesi

## [HMI Hbr Kesintisi]  $5 L F 3$

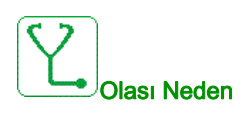

Grafik ekran terminaliyle iletişim kesintisi.

Komut veya referans değeri Grafik Ekran Terminali kullanılarak verildiğinde ya da iletişim 2 saniyeden uzun süre kesintiye uğradığında bu hata tetiklenir.

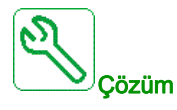

- Grafik ekran terminali bağlantısını doğrulayın.
- Zaman aşımını doğrulayın.

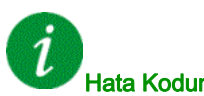

Hata Kodunun Temizlenmesi

Algılanan bu hata, nedeni ortadan kalktıktan sonra [Oto Hata Sıfırlama]  $R \epsilon$  r yoluyla ya da manuel olarak [Arıza Sıfır. Atmsı]  $r$  5 F parametresiyle giderilebilir.

## [Güvenlik IO Hatası]  $5 \cdot 6F$

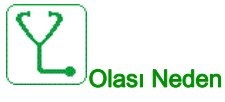

- Güvenlik Modülü IO Hatası.
- Güvenlik Modülünün giriş / çıkışında hata.
- Kodlayıcı sinyalinde hata.

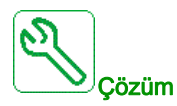

- Ek bilgiler için Güvenlik Modülü hatalarını kontrol edin.
- Yerel Schneider Electric temsilcinizle iletişim kurun.

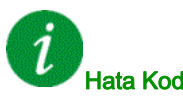

#### Hata Kodunun Temizlenmesi

Bu algılanan hata, güç sıfırlaması gerektirir.

## [Motor Aşırı Hızı]  $5 \circ F$

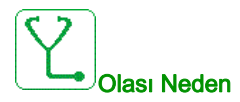

- Kararsızlık veya yolverme yükü çok yüksek.
- Yük tarafı bir kontaktör kullanılıyorsa motor ile sürücü arasındaki kontaklar, Çalıştır komutu uygulanmadan önce kapanmamıştır.
- $\bullet$  Aşırı hız eşiğine ([Maks frekansın]  $E F r$ ) %110'una karşılık gelir) ulaşıldı.

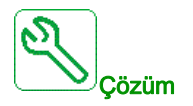

- Motor parametresi ayarlarını doğrulayın.
- Motor/sürücü/yük boyutlarını doğrulayın.
- Çalıştır komutunu uygulamadan önce motor ile sürücü arasındaki kontakları kontrol edin ve kapatın.
- [Maks frekans]  $E$ F  $\sim$  ve [Yüksek Hız] H 5 P arasındaki tutarlılığı kontrol edin. En az [Maks frekans]
	- $E F r \geq %110 *$  [Yüksek Hız] H 5 P olması önerilir.

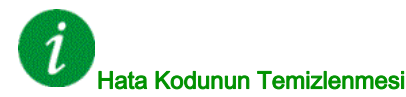

Algılanan bu hata nedeni ortadan kalktıktan sonra [Arıza Sıfırl. Ataması]  $r$  5 F parametresiyle manuel olarak temizlenebilir.

#### [Kodlayıcı Geri Besleme Kaybı] 5 P F

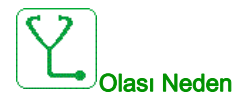

- Kodlayıcı geri besleme sinyali eksik.
- İki dönüş yapıldıktan sonra hiç üst Z sinyali yok.
- Giriş hız ölçümü için kullanılırsa darbe girişinde sinyal yoktur.
- Kodlayıcı geri bildirim sinyalindeki gürültü.
- Kodlayıcı tüketimi güç kaynağı maksimum akımını aşıyor.

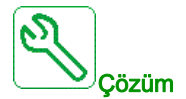

- [Kodlayıcı Geri Besleme Hatası] E n C E hata kodu değerini doğrulayın.
- Kodlayıcı ve sürücü arasındaki kablolamasını doğrulayın.
- Kodlayıcıyı doğrulayın.
- Kodlayıcı ayarlarını doğrulayın.
- Darbe girişi ve kullanılan sensörün kablolamasını doğrulayın.
- Her iki uçta kılıflı ve topraklanmış bir kablo kullanın.
- Kodlayıcı güç kaynağını doğrulayın. [Kodlayıcı Besleme Gerilimi] u E C V değerini düşürün.

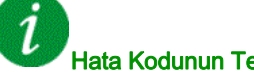

#### Hata Kodunun Temizlenmesi

Algılanan bu hata nedeni ortadan kalktıktan sonra [Arıza Sıfırl. Ataması]  $r$  5 F parametresiyle manuel olarak temizlenebilir.

## [Tork zaman aşımı]  $5 - F$

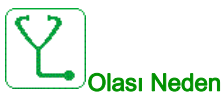

Tork kontrol fonksiyonu konfigüre edilen ölü bant içinde torku düzenleyemiyor. Sürücü [Tork kontrol zaman aşımı]  $r \tanh$  değerinden uzun süre için hız kontrolüne geçti.

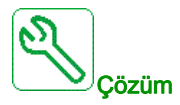

- [Tork kontrolü]  $t \circ r$  fonksiyonunun ayarlarını doğrulayın.
- Hiç mekanik kısıtlamalar olmadığını doğrulayın.

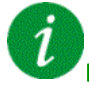

#### Hata Kodunun Temizlenmesi

Algılanan bu hata, nedeni ortadan kalktıktan sonra [Oto Hata Sıfırlama]  $R \, t$  r yoluyla ya da manuel olarak [Arıza Sıfır. Atmsı]  $r$  5 F parametresiyle giderilebilir.

#### [Tork Sınırlama Hatası]  $55F$

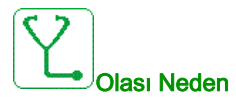

Sürücü **[Tork/I Sınırı Zaman Aşımı]** 5  $E$  a sırasında akım sınırı durumunda veya tork sınırındaydı.

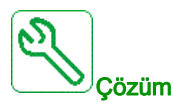

- **•** [Tork sınırlaması]  $E \circ L$  işlevinin ayarlarını doğrulayın.
- Hiç mekanik kısıtlamalar olmadığını doğrulayın.

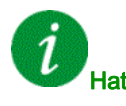

#### Hata Kodunun Temizlenmesi

## [Motor Durma Hatası]  $5E$  F

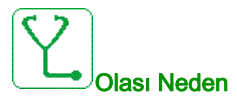

Ani durma izleme fonksiyonu, bir hata algıladı.

[Motor Durma Hatası]  $5E$ F aşağıdaki koşullarda tetiklenir:

- Çıkış frekansı, [Durma Frekansı] durma frekansından daha düşükse 5 L P 3
- $\bullet$  Çıkış akımı, [Durma Akımı] durma akımından daha yüksekse 5  $E$  P  $E$
- [Maks Durma Süresi]  $5EPI$  I durma süresinden daha uzun süreler için.

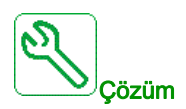

- Motorun mekanik bloklamasını arayın.
- Motorun aşırı yüklenmesinin olası nedenini arayın.
- İzleme fonksiyonunun ayarlarını onaylayın.

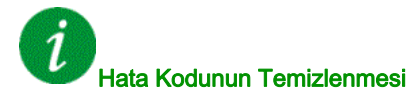

Algılanan bu hata, nedeni ortadan kalktıktan sonra [Oto Hata Sıfırlama]  $B \epsilon$  r yoluyla ya da manuel olarak [Arıza Sıfır. Atmsı]  $r$  5 F parametresiyle giderilebilir.

#### [AI1 Term Sens Hatası]  $E$  I  $E$  F

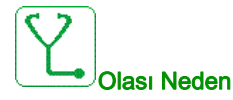

Termal izleme işlevi, AI1 analog girişine bağlı termal sensörde bir hata algıladı:

- Açık devre veya
- $\bullet$  Kisa devre

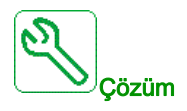

- Sensörü ve kablo bağlantılarını doğrulayın.
- Sensörü değiştirin.

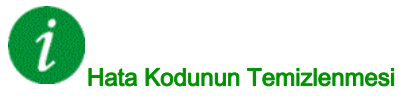

## [AI3 Term Sens Hatası]  $E \exists E F$

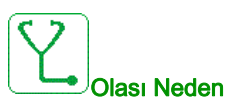

Termal izleme işlevi, AI3 analog girişine bağlı termal sensörde bir hata algıladı:

- Açık devre veya
- Kısa devre

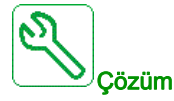

- Sensörü ve kablo bağlantılarını doğrulayın.
- Sensörü değiştirin.
- [AI3 Türü]  $H \cdot JE$  parametresi ayarını doğrulayın.

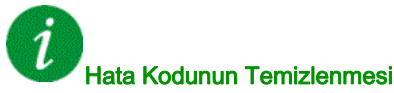

Algılanan bu hata, nedeni ortadan kalktıktan sonra [Oto Hata Sıfırlama]  $R \epsilon$ r yoluyla ya da manuel olarak [Arıza Sıfır. Atmsı]  $r$  5 F parametresiyle giderilebilir.

## [Al4 Term Sens Hatası]  $E H E F$

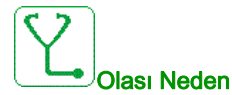

Termal izleme işlevi, AI4 analog girişine bağlı termal sensörde bir hata algıladı:

- Açık devre veya
- Kısa devre

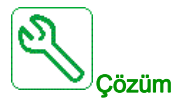

- Sensörü ve kablo bağlantılarını doğrulayın.
- Sensörü değiştirin.
- [AI4 Türü]  $H \cdot H$  parametresi ayarını doğrulayın

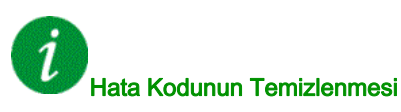

## [AI5 Term Sens Hatası]  $E 5E F$

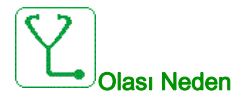

Termal izleme işlevi, AI5 analog girişine bağlı termal sensörde bir hata algıladı:

- Açık devre veya
- Kısa devre

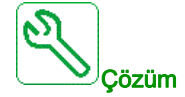

- Sensörü ve kablo bağlantılarını doğrulayın.
- Sensörü değiştirin.
- [AI5 Türü]  $H \cdot 5E$  parametresi ayarını doğrulayın.

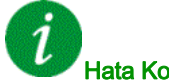

#### Hata Kodunun Temizlenmesi

Algılanan bu hata, nedeni ortadan kalktıktan sonra [Oto Hata Sıfırlama]  $R \epsilon$  r yoluyla ya da manuel olarak [Arıza Sıfır. Atmsı]  $r$  5 F parametresiyle giderilebilir.

#### [Kodlayıcı Ter. Sensör Hatası]  $E E F$

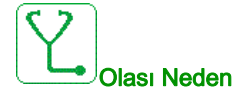

Termal sensör izleme fonksiyonu kodlayıcı modülü analog girişinde bir termal sensör algıladı:

- Açık devre veya
- Kısa devre.

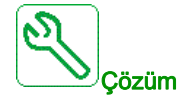

- Sensörü ve kablo bağlantılarını doğrulayın.
- Sensörü değiştirin.

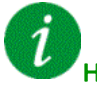

## Hata Kodunun Temizlenmesi

# [Al2 Termal Seviye Hatası]  $E H I F$

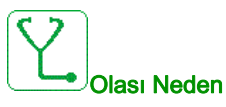

Termal sensör izleme işlevi, AI1 analog girişinde yüksek sıcaklık hatası algıladı.

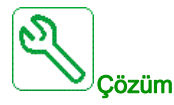

- Aşırı ısınmanın olası nedenini arayın.
- İzleme fonksiyonunun ayarlarını onaylayın.

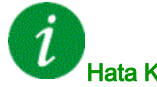

#### Hata Kodunun Temizlenmesi

Algılanan bu hata, nedeni ortadan kalktıktan sonra [Oto Hata Sıfırlama]  $B \epsilon$  r yoluyla ya da manuel olarak [Arıza Sıfır. Atmsı]  $r$  5 F parametresiyle giderilebilir.

## [Al3 Termal Seviye Hatası]  $E H \exists F$

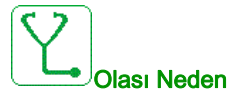

Termal sensör izleme işlevi, AI3 analog girişinde yüksek sıcaklık hatası algıladı.

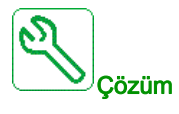

- Aşırı ısınmanın olası nedenini arayın.
- İzleme fonksiyonunun ayarlarını onaylayın.

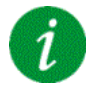

#### Hata Kodunun Temizlenmesi

## [Al4 Termal Seviye Hatası]  $EHH + F$

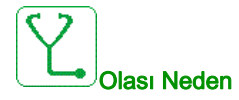

Termal sensör izleme işlevi, AI4 analog girişinde yüksek sıcaklık hatası algıladı.

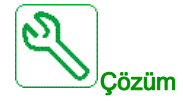

- Aşırı ısınmanın olası nedenini arayın.
- İzleme fonksiyonunun ayarlarını onaylayın.

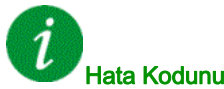

#### Hata Kodunun Temizlenmesi

Algılanan bu hata, nedeni ortadan kalktıktan sonra [Oto Hata Sıfırlama]  $R \epsilon$  r yoluyla ya da manuel olarak [Arıza Sıfır. Atmsı]  $r$  5 F parametresiyle giderilebilir.

#### [Al5 Termal Seviye Hatası]  $E$  H 5 F

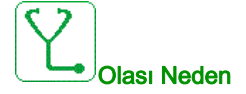

Termal sensör izleme işlevi, AI5 analog girişinde yüksek sıcaklık hatası algıladı.

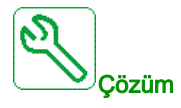

- Aşırı ısınmanın olası nedenini arayın.
- İzleme fonksiyonunun ayarlarını onaylayın.

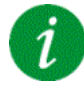

#### Hata Kodunun Temizlenmesi

# [Kodlayıcı Ter. Algılanan Hatası]  $EHEF$

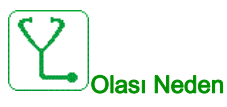

Termal sensör izleme fonksiyonu, AI1 analog girişinde bir yüksek sıcaklık algıladı.

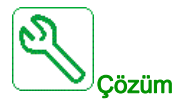

- Aşırı ısınmanın olası nedenini arayın.
- İzleme fonksiyonunun ayarlarını onaylayın.

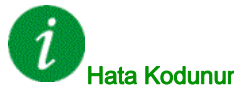

#### Hata Kodunun Temizlenmesi

Algılanan bu hata, nedeni ortadan kalktıktan sonra [Oto Hata Sıfırlama]  $B \epsilon$  r yoluyla ya da manuel olarak [Arıza Sıfır. Atmsı]  $r$  5 F parametresiyle giderilebilir.

#### [IGBT Aşırı Isınması]  $E \, JF$

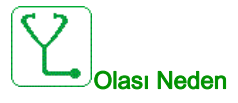

Sürücü güç katı aşırı ısınması.

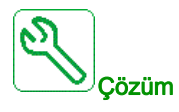

- Yükün/motorun/sürücünün boyutunu çevre koşullarına göre kontrol edin.
- Anahtarlama frekansını düşürün.
- Rampa süresini artırın.
- Akım sınırlamasını düşürün.

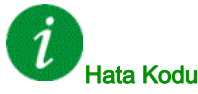

#### Hata Kodunun Temizlenmesi

## [Sürücü Aşırı Yük]  $E$  L  $\sigma$  F

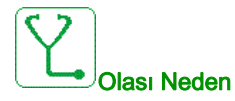

**[Sürücü aş.yük izleme]**  $\sigma$   $\sigma$ - fonksiyonu bir hata algıladı.

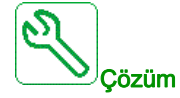

- Yükün/motorun/sürücünün boyutunu çevre koşullarına göre kontrol edin.
- $\bullet$  [Sürücü aş.yük izleme]  $E L \circ L$  parametresinin ayarlarını doğrulayın.

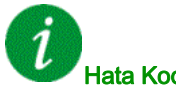

#### lata Kodunun Temizlenmesi

Algılanan bu hata, nedeni ortadan kalktıktan sonra [Oto Hata Sıfırlama]  $B \epsilon r$  yoluyla ya da manuel olarak [Arıza Sıfır. Atmsı]  $r$  5 F parametresiyle giderilebilir.

#### [Oto Ince Ayar Hatası]  $E \nabla F$

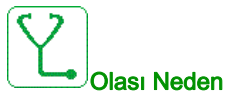

Bir (duraklama) motor ayarı veya dönüşteki bir ince ayar sırasında bir hata algılandı.

- Özel motor veya sürücüye uygun olmayan güçte motor.
- Motor, sürücüye bağlı değil.
- Motor durmadı.
- Dönüşteki bir ince ayar için motor erken durduruldu.
- Sürücünün konfigürasyonu (dönüşteki ince ayarın konfigürasyonu dahil), uygulamanızla dönüşteki ince ayar kullanımına uymuyor.
- Motor, dönüşteki bir ince ayar sırasında doğru şekilde çalışamaz.

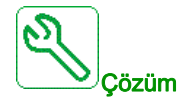

- Motorun/sürücünün uyumlu olup olmadığını kontrol edin.
- Otomatik ince ayar sırasında motorun sürücüye bağlı olduğunu kontrol edin.
- Bir çıkış kontaktörü kullanılıyorsa otomatik ince ayar sırasında kapalı olduğundan emin olun.
- Otomatik ince ayar esnasında motorun olduğundan ve durduğundan emin olun.
- Relüktans motor söz konusu olduğunda, [PSI Hiza.Akı. Maks] n [ r değerini azaltın.
- Dönüşteki bir ince ayar sırasında hata algılanması durumunda:
	- Çalışma sırasının dönüşteki tüm ince ayar boyunca aktif kaldığını kontrol edin.
	- $\circ$  [Hizlanma]  $H L L$  ve [Yavaşlama]  $H L L$  değerini arttırın. 0 saniyeye yakın bir değere ayarlanmamalıdırlar.
	- $\circ$  [Tekrar Sayısı]  $E \cap B \cap T$  den farklı ise, [2. Id maks akımı]  $\circ$  d H $\overline{E}$  değerini azaltın.
	- O Tekrar Sayısı  $E \cap B \cap 1$ 'den farklı ise, [2. Id min akımı]  $\int dL$  2 değerini arttırın.
	- o Mümkünse, motorun yükünü kaldırın.
	- $\circ$  [Dönüş İnce Ayar Frek]  $ELF\sub{e}$  değerini [Nominal Motor Frek]  $F\sub{e}$  5 / 2 olarak tekrar ayarlayın. Hata tetiklenmeye devam ederse, [Dönüş İnce Ayar Frek]  $E L F \tau$  değerini azaltın.
	- $\circ$  Mümkünse, [Tekrar Sayısını]  $E \cap B \cap E$  azaltın.

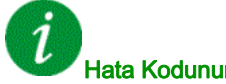

#### Hata Kodunun Temizlenmesi

Algılanan bu hata nedeni ortadan kalktıktan sonra [Arıza Sıfırl. Ataması]  $\tau$  5 F parametresiyle manuel olarak temizlenebilir.

## [Proses Düşük Yükü]  $ULF$

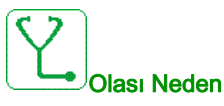

Proses düşük yükü.

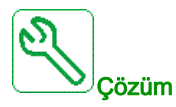

- Düşük yükün nedenini doğrulayın ve düzeltin.
- **[Proses düşük yükü]**  $\cup$   $L$   $d$  fonksiyonunun parametrelerini doğrulayın

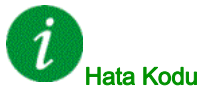

## Hata Kodunun Temizlenmesi

Algılanan bu hata, nedeni ortadan kalktıktan sonra [Oto Hata Sıfırlama]  $R \epsilon$ r yoluyla ya da manuel olarak [Arıza Sıfır. Atmsı]  $r$  5 F parametresiyle giderilebilir.

## [Anaşbk Bslme Dşkger]  $\cup$  5 F

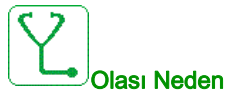

- Besleme şebekesi çok düşük.
- Geçici gerilim düşüşleri.

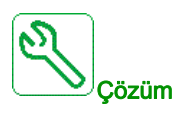

Gerilimi ve [Düşk gerilim yönetimi] u 5 b parametrelerini doğrulayın.

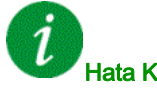

#### Hata Kodunun Temizlenmesi

Algılanan bu hata, nedeni ortadan kaldırılır kaldırılmaz onarılır.

# Alt bölüm 13.3 SSS

## **SSS**

Giriş

Ekranın yanmaması halinde, tahriğe giden besleme şebekesini kontrol edin.

Hızlı duruş veya serbest duruş fonksiyonlarının atanması, ilgili dijital girişlere güç verilmiyorsa tahriğin başlatılmasını önlemeye yardımcı olur. Bu durumda tahrik, serbest duruşta [Serbest]  $n$  5  $k$  ve hızlı duruşta [Hızlı duruş] F 5 L gösterir. Bu fonksiyonlar sıfır konumunda aktif olduğu için tel kopması durumunda tahriğin durması normaldir.

Çalıştırma komutu girişinin seçilen kontrol moduna uygun olarak aktif hale getirildiğini doğrulayın ([2/3-tel kumanda]  $E\subset\mathcal{C}$  ve [2 kablolu tür]  $E\subset\mathcal{C}$  parametreleri).

Bir fieldbus'a bir referans kanalı ya da komut kanalı atanmışsa besleme şebekesi bağlandığı zaman, tahrik [Serbest] n 5 Ł değerini gösterir. Fieldbus bir komut verene kadar durma modunda kalır.

#### Blokaj durumunda sürücü kilidi

Bir Çalıştır komutu İleri yön çalışma, Geri yön çalışma, DC enjeksiyonu şu sırada hala etkinse sürücü blokaj durumunda kilitlenir ve [Serbest Duruş]  $n5t$  öğesini görüntüler:

- Bir ürünün fabrika ayarlarına sıfırlanması,
- [Arıza Sıfır. Atmsı]  $r$  5 F kullanan manuel bir "Arıza Sıfırlama",
- Bir ürünün kapatılıp tekrar açılmasıyla manuel bir "Arıza Sıfırlama",
- Aktif kanal kumandası olmayan bir kanal tarafından verilen bir durma komutu (2/3 kablo kontrolünde ekran terminalinin Stop tuşu gibi),

Yeni bir Çalıştırma komutunun yetkilendirilmesinden önce bütün aktif Çalıştırma komutlarının devre dışı bırakılması gerekir.

#### Seçenek Modülü Değiştirilmiş veya Çıkarılmış

Bir seçenek modülünün çıkarılması veya başka biriyle değiştirilmesi durumunda tahrik açılışta, [Hatalı konfigürasyon]  $\Gamma$  F F hata modunda kilitlenecektir. Seçenek modülü bilerek değiştirilmiş veya çıkarılmışsa algılanan hata, OK tuşuna iki kez basılmasıyla silinecektir ve böylelikle seçenek modülünün etkilediği parametre grupları için fabrika ayarları geri yüklenir.

#### Kontrol Bloğu Değiştirildi

Kontrol bloğu, farklı bir değere sahip bir tahrikte konfigüre edilmiş bir kontrol bloğuyla değiştirilirse tahrik, açılış sırasında [Hatalı konfigürasyon] E F F hata moduyla kilitlenir. Kontrol bloğu bilerek değiştirildiyse algılanan hata, tüm fabrika ayarlarının geri yüklenmesini sağlayan OK tuşuna iki kez basılarak silinebilir.

# Sözlük

# ! İzleme fonksiyonu İzin verilen sınırlar içinde olup olmadığını kontrol etmek için izleme fonksiyonları sürekli veya döngüsel olarak (örneğin ölçerek) bir değer alır. İzleme fonksiyonları hata algılama için kullanılır. E Ekran terminali Ekran terminali menüleri köşeli parantezler içinde görüntülenir. Örneğin: [İletişim] Kodlar parantezler içinde görüntülenir.  $Örneðin:  $L \cap \Gamma$$ Parametre adları ekran terminalinde köşeli parantezler içinde görüntülenir. Örneğin: [Geri Çekilme Hızı] Parametre kodları parantezler içinde görüntülenir. Örneğin: L F F F Fabrika ayarı Ürünün teslim edildiğinde sahip olduğu fabrika ayarları G Güç kademesi Güç kademesi motora kumanda eder. Güç kademesi motoru denetleyen akımı üretir. H Hata Algılanan (hesaplanan, ölçülen veya sinyalle aktarılan) bir değer veya durum ile belirtilen veya teorik olarak doğru değer veya durum arasındaki uyumsuzluk. Hata Hata bir işletim durumudur. Denetim fonksiyonları bir hata algılamışsa hata sınıfına göre bu işletim durumuna geçiş yapılır. Algılanan hatanın nedeni giderildikten sonra bu işletim durumundan çıkmak için bir "Hata sıfırlama" yapılması gerekir. Daha fazla bilgi IEC 61800-7, ODVA Ortak Endüstriyel Protokol (CIP) gibi ilişkili standartlarda bulunabilir. Hata Sıfırlama Hatanın nedeni kaldırıldıktan sonra, yani hata artık etkin olmadığında algılanan bir hata temizlendikten sonra sürücü çalıştırılabilir bir duruma geri yüklemek için kullanılan bir fonksiyon. P Parametre Kullanıcı tarafından okunabilen ve ayarlanabilen (belirli bir dereceye kadar) aygıt verileri ve değerleri.

- PELV Koruyucu Ekstra Düşük Gerilim, yalıtımlı düşük gerilim. Daha fazla bilgi için: IEC 60364-4-41 PLC
	- Programlanabilir mantık denetleyicisi

## Uyarı

U

Terim güvenlik talimatları bağlamı dışında kullanılıyorsa, uyarı bir izleme işlevi tarafından saptanmış olası bir hata konusunda uyarır. Uyarı, işletim durumunun değişmesine neden olmaz.

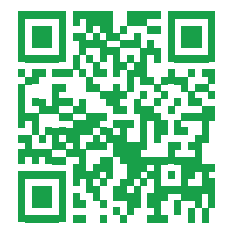